OBJ\_DOKU-44928-005.fm Page 1 Monday, December 18, 2017 12:16 PM

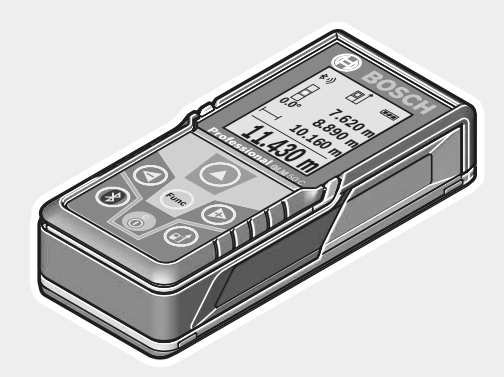

## **Robert Bosch Power Tools GmbH**

70538 Stuttgart GERMANY

#### **www.bosch-pt.com**

**1 609 92A 48U** (2017.12) O / 567

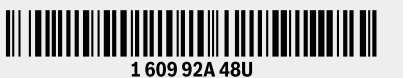

# **GLM 50 C** Professional

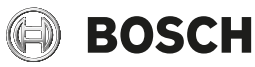

- **de** Originalbetriebsanleitung
- **en**Original instructions
- **fr**Notice originale
- **es**Manual original
- **pt** Manual original **it**
	- Istruzioni originali Oorspronkelijke gebruiksaanwijzing
- **nlda**Original brugsanvisning
- **sv**Bruksanvisning i original
- **no**Original driftsinstruks
- **fi**Alkuperäiset ohjeet
- **el**Πρωτότυπο οδηγιών χρήσης
- **tr**Orijinal işletme talimatı
- **pl** Instrukcja oryginalna
- **cs**Původní návod k používání
- **sk**Pôvodný návod na použitie
- **hu**Eredeti használati utasítás
- **ru** Оригинальное руководство по эксплуатации
- експлуатації **kk** Пайдалану нұсқаулығының түпнұсқасы
- **ro** Instrucţiuni originale
- **bg** Оригинална инструкция

**uk** Оригінальна інструкція з

- **mk** Оригинално упатство за работа
- **sr**Originalno uputstvo za rad
- **sl**Izvirna navodila
- **hr**Originalne upute za rad
- **et**Algupärane kasutusjuhend
- **lv**Instrukcijas oriģinālvalodā
- **lt**Originali instrukcija

**ar**

- تعليمات التشغيل الأصلية
- **fa** دفتزچه راهنمای اصلی

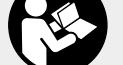

https://tm.by Интернет-<sup>м</sup>агазин TM.by

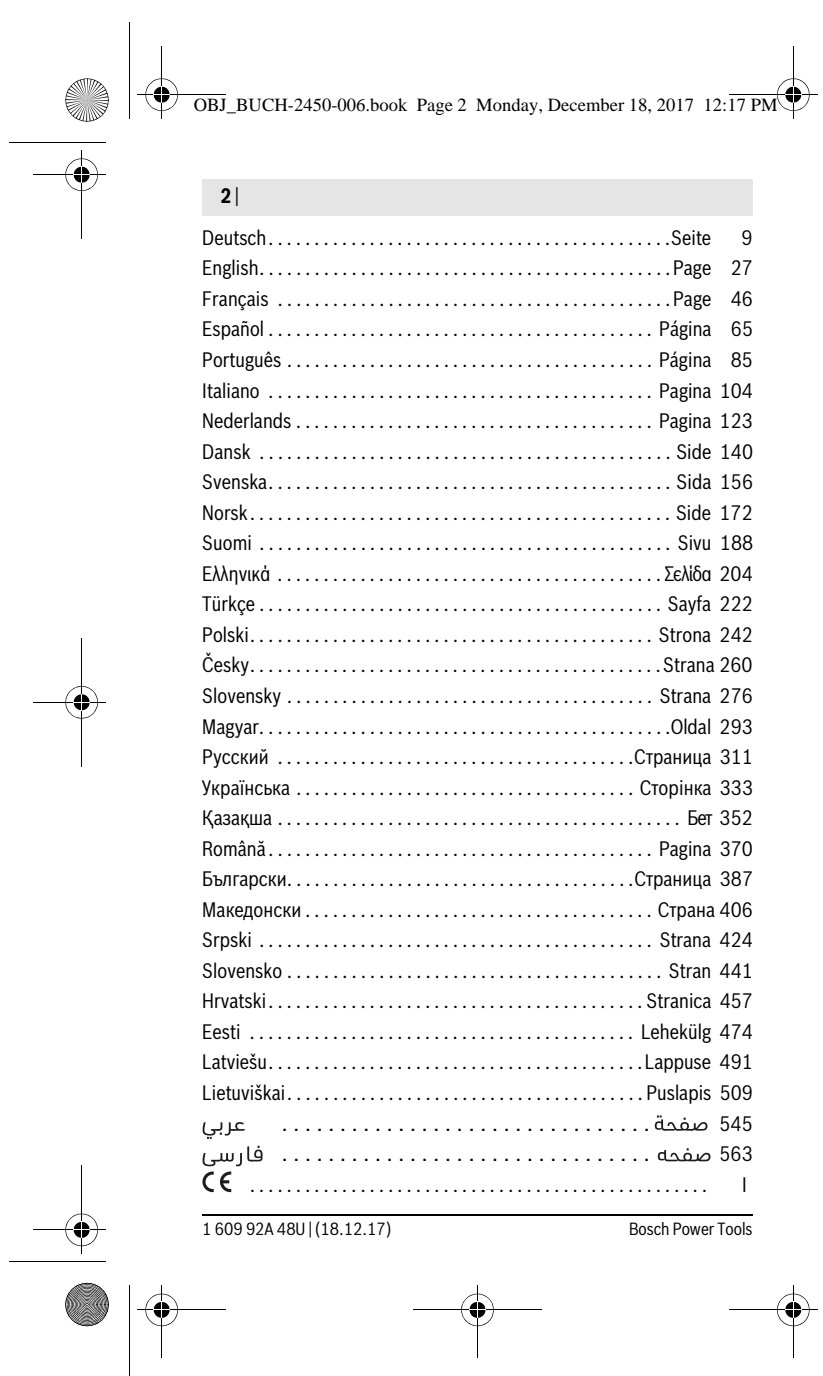

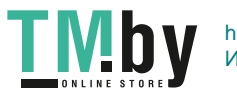

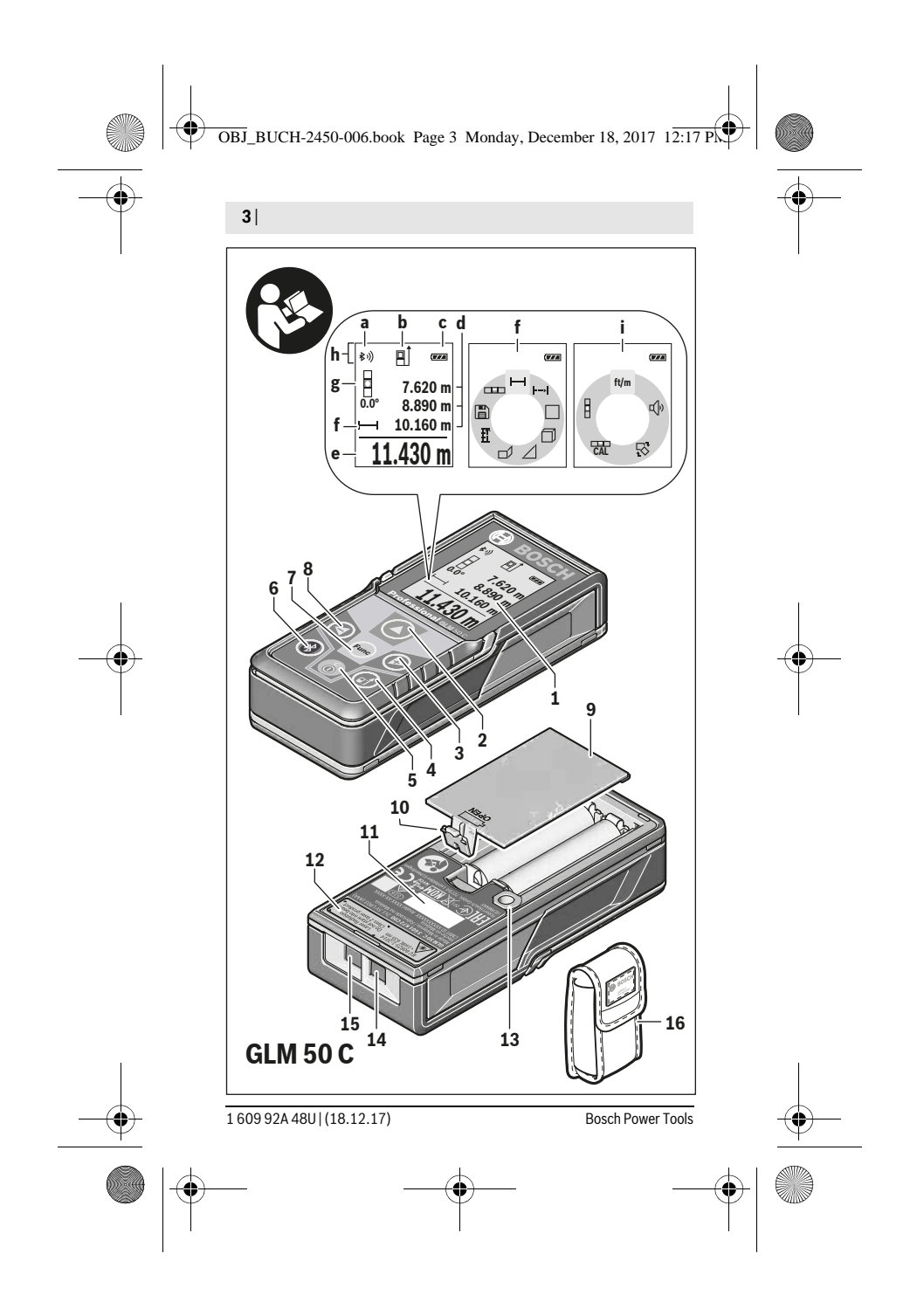

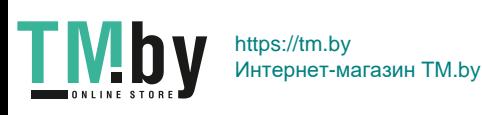

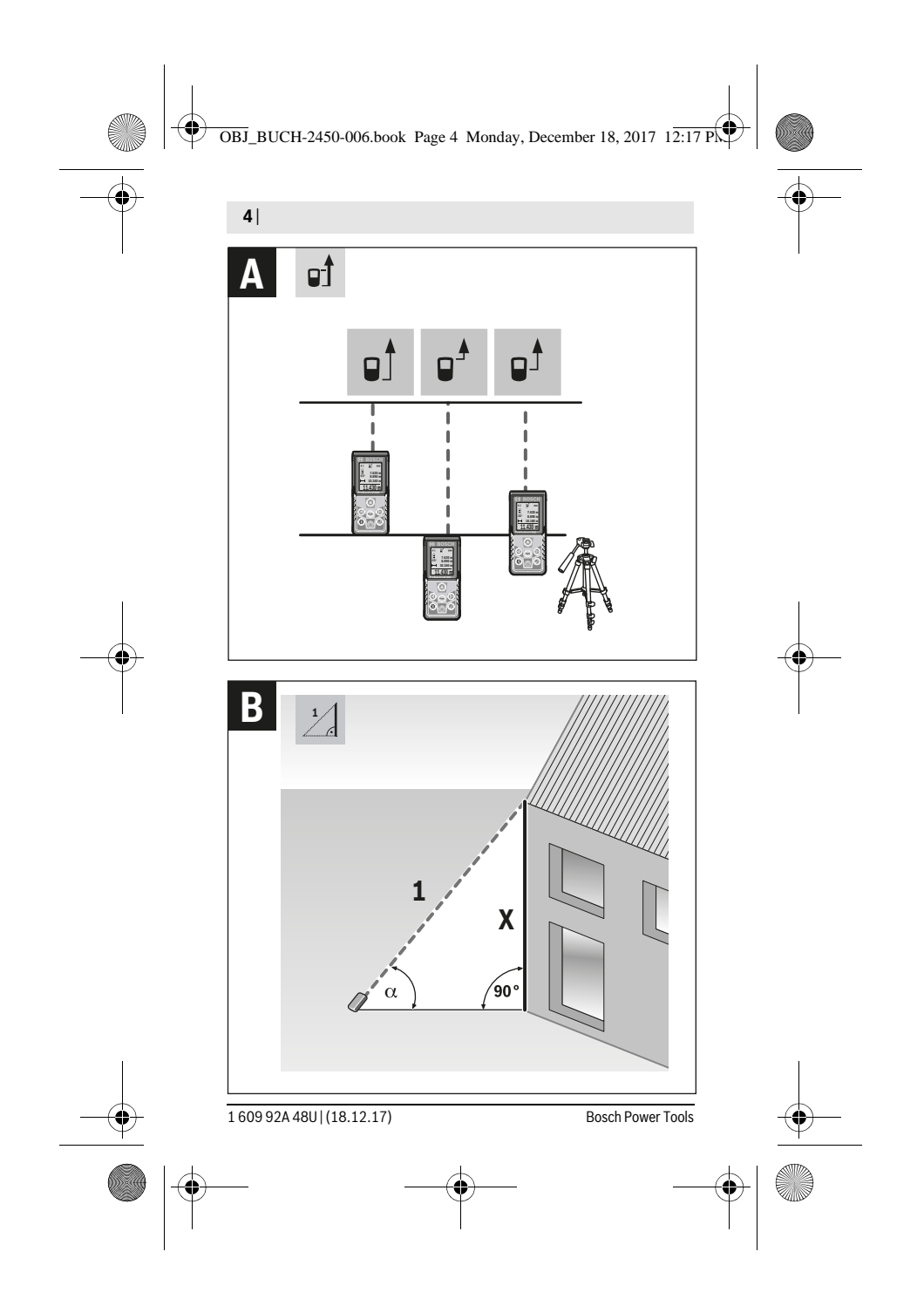

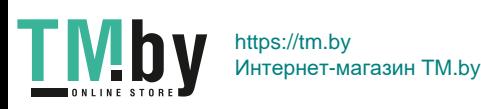

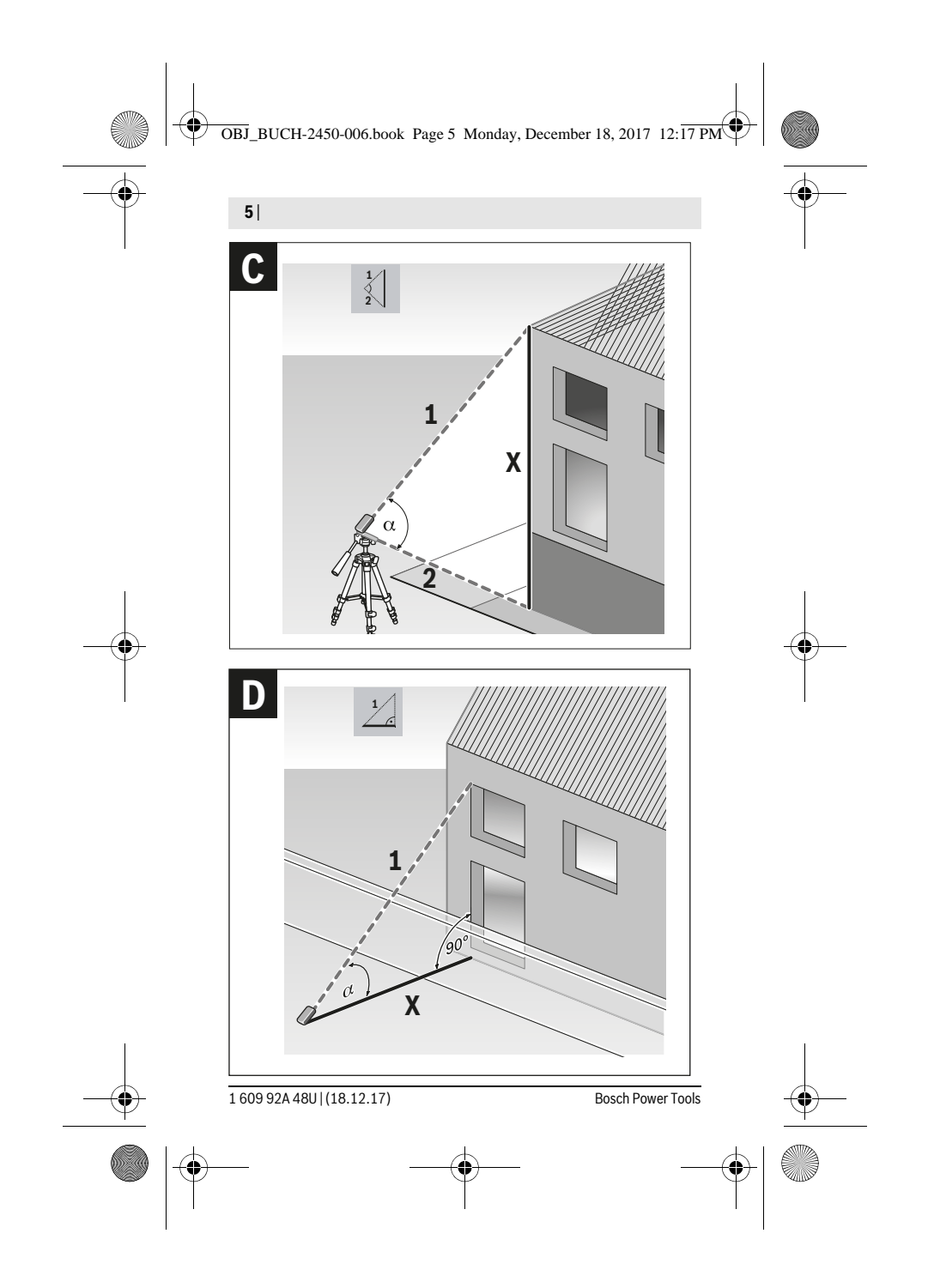

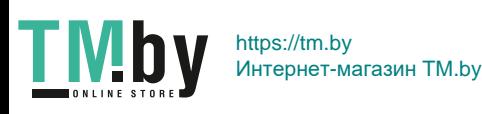

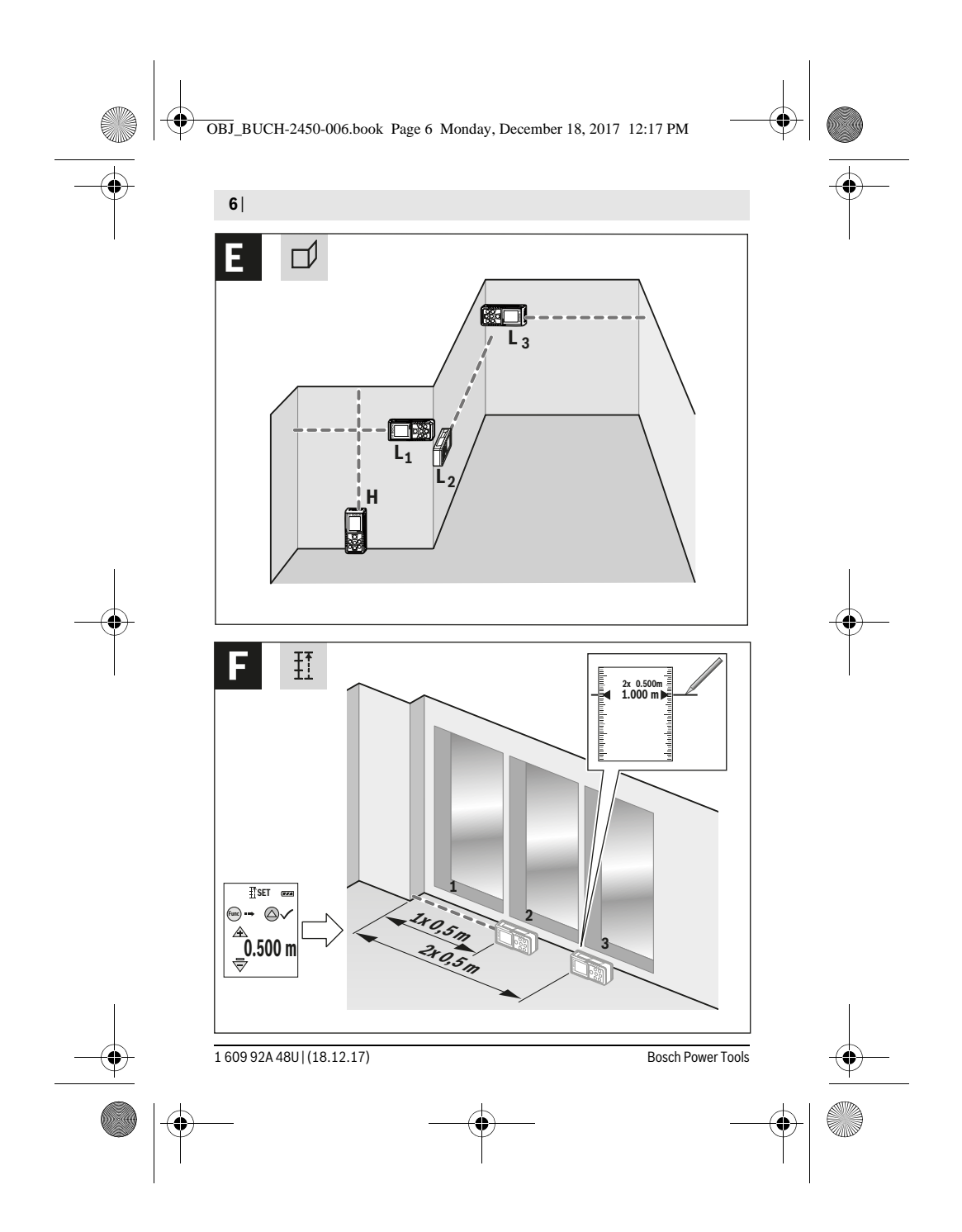

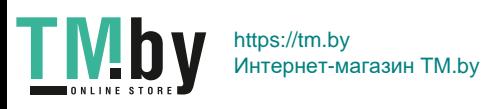

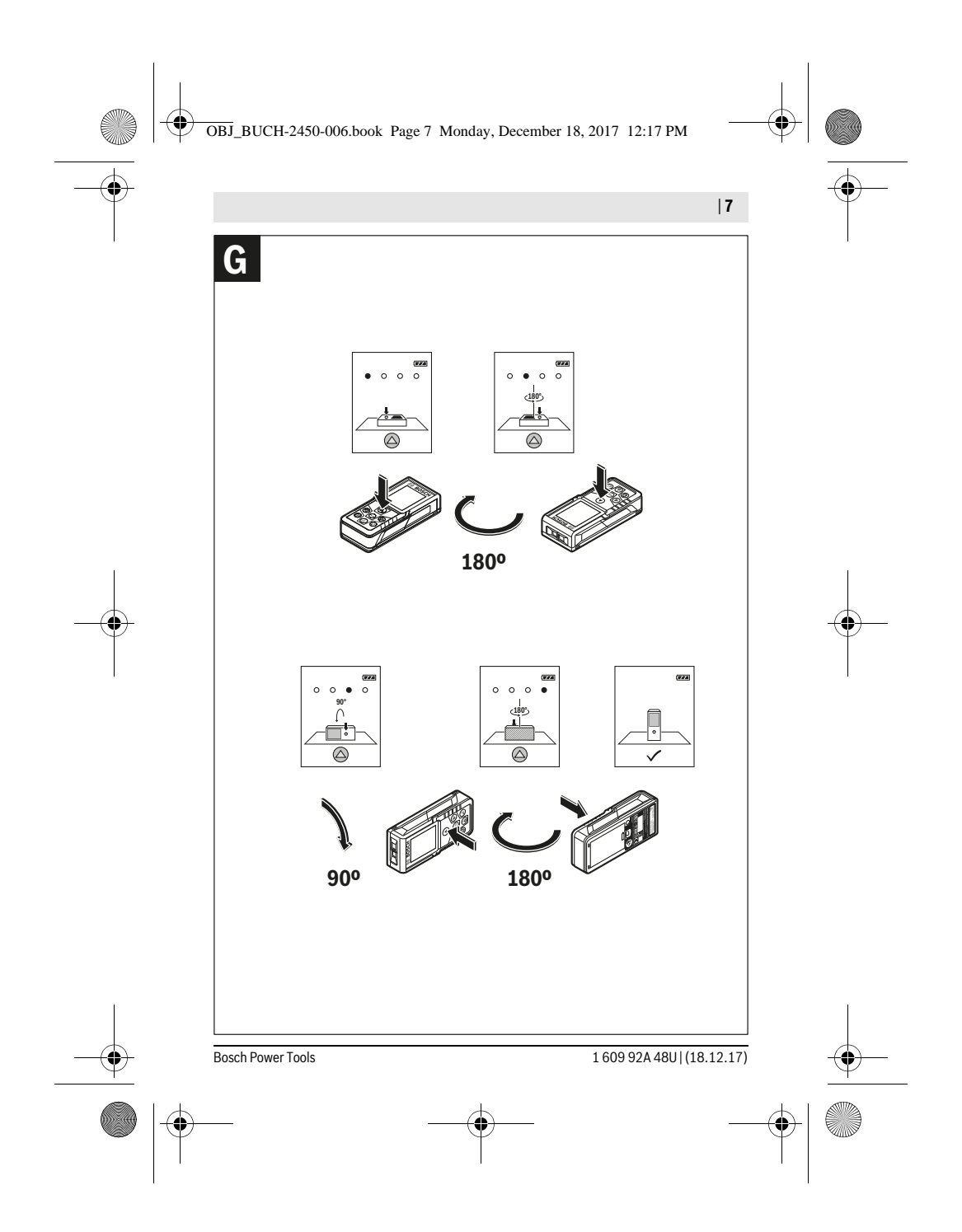

**TMby** https://tm.by Интернет-магазин TM.by

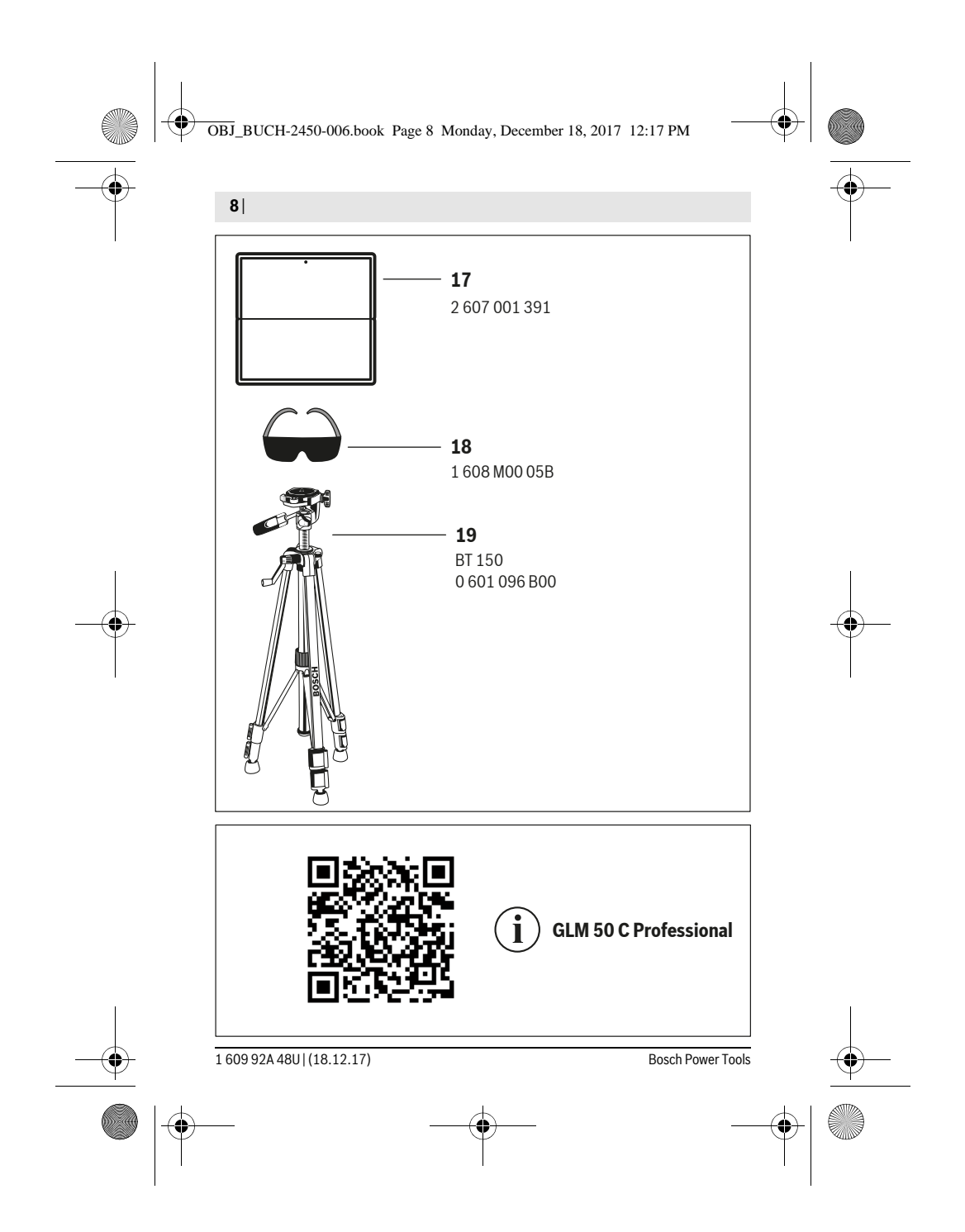

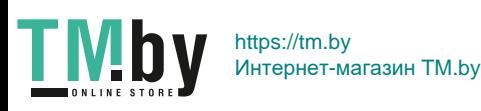

OBJ\_BUCH-2450-006.book Page 9 Monday, December 18, 2017 12:17 PM

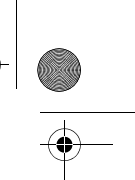

Deutsch | **9**

## **Deutsch**

## **Sicherheitshinweise**

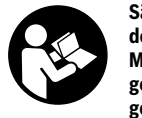

**Sämtliche Anweisungen sind zu lesen und zu beachten, um mit dem Messwerkzeug gefahrlos und sicher zu arbeiten. Wenn das Messwerkzeug nicht entsprechend den vorliegenden Anweisungen verwendet wird, können die integrierten Schutzvorkehrungen im Messwerkzeug beeinträchtigt werden. Machen Sie Warn-**

**schilder am Messwerkzeug niemals unkenntlich. BEWAHREN SIE DIESE ANWEISUNGEN GUT AUF UND GEBEN SIE SIE BEI WEITERGABE DES MESS-WERKZEUGS MIT.**

- **Vorsicht wenn andere als die hier angegebenen Bedienungs- oder Justiereinrichtungen benutzt oder andere Verfahrensweisen ausgeführt werden, kann dies zu gefährlicher Strahlungsexposition führen.**
- **Das Messwerkzeug wird mit einem Warnschild ausgeliefert (in der Darstellung des Messwerkzeugs auf der Grafikseite mit Nummer 12 gekennzeichnet).**

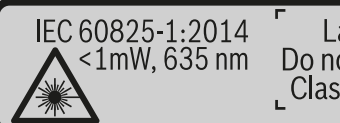

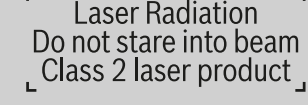

 **Ist der Text des Warnschildes nicht in Ihrer Landessprache, dann überkleben Sie ihn vor der ersten Inbetriebnahme mit dem mitgelieferten Aufkleber in Ihrer Landessprache.**

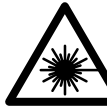

**Richten Sie den Laserstrahl nicht auf Personen oder Tiere und blicken Sie nicht selbst in den direkten oder reflektierten Laserstrahl.** Dadurch können Sie Personen blenden, Unfälle verursachen oder das Auge schädigen.

 **Falls Laserstrahlung ins Auge trifft, sind die Augen bewusst zu schließen und der Kopf sofort aus dem Strahl zu bewegen.**

**Nehmen Sie keine Änderungen an der Lasereinrichtung vor.**

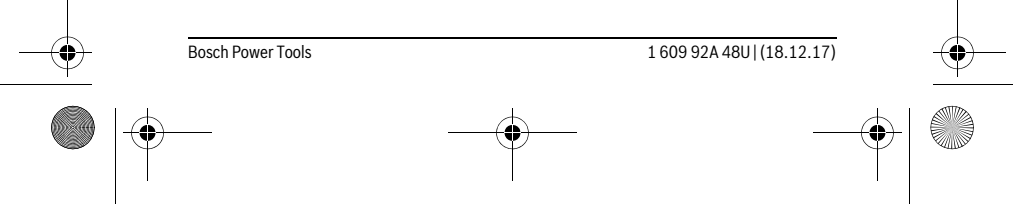

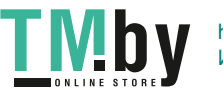

 $\mathbf{I}$ 

OBJ\_BUCH-2450-006.book Page 10 Monday, December 18, 2017 12:17 PM

#### **10** | Deutsch

- **Verwenden Sie die Laser-Sichtbrille nicht als Schutzbrille.** Die Laser-Sichtbrille dient zum besseren Erkennen des Laserstrahls, sie schützt jedoch nicht vor der Laserstrahlung.
- **Verwenden Sie die Laser-Sichtbrille nicht als Sonnenbrille oder im Straßenverkehr.** Die Laser-Sichtbrille bietet keinen vollständigen UV-Schutz und vermindert die Farbwahrnehmung.
- **Lassen Sie das Messwerkzeug von qualifiziertem Fachpersonal und nur mit Original-Ersatzteilen reparieren.** Damit wird sichergestellt, dass die Sicherheit des Messwerkzeuges erhalten bleibt.
- **Lassen Sie Kinder das Laser-Messwerkzeug nicht unbeaufsichtigt benutzen.**  Sie könnten unbeabsichtigt Personen blenden.
- **Arbeiten Sie mit dem Messwerkzeug nicht in explosionsgefährdeter Umgebung, in der sich brennbare Flüssigkeiten, Gase oder Stäube befinden.** Im Messwerkzeug können Funken erzeugt werden, die den Staub oder die Dämpfe entzünden.
- **Vorsicht! Bei der Verwendung des Messwerkzeugs mit** *Bluetooth*® **kann eine Störung anderer Geräte und Anlagen, Flugzeuge und medizinischer Geräte (z.B. Herzschrittmacher, Hörgeräte) auftreten. Ebenfalls kann eine Schädigung von Menschen und Tieren in unmittelbarer Umgebung nicht ganz ausgeschlossen werden. Verwenden Sie das Messwerkzeug mit** *Bluetooth*® **nicht in der Nähe von medizinischen Geräten, Tankstellen, chemischen Anlagen, Gebieten mit Explosionsgefahr und in Sprenggebieten. Verwenden Sie das Messwerkzeug mit** *Bluetooth*® **nicht in Flugzeugen. Vermeiden Sie den Betrieb über einen längeren Zeitraum in direkter Körpernähe.**

**Die** *Bluetooth*®**-Wortmarke wie auch die Bildzeichen (Logos) sind eingetragene Warenzeichen und Eigentum der Bluetooth SIG, Inc. Jegliche Verwendung dieser Wortmarke/Bildzeichen durch die Robert Bosch Power Tools GmbH erfolgt unter Lizenz.**

## **Produkt- und Leistungsbeschreibung**

Bitte klappen Sie die Ausklappseite mit der Darstellung des Messwerkzeugs auf, und lassen Sie diese Seite aufgeklappt, während Sie die Betriebsanleitung lesen.

## **Bestimmungsgemäßer Gebrauch**

Das Messwerkzeug ist bestimmt zum Messen von Entfernungen, Längen, Höhen, Abständen, Neigungen und zum Berechnen von Flächen und Volumina.

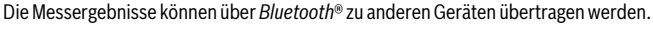

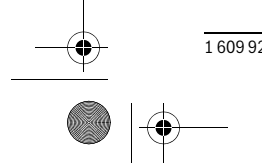

1 609 92A 48U | (18.12.17) Bosch Power Tools

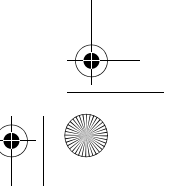

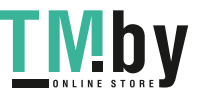

 $\left\langle \bigotimes \right\rangle$  OBJ\_BUCH-2450-006.book Page 11 Monday, December 18, 2017 12:17 PM

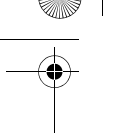

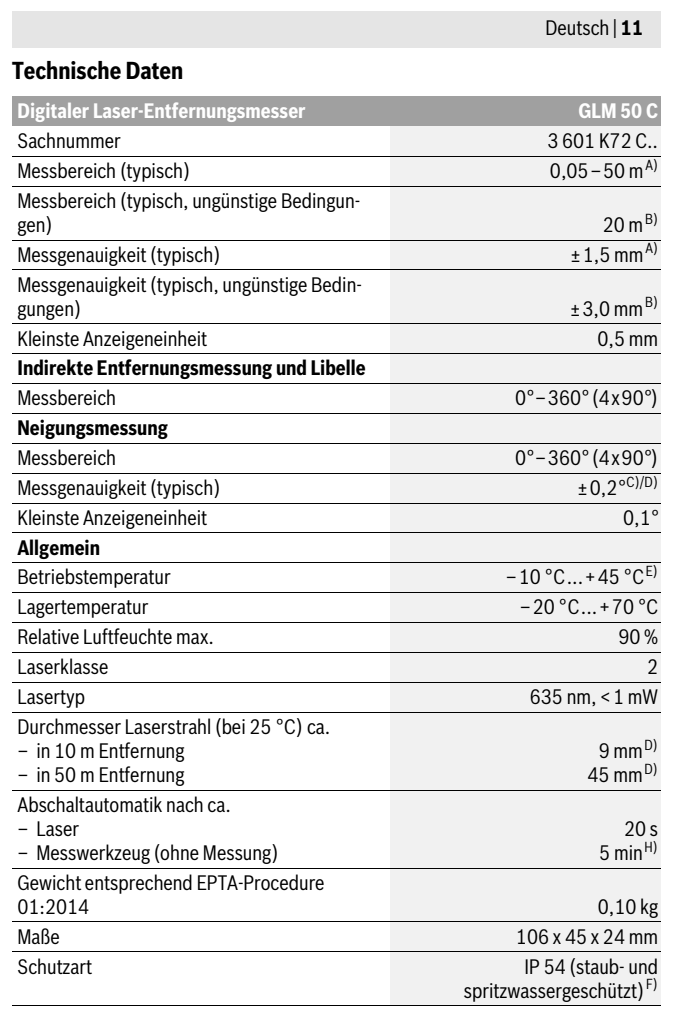

Bosch Power Tools 1 609 92A 48U | (18.12.17)

 $\bigcirc$ 

**LMDY** 

OBJ\_BUCH-2450-006.book Page 12 Monday, December 18, 2017 12:17 PM

## **12** | Deutsch

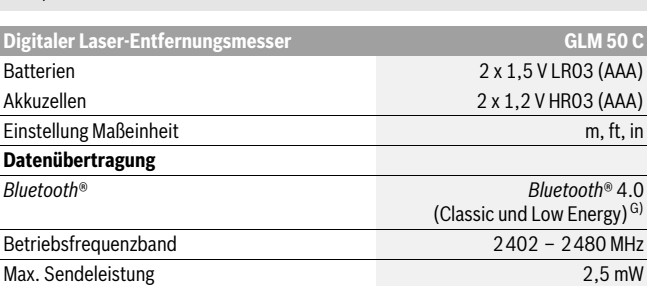

A) Bei Messung ab Vorderkante des Messwerkzeugs, gilt für hohes Reflexionsvermögen des Ziels (z.B. eine weiß gestrichene Wand), schwache Hintergrundbeleuchtung und 25 °C Betriebstemperatur. Zusätzlich ist mit einer Abweichung von ± 0,05 mm/m zu rechnen.

B) Bei Messung ab Hinterkante des Messwerkzeugs, gilt für hohes Reflexionsvermögen des Ziels (z.B. ein weißer Karton), starke Hintergrundbeleuchtung und – 10 °C bis +45 °C Betriebstempera-tur. Zusätzlich ist mit einem Einfluss von ±0,15 mm/m zu rechnen.

C) Nach der Anwenderkalibrierung bei 0 ° und 90 °; Es muss ein zusätzlicher Steigungsfehler von ±0,01 °/Grad bis 45 ° (max.) berücksichtigt werden. Als Bezugsebene für die Neigungsmessung dient die linke Seite des Messwerkzeugs.

D) bei 25 °C Betriebstemperatur

E) In der Funktion Dauermessung beträgt die max. Betriebstemperatur +40 °C.

F) ausgenommen Batteriefach

G) Bei *Bluetooth*®-Low-Energy-Geräten kann je nach Modell und Betriebssystem kein Verbindungsaufbau möglich sein. *Bluetooth*®-Geräte müssen das SPP-Profil unterstützen.

H) *Bluetooth*® deaktiviert

Zur eindeutigen Identifizierung Ihres Messwerkzeugs dient die Seriennummer **11** auf dem Typenschild.

## **Abgebildete Komponenten**

Die Nummerierung der abgebildeten Komponenten bezieht sich auf die Darstellung des Messwerkzeugs auf der Grafikseite.

- **1** Display
- **2** Messtaste[ **△** ]
- **3** Plustaste[**+**]
- **4** Taste Wahl der Bezugsebene
- **5** Ein-Aus-Taste  $\begin{bmatrix} c \\ 0 \end{bmatrix}$
- 
- **6** *Bluetooth*®-Taste

1 609 92A 48U | (18.12.17) Bosch Power Tools

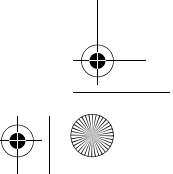

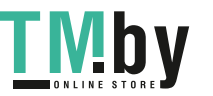

OBJ\_BUCH-2450-006.book Page 13 Monday, December 18, 2017 12:17 PM

Deutsch | **13**

## **7** Funktionstaste[**Func**]

- **8** Minustaste[**–**]
- **9** Batteriefachdeckel
- **10** Arretierung des Batteriefachdeckels
- **11** Seriennummer
- **12** Laser-Warnschild
- **13** 1/4"-Stativgewinde
- **14** Empfangslinse
- **15** Ausgang Laserstrahlung
- **16** Schutztasche
- **17** Laser-Zieltafel\*
- **18** Laser-Sichtbrille\*
- **19** Stativ\*

 $\ast$ 

#### **\* Abgebildetes oder beschriebenes Zubehör gehört nicht zum Standard-Lieferumfang.**

## **Anzeigenelemente (Auswahl)**

- **a** Status *Bluetooth*®
	- *Bluetooth*® aktiviert, keine Verbindung hergestellt
	- *Bluetooth*® aktiviert, Verbindung hergestellt
- **b** Bezugsebene der Messung
- **c** Batterieanzeige
- **d** Messwertzeilen
- **e** Ergebniszeile
- **f** Messfunktionen
- **g** Anzeige Neigungswinkel
- **h** Statusleiste
- **i** Grundeinstellungen

## **Montage**

## **Batterien einsetzen/wechseln**

Für den Betrieb des Messwerkzeugs wird die Verwendung von Alkali-Mangan-Batterien oder Akkus empfohlen.

Mit 1,2-V-Akkus sind eventuell weniger Messungen möglich als mit 1,5-V-Batterien.

Bosch Power Tools 1 609 92A 48U | (18.12.17)

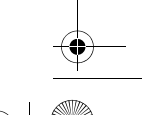

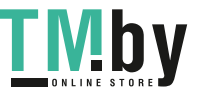

OBJ\_BUCH-2450-006.book Page 14 Monday, December 18, 2017 12:17 PM

## **14** | Deutsch

Zum Öffnen des Batteriefachdeckels **9** drücken Sie die Arretierung **10** und nehmen den Batteriefachdeckel ab. Setzen Sie die Batterien bzw. Akkus ein. Achten Sie dabei auf die richtige Polung entsprechend der Darstellung auf der Innenseite des Batteriefachs.

Wenn das leere Batteriesymbol erstmals im Display erscheint, dann sind noch ca. 100 Messungen möglich. Wenn das Batteriesymbol leer ist und rot blinkt, dann sind keine Messungen mehr möglich. Wechseln Sie die Batterien bzw. Akkus.

Ersetzen Sie immer alle Batterien bzw. Akkus gleichzeitig. Verwenden Sie nur Batterien oder Akkus eines Herstellers und mit gleicher Kapazität.

 **Nehmen Sie die Batterien bzw. Akkus aus dem Messwerkzeug, wenn Sie es längere Zeit nicht benutzen.** Die Batterien und Akkus können bei längerer Lagerung korrodieren und sich selbst entladen.

## **Betrieb**

#### **Inbetriebnahme**

- **Lassen Sie das eingeschaltete Messwerkzeug nicht unbeaufsichtigt und schalten Sie das Messwerkzeug nach Gebrauch ab.** Andere Personen könnten
- vom Laserstrahl geblendet werden.
- **Schützen Sie das Messwerkzeug vor Nässe und direkter Sonneneinstrahlung.**
- **Setzen Sie das Messwerkzeug keinen extremen Temperaturen oder Temperaturschwankungen aus.** Lassen Sie es z.B. nicht längere Zeit im Auto liegen. Lassen Sie das Messwerkzeug bei größeren Temperaturschwankungen erst austemperieren, bevor Sie es in Betrieb nehmen. Bei extremen Temperaturen oder Temperaturschwankungen kann die Präzision des Messwerkzeugs beeinträchtigt werden.
- **Vermeiden Sie heftige Stöße oder Stürze des Messwerkzeuges.** Nach starken äußeren Einwirkungen auf das Messwerkzeug sollten Sie vor dem Weiterarbeiten immer eine Genauigkeitsüberprüfung durchführen (siehe "Genauigkeitsüberprüfung der Entfernungsmessung", Seite 24).

#### **Ein-/Ausschalten**

- Zum **Einschalten** des Messwerkzeugs und des Lasers drücken Sie kurz auf die Messtaste  $2 [ \triangle ]$ .
- Zum **Einschalten** des Messwerkzeugs ohne Laser drücken Sie kurz auf die Ein-Aus-Taste  $\mathbf{5}$  [ $\frac{c}{\omega}$ ].
- **Richten Sie den Laserstrahl nicht auf Personen oder Tiere und blicken Sie nicht selbst in den Laserstrahl, auch nicht aus größerer Entfernung.**

1 609 92A 48U | (18.12.17) Bosch Power Tools

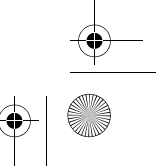

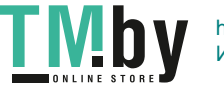

OBJ\_BUCH-2450-006.book Page 15 Monday, December 18, 2017 12:17 PM

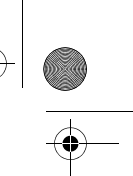

Deutsch | **15**

Zum **Ausschalten** des Messwerkzeugs halten Sie die Ein-Aus-Taste **5** [ ] gedrückt. Beim Ausschalten des Messwerkzeugs bleiben die im Speicher befindlichen Werte und Geräteeinstellungen erhalten.

#### **Messvorgang**

Nach dem Einschalten befindet sich das Messwerkzeug in der Funktion Längenmessung. Für eine andere Messfunktion drücken Sie die Taste **7** [**Func**]. Wählen Sie die gewünschte Messfunktion mit der Taste 3 [+] oder Taste 8 [-] aus (siehe "Messfunktionen", Seite 16). Aktivieren Sie die Messfunktion mit Taste **7** [**Func**] oder mit der Messtaste  $2 [$   $\triangle$  ].

Als Bezugsebene für die Messung ist nach dem Einschalten die Hinterkante des Messwerkzeugs ausgewählt. Zum Wechsel der Bezugsebene siehe "Bezugsebene wählen", Seite 15.

Legen Sie das Messwerkzeug an den gewünschten Startpunkt der Messung (z.B. Wand) an.

**Hinweis:** Wurde das Messwerkzeug mit der Ein-Aus-Taste **5** [ $\frac{c}{\omega}$ ] eingeschaltet, drücken Sie kurz auf die Messtaste 2 [ **△** ] um den Laser einzuschalten.

Drücken Sie zum Auslösen der Messung kurz auf die Messtaste 2 [ ▲ ]. Danach wird der Laserstrahl ausgeschaltet. Für eine weitere Messung wiederholen Sie diesen Vorgang.

#### **Richten Sie den Laserstrahl nicht auf Personen oder Tiere und blicken Sie nicht selbst in den Laserstrahl, auch nicht aus größerer Entfernung.**

**Hinweis:** Der Messwert erscheint typischerweise innerhalb von 0,5 s und spätestens nach ca. 4 s. Die Dauer der Messung hängt ab von der Entfernung, den Lichtverhältnissen und den Reflexionseigenschaften der Zielfläche. Nach Beendigung der Messung wird der Laserstrahl automatisch abgeschaltet.

#### **Bezugsebene wählen (siehe Bild A)**

Für die Messung können Sie unter drei verschiedenen Bezugsebenen wählen:

– der Hinterkante des Messwerkzeugs (z.B. beim Anlegen an Wände),

- der Vorderkante des Messwerkzeugs (z.B. beim Messen ab einer Tischkante),
- der Mitte des Gewindes **13** (z.B. für Messungen mit Stativ).

Drücken Sie zur Auswahl der Bezugsebene die Taste **4**. Wählen Sie mit Taste **3** [**+**] oder Taste **8** [**–**] oder Taste **4** die gewünschte Bezugsebene aus. Nach jedem Einschalten des Messwerkzeugs ist die Hinterkante des Messwerkzeugs als Bezugsebene voreingestellt.

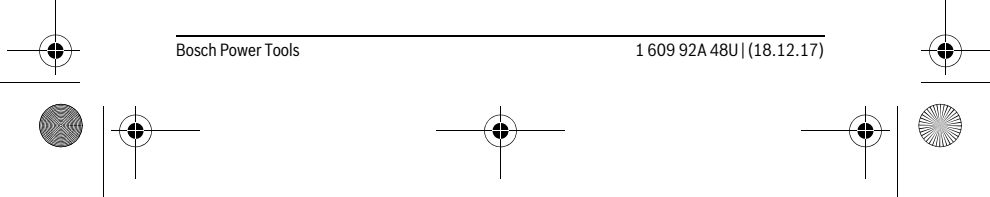

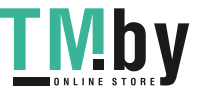

OBJ\_BUCH-2450-006.book Page 16 Monday, December 18, 2017 12:17 PM

## **16** | Deutsch

## **Menü "Grundeinstellungen"**

Um in das Menü "Grundeinstellungen" (**i**) zu gelangen, halten Sie die Taste **7** [**Func**] gedrückt.

Wählen Sie die jeweilige Grundeinstellung und ihre Einstellung aus.

Um das Menü "Grundeinstellungen" zu verlassen, drücken Sie die Ein-Aus-Taste  $\overline{\mathbf{5}} \left[ \begin{array}{c} c \\ 0 \end{array} \right]$ .

## **Displaybeleuchtung**

Die Displaybeleuchtung ist dauerhaft eingeschaltet. Erfolgt kein Tastendruck, wird die Displaybeleuchtung nach ca. 20 Sekunden zur Schonung der Batterien/Akkus gedimmt.

## **Messfunktionen**

## **Längenmessung**

Wählen Sie die Längenmessung  $\longmapsto$  aus.

Drücken Sie zum Einschalten des Laserstrahls kurz auf die Messtaste 2 [ ▲ ]. Drücken Sie zum Messen kurz auf die Messtaste 2 [ ▲ ]. Der Messwert wird unten im

Display angezeigt. (دیه ا

Wiederholen Sie die oben genannten Schritte für jede weitere Mes- $H$   $\infty$ 

sung. Der letzte Messwert steht unten im Display, der vorletzte Messwert darüber usw. **0.0° 8.890 m m7.620**

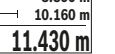

#### **Dauermessung**

Bei der Dauermessung kann das Messwerkzeug relativ zum Ziel bewegt werden, wobei der Messwert ca. alle 0,5 s aktualisiert wird. Sie können sich z.B. von einer Wand bis zum gewünschten Abstand entfernen, die aktuelle Entfernung ist stets ablesbar. Wählen Sie die Dauermessung F-+ aus.

Drücken Sie zum Einschalten des Laserstrahls kurz auf die Messtaste 2 [ **△** ]. Bewegen Sie das Messwerkzeug so lange, bis die gewünschte Entfernung unten im Display angezeigt wird.

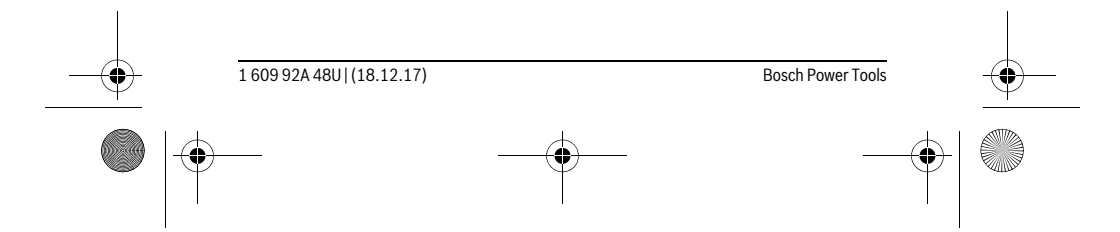

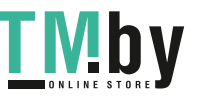

OBJ\_BUCH-2450-006.book Page 17 Monday, December 18, 2017 12:17 PM

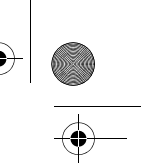

Deutsch | **17**

Durch kurzes Drücken der Messtaste 2 [ **△** ] unterbrechen Sie die Dau $rac{1}{\sqrt{2}}$ ermessung. Der aktuelle Messwert wird unten im Display angezeigt. Der **min m1.291** maximale und der minimale Messwert stehen darüber. Erneutes Drü-**-64° 11.623 m max** cken der Messtaste 2 [ **△** ] startet die Dauermessung von Neuem.  $\underline{\textbf{11.623}}$  **m** $\,$  Die Dauermessung schaltet nach 5 min automatisch ab.

### **Flächenmessung**

Wählen Sie die Flächenmessung  $\Box$  aus.

Messen Sie anschließend Breite und Länge nacheinander wie bei einer Längenmessung. Zwischen den beiden Messungen bleibt der Laserstrahl eingeschaltet. Die zu messende Strecke blinkt in der Anzeige für Flächenmessung  $\Box$ .

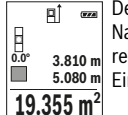

Der erste Messwert wird oben im Display angezeigt.

Nach Abschluss der zweiten Messung wird die Fläche automatisch er- $\frac{6.0}{2}$  **3.810 m** rechnet und angezeigt. Das Endergebnis steht unten im Display, die Einzelmesswerte darüber.

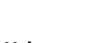

## **Volumenmessung**

Wählen Sie die Volumenmessung  $\Box$  aus.

Messen Sie anschließend Breite, Länge und Tiefe nacheinander wie bei einer Längenmessung. Zwischen den drei Messungen bleibt der Laserstrahl eingeschaltet. Die zu messende Strecke blinkt in der Anzeige für Volumenmessung  $\Box$ .

Der erste Messwert wird oben im Display angezeigt.  $\overline{H}$   $\overline{m}$ 

Nach Abschluss der dritten Messung wird das Volumen automatisch er-

rechnet und angezeigt. Das Endergebnis steht unten im Display, die 10.160 m<br> **12.700 m**<br> **12.700 m**<br> **12.700 m**<br> **12.700 m**<br> **12.700 m**<br> **12.700 m**<br> **12.700 m**<br> **12.700 m**<br> **12.700 m**<br> **12.700 m** 

**1474.8 m 3**

## **Indirekte Entfernungsmessung**

Für die indirekte Entfernungsmessung stehen drei Messfunktionen zur Verfügung, mit denen jeweils unterschiedliche Strecken ermittelt werden können.

Die indirekte Entfernungsmessung dient zum Ermitteln von Entfernungen, die nicht direkt zu messen sind, weil ein Hindernis den Strahlengang behindern würde oder keine Zielfläche als Reflektor zur Verfügung steht. Dieses Messverfahren kann nur in vertikaler Richtung eingesetzt werden. Jede Abweichung in horizontaler Richtung führt zu Messfehlern.

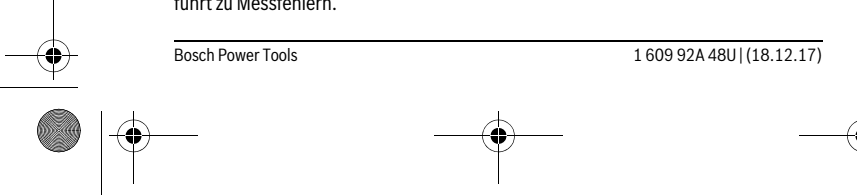

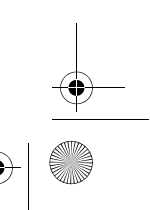

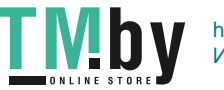

OBJ\_BUCH-2450-006.book Page 18 Monday, December 18, 2017 12:17 PM

## **18** | Deutsch

**Hinweis:** Die indirekte Entfernungsmessung ist immer ungenauer als die direkte Entfernungsmessung. Messfehler können anwendungsbedingt größer sein als bei der direkten Entfernungsmessung. Zur Verbesserung der Messgenauigkeit empfehlen wir die Verwendung eines Stativs (Zubehör).

Zwischen den Einzelmessungen bleibt der Laserstrahl eingeschaltet.

## **a) Indirekte Höhenmessung (siehe Bild B)**

Wählen Sie die indirekte Höhenmessung  $\overline{a}$  aus.

Achten Sie darauf, dass das Messwerkzeug auf der gleichen Höhe ist wie der untere Messpunkt. Kippen Sie dann das Messwerkzeug um die Bezugsebene und messen Sie wie bei einer Längenmessung die Strecke "1" (im Display dargestellt als rote Linie).

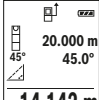

Nach Abschluss der Messung wird das Ergebnis für die gesuchte Strecke **"X"** in der Ergebniszeile **e** angezeigt. Die Messwerte für die Strecke **"1"** und den Winkel **"α"** stehen in den Messwertzeilen **d**. **20.000 m 45.0°**

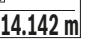

## **b) Doppelte indirekte Höhenmessung (siehe Bild C)**

Das Messwerkzeug kann alle Strecken indirekt messen, welche in der vertikalen Ebene des Messwerkzeugs liegen.

Wählen Sie die doppelte indirekte Höhenmessung  $\langle \cdot \rangle$  aus.

Messen Sie wie bei einer Längenmessung die Strecken "1" und "2" in dieser Reihenfolge.

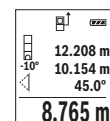

Nach Abschluss der Messung wird das Ergebnis für die gesuchte Strecke **"X"** in der Ergebniszeile **e** angezeigt. Die Messwerte für die Strecken **"1"**, **"2"** und den Winkel **"α"** stehen in den Messwertzeilen **d**.

Achten Sie darauf, dass die Bezugsebene der Messung (z.B. Hinterkan-

 $8.765$  **m** te des Messwerkzeugs) bei allen Einzelmessungen innerhalb eines Messvorgangs an exakt der gleichen Stelle bleibt.

## **c) Indirekte Längenmessung (siehe Bild D)**

Wählen Sie die indirekte Längenmessung aus.

Achten Sie darauf, dass das Messwerkzeug auf der gleichen Höhe ist wie der gesuchte Messpunkt. Kippen Sie dann das Messwerkzeug um die Bezugsebene und messen Sie wie bei einer Längenmessung die Strecke "1".

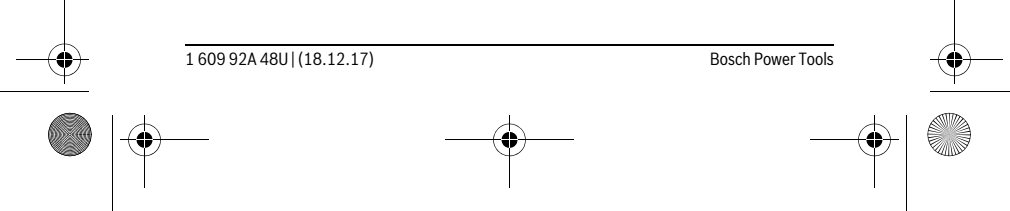

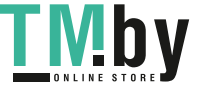

OBJ\_BUCH-2450-006.book Page 19 Monday, December 18, 2017 12:17 PM

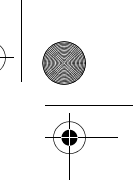

Deutsch | **19**

Nach Abschluss der Messung wird das Ergebnis für die gesuchte Stre- $\overline{P}$  $rac{1}{\sqrt{2}}$ cke **"X"** in der Ergebniszeile **e** angezeigt. Die Messwerte für die Strecke **20.000 m**

**"1"** und den Winkel **"α"** stehen in den Messwertzeilen **d**. **60.0°**

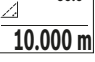

**60°**

## **Wandflächenmessung (siehe Bild E)**

Die Wandflächenmessung dient dazu, die Summe mehrerer Einzelflächen mit einer gemeinsamen Höhe zu ermitteln.

Im abgebildeten Beispiel soll die Gesamtfläche mehrerer Wände ermittelt werden, die die gleiche Raumhöhe **H**, aber unterschiedliche Längen **L** haben.

Wählen Sie die Wandflächenmessung  $\Box$  aus.

Messen Sie die Raumhöhe **H** wie bei einer Längenmessung. Der Messwert wird in der oberen Messwertzeile angezeigt. Der Laser bleibt eingeschaltet.

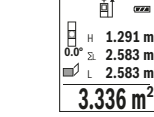

L H

Messen Sie danach die Länge **L1** der ersten Wand. Die Fläche wird automatisch berechnet und in der Ergebniszeile **e** angezeigt. Der letzte Längenmesswert steht in der unteren Messwertzeile **d**. Der Laser bleibt  $\frac{2.583 \text{ m}}{226 \text{ m}^2}$  eingeschaltet.

 $3.336$  **m** $^2$  Messen Sie nun die Länge **L<sub>2</sub> der zweiten Wand. Der in der Messwertzei**le **d** angezeigte Einzelmesswert wird zur Länge **L1** addiert. Die Summe

der beiden Längen (angezeigt in der mittleren Messwertzeile **d**) wird mit der gespeicherten Höhe **H** multipliziert. Der Gesamtflächenwert wird in der Ergebniszeile **e** angezeigt.

Sie können beliebig viele weitere Längen L<sub>x</sub> messen, die automatisch addiert und mit der Höhe **H** multipliziert werden.

Voraussetzung für eine korrekte Flächenberechnung ist, dass die erste gemessene Länge (im Beispiel die Raumhöhe **H**) für alle Teilflächen identisch ist.

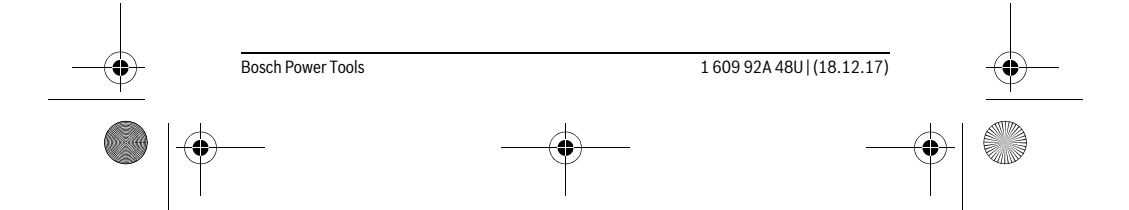

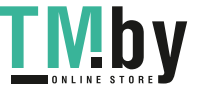

OBJ\_BUCH-2450-006.book Page 20 Monday, December 18, 2017 12:17 PM

#### **20** | Deutsch

## **Absteckfunktion (siehe Bild F)**

Die Absteckfunktion misst wiederholend eine definierte Länge (Strecke). Diese Längen können auf eine Oberfläche übertragen werden, um z.B. das Schneiden von Material in gleich lange Stücke zu ermöglichen oder Ständerwände im Trockenbau einzurichten. Die einstellbare minimale Länge beträgt 0,1 m, die maximale Länge beträgt 50 m.

**Hinweis:** In der Absteckfunktion wird der Abstand zur Markierung im Display angezeigt. Die Referenz ist **nicht** die Kante des Messwerkzeugs.

Wählen Sie die Absteckfunktion  $\frac{17}{21}$  aus.

Stellen Sie die gewünschte Länge ein. Wählen Sie dazu mit Taste **7** [**Func**] die entsprechende Ziffer/Stelle aus und verändern Sie den Wert mit Taste **3** [**+**] oder Taste **8** [**–**].

Starten Sie die Absteckfunktion durch Drücken der Messtaste 2 [ ▲ ], und entfernen Sie sich langsam vom Startpunkt.

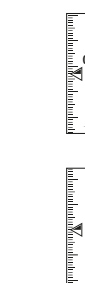

**m0.4830.500m 0.81x**

**1**

Das Messwerkzeug misst kontinuierlich den Abstand zum Startpunkt. Dabei werden die definierte Länge sowie der aktuelle Messwert angezeigt. Der untere bzw. obere Pfeil zeigt die kleinste Entfernung zur kommenden bzw. letzten Markierung an.

ŧ **Hinweis:** Beim kontinuierlichen Messen können Sie durch Drücken der Taste **4** auch einen gemessenen Wert als definierte Länge festlegen.

Der linke Faktor gibt an, wie oft die definierte Länge bereits erreicht wurde. Die grünen Pfeile seitlich im Display zeigen das Erreichen einer

Länge für Markierungszwecke an. Rote Pfeile bzw. eine rote Beschriftung zeigen den Ist-Wert an, wenn **m**<br>1x 0.500m<br>**0.500 m** 

der Referenzwert außerhalb des Displays liegt.

## **Neigungsmessung/Digitale Wasserwaage**

Wählen Sie die Neigungsmessung/Digitale Wasserwaage **aus.** 

Das Messwerkzeug schaltet automatisch zwischen zwei Zuständen um.

Die digitale Wasserwaage dient zur Prüfung der horizontalen oder verti- $\overline{a}$ kalen Ausrichtung eines Objektes (z.B. Waschmaschine, Kühlschrank usw.). **1°2° 3°**

Wenn die Neigung 3° überschreitet, leuchtet die Kugel im Display rot.

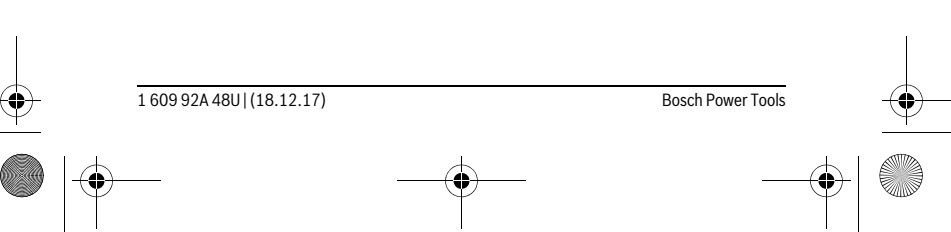

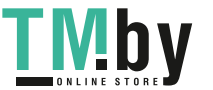

OBJ\_BUCH-2450-006.book Page 21 Monday, December 18, 2017 12:17 PM

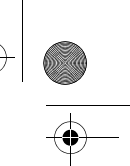

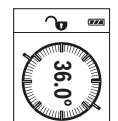

Deutsch | **21**

Die Neigungsmessung dient zum Messen einer Steigung oder Neigung (z.B. von Treppen, Geländern, beim Einpassen von Möbeln, beim Verlegen von Rohren usw.). Als Bezugsebene für die Neigungsmessung dient die linke Seite des

Messwerkzeugs. Blinkt die Anzeige während des Messvorgangs wurde das Messwerkzeug zu stark seitlich gekippt.

#### **Speicherfunktionen**

Der Wert bzw. das Endergebnis von jeder abgeschlossenen Messung wird automatisch gespeichert.

#### **Speicherwertanzeige**

Maximal 30 Werte (Messwerte oder Endergebnisse) sind abrufbar.

Wählen Sie die Speicherfunktion aus.

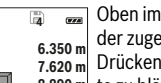

Oben im Display wird die Nummer des Speicherwerts angezeigt, unten der zugehörige Speicherwert und links die zugehörige Messfunktion. Drücken Sie die Taste **3** [**+**], um vorwärts durch die gespeicherten Wer-**7.620 m m6.350**

te zu blättern. **430.16 m 3 8.890 m**

Drücken Sie die Taste **8** [**–**], um rückwärts durch die gespeicherten Werte zu blättern.

Ist kein Wert im Speicher verfügbar wird unten im Display "0.000" und oben "0" angezeigt.

Der älteste Wert befindet sich auf Position 1 im Speicher, der neueste Wert auf Position 30 (bei 30 verfügbaren Speicherwerten). Beim Speichern eines weiteren Wertes wird immer der älteste Wert im Speicher gelöscht.

#### **Speicher löschen**

Zum Löschen des Speicherinhalts drücken Sie die Taste **7** [**Func**] und wählen Sie die Speicherfunktion an. Dann drücken Sie kurz auf die Ein-Aus-Taste **5** [ $\frac{c}{0}$ ] um den angezeigten Wert zu löschen. **Ermitteln Sie eine Fläche gemäß Abschnitteln Sie eine Flächenmes (Sieher Metsswerkzeugs. Blinkt die Anzeige während des Messvorgangs v<br>
Specicherfunktionen<br>
Der Wert bzw. das Endergebnis von jeder abgeschlossenen Messung** 

Durch gleichzeitiges Drücken der Taste **4** und der Ein-Aus-Taste **5** [ ] werden alle im Speicher befindlichen Werte gelöscht.

## **Werte addieren/subtrahieren**

Messwerte oder Endergebnisse können addiert oder subtrahiert werden.

#### **Werte addieren**

Folgendes Beispiel beschreibt die Addition von Flächen:

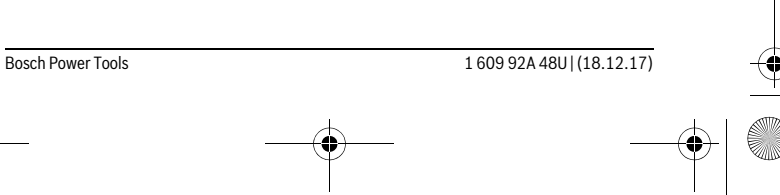

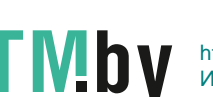

OBJ\_BUCH-2450-006.book Page 22 Monday, December 18, 2017 12:17 PM

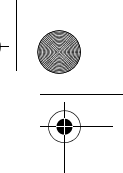

## **22** | Deutsch

Drücken Sie die Taste **3** [**+**]. Die berechnete Fläche und das Symbol **"+"**  $\overline{H}$  $\overline{(\overline{r} \overline{x})}$ werden angezeigt.  $\overline{2}$  **50.039** m<sup>2</sup><br>0.0° +93.406 m<sup>2</sup>

Drücken Sie die Messtaste 2 [ ▲ ], um eine weitere Flächenmessung zu starten. Ermitteln Sie die Fläche gemäß Abschnitt "Flächenmessung", siehe Seite 17. Sobald die zweite Messung abgeschlossen ist, wird das **143.45 m2**

Ergebnis der zweiten Flächenmessung unten im Display angezeigt. Um das Endergebnis anzuzeigen, drücken Sie erneut die Messtaste 2 [▲].

**Hinweis:** Bei einer Längenmessung wird das Endergebnis sofort angezeigt.

#### **Werte subtrahieren**

Zur Subtraktion von Werten drücken Sie die Taste **8** [**–**]. Das weitere Vorgehen ist analog zu "Werte addieren".

#### **Messwerte löschen**

Durch kurzes Drücken der Ein-Aus-Taste **5** [ ] können Sie in allen Messfunktionen den zuletzt ermittelten Messwert löschen. Durch mehrmaliges kurzes Drücken der Ein-Aus-Taste 5 [ $\frac{c}{0}$ ] werden die Messwerte in umgekehrter Reihenfolge gelöscht.

#### **Maßeinheit wechseln**

Grundeinstellung ist die Maßeinheit "m" (Meter).

Schalten Sie das Messwerkzeug ein.

Halten Sie die Taste 7 [Func] gedrückt, um in das Menü "Grundeinstellungen" zu gelangen. Wählen Sie "ft/m" aus.

Drücken Sie die Taste **3** [**+**] oder die Taste **8** [**–**], um die Maßeinheit zu wechseln. Zum Verlassen des Menüpunktes drücken Sie die Ein-Aus-Taste **5** [ ]. Nach dem Ausschalten des Messwerkzeugs bleibt die gewählte Einstellung gespeichert.

## *Bluetooth*®**-Schnittstelle**

### **Datenübertragung zu anderen Geräten**

Das Messwerkzeug ist mit einem *Bluetooth*®-Modul ausgestattet, das mittels Funktechnik die Datenübertragung zu bestimmten mobilen Endgeräten mit *Bluetooth*®- Schnittstelle erlaubt (z.B. Smartphone, Tablet).

Informationen zur erforderlichen Systemvoraussetzung für eine *Bluetooth*®-Verbindung finden Sie auf der Bosch-Internetseite unter www.bosch-pt.de

#### **Weitere Informationen finden Sie auf der Bosch Produktseite, siehe QR-Code, Seite 8.**

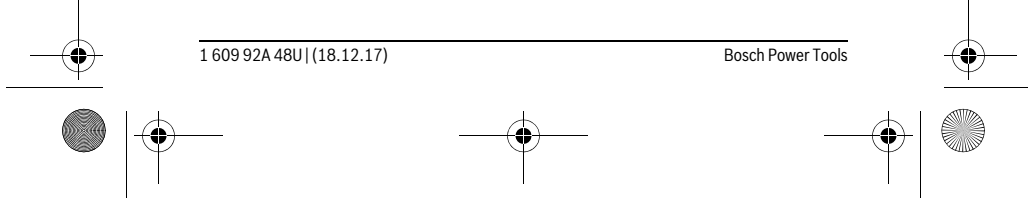

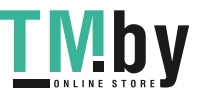

OBJ\_BUCH-2450-006.book Page 23 Monday, December 18, 2017 12:17 PM

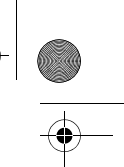

## Deutsch | **23**

Bei der Datenübertragung mittels *Bluetooth*® können Zeitverzögerungen zwischen mobilem Endgerät und Messwerkzeug auftreten. Das kann an der Entfernung beider Geräte zueinander oder am Messobjekt selbst liegen.

#### **Aktivierung der** *Bluetooth*®**- Schnittstelle zur Datenübertragung auf ein mobiles Endgerät**

Zur Aktivierung der *Bluetooth*®-Schnittstelle drücken Sie die *Bluetooth*®-Taste **6** des Messwerkzeugs. Zur Aktivierung des *Bluetooth*®-Signals drücken Sie erneut die *Bluetooth*®-Taste **6** oder die Taste **3** [**+**]. Stellen Sie sicher, dass die *Bluetooth*®-Schnittstelle an ihrem mobilen Endgerät aktiviert ist.

Zur Erweiterung des Funktionsumfanges des mobilen Endgeräts und zur Vereinfachung der Datenverarbeitung stehen spezielle Bosch-Applikationen (Apps) zur Verfügung. Diese können Sie je nach Endgerät in den entsprechenden Stores herunterladen.

Nach dem Start der Bosch-Applikation wird die Verbindung zwischen mobilem Endgerät und Messwerkzeug hergestellt. Werden mehrere aktive Messwerkzeuge gefunden, wählen Sie das passende Messwerkzeug anhand der Seriennummer aus.

Der Verbindungsstatus sowie die aktive Verbindung (**a**) wird in der Statusleiste (**h**) des Messwerkzeugs angezeigt.

#### **Deaktivierung der** *Bluetooth*®**- Schnittstelle**

Zur Deaktivierung der *Bluetooth*®-Verbindung drücken Sie die *Bluetooth*®-Taste **6**. Zur Deaktivierung des *Bluetooth*®-Signals drücken Sie erneut die *Bluetooth*®-Taste **6** oder die Taste **8** [**–**] oder schalten Sie das Messwerkzeug aus.

#### **Arbeitshinweise**

- **Weitere Informationen finden Sie auf der Bosch Produktseite, siehe QR-Code, Seite 8.**
- **Das Messwerkzeug ist mit einer Funkschnittstelle ausgestattet. Lokale Betriebseinschränkungen, z.B. in Flugzeugen oder Krankenhäusern, sind zu beachten.**

#### **Allgemeine Hinweise**

Die Empfangslinse **14** und der Ausgang der Laserstrahlung **15** dürfen bei einer Messung nicht abgedeckt sein.

Das Messwerkzeug darf während einer Messung nicht bewegt werden. Legen Sie deshalb das Messwerkzeug möglichst an eine feste Anschlag- oder Auflagefläche an.

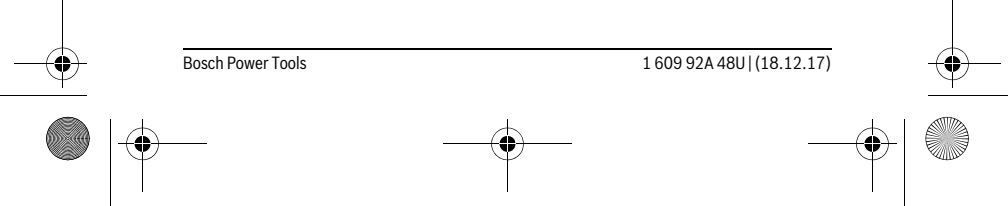

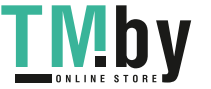

OBJ\_BUCH-2450-006.book Page 24 Monday, December 18, 2017 12:17 PM

#### **24** | Deutsch

## **Einflüsse auf den Messbereich**

Der Messbereich hängt von den Lichtverhältnissen und den Reflexionseigenschaften der Zielfläche ab. Verwenden Sie zur besseren Sichtbarkeit des Laserstrahls bei starkem Fremdlicht die Laser-Sichtbrille **18** (Zubehör) und die Laser-Zieltafel **17** (Zubehör), oder schatten Sie die Zielfläche ab.

#### **Einflüsse auf das Messergebnis**

Aufgrund physikalischer Effekte kann nicht ausgeschlossen werden, dass es beim Messen auf verschiedenen Oberflächen zu Fehlmessungen kommt. Dazu zählen:

- transparente Oberflächen (z.B. Glas, Wasser),
- spiegelnde Oberflächen (z.B. poliertes Metall, Glas),
- poröse Oberflächen (z.B. Dämmmaterialien),
- strukturierte Oberflächen (z.B. Rauputz, Naturstein).

Verwenden Sie gegebenenfalls auf diesen Oberflächen die Laser-Zieltafel **17** (Zubehör).

Fehlmessungen sind außerdem auf schräg anvisierten Zielflächen möglich.

Ebenso können Luftschichten mit unterschiedlichen Temperaturen oder indirekt empfangene Reflexionen den Messwert beeinflussen.

#### **Genauigkeitsüberprüfung und Kalibrierung der Neigungsmessung (siehe Bild G)**

Prüfen Sie regelmäßig die Genauigkeit der Neigungsmessung. Dies erfolgt durch eine Umschlagsmessung. Legen Sie dazu das Messwerkzeug auf einen Tisch und messen Sie die Neigung. Drehen Sie das Messwerkzeug um 180 ° und messen Sie erneut die Neigung. Die Differenz des angezeigten Betrags darf max. 0,3 ° betragen.

Bei größeren Abweichungen müssen Sie das Messwerkzeug neu kalibrieren. Wählen Sie dazu  $\frac{\Gamma^{\text{max}}}{\text{cat}}$  aus. Folgen Sie den Anweisungen auf dem Display.

Nach starken Temperaturwechseln und nach Stößen empfehlen wir eine Genauigkeitsprüfung und ggfs. eine Kalibrierung des Messwerkzeugs. Nach einem Temperaturwechsel muss das Messwerkzeug einige Zeit austemperieren bevor eine Kalibrierung erfolgt.

#### **Genauigkeitsüberprüfung der Entfernungsmessung**

- Sie können die Genauigkeit des Messwerkzeugs wie folgt überprüfen:
- Wählen Sie eine auf Dauer unveränderliche Messstrecke von ca. 3 bis 10 m Länge, deren Länge Ihnen exakt bekannt ist (z.B. Raumbreite, Türöffnung). Die Messung sollte unter günstigen Bedingungen durchgeführt werden, d.h. die Messstrecke sollte im Innenraum liegen und die Zielfläche der Messung sollte glatt und gut reflektierend sein.
- Messen Sie die Strecke 10-mal hintereinander.

1 609 92A 48U | (18.12.17) Bosch Power Tools

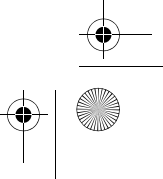

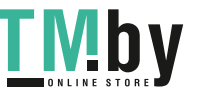

OBJ\_BUCH-2450-006.book Page 25 Monday, December 18, 2017 12:17 PM

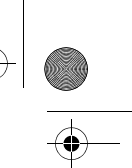

## Deutsch | **25**

Die Abweichung der Einzelmessungen vom Mittelwert darf maximal ±4 mm auf der gesamten Messstrecke bei günstigen Bedingungen betragen. Protokollieren Sie die Messungen, um zu einem späteren Zeitpunkt die Genauigkeit vergleichen zu können.

#### **Arbeiten mit dem Stativ (Zubehör)**

Die Verwendung eines Stativs ist besonders bei größeren Entfernungen notwendig. Setzen Sie das Messwerkzeug mit dem 1/4"-Gewinde **13** auf die Schnellwechselplatte des Stativs **19** oder eines handelsüblichen Fotostativs auf. Schrauben Sie es mit der Feststellschraube der Schnellwechselplatte fest.

Stellen Sie die Bezugsebene für Messungen mit Stativ durch Drücken der Taste **4** entsprechend ein (Bezugsebene Gewinde).

#### **Fehlermeldung**

Wenn eine Messung nicht korrekt durchgeführt werden kann, wird die Fehlermeldung "Error" im Display angezeigt. Schalten Sie das Messwerkzeug aus und wieder ein und starten Sie die Messung erneut.

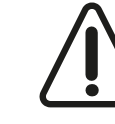

Das Messwerkzeug überwacht die korrekte Funktion bei jeder Messung. Wird ein Defekt festgestellt, zeigt das Display nur noch nebenstehendes Symbol, und das Messwerkzeug schaltet sich ab. In diesem Fall führen Sie das Messwerkzeug über Ihren Händler dem Bosch-Kundendienst zu.

## **Wartung und Service**

## **Wartung und Reinigung**

Halten Sie das Messwerkzeug stets sauber.

Tauchen Sie das Messwerkzeug nicht ins Wasser oder andere Flüssigkeiten.

Wischen Sie Verschmutzungen mit einem feuchten, weichen Tuch ab. Verwenden Sie keine Reinigungs- oder Lösemittel.

Pflegen Sie insbesondere die Empfangslinse **14** mit der gleichen Sorgfalt, mit der Brille oder Linse eines Fotoapparats behandelt werden müssen.

Senden Sie im Reparaturfall das Messwerkzeug in der Schutztasche **16** ein.

#### **Kundendienst und Anwendungsberatung**

Der Kundendienst beantwortet Ihre Fragen zu Reparatur und Wartung Ihres Produkts sowie zu Ersatzteilen. Explosionszeichnungen und Informationen zu Ersatzteilen finden Sie auch unter:

**www.bosch-pt.com**

Bosch Power Tools 1 609 92A 48U | (18.12.17)

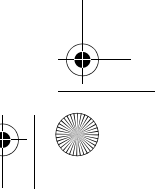

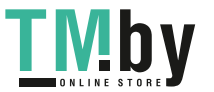

OBJ\_BUCH-2450-006.book Page 26 Monday, December 18, 2017 12:17 PM

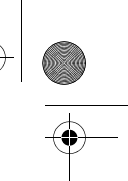

## **26** | Deutsch

Das Bosch-Anwendungsberatungs-Team hilft Ihnen gerne bei Fragen zu unseren Produkten und deren Zubehör.

**www.powertool-portal.de**, das Internetportal für Handwerker und Heimwerker. Geben Sie bei allen Rückfragen und Ersatzteilbestellungen bitte unbedingt die 10 stellige Sachnummer laut Typenschild des Produkts an.

#### **Deutschland**

Robert Bosch Power Tools GmbH Servicezentrum Elektrowerkzeuge Zur Luhne 2 37589 Kalefeld – Willershausen Unter www.bosch-pt.com können Sie online Ersatzteile bestellen oder Reparaturen anmelden. Kundendienst: Tel.: (0711) 40040460 Fax: (0711) 40040461 E-Mail: Servicezentrum.Elektrowerkzeuge@de.bosch.com Anwendungsberatung: Tel.: (0711) 40040460 Fax: (0711) 40040462 E-Mail: kundenberatung.ew@de.bosch.com

**Österreich**

Unter www.bosch-pt.at können Sie online Ersatzteile bestellen. Tel.: (01) 797222010 Fax: (01) 797222011 E-Mail: service.elektrowerkzeuge@at.bosch.com

## **Schweiz**

Unter www.bosch-pt.com/ch/de können Sie online Ersatzteile bestellen. Tel.: (044) 8471511 Fax: (044) 8471551 E-Mail: Aftersales.Service@de.bosch.com

## **Luxemburg**

Tel.: +32 2 588 0589 Fax: +32 2 588 0595 E-Mail: outillage.gereedschap@be.bosch.com

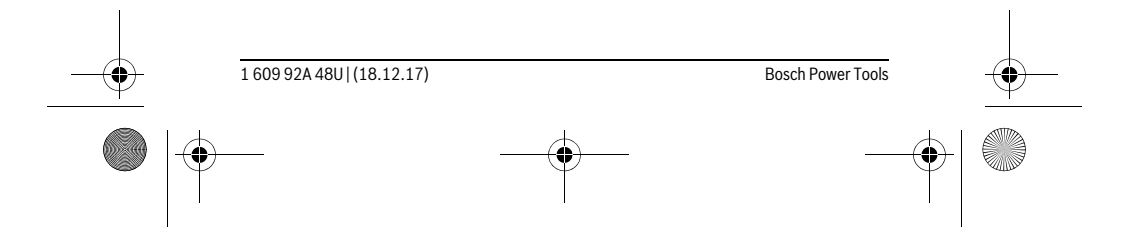

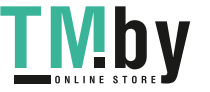

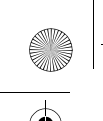

OBJ\_BUCH-2450-006.book Page 27 Monday, December 18, 2017 12:17 PM

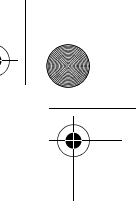

English | **27**

#### **Entsorgung**

Messwerkzeuge, Zubehör und Verpackungen sollen einer umweltgerechten Wiederverwertung zugeführt werden.

Werfen Sie Messwerkzeuge und Akkus/Batterien nicht in den Hausmüll!

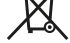

## **Nur für EU-Länder:**

Gemäß der europäischen Richtlinie 2012/19/EU müssen nicht mehr gebrauchsfähige Messwerkzeuge und gemäß der europäischen Richtlinie 2006/66/EG müssen defekte oder verbrauchte Akkus/Batterien getrennt gesammelt und einer umweltgerechten Wiederverwendung zugeführt werden.

Nicht mehr gebrauchsfähige Akkuzellen/Batterien können direkt abgegeben werden bei:

## **Deutschland**

Recyclingzentrum Elektrowerkzeuge Osteroder Landstraße 3 37589 Kalefeld **Schweiz** Batrec AG 3752 Wimmis BE

**Änderungen vorbehalten.**

## **English**

## **Safety Notes**

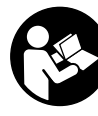

**All instructions must be read and observed in order to work safely with the measuring tool. The integrated protections in the measuring tool may be compromised if the measuring tool is not used in accordance with the instructions provided. Never make warning signs on the measuring tool unrecognisable. STORE THESE IN-STRUCTIONS IN A SAFE PLACE AND INCLUDE THEM WITH THE MEASURING** 

**TOOL WHEN GIVING IT TO A THIRD PARTY.**

 **Caution – The use of other operating or adjusting equipment or the application of other processing methods than those mentioned here can lead to dangerous radiation exposure.** 

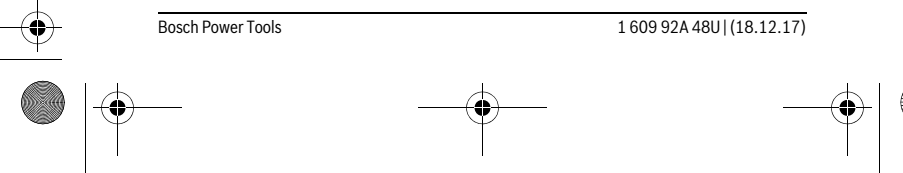

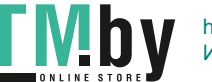

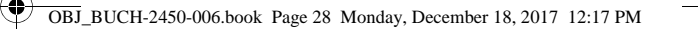

#### **28** | English

 **The measuring tool is provided with a warning label (marked with number 12 in the representation of the measuring tool on the graphics page).**

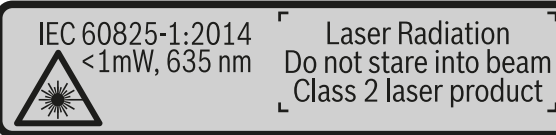

 **If the text of the warning label is not in your national language, stick the provided warning label in your national language over it before operating for the first time.**

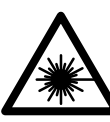

**Do not direct the laser beam at persons or animals and do not stare into the direct or reflected laser beam yourself, not even from a distance.** You could blind somebody, cause accidents or damage your eyes.

- **If laser radiation strikes your eye, you must deliberately close your eyes and immediately turn your head away from the beam.**
- **Do not make any modifications to the laser equipment.**
- **Do not use the laser viewing glasses as safety goggles.** The laser viewing glasses are used for improved visualisation of the laser beam, but they do not protect against laser radiation.
- **Do not use the laser viewing glasses as sun glasses or in traffic.** The laser viewing glasses do not afford complete UV protection and reduce colour perception.
- **Have the measuring tool repaired only through qualified specialists using original spare parts.** This ensures that the safety of the measuring tool is maintained.
- ▶ Do not allow children to use the laser measuring tool without supervision. They could unintentionally blind other persons or themselves.
- **Do not operate the measuring tool in explosive environments, such as in the presence of flammable liquids, gases or dusts.** Sparks can be created in the measuring tool which may ignite the dust or fumes.

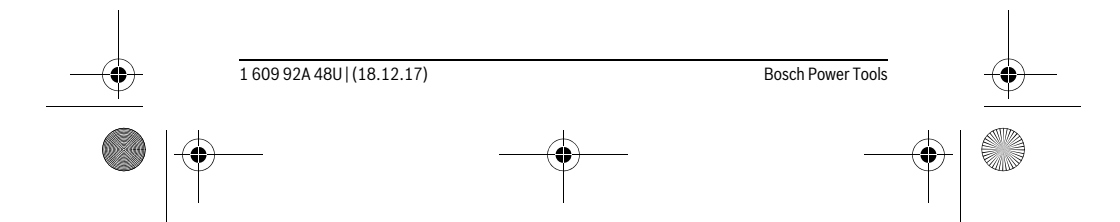

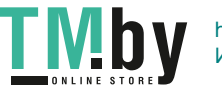

OBJ\_BUCH-2450-006.book Page 29 Monday, December 18, 2017 12:17 PM

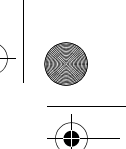

## English | **29**

 **Caution! When using the measuring tool with** *Bluetooth*®**, interference with other devices and systems, airplanes and medical devices (e.g., cardiac pacemakers, hearing aids) may occur. Also, the possibility of humans and animals in direct vicinity being harmed cannot be completely excluded. Do not use the measuring tool with** *Bluetooth*® **in the vicinity of medical devices, petrol stations, chemical plants, areas where there is danger of explosion, and areas subject to blasting. Do not use the measuring tool with** *Bluetooth*® **in airplanes. Avoid operation in direct vicinity of the body over longer periods.** 

**The** *Bluetooth*® **word mark and logos are registered trademarks owned by Bluetooth SIG, Inc. and any use of such marks by Robert Bosch Power Tools GmbH is under licence.**

## **Product Description and Specifications**

Please unfold the fold-out page with the representation of the measuring tool and leave it unfolded while reading the operating instructions.

#### **Intended Use**

The measuring tool is intended for measuring distances, lengths, heights, clearances and inclines, and for calculating areas and volumes.

The measuring results can be transferred to other devices via *Bluetooth*®.

## **Technical Data**

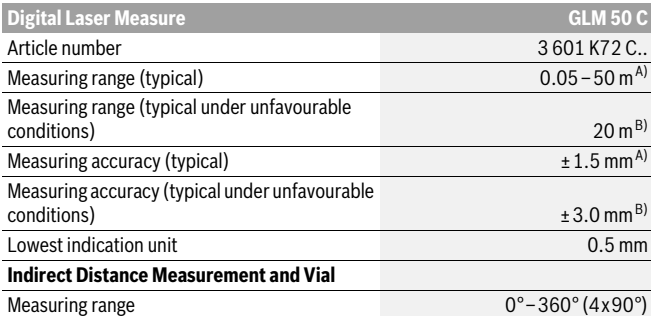

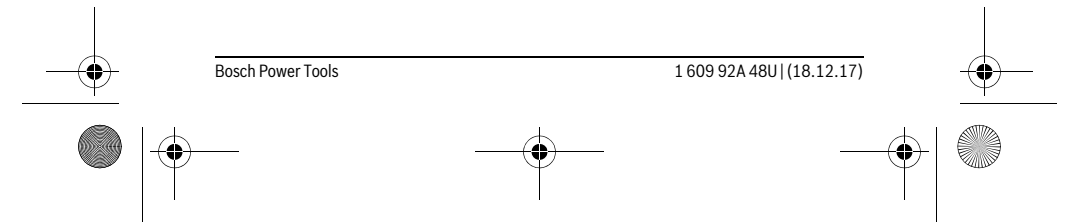

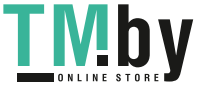

OBJ\_BUCH-2450-006.book Page 30 Monday, December 18, 2017 12:17 PM

 $\bigoplus$ 

## **Allen**  $\overline{\rightarrow}$

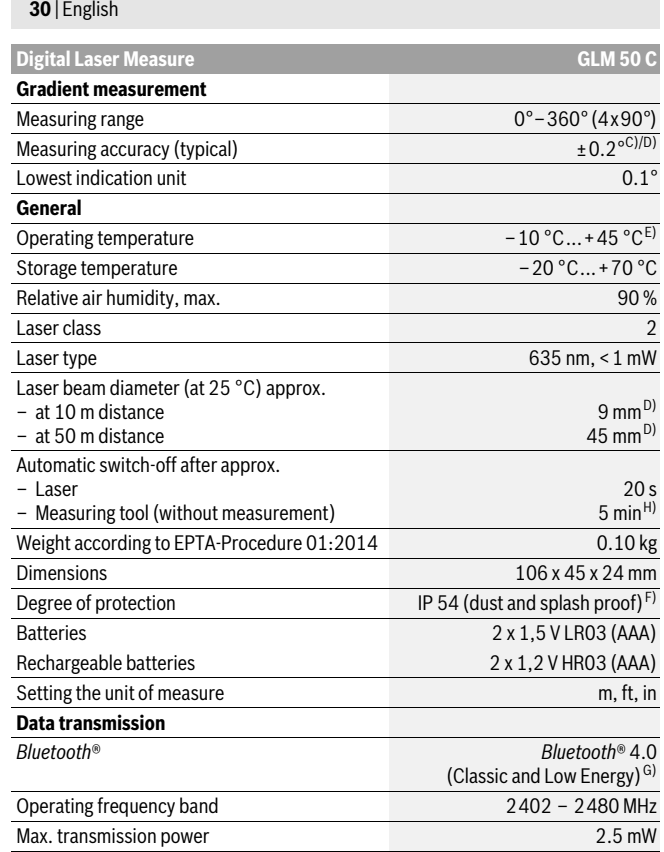

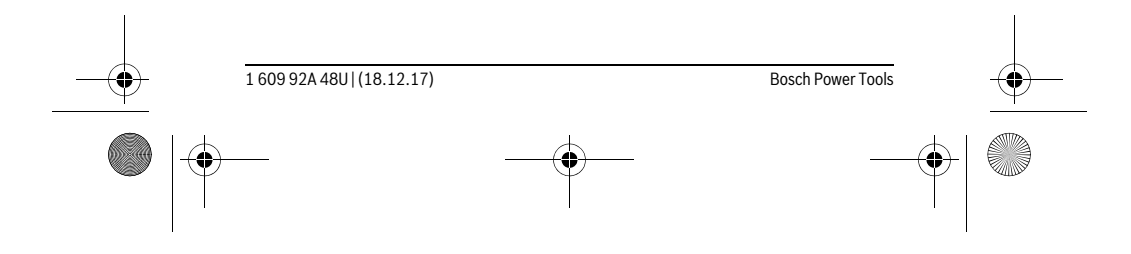

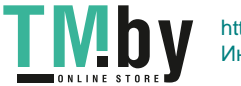

OBJ\_BUCH-2450-006.book Page 31 Monday, December 18, 2017 12:17 PM

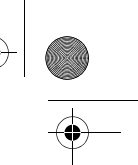

English | **31**

A) For measurements from the front edge of the measuring tool, applies to high reflectivity of the target (e.g. a white-painted wall), weak backlighting and 25 °C operating temperature. In addition, a deviation of ± 0.05mm/m must be taken into account.

B) For measurements from the rear measuring tool edge, applies to high reflectivity of the target (e. g. white cardboard), strong backlighting and – 10 °C to +45 °C operating temperature. In addition, a deviation influence of ±0.15 mm/m must be taken into account.

C) After user calibration at 0° and 90°; An additional grade error of  $\pm$  0.01°/degree to 45° (max.) has to be taken into account. The left-hand side of the measuring tool serves as the reference level for grade measurement.

D) At 25 °C operating temperature

E) In the continuous measurement function, the maximum operating temperature is +40 °C.

F) except battery compartment

G) For *Bluetooth*® low energy devices, establishing a connection may not be possible, depending on model and operating system. *Bluetooth*® devices must support the SPP profile.

H) *Bluetooth*® deactivated

The measuring tool can be clearly identified with the serial number **11** on the type plate.

## **Product Features**

The numbering of the product features shown refers to the illustration of the measuring tool on the graphic page.

- **1** Display
- **2** Measuring button [ **△** ]
- **3** Plus button[**+**]
- **4** Button for selection of the reference level
- **5** On/Off button  $\begin{bmatrix} 0 \\ 0 \end{bmatrix}$
- **6** *Bluetooth*® button
- **7** Function button[**Func**]
- **8** Minus button[**–**]
- **9** Battery lid
- 10 Latch of battery lid
- 
- **11** Serial number
- **12** Laser warning label
- **13** 1/4"- Tripod socket
- **14** Reception lens
- **15** Laser beam outlet
- **16** Protective pouch
- 17 Laser target plate\*

Bosch Power Tools 1 609 92A 48U | (18.12.17)

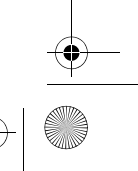

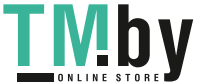

OBJ\_BUCH-2450-006.book Page 32 Monday, December 18, 2017 12:17 PM

## **32** | English

- **18** Laser viewing glasses\*
- **19** Tripod\*
- **\* The accessories illustrated or described are not included as standard delivery.**
- **Display Elements (selection)**
- **a** Status *Bluetooth*®
	- *Bluetooth*® activated, no connection established  $\ast$

**8** Bluetooth<sup>®</sup> activated, connection established

- **b** Measurement reference level
- **c** Battery indicator
- **d** Measured-value lines
- **e** Result line
- **f** Measuring functions
- **g** Display tilt angle
- **h** Status bar
- **i** Basic configurations

## **Assembly**

## **Inserting/Replacing the Batteries**

Using alkali-manganese or rechargeable batteries is recommended for operation of the measuring tool.

With 1.2-V-rechargeable batteries fewer measurements could be possible than with 1.5-V-batteries.

To open the battery lid **9**, press the latch **10** and remove the battery lid. Insert the batteries/rechargeable batteries. When inserting, pay attention to the correct polarity according to the representation on the inside of the battery compartment.

When the empty battery symbol appears on the display, then approx. 100 measurements are still possible. When the battery symbol is empty and flashes red, no further measurements are possible. Change the batteries or rechargeable batteries.

Always replace all batteries/rechargeable batteries at the same time. Do not use different brands or types of batteries/rechargeable batteries together.

 **Remove the batteries/rechargeable batteries from the measuring tool when not using it for longer periods.** When storing for longer periods, the batteries/rechargeable batteries can corrode and self-discharge.

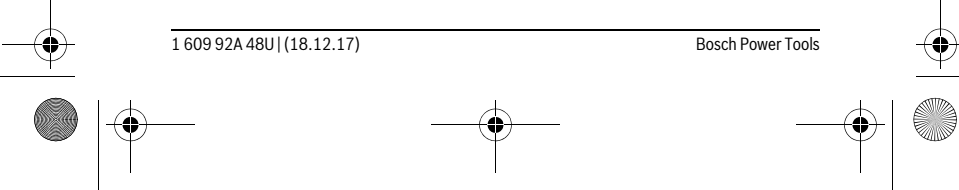

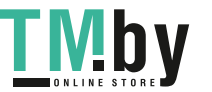

OBJ\_BUCH-2450-006.book Page 33 Monday, December 18, 2017 12:17 PM

## **Operation**

## **Initial Operation**

- **Do not leave the switched-on measuring tool unattended and switch the mea**suring tool off after use. Other persons could be blinded by the laser beam.
- **Protect the measuring tool against moisture and direct sun light.**
- **Do not subject the measuring tool to extreme temperatures or variations in temperature.** As an example, do not leave it in vehicles for a long time. In case of large variations in temperature, allow the measuring tool to adjust to the ambient temperature before putting it into operation. In case of extreme temperatures or variations in temperature, the accuracy of the measuring tool can be impaired.
- ▶ Avoid heavy impact to or falling down of the measuring tool. After severe exterior effects to the measuring tool, it is recommended to carry out an accuracy check (see "Accuracy Check of the Distance Measurement", page 42) each time before continuing to work.

## **Switching On and Off**

- To **switch on** the measuring tool and the laser, briefly press the measuring button  $2 [$   $\triangle$  ].
- To **switch on** the measuring tool without the laser, briefly press the On/Off button  $\overline{\mathbf{5}}$   $\begin{bmatrix} 6 \\ 0 \end{bmatrix}$ .
- **Do not point the laser beam at persons or animals and do not look into the laser beam yourself, not even from a large distance.**

To **switch off** the measuring tool, press and hold the On/Off button  $5[\begin{array}{c} c \ \mathbf{0} \end{array}].$ 

The measured values and device settings in the memory are retained when you switch the tool off.

#### **Measuring Procedure**

Once switched on, the measuring tool is in the length measurement function. For a different measuring function, press the button **7** [**Func**]. Select the desired measuring function with the buttons **3** [**+**] or the button **8** [**–**] (see "Measuring Functions", page 34). Activate the measuring function with button **7** [**Func**] or with the measuring button  $2 [ \triangle ]$ .

After switching on, the rear edge of the measuring tool is preset as the reference level for the measurement. To change the reference level, see "Selecting the Reference Level", page 34.

Place the measuring tool against the desired starting point of the measurement (e.g. a wall).

#### Bosch Power Tools 1 609 92A 48U | (18.12.17)

English | **33**

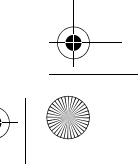

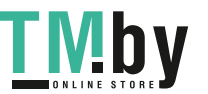

## OBJ\_BUCH-2450-006.book Page 34 Monday, December 18, 2017 12:17 PM

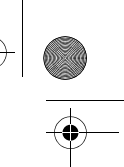

## **34** | English

**Note:** If the measuring tool has been switched on using the On/Off button **5**  $\begin{bmatrix} 6 \\ 0 \end{bmatrix}$ , briefly press the measuring button 2 [ $\blacktriangle$ ] to switch the laser on.

To initiate the measurement, briefly press the measuring button  $2 [ \triangle ]$ . Then the laser beam is switched off. For a further measurement, repeat this process.

▶ Do not point the laser beam at persons or animals and do not look into the la**ser beam yourself, not even from a large distance.**

**Note:** The measured value typically appears within 0.5 s and no later than approx. 4 s. The duration of the measurement depends on the distance, the lighting conditions and the reflective properties of the target surface. Upon completion of the measurement the laser beam is automatically switched off.

### **Selecting the Reference Level (see figure A)**

For the measurement, you can select between three different reference planes:

– the rear measuring-tool edge (e.g. when measuring onward from a wall),

- the front measuring-tool edge (e.g. when measuring onward from a table edge),
- the centre of thread **13** (e.g. for tripod measurements).

To select the reference level, press button **4**. Use button **3** [**+**] or button **8** [**–**] or button **4** to select the desired reference level. The rear edge of the measuring tool is preset as the reference level every time the measuring tool is switched on.

#### **"Basic Settings"**

To enter the "basic configurations" menu (**i**) press and hold the button **7** [**Func**]. Select the respective basic configuration and your setting.

To exit the "basic configurations" menu, press the On/Off button  $5[\begin{array}{c} c \\ 0 \end{array}]$  again.

### **Display Illumination**

The display illumination is continuously switched on. When no button is pressed, the display illumination is dimmed after approx. 20 seconds to preserve the batteries/rechargeable batteries.

## **Measuring Functions**

## **Length Measurement**

Select the length measurement  $\longmapsto$ .

To switch on the laser beam, briefly press the measuring button  $2 [ \triangle ]$ . To measure, briefly press the measuring button  $2 [ \triangle ]$ . The measured value will be shown at the bottom of the display.

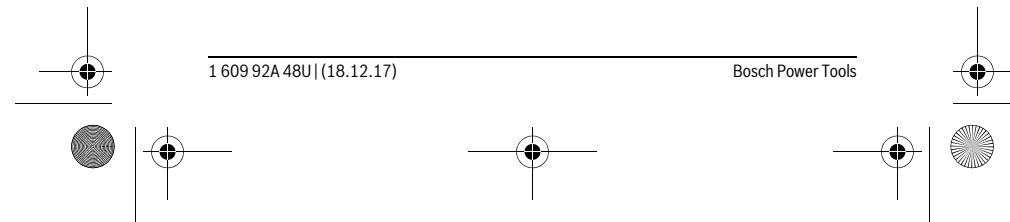

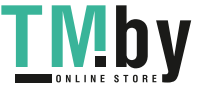

OBJ\_BUCH-2450-006.book Page 35 Monday, December 18, 2017 12:17 PM

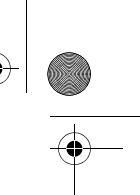

English | **35**

Repeat the above-mentioned steps for each subsequent measurement.  $\overline{p}$  $rac{1}{\sqrt{2}}$ The last measured value is at the bottom of the display, the penultimate **0.0° 8.890 m m7.620** measured value is above it, and so on.

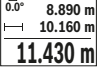

## **Continuous Measurement (Tracking)**

For continuous measurements, the measuring tool can be moved relative to the target, whereby the measuring value is updated approx. every 0.5 seconds. In this manner, as an example, you can move a certain distance away from a wall, while the actual distance can always be read.

Select the continuous measurement  $\vdash\neg$  .

To switch on the laser beam, briefly press the measuring button  $2 [ \triangle ]$ .

Move the measuring tool until the required distance value is indicated in the bottom of the display.

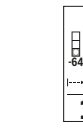

Briefly pressing the measuring button **2** [ $\triangle$ ], interrupts the continu-मैं ब्ल ous measurement. The current measured value will be shown at the bot-**-64° 11.623 m min m1.291 max** tom of the display. The maximum and minimum measured value appear above it. Pressing the measuring button **2** [ $\triangle$ ] once more, restarts the continuous measurement. **11.623 m**

Continuous measurement automatically switches off after 5 mins.

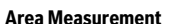

Select the area measurement  $\Box$ .

Then measure the width and length one after the other as with a length measurement. The laser beam remains switched on between the two measurements. The distance to be measured flashes in the indicator for area measurement  $\square$ .

The first measured value is shown at the top of the display. пî 

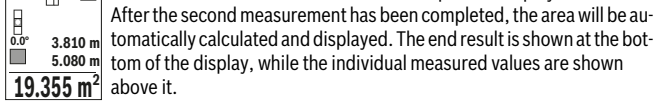

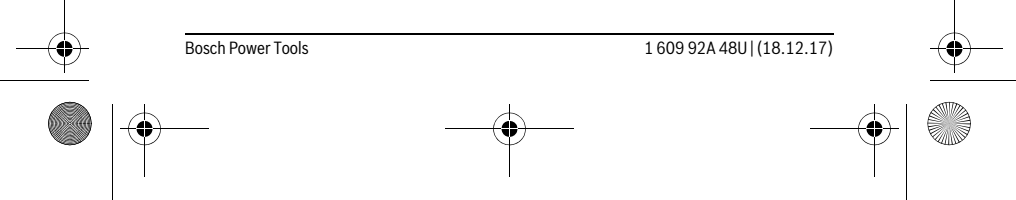

 $\overline{1}$ 

OBJ\_BUCH-2450-006.book Page 36 Monday, December 18, 2017 12:17 PM

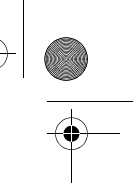

#### **36** | English

#### **Volume Measurement**

#### Select the volume measurement  $\Box$ .

Then measure the width, length and depth one after the other as with a length measurement. The laser beam remains switched on between the three measurements. The distance to be measured flashes in the indicator for volume measurement  $\Box$ .

The first measured value is shown at the top of the display.

After the third measurement has been completed, the volume will be automatically calculated and displayed. The end result is shown at the **EVELOCITY CONSUMER IN A USE OF THE UP OF THE UP OF THE UP OF THE UP OF THE UP OF THE UP OF THE UP OF THE UP OF THE UP OF THE UP OF THE UP OF THE UP OF THE UP OF THE UP OF THE UP OF THE UP OF THE UP OF THE UP OF THE UP OF**  $1474.8$  m<sup>3</sup> above it.

#### **Indirect Distance Measurement**

For indirect length measurements, three measuring modes are available. Each measuring mode can be used for determining different distances.

The indirect distance measurement is used to measure distances that cannot be measured directly because an obstacle would obstruct the laser beam or no target surface is available as a reflector. This measuring procedure can only be used in vertical direction. Any deviation in horizontal direction leads to measuring errors.

**Note:** Indirect distance measurement is always less accurate than direct distance measurement. Depending on application, greater measuring errors are possible than with direct distance measurement. To improve the measuring accuracy, we recommend using a tripod (accessory).

The laser beam remains switched on between the individual measurements.

#### **a) Indirect Height Measurement (see figure B)**

Select the indirect height measurement  $\Box$ .

Ensure that the measuring tool is at the same height as the lower measuring point. Then tilt the measuring tool around the reference level and measure the distance **"1"** as for a length measurement (displayed as a red line).

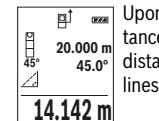

Upon completion of the measurement, the result for the sought distance **"X"** is displayed in the result line **e**. The measuring values for the distance **"1"** and the angle **"α"** are displayed in the measured-value lines **d**.

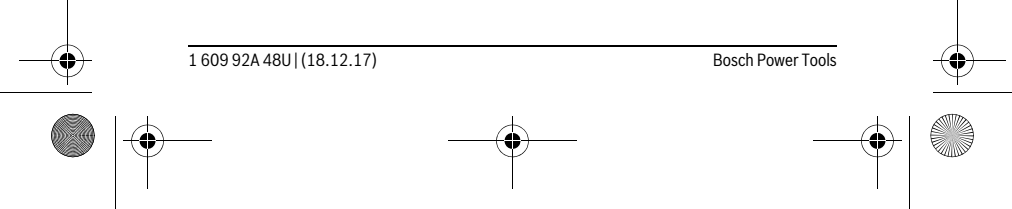

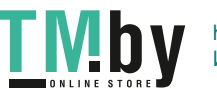
OBJ\_BUCH-2450-006.book Page 37 Monday, December 18, 2017 12:17 PM

English | **37**

# **b) Double indirect Height Measurement (see figure C)**

The measuring tool can indirectly measure all distances, which lie in the vertical level of the measuring tool.

Select the double indirect height measurement  $\Box$ .

Measure distances **"1"** and **"2"** in this sequence as for a length measurement.

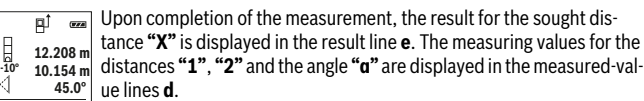

 $8.765$  **m** Pay attention that the reference plane of the measurement (e.g. the rear edge of the measuring tool) remains exactly at the same location for all individual measurements within a measuring sequence.

# **c) Indirect Length Measurement (see figure D)**

Select the indirect length measurement .

Pay attention that the measuring tool is positioned at the same height as the sought measuring point. Now, tilt the measuring tool around the reference plane and measure distance **"1"** as for a length measurement.

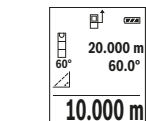

Upon completion of the measurement, the result for the sought dis- $\overline{(\overline{r},\overline{a})}$  $\frac{1}{20.000}$   $\mathrm{m}$  tance **"X"** is displayed in the result line **e**. The measuring values for the distance **"1"** and the angle **"α"** are displayed in the measured-value **60.0°**

lines **d**.

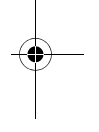

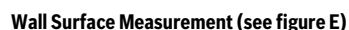

The wall surface measurement is used to determine the sum of several individual surfaces with a common height.

In the illustrated example, the total area of several walls should be determined, which have the same ceiling height **H**, but different lengths **L**.

Select the wall surface measurement  $\Box$ .

Measure the ceiling height **H** as with a length measurement. The measured value is displayed in the top measured-value line. The laser remains switched on.

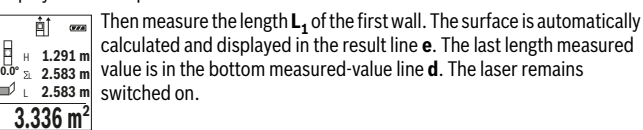

calculated and displayed in the result line **e**. The last length measured value is in the bottom measured-value line **d**. The laser remains

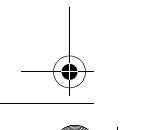

Bosch Power Tools 1 609 92A 48U | (18.12.17)

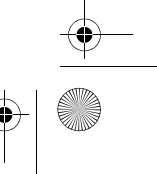

OBJ\_BUCH-2450-006.book Page 38 Monday, December 18, 2017 12:17 PM

# **38** | English

Now measure the length **L**<sub>2</sub> of the second wall. The individual measured value displayed in the measured-value line **d** is added to the length **L**<sub>1</sub>. The sum of the two lengths (displayed in the middle measured-value line **d**) is multiplied by the saved height **H**. The total surface value is displayed in the result line **e**.

You can measure any number of lengths  $L_X$ , which will be automatically added and multiplied by the height **H**.

The requirement for a correct area calculation is that the first measured length (for example the ceiling height **H**) is identical for all sub-areas.

#### **Stake out Function (see figure F)**

The stake out function repeatedly measures a defined length (distance). These lengths can be transferred to a surface, for example to enable material to be cut into pieces of equal lengths or to install stud walls in a drywall construction. The minimum adjustable length is 0.1 m, the maximum adjustable length is 50 m.

**Note:** The distance from the marking is shown in the display in the marking function. The reference is **not** the edge of the measuring tool.

Select the stake out function  $\mathbb{H}$ .

Set the desired length. Using button **7** [**Func**] select the corresponding digit/position and change the value with button **3** [**+**] or button **8** [**–**].

Begin the stake out function by pressing the measuring button  $2 [ \triangle ]$  and slowly move away from the starting point.

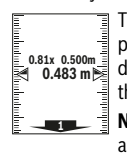

daabadadkada

The measuring tool continuously measures the distance to the starting point. The defined length and the current measured value are thereby displayed. The lower or upper arrow displays the shortest distance to the next or last marking.

**Note:** The continuous measuring enables you to set a measured value as a defined length by pressing the button **4**.

 $\equiv$  The left factor specifies how many times the defined length has already been reached. The green arrows on either side of the display indicate the reaching of a length for marking purposes. **m0.5000.500m1x**

Red arrows or red text indicate the actual value when the reference is outside of the display.

#### **Gradient Measurement/Digital Spirit Level**

Select the inclination measurement/digital spirit level  $\Box$ . The measuring tool automatically switches between two states.

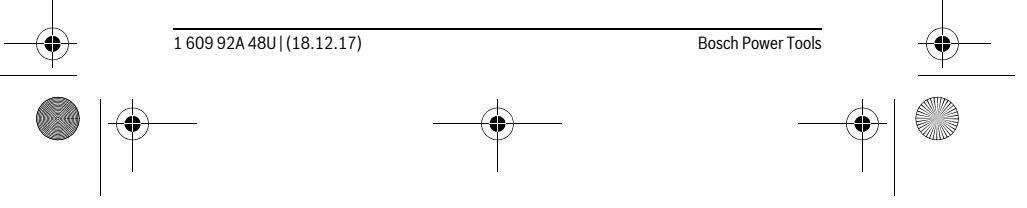

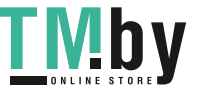

OBJ\_BUCH-2450-006.book Page 39 Monday, December 18, 2017 12:17 PM

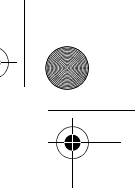

English | **39**

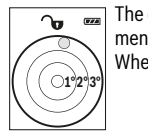

The digital spirit level is used to check the horizontal or vertical alignment of an object (e.g. washing machine, refrigerator, etc.). When the inclination 3° exceeds, the ball in the display lights red.

Gradient measurement is used to measure a slope or incline (e.g. of  $\overline{m}$ stairs, railings, when fitting furniture, laying pipes, etc.). The left-hand side of the measuring tool serves as the reference level for grade measurement. If the display flashes during measurement, the measuring tool has been tipped too heavily to the side.

#### **Memory Functions**

**36.0°**

ം

**4**

 $\blacksquare$ 

The value or end result of each completed measurement is automatically saved.

# **Memory Value Display**

Maximum 30 values (measured values or end results) can be retrieved. Select the memory function 圖.

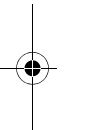

 $\sqrt{2\pi}$  The number of the memory value is shown at the top of the display, the 6.350 m corresponding memory value is shown at the bottom and the corresponding measuring function is shown on the left.

7.620 m Sponding measuring function is shown on the left.<br>8.890 m Press button **3 [+**] to browse forwards through the saved values. Press button **8** [**–**] to browse backwards through the saved values. **430.16 m 3**

If there is no value available in the memory, **"0.000"** is shown at the bottom of the display and **"0"** at the top.

The oldest value is located in position 1 in the memory, while the newest value is in position 30 (when 30 memory values are available). When a further value is saved, the oldest value in the memory is always deleted.

# **Deleting the Memory**

To delete the content of the memory, press button **7** [**Func**] and select the memory function  $\Box$ . Then briefly press the On/Off button **5**  $\begin{bmatrix} 6 \\ 0 \end{bmatrix}$  to delete the displayed value.

Simultaneously pressing the button **4** and the On/Off button **5**  $\begin{bmatrix} 6 \\ 0 \end{bmatrix}$  deletes all values stored in the memory.

#### **Adding/Subtracting Values**

Measured values or end results can be added or subtracted.

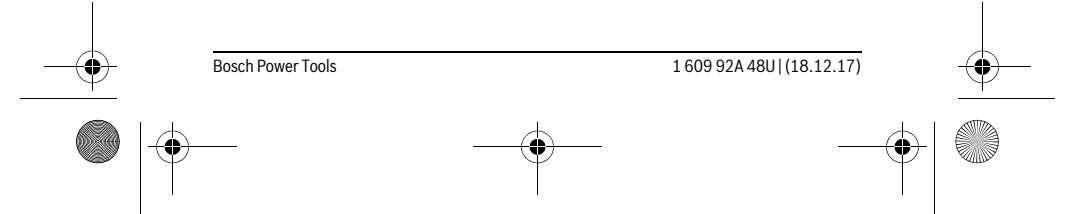

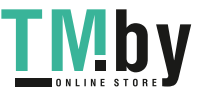

OBJ\_BUCH-2450-006.book Page 40 Monday, December 18, 2017 12:17 PM

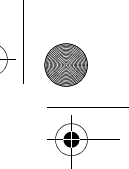

# **40** | English

# **Adding Values**

The following example describes the addition of areas:

Measure an area as described in section "Area Measurement", see page 35.

Press the button **3** [**+**]. The calculated area and the symbol **"+"** will be  $\mathbb{R}^{\uparrow}$  case displayed.

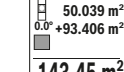

Press the measuring button  $2 [ \triangle ]$  to start another area measurement. Measure the area as described in section "Area Measurement", see **143.45 m<sup>2</sup>** page 35. Once the second measurement is completed, the result of the second area measurement is displayed below.To show the end result,

press the measurement button  $2 [ \triangle ]$  once more.

**Note:** With a length measurement, the end result is displayed immediately.

#### **Subtracting Values**

To subtract values, press button **8** [**–**]. The subsequent steps are the same as for "Adding Values".

# **Deleting Measured Values**

Briefly pressing the On/Off button  $5$  [ $_{\odot}$ <sup>c</sup>] will delete the last measured value in all measuring functions. Repeated brief pressing of the On/Off button **5**  $\begin{bmatrix} 6 \\ 0 \end{bmatrix}$  will delete the measured values in reverse order.

# **Changing the Unit of Measure**

Unit of measure **"m"** (metres) is set by default.

Switch the measuring tool on.

Press and hold button **7** [**Func**], to enter the "basic configurations" menu. Select **"ft/m"**.

Press button **3** [**+**] or button **8** [**–**], to change the unit of measure.

Press the On/Off button **5**  $\begin{bmatrix} c \\ 0 \end{bmatrix}$  to exit the menu item. The selected setting remains saved after you switch off the measuring tool.

## *Bluetooth*® **Interface**

# **Data Transmission to other Devices**

The measuring tool is equipped with a *Bluetooth*® module, which enables data transmission via radio technology to certain mobile terminals/devices with a *Bluetooth*® interface (e.g., smartphones, tablets).

For information on the necessary system requirements for a *Bluetooth*® connection, please refer to the Bosch website at www.bosch-pt.com

1 609 92A 48U | (18.12.17) Bosch Power Tools

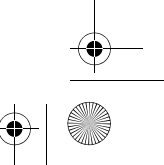

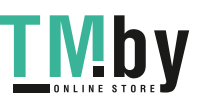

OBJ\_BUCH-2450-006.book Page 41 Monday, December 18, 2017 12:17 PM

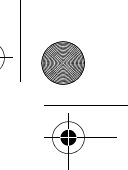

English | **41**

# **For more information, visit the Bosch product page, see QR code, page 8.**

For data transmission via *Bluetooth*®, time delays between mobile terminal/device and measuring tool may occur. This can be possible due to the distance between both devices or the object being measured.

# **Activating the** *Bluetooth*® **Interface for Data Transmission to a Mobile Terminal/Device**

To activate the *Bluetooth*® interface, press the *Bluetooth*® button **6** on the measuring tool.To activate the *Bluetooth*® signal, press the *Bluetooth*® button **6** or the button **3** [**+**] once again. Ensure that the *Bluetooth*® interface is activated on your mobile terminal/device.

To expand the functionality of the mobile terminal/device and to simplify the data processing, special Bosch applications (apps) are available. These can be downloaded in the respective stores, depending on the terminal/device.

The connection between mobile terminal/device and measuring tool is established after the Bosch application has started. If multiple active measuring tools are found, select the appropriate measuring tool using the serial number.

The connection status as well as the active connection (**a**) are displayed in the status bar (**h**) of the measuring tool.

# **Deactivating the** *Bluetooth*® **Interface**

To deactivate the *Bluetooth*® connection, press the *Bluetooth*® button **6**. To deactivate the *Bluetooth*® signal, press the *Bluetooth*® button **6** once again or the button **8** [**–**] or switch off the measuring tool.

# **Working Advice**

- **For more information, visit the Bosch product page, see QR code, page 8.**
- ▶ The measuring tool is equipped with a radio interface. Local operating restric**tions, e.g. in airplanes or hospitals, are to be observed.**

#### **General Information**

The reception lens **14** and the laser beam outlet **15** must not be covered when taking a measurement.

The measuring tool must not be moved while taking a measurement. Therefore, place the measuring tool, as far as this is possible, against or on a firm stop or supporting surface.

## **Influence Effects on the Measuring Range**

The measuring range depends on the lighting conditions and the reflective properties of the target surface. For better visibility of the laser beam in extraneous light, use the

Bosch Power Tools 1 609 92A 48U | (18.12.17)

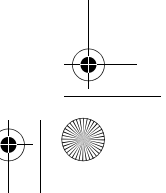

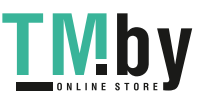

OBJ\_BUCH-2450-006.book Page 42 Monday, December 18, 2017 12:17 PM

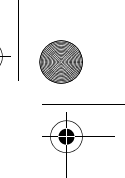

## **42** | English

laser viewing glasses **18** (accessories) and the laser target plate **17** (accessories) or shade the target area.

## **Influence Effects on the Measuring Result**

Due to physical effects, faulty measurements cannot be excluded when measuring on different surfaces. Included here are:

- Transparent surfaces (e.g., glass, water),
- Reflecting surfaces (e.g., polished metal, glass),
- Porous surfaces (e.g. insulation materials),
- Structured surfaces (e.g., roughcast, natural stone).

If required, use the laser target plate **17** (accessory) on these surfaces.

Furthermore, faulty measurements are also possible when sighting inclined target surfaces.

Also, air layers with varying temperatures or indirectly received reflections can affect the measured value.

#### **Accuracy Check and Calibration of the Grade Measurement (Tilt Calibration) (see figure G)**

Regularly check the accuracy of the grade measurement. This is done by carrying out a reversal measurement. For this, place the measuring tool on a table and measure the grade. Turn the measuring tool by 180 ° and measure the grade again. The difference of the indicated reading may not exceed by more than 0.3 ° (max.).

In the event of larger deviations, you have to recalibrate the measuring tool. For this, select  $\frac{\Gamma}{\text{CAL}}$  . Follow the instructions on the display.

After severe temperature changes and impact, we recommend an accuracy check and, if required, to recalibrate the measuring tool. After a temperature change, the measuring tool must acclimate for a while before calibrating.

#### **Accuracy Check of the Distance Measurement**

The accuracy of the measuring tool can be checked as follows:

- Select a permanently unchangeable measuring section with a length of approx. 3 to 10 metres; its length must be precisely known (e.g. the width of a room or a door opening). The measurement should be carried out under favourable conditions, meaning, the measuring distance must be indoors and the target surface for the measurement must be smooth and reflect well.
- Measure the distance 10 times in succession.

The deviation of the individual measurements from the average value must not exceed ±4 mm over the entire measuring section in favourable conditions. Record the measurements in order to be able to compare the accuracy at a later date.

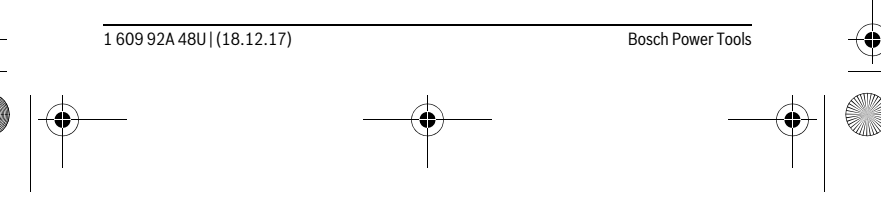

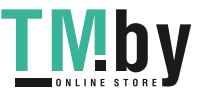

OBJ\_BUCH-2450-006.book Page 43 Monday, December 18, 2017 12:17 PM

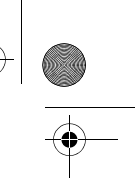

English | **43**

## **Working with the Tripod (Accessory)**

The use of a tripod is particularly necessary for larger distances. Position the measuring tool with the 1/4" thread **13** onto the quick-change plate of the tripod **19** or a commercially available camera tripod. Tighten the measuring tool with the locking screw of the quick-change plate.

Set the corresponding reference level for measurement with a tripod by pushing button **4** (the reference level is the thread).

#### **Error Message**

If a measurement cannot be performed correctly, the error message "Error" appears in the display. Switch the measuring tool off and back on, and start the measurement again.

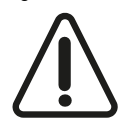

The measuring tool monitors correct functioning in every measurement. If a defect is detected, the display will indicate only the symbol shown opposite and the measuring tool switches itself off. In this case, have the measuring tool checked by an after-sales service agent for Bosch power tools.

# **Maintenance and Service**

#### **Maintenance and Cleaning**

Keep the measuring tool clean at all times.

Do not immerse the measuring tool in water or other fluids.

Wipe off debris using a moist and soft cloth. Do not use any cleaning agents or solvents.

Maintain the reception lens **14** in particular, with the same care as required for eye glasses or the lens of a camera.

In case of repairs, send in the measuring tool packed in its protective pouch **16**.

#### **After-sales Service and Application Service**

Our after-sales service responds to your questions concerning maintenance and repair of your product as well as spare parts. Exploded views and information on spare parts can also be found under:

# **www.bosch-pt.com**

Bosch's application service team will gladly answer questions concerning our products and their accessories.

In all correspondence and spare parts orders, please always include the 10-digit article number given on the nameplate of the product.

Bosch Power Tools 1 609 92A 48U | (18.12.17)

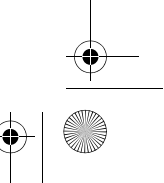

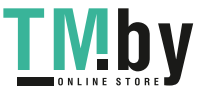

OBJ\_BUCH-2450-006.book Page 44 Monday, December 18, 2017 12:17 PM

# **44** | English

**Great Britain**

Robert Bosch Ltd. (B.S.C.) P.O. Box 98 Broadwater Park North Orbital Road Denham Uxbridge UB 9 5HJ At www.bosch-pt.co.uk you can order spare parts or arrange the collection of a product in need of servicing or repair. Tel. Service: (0344) 7360109 E-Mail: boschservicecentre@bosch.com

# **Ireland**

Origo Ltd. Unit 23 Magna Drive Magna Business Park City West Dublin 24 Tel. Service: (01) 4666700 Fax: (01) 4666888

# **Australia, New Zealand and Pacific Islands**

Robert Bosch Australia Pty. Ltd. Power Tools Locked Bag 66 Clayton South VIC 3169 Customer Contact Center Inside Australia: Phone: (01300) 307044 Fax: (01300) 307045

Inside New Zealand: Phone: (0800) 543353 Fax: (0800) 428570 Outside AU and NZ: Phone: +61 3 95415555 www.bosch-pt.com.au www.bosch-pt.co.nz Supplier code ERAC000385

1 609 92A 48U | (18.12.17) Bosch Power Tools

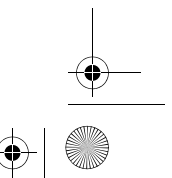

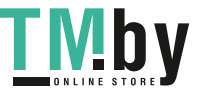

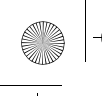

OBJ\_BUCH-2450-006.book Page 45 Monday, December 18, 2017 12:17 PM

# English | **45**

## **Republic of South Africa Customer service** Hotline: (011) 6519600

**Gauteng – BSC Service Centre** 35 Roper Street, New Centre **Johannesburg** Tel.: (011) 4939375 Fax: (011) 4930126 E-Mail: bsctools@icon.co.za

# **KZN – BSC Service Centre**

Unit E, Almar Centre 143 Crompton Street Pinetown Tel.: (031) 7012120 Fax: (031) 7012446 E-Mail: bsc.dur@za.bosch.com

# **Western Cape – BSC Service Centre**

Democracy Way, Prosperity Park Milnerton Tel.: (021) 5512577 Fax: (021) 5513223 E-Mail: bsc@zsd.co.za

# **Bosch Headquarters**

Midrand, Gauteng Tel.: (011) 6519600 Fax: (011) 6519880 E-Mail: rbsa-hq.pts@za.bosch.com

## **Disposal**

Measuring tools, accessories and packaging should be sorted for environmentalfriendly recycling.

Do not dispose of measuring tools and batteries/rechargeable batteries into household waste!

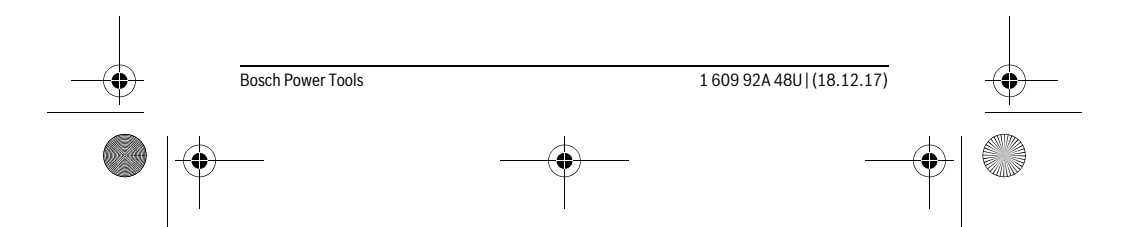

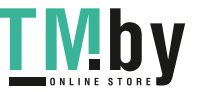

OBJ\_BUCH-2450-006.book Page 46 Monday, December 18, 2017 12:17 PM

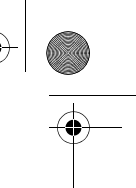

# **46** | Français

# **Only for EC countries:**

According to the European Guideline 2012/19/EU, measuring tools that are no longer usable, and according to the European Guideline 2006/66/EC, defective or used battery packs/batteries, must be collected separately and disposed of in an environmentally correct manner.

Battery packs/batteries no longer suitable for use can be directly returned at:

## **Great Britain**

Robert Bosch Ltd. (B.S.C.) P.O. Box 98 Broadwater Park North Orbital Road Denham Uxbridge UB 9 5HJ At www.bosch-pt.co.uk you can order spare parts or arrange the collection of a product in need of servicing or repair. Tel. Service: (0344) 7360109 E-Mail: boschservicecentre@bosch.com

**Subject to change without notice.**

# **Français**

# **Avertissements de sécurité**

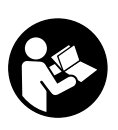

**Pour une utilisation sans danger et en toute sécurité de l'appareil de mesure, lisez attentivement toutes les instructions et tenezen compte. Si l'appareil de mesure n'est pas utilisé conformément aux présentes instructions, les dispositifs de protection intégrés dans l'appareil sont susceptibles d'être endommagés.** 

**Faites en sorte que les étiquettes d'avertissement se trouvant sur l'appareil de mesure restent toujours lisibles. CONSERVEZ CES INSTRUCTIONS DANS UN LIEU SÛR ET REMETTEZ-LES À TOUT NOUVEL UTILISATEUR DE L'APPAREIL DE MESURE.**

 **Attention – si d'autres dispositifs d'utilisation ou d'ajustage que ceux indiqués ici sont utilisés ou si d'autres procédés sont appliqués, ceci peut entraîner une exposition dangereuse au rayonnement.** 

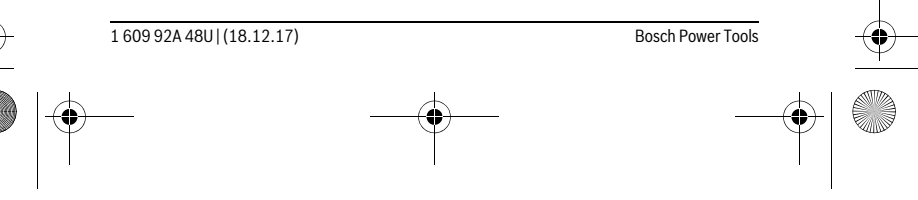

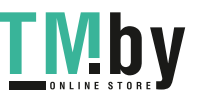

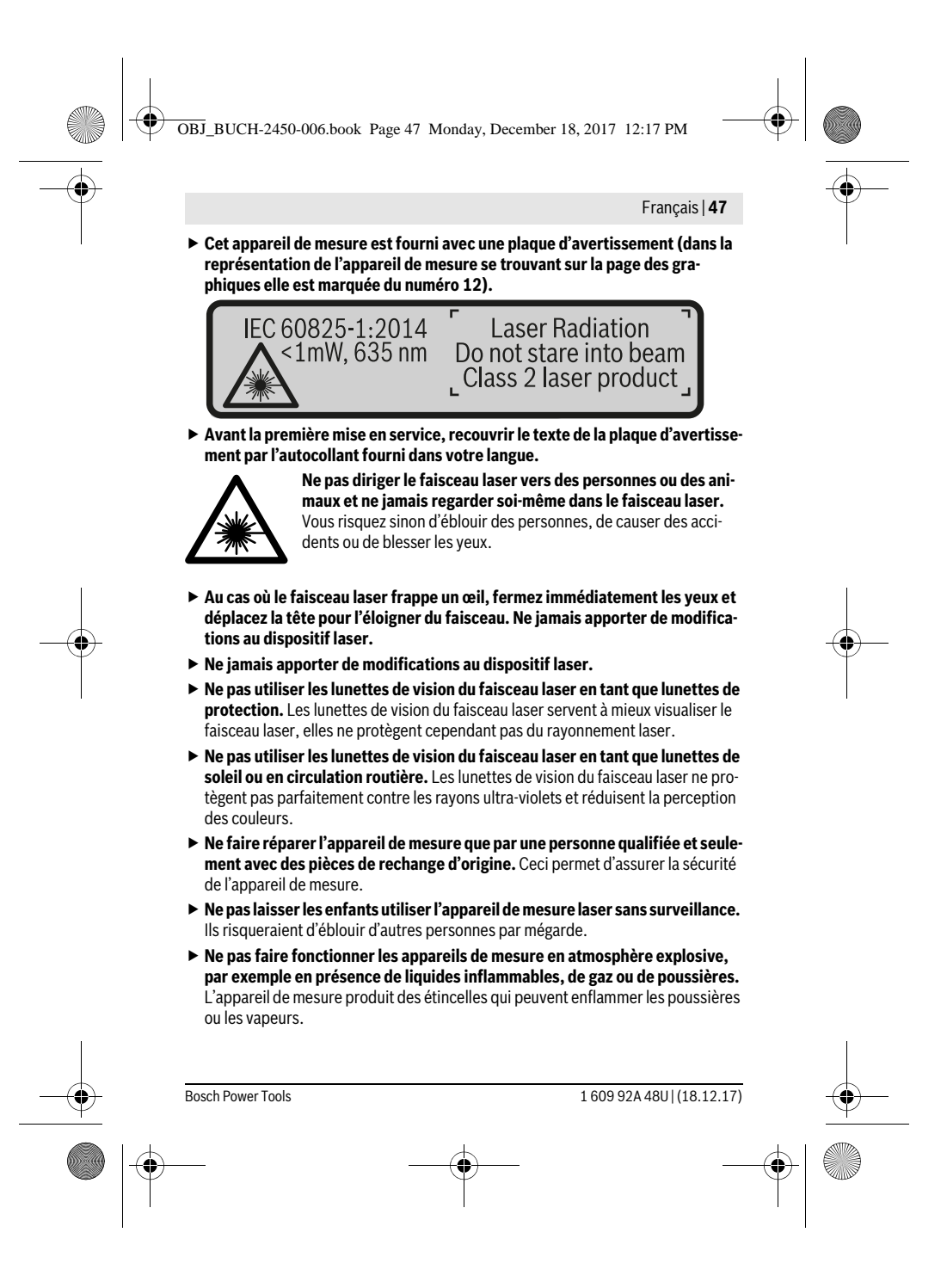

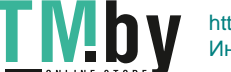

OBJ\_BUCH-2450-006.book Page 48 Monday, December 18, 2017 12:17 PM

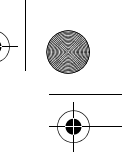

# **48** | Français

 **Attention ! En cas d'utilisation de l'appareil de mesure en mode** *Bluetooth*®**, les ondes émises risquent de perturber le fonctionnement de certains appareils et installations ainsi que le fonctionnement des avions et des appareils médicaux (par ex. stimulateurs cardiaques, prothèses auditives). Les ondes émises peuvent aussi avoir un effet nocif sur les personnes et les animaux qui se trouvent à proximité immédiate de l'appareil. N'utilisez pas l'appareil de mesure en mode** *Bluetooth*® **à proximité d'appareils médicaux, de stationsservice, d'usines chimiques et lorsque vous vous trouvez dans des zones à risque d'explosion ou dans des zones de dynamitage. N'utilisez pas l'appareil de mesure en mode** *Bluetooth*® **dans les avions. Evitez une utilisation prolongée de l'appareil très près du corps.** 

**Le nom de marque** *Bluetooth*® **tout comme les logos sont des marques déposées et la propriété de Bluetooth SIG, Inc. Toute utilisation de cette marque/de ce logo par la Robert Bosch Power Tools GmbH se fait dans le cadre d'une licence.**

# **Description et performances du produit**

Dépliez le volet sur lequel l'appareil de mesure est représenté de manière graphique. Laissez le volet déplié pendant la lecture de la présente notice d'utilisation.

#### **Utilisation conforme**

L'appareil de mesure est destiné à la mesure de distances, de longueurs, de hauteurs, d'écartements et d'inclinaisons, ainsi qu'au calcul de surfaces et de volumes. Les résultats de mesure peuvent aussi être transmis à d'autres appareils via *Bluetooth*®.

#### **Caractéristiques techniques**

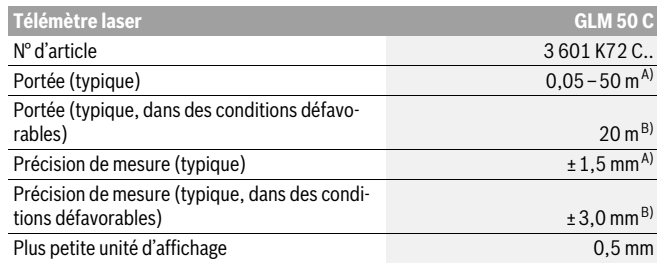

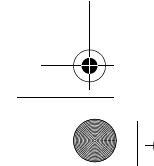

1 609 92A 48U | (18.12.17) Bosch Power Tools

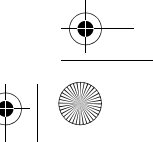

OBJ\_BUCH-2450-006.book Page 49 Monday, December 18, 2017 12:17 PM

 $\bigoplus$ 

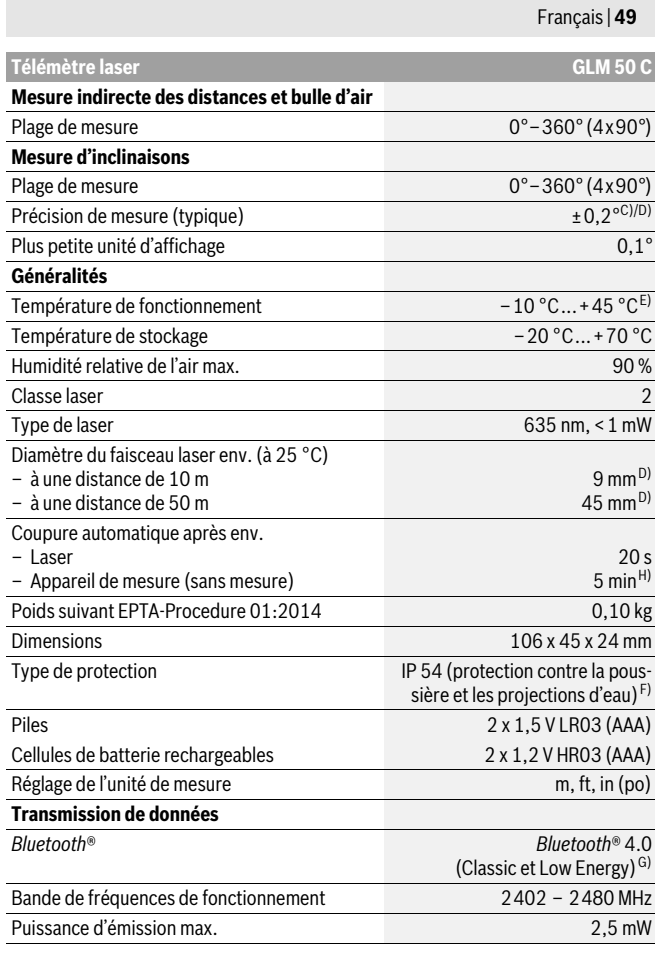

Bosch Power Tools 1 609 92A 48U | (18.12.17) 

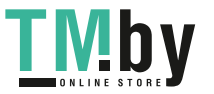

OBJ\_BUCH-2450-006.book Page 50 Monday, December 18, 2017 12:17 PM

# **50** | Français

A) Pour une mesure à partir du bord avant de l'appareil de mesure, valable pour une cible avec pouvoir de réflexion élevé (parex. un mur peint en blanc), rétro-éclairage faible et température de fonctionnement de 25 °C. Il convient en plus de prendre en compte une imprécision de ± 0,05 mm/m.

B) Pour une mesure à partir du bord arrière de l'appareil de mesure, valable pour une cible avec fort pouvoir de réflexion (par ex. un carton blanc), rétro-éclairage fort et température de fonctionnement de – 10 °C à +45 °C. Il convient en plus de prendre en compte un facteur d'imprécision de ±0,15 mm/m.

C) Après le calibrage par l'utilisateur à 0 ° et 90 °, il convient de prendre en compte une erreur de pente supplémentaire de ±0,01 °/degré jusqu'à 45 ° (max.). Le plan de référence pour les mesures d'inclinaison est le côté gauche de l'appareil de mesure.

D) Pour une température de fonctionnement de 25 °C

E) Dans le mode mesure continu, la température de fonctionnement maximale est de +40 °C. F) Compartiment à piles retiré

G) Pour les appareils avec *Bluetooth*® Low Energy (faible consommation d'énergie), l'établissement<br>d'une liaison risque d'être impossible selon le modèle et le système d'exploitation. Les appareils *Bluetooth*® doivent supporter le profil SPP.

H) *Bluetooth*® désactivé

Le numéro de série **11** qui se trouve sur la plaque signalétique permet une identification précise de votre appareil.

# **Eléments de l'appareil**

La numérotation des éléments de l'appareil se réfère à la représentation de l'appareil de mesure sur la page graphique.

- **1** Ecran
- **2** Touche de mesure [ **△** ]
- **3** Touche Plus[**+**]
- **4** Touche Sélection du niveau de référence
- **5** Touche Marche/Arrêt  $\begin{bmatrix} 6 \\ 0 \end{bmatrix}$
- **6** Touche *Bluetooth*®
- **7** Touche de fonction [**Func**]
- **8** Touche moins[**–**]
- **9** Couvercle du compartiment à piles
- **10** Dispositif de verrouillage du couvercle du compartiment à piles
- **11** Numéro de série
- 
- **12** Plaque signalétique du laser
- **13** Filetage pour trépied 1/4"
- **14** Cellule de réception

1 609 92A 48U | (18.12.17) Bosch Power Tools

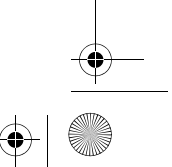

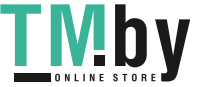

https://tm.by Интернет-магазин TM.by

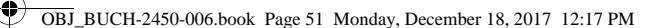

## Français | **51**

- **15** Sortie rayonnement laser
- **16** Etui de protection
- **17** Mire de visée laser\*
- 18 Lunettes de vision du faisceau laser<sup>\*</sup>
- **19** Trépied\*
- **\* Les accessoires décrits ou illustrés ne sont pas tous compris dans la fourniture.**

# **Eléments d'affichage (sélection)**

- **a** Symbole Etat *Bluetooth*®
	- $\ast$ *Bluetooth*® activé, aucune liaison établie
	- *A* **b** *Bluetooth*<sup>®</sup> activé, liaison établie
- **b** Niveau de référence de la mesure
- **c** Affichage niveau de charge des piles
- **d** Lignes valeurs de mesure
- **e** Ligne résultat
- **f** Fonctions de mesure
- **g** Affichage de l'angle d'inclinaison
- **h** Barre d'état
- **i** Réglages initiaux

# **Montage**

## **Mise en place/changement des piles**

Pour le fonctionnement de l'appareil de mesure, nous recommandons d'utiliser des piles alcalines au manganèse ou des accumulateurs.

Les piles de 1,2 V permettent souvent de réaliser un moins grand nombre de mesures que les piles de 1,5 V.

Pour ouvrir le couvercle du compartiment à piles **9**, appuyez sur le dispositif de verrouillage **10** et retirez le couvercle du compartiment à piles. Introduisez les piles ou les accumulateurs. Veillez à respecter les polarités qui doivent correspondre à la figure se trouvant à l'intérieur du compartiment à piles.

Lorsque le symbole batterie vide apparaît pour la première fois à l'écran, env. 100 mesures sont encore possibles. Lorsque le symbole batterie est vide et clignote en rouge, plus aucune mesure n'est possible. Remplacer les piles ou les batteries.

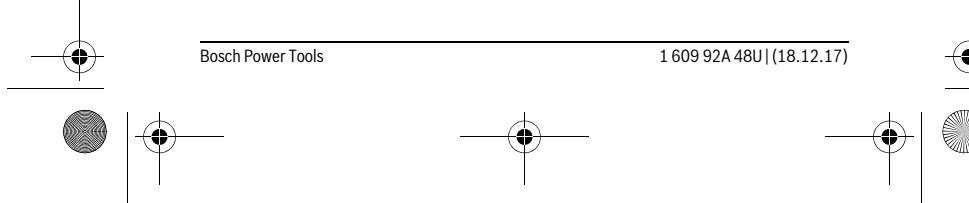

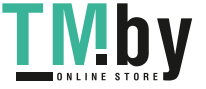

OBJ\_BUCH-2450-006.book Page 52 Monday, December 18, 2017 12:17 PM

#### **52** | Français

Remplacez toujours toutes les piles ou tous les accumulateurs en même temps. N'utilisez que des piles ou des accumulateurs de la même marque avec la même capacité.

 **Sortez les piles ou les accus de l'appareil de mesure au cas où l'appareil ne serait pas utilisé pour une période prolongée.** En cas de stockage prolongé, les piles et les accus peuvent se corroder et se décharger.

# **Fonctionnement**

#### **Mise en service**

- **Ne laissez pas sans surveillance l'appareil de mesure allumé et éteignez-le après l'utilisation.** D'autres personnes pourraient être éblouies par le faisceau laser.
- **Protégez l'appareil de mesure contre l'humidité, ne l'exposez pas directement aux rayons du soleil.**
- **N'exposez pas l'appareil de mesure à des températures extrêmes ou de forts changements de température.** Ne le stockez pas trop longtemps dans une voiture par ex. S'il est exposé à d'importants changements de température, laissez-le revenir à la température ambiante avant de le remettre en marche. Des températures extrêmes ou de forts changements de température peuvent réduire la précision de l'appareil de mesure.
- **Evitez les chocs ou les chutes de l'appareil de mesure.** Lorsque l'appareil de mesure a été soumis à de fortes sollicitations extérieures, effectuez toujours un contrôle de précision avant de continuer à travailler (voir « Contrôle de précision de la mesure des distances », page 62).

#### **Mise en marche/arrêt**

- Pour **mettre en marche** l'appareil de mesure et le laser, appuyez brièvement sur la touche de mesure  $2 [ \triangle ]$ .
- Pour **mettre en marche** l'appareil de mesure sans le laser, appuyez brièvement sur la touche Marche/Arrêt **5**  $\begin{bmatrix} 6 \\ 0 \end{bmatrix}$ .
- **Ne dirigez pas le faisceau laser vers des personnes ou des animaux et ne regardez jamais dans le faisceau laser, même si vous êtes à grande distance de ce dernier.**

Pour **mettre à l'arrêt** l'appareil de mesure, maintenez la touche Marche/Arrêt **5**  $\begin{bmatrix} 6 \\ 0 \end{bmatrix}$ enfoncée.

Lors de l'arrêt de l'appareil de mesure, les valeurs enregistrées et les réglages de l'appareil restent en mémoire.

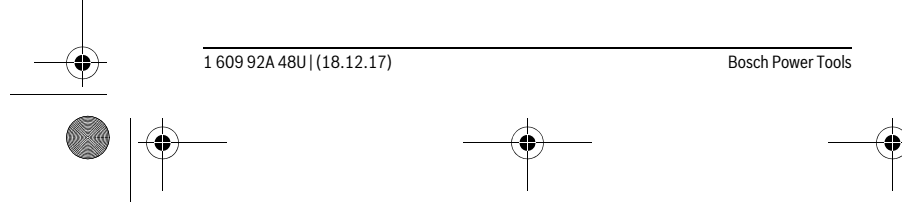

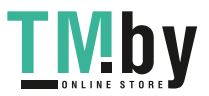

OBJ\_BUCH-2450-006.book Page 53 Monday, December 18, 2017 12:17 PM

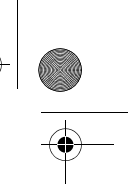

Français | **53**

#### **Processus de mesure**

Après sa mise en marche, l'appareil de mesure se trouve en mode Mesure de longueur. Pour une autre fonction de mesure, appuyer sur la touche **7** [**Func**]. Sélectionner la fonction de mesure désirée à l'aide de la touche **3** [**+**] ou de la touche **8** [**–**] (voir « Fonctions de mesure » page 54). Activer la fonction de mesure à l'aide de la touche **7** [Func] ou de la touche de mesure  $2 [ \triangle ]$ .

Après avoir mis l'appareil de mesure en marche, le bord arrière de l'appareil de mesure est le niveau de référence pour la mesure. Pour changer le niveau de référence, voir « Sélection du niveau de référence », page 53.

Placez l'appareil de mesure au point de départ souhaité de la mesure (parex. contre un mur).

**Note :** Si l'appareil de mesure a été mis en marche avec la touche Marche/Arrêt **5**  $\left[\begin{array}{c} 6 \\ 0 \end{array}\right]$ , appuyez brièvement sur la touche de mesure **2**  $\left[\begin{array}{c} 2 \\ 1 \end{array}\right]$  pour mettre en marche le laser.

Pour lancer la mesure, appuyez brièvement sur la touche de mesure 2 [ $\blacktriangle$ ]. Le faisceau laser s'éteint. Pour effectuer une autre mesure, réitérer cette procédure.

#### **Ne dirigez pas le faisceau laser vers des personnes ou des animaux et ne regardez jamais dans le faisceau laser, même si vous êtes à grande distance de ce dernier.**

**Note :** La valeur mesurée s'affiche normalement dans un délai allant de 0,5 s à env. 4 s. La durée de la mesure dépend de la distance, des conditions de luminosité et des propriétés de réflexion de la surface cible. Au terme de la mesure, le faisceau laser s'éteint automatiquement.

## **Sélection du niveau de référence (voir figure A)**

Il est possible de sélectionner trois différents points de référence pour les mesures :

- le bord arrière de l'appareil de mesure (par ex. lorsque l'appareil est positionné sur un mur),
- le bord avant de l'appareil de mesure (par ex. pour les mesures prises à partir du bord d'une table),
- centre du filetage **13** (par ex. pour les mesures avec trépied).

Pour choisir le plan de référence, appuyer sur la touche **4**. Sélectionner le plan de référence voulu à l'aide de la touche **3** [**+**] ou **8** [**–**] ou **4**. A chaque mise en marche de l'appareil de mesure, le plan de référence est prédéfini sur le bord arrière de l'appareil

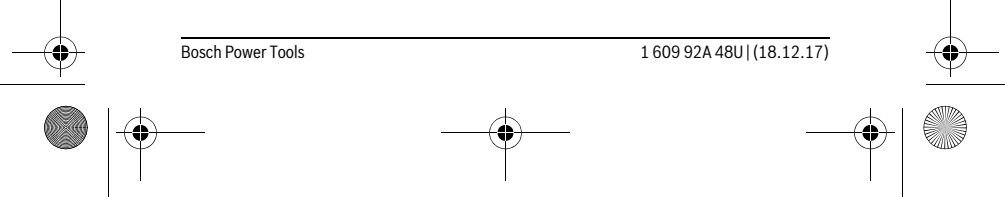

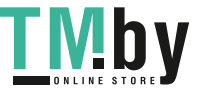

OBJ\_BUCH-2450-006.book Page 54 Monday, December 18, 2017 12:17 PM

## **54** | Français

# **Menu « configurations de base »**

Pour aller dans le menu « Réglages initiaux » (**i**), maintenir la touche **7** [**Func**] enfoncée.

Sélectionner le réglage initial voulu et ses paramètres.

Pour quitter le menu « Réglages initiaux », appuyer sur la touche Marche/Arrêt  $\overline{\mathbf{5}} \begin{bmatrix} 6 \\ 0 \end{bmatrix}$ .

# **Eclairage de l'écran**

L'éclairage de l'écran reste allumé en permanence. Si l'on n'appuie sur aucune touche, l'éclairage de l'écran est tamisé au bout de 20 secondes environ pour ménager les piles/batteries.

# **Fonctions de mesure**

#### **Mesure des longueurs**

Sélectionner la mesure de longueur  $\longmapsto$ .

Pour activer le faisceau laser, appuyez brièvement sur la touche de mesure 2 [ $\blacktriangle$ ]. Pour lancer la mesure, appuyez brièvement sur la touche de mesure  $2 [ \triangle ]$ . La valeur de mesure s'affiche en bas sur l'écran.

 $\frac{1}{\|\mathbf{f}\|}$   $\frac{1}{\|\mathbf{g}\|}$  Répétez les étapes ci-dessus pour les mesures suivantes. La dernière

valeur apparaît au bas de l'écran, l'avant-dernière au-dessus, etc.

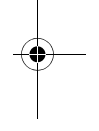

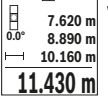

#### **Mesure continue**

En mesure continue, il est possible de déplacer l'appareil de mesure par rapport à la cible, la valeur de mesure étant actualisée toutes les 0,5 secondes env. L'utilisateur peut donc se déplacer par exemple à partir d'un mur jusqu'à la distance souhaitée, la distance actuelle est toujours lisible sur l'écran.

Sélectionner la mesure en continu ----

Pour activer le faisceau laser, appuyez brièvement sur la touche de mesure 2 [ $\blacktriangle$ ]. Déplacez l'appareil de mesure jusqu'à ce que la distance souhaitée soit affichée en bas sur l'écran.

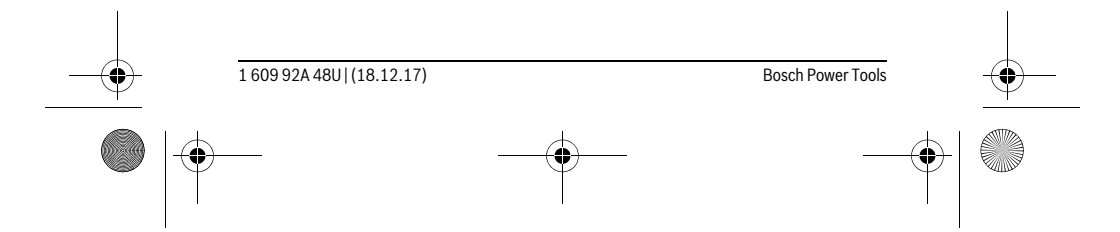

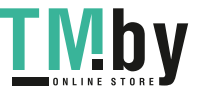

OBJ\_BUCH-2450-006.book Page 55 Monday, December 18, 2017 12:17 PM

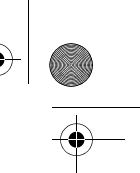

Français | **55**

Une brève pression sur la touche de mesure **2** [ **△** ] permet d'interô1  $\overline{r}$ rompre la mesure en continu. La valeur de mesure actuelle s'affiche en **min m1.291** bas sur l'écran. Au-dessus apparaissent les valeurs de mesure minimale **-64° 11.623 m max** et maximale. Appuyer de nouveau sur la touche de mesure 2 [ $\triangle$ ] pour  $11.623$  **m** redémarrer la mesure en continu.

La mesure en continu est automatiquement désactivée après 5 min.

#### **Mesure des surfaces**

Sélectionner la mesure de surface  $\Box$ .

Mesurer ensuite la largeur et la longueur en procédant comme pour la mesure de longueur. Entre les deux mesures, le laser reste activé. La distance à mesurer clignote dans l'affichage de la mesure des surfaces  $\Box$ .

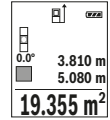

La première valeur de mesure s'affiche en bas sur l'écran. Une fois la seconde mesure effectuée, la surface est automatiquement calculée et affichée. Le résultat final s'affiche en bas sur l'écran, avec les

valeurs individuelles au-dessus.

#### **Mesure des volumes**

Sélectionner la mesure de volume  $\Box$ .

Mesurer successivement la largeur, la longueur et la profondeur en procédant comme pour la mesure de longueur. Entre les trois mesures, le laser reste activé. La distance à mesurer clignote dans l'affichage de la mesure des volumes  $\Box$ .

- 
- $\overline{\mathbf{p}}$   $\overline{\mathbf{p}}$  La première valeur de mesure s'affiche en bas sur l'écran.<br>10 second Une fois la troisième mesure effectuée, le volume est automatiquement Une fois la troisième mesure effectuée, le volume est automatiquement
- calculé et affiché. Le résultat final s'affiche en bas sur l'écran, avec les **0.0° 11.430 m m10.160**

12.700 m valeurs individuelles au-dessus.<br>**4.0 m**<sup>3</sup> **1474.8 m**

# **Mesure indirecte des distances**

Pour la mesure indirecte des distances, trois fonctions de mesure sont disponibles avec lesquelles les différentes distances peuvent être déterminées.

La mesure indirecte des distances sert à déterminer les distances qui ne peuvent pas être mesurées directement à cause d'un obstacle qui gênerait le trajet du faisceau laser ou de l'absence d'une surface cible qui servirait de surface de réflexion. Cette mé-

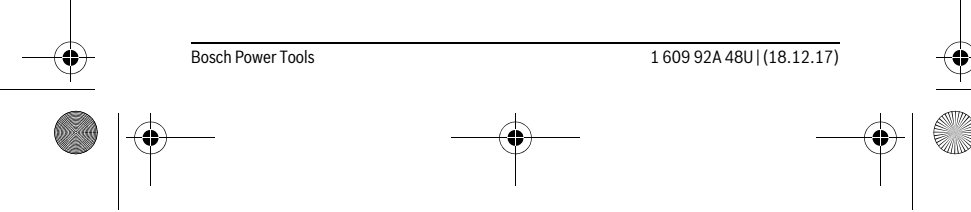

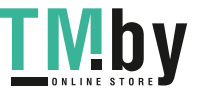

OBJ\_BUCH-2450-006.book Page 56 Monday, December 18, 2017 12:17 PM

#### **56** | Français

thode de mesure ne peut être utilisée qu'en direction verticale. Tout écart en direction horizontale entraîne des mesures erronées.

**Note :** La mesure indirecte de distances est toujours moins précise que la mesure de distances directe. En raison de la nature des mesures, les erreurs de mesure peuvent être plus importantes que dans le cas d'une mesure de distances directe. Pour améliorer la précision de mesure, nous recommandons d'utiliser un trépied (accessoire). Le faisceau laser reste allumé entre les mesures individuelles.

## **a) Mesure indirecte de la hauteur (voir figure B)** Sélectionner la mesure de hauteur indirecte . ...

S'assurer que l'appareil de mesure soit à la même hauteur que le point de mesure inférieur. Faire basculer l'appareil de mesure autour du plan de référence et mesurer, comme pour la mesure de longueur, la distance **«1»** (représentée sous forme de ligne rouge à l'écran).

Une fois la mesure terminée, le résultat de la distance recherchée **«X»**  $\frac{1}{20.000}$   $_{\text{m}}$  est affiché sur la ligne de résultat **e**. Les valeurs de mesure pour la dis-**45°**

tance **«1»** et l'angle **«α»** se trouvent dans les lignes valeurs de mesure **d**. **45.0°**

**14.142 m**

#### **b) Double mesure indirecte de la hauteur (voir figure C)**

L'appareil de mesure peut mesurer indirectement toutes les distances se trouvant sur la plan vertical de l'appareil de mesure.

Sélectionner la mesure de hauteur indirecte  $\triangleleft$ .

Comme pour une mesure de longueurs, mesurez les distances **«1»** et **«2»** dans cet ordre.

Une fois la mesure terminée, le résultat de la distance recherchée **«X»** 可  $rac{1}{2}$ est affiché sur la ligne de résultat **e**. Les valeurs de mesure pour les dis-**-10° 10.154 m 12.208 m** tances **«1»**, **«2»** et l'angle **«α»** se trouvent dans les lignes valeurs de **45.0°** mesure **d**.

Veillez à ce que le niveau de référence de la mesure (par ex. bord arrière **8.765 m** de l'appareil de mesure) se trouve exactement au même endroit pour toutes les mesures individuelles d'une opération de mesure.

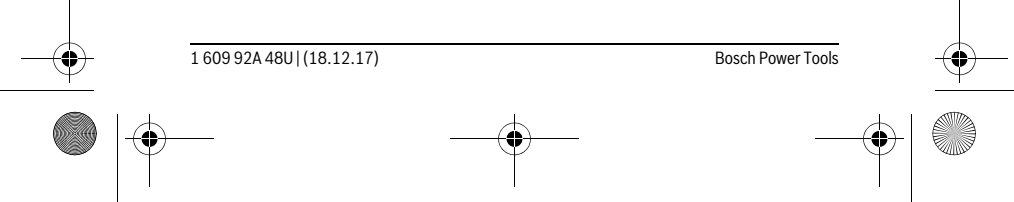

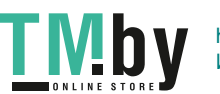

OBJ\_BUCH-2450-006.book Page 57 Monday, December 18, 2017 12:17 PM

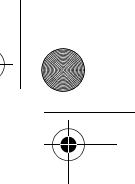

Français | **57**

# **c) Mesure indirecte des longueurs (voir figure D)** Sélectionner la mesure de longueur indirecte . ...

Veillez à ce que l'appareil de mesure se trouve sur la même hauteur que le point de mesure recherché. Basculez ensuite l'appareil de mesure autour du niveau de référence et mesurez la distance **«1»** comme pour une mesure des longueurs.

Une fois la mesure terminée, le résultat de la distance recherchée **«X»**  $\mathbf{a}$  $\overline{(\overline{r},\overline{r},\overline{a})}$ **60°** est affichée sur la ligne de résultat **e**. Les valeurs de mesure pour la dis-**20.000 m** tance **«1»** et l'angle **«α»** se trouvent dans les lignes valeurs de mesure **60.0° d**.

**10.000 m**

# **Mesure des surfaces murales (voir figure E)**

La mesure de surfaces murales sert à déterminer la somme de plusieurs surfaces individuelles qui présentent une hauteur commune.

Dans l'exemple représenté, la surface totale de plusieurs murs, avec la même hauteur de pièce **H**, mais des longueurs différentes **L**, doit être calculée.

Sélectionner la mesure de surface murale  $\Box$ .

Mesurer la hauteur de la pièce **H** comme pour la mesure de longueur. La valeur de mesure précédente s'affiche sur la ligne supérieure. Le laser reste allumé.

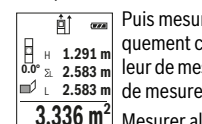

**Puis mesurer la longueur <b>L<sub>1</sub>** du premier mur. La surface est automati-<br>a quement calculée et affichée sur la ligne de résultat **e**. La dernière vaquement calculée et affichée sur la ligne de résultat **e**. La dernière valeur de mesure de longueur est affichée sur la dernière ligne des valeurs 2.583 m de mesure **d**. Le laser reste allumé.

 $3.336$  **m** $^2$  Mesurer alors la longueur **L<sub>2</sub> du deuxième mur. La valeur de mesure in**dividuelle affichée sur la ligne des valeurs de mesure **d** est additionnée à la longueur L<sub>1</sub>. La somme des deux longueurs (affichée sur la ligne du milieu des va-

leurs de mesure **d**) est multipliée par la hauteur **H** sauvegardée. La valeur de la surface totale est affichée sur la ligne de résultat **e**.

Vous pouvez mesurer autant d'autres longueurs  $L_X$  que vous le souhaitez, celles-ci étant automatiquement additionnées et multipliées par la hauteur **H**.

La condition préalable à un calcul correct de surface est que la première longueur mesurée (dans notre exemple, la hauteur de la pièce **H**) soit identique pour toutes les surfaces partielles.

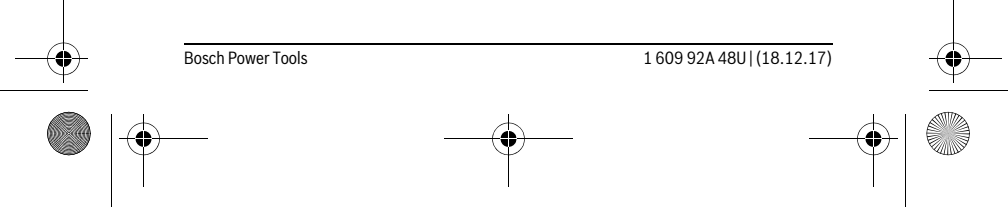

https://tm.by Интернет-магазин TM.by OBJ\_BUCH-2450-006.book Page 58 Monday, December 18, 2017 12:17 PM

#### **58** | Français

## **Fonction de piquetage (voir figure F)**

La fonction de piquetage permet la mesure répétitive d'une longueur donnée (distance). Ces longueurs peuvent être transférées à une surface, par exemple pour permettre la découpe de matériau dans des pièces de longueurs égales ou pour monter des cloisons sèches. La longueur minimale réglable est de 0,1 m, la longueur maximale est de 50 m.

**Note :** La fonction de suivi d'écartement (fonction de piquetage) affiche à l'écran la distance par rapport au marquage. La référence **n'est pas** le bord de l'appareil de mesure.

Sélectionner la fonction de piquetage  $\mathbb{H}$ .

Régler le longueur désirée. Pour ce faire, sélectionner avec la touche **7** [**Func**] le chiffre/poste correspondant et modifier la valeur à l'aide de la touche **3** [**+**] ou de la touche **8** [**–**].

Démarrer la fonction de piquetage en appuyant sur la touche de mesure 2 [ ▲ ], et éloignez-vous lentement du point de départ.

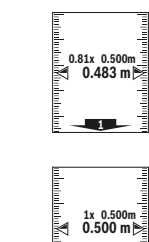

alaMartanlandah

L'appareil de mesure en continu la distance avec le point de départ. La longueur définie et la valeur de mesure actuelle sont affichées. La flèche **0.81x** 0.500m  $\frac{1}{2}$  inférieure ou supérieure montre la plus petite distance avec le prochain ou le dernier marquage.

**Note :** Lors de la mesure en continu, vous pouvez également définir une valeur mesurée comme longueur définie en appuyant sur la touche **4**.

Le facteur de gauche indique la fréquence à laquelle la longueur définie a déjà été atteinte. Les flèches vertes sur le côté de l'écran indiquent qu'une longueur a été atteinte à des fins de marquage.

Quand la valeur de référence se trouve en dehors de l'écran, la valeur réelle est affichée en rouge / par des flèches rouges.

# **Mesure d'inclinaisons/Niveau électronique**

Sélectionner la mesure d'inclinaison/le niveau numérique  $\Box$ .

L'appareil de mesure permute automatiquement entre les deux états.

 $\odot$ <sup>2</sup>

Le niveau électronique permet de contrôler l'horizontalité et la verticalité d'un objet (lave-linge, réfrigérateur, etc.).

Lorsque l'inclinaison dépasse 3°, la boule à l'écran devient rouge.

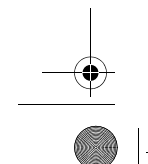

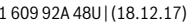

**Bosch Power Tools** 

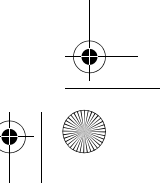

https://tm.by Интернет-магазин TM.by OBJ\_BUCH-2450-006.book Page 59 Monday, December 18, 2017 12:17 PM

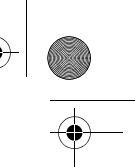

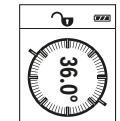

Français | **59**

Le mode Mesure d'inclinaison permet de mesurer une pente ou une inclinaison (par ex. d'escaliers, balustrades, lors de l'ajustement de meubles, de la pose de canalisations, etc.).

Le plan de référence pour les mesures d'inclinaison est le côté gauche de l'appareil de mesure. Si l'affichage se met à clignoter au cours de la mesure, c'est que l'appareil de mesure a trop été basculé sur le côté.

#### **Fonctions de mémoire**

La valeur ou le résultat final de chaque mesure terminée sont automatiquement sauvegardés.

# **Affichage des valeurs en mémoire**

Un maximum de 30 valeurs (valeurs de mesure ou résultats finaux) peut être consulté.

Sélectionner la fonction de sauvegarde  $\Box$ .

En haut de l'écran s'affiche le numéro de la valeur en mémoire, au-dessous la valeur correspondante et à gauche la fonction de mesure utilisée. **7.620 m m6.350 4**

 $\blacksquare$ Appuyez sur la touche **3** [**+**] pour avancer dans les valeurs en mémoire. **8.890 m** Appuyez sur la touche **8** [**–**] pour reculer dans les valeurs en mémoire. **430.16 m 3**

Si aucune valeur n'est disponible, l'écran affiche **« 0.000 »** en bas et **«0»** en haut.

La plus ancienne valeur se trouve en position 1 dans la mémoire et la plus récente en position 30 (lorsque 30 valeurs sont disponibles). À l'enregistrement d'une nouvelle valeur, c'est toujours la plus ancienne valeur de la mémoire qui est remplacée. **Example 36.00**<br> **Fonction**<br>
La valeur<br>
vegardés<br>
Affichage<br>
Un maxin<br>
té.<br>
Sélection<br> **Calce de 18.00**<br> **Calce de 18.00**<br>
La plus al assition<br>
La plus al assition<br>
La plus al assition<br>
Déterminante le position<br>
Si l'on ap

#### **Effacer la mémoire**

Pour supprimer le contenu de la mémoire, appuyez sur la touche **7** [**Func**] et sélectionner la fonction de sauvegarde [met]. Appuyer ensuite brièvement sur la touche Marche/Arrêt  $\overline{\bf{5}}$  [ $\frac{c}{\Phi}$ ] afin d'effacer la valeur affichée.

Si l'on appuie simultanément sur la touche **4** et sur la touche Marche/Arrêt **5**  $\begin{bmatrix} c \\ n \end{bmatrix}$ , toutes les valeurs en mémoire sont effacées.

#### **Ajouter/soustraire des valeurs**

Il est possible d'ajouter ou de soustraire des valeurs de mesure ou des résultats finaux.

#### **Ajouter des valeurs**

L'exemple suivant décrit l'addition de surfaces :

Déterminez une surface comme décrit à la section « Mesure des surfaces », voir page 55.

Bosch Power Tools 1 609 92A 48U | (18.12.17)

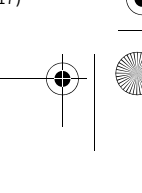

OBJ\_BUCH-2450-006.book Page 60 Monday, December 18, 2017 12:17 PM

**60** | Français

Appuyez sur la touche **3** [**+**]. La surface calculée et le symbole **«+»** s'af- $\overline{H}$  $rac{1}{\sqrt{2\pi}}$ fichent.  $50.039$  m<sup>2</sup>

Appuyez sur la touche de mesure  $2 [ \triangle ]$  pour démarrer une nouvelle mesure de surface. Déterminez la deuxième surface comme décrit à la section « Mesure des surfaces », voir page 55. Dès que la seconde me-**143.45 m2 <sup>2</sup> +93.406 0.0° m**

sure est terminée, le résultat de la seconde mesure de surface s'affiche en bas de l'écran. Pour afficher le résultat final, appuyer de nouveau sur la touche de mesure  $2 [ \triangle ]$ .

**Note :** Lors de la mesure de longueur, le résultat final est immédiatement affiché.

#### **Soustraire des valeurs**

Pour soustraire des valeurs, appuyez sur la touche **8** [**–**]. Le reste de la procédure est similaire à « Ajouter des valeurs ».

## **Effacement des valeurs de mesure**

Une brève pression sur la touche Marche/Arrêt  $5 [$   $\stackrel{c}{\in}$  ] permet de supprimer toutes les dernières valeurs enregistrées de toutes les fonctions de mesure. Plusieurs pressions brèves sur la touche Marche/Arrêt **5** [  $\overset{c}{\circ}$  ] permettent de supprimer les valeurs de mesures dans l'ordre inverse de leur enregistrement.

## **Changement de l'unité de mesure**

Par défaut, l'unité de mesure est définie sur **«m»** (mètre).

Mettre l'appareil de mesure en marche.

Maintenir la touche **7** [**Func**] appuyée pour accéder au menu « Réglages initiaux ». Sélectionner **« ft/m »**.

Appuyez sur la touche **3** [**+**] ou la touche **8** [**–**] pour changer d'unité de mesure. Pour quitter le menu, appuyer sur la touche Marche/Arrêt **5** [ ]. Le réglage choisi reste en mémoire même après l'arrêt de l'appareil de mesure.

#### **Interface** *Bluetooth*®

## **Transmission de données vers d'autres appareils**

L'appareil de mesure est doté d'un module *Bluetooth*® permettant de transmettre par ondes radio des données vers certains terminaux mobiles pourvus d'une interface *Bluetooth*® (parex. smartphone, tablette).

Pour savoir quels sont les prérequis matériels pour l'établissement d'une liaison *Bluetooth*®, rendez-vous sur le site Bosch www.bosch-pt.com

**Pour plus d'informations, voir la page produit de Bosch et le code QR page 8.**

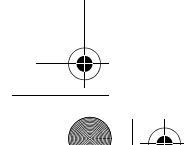

1 609 92A 48U | (18.12.17) Bosch Power Tools

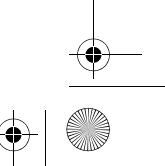

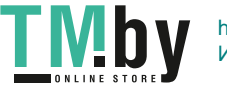

OBJ\_BUCH-2450-006.book Page 61 Monday, December 18, 2017 12:17 PM

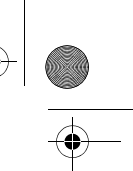

# Français | **61**

En mode *Bluetooth*®, la transmission de données entre l'appareil de mesure et le terminal mobile est parfois retardée. Ces retards de transmission peuvent être dus soit à une distance trop grande entre les deux appareils, soit à l'objet de mesure proprement dit.

#### **Activation de l'interface** *Bluetooth*® **pour la transmission de données vers un terminal mobile**

Pour activer l'interface *Bluetooth*®, appuyer sur la touche *Bluetooth*® **6** de l'appareil de mesure. Pour activer le signal *Bluetooth*®, appuyer de nouveau sur la touche *Bluetooth*® **6** ou sur la touche **3** [**+**]. Vérifiez que l'interface *Bluetooth*® de votre terminal mobile soit activée.

Pour étendre les fonctionnalités du terminal mobile et pour simplifier la transmission des données, Bosch propose des applications (applis) spéciales. Celles-ci sont téléchargeables dans l'un des stores correspondants en fonction de l'appareil final.

Après le démarrage de l'application Bosch, la liaison entre le périphérique mobile et l'appareil de mesure est établie. Au cas où plusieurs appareils de mesure actifs seraient trouvés, sélectionner le bon appareil de mesure à l'aide du numéro de série.

L'état de la liaison et le fait que la liaison soit active sont signalés par la barre d'état (**a**) de l'appareil de mesure (**h**).

## **Désactivation de l'interface** *Bluetooth*®

Pour désactiver la liaison *Bluetooth*®, appuyer sur la touche *Bluetooth*® **6**. Pour désactiver le signal *Bluetooth*®, appuyer de nouveau sur la touche *Bluetooth*® **6** ou sur la touche **8** [**–**], ou encore fermer l'appareil de mesure.

#### **Instructions d'utilisation**

- **Pour plus d'informations, voir la page produit de Bosch et le code QR page 8.**
- **L'appareil de mesure est doté d'une interface radio. Observez les restrictions d'utilisation valables localement, parex. dans les avions ou les hôpitaux.**

#### **Indications générales**

La cellule de réception **14** et la sortie du faisceau laser **15** ne doivent pas être couvertes lors d'une mesure.

L'appareil de mesure doit rester immobile pendant les mesures. Posez-le pour cette raison sur une surface stable ou appuyez-le contre un rebord.

#### **Influences sur la plage de mesure**

La portée est fonction des conditions de luminosité et des propriétés de réflexion de la surface cible. Pour améliorer la visibilité du faisceau laser en cas de forte luminosité ambiante, portez les lunettes de vision du faisceau laser **18** (accessoire) et utilisez la

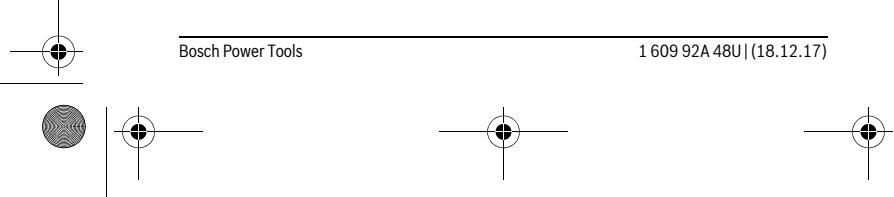

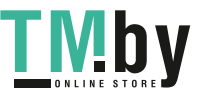

OBJ\_BUCH-2450-006.book Page 62 Monday, December 18, 2017 12:17 PM

#### **62** | Français

mire de visée laser **17** (accessoire) ou bien faites en sorte que la surface cible se trouve dans l'ombre.

#### **Influences sur le résultat de mesure**

En raison de phénomènes physiques, il n'est pas exclu que les mesures effectuées sur des surfaces différentes donnent des résultats erronés. Ce sont par ex. :

- les surfaces transparentes (telles que verre, eau),
- les surfaces réfléchissantes (telles que métal, verre),
- les surfaces poreuses (telles que matériaux isolants),

– les surfaces à relief (telles que crépi, pierre naturelle).

Le cas échéant, utilisez la mire de visée laser **17** (accessoire) pour ces surfaces. Les mesures erronées sont également possibles sur les surfaces visées en biais. Des couches d'air à températures différentes ou les réfléchissements indirects

peuvent également influencer la valeur de mesure.

### **Contrôle de précision et calibrage de la mesure d'inclinaison (voir figure G)**

Contrôlez régulièrement la précision de la mesure d'inclinaison. Ceci se fait au moyen d'une mesure d'inversion. Placez l'appareil de mesure à cet effet sur une table et mesurez l'inclinaison. Tournez l'appareil de mesure de 180 ° est mesurez à nouveau l'inclinaison. L'écart de la valeur affichée ne doit pas dépasser 0,3 ° max.

En cas de dérive importante, vous devez recalibrer l'appareil de mesure. Pour ce faire, sélectionner  $\frac{\Box \Box \Box }{CAL}$ . Suivre les instructions à l'écran.

Après des changements de température brusques ou des chocs violents, nous recommandons de vérifier la précision de mesure de l'appareil et de procéder si nécessaire à un calibrage. Après un changement de température brusque, attendre que l'appareil atteigne la température ambiante avant d'effectuer un calibrage.

#### **Contrôle de précision de la mesure des distances**

La précision de mesure de l'appareil de mesure peut être vérifiée de la manière suivante :

- Choisissez une distance à mesurer invariable dans le temps, dont la longueur (de 3 à 10 m) vous est parfaitement connue (par ex. largeur d'une pièce, largeur d'une porte). La mesure est à effectuer dans des conditions favorables, par exemple à l'intérieur d'une pièce en choisissant une surface cible lisse et bien réfléchissante.
- Mesurez la distance 10 fois de suite.

Dans des conditions favorables, l'écart des valeurs mesurées par rapport à la valeur moyenne ne doit pas excéder ±4 mm. Consignez par écrit les valeurs mesurées pour pouvoir effectuer ultérieurement des mesures de précision comparatives.

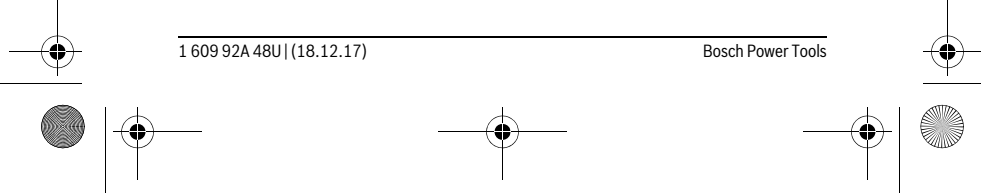

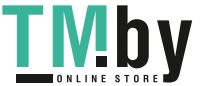

OBJ\_BUCH-2450-006.book Page 63 Monday, December 18, 2017 12:17 PM

Français | **63**

# **Travailler avec le trépied (accessoire)**

L'utilisation d'un trépied est surtout nécessaire pour des distances plus importantes. Placez l'appareil de mesure avec le filet 1/4" **13** sur la plaque à changement rapide du trépied **19** ou d'un trépied d'appareil photo disponible dans le commerce. Vissez-le au moyen de la vis de blocage de la plaque à changement rapide.

En appuyant sur la touche **4**, réglez le niveau de référence pour les mesures avec trépied (niveau de référence filetage).

#### **Message d'erreur**

Lorsqu'une mesure n'a pas été correctement effectuée, le message d'erreur « Error » s'affiche à l'écran. Fermer et rallumer l'appareil de mesure, puis relancer la mesure.

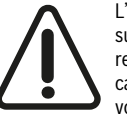

L'appareil de mesure surveille le bon fonctionnement à chaque mesure. Si un défaut est constaté, l'écran n'affiche plus que le symbole représenté ci-contre, et l'appareil de mesure est désactivé. Dans ce cas, renvoyez l'appareil de mesure au service clients de Bosch via votre revendeur.

# **Entretien et Service Après-Vente**

## **Nettoyage et entretien**

Maintenez l'appareil de mesure propre.

N'immergez jamais l'appareil de mesure dans l'eau ou dans d'autres liquides.

Nettoyez l'appareil à l'aide d'un chiffon doux et humide. N'utilisez pas de détergents ou de solvants.

Traitez notamment la cellule de réception **14** avec le même soin avec lequel il faut traiter les lunettes ou la lentille d'un appareil photo.

Au cas où l'appareil devrait être réparé, l'envoyer dans son étui de protection **16**.

#### **Service Après-Vente et Assistance**

Notre Service Après-Vente répond à vos questions concernant la réparation et l'entretien de votre produit et les pièces de rechange. Vous trouverez des vues éclatées ainsi que des informations concernant les pièces de rechange également sous : **www.bosch-pt.com**

Les conseillers techniques et assistants Bosch sont à votre disposition pour répondre à vos questions concernant nos produits et leurs accessoires.

Pour toute demande de renseignement ou commande de pièces de rechange, précisez-nous impérativement le numéro d'article à dix chiffres indiqué sur la plaque signalétique du produit.

Bosch Power Tools 1609 92A 48U | (18.12.17)

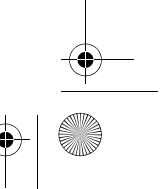

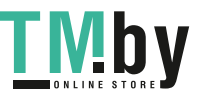

OBJ\_BUCH-2450-006.book Page 64 Monday, December 18, 2017 12:17 PM

# **64** | Français

## **France**

Passez votre commande de pièces détachées directement en ligne sur notre site www.bosch-pt.fr. Vous êtes un utilisateur, contactez : Le Service Clientèle Bosch Outillage Electroportatif Tel. : 0811 360122 (coût d'une communication locale) Fax : (01) 49454767 E-Mail : contact.outillage-electroportatif@fr.bosch.com Vous êtes un revendeur, contactez : Robert Bosch (France) S.A.S. Service Après-Vente Electroportatif 126, rue de Stalingrad 93705 DRANCY Cédex Tel. : (01) 43119006 Fax : (01) 43119033

# **Belgique, Luxembourg**

Tel. : +32 2 588 0589 Fax : +32 2 588 0595 E-Mail : outillage.gereedschap@be.bosch.com

E-Mail : sav.outillage-electroportatif@fr.bosch.com

# **Suisse**

Passez votre commande de pièces détachées directement en ligne sur notre site www.bosch-pt.com/ch/fr. Tel. : (044) 8471512 Fax : (044) 8471552 E-Mail : Aftersales.Service@de.bosch.com

#### **Élimination des déchets**

Les appareils de mesure ainsi que leurs accessoires et emballages, doivent pouvoir suivre chacun une voie de recyclage appropriée.

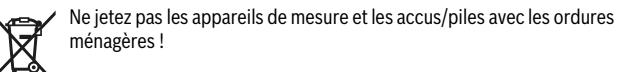

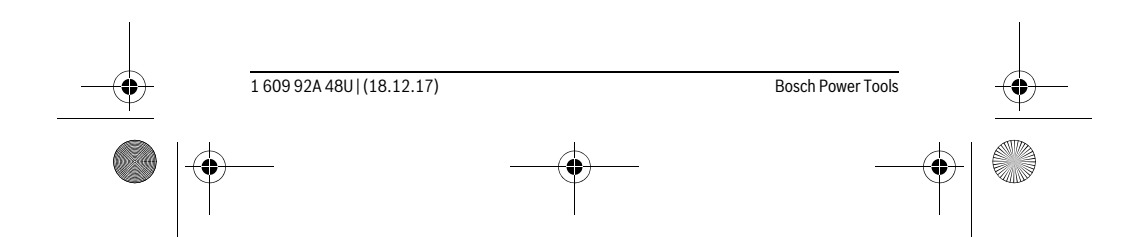

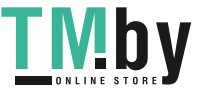

OBJ\_BUCH-2450-006.book Page 65 Monday, December 18, 2017 12:17 PM

Español | **65**

# **Seulement pour les pays de l'Union Européenne :**

Conformément à la directive européenne 2012/19/UE, les appareils de mesure dont on ne peut plus se servir, et conformément à la directive européenne 2006/66/CE, les accus/piles usés ou défectueux doivent être isolés et suivre une voie de recyclage appropriée.

Les cellules de batterie rechargeables/piles dont on ne peut plus se servir peuvent être déposées directement auprès de :

**Suisse** Batrec AG

3752 Wimmis BE

**Sous réserve de modifications.**

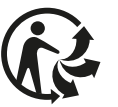

**Español**

# **Instrucciones de seguridad**

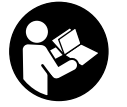

**Leer y observar todas las instrucciones, para trabajar sin peligro y riesgo con el aparato de medición. Si el aparato de medición no se utiliza según las presentes instrucciones, pueden menoscabarse las medidas de seguridad integradas en el aparato de medición. Jamás desvirtúe las señales de advertencia del aparato de** 

**medición. GUARDE BIEN ESTAS INSTRUCCIONES Y ADJÚNTELAS EN LA ENTRE-GA DEL APARATO DE MEDICIÓN.**

 **Atención: en caso de utilizar unos dispositivos de manejo y ajuste diferentes de los aquí indicados, o al seguir un procedimiento diferente, ello puede comportar una exposición peligrosa a la radiación.** 

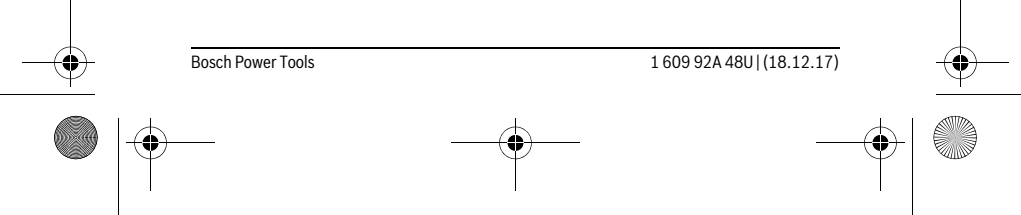

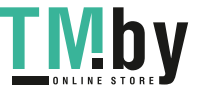

OBJ\_BUCH-2450-006.book Page 66 Monday, December 18, 2017 12:17 PM

#### **66** | Español

 **El aparato de medición se suministra con una señal de aviso (en la ilustración del aparato de medición, ésta corresponde a la posición 12).**

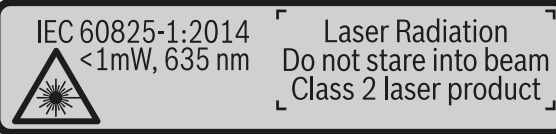

- **Si la señal de aviso no viene redactada en su idioma, antes de la primera puesta en marcha, pegue encima la etiqueta adjunta en el idioma correspondiente. No oriente el rayo láser sobre personas o animales y no mire ha**
	- **cia el rayo láser directo o reflejado.** Debido a ello, puede deslumbrar personas, causar accidentes o dañar el ojo.
- **Si la radiación láser incide en el ojo, debe cerrar conscientemente los ojos y mover inmediatamente la cabeza fuera del rayo.**
- **No efectúe modificaciones en el equipamiento del láser.**
- **No use las gafas para láser como gafas de protección.** Las gafas para láser le ayudan a detectar mejor el rayo láser, pero no le protegen de la radiación láser.
- **No emplee las gafas para láser como gafas de sol ni para circular.** Las gafas para láser no le protegen suficientemente contra los rayos ultravioleta y además no le permiten apreciar correctamente los colores.
- **Únicamente haga reparar su aparato de medición por un profesional, empleando exclusivamente piezas de repuesto originales.** Solamente así se mantiene la seguridad del aparato de medición.
- **No deje que los niños puedan utilizar desatendidos el aparato de medición por láser.** Podrían deslumbrar, sin querer, a otras personas.
- **No utilice el aparato de medición en un entorno con peligro de explosión, en el que se encuentren combustibles líquidos, gases o material en polvo.** El aparato de medición puede producir chispas e inflamar los materiales en polvo o vapores.

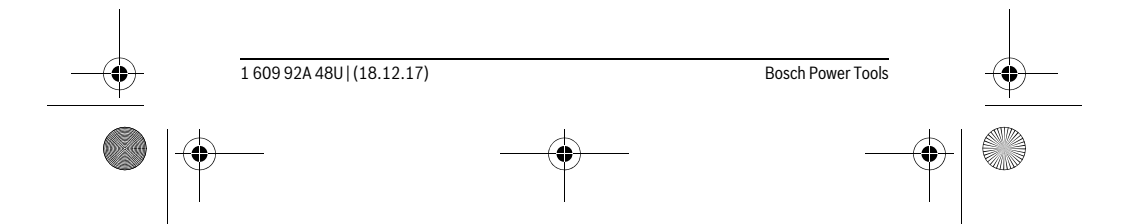

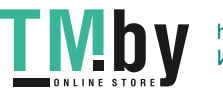

OBJ\_BUCH-2450-006.book Page 67 Monday, December 18, 2017 12:17 PM

## Español | **67**

 **¡Cuidado! El uso del aparato de medición con** *Bluetooth*® **puede provocar anomalías en otros aparatos y equipos, en aviones y en aparatos médicos (p.ej. marcapasos, audífonos, etc.). Tampoco puede descartarse por completo el riesgo de daños en personas y animales que se encuentren en un perímetro cercano. No utilice el aparato de medición con** *Bluetooth*® **cerca de aparatos médicos, gasolineras, instalaciones químicas, zonas con riesgo de explosión ni en zonas con atmósfera potencialmente explosiva. No utilice tampoco el aparato de medición con** *Bluetooth*® **a bordo de aviones. Evite el uso prolongado de este aparato en contacto directo con el cuerpo.** 

**La marca de palabra** *Bluetooth*® **como también los símbolos (logotipos) son marcas de fábrica registradas y propiedad de Bluetooth SIG, Inc. Cada utilización de esta marca de palabra/símbolo por Robert Bosch Power Tools GmbH tiene lugar bajo licencia.**

# **Descripción y prestaciones del producto**

Despliegue y mantenga abierta la solapa con la imagen del aparato de medición mientras lee las instrucciones de manejo.

#### **Utilización reglamentaria**

La herramienta está diseñada para medir distancias, longitudes, alturas, inclinaciones y para calcular superficies y volúmenes.

Los resultados de medición se pueden transmitir mediante *Bluetooth*® a otros aparatos.

## **Datos técnicos**

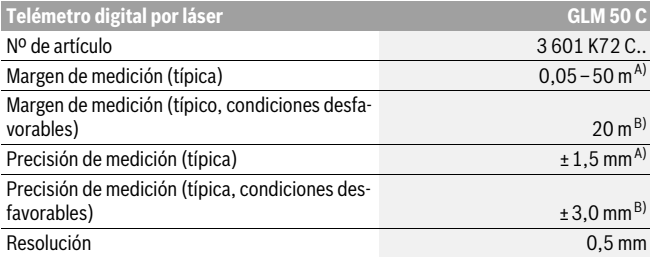

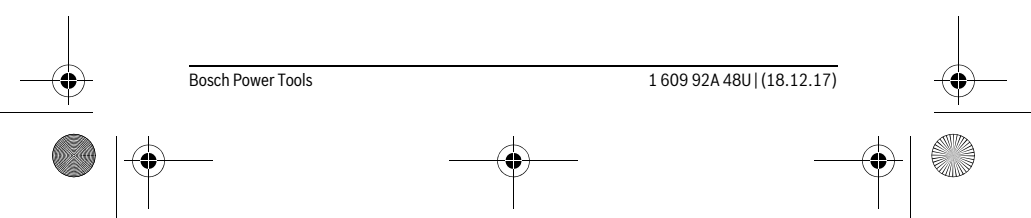

https://tm.by Интернет-магазин TM.by OBJ\_BUCH-2450-006.book Page 68 Monday, December 18, 2017 12:17 PM

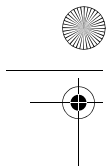

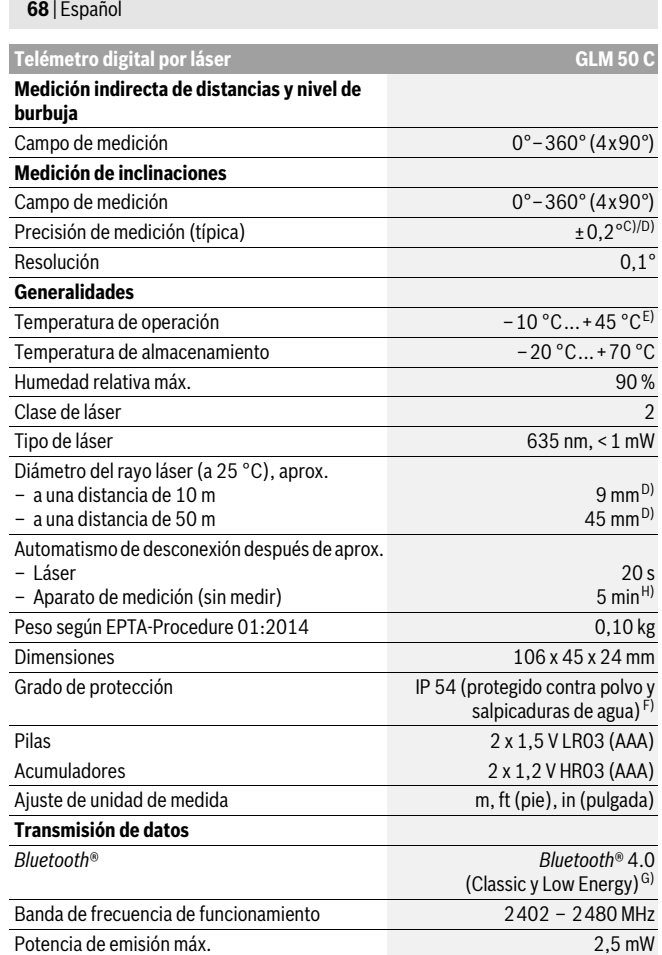

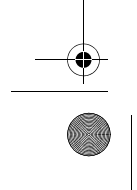

1 609 92A 48U | (18.12.17) Bosch Power Tools

 $\bigcirc$ 

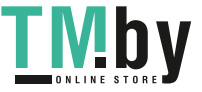

OBJ\_BUCH-2450-006.book Page 69 Monday, December 18, 2017 12:17 PM

Español | **69**

A) En el caso de mediciones desde el borde delantero del aparato de medición, rige para una alta reflectividad del objetivo (p. ej. una pared pintada de color blanco), una iluminación de fondo débil y una temperatura de servicio de 25 °C. Adicionalmente se debe contar con una desviación de ± 0,05 mm/m.

B) En el caso de mediciones desde el borde trasero del aparato de medición, rige para alta reflexión del objetivo (p.ej. un cartón blanco), fuerte iluminación de fondo y – 10 ° C hasta +45 °C de temperatura de servicio. Adicionalmente se debe contar con una influencia de ±0,15 mm/m.

C) Después de la calibración del usuario a 0 ° y 90 °, debe considerarse un error de pendiente adicional de ±0,01 °/grado hasta 45 ° (máx.). Como plano de referencia para la medición de inclinación sirve el lado izquierdo del aparato de medición.

D) a 25 °C temperatura de servicio

E) En la función de medición permanente la temperatura de operación máx. es de +40 °C.

F) excepto compartimiento de pilas

G) En los aparatos *Bluetooth*®-Low-Energy, según el modelo y el sistema operativo, puede ser que no se pueda establecer una comunicación. Los aparatos *Bluetooth*® deben apoyar el perfil SPP. H) *Bluetooth*® desactivado

El número de serie **11** grabado en la placa de características permite identificar de forma unívoca el aparato de medición.

#### **Componentes principales**

La numeración de los componentes está referida a la imagen del aparato de medición en la página ilustrada.

- **1** Display
- **2** Tecla de medición  $[$   $\triangle$   $]$
- **3** Tecla Más[**+**]
- **4** Selector del plano de referencia
- **5** Tecla de conexión/desconexión  $\begin{bmatrix} 6 \\ 0 \end{bmatrix}$
- **6** Tecla *Bluetooth*®
- **7** Tecla de función [**Func**]
- **8** Tecla Menos[**–**]
- 
- **9** Tapa del alojamiento de las pilas
- **10** Enclavamiento de la tapa del alojamiento de las pilas
- **11** Número de serie
- **12** Señal de aviso láser
- **13** Rosca de trípode de 1/4"
- **14** Lente de recepción
- **15** Salida del rayo láser

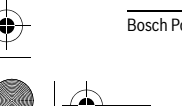

Bosch Power Tools 1 609 92A 48U | (18.12.17)

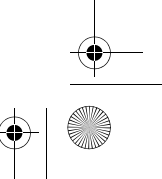

OBJ\_BUCH-2450-006.book Page 70 Monday, December 18, 2017 12:17 PM

# **70** | Español

- **16** Estuche de protección
- **17** Tablilla reflectante\*
- **18** Gafas para láser \*
- **19** Trípode\*

 $\ast$ 

- **\* Los accesorios descritos e ilustrados no corresponden al material que se adjunta de serie.**
- **Elemento de indicación (selección)**
- **a** Estado *Bluetooth*®
	- *Bluetooth*® activado, comunicación no establecida

**8 Bluetooth®** activado, comunicación establecida

- **b** Plano de referencia para la medición
- **c** Indicación de pila
- **d** Líneas de valores de medición
- **e** Línea de resultados
- **f** Funciones de medición
- **g** Indicación de ángulo de inclinación
- **h** Barra de estado
- **i** Ajustes básicos

# **Montaje**

## **Inserción y cambio de las pilas**

Se recomienda utilizar pilas alcalinas de manganeso, o acumuladores, en el aparato de medición.

Con acumuladores de 1,2 V, eventualmente se pueden realizar menos mediciones que con pilas de 1,5 V.

Para abrir la tapa del alojamiento de la pila **9** presione el enclavamiento **10** y retire la tapa. Inserte las pilas o los acumuladores. Respete la polaridad indicada en la parte interior del alojamiento de las pilas.

Al aparecer por primera vez el símbolo de batería vacío en el display, entonces se pueden realizar aún aprox. 100 mediciones. Cuando el símbolo de batería está vacío y parpadea en rojo, entonces ya no se pueden realizar mediciones. Cambie las pilas o los acumuladores.

Siempre sustituya todas las pilas o acumuladores al mismo tiempo. Solamente utilice pilas o acumuladores del mismo fabricante e igual capacidad.

1 609 92A 48U | (18.12.17) Bosch Power Tools

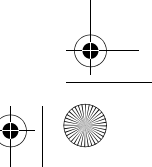

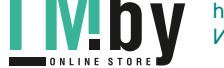

OBJ\_BUCH-2450-006.book Page 71 Monday, December 18, 2017 12:17 PM

Español | **71**

 **Saque las pilas o acumuladores del aparato de medición si pretende no utilizarlo durante largo tiempo.** Tras un tiempo de almacenaje prolongado, las pilas y los acumuladores se pueden llegar a corroer o autodescargar.

# **Operación**

#### **Puesta en marcha**

- **No deje desatendido el aparato de medición estando conectado, y desconéctelo después de cada uso.** El rayo láser podría llegar a deslumbrar a otras personas.
- **Proteja el aparato de medición de la humedad y de la exposición directa al sol.**
- **No exponga el aparato de medición ni a temperaturas extremas ni a cambios bruscos de temperatura.** No lo deje, p.ej., en el coche durante un largo tiempo. Si el aparato de medición ha quedado sometido a un cambio fuerte de temperatura, antes de ponerlo en servicio, esperar primero a que se atempere. Las temperaturas extremas o los cambios bruscos de temperatura pueden afectar a la precisión del aparato de medición.
- **Evite los golpes fuertes o caídas del aparato de medición.** Si el aparato de medición ha sufrido un mal trato, antes de continuar trabajando con él deberá realizarse una comprobación de la precisión (ver "Comprobación de la precisión en la medición de distancias", página 81).

#### **Conexión/desconexión**

- Para **conectar** el aparato de medición y el láser, presione brevemente sobre la te $cla$  de medición  $2 [ \triangle ]$ .
- Para **conectar** el aparato de medición sin el láser, presione brevemente sobre la tecla de conexión/desconexión **5**  $\begin{bmatrix} c \\ 0 \end{bmatrix}$ .
- **No oriente el rayo láser contra personas ni animales, ni mire directamente hacia el rayo láser, incluso encontrándose a gran distancia.**

Para **desconectar** el aparato de medición, mantenga oprimida la tecla de conexión/desconexión **5** [ $\frac{c}{0}$ ].

Al desconectar el aparato de medición se conservan los valores y los ajustes del aparato que se encuentran en la memoria.

## **Proceso de medición**

Tras la conexión, el aparato de medición se encuentra en la función de medición de longitudes. Para ajustar otra función de medición pulse la tecla **7** [**Func**]. Seleccione la función de medición deseada con la tecla **3** [**+**] o la tecla **8** [**–**] (véase "Funciones

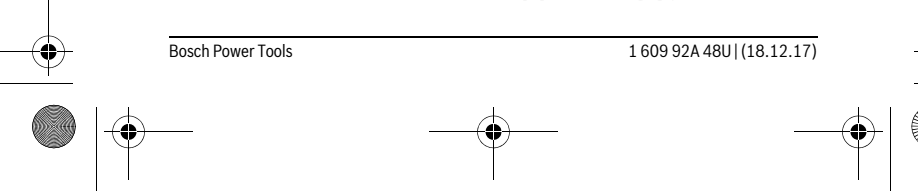

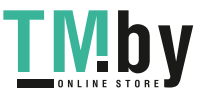

OBJ\_BUCH-2450-006.book Page 72 Monday, December 18, 2017 12:17 PM

#### **72** | Español

de medición", página 73). Active la función de medición con la tecla **7** [**Func**] o con la tecla de medición **2** [ **△** ].

Al conectar el aparato de medición, el canto posterior de éste es seleccionado automáticamente como plano de referencia. Para cambiar el plano de referencia, ver "Selección del plano de referencia" en página 72.

Coloque el aparato de medición en el punto de inicio deseado de la medición (p.ej. pared).

**Observación:** Si el aparato de medición se ha conectado con la tecla de conexión/desconexión **5**  $\begin{bmatrix} 6 \ 0 \end{bmatrix}$ , presione brevemente sobre la tecla de medición **2**  $\blacksquare$ para conectar el láser.

Presione brevemente sobre la tecla de medición **2** [ **△** ] para activar la medición. A continuación, se desconecta el rayo láser. Para realizar otra medición repita este proceso.

#### **No oriente el rayo láser contra personas ni animales, ni mire directamente hacia el rayo láser, incluso encontrándose a gran distancia.**

**Observación:** El valor de medición aparece típicamente dentro de 0,5 s y, a más tardar, tras aprox. 4 s. La duración de medición es dependiente de la distancia, las condiciones de luz y las características de reflexión de la superficie del objetivo. Una vez finalizada la medición, se desconecta automáticamente el rayo láser.

## **Selección del plano de referencia (ver figura A)**

Para la medición puede Ud. elegir entre tres planos de referencia diferentes:

- el canto posterior del aparato de medición (p.ej. al asentarlo contra una pared),
- el canto anterior del aparato de medición (p.ej. al medir desde el canto de una mesa),
- del centro de la rosca **13** (p.ej. para mediciones con trípode).

Para la selección del plano de referencia presione la tecla **4**. Seleccione el plano de referencia deseado con la tecla **3** [**+**] o la tecla **8** [**–**] o la tecla **4**. Tras cada conexión del aparato de medición está preajustado el borde trasero del aparato de medición como plano de referencia.

## **Menú "Ajustes básicos"**

Para llegar al menú "Ajustes básicos" (**i**), retenga la tecla **7** [**Func**]. Seleccione el respectivo ajuste básico y su ajuste.

Para abandonar el menú "Ajustes básicos", oprima la tecla de conexión/desconexión **5**  $\begin{bmatrix} 0 \\ 0 \end{bmatrix}$ .

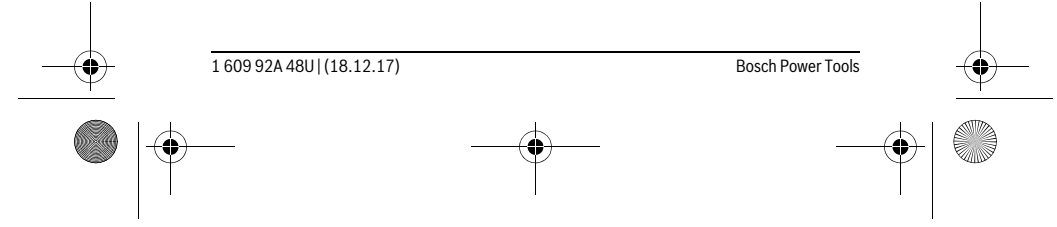

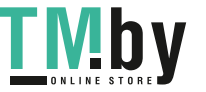
OBJ\_BUCH-2450-006.book Page 73 Monday, December 18, 2017 12:17 PM

Español | **73**

#### **Iluminación del display**

La iluminación del display está permanentemente conectada. Si no tiene lugar una presión de tecla, se atenúa la iluminación del display tras aprox. 20 segundos para la protección de las pilas/los acumuladores.

#### **Funciones de medición**

**Medición de longitud**

Seleccione la medición de longitudes  $\longmapsto$ .

Presione brevemente sobre la tecla de medición  $2 [ \blacktriangle ]$  para conectar el rayo láser. Para medir, presione brevemente sobre la tecla de medición **2** [ **△** ]. El valor de medición se indica en la parte inferior del visualizador.

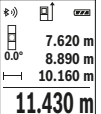

 $\frac{1}{|A|}$   $\frac{1}{\sqrt{|\cdot|}}$  Repita los pasos anteriormente mencionados cada uno de las demás mediciones. El último valor de medición se encuentra en la parte infe**ruor de mediciones.** El ditimo valor de medición se encuentra en la parte mile-<br> **0.0° 8.890 m** l'ior del display, el penúltimo valor de medición sobre éste último, etc.

#### **Medición permanente**

En la medición permanente es posible desplazar el aparato de medición relativamente a un punto actualizándose el valor de medición cada 0,5 s, aprox. Ud. puede irse separando de una pared, p.ej., hasta alcanzar la separación deseada, siendo posible determinar en cada momento la separación actual.

Seleccione la medición permanente I--4.

Presione brevemente sobre la tecla de medición  $2 [ \blacktriangle ]$  para conectar el rayo láser. Vaya distanciando el aparato de medición hasta visualizar el valor deseado en la parte inferior del display.

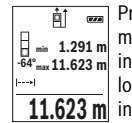

Presionando brevemente la tecla de medición **2** [ **△** ] se interrumpe la medición permanente. El valor de medición actual se indica en la parte inferior del display. Sobre éste se encuentran el máximo y el mínimo valor de medición. Presionando de nuevo la tecla de medición **2** [ **▲** ] se **11.623 m** inicia nuevamente la medición permanente.

La medición permanente se desconecta automáticamente tras 5 min.

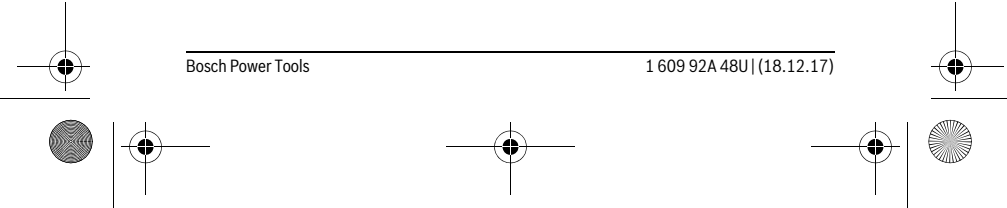

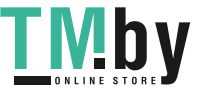

OBJ\_BUCH-2450-006.book Page 74 Monday, December 18, 2017 12:17 PM

#### **74** | Español

### **Medición de superficie**

#### Seleccione la medición de superficie  $\Box$ .

Mida luego el ancho y la longitud sucesivamente como en una medición de longitud. Entre las dos mediciones permanece conectado el rayo láser. El tramo a medir parpadea en la indicación para medición de superficie  $\Box$ .

El primer valor de medición se indica en la parte superior del visualiza- $\overline{B}$  $\overline{1}$ dor.

Tras finalizar la segunda medición, se calcula e indica automáticamente la superficie. El resultado final se encuentra en la parte inferior del vi- $19.355$   $\mathrm{m}^2$  sualizador; los valores de medición individuales directamente encima. **5.080 m 0.0° 3.810 m**

#### **Medición de volumen**

Seleccione la medición de volumen  $\Box$ .

Mida luego el ancho, la longitud y la profundidad sucesivamente como en una medición de longitud. Entre las tres mediciones permanece conectado el rayo láser. El tramo a medir parpadea en la indicación para medición de superficie  $\Box$ .<br> $\Box$   $\Box$  El primer valor de medición se indica en la parte superior del visualiza-

El primer valor de medición se indica en la parte superior del visualizador.

Tras finalizar la tercera medición, se calcula e indica automáticamente el volumen. El resultado final se encuentra en la parte inferior del dis-**12.700 m 0.0° 11.430 m m10.160**  $1474.8$  m<sup>3</sup> play; los valores de medición individuales directamente encima.

#### **Medición indirecta de distancias**

Para la medición indirecta de distancias existen tres funciones de medición que permiten determinar en cada caso tramos diferentes.

La medición indirecta de distancias se utiliza en aquellos casos en los que se encuentre un obstáculo en la trayectoria del haz, o al no existir una superficie de medición reflectante en el punto de medición. Este procedimiento de medición solamente puede aplicarse en sentido vertical. Toda desviación respecto a la horizontal conduce a errores de medición.

**Observación:** La medición indirecta de distancias es siempre más inexacta que la medición directa de distancias. En virtud a la aplicación, los errores de medición pueden ser mayores que en la medición directa de distancias. Para el mejoramiento de la exactitud de la medición, recomendamos el uso de un trípode (accesorio). Entre cada medición individual se mantiene encendido el rayo láser.

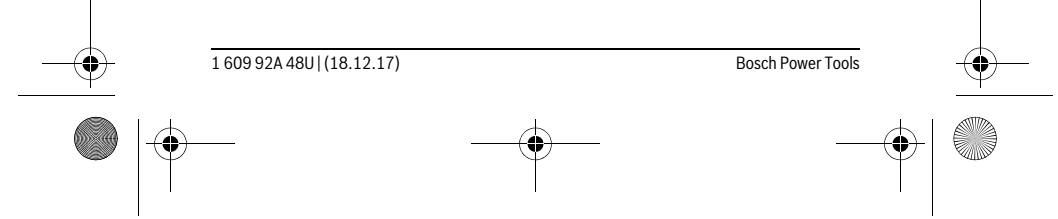

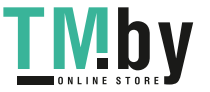

OBJ\_BUCH-2450-006.book Page 75 Monday, December 18, 2017 12:17 PM

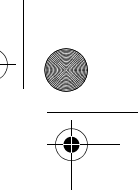

Español | **75**

#### **a) Medición indirecta de altura (ver figura B)** Seleccione la medición de altura indirecta .  $\cdot$ .

Preste atención, a que el aparato de medición se encuentre a la misma altura que el punto de medición inferior. Incline luego el aparato de medición en el plano de referencia y mida como en una medición de longitud el tramo **"1"** (representado en el display como línea roja).

Al concluir la medición se muestra el resultado del tramo **"X"** buscado **45°** en la línea de resultados **e**. El tramo **"1"** y el ángulo **"α"** medidos aparecen en las líneas de valores de medición **d**. **20.000 m 45.0°** Z,

**14.142 m**

#### **b) Medición indirecta doble de altura (ver figura C)**

El aparato de medición puede medir indirectamente todos los tramos, que quedan en el nivel vertical del aparato de medición.

Seleccione la medición indirecta doble de altura .

Proceda de igual manera que en una medición de longitud y mida las distancias **"1"** y **"2"**, en ese orden.

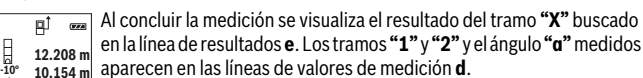

Cuide que el plano de referencia en la medición (p.ej., el canto poste- $8.765$  M rior del aparato de medición) se encuentre exactamente en el mismo punto en todas las mediciones individuales precisadas para la medición. **45.0°**

#### **c) Medición indirecta de longitud (ver figura D)**

Seleccione la medición indirecta de longitud .

Observe que el aparato de medición se encuentre a igual altura que el punto de medición buscado. Incline el aparato de medición respecto al plano de referencia y mida el tramo **"1"** procediendo igual que al medir una longitud.

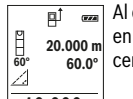

Al concluir la medición se visualiza el resultado del tramo **"X"** buscado en la línea de resultados **e**. El tramo **"1"** y el ángulo **"α"** medidos apare-**20.000 m** cen en las líneas de valores de medición **d**. **60.0°**

**10.000 m**

Bosch Power Tools 1 609 92A 48U | (18.12.17)

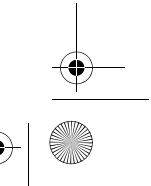

#### OBJ\_BUCH-2450-006.book Page 76 Monday, December 18, 2017 12:17 PM

#### **76** | Español

### **Medición de superficies de paredes (ver figura E)**

La medición de superficies de paredes, sirve para determinar la superficie total de diversas superficies rectangulares que tengan todas la misma altura.

En la figura representada se ha de determinar la superficie total de varias paredes, que tienen la misma altura **H** pero diferentes longitudes **L**.

Seleccione la medición de superficies de paredes  $\Box$ .

Mida la altura **H** como en una medición de longitud. El valor de medición se indica en la línea superior correspondiente. El láser permanece conectado.

<u>मैं <del>as</del></u> Mida luego la longitud **L<sub>1</sub>** de la primera pared. La superficie se calcula<br>1991 – automáticamente y se indica en la línea de resultados **e**. El último valor

automáticamente y se indica en la línea de resultados **e**. El último valor de medición se encuentra en la línea inferior de valores de medición **d**. El láser permanece conectado.<br> **2.583 m** El láser permanece conectado. **0.0° 2.583 m m1.291** L H

 $\frac{3.336 \text{ m}^2}{4}$  Mida ahora la longitud  $\textbf{L}_2$  de la segunda pared. El valor de medición individual que se indica en la línea correspondiente **d** se suma a la longi-

tud **L1**. La suma de las dos longitudes (indicada en la línea central de valores de medición **d**) se multiplica con la altura memorizada **H**. El valor de la superficie total se indica en la línea de resultados **e**.

Usted puede medir las longitudes L<sub>x</sub> adicionales que quiera, las cuales automáticamente se suman y multiplican con la altura **H**.

La condición para un cálculo correcto de superficies es que la primera longitud medida (en el ejemplo la altura **H**) sea idéntica para todas las superficies parciales.

#### **Función de replanteo (ver figura F)**

La función de replanteo mide repetidamente un largo definido (tramo). Estas longitudes se pueden traspasar a una superficie, para p. ej. posibilitar el corte de material en pedazos de igual longitud o instalar montantes en la construcción en seco. La mínima longitud ajustable asciende a 0,1 m, la máxima longitud asciende a 50 m.

**Observación:** En la función de replanteo, la distancia hasta la marca se muestra en la pantalla. La referencia **no** es el borde de la herramienta de medición.

Seleccione la función de replanteo  $\mathbb{H}$ .

Ajuste la longitud deseada. Para ello, seleccione con la tecla **7** [**Func**] la correspondiente cifra/lugar y modifique el valor con la tecla **3** [**+**] o la tecla **8** [**–**]. Inicie la función de replanteo pulsando la tecla de medición 2 **[ △** ] y aléjese lentamente del punto inicial.

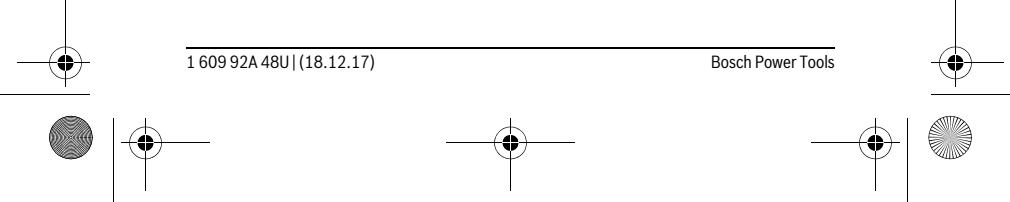

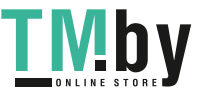

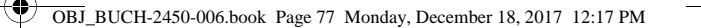

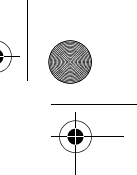

Español | **77**

El aparato de medición mide continuamente la distancia al punto inicial. En ello se indican el largo definido así como el valor de medición actual. **m0.4830.500m 0.81x** La flecha inferior o superior indica la menor distancia hacia la marca siguiente o última. **Observación:** En la medición continua, puede determinar también un **1** valor de medición como longitud definida pulsando la tecla **4**. El factor izquierdo indica las veces que ya se ha alcanzado la longitud definida. Las flechas verdes laterales en el display indican el logro de inaharkan  $\frac{1x}{0.500}$  m una longitud para fines de marcación. Una flecha o inscripción en color rojo indican el valor real cuando el valor de referencia se encuentra fuera de la pantalla.

#### **Medición de inclinaciones/Nivel de burbuja digital**

Seleccione la medición de inclinación/nivel de burbuja digital . El aparato de medición conmuta automáticamente entre dos estados.

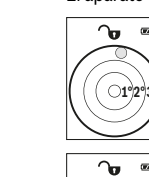

El nivel de burbuja digital sirve para la comprobación de la alineación horizontal o vertical de un objeto (p. ej. lavadora, nevera, etc.). Si se sobrepasa la inclinación 3°, se enciende la bola en el display en color rojo.

La medición de inclinación sirve para medir una pendiente o una incli- $\overline{\mathbf{w}}$ nación (p. ej. de escaleras, barandas, al ajustar muebles, al tender tubos, etc.).

Como plano de referencia para la medición de inclinación sirve el lado izquierdo del aparato de medición. Si parpadea la indicación durante el proceso de medición, se ha ladeado demasiado el aparato de medición.

#### **Funciones de memoria**

**36.0°**

 $\overline{max}$ 

El valor o el resultado final de cada medición finalizada se memoriza automáticamente.

#### **Visualizador de valor memorizado**

Se pueden llamar como máximo 30 valores (valores de medición o resultados finales).

Seleccione la función de memoria  $\Box$ .

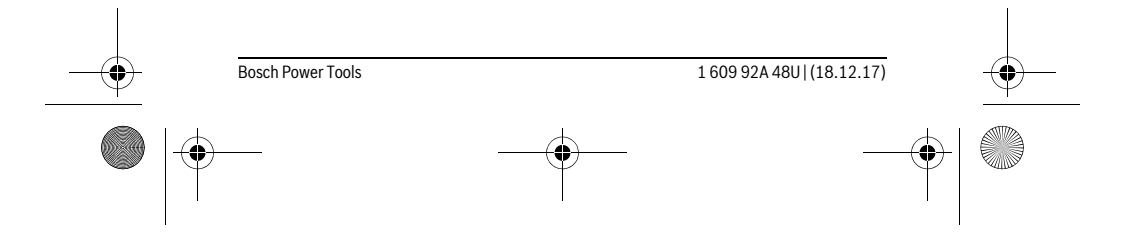

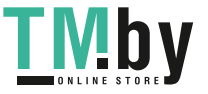

OBJ\_BUCH-2450-006.book Page 78 Monday, December 18, 2017 12:17 PM

#### **78** | Español

En la parte superior del visualizador se indica el número del valor me-**4**  $\overline{(\overline{r} \overline{x})}$ morizado, en la parte inferior el correspondiente valor memorizado y a

6.350 m indizado, en la parte linerior el correspondiente valo<br>7.620 m la izquierda la correspondiente función de medición. Presione la tecla **3** [**+**], para hojear hacia adelante los valores memori-**8.890 m**

zados. **430.16 m 3**

lo

Presione la tecla **8** [**–**], para hojear hacia atrás los valores memorizados.

Si no hay ningún valor disponible en la memoria, en la parte inferior del visualizador se indica **"0.000"** y en la parte superior **"0"**.

El valor más antiguo se encuentra en la posición 1 de la memoria y el valor más nuevo en la posición 30 (con 30 valores memorizados disponibles). Al memorizar otro valor se borra siempre el valor más antiguo de la memoria.

#### **Borrado de la memoria**

Para borrar el contenido de la memoria presione la tecla **7** [**Func**] y seleccione la función de memoria  $\Box$ . A continuación, pulse brevemente la tecla de conexión/desconexión **5**  $\begin{bmatrix} 6 \\ 0 \end{bmatrix}$  para borrar el valor indicado.

Pulsando simultáneamente la tecla 4 y la tecla de conexión/desconexión 5  $\begin{bmatrix} 6 \\ 0 \end{bmatrix}$  se borran todos los valores que se encuentran en la memoria.

#### **Sumar/restar valores**

Los valores de medición o los resultados finales se pueden sumar o restar.

#### **Sumar valores**

El siguiente ejemplo describe la suma de superficies:

Determine una superficie según el apartado "Medición de superficie", véase la página 74.

Presione la tecla **3** [**+**]. Se indican la superficie calculada y el símbolo  $\mathbb{E}$   $\mathbb{E}$ **"+"**. **<sup>2</sup> +93.406 m50.039 0.0° m 2**

Presione la tecla de medición **2** [ **△** ], para iniciar otras mediciones de superficies. Determine la superficie según el apartado "Medición de su-143.45 m<sup>2</sup> perficie", véase la página 74. Tan pronto se ha finalizado la segunda

medición, se indica el resultado de la segunda medición de superficie abajo en el display. Para indicar el resultado final, presione de nuevo la tecla de medi- $\operatorname{ción 2} [\triangle ]$ .

**Observación:** En el caso de una medición de longitud se indica inmediatamente el resultado final.

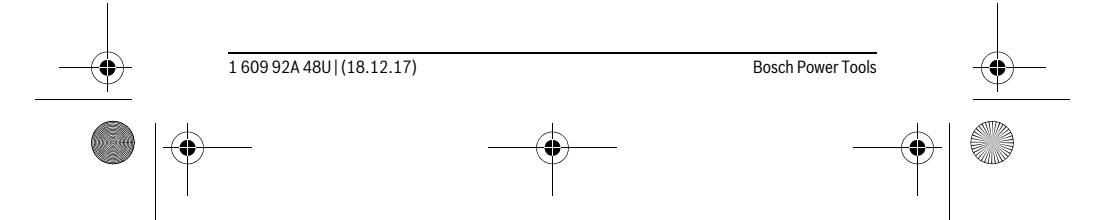

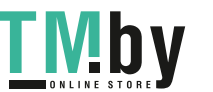

OBJ\_BUCH-2450-006.book Page 79 Monday, December 18, 2017 12:17 PM

#### **Restar valores**

Para la sustracción de valores, presione la tecla **8** [**–**]. El siguiente proceder es análogo a "Sumar valores".

Español | **79**

#### **Borrado de mediciones**

Pulsando brevemente la tecla de conexión/desconexión **5** [ $\frac{c}{Q}$ ] puede borrar el último valor de medición determinado en todas las funciones de medición. Pulsando varias veces brevemente la tecla de conexión/desconexión **5** [  $\frac{c}{\omega}$  ] se borran en orden inverso los valores de medición.

#### **Cambio de la unidad de medida**

El ajuste básico es la unidad de medida **"m"** (metro).

Conecte la herramienta de medición.

Mantenga presionada la tecla **7** [**Func**], para llegar al menú "Ajustes básicos". Seleccione **"ft/m"**.

Presione la tecla **3** [**+**] o la tecla **8** [**–**], para cambiar la unidad de medida.

Para abandonar la opción de menú, oprima la tecla de conexión/desconexión **5**  $\begin{bmatrix} 6 \ 0 \end{bmatrix}$ . Tras la desconexión del aparato de medición queda memorizado el ajuste seleccionado.

#### **Interfaz** *Bluetooth*®

#### **Transmisión de datos a otros aparatos**

El aparato de medición está equipado con un módulo *Bluetooth*®, que permite la transmisión de datos mediante la tecnología de radiocomunicación a determinados aparatos móviles finales con interfaz *Bluetooth*® (p.ej. smartphone, tablet).

Las informaciones respecto a los requisitos necesarios del sistema para una comunicación *Bluetooth*® los encuentra en la página de internet Bosch bajo www.bosch-pt.com

#### **Informaciones adicionales se encuentran el la página de productos Bosch, véase código QR, página 8.**

En la transmisión de datos mediante *Bluetooth*® pueden presentarse retardos entre el aparato móvil final y el aparato de medición. Esto puede tener su origen en la distancia entre ambos aparatos o en el mismo objeto de medición.

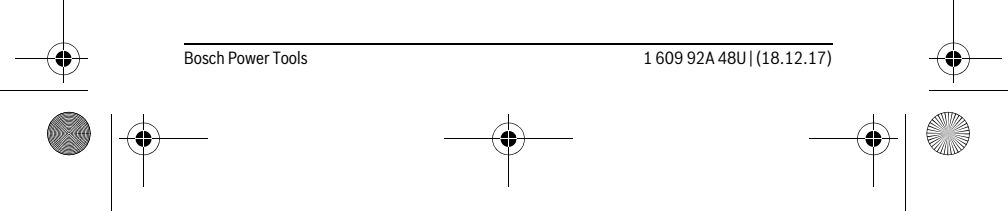

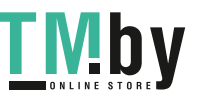

OBJ\_BUCH-2450-006.book Page 80 Monday, December 18, 2017 12:17 PM

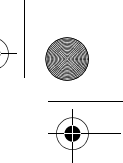

#### **80** | Español

#### **Activación de la interfaz** *Bluetooth*® **para la transmisión de datos a un aparato móvil final**

Para la activación de la interfaz *Bluetooth*®, oprima la tecla *Bluetooth*® **6** del aparato de medición. Para la activación de la señal *Bluetooth*®, oprima de nuevo la tecla *Bluetooth*® **6** o la tecla **3** [**+**]. Asegúrese, que esté activada la interfaz *Bluetooth*® en su aparato móvil final.

Para la ampliación del volumen de funciones del aparato móvil final y para la simplificación del procesamiento de datos están a disposición aplicaciones especiales de Bosch (Apps). Estas aplicaciones las puede descargar de los correspondientes stores conforme al aparato final.

Después del inicio de la aplicación de Bosch, se establece la comunicación entre el aparato móvil final y el aparato de medición. Si se encuentran varios aparatos de medición activos, seleccione el aparato de medición adecuado en base al número de serie.

El estado de conexión así como la conexión activa (**a**) se indican en la barra de estado (**h**) del aparato de medición.

#### **Desactivación de la interfaz** *Bluetooth*®

Para la desactivación de la conexión *Bluetooth*®, oprima la tecla *Bluetooth*® **6**. Para la desactivación de la señal *Bluetooth*®, oprima de nuevo la tecla *Bluetooth*® **6** o la tecla **8** [**–**] o desconecte el aparato de medición.

#### **Instrucciones para la operación**

- **Informaciones adicionales se encuentran el la página de productos Bosch, véase código QR, página 8.**
- **El aparato de medición está equipado con una interfaz inalámbrica. Observar las limitaciones locales de servicio, p.ej. en aviones o hospitales.**

#### **Indicaciones generales**

La lente de recepción **14** y la salida del rayo láser **15** no deben taparse durante la medición.

El aparato de medición no debe moverse durante una medición. Por esta razón, coloque el aparato de medición en lo posible en una superficie fija de tope o de apoyo.

#### **Influencias sobre el alcance**

El margen de medición es dependiente de las condiciones de luz y las características de reflexión de la superficie del objetivo. A fin de obtener una mejor visibilidad del rayo láser con fuerte luz de fuente ajena, utilice las gafas ópticas para láser **18** (accesorio) y una tablilla láser reflectante **17** (accesorio), u oscurezca la superficie destino.

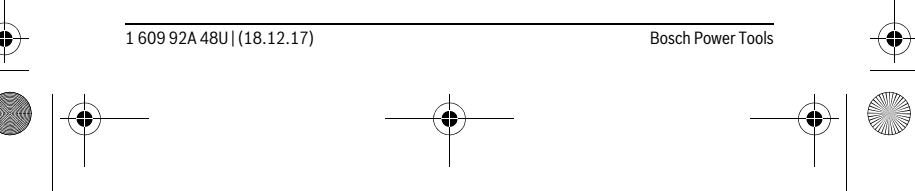

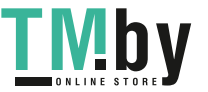

OBJ\_BUCH-2450-006.book Page 81 Monday, December 18, 2017 12:17 PM

#### **Influencias sobre el resultado de medición**

Debido a ciertos efectos físicos puede que se presenten mediciones erróneas al medir contra ciertas superficies. Pertenecen a éstas:

Español | **81**

- Superficies transparentes (p.ej. vidrio, agua),
- Superficies reflectantes (p.ej. metal pulido, vidrio),
- Superficies porosas (p.ej. materiales aislantes),
- Superficies estructuradas (p.ej. revoque rústico, piedra natural).

Para estas superficies puede que sea necesario emplear la tablilla reflectante **17** (accesorio opcional).

Las mediciones pueden ser erróneas también, si el rayo incide inclinado contra la superficie.

Asimismo pueden afectar a la medición capas de aire de diferente temperatura, o la recepción de reflexiones indirectas.

#### **Comprobación de la precisión y calibración de la inclinación (ver figura G)**

Verifique con regularidad la precisión en la medición de inclinaciones. Esto se realiza mediante una medición comparativa invirtiendo la posición. Para ello coloque el aparato de medición sobre una mesa y mida la inclinación. Gire a lo largo 180 ° el aparato de medición y vuelva a medir la inclinación. La diferencia entre ambas mediciones no deberá ser superior a 0,3 °.

En caso de divergencias más grandes, debe calibrar de nuevo el aparato de medición. Seleccione para ello  $\frac{\Box \Box \Box }{CAL}$ . Siga las instrucciones del display.

Tras fuertes cambios de temperatura y golpes, recomendamos una comprobación de la precisión y, en caso dado, una calibración del aparato de medición. Tras un cambio de temperatura, el aparato de medición debe atemperarse un tiempo antes de llevar a cabo una calibración.

#### **Comprobación de la precisión en la medición de distancias**

Usted puede verificar la precisión del aparato de medición como sigue:

- Seleccione una recorrido de medición duraderamente invariable de aprox. 3 hasta 10 m de longitud, cuya longitud es exactamente conocida (p.ej. ancho de espacio, abertura de puerta). La medición debería realizarse bajo condiciones favorables, es decir, el recorrido de medición debería quedar en el espacio interior y la superficie del objetivo de la medición debería ser lisa y reflectante.
- Mida el recorrido 10 veces seguidas.

La divergencia de las mediciones individuales respecto al valor medio debe ascender a como máximo ±4 mm, en todo el recorrido de medición bajo condiciones favorables. Protocolarizar las mediciones, para poder comparar la precisión en un momento posterior.

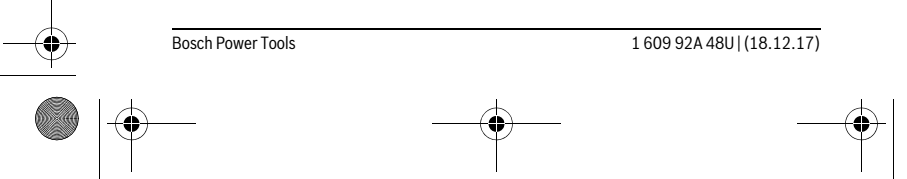

 $\overline{1}$ 

OBJ\_BUCH-2450-006.book Page 82 Monday, December 18, 2017 12:17 PM

#### **82** | Español

### **Operación con trípode (accesorio especial)**

La utilización de un trípode es especialmente necesaria en distancias más grandes. Puede fijar el aparato de medición con la rosca de 1/4" **13** a la placa de cambio rápido del trípode **19**, o a un trípode de tipo comercial. Fíjelo con el tornillo de sujeción de la placa de cambio rápido.

Seleccione el plano de referencia para la medición con trípode pulsando la tecla **4** (con la rosca como plano de referencia).

#### **Aviso de fallo**

Si no se puede realizar correctamente una medición, se indica el mensaje de error "Error" en el display. Desconecte y conecte de nuevo el aparato de medición e inicie nuevamente la medición.

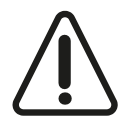

El aparato de medición vigila el correcto funcionamiento durante cada medición. Si se detecta un defecto, el display sólo indica aún el símbolo adyacente y el aparato de medición se desconecta. En este caso, haga llegar el aparato de medición a través de su concesionario al servicio postventa Bosch.

# **Mantenimiento y servicio**

#### **Mantenimiento y limpieza**

Mantenga limpio siempre el aparato de medición.

No sumerja el aparato de medición en agua ni en otros líquidos.

Limpiar el aparato con un paño húmedo y suave. No usar detergentes ni disolventes. Cuide especialmente la lente de recepción **14** con igual esmero que unas gafas o una cámara fotográfica.

En caso de una reparación, envíe el aparato en el estuche de protección **16**.

#### **Servicio técnico y atención al cliente**

El servicio técnico le asesorará en las consultas que pueda Ud. tener sobre la reparación y mantenimiento de su producto, así como sobre piezas de recambio. Los dibujos de despiece e informaciones sobre las piezas de recambio los podrá obtener también en internet bajo:

# **www.bosch-pt.com**

Nuestro equipo de asesores técnicos le orientará gustosamente en cuanto a la adquisición, aplicación y ajuste de los productos y accesorios.

Para cualquier consulta o pedido de piezas de repuesto es imprescindible indicar el nº de artículo de 10 dígitos que figura en la placa de características del producto.

1 609 92A 48U | (18.12.17) Bosch Power Tools

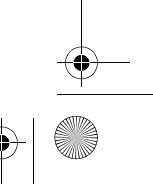

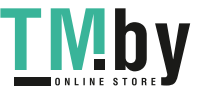

OBJ\_BUCH-2450-006.book Page 83 Monday, December 18, 2017 12:17 PM

**España** Robert Bosch España S.L.U. Departamento de ventas Herramientas Eléctricas Avd. de la Institución Libre de Enseñanza, 19 28037 Madrid Para efectuar su pedido online de recambios o pedir la recogida para la reparación de su máquina, entre en la página www.herramientasbosch.net. Tel. Asesoramiento al cliente: 902 531 553 Fax: 902 531554

Español | **83**

#### **Argentina**

Robert Bosch Argentina S.A. Calle Blanco Encalada 250 – San Isidro Código Postal B1642AMQ Ciudad Autónoma de Buenos Aires Tel.: (54) 11 5296 5200 E-Mail: herramientas.bosch@ar.bosch.com www.argentina.bosch.com.ar

### **Chile**

Robert Bosch S.A. Calle El Cacique 0258 Providencia – Santiago de Chile Buzón Postal 7750000 Tel.: (56) 02 782 0200 www.bosch.cl

#### **Ecuador**

Robert Bosch Sociedad Anónima Av. Rodrigo Chávez Gonzalez Parque Empresarial Colón Edif. Coloncorp Piso 1 Local 101-102, Guayaquil Tel.: (593) 4 220 4000 E-mail: ventas@bosch.com.ec www.bosch.ec

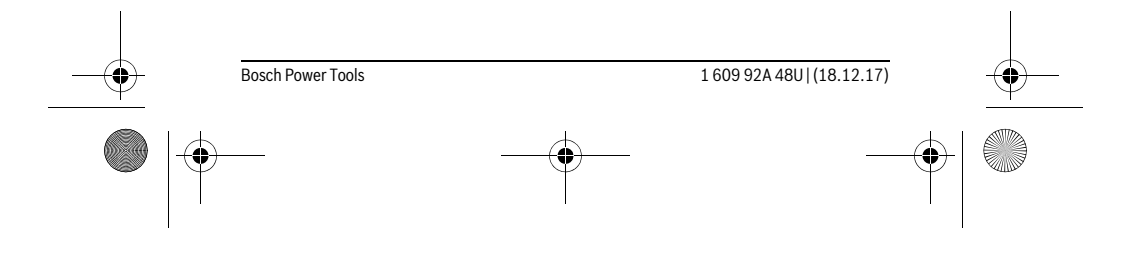

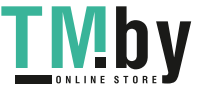

https://tm.by Интернет-магазин TM.by OBJ\_BUCH-2450-006.book Page 84 Monday, December 18, 2017 12:17 PM

# **84** | Español

#### **México**

Robert Bosch S. de R.L. de C.V. Calle Robert Bosch No. 405 C.P. 50071 Zona Industrial, Toluca - Estado de México Tel.: (52) 55 528430-62 Tel.: 800 6271286 www.bosch-herramientas.com.mx

#### **Perú**

Robert Bosch S.A.C. Av. Primavera 781 Piso 2, Urbanización Chacarilla San Borja Lima Tel.: (51) 1 706 1100 www.bosch.com.pe

### **Venezuela**

Robert Bosch S.A. Calle Vargas con Buen Pastor, Edif. Alba, P-1, Boleita Norte, Caracas 1071 Tel.: (58) 212 207-4511 www.boschherramientas.com.ve

#### **Eliminación**

Recomendamos que los aparatos de medición, accesorios y embalajes sean sometidos a un proceso de recuperación que respete el medio ambiente.

¡No arroje los aparatos de medición, acumuladores o pilas a la basura!

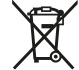

#### **Sólo para los países de la UE:**

Los aparatos de medición inservibles, así como los acumuladores/pilas defectuosos o agotados deberán acumularse por separado para ser sometidos a un reciclaje ecológico tal como lo marcan las Directivas Europeas 2012/19/UE y 2006/66/CE, respectivamente.

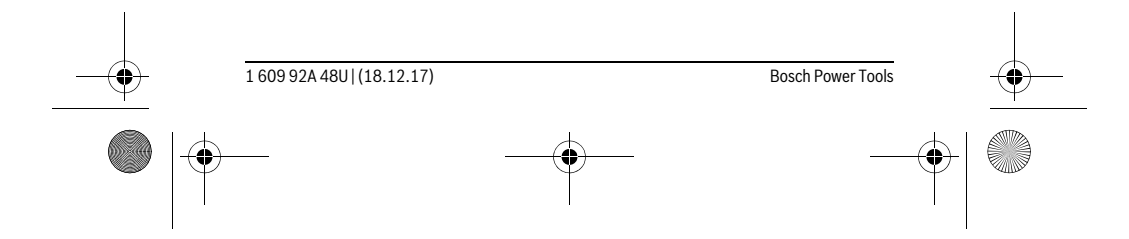

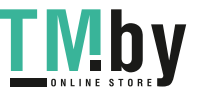

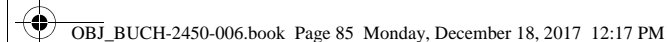

### Português | **85**

Los acumuladores/pilas inservibles pueden entregarse directamente a:

#### **España**

Servicio Central de Bosch Servilotec, S.L. Polig. Ind. II, 27 Cabanillas del Campo Tel.: +34 9 01 11 66 97

**Reservado el derecho de modificación.**

# **Português**

# **Indicações de segurança**

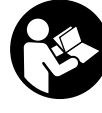

**Devem ser lidas e respeitadas todas as instruções para trabalhar de forma segura e sem perigo com o instrumento de medição. Se o instrumento não for utilizado em conformidade com as presentes instruções, as proteções integradas no instrumento de medição podem ser afetadas. Jamais permita que as placas de adver-**

**tência no instrumento de medição se tornem irreconhecíveis. CONSERVE BEM ESTAS INSTRUÇÕES E FAÇA-AS ACOMPANHAR O INSTRUMENTO DE MEDIÇÃO SE O CEDER A TERCEIROS.**

- **Cuidado se forem utilizados outros equipamentos de comando ou de ajuste ou outros processos do que os descritos aqui, poderão ocorrer graves explosões de radiação.**
- **O instrumento de medição é fornecido com uma placa de advertência (identificada com o número 12 na figura do instrumento de medição que se encontra na página de esquemas).**

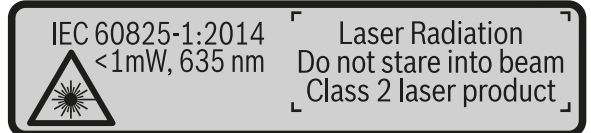

 **Se o texto da placa de aviso não estiver no seu idioma nacional, deverá colar o adesivo, fornecido no seu idioma nacional, sobre a placa de aviso antes da primeira colocação em funcionamento.**

Bosch Power Tools 1 609 92A 48U | (18.12.17)

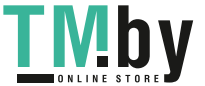

OBJ\_BUCH-2450-006.book Page 86 Monday, December 18, 2017 12:17 PM

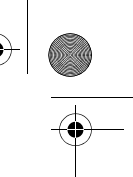

#### **86** | Português

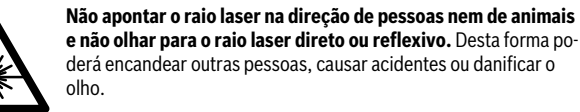

- **Se um raio laser acertar no olho, fechar imediatamente os olhos e desviar a cabeça do raio laser.**
- **Não efetue alterações no dispositivo laser.**
- **Não utilizar óculos de visualização de raio laser como óculos de proteção.**  Óculos de visualização de raio laser servem para reconhecer o raio laser com maior facilidade, e portanto, não protegem contra radiação laser.
- **Não utilizar óculos de visualização de raio laser como óculos de proteção, nem no trânsito rodoviário.** Óculos de visualização de raio laser não oferecem uma completa proteção contra raios UV e reduzem a perceção de cores.
- **Só permita que o seu aparelho seja reparado por pessoal especializado e qualificado e só com peças de reposição originais.** Desta forma é assegurada a segurança do instrumento de medição.
- **Não permita que crianças utilizem o instrumento de medição a laser sem supervisão.** Poderá cegar outras pessoas sem querer.
- **Não trabalhar com o instrumento de medição em área com risco de explosão, na qual se encontrem líquidos, gases ou pós inflamáveis.** No instrumento de medição podem ser produzidas faíscas, que podem inflamar pós ou vapores.
- **Cuidado! A utilização do instrumento de medição com** *Bluetooth*® **pode dar origem a avarias noutros aparelhos e instalações, aviões e dispositivos médicos (p.ex. pacemakers, aparelhos auditivos). Do mesmo modo, não é possível excluir totalmente danos para pessoas e animais que se encontrem nas proximidades imediatas. Não utilize o instrumento de medição com** *Bluetooth*® **na proximidade de dispositivos médicos, postos de abastecimento de combustível, instalações químicas, áreas com perigo de explosão e zonas de demolição. Não utilize o instrumento de medição com** *Bluetooth*® **em aviões. Evite a operação prolongada em contacto direto com o corpo.**

**A marca** *Bluetooth*® **tal como o símbolo (logótipo), são marcas comerciais registadas e propriedade da Bluetooth SIG, Inc. Qualquer utilização desta marca/deste símbolo por parte da Robert Bosch Power Tools GmbH possui a devida autorização.**

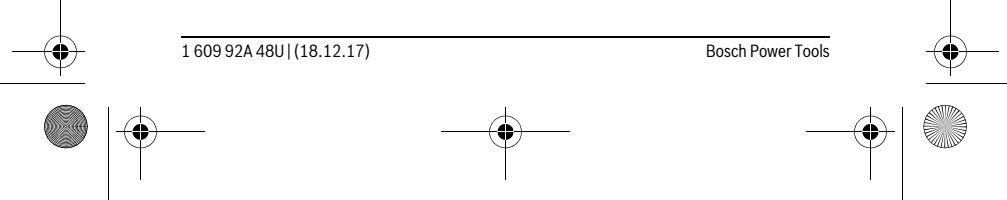

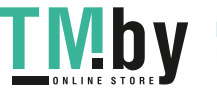

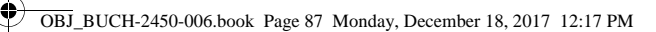

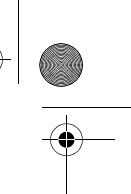

Português | **87**

# **Descrição do produto e da potência**

Abrir a página basculante contendo a apresentação do instrumento de medição, e deixar esta página aberta enquanto estiver lendo a instrução de serviço.

#### **Utilização conforme as disposições**

O instrumento de medição serve para medir distâncias, comprimentos, alturas, intervalos, inclinações e para calcular áreas e volumes.

Os resultados de medição podem ser transmitidos via *Bluetooth*® para outros aparelhos.

### **Dados técnicos**

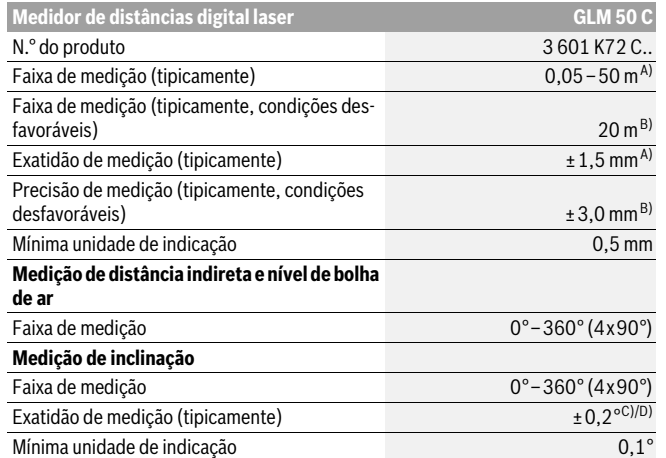

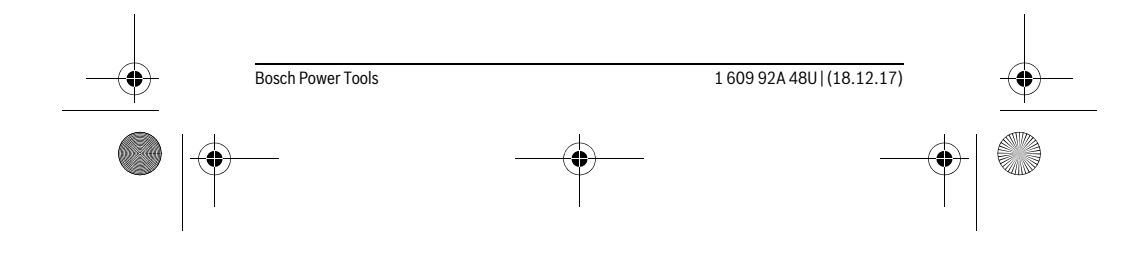

<u>MD</u> https://tm.by Интернет-магазин TM.by OBJ\_BUCH-2450-006.book Page 88 Monday, December 18, 2017 12:17 PM

 $\bigoplus$ 

# **A**  $\overline{\bigoplus}$

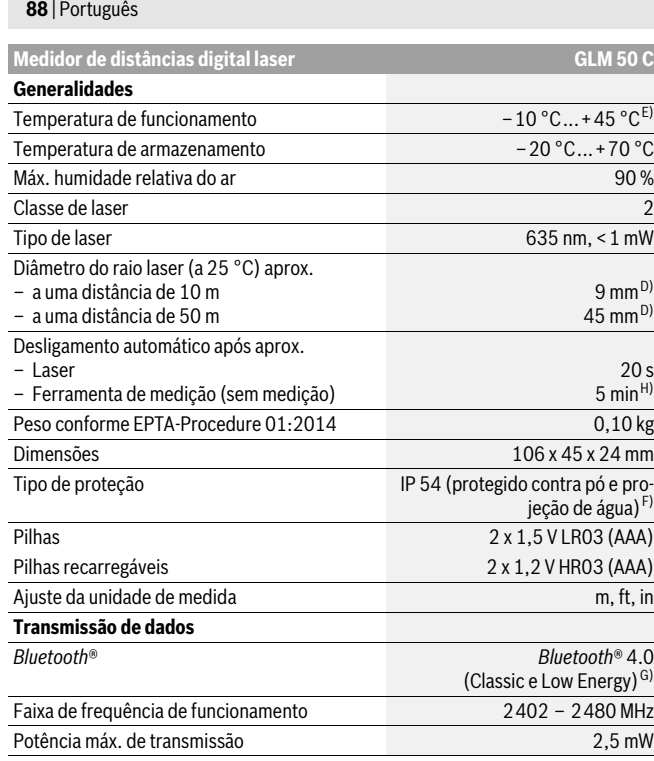

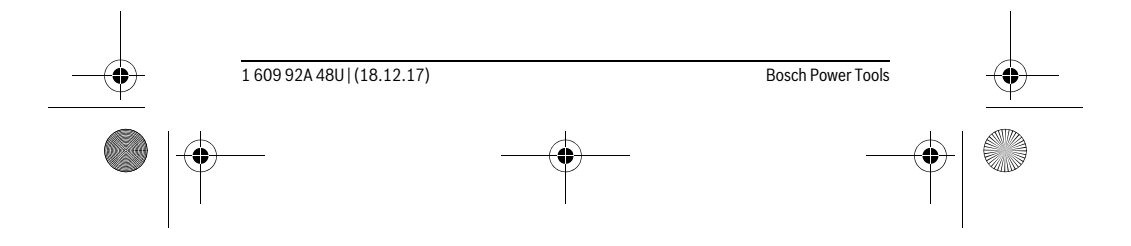

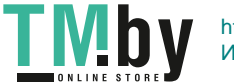

OBJ\_BUCH-2450-006.book Page 89 Monday, December 18, 2017 12:17 PM

Português | **89**

A) Em caso de medição a partir do rebordo dianteiro do instrumento de medição, válido para uma elevada capacidade de reflexão do destino (p. ex. uma parede pintada de branco), fraca iluminação de fundo e temperatura de funcionamento de 25 °C. Há ainda que contar com um desvio de ± 0,05 mm/m.

B) Em caso de medição a partir do rebordo traseiro do instrumento de medição, válido para uma elevada capacidade de reflexão do destino (p.ex. um cartão branco), forte iluminação de fundo e temperatura de funcionamento – 10 °C a +45 °C. Há ainda que contar com uma influência de  $±0,15$  mm/m.

C) Após a calibração pelo utilizador a 0 ° e 90 ° tem de ser considerado um erro de inclinação adicio-<br>nal de ±0,01 °/ graus até 45 ° (máx.). Como nível de referência para a medição da inclinação serve o lado esquerdo do instrumento de medição.

D) a uma temperatura de funcionamento de 25 °C

E) Na função de medição contínua a máx. temperatura de funcionamento é de +40 °C.

F) exceto compartimento das pilhas

G) Em aparelhos *Bluetooth*® Low Energy pode não ser possível estabelecer uma ligação, conforme o modelo e o sistema operativo. Os aparelhos *Bluetooth*® têm de suportar o perfil SPP.

H) *Bluetooth*® desativado

O número de série **11** sobre a placa de características serve para a identificação inequívoca do seu instrumento de medição.

#### **Componentes ilustrados**

A numeração dos componentes ilustrados refere-se à apresentação do instrumento de medição na página de esquemas.

- **1** Display
- **2** Tecla de medição [ ▲ ]
- **3** Tecla +[**+**]
- **4** Tecla para seleção do nível de referência
- **5** Tecla de ligar-desligar  $\begin{bmatrix} c \\ 0 \end{bmatrix}$
- **6** Tecla *Bluetooth*®
- **7** Tecla de função[**Func**]
- **8** Tecla [**–**]
- **9** Tampa do compartimento da pilha
- **10** Travamento da tampa do compartimento da pilha
- **11** Número de série
- **12** Placa de advertência laser
- **13** Rosca do tripé 1/4"
- 
- **14** Lente de receção

Bosch Power Tools 1 609 92A 48U | (18.12.17)

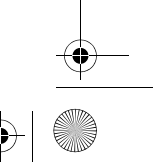

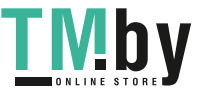

OBJ\_BUCH-2450-006.book Page 90 Monday, December 18, 2017 12:17 PM

#### **90** | Português

- **15** Saída do raio laser
- **16** Bolsa de proteção
- 17 Placa-alvo para laser\*
- **18** Óculos para visualização de raio laser \*
- **19** Tripé\*

#### **\* Acessórios apresentados ou descritos não pertencem ao volume de fornecimento.**

# **Elementos de indicação (seleção)**

- **a** Estado *Bluetooth*®
	- $\ast$ *Bluetooth*® ativado, nenhuma ligação estabelecida
	- *Bluetooth*® ativado, ligação estabelecida
- **b** Nível de referência da medição
- **c** Indicação das pilhas
- **d** Linhas dos valores de medição
- **e** Linha de resultados
- **f** Funções de medição
- **g** Indicação do ângulo de inclinação
- **h** Barra de estado
- **i** Definições básicas

### **Montagem**

#### **Introduzir/substituir pilhas**

Para o funcionamento do instrumento de medição é recomendável usar pilhas alcalinas de manganés ou acumuladores.

Com acumuladores de 1,2 V, o número de medições possíveis poderá ser eventualmente menor do que no caso das pilhas de 1,5 V.

Para abrir a tampa do compartimento da pilha **9** é necessário premir o travamento **10** e retirar a tampa do compartimento. Colocar as pilhas ou os acumuladores. Observar a polaridade correta de acordo com o lado interior do compartimento das pilhas. Quando o símbolo de pilha vazia surgir pela primeira vez no mostrador, ainda são pos-

síveis aprox. 100 medições. Se o símbolo da bateria estiver vazio e piscar a vermelho, não são possíveis mais medições. Substitua as pilhas ou baterias.

Sempre substituir todas as pilhas ou os acumuladores ao mesmo tempo. Só utilizar pilhas ou os acumuladores de um só fabricante e com a mesma capacidade.

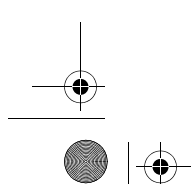

1 609 92A 48U | (18.12.17) Bosch Power Tools

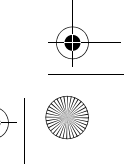

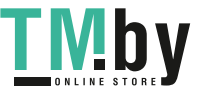

OBJ\_BUCH-2450-006.book Page 91 Monday, December 18, 2017 12:17 PM

Português | **91**

 **Retirar as pilhas ou os acumuladores do instrumento de medição, se este não for utilizado por muito tempo.** As pilhas e os acumuladores podem corroer-se ou descarregar-se no caso de um armazenamento prolongado.

# **Funcionamento**

### **Colocação em funcionamento**

- **Não deixar o instrumento de medição ligado sem vigilância e desligar o instrumento de medição após a utilização.** Outras pessoas poderiam ser cegadas pelo raio laser.
- **Proteger o instrumento de medição contra humidade ou insolação direta.**
- **Não sujeitar o instrumento de medição a temperaturas extremas nem a oscilações de temperatura.** Não deixá-lo p.ex. dentro de um automóvel durante muito tempo. No caso de grandes variações de temperatura deverá deixar o instrumento de medição alcançar a temperatura de funcionamento antes de colocá-lo em funcionamento. No caso de temperaturas ou de oscilações de temperatura extremas é possível que a precisão do instrumento de medição seja prejudicada.
- **Evitar que instrumento de medição sofra fortes golpes ou quedas.** Após fortes influências exteriores no instrumento de medição, deveria sempre ser realizado um controlo de exatidão antes de continuar a trabalhar (ver "Controle de exatidão da medição de distância", página 101).

#### **Ligar e desligar**

- Para **ligar** o instrumento de medição e o laser, prima brevemente a tecla de medição **2** [ **△** ].
- Para **ligar** o instrumento de medição sem laser, prima brevemente a tecla de ligardesligar  $\mathbf{5}$   $\begin{bmatrix} 6 \\ 0 \end{bmatrix}$ .
- **Não apontar o raio laser na direção de pessoas nem de animais, e não olhar no raio laser, nem mesmo de maiores distâncias.**

Para **desligar** o instrumento de medição mantenha premida a tecla de ligar-desligar  $\overline{5}$   $\left[\begin{array}{c} c \\ 0 \end{array}\right]$ .

Ao desligar o instrumento de medição, os valores que se encontram na memória e as definições do aparelho mantêm-se inalterados.

# **Processo de medição**

Depois de ligado, o instrumento de medição encontra-se na função Medição de comprimentos. Para uma outra função de medição prima a tecla **7** [**Func**]. Selecione a função de medição desejada com a tecla **3** [**+**] ou tecla **8** [**–**] (ver "Funções de medi-

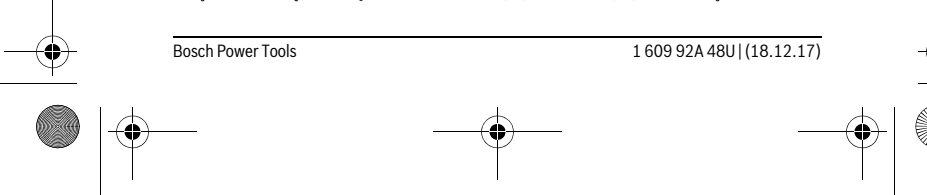

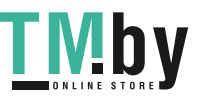

OBJ\_BUCH-2450-006.book Page 92 Monday, December 18, 2017 12:17 PM

#### **92** | Português

ção", página 93). Ative a função de medição com a tecla **7** [**Func**] ou com a tecla de  $\text{medi}$ ção **2** [ $\blacktriangle$ ].

Como superfície de referência para a medição, foi selecionado, após a ligação, o canto traseiro do instrumento de medição. Para mudar de nível de referência, veja "Selecionar o nível de referência", página 92.

Coloque o instrumento de medição no ponto inicial pretendido para a medição (p. ex. parede).

**Nota:** Se o instrumento de medição tiver sido ligado com a tecla de ligar-desligar **5**  $\begin{bmatrix} 6 \\ 0 \end{bmatrix}$ , prima brevemente a tecla de medição **2**  $\blacksquare$  ara ligar o laser.

Para dar início à medição, prima brevemente a tecla de medição 2 [ $\triangle$ ]. Depois disso, o raio laser é desligado. Para outra medição repita este processo.

#### **Não apontar o raio laser na direção de pessoas nem de animais, e não olhar no raio laser, nem mesmo de maiores distâncias.**

**Nota:** O valor de medição aparece normalmente dentro de 0,5 s e, no máximo, ao fim de aprox. 4 s. A duração da medição depende da distância, das condições de luminosidade e das propriedades refletoras da superfície alvo. Depois de terminada a medição, o raio laser desliga-se automaticamente.

### **Selecionar o nível de referência (veja figura A)**

Para a medição é possível selecionar entre três diferentes níveis de referência:

- o canto de trás do instrumento de medição (p.ex. para posicionar o instrumento de medição de encontro com paredes),
- o canto da frente do instrumento de medição (p.ex. ao medir a partir do canto de uma mesa),
- do meio da rosca **13** (p.ex. para medições com tripé).

Para selecionar o nível de referência pressione a tecla **4**. Selecione com a tecla **3** [**+**] ou a tecla **8** [**–**] ou a tecla **4** o nível de referência desejado. Depois de ligar o instrumento, o nível de referência para a medição é o rebordo traseiro do instrumento de medição.

#### **Menu "Ajustes básicos"**

Para aceder ao menu "Definições básicas" (**i**) mantenha premida a tecla **7** [**Func**]. Selecione a respetiva definição base e o seu ajuste.

Para sair do menu "Definições básicas", prima a tecla de ligar/desligar **5**  $\begin{bmatrix} c \\ 0 \end{bmatrix}$ .

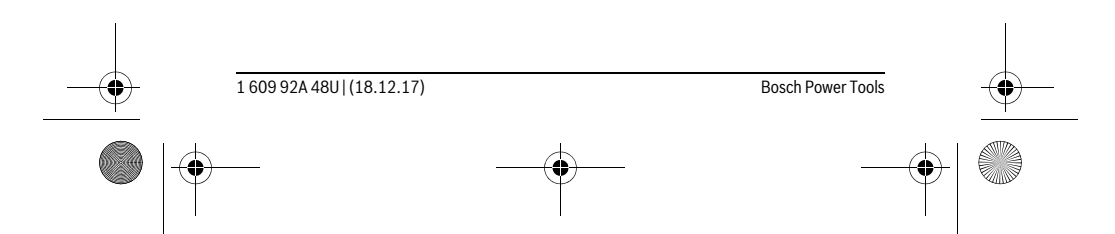

https://tm.by Интернет-магазин TM.by OBJ\_BUCH-2450-006.book Page 93 Monday, December 18, 2017 12:17 PM

Português | **93**

#### **Iluminação do display**

A iluminação do mostrador encontra-se permanentemente ligada. Se não for premida qualquer tecla, a iluminação do mostrador é diminuída após aprox.20 segundos para poupar as pilhas/os acumuladores.

#### **Funções de medição**

#### **Medição de comprimento**

Selecione a medição de comprimentos  $\longmapsto$ .

Para ligar o raio laser, prima brevemente a tecla de medição 2 [ ▲ ].

Para efetuar a medição, prima brevemente a tecla de medição 2 [ ▲ ]. O valor de medição é exibido em baixo no display.

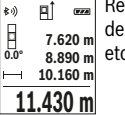

epita os passos supramencionados para cada medição. O último valor medição é exibido em baixo no mostrador, o penúltimo, acima desse etc.

# **Medição contínua**

No modo de medição contínua o instrumento de medição pode ser deslocado em relação ao alvo, sendo que o valor de medição é atualizado a aprox. cada 0,5 segundos. É, por exemplo, possível distanciar-se de uma parede, até alcançar a distância desejada, sendo que o instrumento indica continuamente a distância atual.

Selecione a medição contínua ----

Para ligar o raio laser, prima brevemente a tecla de medição 2 [ $\blacktriangle$ ].

Movimentar o instrumento de medição, até a distância desejada ser indicada no display.

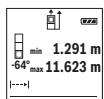

Premindo brevemente a tecla de medição 2 [ $\blacktriangle$ ] interrompe a medição contínua. O valor de medição atual é exibido em baixo no mostrador. Por cima encontram-se o valor de medição máximo e mínimo. Premindo novamente a tecla de medição 2 [ **△** ] inicia-se uma nova

 $11.623$  **m** medição contínua.

A medição contínua desliga-se automaticamente após 5 min.

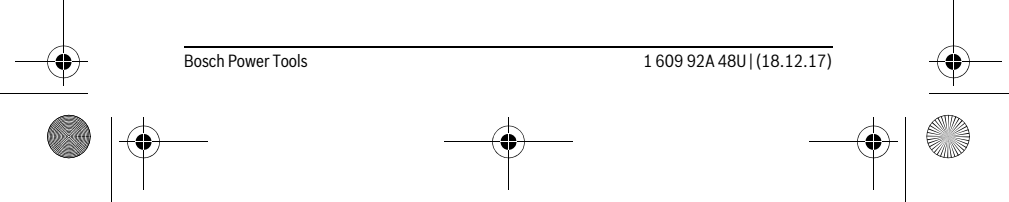

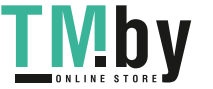

OBJ\_BUCH-2450-006.book Page 94 Monday, December 18, 2017 12:17 PM

### **94** | Português

#### **Medição de áreas**

### Selecione a medição de áreas  $\Box$ .

De seguida, meça sucessivamente a largura e o comprimento, procedendo como para uma medição de comprimentos. Entre as duas medições o raio laser permanece ligado. O trajeto a medir pisca na indicação de medição de áreas  $\Box$ .

O primeiro valor de medição é exibido em cima no display.  $\overline{p}$ 

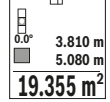

Depois de concluída a segunda medição, a área é automaticamente cal- $\frac{dv}{dt}$  **3.810** m culada e indicada. O resultado final encontra-se em baixo no display, os valores de medição individuais, acima desse.

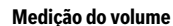

#### Selecione a medição de volumes  $\Box$ .

De seguida, meça sucessivamente a largura, o comprimento e a profundidade, procedendo como para uma medição de comprimentos. Entre as três medições o raio laser permanece ligado. O trajeto a medir pisca na indicação de medição de volumes  $\Box$ .

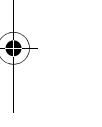

O primeiro valor de medição é exibido em cima no display.

Depois de concluída a terceira medição, o volume é automaticamente calculado e indicado. O resultado final encontra-se em baixo no mostra-

**E** 10.160 m Depois de concidida a terceira medição, o volume e a<br> **12.700 m** calculado e indicado. O resultado final encontra-se en<br>
■ 12.700 m dor, os valores de medição individuais, acima desse. **1474.8 m 3**

#### **Medição de distância indireta**

Para a medição de distância indireta, estão disponíveis três funções de medição, com as quais podem ser detetados diversos percursos respetivamente.

A medição de distância indireta é utilizada para averiguar distâncias, que não podem ser medidas diretamente, porque há um obstáculo que obstrui o percurso do raio laser ou porque não há uma superfície alvo disponível como refletor. Este processo de medição só pode ser utilizado no sentido vertical. Cada divergência no sentido horizontal leva a erros de medição.

**Nota:** A medição de distância indireta é sempre mais imprecisa do que a medição de distância direta. Em função da aplicação, os erros de medição podem ser maiores do que na medição de distância direta. A fim de melhorar a precisão de medição, recomendamos a utilização de um tripé (acessório).

O raio laser permanece ligado entre as medições individuais.

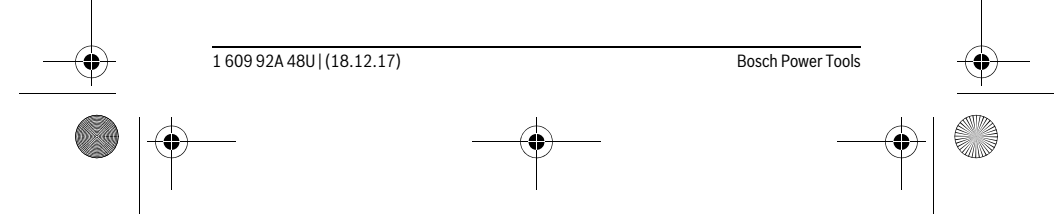

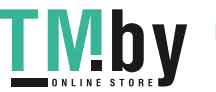

OBJ\_BUCH-2450-006.book Page 95 Monday, December 18, 2017 12:17 PM

Português | **95**

# **a) Medição de altura indireta (ver a figura B)**

Selecione a medição indireta de alturas  $\frac{1}{4}$ . Certifique-se de que o instrumento de medição está à mesma altura do ponto de medição inferior. Depois vire o instrumento de medição pelo nível de referência e meça, como numa medição de comprimentos, o trajeto **"1"** (representado com um a linha

vermelha no mostrador). Após o final da medição, o resultado para o percurso procurado **"X"** é 卹 indicado na linha de resultados **e**. Os valores de medição para o percur-**45° 20.000 m** so **"1"** e para o ângulo **"α"** se encontram nas linhas de valor de medição **45.0°**

Ź **d**. **14.142 m**

### **b) Dupla medição de altura indireta (veja figura C)**

O instrumento de medição pode medir indiretamente todos os trajetos, que se encontram no nível vertical do instrumento de medição.

Selecione a medição indireta dupla de alturas .  $\vert$ .

Medir os percursos **"1"** e **"2"** nesta sequência, como numa medição de comprimento.

Após o final da medição, o resultado para o percurso procurado **"X"** é indicado na linha de resultados **e**. Os valores de medição para os percursos **"1"**, **"2"** e para o ângulo **"α"** se encontram nas linhas de valor de **-10° 10.154 m 12.208 m** medição **d**. **45.0°**

 $8.765$  M Observe que o nível de referência da medição (p. ex. canto de trás do instrumento de medição) permaneça exatamente na mesma posição em todas as medições individuais de um processo de medição.

#### **c) Medição indireta de comprimento (veja figura D)**

Selecione a medição indireta de comprimentos .

Observe que o instrumento de medição esteja na mesma altura que o ponto de medição procurado. Inclinar então o instrumento de medição pelo nível de referência e medir o percurso **"1"** como em uma medição de comprimento.

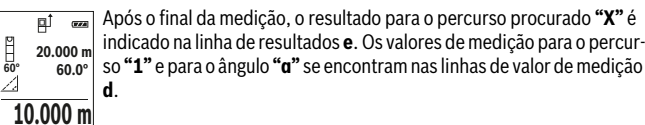

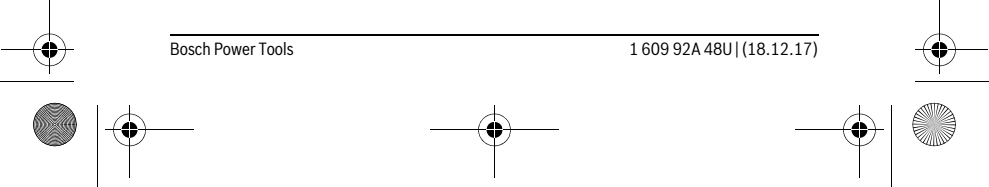

https://tm.by Интернет-магазин TM.by

 $\overline{1}$ 

OBJ\_BUCH-2450-006.book Page 96 Monday, December 18, 2017 12:17 PM

#### **96** | Português

#### **Medição da superfície da parede (veja figura E)**

A medição da superfície da parede serve para averiguar a soma de várias superfícies individuais com uma altura comum.

No exemplo ilustrado deve ser determinada a área total de várias paredes, que têm a mesma altura **H**, mas diferentes comprimentos **L**.

Selecione a medição de paredes  $\Box$ .

Meça a altura **H** como numa medição de comprimentos. O valor de medição é indicado na linha do valor de medição superior. O laser permanece ligado.

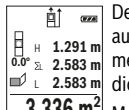

Depois meça o comprimento **L1** da primeira parede. A área é calculada automaticamente e exibida na linha de resultados **e**. O último valor de medição de comprimentos encontra-se na última linha do valor de me-**E**  $\mu$  1.291 m<br>
adv<sub>2</sub> 2.583 m medição de comprimentos encontrado.<br>
■ ⊥ 2.583 m dição **d**. O laser permanece ligado.

Meça agora o comprimento **L2** da segunda parede. O valor de medição **3.336 m 2**

individual exibido na linha do valor de medição **d** é adicionado ao comprimento **L1**. A soma de ambos os comprimentos (indicado na linha do valor de medição central **d**) é multiplicada pela altura desejada **H**. O valor da área total é indicado na linha de resultados **e**.

Pode medir muito mais comprimentos L<sub>x</sub>, que são somados automaticamente e multiplicados com a altura **H**.

Pré-requisito para um cálculo de áreas correto é que o primeiro comprimento medido (no exemplo a altura **H**) para todas as áreas parciais seja o mesmo.

#### **Função de marcação (veja figura F)**

A função de marcação mede repetidamente um comprimento definido (trajeto). Estes comprimentos podem ser transferidos para uma superfície, para p. ex. permitir o corte de material no mesmo comprimento ou para alinhar paredes em pré-fabricados e acabamentos. O comprimento mínimo ajustável é de 0,1 m, o comprimento máximo é de 50 m.

**Nota:** Na função de marcação é indicada a distância em relação à marcação no mostrador. A referência **não** é a aresta do instrumento de medição.

Selecione a função de marcação  $\frac{11}{2}$ .

Ajuste o comprimento desejado. Selecione com a tecla **7** [**Func**] o respetivo número/ponto e altere o valor com a tecla **3** [**+**] ou a tecla **8** [**–**].

Inicie a função de marcação premindo a tecla de medição **2** [ **△** ], e afaste-se lentamente do ponto de partida.

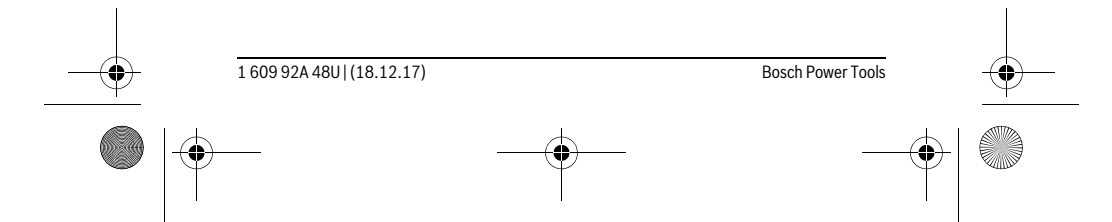

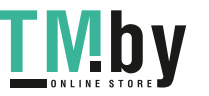

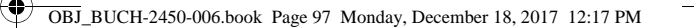

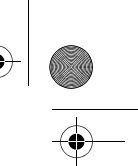

Português | **97**

O instrumento de medição mede continuamente a distância até ao ponto de partida. Durante este processo são indicados o comprimento e o valor de medição atual. A seta inferior ou a seta superior mostra a distância mais pequena em relação à marcação que se aproxima ou à última marcação. **m0.4830.500m 0.81x**

**Nota:** Na medição contínua, ao pressionar a tecla **4** também pode determinar um valor medido como comprimento definido.

O fator esquerdo indica quantas vezes o comprimento definido já foi alcançado. As setas verdes no mostrador mostram o alcance de um comprimento para fins de marcação. **m**<br>1x 0.500m<br>0.500 m

Setas vermelhas ou letras vermelhas indicam o valor real, se o valor de referência se encontrar fora do mostrador.

# **Medição de inclinação/Nível de bolha de ar digital**

Selecione a medição de inclinações/nível de bolha de ar digital . O instrumento de medição desliga-se automaticamente entre dois estados.

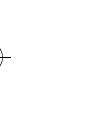

O nível de bolha de ar digital serve para a verificação do alinhamento horizontal ou vertical de um objeto (p.ex. máquina de lavar roupa, frigorífico).

Se a inclinação exceder 3°, a esfera no mostrador acende-se a vermelho.

A medição da inclinação serve para medir uma subida ou inclinação (p.ex. de escadas, corrimãos, ao encastrar móveis, ao distribuir tubos, etc.).

Como nível de referência para a medição da inclinação serve o lado esquerdo do instrumento de medição. Se a indicação estiver a piscar durante o processo de medição é porque o instrumento de medição foi demasiado inclinado lateralmente.

#### **Funções de memória**

 $\bigcirc$ **1°2°** 3

৳

J

**36.0°**

Ⴆ  $\overline{max}$ 

**1**

iadaataWatadaatad

O valor ou o resultado final de cada medição concluída é memorizado automaticamente.

#### **Indicação do valor memorizado**

Pode aceder-se a um máximo de 30 valores (valores de medição ou resultados finais).

Selecione a função de memorização  $\blacksquare$ .

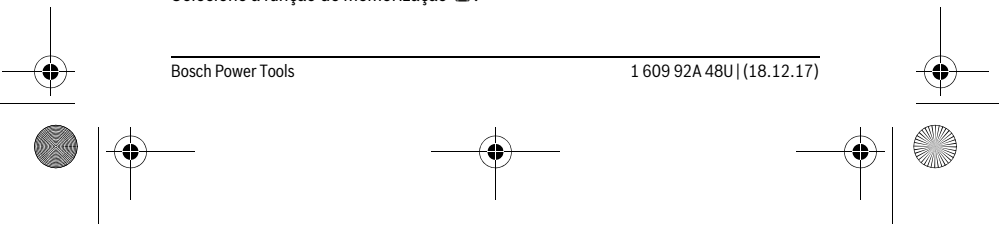

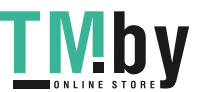

OBJ\_BUCH-2450-006.book Page 98 Monday, December 18, 2017 12:17 PM

#### **98** | Português

la

- Em cima no display é indicado o número do valor memorizado, em baixo **4**  $\overline{G}$ o valor memorizado correspondente e à esquerda a função de medição **m6.350** correspondente. **7.620 m**
- Prima a tecla **3** [**+**], para avançar nos valores memorizados. **8.890 m**
- Prima a tecla **8** [**–**], para recuar nos valores memorizados. **430.16 m 3**

Se não estiver nenhum valor disponível na memória, aparece em baixo no display a indicação **"0.000"** e em cima **"0"**.

O valor mais antigo encontra-se na posição 1 na memória, o valor mais recente, na posição 30 (no caso de haver 30 valores memorizados disponíveis). Ao memorizar outro valor, é sempre eliminado o valor mais antigo na memória.

#### **Anular a memória**

Para eliminar o conteúdo da memória, prima a tecla **7** [**Func**] e selecione a função de memorização  $\blacksquare$ . Depois prima brevemente a tecla de ligar/desligar **5**  $\begin{bmatrix} 6 \\ 0 \end{bmatrix}$  para eliminar o valor exibido.

Pressionando simultaneamente a tecla 4 e a tecla de ligar/desligar 5 [ $\frac{c}{0}$ ] são apagados todos os valores que se encontram na memória.

#### **Adicionar/subtrair valores**

Podem ser adicionados ou subtraídos valores de medição ou resultados finais.

#### **Adicionar valores**

O exemplo que se segue descreve a adição de áreas:

Determine uma área de acordo com a secção "Medição de áreas", ver página 94.

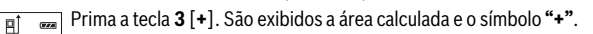

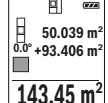

**50.039 m<sup>2</sup>** Prima a tecla de medição **2** [ ▲ ], para iniciar outra medição de áreas.  $\frac{dS^*}{dt}$ +93.406 m<sup>2</sup> Determine a área de acordo com a secção "Medição de áreas", ver página 94. Assim que estiver concluída a segunda medição, é exibido o

resultado da segunda medição de áreas em baixo no mostrador. Para **143.45 m2** exibir o resultado, prima novamente a tecla de medição 2 [ $\blacktriangle$ ].

**Nota:** Na medição de comprimentos o resultado final é exibido de imediato.

#### **Subtrair valores**

Para subtrair valores, prima a tecla **8** [**–**]. O procedimento seguinte é igual a "Adicionar valores".

#### **Anular valores de medição**

Premindo brevemente a tecla de ligar-desligar **5** [ $\frac{c}{0}$ ] pode eliminar o último valor de medição apurado em todas as funções de medição. Premindo várias vezes a tecla de

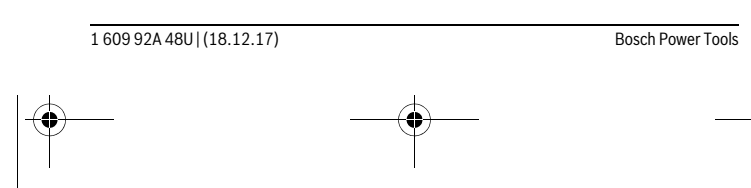

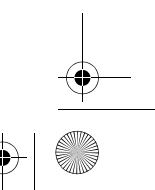

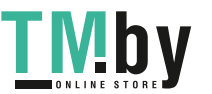

OBJ\_BUCH-2450-006.book Page 99 Monday, December 18, 2017 12:17 PM

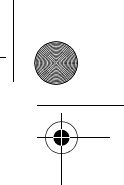

Português | **99**

ligar-desligar **5** [ ] por breves instantes, os valores de medição são eliminados pela ordem inversa.

#### **Mudar a unidade de medição**

A definição básica é a unidade de medida **"m"** (metros).

Ligue o instrumento de medição.

Mantenha premida a tecla **7** [**Func**], para aceder ao menu "Definições básicas". Selecione **"ft/m"**.

Prima a tecla **3** [**+**] ou a tecla **8** [**–**], para mudar de unidade de medida.

Prima a tecla de ligar/desligar **5**  $\begin{bmatrix} 6 \\ 0 \end{bmatrix}$  para sair do ponto de menu. Depois de ser desligado o instrumento de medição, a definição selecionada permanece memorizada.

#### **Interface** *Bluetooth*®

#### **Transmissão de dados para outros aparelhos**

O instrumento de medição está equipado com um módulo *Bluetooth*® que permite, graças à tecnologia sem fio, a transmissão de dados para determinados aparelhos terminais móveis com interface *Bluetooth*® (p.ex. Smartphone, Tablet).

Para informações sobre os requisitos necessários do sistema para uma ligação por *Bluetooth*®, visite a página de Internet da Bosch em

www.bosch-pt.com

#### **Para mais informações, consulte a página de produto Bosch, ver código QR, página 8.**

Em caso de transmissão de dados via *Bluetooth*®, podem ocorrer desfasamentos entre o aparelho terminal móvel e o instrumento de medição. Isto pode dever-se à própria distância entre ambos os aparelhos ou com relação ao objeto de medição.

#### **Ativação da interface** *Bluetooth*® **para a transmissão de dados num aparelho terminal móvel**

Para a ativação da interface *Bluetooth*® prima a tecla *Bluetooth*® **6** do instrumento de medição. Para ativação do sinal *Bluetooth*® prima novamente a tecla *Bluetooth*® **6** ou a tecla **3** [**+**]. Assegure-se de que a interface *Bluetooth*® está ativa no seu aparelho terminal móvel.

Para alargar o âmbito de funcionamento do aparelho terminal móvel e para simplificar o processamento de dados, estão disponíveis aplicações especiais Bosch (Apps). Pode descarregar estas aplicações em função do aparelho terminal nas lojas correspondentes.

Depois de iniciar a aplicação Bosch, é estabelecida a ligação entre o aparelho terminal móvel e o instrumento de medição. Se forem detetados vários instrumentos de medi-

#### Bosch Power Tools 1 609 92A 48U | (18.12.17)

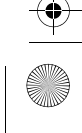

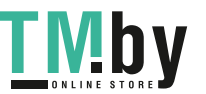

OBJ\_BUCH-2450-006.book Page 100 Monday, December 18, 2017 12:17 PM

#### **100** | Português

ção ativos, selecione o instrumento de medição adequado mediante o número de série.

O estado de ligação, assim como a ligação ativa (**a**) é indicado na barra de estado (**h**) do instrumento de medição.

#### **Desativação da interface** *Bluetooth*®

Para a desativação da ligação *Bluetooth*® prima a tecla *Bluetooth*® **6**. Para a desativação do sinal *Bluetooth*® prima novamente a tecla *Bluetooth*® **6** ou a tecla **8** [**–**] ou desligue o instrumento de medição.

#### **Indicações de trabalho**

- **Para mais informações, consulte a página de produto Bosch, ver código QR, página 8.**
- **O instrumento de medição está equipado com uma interface sem fio. É necessário ter atenção às limitações de funcionamento impostas localmente, p.ex. em aviões ou hospitais.**

#### **Indicações gerais**

A lente de receção **14** e a saída do raio laser **15** não devem ser cobertas durante as medições.

O instrumento de medição não pode ser movido durante uma medição. Por isso, se possível, coloque o instrumento de medição numa superfície de apoio ou de encosto fixa.

#### **Influências sobre a faixa de medição**

A faixa de medição depende das condições de iluminação e das propriedades refletoras da superfície alvo. Para uma melhor visibilidade do raio laser, em caso de forte luz estranha utilize os óculos para laser **18** (acessórios) e o painel de objetivo laser **17** (acessórios), ou faça sombra sobre a superfície alvo.

#### **Influências sobre o resultado de medição**

Devido a efeitos físicos não pode ser completamente excluído que ocorram erros de medição ao medir sobre superfícies diferentes. Estas podem ser:

- superfícies transparentes (p.ex. vidro, água),
- superfícies refletoras (p.ex. metal polido, vidro),
- superfícies porosas (p.ex. materiais isolantes),
- superfícies com estruturas (p.ex. reboco áspero, pedra natural).

Se necessário deverá utilizar a placa alvo de laser **17** (acessório) sobre estas superfícies.

Além disso é possível que ocorram erros de medição ao mirar superfícies inclinadas.

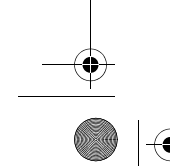

1 609 92A 48U | (18.12.17) Bosch Power Tools

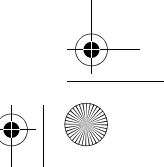

OBJ\_BUCH-2450-006.book Page 101 Monday, December 18, 2017 12:17 PM

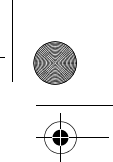

#### Português | **101**

O valor de medição também pode ser influenciado por camadas de ar com temperaturas diferentes ou reflexões indiretas.

#### **O controlo da exatidão e a calibragem da medição de inclinação (veja figura G)**

Controlar regularmente a exatidão da medição de inclinação. Isto é realizado através de uma medição invertida. Para isto deverá colocar o instrumento de medição sobre a mesa e medir a inclinação. Girar o instrumento de medição por 180 ° e medir novamente a inclinação. A diferença do valor indicado deve ser de no máx. 0,3 °.

No caso de divergências maiores, é necessário calibrar novamente o instrumento de medição. Para tal, selecione  $\frac{\Box \Box \Box }{CAL}$ . Siga as instruções no mostrador.

Na sequência de embates e fortes variações de temperatura, recomendamos que se proceda a um controlo de exatidão e, se necessário, uma calibração do instrumento de medição. Na sequência de uma variação de temperatura, é necessário aguardar até que o instrumento de medição se aclimatize antes de se dar início à calibração.

#### **Controle de exatidão da medição de distância**

Pode verificar a exatidão do instrumento de medição da seguinte maneira:

- Selecione um trajeto de medição que não se altere ao longo do tempo com um comprimento aprox. de 3 a 10 m, cujo valor saiba exatamente qual é (p.ex. largura da divisão, abertura da porta). A medição deve ser realizada sob condições favoráveis, i.e. o trajeto de medição deve encontrar-se no âmbito do compartimento interior e a área alvo da medição deve ser lisa e com boas capacidades de reflexão.
- Meça o trajeto 10 vezes de seguida.

A diferença entre as medições individuais do valor médio não deve ultrapassar os ±4 mm em todo o trajeto de medição, perante situações favoráveis. Registe as medições para, posteriormente, poder comparar a exatidão.

#### **Trabalhar com o tripé (acessório)**

A utilização de um tripé é especialmente necessária para maiores distâncias. Colocar o instrumento de medição com a rosca de 1/4" **13** sobre a placa de substituição rápido do tripé **19** ou sobre um tripé de fotografia de tipo comercial. Fixá-lo com o parafuso de fixação da placa de substituição rápida.

Premir a tecla **4** para ajustar o nível de referência correspondente para medições com tripé (nível de referência é a rosca).

#### **Mensagem de erro**

Se não for possível efetuar corretamente uma medição, é exibida a mensagem de erro "Error" no mostrador. Desligue o instrumento de medição e volte a ligá-lo e inicie novamente a medição.

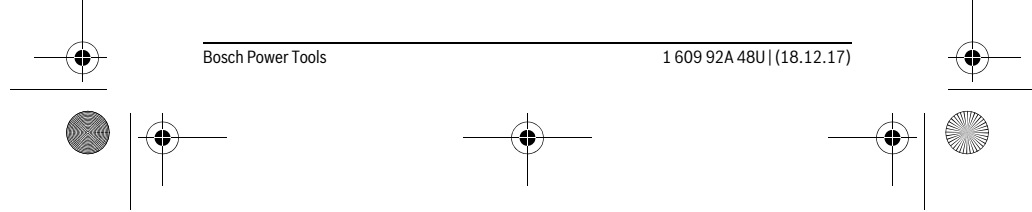

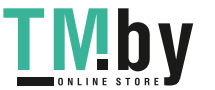

OBJ\_BUCH-2450-006.book Page 102 Monday, December 18, 2017 12:17 PM

#### **102** | Português

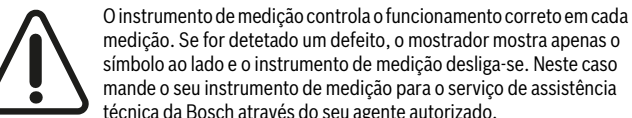

medição. Se for detetado um defeito, o mostrador mostra apenas o símbolo ao lado e o instrumento de medição desliga-se. Neste caso mande o seu instrumento de medição para o serviço de assistência técnica da Bosch através do seu agente autorizado.

# **Manutenção e serviço**

### **Manutenção e limpeza**

Manter o instrumento de medição sempre limpo.

Não mergulhar o instrumento de medição na água ou em outros líquidos.

Limpar sujidades com um pano húmido e macio. Não utilizar produtos de limpeza nem solventes.

Tratar as lentes de receção **14** com o mesmo cuidado, com o qual é necessário tratar óculos ou as lentes de uma máquina fotográfica.

Em caso de reparações, enviar o instrumento de medição dentro da bolsa de proteção **16**.

#### **Serviço pós-venda e consultoria de aplicação**

O serviço pós-venda responde às suas perguntas a respeito de serviços de reparação e de manutenção do seu produto, assim como das peças sobressalentes. Desenhos explodidos e informações sobre peças sobressalentes encontram-se em: **www.bosch-pt.com**

A nossa equipa de consultoria de aplicação Bosch esclarece com prazer todas as suas dúvidas a respeito da compra, aplicação e ajuste dos produtos e acessórios.

Indique para todas as questões e encomendas de peças sobressalentes a referência de 10 dígitos de acordo com a placa de caraterísticas do produto.

#### **Portugal**

Robert Bosch LDA Avenida Infante D. Henrique Lotes 2E – 3E 1800 Lisboa Para efetuar o seu pedido online de peças entre na página www.ferramentasbosch.com. Tel.: 21 8500000 Fax: 21 8511096

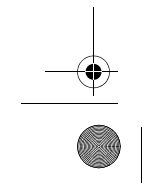

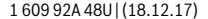

**Bosch Power Tools** 

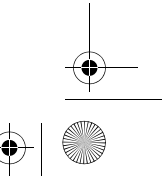

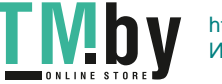

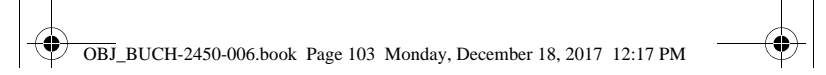

#### **Brasil**

Robert Bosch Ltda. – Divisão de Ferramentas Elétricas Caixa postal 1195 – CEP: 13065-900 Campinas – SP Tel.: 0800 7045 446 www.bosch.com.br/contato

#### **Eliminação**

Instrumentos de medição, acessórios e embalagens devem ser enviados a uma reciclagem ecológica de matéria-prima.

Não deitar os instrumentos de medição e acumuladores/pilhas no lixo doméstico!

#### **Apenas países da União Europeia:**

Conforme as Diretivas Europeias 2012/19/UE relativa aos resíduos de instrumentos de medição europeias 2006/66/CE é necessário recolher separadamente os acumuladores/as pilhas defeituosos ou gastos e conduzi-los a uma reciclagem ecológica.

#### **Sob reserva de alterações.**

Modelo GLM 50 C Professional

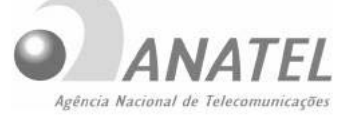

# 3912-15-4562

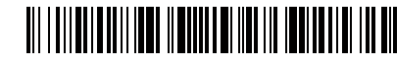

# $(01)789100984565 - 4$

"Este equipamento opera em caráter secundário, isto é, não tem direito a proteção contra interferência prejudicial, mesmo de estações do mesmo tipo, e não pode causar interferência a sistemas operando em caráter primário".

Português | **103**

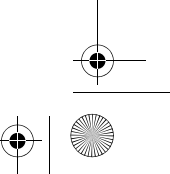

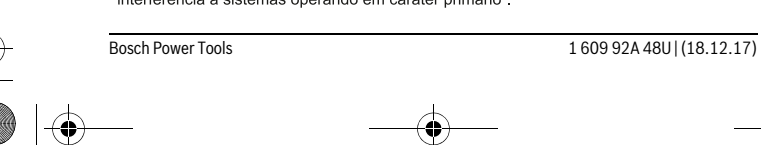

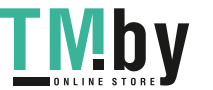

OBJ\_BUCH-2450-006.book Page 104 Monday, December 18, 2017 12:17 PM

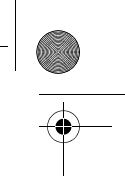

# **104** | Italiano

# **Italiano**

# **Norme di sicurezza**

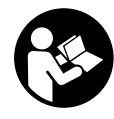

**Leggere e osservare tutte le avvertenze e le istruzioni, per lavorare con lo strumento di misura in modo sicuro e senza pericoli. Se lo strumento di misura non verrà utilizzato conformemente alle seguenti istruzioni, ciò potrà pregiudicare gli accorgimenti di protezione integrati nello strumento stesso. Non rendere mai il-**

**leggibili le targhette di avvertenza applicate sullo strumento di misura. CON-SERVARE CON CURA LE PRESENTI ISTRUZIONI E CONSEGNARLE INSIEME ALLO STRUMENTO DI MISURA IN CASO DI CESSIONE A TERZI.**

- **Attenzione In caso di utilizzo di dispositivi di comando o di regolazione di natura diversa da quelli riportati in questa sede oppure qualora si seguano procedure diverse vi è il pericolo di provocare un'esposizione alle radiazioni particolarmente pericolosa.**
- **Lo strumento di misura viene fornito con un cartello di avvertimento (contrassegnato nell'illustrazione dello strumento di misura sulla pagina grafica con il numero 12).**

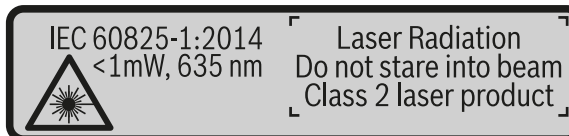

 **Se il testo della targhetta di avvertimento non è nella Vostra lingua, prima della prima messa in funzione incollate l'etichetta fornita in dotazione con il testo nella Vostra lingua sopra alla targhetta d'avvertimento.**

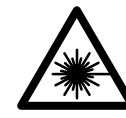

**Non dirigere mai il raggio laser verso persone oppure animali ed evitare di guardare direttamente il raggio laser o di guardarne il riflesso.** Il raggio laser potrebbe abbagliare le persone, provocare incidenti o danneggiare gli occhi.

- **Se un raggio laser dovesse colpire un occhio, chiudere subito gli occhi e distogliere immediatamente la testa dal raggio.**
- **Non effettuare modifiche al dispositivo laser.**

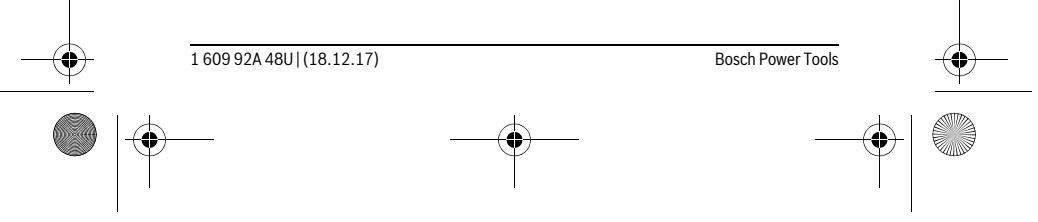

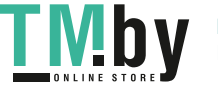

OBJ\_BUCH-2450-006.book Page 105 Monday, December 18, 2017 12:17 PM

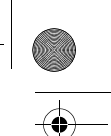

# Italiano | **105**

- **Non utilizzare gli occhiali visori per raggio laser come occhiali di protezione.**  Gli occhiali visori per raggio laser servono a visualizzare meglio il raggio laser e non hanno la funzione di proteggere dalla radiazione laser.
- **Non utilizzare gli occhiali visori per raggio laser come occhiali da sole e neppure alla guida di autoveicoli.** Gli occhiali visori per raggio laser non sono in grado di offrire una completa protezione dai raggi UV e riducono la percezione delle variazioni cromatiche.
- **Far riparare lo strumento di misura da personale specializzato qualificato e solo con pezzi di ricambio originali.** In tale maniera potrà essere salvaguardata la sicurezza dello strumento di misura.
- **Non permettere a bambini di utilizzare lo strumento di misura laser senza sorveglianza.** Vi è il pericolo che abbaglino involontariamente altre persone.
- **Evitare di impiegare lo strumento di misura in ambienti soggetti al rischio di esplosioni e nei quali si trovino liquidi, gas oppure polveri infiammabili.** Nello strumento di misura possono prodursi scintille che incendiano la polvere o i vapori.
- **Attenzione! L'impiego dello strumento di misura con sistema** *Bluetooth*® **può causare disturbi ad altri apparecchi ed impianti, a velivoli e ad apparecchiature medicali (ad esempio pacemaker o apparecchi acustici). Non si possono altresì escludere lesioni a persone e ad animali nelle immediate vicinanze. Non impiegare lo strumento di misura con sistema** *Bluetooth*® **in prossimità di apparecchiature medicali, stazioni di rifornimento, impianti chimici, aree a rischio di esplosione ed aree di brillamento. Non impiegare lo strumento di misura con sistema** *Bluetooth*® **all'interno di velivoli. Evitare l'impiego prolungato nelle immediate vicinanze del corpo.**

**Il wordmark** *Bluetooth*®**, così come i simboli grafici (loghi), sono marchi di fabbrica registrati e sono di proprietà della Bluetooth SIG, Inc. Qualsivoglia utilizzo di questi wordmark/loghi da parte di Robert Bosch Power Tools GmbH avviene sotto specifica licenza.**

### **Descrizione del prodotto e caratteristiche**

Si prega di aprire il risvolto di copertina su cui si trova raffigurato schematicamente lo strumento di misura e lasciarlo aperto mentre si legge il manuale delle Istruzioni per l'uso.

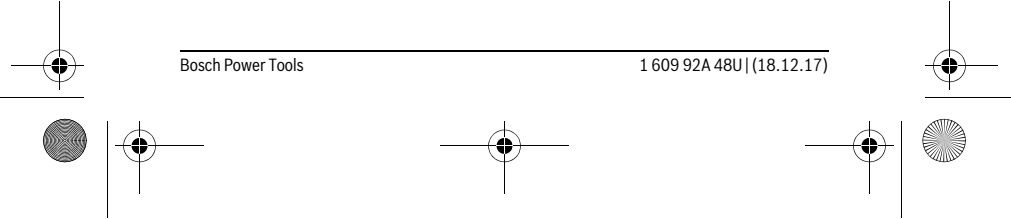

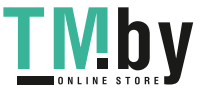

OBJ\_BUCH-2450-006.book Page 106 Monday, December 18, 2017 12:17 PM

 $\bigcirc$ 

# **106** | Italiano

# **Uso conforme alle norme**

Lo strumento di misura è concepito per misurare distanze, lunghezze, altezze, inclinazioni e per calcolare superfici e volumi.

I risultati di misurazione possono essere trasferiti ad un altro strumento tramite *Bluetooth*®.

# **Dati tecnici**

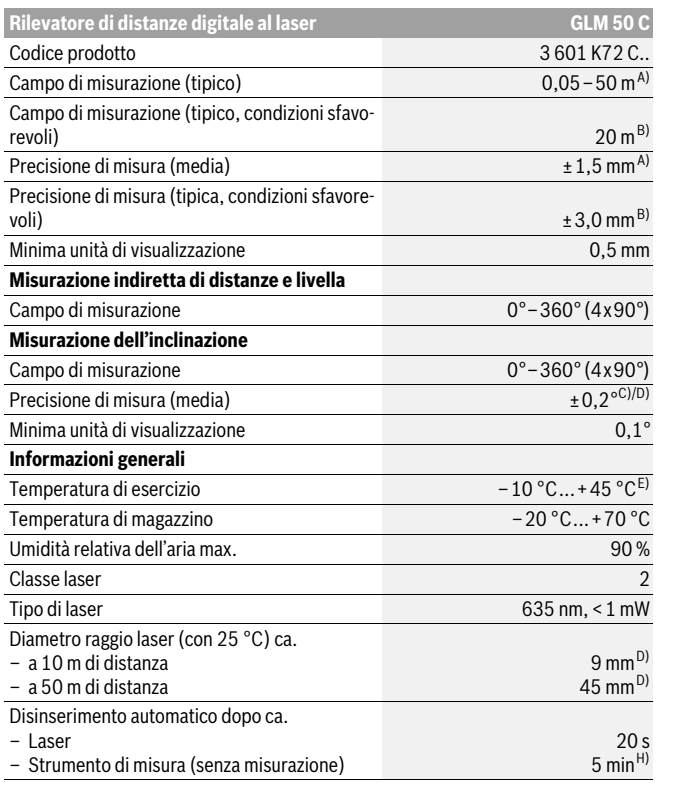

1 609 92A 48U | (18.12.17) Bosch Power Tools

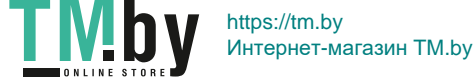

OBJ\_BUCH-2450-006.book Page 107 Monday, December 18, 2017 12:17 PM

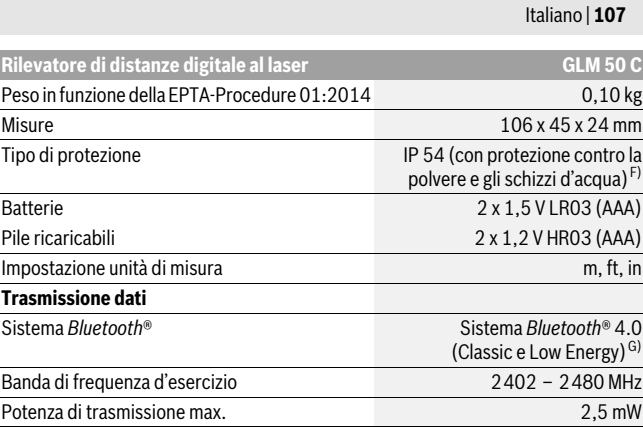

A) Per misurazioni dal lato anteriore dello strumento di misura, vale per un elevato potere riflettente dell'oggetto target (ad es. una parete tinteggiata di bianco), illuminazione di sfondo debole e temperatura d'esercizio di 25 °C. Andrà inoltre considerato uno scostamento di ± 0,05 mm/m.

B) Per misurazioni dal lato posteriore dello strumento di misura; vale per un elevato potere riflettente dell'oggetto target (ad es. un cartone di colore bianco), una retroilluminazione intensa e una tem-peratura di esercizio fra – 10 °C e +45 °C. Inoltre è possibile considerare un influsso di  $±0,15$  mm/m.

C) Dopo la calibrazione da parte dell'utilizzatore a 0 ° e 90 ° occorre tener conto di un ulteriore errore di pendenza di ±0,01 °/gradi fino a 45 ° (max.). Il lato sinistro dello strumento di misura funge da punto di partenza della misurazione dell'inclinazione.

D) con temperatura di esercizio di 25 ° C

E) Nel funzionamento misurazione continua la max. temperatura di esercizio è di +40 °C.

F) Escluso vano batteria

G) Nel caso di dispositivi *Bluetooth*® con tecnologia Low Energy, a seconda del modello e del sistema operativo può non essere eseguita alcuna configurazione. I dispositivi *Bluetooth*® devono supportare il profilo SPP.

H) *Bluetooth*® disattivato

Per un'inequivocabile identificazione del Vostro strumento di misura fate riferimento al numero di serie **11** riportato sulla targhetta di costruzione.

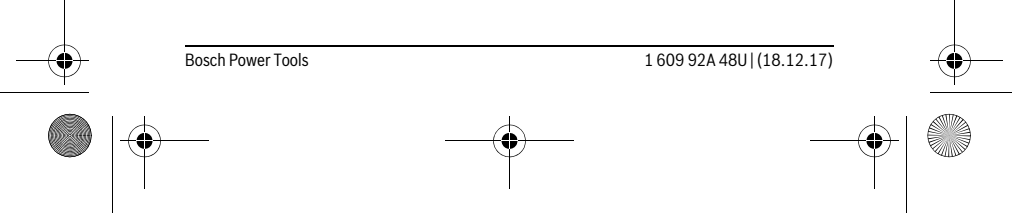

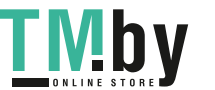

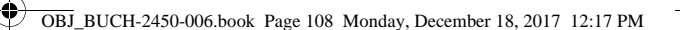

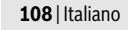

#### **Componenti illustrati**

La numerazione dei componenti si riferisce all'illustrazione dello strumento di misura che si trova sulla pagina con la rappresentazione grafica.

- **1** Display
- **2** Tasto di misurazione [ **△** ]
- **3** Tasto più[**+**]
- **4** Tasto selezione del piano di riferimento
- **5** Tasto di accensione/spegnimento  $\begin{bmatrix} 6 \\ 0 \end{bmatrix}$
- **6** Tasto *Bluetooth*®
- **7** Tasto funzione[**Func**]
- **8** Tasto meno[**–**]
- **9** Coperchio del vano batterie
- **10** Bloccaggio del coperchio del vano batterie
- **11** Numero di serie
- **12** Targhetta di indicazione di pericolo del raggio laser
- **13** Filettatura treppiede 1/4"
- **14** Lente di ricezione
- **15** Uscita radiazione laser
- **16** Astuccio di protezione
- **17** Pannello di puntamento per raggi laser \*
- **18** Occhiali per la visualizzazione del laser\*
- **19** Treppiede\*
- **\* L'accessorio illustrato o descritto nelle istruzioni per l'uso non è compreso nella fornitura standard.**

# **Elementi di visualizzazione (selezione)**

- **a** Stato *Bluetooth*®
	- *Bluetooth*® attivato, nessuna connessione creata  $\ast$

# **8 a)** Bluetooth<sup>®</sup> attivato, connessione creata

- **b** Piano di riferimento della misurazione
- **c** Indicatore del livello di carica della batteria
- **d** Righe valori misurati
- **e** Riga risultato
- **f** Funzioni di misurazione

1 609 92A 48U | (18.12.17) Bosch Power Tools

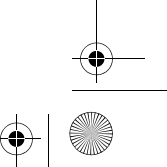

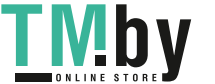
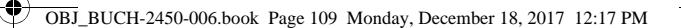

Italiano | **109**

- **g** Indicazione angolo di inclinazione
- **h** Barra di stato
- **i** Impostazioni di base

### **Montaggio**

#### **Applicazione/sostituzione delle batterie**

Per il funzionamento dello strumento di misura si consiglia l'impiego di batterie alcaline al manganese oppure batterie ricaricabili.

Con batterie da 1,2 V sarà possibile effettuare un minor numero di misurazioni rispetto a quello con batterie da 1,5 V.

Per aprire il coperchio del vano batterie **9** premere il bloccaggio **10** e rimuovere il coperchio del vano batterie. Inserire le batterie oppure le batterie ricaricabili, facendo attenzione alla corretta polarizzazione, conformemente all'illustrazione riportata sul lato interno del vano batterie.

Quando sul display verrà visualizzato per la prima volta il simbolo della batteria vuota, sarà ancora possibile eseguire circa 100 misurazioni. Quando il simbolo della batteria apparirà vuoto e lampeggerà di colore rosso, non sarà più possibile effettuare misurazioni. Sostituire le batterie/le batterie ricaricabili.

Sostituire sempre contemporaneamente tutte le batterie oppure le batterie ricaricabili. Utilizzare esclusivamente batterie oppure batterie ricaricabili dello stesso produttore e con la stessa capacità.

 **In caso di non utilizzo per lunghi periodi, estrarre le batterie oppure le batterie ricaricabili dallo strumento di misura.** In caso di lunghi periodi di deposito, le batterie e le batterie ricaricabili possono subire corrosioni e scaricarsi.

#### **Uso**

#### **Messa in funzione**

- **Non lasciare mai lo strumento di misura senza custodia quando è acceso ed avere cura di spegnere lo strumento di misura subito dopo l'utilizzo.** Vi è il pericolo che altre persone potrebbero essere abbagliate dal raggio laser.
- **Proteggere lo strumento di misura da liquidi e dall'esposizione diretta ai raggi solari.**
- **Non esporre mai lo strumento di misura a temperature oppure a sbalzi di temperatura estremi.** P.es. non lasciarlo per lungo tempo in macchina. In caso di elevati sbalzi di temperatura lasciare adattare alla temperatura ambientale lo stru-

Bosch Power Tools 1 609 92A 48U | (18.12.17)

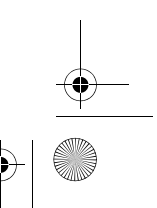

OBJ\_BUCH-2450-006.book Page 110 Monday, December 18, 2017 12:17 PM

#### **110** | Italiano

mento di misura prima di metterlo in funzione. Temperature oppure sbalzi di temperatura estremi possono pregiudicare la precisione dello strumento di misura.

 **Evitare urti violenti oppure cadute dello strumento di misura.** In caso che lo strumento di misura abbia subito forti influssi esterni, prima di rimetterlo in funzione è necessario eseguire prima un controllo della precisione (vedi «Controllo della precisione della misurazione delle distanze», pagina 120).

#### **Accensione/spegnimento**

- Per l'**accensione** dello strumento di misura e del laser, premere brevemente il tasto di misurazione 2 [ $\blacktriangle$ ].
- Per l'**accensione** dello strumento di misura senza laser, premere brevemente il tasto ON/OFF  $\overline{5}$   $\begin{bmatrix} 6 \\ 0 \end{bmatrix}$ .
- **Non dirigere mai il raggio laser su persone oppure su animali ed evitare di guardare direttamente il raggio laser anche da distanze maggiori.**

Per lo **spegnimento** dello strumento di misura, mantenere premuto il tasto ON/OFF **5**  $\begin{bmatrix} 6 \\ 0 \end{bmatrix}$ .

Allo spegnimento dello strumento di misura, i valori e le impostazioni dello strumento presenti in memoria verranno conservati.

#### **Misurazione**

Una volta acceso, lo strumento di misura si troverà in modalità di funzionamento Misurazione delle lunghezze. Per passare ad un'altra funzione di misurazione, premere il tasto **7** [**Func**]. Selezionare la funzione di misurazione desiderata con il tasto **3** [**+**], oppure con il tasto **8** [**–**] (vedere «Funzioni di misurazione», pagina 111). Attivare la funzione di misurazione con il tasto **7** [**Func**] oppure con il tasto di misurazione  $2 [$   $\triangle$  ].

Dopo l'accensione lo spigolo posteriore dello strumento di misura è selezionato quale piano di riferimento per la misurazione. Per cambiare il piano di riferimento vedi «Selezione del piano di riferimento», pagina 110.

Sistemare lo strumento di misura sul punto iniziale desiderato della misurazione (ad es. su una parete).

**Nota bene:** Se lo strumento di misura è stato acceso con il tasto ON/OFF **5**  $\begin{bmatrix} c \\ 0 \end{bmatrix}$  premere brevemente il tasto di misurazione 2 [ $\triangle$ ] per accendere il laser.

Per attivare la misurazione, premere brevemente il tasto di misurazione 2 [ $\triangle$ ]. Dopo di ciò, il raggio laser verrà spento. Per eseguire una seconda misurazione, ripetere tale procedura.

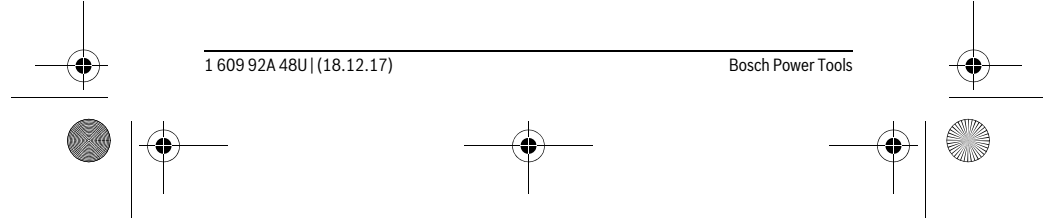

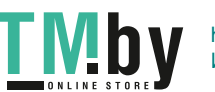

OBJ\_BUCH-2450-006.book Page 111 Monday, December 18, 2017 12:17 PM

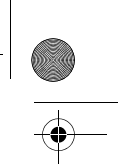

### Italiano | **111**

#### **Non dirigere mai il raggio laser su persone oppure su animali ed evitare di guardare direttamente il raggio laser anche da distanze maggiori.**

**Nota bene:** Di norma, il valore di misurazione verrà visualizzato entro 0,5 s, al massimo dopo circa 4 s. La durata della misurazione dipenderà dalla distanza, dalle condizioni di luce e dalle caratteristiche di riflessione della superficie obiettivo. A misurazione terminata, il raggio laser verrà spento automaticamente.

#### **Selezione del piano di riferimento (vedi figura A)**

Per la misurazione è possibile scegliere tra tre differenti piani di riferimento: – il bordo posteriore dello strumento di misura (p.es. in caso di applicazione su pa-

- reti),
- il bordo anteriore dello strumento di misura (p.es. in caso di misurazione da un bordo del tavolo),
- al centro della filettatura **13** (p.es. per misurazioni con treppiede).

Per selezionare il punto di partenza della misura, premere il tasto **4**. Selezionare il punto di partenza della misura desiderato con il tasto **3** [**+**], oppure con il tasto **8** [**–**], oppure con il tasto **4**. Una volta messo in funzione lo strumento di misura, il lato posteriore dello strumento stesso è preimpostato come punto di partenza della misura.

#### **Menu «Regolazioni di base»**

Per accedere al menu «Impostazioni di base» (**i**), mantenere premuto il tasto **7** [**Func**].

Selezionare l'impostazione di base specifica e la relativa regolazione. Per terminare il menu «Impostazioni di base», premere il tasto ON/OFF **5** [ $\frac{c}{0}$ ].

#### **Illuminazione del display**

L'illuminazione display è permanentemente attiva. Se non verrà premuto alcun tasto, dopo circa 20 secondi l'illuminazione verrà attenuata, al fine di ridurre il consumo della batteria.

#### **Funzioni di misurazione**

#### **Misurazione di lunghezze**

Selezionare la misurazione delle lunghezze  $\longmapsto$ .

Per accendere il raggio laser, premere brevemente il tasto di misurazione **2** [ ▲ ]. Per eseguire una misurazione, premere brevemente il tasto di misurazione 2 [ ▲ ]. Il valore di misurazione verrà visualizzato nella parte bassa del display.

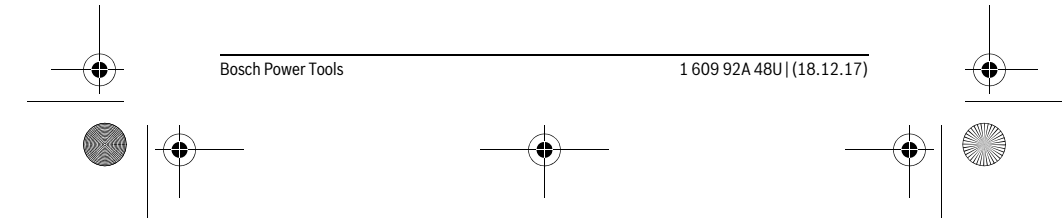

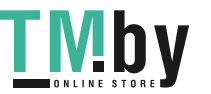

OBJ\_BUCH-2450-006.book Page 112 Monday, December 18, 2017 12:17 PM

#### **112** | Italiano

Ripetere i passaggi suddetti per ogni successiva misurazione. L'ultimo  $\overline{H}$  $rac{1}{\sqrt{1-\frac{1}{2}}}$ valore di misurazione sarà quello più in basso sul display; sopra di esso

**10.160 m 0.0° 8.890 m m7.620**

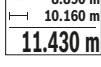

il penultimo e così via.

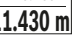

#### **Misurazione in continuo**

Durante la misurazione in continuo, lo strumento di misura può essere mosso relativamente alla mira, per cui il valore misurato viene attualizzato ca. ogni 0,5 s. È possibile ad esempio allontanarsi da una parete fino alla distanza desiderata, la distanza attuale è sempre leggibile.

Selezionare la misurazione continua --+ .

Per accendere il raggio laser, premere brevemente il tasto di misurazione 2 [ $\blacktriangle$ ].

Muovere lo strumento di misura fino a quando la distanza desiderata viene visualizzata in basso sul display.

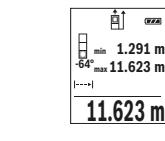

Premendo brevemente il tasto di misurazione 2 [ **▲** ], la misurazione continua verrà interrotta. Il valore di misurazione attuale verrà visualizzato nella parte bassa del display. Il valore di misurazione massimo e minimo si troveranno sopra di esso. Premendo nuovamente il tasto di mi-**11.623 m** surazione **2** [ ▲ ], la misurazione continua verrà riavviata.

La misurazione continua si disattiverà automaticamente dopo 5 min.

#### **Misurazione di superfici**

Selezionare la misurazione di superfici  $\square$ .

Dopo di ciò, misurare in sequenza larghezza e lunghezza, come in una misurazione delle lunghezze. Fra le due misurazioni, il raggio laser resterà acceso. La distanza da misurare lampeggerà nell'indicazione di misurazione di superfici  $\Box$ .

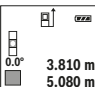

Il primo valore di misurazione verrà visualizzato nella parte alta del display.

Terminata la seconda misurazione, la superficie verrà calcolata e visualizzata automaticamente. Il risultato finale sarà quello più in basso sul  $19.355$   $\mathrm{m}^2$  display; sopra di esso, i singoli valori di misurazione.

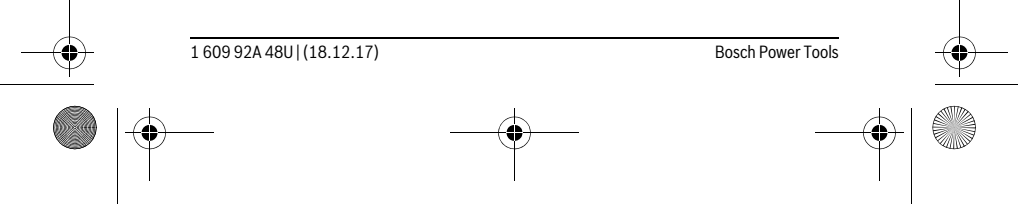

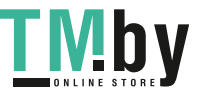

 $\overline{1}$ 

OBJ\_BUCH-2450-006.book Page 113 Monday, December 18, 2017 12:17 PM

Italiano | **113**

#### **Misurazione di volumi**

Selezionare la misurazione di volumi  $\Box$ .

Dopo di ciò, misurare in sequenza larghezza, lunghezza e profondità, come in una misurazione delle lunghezze. Fra le tre misurazioni, il raggio laser resterà acceso. La distanza da misurare lampeggerà nell'indicazione di misurazione di volumi  $\Box$ .

Il primo valore di misurazione verrà visualizzato nella parte alta del display.

Terminata la terza misurazione, il volume verrà calcolato e visualizzato automaticamente. Il risultato finale sarà quello più in basso sul display; **12.700 m 0.0° 11.430 m m10.160** 1474.8 m<sup>3</sup> sopra di esso, i singoli valori di misurazione.

#### **Misurazione indiretta di distanze**

Per la misurazione indiretta di distanze sono disponibili tre funzioni di misurazione con cui possono essere rilevati di volta in volta diversi tratti.

La misurazione indiretta di distanze è prevista per il rilevamento di distanze che non possono essere misurate direttamente in quanto un ostacolo impedirebbe il passaggio del raggio oppure non vi è disposizione alcuna superficie di puntamento con funzione riflettente. Questa procedura di misurazione può essere impiegata esclusivamente in direzione verticale. Ogni divergenza in direzione orizzontale causa errori di misurazione.

**Nota bene:** La misurazione indiretta di distanze risulta sempre meno precisa rispetto alla misurazione diretta di distanze. A seconda dell'applicazione, gli errori di misurazione possono essere superiori rispetto alla misurazione diretta di distanze. Per migliorare la precisione di misurazione, si raccomanda l'impiego di un treppiede (accessorio).

Tra le misurazioni singole il raggio laser resta attivato.

#### **a) Misurazione indiretta di altezze (vedi figura B)**

Selezionare la misurazione indiretta delle altezze  $\frac{1}{2}$ .

Accertarsi che lo strumento di misura si trovi alla stessa altezza del punto di misurazione in basso. Ruotare quindi lo strumento di misura attorno al punto di partenza della misura e misurare, come in una misurazione delle lunghezze, la distanza **«1»** (visualizzata sul display con una linea rossa).

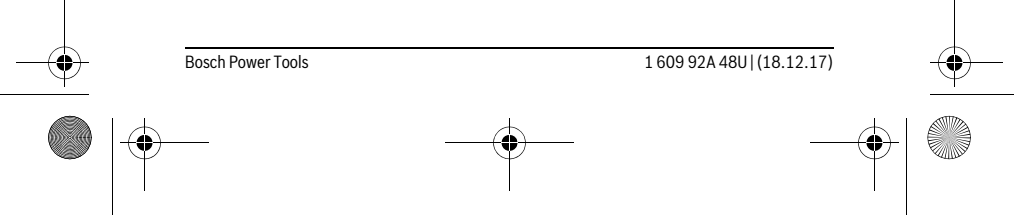

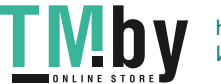

OBJ\_BUCH-2450-006.book Page 114 Monday, December 18, 2017 12:17 PM

#### **114** | Italiano

- Al termine della misurazione il risultato per il tratto da individuare **«X»**  $\mathbf{a}^{\dagger}$ viene visualizzato nella riga risultato **e**. I valori misurati per il tratto **«1»**
- e l'angolo **«α»** sono indicati nelle righe valori misurati **d**. **20.000 m 45.0°**

# **14.142 m**

**45°**

1.

#### **b) Doppia misurazione indiretta di altezze (vedi figura C)**

Lo strumento di misura può eseguire la misurazione indiretta di tutte le distanze che si trovano nel piano verticale dello strumento di misura.

Selezionare la doppia misurazione indiretta delle altezze .

In caso di una misurazione di lunghezze misurare i tratti **«1»** e **«2»** in questa sequenza.

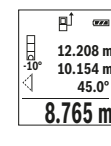

Al termine della misurazione il risultato per il tratto da individuare **«X»** viene visualizzato nella riga risultato **e**. I valori misurati per il tratto **«1»**, **12.208 m a i e i c i c i c i c i c i c i c i c i c i c i c i c i c i c i c i c i c i c i c i c i c i c i c i c i** Prestare attenzione affinché il piano di riferimento della misurazione **45.0°**

(p.es. bordo posteriore dello strumento di misura) rimanga esattamen-**8.765 m** te nello stesso punto durante tutte le misurazioni singole all'interno di una procedura di misurazione.

#### **c) Misurazione indiretta di lunghezze (vedi figura D)**

Selezionare la misurazione indiretta delle lunghezze ...

Prestare attenzione affinché lo strumento di misura sia alla stessa altezza del punto di misurazione da individuare. Ribaltare poi lo strumento di misura intorno al piano di riferimento e misurare il tratto **«1»** come in caso di una misurazione delle lunghezze.

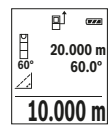

Al termine della misurazione il risultato per il tratto da individuare **«X»** viene visualizzato nella riga risultato **e**. I valori misurati per il tratto **«1»** e l'angolo **«α»** sono indicati nelle righe valori misurati **d**.

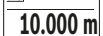

#### **Misurazione di superfici di pareti (vedi figura E)**

La misurazione di superfici di pareti è prevista per rilevare la somma di diverse superfici singole con una altezza comune.

Nell'esempio dell'illustrazione occorre rilevare la superficie totale di più pareti, che presentano la stessa altezza libera **H**, ma lunghezze **L** diverse. Selezionare la misurazione di superfici di pareti  $\Box$ .

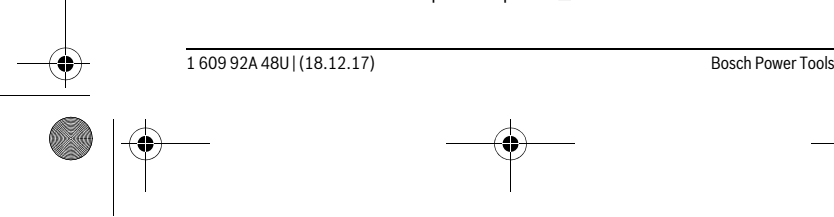

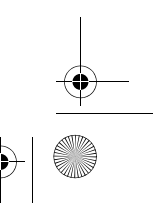

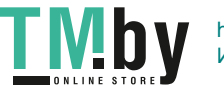

OBJ\_BUCH-2450-006.book Page 115 Monday, December 18, 2017 12:17 PM

### Italiano | **115**

Misurare l'altezza libera **H** come in una misurazione delle lunghezze. Il valore di misurazione verrà visualizzato nella riga dei valori di misurazione in alto. Il laser resterà acceso.

Dopo di ciò, misurare la lunghezza **L1** della prima parete. La superficie 酊  $rac{1}{2}$ 

verrà calcolata automaticamente e verrà visualizzata nella riga dei risultati **e**. L'ultimo valore di misurazione delle lunghezze si troverà nella riga 2.583 m (au e. L'unino valore un insurazione delle lunguezze si dove<br>2.583 m (dei valori di misurazione in basso **d**. Il laser resterà acceso. **0.0° 2.583 m m1.291**

 $3.336$  **m<sup>2</sup>** Misurare ora la lunghezza **L<sub>2</sub>** della seconda parete. Il singolo valore di misurazione visualizzato nella riga dei valori di misurazione **d** verrà som-

mato alla lunghezza **L1**. La somma delle due lunghezze (visualizzata nella riga dei valori di misurazione al centro **d**) verrà moltiplicata per l'altezza memorizzata **H**. Il valore di superficie totale verrà visualizzato nella riga dei risultati **e**.

È possibile misurare un numero a piacimento di lunghezze L<sub>x</sub>, che verranno poi automaticamente sommate e moltiplicate per l'altezza **H**.

Per un corretto calcolo delle superfici è necessario che la prima lunghezza misurata (nell'esempio, l'altezza libera **H**) sia identica per tutte le superfici parziali.

#### **Funzione di tracciamento (vedi figura F)**

L H

La funzione di tracciamento misura ripetutamente una lunghezza (distanza) definita. Tali lunghezze si possono riportare su una superficie, ad esempio per consentire il taglio di un materiale in pezzi della stessa lunghezza, oppure per allestire orditure metalliche nel cartongesso. La lunghezza minima regolabile è di 0,1 m; la lunghezza massima è di 50 m.

**Nota bene:** Nella funzione di tracciamento, sul display verrà visualizzata la distanza dalla marcatura. Il riferimento **non** è il lato dello strumento di misura.

Selezionare la funzione di tracciamento  $\mathbb{H}$ .

Impostare la lunghezza desiderata. A tale scopo, selezionare con il tasto **7** [**Func**] la cifra/posizione corrispondente e modificare il valore con il tasto **3** [**+**], oppure con il tasto **8** [**–**].

Avviare la funzione di tracciamento premendo il tasto di misurazione **2** [ ▲ ] e allontanarsi lentamente dal punto iniziale.

Lo strumento di misura misurerà continuativamente la distanza dal punto iniziale; durante tale fase, verranno visualizzati la lunghezza definita e il valore di misurazione attuale. La freccia in basso e quella in alto indicano la distanza minima rispettivamente dalla marcatura successiva e da quella precedente. **m0.4830.500m 1 0.81x**

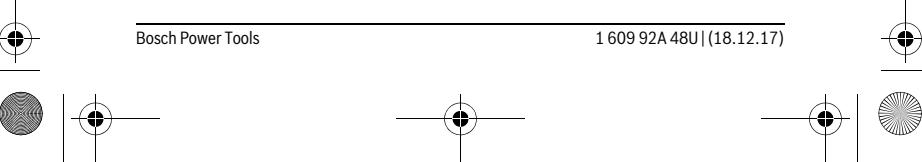

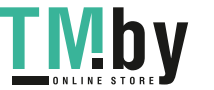

OBJ\_BUCH-2450-006.book Page 116 Monday, December 18, 2017 12:17 PM

#### **116** | Italiano

**Nota bene:** In modalità di misurazione continua, premendo il tasto **4**, sarà anche possibile stabilire un valore misurato come lunghezza definita.

Il fattore a sinistra indica la frequenza con cui la lunghezza definita sia ≣<br>=1x 0.500m<br>=≼0.500 ml già stata calcolata. Le frecce verdi ai lati del display indicano il raggiungimento di una data lunghezza, a scopo di marcatura. da Maria da da aba

Frecce di colore rosso, oppure una scritta di colore rosso, indicheranno il valore reale, qualora il valore di riferimento si trovi oltre il display.

#### **Misurazione dell'inclinazione/Livella digitale**

Selezionare la misurazione dell'inclinazione/l'inclinometro digitale  $\Box$ .

Lo strumento di misura commuta automaticamente fra i due stati.

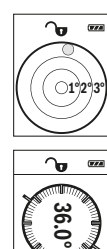

L'inclinometro digitale serve per controllare l'allineamento orizzontale o verticale di un oggetto (ad esempio lavatrici, frigoriferi, ecc.). Qualora l'inclinazione superi il valore di 3°, il simbolo della pallina sul display si accenderà in colore rosso.

La misurazione dell'inclinazione serve per misurare una pendenza o un'inclinazione (ad esempio di scale, ringhiere, durante l'adattamento di mobili, nella posa di tubazioni, ecc.).

Il lato sinistro dello strumento di misura funge da punto di partenza della misura dell'inclinazione. Se l'indicatore lampeggia durante la procedura di misurazione ciò significa che lo strumento di misura è stato inclinato

lateralmente in modo eccessivo.

#### **Funzioni di memoria**

Il valore, oppure il risultato finale, di ogni misurazione terminata verrà memorizzato automaticamente.

#### **Indicazione del valore memorizzato**

È possibile richiamare un massimo di 30 valori (valori di misurazione o risultati finali). Selezionare la funzione di memorizzazione  $\Box$ .

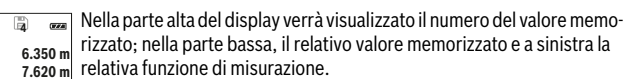

Premere il tasto **3** [**+**] per scorrere in avanti i valori memorizzati. **8.890 m**

Premere il tasto **8** [**–**] per scorrere all'indietro i valori memorizzati. **430.16 m 3**

Qualora non vi sia alcun valore in memoria, nella parte bassa del display verrà visualizzato **«0.000»** e nella parte alta **«0»**.

1 609 92A 48U | (18.12.17) Bosch Power Tools

İð

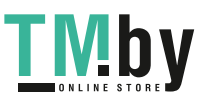

OBJ\_BUCH-2450-006.book Page 117 Monday, December 18, 2017 12:17 PM

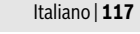

Il valore meno recente si troverà nella posizione di memoria 1; quello più recente, nella posizione 30 (qualora siano presenti 30 valori memorizzati). Memorizzando un ulteriore valore, verrà sempre cancellato dalla memoria il valore meno recente.

#### **Cancellare la memoria**

Per cancellare il contenuto della memoria, premere il tasto **7** [**Func**] e selezionare la funzione di memorizzazione  $\Box$ . Premere quindi brevemente il tasto ON/OFF **5**  $\begin{bmatrix} 6 \\ 0 \end{bmatrix}$ per cancellare il valore visualizzato.

Premendo contemporaneamente il tasto **4** e il tasto ON/OFF **5** [ ], tutti i valori presenti in memoria verranno cancellati.

#### **Addizione/sottrazione di valori**

È possibile effettuare l'addizione o la sottrazione di valori di misurazione o di risultati finali.

#### **Addizione di valori**

Il seguente esempio illustra l'addizione di superfici:

Rilevare una superficie come da paragrafo «Misurazione di superfici», vedi pagina 112.

Premere il tasto **3** [**+**]. Verranno visualizzati la superficie calcolata e il simbolo **«+»**.  $50.039$  m<sup>2</sup>

Premere il tasto di misurazione  $2 [ \triangle ]$  per avviare una seconda misurazione di superfici. Rilevare la superficie come da paragrafo «Misurazio-**<sup>2</sup> +93.406 0.0° m**

143.45 m<sup>2</sup> ne di superfici», vedi pagina 112. Appena terminata la seconda misurazione, nella parte bassa del display verrà visualizzato il risultato della

seconda misurazione di superfici. Per visualizzare il risultato finale, premere nuovamente il tasto di misurazione  $2 [ \triangle ]$ .

**Nota bene:** In modalità Misurazione delle lunghezze, il risultato finale verrà visualizzato immediatamente.

#### **Sottrazione di valori**

Per sottrarre valori, premere il tasto **8** [**–**]. Il resto della procedura è analogo a «Addizione di valori».

#### **Cancellazione dei valori di misurazione**

Premendo brevemente il tasto ON/OFF **5**  $\begin{bmatrix} 6 \\ 0 \end{bmatrix}$ , è possibile cancellare in tutte le funzioni di misurazione il singolo valore di misurazione rilevato per ultimo. Premendo brevemente e ripetutamente il tasto ON/OFF **5** [ $\frac{c}{Q}$ ] vengono cancellati i singoli valori di misurazione in sequenza inversa.

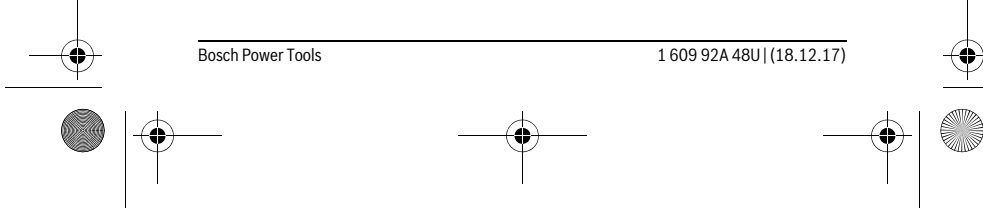

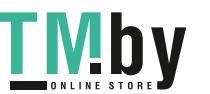

OBJ\_BUCH-2450-006.book Page 118 Monday, December 18, 2017 12:17 PM

#### **118** | Italiano

#### **Cambio dell'unità di misura**

L'impostazione predefinita è l'unità di misura **«m»** (metri).

Accendere lo strumento di misura.

Mantenere premuto il tasto **7** [**Func**] per accedere al menu «Impostazioni di base». Selezionare **«ft/m»**.

Premere il tasto **3** [**+**], oppure il tasto **8** [**–**], per cambiare unità di misura. Per terminare la voce di menu, premere il tasto ON/OFF **5** [ ]. Dopo lo spegnimento dello strumento di misura, l'impostazione selezionata resterà memorizzata.

#### **Interfaccia** *Bluetooth*®

#### **Trasmissione dati ad altri apparecchi**

Lo strumento di misura è dotato di un modulo *Bluetooth*®, il quale consente, mediante radiotecnica, la trasmissione dati a determinate apparecchiature mobili provviste di interfaccia *Bluetooth*® (ad esempio smartphone, tablet).

Ulteriori informazioni in merito ai requisiti di sistema necessari per un collegamento *Bluetooth*® sono riportate nella pagina Internet Bosch all'indirizzo www.bosch-pt.com

#### **Ulteriori informazioni sono disponibili alla pagina dei prodotti Bosch, vedere codice QR, pagina 8.**

Con la trasmissione dati via *Bluetooth*® si possono riscontrare ritardi di tempo tra l'apparecchiatura mobile finale e lo strumento di misura. Ciò può essere imputato alla distanza tra gli apparecchi (l'uno rispetto all'altro) oppure all'oggetto da misurare.

#### **Attivazione dell'interfaccia** *Bluetooth*® **per la trasmissione dati ad un dispositivo mobile finale**

Per attivare l'interfaccia *Bluetooth*®, premere il tasto *Bluetooth*® **6** dello strumento di misura. Per attivare il segnale *Bluetooth*®, premere nuovamente il tasto *Bluetooth*® **6**, oppure il tasto **3** [**+**]. Accertarsi che l'interfaccia *Bluetooth*® sia attivata sul proprio dispositivo mobile terminale.

Per l'ampliamento delle funzioni del dispositivo mobile terminale e per semplificare l'elaborazione dati sono disponibili speciali applicazioni Bosch (app). Tali funzioni sono scaricabili dai relativi Store, in base al dispositivo terminale.

Dopo l'avvio dell'applicazione Bosch viene creata la connessione tra il dispositivo mobile terminale e lo strumento di misura. Qualora vengano rilevati più strumenti di misura attivi, selezionare lo strumento opportuno, in base al numero di serie.

Lo stato della connessione e la connessione attiva (**a**) verranno visualizzati nella barra di stato (**h**) dello strumento di misura.

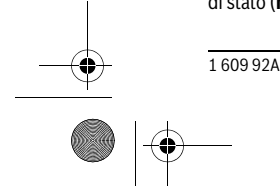

1 609 92A 48U | (18.12.17) Bosch Power Tools

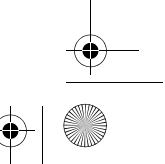

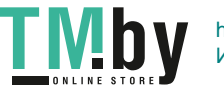

OBJ\_BUCH-2450-006.book Page 119 Monday, December 18, 2017 12:17 PM

Italiano | **119**

#### **Disattivazione dell'interfaccia** *Bluetooth*®

Per disattivare la connessione *Bluetooth*®, premere il tasto *Bluetooth*® **6**. Per disattivare il segnale *Bluetooth*®, premere nuovamente il tasto *Bluetooth*® **6**, oppure il tasto **8** [**–**], oppure spegnere lo strumento di misura.

#### **Indicazioni operative**

- **Ulteriori informazioni sono disponibili alla pagina dei prodotti Bosch, vedere codice QR, pagina 8.**
- **Lo strumento di misura è equipaggiato con un'interfaccia radio. È necessario rispettare le limitazioni d'esercizio locali, ad esempio all'interno di velivoli oppure negli ospedali.**

#### **Indicazioni generali**

Accertarsi che durante il corso di una misurazione non siano coperte né la lente di ricezione **14** né l'uscita della radiazione laser **15**.

Durante una misurazione, lo strumento di misura non andrà spostato. Lo strumento di misura andrà quindi sistemato, laddove possibile, su una superficie di riscontro o di appoggio fissa.

#### **Influenze sul campo di misurazione**

Il campo di misurazione dipenderà dalle condizioni di luce e dalle caratteristiche di riflessione della superficie obiettivo. Per una migliore visibilità del raggio laser in condizioni di intensa luce esterna, utilizzare gli occhiali per raggio laser **18** (accessorio) e il pannello di mira per laser **17** (accessorio), oppure oscurare la superficie obiettivo.

#### **Influenze sul risultato di misurazione**

Per gli effetti causati da leggi fisiche generali non si può escludere che misurando su differenti superfici possano verificarsi errori di misurazione. Fanno parte di queste superfici:

- superfici trasparenti (p.es. vetro, acqua),
- superfici speculari (p.es. metallo lucido, vetro),
- superfici porose (p.es. materiali isolanti),
- superfici strutturate (p.es. intonaco grezzo, pietra naturale).

Utilizzare eventualmente su queste superfici il pannello di puntamento per raggio laser **17** (accessorio).

Misurazioni errate sono inoltre possibili su superfici di mira puntate obliquamente.

Allo stesso modo strati d'aria con temperature differenti oppure riflessi ricevuti indirettamente possono influenzare il valore misurato.

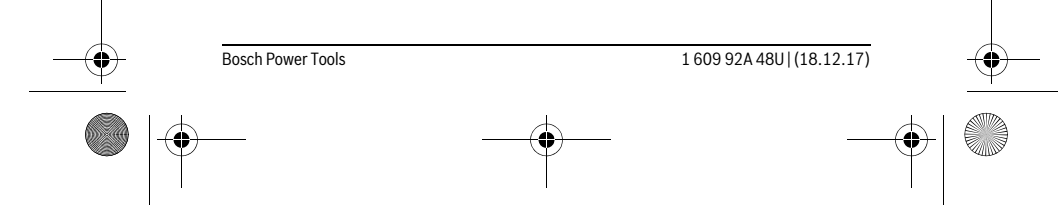

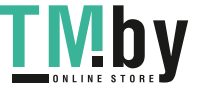

#### OBJ\_BUCH-2450-006.book Page 120 Monday, December 18, 2017 12:17 PM

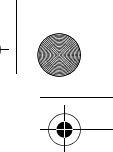

#### **120** | Italiano

#### **Controllo della precisione e calibrazione della misurazione dell'inclinazione (vedi figura G)**

Controllare regolarmente la precisione della misurazione dell'inclinazione. Questo avviene tramite una misurazione di rotazione. Per effettuare il controllo appoggiare lo strumento di misura su un tavolo e misurare l'inclinazione. Ruotare lo strumento di misura di 180 ° e misurare di nuovo l'inclinazione. La differenza del risultato visualizzato deve essere al max. di 0,3 °.

In caso di forti scostamenti, lo strumento di misura andrà nuovamente calibrato. A tale scopo, selezionare  $\;\overline{\mathbb{S}_{\rm AL}}\;$ . Seguire le istruzioni visualizzate sul display.

In seguito a forti cambiamenti di temperatura ed urti violenti si raccomanda di eseguire un controllo della precisione e, all'occorrenza, una calibrazione dello strumento di misura. In seguito ad una variazione di temperatura, attendere che lo strumento di misura si sia ristabilizzato sulla temperatura normale prima di effettuare la calibrazione.

#### **Controllo della precisione della misurazione delle distanze**

La precisione dello strumento di misura si potrà controllare nel seguente modo:

- scegliere un percorso di misurazione non variabile del tempo, di lunghezza compresa fra circa 3 e 10 m ed esattamente nota (ades. larghezza della stanza o apertura della porta). La misurazione andrà effettuata in condizioni favorevoli: in altri termini, il percorso di misurazione dovrà trovarsi nell'ambiente interno e la superficie obiettivo della misurazione dovrà essere liscia e ben riflettente.
- Misurare il percorso per 10 volte in sequenza.

Lo scostamento delle singole misurazioni rispetto al valore medio non dovrà superare ±4 mm sull'intero percorso di misurazione, in condizioni favorevoli. Prendere nota delle misurazioni, per poter confrontarne la precisione in un secondo momento.

#### **Utilizzo del treppiede (accessori)**

L'impiego di un treppiede è particolarmente necessario in caso di grandi distanze. Posizionare lo strumento di misura con il filetto da 1/4" **13** sulla piastra per il cambio rapido del treppiede **19** oppure di un treppiede per macchina fotografica comunemente in commercio. Avvitare saldamente con la vite di fermo della piastra per cambio rapido.

Premendo il tasto **4** regolare rispettivamente il piano di riferimento per misurazioni (piano di riferimento filetto).

#### **Segnalazione di errori**

Qualora non sia possibile eseguire correttamente una misurazione, sul display verrà visualizzato il messaggio di errore «Error». In tale caso, spegnere lo strumento di misura e riavviare la misurazione.

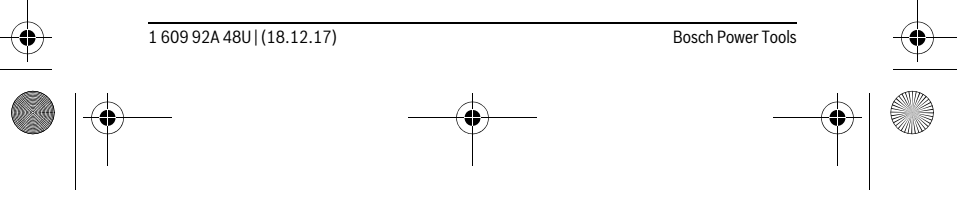

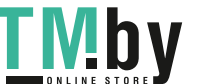

OBJ\_BUCH-2450-006.book Page 121 Monday, December 18, 2017 12:17 PM

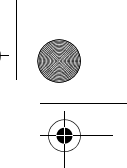

# Italiano | **121**

Ad ogni misurazione, lo strumento di misura sorveglia il corretto funzionamento. Qualora venga rilevato un difetto, sul display resterà il solo simbolo qui accanto e lo strumento di misura si spegnerà. In tale caso, lo strumento di misura andrà inviato, tramite il rivenditore, all'assistenza clienti Bosch.

### **Manutenzione ed assistenza**

#### **Manutenzione e pulizia**

Avere cura di tenere lo strumento di misura sempre pulito.

Non immergere mai lo strumento di misura in acqua oppure in liquidi di altra natura. Pulire ogni tipo di sporcizia utilizzando un panno umido e morbido. Non utilizzare mai prodotti detergenti e neppure solventi.

In modo particolare è necessario trattare la lente di ricezione **14** adoperando la stessa accuratezza con cui normalmente si trattano occhiali oppure la lente di un apparecchio fotografico.

In caso si presentasse la necessità di riparazioni, spedire lo strumento di misura mettendolo nell'apposito astuccio di protezione **16**.

#### **Assistenza clienti e consulenza impieghi**

Il servizio di assistenza risponde alle Vostre domande relative alla riparazione ed alla manutenzione del Vostro prodotto nonché concernenti le parti di ricambio. Disegni in vista esplosa ed informazioni relative alle parti di ricambio sono consultabili anche sul sito:

#### **www.bosch-pt.com**

Il team Bosch che si occupa della consulenza impieghi vi aiuterà in caso di domande relative ai nostri prodotti ed ai loro accessori.

In caso di richieste o di ordinazione di pezzi di ricambio, comunicare sempre il codice prodotto a 10 cifre riportato sulla targhetta di fabbricazione del prodotto.

#### **Italia**

Officina Elettroutensili Robert Bosch S.p.A. Corso Europa 2/A 20020 LAINATE (MI) Tel.: (02) 3696 2663 Fax: (02) 3696 2662 Fax: (02) 3696 8677 E-Mail: officina.elettroutensili@it.bosch.com

Bosch Power Tools 1 609 92A 48U | (18.12.17)

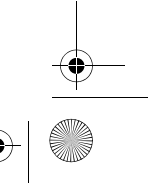

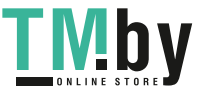

OBJ\_BUCH-2450-006.book Page 122 Monday, December 18, 2017 12:17 PM

#### **122** | Italiano

#### **Svizzera**

Sul sito www.bosch-pt.com/ch/it è possible ordinare direttamente on-line i ricambi. Tel.: (044) 8471513 Fax: (044) 8471553 E-Mail: Aftersales.Service@de.bosch.com

#### **Smaltimento**

Smaltire gli imballaggi, gli strumenti di misura e gli accessori dismessi in modo che possano essere riciclati nel pieno rispetto dell'ambiente.

Non gettare strumenti di misura e batterie ricaricabili/batterie tra i rifiuti domestici!

# **Solo per i Paesi della CE:**

Conformemente alla direttiva europea 2012/19/UE gli strumenti di misura diventati inservibili e, in base alla direttiva europea 2006/66/CE, le batterie ricaricabili/ batterie difettose o consumate devono essere raccolte separatamente ed essere inviate ad una riutilizzazione ecologica.

Pile ricaricabili/batterie inutilizzabili possono essere consegnate direttamente presso:

# **Italia**

Ecoelit Viale Misurata 32 20146 Milano Tel.: +39 02 / 4 23 68 63 Fax: +39 02 / 48 95 18 93

# **Svizzera**

Batrec AG 3752 Wimmis BE

**Con ogni riserva di modifiche tecniche.**

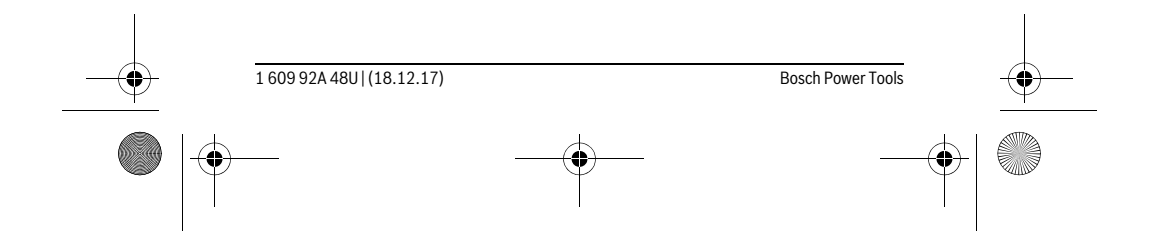

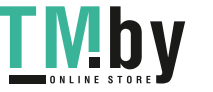

https://tm.by Интернет-магазин TM.by

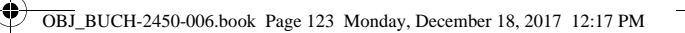

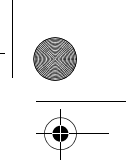

Nederlands | **123**

# **Nederlands**

# **Veiligheidsvoorschriften**

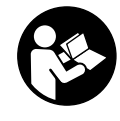

**Alle instructies moeten gelezen en in acht genomen worden om met het meetgereedschap zonder gevaar en veilig te werken. Als het meetgereedschap niet volgens de voorhanden instructies gebruikt wordt, kunnen de geïntegreerde veiligheidsvoorzieningen in het meetgereedschap gehinderd worden. Maak waarschu-**

**wingsstickers op het meetgereedschap nooit onleesbaar. BEWAAR DEZE IN-STRUCTIES ZORGVULDIG EN GEEF ZE BIJ HET DOORGEVEN VAN HET MEETGE-REEDSCHAP MEE.**

- **Voorzichtig wanneer andere dan de hier vermelde bedienings- en instelvoorzieningen worden gebruikt of andere procedures worden uitgevoerd, kan dit tot gevaarlijke stralingsblootstelling leiden.**
- **Het meetgereedschap wordt geleverd met een waarschuwingsplaatje (in de weergave van het meetgereedschap op de pagina met afbeeldingen aangeduid met nummer 12).**

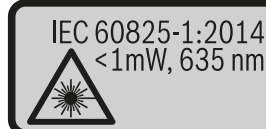

Laser Radiation Do not stare into beam<br>Class 2 laser product

 **Als de tekst van het waarschuwingsplaatje niet in de taal van uw land is, plak er dan vóór de eerste ingebruikneming de meegeleverde sticker in de taal van uw land op.**

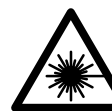

**Richt de laserstraal niet op personen of dieren en kijk niet zelf in de directe of reflecterende laserstraal.** Daardoor kunt u personen verblinden, ongevallen veroorzaken of het oog beschadigen.

- **Als laserstraling het oog raakt, dan moeten de ogen bewust gesloten worden en moet het hoofd onmiddellijk uit de straal bewogen worden.**
- **Breng geen wijzigingen aan de laserinrichting aan.**
- **Gebruik de laserbril niet als veiligheidsbril.** De laserbril dient voor het beter herkennen van de laserstraal, maar biedt geen bescherming tegen de laserstralen.

Bosch Power Tools 1 609 92A 48U | (18.12.17)

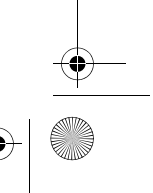

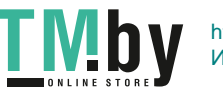

OBJ\_BUCH-2450-006.book Page 124 Monday, December 18, 2017 12:17 PM

#### **124** | Nederlands

- **Gebruik de laserbril niet als zonnebril en niet in het verkeer.** De laserbril biedt geen volledige bescherming tegen ultravioletstralen en vermindert de waarneming van kleuren.
- **Laat het meetgereedschap repareren door gekwalificeerd, vakkundig personeel en alleen met originele vervangingsonderdelen.** Daarmee wordt gewaarborgd dat de veiligheid van het meetgereedschap in stand blijft.
- **Laat kinderen het lasermeetgereedschap niet zonder toezicht gebruiken.** Anders kunnen personen worden verblind.
- **Werk met het meetgereedschap niet in een omgeving met explosiegevaar waarin zich brandbare vloeistoffen, brandbare gassen of brandbaar stof bevinden.** In het meetgereedschap kunnen vonken ontstaan die het stof of de dampen tot ontsteking brengen.
- **Opgelet! Bij het gebruik van het meetgereedschap met** *Bluetooth*® **kan een storing aan andere apparaten en installaties, vliegtuigen en medische apparaten (bijv. pacemakers, hoorapparaten) optreden. Eveneens kan schade aan mens en dier in de directe omgeving niet volledig uitgesloten worden. Gebruik het meetgereedschap met** *Bluetooth*® **niet in de buurt van medische apparaten, tankstations, chemische installaties, gebieden met explosiegevaar en in explosiegebieden. Gebruik het meetgereedschap met** *Bluetooth*® **niet in vliegtuigen. Vermijd het gebruik gedurende een langere periode in de directe omgeving van het lichaam.**

**Het** *Bluetooth*®**-woordmerk alsook de beeldtekens (logo's) zijn gedeponeerde handelsmerken en eigendom van Bluetooth SIG, Inc. Elk gebruik van dit woordmerk/deze beeldtekens door Robert Bosch Power Tools GmbH gebeurt onder licentie.**

### **Product- en vermogensbeschrijving**

Vouw de uitvouwbare pagina met de afbeelding van het meetgereedschap open en laat deze pagina opengevouwen terwijl u de gebruiksaanwijzing leest.

#### **Gebruik volgens bestemming**

Het meetgereedschap is bestemd voor het meten van afstanden, lengtes, hoogtes, afstanden, hellingen en voor het berekenen van oppervlaktes en volumes.

De meetresultaten kunnen via *Bluetooth*® naar andere apparaten overgedragen worden.

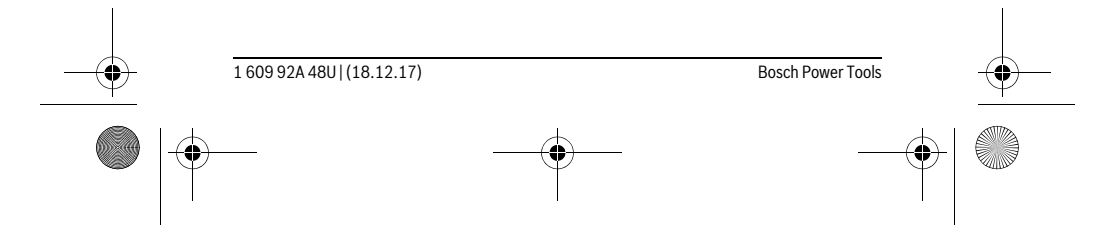

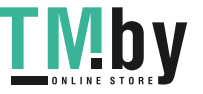

OBJ\_BUCH-2450-006.book Page 125 Monday, December 18, 2017 12:17 PM

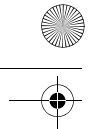

 $\overline{\phantom{0}}$ 

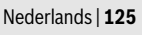

 $\bigoplus$ 

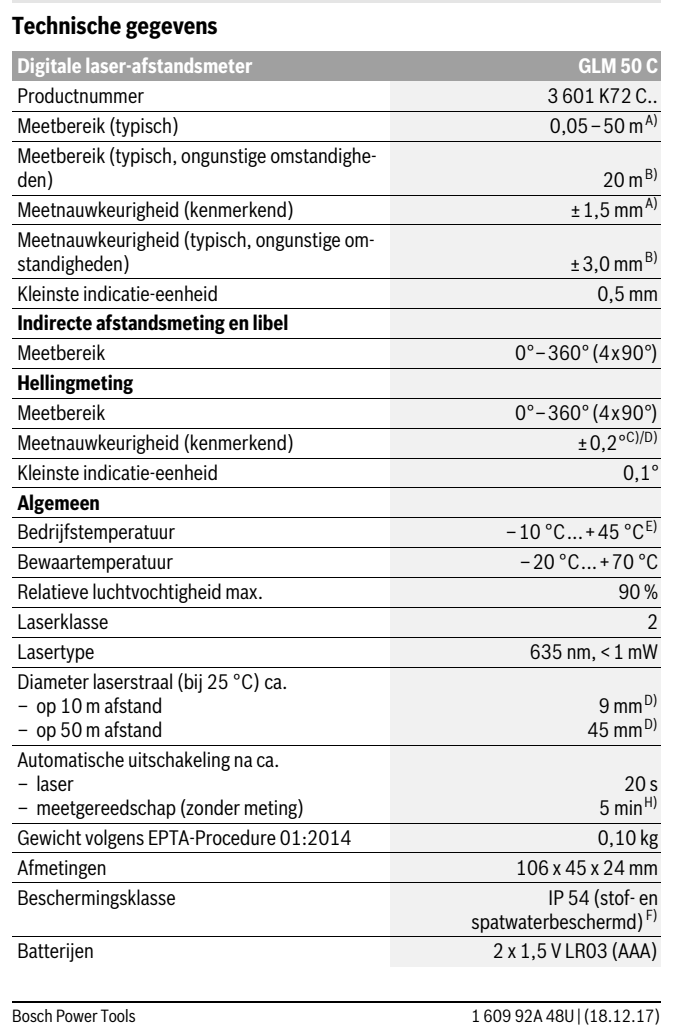

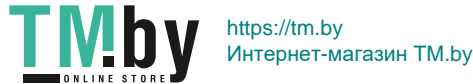

OBJ\_BUCH-2450-006.book Page 126 Monday, December 18, 2017 12:17 PM

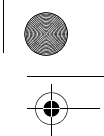

#### **126** | Nederlands

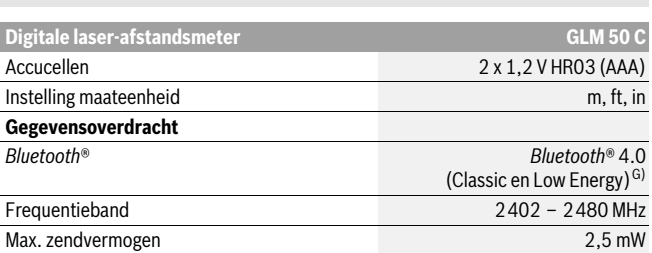

A) Bij meting vanaf voorkant van het meetgereedschap, geldt voor een hoog reflectievermogen van het doel (bijv. een witgeverfde wand), zwakke achtergrondverlichting en een gebruikstemperatuur van 25 °C. Daarnaast moet er rekening worden gehouden met een afwijking van ± 0,05 mm/m. B) Bij meting vanaf achterkant van het meetgereedschap, geldt voor een hoog reflectievermogen van het doel (bijv. een wit karton), sterke achtergrondverlichting en – 10 °C tot +45 ° C bedrijfstem-

peratuur. Daarnaast moet met een afwijking van ±0,15 mm/m gerekend worden. C) Na de kalibrering door de gebruiker bij 0 ° en 90 ° moet rekening worden gehouden met een extra

hellingfout van ±0,01 °/graden tot 45 ° (max.). Als referentieniveau voor de hellingmeting dient de linkerkant van het meetgereedschap.

D) bij 25 °C bedrijfstemperatuur

E) In de functie duurmeting bedraagt de max. bedrijfstemperatuur +40 ° C.

F) uitgenomen batterijvak

G) Bij *Bluetooth*®-Low-Energy-toestellen kan afhankelijk van model en besturingssysteem geen verbindingsopbouw mogelijk zijn. *Bluetooth*®-toestellen moeten het SPP-profiel ondersteunen.

H) *Bluetooth*® gedeactiveerd

Het serienummer **11** op het typeplaatje dient voor de eenduidige identificatie van uw meetgereedschap.

#### **Afgebeelde componenten**

De componenten zijn genummerd zoals op de afbeelding van het meetgereedschap op de pagina met afbeeldingen.

- **1** Display
- **2** Meettoets $[\triangle]$
- **3** Plustoets[**+**]
- **4** Toets voor kiezen van referentievlak
- **5** Aan/uit-toets  $\begin{bmatrix} 6 \\ 0 \end{bmatrix}$
- **6** *Bluetooth*®-toets
- **7** Functietoets[**Func**]

1 609 92A 48U | (18.12.17) Bosch Power Tools

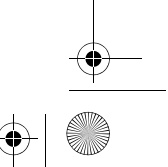

https://tm.by VI D Интернет-магазин TM.by

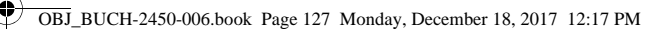

### Nederlands | **127**

- **8** Mintoets[**–**]
- **9** Deksel van batterijvak
- **10** Vergrendeling van het batterijvakdeksel
- **11** Serienummer
- **12** Laser-waarschuwingsplaatje
- **13** 1/4"-statiefschroefdraad
- **14** Ontvangstlens
- **15** Uitgang laserstraal
- **16** Beschermetui
- **17** Laserdoelpaneel\*
- **18** Laserbril\*
- **19** Statief\*

 $\ast$ 

**\* Niet elk afgebeeld en beschreven toebehoren wordt standaard meegeleverd.**

#### **Indicatie-elementen (keuze)**

**a** Status *Bluetooth*®

- *Bluetooth*® geactiveerd, geen verbinding tot stand gebracht
- *Bluetooth*® geactiveerd, verbinding tot stand gebracht
- **b** Referentievlak van de meting
- **c** Batterij-indicatie
- **d** Meetwaarderegels
- **e** Resultaatregel
- **f** Meetfuncties
- **g** Indicatie hellingshoek
- **h** Statusbalk
- **i** Basisinstellingen

### **Montage**

#### **Batterijen inzetten of vervangen**

Voor het gebruik van het meetgereedschap worden alkalimangaanbatterijen of accu's geadviseerd.

Met 1,2 V-accu's zijn mogelijk minder metingen mogelijk dan met 1,5 V-batterijen.

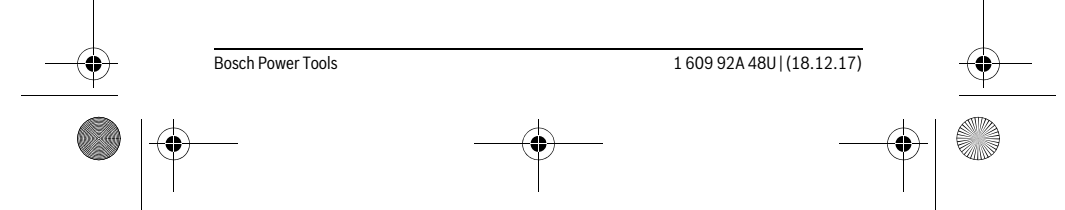

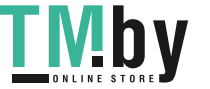

OBJ\_BUCH-2450-006.book Page 128 Monday, December 18, 2017 12:17 PM

#### **128** | Nederlands

Als u het batterijvakdeksel **9** wilt openen, drukt u op de vergrendeling **10** en verwijdert u het batterijvakdeksel. Plaats de batterijen of accu's. Let daarbij op de juiste poolaansluitingen, zoals aangegeven op de binnenzijde van het batterijvak. Wanneer het lege batterijsymbool voor de eerste keer op het display verschijnt, dan zijn er nog ca. 100 metingen mogelijk. Wanneer het batterijsymbool leeg is en rood knippert, dan zijn er geen metingen meer mogelijk. Verwissel de batterijen of accu's. Vervang altijd alle batterijen of accu's tegelijkertijd. Gebruik alleen batterijen of accu's van één fabrikant en met dezelfde capaciteit.

 **Neem de batterijen of accu's uit het meetgereedschap als u het langdurig niet gebruikt.** Als de batterijen of accu's lang worden bewaard, kunnen deze gaan roesten en leegraken.

#### **Gebruik**

#### **Ingebruikneming**

- **Laat het ingeschakelde meetgereedschap niet onbeheerd achter en schakel het meetgereedschap na gebruik uit.** Andere personen kunnen door de laserstraal verblind worden.
- **Bescherm het meetgereedschap tegen vocht en fel zonlicht.**
- **Stel het meetgereedschap niet bloot aan extreme temperaturen of temperatuurschommelingen.** Laat het bijvoorbeeld niet lange tijd in de auto liggen. Laat het meetgereedschap bij grote temperatuurschommelingen eerst op de juiste temperatuur komen voordat u het in gebruik neemt. Bij extreme temperaturen of temperatuurschommelingen kan de nauwkeurigheid van het meetgereedschap nadelig worden beïnvloed.
- **Voorkom heftige schokken of vallen van het meetgereedschap.** Na sterke externe inwerkingen op het meetgereedschap dient u, voordat u de werkzaamheden voortzet, altijd een nauwkeurigheidscontrole uit te voeren (zie "Nauwkeurigheidscontrole van de afstandsmeting", pagina 137).

#### **In- en uitschakelen**

- Voor het **inschakelen** van het meetgereedschap en van de laser drukt u kort op de meettoets  $2 [ \triangle ]$ .
- Voor het **inschakelen** van het meetgereedschap zonder laser drukt u kort op de aan-/uittoets  $\overline{\bf 5}$  [ $\frac{c}{0}$ ].
- **Richt de laserstraal niet op personen of dieren en kijk zelf niet in de laserstraal, ook niet vanaf een grote afstand.**

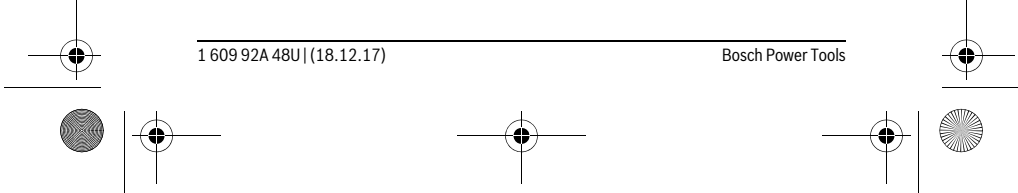

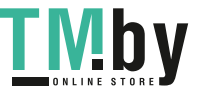

OBJ\_BUCH-2450-006.book Page 129 Monday, December 18, 2017 12:17 PM

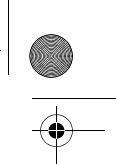

Nederlands | **129**

Voor het **uitschakelen** van het meetgereedschap houdt u de aan-/uittoets **5** [ $\frac{c}{0}$ ] ingedrukt.

Bij het uitschakelen van het meetgereedschap blijven de in het geheugen voorhanden waarden en toestelinstellingen behouden.

#### **Meetprocedure**

Na het inschakelen bevindt het meetgereedschap zich in de functie lengtemeting. Voor een andere meetfunctie drukt u op de toets **7** [**Func**]. Kies de gewenste meetfunctie met de toets **3** [ $\div$ ] of de toets **8** [ $\div$ ] (zie "Meetfuncties", pagina 129). Activeer de meetfunctie met de toets **7** [**Func**] of met de meettoets **2** [ $\blacktriangle$ ].

Als referentievlak voor de meting is na het inschakelen de achterkant van het meetgereedschap gekozen. Zie voor het wisselen van het referentievlak "Referentievlak kiezen", pagina 129.

Plaats het meetgereedschap op het gewenste startpunt van de meting (bijv. wand). **Opmerking:** Werd het meetgereedschap met de aan-/uittoets **5** [ $\frac{c}{0}$ ] ingeschakeld, drukt u kort op de meettoets 2 [ $\triangle$ ] om de laser in te schakelen.

Druk voor het activeren van de meting kort op de meettoets 2 [ **△** ]. Daarna wordt de laserstraal uitgeschakeld. Voor nog een meting herhaalt u deze procedure.

#### **Richt de laserstraal niet op personen of dieren en kijk zelf niet in de laserstraal, ook niet vanaf een grote afstand.**

**Opmerking:** De meetwaarde verschijnt normaal gezien binnen 0,5 seconden en uiterlijk na ca. 4 seconden. De duur van de meting hangt van de afstand, de lichtomstandigheden en de reflectie-eigenschappen van het doeloppervlak af. Na de meting wordt de laserstraal automatisch uitgeschakeld.

#### **Referentievlak kiezen (zie afbeelding A)**

Voor de meting kunt u uit drie verschillende referentievlakken kiezen:

- de achterkant van het meetgereedschap (bijv. als het tegen een muur wordt geplaatst),
- vanaf de voorkant van het meetgereedschap (bijv. bij het meten vanaf de rand van een tafel),
- van het midden van de schroefdraad **13** (bijv. voor metingen met statief).

Druk voor het kiezen van het referentieniveau op de toets **4**. Kies met toets **3** [**+**] of toets **8** [**–**] of toets **4** het gewenste referentieniveau. Telkens na het inschakelen van het meetgereedschap is de achterkant van het meetgereedschap als referentieniveau vooringesteld.

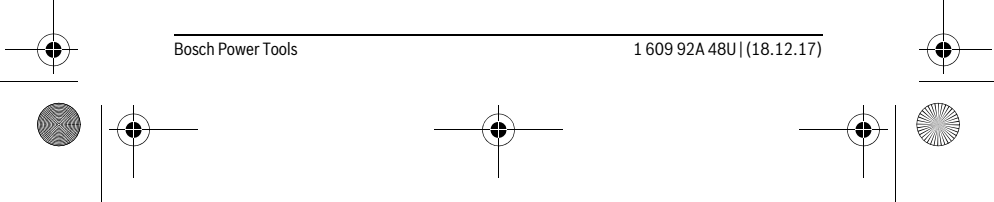

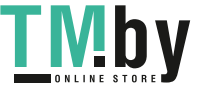

 $\overline{1}$ 

OBJ\_BUCH-2450-006.book Page 130 Monday, December 18, 2017 12:17 PM

#### **130** | Nederlands

#### **Menu** "Basisinstellingen"

Om in het menu "Basisinstellingen" (**i**) te komen, houdt u de toets **7** [**Func**] ingedrukt. Kies de desbetreffende basisinstelling en de instelling ervan.

Om het menu "Basisinstellingen" te verlaten, drukt u op de aan/uit-toets **5**  $\begin{bmatrix} c \\ 0 \end{bmatrix}$ .

#### **Displayverlichting**

De displayverlichting is permanent ingeschakeld. Als er niet op een toets wordt gedrukt, wordt de displayverlichting na ca. 20 seconden gedimd om de batterijen/accu's te sparen.

### **Meetfuncties**

**Lengtemeting**

#### Kies de lengtemeting  $\longmapsto$ .

Druk voor het inschakelen van de laserstraal kort op de meettoets **2** [ ▲ ]. Druk voor het meten kort op de meettoets 2 [ **△** ]. De meetwaarde wordt onderaan op het display weergegeven.

Herhaal de hierboven genoemde stappen voor elke verdere meting. De laatste meetwaarde staat onderaan op het display, de voorlaatste

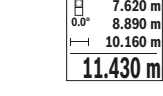

meetwaarde erboven enz.  $-10.160 \text{ m}$ **0.0° 8.890 m m7.620**

**Duurmeting** Bij de duurmeting kan het meetgereedschap relatief ten opzichte van het doel worden verplaatst, waarbij de meetwaarde ongeveer elke 0,5 seconden wordt geactualiseerd. U kunt zich zich bijvoorbeeld van een muur verwijderen tot aan de gewenste afstand. De actuele afstand is steeds afleesbaar.

Kies de permanente meting  $I^{-1}$ .

Druk voor het inschakelen van de laserstraal kort op de meettoets **2** [ **△** ].

Beweeg het meetgereedschap zo lang, tot de gewenste afstand onder in het display wordt weergegeven.

| Door kort op de meettoets **2** [ **▲** ] te drukken onderbreekt u de perma-——前 — nente meting. De actuele meetwaarde wordt onderaan op het display **E**  $\frac{1}{10}$  **m m include metallige. De actuale meetwaarde wordt onder aan op net display<br><sup>-64°</sup> <b>in 1.623 m** weergegeven. De maximale en de minimale meetwaarde staan daarboven. Opnieuw indrukken van de meettoets 2 [ **△** ] start de permanente **11.623 m** meting opnieuw.

De permanente meting schakelt na 5 min. automatisch uit.

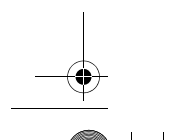

1 609 92A 48U | (18.12.17) Bosch Power Tools

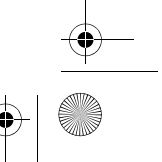

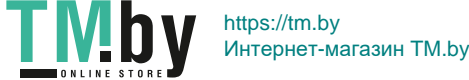

OBJ\_BUCH-2450-006.book Page 131 Monday, December 18, 2017 12:17 PM

Nederlands | **131**

### **Oppervlaktemeting**

### Kies de oppervlaktemeting  $\Box$ .

Meet daarna breedte en lengte na elkaar zoals bij een lengtemeting. Tussen de beide metingen blijft de laserstraal ingeschakeld. De te meten afstand knippert in de indicatie voor oppervlaktemeting  $\Box$ .

De eerste meetwaarde wordt bovenaan op het display weergegeven.  $p1$  $\overline{a}$ 

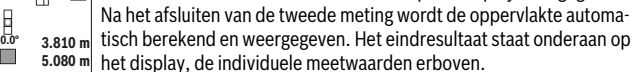

**19.355 m 2 5.080 m**

#### **Inhoudsmeting**

Kies de volumemeting  $\Box$ .

Meet daarna breedte, lengte en diepte na elkaar zoals bij een lengtemeting. Tussen de drie metingen blijft de laserstraal ingeschakeld. De te meten afstand knippert in de indicatie voor volumemeting  $\Box$ .

De eerste meetwaarde wordt bovenaan op het display weergegeven.  $\overline{H}$  $\overline{(\overline{(\overline{z},\overline{z})})}$ 

Na het afsluiten van de derde meting wordt het volume automatisch be-Het also ment and the manner of the condense of the condense adomains of Dis-<br> **12.430** m rekend en weergegeven. Het eindresultaat staat onderaan op het dis-<br>
■ 12.700 ml nlav de individuele meetwaarden erhoven

play, de individuele meetwaarden erboven.

**1474.8 m 3**

#### **Indirecte afstandmeting**

Voor de indirecte afstandmeting staan drie meetfuncties ter beschikking, waarmee telkens verschillende lijnstukken kunnen worden gemeten.

De indirecte afstandmeting dient voor het bepalen van afstanden die niet rechtstreeks kunnen worden gemeten, omdat een hindernis de laserstraal belemmert of omdat er geen doeloppervlak als reflector beschikbaar is. Deze meetmethode kan alleen in verticale richting worden toegepast. Elke afwijking in horizontale richting leidt tot meetfouten.

**Opmerking:** De indirecte afstandsmeting is altijd onpreciezer dan de directe afstandsmeting. Meetfouten kunnen afhankelijk van de toepassing groter zijn dan bij de directe afstandsmeting. Voor de verbetering van de meetnauwkeurigheid raden we het gebruik aan van een statief (accessoire).

Tussen de afzonderlijke metingen blijft de laserstraal ingeschakeld.

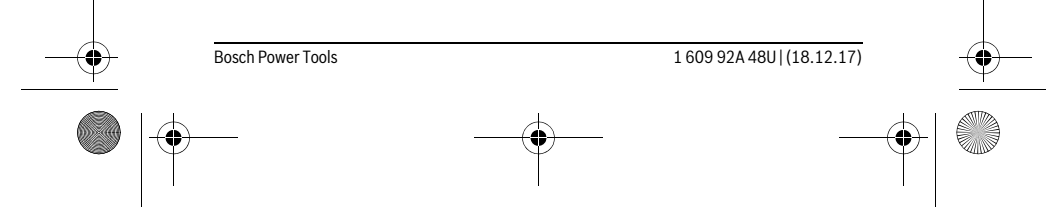

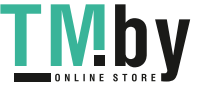

OBJ\_BUCH-2450-006.book Page 132 Monday, December 18, 2017 12:17 PM

#### **132** | Nederlands

#### **a) Indirecte hoogtemeting (zie afbeelding B)**

### Kies de indirecte hoogtemeting  $\int$ .

Let erop dat het meetgereedschap zich op dezelfde hoogte bevindt als het onderste meetpunt. Kantel daarna het meetgereedschap om het referentieniveau en meet net als bij een lengtemeting de afstand "1" (op het display weergegeven als rode lijn).

Na afsluiting van de meting wordt het resultaat voor het gevraagde lijn-可  $rac{1}{\sqrt{2}}$ stuk **"X"** in de resultaatregel **e** weergegeven. De meetwaarde voor lijn-

stuk **"1"** en de hoek **"α"** staan in de meetwaarderegels **d**. **20.000 m 45.0°**

**14.142 m 45°**

#### **b) Dubbele indirecte hoogtemeting (zie afbeelding C)**

Het meetgereedschap kan alle afstanden indirect meten die in het verticale niveau van het meetgereedschap liggen.

Kies de dubbele indirecte hoogtemeting .

Meet net als bij een lengtemeting de lijnstukken **"1"** en "2" in deze volgorde.

Na afsluiting van de meting wordt het resultaat voor het gevraagde lijn-**P** stuk **"X"** in de resultaatregel **e** weergegeven. De meetwaarde voor de lijnstukken **"1"** en **"2"** en de hoek **"α"** staan in de meetwaarderegels **d**. **-10° 10.154 m 12.208 m** Let erop dat het referentievlak van de meting (bijv. achterkant van **45.0°**

 $8.765$  **m** meetgereedschap) bij alle afzonderlijke metingen binnen één volledige meting op nauwkeurig op dezelfde plaats blijft.

#### **c) Indirecte lengtemeting (zie afbeelding D)**

Kies de indirecte lengtemeting  $\downarrow$ .

Let erop dat het meetgereedschap zich op dezelfde hoogte als het gezochte meetpunt bevindt. Kantel vervolgens het meetgereedschap om het referentievlak en meet zoals bij een lengtemeting lijnstuk **"1"**.

 $\overline{\textbf{w}}$  Na afsluiting van de meting wordt het resultaat voor het gevraagde lijn-剛 stuk **"X"** in de resultaatregel **e** weergegeven. De meetwaarde voor lijn-

stuk **"1"** en de hoek **"α"** staan in de meetwaarderegels **d**. **20.000 m 60.0°**

**10.000 m 60°**

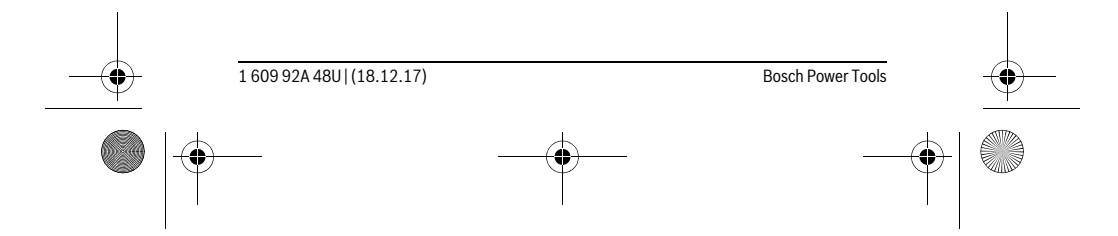

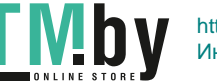

OBJ\_BUCH-2450-006.book Page 133 Monday, December 18, 2017 12:17 PM

Nederlands | **133**

### **Muuroppervlaktemeting (zie afbeelding E)**

De muuroppervlaktemeting dient voor het bepalen van de som van een aantal oppervlakten met een gemeenschappelijke hoogte.

In het weergegeven voorbeeld moet de totale oppervlakte van meerdere wanden worden bepaald die dezelfde ruimtehoogte **H**, maar verschillende lengtes **L** hebben. Kies de wandoppervlaktemeting  $\Box$ .

Meet de ruimtehoogte **H** net als bij een lengtemeting. De meetwaarde wordt in de bovenste meetwaarderegel weergegeven. De laser blijft ingeschakeld.

**ii** weet daarna de lengte **L<sub>1</sub>** van de eerste wand. De oppervlakte wordt au-<br>**1** and all tomatisch berekend en verschijnt in de resultaatregel **e**. De laatste leng-

tomatisch berekend en verschijnt in de resultaatregel **e**. De laatste lengtemeetwaarde staat in de onderste meetwaarderegel **d**. De laser blijft  $\frac{2.583 \text{ m}}{22.583 \text{ m}}$  ingeschakeld. **0.0° 2.583 m m1.291**

 $3.336$  M<sup>2</sup> Meet nu de lengte **L<sub>2</sub>** van de tweede wand. De in de meetwaarderegel **d** weergegeven individuele meetwaarde wordt bij de lengte **L1** opgeteld.

De som van de beide lengtes (weergegeven in de middelste meetwaarderegel **d**) wordt vermenigvuldigd met de opgeslagen hoogte **H**. De totale oppervlaktewaarde verschijnt in de resultaatregel **e**.

U kunt willekeurig veel verdere lengtes L<sub>x</sub> meten, die automatisch opgeteld en met de hoogte **H** vermenigvuldigd worden.

Voorwaarde voor een correcte berekening van de oppervlakte is dat de eerste gemeten lengte (in het voorbeeld de ruimtehoogte **H**) voor alle deelvlakken hetzelfde is.

#### **Uitzetfunctie (zie afbeelding F)**

L H

De uitzetfunctie meet herhalend een gedefinieerde lengte (afstand). Deze lengtes kunnen naar een oppervlak worden overgebracht om het bijv. mogelijk te maken materiaal in even lange stukken te snijden of staanderwanden in de droge montagebouw op te richten. De instelbare minimale lengte bedraagt 0,1 m, de maximale lengte bedraagt 50 m.

**Opmerking:** In de uitzetfunctie wordt de afstand tot de markering op het display weergegeven. De referentie is **niet** de rand van het meetgereedschap.

Kies de uitzetfunctie  $\frac{17}{11}$ .

Stel de gewenste lengte in. Kies hiervoor met de toets **7** [**Func**] het desbetreffende cijfer/punt en verander de waarde met de toets **3** [**+**] of de toets **8** [**–**].

Start de uitzetfunctie door op de meettoets 2 [ $\triangle$ ] te drukken en loop langzaam weg van het startpunt.

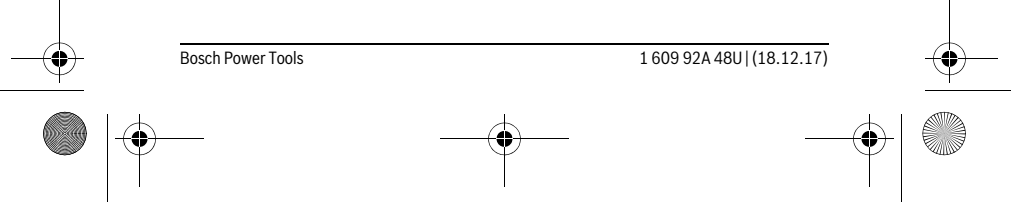

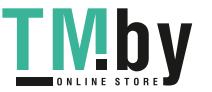

OBJ\_BUCH-2450-006.book Page 134 Monday, December 18, 2017 12:17 PM

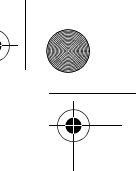

#### **134** | Nederlands

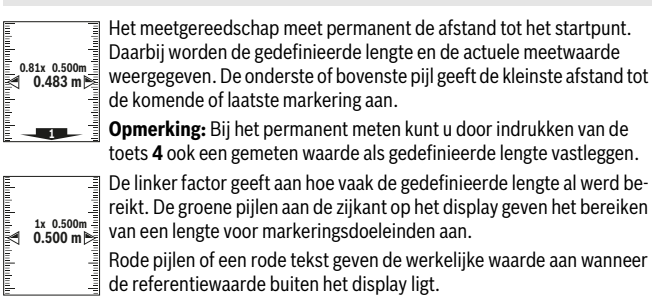

#### **Hellingmeting/Digitale waterpas**

Kies de hellingsmeting/digitale waterpas  $\Box$ .

Het meetgereedschap schakelt automatisch tussen twee toestanden om.

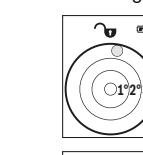

De digitale waterpas dient voor de controle van de horizontale of verticale uitlijning van een object (bijv. wasmachine, koelkast enz.). Wanneer de helling 3° overschrijdt, brandt het bolletje op het display rood.

De hellingsmeting dient voor het meten van een stijging of helling (bijv.  $\overline{\mathbf{w}}$ van trappen, leuningen, bij het inpassen van meubels, bij het plaatsen van buizen enz.).

Als referentieniveau voor de hellingsmeting dient de linkerkant van het meetgereedschap. Knippert de indicatie tijdens de meting, dan werd het meetgereedschap te sterk zijdelings gekanteld.

#### **Geheugenfuncties**

 $\overline{a}$ 

**36.0°**

ം

De waarde of het eindresultaat van elke afgesloten meting wordt automatisch opgeslagen.

#### **Indicatie geheugenwaarde**

Maximaal 30 waarden (meetwaarden of eindresultaten) kunnen worden opgevraagd. Kies de geheugenfunctie a.

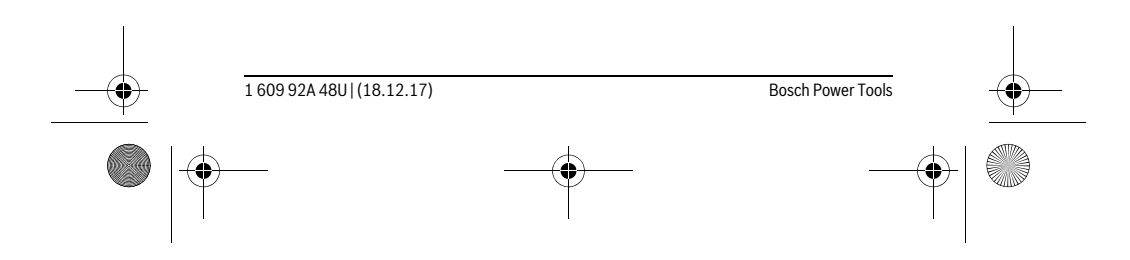

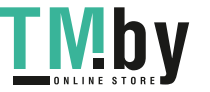

OBJ\_BUCH-2450-006.book Page 135 Monday, December 18, 2017 12:17 PM

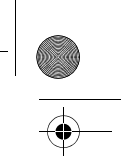

Nederlands | **135**

Bovenaan op het display wordt het nummer van de geheugenwaarde weergegeven, onderaan de bijbehorende geheugenwaarde en links de bijbehorende meetfunctie. **7.620 m m6.350 4**

Druk op de toets **3** [**+**] om vooruit door de opgeslagen waarden te bladeren. **430.16 m 3 8.890 m**

> Druk op de toets **8** [**–**] om achteruit door de opgeslagen waarden te bladeren.

Is er geen waarde in het geheugen beschikbaar, wordt onderaan op het display "0.000" en bovenaan "0" weergegeven.

De oudste waarde bevindt zich op positie 1 in het geheugen, de nieuwste waarde op positie 30 (bij 30 beschikbare geheugenwaarden). Bij het opslaan van nog een waarde wordt altijd de oudste waarde in het geheugen gewist.

#### **Geheugen wissen**

la

Voor het wissen van de geheugeninhoud drukt u op de toets **7** [**Func**] en kiest u de geheugenfunctie  $\Box$ . Daarna drukt u kort op de aan/uit-toets **5** [ $\frac{c}{\Omega}$ ] om de weergegeven waarde te wissen.

Door tegelijkertijd indrukken van de toets **4** en de aan/uit-toets **5** [ ] worden alle in het geheugen aanwezige waarden gewist.

#### **Waarden optellen/aftrekken**

Meetwaarden of eindresultaten kunnen opgeteld of afgetrokken worden.

#### **Waarden optellen**

Volgend voorbeeld beschrijft het optellen van oppervlaktes:

Bepaal een oppervlakte volgens paragraaf "Oppervlaktemeting", zie pagina 130.

**E**  $\frac{1}{\sqrt{2}}$  **Druk op de toets 3 [+]**. De berekende oppervlakte en het symbool "+" worden weergegeven. Druk op de meettoets **2** [ ] om een bijkomende oppervlaktemeting te **<sup>2</sup> +93.406 m50.039 0.0° m 2**

starten. Bepaal de oppervlakte volgens paragraaf "Oppervlakteme-143.45 m<sup>2</sup> ting", zie pagina 130. Zodra de tweede meting is afgesloten, verschijnt het resultaat van de tweede oppervlaktemeting onderaan op het dis-

play. Om het eindresultaat weer te geven, drukt u opnieuw op de meettoets 2 [ $\blacktriangle$ ]. **Opmerking:** Bij een lengtemeting wordt het eindresultaat direct weergegeven.

#### **Waarden aftrekken**

Voor het aftrekken van waarden drukt u op de toets **8** [**–**]. De verdere werkwijze verloopt zoals bij "Waarden optellen".

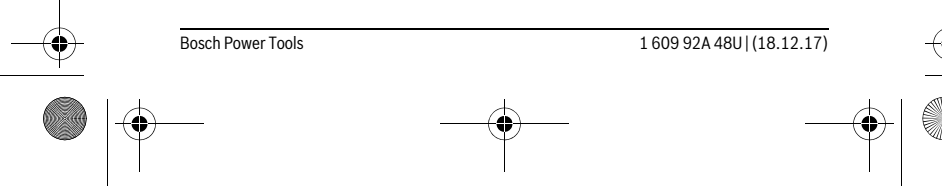

https://tm.by Интернет-магазин TM.by

 $\overline{\phantom{a}}$ 

OBJ\_BUCH-2450-006.book Page 136 Monday, December 18, 2017 12:17 PM

#### **136** | Nederlands

#### **Meetwaarden verwijderen**

Door kort indrukken van de aan-/uittoets  $\overline{5}$  [ $\frac{c}{0}$ ] kunt u in alle meetfuncties de laatst bepaalde meetwaarde wissen. Door meermaals kort indrukken van de aan-/uittoets **5**  $\begin{bmatrix} 6 \\ 0 \end{bmatrix}$  worden de meetwaarden in omgekeerde volgorde gewist.

#### **Maateenheid wisselen**

Basisinstelling is de maateenheid "m" (meter).

Schakel het meetgereedschap in.

Houd de toets 7 [Func] ingedrukt om in het menu "Basisinstellingen" te komen. Kies **"ft/m"**.

Druk op de toets **3** [**+**] of de toets **8** [**–**] om de meeteenheid te wisselen.

Voor het verlaten van het menupunt drukt u op de aan/uit-toets **5**  $\begin{bmatrix} 6 \\ 0 \end{bmatrix}$ . Na het uitschakelen van het meetgereedschap blijft de gekozen instelling opgeslagen.

#### *Bluetooth*®**-interface**

#### **Gegevensoverdracht naar andere toestellen**

Het meetgereedschap is met een *Bluetooth*®-module uitgerust die met radiotechniek de gegevensoverdracht naar bepaalde mobiele eindapparaten met *Bluetooth*®-interface toestaat (bijv. Smartphone, tablet).

Informatie over de systeemvoorwaarde voor een *Bluetooth*®-verbinding vindt u op de Bosch-internetpagina op

www.bosch-pt.com

#### **Meer informatie vindt u op de Bosch productpagina, zie QR-code, pagina 8.**

Bij de gegevensoverdracht met *Bluetooth*® kunnen vertragingen tussen mobiel eindapparaat en meetgereedschap optreden. Dat kan aan de afstand van beide toestellen tot elkaar of aan het meetobject zelf liggen.

#### **Activering van de** *Bluetooth*®**-interface voor de gegevensoverdracht op een mobiel eindapparaat**

Voor de activering van de *Bluetooth*®-interface drukt u op de *Bluetooth*®-toets **6** van het meetgereedschap. Voor de activering van het *Bluetooth*®-signaal druk u opnieuw op de *Bluetooth*®-toets **6** of de toets **3** [**+**]. Zorg ervoor dat de *Bluetooth*®-interface op uw mobiel eindapparaat is geactiveerd.

Voor uitbreiding van de functionaliteit van het mobiele eindapparaat en voor vereenvoudiging van de gegevensverwerking zijn speciale Bosch-applicaties (apps) beschikbaar. Deze kunt u afhankelijk van eindapparaat in de desbetreffende stores downloaden:

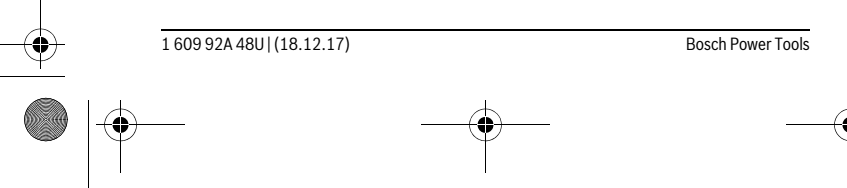

OBJ\_BUCH-2450-006.book Page 137 Monday, December 18, 2017 12:17 PM

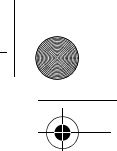

### Nederlands | **137**

Na het starten van de Bosch-applicatie wordt de verbinding tussen mobiel eindapparaat en meetgereedschap tot stand gebracht. Als meerdere actieve meetgereedschappen worden gevonden, kies dan het passende meetgereedschap aan de hand van het serienummer.

De verbindingsstatus evenals de actieve verbinding (**a**) wordt in de statusbalk (**h**) van het meetgereedschap weergegeven.

#### **Deactivering van de** *Bluetooth*®**-interface**

Voor deactivering van de *Bluetooth*®-verbinding drukt u op de *Bluetooth*®-toets **6**. Voor deactivering van het *Bluetooth*®-signaal druk u opnieuw op de *Bluetooth*®-toets **6** of op de toets **8** [**–**] of schakelt u het meetgereedschap uit.

#### **Tips voor de werkzaamheden**

- **Meer informatie vindt u op de Bosch productpagina, zie QR-code, pagina 8.**
- **Het meetgereedschap is met een radio-interface uitgerust. Lokale gebruiksbeperkingen, bijv. in vliegtuigen of ziekenhuizen moeten in acht genomen worden.**

#### **Algemene aanwijzingen**

De ontvangstlens **14** en de uitgang van de laserstraal **15** mogen bij een meting niet afgedekt zijn.

Het meetgereedschap mag tijdens een meting niet bewogen worden. Leg daarom het meetgereedschap het best tegen een vast aanslag- of steunvlak.

#### **Invloeden op het meetbereik**

Het meetbereik hangt van de lichtomstandigheden en de reflectie-eigenschappen van het doeloppervlak af. Gebruik voor de betere zichtbaarheid van de laserstraal bij sterk omgevingslicht de laserbril **18** (accessoire) en het laserrichtplaatje **17** (accessoire) of verduister het doeloppervlak.

#### **Invloeden op het meetresultaat**

Vanwege bepaalde eigenschappen van materialen kunnen bij metingen op sommige oppervlakken foutmetingen niet worden uitgesloten. Daartoe behoren:

- transparante oppervlakken zoals glas en water,
- spiegelende oppervlakken zoals gepolijst metaal en glas,
- poreuze oppervlakken zoals isolatiemateriaal,

– oppervlakken met een structuur, zoals pleisterwerk en natuursteen.

Gebruik indien nodig op deze oppervlakken het laserdoelpaneel **17** (toebehoren).

Foute metingen zijn bovendien mogelijk op doeloppervlakken waarop schuin wordt gericht.

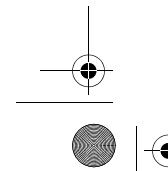

#### Bosch Power Tools 1 609 92A 48U | (18.12.17)

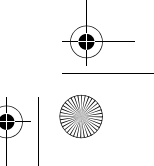

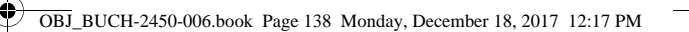

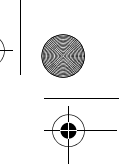

#### **138** | Nederlands

Ook kunnen luchtlagen met verschillende temperaturen of indirect ontvangen weerspiegelingen de meetwaarde beïnvloeden.

### **Nauwkeurigheidscontrole en kalibratie van de hellingmeting (zie afbeelding G)**

Controleer regelmatig de nauwkeurigheid van de hellingmeting. Dit gebeurt door een omslagmeting. Leg daarvoor het meetgereedschap op een tafel en meet de helling. Draai het meetgereedschap 180° en meet opnieuw de helling. Het aangegeven verschil mag maximaal 0,3 ° bedragen.

Bij grotere afwijkingen moet u het meetgereedschap opnieuw kalibreren. Kies hiervoor  $\frac{125}{cAL}$ . Volg de instructies op het display.

Na sterke temperatuurveranderingen en na stoten raden we u een nauwkeurigheidscontrole aan en evt. een kalibratie van het meetgereedschap. Na een temperatuurverandering moet het meetgereedschap zich een tijdje aan de temperatuur aanpassen voor een kalibratie plaatsvindt.

#### **Nauwkeurigheidscontrole van de afstandsmeting**

- U kunt de nauwkeurigheid van het meetgereedschap als volgt controleren:
- Kies een onveranderbaar meettraject van ca. 3 tot 10 m lengte, waarvan u de lengte precies kent (bijv. breedte van een ruimte, deuropening). De meting moet onder gunstige omstandigheden uitgevoerd worden, d.w.z. dat het meettraject in de binnenruimte moet liggen en dat het doeloppervlak van de meting glad en goed reflecterend moet zijn.
- Meet het traject 10 keer na elkaar.

De afwijking van de individuele metingen van de gemiddelde waarde mag maximaal ±4 mm over het volledige meettraject bij gunstige voorwaarden bedragen. Noteer de metingen om op een later tijdstip de nauwkeurigheid te kunnen vergelijken.

#### **Werkzaamheden met het statief (toebehoren)**

Het gebruik van een statief is vooral bij grotere afstanden noodzakelijk. Zet het meetgereedschap met de 1/4"-schroefdraad **13** op de snelwisselplaat van het statief **19** of een in de handel verkrijgbaar fotostatief. Schroef het met de vastzetschroef van de snelwisselplaat vast.

Stel het referentievlak voor metingen met de aanslagstift door het indrukken van de toets **4** overeenkomstig in (referentievlak schroefdraad).

#### **Foutmelding**

Wanneer een meting niet correct kan worden uitgevoerd, verschijnt de foutmelding "Error" op het display. Schakel het meetgereedschap uit en weer in en start de meting opnieuw.

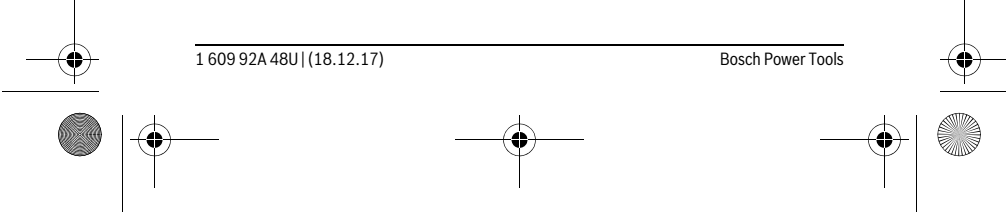

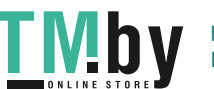

OBJ\_BUCH-2450-006.book Page 139 Monday, December 18, 2017 12:17 PM

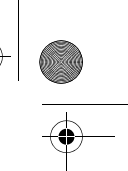

Nederlands | **139**

Het meetgereedschap bewaakt het correcte functioneren bij elke meting. Als een defect wordt vastgesteld, verschijnt op het display alleen nog het hiernaast afgebeelde symbool en het meetgereedschap wordt uitgeschakeld. In dit geval laat u het meetgereedschap via uw dealer naar de Bosch klantenservice opsturen.

## **Onderhoud en service**

#### **Onderhoud en reiniging**

Houd het meetgereedschap altijd schoon.

Dompel het meetgereedschap niet in water of andere vloeistoffen.

Verwijder vuil met een vochtige, zachte doek. Gebruik geen reinigings- of oplosmiddelen.

Verzorg in het bijzonder de ontvangstlens **14** met dezelfde zorgvuldigheid waarmee een bril of een cameralens moeten worden behandeld.

Verzend het meetgereedschap in het beschermetui **16** in het geval van een reparatie.

#### **Klantenservice en gebruiksadviezen**

Onze klantenservice beantwoordt uw vragen over reparatie en onderhoud van uw product en over vervangingsonderdelen. Explosietekeningen en informatie over vervangingsonderdelen vindt u ook op: **www.bosch-pt.com**

Het Bosch-team voor gebruiksadviezen helpt u graag bij vragen over onze producten en toebehoren.

Vermeld bij vragen en bestellingen van vervangingsonderdelen altijd het uit tien cijfers bestaande productnummer volgens het typeplaatje van het product.

#### **Nederland**

Tel.: (076) 579 54 54 Fax: (076) 579 54 94 E-mail: gereedschappen@nl.bosch.com

#### **België**

Tel.: (02) 588 0589 Fax: (02) 588 0595 E-mail: outillage.gereedschap@be.bosch.com

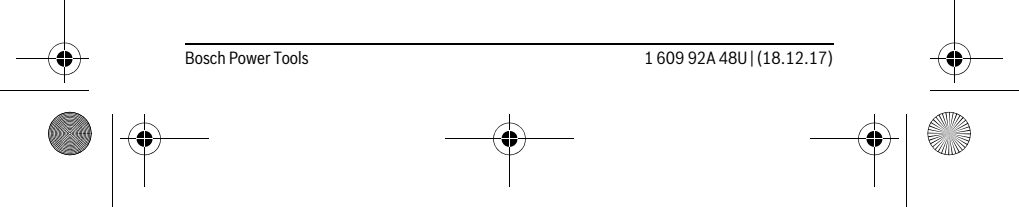

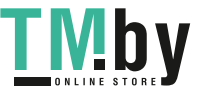

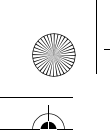

OBJ\_BUCH-2450-006.book Page 140 Monday, December 18, 2017 12:17 PM

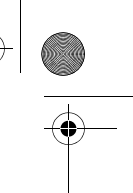

#### **140** | Dansk

#### **Afvalverwijdering**

Meetgereedschappen, toebehoren en verpakkingen dienen op een voor het milieu verantwoorde manier te worden hergebruikt.

Gooi meetgereedschappen, accu's en batterijen niet bij het huisvuil!

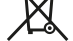

#### **Alleen voor landen van de EU:**

Volgens de Europese richtlijn 2012/19/EU moeten niet meer bruikbare meetgereedschappen en volgens de Europese richtlijn 2006/66/EG moeten defecte of lege accu's en batterijen apart worden ingezameld en op een voor het milieu verantwoorde wijze worden hergebruikt.

**Wijzigingen voorbehouden.**

# **Dansk**

# **Sikkerhedsinstrukser**

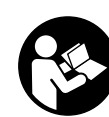

**Samtlige anvisninger skal læses og overholdes for at kunne arbejde risikofrit og sikkert med måleværktøjet. Hvis måleværktøjet ikke anvendes i overensstemmelse med de foreliggende anvisninger, kan funktionen af de integrerede** 

**beskyttelsesforanstaltninger i måleværktøjet blive forringet. Sørg for, at advarselsskilte aldrig gøres ukendelige på måleværktøjet. OPBE-VAR ANVISNINGERNE SIKKERT, OG LAD DEM ALTID FØLGE MÅLEVÆRKTØJET.**

- **Forsigtig hvis der bruges betjenings- eller justeringsudstyr eller hvis der udføres processer, der afviger fra de her angivne, kan dette føre til alvorlig strålingseksposition.**
- **Måleværktøjet leveres med et advarselsskilt (på den grafiske illustration over måleværktøjet har det nummer 12).**

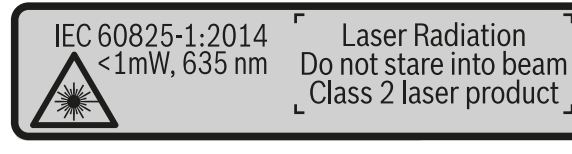

1 609 92A 48U | (18.12.17) Bosch Power Tools

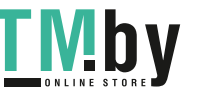

OBJ\_BUCH-2450-006.book Page 141 Monday, December 18, 2017 12:17 PM

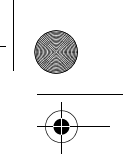

Dansk | **141**

 **Er teksten på advarselsskiltet ikke på dit modersmål, klæbes den medleverede etiket på dit sprog oven på den eksisterende tekst, før værktøjet tages i brug første gang.**

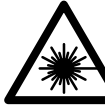

**Ret ikke laserstrålen mod personer eller dyr, og kig aldrig ind i den direkte eller reflekterede laserstråle.** Det kan blænde personer, forårsage ulykker eller beskadige øjnene.

- **Hvis du får laserstrålen i øjnene, skal du lukke dem med det samme og straks bevæge hovedet ud af stråleområdet.**
- **Foretag aldrig ændringer af laseranordningen.**
- **Anvend ikke de specielle laserbriller som beskyttelsesbriller.** Laserbrillerne anvendes til bedre at kunne se laserstrålen, de beskytter dog ikke mod laserstråler.
- **Anvend ikke de specielle laserbriller som solbriller eller i trafikken.** Laserbrillerne beskytter ikke 100 % mod ultraviolette (UV) stråler og reducerer ens evne til at registrere og iagttage farver.
- **Sørg for, at måleværktøjet kun repareres af kvalificerede fagfolk og at der kun benyttes originale reservedele.** Dermed sikres det, at måleværktøjet bliver ved med at være sikkert.
- **Sørg for, at børn ikke kan komme i kontakt med lasermåleværktøjet.** Du kan utilsigtet komme til at blænde personer.
- **Brug ikke måleværktøjet i eksplosionsfarlige omgivelser, hvor der findes brændbare væsker, gasser eller støv.** I måleværktøjet kan der opstå gnister, der antænder støv eller dampe.
- **Pas på! Når måleværktøjet anvendes med** *Bluetooth*®**, kan der opstå fejl i andre enheder og anlæg, fly og medicinsk udstyr (f.eks. pacemakere, høreapparater). Samtidig kan det ikke fuldstændig udelukkes, at der kan ske skade på mennesker og dyr i nærheden. Brug ikke måleværktøjet med** *Bluetooth*® **i nærheden af medicinsk udstyr, tankstationer, kemiske anlæg, områder med eksplosionsfare og i sprængningsområder. Brug ikke måleværktøjet med**  *Bluetooth*® **i fly. Undgå at bruge værktøjet i umiddelbar nærhed af kroppen i længere tid ad gangen.**

*Bluetooth*®**-mærket og symbolerne (logoerne) er registrerede varemærker tilhørende Bluetooth SIG, Inc. Enhver brug af disse mærker/symboler, som Robert Bosch Power Tools GmbH foretager, sker under licens.**

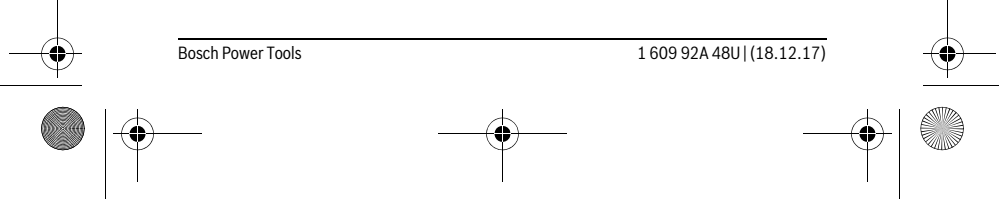

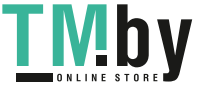

# OBJ\_BUCH-2450-006.book Page 142 Monday, December 18, 2017 12:17 PM

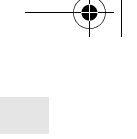

# **142** | Dansk

# **Beskrivelse af produkt og ydelse**

Klap venligst foldesiden med illustration af måleværktøjet ud og lad denne side være foldet ud, mens du læser betjeningsvejledningen.

#### **Beregnet anvendelse**

Måleværktøjet er beregnet til måling af distancer, længder, højder, afstande og hældninger samt til beregning af arealer og voluminer.

Måleresultaterne kan overføres til andre maskiner via *Bluetooth*®.

### **Tekniske data**

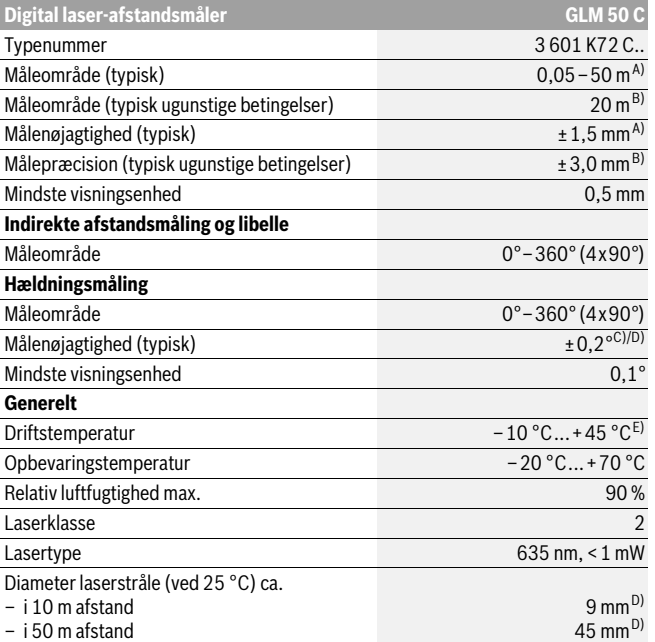

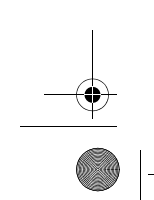

1 609 92A 48U | (18.12.17) Bosch Power Tools

<u>VHD</u> https://tm.by Интернет-магазин TM.by OBJ\_BUCH-2450-006.book Page 143 Monday, December 18, 2017 12:17 PM

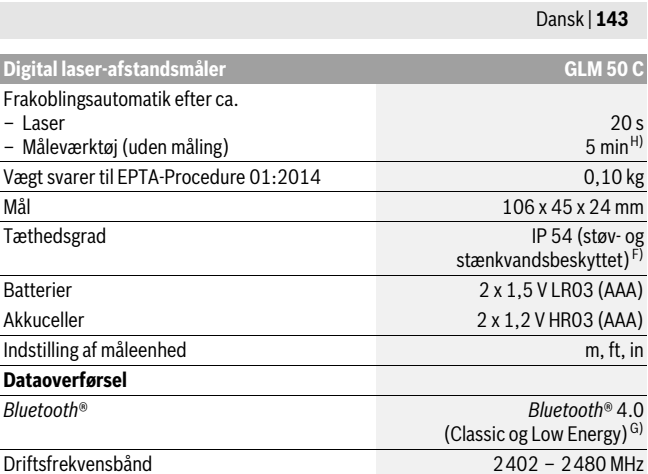

Driftsfrekvensbånd 2402 – 2480 MHz Maks. sendeeffekt 2,5 mW

A) Ved måling fra forkanten af måleværktøjet, gælder for målets høje reflekteringsevne (f.eks. en hvidmalet væg), svag baggrundsbelysning og en driftstemperatur på 25 °C. Der skal desuden påregnes en afvigelse på ±0,05 mm/m.

B) Ved måling fra bagkanten af måleværktøjet, gælder for høj refleksionsevne fra målet (f.eks. hvidt karton), kraftig baggrundsbelysning og –10 ° C til +45 °C driftstemperatur. Der skal desuden påregnes en påvirkning på ±0,15 mm/m.

C) Efter brugerkalibrering ved 0 ° og 90 ° skal der tages højde for en ekstra stigningsfejl på ±0,01 °/grad til 45 ° (maks.). Som referenceniveau for hældningsmålingen benyttes måleværktøjets venstre side.

D) ved 25 °C driftstemperatur

E) I funktionen konstant måling er den max. driftstemperatur +40 °C.

F) undtagen batterirummet

G) Ved *Bluetooth*®-Low-Energy-udstyr kan der ikke oprettes forbindelse, afhængigt af model og operativsystem. *Bluetooth*®-udstyr skal understøtte SPP-profilen.

H) *Bluetooth*® deaktiveret

Dit måleværktøj identificeres entydigt vha. serienummeret **11** på typeskiltet.

#### **Illustrerede komponenter**

Nummereringen af de illustrerede komponenter refererer til illustrationen af måleværktøjet på illustrationssiden.

Bosch Power Tools 1 609 92A 48U | (18.12.17)

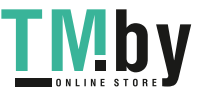

OBJ\_BUCH-2450-006.book Page 144 Monday, December 18, 2017 12:17 PM

#### **144** | Dansk

- **1** Display
- 2 Måleknap $[$
- **3** Plustaste[**+**]
- **4** Taste til valg af referenceniveau
- **5** Start-stop-tasten  $\begin{bmatrix} 6 \\ 0 \end{bmatrix}$
- **6** *Bluetooth*®-knap
- **7** Funktionstast[**Func**]
- **8** Minustaste[**–**]
- **9** Låg til batterirum
- **10** Lås af låg til batterirum
- **11** Serienummer
- **12** Laser-advarselsskilt
- **13** 1/4"-stativgevind
- **14** Modtagelinse
- **15** Udgang laserstråling
- **16** Beskyttelsestaske
- **17** Laser-måltavle \*
- 18 Specielle laserbriller\*
- **19** Stativ\*

 $\ast$ 

**\* Tilbehør, som er illustreret eller beskrevet i brugsanvisningen, hører ikke til standard-leveringen.**

#### **Visningselementer (valg)**

- **a** Status *Bluetooth*®
	- *Bluetooth*® aktiveret, ingen forbindelse oprettet
	- *Bluetooth*® aktiveret, forbindelse oprettet
- **b** Referenceniveau for måling
- **c** Batteriindikator
- **d** Måleværdilinjer
- **e** Resultatlinje
- **f** Målefunktioner
- **g** Visning hældningsvinkel
- **h** Statusliste
- **i** Grundindstillinger

1 609 92A 48U | (18.12.17) Bosch Power Tools
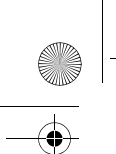

OBJ\_BUCH-2450-006.book Page 145 Monday, December 18, 2017 12:17 PM

Dansk | **145**

# **Montering**

## **Isætning/udskiftning af batterier**

Det anbefales, at måleværktøjet drives med Alkali-Mangan-batterier eller akkuer.

Med 1,2-V-akkuer kan man muligvis udføre færre målinger end med 1,5-V-batterier. Låget til batterirummet **9** åbnes ved at trykke på låsen **10** og tage låget til batterirummet af. Sæt batterierne eller akkuerne i. Kontrollér, at polerne vender rigtigt som vist på indersiden af batterirummet.

Når det tomme batterisymbol vises på displayet første gang, kan du stadig foretage mindst 100 målinger. Når batterisymbolet er tomt og blinker rødt, kan der ikke længere foretages målinger. Udskift batterierne/akkuerne.

Skift altid alle batterier eller akkuer på en gang. Batterier eller akkuer skal stamme fra den samme producent og have den samme kapacitet.

 **Tag batterierne eller akkuerne ud af måleværktøjet, hvis måleværktøjet ikke skal bruges i længere tid.** Batterierne og akkuerne kan korrodere og aflade sig selv, hvis de lagres i længere tid.

## **Brug**

## **Ibrugtagning**

- **Sørg for, at måleværktøjet altid er under opsyn og sluk for måleværktøjet efter brug.** Andre personer kan blive blændet af laserstrålen.
- **Beskyt måleværktøjet mod fugtighed og direkte solstråler.**
- **Udsæt ikke måleværktøjet for ekstreme temperaturer eller temperatursvingninger.** Lad det f.eks. ikke ligge i bilen i længere tid. Sørg altid for, at måleværtøjet er tempereret ved større temperatursvingninger, før det tages i brug. Ved ekstreme temperaturer eller temperatursvingninger kan måleværktøjets præcision forringes.
- **Undgå at udsætte måleværktøjet for voldsomme stød eller fald.** Hvis måleværktøjet udsættes for stærke, udvendige påvirkninger, skal du altid gennemføre en nøjagtighedskontrol, før der arbejdes videre med det (se "Nøjagtighedskontrol af afstandsmåling", side 154).

## **Tænd/sluk**

- Måleværktøjet og laseren **tændes** ved at trykke kort på måletasten 2 [ $\blacktriangle$ ].
- Måleværktøjet uden laser **tændes** ved at trykke kort på tænd/sluk-tasten **5** [  $\frac{c}{0}$  ].

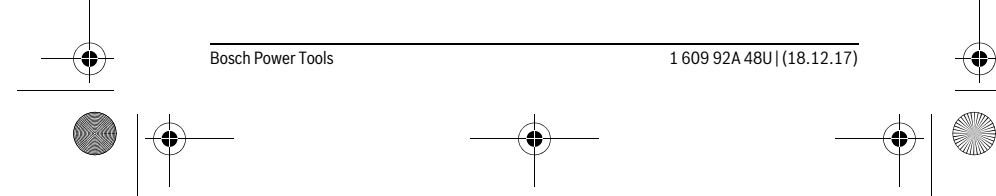

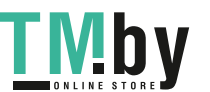

OBJ\_BUCH-2450-006.book Page 146 Monday, December 18, 2017 12:17 PM

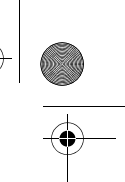

#### **146** | Dansk

## **Ret ikke laserstrålen mod personer eller dyr og ret ikke blikket ind i laserstrålen, heller ikke fra stor afstand.**

Måleværktøjet **slukkes** ved at holde tænd/sluk-tasten nede 5 [ $\frac{c}{0}$ ]. Når måleværktøjet slukkes, bevares de værdier og grundindstillinger, som findes i hukommelsen.

#### **Måleprocedure**

Når måleværktøjet er tændt, er funktionen Længdemåling aktiveret. For at skifte til en anden målefunktion skal du trykke på tasten **7** [**Func**]. Vælg den ønskede målefunktion med tasten 3 [+] eller tasten 8 [-] (se "Målefunktioner", side 146). Aktivér målefunktionen med tasten **7** [Func] eller med måletasten **2** [ $\triangle$ ].

Som referenceniveau for målingen er måleværktøjets bagkant valgt efter tændingen. Til skift af referenceniveauet se "Vælg referenceniveau", side 146.

Anbring måleværktøjet på målingens ønskede startpunkt (f.eks. en væg).

**Bemærk:** Hvis måleværktøjet blev tændt med tænd/sluk-tasten 5 [ $\frac{c}{0}$ ], skal du trykke kort på måletasten 2 [ $\blacktriangle$ ] for at tænde laseren.

Tryk kort på måletasten 2 for at udløse målingen [ ▲ ]. Derefter slukkes laserstrålen. Gentag denne procedure for at foretage endnu en måling.

## **Ret ikke laserstrålen mod personer eller dyr og ret ikke blikket ind i laserstrålen, heller ikke fra stor afstand.**

**Bemærk:** Måleværdien vises typisk i løbet af 0,5 s og senest efter ca. 4 s. Målingens varighed afhænger af afstanden, lysforholdene og målfladens refleksionsegenskaber. Når målingen er afsluttet, slukkes laserstrålen automatisk.

## **Vælg referenceniveau (se Fig. A)**

Til målearbejdet kan der vælges mellem tre forskellige referenceniveauer:

- Bagkanten på måleværktøjet (f.eks. placering på vægge),
- Forkanten på måleværktøjet (f.eks. til måling fra en bordkant),
- Midten af gevindet **13** (f.eks. til målinger med stativ).

Referenceplanet vælges ved at trykke på tasten **4**. Vælg det ønskede referenceplan med tasten **3** [**+**] eller tasten **8** [**–**] eller tasten **4**. Hver gang der tændes for måleværktøjet, er måleværktøjets bagkant forindstillet som referenceplan.

#### **Menu "Grundindstillinger"**

Du går til menuen "Grundindstillinger" (**i**) ved at holde tasten **7** [**Func**] trykket ind. Vælg den pågældende grundindstilling og din indstilling.

Du forlader menuen "Grundindstillinger" ved at trykke på tænd/sluk-tasten **5** [ $\frac{c}{0}$ ].

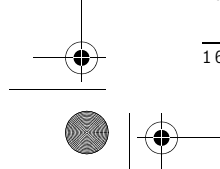

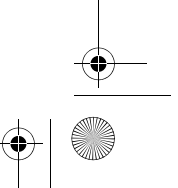

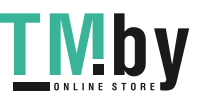

OBJ\_BUCH-2450-006.book Page 147 Monday, December 18, 2017 12:17 PM

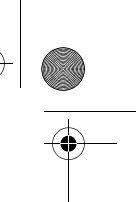

Dansk | **147**

### **Displaybelysning**

Displaybelysningen er aktiveret permanent. Hvis der ikke trykkes på nogen knapper, dæmpes displaybelysningen efter ca. 20 sekunder for at skåne batterierne/akkuerne.

## **Målefunktioner**

## **Længdemåling**

Vælg længdemåling  $\longmapsto$ .

For at tænde laserstrålen trykker du kort på måletasten 2 [ $\blacktriangle$ ].

For at måle trykker du kort på måletasten 2 [ $\blacktriangle$ ]. Måleværdien vises nederst på displayet.

 $H$   $\infty$ ছিত  $\begin{bmatrix} 1 & 0 & 0 \\ 0.0 & 0 & 0 \\ 0.0 & 0 & 0 & 0 \\ 0.0 & 0 & 0 & 0 \\ 0 & 0 & 0 & 0 \\ 0 & 0 & 0 & 0 \\ 0 & 0 & 0 & 0 \\ 0 & 0 & 0 & 0 \\ 0 & 0 & 0 & 0 \\ 0 & 0 & 0 & 0 \\ 0 & 0 & 0 & 0 \\ 0 & 0 & 0 & 0 \\ 0 & 0 & 0 & 0 \\ 0 & 0 & 0 & 0 \\ 0 & 0 & 0 & 0 \\ 0 & 0 & 0 & 0 & 0 \\ 0 & 0 & 0 & 0 & 0 \\ 0 &$ **m7.620 10.160 m 11.430 m**

Gentag de ovennævnte trin for hver ny måling. Den sidste måleværdi står nederst på displayet, den næstsidste ovenover osv.

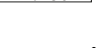

# **Konstant måling**

Ved den konstante måling kan måleværktøjet bevæges relativt i forhold til målet. Måleværdien aktualiseres ca. hver 0,5 sek. Du kan fjerne dig f.eks. fra en væg til den ønskede afstand, den aktuelle afstand kan aflæses hele tiden.

Vælg kontinuerlig måling F--4.

For at tænde laserstrålen trykker du kort på måletasten 2 [ $\blacktriangle$ ].

Bevæg måleværktøjet, indtil den ønskede afstand fremkommer nederst i displayet.

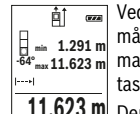

 $\frac{1}{\vert \hat{H} \vert}$  **ex** Ved at trykke kort på måletasten 2 [ **△** ] afbryder du den kontinuerlige måling. Den aktuelle måleværdi vises nederst på displayet. Den maksi-**F**  $\frac{1}{64}$  **n 11.291 m** male og den minimale måleværdi vises nederst på displayet. Den maksi-<br><sup>54°</sup> **11.623** m male og den minimale måleværdi står ovenover. Ved at trykke på måletasten 2 [ **△** ] igen startes den kontinuerlige måling på ny.

 $\underline{\textbf{11.623}}$  **M** $\,$  Den kontinuerlige måling slukkes automatisk efter 5 min.

## **Flademåling**

Vælg arealmåling  $\Box$ .

Mål derefter bredde og længde efter hinanden som ved en længdemåling. Laserstrålen forbliver tændt mellem de to målinger. Den strækning, som skal måles, blinker i visningen for arealmåling  $\Box$ .

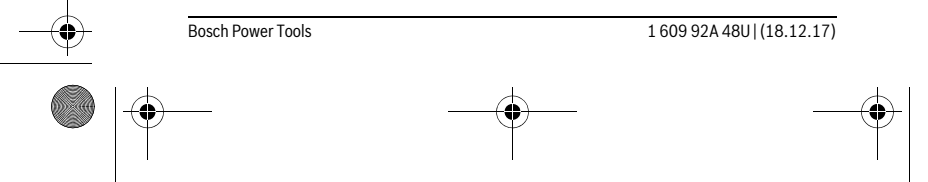

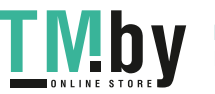

OBJ\_BUCH-2450-006.book Page 148 Monday, December 18, 2017 12:17 PM

## **148** | Dansk

Den første måleværdi vises øverst på displayet.  $\overline{p}$  $\overline{r}$ 

Når den anden måling er afsluttet, beregnes og vises arealet automatisk. Slutresultatet står nederst på displayet, og de enkelte måleværdier ovenover. **5.080 m 0.0° 3.810 m**

**19.355 m 2**

## **Volumenmåling**

Vælg volumenmåling  $\Box$ .

Mål derefter bredde, længde og dybde efter hinanden ligesom ved en længdemåling. Laserstrålen forbliver tændt mellem de tre målinger. Den strækning, som skal måles, blinker i visningen for volumenmåling  $\Box$ .

Den første måleværdi vises øverst på displayet. 町

Når den tredje måling er afsluttet, beregnes og vises voluminet automatisk. Slutresultatet står nederst på displayet, og de enkelte måleværdier **12.700 m**<br> **12.700 m**<br> **12.700 m**<br> **12.700 m**<br> **12.700 m**<br> **12.700 m**<br> **12.700 m** 

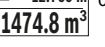

## **Indirekte afstandsmåling**

Til den indirekte afstandsmåling står der tre målefunktioner til rådighed, med hvilke der kan beregnes forskellige strækninger.

Den indirekte afstandsmåling bruges til at beregne afstande, der ikke kan måles direkte, da strålen hindres af en forhindring eller fordi der ikke står nogen målflade til rådighed som reflektor. Denne måleproces kan kun anvendes i lodret retning. Hver afvigelse i vandret retning fører til målefejl.

**Bemærk:** Den indirekte afstandsmåling er altid mere upræcis end den direkte afstandsmåling. Målefejl kan være større end ved direkte afstandsmåling afhængigt af anvendelsesbetingelserne. For at øge målepræcisionen anbefaler vi at bruge et stativ (tilbehør).

Mellem de enkelte målinger forbliver laserstrålen tændt.

## **a) Indirekte højdemåling (se Fig. B)**

Vælg indirekte højdemåling .

Sørg for, at måleværktøjet er i samme højde som det nederste målepunkt. Vip så måleværktøjet omkring referenceplanet, og mål strækningen "1" (vist som en rød linje i displayet) som ved en længdemåling.

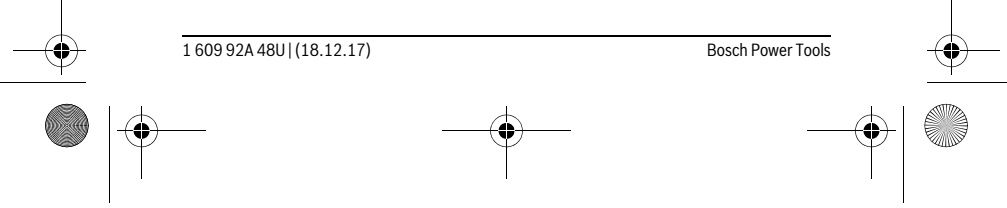

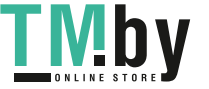

 $\overline{1}$ 

OBJ\_BUCH-2450-006.book Page 149 Monday, December 18, 2017 12:17 PM

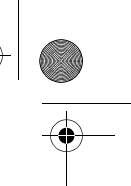

Dansk | **149**

Når målingen er færdig, vises resultatet for den søgte strækning **"X"** i  $\overline{P}$  $rac{1}{\sqrt{1-x}}$ resultatlinjen **e**. Måleværdierne for strækningen "1" og vinklen "α" ses **20.000 m** i måleværdilinjerne **d**. **45.0°**

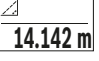

**45°**

## **b) Dobbelt indirekte højdemåling (se Fig. C)**

Måleværktøjet kan måle alle strækninger, der ligger i måleværktøjets vertikale plan. Vælg dobbelt indirekte højdemåling .

Mål lige som ved en længdemåling strækningerne "1" og "2" i denne rækkefølge.

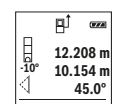

Når målingen er færdig, vises resultatet for den søgte strækning "X" i resultatlinjen **e**. Måleværdierne for strækningerne **"1"**, **"2"** og vinklen **"α"** ses i måleværdilinjerne **d**. Sørg for, at målingens referenceniveau (f.eks. bagkant på måleværktøj)

8.765 m bliver nøjagtigt samme sted ved alle målinger inden for en måleproces.

## **c) Indirekte længdemåling (se Fig. D)**

Vælg indirekte længdemåling .

Sørg for, at måleværktøjet befinder sig i den samme højde som det søgte målepunkt. Vip så måleværktøjet omkring referenceniveauet og mål strækningen **"1"** lige som ved en længdemåling.

 $\overline{\phantom{a}}$  Når målingen er færdig, vises resultatet for den søgte strækning "**X"** i resultatlinjen **e**. Måleværdierne for strækningen **"1"** og vinklen **"α"** ses i måleværdilinjerne **d**. **20.000 m 60.0°**

**10.000 m**

**60°**

## **Måling af vægflade (se Fig. E)**

Vægflademålingen bruges til at beregne summen af flere enkelte flader med en fælles højde.

I det illustrerede eksempel skal man finde det samlede areal af flere vægge, der har samme højde **H**, men forskellige længder **L**.

Vælg vægarealmåling  $\Box$ .

Mål rumhøjden **H** som ved en længdemåling. Måleværdien vises i den øverste måleværdilinje. Laseren forbliver tændt.

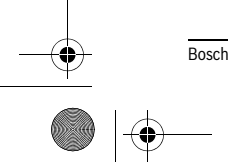

Bosch Power Tools 1 609 92A 48U | (18.12.17)

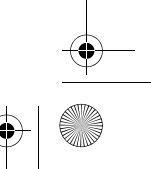

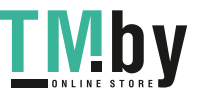

OBJ\_BUCH-2450-006.book Page 150 Monday, December 18, 2017 12:17 PM

## **150** | Dansk

ا∕⊫ا

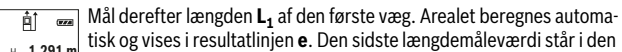

- nederste måleværdilinje **d**. Laseren forbliver tændt. **H** 1.291 m
- Mål nu længden **L2** af den anden væg. Enkeltmåleværdien, der vises i måleværdilinjen **d**, lægges til længden **L1**. Summen af de to længder **3.336 m 2** L **2.583 m 0.0° 2.583 m** L
	- (vist i den midterste måleværdilinje **d**) multipliceres med den gemte højde **H**. Den samlede arealværdi vises i resultatlinjen **e**.

Der kan måles et vilkårligt antal længder **L**<sub>x</sub>, der automatisk adderes og multipliceres med højden **H**.

Det er en forudsætning for en korrekt arealberegning, at den første målte længde (i eksemplet rummets højde **H**) er identisk for alle delflader.

## **Afsætningsfunktion (se Fig. F)**

Afsætningsfunktionen måler en defineret længde (strækning) gentaget. Disse længder kan overføres til en overflade, f.eks. for at muliggøre opskæring af et emne i lige lange stykker eller lave indvendige vægge i elementbyggeri. Den indstillelige minimale længde er 0,1 m, den maksimale længde er 50 m.

**Bemærk:** I opmærkningsfunktionen vises afstanden til markeringen på displayet. Referencen er **ikke** måleværktøjets kant.

Vælg afsætningsfunktion  $\pm$ .

Indstil den ønskede længde. Vælg med tasten **7** [**Func**] hvert enkelt ciffer/position, og indstil værdien med tasten **3** [**+**] eller tasten **8** [**–**].

Start afsætningsfunktionen ved at trykke på måletasten 2 [▲], og gå langsomt væk fra startpunktet.

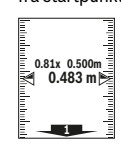

andonalism. I

Måleværktøjet måler kontinuerligt afstanden til startpunktet. Den definerede længde og den aktuelle måleværdi vises da samtidigt. Den nederste og den øverste pil viser den mindste afstand til hhv. den kommende og den sidste markering.

**Bemærk:** Ved kontinuerlig måling kan du ved at trykke på tasten **4** også fastlægge en målt værdi som defineret længde.

Den venstre faktor angiver, hvor ofte den definerede længde er nået hidtil. De grønne pile i siden af displayet angiver, hvornår en længde er <sup>1x 0.500m</sup> nået med henblik på markering.

Røde pile og rød tekst viser den faktiske værdi, når referenceværdien ligger uden for displayet.

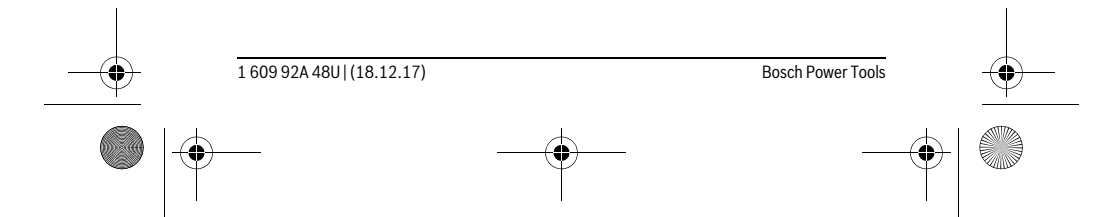

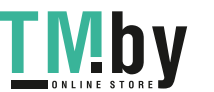

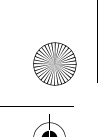

OBJ\_BUCH-2450-006.book Page 151 Monday, December 18, 2017 12:17 PM

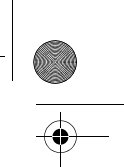

Dansk | **151**

## **Måling af hældning/Digitalt vaterpas**

## Vælg hældningsmåling/digitalt vaterpas  $\Box$ .

Måleværktøjet skifter automatisk om mellem to tilstande.

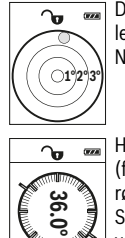

Det digitale vaterpas benyttes til at kontrollere et objekts vandrette eller lodrette positionering (f.eks. vaskemaskine, køleskab). Når hældningen overskrider 3°, lyser kuglen i displayet rødt.

Hældningsmålingen benyttes til at måle en stigning eller hældning (f.eks. på trapper, gelændere, ved tilpasning af møbler, ved lægning af rør osv.).

Som referenceniveau for hældningsmålingen benyttes måleværktøjets venstre side. Hvis visningen blinker under måleprocessen, er måleværktøjet vippet for meget til siden.

#### **Gemmefunktioner**

la

Værdien hhv. slutresultatet af hver afsluttet måling gemmes automatisk.

## **Visning af hukommelsesværdier**

Der kan åbnes maksimalt 30 værdier (måleværdier eller slutresultater). Vælg hukommelsesfunktionen  $\Box$ .

Øverst på displayet vises hukommelsesværdiens nummer, nederst den tilhørende hukommelsesværdi og til venstre den tilhørende målefunktion. **7.620 m m6.350 4**

8.890 m Tryk på tasten **3** [+] for at bladre fremad igennem de gemte værdier.

Tryk på tasten **8** [**–**] for at bladre baglæns igennem de gemte værdier. **430.16 m** Hvis der ikke er nogen værdier i hukommelsen, vises der nederst på displayet **"0.000"** og øverst **"0"**.

Den ældste værdi er på position 1 i hukommelsen og den nyeste værdi på position 30 (når der er 30 hukommelsesværdier til rådighed). Når der lagres endnu en værdi, slettes den ældste værdi altid i hukommelsen.

### **Hukommelse slettes**

Du sletter indholdet i hukommelsen ved at trykke på tasten **7** [**Func**] og vælger hu**kommelsesfunktionen ...** Derefter trykker du kort på tænd/sluk-tasten **5** [  $\frac{1}{10}$  ] for at slette den viste værdi.

Ved at trykke samtidigt på tasten 4 og tænd/sluk-tasten 5 [ $\frac{c}{0}$ ] slettes alle værdier i hukommelsen.

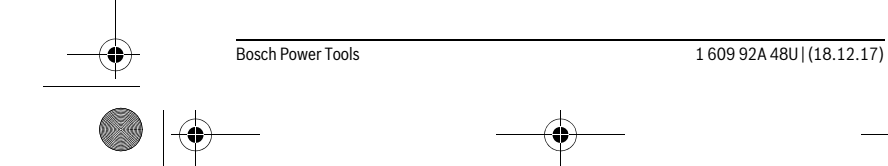

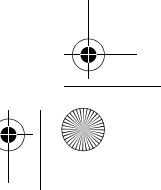

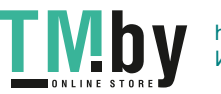

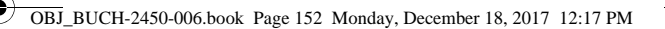

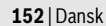

## **Værdier adderes/subtraheres**

Måleværdier og slutresultater kan adderes og subtraheres.

#### **Værdier adderes**

Følgende eksempel beskriver addition af arealer:

Beregn et areal som beskrevet i afsnit "Flademåling", se side 147.

**T EXECUPS** Tryk på tasten **3** [+]. Det beregnede areal og symbolet "+" vises.

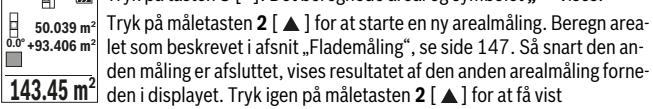

slutresultatet.

**Bemærk:** Ved en længdemåling vises slutresultatet straks.

#### **Værdier subtraheres**

Du subtraherer værdier ved at trykke på tasten **8** [**–**]. Den videre fremgangsmåde er den samme som "Værdier adderes".

### **Måleværdier slettes**

Ved at trykke kort på tænd/sluk-tasten **5** [ ] kan du i alle målefunktioner slette den senest beregnede måleværdi. Ved flere gange at trykke kort på tænd/sluk-tasten **5** [ $_{\odot}$ ] slettes måleværdierne i omvendt rækkefølge.

### **Skift måleenhed**

Grundindstillingen er måleenheden "m" (meter).

Tænd for måleværktøjet.

Hold tasten **7** [**Func**] trykket ind for at gå til menuen "Grundindstillinger". Vælg **"ft/m"**.

Tryk på tasten **3** [**+**] eller tasten **8** [**–**] for at skifte måleenhed.

Menupunktet forlades ved at trykke på tænd/sluk-tasten **5** [ $\frac{c}{0}$ ]. Efter at du har slukket måleværktøjet, bevares den valgte indstilling.

## *Bluetooth*®**-interface**

#### **Dataoverførsel til andre enheder**

Måleværktøjet er udstyret med et *Bluetooth*®-modul, som ved hjælp af trådløs teknik muliggør dataoverførsel til bestemte mobile enheder med *Bluetooth*®-interface (f.eks. smartphones, tablets).

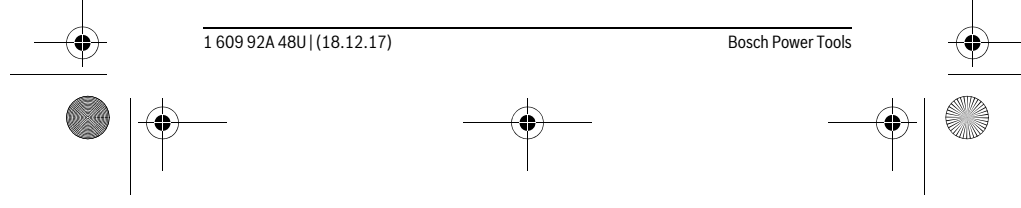

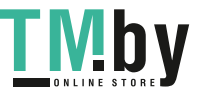

OBJ\_BUCH-2450-006.book Page 153 Monday, December 18, 2017 12:17 PM

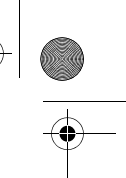

Dansk | **153**

Du kan finde oplysninger om nødvendige systemkrav for en *Bluetooth*®-forbindelse på Boschs hjemmeside på adressen www.bosch-pt.com

**Du finder flere oplysninger på Bosch-produktsiden, se QR-koden side 8.**

Ved dataoverførsel ved hjælp af *Bluetooth*® kan der opstå tidsforsinkelser mellem den mobile enhed og måleværktøjet. Det kan skyldes afstanden mellem de to enheder eller måleobjektet selv.

## **Aktivering af** *Bluetooth*®**-interface til dataoverførsel på en mobil enhed**

Hvis du vil aktivere *Bluetooth*®-interfacet, skal du trykke på *Bluetooth*®-tasten **6** på måleværktøjet. Hvis du vil aktivere *Bluetooth*®-signalet, skal du igen trykke på *Bluetooth*®-tasten **6** eller tasten **3** [**+**]. Sørg for, at *Bluetooth*®-interfacet på din mobile enhed er aktiveret.

Hvis du vil udvide funktionen af den mobile enhed og forenkle datahåndteringen, kan du bruge de særlige Bosch-applikationer (apps). Dem kan du downloade i den relevante store afhængigt af enheden.

Når du har startet Bosch-applikationen oprettes der forbindelse mellem den mobile enhed og måleværktøjet. Hvis der findes flere aktive måleværktøjer, skal du ved hjælp af serienummeret vælge det, der passer.

Forbindelsesstatus og den aktive forbindelse (**a**) vises i måleværktøjets statuslinje (**h**).

### **Deaktivering af** *Bluetooth*®**-interface**

Hvis du vil deaktivere *Bluetooth*®-forbindelse, skal du trykke på *Bluetooth*®-tasten **6**. Hvis du vil deaktivere *Bluetooth*®-signalet, skal du igen trykke på *Bluetooth*®-tasten **6** eller tasten **8** [**–**] eller slukke måleværktøjet.

## **Arbejdsvejledning**

- **Du finder flere oplysninger på Bosch-produktsiden, se QR-koden side 8.**
- **Måleværktøjet er udstyret med et trådløst interface. Der kan være lokale driftsbegrænsninger i f.eks. fly eller på sygehuse.**

#### **Generelle henvisninger**

Modtagerlinsen **14** og udgangen på laserstrålen **15** må ikke være tildækket under målingen.

Måleværktøjet må ikke bevæges, mens der måles. Anbring derfor så vidt muligt måleværktøjet på en fast anlægsflade eller et fast underlag.

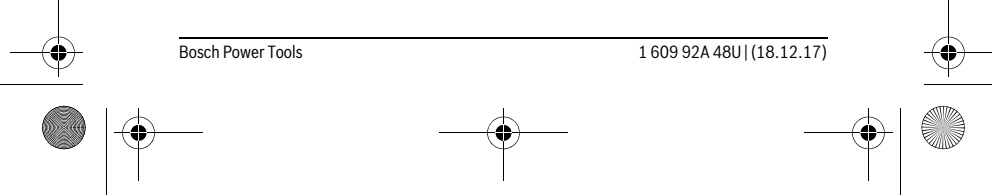

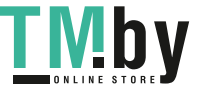

OBJ\_BUCH-2450-006.book Page 154 Monday, December 18, 2017 12:17 PM

#### **154** | Dansk

## **Påvirkninger af måleområdet**

Måleområdet afhænger af lysforholdene og målfladens refleksionsegenskaber. Anvend laserbrillerne **18** (tilbehør) og lasermåltavlen **17** (tilbehør) for at sikre en bedre synlighed af laserstrålen i kraftig belysning, eller sørg for at skyggelægge målfladen.

## **Påvirkninger af måleresultatet**

På grund af fysiske effekter kan det ikke udelukkes, at der opstår fejlmålinger, når der måles på forskellige overflader. Herunder forstås:

- gennemsigtige overflader (f.eks. glas, vand),
- spejlende overflader (f.eks. poleret metal, glas),
- porøse overflader (f.eks. isoleringsmaterialer),
- strukturerede overflader (f.eks. råpuds, natursten).

Brug på disse overflader i givet fald laser-måltavlen **17** (tilbehør).

Fejlmålinger er desuden mulige, hvis strålen rettes skråt mod målflader.

Ligeledes kan luftlag med forskellige temperaturer eller indirekte modtagede reflektioner påvirke måleværdien.

## **Nøjagtighedskontrol og kalibrering af hældningsmåling (se Fig. G)**

Kontroller hældningsmålingens nøjagtighed med regelmæssige mellemrum. Dette gøres med en omslagsmåling. Anbring måleværktøjet på et bord og mål hældningen. Drej måleværktøjet 180 ° og mål hældningen igen. Forskellen mellem de to beløb må maks. være 0,3 °.

Ved større afvigelser skal måleværktøjet kalibreres igen. Det gøres ved at vælge  $\frac{\text{even}}{\text{cat}}$  . Følg anvisningerne på displayet.

Efter kraftige temperaturudsving og stød anbefaler vi, at der foretages en kontrol af præcision og eventuelt en kalibrering af måleværktøjet. Efter et temperaturudsving skal måleværktøjets temperatur afpasses, før kalibreringen gennemføres.

## **Nøjagtighedskontrol af afstandsmåling**

Du kan kontrollere måleværktøjets præcision på følgende måde:

- Vælg en konstant måleafstand på ca. 3 til 10 m længde, og hvis længde du kender med sikkerhed (f.eks. rumbredde, døråbning). Målingen skal gennemføres under gunstige forhold, dvs. målestrækningen skal befinde sig inden døre, og målfladen skal være glat og godt reflekterende.
- Mål strækningen 10 gange efter hinanden.

Enkeltmålingernes afvigelse fra middelværdien må maksimalt være ±4 mm på hele målestrækningen under gunstige forhold. Registrer målingerne, så du kan sammenligne præcisionen på et senere tidspunkt.

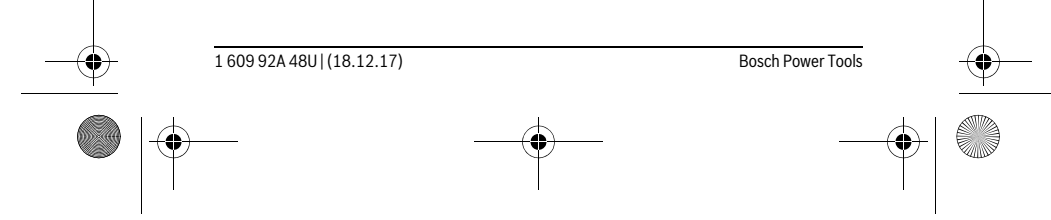

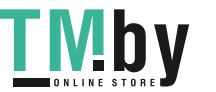

OBJ\_BUCH-2450-006.book Page 155 Monday, December 18, 2017 12:17 PM

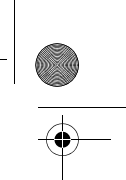

Dansk | **155**

## **Arbejde med stativet (tilbehør)**

Det er især nødvendigt at bruge et stativ ved store afstande. Anbring måleværktøjet med 1/4"-gevindet **13** på hurtigskiftepladen til stativet **19** eller til et almindeligt fotostativ. Skru det fast med hurtigskiftepladens stilleskrue.

Indstil referenceniveauet til målinger med stativ ved at trykke tilsvarende på tasten **4** (referenceniveau gevind).

## **Fejlmelding**

Hvis en måling ikke kan udføres korrekt, vises fejlmeddelelsen "Error" i displayet. Sluk måleværktøjet, tænd det, og start målingen igen.

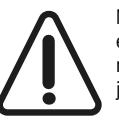

Måleværktøjet overvåger den korrekte funktion ved hver måling. Hvis en defekt konstateres, viser displayet kun symbolet ved siden af, og måleværktøjet slukkes. I dette tilfælde skal du indlevere måleværktøjet til Bosch-kundeservice via forhandleren.

## **Vedligeholdelse og service**

## **Vedligeholdelse og rengøring**

Renhold måleværtøjet.

Dyp ikke måleværktøjet i vand eller andre væsker.

Tør snavs af værktøjet med en fugtig, blød klud. Anvend ikke rengørings- eller opløsningsmidler.

Især modtagerlinsen **14** skal plejes på den samme omhyggelige måle som briller eller linsen på et fotoapparat.

Send altid måleværktøjet til reparation i beskyttelsestasken **16**.

## **Kundeservice og brugerrådgivning**

Kundeservice besvarer dine spørgsmål vedr. reparation og vedligeholdelse af dit produkt samt reservedele. Eksplosionstegninger og informationer om reservedele findes også under:

#### **www.bosch-pt.com**

Bosch brugerrådgivningsteamet vil gerne hjælpe dig med at besvare spørgsmål vedr. vores produkter og deres tilbehør.

Produktets 10-cifrede typenummer (se typeskilt) skal altid angives ved forespørgsler og bestilling af reservedele.

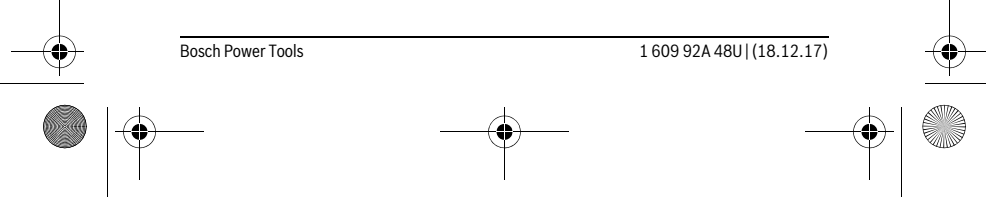

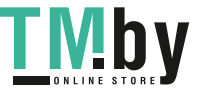

OBJ\_BUCH-2450-006.book Page 156 Monday, December 18, 2017 12:17 PM

# **156** | Svenska

## **Dansk**

Bosch Service Center Telegrafvej 3 2750 Ballerup På www.bosch-pt.dk kan der online bestilles reservedele eller oprettes en reparations ordre. Tlf. Service Center: 44898855 Fax: 44898755 E-Mail: vaerktoej@dk.bosch.com

## **Bortskaffelse**

Måleværktøj, tilbehør og emballage skal genbruges på en miljøvenlig måde.

Smid ikke måleværktøj og akkuer/batterier ud sammen med det almindeli-风 ge husholdningsaffald!

#### **Gælder kun i EU-lande:**

Iht. det europæiske direktiv 2012/19/EU skal kasseret måleværktøj og iht. det europæiske direktiv 2006/66/EF skal defekte eller opbrugte akkuer/batterier indsamles separat og genbruges iht. gældende miljøforskrifter.

**Ret til ændringer forbeholdes.**

# **Svenska**

## **Säkerhetsanvisningar**

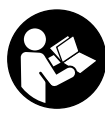

**Samtliga anvisningar ska läsas och beaktas för att arbetet med mätverktyget ska vara riskfritt och säkert. Om mätverktyget inte används i enlighet med dessa instruktioner, kan de inbyggda skyddsmekanismerna i mätverktyget sluta att fungera korrekt. Håll varselskyltarna på mätverktyget tydligt läsbara. FÖRVARA** 

 $\overline{1}$ 

**DESSA ANVISNINGAR OCH LÅT DEM FÖLJA MED OM MÄTVERKTYGET BYTER ÄGARE.**

 **Se upp – om andra hanterings- eller justeringsutrustningar än de som angivits här eller andra metoder används finns risk för farlig strålningsexposition.** 

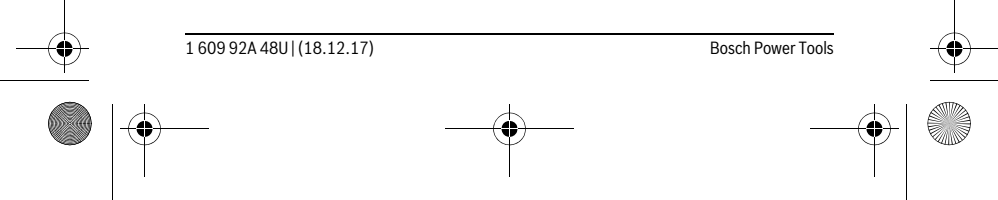

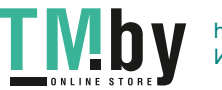

 $\overline{1}$ 

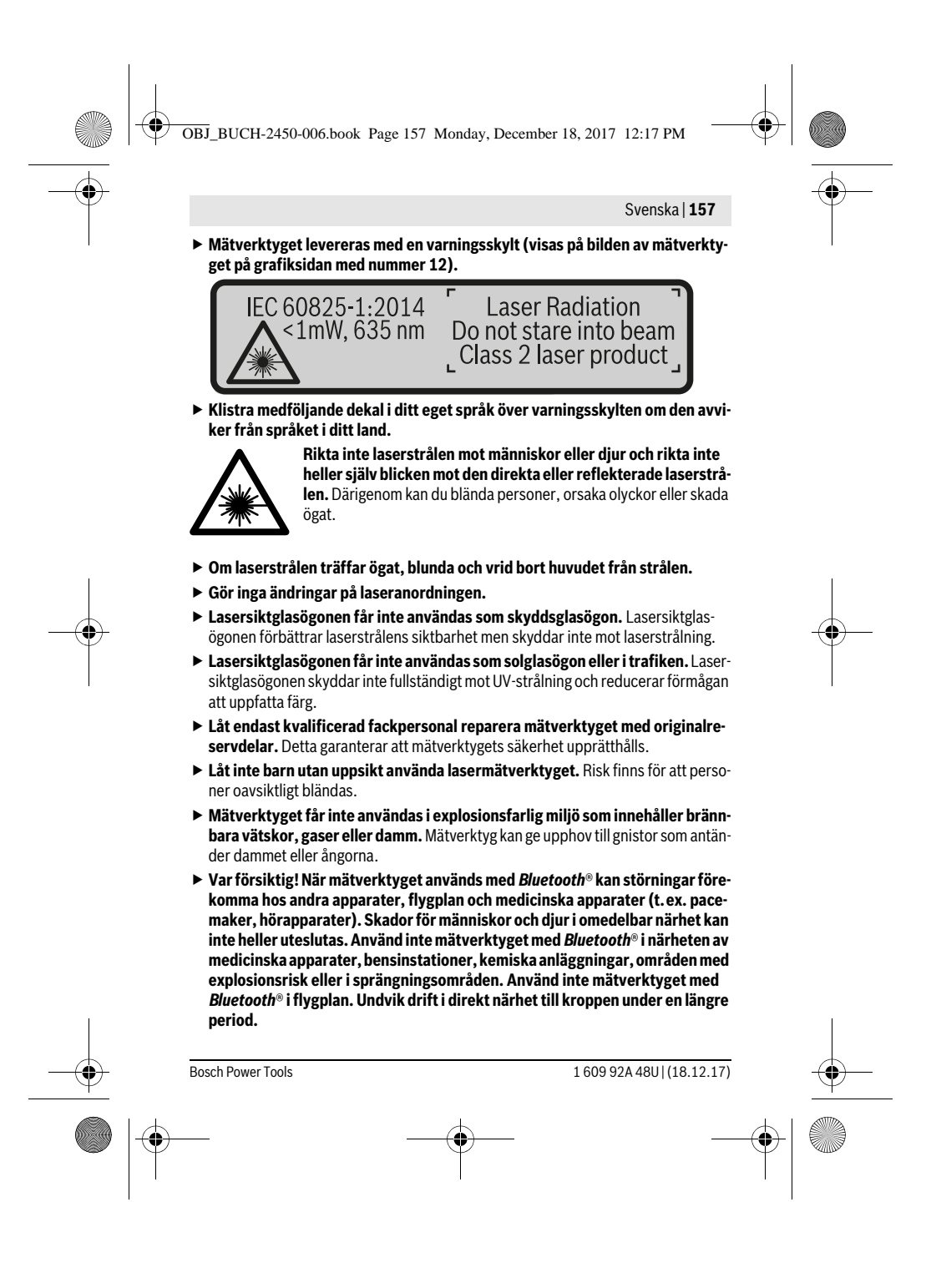

OBJ\_BUCH-2450-006.book Page 158 Monday, December 18, 2017 12:17 PM

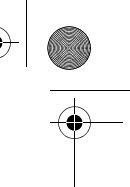

## **158** | Svenska

*Bluetooth*®**-märket och logotypen är registrerade varumärken som tillhör Bluetooth SIG, Inc. All användning av detta märke/logotyp av Robert Bosch Power Tools GmbH sker under licens.**

## **Produkt- och kapacitetsbeskrivning**

Fäll upp sidan med illustration av mätverktyget och håll sidan uppfälld när du läser bruksanvisningen.

## **Ändamålsenlig användning**

Mätverktyget är avsett för att mäta sträckor, längder, höjder, avstånd samt beräkna ytor och volymer.

Mätresultaten kan överföras till andra enheter via *Bluetooth*®.

#### **Tekniska data**

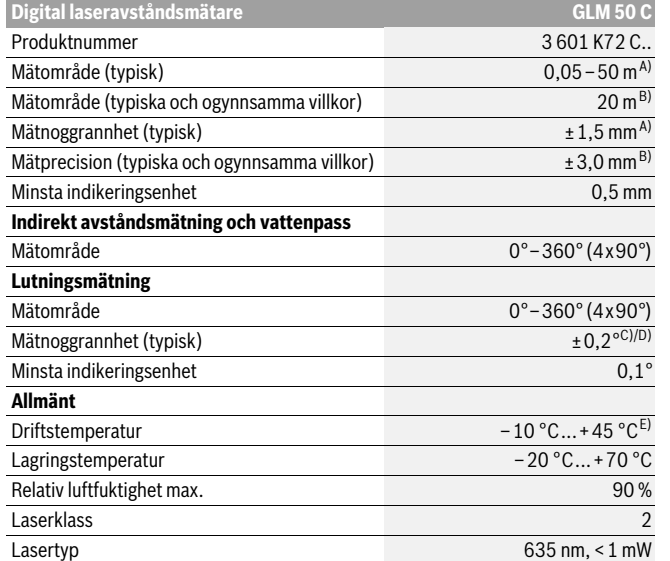

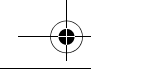

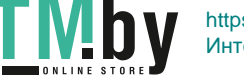

OBJ\_BUCH-2450-006.book Page 159 Monday, December 18, 2017 12:17 PM

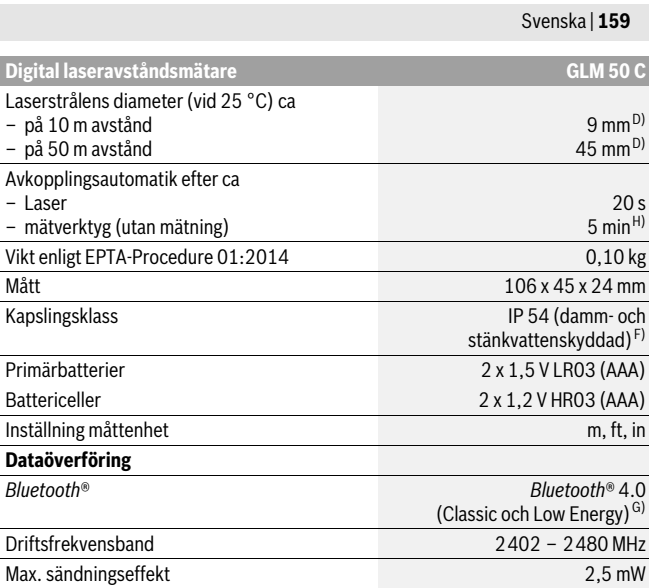

A) Vid mätning från mätverktygets framkant gäller vid mål med hög reflexionsförmåga (t.ex. en vitmålad vägg) att bakgrundsbelysningen skall vara svag och en driftstemperatur på 25°C. Räkna dessutom med en avvikelse på ± 0,05 mm/m.

B) Vid mätning från mätverktygets bakkant, gäller stark bakgrundsbelysning och – 10 °C till +45 °C arbetstemperatur för hög reflektionsförmåga för målet (t. ex. en vit kartong). Dessutom kan påverkan på ±0,15 mm/m beräknas.

C) Efter användarkalibreringen vid 0 ° och 90 ° måste hänsyn tas till ett ytterligare stigningsfel på ±0,01 °/grader upp till 45 ° (max.). Som referensnivå för lutningsmätningen används mätverktygets vänstra sida.

D) vid 25 °C driftstemperatur

E) Vid kontinuerlig mätning är max. drifttemperatur +40 °C.

F) med undantag av batterifack

G) Vid *Bluetooth*®-lågenergienheter (Low Energy) kanske ingen anslutning är möjlig beroende på modell och drivsystem. *Bluetooth*®-enheter måste ha stöd för SPP-profil.

H) *Bluetooth*® avaktiverad

Serienumret **11** på typskylten identifierar mätverktyget entydigt.

Bosch Power Tools 1 609 92A 48U | (18.12.17)

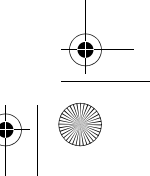

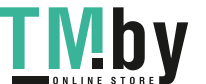

OBJ\_BUCH-2450-006.book Page 160 Monday, December 18, 2017 12:17 PM

# **160** | Svenska

## **Illustrerade komponenter**

Numreringen av komponenterna hänvisar till illustration av mätverktyget på grafiksi-

dan.

- **1** Display
- **2** Mätknapp[▲]
- **3** Plusknapp[**+**]
- **4** Knapp för val av referensplan
- **5** På-/Av-knapp $\begin{bmatrix} 0 \\ 0 \end{bmatrix}$
- **6** *Bluetooth*®-knappen
- **7** Funktionsknapp[**Func**]
- **8** Minusknapp [**–**]
- **9** Batterifackets lock
- **10** Spärr på batterifackets lock
- **11** Serienummer
- **12** Laservarningsskylt
- **13** 1/4"-stativgängning
- **14** Mottagarlins
- **15** Laserstrålens utgång
- **16** Skyddsfodral
- **17** Lasermåltavla\*
- **18** Lasersiktglasögon \*
- **19** Stativ\*

#### **\* I bruksanvisningen avbildat och beskrivet tillbehör ingår inte i standardleveransen.**

- **Visningselement (urval)**
- **a** Status *Bluetooth*®
	- $\ast$ *Bluetooth*® aktiverat, ingen anslutning upprättad
	- *Bluetooth*® aktiverat, anslutning upprättad
- **b** Mätningens referensplan
- **c** Batterivisning
- **d** Mätvärdesrader
- **e** Resultatrad
- **f** Mätfunktioner
- **g** Visning lutningsvinkel

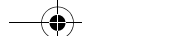

1 609 92A 48U | (18.12.17) Bosch Power Tools

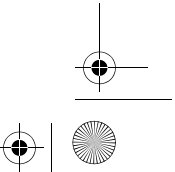

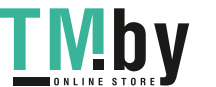

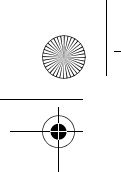

OBJ\_BUCH-2450-006.book Page 161 Monday, December 18, 2017 12:17 PM

Svenska | **161**

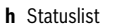

**i** Grundinställningar

## **Montage**

#### **Insättning/byte av batterier**

För mätverktyget rekommenderar vi alkali-mangan-primärbatterier eller laddningsbara sekundärbatterier.

Med 1,2 V-batterier kan eventuellt färre mätningar göras än med 1,5 V-batterier. För att öppna batterifackets lock **9** tryck spärren **10** och ta bort locket. Sätt in batterierna. Kontrollera korrekt polning enligt märkning på batterifackets insida. När den tomma batterisymbolen visas för första gången på displayen är fortfarande ca. 100 mätningar möjliga. När batterisymbolen är tom och blinkar rött är inga mätningar möjliga längre. Byt engångsbatterier resp. uppladdningsbara batterier. Alla batterier ska bytas samtidigt. Använd endast batterier av samma fabrikat och med samma kapacitet.

 **Ta bort batterierna om mätverktyget inte används under en längre tid.** Batterierna kan vid långtidslagring korrodera och självurladdas.

## **Drift**

## **Driftstart**

- **Lämna inte påkopplat mätverktyg utan uppsikt, stäng alltid av mätverktyget efter avslutat arbete.** Risk finns att andra personer bländas av laserstrålen.
- **Skydda mätverktyget mot väta och direkt solljus.**
- **Utsätt inte mätverktyget för extrema temperaturer eller temperaturväxlingar.** Lämna inte mätverktyget under en längre tid t.ex. i bilen. Om mätverktyget varit utsatt för större temperaturväxlingar låt det balanseras innan du använder det. Vid extrem temperatur eller temperaturväxlingar kan mätverktygets precision påverkas menligt.
- **Undvik att utsätta mätverktyget för kraftiga stötar eller fall.** Efter kraftig yttre påverkan ska mätverktygets noggrannhet kontrolleras innan arbetet fortsättes (se "Noggrannhetskontroll av avståndsmätning", sidan 170).

#### **In- och urkoppling**

- För att **slå på** mätverktyg och lasern, tryck kort på mätknappen 2 [▲ ].
- För att **slå på** mätverktyget utan lasern, tryck kort på på/av-knappen **5** [ ].

Bosch Power Tools 1 609 92A 48U | (18.12.17)

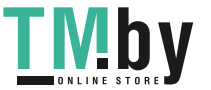

OBJ\_BUCH-2450-006.book Page 162 Monday, December 18, 2017 12:17 PM

#### **162** | Svenska

## **Rikta aldrig laserstrålen mot människor eller djur och rikta inte heller blicken mot laserstrålen även om du står på längre avstånd.**

För att **stänga av** mätverktyget, håll inne på/av-knappen **5** [ $\frac{c}{0}$ ]. Vid avstängning av mätverktyget bibehålls värdena i minnet och apparatinställningarna.

#### **Mätprocedur**

När mätverktyget har slagits på befinner sig verktyget i funktionen för längdmätning. För en annan mätfunktion trycker du på knappen **7** [**Func**]. Välj den önskade mätfunktionen med knappen **3** [**+**] eller knappen **8** [**–**] (se "Mätfunktioner", sidan 163). Aktivera mätfunktionen med knappen **7** [**Func**] eller med mätknappen **2** [ ▲ ].

Vid inkoppling är mätverktygets bakre kant referensplanet för mätning. För omkoppling av referensplanet se "Val av referensplan", sidan 162.

Placera mätverktyget på den önskade startpunkten (t.ex. vägg) för mätningen.

**Anvisning:** Om mätverktyget slås på med knappen på/av **5** [ ], tryck kort på mätknappen 2 [ **△** ] för att slå på lasern.

Tryck kort på mätknappen **2** för att utlösa mätningen [ ]. Laserstrålen stängs därefter av. För en ytterligare mätning upprepar du denna procedur.

## **Rikta aldrig laserstrålen mot människor eller djur och rikta inte heller blicken mot laserstrålen även om du står på längre avstånd.**

**Anvisning:** Mätvärdet visas normalt inom 0,5 s och senast efter 4 s. Hur lång tid mätningen tar beror på avståndet, ljusförhållandena och målytans reflektionsegenskaper. När mätningen är klar stängs laserstrålen av automatiskt.

#### **Val av referensplan (se bild A)**

- För mätning kan tre olika referensplan väljas:
- mätverktygets bakre kant (t.ex. vid anläggning mot vägg),
- mätverktygets främre kant (t.ex. vid mätning från bordskant),
- mitten av gängningen **13** (t.ex. för mätningar med stativ).

För att välja referensnivån trycker du på knappen **4**. Välj önskad referensnivå med knappen **3** [**+**] eller knappen **8** [**–**] eller knappen **4**. Efter varje gång mätverktyget startas är mätverktygets bakkant förinställd som referensnivå.

#### **Meny "Grundinställningar"**

För att komma till menyn "Grundinställningar" (**i**) håller du knappen **7** [**Func**]. Välj respektive grundinställning och dess inställning.

För att lämnar menyn "Grundinställningar" trycker du på knappen På/Av 5 [ $\frac{c}{0}$ ].

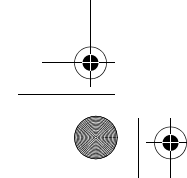

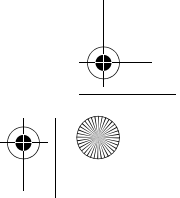

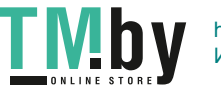

OBJ\_BUCH-2450-006.book Page 163 Monday, December 18, 2017 12:17 PM

Svenska | **163**

## **Displaybelysning**

Displaybelysningen är påslagen varaktigt. Om ingen knapptryckning görs går displaybelysningen ner i dimmerläge efter ca 20 sekunder för att spara engångsbatterierna/de laddningsbara batterierna.

#### **Mätfunktioner**

## **Längdmätning**

Välj längdmätning  $\longmapsto$ .

Tryck kort på mätknappen 2 [ ▲ ] för att slå på laserstrålen.

För mätning, tryck kort på mätknappen 2 [ $\blacktriangle$ ]. Mätvärdet visas nedan i displayen.

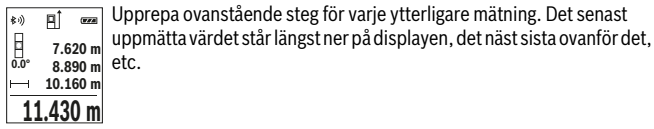

## **Kontinuerlig mätning**

Vid kontinuerlig mätning kan mätverktyget förflyttas i förhållande till målet varvid mätvärdet aktualiseras ca 0,5 s var. Mätverktyget kan t.ex. flyttas från en vägg till önskat avstånd, aktuellt avstånd kan hela tiden avläsas.

Välj kontinuerlig mätning F-+1.

Tryck kort på mätknappen 2 [ **▲** ] för att slå på laserstrålen.

Rör på mätverktyget tills önskat avstånd visas nedtill på displayen.

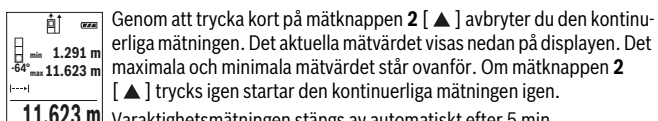

erliga mätningen. Det aktuella mätvärdet visas nedan på displayen. Det maximala och minimala mätvärdet står ovanför. Om mätknappen **2**  $\begin{bmatrix} \frac{1}{2} \\ \frac{64^{\circ}}{2} \\ \frac{64^{\circ}}{2} \\ \frac{11.623}{2} \\ \frac{1}{2} \end{bmatrix}$  m maximala och minimala mätvärdet står ovanför. Om mätkn<br>
∴ **11.623** m maximala och minimala mätvärdet står ovanför. Om mätkn

 $\underline{\textbf{11.623}}$  **m** $\,$  Varaktighetsmätningen stängs av automatiskt efter 5 min.

## **Ytmätning**

Välj ytmätning  $\Box$ .

Mät sedan bredd och längd i följd som i en längdmätning. Mellan de två mätningarna förblir laserstrålen tänd. Avståndet som skall mätas blinkar i visningsområdet för ytmätning  $\Box$ .

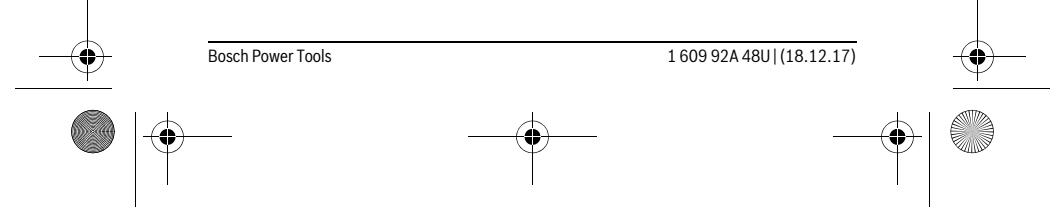

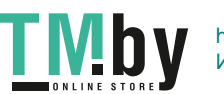

OBJ\_BUCH-2450-006.book Page 164 Monday, December 18, 2017 12:17 PM

## **164** | Svenska

- Det första mätvärdet visas ovan i displayen.  $\overline{p}$  $\overline{r}$ 
	- Efter slutförandet av den andra mätningen kommer ytans area automatiskt att beräknas och visas. Resultatet står längst ned i displayen, de individuella uppmätta värdena över.
- **19.355 m 2 5.080 m 0.0° 3.810 m**

## **Volymmätning**

Välj volymätning  $\Box$ .

Mät sedan bredden, längden och djupet i följd som i en längdmätning. Mellan de tre mätningarna förblir laserstrålen tänd. Avståndet som skall mätas blinkar i visningsom $r$ ådet för volymmätning  $\Box$ .

- **E Example 1** Det första mätvärdet visas ovan i displayen.
	- Efter slutförandet av den tredje mätningen kommer volymen automa-
- tiskt att beräknas och visas. Resultatet står längst ned i displayen, de **E** 10.160 m<br> **11.430 m** tiskt att beräknas och visas. Resultat<br> **■ 12.700 m** individuella uppmätta värdena över.
- **1474.8 m 3**

## **Indirekt avståndsmätning**

För indirekt avståndsmätning finns tre mätfunktioner att tillgå med vilka olika sträckor kan bestämmas.

Indirekt avståndsmätning används för att mäta avstånd som inte kan mätas direkt, då strålen stöter mot hinder eller en reflekterande målyta saknas. Mätmetoden kan endast användas i vertikal riktning. Varje avvikelse i horisontal riktning leder till mätfel.

**Anvisning:** Den indirekta avståndsmätningen är alltid mindre precis än direkt avståndsmätning. Mätfel kan vara större än vid direkt avståndsmätning beroende på användning. För att förbättra mätprecisionen rekommenderar vi användning av ett stativ (tillbehör).

Mellan enkelmätningarna kvarstår lasern påkopplad.

## **a) Indirekt höjdmätning (se bild B)**

Välj indirekt höjdmätning .

Kontrollera att mätverktyget är på samma nivå som den nedre mätpunkten. Tippa sedan mätverktyget runt referensplanet och mät sträckan **"1"** precis som vid en längdmätning (visas på displayen med en röd linje).

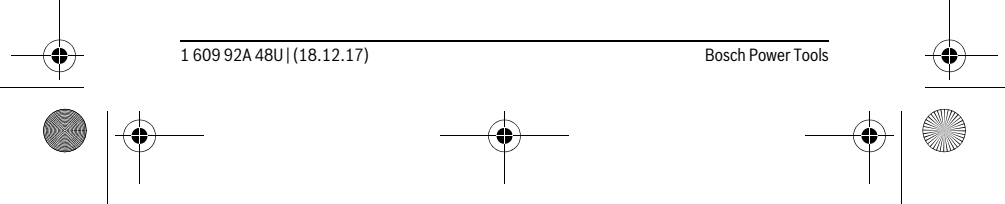

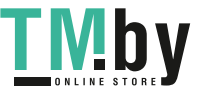

OBJ\_BUCH-2450-006.book Page 165 Monday, December 18, 2017 12:17 PM

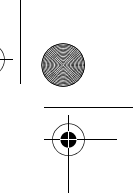

Svenska | **165**

Efter avslutad mätning visas resultatet av sökt sträcka **"X"** i resultatra- $\overline{P}$  $\overline{G}$ den **e**. Mätvärdena för sträckan **"1"** och vinkeln **"α"** anges i mätvärdes-**20.000 m** raderna **d**. **45.0°**

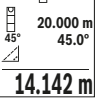

## **b) Dubbel indirekt höjdmätning (se bild C)**

Mätverktyget kan mäta alla sträckor indirekt, som ligger på mätverktygets vertikala plan.

Välj dubbel indirekt höjdmätning .

Mät sträckorna **"1"** och **"2"** i denna ordningsföljd som vid en längdmätning

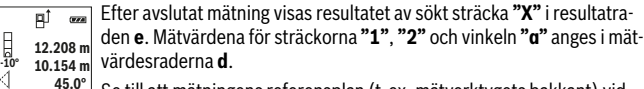

Se till att mätningens referensplan (t. ex. mätverktygets bakkant) vid  $8.765$  m alla enkelmätningar inom mätningen är exakt på samma ställe.

#### **c) Indirekt längdmätning (se bild D)**

Välj indirekt längdmätning .

Kontrollera att mätverktyget är på samma nivå som den sökta mätpunkten. Tippa sedan mätverktyget kring referensplanet och mät sträckan **"1"** som vid en längdmätning.

Efter avslutat mätning visas resultatet av sökt sträcka **"X"** i resultatra- $\mathbf{B}_\downarrow$  $\overline{\mathbf{r}}$ den **e**. Mätvärdena för sträckan **"1"** och vinkeln **"α"** anges i mätvärdes-**20.000 m** raderna **d**. **60.0°**

**10.000 m**

**60°**

### **Mätning av väggyta (se bild E)**

Mätning av väggytan används för att bestämma summan av flera enskilda ytor med gemensam höjd.

I exemplet på bilden skall flera väggars totalyta fastställas, som har samma rumshöjd **H**, men olika längder **L**.

Välj väggytemätning  $\Box$ .

Mät rumshöjden **H** som vid en längdmätning. Mätvärdet visas på den övre mätvärdesraden. Lasern förblir påslagen.

Bosch Power Tools 1 609 92A 48U | (18.12.17)

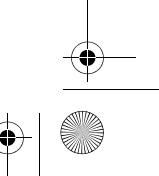

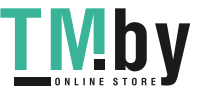

OBJ\_BUCH-2450-006.book Page 166 Monday, December 18, 2017 12:17 PM

## **166** | Svenska

ا∕⊫ا

- Mät sedan längden **L1** på den första väggen. Ytan beräknas automatiskt 莭  $\overline{(\overline{r} \overline{x})}$ och visas på resultatraden **e**. Det sista längdmätningsvärdet står på den **H** 1.291 m
- undre mätvärdesraden **d**. Lasern förblir påslagen. **0.0° 2.583 m** L
- 1. 2.583 m undre matvardesraden **L**. Lasen forbin pasiagen.<br>2.583 m Mät nu längden **L**<sub>2</sub> på den andra väggen. Det enskilda mätvärdet, som visas på mätvärdesraden **d** adderas till längden **L1**. Summan av de båda längderna (visas på den mellersta mätvärdesraden **d**) multipliceras med den sparade höjden **H**. Totalytevärdet visas på resultatraden **e**. **3.336 m**

Du kan mäta hur många längder **L**<sub>x</sub> du vill som adderas automatiskt och multipliceras med höjden **H**.

Förutsättningen för en korrekt ytberäkning är att den första uppmätta längden (i exemplet rumshöjden **H**) är identisk för alla delytor.

## **Utstakningsfunktion (se bild F)**

Utstakningsfunktionen mäter upprepade gånger en definierad längd (sträcka). Dessa längder kan överföras till en yta för att till exempel möjliggöra kapning av material i lika långa delar eller för att upprätthålla pelarväggar vid elementbyggnation. Den inställningsbara minimilängden uppgår till 0,1 m, den maximala längden uppgår 50 m.

**Anvisning:** I utstakningsfunktionen visas avståndet till markeringen på displayen. Referensen är **inte** kanten på mätverktyget.

Välj utstakningsfunktionen  $\pm 1$ .

Ställ in den önskade längden. För att göra detta väljer du med knappen **7** [**Func**] respektive siffra/position och ändra värdet med knappen **3** [**+**] eller knappen **8** [**–**]. Starta utstakningsfunktionen genom att trycka på mätknappen 2 [ $\blacktriangle$ ], och avlägsna dig långsamt från startpunkten.

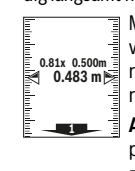

ատհամարությ

Mätverktyget mäter kontinuerligt avståndet till startpunkten. Därvid visas den definierade längden och det aktuella mätvärdet. Den undre resp. den övre pilen visar det kortaste avståndet till den kommande resp. sista markeringen.

**Anvisning:** Vid kontinuerlig mätning kan du genom att trycka på knappen **4** också bestämma ett uppmätt värde som definierad längd.

Den vänstra faktorn anger hur ofta den definierade längden redan uppnåddes. De gröna pilarna på sidan på displayen anger att en längd för 1x 0.500m markeringsändamål har uppnåtts.

Röda pilar resp. en röd märkning anger är-värdet när referensvärdet ligger utanför displayen.

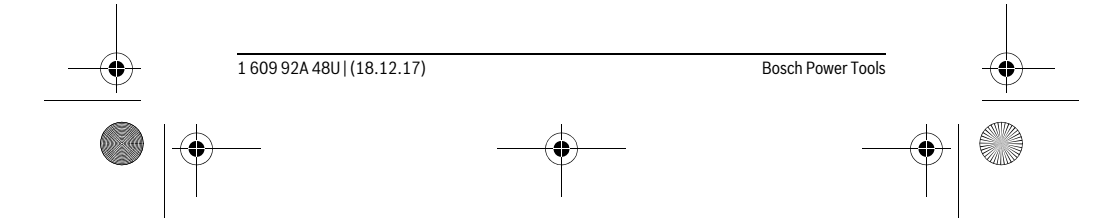

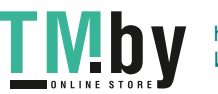

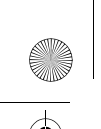

OBJ\_BUCH-2450-006.book Page 167 Monday, December 18, 2017 12:17 PM

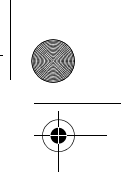

Svenska | **167**

## **Lutningsmätning/Digitalt vattenpass**

## Välj lutningsmätning/digitalt vattenpass  $\Box$ .

Mätverktyget kopplar automatiskt om mellan de två statusarna.

Det digitala vattenpasset används för kontroll av den horisontella eller vertikala injusteringen av ett objekt (t.ex. tvättmaskin, kylskåp osv.). Om lutningen överskrider 3° lyser kulan på displayen rött.

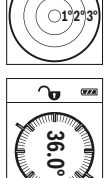

ъ.

Lutningsmätningen används för att mäta en stigning eller lutning (t.ex. av trappor, räcken, vid inpassning av möbler, vid dragning av rör osv.). Som referensnivå för lutningsmätningen används mätverktygets vänstra sida. Om visningen blinkar under mätningen har mätverktyget tippats åt sidan alltför kraftigt.

#### **Minnesfunktioner**

Värdet resp. slutresultatet från varje avslutad mätning sparas automatiskt.

#### **Minnesvisning**

Maximalt 30 värden (mätvärden eller slutresultat) kan aktiveras.

Välj minnesfunktionen  $\Box$ .

Upp på displayen visas antalet lagrade värden, under det motsvarande minnesvärdet och till vänster den tillhörande mätfunktionen. 6.350 m i illimis svariactioch till varistet den tillinorande matrialikuolien.<br>7.620 m Tryck på knappen **3** [+], för att gå framåt genom de lagrade värdena.

Tryck på knappen **8** [**–**], för att gå bakåt genom de lagrade värdena. **8.890 m** Om inget värde finns i minnet visas nederst i dislayen **"0.000"** och **430.16 m 3**

## överst **"0"**.

ð

**4**

Den äldsta värdet är i position 1 i minnet, det senaste värdet vid position 30 (vid 30 tillgängliga minnesvärden). När du sparar ytterligare ett värde, kommer det äldsta värdet alltid tas bort från minnet.

## **Radera minnet**

För att rensa minnet, tryck på **7 [Func**] och välj minnesfunktionen  $\mathbf{m}$ . Tryck sedan kort på/av-knappen **5**  $\begin{bmatrix} 6 \\ 0 \end{bmatrix}$  för att ta bort det visade värdet.

Genom att samtidigt trycka på **4** och på/av-knappen **5** [ ] raderas alla värden, som finns i minnet.

## **Addera/subtrahera värde**

Mätvärden utan resultat kan adderas eller subtraheras.

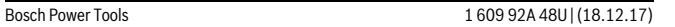

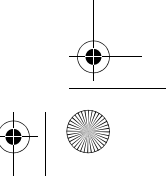

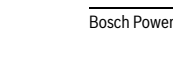

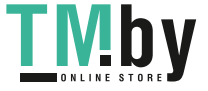

OBJ\_BUCH-2450-006.book Page 168 Monday, December 18, 2017 12:17 PM

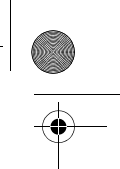

## **168** | Svenska

## **Addera värde**

Följande exempel beskriver addition av ytorna:

Identifiera en yta i enlighet med avsnitt "Ytmätning", se sidan 163.

Tryck på knappen **3** [**+**]. Den beräknade ytan och symbolen **"+"** visas. Tryck på mätknappen **2** [ ▲ ], för att starta en ny ytmätning. Identifiera tighet solos an<sup>2</sup> Tryck på mätknappen **2 i ▲ j**, för att starta en ny ytmätning. Identifi<br>**≌° +93.406 m<sup>2</sup> ytan i enlighet med avsnitt "Ytmätning", se sidan 163. Så snart den** andra mätningen avslutats visas resultatet av den andra ytmätningen 143.45 m<sup>2</sup> nedtills på displayen. För att visa slutresultatet trycker du återigen på mätknappen 2 [ ▲ ].

**Anvisning:** Vid en längdmätning visas slutresultatet omgående.

#### **Subtrahera värde**

För subtrahering av värde, tryck på knappen **8** [**–**]. Proceduren liknar "Addera värde".

#### **Radera mätvärden**

Genom kort tryckning av på/av-knappen **5**  $\begin{bmatrix} 6 \\ 0 \end{bmatrix}$  kan du ta bort alla mätfunktioner i mätvärdet som sist visades. Genom flera tryckningar av på/av-knappen **5** [ $\frac{6}{10}$ ] raderas mätvärdena i omvänd ordning.

## **Växling av måttenhet**

Standardinställningen är måttenhet **"m"** (meter).

Sätt på mätverktyget.

Håll knappen **7** [**Func**] intryckt för att komma till menyn "Grundinställningar". Välj **"ft/m"**.

Tryck på knappen **3** [**+**] eller knappen **8** [**–**], för att byta måttenhet.

För att lämna menypunkten, tryck på på/av-knappen **5** [ $\frac{c}{\omega}$ ]. Efter inkoppling av mätverktyget sparas den valda inställningen.

## *Bluetooth*®**-gränssnitt**

#### **Dataöverföring till andra enheter**

Mätverktyget är utrustat med en *Bluetooth*®-modul som kan överföra data trådlöst till mobila enheter med *Bluetooth*®-port (t.ex. smartphone, pekplatta).

Information om systemkrav för en *Bluetooth*®-anslutning hittar du på Bosch webbsidor, under

www.bosch-pt.com

**Ytterligare informationer finns på Boschs produktsida, se QR-koden, sidan 8.**

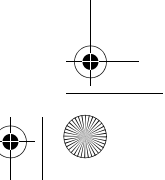

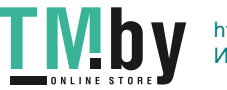

OBJ\_BUCH-2450-006.book Page 169 Monday, December 18, 2017 12:17 PM

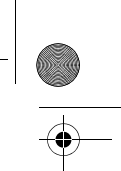

Svenska | **169**

Vid dataöverföring med *Bluetooth*® kan tidsfördröjningar uppstå mellan mobila enheter och mätverktyg. Det kan bero på avståndet mellan de båda enheterna eller på själva mätobjektet.

## **Aktivering av** *Bluetooth*®**-porten för dataöverföring till en mobil enhet**

För aktivering av *Bluetooth*®-gränssnittet, tryck på *Bluetooth*®-knappen **6** på mätverktyget. För aktivering av *Bluetooth*®-signalen trycker du återigen *Bluetooth*®-knappen **6** eller knappen **3** [**+**]. Se till att *Bluetooth*®-porten på din enhet är aktiverad.

För att utvidga den mobila enhetens funktion och för att förenkla dataredigering finns speciella Bosch-appar. Du kan ladda ner dem i din mobila butik, beroende på fabrikat. Efter start av Bosch-appen upprättas förbindelsen mellan mobil enhet och mätverktyg. Om flera aktiva mätverktyg hittas väljer du det passande mätverktyget med hjälp av serienumret.

Förbindelsestatusen och den aktiva förbindelsen (**a**) visas i mätverktygets statuslist (**h**).

## **Deaktivering av** *Bluetooth*®**-porten**

För att avaktivera *Bluetooth*®-anslutningen trycker du på *Bluetooth*®-knappen **6**. För att avaktivera *Bluetooth*®-signalen trycker du återigen på *Bluetooth*®-knappen **6** eller knappen **8** [**–**] eller stäng av mätverktyget.

## **Arbetsanvisningar**

- **Ytterligare informationer finns på Boschs produktsida, se QR-koden, sidan 8.**
- **Mätverktyget är utrustat med en funktionsport. Lokala driftsbegränsningar, t.ex. i flygplan eller sjukhus ska beaktas.**

#### **Allmänna anvisningar**

Mottagarlinsen **14** och laserstrålens utgång **15** får under mätning inte vara övertäckta.

Mätverktyget får inte flyttas under en mätning. Placera därför mätverktyget i möjligaste mån på en fast anslags- eller anliggningsyta.

## **Inverkan på mätområdet**

Mätområdet beror på ljusförhållanden och målytans reflektionsförmåga. För bättre synlighet av laserstrålen vid stark extern belysning, använd lasersiktglasögonen **18** (tillbehör) och lasermåltavlan **17** (tillbehör), eller skugga målytan.

## **Inverkan på mätresultatet**

På grund av fysikaliska effekter kan man inte utesluta en felmätning vid mätning av olika ytor. Detta gäller bl.a. för: – transparenta ytor (t.ex. glas, vatten),

Bosch Power Tools 1 609 92A 48U | (18.12.17)

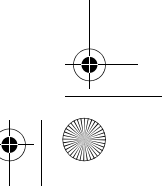

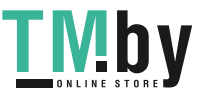

OBJ\_BUCH-2450-006.book Page 170 Monday, December 18, 2017 12:17 PM

#### **170** | Svenska

- reflekterande ytor (t.ex. polerad metall, glas),
- porösa ytor (t.ex. isoleringsmaterial),
- ytor med struktur (t.ex. grovputs, natursten).
- Använd eventuellt för dessa ytor lasermåltavlan **17** (tillbehör).
- Felaktig mätning är möjlig på snett inriktade målytor.

Dessutom kan luftskikt med olika temperatur eller indirekt reflexion påverka mätvärdet.

## **Noggrannhetskontroll och kalibrering av lutningsmätning (se bild G)**

Kontrollera regelbundet lutningsmätningens noggrannhet. Detta sker med en runtommätning. Lägg mätverktyget på ett bord och mät lutningen. Sväng mätverktyget 180 ° och mät lutningen på nytt. Differensen mellan visade värden får inte överskrida  $0.3^\circ$ 

Vid större avvikelser skall mätverktyget kalibreras om. För att göra det väljer du  $\, \frac{\text{d} \text{d} \text{d} \text{d} }{\text{c} \text{A} \text{L}} \,$ . Följ anvisningarna på displayen.

Efter kraftiga temperaturväxlingar eller efter stötar rekommenderar vi en precisionskontroll och ev. kalibrering av mätverktyget. Efter en temperaturväxling ska mätverktyget avtempereras en stund innan kalibrering sker.

## **Noggrannhetskontroll av avståndsmätning**

Du kan kontrollera mätverktyget precision enligt följande:

- Välj en oföränderlig mätsträcka på ca. 3 till 10 m, vars längd du känner till exakt (t.ex. rumsbredd, dörröppning). Mätningen ska utföras under gynnsamma förhållanden, dvs. mätsträckan ska vara inomhus och målytan ska vara blank och reflekterande.
- Mät sträckan 10 gånger i följd.

Avvikelsen mellan de olika mätningarna och medelvärdet får vara max ±4 mm på hela mätsträckan vid gynnsamma förhållanden. Protokollför mätningarna för att kunna jämföra precisionen vid ett senare tillfälle.

## **Användning med stativ (tillbehör)**

Ett stativ krävs framför allt för mätning på längre avstånd. Lägg upp mätverktyget med 1/4"-gängan **13** på stativets **19** snabbväxlingsplatta eller på ett gängse kamerastativ. Skruva fast mätverktyget med snabbväxlingsplattans låsskruv.

Ställ in referensplanet för mätning med stativ genom att trycka på knappen **4** (referensplan gänga).

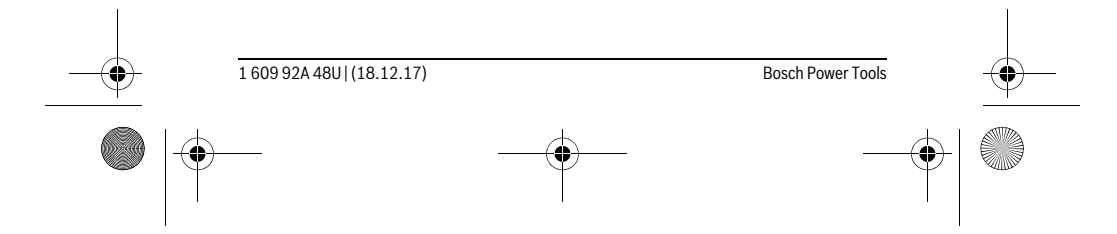

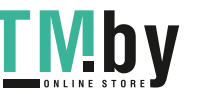

OBJ\_BUCH-2450-006.book Page 171 Monday, December 18, 2017 12:17 PM

Svenska | **171**

## **Felmeddelande**

Om en mätning inte kan genomföras korrekt visas felmeddelandet "Error" på displayen. Stäng av mätverktyget och sätt på det igen och starta mätningen igen.

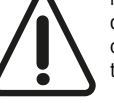

Mätverktyget övervakar korrekt funktion vid varje mätning. Om en defekt konstateras visar displayen bara den vidstående symbolen och mätverktyget stänger av sig. I detta fall skall mätverktyget skickas till Boschs kundtjänst via din återförsäljare.

# **Underhåll och service**

## **Underhåll och rengöring**

Se till att mätverktyget alltid hålls rent.

Mätverktyget får inte doppas i vatten eller andra vätskor.

Torka av mätverktyget med en fuktig, mjuk trasa. Använd inte rengörings- eller lösningsmedel.

Vårda speciellt mottagarlinsen **14** lika omsorgsfullt som glasögonen eller kameralinsen.

För reparation ska mätverktyget skickas in i skyddsfodralet **16**.

## **Kundtjänst och användarrådgivning**

Kundservicen ger svar på frågor beträffande reparation och underhåll av produkter och reservdelar. Sprängskisser och information om reservdelar hittar du på: **www.bosch-pt.com**

Bosch användarrådgivningsteamet hjälper gärna vid frågor som gäller våra produkter och tillbehör.

Ange alltid vid förfrågningar och reservdelsbeställningar det 10-siffriga produktnumret som finns på produktens typskylt.

## **Svenska**

Bosch Service Center Telegrafvej 3 2750 Ballerup Danmark Tel.: (08) 7501820 (inom Sverige) Fax: (011) 187691

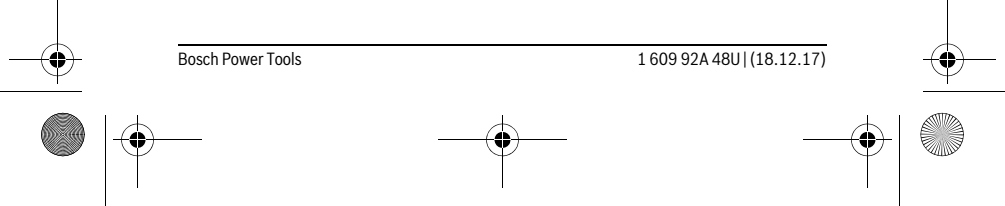

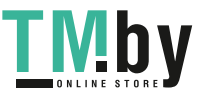

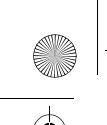

OBJ\_BUCH-2450-006.book Page 172 Monday, December 18, 2017 12:17 PM

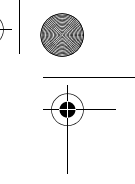

## **172** | Norsk

## **Avfallshantering**

Mätverktyg, tillbehör och förpackning ska omhändertas på miljövänligt sätt för återvinning.

Släng inte mätverktyg och inte heller batterier i hushållsavfall!

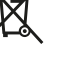

## **Endast för EU-länder:**

Enligt europeiska direktivet 2012/19/EU måste obrukbara mätverktyg och enligt europeiska direktivet 2006/66/EG felaktiga eller förbrukade batterier separat omhändertas och på miljövänligt sätt lämnas in för återvinning.

**Ändringar förbehålles.**

# **Norsk**

# **Sikkerhetsinformasjon**

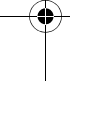

**Alle anvisningene må leses og følges for at måleverktøyet skal kunne brukes uten fare og på en sikker måte. Hvis måleverktøyet ikke brukes i samsvar med de foreliggende anvisningene, kan de integrerte beskyttelsesinnretningene bli skadet. Varselskilt på måleverktøyet må alltid være synlige og lesbare. OPPBEVAR DIS-SE ANVISNINGENE PÅ ET TRYGT STED, OG LA DEM FØLGE MED HVIS MÅLE-**

**VERKTØYET SKAL BRUKES AV ANDRE.**

 **OBS! Hvis det brukes andre betjenings- eller justeringsinnretninger enn de vi har angitt her eller det utføres andre bruksmetoder, kan dette føre til en farlig stråle-eksponering.** 

 **Måleverktøyet leveres med et advarselsskilt (på bildet av måleverktøyet på siden med bildene er dette merket med nummer 12).**

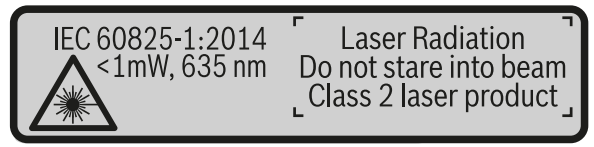

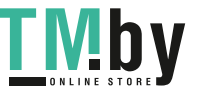

OBJ\_BUCH-2450-006.book Page 173 Monday, December 18, 2017 12:17 PM

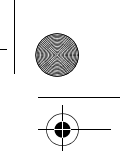

Norsk | **173**

## **Hvis teksten på advarselsskiltet ikke er på ditt språk, må du lime en etikett på ditt språk over dette skiltet før du tar produktet i bruk.**

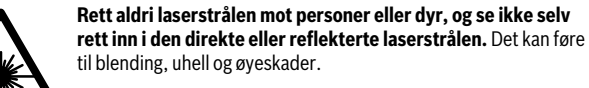

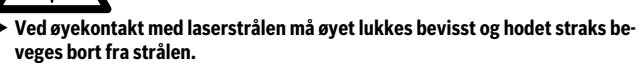

- **Det må ikke gjøres endringer på laserutstyret.**
- **Bruk laserbrillene aldri som beskyttelsesbriller.** Laserbrillene er til bedre registrering av laserstrålen, men de beskytter ikke mot laserstrålingen.
- **Bruk laserbrillene aldri som solbriller eller i trafikken.** Laserbrillene gir ingen fullstendig UV-beskyttelse og reduserer fargeregistreringen.
- **Måleverktøyet skal alltid kun repareres av kvalifisert fagpersonale og kun med originale reservedeler.** Slik opprettholdes måleverktøyets sikkerhet.
- ► La aldri barn bruke laser-måleverktøyet uten oppsyn. Du kan ufrivillig blende personer.
- **Ikke arbeid med måleverktøyet i eksplosjonsutsatte omgivelser der det befinner seg brennbare væsker, gass eller støv.** I måleverktøyet kan det oppstå gnister som kan antenne støv eller damper.
- **Forsiktig! Under bruk av måleverktøyet med** *Bluetooth*® **kan det oppstå forstyrrelse på andre apparater og anlegg, fly og medisinsk utstyr (f.eks. pacemakere og høreapparater). Skader på mennesker og dyr i umiddelbar nærhet kan heller ikke utelukkes helt. Bruk ikke måleverktøyet med** *Bluetooth*® **i nærheten av medisinsk utstyr, bensinstasjoner, kjemiske anlegg, steder med eksplosjonsfare eller på sprengningsområder. Bruk ikke måleverktøyet med**  *Bluetooth*® **om bord på fly. Unngå langvarig bruk nær kroppen.**

*Bluetooth*®**-navnet og -logoene er registrerte varemerker som tilhører Bluetooth SIG, Inc. Enhver bruk av dette navnet/denne logoen av Robert Bosch Power Tools GmbH skjer på lisens.**

# **Produkt- og ytelsesbeskrivelse**

Brett ut utbrettssiden med bildet av måleverktøyet, og la denne siden være utbrettet mens du leser bruksanvisningen.

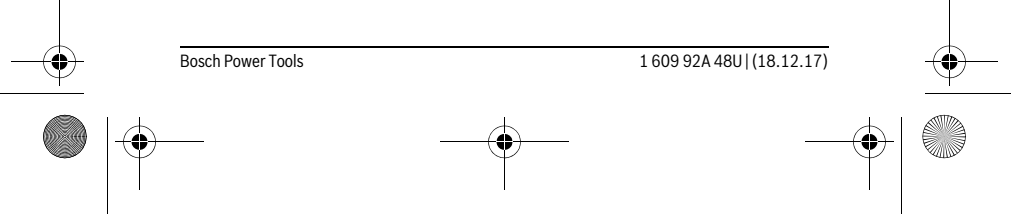

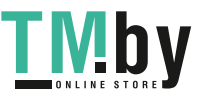

 $\bigcirc$ 

## **174** | Norsk

♦

## **Formålsmessig bruk**

Måleverktøyet skal brukes til måling av avstand, lengde, høyde og helning, og beregning av areal og volum.

OBJ\_BUCH-2450-006.book Page 174 Monday, December 18, 2017 12:17 PM

Måleresultatene kan overføres til andre enheter via *Bluetooth*®.

## **Tekniske data**

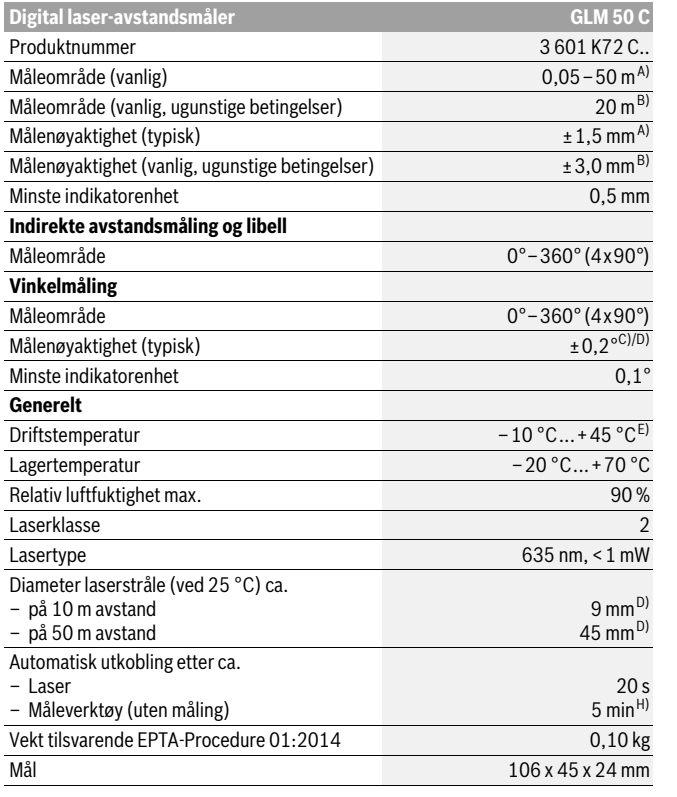

1 609 92A 48U | (18.12.17) Bosch Power Tools

**LIVIDY** https://tm.by Интернет-магазин TM.by OBJ\_BUCH-2450-006.book Page 175 Monday, December 18, 2017 12:17 PM

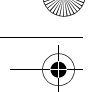

8<sup>0</sup>a

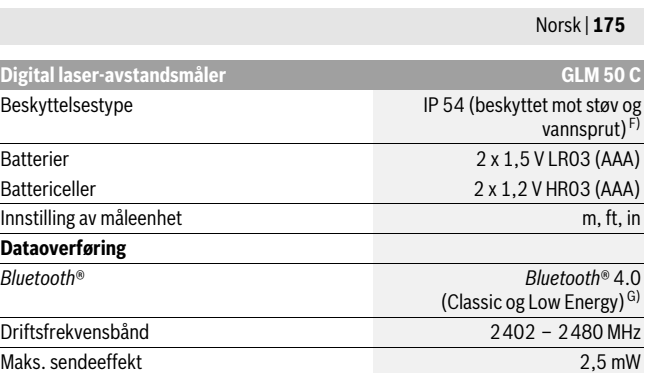

A) Ved måling fra forkanten på måleverktøyet, gjelder for sterkt reflekterende mål (f.eks. en hvitmalt vegg), svakt bakgrunnslys og driftstemperatur på 25 °C. Det må i tillegg påregnes et avvik på ± 0,05 mm/m.

B) Ved måling fra bakkanten av måleverktøyet, gjelder for mål med høy refleksjon (f. eks. hvit papp), sterk bakgrunnsbelysning og – 10 °C til +45 °C driftstemperatur. Det må i tillegg påregnes en inn-flytelse på ±0,15 mm/m.

C) Etter brukerkalibrering ved 0° og 90° må det tas hensyn til en ekstra stigningsfeil på ±0,01 °/grader til 45 ° (maks.). Som referanseplan for helningsmålingen brukes den venstre siden på måleverktøyet.

D) Ved driftstemperatur på 25 °C

E) I funksjonen for kontinuerlig måling er den maksimale driftstemperaturen + 40 °C.

F) Unntatt batterirom

G) I forbindelse med *Bluetooth*® Low Energy-enheter kan det, avhengig av modell og operativsystem, hende at det ikke er mulig å opprette forbindelse. *Bluetooth*®-enheter må støtte SPP-profilen. H) *Bluetooth*® deaktivert

Serienummeret **11** på typeskiltet er til en entydig identifisering av måleverktøyet.

## **Illustrerte komponenter**

Nummereringen av de illustrerte komponentene gjelder for bildet av måleverktøyet på illustrasjonssiden.

- **1** Display
- **2** Måleknapp[▲]
- **3** Plusstast[**+**]
- **4** Tast til valg av referansenivå
- **5** På-/av-tast $\begin{bmatrix} 6 \\ 0 \end{bmatrix}$

```
Bosch Power Tools 1 609 92A 48U | (18.12.17)
```
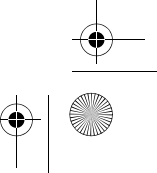

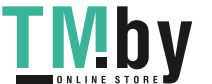

OBJ\_BUCH-2450-006.book Page 176 Monday, December 18, 2017 12:17 PM

## **176** | Norsk

- **6** *Bluetooth*®-knapp
- **7** Funksjonsknapp[**Func**]
- **8** Minustast[**–**]
- **9** Deksel til batterirom
- **10** Låsing av batteridekselet
- **11** Serienummer
- **12** Laser-advarselsskilt
- **13** 1/4"-stativgjenger
- **14** Mottakerlinse
- **15** Utgang laserstråling
- **16** Beskyttelsesveske
- **17** Laser-målplate\*
- **18** Laserbriller\*
- **19** Stativ\*

## **\* Illustrert eller beskrevet tilbehør inngår ikke i standard-leveransen.**

- **Visningselementer (utvalg)**
- **a** Status *Bluetooth*®
	- $\ast$ *Bluetooth*® aktivert, forbindelse ikke opprettet

*Bluetooth*® aktivert, forbindelse opprettet

- **b** Referansenivå for målingen
- **c** Batteriindikator
- **d** Måleverdilinjer
- **e** Resultatlinje
- **f** Målefunksjoner
- **g** Visning av helningsvinkel
- **h** Statuslinje
- **i** Grunninnstillinger

## **Montering**

## **Innsetting/utskifting av batterier**

Til drift av måleverktøyet anbefales det å bruke alkali-mangan-batterier eller oppladbare batterier.

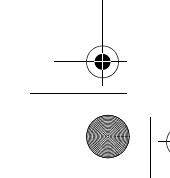

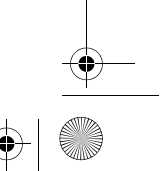

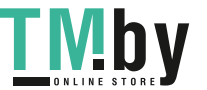

OBJ\_BUCH-2450-006.book Page 177 Monday, December 18, 2017 12:17 PM

## Norsk | **177**

Med 1,2 V-batterier kan antall mulige målinger være mindre enn med 1,5 V-batterier. Til åpning av batteridekselet **9** trykker du låsen **10** og tar av batteridekselet. Sett inn de vanlige batteriene hhv. de oppladbare batteriene. Pass på korrekt poling som vist på innersiden av batterirommet.

Første gang batterisymbolet vises på displayet, kan du foreta ca. 100 målinger til. Når batterisymbolet er tomt og blinker rødt, kan du ikke foreta flere målinger. Skift ut batteriene.

Skift alltid ut alle de vanlige batteriene hhv. de oppladbare batteriene på samme tid. Bruk kun vanlige batterier eller oppladbare batterier fra en produsent og med samme kapasitet.

 **Ta de vanlige batteriene hhv. de oppladbare batteriene ut av måleverktøyet, når du ikke bruker det over lengre tid.** De vanlige og de oppladbare batteriene kan korrodere ved lengre tids lagring og lades ut automatisk.

## **Bruk**

#### **Igangsetting**

- **Ikke la det innkoblede måleverktøyet stå uten oppsyn og slå måleverktøyet av etter bruk.** Andre personer kan blendes av laserstrålen.
- **Beskytt måleverktøyet mot fuktighet og direkte solstråling.**
- **Ikke utsett måleverktøyet for ekstreme temperaturer eller temperatursvingninger.** La det f.eks. ikke ligge i bilen over lengre tid. La måleverktøyet først tempereres ved større temperatursvingninger før du tar det i bruk. Ved ekstreme temperaturer eller temperatursvingninger kan presisjonen til måleverktøyet innskrenkes.
- **Unngå heftige støt eller fall for måleverktøyet.** Etter sterke ytre innvirkninger på måleverktøyet bør du alltid utføre en presisjonstest før du arbeider videre (se «Presisjonskontroll av avstandsmålingen», side 186).

### **Inn-/utkobling**

- For å **slå på** måleverktøyet og laseren trykker du kort på måleknappen **2** [ ].
- For å **slå på** måleverktøyet uten laser trykker du kort på av/på-knappen **5** [ ].
- **Rett aldri laserstrålen mot personer eller dyr og se ikke selv inn i laserstrålen, heller ikke fra lang avstand.**

For å **slå av** måleverktøyet holder du av/på-knappen **5** [ $\frac{c}{0}$ ] inntrykt. Når du slår av måleverktøyet, beholdes verdiene som finnes i minnet og apparatinnstillingene.

Bosch Power Tools 1 609 92A 48U | (18.12.17)

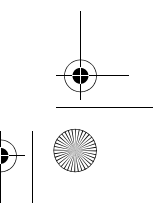

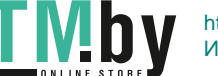

OBJ\_BUCH-2450-006.book Page 178 Monday, December 18, 2017 12:17 PM

## **178** | Norsk

### **Måling**

Etter at måleverktøyet er slått på, er det stilt inn på lengdemåling. For andre målefunksjoner trykker du på knappen **7** [**Func**]. Velg ønsket målefunksjon med knappen **3** [**+**] eller knappen **8** [**–**] (se «Målefunksjoner», side 179). Aktiver målefunksjonen med knappen **7** [**Func**] eller med måleknappen **2** [ ▲ ].

Som referansenivå for målingen er det valgt bakkanten på måleverktøyet etter innkopling. Til skifting av referansenivå (se «Valg av referansenivå», side 178).

Legg måleverktøyet inntil det ønskede startpunktet for målingen (f.eks. en vegg). **Merk:** Hvis måleverktøyet ble slått med med av/på-knappen 5 [ $\frac{c}{\Phi}$ ], trykker du kort på måleknappen 2 [ **△** ] for å slå på laseren.

For å utløse målingen trykker du kort på måleknappen 2 [ $\blacktriangle$ ]. Deretter slås laserstrålen av. For flere målinger gjentar du denne prosedyren.

#### **Rett aldri laserstrålen mot personer eller dyr og se ikke selv inn i laserstrålen, heller ikke fra lang avstand.**

**Merk:** Måleverdien vises vanligvis innen 0,5 s, og senest etter ca. 4 s. Varigheten på målingen avhenger av avstanden, lysforholdene og målflatens refleksjonsegenskaper. Etter utført måling slås laserstrålen automatisk av.

## **Valg av referansenivå (se bilde A)**

Til målingen kan du velge tre forskjellige referansenivåer:

– bakkanten på måleverktøyet (f.eks. legging mot en vegg),

– forkanten på måleverktøyet (f.eks. ved måling fra en bordkant),

– midten av gjengene **13** (f.eks. for målinger med stativ).

Trykk på knappen **4** for å velge referanseplan. Velg ønsket referanseplan med knappen **3** [**+**] eller knappen **8** [**–**] eller knappen **4**. Bakkanten på måleverktøyet er alltid forhåndsinnstilt som referanseplan når måleverktøyet slås på.

## **Meny «Grunninnstillinger»**

For å komme til menyen «Grunninnstillinger» (**i**) holder du knappen **7** [**Func**] inntrykt. Velg aktuell grunninnstilling og innstilling.

For å gå ut av menyen «Grunninnstillinger» trykker du på av/på-knappen **5** [ $\frac{c}{0}$ ].

## **Displaybelysning**

Displaybelysningen er på hele tiden. Hvis ingen knapp trykkes på, dempes displaybelysningen etter ca. 20 sekunder, slik at batteriene spares.

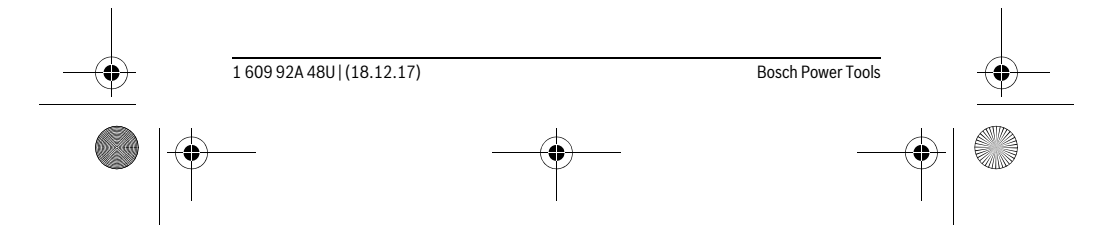

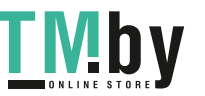

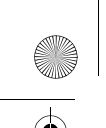

OBJ\_BUCH-2450-006.book Page 179 Monday, December 18, 2017 12:17 PM

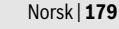

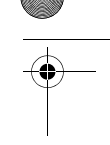

## **Målefunksjoner**

## **Lengdemåling**

Velg lengdemåling  $\longmapsto$ .

For å slå på laserstrålen trykker du kort på måleknappen 2 [ $\blacktriangle$ ].

For måling trykker du kort på måleknappen 2 [ $\triangle$ ]. Måleverdien vises nede på displayet.

Gjenta trinnene ovenfor for hver måling. Den siste måleverdien står ne- $\mathbb{E}$   $\mathbb{E}$ derst på displayet, den nest siste rett over denne osv.

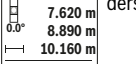

**11.430 m**

## **Kontinuerlig måling**

Ved en kontinuerlig måling kan måleverktøyet beveges i forhold til målet og måleverdien aktualiseres da ca. hvert 0,5 s. Du kan for eksempel gå bort fra en vegg til ønsket avstand, den aktuelle avstanden kan alltid avleses.

Velg kontinuerlig måling  $I_{-1}$ .

For å slå på laserstrålen trykker du kort på måleknappen 2 [ $\blacktriangle$ ].

Beveg måleapparatet helt til ønsket avstand anvises i nede på displayet.

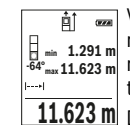

Ved å trykke kort på måleknappen 2 [ ▲ ] avbryter du den kontinuerlige målingen. Den gjeldende verdien vises nede på displayet. Den maksimale og minimale måleverdien står over denne. Hvis du trykker en gang **-64° 11.623 m min m1.291 max** til på måleknappen 2 [ **△** ], starter den kontinuerlige målingen på nytt.

 $\underline{\textbf{11.623}}$  **m** $\,$  Den kontinuerlige målingen slår seg automatisk av etter 5 min.

## **Flatemåling**

Velg flatemåling  $\Box$ .

Mål deretter bredde og lengde etter hverandre som for en lengdemåling. Mellom de to målingene blir laserstrålen stående på. Avstanden som skal måles, blinker på displayet for flatemåling  $\Box$ .

Den første måleverdien vises oppe på displayet.  $E$  $\overline{(\overline{r},\overline{a})}$ 

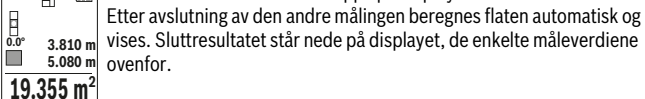

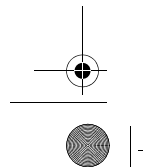

Bosch Power Tools 1 609 92A 48U | (18.12.17)

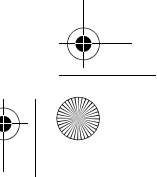

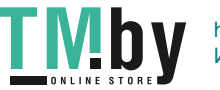

OBJ\_BUCH-2450-006.book Page 180 Monday, December 18, 2017 12:17 PM

## **180** | Norsk

## **Volummåling**

## Velg volummåling  $\Box$ .

Mål deretter bredde, lengde og dybde etter hverandre som ved en lengdemåling. Mellom de tre målingene blir laserstrålene stående på. Avstanden som skal måles, blinker på displayet for volummåling  $\Box$ .

- Den første måleverdien vises oppe på displayet.
- Etter at den tredje målingen er avsluttet, beregnes volumet automatisk
- og vises. Sluttresultatet står nede på displayet, de enkelte måleverdi-**12.700 m**<br> **12.700 m**<br> **12.700 m**<br> **12.700 m**<br> **12.700 m**<br> **12.700 m**<br> **12.700 m**<br> **12.700 m**

**1474.8 m 3**

## **Indirekte avstandsmåling**

Til en indirekte avstandsmåling står det tre målefunksjoner til disposisjon, som det kan beregnes forskjellige strekninger med.

Den indirekte avstandsmålingen er til beregning av avstander som ikke kan måles direkte, fordi en hindring kan innskrenke strålingen eller det ikke finnes en målflate som reflektor. Denne målemetoden kan kun brukes i vertikal retning. Hvert avvik i horisontal retning fører til målefeil.

**Merk:** En indirekte avstandsmåling er alltid mer unøyaktig enn en direkte avstandsmåling. Målefeil kan, avhengig av bruken, være større enn ved en direkte avstandsmåling. For størst mulig målenøyaktighet anbefaler vi å bruke et stativ (tilbehør). Mellom enkeltmålingene forblir laserstrålen innkoblet.

## **a) Indirekte høydemåling (se bilde B)**

Velg indirekte høydemåling \_ d.

Sørg for at måleverktøyet befinner seg i samme høyde som det nedre målepunktet. Vipp deretter måleverktøyet rundt referanseplanet, og mål strekningen som for en lengdemåling **«1»** (vist som en rød linje på displayet).

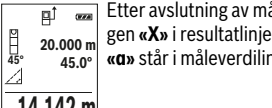

**Etter avslutning av målingen anvises resultatet for den søkte streknin**gen **«X»** i resultatlinjen **e**. Måleverdien for strekningen **«1»** og vinkelen **«α»** står i måleverdilinjene **d**.

**14.142 m**

#### **b) Dobbelt indirekte høydemåling (se bilde C)**

Måleverktøyet kan måle alle avstander som ligger i måleverktøyets vertikale plan, indirekte.

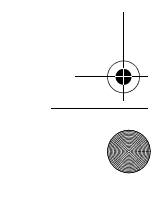

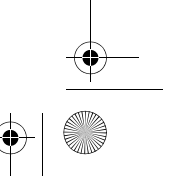

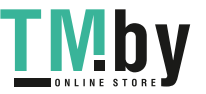
OBJ\_BUCH-2450-006.book Page 181 Monday, December 18, 2017 12:17 PM

Norsk | **181**

## Velg dobbelt indirekte høydemåling .

Som ved en lengdemåling måler du strekningene **«1»** og **«2»** i denne rekkefølgen.

- Etter avslutning av målingen anvises resultatet for den søkte streknin-∣ி ஊ
- gen **«X»** i resultatlinjen **e**. Måleverdien for strekningene **«1»**, **«2»** og vinkelen **«α»** står i måleverdilinjene **d**. **-10° 10.154 m 12.208 m**
	- **45.0°**

Pass på at referansenivået for målingen (f.eks. bakkanten på måleverk- $8.765$  **m** tøyet) er på nøyaktig samme sted ved alle enkeltmålingene i en måling.

## **c) Indirekte lengdemåling (se bilde D)**

Velg indirekte lengdemåling .

Pass på at måleverktøyet er på samme høyde som det søkte målepunktet. Vipp så måleverktøyet rundt referansenivået og som ved en lengdemåling måler du strekningen **«1»**.

Etter avslutning av målingen anvises resultatet for den søkte streknin- $\overline{P}$  $(0.66)$ gen **«X»** i resultatlinjen **e**. Måleverdien for strekningen **«1»** og vinkelen **20.000 m 60.0° «α»** står i måleverdilinjene **d**.

**10.000 m**

**60°**

Z

## **Veggflatemåling (se bilde E)**

Veggflatemålingen er til beregning av summen av flere enkeltflater med en felles høyde.

I det viste eksemplet beregnes det totale arealet av flere vegger med samme romhøyde **H**, men forskjelllige lengder **L**.

Velg veggflatemåling  $\Box$ .

Mål romhøyden **H** som for en lengdemåling. Måleverdien vises i den øvre måleverdilinjen.Laseren blir stående på.

 $\overline{\phantom{a}\phantom{a}}$  Mål deretter lengden  $\mathsf{L}_1$  for den første veggen. Arealet beregnes auto-酊 matisk og vises i resultatlinjen **e**. Den siste lengdemålingsverdien står på nederste måleverdilinje **d**. Laseren blir stående på. L **0.0° 2.583 m m1.291** H

**⊥ 2.583 m** Mål nå lengden L<sub>2</sub> for den andre veggen. Enkeltmåleverdien som vises på måleverdilinjene **d**, legges til lengden **L1**. Summen av de to lengdene **3.336 m 2** (vises på den midterste måleverdilinjen **d**) multipliseres med den lagrede høyden **H**. Den totale arealet vises på resultatlinjen **e**.

Du kan om ønskelig måle flere lengder L<sub>v</sub>, de vil automatisk bli lagt til og multiplisert med høyden **H**.

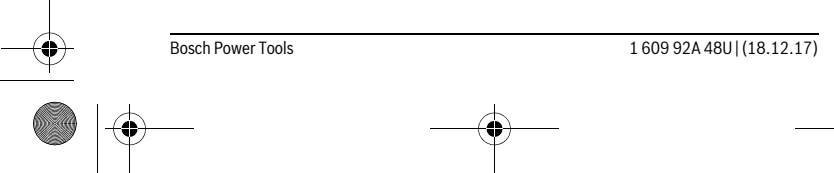

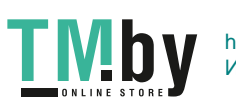

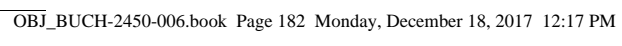

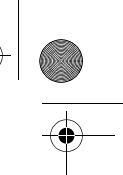

#### **182** | Norsk

Forutsetningen for en korrekt arealberegning er at den første målte lengden (i dette eksemplet romhøyden **H**) er den samme for alle delarealene.

#### **Utstikkingsfunksjon (se bilde F)**

Utstikkingsfunksjonen måler en definert lengde (avstand) gjentatte ganger. Disse lengdene kan overføres til en overflate, f.eks. for å kunne kutte materiale i like lange stykker eller tilpasse skillevegger i tørrbygg.Den minste innstillbare lengden er 0,1 m, den maksimale lengden er 50 m.

**Merk:** I utstikkingsfunksjonen vises avstanden til markeringen i displayet. Referansen er **ikke** kanten av måleverktøyet.

Velg utstikkingsfunksjonen  $\mathbb{H}$ .

Still inn ønsket lengde. Da velger du ønsket tall/punkt med knappen **7** [**Func**], og endrer verdien med knappen **3** [**+**] eller knappen **8** [**–**].

Start utstikkingsfunksjonen ved å trykke på måleknappen 2 [ ▲ ], og fjern deg langsomt fra startpunktet.

Måleverktøyet måler kontinuerlig avstanden fra startpunktet. Både den <u>mlantad</u> definerte lengden og den gjeldende måleverdien vises. Den nedre eller **m0.4830.500m 0.81x** øvre pilen viser den minste avstanden til neste eller forrige markering. **Merk:** Ved kontinuerlig måling kan du også bestemme en målt verdi

som definert lengde ved å trykke på knappen **4**. Den venstre faktoren angir hvor mange ganger den definerte lengden al-

lerede er nådd. De grønne pilene på siden av displayet viser oppnådd lengde for markeringsformål. **m0.5000.500m1x**

Røde piler eller rød tekst viser den faktiske verdien, hvis referanseverductionline dien ligger utenfor displayet.

#### **Vinkelmåling/Digitalt vater**

Velg vinkelmåling/digitalt vater .

Måleverktøyet veksler automatisk mellom to tilstander.

Det digitale vateret brukes til å kontrollere om et objekt er vannrett eller loddrett (f.eks. vaskemaskin, kjøleskap osv.).

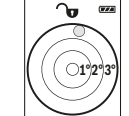

**1**

<u>ladiariadairiMaind</u>

Når helningen overskrider 3°, lyser kulen på displayet rødt.

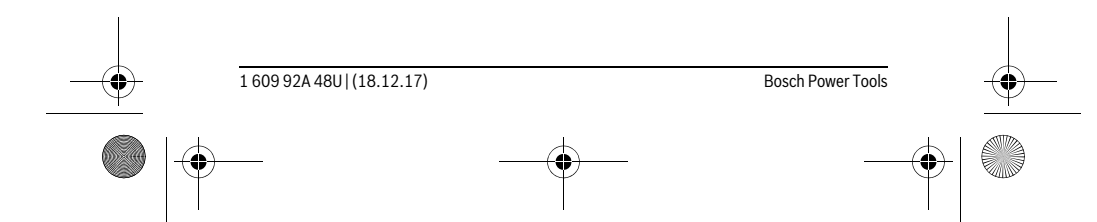

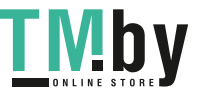

OBJ\_BUCH-2450-006.book Page 183 Monday, December 18, 2017 12:17 PM

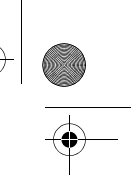

Norsk | **183**

Helningsmålingen brukes til å måle stigninger eller helninger (f.eks. i  $(1, 2, 3)$ ኈ trapper, gelendere, tilpasning av møbler, plassering av rør osv.). Som referanseplan for helningsmålingen brukes den venstre siden på måleverktøyet. Hvis visningen blinker under målingen, betyr det at måleverktøyet heller for mye mot siden.

#### **Minnefunksjoner**

Verdien eller sluttresultatet for hver avsluttet måling lagres automatisk.

#### **Visning av lagrede verdier**

Maksimalt antall 30 verdier (måleverdier eller sluttresultater) kan hentes fram. Velg lagringsfunksjonen  $n$ .

Oppe på displayet vises nummeret på den lagrede verdien, nede den tilhørende lagrede verdien og til venstre den tilhørende målefunksjonen. **4**

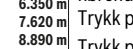

Trykk på knappen **3** [**+**] for å bla fremover i de lagrede verdiene. **7.620 m m6.350** Trykk på knappen **8** [**–**] for å bla bakover i de lagrede verdiene.

Hvis ingen verdi er tilgjengelig, vises **«0.000»** nede på displayet og **«0» 430.16 m 3** oppe på displayet.

Den eldste verdien står i posisjon 1 i minnet, den nyeste verdien i posisjon 30 (ved 30 tilgjengelige, lagrede verdier). Ved lagring av en ny verdi slettes alltid den eldste verdien. Som reretainseptan for heiningsmalingen<br>
Mindieverktøyet. Hvis visiningen blinker und<br>
Minnefunksjoner<br>
Verdien eller sluttresultatet for hver avsluttet måling lag<br>
Visning av lagrede verdier<br>
Velg lagringsfunksjonen  $\Box$ <br>

#### **Sletting av minnet**

For å slette innholdet i minnet trykker du på knappen **7** [**Func**] og velger lagringsfunksjonen  $\Box$ . Deretter trykker du kort på av/på-knappen **5** [ $\frac{c}{0}$ ] for å slette den viste verdien.

Hvis du trykker samtidig på knappen **4** og av/på-knappen **5** [ ], slettes alle verdiene i minnet.

## **Addere/subtrahere verdier**

Måleverdier eller sluttresultater kan adderes eller subtraheres.

#### **Addere verdier**

Følgende eksempel beskriver addering av flater:

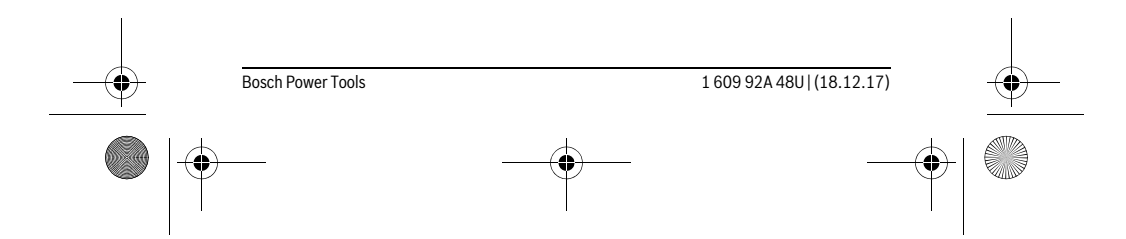

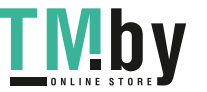

OBJ\_BUCH-2450-006.book Page 184 Monday, December 18, 2017 12:17 PM

### **184** | Norsk

Trykk på knappen **3** [**+**]. Det beregnede arealet og symbolet **«+»** vises.  $\overline{H}$  $\overline{(\overline{r} \overline{x})}$ Trykk på måleknappen **2** [ ▲ ] for å starte flere flatemålinger. Mål flaten  $\overline{2}$  **50.039** m<sup>2</sup><br>0.0° +93.406 m<sup>2</sup> ifølge avsnittet «Flatemåling», se side 179. Når den andre målingen er avsluttet, vises resultatet av den andre flatemålingen nede på displayet. **143.45 m<sup>2</sup>** For å vise sluttresultatet trykker du en gang til på måleknappen 2 [ $\blacktriangle$ ]. **Merk:** Ved en lengdemåling vises sluttresultatet umiddelbart.

#### **Subtrahere verdier**

For å subtrahere verdier trykker du på knappen **8** [**–**]. Den videre fremgangsmåten er analog med «Addere verdier».

#### **Sletting av måleverdier**

Ved å trykke kort på av/på-knappen **5** [ $\frac{c}{0}$ ] kan du slette den siste registrerte måleverdien for alle målefunksjonene. Ved å trykke flere ganger på av/på-knappen 5 [ $\frac{c}{Q}$ ] slettes måleverdiene i omvendt rekkefølge.

### **Skifting av målenheter**

Som grunninnstilling er måleenheten **«m»** (meter).

Slå på måleverktøyet.

Hold knappen **7** [**Func**] inntrykt for å komme til menyen «Grunninnstillinger». Velg **«ft/m»**.

Trykk på knappen **3** [**+**] eller knappen **8** [**–**] for å skifte måleenhet.

For å gå ut av menyelementet trykker du på av/på-knappen **5** [ ]. Når måleverktøyet er slått av, er den valgte innstillingen fortsatt lagret.

#### *Bluetooth*®**-grensesnitt**

#### **Dataoverføring til andre enheter**

Måleverktøyet er utstyrt med en *Bluetooth*®-modul som tillater dataoverføring til bestemte mobile enheter med *Bluetooth*®-grensesnitt (f.eks. smarttelefoner og nettbrett) ved bruk av radioteknologi.

Du finner informasjon om systemkrav for en *Bluetooth*®-forbindelse på nettsiden til Bosch

www.bosch-pt.com

#### **Du finner mer informasjon på Bosch produktside, se QR-kode, side 8.**

Ved dataoverføring med *Bluetooth*® kan det forekomme tidsforsinkelser mellom den mobile enheten og måleverktøyet. Disse kan skyldes avstanden mellom de to enhetene, eller selve måleobjektet.

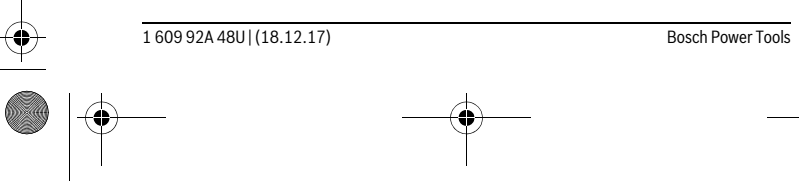

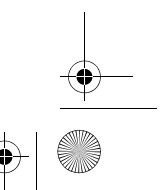

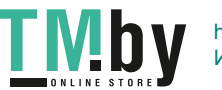

OBJ\_BUCH-2450-006.book Page 185 Monday, December 18, 2017 12:17 PM

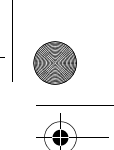

## Norsk | **185**

## **Aktivering av** *Bluetooth*®**-grensesnittet for dataoverføring til en mobil enhet**

For å aktivere *Bluetooth*®-grensesnittet trykker du på *Bluetooth*®-knappen **6** på måleverktøyet. For å aktivere *Bluetooth*®-signalet trykker du en gang til på *Bluetooth*® knappen **6** eller knappen **3** [**+**]. Kontroller at *Bluetooth*®-grensesnittet på din mobile enhet er aktivert.

Det finnes spesielle Bosch-apper for utvidelse av funksjonsomfanget til mobile enheter og forenkling av databehandlingen. Disse kan lastes ned fra de forskjellige app-butikkene, avhengig av enhetstypen.

Etter at Bosch-appen er startet, opprettes forbindelsen mellom den mobile enheten og måleverktøyet. Hvis flere aktive måleverktøy blir funnet, velger du ønsket måleverktøy ut fra serienummeret.

Tilkoblingsstatusen og den aktive tilkoblingen (**a**) vises i statuslinjen (**h**) til måleverktøyet.

### **Deaktivering av** *Bluetooth*®**-grensesnittet**

For å deaktivere *Bluetooth*®-forbindelsen trykker du på *Bluetooth*®-knappen **6**. For å deaktivere *Bluetooth*®-signalet trykker du en gang til på *Bluetooth*®-knappen **6** eller knappen **8** [**–**] eller slår av måleverktøyet.

#### **Arbeidshenvisninger**

- **Du finner mer informasjon på Bosch produktside, se QR-kode, side 8.**
- **Måleverktøyet er utstyrt med et radiogrensesnitt. Lokale restriksjoner for bruk av dette, for eksempel om bord på fly eller på sykehus, må overholdes.**

#### **Generelle informasjoner**

Mottakerlinsen **14** og laserutgangen **15** må ikke være tildekket under målingen. Måleverktøyet må ikke beveges under en måling. Du bør derfor legge måleverktøyet på et stabilt underlag.

#### **Innflytelse på måleområdet**

Måleområdet avhenger av lysforholdene og av refleksjonsegenskapene til målflaten. For at laserstrålen skal være lettere å se ved sterkt omgivelseslys bør du bruke lasersiktbrille **18** (tilbehør) og lasermåltavle **17** (tilbehør), eller skyggelegge målflaten.

#### **Innflytelser på måleresultatet**

På grunn av fysikalske effekter kan det ikke utelukkes at det oppstår feilmålinger ved måling av forskjellige overflater. Hertil hører:

- transparente overflater (f.eks. glass, vann),
- speilende overflater (f.eks. polert metall, glass),
- porøse overflater (f.eks. isolasjonsmateriale),

Bosch Power Tools 1 609 92A 48U | (18.12.17)

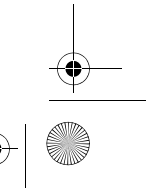

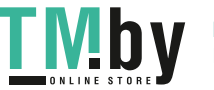

## OBJ\_BUCH-2450-006.book Page 186 Monday, December 18, 2017 12:17 PM

#### **186** | Norsk

– strukturerte overflater (f.eks. puss, naturstein).

Bruk eventuelt laser-måltavlen **17** (tilbehør) på disse overflatene.

Feilmålinger er dessuten mulig på målflater det siktes på skrå mot.

På samme måte kan luftsjikt med forskjellige temperaturer eller indirekte mottatte refleksjoner påvirke måleresultatet.

#### **Presisjonskontroll og kalibrering av vinkelmålingen (se bilde G)**

Kontroller presisjonen til vinkelmålingen med jevne mellomrom. Dette gjøres med en omslagsmåling. Legg da måleverktøyet på et bord og mål vinkelen. Drei måleverktøyet 180 ° og mål vinkelen igjen. Differansen på anvist verdi må være maks. 0,3 °.

Ved større avvik må måleverktøyet kalibreres på nytt. Da velger du  $\;\mathop{\text{Can}}\limits_{\mathsf{CAL}}$  . Følg anvisningene på displayet.

Etter store temperaturendringer og etter støt anbefaler vi at det utføres en kontroll av måleverktøyets nøyaktighet, og eventuelt en kalibrering. Etter en temperaturendring må måleverktøyet tempereres en stund før de foretas en kalibrering.

#### **Presisjonskontroll av avstandsmålingen**

Følg denne fremgangsmåten for å kontrollere nøyaktigheten til måleverktøyet:

- Velg en ca. 3 til 10 meter lang uforanderlig målestrekning som du kjenner den nøyaktige lengden til (f.eks. bredden på et rom eller en døråpning). Målingen bør utføres ved gunstige forhold, dvs. at målestrekningen bør være innendørs, og målflaten bør være glatt og ha gode refleksjonsegenskaper.
- Mål strekningen 10 ganger etter hverandre.

Ved gunstige forhold får de enkelte målingenes avvik fra gjennomsnittsverdien maksimalt være ±4 mm på hele målestrekningen. Noter målingene, slik at du kan sammenligne nøyaktigheten senere.

#### **Arbeid med stativ (tilbehør)**

Det er kun nødvendig å bruke stativ ved større avstander. Sett måleverktøyet med 1/4"-gjengen **13** på hurtigskifteplaten til stativet **19** eller et vanlig fotostativ. Skru det fast med festeskruen til hurtigskifteplaten.

Innstill referansenivået til måling med stativ ved å trykke på tasten **4** (referansenivå gjenger).

#### **Feilmelding**

Når en måling ikke kan utføres korrekt, vises feilmeldingen «Error» på displayet. Slå måleverktøyet av og på igjen, og start målingen på nytt.

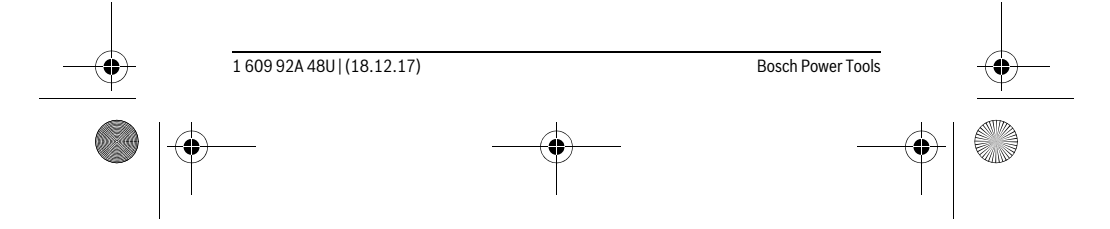

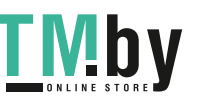

OBJ\_BUCH-2450-006.book Page 187 Monday, December 18, 2017 12:17 PM

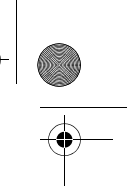

Norsk | **187**

Måleverktøyet overvåker funksjonen ved hver måling. Hvis det konstateres en feil, viser displayet bare symbolet ved siden av, og måleverktøyet slår seg av. I dette tilfelle må måleverktøyet leveres til Bosch-kundeservice via forhandleren.

## **Service og vedlikehold**

#### **Vedlikehold og rengjøring**

Hold måleverktøyet alltid rent.

Dypp aldri måleverktøyet i vann eller andre væsker.

Tørk smussen av med en fuktig, myk klut. Ikke bruk rengjørings- eller løsemidler.

Stell spesielt mottakerlinsen **14** med samme omhu som briller eller linsen til et fotoapparat skal behandles med.

Send måleverktøyet inn til reparasjon i beskyttelsesvesken **16**.

#### **Kundeservice og rådgivning ved bruk**

Kundeservicen svarer på dine spørsmål om reparasjon og vedlikehold av produktet samt om reservedeleler. Sprengskisser og informasjon om reservedeler finner du også på:

#### **www.bosch-pt.com**

Bosch rådgivningsteamet hjelper deg gjerne ved spørsmål angående våre produkter og deres tilbehør.

Ved alle forespørsler og reservedelsbestillinger må du oppgi det 10-sifrede produktnummeret som er angitt på produktets typeskilt.

## **Norsk**

Robert Bosch AS Postboks 350 1402 Ski Tel.: 64 87 89 50 Faks: 64 87 89 55

#### **Deponering**

Måleverktøy, tilbehør og emballasje må leveres inn til miljøvennlig gjenvinning.

Måleverktøy og batterier må ikke kastes i vanlig søppel!

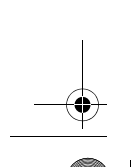

Bosch Power Tools 1 609 92A 48U | (18.12.17)

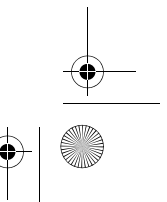

OBJ\_BUCH-2450-006.book Page 188 Monday, December 18, 2017 12:17 PM

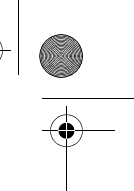

## **188** | Suomi

### **Kun for EU-land:**

Iht. det europeiske direktivet 2012/19/EU om ubrukelige måleapparater og iht. det europeiske direktivet 2006/66/EC må defekte eller oppbrukte batterier/oppladbare batterier samles inn adskilt og leveres inn til en miljøvennlig resirkulering.

**Rett til endringer forbeholdes.**

## **Suomi**

## **Turvallisuusohjeita**

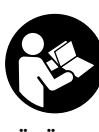

**Kaikki ohjeet on luettava ja niitä on noudatettava, jotta mittaustyökalua voitaisiin käyttää turvallisesti. Jos mittaustyökalua ei käytetä oheisia ohjeita noudattaen, tämä voi aiheuttaa haittaa mittaustyökaluun kuuluville suojaustoimenpiteille. Älä koskaan peitä tai poista mittaustyökalussa olevia varoituskilpiä. SÄILYTÄ NÄMÄ OHJEET HUOLELLISESTI JA LUOVUTA NE MITTAUSTYÖKALUN MUKANA,** 

**JOS LUOVUTAT LAITTEEN EDELLEEN.**

- **Varoitus jos käytetään muita, kuin tässä mainittuja käyttö- tai säätölaitteita tahi menetellään eri tavalla, saattaa tämä johtaa vaarallisen säteilyn altistukseen.**
- **Mittaustyökalu toimitetaan varustettuna varoituskilvellä (mittaustyökalun grafiikkasivulla olevassa kuvassa merkitty numerolla 12).**

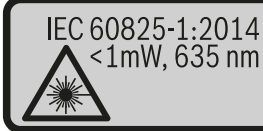

**Laser Radiation** Do not stare into beam<br>Class 2 laser product

 **Jos varoituskilven teksti ei ole sinun kielelläsi, liimaa ennen ensimmäistä käyttöä toimitukseen kuuluva, oman kielesi tarra alkuperäisen kilven päälle. Älä suuntaa lasersädettä ihmisiin tai eläimiin äläkä myöskään itse katso suoraan kohti tulevaan tai heijastuneeseen lasersä-**

**teeseen.** Lasersäde voi aiheuttaa häikäistymistä, onnettomuuksia tai vaurioittaa silmiä.

1 609 92A 48U | (18.12.17) Bosch Power Tools

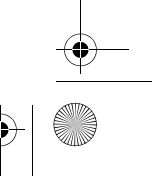

https://tm.by Интернет-магазин TM.by OBJ\_BUCH-2450-006.book Page 189 Monday, December 18, 2017 12:17 PM

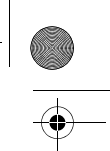

Suomi | **189**

- **Jos lasersäde osuu silmään, sulje silmät tarkoituksella ja käännä pää välittömästi pois säteen linjalta.**
- **Älä tee mitään muutoksia laserlaitteistoon.**
- **Älä käytä lasertarkkailulaseja suojalaseina.** Lasertarkkailulasien tarkoitus on erottaa lasersäde paremmin, ne eivät kuitenkaan suojaa lasersäteeltä.
- **Älä käytä lasertarkkailulaseja aurinkolaseina tai tieliikenteessä.** Lasertarkkailulasit eivät anna täydellistä UV-suojaa, ja ne alentavat värien erotuskykyä.
- **Anna ainoastaan koulutettujen ammattihenkilöiden korjata mittaustyökalusi ja salli korjauksiin käytettävän vain alkuperäisiä varaosia.** Täten varmistat, että mittaustyökalu säilyy turvallisena.
- **Älä anna lasten käyttää lasermittaustyökalua ilman valvontaa.** He voivat tahattomasti sokaista ihmisiä.
- **Älä työskentele mittaustyökalulla räjähdysalttiissa ympäristössä, jossa on palavaa nestettä, kaasua tai pölyä.** Mittaustyökalussa voi muodostua kipinöitä, jotka saattavat sytyttää pölyn tai höyryt.
- **Varoitus! Kun mittaustyökalua käytetään** *Bluetooth*®**-yhteydellä, siitä voi aiheutua häiriöitä muille laitteille ja järjestelmille, lentokoneille ja lääketieteellisille laitteille (esim. sydämentahdistin, kuulolaitteet). Lisäksi siitä voi mahdollisesti aiheutua haittaa välittömässä läheisyydessä oleville ihmisille ja eläimille. Älä käytä mittaustyökalua** *Bluetooth*®**-yhteydellä lääketieteellisten laitteiden, huoltoasemien, kemiallisten laitosten, räjähdysvaarallisten tilojen ja räjäytysalueiden läheisyydessä. Älä käytä mittaustyökalua** *Bluetooth*® **yhteydellä lentokoneissa. Vältä käyttämästä pitkäaikaisesti kehon välittömässä läheisyydessä.**

*Bluetooth*®**-tuotenimi sekä vastaavat kuvamerkit (logot) ovat rekisteröityjä tavaramerkkejä ja Bluetooth SIG, Inc.-yhtiön omaisuutta. Näiden tuotenimien/kuvamerkkien kaikenlainen käyttö on lisensoitu Robert Bosch Power Tools GmbHyhtiölle.**

## **Tuotekuvaus**

Käännä auki taittosivu, jossa on mittaustyökalun kuva ja pidä se uloskäännettynä lukiessasi käyttöohjetta.

#### **Määräyksenmukainen käyttö**

Mittaustyökalu on tarkoitettu etäisyyksien, pituuksien, korkeuksien, välien ja kaltevuuksien mittaamiseen ja pinta-alojen ja tilavuuksien laskemiseen.

Mittaustulokset voidaan siirtää muihin laitteisiin *Bluetooth*®-yhteyden välityksellä.

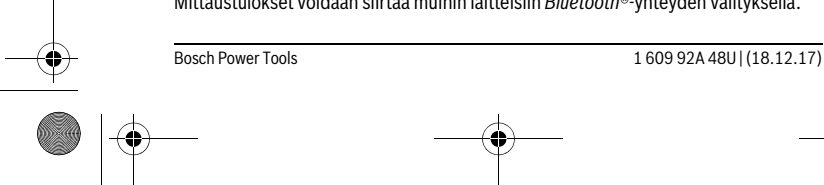

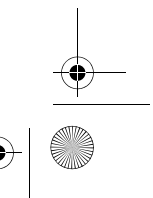

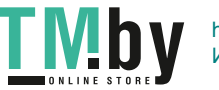

OBJ\_BUCH-2450-006.book Page 190 Monday, December 18, 2017 12:17 PM

## **190** | Suomi **Tekniset tiedot**

**ANDRO** 

 $\overline{\bullet}$ 

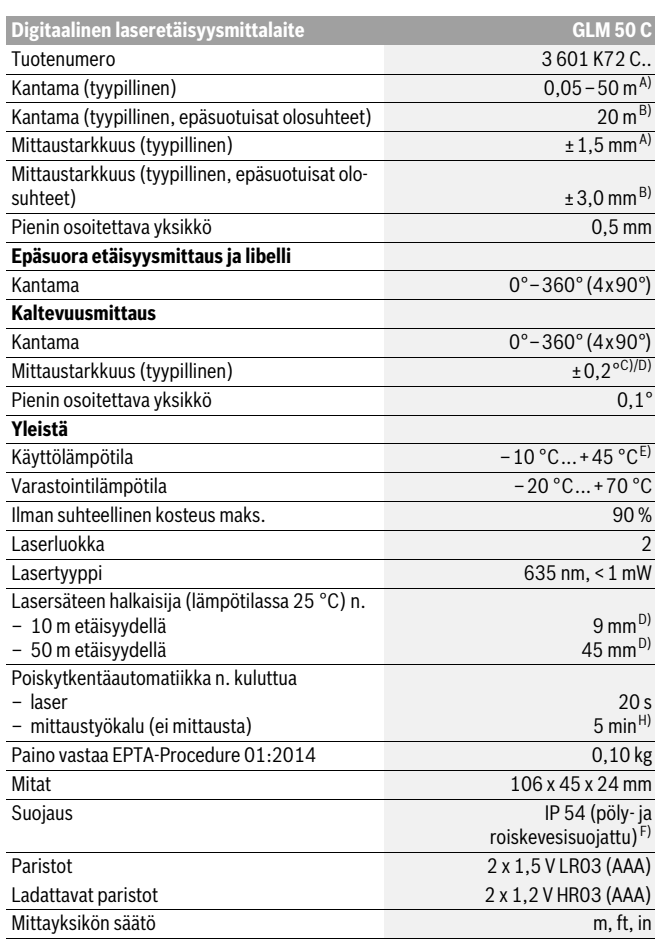

 $|\phi$ 

1 609 92A 48U | (18.12.17) Bosch Power Tools

 $\bigoplus$ 

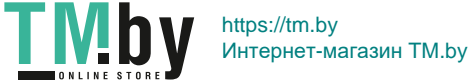

OBJ\_BUCH-2450-006.book Page 191 Monday, December 18, 2017 12:17 PM

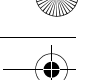

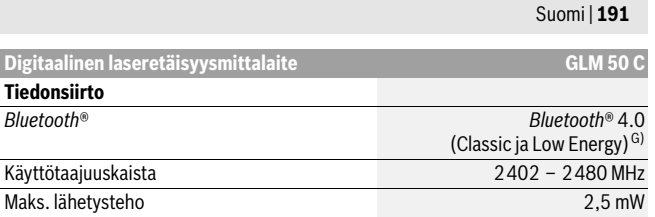

A) Mitattaessa mittaustyökalun etureunasta, mittaustuloksen perustana on tehokkaasti heijastava kohde (esim. valkoiseksi maalattu seinä), heikko taustavalaistus ja 25 °C käyttölämpötila. Lisäksi tuloksessa voi olla poikkeamaa ± 0,05 mm/m.

B) Mitattaessa mittaustyökalun alareunasta. Toimii olosuhteissa, joissa kohteessa hyvä heijastuskyky (esim. valkoinen pahvi), voimakas taustavalaistus ja – 10 °C...+45 ° C käyttölämpötila. Tarkkuus ±0,15 mm/m.

C) Kun käyttäjä on tehnyt kalibroinnin 0 ° ja 90 ° kanssa, tämän jälkeen on huomioitava lisäksi ±0,01 °/aste ... 45 ° (maks.) kaltevuusvirhe. Kaltevuusmittauksen vertailutasona toimii mittaustyökalun vasen kylki.

D) 25 °C käyttölämpötilassa

E) Toiminnossa jatkuva mittaus on suurin sallittu käyttölämpötila +40 ° C.

F) lukuunottamatta paristokoteloa

G) Käytettäessä *Bluetooth*®-Low-Energy -laitteita saattaa mallista ja käyttöjärjestelmästä riippuen olla mahdollista, että yhteyttä ei voida muodostaa. *Bluetooth*®-laitteiden on tuettava SPP-profiilia. H) *Bluetooth*® deaktivoitu

**Kuvassa olevat osat** Tyyppikilvessä oleva sarjanumero **11** mahdollistaa mittaustyökalun yksiselitteisen tunnistuksen.

Kuvassa olevien osien numerointi viittaa grafiikkasivussa olevaan mittaustyökalun kuvaan.

- **1** Näyttö
- **2** Mittauspainike [ **▲** ]
- **3** Plusnäppäin[**+**]
- **4** Vertailutason valintanäppäin
- **5** Käynnistyspainike [ $\frac{c}{0}$ ]
- **6** *Bluetooth*®-painike
- **7** Toimintopainike[**Func**]
- 
- **8** Miinusnäppäin[**–**] **9** Paristokotelon kansi
- 
- **10** Paristokotelon kannen lukitus

Bosch Power Tools 1 609 92A 48U | (18.12.17)

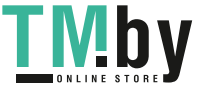

OBJ\_BUCH-2450-006.book Page 192 Monday, December 18, 2017 12:17 PM

#### **192** | Suomi

- **11** Sarjanumero
- **12** Laservaroituskilpi
- **13** 1/4":n jalustakierre
- **14** Vastaanottolinssi
- **15** Lasersäteen ulostuloaukko
- **16** Suojalaukku
- **17** Lasertähtäintaulu\*
- **18** Lasertarkkailulasit\*
- **19** Jalusta\*

#### **\* Kuvassa tai selostuksessa esiintyvä lisätarvike ei kuulu vakiotoimitukseen.**

#### **Näyttöelementit (esimerkki valikoimasta)**

- **a** *Bluetooth*®-tila
	- *Bluetooth*® on aktivoituna, yhteyttä ei ole muodostettu  $\ast$
	- *Bluetooth*® on aktivoituna, yhteys muodostettu
- **b** Mittauksen vertailutaso
- **c** Paristonäyttö
- **d** MIttausarvorivit
- **e** Tulosrivi
- **f** Mittaustoiminnot
- **g** Kaltevuuskulman näyttö
- **h** Tilarivi
- **i** Perusasetukset

## **Asennus**

#### **Paristojen asennus/vaihto**

Mittaustyökalun voimanlähteenä suosittelemme käyttämään alkali-mangaani-paristoja tai akkukennoja.

1,2 V:n paristoilla pystytään mahdollisesti tekemään vähemmän mittauksia kuin 1,5 V:n paristoilla.

Avaa paristokotelon kansi **9** painamalla lukitusta **10** ja poista kansi. Aseta paristot tai akkukennot paikoilleen. Varmista oikea napaisuus paristokotelon sisällä olevan kuvan mukaisesti.

1 609 92A 48U | (18.12.17) Bosch Power Tools

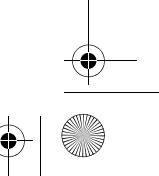

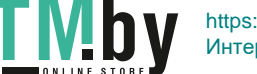

OBJ\_BUCH-2450-006.book Page 193 Monday, December 18, 2017 12:17 PM

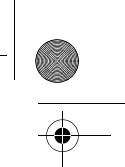

## Suomi | **193**

Kun heikosta paristosta varoittava paristosymboli tulee ensimmäisen kerran näyttöön, sen jälkeen voit tehdä vielä noin 100 mittausta. Kun näytössä on tyhjän pariston symboli ja punainen varoitusvalo vilkkuu, et voi enää tehdä mittauksia. Vaihda paristot tai akut.

Vaihda aina kaikki paristot tai akkukennot samanaikaisesti. Käytä yksinomaan saman valmistajan saman tehoisia paristoja tai akkukennoja.

 **Poista paristot tai akkukennot mittaustyökalusta, ellet käytä sitä pitkään aikaan.** Paristot ja akkukennot saattavat hapettua tai purkautua itsestään pitkäaikaisessa varastoinnissa.

## **Käyttö**

#### **Käyttöönotto**

- **Älä jätä kytkettyä mittaustyökalua ilman valvontaa ja sammuta mittaustyökalu käytön jälkeen.** Lasersäde saattaa häikäistä muita henkilöitä.
- **Suojaa mittaustyökalu kosteudelta ja suoralta auringonvalolta.**
- **Älä aseta mittaustyökalua alttiiksi äärimmäisille lämpötiloille tai lämpötilan vaihteluille.** Älä esim. jätä sitä pitkäksi aikaa autoon. Anna suurten lämpötilavaihtelujen jälkeen mittaustyökalun lämpötilan tasaantua, ennen kuin käytät sitä. Äärimmäiset lämpötilat tai lämpötilavaihtelut voivat vaikuttaa mittaustyökalun tarkkuuteen.
- **Vältä kovia iskuja tai mittaustyökalun pudottamista.** Jos mittaustyökaluun on vaikuttanut voimakkaita ulkoisia voimia, tulisi ennen työn jatkamista suorittaa tarkkuustarkistus (katso "Etäisyysmittauksen tarkkuuden tarkistus", sivu 202).

#### **Käynnistys ja pysäytys**

- Kytke mittaustyökalu ja laser **päälle** painamalla lyhyesti mittauspainiketta **2** [ ]. – Kytke mittaustyökalu **päälle** ilman laseria painamalla lyhyesti käyttöpainiketta
	- $\overline{\mathbf{5}}$   $\begin{bmatrix} 6 \\ 0 \end{bmatrix}$ .
- **Älä koskaan suuntaa lasersädettä ihmisiin tai eläimiin, älä myöskään itse katso lasersäteeseen edes kaukaa.**

Kytke mittaustyökalu **pois päältä** pitämällä käyttöpainiketta **5** [ ] painettuna.

Mittaustyökalun poiskytkennän yhteydessä muistissa olevat arvot ja laiteasetukset säilyvät tallessa.

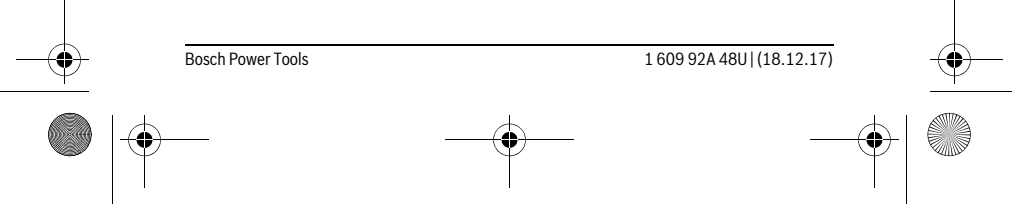

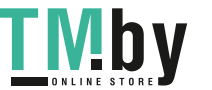

OBJ\_BUCH-2450-006.book Page 194 Monday, December 18, 2017 12:17 PM

#### **194** | Suomi

#### **Mittaustoimenpide**

Mittaustyökalu on päällekytkennän jälkeen pituusmittauksen käyttömuodossa. Kun haluat käyttää jotakin muuta mittaustoimintoa, paina painiketta **7** [**Func**]. Valitse haluamasi mittaustoiminto painikkeella **3** [**+**] tai painikkeella **8** [**–**] (katso "Mittaustoiminnot", sivu 195). Aktivoi mittaustoiminto painikkeella **7** [**Func**] tai mittauspainikkeella **2** [ ▲ ].

Mittaustyökalun takareuna asettuu mittauksen vertailutasoksi käynnistyksen jälkeen. Vertailutason vaihto, katso "Vertailutason valinta", sivu 194.

Pane mittaustyökalu haluamaasi mittauksen aloituskohtaan (esim. seinälle).

**Huomio:** Jos mittaustyökalu on kytketty päälle käyttöpainikkeella **5** [ $\frac{c}{0}$ ], paina lyhyesti mittauspainiketta 2 [ **△** ] kytkeäksesi laserin päälle.

Käynnistä mittaus painamalla lyhyesti mittauspainiketta 2 [▲]. Sen jälkeen lasersäde kytkeytyy pois päältä. Kun haluat tehdä lisää mittauksia, toista tämä toimenpide.

 **Älä koskaan suuntaa lasersädettä ihmisiin tai eläimiin, älä myöskään itse katso lasersäteeseen edes kaukaa.**

**Huomio:** Mittausarvo tulee tavallisesti näyttöön 0,5 sekunnin sisällä ja viimeistään noin 4 sekunnin kuluttua painikkeen painamisesta. Mittauksen kesto riippuu etäisyydestä, valon määrästä ja kohdepinnan heijastusominaisuuksista. Mittauksen jälkeen lasersäde sammuu automaattisesti.

#### **Vertailutason valinta (katso kuva A)**

Voit mittausta varten valita kolmesta eri vertailutasosta:

- mittaustyökalun takareuna (esim. seinäpinnasta mitattaessa),
- mittaustyökalun etureuna (esim. pöydän reunasta mitattaessa),
- kierteen **13** keskikohta (esim. jalustan avulla tehtäviin mittauksiin).

Valitse vertailutaso painamalla painiketta **4**. Valitse haluamasi vertailutaso painikkeella **3** [**+**], **8** [**–**] tai **4**. Mittaustyökalun jokaisen päällekytkennän jälkeen esiasetettuna vertailutasona on mittaustyökalun takareuna.

#### **Valikko "perussäädöt"**

Siirtyäksesi "Perusasetukset"-valikkoon (**i**) pidä painiketta **7** [**Func**] painettuna. Valitse kulloinenkin perusasetus ja haluamasi asetus.

Poistu "Perusasetukset"-valikosta painamalla käynnistyspainiketta **5** [ $\frac{c}{0}$ ].

#### **Näytön valaistus**

Näytön valaistus on jatkuvasti päällä. Jos mitään painiketta ei paineta, näytön valaistus himmenee noin 20 sekunnin kuluttua paristojen/akkujen säästämiseksi.

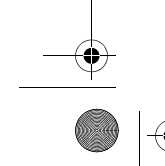

1 609 92A 48U | (18.12.17) Bosch Power Tools

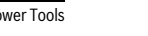

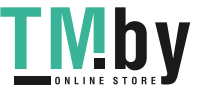

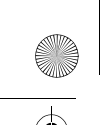

OBJ\_BUCH-2450-006.book Page 195 Monday, December 18, 2017 12:17 PM

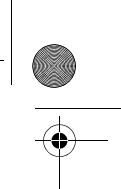

Suomi | **195**

#### **Mittaustoiminnot**

## **Pituusmittaus**

Valitse pituusmittaus  $\longmapsto$ .

Kytke lasersäde päälle painamalla lyhyesti mittauspainiketta 2 [ $\blacktriangle$ ].

Tee mittaus painamalla lyhyesti mittauspainiketta **2** [ **△** ]. Mittausarvo ilmoitetaan näytön alaosassa.

 $\overline{\mathbb{E}}$   $\overline{\mathbb{F}}$  Toista yllä kuvatut toimenpidevaiheet kaikissa muissakin mittauksissa.

Viimeisin mittausarvo on näytön alaosassa, sitä edellinen sen yläpuolel**de 7.620 m**<br> **1 8.890 m da** jne.

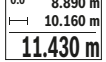

#### **Jatkuva mittaus**

Jatkuvassa mittauksessa voidaan mittaustyökalua siirtää suhteessa kohteeseen, jolloin mittausarvo päivittyy 0,5 s välein. Voit esimerkiksi siirtyä seinästä poispäin haluttuun etäisyyteen saakka, todellinen etäisyys on jatkuvasti luettavissa.

Valitse jatkuva mittaus ----

Kytke lasersäde päälle painamalla lyhyesti mittauspainiketta 2 [ ▲ ].

Siirrä mittaustyökalua, kunnes halutun etäisyyden arvo ilmestyy näytön alareunaan.

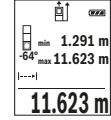

Jatkuva mittaus keskeytetään painamalla lyhyesti mittauspainiketta **2** [ **▲** ]. Nykyinen mittausarvo ilmoitetaan näytön alaosassa. Suurin ja **F**  $\lim_{n \to \infty} 1.291$  **m 2 1.4. 1.4. 1.4. 1.4. 1.4. 1.4. 1.4. 1.4. 1.4. 1.4. 1.4. 1.623 m picnin mittausarvo ovat sen yläpuolella. Kun painat taas mittauspaini**ketta **2** [ **△** ], jatkuva mittaus käynnistetään uudelleen.

 $11.623$  **m** Jatkuva mittaus kytkeytyy 5 minuutin kuluttua automaattisesti pois päältä.

## **Pinta-alamittaus**

Valitse pinta-alan mittaus  $\Box$ .

Mittaa sitten leveys ja pituus perätysten pituusmittauksen tavoin. Lasersäde jää päälle molempien mittausten välillä. Mitattava osuus vilkkuu pinta-alamittauksen  $\Box$  näytössä.

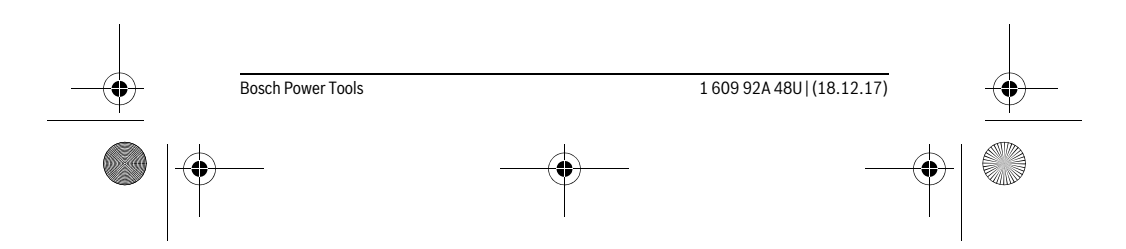

OBJ\_BUCH-2450-006.book Page 196 Monday, December 18, 2017 12:17 PM

#### **196** | Suomi

Ensimmäinen mittausarvo ilmoitetaan näytön yläosassa.  $\overline{p}$ Toisen mittauksen jälkeen pinta-ala lasketaan ja näytetään automaatti-

sesti. Lopputulos on näytön alaosassa, yksittäiset mittausarvot sen yläpuolella. **5.080 m 0.0° 3.810 m**

**19.355 m 2**

#### **Tilavuusmittaus**

Valitse tilavuusmittaus  $\Box$ .

Mittaa sitten leveys, pituus ja syvyys perätysten pituusmittauksen tavoin. Lasersäde jää päälle näiden kolmen mittauksen välillä. Mitattava osuus vilkkuu tilavuusmittauksen *mäytössä*.

- Ensimmäinen mittausarvo ilmoitetaan näytön yläosassa. 町  $\begin{array}{c} \boxed{0.0041} \end{array}$
- Kolmannen mittauksen jälkeen tilavuus lasketaan ja näytetään auto-
- maattisesti. Lopputulos on näytön alaosassa, yksittäiset mittausarvot **12.700 m 0.0° 11.430 m m10.160** sen yläpuolella.

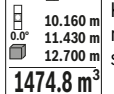

### **Epäsuora etäisyysmittaus**

Epäsuoraa etäisyysmittausta varten on käytettävissä kolme mittaustoimintoa, joilla kullakin voidaan mitata erilaisia matkoja.

Epäsuoran etäisyysmittauksen tarkoitus on sellaisten etäisyyksien mittaaminen, joita ei voida mitata suoraan, koska säteiden edessä on este tai säteen heijastuksen tarvitsema kohdepinta puuttuu. Tätä mittausmenetelmää voidaan käyttää vain pystysuunnassa. Jokainen poikkeama pystysuunnassa johtaa mittausvirheeseen.

**Huomio:** Epäsuora etäisyysmittaus on aina epätarkempi kuin suora etäisyysmittaus. Mittausvirheet voivat olla käyttöteknisistä syistä suurempia kuin suorassa etäisyysmittauksessa. Suosittelemme käyttämään jalustaa (lisävaruste) mittaustarkkuuden parantamiseksi.

Lasersäde pysyy kytkettynä yksittäismittausten välillä.

#### **a) Epäsuora korkeusmittaus (katso kuva B)**

Valitse epäsuora korkeusmittaus 1.

Huolehdi siitä, että mittaustyökalu on samalla korkeudella kuin alempi mittauspiste. Kallista mittaustyökalua sen jälkeen vertailutason suhteen ja mittaa pituusmittauksen tavoin osuus **"1"** (näkyy näytössä punaisena viivana).

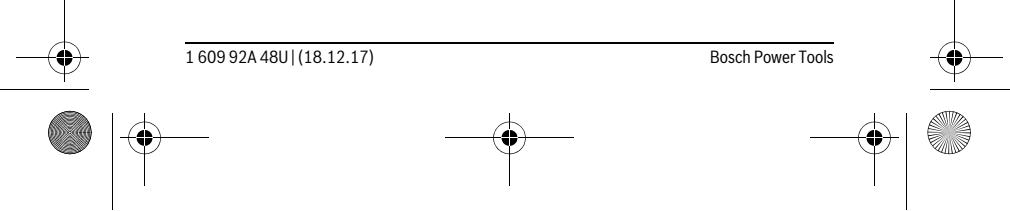

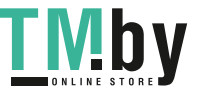

OBJ\_BUCH-2450-006.book Page 197 Monday, December 18, 2017 12:17 PM

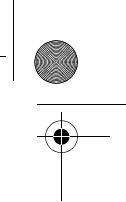

Suomi | **197**

Loppuunviedyn mittauksen jälkeen näkyy haetun matkan **"X"** tulos tu- $\overline{P}$  $\overline{r}$ losrivillä **e**. Matkan **"1"** ja kulman **"α"** mittausarvot näkyvät mittausarvo-**20.000 m** riveillä **d**. **45.0°**

1. **14.142 m**

**45°**

### **b) Kaksinkertainen epäsuora korkeusmittaus (katso kuva C)**

Mittaustyökalu pystyy mittaamaan epäsuorasti kaikki osuudet, jotka ovat mittaustyökalun pystysuoralla tasolla.

Valitse kaksinkertainen epäsuora korkeusmittaus .

Mittaa kuten pituusmittauksessa matkat **"1"** ja **"2"** tässä järjestyksessä.

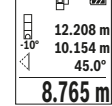

Loppuunviedyn mittauksen jälkeen näkyy haetun matkan **"X"** tulos tulosrivillä **e**. Matkojen **"1"**, **"2"** ja kulman **"α"** mittausarvot näkyvät mittausarvoriveillä **d**. **-10° 10.154 m 12.208 m** Varmista, että mittauksen vertailutaso (esim. mittaustyökalun takareu-

 $\textbf{8.765 m}$  na) on täsmälleen samassa kohdassa kaikissa mittaustapahtuman yksittäismittauksissa.

#### **c) Epäsuora pituusmittaus (katso kuva D)**

Valitse epäsuora pituusmittaus .

Varmista, että mittaustyökalu on samalla korkeudella kuin haettu mittauspiste. Käännä sitten mittaustyökalu vertailutason ympäri ja mittaa matka **"1"** kuten pituusmittauksessa.

Loppuunviedyn mittauksen jälkeen näkyy haetun matkan **"X"** tulos tu- $\overline{B}$  $\overline{(\overline{r} \overline{r})}$ losrivillä **e**. Matkan **"1"** ja kulman **"α"** mittausarvot näkyvät mittausarvo-**20.000 m 60.0°** riveillä **d**.

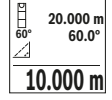

### **Seinäpinta-alamittaus (katso kuva E)**

Seinäpinta-alamittauksen tarkoitus on mitata useita yksittäisiä pinta-aloja, joissa on yhteinen korkeus.

Kuvatussa esimerkissä halutaan mitata kokonaispinta-ala useammille seinille, jotka ovat korkeudeltaan **H** yhtä suuria mutta pituudeltaan **L** erisuuria. Valitse seinäpinta-alamittaus  $\Box$ .

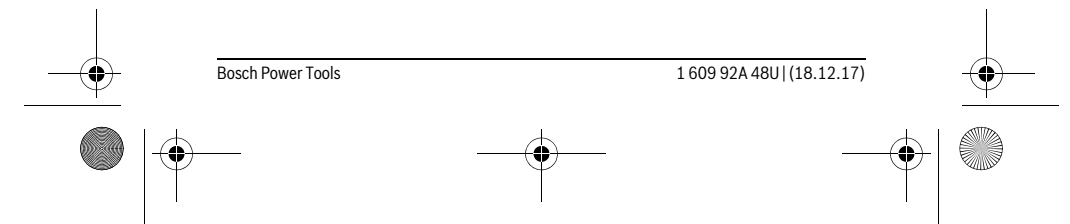

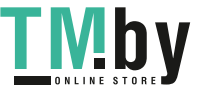

OBJ\_BUCH-2450-006.book Page 198 Monday, December 18, 2017 12:17 PM

#### **198** | Suomi

L H

Mittaa huonekorkeus **H** pituusmittauksen tavoin. Mittausarvo näytetään ylemmällä mittausarvorivillä. Laser jää päälle.

- Mittaa sen jälkeen ensimmäisen seinän pituus **L1**. Pinta-ala lasketaan 酊  $\overline{a}$
- automaattisesti ja ilmoitetaan tulosrivillä **e**. Viimeisin pituusmittausarvo on alemmalla mittausarvorivillä **d**. Laser jää päälle. L **2.583 m 0.0° 2.583 m m1.291**
	- Mittaa seuraavaksi toisen seinän pituus **L2**. Mittausarvorivillä **d** ilmoitet-

tu yksittäinen mittausarvo lisätään pituuteen **L1**. Molempien pituuksien **3.336 m 2** summa (näytetään keskimmäisellä mittausarvorivillä **d**) kerrotaan tallennetulla korkeudella **H**. Kokonaispinta-ala ilmoitetaan tulosrivillä **e**.

Voit mitata lisää pituuksia L<sub>x</sub> niin paljon kuin haluat. Ne lisätään automaattisesti summaan ja kerrotaan korkeudella **H**.

Jotta pinta-alalaskennasta saadaan oikea tulos, ensimmäisen mitatun pituuden (esimerkissä huonekorkeus **H**) täytyy olla identtinen kaikissa osapinta-aloissa.

#### **Paalutustoiminto (katso kuva F)**

Paalutustoiminto mittaa määritetyn pituuden (osuuden) toistuvasti. Nämä pituudet voidaan merkitä pinnalle, kun haluat esimerkiksi sahata lautoja saman pituisiksi paloiksi tai asentaa koolauksia. Säädettävissä oleva vähimmäispituus on 0,1 m, enimmäispituus on 50 m.

**Huomio:** Paalutustoiminnossa näytössä ilmoitetaan etäisyys merkkiin. Vertailupiste **ei** ole mittaustyökalun reuna.

Valitse paalutustoiminto  $\mathbb{H}$ .

Aseta haluamasi pituus. Valitse sitä varten painikkeella **7** [**Func**] vastaava numero/kohta ja muuta arvoa painikkeella **3** [**+**] tai painikkeella **8** [**–**].

Käynnistä paalutustoiminto painamalla mittauspainiketta 2 [ $\blacktriangle$ ] ja siirry hitaasti aloituspisteestä poispäin.

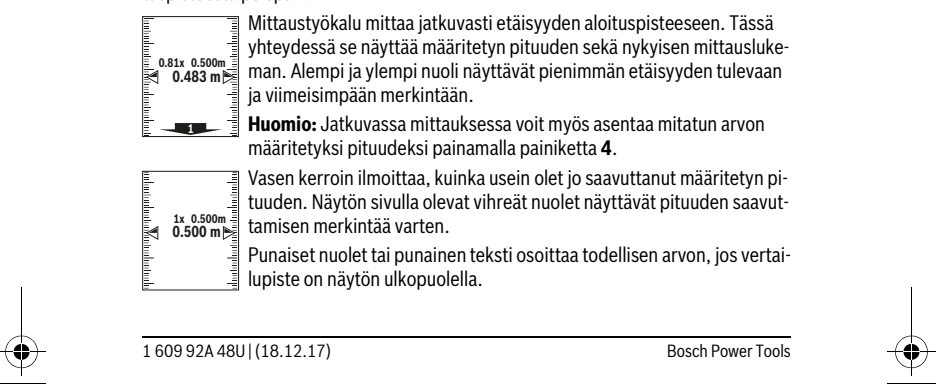

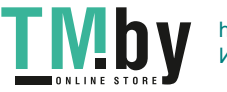

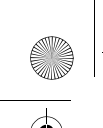

OBJ\_BUCH-2450-006.book Page 199 Monday, December 18, 2017 12:17 PM

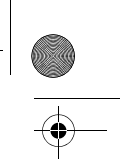

Suomi | **199**

## **Kaltevuusmittaus/Digitaalinen vesivaaka**

Valitse kaltevuusmittaus/digitaalinen vesivaaka .

Mittaustyökalu vaihtaa automaattisesti kahden käyttötilan välillä.

Digitaalista vesivaakaa käytetään esineen vaakasuoran tai pystysuoran asennon tarkistamiseen (esim. pesukone, jääkaappi jne.).

Kun 3° kaltevuus ylittyy, näytössä oleva kuula palaa punaisena.

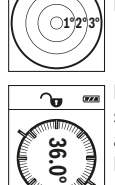

ъ

Kaltevuusmittausta käytetään jyrkkyyyden tai kaltevuuden mittaamiseen (esim. portaissa, kaiteissa, huonekalujen sovituksessa, putkien

asennuksessa jne.). Kaltevuusmittauksen vertailutasona toimii mittaustyökalun vasen kylki. Jos näyttö vilkkuu mittaustoimenpiteen aikana, silloin mittaustyökalua on kallistettu liikaa sivulle.

#### **Muistitoiminnot**

Lukema tai mittaustehtävän lopputulos tallennetaan automaattisesti.

#### **Tallennetun lukeman näyttö**

Muistista voidaan hakea enintään 30 arvoa (mittausarvoja tai lopputuloksia). Valitse tallennustoiminto a.

Näytön yläosassa ilmoitetaan tallennetun lukeman numero, alaosassa **4**

kyseinen tallennettu lukema ja vasemmalla kyseinen mittaustoiminto.

Paina painiketta **3** [**+**], kun haluat selata tallennettuja arvoja eteenpäin. **7.620 m m6.350**

Paina painiketta **8** [**–**], kun haluat selata tallennettuja arvoja taakse-**8.890 m 3**

## **430.16 m**<sup>3</sup> päin.

la

Jos muistissa ei ole yhtään arvoa, näytön alaosassa lukee **"0.000"** ja yläosassa **"0"**. Vanhin arvo on muistissa sijalla 1, uusin arvo sijalla 30 (kun käytettävissä on 30 tallennettua lukemaa). Jos tallennat yhden arvon lisää, muistin vanhin arvo poistetaan.

#### **Muistin tyhjennys**

Tyhjentääksesi muistin paina painiketta **7** [**Func**] ja valitse tallennustoiminto . Paina sen jälkeen lyhyesti käynnistyspainiketta **5** [ ] kun haluat poistaa näytössä olevan arvon.

Painamalla samanaikaisesti painiketta **4** ja käynnistyspainiketta **5** [ ] poistat kaikki muistissa olevat arvot.

#### **Arvojen yhteenlasku/vähennyslasku**

Mittausarvoille tai lopputuloksille voidaan tehdä yhteen- tai vähennyslaskuja.

Bosch Power Tools 1 609 92A 48U | (18.12.17)

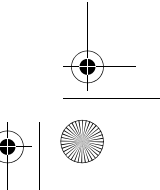

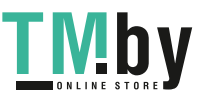

OBJ\_BUCH-2450-006.book Page 200 Monday, December 18, 2017 12:17 PM

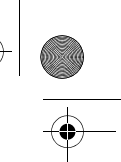

#### **200** | Suomi

#### **Arvojen yhteenlasku**

Seuraava esimerkki kuvaa pinta-alojen yhteenlaskutoimituksen:

Määritä pinta-ala kohdan "Pinta-alamittaus" mukaan, katso sivu 195.

Paina painiketta **3** [**+**]. Laskettu pinta-ala ja tunnus **"+"** tulevat näyt- $\mathbb{R}^{\uparrow}$  as töön.

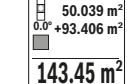

Paina mittauspainiketta 2 [ **△** ] seuraavan pinta-alamittauksen käynnistämiseksi. Määritä pinta-ala kohdan "Pinta-alamittaus" mukaan, katso sivu 195. Heti kun toinen mittaus on saatu päätökseen, toisen pinta-

alamittauksen tulos ilmoitetaan näytön alaosassa. Näyttääksesi lopputuloksen paina uudelleen mittauspainiketta 2 [ $\blacktriangle$ ].

**Huomio:** Pituusmittauksessa lopputulos näytetään välittömästi.

#### **Arvojen vähennyslasku**

Arvojen vähennyslaskun tekemiseksi paina painiketta **8** [**–**]. Toimi tästä eteenpäin samalla tavalla kuin kohdassa "Arvojen yhteenlasku".

#### **Mittausarvon poistaminen**

Painamalla lyhyesti käyttöpainiketta  $\mathbf{5}$  [ $\frac{\mathsf{c}}{\mathsf{0}}$ ] saat poistettua kaikissa mittaustoiminnoissa viimeisimmän mitatun mittausarvon. Painamalla toistuvasti lyhyesti käyttöpainiketta **5** [ ] mittausarvot poistetaan päinvastaisessa järjestyksessä.

#### **Mittayksikön vaihto**

Perusasetuksena on mittayksikkö **"m"** (metri).

Kytke mittaustyökalu päälle.

Pidä painiketta **7** [**Func**] painettuna, jotta pääset "Perusasetukset"-valikkoon. Valitse **"ft/m"**.

Vaihtaaksesi mittayksikköä paina painiketta **3** [**+**] tai painiketta **8** [**–**].

Poistuaksesi valikkokohdasta paina käynnistyspainiketta **5** [ ]. Mittaustyökalun sammuttamisen jälkeen valittu asetus jää muistiin.

#### *Bluetooth*®**-liitäntä**

#### **Tiedonsiirto muihin laitteisiin**

Mittaustyökalu on varustettu *Bluetooth*®-moduulilla, joka mahdollistaa tiedonsiirron radiotekniikkaa käyttäen tiettyihin mobiililaitteisiin, jotka on varustettu *Bluetooth*® liitännällä (esim. älypuhelin, taulutietokone).

Lisätietoa *Bluetooth*®-yhteyden käyttöön vaadittavista järjestelmävaatimuksista löydät Boschin internet-sivulta osoitteesta www.bosch-pt.com

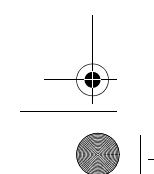

1 609 92A 48U | (18.12.17) Bosch Power Tools

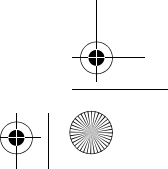

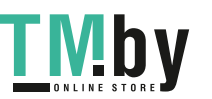

OBJ\_BUCH-2450-006.book Page 201 Monday, December 18, 2017 12:17 PM

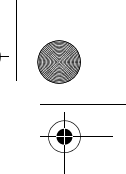

Suomi | **201**

## **Lisätietoja saat Bosch-tuotesivustolta, katso QR-koodi, sivu 8.**

Käytettäessä *Bluetooth*®-yhteyteen perustuvaa tiedonsiirtoa saattaa ilmetä aikaviiveitä mobiililaitteen ja mittaustyökalun välillä. Tämä voi johtua laitteiden välisestä etäisyydestä tai itse mittauskohteesta.

## *Bluetooth*®**-liitännän aktivointi tietojen siirtämiseksi mobiililaitteeseen**

Aktivoidaksesi *Bluetooth*®-liitännän paina mittaustyökalun *Bluetooth*®-painiketta **6**. Aktivoidaksesi *Bluetooth*®-signaalin paina uudelleen *Bluetooth*®-painiketta **6** tai painiketta **3** [**+**]. Varmista, että mobiililaitteen *Bluetooth*®-liitäntä on aktivoitu.

Käytettävissä on Bosch-erikoissovelluksia (Apps) mobiililaitteen toimintojen laajentamiseksi ja tiedonkäsittelyn helpottamiseksi. Voit ladata ne omaan mobiililaitteeseesi vastaavista verkkokaupoista.

Kun Bosch-sovellus on käynnistetty, mobiililaitteen ja mittaustyökalun välille muodostetaan yhteys. Jos järjestelmä löytää useampia mittaustyökaluja, valitse sopiva mittaustyökalu sarjanumeron avulla.

Yhteystila sekä aktivoitu yhteys (**a**) ilmoitetaan mittaustyökalun tilarivillä (**h**).

#### *Bluetooth*®**-liitännän deaktivointi**

Deaktivoidaksesi *Bluetooth*®-yhteyden paina *Bluetooth*®-painiketta **6**. Deaktivoidaksesi *Bluetooth*®-signaalin paina uudelleen *Bluetooth*®-painiketta **6** tai painiketta **8** [**–**] tai kytke mittaustyökalu pois päältä.

#### **Työskentelyohjeita**

- **Lisätietoja saat Bosch-tuotesivustolta, katso QR-koodi, sivu 8.**
- **Mittaustyökalu on varustettu radioliitännällä. Paikallisia käyttörajoituksia, esim. lentokoneissa tai sairaaloissa, on noudatettava.**

#### **Yleisiä ohjeita**

Vastaanottolinssi **14** tai lasersäteen ulostuloaukko **15** ei saa olla peitettynä mittauksen aikana.

Mittaustyökalua ei saa liikuttaa mittauksen aikana. Pane mittaustyökalu siksi mahdollisuuksien mukaan tukevalle vaste- tai tukipinnalle.

#### **Mittausalueeseen vaikuttavat tekijät**

Mittausalue riippuu valaistusolosuhteista ja kohdepinnan heijastusominaisuuksista. Käytä ympäristön voimakkaassa valaistuksessa lasersäteen paremman näkyvyyden takaamiseksi lasertarkkailulaseja **18** (lisätarvike) ja laserkohdetaulua **17** (lisätarvike), tai varjosta kohdepinta.

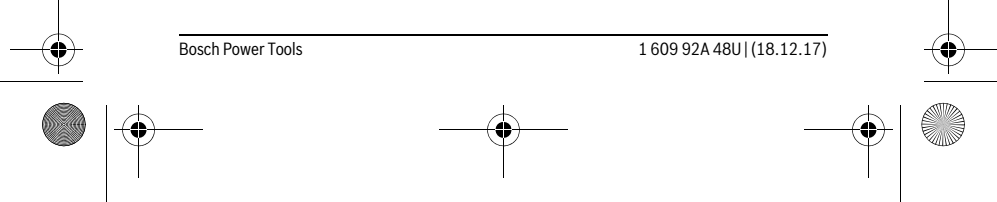

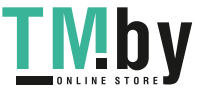

 $\overline{1}$ 

## OBJ\_BUCH-2450-006.book Page 202 Monday, December 18, 2017 12:17 PM

#### **202** | Suomi

#### **Mittaustulokseen vaikuttavat tekijät**

Fysikaalisista vaikutuksista johtuen ei voida sulkea pois mahdollisuutta, että erilaiset pinnat saattavat johtaa mittausvirheisiin. Näihin kuuluvat:

- .<br>– läpinäkyvät pinnat (esim. lasi, vesi),
- heijastavat pinnat (esim. kiillotettu metalli, lasi),
- huokoiset pinnat (esim. eristysaineet),
- muotoillut pinnat (esim. roiskerappaus, luonnonkivi).

Käytä tarvittaessa näissä pinnoissa laserkohdetaulua **17** (lisätarvike).

Mittausvirheet ovat lisäksi mahdollisia vinosti tähdätyissä kohdepinnoissa.

Samoin voivat erilämpöiset ilmakerrokset tai epäsuoraan vastaanotetut heijasteet vaikuttaa mittausarvoon.

#### **Kaltevuusmittauksen tarkkuuden tarkistus ja kalibrointi (katso kuva G)**

Tarkista kaltevuusmittauksen tarkkuus säännöllisesti. Tämä tehdään kääntömittauksen avulla. Aseta mittaustyökalu pöydälle ja mittaa sen kaltevuus. Käännä mittaustyökalu 180 ° ja mittaa kaltevuus uudelleen. Näytettyjen arvojen ero saa olla maks. 0,3 °. Jos poikkeamat ovat suuria, mittaustyökalu täytyy kalibroida uudelleen. Valitse sitä varten  $\frac{\Gamma}{\text{CAL}}$ . Noudata näytöllä annettuja ohjeita.

Voimakkaiden lämpötilan vaihteluiden tai iskuille altistumisen jälkeen suosittelemme tarkastamaan mittaustyökalun tarkkuuden ja kalibroimaan laitteen tarvittaessa. Lämpötilanvaihteluiden jälkeen mittaustyökalun lämpötilan on annettava tasoittua jonkin aikaa ennen kalibroinnin suorittamista.

#### **Etäisyysmittauksen tarkkuuden tarkistus**

Voit tarkastaa mittaustyökalun tarkkuuden seuraavasti:

- Valitse noin 3–10 m pituinen pysyvästi muuttumaton mittausmatka, jonka pituuden tunnet tarkasti (esim. huoneen leveys, oviaukko). Mittaus tulee suorittaa edullisissa olosuhteissa, ts. mittausmatkan tulee olla sisätilassa ja kohdepinnan täytyy olla sileä ja hyvin heijastava.
- Mittaa matka 10 kertaa perätysten.

Yksittäismittausten poikkeama keskiarvosta saa olla enintään ±4 mm koko mittausmatkalla hyvissä olosuhteissa. Kirjaa mittaukset muistiin, jotta voit verrata tarkkuutta myöhempänä ajankohtana.

#### **Työskentely jalustan kanssa (lisätarvike)**

Jalustan käyttö on välttämätöntä erityisesti suuremmilla etäisyyksillä. Mittaustyökalu voidaan kiinnittää jalustan **19** pikavaihtolevyn 1/4" kierteestään **13** yleismalliseen valokuvausjalustaan. Ruuvaa kiinni se pikavaihtolevyn lukitusruuvilla.

Aseta vertailutaso mittauksille jalustan kanssa ja paina näppäintä **4** (vertailutasona kierre).

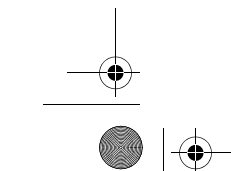

1 609 92A 48U | (18.12.17) Bosch Power Tools

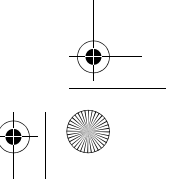

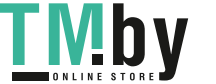

OBJ\_BUCH-2450-006.book Page 203 Monday, December 18, 2017 12:17 PM

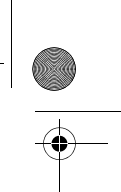

Suomi | **203**

#### **Vikailmoitus**

Jos mittausta ei voida suorittaa oikein, näyttöön tulee virheilmoitus "Error". Kytke mittaustyökalu pois päältä ja sen jälkeen taas päälle ja käynnistä mittaus uudelleen.

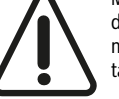

Mittaustyökalu valvoo omaa toimintaansa jokaisen mittauksen yhteydessä. Jos se havaitsee vian, näytössä näkyy enää vain viereinen tunnus ja mittaustyökalu kytkeytyy pois päältä. Tässä tapauksessa toimita mittaustyökalu jälleenmyyjälle, joka lähettää sen Bosch-huoltoon.

## **Hoito ja huolto**

#### **Huolto ja puhdistus**

Pidä aina mittaustyökalu puhtaana.

Älä koskaan upota mittaustyökalua veteen tai muihin nesteisiin.

Pyyhi pois lika kostealla pehmeällä rievulla. Älä käytä puhdistusaineita tai liuottimia. Käsittele erityisesti vastaanottolinssiä **14** samalla huolella kuin silmälasia ja kameraa. Lähetä korjaustapauksessa mittaustyökalu suojalaukussa **16** korjattavaksi.

#### **Asiakaspalvelu ja käyttöneuvonta**

Asiakaspalvelu vastaa tuotteesi korjausta ja huoltoa sekä varaosia koskeviin kysymyksiin. Räjähdyspiirustuksia ja tietoja varaosista löydät myös osoitteesta: **www.bosch-pt.com**

Boschin asiakaspalvelu auttaa mielellään sinua tuotteitamme ja niiden lisätarvikkeita koskevissa kysymyksissä.

Ilmoita kaikissa kyselyissä ja varaosatilauksissa 10-numeroinen tuotenumero, joka on ilmoitettu tuotteen mallikilvessä.

#### **Suomi**

Robert Bosch Oy Bosch-keskushuolto Pakkalantie 21 A 01510 Vantaa Voitte tilata varaosat suoraan osoitteesta www.bosch-pt.fi. Puh.: 0800 98044 Faksi: 010 296 1838 www.bosch.fi

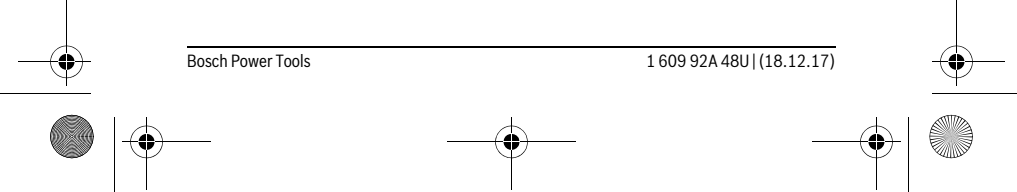

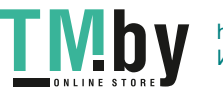

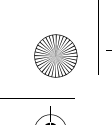

OBJ\_BUCH-2450-006.book Page 204 Monday, December 18, 2017 12:17 PM

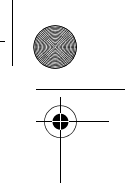

**204** | Ελληνικά

### **Hävitys**

Toimita mittaustyökalut, lisätarvikkeet ja pakkausmateriaali ympäristöystävälliseen kierrätykseen.

Älä heitä mittaustyökaluja tai akkuja/paristoja talousjätteisiin!

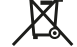

#### **Vain EU-maita varten:**

Eurooppalaisen direktiivin 2012/19/EU mukaan käyttökelvottomat mittaustyökalut ja eurooppalaisen direktiivin 2006/66/EY mukaan vialliset tai loppuun käytetyt akut/paristot täytyy kerätä erikseen ja toimittaa ympäristöystävälliseen kierrätykseen.

**Oikeus teknisiin muutoksiin pidätetään.**

## **Ελληνικά**

## **Υποδείξεις ασφαλείας**

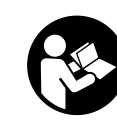

**Για να εργαστείτε με το όργανο μέτρησης χωρίς κίνδυνο και με ασφάλεια πρέπει να διαβάσετε και να ακολουθήσετε όλες τις υποδείξεις. Εάν το όργανο μέτρησης δε χρησιμοποιηθεί σύμφωνα με αυτές τις οδηγίες, τα ενσωματωμένα στο όργανο μέτρησης μέτρα προστασίας μπορεί να επηρεαστούν αρνητικά. Μην καταστρέψετε ποτέ τις προειδοποιητικές πινακίδες που βρίσκονται στο όργανο μέτρησης. ΦΥ-**

**ΛΑΞΤΕ ΚΑΛΑ ΑΥΤΕΣ ΤΙΣ ΥΠΟΔΕΙΞΕΙΣ ΚΑΙ ΔΩΣΤΕ ΤΙΣ ΣΕ ΠΕΡΙΠΤΩΣΗ ΠΟΥ ΧΡΕΙΑ-ΣΤΕΙ ΜΑΖΙ ΜΕ ΤΟ ΟΡΓΑΝΟ ΜΕΤΡΗΣΗΣ.**

 **Προσοχή – όταν εφαρμοστούν διαφορετικές διατάξεις χειρισμού και ρύθμισης ή ακολουθηθούν διαφορετικές διαδικασίες απ' αυτές που αναφέρονται εδώ: αυτό μπορεί να οδηγήσει σε έκθεση σε επικίνδυνη ακτινοβολία.** 

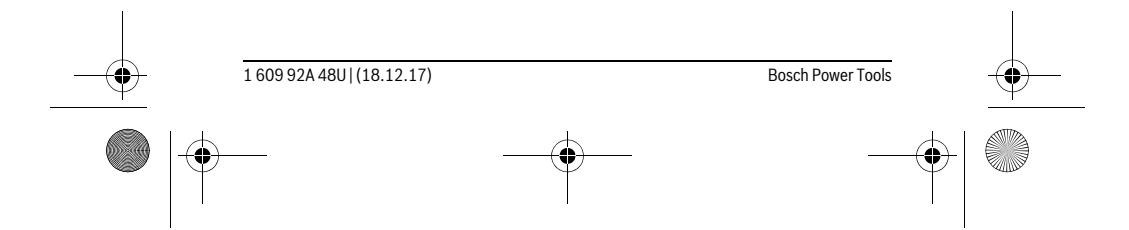

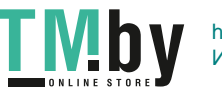

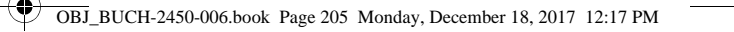

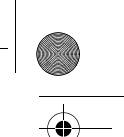

Ελληνικά | **205**

 **Το ηλεκτρικό εργαλείο παραδίνεται με μια προειδοποιητική πινακίδα (στην απεικόνιση του ηλεκτρικού εργαλείου στη σελίδα με τα γραφικά φέρει τον χαρακτηριστικό αριθμό 12).**

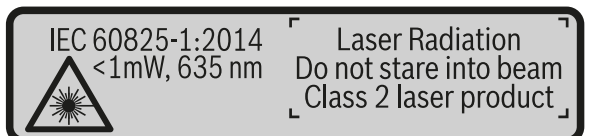

 **Όταν το κείμενο της προειδοποιητικής πινακίδας δεν είναι στη γλώσσα της χώρας σας, τότε, πριν την πρώτη θέση σε λειτουργία, κολλήστε επάνω του την αυτοκόλλητη πινακίδα στη γλώσσα της χώρας σας που περιέχεται στη συσκευασία.**

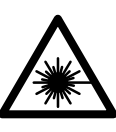

**Μην κατευθύνετε την ακτίνα λέιζερ επάνω σε πρόσωπα ή ζώα και μην κοιτάξετε οι ίδιοι κατευθείαν στην άμεση ή ανακλώμενη ακτίνα λέιζερ.** Έτσι μπορεί να τυφλώσετε άτομα, να προκαλέσετε ατυχήματα ή να βλάψετε τα μάτια σας.

- **Σε περίπτωση που η ακτίνα λέιζερ πέσει στα μάτια σας, πρέπει να κλείσετε τα μάτια συνειδητά και να απομακρύνετε το κεφάλι σας αμέσως από την ακτίνα.**
- **Μην προβείτε σε καμία αλλαγή στη διάταξη λέιζερ.**
- **Μη χρησιμοποιήσετε τα γυαλιά παρατήρησης λέιζερ σαν προστατευτικά γυαλιά.** Τα γυαλιά παρατήρησης λέιζερ χρησιμεύουν για την καλύτερη αναγνώριση της ακτίνας λέιζερ χωρίς, όμως, να προστατεύουν από την ακτινοβολία λέιζερ.
- **Μη χρησιμοποιείτε τα γυαλιά παρατήρησης λέιζερ σα γυαλιά ηλίου ή στην οδική κυκλοφορία.** Τα γυαλιά παρατήρησης λέιζερ δεν προστατεύουν επαρκώς από την υπεριώδη ακτινοβολία (UV) και μειώνουν την αναγνώριση των χρωμάτων.
- **Να δίνετε το εργαλείο μέτρησης για επισκευή οπωσδήποτε σε κατάλληλα εκπαιδευμένο προσωπικό και μόνο με γνήσια ανταλλακτικά.** Μ' αυτόν τον τρόπο εξασφαλίζεται η διατήρηση της ασφαλούς λειτουργίας του εργαλείου μέτρησης.
- **Μην αφήνετε παιδιά να χρησιμοποιούν ανεπιτήρητα το εργαλείο μέτρησης.**  Μπορεί, χωρίς να το θέλουν, να τυφλώσουν άλλα πρόσωπα.
- **Να μην εργάζεστε με το εργαλείο μέτρησης σε περιβάλλον στο οποίο υπάρχει κίνδυνος έκρηξης, ή στο οποίο βρίσκονται εύφλεκτα υγρά, αέρια ή σκόνες.** Στο εσωτερικό του εργαλείου μέτρησης μπορεί να δημιουργηθεί σπινθηρισμός κι έτσι να αναφλεχθούν η σκόνη ή οι αναθυμιάσεις.

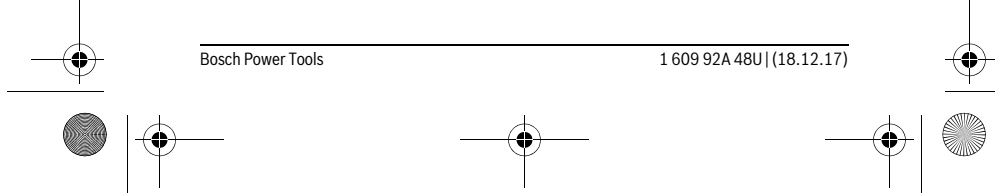

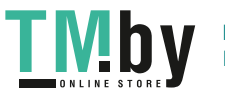

OBJ\_BUCH-2450-006.book Page 206 Monday, December 18, 2017 12:17 PM

#### **206** | Ελληνικά

 **Προσοχή! Κατά τη χρήση του οργάνου μέτρησης με** *Bluetooth*® **μπορεί να παρουσιαστεί μια βλάβη άλλων συσκευών και εγκαταστάσεων, αεροπλάνων και ιατρικών συσκευών (π.χ. βηματοδότης καρδιάς, ακουστικά). Επίσης δεν μπορεί να αποκλειστεί εντελώς μια ζημιά σε ανθρώπους και ζώα στο άμεσο περιβάλλον. Μη χρησιμοποιείτε το όργανο μέτρησης με** *Bluetooth*® **κοντά σε ιατρικές συσκευές, σταθμούς ανεφοδιασμού, χημικές εγκαταστάσεις, επικίνδυνες για έκρηξη περιοχές και σε περιοχές ανατινάξεων. Μη χρησιμοποιείτε το όργανο μέτρησης με** *Bluetooth*® **σε αεροπλάνα. Αποφεύγετε τη λειτουργία για ένα μεγαλύτερο χρονικό διάστημα πολύ κοντά στο σώμα σας.** 

**Τo λεκτικό σήμα** *Bluetooth*® **όπως επίσης τα εικονογράμματα (λογότυπα) είναι καταχωρημένα εμπορικά σήματα και ιδιοκτησία της Bluetooth SIG, Inc. Οποιαδήποτε χρήση αυτών των λεκτικών σημάτων/εικονογραμμάτων από τη Robert Bosch Power Tools GmbH πραγματοποιείται με τη σχετική άδεια χρήσης.**

## **Περιγραφή του προϊόντος και της ισχύος του**

Παρακαλούμε ξεδιπλώστε το διπλό εξώφυλλο με την απεικόνιση του εργαλείου μέτρησης κι αφήστε το ξεδιπλωμένο κατά τη διάρκεια της ανάγνωσης των οδηγιών χειρισμού.

#### **Χρήση σύμφωνα με τον προορισμό**

Το όργανο μέτρησης προορίζεται για τη μέτρηση αποστάσεων, μηκών, υψών, διαστημάτων, κλίσεων και για τον υπολογισμό επιφανειών και όγκων.

Τα αποτελέσματα της μέτρησης μπορούν να μεταδοθούν μέσω *Bluetooth*® σε άλλες συσκευές.

#### **Τεχνικά χαρακτηριστικά**

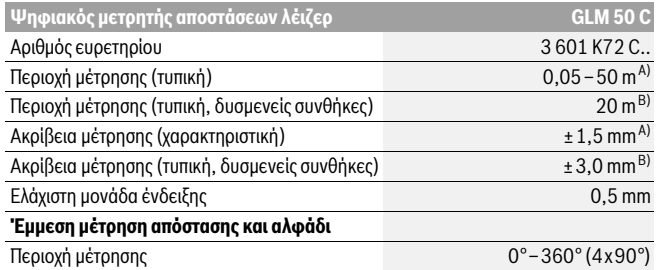

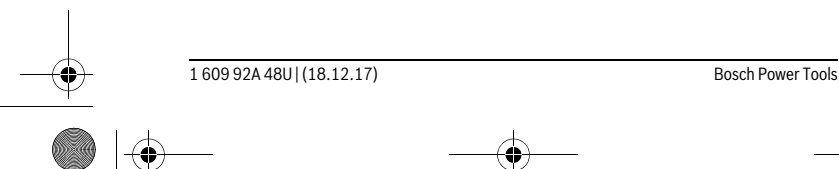

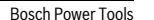

https://tm.by Интернет-магазин TM.by OBJ\_BUCH-2450-006.book Page 207 Monday, December 18, 2017 12:17 PM

 $\bigoplus$ 

# $\overline{\bigoplus}$

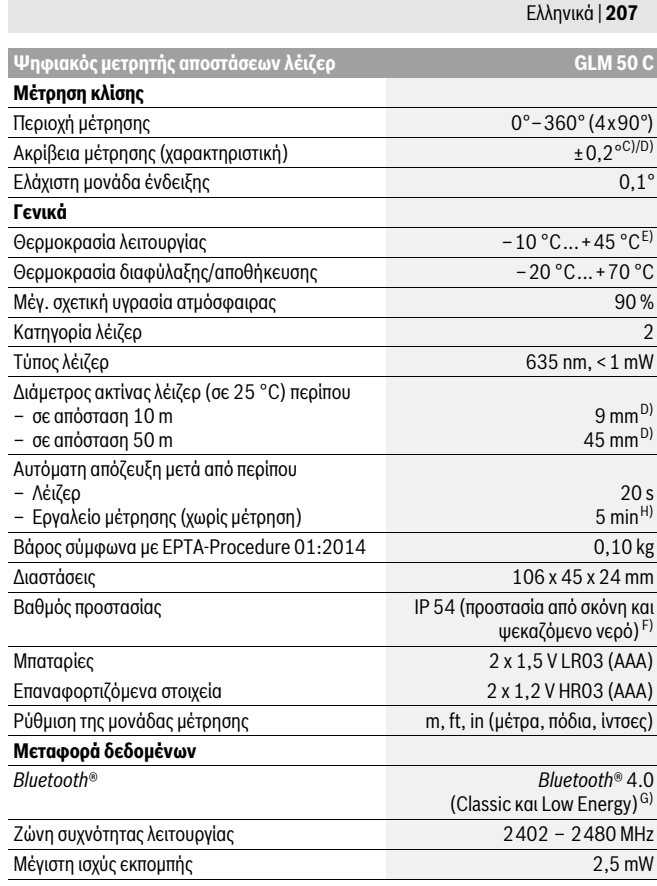

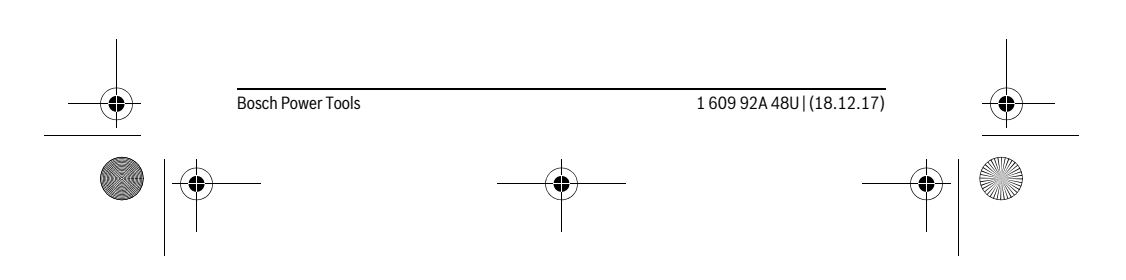

I MDV

https://tm.by Интернет-магазин TM.by

#### **208** | Ελληνικά

A) Κατά τη μέτρηση από την μπροστινή ακμή του οργάνου μέτρησης με υψηλή ικανότητα ανάκλασης του στόχου (π.χ. ένας λευκός επιχρισμένος τοίχος) ισχύει ασθενής φωτισμός φόντου και 25 °C θερμοκρασία λειτουργίας. Επιπλέον πρέπει να υπολογίζει κανείς με μια απόκλιση από ± 0,05 mm/m.

OBJ\_BUCH-2450-006.book Page 208 Monday, December 18, 2017 12:17 PM

B) Κατά τη μέτρηση από την πίσω ακμή του οργάνου μέτρησης, ισχύει για υψηλή ικανότητα ανάκλασης του στόχου (π.χ. ένα λευκό χαρτόνι), δυνατός φωτισμός φόντου και – 10 °C έως +45 °C θερμοκρασία λειτουργίας. Επιπλέον πρέπει να υπολογίζει κανείς με μια επιρροή από ±0,15 mm/m.

C) Μετά τη βαθμονόμηση από τον χρήστη στις 0 ° και 90 ° πρέπει να ληφθεί υπόψη ένα πρόσθετο σφάλμα κλίσης από ±0,01 °/μοίρα έως 45 ° (μέγ.). Ως επίπεδο αναφοράς για τη μέτρηση της κλίσης χρησιμεύει η αριστερή πλευρά του οργάνου μέτρησης.

D) Σε περίπτωση 25 °C θερμοκρασίας λειτουργίας

E) Στη λειτουργία Διαρκής μέτρηση η μέγιστη θερμοκρασία λειτουργίας ανέρχεται σε +40 °C.

F) Εκτός της θήκης της μπαταρίας

G) Σε περίπτωση συσκευών *Bluetooth*®-Low-Energy ανάλογα το μοντέλο και το λειτουργικό σύστημα μπορεί να μην είναι δυνατή καμία αποκατάσταση σύνδεσης. Οι συσκευές *Bluetooth*® πρέπει να υποστηρίζουν το προφίλ SPP.

H) *Bluetooth*® απενεργοποιημένο

Ο αριθμός σειράς **11** στην πινακίδα του κατασκευαστή χρησιμεύει για τη σαφή αναγνώριση του δικού σας εργαλείου μέτρησης.

#### **Απεικονιζόμενα στοιχεία**

Η απαρίθμηση των απεικονιζόμενων στοιχείων βασίζεται στην απεικόνιση του εργαλείου μέτρησης στη σελίδα γραφικών.

- **1** Οθόνη
- **2** Πλήκτρο μέτρησης [ $\triangle$ ]
- **3** Πλήκτρο άθροισης[**+**]
- **4** Πλήκτρο επιλογής επιπέδου αναφοράς
- **5** Πλήκτρο ΟΝ/ΟΕΕ [ $\frac{c}{0}$ ]
- **6** Πλήκτρο *Bluetooth*®
- **7** Πλήκτρο λειτουργίας[**Func**]
- **8** Πλήκτρο αφαίρεσης[**–**]
- **9** Καπάκι θήκης μπαταρίας
- **10** Ασφάλεια του καπακιού θήκης μπαταρίας
- **11** Αριθμός σειράς
- **12** Προειδοποιητική πινακίδα λέιζερ
- **13** Σπείρωμα τρίποδα 1/4"
- **14** Φακός λήψης
- **15** Έξοδος ακτίνας λέιζερ

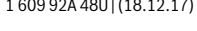

**Bosch Power Tools** 

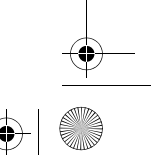

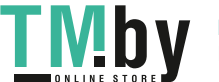

OBJ\_BUCH-2450-006.book Page 209 Monday, December 18, 2017 12:17 PM

Ελληνικά | **209**

- **16** Τσάντα προστασίας
- **17** Πίνακας στόχευσης λέιζερ\*
- **18** Γυαλιά παρατήρησης λέιζερ\*
- **19** Τρίποδο\*

 $\ast$ 

**\* Εξαρτήματα που απεικονίζονται ή περιγράφονται δεν περιέχονται στη στάνταρ συσκευασία.**

### **Στοιχεία ένδειξης (επιλογή)**

- **a** Κατάσταση *Bluetooth*®
	- *Bluetooth*® ενεργοποιημένο, καμία σύνδεση αποκατεστημένη

*Bluetooth*® ενεργοποιημένο, σύνδεση αποκατεστημένη

- **b** Επίπεδο αναφοράς της μέτρησης
- **c** Ένδειξη μπαταρίας
- **d** Γραμμές τιμών μέτρησης
- **e** Γραμμή αποτελεσμάτων
- **f** Λειτουργίες μέτρησης
- **g** Ένδειξη γωνίας κλίσης
- **h** Γραμμή κατάστασης
- **i** Βασικές ρυθμίσεις

## **Συναρμολόγηση**

#### **Τοποθέτηση/αντικατάσταση – μπαταριών**

Για τη λειτουργία του εργαλείου μέτρησης προτείνεται η χρήση μπαταριών αλκαλίουμαγγανίου ή επαναφορτιζόμενων μπαταριών.

Με μπαταρίες 1,2 V είναι ενδεχομένως δυνατές λιγότερες μετρήσεις από τις μπαταρίες με 1,5 V.

Για να ανοίξετε το καπάκι της θήκης μπαταρίας **9** πατήστε την ασφάλεια **10** και αφαιρέστε το καπάκι της θήκης μπαταρίας. Τοποθετήστε τις μπαταρίες. Προσέξτε, οι μπαταρίες να τοποθετηθούν με τη σωστή πολικότητα, σύμφωνα με την εικόνα στο εσωτερικό της θήκης μπαταρίας.

Όταν εμφανιστεί το άδειο σύμβολο της μπαταρίας για πρώτη φορά στην οθόνη, τότε είναι δυνατές ακόμα περίπου 100 μετρήσεις. Όταν το σύμβολο της μπαταρίας είναι άδειο και αναβοσβήνει κόκκινο, τότε δεν είναι πλέον δυνατή καμία μέτρηση. Αλλάξτε τις μπαταρίες ή τις επαναφορτιζόμενες μπαταρίες.

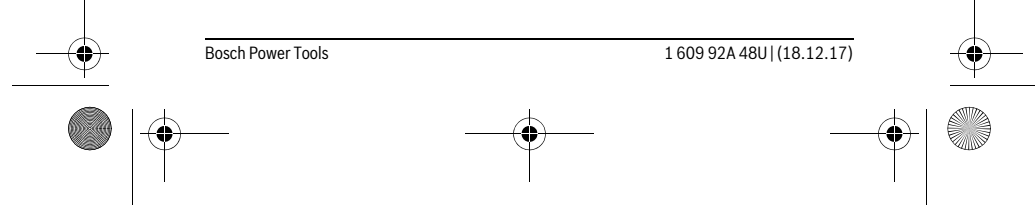

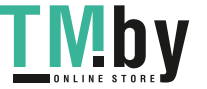

OBJ\_BUCH-2450-006.book Page 210 Monday, December 18, 2017 12:17 PM

#### **210** | Ελληνικά

Να αλλάζετε όλες τις μπαταρίες ταυτόχρονα. Οι μπαταρίες πρέπει να είναι όλες από τον ίδιο κατασκευαστή και να έχουν την ίδια χωρητικότητα.

 **Να βγάζετε τις μπαταρίες από το εργαλείο μέτρησης όταν δεν πρόκειται να το χρησιμοποιήσετε για αρκετό καιρό.** Σε περίπτωση μακρόχρονης αποθήκευσης οι μπαταρίες μπορεί να σκουριάσουν και να αυτοεκφορτιστούν.

## **Λειτουργία**

#### **Θέση σε λειτουργία**

- **Μην αφήνετε το ενεργοποιημένο εργαλείο μέτρησης ανεπιτήρητο αλλά να το θέτετε μετά τη χρήση του εκτός λειτουργίας.** Μπορεί να τυφλωθούν άλλα άτομα από την ακτίνα λέιζερ.
- **Προστατεύετε το εργαλείο μέτρησης από υγρασία κι από άμεση ηλιακή ακτινοβολία.**
- **Να μην εκθέτετε το εργαλείο μέτρησης σε ακραίες θερμοκρασίες και/ή σε ισχυρές διακυμάνσεις θερμοκρασίας.** Για παράδειγμα, να μην το αφήνετε για πολλή ώρα στο αυτοκίνητο. Σε περιπτώσεις ισχυρών διακυμάνσεων της θερμοκρασίας πρέπει να περιμένετε να σταθεροποιηθεί πρώτα η θερμοκρασία του εργαλείου μέτρησης πριν το χρησιμοποιήσετε. Η ακρίβεια του εργαλείου μέτρησης μπορεί να αλλοιωθεί υπό ακραίες θερμοκρασίες ή/και ισχυρές διακυμάνσεις της θερμοκρασίας.
- **Να αποφεύγετε τις ισχυρές προσκρούσεις και τις πτώσεις του εργαλείου μέτρησης.** Μετά από τυχόν ισχυρές εξωτερικές επιδράσεις στο εργαλείο μέτρησης θα πρέπει, πριν συνεχίσετε την εργασία σας, να διεξάγετε έλεγχο της ακρίβειας (βλέπε «Έλεγχος ακρίβειας και της μέτρησης απόστασης», σελίδα 220).

#### **Θέση σε λειτουργία κι εκτός λειτουργίας**

- Για την **ενεργοποίηση** του οργάνου μέτρησης και του λέιζερ πατήστε σύντομα στο πλήκτρο μέτρησης 2 [ $\blacktriangle$ ].
- Για την **ενεργοποίηση** του οργάνου μέτρησης χωρίς λέιζερ πατήστε σύντομα στο πλήκτρο On-Off **5** [ ].
- **Μην κατευθύνετε την ακτίνα λέιζερ επάνω σε πρόσωπα ή ζώα και μην κοιτάζετε ο ίδιος/η ίδια στην ακτίνα λέιζερ, ακόμη κι από μεγάλη απόσταση.**

Για την **απενεργοποίηση** του οργάνου μέτρησης κρατήστε το πλήκτρο On-Off **5** [ ] πατημένο.

Κατά την απενεργοποίηση του οργάνου μέτρησης διατηρούνται οι τιμές και οι ρυθμίσεις της συσκευής που βρίσκονται στη μνήμη.

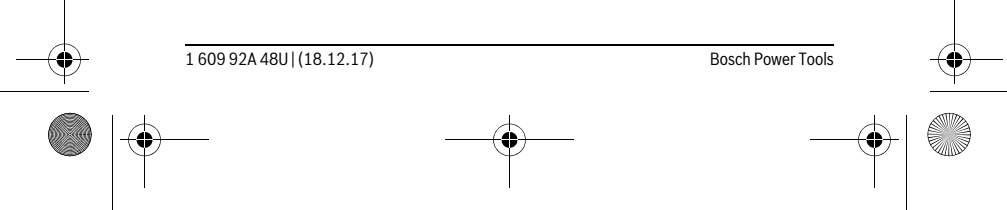

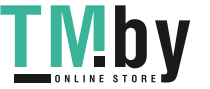

OBJ\_BUCH-2450-006.book Page 211 Monday, December 18, 2017 12:17 PM

#### Ελληνικά | **211**

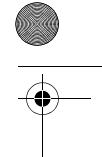

#### **Διαδικασία μέτρησης**

Μετά την ενεργοποίηση το όργανο μέτρησης βρίσκεται στη λειτουργία της μέτρησης του μήκους. Για μια άλλη λειτουργία μέτρησης πατήστε το πλήκτρο **7** [**Func**]. Επιλέξτε την επιθυμητή λειτουργία μέτρησης με το πλήκτρο **3** [**+**] ή το πλήκτρο **8** [**–**] (βλέπε «Λειτουργίες μέτρησης», σελίδα 212). Ενεργοποιήστε τη λειτουργία μέτρησης με το πλή**κτρο 7 [Func]** ή με το πλήκτρο μέτρησης 2 [ ▲ ].

Μετά τη θέση σε λειτουργία σαν επίπεδο αναφοράς για τη μέτρηση επιλέγεται αυτόματα η οπίσθια ακμή του εργαλείου μέτρησης. Για την αλλαγή του επιπέδου αναφοράς βλέπε «Επιλογή επιπέδου αναφοράς», σελίδα 211.

Τοποθετήστε το όργανο μέτρησης στο επιθυμητό σημείο εκκίνησης της μέτρησης (π.χ. τοίχος).

**Υπόδειξη:** Εάν το όργανο μέτρησης ενεργοποιήθηκε με το πλήκτρο On-Off **5** [ ], πατήστε σύντομα το πλήκτρο μέτρησης **2** [ ], για να ενεργοποιήσετε το λέιζερ.

Για την ενεργοποίηση της μέτρησης πατήστε σύντομα το πλήκτρο μέτρησης **2** [ ]. Μετά απενεργοποιείται η ακτίνα λέιζερ. Για μια περαιτέρω μέτρηση επαναλάβετε αυτή τη διαδικασία.

#### **Μην κατευθύνετε την ακτίνα λέιζερ επάνω σε πρόσωπα ή ζώα και μην κοιτάζετε ο ίδιος/η ίδια στην ακτίνα λέιζερ, ακόμη κι από μεγάλη απόσταση.**

**Υπόδειξη:** Η τιμή μέτρησης εμφανίζεται συνήθως εντός 0,5 δευτερολέπτων και το αργότερο μετά περίπου 4 δευτερόλεπτα. Η διάρκεια της μέτρηση εξαρτάται από την απόσταση, τις συνθήκες φωτισμού και τις ιδιότητες ανάκλασης της επιφάνειας του στόχου. Μετά το πέρας της μέτρησης απενεργοποιείται αυτόματα η ακτίνα λέιζερ.

### **Επιλογή επιπέδου αναφοράς (βλέπε εικόνα A)**

Για τη μέτρηση μπορείτε να επιλέξετε μεταξύ τριών επιπέδων αναφοράς:

- της πίσω ακμής του εργαλείου μέτρησης (π.χ. για το ακούμπισμα σε τοίχους),
- της μπροστινής ακμής του εργαλείου (π.χ. για μέτρηση από μια ακμή τραπεζιού),
- της μέσης του σπειρώματος **13** (π.χ. για τις μετρήσεις με τρίποδα).

Για την επιλογή του επιπέδου αναφοράς πατήστε το πλήκτρο **4**. Με το πλήκτρο **3** [**+**] ή το πλήκτρο **8** [**–**] ή το πλήκτρο **4** επιλέξτε το επιθυμητό επίπεδο αναφοράς. Μετά από κάθε ενεργοποίηση του οργάνου μέτρησης η πίσω ακμή του οργάνου μέτρησης είναι προρρυθμισμένη ως επίπεδο αναφοράς.

#### **Μενού «Βασικές ρυθμίσεις»**

Για να περάσετε στο μενού «Βασικές ρυθμίσεις» (**i**), κρατήστε το πλήκτρο **7** [**Func**] πατημένο.

Επιλέξτε την εκάστοτε βασική ρύθμιση και τη ρύθμισή σας.

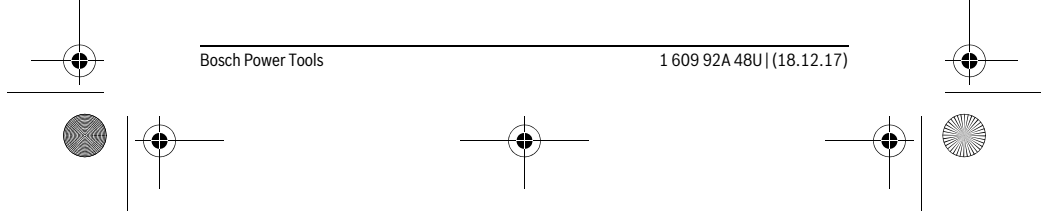

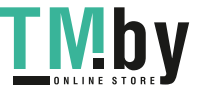

OBJ\_BUCH-2450-006.book Page 212 Monday, December 18, 2017 12:17 PM

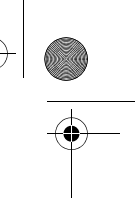

#### **212** | Ελληνικά

Για να εγκαταλείψετε το μενού «Βασικές ρυθμίσεις», πατήστε το πλήκτρο On-Off  $\overline{5}$   $\left[\begin{array}{c} 6 \\ 0 \end{array}\right]$ .

#### **Φωτισμός οθόνης**

Ο φωτισμός της οθόνης είναι συνεχώς ενεργοποιημένος. Όταν δεν πραγματοποιηθεί κανένα πάτημα του πλήκτρου, μειώνεται η ένταση του φωτισμού της οθόνης μετά περίπου 20 δευτερόλεπτα για την προστασία των μπαταριών/επαναφορτιζόμενων μπαταριών.

### **Λειτουργίες μέτρησης**

#### **Μέτρηση μηκών**

Επιλέξτε τη μέτρηση μήκους .

Για την ενεργοποίηση της ακτίνας λέιζερ πατήστε σύντομα το πλήκτρο μέτρησης **2** [ ]. Για τη μέτρηση πατήστε σύντομα το πλήκτρο μέτρησης **2** [ ]. Η τιμή μέτρησης εμφανίζεται κάτω στην οθόνη.

Επαναλάβετε τα πιο πάνω αναφερόμενα βήματα για κάθε περαιτέρω μέ-町

- τρηση. Η τελευταία τιμή μέτρησης βρίσκεται κάτω στην οθόνη, η προτε-
- λευταία τιμή μέτρησης από πάνω κτλ. **10.160 m 0.0° 8.890 m m7.620**

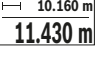

#### **Διαρκής μέτρηση**

Κατά τη διαρκή μέτρηση το εργαλείο μέτρησης μπορεί να μετατοπιστεί σχετικά ως προς το στόχο, οπότε και η τιμή μέτρησης ενημερώνεται κάθε 0,5 s περίπου. Έτσι π.χ. μπορείτε να απομακρυνθείτε από έναν τοίχο μέχρι την απόσταση που επιθυμείτε διαβάζοντας παράλληλα στην οθόνη την τρέχουσα απόσταση.

Επιλέξτε τη συνεχή μέτρηση Η--Η.

Για την ενεργοποίηση της ακτίνας λέιζερ πατήστε σύντομα το πλήκτρο μέτρησης **2** [ ]. Μετακινήστε τώρα το εργαλείο μέτρησης μέχρι στο κάτω τμήμα της οθόνης να εμφανιστεί η επιθυμητή απόσταση.

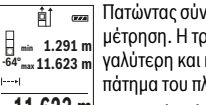

 $\overline{=}$  Πατώντας σύντομα το πλήκτρο μέτρησης **2** [ ▲ ] διακόπτετε τη συνεχή μέτρηση. Η τρέχουσα τιμή μέτρησης εμφανίζεται κάτω στην οθόνη. Η μεγαλύτερη και η μικρότερη τιμή μέτρησης βρίσκονται από πάνω. Με νέο πάτημα του πλήκτρου μέτρησης **2** [ ] ξεκινά ξανά η συνεχής μέτρηση.  $11.623$  M H συνεχής μέτρηση απενεργοποιείται μετά από 5 λεπτά αυτόματα.

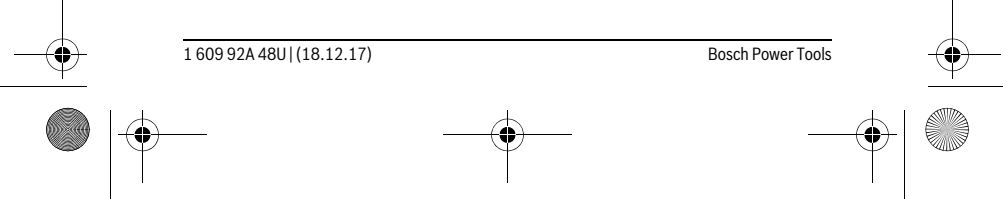

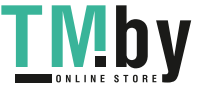

OBJ\_BUCH-2450-006.book Page 213 Monday, December 18, 2017 12:17 PM

#### Ελληνικά | **213**

#### **Μέτρηση επιφανειών**

#### Επιλέξτε τη μέτρηση επιφάνειας .

Μετρήστε στη συνέχεια διαδοχικά το πλάτος και το μήκος, όπως σε μια μέτρηση μήκους. Μεταξύ των δύο μετρήσεων παραμένει η ακτίνα λέιζερ ενεργοποιημένη. Η απόσταση που πρέπει να μετρηθεί αναβοσβήνει στην ένδειξη για τη μέτρηση επιφάνειας  $\Box$ .

Η πρώτη τιμή μέτρησης εμφανίζεται επάνω στην οθόνη.  $\overline{p}$ 

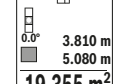

Μετά την ολοκλήρωση της δεύτερης μέτρησης υπολογίζεται αυτόματα η επιφάνεια και εμφανίζεται. Το τελικό αποτέλεσμα βρίσκεται κάτω στην οθόνη, οι ξεχωριστές τιμές μέτρησης από πάνω.

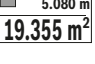

#### **Μέτρηση όγκων**

**1474.8 m 3**

Επιλέξτε τη μέτρηση όγκου  $\Box$ .

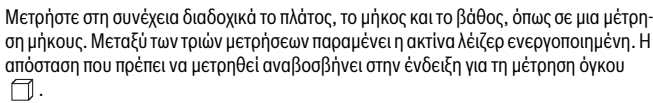

Η πρώτη τιμή μέτρησης εμφανίζεται επάνω στην οθόνη. E) ∞

Μετά την ολοκλήρωση της τρίτης μέτρησης υπολογίζεται αυτόματα ο όγκος και εμφανίζεται. Το τελικό αποτέλεσμα βρίσκεται κάτω στην οθόνη, **0.0° 11.430 m m10.160**

οι ξεχωριστές τιμές μέτρησης από πάνω. **12.700 m**

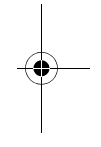

### **Έμμεση μέτρηση αποστάσεων**

Για την έμμεση μέτρηση αποστάσεων διατίθενται τρεις λειτουργίες μέτρησης, με την βοήθεια των οποίων μπορούν να εξακριβωθούν διαφορετικές αποστάσεις.

Η έμμεση μέτρηση αποστάσεων χρησιμεύει στην εξακρίβωση αποστάσεων που δεν μπορούν να μετρηθούν άμεσα είτε επειδή κάποιο αντικείμενο διακόπτει τη διαδρομή της ακτίνας λέιζερ είτε επειδή δεν υπάρχει κάποια επιφάνεια στόχευσης, η οποία θα χρησίμευε σαν ανακλαστήρας. Αυτός ο τρόπος μέτρησης μπορεί να εφαρμοστεί μόνο στην κάθετη κατεύθυνση. Κάθε απόκλιση προς την οριζόντιο οδηγεί σε σφάλματα μέτρησης. **Υπόδειξη:** Η έμμεση μέτρηση της απόστασης είναι πάντοτε λιγότερο ακριβής από την άμεση μέτρηση της απόστασης. Τα σφάλματα μέτρησης λόγω εφαρμογής μπορεί να είναι μεγαλύτερα από τα σφάλματα στην άμεση μέτρηση της απόστασης. Για τη βελτίωση της ακρίβειας της μέτρησης σας συνιστούμε τη χρήση ενός τρίποδα (εξάρτημα).

Ανάμεσα στις διάφορες μεμονωμένες μετρήσεις η ακτίνα λέιζερ παραμένει ενεργοποιημένη.

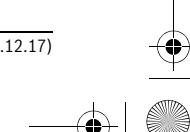

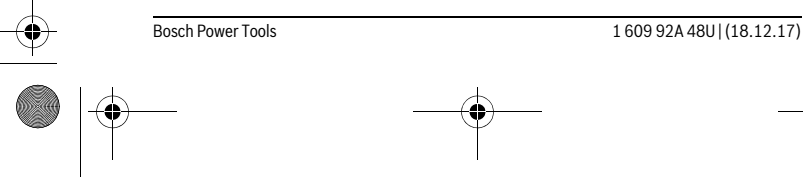

OBJ\_BUCH-2450-006.book Page 214 Monday, December 18, 2017 12:17 PM

#### **214** | Ελληνικά

#### **a) Έμμεση μέτρηση υψών (βλέπε εικόνα B)**

Επιλέξτε την έμμεση μέτρηση του ύψους .

Προσέξτε, να είναι το όργανο στο ίδιο ύψος με το κάτω σημείο μέτρησης. Γείρετε μετά το όργανο μέτρησης στο επίπεδο αναφοράς και μετρήστε, όπως σε μια μέτρηση μήκους την απόσταση **«1»** (στην οθόνη παρουσιάζεται ως κόκκινη γραμμή).

Μετά τον τερματισμό της μέτρησης το αποτέλεσμα για την αναζητούμενη 可  $rac{1}{\left( 0.024\right) }$ απόσταση **«X»** εμφανίζεται στη γραμμή αποτελεσμάτων **e**. Οι τιμές μέτρη-

σης για την απόσταση **«1»** και τη γωνία **«α»** εμφανίζονται στις γραμμές τι-**20.000 m 45.0°** μών μέτρησης **d**.

**14.142 m**

**45°**

#### **b) Διπλή έμμεση μέτρηση υψών (βλέπε εικόνα C)**

Το όργανο μέτρησης μπορεί να μετρήσει όλες τις αποστάσεις έμμεσα, οι οποίες βρίσκονται στο κάθετο επίπεδο του οργάνου μέτρησης.

Επιλέξτε τη διπλή έμμεση μέτρηση του ύψους .

Μετρήστε πρώτα την απόσταση **«1»** και ακολούθως την απόσταση **«2»** όπως στη μέτρηση μηκών.

Μετά τον τερματισμό της μέτρησης το αποτέλεσμα για την αναζητούμενη நி ஊ απόσταση **«X»** εμφανίζεται στη γραμμή αποτελεσμάτων **e**. Οι τιμές μέτρησης για την απόσταση **«1»**, την απόσταση **«2»** και τη γωνία **«α»** εμφανίζο-**-10° 10.154 m 12.208 m**

νται στις γραμμές τιμών μέτρησης **d**. **45.0°**

 $8.765$  **m**) Φροντίζετε, κατά τη διάρκεια της διαδικασίας μέτρησης το επίπεδο αναφοράς της μέτρησης (π.χ. η πίσω ακμή του εργαλείου μέτρησης) να παραμένει στις μεμονωμένες μετρήσεις πάντοτε ακριβώς στην ίδια θέση.

#### **c) Έμμεση μέτρηση μηκών (βλέπε εικόνα D)**

Επιλέξτε την έμμεση μέτρηση μήκους .

Φροντίστε, το εργαλείο μέτρησης να βρίσκεται στο ίδιο ύψος με το αναζητούμενο σημείο μέτρησης. Κλίνετε τώρα το εργαλείο μέτρησης περί το επίπεδο αναφοράς και μετρήστε την απόσταση **«1»** όπως στη μέτρηση μηκών.

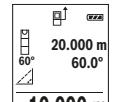

Μετά τον τερματισμό της μέτρησης το αποτέλεσμα για την αναζητούμενη απόσταση **«X»** εμφανίζεται στη γραμμή αποτελεσμάτων **e**. Οι τιμές μέτρησης για την απόσταση **«1»** και τη γωνία **«α»** εμφανίζονται στις γραμμές τιμών μέτρησης **d**.

**10.000 m**

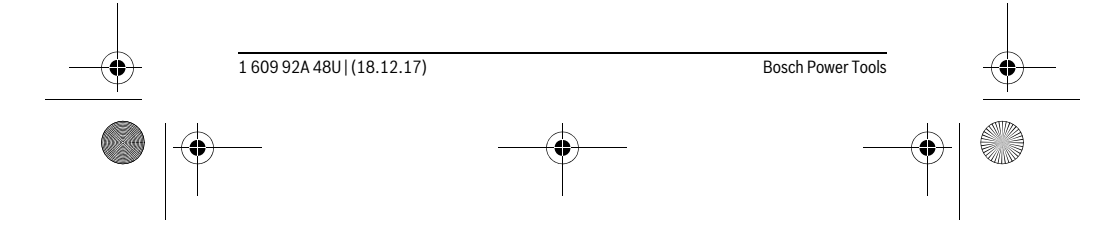

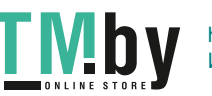

OBJ\_BUCH-2450-006.book Page 215 Monday, December 18, 2017 12:17 PM

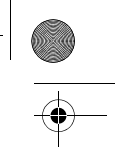

Ελληνικά | **215**

## **Μέτρηση επιφανειών τοίχων (βλέπε εικόνα E)**

Η μέτρηση επιφανειών τοίχων χρησιμοποιείται για το σχηματισμό του αθροίσματος πολλών μεμονωμένων επιφανειών με το ίδιο ύψος.

Στο απεικονιζόμενο παράδειγμα πρέπει να υπολογιστεί η συνολική επιφάνεια περισσοτέρων τοίχων, οι οποίοι έχουν το ίδιο ύψος **H**, αλλά διαφορετικά μήκη **L**.

Επιλέξτε τη μέτρηση επιφανειών τοίχων  $\Box$ .

Μετρήστε το ύψος **H**, όπως σε μια μέτρηση μήκους. Η τιμή μέτρησης εμφανίζεται στην επάνω γραμμή μέτρησης. Το λέιζερ παραμένει ενεργοποιημένο.

Μετρήστε μετά το μήκος **L1** του πρώτου τοίχου. Η επιφάνεια υπολογίζεται

αυτόματα και εμφανίζεται η γραμμή αποτελέσματος **e**. Η τελευταία τιμή μέτρησης μήκους βρίσκεται στην κάτω γραμμή μέτρησης **d**. Το λέιζερ πα-L **0.0° 2.583 m m1.291** H ραμένει ενεργοποιημένο. **2.583 m** L

Μετρήστε τώρα το μήκος **L2** του δεύτερου τοίχου. Η εμφανιζόμενη στη **3.336 m 2** γραμμή μέτρησης **d** ξεχωριστή τιμή μέτρησης προστίθεται στο μήκος **L1**.

Το άθροισμα των δύο μηκών (εμφανίζεται στη μεσαία γραμμή μέτρησης **d**) πολλαπλασιάζεται με το αποθηκευμένο ύψος **H**. Η τιμή συνολικής επιφάνειας εμφανίζεται στη γραμμή αποτελέσματος **e**.

Μπορείτε να μετρήσετε οσαδήποτε περαιτέρω μήκη **LX**, τα οποία προστίθενται αυτόματα και πολλαπλασιάζονται με το ύψος **H**.

Προϋπόθεση για ένα σωστό υπολογισμό της επιφάνειας είναι, ότι το πρώτο μετρημένο μήκος (για παράδειγμα το ύψος **H**) πρέπει να είναι το ίδιο για όλες τις επιμέρους επιφάνειες.

## **Λειτουργία οριοθέτησης (βλέπε εικόνα F)**

Η λειτουργία οριοθέτησης μετρά επαναλαμβανόμενα ένα καθορισμένο μήκος (απόσταση). Αυτά τα μήκη μπορούν να μεταφερθούν πάνω σε μια επιφάνεια, για να καταστεί δυνατή π.χ. η κοπή ενός υλικού σε ίσου μήκους τεμάχια ή για την κατασκευή πλαισίων τοίχων στην ξηρή δόμηση. Το ρυθμιζόμενο ελάχιστο μήκος ανέρχεται στα 0,1 m, το μέγιστο μήκος ανέρχεται στα 50 m.

**Υπόδειξη:** Στη λειτουργία οριοθέτησης εμφανίζεται στην οθόνη η απόσταση από το μαρκάρισμα. Η αναφορά **δεν** είναι η ακμή του οργάνου μέτρησης.

Επιλέξτε τη λειτουργία οριοθέτησης .

Ρυθμίστε το επιθυμητό μήκος. Επιλέξτε γι' αυτό με το πλήκτρο **7** [**Func**] το αντίστοιχο ψηφίο/θέση και αλλάξτε την τιμή με το πλήκτρο **3** [**+**] ή το πλήκτρο **8** [**–**].

Ξεκινήστε τη λειτουργία οριοθέτησης, πατώντας το πλήκτρο μέτρησης 2 [ ▲ ], και απομακρυνθείτε αργά από το σημείο εκκίνησης.

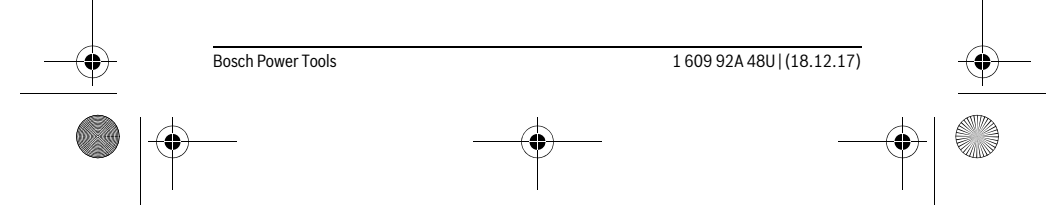

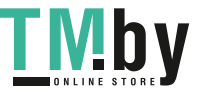

OBJ\_BUCH-2450-006.book Page 216 Monday, December 18, 2017 12:17 PM

**216** | Ελληνικά Το όργανο μέτρησης μετρά συνεχώς την απόσταση από το σημείο εκκίνησης. Ταυτόχρονα εμφανίζεται το καθορισμένο μήκος καθώς και η τρέχου**m0.4830.500m 0.81x** σα τιμή μέτρησης. Το κάτω ή το επάνω βέλος δείχνει τη μικρότερη απόσταση από το ερχόμενο ή το τελευταίο μαρκάρισμα. **Υπόδειξη:** Σε περίπτωση συνεχούς μέτρησης μπορείτε, πατώντας το πλή-**1** κτρο **4**, να καθορίσετε επίσης μια μετρημένη τιμή ως καθορισμένο μήκος. Ο αριστερός συντελεστής δείχνει, πόσες φορές έχει ήδη επιτευχθεί το καθορισμένο μήκος. Τα πράσινα βέλη στα πλάγια στην οθόνη δείχνουν την **Taganism**  $\frac{1x}{0.500}$  m $\approx$ επίτευξη ενός μήκους για μαρκάρισμα. Τα κόκκινα βέλη ή μια κόκκινη επιγραφή δείχνουν την πραγματική τιμή, όταν η τιμή αναφοράς βρίσκεται εκτός της οθόνης.

## **Μέτρηση κλίσης/Ψηφιακό αλφάδι**

Επιλέξτε την μέτρηση κλίσης/ψηφιακό αλφάδι .

Το όργανο μέτρησης αλλάζει αυτόματα μεταξύ δύο καταστάσεων.

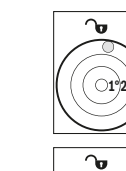

Το ψηφιακό αλφάδι χρησιμεύει για τον έλεγχο της οριζόντιας ή κάθετης ευθυγράμμισης ενός αντικειμένου (π.χ. πλυντήριο ρούχων, ψυγείο κτλ.). Όταν η κλίση υπερβεί τις 3°, ανάβει η σφαίρα στην οθόνη κόκκινη.

Η μέτρηση κλίσης χρησιμεύει για τη μέτρηση μιας θετικής ή αρνητικής κλί- $\overline{a}$ σης (π. χ. σκάλες, κάγκελα, κατά την εφαρμογή επίπλων, κατά την τοποθέτηση σωλήνων κτλ.).

Ως επίπεδο αναφοράς για τη μέτρηση της κλίσης χρησιμεύει η αριστερή πλευρά του οργάνου μέτρησης. Όταν αναβοσβήνει η ένδειξη κατά τη διάρκεια της διαδικασίας της μέτρησης, τότε έχει ανατραπεί το όργανο μέτρησης πάρα πολύ στα πλάγια.

#### **Λειτουργίες μνήμης**

**36.0°**

Η τιμή ή το τελικό αποτέλεσμα από κάθε ολοκληρωμένη μέτρηση αποθηκεύεται αυτόματα.

### **Ένδειξη αποθηκευμένης τιμής**

Μπορεί να κληθούν το πολύ 30 τιμές (τιμές μέτρησης ή τελικά αποτελέσματα). Επιλέξτε τη λειτουργία μνήμης  $\Box$ .

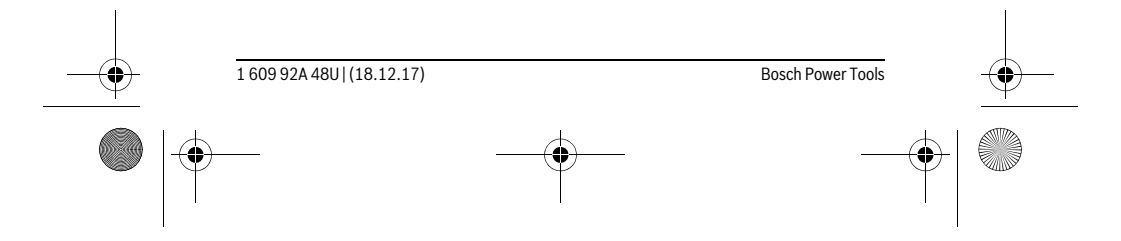

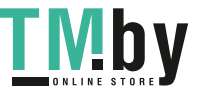
OBJ\_BUCH-2450-006.book Page 217 Monday, December 18, 2017 12:17 PM

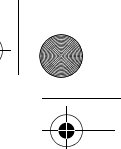

Ελληνικά | **217**

Επάνω στην οθόνη εμφανίζεται ο αριθμός της αποθηκευμένης τιμής, κά- $\overline{r}$ **4** τω η αντίστοιχη αποθηκευμένη τιμή και αριστερά η αντίστοιχη λειτουργία **m6.350** μέτρησης. **7.620 m**

Πατήστε το πλήκτρο **3** [**+**], για να ξεφυλλίσετε προς τα εμπρός μέσα στις **430.16 m<sup>3</sup> αποθηκευμένες τιμές. 8.890 m**

Πατήστε το πλήκτρο **8** [**–**], για να ξεφυλλίσετε προς τα πίσω μέσα στις αποθηκευμένες τιμές.

Όταν στη μνήμη δεν είναι διαθέσιμη καμία τιμή, τότε κάτω στην οθόνη εμφανίζεται **«0.000»** και επάνω **«0»**.

Η πιο παλιά τιμή βρίσκεται στη θέση 1 στη μνήμη, η νεότερη τιμή στη θέση 30 (σε περίπτωση 30 διαθέσιμων αποθηκευμένων τιμών). Κατά την αποθήκευση μιας περαιτέρω τιμής σβήνεται πάντοτε η πιο παλιά τιμή στη μνήμη.

# **Διαγραφή (Σβήσιμο) της μνήμης**

Για τη διαγραφή του περιεχομένου της μνήμης πατήστε το πλήκτρο **7** [**Func**] και επιλέξτε τη λειτουργία μνήμης . Μετά πατήστε σύντομα το πλήκτρο On-Off **5** [ ] για να σβήσετε την εμφανιζόμενη τιμή.

Πατώντας ταυτόχρονα το πλήκτρο **4** και το πλήκτρο On-Off **5** [ ] διαγράφονται όλες οι τιμές που βρίσκονται στη μνήμη.

# **Πρόσθεση/αφαίρεση τιμών**

Οι τιμές μέτρησης ή τα τελικά αποτελέσματα μπορεί να προστεθούν ή να αφαιρεθούν.

# **Πρόσθεση τιμών**

lo

Το ακόλουθο παράδειγμα περιγράφει την πρόσθεση επιφανειών:

Υπολογίστε μια επιφάνεια σύμφωνα με την ενότητα «Μέτρηση επιφανειών», βλέπε στη σελίδα 213.

Πατήστε το πλήκτρο **3** [**+**]. Εμφανίζεται η υπολογισμένη επιφάνεια και το 町 σύμβολο **«+»**.  $50.039$  m<sup>2</sup>

Πατήστε το πλήκτρο μέτρησης 2 [ ▲ ], για να ξεκινήσετε μια περαιτέρω μέτρηση επιφάνειας. Υπολογίστε την επιφάνεια σύμφωνα με την ενότητα «Μέτρηση επιφανειών», βλέπε στη σελίδα 213. Μόλις ολοκληρωθεί η **143.45 m2 <sup>2</sup> +93.406 m50.039 0.0° m**

δεύτερη μέτρηση, εμφανίζεται το αποτέλεσμα της δεύτερης μέτρησης επιφάνειας κάτω στην οθόνη. Για την προβολή του τελικού αποτελέσματος, πατήστε εκ νέου το πλήκτρο μέτρησης 2 [ ▲ ].

**Υπόδειξη:** Σε περίπτωση μιας μέτρησης μήκους εμφανίζεται αμέσως το τελικό αποτέλεσμα.

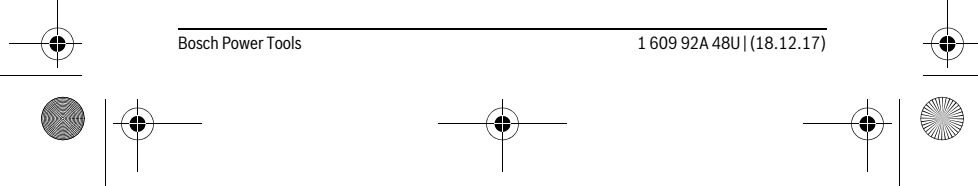

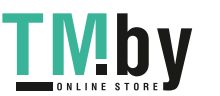

 $\overline{\phantom{a}}$ 

OBJ\_BUCH-2450-006.book Page 218 Monday, December 18, 2017 12:17 PM

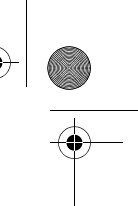

# **218** | Ελληνικά

# **Αφαίρεση τιμών**

Για την αφαίρεση τιμών πατήστε το πλήκτρο **8** [**–**]. Η περαιτέρω διαδικασία είναι ανάλογη με τη διαδικασία «Πρόσθεση τιμών».

# **Διαγραφή τιμών μέτρησης**

Πατώντας σύντομα το πλήκτρο On-Off **5** [ ], μπορείτε να σβήσετε σε όλες τις λειτουργίες μέτρησης την τελευταία υπολογισμένη τιμή μέτρησης. Πατώντας επανειλημμένα σύντομα το πλήκτρο On-Off **5** [ ], διαγράφονται οι τιμές μέτρησης με την αντίθετη σειρά.

# **Αλλαγή μονάδας μέτρησης**

Η βασική ρύθμιση είναι η μονάδα μέτρησης **«m»** (μέτρο).

Ενεργοποιήστε το όργανο μέτρησης.

Κρατήστε το πλήκτρο **7** [**Func**] πατημένο, για να περάσετε στο μενού «Βασικές ρυθμίσεις». Επιλέξτε **«ft/m»**.

Πατήστε το πλήκτρο **3** [**+**] ή το πλήκτρο **8** [**–**], για να αλλάξετε τη μονάδα μέτρησης. Για την εγκατάλειψη του θέματος μενού πατήστε το πλήκτρο On-Off **5** [ ]. Μετά την απενεργοποίηση του οργάνου μέτρησης παραμένει η επιλεγμένη ρύθμιση αποθηκευμένη.

# **Θύρα διεπαφής** *Bluetooth*®

# **Μεταφορά δεδομένων σε άλλες συσκευές**

Το όργανο μέτρησης είναι εξοπλισμένο με μια μονάδα *Bluetooth*®, η οποία μέσω ασύρματης τεχνολογίας επιτρέπει τη μεταφορά δεδομένων σε ορισμένες κινητές τελικές συσκευές με θύρα διεπαφής *Bluetooth*® (π.χ. Smartphone, Tablet).

Πληροφορίες για τις απαραίτητες προϋποθέσεις συστήματος για μια σύνδεση *Bluetooth*® μπορείτε να βρείτε στην ιστοσελίδα της Bosch στη διεύθυνση www.bosch-pt.com

#### **Περισσότερες πληροφορίες μπορείτε να βρείτε στη σελίδα προϊόντος Bosch, βλέπε Κωδικός QR, σελίδα 8.**

Κατά τη μεταφορά δεδομένων μέσω *Bluetooth*® μπορεί να παρουσιαστούν καθυστερήσεις μεταξύ της κινητής τελικής συσκευής και του οργάνου μέτρησης. Μπορεί να οφείλεται στην απόσταση των δύο συσκευών μεταξύ τους ή στο ίδιο το αντικείμενο μέτρησης.

## **Ενεργοποίηση της θύρας διεπαφής** *Bluetooth*® **για τη μεταφορά δεδομένων σε μια κινητή τελική συσκευή**

Για την ενεργοποίηση της θύρας διεπαφής *Bluetooth*® πατήστε το πλήκτρο *Bluetooth*® **6** του οργάνου μέτρησης. Για την ενεργοποίηση του σήματος *Bluetooth*® πατήστε εκ νέου

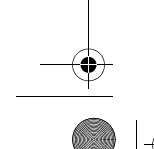

1 609 92A 48U | (18.12.17) Bosch Power Tools

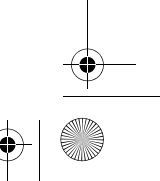

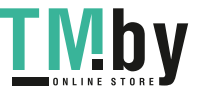

OBJ\_BUCH-2450-006.book Page 219 Monday, December 18, 2017 12:17 PM

Ελληνικά | **219**

το πλήκτρο *Bluetooth*® **6** ή το πλήκτρο **3** [**+**]. Βεβαιωθείτε, ότι η θύρα διεπαφής *Bluetooth*® στην κινητή συσκευή σας είναι ενεργοποιημένη.

Για την επέκταση του εύρους των λειτουργιών της κινητής τελικής συσκευής και για την απλοποίηση της επεξεργασίας των δεδομένων είναι διαθέσιμες ειδικές εφαρμογές Bosch (Apps). Αυτές μπορείτε ανάλογα με την τελική συσκευή να τις κατεβάσετε στα αντίστοιχα καταστήματα.

Μετά την έναρξη της εφαρμογής Bosch αποκαθίσταται η σύνδεση μεταξύ της κινητής τελικής συσκευής και του οργάνου μέτρησης. Εάν βρεθούν περισσότερα ενεργοποιημένα όργανα μέτρησης, επιλέξτε το κατάλληλο όργανο μέτρησης με τη βοήθεια του αριθμού σειράς.

Η κατάσταση σύνδεσης καθώς και η ενεργοποιημένη σύνδεση (**a**) εμφανίζεται στη γραμμή κατάστασης (**h**) του οργάνου μέτρησης.

# **Απενεργοποίηση της θύρας διεπαφής** *Bluetooth*®

Για την απενεργοποίηση της σύνδεσης *Bluetooth*® πατήστε το πλήκτρο *Bluetooth*® **6**. Για την απενεργοποίηση του σήματος *Bluetooth*® πατήστε εκ νέου το πλήκτρο *Bluetooth*® **6** ή το πλήκτρο **8** [**–**] ή απενεργοποιήστε το όργανο μέτρησης.

# **Υποδείξεις εργασίας**

- **Περισσότερες πληροφορίες μπορείτε να βρείτε στη σελίδα προϊόντος Bosch, βλέπε Κωδικός QR, σελίδα 8.**
- **Το όργανο μέτρησης είναι εξοπλισμένο με μια ασύρματη θέση διεπαφής. Οι τοπικοί περιορισμοί λειτουργίας, π.χ. σε αεροπλάνα ή νοσοκομεία πρέπει να τηρούνται.**

# **Γενικές υποδείξεις**

Κατά τη διάρκεια της μέτρησης δεν επιτρέπεται να είναι καλυμμένος ούτε ο φακός λήψης **14** ούτε η έξοδος της ακτίνας λέιζερ **15**.

Το όργανο μέτρησης δεν επιτρέπεται να μετακινηθεί κατά τη διάρκεια μιας μέτρηση. Γι' αυτό τοποθετήστε το όργανο μέτρησης κατά το δυνατόν σε μια σταθερή επιφάνεια ή επιφάνεια έδρασης.

# **Επιδράσεις στην περιοχή μέτρησης**

Η περιοχή μέτρησης εξαρτάται από τις συνθήκες φωτισμού και τις ιδιότητες ανάκλασης της επιφάνειας στόχου. Για την καλύτερη ορατότητα της ακτίνας λέιζερ χρησιμοποιείτε σε περίπτωση δυνατού εξωτερικού φωτός τα γυαλιά λέιζερ **18** (εξάρτημα) και τον πίνακα στόχου λέιζερ **17** (εξάρτημα), ή απενεργοποιήστε την επιφάνεια στόχου.

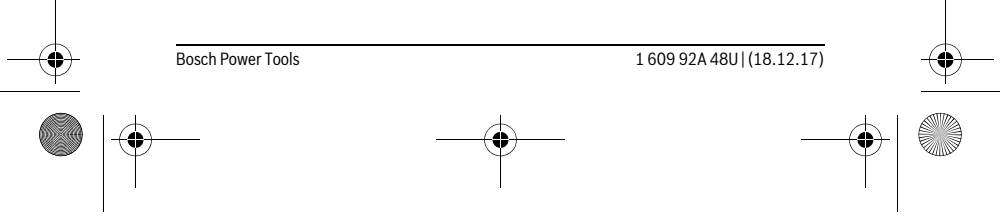

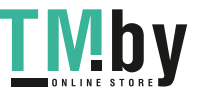

OBJ\_BUCH-2450-006.book Page 220 Monday, December 18, 2017 12:17 PM

#### **220** | Ελληνικά

# **Επιδράσεις στο αποτέλεσμα μέτρησης**

Όταν μετράτε επί διαφορετικών επιφανειών δεν αποκλείεται, διάφορα φυσικά φαινόμενα να οδηγήσουν σε εσφαλμένες μετρήσεις. Μεταξύ των άλλων πρόκειται για:

- διαφανείς επιφάνειες (π.χ. γυαλί, νερό),
- ανακλαστικές επιφάνειες (π.χ. στιλβωμένα μέταλλα, γυαλί),
- πορώδεις επιφάνειες (π.χ. μονωτικά υλικά),
- τραχείς επιφάνειες (π.χ. σοβάδες, φυσικά πετρώματα).

Σ' αυτές τις επιφάνειες χρησιμοποιήστε ενδεχομένως τον πίνακα στόχευσης λέιζερ **17** (ειδικό εξάρτημα).

Εκτός αυτού δεν αποκλείονται σφάλματα μέτρησης όταν η επιφάνεια στόχευσης είναι κεκλιμένη.

Η τιμή μέτρησης μπορεί επίσης να επηρεαστεί και από στρώματα αέρα με διαφορετική θερμοκρασία ή/και από έμμεσες αντανακλάσεις.

# **Έλεγχος ακρίβειας και καλιμπράρισμα της μέτρησης κλίσης (βλέπε εικόνα G)**

Να ελέγχετε τακτικά την ακρίβεια της μέτρησης κλίσης. Αυτό επιτυγχάνεται με μια μέτρηση μετατροπής. Γι' αυτό τοποθετήστε το εργαλείο μέτρησης επάνω σε ένα τραπέζι και μετρήστε την κλίση. Γυρίστε το εργαλείο μέτρησης κατά 180 ° και μετρήστε τη κλίση ακόμη μια φορά. Η διαφορά της τιμής που εμφανίζεται δεν επιτρέπεται να υπερβαίνει  $0.3^{\circ}$ .

Σε περίπτωση μεγαλυτέρων αποκλίσεων πρέπει να βαθμονομήσετε ξανά το όργανο μέτρησης. Επιλέξτε γι' αυτό τοπη . Ακολουθήστε τις υποδείξεις στην οθόνη.

Μετά από μεγάλη αλλαγή της θερμοκρασίας και μετά από κτυπήματα σας συνιστούμε έναν έλεγχο ακριβείας και ενδεχομένως μια βαθμονόμηση του οργάνου μέτρησης. Μετά από μια αλλαγή της θερμοκρασίας πρέπει να ηρεμήσει πρώτα για λίγο χρόνο η θερμοκρασία στο όργανο μέτρησης, προτού λάβει χώρα μια βαθμονόμηση.

# **Έλεγχος ακρίβειας και της μέτρησης απόστασης**

Μπορείτε να ελέγξετε την ακρίβεια του οργάνου μέτρησης ως εξής:

- Επιλέξτε μια σταθερή απόσταση μέτρησης από περίπου 3 έως 10 m μήκος, της οποίας γνωρίζετε ακριβώς το μήκος (π.χ. το πλάτος του χώρου, το άνοιγμα της πόρτας). Η μέτρηση πρέπει να γίνει κάτω από ευνοϊκές συνθήκες, δηλ. η απόσταση μέτρησης πρέπει να βρίσκεται στον εσωτερικό χώρο και η επιφάνεια του στόχου μέτρησης πρέπει να είναι λεία και να έχει καλή ανάκλαση.
- Μετρήστε την απόσταση 10 φορές διαδοχικά.

Η απόκλιση των ξεχωριστών μετρήσεων από τη μέση τιμή επιτρέπεται να ανέρχεται το πολύ στα ±4 mm στη συνολική περιοχή της απόστασης μέτρησης με ευνοϊκές συνθήκες. Σημειώστε τις μετρήσεις, για να μπορείτε σε μια αργότερη χρονική στιγμή να συγκρίνετε την ακρίβεια.

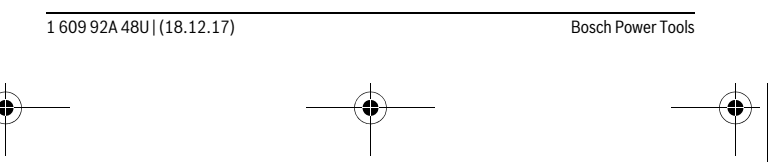

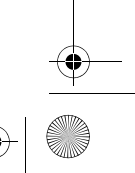

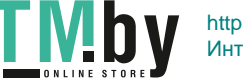

OBJ\_BUCH-2450-006.book Page 221 Monday, December 18, 2017 12:17 PM

# Ελληνικά | **221**

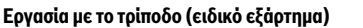

 Η χρήση ενός τριπόδου είναι απαραίτητη ιδιαίτερα σε μεγάλες αποστάσεις. Τοποθετήστε το εργαλείο μέτρησης με το 1/4" σπείρωμα **13** επάνω στην πλάκα ταχείας αντικατάστασης του τριπόδου **19** ή επάνω σε ένα τρίποδο από το κοινό εμπόριο και βιδώστε το καλά με τη βίδα στερέωσης της πλάκας ταχείας αντικατάστασης.

Ρυθμίστε το επίπεδο αναφοράς για μέτρηση με τρίποδο με πάτημα το πλήκτρου **4** (επίπεδο αναφοράς Σπείρωμα).

#### **Μήνυμα σφάλματος**

Όταν μια μέτρηση δεν μπορεί να εκτελεστεί σωστά, εμφανίζεται στην οθόνη το μήνυμα σφάλματος «Error». Απενεργοποιήστε το όργανο μέτρησης και ενεργοποιήστε το ξανά και ξεκινήστε τη μέτρηση εκ νέου.

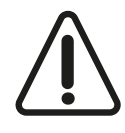

Το όργανο μέτρησης επιτηρεί τη σωστή λειτουργία σε κάθε μέτρηση. Όταν διαπιστωθεί ένα ελάττωμα, η οθόνη δείχνει ακόμη μόνο το παρακείμενο σύμβολο και το όργανο μέτρησης απενεργοποιείται. Σε αυτή την περίπτωση στείλτε το όργανο μέτρησης μέσω του εμπόρου σας στο σέρβις πελατών Bosch.

# **Συντήρηση και Service**

# **Συντήρηση και καθαρισμός**

Να διατηρείτε το εργαλείο μέτρησης πάντα καθαρό.

Μη βυθίσετε το εργαλείο μέτρησης σε νερό ή σε άλλα υγρά.

Καθαρίζετε τυχόν ρύπους και βρωμιές μ' ένα υγρό, μαλακό πανί. Μη χρησιμοποιείτε μέσα καθαρισμού ή διαλύτες.

Να περιποιείστε ιδιαίτερα το φακό λήψης **14** με την ίδια προσεκτικότητα που περιποιείστε τα γυαλιά σας και/ή τη φωτογραφική σας μηχανή.

Το εργαλείο μέτρησης πρέπει να αποστέλλεται για επισκευή μέσα στην προστατευτική τσάντα **16**.

# **Service και παροχή συμβουλών χρήσης**

Το Service απαντά στις ερωτήσεις σας σχετικά με την επισκευή και τη συντήρηση του προϊόνος σας καθώς για τα κατάλληλα ανταλλακτικά:

# **www.bosch-pt.com**

Η ομάδα παροχής συμβουλών της Bosch απαντά ευχαρίστως στις ερωτήσεις σας σχετικά με τα προϊόντα μας και τα ανταλλακτικά τους.

Δώστε σε όλες τις ερωτήσεις και παραγγελίες ανταλλακτικών οπωσδήποτε το 10ψήφιο κωδικό αριθμό σύμφωνα με την πινακίδα τύπου του προϊόντος.

Bosch Power Tools 1 609 92A 48U | (18.12.17)

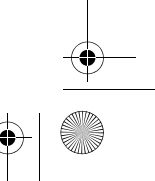

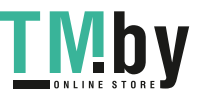

OBJ\_BUCH-2450-006.book Page 222 Monday, December 18, 2017 12:17 PM

# **222** | Türkçe

# **Ελλάδα**

Robert Bosch A.E. Ερχείας 37 19400 Κορωπί – Αθήνα Τηλ.: 210 5701258 Φαξ: 210 5701283 www.bosch.com www.bosch-pt.gr ABZ Service A.E. Τηλ.: 210 5701380 Φαξ: 210 5701607

#### **Απόσυρση**

Τα εργαλεία μέτρησης, τα εξαρτήματα και οι συσκευασίες πρέπει να ανακυκλώνονται με τρόπο φιλικό προς το περιβάλλον.

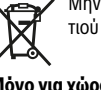

Μην ρίξετε τα εργαλεία μέτρησης και τις μπαταρίες στα απορρίμματα του σπιτιού σας!

# **Μόνο για χώρες της ΕΕ:**

Σύμφωνα με την Κοινοτική Οδηγία 2012/19/EE τα άχρηστα εργαλεία μέτρησης, και σύμφωνα με την Κοινοτική Οδηγία 2006/66/EΚ οι χαλασμένες ή αναλωμένες μπαταρίες δεν είναι πλέον υποχρεωτικό να συλλέγονται ξεχωριστά για να ανακυκλωθούν με τρόπο φιλικό προς το περιβάλλον.

**Τηρούμε το δικαίωμα αλλαγών.**

# **Türkçe**

# **Güvenlik Talimatı**

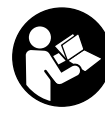

**Ölçme cihazı ile tehlikesiz ve güvenli biçimde çalışabilmek için bütün güvenlik talimatını ve uyarıları okuyun. Ölçme cihazı bu talimata göre kullanılmadığı takdirde alete entegre koruma önlemlerinin işlevi kısıtlanabilir. Ölçme cihazı üzerindeki uyarı etiketlerini hiçbir zaman görünmez duruma getirmeyin. BU TALİMATLARI İYİ VE GÜVENLİ BİR YERDE SAKLAYIN VE ÖLÇME CİHAZINI BAŞKASINA VERDİ-ĞİNİZDE BUNLARI DA BİRLİKTE VERİN.**

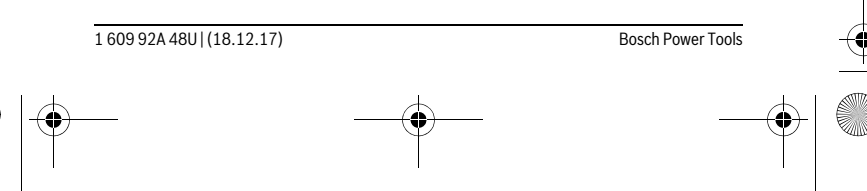

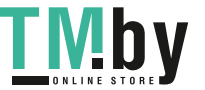

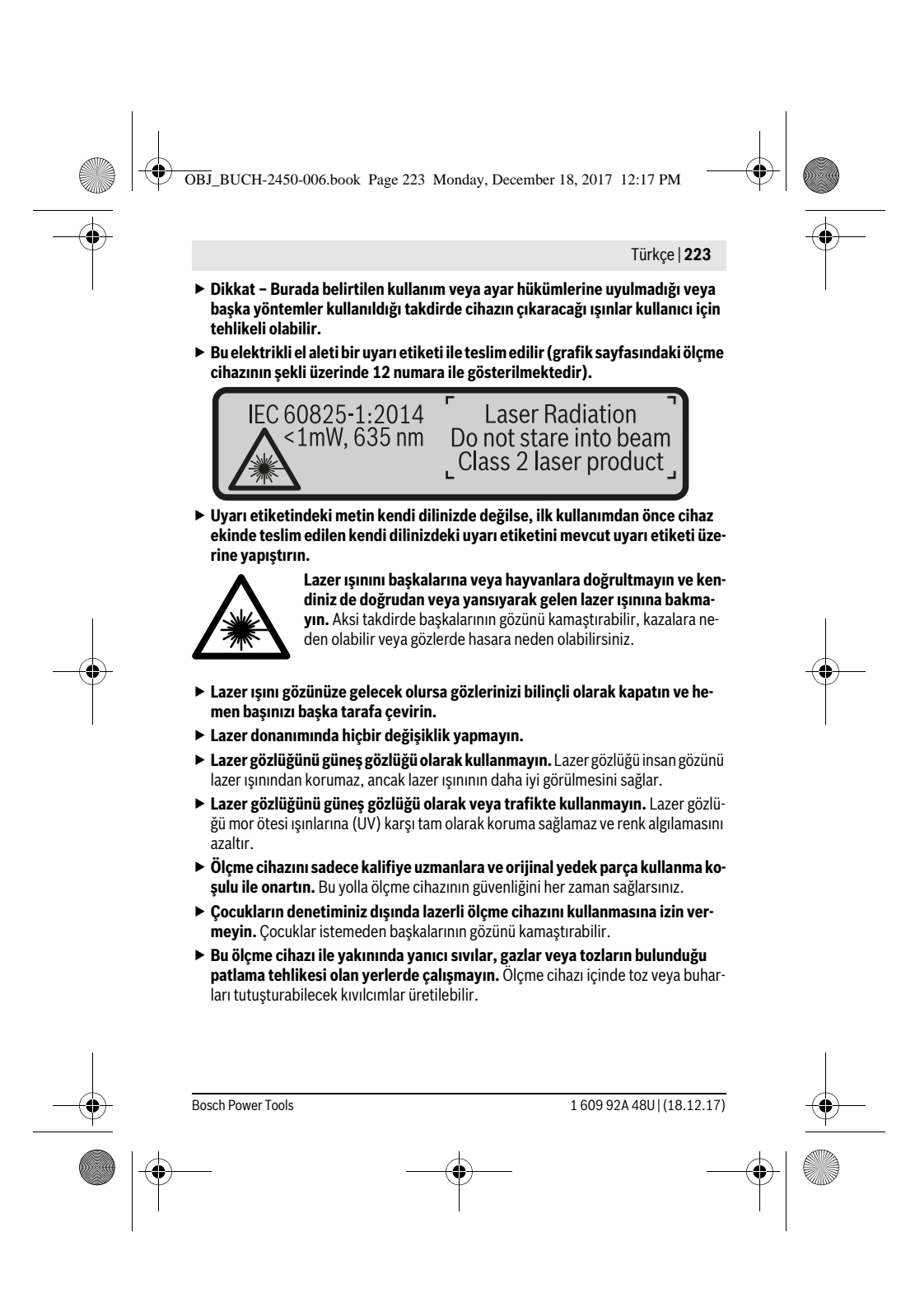

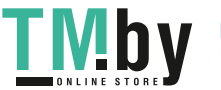

OBJ\_BUCH-2450-006.book Page 224 Monday, December 18, 2017 12:17 PM

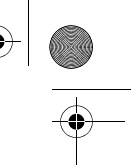

# **224** | Türkçe

 **Dikkat! Ölçme cihazı** *Bluetooth*® **ile kullanılırken başka cihaz ve tesislerde, uçaklarda ve tıbbi cihazlarda (örneğin kalp pillerinde, işitme cihazlarında) parazite neden olunabilir. Yine aynı şekilde cihaz yakınında bulunan kişeler ve hayvanlarda hasar meydana gelmesi tam olarak önlenemez. Ölçme cihazını**  *Bluetooth*® **ile tıbbi cihazların, akaryakıt istasyonlarının, kimyasal madde tesislerinin, patlama tehlikesi bulunan alanların ve patlama işlemlerinin yapıldığı alanların yakınında kullanmayın. Ölçme cihazını** *Bluetooth*® **ile uçaklarda kullanmayın. Bedeninize çok yakın uzun süreli işletmeden kaçının.** 

*Bluetooth*® **markası ve simgeler (logolar) Bluetooth SIG, Inc. firmasının tescilli markası ve malıdır. Bu markanın/logoların Robert Bosch Power Tools GmbH tarafından her türlü kullanımı lisansa bağlıdır.**

# **Ürün ve işlev tanımı**

Lütfen ölçme cihazının bulunduğu kapağı açın ve kullanım kılavuzunu okuduğunuz sürece bu kapağı açık tutun.

# **Usulüne uygun kullanım**

Bu ölçme cihazı, uzaklıkların, uzunlukların, yüksekliklerin, mesafelerin, eğimlerin ölçülmesi ve yüzey ve hacimlerin hesaplanması için tasarlanmıştır. Ölçme sonuçları *Bluetooth*® üzerinden diğer cihazlara aktarılabilir.

# **Teknik veriler**

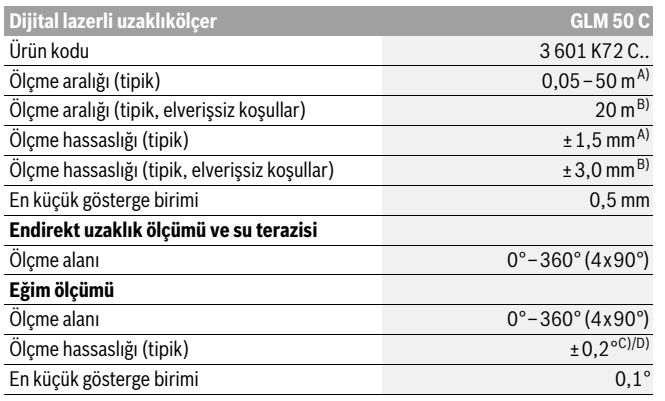

1 609 92A 48U | (18.12.17) Bosch Power Tools

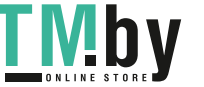

 $\begin{array}{|c|c|c|c|}\n\hline\n\textcircled{1}\n\hline\n\textcircled{1}\n\hline\n\textcircled{1}\n\end{array}$  OBJ\_BUCH-2450-006.book Page 225 Monday, December 18, 2017 12:17 PM

 $\bigoplus$ 

# $\overline{\bigoplus}$

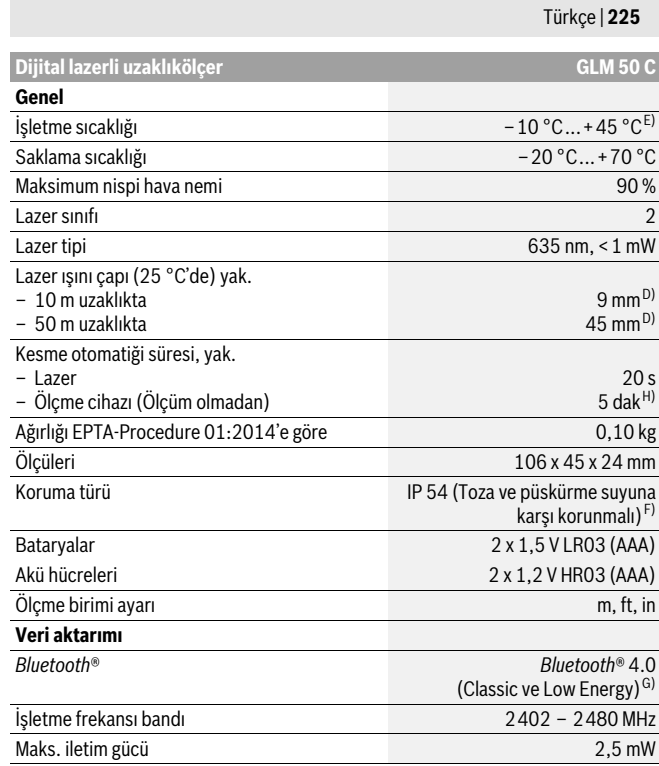

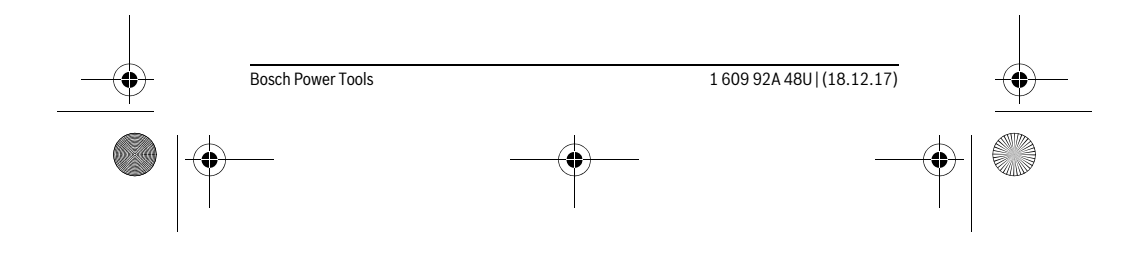

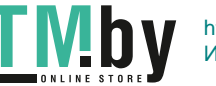

OBJ\_BUCH-2450-006.book Page 226 Monday, December 18, 2017 12:17 PM

# **226** | Türkçe

A) Ölçme cihazının ön kenarından itibaren yapılan ölçmelerde, hedefin yüksek yansıtma kapasitesi (örneğin beyaz boyalı bir duvar), düşük arka plan aydınlatması ve 25 °C işletme sıcaklığı geçerlidir. Ayrıca ± 0,05 mm/m'lik bir sapma hesaba katılmalıdır.

B) Ölçme cihazının arka kenarından itibaren ölçme yaparken hedefin yüksek yansıtma kapasitesi (ör-<br>neğin beyaz bir karton) için, güçlü arka plan aydınlatması ve – 10 °C ile + 45 °C arası işletme sıcaklığı geçerlidir. Buna ek olarak ±0,15 mm/m'lik bir etki de hesaba katılmalıdır.

C) 0 ° ve 90 °'de yapılan kullanıcı kalibrasyonundan sonra ±0,01 °/Derece ile 45 ° (maks.) arasında ek bir eğim hatası dikkate alınmalıır. Eğim ölçümünde referans düzlemi olarak ölçme cihazının sol tarafı kullanılır.

D) 25 °C işletme sıcaklığında

E) Sürekli ölçüm fonksiyonunda maksimum işletme sıcaklığı + 40 ° C'dir.

F) Batarya gözü hariç

G) *Bluetooth*®-Low-Energy cihazlarında model ve işletme sistemine göre bağlantı mümkün olmayabilir. *Bluetooth*®-cihazlar SPP profilini desteklemelidir.

H) *Bluetooth*® pasif

Ölçme cihazınızın tam olarak belirlenmesi tip etiketi üzerindeki seri numarası **11** ile olur.

# **Şekli gösterilen elemanlar**

Şekli gösterilen cihaz elemanlarının numaraları ölçme cihazının şeklinin bulunduğu grafik sayfasında bulunmaktadır.

- **1** Display
- **2** Ölçme tuşu $[\triangle]$
- **3** İmpuls tuşu[**+**]
- **4** Referans düzlem seçme tuşu
- **5** Açma/kapama tuşu  $\begin{bmatrix} c \\ 0 \end{bmatrix}$
- **6** *Bluetooth*® tuşu
- **7** Fonksiyon tuşu[**Func**]
- **8** Eksi tuşu[**–**]
- **9** Batarya gözü kapağı
- **10** Batarya gözü kapak kilidi
- **11** Seri numarası
- **12** Lazer uyarı etiketi
- **13** 1/4" sehpa dişi
- **14** Algılama merceği
- 
- **15** Lazer ışını çıkma yeri
- **16** Koruyucu çanta
- **17** Lazer hedef tablası\*

1 609 92A 48U | (18.12.17) Bosch Power Tools

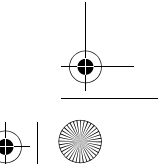

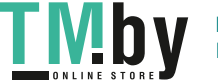

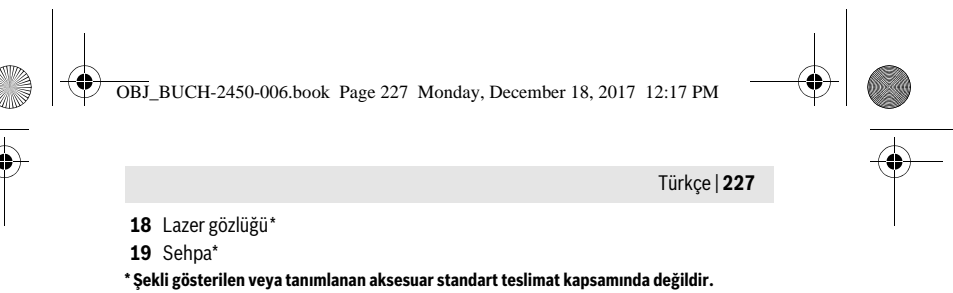

# **Gösterge elemanları (seçim)**

- **a** Durum *Bluetooth*®
- $\ast$ 
	- *Bluetooth*® etkin, bağlantı kurulamadı
- *Bluetooth*® etkin, bağlantı kuruldu
- **b** Ölçme için referans düzlem
- **c** Batarya göstergesi
- **d** Ölçme değeri satırları
- **e** Sonuç satırı
- **f** Ölçme fonksiyonları
- **g** Eğim açısı göstergesi
- **h** Durum çubuğu
- **i** Temel ayarlar

# **Montaj**

# **Bataryaların takılması/değiştirilmesi**

Bu ölçme cihazının alkali mangan bataryalarla kullanılması tavsiye edilir.

1,2-V akülerle yapılan ölçme sayısı muhtemelen 1,5-V bataryalarla yapılan ölçme sayısından daha az olur.

Batarya gözü kapağını **9** açmak için kilide **10** basın ve batarya gözü kapağını alın. Bataryaları veya aküleri yerleştirin. Batarya gözü kapağının iç tarafındaki şekle bakarak doğru kutuplama yapmaya dikkat edin.

Boş batarya sembolü ekranda ilk kez göründükten sonra daha yaklaşık 100 ölçme işlemi mümkündür. Batarya sembolü boş ise ve yanıp sönüyorsa, artık ölçme yapmak mümkün değildir. Bataryaları veya aküleri değiştirin.

Bütün bataryaları veya aküleri aynı anda değiştirin. Daima aynı üreticinin aynı kapasitedeki bataryalarını veya akülerini kullanın.

 **Ölçme cihazını uzun süre kullanmayacaksanız bataryaları veya aküleri çıkarın.** Uzun süre kullanım dışı kaldıklarında bataryalar veya aküler korozyona uğrar ve kendiliklerinden boşalırlar.

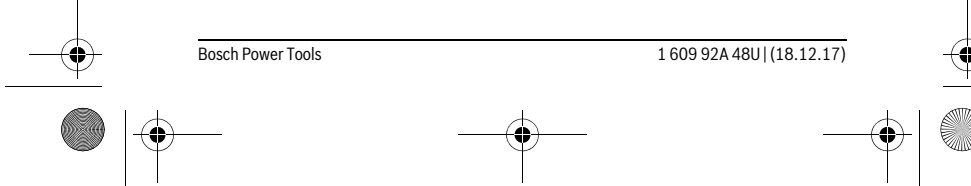

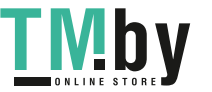

OBJ\_BUCH-2450-006.book Page 228 Monday, December 18, 2017 12:17 PM

# **228** | Türkçe

# **İşletme**

# **Çalıştırma**

- **Açık durumdaki ölçme cihazını bırakıp gitmeyin ve işiniz bitince cihazı kapatın.** Lazer ışını başkalarının gözünü alabilir.
- **Ölçme cihazınızı nemden/ıslaklıktan ve doğrudan güneş ışınından koruyun.**
- **Ölçme cihazını aşırı sıcaklıklara ve büyük sıcaklık değişikliklerine maruz bırakmayın.** Örneğin cihazı uzun süre otomobil içinde bırakmayın. Büyük sıcaklık değişikliklerinde ölçme cihazını çalıştırmadan önce bir süre sıcaklık dengelenmesini bekleyin. Aşırı sıcaklıklarda veya büyük sıcaklık değişikliklerinde ölçme cihazının hassaslığı kaybolabilir.
- **Ölçme cihazını şiddetli çarpma ve düşmelerden koruyun.** Ölçme cihazı dışarıdan şiddetli bir etkiye maruz kaldığında çalışmaya devam etmeden önce bir hassaslık kontrolü yapmalısınız (Bakınız: "Uzaklık ölçümü hassaslık kontrolü", sayfa 237).

# **Açma/kapama**

- Ölçme cihazını ve lazeri **açmak** için ölçme tuşuna **2** [ ] kısa süre basın.
- Ölçme cihazını lazer olmadan **açmak** için açma/kapama tuşuna **5** [ ] kısa süre basın.
- **Lazer ışınını kişilere ve hayvanlara doğrultmayın ve uzak mesafeden de olsa lazer ışınına bakmayın.**

Ölçme cihazını **kapatmak** için açma/kapama tuşunu **5** [ ] kapalı tutun.

Ölçme cihazı kapatıldığında bellekte bulunan değerler ve cihaz ayarları muhafaza edilir.

# **Ölçme işlemi**

Açıldıktan sonra ölçme cihazı uzunluk ölçümü fonksiyonunda bulunur. Başka bir ölçme fonksiyonu için tuşa **7** [**Func**] basın.İstediğiniz ölçme fonksiyonunu **3** [**+**] tuşu veya **8** [**–**] tuşu ile seçin (Bakınız: "Ölçme fonksiyonları", Sayfa 229). Ölçme fonksiyonunu **7** [**Func**] tuşu veya **2** [ **△** ] tuşu ile etkinleştirin.

Ölçme işlemi için referans düzlemi olarak açıldıktan sonra ölçme cihazının arka kenarı seçilmiştir. Referans düzlemini değiştirmek için bakınız: "Referans düzlemlerin seçilmesi", sayfa 229.

Ölçme cihazını ölçme işleminin istediğiniz başlangıç noktasına yerleştirin (örneğin duvara).

**Not:** Ölçme cihazı açma/kapama tuşu **5** [  $\frac{c}{\omega}$  ] ile açıldığında ölçme tuşuna **2** [ **△** ] kısa süre basın, bu yolla lazeri açarsınız.

1 609 92A 48U | (18.12.17) Bosch Power Tools

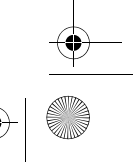

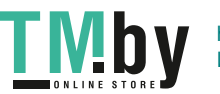

OBJ\_BUCH-2450-006.book Page 229 Monday, December 18, 2017 12:17 PM

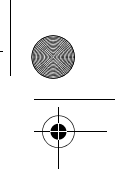

Türkçe | **229**

Ölçme işlemini başlatmak için ölçme tuşuna **2** [ ] kısa süre basın. Daha sonra lazer ışını kapatılır. Bir sonraki ölçme işlemi için aynı işlemi tekrarlayın.

# **Lazer ışınını kişilere ve hayvanlara doğrultmayın ve uzak mesafeden de olsa lazer ışınına bakmayın.**

**Not:** Ölçme değeri tipik olarak 0,5 s içinde ve en geç 4 s sonra görünür. Ölçme işleminin süresi uzaklığa, ışık koşullarına ve hedef yüzeyin yansıtma özelliklerine bağlıdır. Ölçme işlemi tamamlandıktan sonar lazer ışını otomatik olarak kapanır.

# **Referans düzlemlerin seçilmesi (Bakınız: Şekil A)**

Ölçme işlemi için üç farklı referans düzleminden birini seçebilirsiniz:

- ölçme cihazının arka kenarı (örneğin duvara dayamada),
- ölçme cihazının ön kenarı (örneğin bir masa kenarından itibaren ölçme işleminde),
- dişin **13** ortası (örneğin sehpa ile ölçme için).

Referans düzlemi seçmek için tuşa **4** basın. **3** [**+**] tuşu veya **8** [**–**] tuşu veya **4** tuşu ile istediğiniz referans düzlemini seçin. Ölçme cihazı açıldıktan sonra referans düzlemi olarak ölçme cihazının arka kenarı seçilir.

# **Menü "Temel ayarlar"**

"Temel ayarlar" (**i**) menüsüne geçmek için **7** [**Func**] tuşunu basılı tutun.

İlgili temel ayarı ve kendi ayarlarınızı seçin.

"Temel ayarlar" menüsünden çıkmak için açma/kapama tuşuna **5** [ ] basın.

# **Display aydınlatması**

Ekran aydınlatması sürekli açıktır. Hiçbir tuşa basılmadığı takdirde ekran aydınlatması yaklaşık 20 saniye sonra bataryaları/aküleri korumak üzere kapanır.

#### **Ölçme fonksiyonları**

# **Uzunluk ölçümü**

Uzunluk ölçümünü  $\longmapsto$  seçin.

Lazer ışınını açmak için ölçme tuşuna **2** [ ▲ ] kısa süre basın.

Ölçme işlemi için ölçme tuşuna **2** [ ] kısa süre basın. Ölçme değeri ekranın alt tarafında gösterilir.

Her ölçme işlemi için yukarıda anılan işlem adımlarını tekrarlayın. Son  $\overline{\mathrm{H}}$  $rac{1}{\sqrt{2}}$ 

- ölçme değeri ekranın altında, sondan bir önceki ölçme değeri de onun
- üzerinde gösterilir vb. **0.0° 8.890 m m7.620**

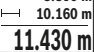

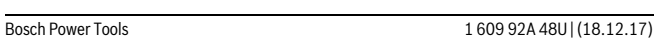

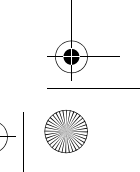

OBJ\_BUCH-2450-006.book Page 230 Monday, December 18, 2017 12:17 PM

# **230** | Türkçe

# **Sürekli ölçüm**

Sürekli ölçümde ölçme cihazı hedefe göre hareket ettirilebilir ve ölçme değeri yaklaşık her 0,5 saniyede güncellenir. Örneğin bir duvardan istediğiniz bir mesafeye kadar uzaklaşabilirsiniz, güncel uzaklık daima okunabilir.

Sürekli ölçüm işlevini I--- seçin.

Lazer ışınını açmak için ölçme tuşuna 2 [ ▲ ] kısa süre basın.

Ölçme cihazını, istenen uzaklık Display'in altında görününceye kadar hareket ettirin.

**wad** Ölçme tuşuna **2** [ ▲ ] kısa süre basarak sürekli ölçüm işlevini kesebilir-酊 siniz. Güncel ölçme değeri ekranın alt kısmında gösterilir. Maksimum ve **minimum ölçme değeri üstte görünür. Ölçme tuşuna <b>2** [ ▲ ] tekrar ba-<br><sup>54°</sup> **11.623 m** minimum ölçme değeri üstte görünür. Ölçme tuşuna **2** [ ▲ ] tekrar basıldığında sürekli ölçüm yeniden başlatılır.

 $11.623$  **m** $\,$  Sürekli ölçüm 5 dakika sonra otomatik olarak kapanır.

### **Alan (yüzey) ölçümü**

Yüzey ölçümünü □ seçin.

Daha sonra bir uzunluk ölçümünde olduğu gibi genişlik ve uzunluğu ölçün. Bu iki ölçme işlemi esnasında lazer ışını açık kalır. Ölçülecek mesafe yüzey ölçümü göstergesinde yanıp söner.

İlk ölçme değeri ekranın üst tarafında gösterilir.  $\overline{m}$  $\mathbb{R}^1$ 

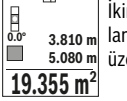

İkinci ölçme işlemi tamamlandıktan sonra yüzey otomatik olarak hesaplanır ve gösterilir. Sonuç ekranın alt tarafında, tekil ölçümler ise onun üzerinde görünür.

# **Hacim ölçümü**

Hacim ölçümünü [ seçin.

Daha sonra bir uzunluk ölçümünde olduğu gibi genişliği, uzunluğu ve derinliği ölçün. Bu üç ölçme işlemi arasında lazer ışını açık kalır. Ölçülecek mesafe hacim ölçümü göstergesinde  $\Box$  yanıp söner.

İlk ölçme değeri ekranın üst tarafında gösterilir.

Üçüncü ölçme işlemi tamamlandıktan sonra hacim otomatik olarak hesaplanır ve gösterilir. Sonuç ekranın altında, tekil ölçme değeri de onun **12.160 m**<br> **12.700 m** saplanır ve gösteri<br> **12.700 m** üstünde gösterilir.

**1474.8 m 3**

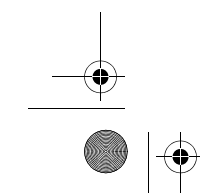

1 609 92A 48U | (18.12.17) Bosch Power Tools

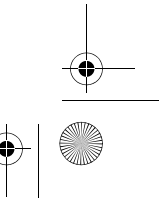

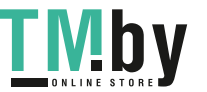

OBJ\_BUCH-2450-006.book Page 231 Monday, December 18, 2017 12:17 PM

Türkçe | **231**

# **Endirekt uzaklık ölçümü**

Endirekt uzaklık ölçümü için, her biri ile farklı mesafelerin ölçülebileceği üç ölçme fonksiyonu vardır.

Endirekt uzaklık ölçümü, arada engel bulunduğundan lazer ışının engelleneceği durumlarda veya reflektör olarak hedef yüzey bulunmadığı durumlarda kullanılır. Bu ölçme yöntemi dikey olarak yürütülemez. Yataylıktan her türlü sapma ölçme hatalarına neden olur.

**Not:** Endirekt uzaklık ölçümü her zaman direkt uzaklık ölçümünden daha az hassastır. Ölçme hataları kullanıma bağlı olarak direkt uzaklık ölçümünden daha büyük olabilir. Ölçme hassaslığını iyileştirmek üzere bir sehpa (aksesuar) kullanılmasını tavsiye ederiz.

Tekil ölçümler arasında lazer ışını açık kalır.

# **a) Endirekt yükseklik ölçümü (Bakınız: Şekil B)**

Dolaylı (endirek) yükseklik ölçümünü seçin.

Ölçme cihazının alt ölçme noktası ile aynı yükseklikte bulunmasına dikkat edin. Daha sonra ölçme cihazını referans düzlemde çevirin ve uzunluk ölçümünde olduğu gibi mesafeyi **"1"** ölçün (ekranda gösterilen kırmızı hat).

Ölçme işlemi tamamlandıktan sonra aranan mesafenin sonucu **"X"** sonuç satırında **e** gösterilir. **"1"** mesafesine ve açıya **"α"** ait ölçme değerleri ölçme değeri satırlarında **d** gözükür. **20.000 m 45.0°**

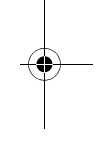

# **b) İkili endirekt yükseklik ölçümü (Bakınız: Şekil C)**

Ölçme cihazı, ölçme cihazının dikey düzleminde bulunan bütün mesafeleri dolaylı olarak ölçebilir.

İkili dolaylı yükseklik ölçümünü seçin.

**14.142 m**

**45°**

Uzaklık ölçümü fonksiyonunda **"1"** ve **"2"** mesafelerini bu sıra ile ölçün.

- Ölçme işlemi tamamlandıktan sonra aranan mesafeye ait sonuç **"X"** so
	- nuç satırında **e** gösterilir. **"1"**, **"2"** mesafelerine ve açıya **"α"** ait ölçme değerleri ölçme değeri satırlarında **d** gösterilir. **12.208 m**
- Ölçmeye ait referans düzlemin (örneğin ölçme cihazının arka kenarı) **-10° 10.154 m 45.0°**
	- $8.765$  **m** $\,$  bütün tekil ölçmelerde hassas biçimde aynı yükseklikte kalmasına dikkat edin.

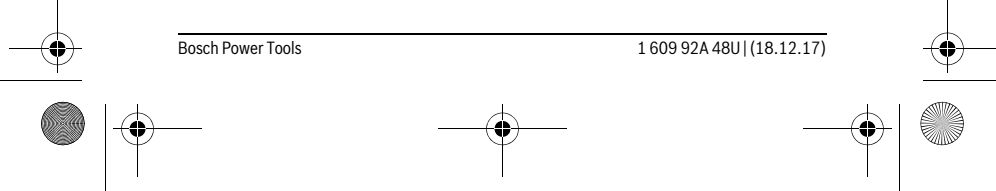

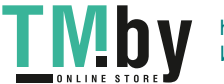

OBJ\_BUCH-2450-006.book Page 232 Monday, December 18, 2017 12:17 PM

# **232** | Türkçe

# **c) Endirekt uzunluk ölçümü (Bakınız: Şekil D)**

Dolaylı uzunluk ölçümünü | seçin.

Ölçme cihazının aranan ölçme noktası ile aynı yükseklikte bulunmasına dikkat edin. Ölçme cihazını referans düzlemde devirin ve uzunluk ölçümünde olduğu gibi **"1"** mesafesini ölçün.

Ölçme işlemi tamamlandıktan sonra aranan mesafeye ait sonuç **"X"** so-可  $\overline{(\overline{(\overline{z},\overline{z})})}$ nuç satırında **e** gösterilir. **"1"** mesafesine ve açıya **"α"** ait ölçem değerleri ölçme değeri satırlarında **d** gözükür. **20.000 m 60.0°**

**10.000 m**

**60°**

# **Duvar yüzeyi ölçümü (Bakınız: Şekil E)**

Duvar yüzeyi ölçümü aynı yükseklikteki çok sayıdaki münferit yüzeylerin toplamını belirlemeye yarar.

Şekilde gösterilen örnekte, aynı mekân yüksekliğine **H**, fakat farklı uzunluklara **L** sahip çok sayıdaki duvarın toplam yüzeyi ölçülmektedir.

Duvar yüzeyi ölçümünü  $\Box$  seçin.

Mekân yüksekliğini **H** uzunluk ölçümünde olduğu gibi ölçün. Ölçme değeri üstteki ölçme değeri satırında gösterilir. Lazer açık kalır.

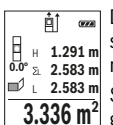

Daha sonra ilk duvarın uzunluğunu **L1** ölçün. Yüzek otomatik olarak hesaplanır ve sonuç satırında **e** gösterilir. Son uzunluk ölçme değeri alt ölç- $\frac{m}{2}$  a 1.291 m sapidini ve sondy satırında **d** gösterim. Son uzu<br>  $\frac{m^2}{2}$  2.583 m m değeri satırında **d** görünür. Lazer açık kalır.<br>  $\frac{m^2}{2}$  2.583 m ciaret elements denga generale satır.

Şimdi de ikinci duvarın uzunluğunu **L2** ölçün. Ölçme değeri satırında **d** gösterilen tekil ölçme değeri uzunluğa **L1** eklenir. İki uzunluğun toplamı **3.336 m 2** (orta ölçme değeri satırında **d** gösterilir) belleğe alınan yükseklikle **H** çarpılır. Toplam yüzey değeri sonuç satırında **e** gösterilir.

İstediğiniz sayıda daha başka uzunlukları Lx ölçebilirsiniz ve bunlar otomatik olarak toplanır ve yükseklikle **H** çarpılır.

Hatasız bir yüzey hesaplamasının ön koşulu, ilk ölçülen uzunluğun (örneğimizde mekân yüksekliği **H**) bütün kısmi yüzeyler için aynı olmasıdır.

#### **Tanımlama fonksiyonu (Bakınız: Şekil F)**

Tanımlama fonksiyonunda tanımlanan bir uzunluk (mesafe) tekrarlanarak ölçülür. Bu uzunluklar örneğin bir malzemenin aynı uzunlukta kesilmesi veya kuru yapılarda dikey kirişlerin oluşturulması için bir yüzeye aktarılabilir. Ayarlanabilir minimum uzunuk 0,1 m, maksimum uzunluk 50 m.

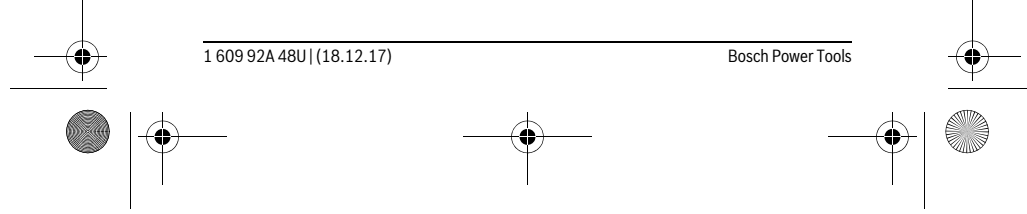

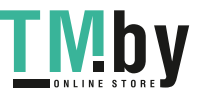

OBJ\_BUCH-2450-006.book Page 233 Monday, December 18, 2017 12:17 PM

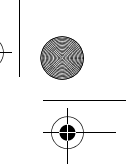

Türkçe | **233**

**Not:** Tanımlama fonksiyonunda işarete olan mesafe ekranda gösterilir. Referans, ölçme cihazının kenarı **değildir**.

Tanımlama fonksiyonunu  $\frac{17}{11}$  seçin.

İstediğiniz uzunluğu ayarlayın. Bu işlem için **7** [**Func**] tuşu ile ilgili rakamı/haneyi seçin ve değeri **3** [**+**] tuşu veya **8** [**–**] tuşu ile değiştirin.

Ölçme tuşuna **2** [ ▲ ] basarak tanımlama fonksiyonunu başlatın ve yavaşça başlangıç noktasından uzaklaşın.

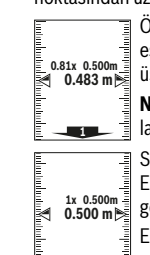

 $\overline{\P}$  Ölçme cihazı sürekli olarak başlangıç noktasına olan mesafeyi ölçer. Bu esnada tanımlanan uzunluk ve güncel ölçme değeri gösterilir. Alt veya <sup>0.81x 0.500m and ust ok gelecek veya son işarete olan en küçük mesafeyi gösterir.</sup>

**Not:** Kesintisiz ölçme işleminde tuşa **4** basarak ölçülen bir değeri tanımlanan uzunuluk olarak belirleyebilirsiniz.

Soldaki faktör tanımlanan uzunluğa ne kadar sıklıkla ulaşıldığını belirtir. Ekranın yanındaki yeşil oklar bir uzunluğa ulaşmayı işaretleme amacıyla gösterir.

Eğer referans ekranın dışında ise, kırmızı oklar veya kırmızı bir yazı gerçek değeri gösterir.

# **Eğim ölçme/Dijital su terazisi**

1

Eğim ölçümünü/dijital su terazisini **seçin** seçin.

Ölçme cihazı otomatik olarak iki durum arasında geçiş yapar.

Dijital su terazisi bir nesnenin yatay veya dikey olarak doğrultulmasına  $\overline{G}$ yarar (örneğin çamaşır makinesi, buzdolabı vb.).

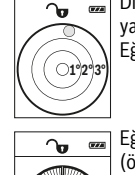

**36.0°**

Eğim 3° aşılacak olursa, ekranda bilye kırmızı olarak yanıp söner.

Eğim ölçüm fonksiyonu rampaların veya eğimlerin ölçülmesine yarar (örneğin merdivenler, korkuluklar, mobilyaların uyarlanması, boruların döşenmesi vb.).

Eğim ölçümünde referans düzlemi olarak ölçme cihazının sol tarafı kullanılır. Ölçme işlemi esnasında gösterge yanıp sönerse, ölçme cihazı yan tarafa çok fazla devrilmiş demektir.

# **Hafızaya alma fonksiyonları**

Sonlanan her ölçme işleminin değeri veya kesin sonucu otomatik olarak belleğe alınır.

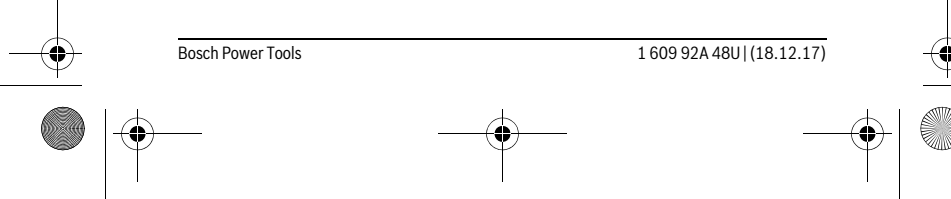

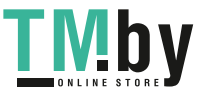

OBJ\_BUCH-2450-006.book Page 234 Monday, December 18, 2017 12:17 PM

#### **234** | Türkçe

la

# **Bellek değeri göstergesi**

Maksimum 30 değer (ölçme değeri veya kesin sonuç) çağrılabilir.

Bellek fonksiyonunu a seçin.

Ekranın üst tarafında bellek değeri numarası, altta ilgili bellek değeri ve  $\overline{f}$ **4** solda ilgili ölçme fonksiyonu gösterilir.

Belleğe alınan değerlerde ileri doğru kaydırma yapmak için tuşa **3** [**+**] basın. **8.890 m 7.620 m m6.350**

 $\frac{430.16 \text{ m}^3}{4}$  Belleğe alınan değerlerde geriye doğru kaydırma yapmak için tuşa **8** [–] basın.

Bellekte hiçbir değer yoksa, ekranın altında **"0.000"** ve üstünde **"0"** gösterilir.

En eski değer bellekte 1. pozisyonda bulunur, en yeni değer 30 (mevcut 30 bellek değerinde) pozisyonunda. Bir başka değer belleğe alınırken daima bellekteki en eski değer silinir.

# **Hafızanın silinmesi**

Bellek içeriğini silmek için tuşa **7 [Func**] basın ve bellek fonksiyonunu  $\Box$  seçin. Daha sonra açma/kapama tuşuna **5** [  ${}_{0}^{c}$  ] basın. Bu yolla gösterilen değeri silersiniz.

**4** tuşana ve açma/kapama tuşuna **5** [ ] birlikte basıldığında bellekteki bütün değerler silinir.

# **Değerlerin toplanması/çıkarılması**

Ölçme değerleri veya sonuçlar toplanabilir veya çıkarılabilir.

# **Değerlerin toplanması**

Aşağıdaki örnek yüzeylerin toplanmasını göstermektedir:

Bölüm "Alan (yüzey) ölçümü", Saya 230 uyarınca bir yüzey belirleyin.

Tuşa **3** [**+**] basın. Hesaplanan yüzey ve sembol **"+"** gösterilir.

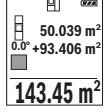

Diğer yüzey ölçümlerini başlatmak için ölçme tuşuna **2** [ ▲ ] basın. Bö-H 50.039 m² Diğer yüzey ölçümlerini başlatmak için ölçme tuşuna **2 | ▲** J basın. Bö-<br>≌ +93.406 m² lüm "Alan (yüzey) ölçümü", Sayfa 230 uyarınca yüzeyi belirleyin. İkinci ölçme işlemi tamamlandıktan sonra ikinci yüzey ölçümünün sonucu ekranın alt kısmında gösterilir. Kesin sonucu görüntülemek için ölçme tu-**143.45 m2**

şuna 2 [ ▲ ] tekrar basın.

**Not:** Uzunluk ölçümünde kesin sonuç hemen gösterilir.

# **Değerlerin çıkarılması**

Değerlerden çıkarma yapmak için tuşa **8** [**–**] basın. Diğer işlemler "Değerlerin toplanması" bölümündeki gibi yapılır.

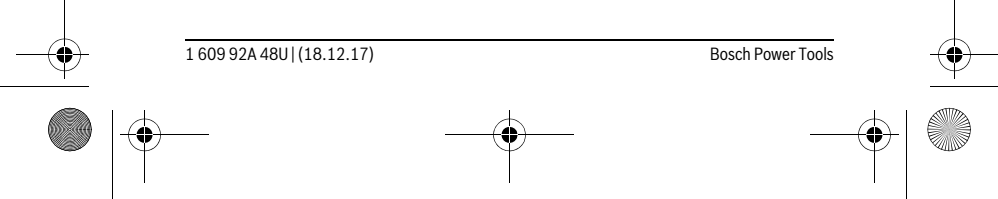

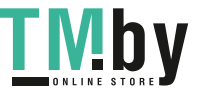

OBJ\_BUCH-2450-006.book Page 235 Monday, December 18, 2017 12:17 PM

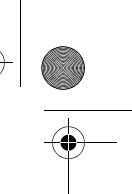

Türkçe | **235**

# **Ölçme değerlerinin silinmesi**

Açma/kapama tuşuna **5**  $\begin{bmatrix} 6 \ 0 \end{bmatrix}$  kısa süre basarak bütün ölçme fonksiyonlarında son olarak belirlenen ölçme değerini silebilirsiniz. Açma/kapama tuşuna **5** [ ] birçok kez kısa süre basılarak ölçme değerleri ters sıra ile silinir.

# **Ölçme biriminin değiştirilmesi**

Ölçme birimi temel ayarı **"m"** (metre)'dir.

Ölçme cihazını açın.

Tuşu **7** [**Func**] basılı tutarak "Temel ayarlar" menüsüne ulaşırsınız. **"ft/m"** seçeneğini seçin.

Ölçme birimini değiştirmek için **3** [**+**] veya **8** [**–**] tuşuna basın.

Menü öğesinden çıkmak için açma/kapama tuşuna **5** [  $_{\odot}^{\rm c}$  ] basın. Ölçme cihazı kapatıldığında seçilen ayar belleğe alınır.

# *Bluetooth*® **arabirimi**

#### **Diğer cihazlara veri aktarımı**

Bu ölçme cihazı bir *Bluetooth*® modülü ile donatılmış olup, bu modül radyo sinyali tekniği ile verilerin belirli mobil cihazlara *Bluetooth*® arabirimi ile aktarmaya olanak sağlar (örneğin Smartphone, Tablet).

*Bluetooth*® bağlantısı için gerekli olan sistem önkoşulları hakkındaki bilgiyi Bosch-İnternet sayfasında bulabilirsiniz

www.bosch-pt.com

# **Daha ayrıntılı bilgiyi Bosch ürün sayfasında bulubalirsiniz, Bakınız: QR-Kodu, Sayfa 8.**

*Bluetooth*® ile veri aktarımı yaparken mobil cihazla ölçme cihazı arasında zaman gecikmeleri ortaya çıkabilir. Bunun nedeni iki cihaz arasındaki uzaklık veya ölçme nesnesi olabilir.

#### **Mobil bir cihaza veri aktarımı için** *Bluetooth*® **arabiriminin etkinleştirilmesi**

*Bluetooth*® arabirimini etkinleştirmek için ölçme cihazının *Bluetooth*® tuşuna **6** basın. *Bluetooth*® sinyalini etkinleştirmek için tekrar *Bluetooth*® tuşuna **6** veya **3** [**+**] tuşuna basın. *Bluetooth*® arabiriminin mobil cihazınızda etkin olduğundan emin olun.

Mobil cihazın fonksiyon kapsamını genişletmek ve veri aktarımını kolaylaştırmak için özel Bosch uygulamaları (Apps) vardır. Bunları cihaza göre ilgili mağazalardan indirebilirsiniz.

Bosch uygulamasının başlatılmasından sonra mobil cihazla ölçme cihazı arasındaki bağlantı kurulur. Çok sayıda etkin ölçme cihazı bulunacak olursa, seri numarası yardımı ile ilgili cihazı seçin.

# Bosch Power Tools 1609 92A 48U | (18.12.17)

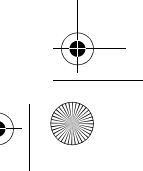

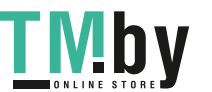

OBJ\_BUCH-2450-006.book Page 236 Monday, December 18, 2017 12:17 PM

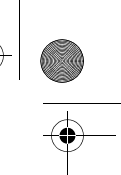

#### **236** | Türkçe

Bağlantı durumu ve etkin bağlantı (**a**) ölçme cihazının durum çubuğunda (**h**) gösterilir.

# *Bluetooth*® **arabiriminin pasifleştirilmesi**

*Bluetooth*® bağlantısını kesmek için *Bluetooth*® tuşuna **6** basın. *Bluetooth*® sinyalini kapatmak için *Bluetooth*® tuşuna **6** veya **8** [**–**] tuşuna tekrar basın veya ölçme cihazını kapatın.

#### **Çalışırken dikkat edilecek hususlar**

- **Daha ayrıntılı bilgiyi Bosch ürün sayfasında bulubalirsiniz, Bakınız: QR-Kodu, Sayfa 8.**
- **Bu ölçme cihazı bir radyo sinyali arabirimi ile donatılmıştır. Örneğin uçaklar veya hastaneler gibi yerel işletme kısıtlamalarına uyun.**

### **Genel açıklamalar**

Algılama merceği **14** ve lazer ışını çıkışı **15** ölçme işlemi sırasında kapatılmamalıdır. Ölçme cihazı bir ölçme işlemi esnasında hareket ettirilemez. Bu nedenle ölçme cihazını mümkün olduğu kadar sabit bir dayanağa veya bir yüzeye yerleştirin.

# **Ölçme alanı (aralığı) üzerindeki etkiler**

Ölçme aralığı ışık koşullarına ve hedef yüzeyin yansıtma özelliklerine bağlıdır. Güçlü ortam aydınlığında lazer ışınını daha iyi görebilmek için bir lazer gözlüğü **18** (aksesuar) ve bir lazer hedef tablası **17** (aksesuar) kullanın veya hedef yüzeyi gölgelendirin.

# **Ölçme sonucuna etkiler**

Fiziksel etkiler nedeniyle, çeşitli yüzeylerde ölçme yapılırken hatalı sonuçların ortaya çıkması mümkündür. Bunlar şunlardır:

- Saydam yüzeyler (örneğin cam, su),
- Parlayan yüzeyler (örneğin polisajlı metal, cam),
- Gözenekli yüzeyler (örneğin yalıtım malzemeleri),
- Yüzey yapısı (örneğin ham sıva, doğal taş).

Bu gibi yüzeylerde ölçme yaparken gerekiyorsa lazer hedef tablası **17** (aksesuar) kullanın.

Ayrıca hedef yüzeye eğik olarak nişan alınırsa hatalı ölçme sonuçları ortaya çıkabilir. Yine aynı şekilde farklı sıcaklıklara sahip hava katmanları ve endirekt olarak alınan yansımalar hatalı ölçme sonuçlarına neden olabilir.

# **Hassaslık kontrolü ve eğim ölçümünün kalibrasyonu (Bakınız: Şekil G)**

Eğim ölçümü hassaslığını düzenli aralıklarla kontrol edin. Bu bir zarf ölçümü ile yapılır. Ölçme cihazını bir masaya yatırın ve eğimi ölçün. Ölçme cihazını 180 ° çevirin ve eğimi bir kez daha ölçün. Gösterilen miktarın farkı maksimum 0,3 ° olmalıdır.

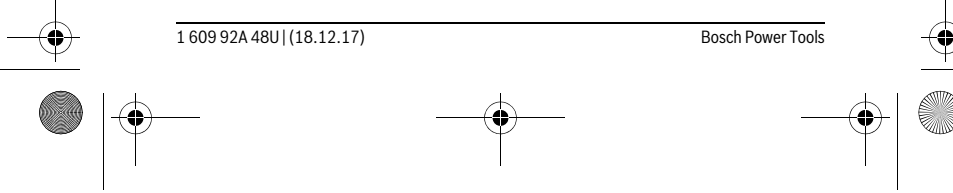

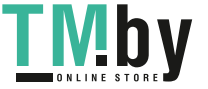

OBJ\_BUCH-2450-006.book Page 237 Monday, December 18, 2017 12:17 PM

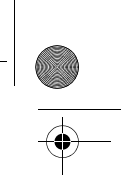

Türkçe | **237**

Büyük sapmalarda ölçme cihazını yeniden kalibre etmeniz gerekir. Bu işlem için  $\frac{\Gamma \Gamma \Gamma}{\text{CAL}}$ seçeneğini seçin. Ekrandaki talimatları izleyin.

Aşırı sıcaklık değişikliklerinden ve çarpmalardan sonra bir hassaslık testi yapmanızı veya ölçme cihazını yeniden kalibre etmenizi tavsiye ederiz. Sıcaklık değişikliklerinden sonra ölçme cihazı kalibrasyon yapılmadan önce bir süre sıcaklığa uyum sağlamak üzere bekletilmelidir.

### **Uzaklık ölçümü hassaslık kontrolü**

- Ölçme cihazının hassaslığını aşağıdaki yöntemle kontrol edebilirsiniz:
- Uzunluğunu tam olarak bildiğiniz (örneğin bir mekan genişliği, kapı aralığı) 3 ile 10 m uzunluğunda değişmeyen bir ölçme mesafesi seçin. Ölçme işlemi uygun koşullarda yapılmalıdır, yani ölçme mesafesi iç mekanda olmalı ve ölçülecek hedef yüzey düz ve iyi yansıtıcı özellikte olmalıdır.
- Mesafeyi 10 kez arka arkaya ölçün.

Uygun koşullarda tekil ölçmelerin bütün ölçme mesafesinde ortalama değerden sapması maksimum ±4 mm olmalıdır. Daha sonra karşılaştırma yapabilmek için ölçme değerlerini bir yere not edin.

# **Sehpa ile çalışmak (aksesuar)**

Sehpanın kullanılması özellikle uzak mesafelerde gereklidir. Ölçme cihazının 1/4" lik dişini **13** sehpanın **19** hızlı değiştirilir levhasına veya piyasada bulunan bir fotoğraf makinesi sehpasına yerleştirin. Cihazı hızlı değiştirilir levhanın tespit vidası ile sıkın. Sehpa ile ölçme yapmak için referans düzlemini referans düzlemi tuşuna **4** basmak suretiyle uygun biçimde ayarlayın (Referans düzlemi dişi).

#### **Hata uyarısı**

Bir ölçme işlemi tam ve kusursuz biçimde yerine getirilemiyorsa, ekranda "Error" hata mesajı gösterilir. Bu gibi durumlarda ölçme cihazını kapatın, tekrar açın ve ölçme işlemini yeniden başlatın.

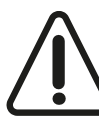

Ölçme cihazı her ölçme işleminde kusursuz işlev görülüp görülmediğini kontrol eder. Bir arıza tespit edilirse, ekran sadece yandaki sembolü gösterir ve ölçme cihazı kapanır. Bu gibi durumlarda ölçme cihazınızı yetkili satıcınız aracılığı ile Bosch Müşteri Servisine gönderin.

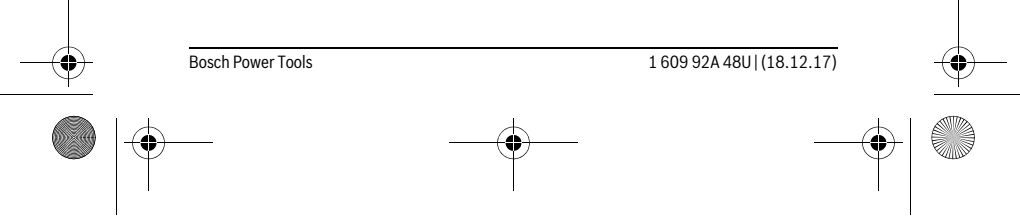

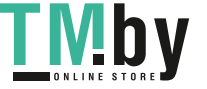

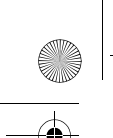

OBJ\_BUCH-2450-006.book Page 238 Monday, December 18, 2017 12:17 PM

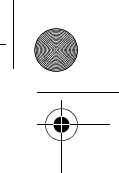

# **238** | Türkçe

# **Bakım ve servis**

# **Bakım ve temizlik**

Ölçme cihazını daima temiz tutun.

Ölçme cihazını hiçbir zaman suya veya başka sıvılara daldırmayın.

Kirleri ve pislikleri nemli, temiz bir bezle silin. Deterjan veya çözücü madde kullanmayın.

Özellikle algılama merceğinin **14** bakımını dikkatli biçimde, gözlükle veya bir fotoğraf makinesinin merceği için kullanılacak bir araçla yapın.

Onarılması gerektiğinde ölçme cihazını koruyucu çanta **16** içinde yollayın.

# **Müşteri hizmeti ve uygulama danışmanlığı**

Müşteri hizmeti ürününüzün onarım, bakım ve yedek parçalarına ilişkin sorularınızı yanıtlandırır. Demonte görünüşler ve yedek parçalara ilişkin ayrıntılı bilgiyi aşağıdaki Web sayfasında bulabilirsiniz:

# **www.bosch-pt.com**

Bosch uygulama danışmanlığı ekibi ürünlerimize ve ilgili aksesuara ilişkin sorularınızda size memnuniyetle yardımcı olur.

Bütün başvuru ve yedek parça siparişlerinizde ürünün tip etiketi üzerindeki 10 haneli ürün kodunu mutlaka belirtin.

# **Türkçe**

Bosch Sanayi ve Ticaret A.Ş. Elektrikli El Aletleri Aydınevler Mah. İnönü Cad. No: 20 Küçükyalı Ofis Park A Blok 34854 Maltepe-İstanbul Tel.: 444 80 10 Fax: +90 216 432 00 82 E-mail: iletisim@bosch.com.tr www.bosch.com.tr

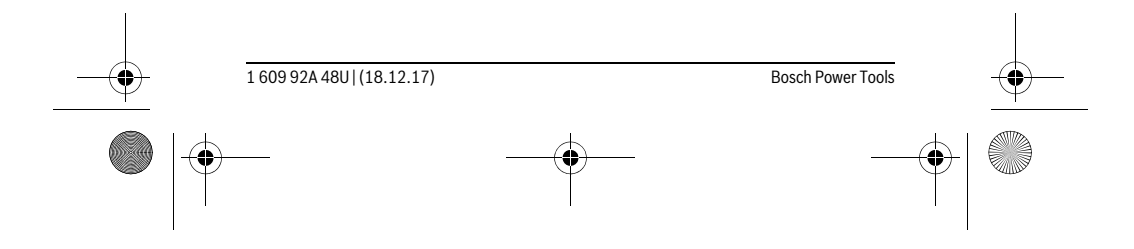

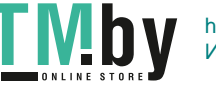

OBJ\_BUCH-2450-006.book Page 239 Monday, December 18, 2017 12:17 PM

Türkçe | **239**

Bulsan Elektrik İstanbul Cad. Devrez Sok. İstanbul Çarşısı No: 48/29 İskitler Ankara Tel.: +90 312 3415142 Tel.: +90 312 3410302 Fax: +90 312 3410203 E-mail: bulsanbobinaj@gmail.com Faz Makine Bobinaj

Cumhuriyet Mah. Sanayi Sitesi Motor İşleri Bölümü 663 Sk. No:18 Antalya Tel.: +90 242 3465876 Tel.: +90 242 3462885 Fax: +90 242 3341980

E-mail: info@fazmakina.com.tr Körfez Elektrik Karaağaç Mah. Sümerbank Cad. No:18/2 Erzincan

Tel.: +90 446 2230959 Fax: +90 446 2240132 E-mail: bilgi@korfezelektrik.com.tr

Değer İş Bobinaj İsmetpaşa Mah. İlk Belediye Başkan Cad. 5/C Şahinbey/Gaziantep Tel.: +90 342 2316432 Fax: +90 342 2305871 E-mail: degerisbobinaj@hotmail.com

Tek Çözüm Bobinaj Küsget San.Sit.A Blok 11Nolu Cd.No:49/A Şehitkamil/Gaziantep Tel.: +90 342 2351507 Fax: +90 342 2351508 E-mail: cozumbobinaj2@hotmail.com

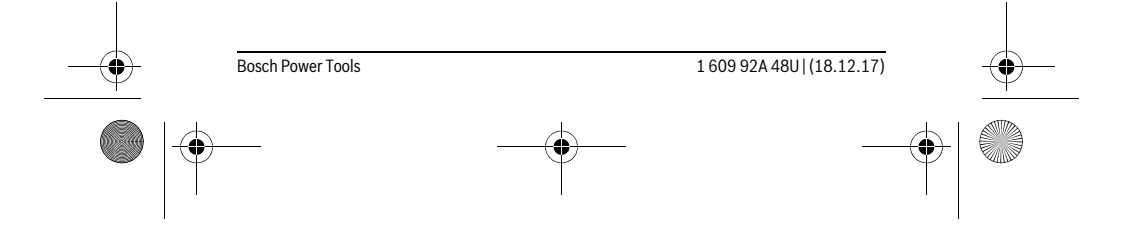

<u>VID</u>

https://tm.by Интернет-магазин TM.by OBJ\_BUCH-2450-006.book Page 240 Monday, December 18, 2017 12:17 PM

# **240** | Türkçe

Günşah Otomotiv Beylikdüzü Sanayi Sit. No: 210 Beylikdüzü İstanbul Tel.: +90 212 8720066 Fax: +90 212 8724111 E-mail: gunsahelektrik@ttmail.com Aygem 10021 Sok. No: 11 AOSB Çiğli İzmir Tel.: +90232 3768074 Fax: +90 232 3768075 E-mail: boschservis@aygem.com.tr Sezmen Bobinaj Ege İş Merkezi 1201/4 Sok. No: 4/B Yenişehir İzmir Tel.: +90 232 4571465 Tel.: +90 232 4584480 Fax: +90 232 4573719 E-mail: info@sezmenbobinaj.com.tr Ankaralı Elektrik Eski Sanayi Bölgesi 3. Cad. No: 43 Kocasinan Kayseri Tel.: +90 352 3364216 Tel.: +90 352 3206241 Fax: +90 352 3206242 E-mail: gunay@ankarali.com.tr Asal Bobinaj Eski Sanayi Sitesi Barbaros Cad. No: 24/C Samsun Tel.: +90 362 2289090 Fax: +90 362 2289090 E-mail: bpsasalbobinaj@hotmail.com Üstündağ Elektrikli Aletler Nusretiye Mah. Boyacılar Aralığı No: 9 Tekirdağ Tel.: +90 282 6512884 Fax: +90 282 6521966 E-mail: info@ustundagsogutma.com

1 609 92A 48U | (18.12.17) Bosch Power Tools

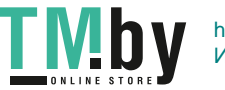

OBJ\_BUCH-2450-006.book Page 241 Monday, December 18, 2017 12:17 PM

Türkçe | **241**

# Marmara Elektrik Tersane cd. Zencefil Sok.No:6 Karaköy

İstanbul Tel.: +90 212 2974320 Fax: +90 212 2507200 E-mail: info@marmarabps.com Bağrıaçıklar Oto Elektrik Motorlu Sanayi Çarşısı Doğruer Sk. No:9 Selçuklu Konya Tel.: +90 332 2354576 Tel.: +90 332 2331952 Fax: +90 332 2363492 E-mail: bagriaciklarotoelektrik@gmail.com

**Ermenistan, Azerbaycan, Gürcistan, Kırgızistan, Moğolistan, Tacikistan, Türkmenistan, Özbekistan**

TOO "Robert Bosch" Power Tools, Satış Sonrası Servis Rayimbek Cad., 169/1 050050, Almatı, Kazakistan Servis E-posta: service.pt.ka@bosch.com Resmi İnternet Sitesi: www.bosch.com, www.bosch-pt.com

# **Tasfiye**

Tarama cihazı, aksesuar ve ambalaj malzemesi yeniden kazanım merkezine yollanmalıdır.

Ölçme cihazını ve aküleri/bataryaları evsel çöplerin içine atmayın!  $\bar{\boxtimes}$ 

# **Sadece AB üyesi ülkeler için:**

Kullanım ömrünü tamamlamış elektro ve elektrikli aletlere ilişkin 2012/19/EU yönetmeliği uyarınca kullanım ömrünü tamamlamış akülü fenerler ve 2006/66/EC yönetmeliği uyarınca arızalı veya kullanım ömrünü tamamlamış aküler ayrı ayrı toplanmak ve çevre dostu bir yöntemle tasfiye edilmek üzere bir geri dönüşüm merkezine yollanmak zorundadır.

**Değişiklik haklarımız saklıdır.**

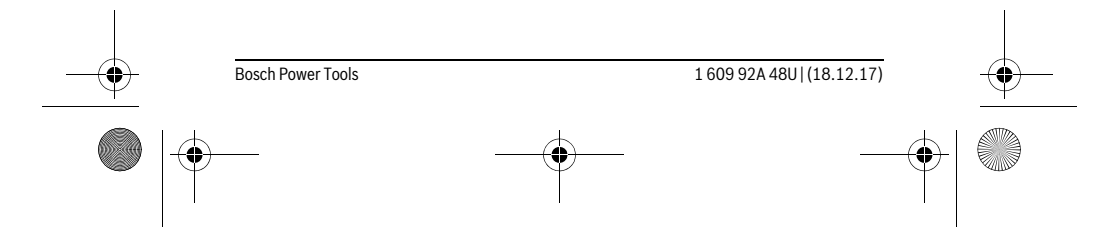

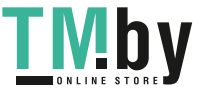

OBJ\_BUCH-2450-006.book Page 242 Monday, December 18, 2017 12:17 PM

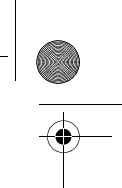

**242** | Polski

# **Polski**

# **Wskazówki bezpieczeństwa**

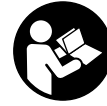

**Aby móc efektywnie i bezpiecznie pracować przy użyciu urządzenia pomiarowego, należy przeczytać wszystkie wskazówki i stosować się do nich. Jeżeli urządzenie pomiarowe nie będzie stosowane zgodnie z niniejszymi wskazówkami, działanie wbudowanych zabezpieczeń urządzenia pomiarowego może zo-**

**stać zakłócone. Należy koniecznie zadbać o czytelność tabliczek ostrzegawczych, znajdujących się na urządzeniu pomiarowym. PROSIMY ZACHOWAĆ I STARANNIE PRZECHOWYWAĆ NINIEJSZE WSKAZÓWKI, A ODDAJĄC LUB SPRZEDAJĄC URZĄDZENIE POMIAROWE PRZEKAZAĆ JE NOWEMU UŻYTKOW-NIKOWI.**

- **Uwaga użycie innych, niż podane w niniejszej instrukcji, elementów obsługowych i regulacyjnych, oraz zastosowanie innych metod postępowania, może prowadzić do niebezpiecznej ekspozycji na promieniowanie laserowe.**
- **W zakres dostawy urządzenia pomiarowego wchodzi tabliczka ostrzegawcza (na schemacie urządzenia znajdującym się na stronie graficznej oznaczona jest ona numerem 12).**

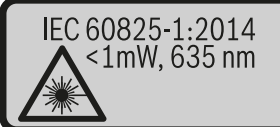

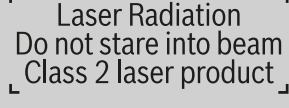

 **Jeżeli tabliczka ostrzegawcza nie została napisana w języku polskim, zaleca się, aby jeszcze przed wprowadzeniem urządzenia do eksploatacji nakleić na nią wchodzącą w zakres dostawy etykietę w języku polskim.**

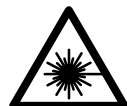

**Nie wolno kierować wiązki laserowej w stronę osób i zwierząt, nie wolno również spoglądać w wiązkę ani w jej odbicie.** Można w ten sposób spowodować wypadek, czyjeś oślepienie lub uszkodzenie wzroku.

- **W razie, gdy promień lasera natrafi na oko, należy natychmiast zamknąć oczy i usunąć głowę z zasięgu padania wiązki.**
- **Nie wolno dokonywać żadnych zmian ani modyfikacji urządzenia laserowego.**

1 609 92A 48U | (18.12.17) Bosch Power Tools

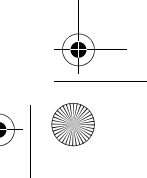

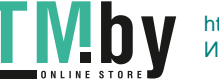

OBJ\_BUCH-2450-006.book Page 243 Monday, December 18, 2017 12:17 PM

# Polski | **243**

- **Nie należy używać okularów do pracy z laserem jako okularów ochronnych.**  Okulary do pracy z laserem służą do lepszej identyfikacji plamki lub linii lasera, a nie do ochrony przed promieniowaniem laserowym.
- **Nie należy stosować okularów do pracy z laserem jako okularów słonecznych, ani używać ich w ruchu drogowym.** Okulary do pracy z laserem nie zapewniają całkowitej ochrony przed promieniowaniem UV i utrudniają rozróżnianie kolorów.
- **Napraw urządzenia pomiarowego powinien dokonywać jedynie wykwalifikowany personel, przy użyciu oryginalnych części zamiennych.** Tylko w ten sposób można zapewnić bezpieczną eksploatację przyrządu.
- **Nie wolno udostępniać laserowego urządzenia pomiarowego do użytkowania dzieciom.** Mogą one nieumyślnie oślepić siebie lub inne osoby.
- **Nie należy stosować tego urządzenia pomiarowego w otoczeniu zagrożonym wybuchem, w którym znajdują się łatwopalne ciecze, gazy lub pyły.** W urządzeniu pomiarowym może dojść do utworzenia iskier, które mogą spowodować zapłon pyłów lub oparów.
- **Uwaga! Podczas pracy z urządzeniami pomiarowymi z funkcją** *Bluetooth*® **może dojść do zakłócenia działania innych urządzeń i instalacji, samolotów i urządzeń medycznych (np. rozruszników serca, aparatów słuchowych). Szkodliwy wpływ na ludzi i zwierzęta, przebywające w bezpośredniej bliskości też nie jest całkowicie wykluczony. Nie należy stosować urządzenia pomiarowego z funkcją** *Bluetooth*® **w pobliżu urządzeń medycznych, stacji benzynowych, zakładów chemicznych, ani w rejonach zagrożonych wybuchem. Nie wolno użytkować urządzenia pomiarowego z funkcją** *Bluetooth*® **w samolotach. Jeżeli urządzenie znajduje się w bezpośredniej bliskości ciała, nie należy pracować przez zbyt długi okres czasu.**

**Towarowy znak słowny** *Bluetooth*® **oraz znaki graficzne (logotypy) stanowią własność firmy Bluetooth SIG, Inc. Wszelkie wykorzystanie tych znaków przez firmę Robert Bosch Power Tools GmbH odbywa się na podstawie umowy licencyjnej.**

# **Opis urządzenia i jego zastosowania**

Proszę rozłożyć stronę z graficznym przedstawieniem urządzenia pomiarowego i pozostawić ją rozłożoną podczas czytania instrukcji obsługi.

# **Użycie zgodne z przeznaczeniem**

Urządzenie pomiarowe przeznaczone jest do pomiarów odległości, długości, wysokości i odstępów, a także do obliczania powierzchni i kubatur.

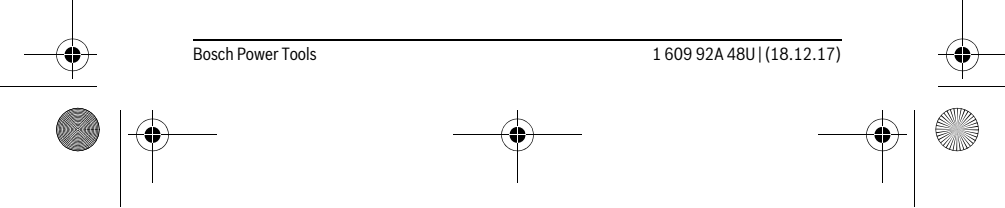

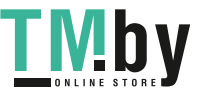

OBJ\_BUCH-2450-006.book Page 244 Monday, December 18, 2017 12:17 PM

# **244** | Polski

♦

Wyniki pomiarowe można transmitować do innych urządzeń za pomocą systemu *Bluetooth*®.

# **Dane techniczne**

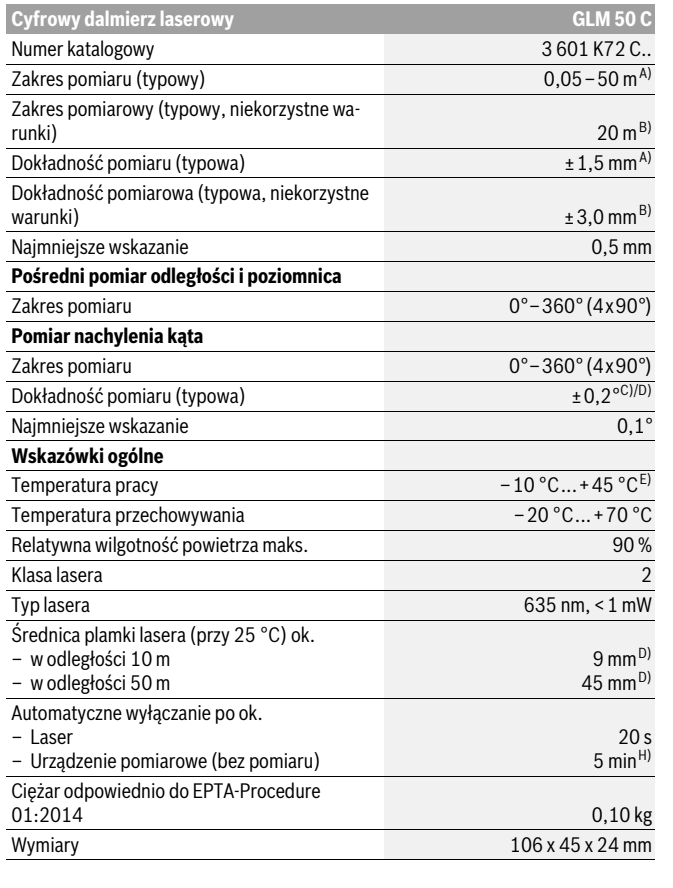

1 609 92A 48U | (18.12.17) Bosch Power Tools

 $\bigcirc \hspace{-1.25mm} \bigcirc$ 

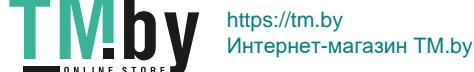

OBJ\_BUCH-2450-006.book Page 245 Monday, December 18, 2017 12:17 PM

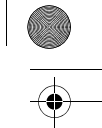

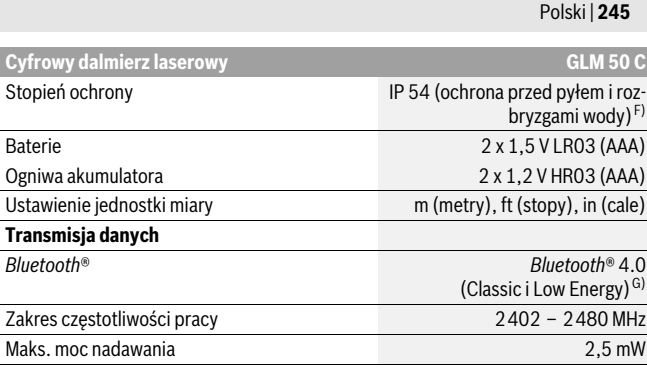

A) W przypadku pomiarów od przedniej krawędzi narzędzia pomiarowego, przy wysokim współczynniku odbicia celu (np. pomalowana na biało ściana), słabego podświetlenia oraz temperatury roboczej wynoszącej 25 °C. Dodatkowo należy się liczyć z odchyleniem wynoszącym ± 0,05 mm/m. B) W przypadku pomiarów od tylnej krawędzi urządzenia pomiarowego, przy wysokim współczynniku odbicia celu (np. biały karton), silne podświetlenie oraz temperatury roboczej wynoszącej<br>– 10 °C do +45 °C. Dodatkowo należy się liczyć z odchyleniem, wynoszącym ± 0,15 mm/m.

C) Po kalibracji przeprowadzonej przez użytkownika przy 0 ° i 90 ° należy uwzględnić dodatkowy błąd nachylenia wynoszący ±0,01 °/stopień przy 45 ° (maks.). Jako płaszczyzna odniesienia do pomiaru nachylenia służy lewa krawędź urządzenia pomiarowego.

D) w temperaturze roboczej 25 °C

E) W trybie pomiaru ciągłego maks. temperatura robocza wynosi + 40 °C.

F) z wyjątkiem wnęki na baterie

G) W przypadku urządzeń *Bluetooth*® Low Energy nawiązanie połączenia może – w zależności od modelu i systemu operacyjnego – okazać się niemożliwe. Urządzenia *Bluetooth*® muszą wspierać profil SPP.

H) *Bluetooth*® wyłączony

Do jednoznacznej identyfikacji narzędzia pomiarowego służy numer serii **11**, znajdujący się na tabliczce znamionowej.

# **Przedstawione graficznie komponenty**

Numeracja przedstawionych komponentów odnosi się do schematu urządzenia pomiarowego, znajdującego się na stronie graficznej.

- **1** Wyświetlacz
- **2** Przycisk pomiarowy [▲]
- **3** Przycisk plus[**+**]

Bosch Power Tools 1 609 92A 48U | (18.12.17)

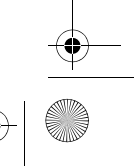

VI D

https://tm.by Интернет-магазин TM.by

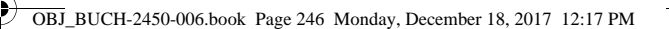

# **246** | Polski

- **4** Przycisk wyboru płaszczyzny odniesienia
- **5** Wyłącznik urządzenia  $\begin{bmatrix} 6 \\ 0 \end{bmatrix}$
- **6** Przycisk *Bluetooth*®
- **7** Przycisk funkcyjny[**Func**]
- **8** Przycisk minus[**–**]
- **9** Pokrywa wnęki na baterie
- **10** Blokada pokrywy wnęki na baterie
- **11** Numer serii
- **12** Tabliczka ostrzegawcza lasera
- **13** Gwint statywu 1/4"
- **14** Soczewka odbioru sygnału
- **15** Wyjście promieni laserowych
- **16** Futerał
- **17** Laserowa tablica celownicza \*
- **18** Okulary do pracy z laserem\*
- **19** Statyw\*

#### **\* Przedstawiony na rysunkach lub opisany osprzęt nie wchodzi w skład wyposażenia standardowego.**

#### **Elementy (wybór)**

- **a** Stan *Bluetooth*®
	- $\ast$ *Bluetooth*® jest aktywny, połączenia brak
	- *Bluetooth*® jest aktywny, połączenie zostało wykonane
- **b** Płaszczyzna odniesienia dla pomiaru
- **c** Wskaźnik naładowania baterii
- **d** Paski wartości pomiarowych
- **e** Pasek wyniku
- **f** Funkcje pomiaru
- **g** Wskazanie kąta nachylenia
- 
- **h** Pasek stanu
- **i** Ustawienia podstawowe

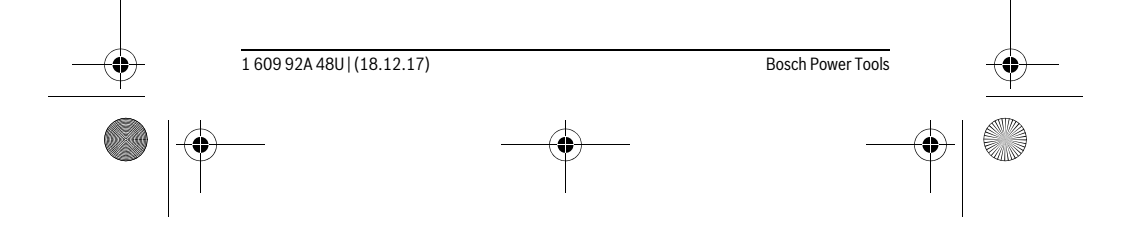

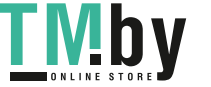

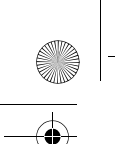

OBJ\_BUCH-2450-006.book Page 247 Monday, December 18, 2017 12:17 PM

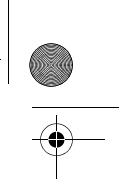

Polski | **247**

# **Montaż**

# **Wkładanie/wymiana baterii**

Zaleca się eksploatację urządzenia pomiarowego przy użyciu baterii alkaliczno-manganowych lub akumulatorów.

W przypadku akumulatorów 1,2-V możliwe jest zmniejszenie się liczby projektów dotyczących baterii 1,5-V.

Aby otworzyć pokrywkę wnęki na baterie **9**, należy wcisnąć blokadę **10** i zdjąć pokrywkę. Włożyć baterie lub akumulatory do wnęki. Należy przy tym zwrócić uwagę na zachowanie prawidłowej biegunowości zgodnie ze schematem umieszczonym wewnątrz wnęki.

Jeżeli pusty symbol baterii pojawia się po raz pierwszy na wyświetlaczu, możliwe jest jeszcze przeprowadzenie ok. 100 pomiarów. Jeżeli symbol naładowania baterii jest pusty i miga na czerwono, dokonywanie pomiarów nie jest już możliwe. Należy wymienić baterie (lub akumulator).

Baterie lub akumulatory należy zawsze wymieniać kompletami. Należy stosować tylko baterie lub akumulatory pochodzące od tego samego producenta i o jednakowej pojemności.

 **Jeżeli urządzenie pomiarowe nie będzie przez dłuższy czas używane, należy wyjąć z niego baterie lub akumulatory.** Nieużywane przez dłuższy czas baterie i akumulatory mogą ulec korozji i ulec samorozładowaniu.

# **Praca urządzenia**

# **Włączenie**

- **Nie wolno zostawiać włączonego urządzenia pomiarowego bez nadzoru, a po zakończeniu użytkowania należy je wyłączać.** Wiązka lasera może spowodować oślepienie osób postronnych.
- **Urządzenie pomiarowe należy chronić przed wilgocią i bezpośrednim napromieniowaniem słonecznym.**
- **Narzędzie należy chronić przed ekstremalnie wysokimi lub niskimi temperaturami, a także przed wahaniami temperatury.** Nie należy go na przykład pozostawiać na dłuższy okres czasu w samochodzie. W przypadku, gdy urządzenie pomiarowe poddane było większym wahaniom temperatury, należy przed użyciem odczekać, aż powróci ono do normalnej temperatury. Ekstremalnie wysokie lub niskie temperatury, a także silne wahania temperatury mogą mieć negatywny wpływ na precyzję pomiaru.

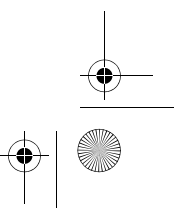

Bosch Power Tools 1 609 92A 48U | (18.12.17)

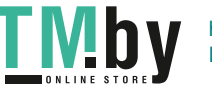

OBJ\_BUCH-2450-006.book Page 248 Monday, December 18, 2017 12:17 PM

### **248** | Polski

 **Należy unikać silnych uderzeń i nie dopuszczać do upadku urządzenia pomiarowego.** W przypadku silnego oddziaływania zewnętrznego na urządzenie pomiarowe, należy przed dalszą pracą przeprowadzić kontrolę dokładności (zob. »Kontrola dokładności pomiaru odległości«, str. 258).

#### **Włączanie/wyłączanie**

- Aby **włączyć** urządzenie pomiarowe i laser, należy krótko nacisnąć na przycisk pomiarowy  $2 [$   $\triangle$  ].
- Aby **włączyć** urządzenie pomiarowe bez lasera, należy krótko nacisnąć na włącznik/wyłącznik  $\overline{5}$   $\begin{bmatrix} 6 \\ 0 \end{bmatrix}$ .
- **Nie wolno kierować wiązki laserowej w stronę osób i zwierząt, jak również spoglądać w wiązkę (nawet przy zachowaniu większej odległości).**

Aby **wyłączyć** urządzenie pomiarowe, należy wcisnąć włącznik/wyłącznik **5** [ ] i przytrzymać go w tej pozycji.

Po wyłączeniu narzędzia pomiarowego wartości znajdujące się w pamięci i dokonane ustawienia nie ulegają skasowaniu.

# **Przebieg pomiaru**

Po włączeniu urządzenie automatycznie ustawia się w funkcji pomiarów długości. Aby wybrać inną funkcję, należy wcisnąć przycisk **7** [**Func**]. Wybrać pożądaną funkcję pomiarową za pomocą przycisku **3** [**+**] lub **8** [**–**] (zob. »Funkcje pomiaru«, str. 249). Dokonać aktywacji wybranej funkcji pomiarowej z pomocą przycisku **7** [**Func**] lub przycisku **2** [ ].

Po włączeniu urządzenia pomiarowego automatycznie wyznaczana jest jego tylna krawędź jako płaszczyzna odniesienia. Aby zmienić płaszczyznę odniesienia zob. »Wybór płaszczyzny odniesienia«, str. 249.

Należy przyłożyć narzędzie pomiarowe do miejsca wybranego jako początek mierzonej długości (np. do ściany).

**Wskazówka:** Jeżeli urządzenie pomiarowe włączone zostało włącznikiem/wyłącznikiem **5** [  $_{\odot}$  ], należy na krótko wcisnąć przycisk pomiarowy **2** [ ▲ ], w celu włączenia lasera.

Aby rozpocząć pomiar, należy krótko nacisnąć przycisk pomiarowy 2 [ **△** ]. Po dokonaniu pomiaru wiązka laserowa wyłącza się. Aby dokonać następnego pomiaru powyższe kroki należy powtórzyć.

 **Nie wolno kierować wiązki laserowej w stronę osób i zwierząt, jak również spoglądać w wiązkę (nawet przy zachowaniu większej odległości).**

**Wskazówka:** Wynik pomiaru pojawia się zazwyczaj w przeciągu 0,5 s, a najpóźniej po upływie 4 s. Czas pomiaru zależy od odległości, warunków oświetleniowych i od re-

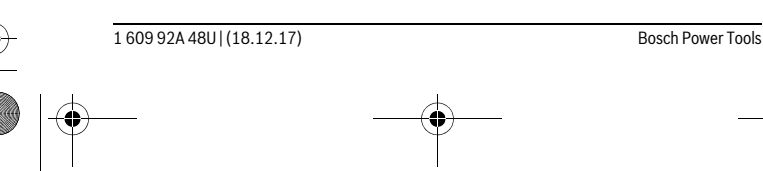

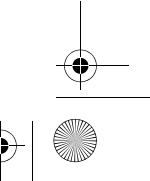

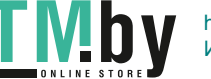

OBJ\_BUCH-2450-006.book Page 249 Monday, December 18, 2017 12:17 PM

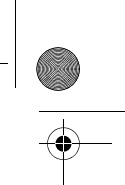

Polski | **249**

fleksu świetlnego mierzonego obiektu. Po zakończeniu pomiaru wiązka laserowa wyłączy się automatycznie.

# **Wybór płaszczyzny odniesienia (zob. rys. A)**

Przed rozpoczęciem pomiaru możliwy jest wybór między trzema różnymi płaszczyznami odniesienia:

- od tylnej krawędzi urządzenia pomiarowego (np. przez przyłożenie do ściany), – przednią krawędzią urządzenia pomiarowego (np. przy pomiarach od krawędzi
	- stołu),
- środka gwintu **13** (np. do pomiarów ze statywem).

Aby wybrać płaszczyznę referencyjną, należy wcisnąć przycisk **4**. Wybrać pożądaną płaszczyznę referencyjną za pomocą przycisku **3** [**+**], przycisku **8** [**–**] lub przycisku **4**. Po każdym włączeniu narzędzia pomiarowego jako płaszczyzna referencyjna wybierana jest automatycznie jego tylna krawędź.

# **Menu »Ustawienia podstawowe«**

Aby przejść do menu »Ustawienia podstawowe« (**i**), należy wcisnąć **7** [**Func**] i przytrzymać go w tej pozycji.

Wybrać odpowiednią nastawę i jej ustawienia.

Aby wyjść z menu »Ustawienia podstawowe«, należy wcisnąć włącznik/wyłącznik  $\overline{5}$   $\begin{bmatrix} 6 \\ 0 \end{bmatrix}$ .

# **Podświetlenie wyświetlacza**

Oświetlenie wyświetlacza nie wyłącza się. Jeżeli nie są wciskane przyciski, oświetlenie wyświetlacza przyciemnia się po upływie ok. 20 sekund w celu zmniejszenia zużycia baterii/akumulatora.

# **Funkcje pomiaru**

# **Pomiar odległości**

Wybrać funkcję pomiaru długości  $\longmapsto$ .

Aby włączyć wiązkę laserową, należy wcisnąć krótko przycisk 2 [ ▲ ].

Aby dokonać pomiaru, należy krótko wcisnąć przycisk 2 [ $\blacktriangle$ ]. Wartość pomiarowa wyświetlana jest u dołu wyświetlacza.

**EL ERU** Dla każdego kolejnego pomiaru należy powtórzyć wszystkie wyżej wymienione czynności. Ostatnia wartość pomiarowa znajduje się na dole **0.0° 8.890 m m7.620**

wyświetlacza, powyżej wyświetlana jest przedostatnia itd.  $-10.160 \text{ m}$ 

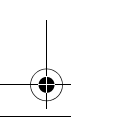

**11.430 m**

Bosch Power Tools 1 609 92A 48U | (18.12.17)

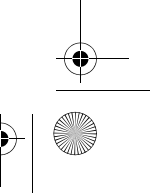

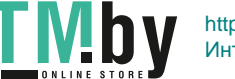

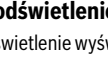

OBJ\_BUCH-2450-006.book Page 250 Monday, December 18, 2017 12:17 PM

# **250** | Polski

# **Pomiar ciągły**

Podczas pomiaru ciągłego urządzenie pomiarowe można przybliżyć relatywnie do celu, przy czym wartość pomiarowa aktualizowana jest co 0,5 sekundy. Możliwe jest więc na przykład odsunięcie się od ściany aż do pożądanej odległości, a aktualną odległość można będzie nadal odczytać.

Wybrać funkcję pomiaru ciągłego  $1 - 1$ .

Aby włączyć wiązkę laserową, należy wcisnąć krótko przycisk 2 [ $\blacktriangle$ ].

Poruszać urządzeniem pomiarowym dotąd, aż u dołu wyświetlacza ukaże się żądana odległość.

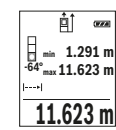

Poprzez krótkie wciśnięcie przycisku pomiarowego 2 [ **△** ] można przerwać pomiar ciągły. Aktualna wartość pomiarowa wyświetlana jest u **d**<br> **e 1.291 m**<br> **e a n dołu wyświetlacza. Maksymalna i minimalna wartość pomiarowa wy**świetlane są powyżej niej. Ponowne przyciśnięcie przycisku pomiaro-**11.623 m** | wego **2** [ ▲ ] uruchamia pomiar ciągły ponownie.

Pomiar ciągły wyłącza się automatycznie po upływie 5 min.

# **Pomiar powierzchni**

Wybrać funkcję pomiaru powierzchni  $\square$ .

Na zakończenie należy zmierzyć po kolei szerokość i długość, jak w przypadku pomiaru długości. Pomiędzy tymi dwoma pomiarami wiązka lasera pozostanie włączona. Mierzony odcinek miga na wskazaniu pomiaru powierzchni  $\square$ .

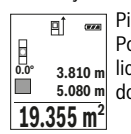

Pierwsza wartość pomiarowa wyświetlana jest u góry wyświetlacza. Po zakończeniu drugiego pomiaru powierzchnia jest automatycznie obliczana, a następne wyświetlana. Wynik końcowy umieszczony jest u dołu wyświetlacza, pojedyncze wartości pomiarowe powyżej niego.

#### **Pomiar objętości (kubatury)**

Wybrać funkcję pomiaru kubatury  $\Box$ .

Na zakończenie należy zmierzyć po kolei szerokość, długość i wysokość, jak w przypadku pomiaru długości. Pomiędzy tymi trzema pomiarami wiązka lasera pozostanie włączona. Mierzony odcinek miga na wskazaniu pomiaru kubatury  $\Box$ .

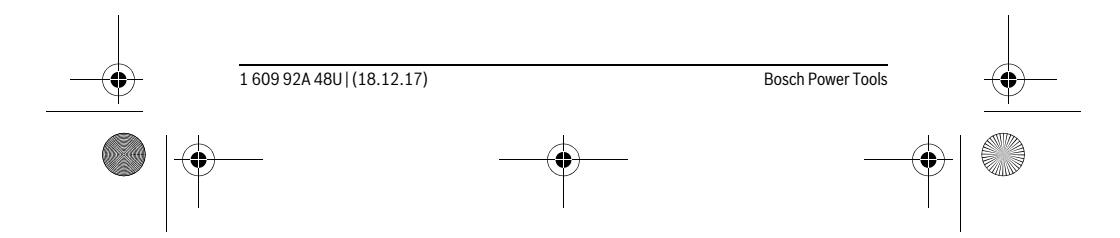

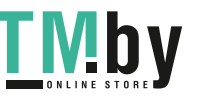

OBJ\_BUCH-2450-006.book Page 251 Monday, December 18, 2017 12:17 PM

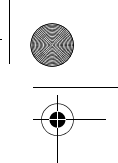

Polski | **251**

Pierwsza wartość pomiarowa wyświetlana jest u góry wyświetlacza.  $\overline{p}$  $\overline{r}$ Po zakończeniu trzeciego pomiaru kubatura jest automatycznie oblicza**m10.160** na, a następne wyświetlana. Wynik końcowy umieszczony jest u dołu **12.700 m 0.0° 11.430 m**

wyświetlacza, pojedyncze wartości pomiarowe powyżej niego.

**1474.8 m 3**

# **Pośredni pomiar odległości**

Przy pomiarze pośrednim można skorzystać z jednej z czterech funkcji pomiaru – za pomocą tych funkcji można wyznaczyć odcinki o różnej długości.

Funkcja pośredniego pomiaru odległości służy do pomiaru odległości w sytuacjach, gdy pomiar bezpośredni jest niemożliwy, a więc, gdy bieg promienia zakłócony jest przez przeszkodę, a także gdy do dyspozycji nie stoi żadna płaszczyzna mogąca odbić refleks świetlny. Ten rodzaj pomiaru może być stosowany wyłącznie w kierunku pionowym. Każde odchylenie w kierunku poziomym prowadzi do błędów pomiarowych. **Wskazówka:** Pośredni pomiar odległości jest zawsze mniej dokładny niż bezpośredni pomiar odległości. Błędy pomiarowe mogą okazać się większe niż w przypadku bezpośredniego pomiaru odległości. Aby zwiększyć dokładność pomiarową, zaleca się zastosowanie statywu (osprzęt).

Pomiędzy poszczególnymi pomiarami wiązka lasera pozostanie włączona.

# **a) Pośredni pomiar wysokości (zob. rys. B)**

Wybrać funkcję pośredniego pomiaru wysokości ...

Należy przy tym zwrócić uwagę, aby narzędzie pomiarowe znajdowało się na tej samej wysokości, co dolny punkt pomiarowy. Następnie należy przechylić narzędzie pomiarowe w stronę płaszczyzny referencyjnej i dokonać pomiaru, jak w przypadku pomiarów długości odcinków **»1«** (na wyświetlaczu ukazane w postaci czerwonej linii).

Po zakończeniu pomiaru, wynik poszukiwanego odcinka **»X«** wyświetlany jest w pasku wyniku **e**. Wartości pomiarowe odcinka **»1«** i kąt **»α«** wyświetlane są w pasku wartości pomiarowych **d**. **20.000 m 45.0°**

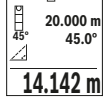

**b) Podwójny pośredni pomiar wysokości (zob. rys. C)**

Narzędzie pomiarowe jest w stanie dokonać pośredniego pomiaru wszystkich odcinków, które leżą na pionowej płaszczyźnie narzędzia pomiarowego.

Wybrać funkcję podwójnego pośredniego pomiaru wysokości .

Zmierzyć, jak w przypadku pomiaru odległości, odcinki **»1«** i **»2«** (w tej kolejności).

Bosch Power Tools 1 609 92A 48U | (18.12.17)

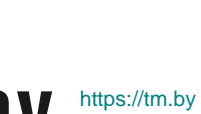

OBJ\_BUCH-2450-006.book Page 252 Monday, December 18, 2017 12:17 PM

# **252** | Polski

- Po zakończeniu pomiaru, wynik poszukiwanego odcinka **»X«** wyświetla- $\overline{\mathbf{a}}$
- ny jest w pasku wyniku **e**. Wartości pomiarowe odcinków **»1«**, **»2«** i kąta **»α«** wyświetlane są w paskach wartości pomiarowych **d**. **-10° 10.154 m 12.208 m**
	- **45.0°**
	- Należy zwrócić uwagę na to, aby płaszczyzna odniesienia dla danego 8.765 **m** pomiaru (np. tylna krawędź urządzenia pomiarowego) przy wszystkich pomiarach wchodzących w skład danego procesu pomiarowego zawsze znajdowała się w dokładnie tym samym miejscu.

# **c) Pośredni pomiar odległości (zob. rys. D)**

Wybrać funkcję pośredniego pomiaru długości \_ d.

Należy przy tym zwrócić uwagę, aby urządzenie pomiarowe znajdowało się na tej samej wysokości, co poszukiwany punkt pomiarowy. Następnie należy przechylić urządzenie pomiarowe o wielkość odpowiadającą płaszczyźnie odniesienia i zmierzyć – podobnie jak przy pomiarze odległości – odcinek **»1«**.

可 **60°**

Po zakończeniu pomiaru, wynik poszukiwanego odcinka **»X«** wyświetlany jest w pasku wyniku **e**. Wartości pomiarowe odcinka **»1«** i kąt **»α«** wyświetlane są w pasku wartości pomiarowych **d**. **20.000 m 60.0°**

**10.000 m**

H

#### **Pomiar powierzchni ścian (zob. rys. E)**

Pomiar powierzchni ścian służy do wyznaczania sumy kilku pojedynczych płaszczyzn, posiadających jedną wspólną wysokość.

W przedstawionym przykładzie należy dokonać pomiaru całkowitej powierzchni kilku ścian, które mają tę samą wysokość **H**, ale różne długości **L**.

Wybrać funkcję pomiaru powierzchni ścian  $\Box$ .

Zmierzyć wysokość pomieszczenia **H**, jak przy pomiarze długości. Wartość pomiarowa wyświetlona zostanie w górnym pasku. Laser pozostaje włączony.

Następnie należy zmierzyć długość **L1** pierwszej ściany. Powierzchnia

obliczana jest automatycznie i wyświetlana w pasku wyników **e**. Ostat-**0.0° 2.583 m m1.291**

nia wartość pomiaru długości znajduje się w dolnym pasku wartości po-2.583 m ina wartości pormaru urugości znajduje się<br>2.583 m miarowych **d**. Laser pozostaje włączony. L

 $\frac{3.336 \text{ m}^2}{2}$  W następnej kolejności należy zmierzyć długość **L<sub>2</sub> drugiej ściany. Wy**świetlana w pasku **d** wartość pomiaru pojedynczego dodawana jest do

długości **L1**. Suma obu długości (wyświetlana w środkowym pasku **d**) mnożona jest przez uprzednio zapamiętaną wysokość **H**. Wartość całej powierzchni wyświetlana jest w pasku wyników **e**.

1 609 92A 48U | (18.12.17) Bosch Power Tools

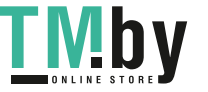
OBJ\_BUCH-2450-006.book Page 253 Monday, December 18, 2017 12:17 PM

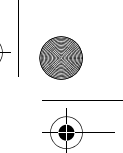

Polski | **253**

W ten sposób można mierzyć dowolną ilość długości L<sub>x</sub>, które są automatycznie dodawane i mnożone przez wysokość **H**.

Warunkiem prawidłowego pomiaru powierzchni całkowitej jest, aby pierwsza zmierzona długość (w naszym przykładzie wysokość pomieszczenia **H**) była identyczna dla wszystkich powierzchni cząstkowych.

#### **Funkcja tyczenia (zob. rys. F)**

W funkcji tyczenia ma miejsce wielokrotny pomiar zdefiniowanej długości (odcinka). Długości te można przenieść na jedną powierzchnie, aby np. umożliwić cięcie materiału na jednakowo równe odcinki lub ułatwić ustawienie ścianek szkieletowych w suchej zabudowie. Minimalna długość, którą można ustawić wynosi 0,1 m, maksymalna długość wynosi 50 m.

**Wskazówka:** W funkcji tyczenia wyświetlana jest odległość od punktu zaznaczonego na wyświetlaczu. Płaszczyzną odniesienia **nie** jest krawędź narzędzia pomiarowego. Wybrać funkcję tyczenia  $\mathbb H$ .

Ustawić pożądaną długość. W tym celu należy wybrać przyciskiem **7** [**Func**] odpowiednią cyfrę/odpowiednie miejsce i zwiększyć lub zmniejszyć wartość przyciskiem **3** [**+**] lub **8** [**–**].

Uruchomić funkcję tyczenia wciskając przycisk pomiarowy 2 [ **▲** ] i wolno odejść z punktu startowego.

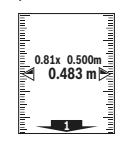

**m0.5000.500m1x**

danindan Mahadanah

Narzędzie pomiarowe mierzy nieprzerwanie odległość od punktu startowego. Wyświetlane są przy tym zdefiniowana długość i aktualna wartość pomiarowa. Dolna i górna strzałka wskazuje najmniejszą odległość od następnego lub uprzedniego znacznika.

**Wskazówka:** W przypadku nieprzerwanego pomiaru można zmierzoną wartość ustalić jako zdefiniowaną długość przez wciśnięcie przycisku **4**.

Lewy faktor podaje, jak często zdefiniowana długość została osiągnięta. Zielone strzałki z boku wyświetlacza ukazują osiągnięcie długości w celu ułatwienia oznaczania.

Czerwone strzałki lub czerwony opis wskazują wartość rzeczywistą, jeżeli wartość odniesienia znajduje się poza wyświetlaczem.

#### **Pomiar kąta nachylenia/Poziomnica cyfrowa**

Wybrać funkcję: Pomiar kąta nachylenia/Poziomica cyfrowa ... Narzędzie pomiarowe przełącza automatycznie pomiędzy dwoma stanami.

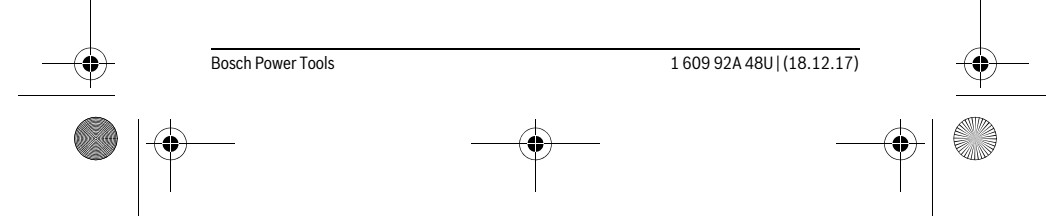

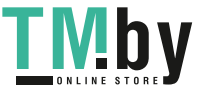

OBJ\_BUCH-2450-006.book Page 254 Monday, December 18, 2017 12:17 PM

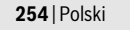

ኈ

Poziomnica cyfrowa służy do kontroli pionu lub położenia w poziomie  $\overline{a}$ danego obiektu (np. pralki, lodówki itp.).

Jeżeli nachylenie przekracza wartość 3°, kulka na wyświetlaczu świeci się na czerwono. **1°2° 3°**

Funkcja pomiaru nachylenia służy do mierzenia wzniesień i nachyleń ം  $\overline{(\overline{(\overline{z},\overline{z})})}$ (np. schodów, poręczy, podczas dopasowywania mebli, przedłużania rur itp.). **36.0°**

Jako płaszczyzna odniesienia do pomiaru nachylenia służy lewa krawędź urządzenia pomiarowego. Jeżeli podczas pomiaru wskaźnik miga, oznacza to, że urządzenie pomiarowe zostało nachylone zbyt mocno.

#### **Funkcje pamięci**

Wartość wyniku końcowego każdego zakończonego pomiaru jest zapamiętywana automatycznie.

#### **Wskaźnik zaprogramowanej wartości**

Wywołać można maksymalnie 30 wartości (wartości pomiarowych lub wyników końcowych).

Wybrać funkcję zapamiętywania a.

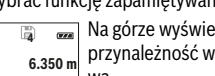

Na górze wyświetlacza ukaże się numer wartości zapamiętanej, u dołu **4** przynależność wartość, a z lewej strony przynależna funkcja pomiarowa. **8.890 m 7.620 m**

l۸ Wcisnąć przycisk **3** [**+**], aby wertować zapamiętane wartości w przód. Wcisnąć przycisk **8** [**–**], aby wertować zapamiętane wartości do tyłu. **430.16 m 3**

Jeżeli w pamięci niedostępna jest żadna wartość, u dołu wyświetlacza ukaże się wartość **»0.000«**, a u dołu **»0«**.

Najstarsza wartość zajmuję pozycję 1 w pamięci, najnowsza pozycję 30 (przy 30 dostępnych zapamiętanych wartościach). Zapamiętywanie kolejnej wartości powoduje skasowanie najstarszej wartości, znajdującej się w pamięci.

#### **Kasowanie zawartości pamięci**

Aby skasować całą zawartość pamięci, należy wciskać przycisk **7** [**Func**] i wybrać funkcję zapamiętywania  $\Box$ . Następnie należy krótko wcisnąć włącznik/wyłącznik **5**  $\left[\begin{array}{c} c \\ 0 \end{array}\right]$  co spowoduje skasowanie wyświetlonej wartości.

Równoczesne wciśnięcie przycisku **4** i włącznika/wyłącznika **5** [ ] powoduje skasowanie wszystkich wartości zachowanych w pamięci.

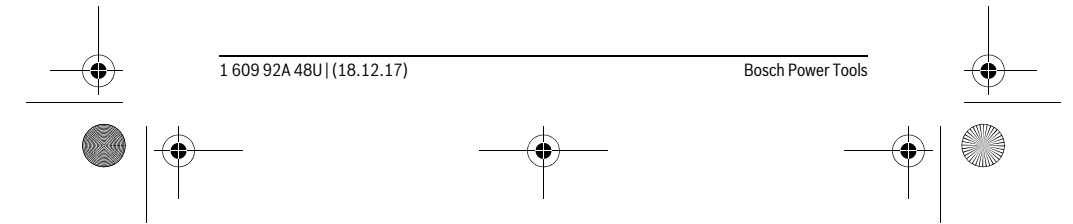

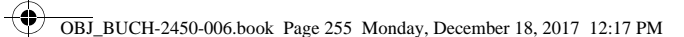

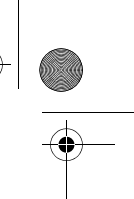

Polski | **255**

#### **Dodawanie/odejmowanie wartości**

Wartości pomiarowe i wyniki końcowe można dodawać lub odejmować.

#### **Dodawanie wartości**

Następujący przykład ilustruje dodawanie powierzchni:

Wyznaczyć powierzchnię zgodnie z rozdziałem »Pomiar powierzchni«, zob. str. 250.

Wcisnąć przycisk **3** [**+**]. Wyświetlone zostaną obliczana powierzchnia i symbol **»+«**.

Wcisnąć przycisk pomiarowy 2 [ ▲ ], aby rozpocząć kolejny pomiar powierzchni. Wyznaczyć powierzchnię zgodnie z rozdziałem »Pomiar powierzchni«, zob. str. 250. Zaraz po zakończeniu drugiego pomiaru, u **143.45 m2**  $\overline{2}$  **50.039** m<sup>2</sup><br>0.0° +93.406 m<sup>2</sup>

dołu wyświetlacza wyświetlany jest wynik drugiego pomiaru powierzchni. Aby ukazać wynik końcowy, należy ponownie wcisnąć przycisk pomiaru 2 [ **▲** ]. **Wskazówka:** Przy wybranej funkcji pomiaru długości wynik końcowy wyświetlany

#### **Odejmowanie wartości**

jest natychmiast.

Aby uruchomić funkcję odejmowania wartości, należy wcisnąć przycisk **8** [**–**]. Następnie należy postępować w sposób analogiczny do »Dodawanie wartości«.

#### **Kasowanie wartości mierzonych**

Krótkie wciśnięcie włącznika/wyłącznika **5** [  $_{\odot}^{\rm c}$  ] powoduje we wszystkich trybach pracy (funkcjach pomiarowych) skasowanie ostatnio pomierzonej wartości. Przez wielokrotne krótkie naciskanie włącznika/wyłącznika **5** [ $\frac{c}{0}$ ] można kasować wartości jednostkowe w odwrotnej kolejności.

#### **Zmiana jednostki miary**

W ustawieniach podstawowych jednostką pomiarową jest **»m«** (metr).

#### Włączyć urządzenie pomiarowe.

Wcisnąć i przytrzymać przycisk **7** [**Func**], aby przejść do menu »Ustawienia podstawowe«. Wybrać **»ft/m«**.

Aby zmienić jednostkę miary, należy wcisnąć przycisk **3** [**+**] lub przycisk **8** [**–**]. Aby opuścić ten punkt menu, należy wcisnąć włącznik/wyłącznik **5** [ $\frac{c}{\omega}$ ]. Po wyłączeniu urządzenia pomiarowego, wybrane ustawienie jest zapamiętywane.

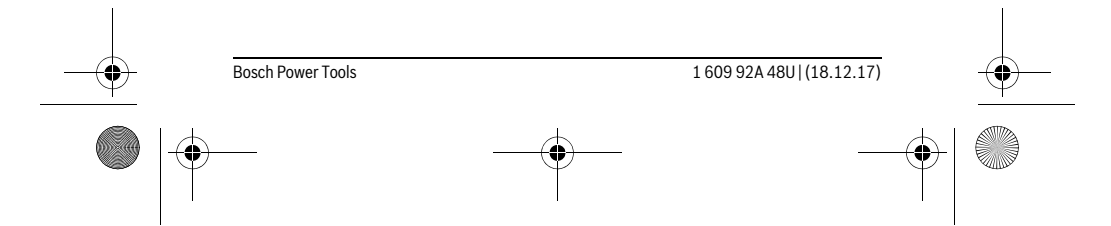

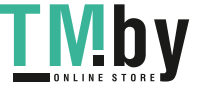

OBJ\_BUCH-2450-006.book Page 256 Monday, December 18, 2017 12:17 PM

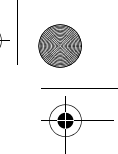

#### **256** | Polski

#### **Interfejs** *Bluetooth*®

#### **Przekazywanie danych do innych urządzeń**

Urządzenie pomiarowe zostało wyposażone w moduł *Bluetooth*®, który zezwala na radiową transmisję danych do określonych przenośnych urządzeń, zaopatrzonych w interfejs *Bluetooth*® (np. smartfon lub tablet).

Informacje dotyczące warunków systemowych dla stworzenia połączenia *Bluetooth*® można znaleźć na stronie internetowej www.bosch-pt.com

#### **Dalsze informacje znajdują się na stronie produktowej firmy Bosch, zob. kod QR, str. 8.**

Podczas transmisji danych przez *Bluetooth*® należy liczyć się ze znacznie przedłużonym transmisji między przenośnym urządzeniem końcowym, a urządzeniem pomiarowym. Wpływ na to może mieć odległość między oboma urządzeniami, może to też być uzależnione od samego obiektu pomiarowego.

#### **Aktywacja interfejsu** *Bluetooth*® **do transmisji danych do przenośnego urządzenia końcowego**

Aby dokonać aktywacji interfejsu *Bluetooth*®, należy wcisnąć przycisk *Bluetooth*® **6** narzędzia pomiarowego. Aby dokonać aktywacji sygnału *Bluetooth*®, należy ponownie wcisnąć przycisk *Bluetooth*® **6** lub przycisk **3** [**+**]. Upewnić się, że interfejs *Bluetooth*® na przenośnym urządzeniu końcowym jest aktywny.

Aby rozszerzyć zakres funkcji przenośnego urządzenia końcowego, a także aby ułatwić obróbkę danych, można skorzystać ze stojących do dyspozycji specjalnych aplikacji firmy Bosch. W zależności od urządzenia końcowego można je ściągać w odpowiednich sklepach.

Po uruchomieniu aplikacji Bosch tworzone jest połączenie między przenośnym urządzeniem końcowym i urządzeniem pomiarowym. Jeżeli znalezionych zostanie kilka aktywnych urządzeń pomiarowych, należy wybrać odpowiednie urządzenie, kierując się numerem seryjnym.

Status połączenia, jak również aktywne połączenie (**a**) wyświetlane są na pasku stanu (**h**) narzędzia pomiarowego.

#### **Dezaktywacja interfejsu** *Bluetooth*®

Aby przerwać połączenie *Bluetooth*®, należy wcisnąć przycisk *Bluetooth*® **6**. Aby dokonać dezaktywacji sygnału *Bluetooth*®, należy ponownie wcisnąć przycisk *Bluetooth*® **6** lub **8** [**–**]. Alternatywnie można też wyłączyć narzędzie pomiarowe.

## **Wskazówki dotyczące pracy**

 **Dalsze informacje znajdują się na stronie produktowej firmy Bosch, zob. kod QR, str. 8.**

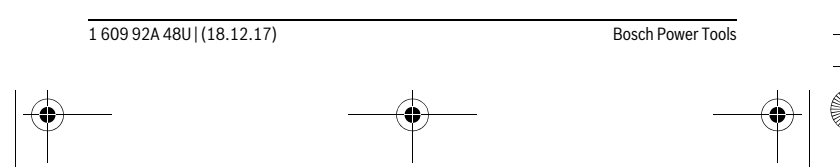

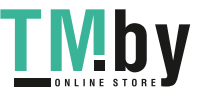

OBJ\_BUCH-2450-006.book Page 257 Monday, December 18, 2017 12:17 PM

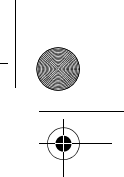

Polski | **257**

 **Urządzenie pomiarowe wyposażone jest w interfejs radiowy. Należy wziąć pod uwagę obowiązujące lokalne ograniczenia, np. w samolotach lub szpitalach.** 

## **Wskazówki ogólne**

Soczewka laserowa **14** i otwór wyjściowy wiązki laserowej **15** nie mogą być zasłonięte podczas pomiaru.

Nie wolno poruszać urządzenia pomiarowego podczas pomiaru. Dlatego też urządzenie pomiarowe powinno przylegać do stabilnej poziomej lub pionowej powierzchni przyłożenia.

#### **Wpływy na zasięg pomiarowy**

Zasięg pomiarowy zależy od warunków oświetleniowych i od refleksu świetlnego mierzonego obiektu. Aby polepszyć widoczność wiązki laserowej przy silnym oświetleniu należy stosować okulary do pracy z laserem **18** (osprzęt) oraz laserową tablicę celowniczą **17** (osprzęt) lub ocienić powierzchnię celowania.

## **Wpływy na wynik pomiaru**

W wyniku uwarunkowanych fizycznie efektów nie można wykluczyć, że wyniki pomiaru niektórych obiektów docelowych mogą się okazać błędne. Do nich należą:

- przezroczyste obiekty docelowe (np. szkło, woda),
- powierzchnie lustrzane (np. polerowany metal, szkło),
- porowate powierzchnie (np. materiały izolacyjne), – powierzchnie o silnej fakturze (np. surowy tynk, kamień naturalny).
- 

W razie potrzeby należy użyć w w/w przypadkach tarczy celowniczej **17** (osprzęt).

Błędy w pomiarach są możliwe również w przypadku celów namierzonych z ukosa. Wpływ na wartość mierzoną mogą mieć też warstwy powietrza o różnych temperaturach oraz pośrednio odebrane refleksy.

#### **Kontrola dokładności i kalibracja pomiaru nachylenia kąta (zob. rys. G)**

Należy regularnie kontrolować dokładność pomiaru nachylenia kąta. Kontroli dokonuje się przy pomocy pomiaru w odwróconej pozycji. W tym celu należy położyć urządzenie pomiarowe na stole i zmierzyć kąt nachylenia powierzchni. Następnie należy obrócić urządzenie pomiarowe o 180 ° i ponownie zmierzyć kąt nachylenia powierzchni. Różnica uzyskanych wyników pomiarowych nie może przekraczać 0,3 °. W przypadku większych odchyleń narzędzie pomiarowe należy na nowo skalibrować. W tym celu należy wybrać  $\frac{\pi}{60}$ . Kierować należy się wskazówkami umieszczonymi na wyświetlaczu.

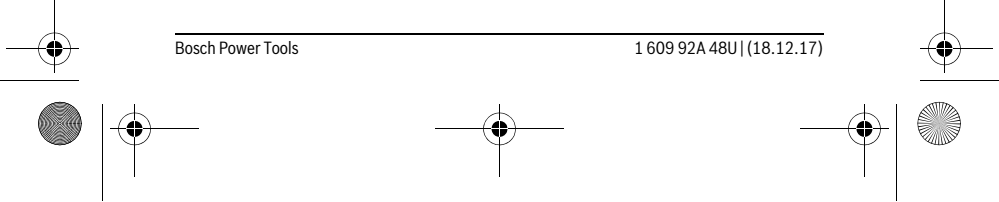

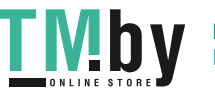

 $\overline{1}$ 

OBJ\_BUCH-2450-006.book Page 258 Monday, December 18, 2017 12:17 PM

#### **258** | Polski

Jeżeli urządzenie pomiarowe zostało poddane silnym wahaniom temperatury lub doznało wstrząsów lub udarów, zalecana jest kontrola dokładności urządzenia, a w razie potrzeby kalibracja. W przypadku zmiany temperatury, należy przed przystąpieniem do kalibracji odczekać, aż urządzenie pomiarowe powróci do normalnej temperatury.

#### **Kontrola dokładności pomiaru odległości**

Dokładność urządzenia pomiarowego można sprawdzić w następujący sposób:

- Należy wybrać niezmieniający się odcinek o długości od 3 do 10 m, którego długość jest dokładnie znana (np. szerokość pomieszczenia, otwór drzwiowy). Należy dbać o korzystne warunki podczas dokonywania pomiaru, tzn. odcinek pomiarowy powinien znajdować się w pomieszczeniu zamkniętym, a obiekt pomiaru powinien być gładki i dobrze odbijać światło.
- Odcinek należy zmierzyć dziesięciokrotnie raz za razem.

Przy korzystnych warunkach odchylenie poszczególnych pomiarów od wartości średniej może wynosić maksymalnie ±4 mm na całym odcinku pomiarowym. Pomiary należy protokołować, aby móc ewentualnie porównać ich dokładność w późniejszym czasie.

#### **Praca ze statywem (osprzęt)**

Użycie statywu jest konieczne szczególnie w przypadku większych odległości. Urządzenie pomiarowe można przyśrubować za pomocą gwintu 1/4" **13** do płytki szybkiego mocowania statywu **19** lub każdego dostępnego w handlu statywu fotograficznego. Zamocować je za pomocą śruby ustalającej, znajdującej się na płytce szybkiego mocowania.

Płaszczyzna odniesienia dla pomiarów ze statywem powinna zostać odpowiednio nastawiona poprzez naciśnięcie przycisku **4** (płaszczyzna odniesienia Gwint).

#### **Komunikat błędu**

Jeżeli nie jest możliwe dokonanie prawidłowego pomiaru, na wyświetlaczu ukazuje się komunikat błędu »Error«. Wyłączyć i ponownie włączyć narzędzie pomiarowe, a następnie ponownie rozpocząć pomiar.

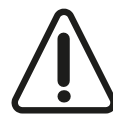

Narzędzie pomiarowe nadzoruje prawidłowe funkcjonowanie podczas każdego pomiaru. W razie stwierdzenia usterki na wyświetlaczu wyświetla się tylko ukazany obok symbol, a narzędzie pomiarowe wyłącza się samoczynnie. W takim przypadku narzędzie pomiarowe należy odesłać do punktu obsługi klienta firmy Bosch, za pośrednictwem punktu zakupu.

 $\overline{\phantom{a}}$ 

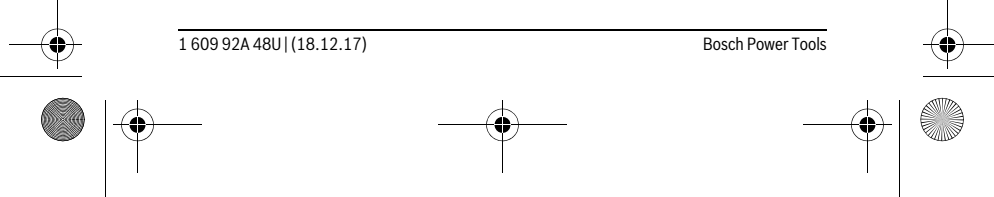

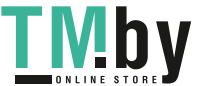

 $\overline{1}$ 

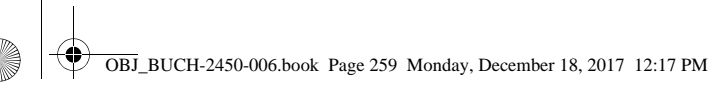

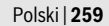

# **Konserwacja i serwis**

## **Konserwacja i czyszczenie**

Narzędzie pomiarowe należy utrzymywać w czystości.

Nie wolno zanurzać urządzenia pomiarowego w wodzie ani innych cieczach.

Zanieczyszczenia należy usuwać za pomocą wilgotnej, miękkiej ściereczki. Nie używać żadnych środków czyszczących ani zawierających rozpuszczalnik.

Soczewka odbioru sygnału **14** wymaga takiej samej starannej pielęgnacji, jak okulary lub soczewka aparatu fotograficznego.

W przypadku konieczności naprawy, urządzenie pomiarowe należy odesłać w futerale **16**.

#### **Obsługa klienta oraz doradztwo dotyczące użytkowania**

W punkcie obsługi klienta można uzyskać odpowiedzi na pytania dotyczące napraw i konserwacji nabytego produktu, a także dotyczące części zamiennych. Rysunki rozłożeniowe oraz informacje dotyczące części zamiennych można znaleźć również pod adresem:

#### **www.bosch-pt.com**

Nasz zespół doradztwa dotyczącego użytkowania odpowie na wszystkie pytania związane z produktami firmy Bosch oraz ich osprzętem.

Przy wszystkich zgłoszeniach oraz zamówieniach części zamiennych konieczne jest podanie 10-cyfrowego numeru katalogowego, znajdującego się na tabliczce znamionowej produktu.

#### **Polska**

Robert Bosch Sp. z o.o. Serwis Elektronarzędzi Ul. Jutrzenki 102/104 02-230 Warszawa Na www.serwisbosch.com znajdą Państwo wszystkie szczegóły dotyczące usług serwisowych online. Tel.: +48 227 154450 Faks: +48 227 154441 E-Mail: bsc@pl.bosch.com www.bosch-pt.pl

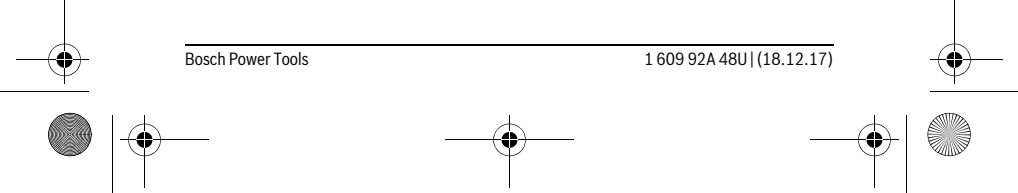

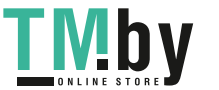

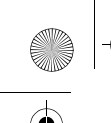

OBJ\_BUCH-2450-006.book Page 260 Monday, December 18, 2017 12:17 PM

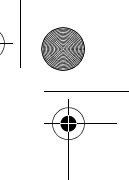

#### **260** | Česky

#### **Usuwanie odpadów**

Urządzenia pomiarowe, osprzęt i opakowanie powinny zostać dostarczone do utylizacji zgodnie z przepisami ochrony środowiska.

Urządzeń pomiarowych i akumulatorów/baterii nie wolno wyrzucać do odpadów domowych!

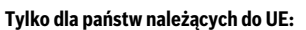

Zgodnie z europejską wytyczną 2012/19/UE, niezdatne do użytku urządzenia pomiarowe, a zgodnie z europejską wytyczną 2006/66/WE uszkodzone lub zużyte akumulatory/baterie, należy zbierać osobno i doprowadzić do ponownego przetworzenia zgodnego z zasadami ochrony środowiska.

**Zastrzega się prawo dokonywania zmian.**

# **Česky**

# **Bezpečnostní upozornění**

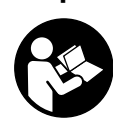

**Aby byla zajištěna bezpečná a spolehlivá práce s měřicím přístrojem, je nutné si přečíst a dodržovat veškeré pokyny. Pokud se měřicí přístroj nepoužívá podle těchto pokynů, může to negativně ovlivnit ochranná opatření, která jsou integrovaná v měřicím přístroji. Nikdy nesmíte dopustit, aby byly výstražné štítky na měřicím přístroji nečitelné. TYTO POKYNY DOBŘE USCHOVEJTE A POKUD BU-**

**DETE MĚŘICÍ PŘÍSTROJ PŘEDÁVAT DÁLE, PŘILOŽTE JE.**

- **Pozor pokud se použije jiné než zde uvedené ovládací nebo seřizovací vybavení nebo provedou jiné postupy, může to vést k nebezpečné expozici zářením.**
- **Měřicí přístroj se dodává s varovným štítkem (ve vyobrazení měřicího přístroje na grafické straně označený číslem 12).**

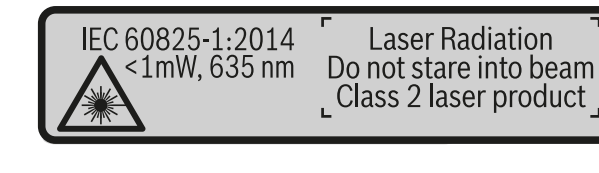

1 609 92A 48U | (18.12.17) Bosch Power Tools

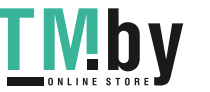

OBJ\_BUCH-2450-006.book Page 261 Monday, December 18, 2017 12:17 PM

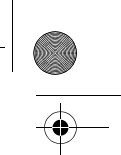

Česky | **261**

 **Není-li text varovného štítku ve Vašem národním jazyce, pak jej před prvním uvedením do provozu přelepte dodanou samolepkou ve Vašem národním jazyce.**

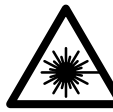

**Laserový paprsek nemiřte proti osobám nebo zvířatům a nedívejte se do přímého ani do odraženého laserového paprsku.** Může to způsobit oslepení osob, nehody nebo poškození zraku.

- **Pokud laserový paprsek dopadne do oka, je třeba vědomě zavřít oči a okamžitě hlavou uhnout od paprsku.**
- **Na laserovém zařízení neprovádějte žádné změny.**
- **Nepoužívejte brýle pro práci s laserem jako ochranné brýle.** Brýle pro práci s laserem slouží k lepšímu rozpoznání laserového paprsku, ale nechrání před laserovým paprskem.
- **Nepoužívejte brýle pro práci s laserem jako sluneční brýle nebo v silničním provozu.** Brýle pro práci s laserem nenabízejí kompletní ochranu před UV zářením a snižují vnímání barev.
- **Měřící přístroj nechte opravit kvalifikovaným odborným personálem a jen originálními náhradními díly.** Tím bude zajištěno, že bezpečnost přístroje zůstane zachována.
- **Nenechte děti používat laserový měřící přístroj bez dozoru.** Mohou neúmyslně oslnit osoby.
- **Nepracujte s měřícím přístrojem v prostředí s nebezpečím výbuchu, v němž se nacházejí hořlavé kapaliny, plyny nebo prach.** V měřícím přístroji se mohou vytvářet jiskry, jež zapálí prach nebo plyny.
- **Pozor! Při používání měřicího přístroje s** *Bluetooth*® **může docházet k rušení jiných přístrojů a zařízení, letadel a lékařských přístrojů (např. kardiostimulátorů, naslouchadel). Rovněž nelze zcela vyloučit negativní vliv na osoby a zvířata v bezprostředním okolí. Měřicí přístroj s** *Bluetooth*® **nepoužívejte v blízkosti lékařských přístrojů, čerpacích stanic, chemických zařízení, oblastí s nebezpečím výbuchu a oblastí trhacích prací. Měřicí přístroj s** *Bluetooth*® **nepoužívejte v letadlech. Vyhněte se jeho používání po delší dobu v bezprostřední blízkosti svého těla.**

**Slovní ochranná známka** *Bluetooth*® **a grafická označení (loga) jsou zaregistrované ochranné známky a vlastnictví společnosti Bluetooth SIG, Inc. Na jakékoli používání této slovní ochranné známky/těchto grafických označení společností Robert Bosch Power Tools GmbH se vztahuje licence.**

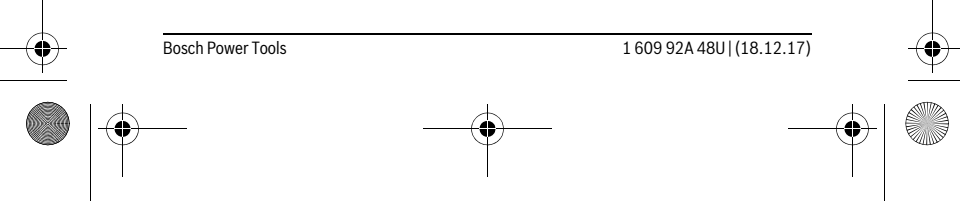

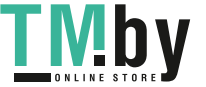

OBJ\_BUCH-2450-006.book Page 262 Monday, December 18, 2017 12:17 PM

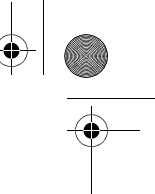

# **262** | Česky

# **Popis výrobku a specifikací**

Otočte vyklápěcí stranu se zobrazením měřícího přístroje a nechte tuto stranu během čtení návodu k obsluze otočenou.

#### **Určující použití**

Měřicí přístroj je určený k měření vzdáleností, délek, výšek, odstupů, sklonů a pro výpočet ploch a objemů.

Výsledky měření lze přes *Bluetooth*® přenést na jiná zařízení.

## **Technická data**

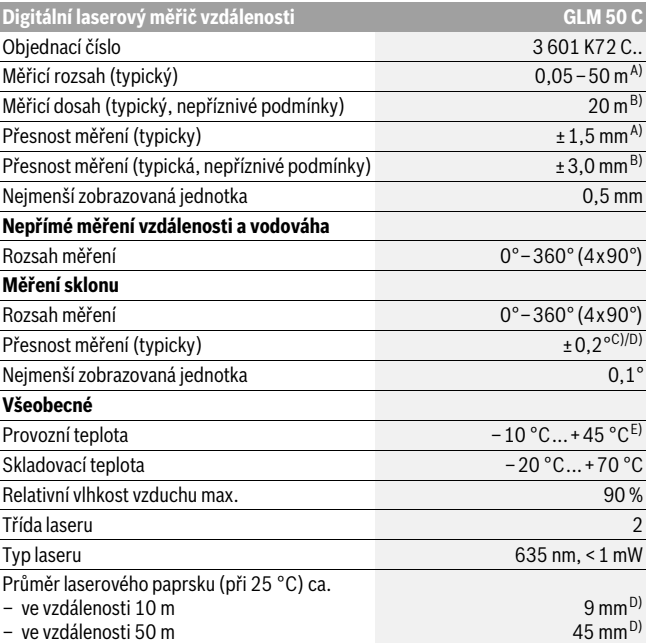

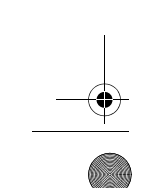

1 609 92A 48U | (18.12.17) Bosch Power Tools

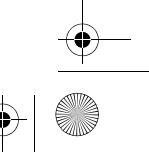

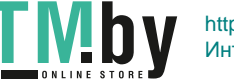

OBJ\_BUCH-2450-006.book Page 263 Monday, December 18, 2017 12:17 PM

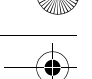

8'2

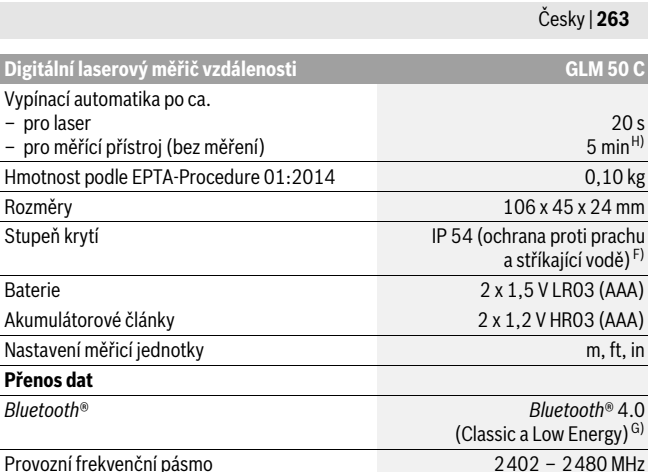

Provozní frekvenční pásmo 2402 – 2480 MHz Max. vysílací výkon 2,5 mW

A) Při měření od přední hrany měřicího přístroje, platí pro vysokou odrazivost cíle (např. na bílo natřená zeď), slabé osvětlení pozadí a provozní teplotu 25 °C. Navíc je třeba počítat s odchylkou ±0,05 mm/m.

B) Při měření od zadní hrany měřicího přístroje, platí pro vysokou odrazivost cíle (např. bílý karton), silné osvětlení pozadí a provozní teplotu – 10 ° C až +45 °C. Navíc je třeba počítat s odchylkou ±0,15 mm/m.

C) Po kalibraci uživatelem při 0° a 90° se musí zohlednit navíc chyba stoupání ± 0,01°/ stupňů až 45 ° (max.). Jako referenční rovina pro měření sklonů slouží levá strana měřicího přístroje.

D) Při provozní teplotě 25 °C

E) Ve funkci trvalé měření činí max. provozní teplota +40 ° C.

F) S výjimkou přihrádky pro baterie.

G) U přístrojů s *Bluetooth*®-Low-Energy nemusí být v závislosti na modelu a operačním systému možné navázání spojení. Přístroje s *Bluetooth*® musí podporovat SPP profil.

H) *Bluetooth*® deaktivován

K jednoznačné identifikaci Vašeho měřícího přístroje slouží sériové číslo **11** na typovém štítku.

#### **Zobrazené komponenty**

Číslování zobrazených komponent se vztahuje na zobrazení měřícího přístroje na obrázkové straně.

Bosch Power Tools 1 609 92A 48U | (18.12.17)

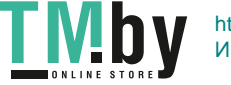

OBJ\_BUCH-2450-006.book Page 264 Monday, December 18, 2017 12:17 PM

## **264** | Česky

- **1** Displej
- **2** Tlačítko měření [▲]
- **3** Tlačítko Plus[**+**]
- **4** Tlačítko volby vztažné roviny
- **5** Tlačítko zapnutí/vypnutí [ $\frac{6}{9}$ ]
- **6** Tlačítko *Bluetooth*®
- **7** Funkční tlačítko[**Func**]
- **8** Tlačítko Mínus[**–**]
- **9** Kryt přihrádky baterie
- **10** Aretace krytu přihrádky pro baterie
- **11** Sériové číslo
- **12** Varovný štítek laseru
- **13** Stativový závit 1/4"
- **14** Přijímací čočka
- **15** Výstup laserového paprsku
- **16** Ochranná taška
- **17** Cílová tabulka laseru\*
- **18** Brýle pro práci s laserem\*
- 
- **19** Stativ\*

#### **\* Zobrazené nebo popsané příslušenství nepatří do standardní dodávky.**

- **Indikační prvky (výběr)**
	- **a** Stav *Bluetooth*®
		- *Bluetooth*® aktivované, není navázané spojení  $\ast$ 
			-
		- *Bluetooth*® aktivované, navázané spojení
	- **b** Vztažná rovina měření
	- **c** Ukazatel stavu baterie
	- **d** Řádky naměřených hodnot
	- **e** Výsledkový řádek
	- **f** Měřicí funkce
	- **g** Zobrazení úhlu sklonu
	- **h** Stavová lišta
	- **i** Základní nastavení

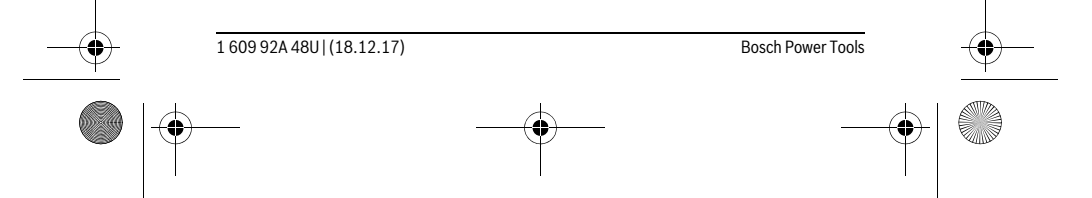

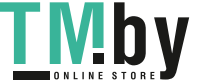

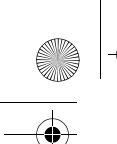

OBJ\_BUCH-2450-006.book Page 265 Monday, December 18, 2017 12:17 PM

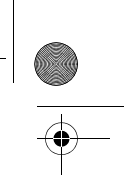

Česky | **265**

# **Montáž**

#### **Nasazení/výměna baterií**

Pro provoz měřicího přístroje je doporučeno používání alkalicko-manganových baterií nebo akumulátorů.

S 1,2 V akumulátory může být případně možný menší počet měření než s 1,5 V bateriemi.

Pro otevření krytu přihrádky pro baterie **9** stlačte aretaci **10** a kryt přihrádky pro baterie odejměte. Vložte baterie resp. akumulátory. Dbejte přitom na správnou polaritu podle vyobrazení na vnitřní straně přihrádky pro baterie.

Když se na displeji poprvé objeví symbol vybité baterie, je možné provést ještě cca 100 měření. Když je symbol baterie prázdný a červeně bliká, nejsou již možná žádná měření. Vyměňte baterie nebo akumulátory.

Nahraďte vždy všechny baterie resp. akumulátory současně. Použijte pouze baterie nebo akumulátory jednoho výrobce a stejné kapacity.

 **Pokud měřící přístroj delší dobu nepoužíváte, vyjměte z něj baterie resp. akumulátory.** Baterie a akumulátory mohou pří delším skladování korodovat a samy se vybít.

### **Provoz**

#### **Uvedení do provozu**

- **Neponechávejte zapnutý měřící přístroj bez dozoru a po používání jej vypněte.** Mohly by být laserovým paprskem oslněny jiné osoby.
- **Chraňte měřící přístroj před vlhkem a přímým slunečním zářením.**
- **Nevystavujte měřící přístroj žádným extrémním teplotám nebo teplotním výkyvům.** Nenechávejte jej např. delší dobu ležet v autě. Při větších teplotních výkyvech nechte měřící přístroj nejprve vytemperovat, než jej uvedete do provozu. Při extrémních teplotách nebo teplotních výkyvech může být omezena přesnost přístroje.
- **Vyhněte se prudkým nárazům nebo pádům měřícího přístroje.** Po silných vnějších účincích na měřící přístroj byste měli před další prací vždy provést kontrolu přesnosti (viz "Kontrola přesnosti měření vzdálenosti", strana 274).

#### **Zapnutí – vypnutí**

- Pro zapnutí měřicího přístroje a laseru krátce stiskněte tlačítko měření 2 [ ▲ ].
	- Pro **zapnutí** měřicího přístroje bez laseru krátce stiskněte tlačítko zapnutí/vypnutí  $\overline{5}$   $\left[\begin{array}{c} 6 \\ 0 \end{array}\right]$ .

Bosch Power Tools 1609 92A 48U | (18.12.17)

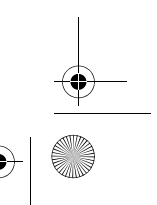

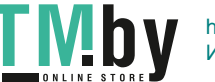

OBJ\_BUCH-2450-006.book Page 266 Monday, December 18, 2017 12:17 PM

## **266** | Česky

#### **Nesměrujte laserový paprsek na osoby nebo zvířata a nedívejte se sami do něj a to ani z větší vzdálenosti.**

Pro **vypnutí** měřicího přístroje podržte stisknuté tlačítko zapnutí/vypnutí **5** [ $\frac{c}{0}$ ]. Hodnoty a nastavení přístroje uložené v paměti zůstanou po vypnutí měřicího přístroje zachované.

#### **Proces měření**

Po zapnutí se měřicí přístroj nachází ve funkci měření délky. Pro jinou měřicí funkci stiskněte tlačítko **7** [**Func**]. Zvolte požadovanou měřicí funkci tlačítkem **3** [**+**] nebo tlačítkem 8 [-] (viz "Měřící funkce", strana 267). Aktivujte měřicí funkci tlačítkem **7** [**Func**] nebo tlačítkem měření 2 [▲].

Jako vztažná rovina pro měření je po zapnutí zvolena zadní hrana měřícího přístroje. Změna vztažné roviny viz "Volba vztažné roviny", strana 266.

Položte měřicí přístroj na požadovaný výchozí bod měření (např. zeď).

**Upozornění:** Pokud jste měřicí přístroj zapnuli tlačítkem zapnutí/vypnutí **5** [ $\frac{c}{0}$ ], krátce stiskněte tlačítko měření 2 [ ▲ ] pro zapnutí laseru.

Pro spuštění měření krátce stiskněte tlačítko měření **2** [△]. Laserový paprsek se pak vypne. Pro další měření tento postup opakujte.

#### **Nesměrujte laserový paprsek na osoby nebo zvířata a nedívejte se sami do něj a to ani z větší vzdálenosti.**

**Upozornění:** Naměřená hodnota se typicky zobrazí během 0,5 s a nejpozději za cca 4 s. Doba měření závisí na vzdálenosti, světelných podmínkách a reflexních vlastnostech cílové plochy. Po ukončení měření se laserový paprsek automaticky vypne.

#### **Volba vztažné roviny (viz obr. A)**

Pro měření můžete volit mezi třemi různými vztažnými rovinami:

- zadní hranou měřicího přístroje (např. při přiložení na stěny),
- přední hranou měřícího přístroje (např. při měření od hrany stolu),
- střed závitu **13** (např. pro měření se stativem).

K volbě referenční úrovně stiskněte tlačítko **4**. Zvolte tlačítkem **3** [**+**], tlačítkem **8** [**–**] nebo tlačítkem **4** požadovanou referenční úroveň. Po zapnutí měřicího přístroje je jako referenční rovina vždy přednastavená zadní hrana měřicího přístroje.

#### **Menu "Základní nastavení"**

Pro přechod do nabídky "Základní nastavení" (i) držte stisknuté tlačítko 7 [Func]. Zvolte příslušné základní nastavení a nastavenou hodnotu.

K opuštění nabídky "Základní nastavení" stiskněte tlačítko zapnutí/vypnutí **5**  $\begin{bmatrix} 6 \\ 0 \end{bmatrix}$ .

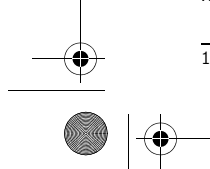

1 609 92A 48U | (18.12.17) Bosch Power Tools

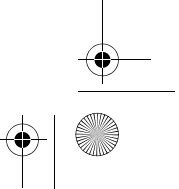

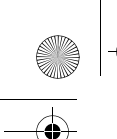

OBJ\_BUCH-2450-006.book Page 267 Monday, December 18, 2017 12:17 PM

Česky | **267**

#### **Osvětlení displeje**

Osvětlení displeje je zapnuté trvale. Pokud nestisknete žádné tlačítko, osvětlení displeje se po cca 20 sekundách ztlumí kvůli šetření baterií/akumulátorů.

#### **Měřící funkce**

**Měření délky**

Zvolte měření délek  $\longmapsto$ .

Pro zapnutí laserového paprsku krátce stiskněte tlačítko měření 2 [ $\blacktriangle$ ].

Pro měření krátce stiskněte tlačítko měření 2 [ ▲ ]. Naměřená hodnota se zobrazí dole na displeji.

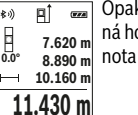

kujte výše uvedené kroky pro každé další měření. Poslední naměřeodnota je zobrazená dole na displeji, předposlední naměřená hodnad ní atd.

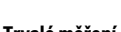

#### **Trvalé měření**

Při trvalém měření lze měřícím přístrojem pohybovat relativně vůči cíli, přičemž naměřená hodnota se ca. každých 0,5 s aktualizuje. Můžete se např. vzdalovat od stěny až do požadované vzdálenosti, aktuální hodnota je neustále čitelná. Zvolte kontinuální měření F--4.

Pro zapnutí laserového paprsku krátce stiskněte tlačítko měření 2 [ ▲ ].

Pohybujte měřícím přístrojem tak dlouho, až se dole na displeji zobrazí požadovaná vzdálenost.

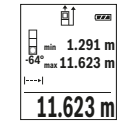

Kontinuální měření přerušíte krátkým stisknutím tlačítka měření **2** [ **▲** ]. Aktuální naměřená hodnota se zobrazí dole na displeji. Nad ní jsou uvedeny maximální a minimální naměřená hodnota. Novým stisk-**-64° 11.623 m min m1.291 max** nutím tlačítka měření 2 [ **△** ] se kontinuální měření spustí znovu.  $\underline{\textbf{11.623}}\textbf{m}$  Trvalé měření se po 5 min automaticky vypne.

#### **Měření plochy**

Zvolte měření plochy □.

Poté postupně změřte šířku a délku jako při měření délky. Mezi oběma měřeními zůstane laserový paprsek zapnutý. Měřená vzdálenost bliká na ukazateli měření plochy  $\square$ .

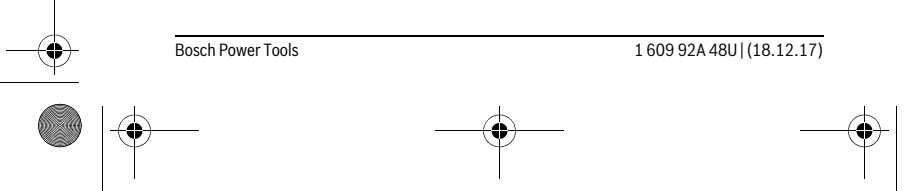

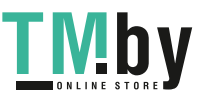

OBJ\_BUCH-2450-006.book Page 268 Monday, December 18, 2017 12:17 PM

#### **268** | Česky

- První naměřená hodnota se zobrazí nahoře na displeji.  $\overline{p}$ 
	- Po dokončení druhého měření se automaticky vypočítá a zobrazí plocha. Konečný výsledek je zobrazený dole na displeji, jednotlivé naměře-
- né hodnoty nad ním. **5.080 m 0.0° 3.810 m**

**19.355 m 2**

#### **Měření objemu**

Zvolte měření objemu  $\Box$ .

**Nepřímé měření vzdálenosti**

Poté postupně změřte šířku, délku a hloubku jako při měření délky. Mezi těmito třemi měřeními zůstane laserový paprsek zapnutý. Vzdálenost, která se má měřit, bliká na ukazateli měření objemu  $\Box$ .

- 町
- **První naměřená hodnota se zobrazí nahoře na displeji.**<br>Po dokončení třetího měření se automaticky vypočítá a zobrazí obiem. Po dokončení třetího měření se automaticky vypočítá a zobrazí objem.
- Konečný výsledek je zobrazený dole na displeji, jednotlivé naměřené **0.0° 11.430 m m10.160**
- 12.700 m hodnoty nad ním. **1474.8 m**

 $\overline{1}$ 

Pro nepřímé měření vzdálenosti jsou k dispozici tři měřicí funkce, pomocí nichž lze pokaždé vyšetřit různé dráhy.

Nepřímé měření vzdálenosti slouží ke zjišťování vzdáleností, jež nelze změřit přímo, protože průchodu paprsku by mohla bránit překážka nebo není k dispozici žádná cílová plocha jako reflektor. Tento způsob měření lze využít pouze ve vertikálním směru. Jakákoli odchylka v horizontálním směru vede k chybám měření.

**Upozornění:** Nepřímé měření vzdálenosti je vždy méně přesné než přímé měření vzdálenosti. Chyby měření mohou být v závislosti na příslušném použití větší než při přímém měření vzdálenosti. Pro zlepšení přesnosti měření doporučujeme používat stativ (příslušenství).

Mezi jednotlivými měřeními zůstává paprsek laseru zapnutý.

#### **a) Nepřímé měření výšek (viz obr. B)**

Zvolte nepřímé měření výšky .

Dbejte na to, aby byl měřicí přístroj ve stejné výšce jako dolní měřicí bod. Poté otočte měřicí přístroj okolo referenční úrovně a změřte jako při měření délky úsek **"1"** (na displeji zobrazena červená čára).

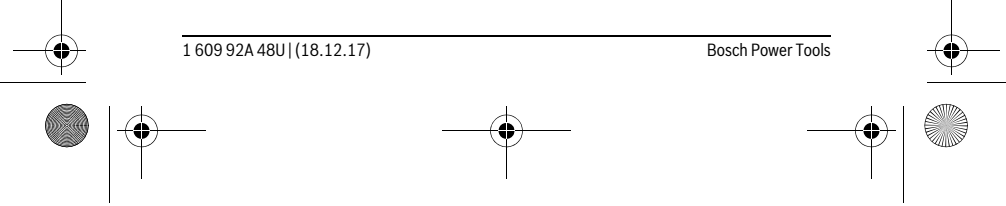

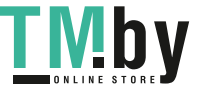

OBJ\_BUCH-2450-006.book Page 269 Monday, December 18, 2017 12:17 PM

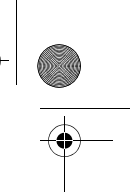

Česky | **269**

Po ukončení měření se zobrazí výsledek hledané dráhy **"X"** ve výsledko- $\overline{P}$  $\overline{r}$ vém řádku e. Naměřené hodnoty dráhy "1" a úhlu "a" jsou v řádcích na-**20.000 m** měřených hodnot **d**. **45.0°**

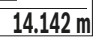

**45°**

1.

#### **b) Dvojité nepřímé měření výšek (viz obr. C)**

Měřicí přístroj může nepřímo měřit všechny úseky, které leží ve vertikální úrovni měřicího přístroje.

Zvolte dvojité nepřímé měření výšky .

Změřte jako u měření délky dráhy "1" a "2" v tomto pořadí.

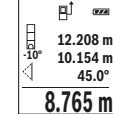

**P**i se Po ukončení měření se zobrazí výsledek hledané dráhy "X" ve výsledkovém řádku **e**. Naměřené hodnoty drah **"1"**, **"2"** a úhlu **"α"** jsou v řádcích naměřených hodnot **d**. Dbejte na to, aby vztažná rovina měření (např. zadní hrana měřicího pří-

 $8.765$  **m** stroje) u všech jednotlivých měření během procesu měření zůstala na přesně stejném místě.

#### **c) Nepřímé měření délek (viz obr. D)**

Zvolte nepřímé měření délky \_ /.

Dbejte na to, aby byl měřicí přístroj ve stejné výšce jako hledaný měřený bod. Nakloňte poté měřicí přístroj kolem vztažné roviny a změřte jako u měření délky dráhu "1".

**EXECT** Po ukončení měření se zobrazí výsledek hledané dráhy "X" ve výsledko- $\overline{P}$ vém řádku e. Naměřené hodnoty dráhy "1" a úhlu "a" jsou v řádcích naměřených hodnot **d**. **20.000 m 60.0°**

**10.000 m**

**60°**

#### **Měření ploch stěn (viz obr. E)**

Měření ploch stěn slouží k tomu, aby se zjistil součet několika jednotlivých ploch se společnou výškou.

Ve vyobrazeném příkladu se má zjistit celková plocha více stěn, které mají stejnou výšku **H**, ale různé délky **L**.

Zvolte měření ploch stěn  $\Box$ .

Změřte výšku prostoru **H** jako při měření délek. Naměřená hodnota se zobrazí v horním řádku měřené hodnoty. Laser zůstane zapnutý.

Bosch Power Tools 1 609 92A 48U | (18.12.17)

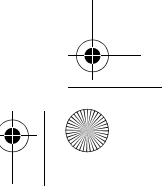

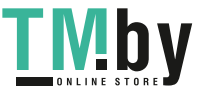

OBJ\_BUCH-2450-006.book Page 270 Monday, December 18, 2017 12:17 PM

## **270** | Česky

L H

ا∕⊫ا

- Poté změřte délku **L1** první stěny. Plocha se automaticky vypočítá 計  $\overline{(\overline{(\overline{(\overline{X}}))})}$ 
	- a zobrazí v řádku výsledku **e**. Poslední změřená hodnota délky je uvede-
- na ve spodním řádku měřené hodnoty **d**. Laser zůstane zapnutý. L **0.0° 2.583 m m1.291**
- Nyní změřte délku **L2** druhé stěny. Naměřená jednotlivá hodnota **2.583 m** v řádku měřené hodnoty **d** se přičte k délce **L1**. Součet obou délek (zob-**3.336 m 2**
	- razený v prostředním řádku měřené hodnoty **d**) se vynásobí s uloženou výškou **H**. Hodnota celkové plochy se zobrazí v řádku výsledku **e**.

Můžete měřit libovolně mnoho dalších délek L<sub>x</sub>, které se automaticky sčítají a vynásobí s výškou **H**.

Předpokladem pro správný výpočet plochy je, že první naměřená délka (v příkladu výška prostoru **H**) je pro všechny dílčí plochy identická.

#### **Vytyčovací funkce (viz obr. F)**

Vytyčovací funkce odměřuje opakovaně definovanou délku (úsek). Tyto délky můžete přenášet na povrch, aby bylo např. možné řezat materiál na stejně dlouhé kusy nebo připravovat nosné konstrukce pro suchou výstavbu. Nastavitelná minimální délka činí 0,1 m, maximální délka činí 50 m.

**Upozornění:** U vyznačovací funkce se na displeji zobrazí vzdálenost od značky. Vztažná rovina **není** hrana měřicího přístroje.

Zvolte vytyčovací funkci  $\pm 1$ .

Nastavte požadovanou délku. Zvolte k tomu tlačítkem **7** [**Func**] odpovídající číslici/místo a změňte hodnotu tlačítkem **3** [**+**] nebo tlačítkem **8** [**–**].

Spusťte vytyčovací funkci stisknutím tlačítka měření **2** [▲ ] a vzdalujte se pomalu od výchozího bodu.

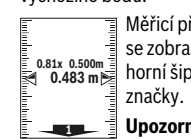

հառЖամ

Měřicí přístroj měří kontinuálně vzdálenost od výchozího bodu. Přitom se zobrazují definovaná délka i aktuální měřená hodnota. Spodní, příp. horní šipka ukazuje nejmenší vzdálenost od následující, příp. poslední

**Upozornění:** Při kontinuálním měření můžete stisknutím tlačítka **4** také stanovit naměřenou hodnotu jako definovanou délku.

Levý činitel udává, kolikrát již byla definovaná délka dosažena. Zelené šipky na straně displeje ukazují dosažení délky pro účely značení.

Červené šipky, resp. červený popis zobrazují skutečnou hodnotu, když je referenční rovina mimo displej. **m0.5000.500m1x**

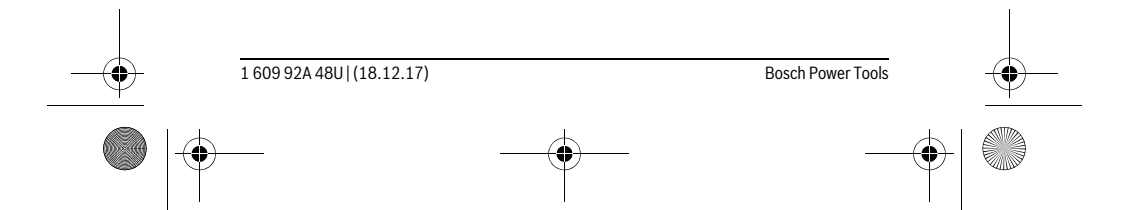

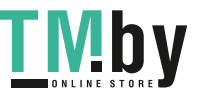

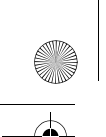

OBJ\_BUCH-2450-006.book Page 271 Monday, December 18, 2017 12:17 PM

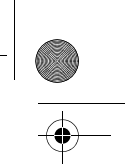

Česky | **271**

#### **Měření sklonu/Digitální vodováha**

Zvolte měření sklonu/digitální vodováhu  $\equiv$ 

Měřicí přístroj automaticky přepíná mezi dvěma stavy.

Digitální vodováha slouží pro kontrolu vodorovného nebo svislého vyrovnání objektu (např. pračky, lednice atd.). Když sklon překročí 3°, svítí kulička na displeji červeně.

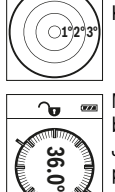

ъ

Měření sklonů slouží k měření stoupání nebo klesání (např. schodišť, zábradlí, při přizpůsobování nábytku, při pokládání trubek atd.). Jako referenční rovina pro měření sklonů slouží levá strana měřicího přístroje. Pokud během měření bliká ukazatel, je měřicí přístroj příliš nakloněný na stranu.

#### **Paměťové funkce**

Hodnota, příp. konečný výsledek každého ukončeného měření se automaticky ukládá.

#### **Zobrazení hodnot uložených v paměti**

Lze vyvolat maximálně 30 hodnot (naměřených hodnot nebo konečných výsledků). Zvolte ukládání do paměti a.

**w** Nahoře na displeji se zobrazí číslo pozice v paměti, dole příslušná hod-**4**

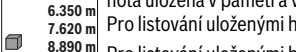

- nota uložená v paměti a vlevo příslušná funkce měření. Pro listování uloženými hodnotami dopředu stiskněte tlačítko **3** [**+**].
- Pro listování uloženými hodnotami zpět stiskněte tlačítko **8** [**–**]. **8.890 m 3**

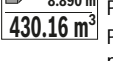

Pokud není v paměti k dispozici žádná hodnota, zobrazí se dole na dis-**430.16 m**

pleji **"0.000"** a nahoře **"0"**. Nejstarší hodnota se nachází v paměti na pozici 1, nejnovější hodnota na pozici 30 (při 30 hodnotách uložených v paměti). Při uložení další hodnoty se vždy vymaže nej-

#### starší hodnota v pamětí. **Vymazání paměti**

Pro vymazání obsahu paměti stiskněte tlačítko **7** [**Func**] a zvolte ukládání do paměti  $\blacksquare$ . Poté krátce stiskněte tlačítko zapnutí/vypnutí **5**  $\begin{bmatrix} c \\ 0 \end{bmatrix}$  pro vymazání zobrazené hodnoty.

Současným stisknutím tlačítka **4** a tlačítka zapnutí/vypnutí **5** [ $\frac{c}{\omega}$ ] se vymažou všechny hodnoty v paměti.

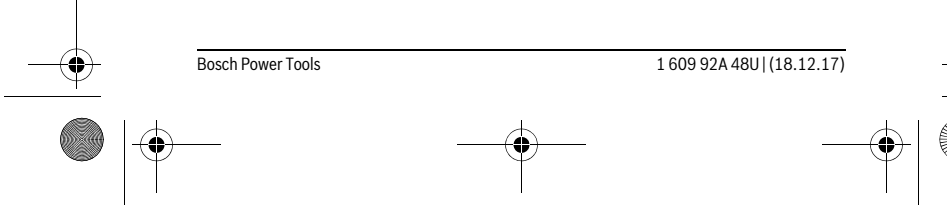

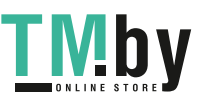

OBJ\_BUCH-2450-006.book Page 272 Monday, December 18, 2017 12:17 PM

#### **272** | Česky

#### **Sčítání/odčítání hodnot**

Naměřené hodnoty nebo konečné výsledky lze sčítat nebo odčítat.

#### **Sčítání hodnot**

Následující příklad popisuje sčítání ploch:

Zjistěte plochu podle popisu v části "Měření plochy", viz stranu 267.

**Filoso** Stiskněte tlačítko **3** [+]. Zobrazí se vypočítaná plocha a symbol "+".

Pro spuštění dalšího měření plochy stiskněte tlačítko měření **2** [ ▲ ]. Zjistěte plochu podle popisu v části "Měření plochy", viz stranu 267. Po  $\overline{2}$  **50.039** m<sup>2</sup><br>0.0° +93.406 m<sup>2</sup>

dokončení druhého měření se výsledek druhého měření plochy zobrazí 143.45 m<sup>2</sup> dole na displeji. Pro zobrazení konečného výsledku stiskněte opět tlačítko měření **2** [ ▲ ].

**Upozornění:** Při měření délky se konečný výsledek zobrazí okamžitě.

#### **Odčítání hodnot**

Pro odčítání hodnot stiskněte tlačítko 8 [-]. Další postup je analogický jako u "Sčítání hodnot".

#### **Vymazání naměřené hodnoty**

Krátkým stisknutím tlačítka zapnutí/vypnutí 5 [  $\frac{c}{\omega}$  ] můžete u všech funkcí měření vymazat naposledy naměřenou hodnotu. Opakovaným krátkým stisknutím tlačítka zapnutí/vypnutí **5** [ ] se naměřené hodnoty vymažou v opačném pořadí.

#### **Změna měřících jednotek**

Základní nastavení je měřicí jednotka "m" (metry).

Zapněte měřicí přístroj.

Držte stisknuté tlačítko **7 [Func**] pro přechod do nabídky "Základní nastavení". Zvolte **"ft/m"**.

Pro změnu měřicí jednotky stiskněte tlačítko **3** [**+**] nebo tlačítko **8** [**–**].

K opuštění položky nabídky stiskněte tlačítko zapnutí/vypnutí 5 [ $\frac{c}{\infty}$ ]. Po vypnutí měřicího přístroje zůstane zvolené nastavení uložené.

#### **Rozhraní** *Bluetooth*®

#### **Přenos dat do jiných zařízení**

Měřicí přístroj je vybavený modulem *Bluetooth*®, který pomocí rádiové techniky umožňuje přenos dat na určitá mobilní koncová zařízení s rozhraním *Bluetooth*® (např. chytrý telefon, tablet).

Informace o potřebných systémových předpokladech pro spojení přes *Bluetooth*® najdete na internetových stránkách Bosch na www.bosch-pt.com

1 609 924 48U | (18.12.17) Bosch Power Tools

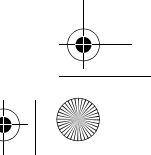

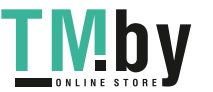

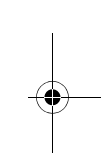

OBJ\_BUCH-2450-006.book Page 273 Monday, December 18, 2017 12:17 PM

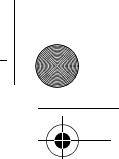

# Česky | **273**

# **Další informace najdete na produktové stránce Bosch, viz QR kód, strana 8.**

Při přenosu dat přes *Bluetooth*® může mezi mobilním koncovým zařízením a měřicím přístrojem docházet k časové prodlevě. Může to být způsobené vzdáleností obou zařízení nebo měřeným objektem.

#### **Aktivace rozhraní** *Bluetooth*® **pro přenos dat na mobilní koncové zařízení**

Pro aktivaci rozhraní *Bluetooth*® stiskněte tlačítko *Bluetooth*® **6** měřicího přístroje. Pro aktivaci signálu *Bluetooth*® stiskněte znovu tlačítko *Bluetooth*® **6** nebo tlačítko **3** [**+**]. Zkontrolujte, zda je aktivované rozhraní *Bluetooth*® na vašem mobilním koncovém zařízení.

Pro rozšíření množství funkcí mobilního koncového zařízení a zjednodušení zpracování dat jsou k dispozici speciální aplikace Bosch. Můžete si je v závislosti na koncovém zařízení stáhnout v příslušných obchodech.

Po spuštění aplikace Bosch se naváže spojení mezi mobilním koncovým zařízením a měřicím přístrojem. Pokud je nalezeno více aktivních měřicích přístrojů, vyberte správný měřicí přístroj podle sériového čísla.

Stav spojení a aktivní spojení (**a**) jsou zobrazené na stavové liště (**h**) měřicího přístroje.

#### **Deaktivace rozhraní** *Bluetooth*®

K deaktivaci spojení *Bluetooth*® stiskněte tlačítko *Bluetooth*® **6**. K deaktivaci signálu *Bluetooth*® stiskněte znovu tlačítko *Bluetooth*® **6**, tlačítko **8** [**–**] nebo měřicí přístroj vypněte.

#### **Pracovní pokyny**

**Další informace najdete na produktové stránce Bosch, viz QR kód, strana 8.**

 **Měřicí přístroj je vybavený rádiovým rozhraním. Je nutné dodržovat místní omezení provozu, např. v letadlech nebo nemocnicích.** 

#### **Všeobecná upozornění**

Přijímací čočka **14** a výstup laserového paprsku **15** nesmějí být při měření zakryty. Měřicí přístroj se během měření nesmí hýbat. Proto měřicí přístroj pokud možno přikládejte k pevné dorazové nebo opěrné ploše.

#### **Vlivy na rozsah měření**

Měřicí rozsah závisí na světelných podmínkách a reflexních vlastnostech cílového povrchu. Pro lepší viditelnost laserového paprsku při jiném silném světle používejte brýle pro práci s laserem **18** (příslušenství) a cílovou destičku laseru **17** (příslušenství), nebo cílovou plochu zastiňte.

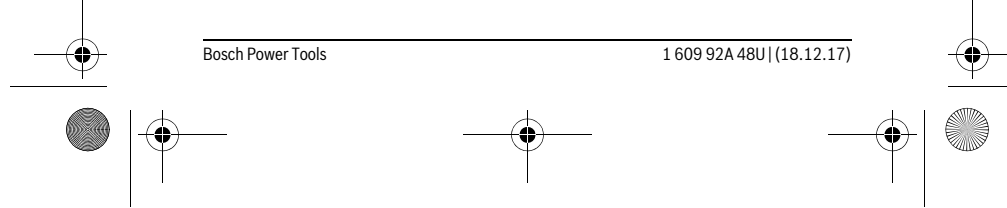

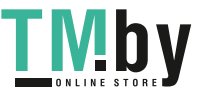

#### OBJ\_BUCH-2450-006.book Page 274 Monday, December 18, 2017 12:17 PM

#### **274** | Česky

#### **Vlivy na výsledek měření**

Na základě fyzikálních účinků nelze vyloučit, že při měření na různých površích nedojde k chybným měřením. K tomu náležejí:

- transparentní povrchy (např. sklo, voda),
- lesknoucí se povrchy (např. leštěný kov, sklo),
- porézní povrchy (např. izolační materiály),
- strukturované povrchy (např. hrubá omítka, přírodní kámen).

Na těchto površích případně použijte cílovou tabulku laseru **17** (příslušenství).

Chybná měření jsou kromě toho možná na šikmo zaměřených cílových plochách.

Naměřenou hodnotu mohou rovněž ovlivnit vrstvy vzduchu s různou teplotou nebo nepřímo přijaté odrazy.

#### **Kontrola přesnosti a kalibrace měření sklonu (viz obrázek G)**

Pravidelně kontrolujte přesnost měření sklonu. To se provádí obrátkovým měřením. K tomu položte měřicí přístroj na stůl a změřte sklon. Otočte měřicí přístroj o 180 ° a znovu změřte sklon. Rozdíl zobrazených hodnot smí činit max. 0,3 °.

Při větších odchylkách musíte měřicí přístroj znovu kalibrovat. Zvolte k tomu  $\frac{\overline{\text{C}}\text{C}}{\text{CAL}}$  . Postupujte podle pokynů na displeji.

Při výrazných změnách teploty a po nárazech doporučujeme kontrolu přesnosti a případně kalibraci měřicího přístroje. Po změně teploty se musí měřicí přístroj před provedením kalibrace nechat určitou dobu vytemperovat.

#### **Kontrola přesnosti měření vzdálenosti**

Přesnost měřicího přístroje můžete zkontrolovat takto:

- Zvolte trvale neměnnou měřenou vzdálenost cca 3 až 10 m, kterou přesně znáte (např. šířka pokoje, otvor pro dveře). Měření by se mělo provádět za příznivých podmínek, tzn., že by se měla měřená vzdálenost nacházet v interiéru a cílová plocha měření by měla být hladká s dobrými reflexními vlastnostmi.
- Vzdálenost změřte 10krát po sobě.

Odchylka jednotlivých měření od střední hodnoty smí být za příznivých podmínek maximálně ±4 mm na celkovou měřenou vzdálenost. Měření si zaznamenejte, abyste mohli později porovnat přesnost.

#### **Práce se stativem (příslušenství)**

Použití stativu je zvlášť nutné u větších vzdáleností. Měřící přístroj nasaďte závitem 1/4" **13** na rychlovýměnnou desku stativu **19** nebo běžného fotostativu. Pevně jej přišroubujte pomocí zajišťovacího šroubu rychlovýměnné desky.

Adekvátně nastavte vztažnou rovinu pro měření se stativem stlačováním tlačítka **4** (vztažná rovina závit).

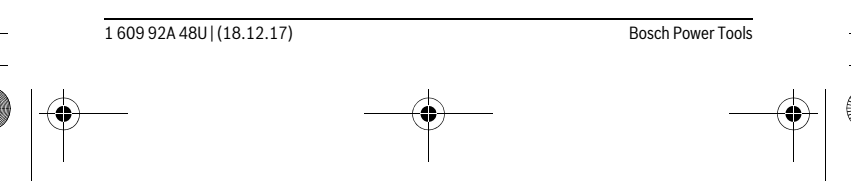

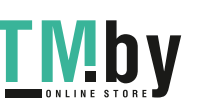

OBJ\_BUCH-2450-006.book Page 275 Monday, December 18, 2017 12:17 PM

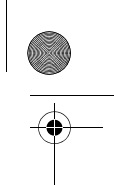

Česky | **275**

#### **Chybové hlášení**

Když není možné měření správně provést, zobrazí se na displeji chybové hlášení "Error". Vypněte a zapněte měřicí přístroj a spusťte měření znovu.

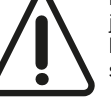

Měřicí přístroj monitoruje správnou funkci při každém měření. Pokud je zjištěna závada, na displeji se zobrazí již jen vedle vyobrazený symbol a měřicí přístroj se vypne. V takovém případě zašlete měřicí přístroj prostřednictvím svého prodejce do servisu Bosch.

# **Údržba a servis**

#### **Údržba a čištění**

Udržujte měřící přístroj vždy čistý.

Měřící přístroj neponořujte do vody nebo jiných kapalin.

Nečistoty otřete vlhkým, měkkým hadříkem. Nepoužívejte žádné čistící prostředky a rozpouštědla.

Pečujte zvláště o přijímací čočku **14** se stejnou pečlivostí, s jakou se musí zacházet s brýlemi nebo čočkou fotoaparátu.

V případě opravy zašlete měřící přístroj v ochranné tašce **16**.

#### **Zákaznická a poradenská služba**

Zákaznická služba zodpoví Vaše dotazy k opravě a údržbě Vašeho výrobku a též k náhradním dílům. Technické výkresy a informace k náhradním dílům naleznete i na: **www.bosch-pt.com**

Tým poradenské služby Bosch Vám rád pomůže při otázkách k našim výrobkům a jejich příslušenství.

V případě veškerých otázek a objednávek náhradních dílů bezpodmínečně uveďte 10místné věcné číslo podle typového štítku výrobku.

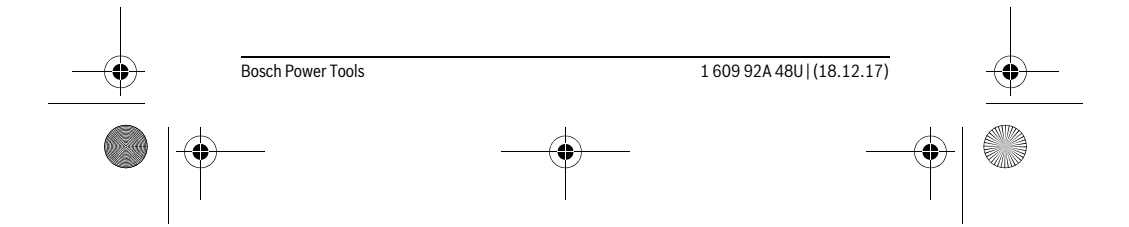

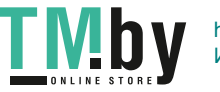

OBJ\_BUCH-2450-006.book Page 276 Monday, December 18, 2017 12:17 PM

# **276** | Slovensky **Czech Republic**

Robert Bosch odbytová s.r.o. Bosch Service Center PT K Vápence 1621/16 692 01 Mikulov Na www.bosch-pt.cz si si můžete objednat opravu Vašeho stroje nebo náhradní díly online. Tel.: +420 519 305700 Fax: +420 519 305705 E-Mail: servis.naradi@cz.bosch.com www.bosch.cz

#### **Zpracování odpadů**

Měřící přístroje, příslušenství a obaly by měly být dodány k opětovnému zhodnocení nepoškozujícímu životní prostředí.

Neodhazujte měřicí přístroje a akumulátory/baterie do domovního odpadu!

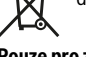

#### **Pouze pro země EU:**

Podle evropské směrnice 2012/19/EU musejí být neupotřebitelné měřící přístroje a podle evropské směrnice 2006/66/ES vadné nebo opotřebované akumulátory/baterie rozebrané shromážděny a dodány k opětovnému zhodnocení nepoškozujícímu životní prostředí.

**Změny vyhrazeny.**

# **Slovensky**

# **Bezpečnostné pokyny**

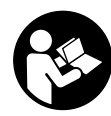

**Aby bola zaistená bezpečná a spoľahlivá práca s meracím prístrojom, je nevyhnutné prečítať si a dodržiavať všetky pokyny. Pokiaľ merací prístroj nebudete používať v súlade s týmito pokynmi, môžete nepriaznivo ovplyvniť integrované ochranné opatrenia v meracom prístroji. Nikdy nesmiete dopustiť, aby boli** 

**výstražné štítky na meracom prístroji nečitateľné. TIETO POKYNY DOBRE USCHOVAJTE A POKIAĽ BUDETE MERACÍ PRÍSTROJ ODOVZDÁVAŤ ĎALEJ, PRI-LOŽTE ICH.**

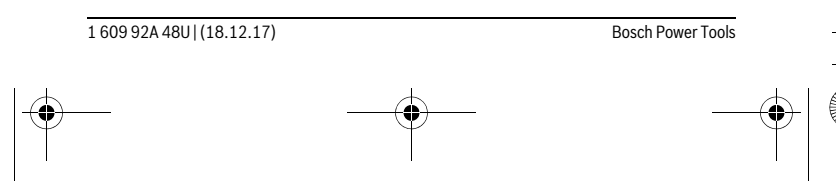

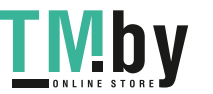

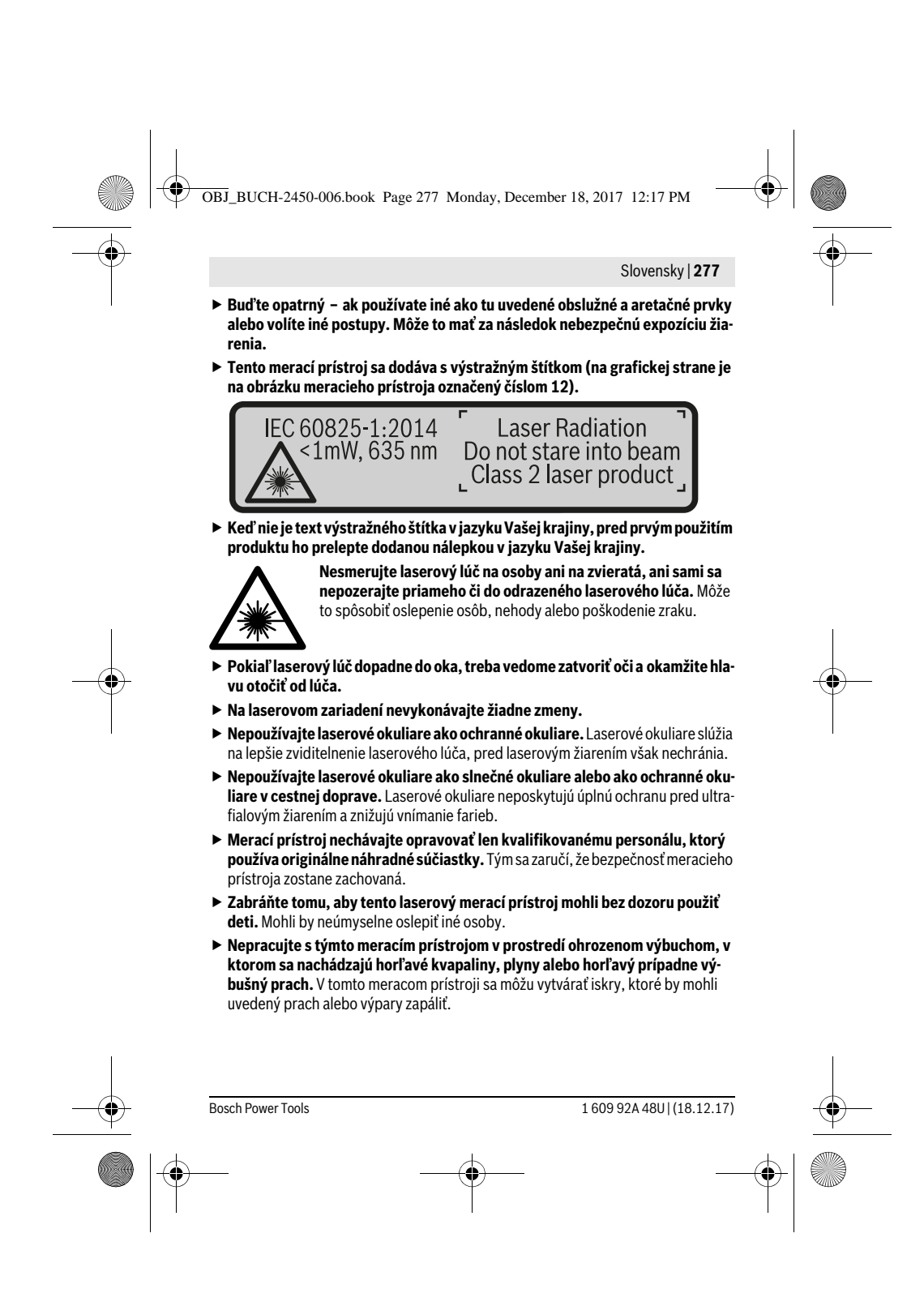

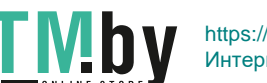

OBJ\_BUCH-2450-006.book Page 278 Monday, December 18, 2017 12:17 PM

#### **278** | Slovensky

 **Pozor! Pri používaní meracieho prístroja s rozhraním** *Bluetooth*® **môže dôjsť k rušeniu iných prístrojov a zariadení, lietadiel a medicínskych zariadení (napríklad kardiostimulátorov, načúvacích prístrojov). Taktiež nie je možné úplne vylúčiť negatívny vplyv na ľudí a zvieratá nachádzajúce sa v bezprostrednom okolí. Merací prístroj s rozhraním** *Bluetooth*® **nepoužívajte v blízkosti medicínskych zariadení, čerpacích staníc, chemických zariadení, oblastí s nebezpečenstvom výbuchu a oblastí s prítomnosťou výbušnín. Merací prístroj s funkciou** *Bluetooth*® **nepoužívajte v lietadlách. Zabráňte prevádzke prístroja dlhší čas v priamej blízkosti svojho tela.** 

**Slovné označenie** *Bluetooth*®**, ako aj obrazové znaky (logá) sú registrovanými ochrannými známkami a vlastníctvom spoločnosti Bluetooth SIG, Inc. Akékoľvek použitie tohto slovného označenia/obrazových znakov firmou Robert Bosch Power Tools GmbH je licencované.**

# **Popis produktu a výkonu**

Vyklopte si láskavo vyklápaciu stranu s obrázkami meracieho prístroja a nechajte si ju vyklopenú po celý čas, keď čítate tento Návod na používanie.

#### **Používanie podľa určenia**

Merací prístroj je určený na meranie vzdialeností, diaľok, výšok, odstupov, sklonov a výpočet plôch a objemov.

Výsledky merania možno cez *Bluetooth*® preniesť na iné zariadenia.

#### **Technické údaje**

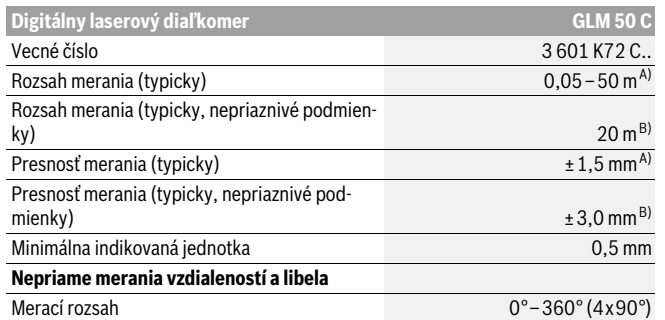

1 609 92A 48U | (18.12.17) Bosch Power Tools

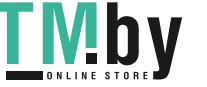

 $\bigotimes$  OBJ\_BUCH-2450-006.book Page 279 Monday, December 18, 2017 12:17 PM

 $\bigoplus$ 

# $\overline{\bigoplus}$

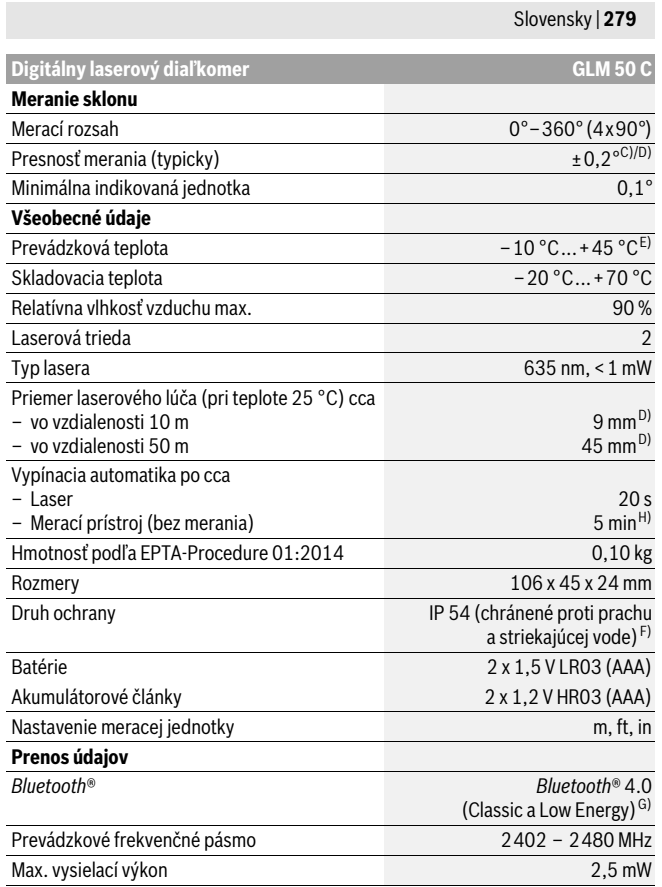

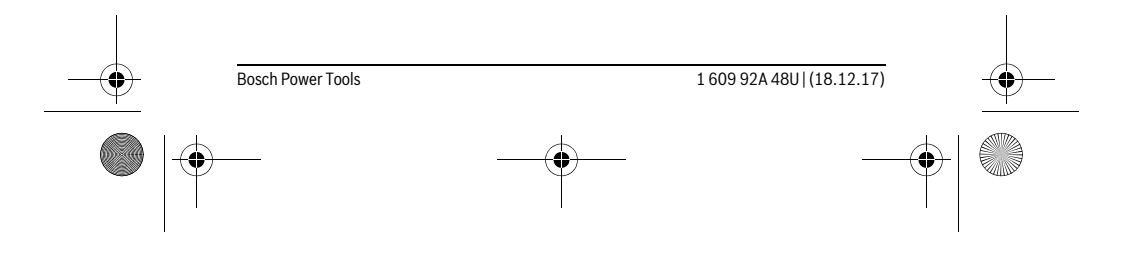

# **280** | Slovensky

A) Pri meraní od prednej hrany meracieho prístroja, platí pre veľmi dobré reflexné vlastnosti cieľa (napríklad nabielo natretá stena), slabé osvetlenie v pozadí a prevádzkovú teplotu 25 ° C. Dodatočne je potrebné počítať s odchýlkou ±0,05 mm/m.

OBJ\_BUCH-2450-006.book Page 280 Monday, December 18, 2017 12:17 PM

B) Pri meraní od zadnej hrany meracieho prístroja, platí pre vysoké reflexné vlastnosti cieľa (napr. biely kartón), silné osvetlenie v pozadí a prevádzkovú teplotu – 10 °C až +45 °C. Okrem toho je potrebné počítať s odchýlkou ±0,15 mm/m.

C) Po kalibrácii používateľom pri 0° a 90° sa musí zohľadniť navyše chyba stúpania ±0,01°/ stupňov až 45 ° (max.). Ako základná rovina pre meranie sklonu slúži ľavá strana meracieho prístroja. D) Pri prevádzkovej teplote 25 °C

- E) Vo funkcii Trvalé meranie je maximálna prevádzková teplota +40 °C.
- F) s výnimkou priehradky na batérie

G) Pri použití prístrojov *Bluetooth*®-Low-Energy môže byť podľa modelu a prevádzkové systému možné, že sa nevytvorí spojenie. Prístroje *Bluetooth*® musia podporovať SPP profil.

H) *Bluetooth*® deaktivovaný

Na jednoznačnú identifikáciu Vášho meracieho prístroja slúži sériové číslo **11** na typovom štítku.

#### **Vyobrazené komponenty**

Číslovanie jednotlivých zobrazených komponentov sa vzťahuje na vyobrazenie meracieho prístroja na grafickej strane tohto Návodu na používanie.

- **1** Displej
- **2** Meracie tlačidlo[ **△** ]
- **3** Tlačidlo Plus[**+**]
- **4** Tlačidlo Voľba vzťažnej roviny
- **5** Tlačidlo vypínača [ $\frac{c}{0}$ ]
- **6** Tlačidlo *Bluetooth*®
- **7** Tlačidlo funkcií[**Func**]
- **8** Tlačidlo Mínus[**–**]
- **9** Viečko priehradky na batérie
- **10** Aretácia veka priehradky na batérie
- **11** Sériové číslo
- **12** Výstražný štítok laserového prístroja
- **13** 1/4" závit statívu
- **14** Prijímacia šošovka
- **15** Výstup laserového žiarenia
- **16** Ochranná taška
- **17** Laserová cieľová tabuľka\*

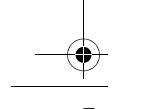

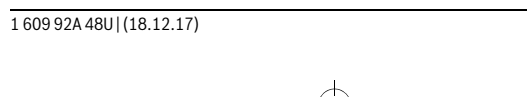

**Bosch Power Tools** 

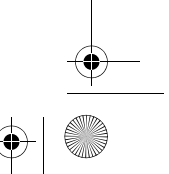

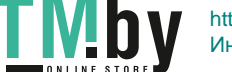

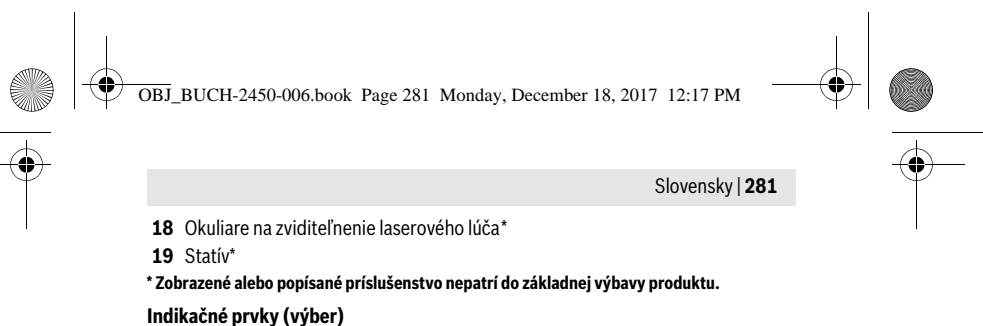

- 
- **a** Stav *Bluetooth*®
	- Funkcia *Bluetooth*® aktivovaná, spojenie nevytvorené  $\ast$

Funkcia *Bluetooth*® aktivovaná, spojenie vytvorené

- **b** Vzťažná rovina merania
- **c** Indikátor stavu batérie
- **d** Riadky pre namerané hodnoty
- **e** Riadok pre výsledok
- **f** Meracie funkcie
- **g** Zobrazenie uhla sklonu
- **h** Stavový riadok
- **i** Základné nastavenia

## **Montáž**

#### **Vkladanie/výmena batérií**

Pri prevádzke tohto meracieho prístroja odporúčame používanie alkalicko-mangánových batérií alebo akumulátorových článkov.

S akumulátorovými článkami s napätím 1,2 V je prípadne možné vykonať menší počet meraní ako s batériami s napätím 1,5 V.

Ak chcete otvoriť viečko priehradky na batérie **9**, zatlačte na aretáciu **10** a viečko priehradky na batérie demontujte. Vložte príslušné batérie resp. akumulátorové články. Dajte pritom pozor na správne pólovanie podľa vyobrazenia na vnútornej strane priehradky na batérie.

Ak sa na displeji prvýkrát zobrazí symbol batérie, možno vykonať ešte cca 100 merania. Keď je symbol batérie prázdny a bliká červeným svetlom, meranie už nie je možné. Vymeňte batérie, príp. akumulátory.

Vymieňajte vždy všetky batérie, resp. všetky akumulátorové články súčasne. Pri jednej výmene používajte len batérie jedného výrobcu a vždy také, ktoré majú rovnakú kapacitu.

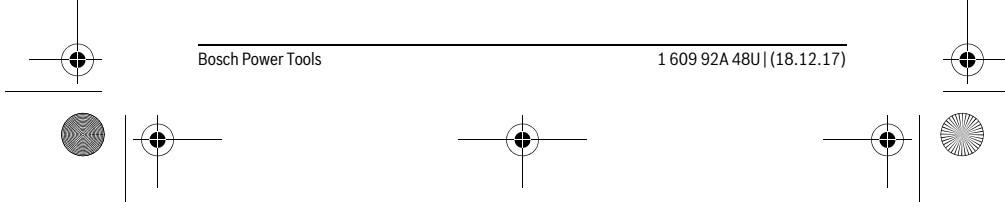

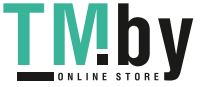

OBJ\_BUCH-2450-006.book Page 282 Monday, December 18, 2017 12:17 PM

#### **282** | Slovensky

 **Keď merací prístroj dlhší čas nepoužívate, vyberte z neho batérie, resp. akumulátorové články.** Počas dlhšieho skladovania by mohli batérie alebo akumulátorové články korodovať a mohli by sa samočinne vybíjať.

#### **Používanie**

#### **Uvedenie do prevádzky**

- **Nenechávajte zapnutý merací prístroj bez dozoru a po použití merací prístroj vždy vypnite.** Laserový lúč by mohol oslepiť iné osoby.
- **Merací prístroj chráňte pred vlhkom a pred priamym slnečným žiarením.**
- **Merací prístroj nevystavujte extrémnym teplotám ani žiadnemu kolísaniu teplôt.** Nenechávajte ho odložený dlhší čas napr. v motorovom vozidle. V prípade väčšieho rozdielu teplôt nechajte najprv merací prístroj pred jeho použitím temperovať na teplotu prostredia, v ktorom ho budete používať. Pri extrémnych teplotách alebo v prípade kolísania teplôt môže byť negatívne ovplyvnená precíznosť meracieho prístroja.
- **Zabráňte prudkým nárazom alebo pádom meracieho prístroja.** V prípade intenzívnejšieho vonkajšieho zásahu na merací prístroj by ste mali predtým, ako budete pokračovať v práci, vždy vykonať skúšku presnosti (pozri "Kontrola presnosti merania vzdialenosti", strana 291).

#### **Zapínanie/vypínanie**

- Na **zapnutie** meracieho prístroja a lasera krátko stlačte meracie tlačidlo **2** [ ].
- Na **zapnutie** meracieho prístroja bez lasera krátko stlačte vypínač **5** [ ].
- **Nesmerujte laserový lúč na osoby ani na zvieratá, ani sa sami nepozerajte do laserového lúča, dokonca ani z vačšej vzdialenosti.**

Na **vypnutie** meracieho prístroja podržte vypínač **5** [ $\frac{c}{0}$ ] stlačený. Po vypnutí meracieho prístroja zostanú hodnoty uložené v pamäti a základné nastavenia zachované.

#### **Proces merania**

Po zapnutí sa merací prístroj nachádza vo funkcii merania dĺžky. Ostatné meracie funkcie môžete nastaviť stlačením tlačidla **7** [**Func**]. Vyberte požadovanú funkciu merania tlačidlom **3** [**+**] alebo tlačidlom **8** [**–**] (pozri "Meracie funkcie", strana 283). Aktivujte funkciu merania tlačidlom **7** [**Func**] alebo meracím tlačidlom **2** [ ▲ ].

Po zapnutí prístroja sa ako vzťažná rovina pre meranie vyberie zadná hrana meracieho prístroja. Informácie o zmene vzťažnej roviny pozri odsek "Výber vzťažnej roviny", strana 283.

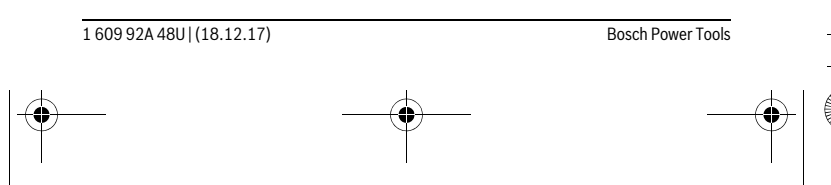

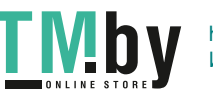

OBJ\_BUCH-2450-006.book Page 283 Monday, December 18, 2017 12:17 PM

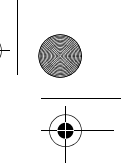

### Slovensky | **283**

Priložte merací prístroj na želaný počiatočný bod merania (napríklad stenu). **Upozornenie:** Ak bol merací prístroj zapnutý vypínačom **5**  $\begin{bmatrix} c \\ 0 \end{bmatrix}$ , krátko stlačte meracie tlačidlo 2 [ **△** ], aby ste zapli laser.

Na spustenie merania krátko stlačte meracie tlačidlo **2** [ ▲ ]. Potom sa laserový lúč vypne. Pri ďalšom meraní zopakujte tento postup.

#### **Nesmerujte laserový lúč na osoby ani na zvieratá, ani sa sami nepozerajte do laserového lúča, dokonca ani z vačšej vzdialenosti.**

**Upozornenie:** Nameraná hodnota sa zvyčajne objaví v priebehu 0,5 sekundy a najneskôr asi po 4 sekundách. Doba merania závisí od vzdialenosti, svetelných podmienok a reflexných vlastností cieľovej plochy. Po dokončení merania sa laserový lúč automaticky vypne.

#### **Výber vzťažnej roviny (pozri obrázok A)**

Na uskutočnenie merania si môžete vyberať spomedzi troch rozličných vzťažných rovín:

- zadnú hranu meracieho prístroja (napr. pri priložení meracieho prístroja k stene),
- prednú hranu meracieho prístroja (napr. pri meraní od hrany stola),<br>– stred závitu 13 (napr. meranja so statívom)
- stred závitu **13** (napr. merania so statívom).

Na výber vzťažnej roviny stlačte tlačidlo **4**. Požadovanú vzťažnú rovinu vyberte tlačidlom **3** [**+**] alebo tlačidlom **8** [**–**] alebo tlačidlom **4**. Po každom zapnutí meracieho prístroja je ako vzťažná rovina meracieho prístroja vopred nastavená zadná hrana.

#### **Menu "Základné nastavenia"**

Aby ste sa dostali do menu "Základné nastavenia" (**i**), podržte tlačidlo **7** [**Func**] stlačené.

Vyberte príslušné základné nastavenie a jeho nastavenie. Menu "Základné nastavenia" opustíte stlačením vypínača  $5 [\begin{array}{c} c \\ 0 \end{array}]$ .

#### **Osvetlenie displeja**

Osvetlenie displeja je trvale zapnuté. Ak nestlačíte žiadne tlačidlo, osvetlenie displeja sa stlmí po cca 20 sekundách z dôvodu šetrenia batérií/akumulátorov.

#### **Meracie funkcie**

#### **Meranie dĺžky (vzdialenosti)**

Vyberte meranie dĺžky **←**.

Na zapnutie laserového lúča krátko stlačte meracie tlačidlo 2 [ $\blacktriangle$ ].

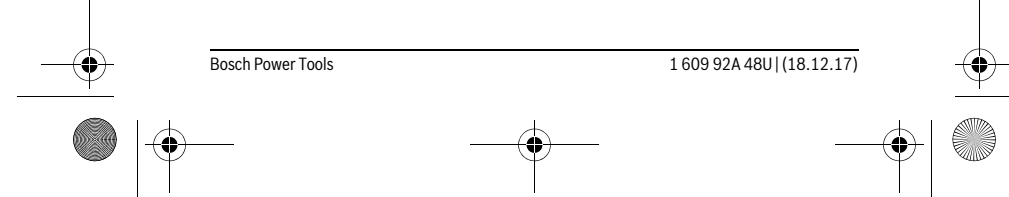

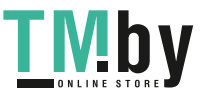

OBJ\_BUCH-2450-006.book Page 284 Monday, December 18, 2017 12:17 PM

#### **284** | Slovensky

Na meranie krátko stlačte meracie tlačidlo 2 [ **△** ]. Nameraná hodnota sa zobrazí dolu na displeji.

Pri každom ďalšom meraní zopakujte vyššie uvedené kroky. Posledná  $\overline{p}$  $\overline{a}$ 

nameraná hodnota sa zobrazí dolu na displeji, predposledná nad ňou atď. **0.0° 8.890 m m7.620**

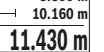

#### **Trvalé meranie**

Pri trvalom meraní sa môže merací prístroj relatívne pohybovať k cieľu, pričom nameraná hodnota sa aktualizuje každých 0,5 sek. Môžete sa napríklad vzďaľovať od nejakej steny až do požadovanej vzdialenosti, na prístroji sa dá v každom okamihu odčítať aktuálna vzdialenosť.

Vyberte trvalé meranie  $1 - 4$ .

Na zapnutie laserového lúča krátko stlačte meracie tlačidlo 2 [ ▲ ].

Merací prístroj pohybujte dovtedy, kým sa na displeji dole zobrazí požadovaná hodnota vzdialenosti.

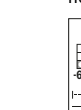

**id a** | Krátkym stlačením meracieho tlačidla **2** [ ▲ ] prerušíte trvalé meranie. Aktuálna nameraná hodnota sa zobrazí dole na displeji. Maximálna

a minimálne nameraná hodnota sa nachádzajú nad tým. Nové stlačenie **-64° 11.623 m min m1.291 max** meracieho tlačidla 2 [ **△** ] spustí trvalé meranie nanovo.

 $\underline{\textbf{11.623}}$  **m** Priebežné meranie sa po 5 min automaticky vypne.

#### **Meranie plochy**

Vyberte meranie plochy  $\Box$ .

Potom odmerajte za sebou šírku a dĺžku ako pri meraní dĺžky. Medzi obidvomi meraniami zostane laserový lúč zapnutý. Meraný úsek bliká na indikácii merania plo $chy \Box$ .

# $\mathbf{E}$

Prvá nameraná hodnota sa zobrazí hore na displeji.  $(1, 2)$ 

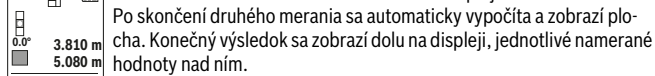

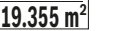

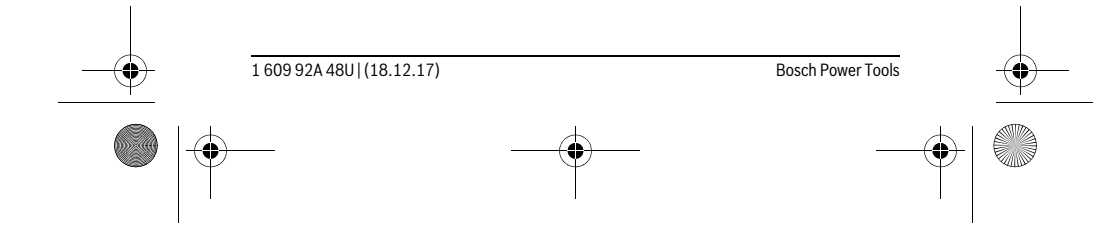

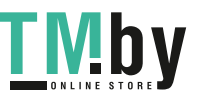

OBJ\_BUCH-2450-006.book Page 285 Monday, December 18, 2017 12:17 PM

Slovensky | **285**

#### **Meranie objemu**

#### Vyberte meranie objemu  $\Box$ .

Potom odmerajte za sebou šírku, dĺžku a hĺbku ako pri meraní dĺžky. Medzi týmito tromi meraniami zostane laserový lúč zapnutý. Meraný úsek bliká na indikácii merania objemu  $\square$ .

 $\mathbb{R}$   $\blacksquare$ Prvá nameraná hodnota sa zobrazí hore na displeji.

Po skončení tretieho merania sa automaticky vypočíta a zobrazí objem. Konečný výsledok sa zobrazí dole na displeji, jednotlivé namerané hod-**12.160 m**<br> **12.700 m** Konečný výsle<br> **12.700 m** noty nad tým.

**1474.8 m 3**

#### **Nepriame meranie vzdialenosti**

Pre nepriame meranie vzdialenosti sú k dispozícii tri meracie funkcie, pomocou ktorých sa dajú zisťovať príslušné rozdielne trasy.

Nepriame meranie vzdialenosti slúži na zisťovanie takých vzdialeností, ktoré sa nedajú merať priamo, pretože laserový lúč by bol prerušený prekážkou, alebo v takom prípade, ak nie je k dispozícii žiadna cieľová plocha, ktorá by poslúžila ako reflexná plocha. Táto metóda merania sa dá použiť iba vo vertikálnom smere. Každá odchýlka v horizontálnom smere má za následok chyby merania.

**Upozornenie:** Nepriamy merač vzdialeností je vždy menej presný ako priamy merač vzdialeností. Chyby merania môžu byť používaním podmienene väčšie, ako pri priamom meraní vzdialeností. Aby bola presnosť merania vyššia, odporúčame použitie statívu (príslušenstvo).

Laserový lúč zostáva medzi týmito jednotlivými meraniami zapnutý.

#### **a) Nepriame meranie výšky (pozri obrázok B)**

Vyberte meranie výšky .

Dbajte na to, aby bol merací prístroj v rovnakej výške ako dolný bod merania. Merací prístroj potom prevráťte a odmerajte ako pri meraní dĺžky úsek "1" (na displeji zobrazený červenou čiarou).

Po skončení merania sa výsledok pre hľadanú trasu "X" zobrazí v riadku 可  $\overline{1}$ pre výsledok **e**. Namerané hodnoty pre trasu "1" a pre uhol "α" budú zo-**20.000 m 45.0°** brazené v riadkoch pre namerané hodnoty **d**.

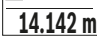

**45°**

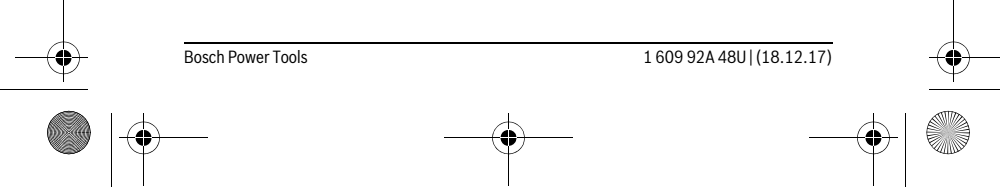

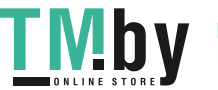

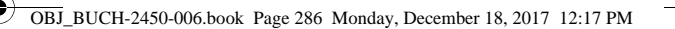

#### **286** | Slovensky

#### **b) Dvojité nepriame meranie výšky (pozri obrázok C)**

Merací prístroj môže merať nepriamo všetky úseky, ktoré sa nachádzajú vo vertikálnej rovine meracieho prístroja.

Vyberte dvojité nepriame meranie výšky .

Postupom ako pri meraní dĺžky odmerajte trasy "1" a "2" v uvedenom poradí.

**200** Po skončení merania sa výsledok pre hľadanú trasu **"X"** zobrazí v riadku  $B^{\uparrow}$ 

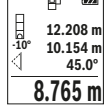

pre výsledok **e**. Namerané hodnoty pre trasy **"1"** a **"2"** a pre uhol **"α"** budú zobrazené v riadkoch pre namerané hodnoty **d**. **-10° 10.154 m 12.208 m** Dávajte pritom pozor na to, aby sa vzťažný bod merania (napríklad za-**45.0°**

 $8.765$  **m** dná hrana meracieho prístroja) nachádzal pri všetkých jednotlivých meraniach v rámci jedného meracieho úkonu presne na tom istom mieste.

#### **c) Neriame meranie dĺžky (pozri obrázok D)**

Vyberte nepriame meranie dĺžky ...

Dávajte pritom pozor na to, aby bol merací prístroj v takej istej výške, ako hľadaný merací bod. Preklopte potom merací prístroj okolo vzťažnej roviny a podľa rovnakého postupu ako meraní dĺžky odmerajte trasu **"1"**.

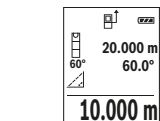

Po skončení merania sa výsledok pre hľadanú trasu **"X"** zobrazí v riadku pre výsledok **e**. Namerané hodnoty pre trasu **"1"** a pre uhol **"α"** budú zobrazené v riadkoch pre namerané hodnoty **d**. **20.000 m 60.0°**

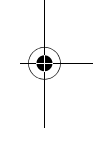

**Meranie plochy steny (pozri obrázok E)**

Meranie plochy stien slúži na to, aby sa zistil súčet jednotlivých plôch, ktoré majú rovnakú výšku.

Na vyobrazenom príklade sa má zistiť celková plocha viacerých stien, ktoré majú rovnakú výšku **H**, ale rôzne dĺžky **L**.

Vyberte meranie plochy steny  $\Box$ .

Odmerajte výšku miestnosti **H** ako pri meraní dĺžky. Nameraná hodnota sa zobrazí v hornom riadku nameraných hodnôt. Laser zostane zapnutý.

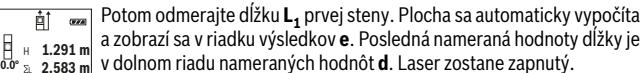

v dolnom riadu nameraných hodnôt **d**. Laser zostane zapnutý. L

2.583 m<br>2.583 m<br>**2.583 m**<br>**2.583 m**<br>**2.583 m**<br>**2.583 m**<br>**2.583 m**  $3.336$  **m** $^2$  zobrazená v riadku nameraných hodnôt **d** sa pripočíta k dĺžke **L**<sub>1</sub>. Súčet

1 609 924 48U | (18.12.17) Bosch Power Tools

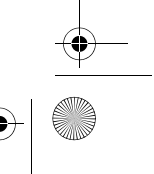

OBJ\_BUCH-2450-006.book Page 287 Monday, December 18, 2017 12:17 PM

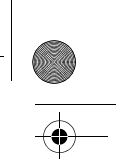

# Slovensky | **287**

obidvoch dĺžok (zobrazený v strednom riadku nameraných hodnôt **d**) sa vynásobí uloženou výškou **H**. Celková plocha sa zobrazí sa v riadku výsledkov **e**.

Môžete merať ľubovoľný počet dĺžok L<sub>x</sub>, ktoré sa automaticky sčítajú a vynásobia výškou **H**.

Predpokladom správneho výpočtu plochy je, že prvá nameraná dĺžka (v príklade výška miestnosti **H**) je identická pre všetky čiastkové plochy.

#### **Stake out function (vytyčovacia funkcia) (pozri obrázok F)**

Stake out function (vytyčovacia funkcia) meria opakovane definovanú dĺžku (úsek). Tieto dĺžky sa môžu prenášať na povrch, napr. pri rezaní materiálu na rovnako dlhé časti alebo na inštalovanie nosných konštrukcií suchých stavieb. Minimálne nastaviteľná dĺžka je 0,1 m, maximálna dĺžka je 50 m.

**Upozornenie:** Vo vyznačovacej funkcii sa na displeji zobrazuje vzdialenosť k značke. Referenciou **nie je** hrana meracieho prístroja.

Vyberte Stake out function  $\Xi$ .

Nastavte požadovanú dĺžku. Vyberte tlačidlom **7** [**Func**] príslušné číslo/miesto a zmeňte hodnotu tlačidlom **3** [**+**] alebo tlačidlom **8** [**–**].

Spustite Stake out function stlačením meracieho tlačidla 2 [▲ ] a pomaly sa vzďaľujte od štartovacieho bodu.

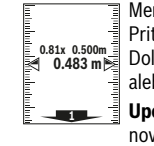

Merací prístroj kontinuálne meria vzdialenosť od štartovacieho bodu. Pritom sa zobrazuje definovaná dĺžka a aktuálna nameraná hodnota. Dolná, prípadne horná šípka zobrazuje najmenšiu vzdialenosť od ďalšej alebo poslednej značky.

**Upozornenie:** Pri kontinuálnom meraní môžete stlačením tlačidla **4** stanoviť aj nameranú hodnotu ako definovanú dĺžku.

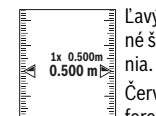

Ľavý faktor udáva, ako často už bola dosiahnutá definovaná dĺžka. Zelené šípky na boku displeja zobrazujú dosiahnutie dĺžky na účely označe-

Červené šípky, príp. červený popis označujú skutočnú hodnotu, keď referenčná hodnota leží mimo displeja.

#### **Meranie sklonu/Digitálna vodováha**

Vyberte meranie sklonu/digitálnu vodováhu  $\equiv$ .

Merací prístroj sa automaticky prepína medzi dvomi stavmi.

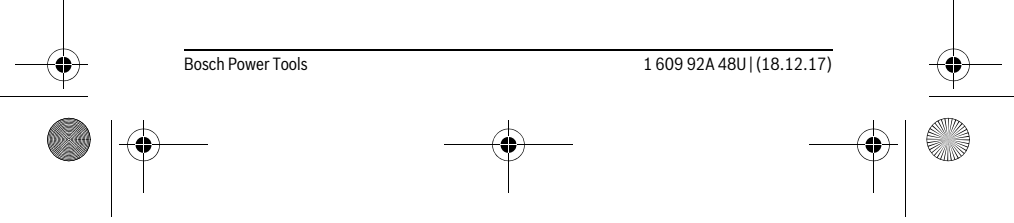

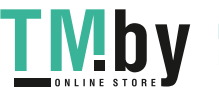

OBJ\_BUCH-2450-006.book Page 288 Monday, December 18, 2017 12:17 PM

#### **288** | Slovensky

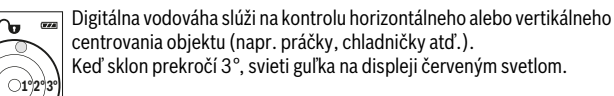

Meranie sklonu slúži na meranie stúpania alebo sklonu (napr. schodov,  $\overline{m}$ zábradlia, pri prispôsobení nábytku, pri pokladaní rúr atď.).

Ako základná rovina pre meranie sklonu slúži ľavá strana meracieho prístroja. Ak počas procesu merania bliká indikácia, merací prístroj bol príliš bočne preklopený.

#### **Funkcie pamäte**

**36.0°**

ം

**4**

ð

Hodnota, prípadne koncový výsledok ukončeného merania sa automaticky uloží.

#### **Zobrazenie uložených hodnôt**

Maximálne 30 hodnoty (namerané hodnoty alebo koncové výsledky) sa dajú vyvolať. Vyberte funkciu uloženia a.

Hore na displeji sa zobrazí číslo uloženej hodnoty, dolu príslušná nameraná hodnota a vľavo príslušná meracia funkcia.

Keď chcete listovať v uložených hodnotách dopredu, stláčajte tlačidlo **5.350** m<br> **1.620** m<br> **1.620** m<br> **3** [**+**].

 $430.16$  m<sup>3</sup> Keď chcete listovať v uložených hodnotách dozadu, stláčajte tlačidlo **8** [**–**].

Ak nie je v pamäti dostupná žiadna hodnota, zobrazí sa dolu na displeji "0.000" a hore **"0"**.

Najstaršia hodnota sa nachádza na pamäťovom mieste 1, najnovšia hodnota na mieste 30 (keď je k dispozícii 30 uložených hodnôt). Pri uložení každej ďalšej hodnoty sa vymaže vždy najstaršia hodnota v pamäti.

#### **Vymazanie pamäte**

Keď chcete vymazať obsah pamäte, stlačte tlačidlo **7** [**Func**] a zvoľte funkciu uloženia  $\mathbb{B}$ . Potom krátko stlačte vypínač **5** [ $\frac{c}{\omega}$ ], aby ste zobrazenú hodnotu vymazali.

Súčasným stlačením tlačidla **4** a vypínača **5** [ ] sa vymažú všetky hodnoty, ktoré sú uložené v pamäti.

#### **Spočítavanie/odpočítavanie hodnôt**

Namerané hodnoty alebo konečné výsledky sa môžu spočítavať alebo odpočítavať.

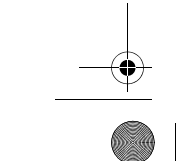

1 609 92A 48U | (18.12.17) Bosch Power Tools

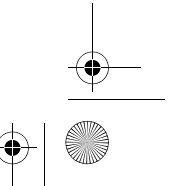

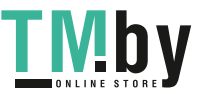
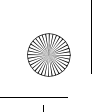

OBJ\_BUCH-2450-006.book Page 289 Monday, December 18, 2017 12:17 PM

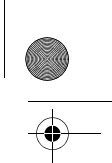

Slovensky | **289**

#### **Spočítavanie hodnôt**

Nasledujúci príklad opisuje spočítavanie plôch:

Zistite plochu podľa odseku "Meranie plochy", pozri na strane 284.

**Exa** Stlačte tlačidlo **3** [+]. Zobrazí sa vypočítaná plocha a symbol "+".  $\overline{B}$ 

Stlačte meracie tlačidlo 2 [ **▲** ], čím spustíte ďalšie meranie plochy. Zistite plochu podľa odseku "Meranie plochy", pozri na strane 284. Keď **<sup>2</sup> +93.406 m50.039 0.0° m 2** je druhé meranie ukončené, zobrazí sa výsledok druhého merania plo-143.45 m<sup>2</sup> chy dolu na displeji. Na zobrazenie koncového výsledku znova stlačte

meracie tlačidlo 2 [ **▲** ].

**Upozornenie:** Pri meraní dĺžky sa okamžite zobrazí koncový výsledok.

#### **Odpočítavanie hodnôt**

Na odčítanie hodnôt stlačte tlačidlo **8** [**–**]. Ďalší postup je analogický s postupom "Spočítavanie hodnôt".

#### **Vymazanie nameraných hodnôt**

Krátkym stlačením vypínača **5** [ $\frac{c}{0}$ ] môžete vymazať vo všetkých meracích funkciách poslednú nameranú hodnotu. Viacnásobným stláčaním vypínača **5** [  $\frac{c}{Q}$  ] sa namerané hodnoty vymažú v opačnom poradí.

#### **Zmena meracej jednotky**

Základným nastavením je merná jednotka "m" (meter).

Zapnite merací prístroj.

Podržte tlačidlo 7 [Func] stlačené, ste sa dostali do menu "Základné nastavenia". Vyberte **"ft/m"**.

Stlačte tlačidlo **3** [**+**] alebo tlačidlo **8** [**–**], aby ste zmenili mernú jednotku.

Keď chcete opustiť položku menu, stlačte vypínač 5 [ $\frac{c}{\Phi}$ ]. Po vypnutí meracieho prístroja zostane zvolené nastavenie uloženie.

#### **Rozhranie** *Bluetooth*®

#### **Prenos údajov na iné zariadenia**

Merací prístroj je vybavený *Bluetooth*® modulom, ktorý umožňuje pomocou rádiovej techniky prenos údajov na určité mobilné koncové zariadenia s rozhraním *Bluetooth*® (napr. smartfón, tablet).

Informácie o potrebných systémových predpokladoch na *Bluetooth*® spojenie nájdete na internetovej stránke Bosch pod www.bosch-pt.com

**Ďalšie informácie nájdete na stránke výrobku Bosch, pozri QR kód, strana 8.**

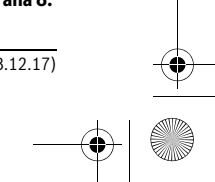

Bosch Power Tools 1 609 92A 48U | (18.12.17)

OBJ\_BUCH-2450-006.book Page 290 Monday, December 18, 2017 12:17 PM

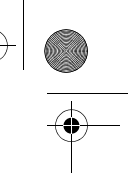

#### **290** | Slovensky

Pri prenose údajov prostredníctvom *Bluetooth*® môže dôjsť k časovému oneskoreniu medzi mobilným koncovým zariadením a meracím prístrojom. Môže to byť ovplyvnené vzdialenosťou medzi obidvomi prístrojmi alebo samotným meraným objektom.

#### **Aktivovanie rozhrania** *Bluetooth*® **na prenos údajov na mobilné koncové zariadenie**

Na aktivovanie rozhrania *Bluetooth*® stlačte tlačidlo *Bluetooth*® **6** na meracom prístroji. Na aktivovanie signálu *Bluetooth*® stlačte znova tlačidlo *Bluetooth*® **6** alebo tlačidlo **3** [**+**]. Uistite sa, že rozhranie *Bluetooth*® na vašom mobilnom koncovom zariadení je aktivované.

Na rozšírenie rozsahu funkcií mobilného koncového zariadenia a zjednodušenie spracovania údajov sú k dispozícii aplikácie Bosch (Apps). Tieto si môžete podľa koncového zariadenia stiahnuť v príslušných obchodoch.

Po spustení aplikácie Bosch sa vytvorí spojenie medzi mobilným koncovým zariadením a meracím prístrojom. Ak sa našlo viac aktívnych meracích prístrojov, vyberte požadovaný merací prístroj na základe sériového čísla.

Stav spojenia, ako aj aktívne spojenie (**a**) sa zobrazí na stavovej lište (**h**) meracieho prístroja.

#### **Deaktivovanie rozhrania** *Bluetooth*®

Na deaktivovanie spojenia *Bluetooth*® stlačte tlačidlo *Bluetooth*® **6**. Na deaktivovanie signálu *Bluetooth*® znova stlačte tlačidlo *Bluetooth*® **6** alebo tlačidlo **8** [**–**] alebo vypnite merací prístroj.

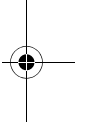

#### **Pokyny na používanie**

- **Ďalšie informácie nájdete na stránke výrobku Bosch, pozri QR kód, strana 8.**
- **Merací prístroj je vybavený rádiovým rozhraním. Rešpektujte miestne prevádzkové obmedzenia, napr, lietadlá alebo nemocnice.**

#### **Všeobecné upozornenia**

Prijímacia šošovka **14** a výstup laserového lúča **15** nesmú byť počas merania zakryté. Merací prístroj sa počas merania nesmie pohybovať. Preto priložte merací prístroj podľa možnosti k pevnej dorazovej alebo dosadacej ploche.

#### **Čo ovplyvňuje merací rozsah**

Rozsah merania závisí od svetelných podmienok a reflexných vlastností cieľovej plochy. Kvôli lepšej viditeľnosti laserového lúča pri veľkej intenzite svetla z cudzích zdrojov používajte okuliare na zviditeľnenie laserového lúča **18** (príslušenstvo) a cieľovú platničku pre laser **17** (príslušenstvo), alebo cieľovú plochu zacloňte.

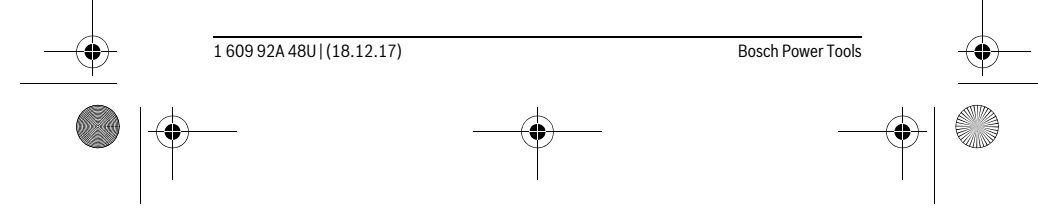

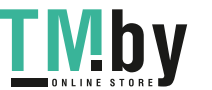

OBJ\_BUCH-2450-006.book Page 291 Monday, December 18, 2017 12:17 PM

#### **Čo ovplyvňuje výsledok merania**

Na základe fyzikálnych efektov sa nedá vylúčiť, aby sa pri meraní na rozličných povrchových plochách neobjavili chyby merania. Sem patria nasledovné:

Slovensky | **291**

- priehľadné povrchové plochy (napr. sklo, voda),
- zrkadliace povrchové plochy (napr. leštený kov, sklo),
- porózne povrchové plochy (napr. rôzne izolačné materiály),
- štrukturované povrchové plochy (napr. hrubá omietka, prírodný kameň).

V prípade potreby použite na týchto povrchových plochách laserovú cieľovú tabuľku **17** (príslušenstvo).

Chybné merania sa okrem toho môžu vyskytovať na šikmých zameraných cieľových plochách.

Nameranú hodnotu môžu takisto ovplyvňovať vzduchové vrstvy s rozlične vysokou teplotou alebo nepriamo prijímané reflexie (odrazy) nameranej hodnoty.

#### **Kontrola presnosti a kalibrácia merania sklonu (pozri obrázok G)**

Pravidelne kontrolujte presnosť merania sklonu. Robí sa to meraním s prepínaním (preložením). Položte na tento účel merací prístroj na stôl a odmerajte sklon. Otočte merací prístroj o 180 ° a znova odmerajte sklon. Rozdiel medzi nameranými zobrazenými hodnotami smie byť maximálne 0,3 °.

Pri väčších odchýlkach sa musí merací prístroj nanovo kalibrovať. Vyberte . Po-CAL stupujte podľa pokynov na displeji.

Po silných zmenách teploty a nárazoch odporúčame kontrolu presnosti a v prípade potreby kalibráciu meracieho prístroja. Po zmene teploty sa musí merací prístroj pred kalibráciu určitý čas vytemperovať.

#### **Kontrola presnosti merania vzdialenosti**

Presnosť meracieho prístroja môžete skontrolovať nasledujúcim spôsobom:

- Vyberte si trvalo nemennú dráhu merania s dĺžkou cca 3 až 10 m, ktorej dĺžka je vám presne známa (napríklad šírka miestnosti, otvor pre dvere). Meranie by sa malo vykonávať pri vhodných podmienkach, to znamená, že dráha merania by sa mala nachádzať v interiéri a cieľová plocha pre meranie by mala byť hladká a poskytovať dobré odrazy.
- Zmerajte dráhu 10x za sebou.

Odchýlka jednotlivých meraní od priemeru smie byť maximálne ±4 mm po celej dráhe merania, pri vhodných podmienkach. Zaznamenajte merania do protokolu, aby ste mohli neskôr porovnať presnosť.

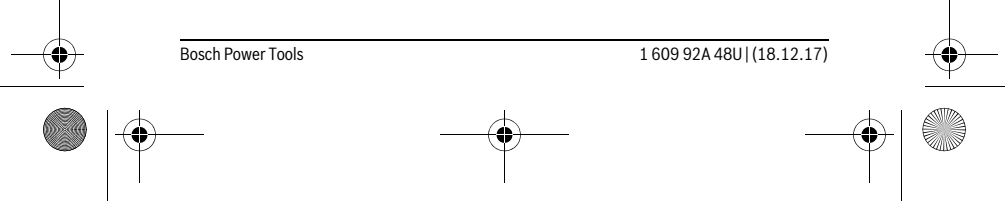

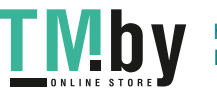

OBJ\_BUCH-2450-006.book Page 292 Monday, December 18, 2017 12:17 PM

### **292** | Slovensky

#### **Práca so statívom (Príslušenstvo)**

Použitie statívu je nevyhnutné predovšetkým pri väčších vzdialenostiach. Umiestnite merací prístroj závitom 1/4" **13** na rýchlupínaciu platničku statívu **19** alebo nejakého bežného fotografického statívu. Aretačnou skrutkou ho dobre priskrutkujte na rýchloupínaciu platničku statívu.

Stláčaním tlačidla **4** nastavte príslušnú vzťažnú rovinu pre meranie so statívom (vzťažná rovina závit).

#### **Hlásenie poruchy**

Keď sa meranie nedá uskutočniť správne, na displeji sa zobrazí hlásenie poruchy "Error". Merací prístroj vypnite a nanovo spustite meranie.

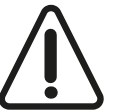

Merací prístroj kontroluje správnosť funkcie pri každom meraní. Ak sa zistí porucha, displej zobrazuje už len vedľajší symbol a merací prístroj sa vypne. V tomto prípade doručte merací prístroj prostredníctvom vášho predajcu do zákazníckeho servisu Bosch.

### **Údržba a servis**

#### **Údržba a čistenie**

Udržiavajte svoj merací prístroj vždy v čistote.

Neponárajte merací prístroj do vody ani do iných kvapalín.

Znečistenia utrite vlhkou mäkkou handričkou. Nepoužívajte žiadne čistiace prostriedky ani rozpúšťadlá.

Predovšetkým prijímaciu šošovku **14** ošetrujte rovnako starostlivo, ako treba ošetrovať napríklad okuliare alebo šošovku fotoaparátu.

V prípade potreby zasielajte merací prístroj do opravy v ochrannej taške **16**.

#### **Servisné stredisko a poradenstvo pri používaní**

Servisné stredisko Vám odpovie na otázky týkajúce sa opravy a údržby Vášho produktu ako aj náhradných súčiastok. Rozložené obrázky a informácie k náhradným súčiastkam nájdete aj na web-stránke:

#### **www.bosch-pt.com**

Tím poradcov Bosch Vám s radosťou poskytne pomoc pri otázkach týkajúcich sa našich produktov a ich príslušenstva.

V prípade akýchkoľvek otázok a objednávok náhradných súčiastok uvádzajte bezpodmienečne 10-miestne vecné číslo uvedené na typovom štítku výrobku.

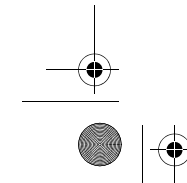

1 609 92A 48U | (18.12.17) Bosch Power Tools

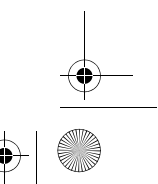

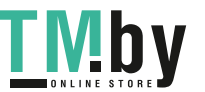

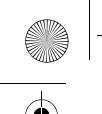

OBJ\_BUCH-2450-006.book Page 293 Monday, December 18, 2017 12:17 PM

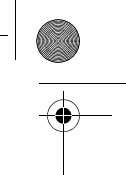

Magyar | **293**

#### **Slovakia**

Na www.bosch-pt.sk si môžete objednať opravu vášho stroja alebo náhradné diely online.

Tel.: +421 2 48 703 800 Fax: +421 2 48 703 801 E-Mail: servis.naradia@sk.bosch.com www.bosch-pt.sk

#### **Likvidácia**

Výrobok, príslušenstvo a obal treba dať na recykláciu šetriacu životné prostredie.

Neodhadzujte opotrebované meracie prístroje ani akumulátory/batérie do komunálneho odpadu!

#### **Len pre krajiny EÚ:**

Podľa Európskej smernice 2012/19/EÚ sa musia už nepoužiteľné meracie prístroje a podľa európskej smernice 2006/66/ES sa musia poškodené alebo opotrebované akumulátory/batérie zbierať separovane a treba ich dávať na recykláciu zodpovedajúcu ochrane životného prostredia.

**Zmeny vyhradené.**

### **Magyar**

### **Biztonsági előírások**

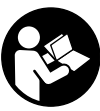

**Olvassa el és tartsa be valamennyi utasítást, hogy veszélymentesen és biztonságosan tudja kezelni a mérőműszert. Ha a mérőműszert nem a mellékelt előírásoknak megfelelően használja, ez befolyással lehet a mérőműszerbe beépített védelmi** 

**intézkedésekre. Soha ne tegye felismerhetetlenné a mérőműszeren található figyelmeztető táblákat. BIZTOS HELYEN ŐRIZZE MEG EZEKET AZ UTASÍTÁSOKAT, ÉS HA A MÉRŐMŰSZERT TOVÁBBADJA, ADJA TOVÁBB EZE-KET AZ UTASÍTÁSOKAT IS.**

 **Vigyázat – ha az itt leírtaktól eltérő kezelő vagy beállító berendezéseket használ, vagy más eljárásokat alkalmaz, ez veszélyes sugárterheléshez vezethet.** 

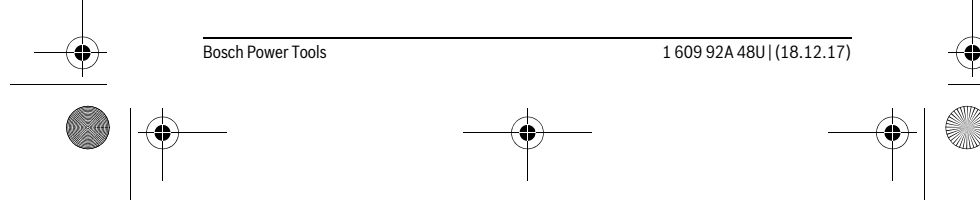

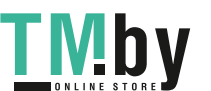

OBJ\_BUCH-2450-006.book Page 294 Monday, December 18, 2017 12:17 PM

#### **294** | Magyar

 **A mérőműszer egy figyelmeztető táblával kerül szállításra (a képes oldalon a mérőműszer rajzán a 12 számmal van jelölve).**

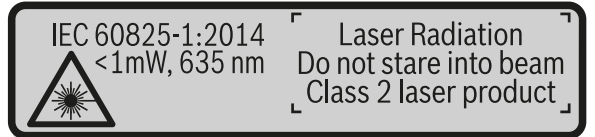

 **Ha a figyelmeztető tábla szövege nem az Ön nyelvén van megadva, ragassza át azt az első üzembe helyezés előtt a készülékkel szállított öntapadó címkével, amelyen a szöveg az Ön országában használatos nyelven található.**

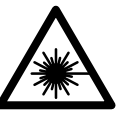

**Ne irányítsa a lézersugarat más személyekre vagy állatokra és saját maga se nézzen bele sem a közvetlen, sem a visszavert lézersugárba.** Ellenkező esetben a személyeket elvakíthatja, baleseteket okozhat és megsértheti az érintett személy szemét.

- **Ha a szemét lézersugárzás éri, csukja be a szemét és lépjen azonnal ki a lézersugár vonalából.**
- **Ne hajtson végre a lézerberendezésen semmiféle változtatást.**
- **Ne használja a lézerpontkereső szemüveget védőszemüvegként.** A lézerpontkereső szemüveg a lézersugár felismerésének megkönnyítésére szolgál, de nem nyújt védelmet a lézersugárral szemben.
- **Ne használja a lézerpontkereső szemüveget napszemüvegként vagy a közlekedésben egyszerű szemüvegként.** A lézerpontkereső szemüveg nem nyújt teljes védelmet az ultraibolya sugárzással szemben és csökkenti a színfelismerési képességet.
- **A mérőműszert csak szakképzett személyzet csak eredeti pótalkatrészek felhasználásával javíthatja.** Ez biztosítja, hogy a mérőműszer biztonságos műszer maradjon.
- **Ne hagyja, hogy gyerekek a lézersugárral felszerelt mérőműszert felügyelet nélkül használják.** Ezzel akaratlanul elvakíthatnak más személyeket.
- **Ne dolgozzon a mérőműszerrel olyan robbanásveszélyes környezetben, ahol éghető folyadékok, gázok vagy porok vannak.** A mérőműszerben szikrák keletkezhetnek, amelyek a port vagy a gőzöket meggyújthatják.

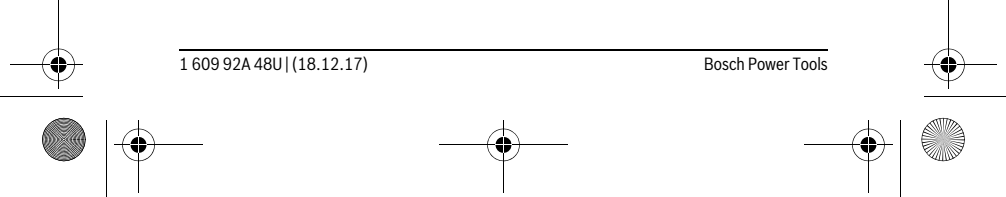

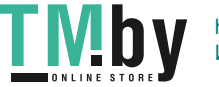

OBJ\_BUCH-2450-006.book Page 295 Monday, December 18, 2017 12:17 PM

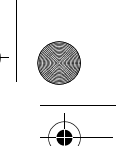

### Magyar | **295**

 **Vigyázat! Ha a mérőműszert** *Bluetooth*®**-szal használja, más készülékekben, repülőgépekben és orvosi készülékekben (például pacemaker, hallókészülék) zavarok léphetnek fel. A közvetlen környezetben emberek és állatok sérülését sem lehet teljesen kizárni. Ne használja a mérőműszert** *Bluetooth*® **szal orvosi készülékek, töltőállomások, vegyipari berendezések, robbanásveszélyes területek közelében és robbantási területeken. Ne használja a mérőműszert** *Bluetooth*®**-szal repülőgépeken. Közvetlen testközelben kerülje el a tartós üzemeltetést.** 

**A** *Bluetooth*®**-elnevezéshez tartozó szöveges és képi elemek (logók) a Bluetooth SIG, Inc. bejegyzett védjegyei és tulajdona. Ezen szóvédjegyeknek/képjeleknek a Robert Bosch Power Tools GmbH általi bármely használata a megfelelő licencia alatt áll.**

### **A termék és alkalmazási lehetőségeinek leírása**

Kérjük hajtsa ki a Kezelési Utasításnak a mérőműszer képét tartalmazó kihajtható lapját, miközben a Kezelési Utasítást olvassa.

#### **Rendeltetésszerű használat**

A mérőműszer távolságok, hosszúság, magasság és lejtések mérésére és felületek és térfogatok kiszámítására szolgál.

A mérési eredményeken a *Bluetooth*® segítségével más készülékekre is át lehet vinni.

#### **Műszaki adatok**

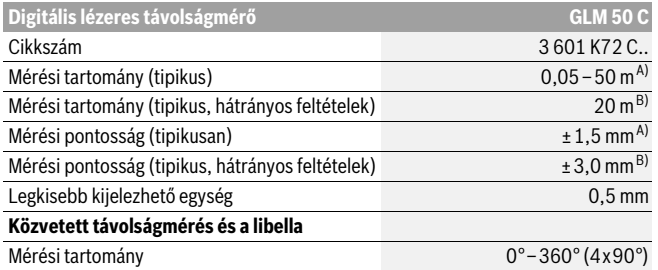

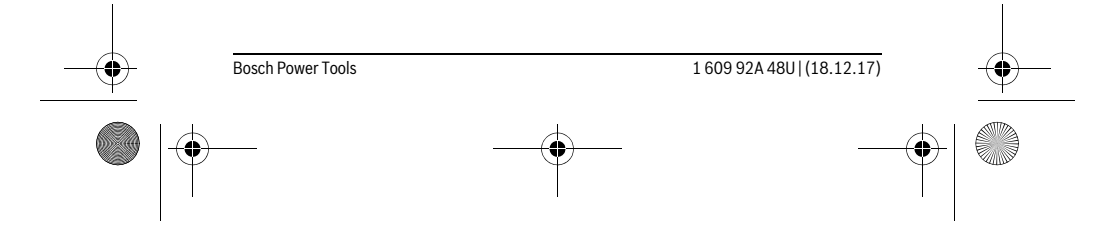

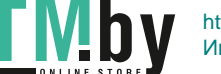

 $\begin{array}{|c|c|c|c|}\n\hline\n\textcircled{b} & \textcircled{ } & \textcircled{ } & \textcirc$ 

 $\bigoplus$ 

# $\overline{\phantom{0}}$

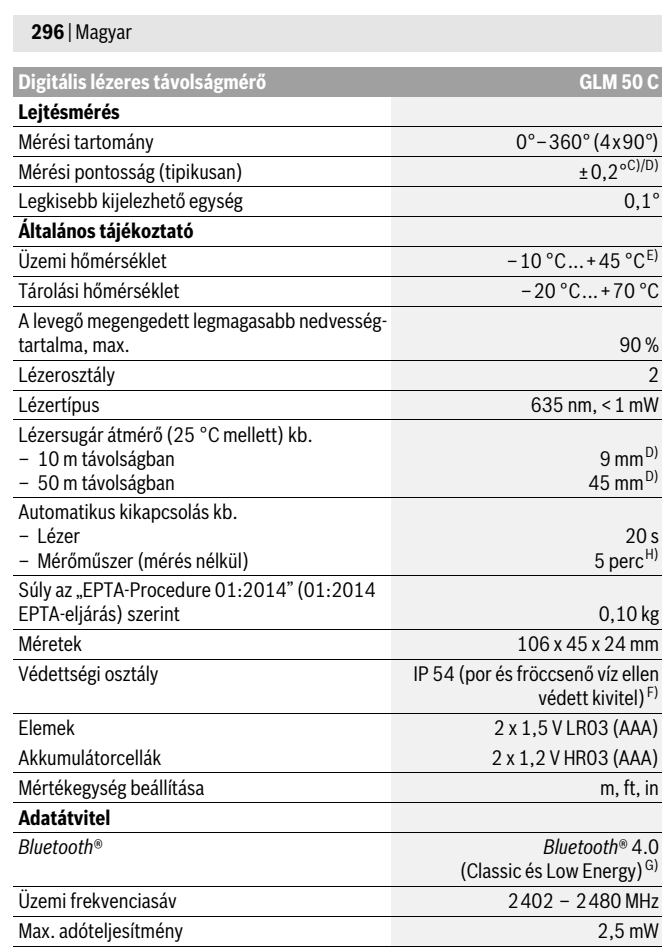

 $\overrightarrow{1}$  609 92A 48U | (18.12.17) Bosch Power Tools<br>Bosch Power Tools

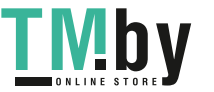

OBJ\_BUCH-2450-006.book Page 297 Monday, December 18, 2017 12:17 PM

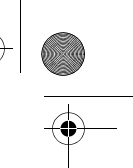

Magyar | **297**

A) A mérőműszer első élétől végzett mérés esetén, erős visszaverő képességű célra (pl. egy fehérre festett fal), gyenge háttérvilágításra és 25 °C üzemi hőmérsékletre vonatkozik. Ezen felül ± 0,05 mm/m eltérésre lehet számítani.

B) A mérőműszer hátsó élétől mérve, alacsony visszaverő-képességű cél (például egy fekete kar-ton), erős háttérvilágítás és – 10 °C – +45 °C üzemi hőmérséklet mellett. Kiegészítőleg ±0,15 mm/m befolyással kell számolni.

C) A felhasználó által a 0° és 90°-nál végrehajtott kalibrálás után egy további, ±0,01°/fok emelkedési hibát kell 45 °-ig (max.) tekintetbe venni. A lejtésmérésnél a mérőműszer bal oldala a vonatkoztatási sík.

D) 25 °C üzemi hőmérséklet mellett

E) Tartós mérés üzemmódban a maximális megengedett üzemi hőmérséklet +40 °C.

F) kivéve az elemfiókot

G) A *Bluetooth*®-Low-Energy technológián alapuló készülékeknél a modelltől és az operációs rendszertől függően előfordulhat, hogy nem lehet összeköttetést felépíteni. A *Bluetooth*® készülékeknek támogatniuk kell az SPP-Profilt.

H) *Bluetooth*® deaktiválva

Az ön mérőműszere a típustáblán található **11** gyártási számmal egyértelműen azonosítható.

#### **Az ábrázolásra kerülő komponensek**

Az ábrázolásra kerülő alkatrészek számozása a mérőműszernek az ábrákat tartalmazó oldalon található ábráira vonatkozik.

- **1** Kijelző
- **2** Mérő gomb[▲]
- **3** Plusz gomb[**+**]
- **4** Vonatkoztatási sík kijelölő gomb
- **5** Be-/ki-gomb  $\begin{bmatrix} 6 \\ 0 \end{bmatrix}$
- **6** *Bluetooth*®-gomb
- **7** Funkcióbillentyű[**Func**]
- **8** Mínusz gomb[**–**]
- **9** Az elemtartó fedele
- **10** Az elemtartó fiók fedelének reteszelése
- **11** Gyártási szám
- **12** Lézer figyelmeztető tábla
- **13** 1/4" állvány-menet
- 
- **14** Vevőlencse
- **15** Lézersugár kilépési pontja
- **16** Védőtáska

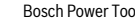

```
Bosch Power Tools 1 609 92A 48U | (18.12.17)
```
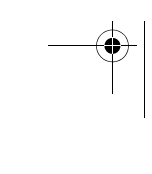

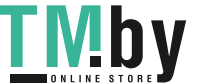

OBJ\_BUCH-2450-006.book Page 298 Monday, December 18, 2017 12:17 PM

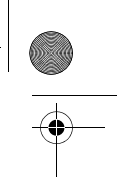

#### **298** | Magyar

- **17** Lézer-céltábla\*
- **18** Lézerpont kereső szemüveg\*
- **19** Tartóállvány\*
- **\* A képeken látható vagy a szövegben leírt tartozékok részben nem tartoznak a standard szállítmányhoz.**

### **Kijelző elemek (választék)**

- **a** *Bluetooth*® Státusz
	- $\ast$ *Bluetooth*® aktiválva, kapcsolat nincs létrehozva

*Bluetooth*® aktiválva, kapcsolat létrehozva

- **b** Mérési vonatkoztató sík
- **c** Elem kijelző
- **d** Mérési érték sorok
- **e** Eredmény sor
- **f** Mérési funkciók
- **g** Dőlésszög kijelzés
- **h** Állapotsor
- **i** Alapbeállítások

### **Összeszerelés**

#### **Elemek behelyezése/kicserélése**

A mérőműszer üzemeltetéséhez alkáli-mangán-elemek vagy akkumulátorok használatát javasoljuk.

Előfordulhat, hogy 1,2 V akkumulátorokkal kevesebb mérést lehet végrehajtani, mint 1,5 V elemekkel.

A **9** elemfiók fedelének felnyitásához nyomja meg a **10** reteszelést és vegye le az elemfiók fedelét. Tegye be az elemeket, illetve az akkumulátorokat. Az elemek, illetve akkumulátorok behelyezésekor ügyeljen az elemfiókban található ábrának megfelelő polaritásra.

Amikor a kijelzőn az üres elemszimbólum először megjelenik, akkor még kb. 100 mérés végrehajtására van lehetőség. Ha az elemszimbólum üres és piros színben villog, akkor már egy mérésre sincs lehetőség. Cserélje ki az elemeket, illetve akkumulátorokat.

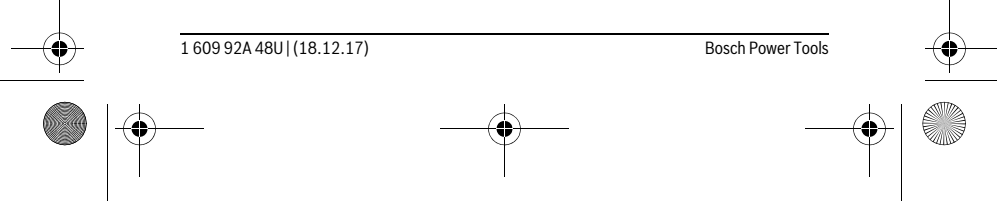

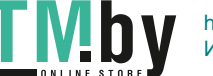

 $\overline{1}$ 

OBJ\_BUCH-2450-006.book Page 299 Monday, December 18, 2017 12:17 PM

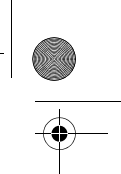

Magyar | **299**

Mindig valamennyi elemet, illetve akkumulátort egyszerre cserélje ki. Csak egyazon gyártó cégtől származó és azonos kapacitású elemeket vagy akkumulátorokat használjon.

 **Vegye ki az elemeket, illetve az akkumulátorokat a mérőműszerből, ha azt hosszabb ideig nem használja.** Az elemek és akkumulátorok egy hosszabb tárolás során korrodálhatnak, vagy maguktól kimerülhetnek.

### **Üzemeltetés**

#### **Üzembevétel**

- **Sohase hagyja a bekapcsolt mérőműszert felügyelet nélkül és használat után mindig kapcsolja ki a mérőműszert.** A lézersugár más személyeket elvakíthat.
- **Óvja meg a mérőműszert a nedvességtől és a közvetlen napsugárzás behatásától.**
- **Ne tegye ki a mérőműszert extrém hőmérsékleteknek vagy hőmérsékletingadozásoknak.** Például ne hagyja hosszabb ideig a mérőműszert egy autóban. Nagyobb hőmérsékletingadozások után hagyja a mérőműszert temperálódni, mielőtt azt ismét üzembe venné. Extrém hőmérsékletek vagy hőmérséklet ingadozások befolyásolhatják a mérőműszer mérési pontosságát.
- **Ügyeljen arra, hogy a mérőműszer ne eshessen le és ne legyen kitéve erősebb lökéseknek vagy ütéseknek.** Ha a mérőműszert erős külső hatás érte, a munka folytatása előtt ellenőrizze annak pontosságát (lásd "A távolságmérés pontosságának ellenőrzése", a 309. oldalon).

#### **Be- és kikapcsolás**

- A mérőműszer és a lézer **bekapcsolásához** nyomja meg röviden a **2** [ ] mérő gombot.
- A mérőműszernek a lézer nélküli **bekapcsolásához** nyomja meg röviden az **5** [ ] be-/kikapcsoló gombot.
- **Sohase irányítsa a lézersugarat személyekre vagy állatokra, és sohase nézzen bele közvetlenül, – még nagyobb távolságból sem – a lézersugárba.**

A mérőműszer **kikapcsolásához** tartsa benyomva az **5** [ ] be-/kikapcsoló gombot. A mérőműszer kikapcsolásakor a memóriában található értékek és a készülék beállításai megmaradnak.

#### **A mérési folyamat**

A mérőműszer a bekapcsolás után a hosszmérési funkcióban van. Bármelyik másik mérési funkcióhoz nyomja meg a **7** [**Func**] gombot. Jelölje ki a kívánt mérési funkciót

#### Bosch Power Tools 1609 92A 48U | (18.12.17)

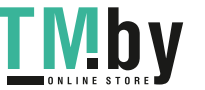

#### OBJ\_BUCH-2450-006.book Page 300 Monday, December 18, 2017 12:17 PM

#### **300** | Magyar

#### a 3 [+] gombbal vagy a 8 [-] gombbal (lásd "Mérési funkciók", 301. oldal). Aktiválja a mérési funkciót a **7** [**Func**] gombbal vagy a **2** [ ▲ ] mérőgombbal.

A mérőműszer minden egyes bekapcsolása után a mérőműszer hátsó éle van vonatkoztató síkként beállítva. A vonatkoztató sík megváltoztatását illetően lásd "A vonatkoztató sík kijelölése", a 300 oldalon).

Tegye fel a mérőműszert a mérés kívánt kezdőpontjára (például egy falra).

**Megjegyzés:** Ha a mérőműszert az **5** [ ${}_{0}^{c}$ ] be-/kikapcsológombbal kapcsolta be, nyomja meg röviden a 2 [ ▲ ] mérőgombot, hogy ezzel bekapcsolja a lézert. A mérés kiváltásához nyomja meg röviden a 2 [ ▲ ] mérőgombot. Ezután a lézersugár kikapcsolásra kerül. Egy további méréshez ismételje meg ezt az eljárást.

#### **Sohase irányítsa a lézersugarat személyekre vagy állatokra, és sohase nézzen bele közvetlenül, – még nagyobb távolságból sem – a lézersugárba.**

**Megjegyzés:** A mérési eredmény tipikus esetben 0,5 másodpercen, de legfeljebb 4 másodperc elteltével megjelenik. A mérési időtartam a mérési távolságtól, a fényviszonyoktól és a célfelület visszaverő tulajdonságaitól függ. A mérés befejezése után a lézersugár automatikusan kikapcsolódik.

#### A vonatkoztató sík kijelölése (lásd az "A" ábrát)

A méréshez három különböző vonatkoztató sík között lehet választani:

– a mérőműszer hátsó éle (például ha egy falhoz tartja a berendezést),

– a mérőműszer első éle (például egy asztal élétől kiinduló méréshez),

– a **13** menet közepe (például a háromlábú műszerállvánnyal végzett mérésekhez).

A vonatkoztatási sík kijelöléséhez nyomja meg a **4** gombot. Jelölje ki a **3** [**+**] gombbal vagy a **8** [**–**] gombbal vagy a **4** gombbal a kívánt vonatkoztatási síkot. A mérőműszer minden egyes bekapcsolása után a mérőműszer hátsó éle van vonatkoztató síkként beállítva.

#### **"Alapbeállítások" menü**

Az "Alapbeállítások" (**i**) menü bekapcsolásához tartsa benyomva a **7** [**Func**] gombot. Jelölje ki a mindenkori alapbeállítást és a saját beállításait.

Az "Alapbeállítások" menüből való kilépéshez nyomja meg az **5** [ $\frac{c}{Q}$ ] be-/kikapcsoló gombot.

#### **A kijelző megvilágítása**

A kijelző megvilágítása tartósan be van kapcsolva. Ha egy ideig nem nyomnak meg egy gombot sem, a kijelző megvilágítása kb. 20 másodperc elteltével az elemek/akkumulátorok kímélésére elhalványodik.

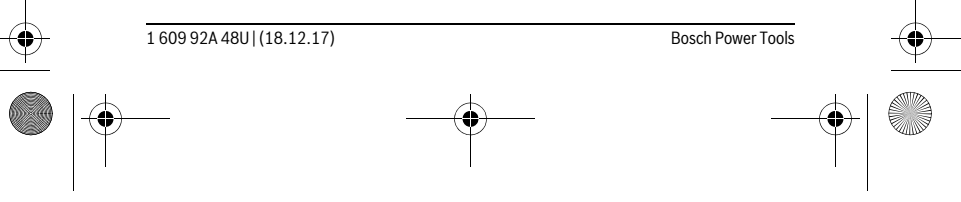

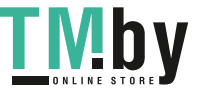

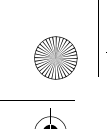

OBJ\_BUCH-2450-006.book Page 301 Monday, December 18, 2017 12:17 PM

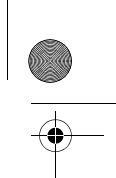

Magyar | **301**

#### **Mérési funkciók**

#### **Hosszmérés**

Jelölje ki a  $\mapsto$  hosszmérést.

A lézersugár bekapcsolásához nyomja meg röviden a **2** [ **△** ] mérőgombot.

A lézersugár bekapcsolásához nyomja meg röviden a  $2$  [ $\triangle$ ] mérőgombot. A mért érték a kijelző alsó részén jelenik meg.

 $\overline{\mathbb{E}^{\uparrow} \mathbb{E}^{\mathbb{E}}}$  Minden egyes további méréshez ismételje meg a fent megadott lépése-

ket. Az utolsó mérési eredmény a kijelző legalsó sorában, az utolsó előt-

H z z zam het. Az utolso mérési eredmény a kijelző legalso soraban, az utols<br><u>0.0° a sago m</u> ti mérési eredmény a felette álló sorban található, és így tovább.<br>→ 10.160 m

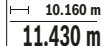

#### **Folyamatos mérés**

A folyamatos mérés alatt a mérőműszert a célhoz viszonyítva el szabad mozgatni, a készülék a mért értéket kb. félmásodpercenként aktualizálja. A felhasználó például eltávolódhat egy faltól, amíg el nem éri a kívánt távolságot; az aktuális távolság a készüléken mindig leolvasható.

Jelölje ki a I--+ tartós mérést.

A lézersugár bekapcsolásához nyomja meg röviden a  $2 [ \triangle ]$  mérőgombot.

Mozgassa el addig a mérőműszert, amíg a kijelző alsó részén meg nem jelenik a kívánt távolság.

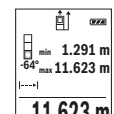

 $\mid$  A **2** [  $\blacktriangle$  ] mérőgomb rövid megnyomásával meg lehet szakítani a tartós mérést. Az aktuális mért érték a kijelző alsó részén jelenik meg. E felett **a n nierest.** Az aktuaris mért érték a kijelző also reszen jelenik inég. El lelett<br><sup>54°</sup> **ivaz 11.623** m a legnagyobb és a legkisebb mért érték látható. A **2** [  $\blacktriangle$  ] mérőgomb ismételt megnyomásával a tartós mérés ismét elindul.

 $11.623$  **m** $\,$  A tartós mérés 5 perc elteltével automatikusan kikapcsolódik.

#### **Felületmérés**

Jelölje ki a  $\Box$  felületmérést.

Ezután a hosszméréshez hasonlóan egymás után mérje meg a szélességet és a magasságot. A két mérés között a lézersugár bekapcsolt állapotban marad. A mérésre kerülő szakasz a felületmérés  $\Box$  kijelzésében villog.

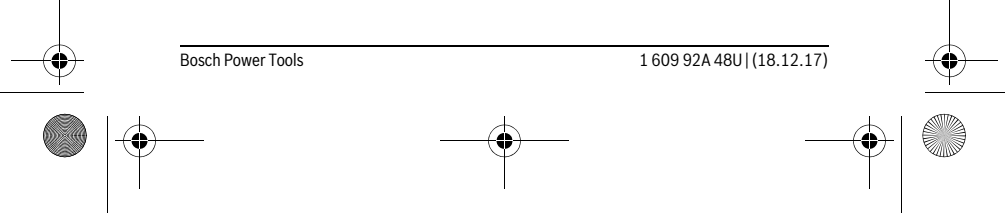

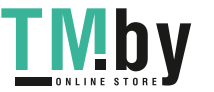

OBJ\_BUCH-2450-006.book Page 302 Monday, December 18, 2017 12:17 PM

#### **302** | Magyar

Az első mérési eredmény a kijelző felső részén kerül kijelzésre.  $\overline{p}$ 

A második mérés befejezése után a készülék automatikusan kiszámítja és kijelzi a felületet. A végeredmény a kijelző alsó részén, az egyes különálló mért értékek felette láthatók. **5.080 m d**<br>0.0° **3.810** m<br>■ 5.080 m

# **19.355 m 2**

#### **Térfogatmérés**

Jelölje ki a  $\Box$  térfogatmérést.

Ezután a hosszméréshez hasonlóan egymás után mérje meg a mérésre kerülő térfogat szélességét, hosszúságát és mélységét. A három mérés között a lézersugár bekapcsolt állapotban marad. A mérésre kerülő szakasz a térfogatmérés  $\Box$  kijelzésében villog.

- $\overline{\mathrm{H}}$  $rac{1}{2}$
- Az első mérési eredmény a kijelző felső részén kerül kijelzésre.<br>A harmadik mérés befejezése után a készülék automatikusan kiszámítja A harmadik mérés befejezése után a készülék automatikusan kiszámítja
- és kijelzi az térfogatot. A végeredmény a kijelző alsó részén, az egyes H 10.160 m<br>
<sup>0.0°</sup> 11.430 m és kijelzi az térfogatot. A végeredmény<br>
■ 12.700 m különálló mért értékek felette láthatók.
	-

**1474.8 m 3**

#### **Közvetett távolságmérés**

A közvetett távolságméréshez három mérési funkció áll rendelkezésre, amelyekkel különböző szakaszok hosszát lehet meghatározni.

A közvetett távolságmérés olyan szakaszok hosszának meghatározására szolgál, amelyeket közvetlenül nem lehet megmérni, mert vagy valami akadály van a szakasz két vége között, amely megszakítaná a lézersugarat, vagy nem áll rendelkezésre megfelelő fényvisszaverő felület. Ezt a mérési módszert csak függőleges irányban lehet használni. Bármely vízszintes irányú eltérés mérési hibákhoz vezet.

**Megjegyzés:** A közvetett távolságmérés mindig pontatlanabb, mint a közvetlen távolságmérés. A mérési hibák az eljárás tulajdonságai következtében nagyobbak lehetnek, mint a közvetlen távolságmérés esetén. A mérési pontosság megjavítására célszerű egy háromlábú műszerállványt (tartozék) használni.

A két külön mérés között a lézersugár bekapcsolt állapotban marad.

#### a) Közvetett magasságmérés (lásd a "B" ábrát)

Jelölje ki a / közvetett magasságmérést.

Ügyeljen arra, hogy a mérőműszer ugyanabban a magasságban legyen, mint az. Most billentse meg a vonatkoztatási síkhoz viszonyítva a mérőműszert és a egy hosszméréshez hasonlóan mérje meg az **"1"** szakaszt (a kijelzőn ez piros vonalként kerül ábrázolásra).

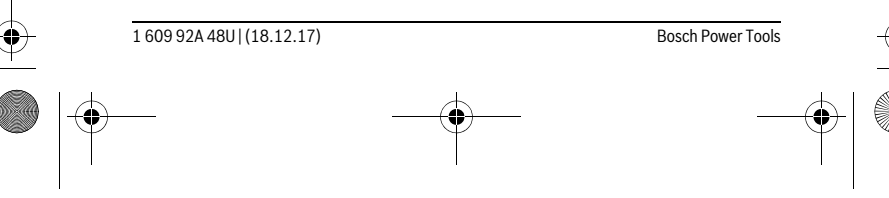

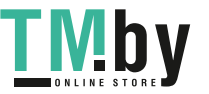

OBJ\_BUCH-2450-006.book Page 303 Monday, December 18, 2017 12:17 PM

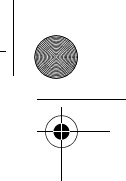

Magyar | **303**

A mérés befejezése után a keresett szakasz **"X"** hossza az **e** eredmény  $\overline{P}$  $rac{1}{\sqrt{2}}$ sorban kerül kijelzésre. Az "1" útszakasz és a "a" szög mért értékei a d **20.000 m** mérési érték sorokban kerülnek kijelzésre. **45.0°**

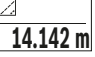

**45°**

#### b) Dupla közvetett magasságmérés (lásd a "C" ábrát)

A mérőműszer minden olyan szakasz hosszát meg tudja közvetett úton mérni, amely a mérőműszer függőleges síkjában van.

Jelölje ki a kettős közvetett magasságmérést.

Mérje meg – egy hosszméréshez hasonlóan – az "1" és "2" szakaszt, pontosan ebben a sorrendben.

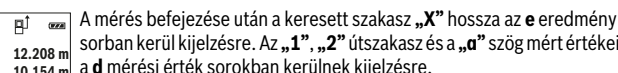

sorban kerül kijelzésre. Az **"1"**, **"2"** útszakasz és a **"α"** szög mért értékei a **d** mérési érték sorokban kerülnek kijelzésre. **-10° 10.154 m 12.208 m** Ügyeljen arra, hogy a mérés vonatkozási síkja (például a mérőműszer **45.0°**

 $8.765$  **m** hátsó éle) egy mérési eljáráson belül minden egyes mérésnél pontosan ugyanazon a helyen maradjon.

#### c) Közvetett hosszmérés (lásd a "D" ábrát)

Jelölje ki a \_ közvetett hosszmérést.

Ügyeljen arra, hogy a mérőműszer ugyanolyan magasan helyezkedjen el, mint a keresett mérési pont. Billentse le a mérőműszert a vonatkoztatási sík körül és mérje meg, – mint egy hosszmérésnél, – az "1" útszakaszt.

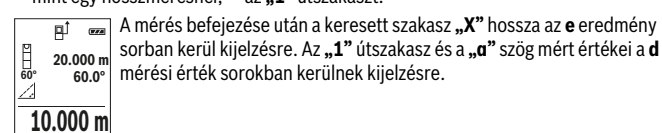

#### **Falfelület-mérés (lásd az "E" ábrát)**

A falfelület-mérés segítségével több különálló, de azonos magasságú felület együttes felületét lehet kiszámítani.

Az ábrán látható példában több fal felületének összegét kell meghatározni, a falak **H** magassága azonos, de a **L** hosszúságuk különböző. Jelölie ki a  $\Box$  falfelület mérést.

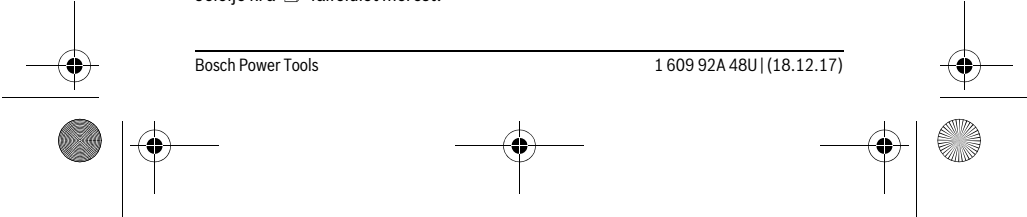

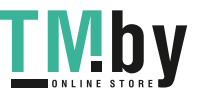

OBJ\_BUCH-2450-006.book Page 304 Monday, December 18, 2017 12:17 PM

#### **304** | Magyar

L

Egy hosszméréshez hasonlóan mérje meg a helyiség **H** magasságát. A mérési eredmény a felső mérési érték sorban kerül kijelzésre. A lézer bekapcsolva marad.

Ezután mérje meg az első fal **L1** hosszúságát. A felület automatikusan ki-酊 számításra kerül és a **e** eredmény sorban megjelenik. Az utolsó hosszú-H

ságmérés eredménye az alsó **d** mérési érték sorban található. A lézer bekapcsolva marad. L **2.583 m 0.0° 2.583 m m1.291**

Ezután mérje meg a második fal **L2** hosszúságát. A **d** mérési érték sor-**3.336 m 2** ban kijelzett egyedi mérési érték most hozzáadásra kerül a **L1** hosszú-

sághoz. A készülék a két hosszúság összegét (ez a középső **d** mérési érték sorban látható) megszorozza az előzőleg mentett **H** magassággal. Az összfelület a **e** eredmény sorban kerül kijelzésre.

Most még tetszőleges számú további L<sub>x</sub> hosszúságot is meg lehet mérni, ezeket a készülék automatikusan összeadja és megszorozza a **H** magassággal.

A helyes felületszámításnak az az előfeltétele, hogy az első mért hosszúság (a példában a helyiség **H** magassága) valamennyi részfelületnél azonos legyen.

#### Kijelölési funkció (lásd az "F" ábrát)

A kijelölési funkció egy meghatározott hosszúságot (szakasz) jelöl egymás után többször ki. Ezeket a hosszúságokat át lehet vinni egy felületre, hogy például egy anyagból azonos hosszúságú darabokat lehessen levágni, vagy a szárazépítészetben állványfalakat lehessen telepíteni. A beállítható minimális hosszúság 0,1 m, a maximális hosszúság 50 m.

**Megjegyzés:** A kijelölési funkciónál a kijelzőn a jelig mérhető távolság kerül kijelzésre. A referenciapont most **nem** a mérőműszer éle.

Jelölje ki a  $H$  kijelölési funkciót.

**1**

Állítsa be a kívánt hosszúságot. Jelölje ki ehhez a **7** [**Func**] gombbal a megfelelő számjegyet és változtassa meg megfelelő módon annak értékét a **3** [**+**] gombbal vagy a **8** [**–**] gombbal.

A 2 [ **▲** ] mérőgomb megnyomásával indítsa el a kijelölési funkciót és lassan távolodjon el a kezdőponttól.

A mérőműszer folyamatosan méri a kezdőponttól való távolságot. Ekkor az előzőleg meghatározott hosszúság, valamint az aktuális mérési ered-<sup>0.81x</sup> <sup>0.500m</sup> <sup>a</sup> mény kerül kijelzésre. A alsó, illetve felső nyíl a következő, illetve legutolsó jelhez való legkisebb távolságot jelzi.

> t **Megjegyzés:** A folytonos mérés esetén a **4** gomb megnyomásával egy mért értéket meghatározott hosszúságként lehet meghatározni.

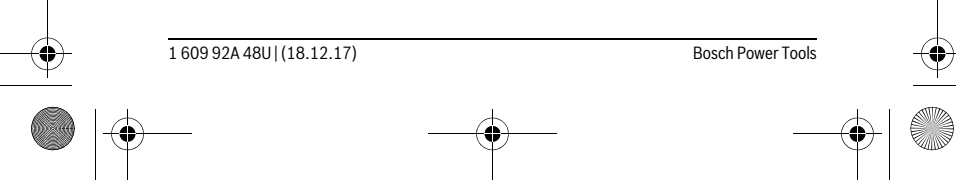

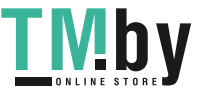

OBJ\_BUCH-2450-006.book Page 305 Monday, December 18, 2017 12:17 PM

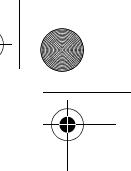

Magyar | **305**

A bal oldali tényező azt adja meg, hányszor érte eddig el ezt a meghatározott hosszúságot. A kijelző oldalsó részén megjelenő zöld nyilak a jelölési célhoz szükséges hosszúság elérését jelzik. A tényleges értéket piros nyilak, illetve egy piros felirat jelzi, ha az a ki- $1x$  0.500m

jelző tartományon kívül van.

#### **Lejtésmérés/Digitális vízmérték**

Jelölje ki a **mezi lejtésmérés/digitális vízmérték pontot**.

A mérőműszer automatikusan átkapcsol a két állapot között. A digitális vízmérték egy tárgy (például mosógép, hűtőszekrény stb.)

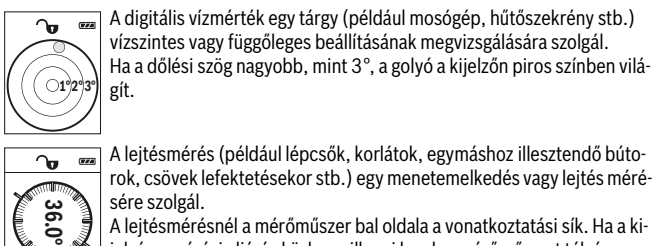

alamantan Wanahanaha

A lejtésmérés (például lépcsők, korlátok, egymáshoz illesztendő búto-

rok, csövek lefektetésekor stb.) egy menetemelkedés vagy lejtés mérésére szolgál.

A lejtésmérésnél a mérőműszer bal oldala a vonatkoztatási sík. Ha a kijelzés a mérési eljárás közben villogni kezd, a mérőműszert túlságosan oldalra billentették.

#### **Memóriafunkciók**

Az érték, illetve a végeredmény minden befejezett mérés előtt automatikusan mentésre kerül.

#### **Tárolt érték kijelző**

İī

Összesen legfeljebb 30 értéket (mérési eredményeket vagy végeredményeket) lehet lehívni.

Jelölje ki a memória funkciót.

- A kijelző felső részén megjelenik a tárolt érték sorszáma, alul a hozzátar-**4**
- tozó tárolt érték és baloldalon a hozzátartozó mérési funkció. **m6.350**
- Nyomja meg a **3** [**+**] gombot, ha a tárolt értékek között előrefelé akar la-**7.620 m**

pozni. Nyomja meg a **8** [**–**] gombot, ha a tárolt értékek között hátrafelé akar la-**430.16 m 3** pozni. **8.890 m**

Ha a tárolóban nem áll semmiféle érték sem rendelkezésre, akkor a kijelző alsó részén **"0.000"** és a felső részén "0" látható.

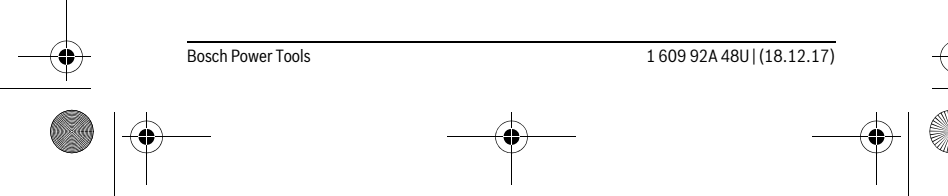

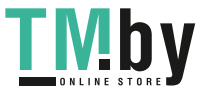

OBJ\_BUCH-2450-006.book Page 306 Monday, December 18, 2017 12:17 PM

#### **306** | Magyar

A legrégebbi érték a memóriában az 1. helyen, a legfrissebb érték pedig a 30. helyen található (ha 30 mentett érték áll rendelkezésre). Egy további érték mentésekor mindig a legrégebbi érték kerül törlésre.

#### **A memória törlése**

A memória tartalmának törléséhez nyomja meg a **7** [**Func**] gombot és jelölje ki a memória funkciót. Ezután nyomja meg röviden az **5** [ $\frac{c}{Q}$ ] be-/kikapcsoló gombot, hogy kitörölje a kijelzett értéket.

A **4** gomb és az **5** [ ] be-/kikapcsoló gomb egyidejű megnyomásakor a memóriában található valamennyi érték törlésre kerül.

#### **Értékek hozzáadása/levonása**

A mérési eredményeket vagy végeredményeket hozzá lehet adni, vagy ki lehet vonni.

#### **Értékek hozzáadása**

A következő példában a felületek összeadása kerül leírásra:

Számítson ki egy felületet a "Felületmérés" szakaszban (lásd 301. oldal) leírtak szerint.

Nyomja meg a 3 [+] gombot. Ekkor a kiszámított felület és a "+" szim-町  $\overline{(\overline{r},\overline{r},\overline{a})}$ bólum kerül kijelzésre.

Nyomja meg a **2** [ ▲ ] mérőgombot, hogy ezzel elindítson egy további **<sup>2</sup> +93.406 m50.039 0.0° m 2**

felületmérést. Számítsa ki a felületet a "Felületmérés" szakaszban (lásd 301. oldal) leírtak szerint. Mihelyt a második mérés befejeződik, **143.45 m2** a második felületmérés eredménye a kijelzőn alsó szélén megjelenik. A végeredmény kijelzéséhez nyomja meg ismét a 2 [ **△** ] mérőgombot.

**Megjegyzés:** Egy hosszmérés esetén a végeredmény azonnal kijelzésre kerül.

#### **Értékek levonása**

Az értékek levonásához nyomja meg a 8 [-] gombot. A további eljárás azonos a "Értékek hozzáadása" eljárással.

#### **A mérési eredmények törlése**

Az **5** [ ] be-/kikapcsológomb rövid megnyomásával a legutolsó mérési eredmény mindegyik mérési funkció esetén ki lehet törölni. Az **5** [  $_{\odot}^{\circ}$  ] be-/kikapcsológomb többszöri megnyomásakor a mérési eredmények fordított sorrendben kerülnek törlésre.

#### **A mérési egység átváltása**

A mértékegység alapbeállítása az "m" (méter). Kapcsolja be a mérőműszert.

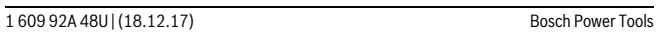

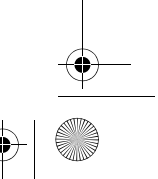

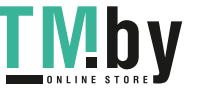

OBJ\_BUCH-2450-006.book Page 307 Monday, December 18, 2017 12:17 PM

Magyar | **307**

Tartsa benyomva a **7** [**Func**] gombot, hogy meghívja az "Alapbeállítások" menüt. Jelölje ki a "ft/m" pontot.

A mértékegységek közötti átváltáshoz nyomja meg a **3** [**+**] gombot vagy a **8** [**–**] gombot.

A menüpontból való kilépéshez nyomja meg az **5** [ ] be-/kikapcsoló gombot. A kikapcsolás után a mérőműszerben a kiválasztott beállítás megmarad.

#### *Bluetooth*®**-interfész**

### **Adatátvitel más berendezésekhez**

A mérőműszer egy *Bluetooth*®-modullal van felszerelve, amely rádiótechnikai eszközökkel lehetővé teszi a bizonyos *Bluetooth*®-interfésszel felszerelt végberendezésekhez (például okostelefon, tablet) való adatátvitelt.

Az egy *Bluetooth*®-összeköttetéshez szükség rendszerfeltételek a Bosch weboldalán az alábbi címen találhatók:

www.bosch-pt.com

#### **További információk a Bosch termékoldalon találhatók, lásd QR-kód, 8. oldal.**

A *Bluetooth*® alkalmazásával végrehajtott adatátvitel során a hordozható végberendezés és a mérőműszer között időkésleltetés léphet fel. Ez a két berendezés közötti távolságra vagy a mérés tárgyának tulajdonságaira vezethető vissza.

#### **A** *Bluetooth*®**-interfész aktiválása egy hordozható végberendezéshez való adatátvitelhez**

A *Bluetooth*®-interfész aktiválásához nyomja meg a mérőműszer **6** *Bluetooth*®-gombját. A *Bluetooth*®-jel aktiválásához nyomja meg ismét a **6** *Bluetooth*®-gombot vagy a **3** [**+**] gombot. Gondoskodjon arról, hogy a *Bluetooth*®-interfész a hordozható végberendezésén aktiválva legyen.

A hordozható végberendezés funkcióinak kiterjesztésére és az adatfeldolgozás leegyszerűsítésére speciális Bosch-alkalmazások (appok) állnak rendelkezésre. Ezeket a végberendezéstől függően a megfelelő store-ben töltheti le.

A Bosch-alkalmazás elindítása után a rendszer létrehozza a hordozható végberendezés és a mérőműszer közötti összeköttetést. Ha a rendszer több aktív mérőműszert talál, a gyári szám alapján jelölje ki a megfelelő mérőműszert.

A összeköttetés státusza, valamint az aktív összekapcsolás (**a**) a mérőműszer állapotsorában (**h**) kerül kijelzésre.

#### **A** *Bluetooth*®**-interfész deaktiválása**

A *Bluetooth*®-összeköttetés deaktiválásához nyomja meg a **6** *Bluetooth*®-gombot. A *Bluetooth*®-jel deaktiválásához nyomja be és tartsa benyomva ismét a **6** *Bluetooth*® gombot vagy a **8** [**–**] gombot vagy kapcsolja ki a mérőműszert.

Bosch Power Tools 1 609 92A 48U | (18.12.17)

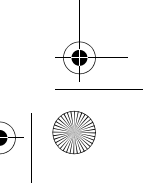

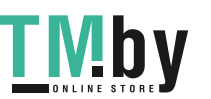

OBJ\_BUCH-2450-006.book Page 308 Monday, December 18, 2017 12:17 PM

#### **308** | Magyar

#### **Munkavégzési tanácsok**

- **További információk a Bosch termékoldalon találhatók, lásd QR-kód, 8. oldal.**
- **A mérőműszer egy rádió-interfésszel van felszerelve. Tartsa be a helyi üzemelési korlátozásokat, például repülőgépekben vagy kórházakban.**

#### **Általános tájékoztató**

A **14** vevőlencsét és a lézersugár **15** kimeneti pontját mérés közben nem szabad letakarni.

A mérőműszert a mérés tartama alatt nem szabad mozgatni. Ezért a mérőműszert lehetőleg egy szilárd ütköző vagy felfekvő felületre helyezze.

#### **Befolyások a mérési tartományra**

A mérési tartomány a megvilágítási viszonyoktól és a célfelület visszaverési tulajdonságaitól függ. Erős idegen fény esetén a lézersugár láthatóságának javítására használja a **18** lézerpont kereső szemüveget (külön tartozék) és a **17** céltáblát (külön tartozék) illetve vessen valamivel árnyékot a célfelületre.

#### **Befolyások a mérési eredményre**

Fizikai behatások következtében nem lehet kizárni, hogy a különböző felületeken végzett mérések során hibás eredmények is fellépjenek. Ezek:

- átlátszó felületek (pl. üveg, víz),
- tükröző felületek (pl. fényezett fém, üveg),
	- porózus felületek (pl. rezgéscsillapító vagy szigetelő anyagok),
- strukturált felületek (pl. nyersvakolat, terméskő).

Szükség esetén ezeken a felületeken használja a **17** lézer-céltáblát (külön tartozék).

Ezen kívül a ferdén beirányozott célfelületek is hibás eredményekhez vezethetnek. A mért értéket különböző hőmérsékletű levegőrétegek, vagy a vevőhöz közvetett úton eljutó visszavert sugarak is meghamisíthatják.

#### **A lejtésmérés pontosságának ellenőrzése és kalibrálása (lásd a "G" ábrát)**

Rendszeresen ellenőrizze a lejtésmérés pontosságát. Ezt egy átfordítási méréssel lehet ellenőrizni. Tegye fel ehhez a mérőműszert egy asztalra és mérje meg a lejtését. Fordítsa el a mérőműszert 180 °-kal és ismételje meg a mérést. A kijelzett értékek közötti különbségnek legfeljebb 0,3 °-nak szabad lennie.

Nagyobb eltérések esetén a mérőműszert újra kell kalibrálni. Ehhez jelölje ki a $\;$   $\rm ^{\rm CEL}_{\rm GAL}$ pontot. Hajtsa végre a kijelzőn megjelenő utasításokat.

Erős hőmérsékletváltozások és lökések után célszerű ellenőrizni a mérőműszer pontosságát, és szükség esetén végrehajtani egy kalibrálást. Egy hőmérsékletváltozás után a mérőműszernek bizonyos időre van szükség a temperálódásra, mielőtt a kalibrációt végre lehet hajtani.

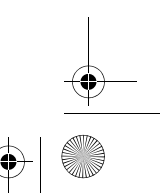

1 609 92A 48U | (18.12.17) Bosch Power Tools

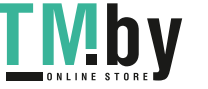

OBJ\_BUCH-2450-006.book Page 309 Monday, December 18, 2017 12:17 PM

Magyar | **309**

### **A távolságmérés pontosságának ellenőrzése**

- A mérőműszer pontosságát a következőképpen lehet ellenőrizni:
- Jelöljön ki egy tartósan megváltoztathatatlan, kb. 3 10 m hosszú mérési szakaszt, amelynek hosszát Ön pontosan ismeri (például a helyiség szélessége, vagy egy ajtónyílás). A mérést előnyös feltételek mellett hajtsa végre, vagyis a mérési szakasz legyen egy belső helyiségben és a mérési felület legyen sima, és jól verje vissza a fényt.
- Mérje meg egymás után 10-szer ezt a szakaszt.

Az egyes méréseknek a középértéktől való eltérése a teljes mérési szakaszon előnyös feltételek mellett legfeljebb ±4 mm lehet. Készítsen a mérésről jegyzőkönyvet, hogy a készülék pontosságát egy későbbi időpontban össze tudja hasonlítani a pillanatnyi pontossággal.

### **Munkavégzés a háromlábú műszerállvánnyal (külön tartozék)**

Egy háromlábú műszerállványra különösen nagyobb távolságok esetén van szükség. Tegye fel a mérőműszert a **13** 1/4"-menettel a **19** háromlábú műszerállvány gyorsváltólemezére vagy egy a kereskedelemben kapható fényképező állványra. A gyorsváltólap csavarjával rögzítse szorosan a berendezést.

Állítsa be a **4** billentyű megnyomásával a háromlábú műszerállvány használatával végzett mérésekhez szükséges vonatkoztató síkot (vonatkoztató sík = a menet).

### **Hibaüzenet**

Ha egy mérést nem lehet helyesen végrehajtani, a kijelzőn megjelenik az "Error" hibakijelzés. Kapcsolja ki, majd kapcsolja ismét be a mérőműszert és ismét indítsa el a mérést.

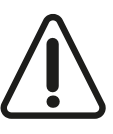

A mérőműszer a saját előírásszerű működését minden mérésnél ellenőrzi. Egy hiba észlelésekor a kijelzőn csak az itt látható szimbólum látható és a mérőműszer kikapcsolásra kerül. Ebben az esetben adja le a mérőműszert a kereskedő közbeiktatásával a Bosch-vevőszolgálatnál.

# **Karbantartás és szerviz**

### **Karbantartás és tisztítás**

Tartsa mindig tisztán a mérőműszert.

Ne merítse vízbe vagy más folyadékokba a mérőszerszámot.

A szennyeződéseket egy nedves, puha kendővel törölje le. Ne használjon tisztító- vagy oldószereket.

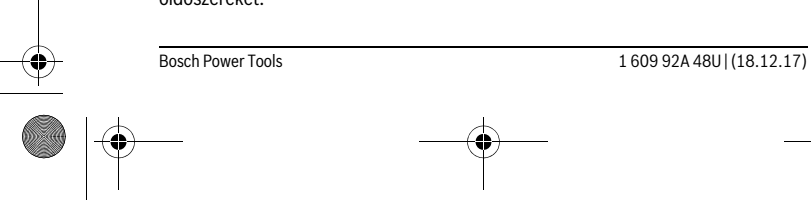

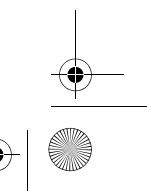

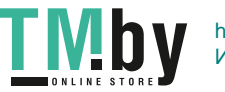

OBJ\_BUCH-2450-006.book Page 310 Monday, December 18, 2017 12:17 PM

#### **310** | Magyar

Mindenekelőtt a **14** vevő lencsét ugyanolyan gondosan ápolja, mint a szemüvegét, vagy a fényképezőgépe lencséjét.

Ha javításra van szükség, a **16** védőtáskába csomagolva küldje be a mérőműszert.

#### **Vevőszolgálat és használati tanácsadás**

A Vevőszolgálat választ ad a termékének javításával és karbantartásával, valamint a pótalkatrészekkel kapcsolatos kérdéseire. A tartalékalkatrészekkel kapcsolatos robbantott ábrák és egyéb információk a címen találhatók:

### **www.bosch-pt.com**

A Bosch Használati Tanácsadó Team szívesen segít, ha termékeinkkel és azok tartozékaival kapcsolatos kérdései vannak.

Ha kérdései vannak vagy pótalkatrészeket szeretne rendelni, okvetlenül adja meg a termék típustábláján található 10-jegyű cikkszámot.

#### **Magyarország**

Robert Bosch Kft. 1103 Budapest Gyömrői út. 120. A www.bosch-pt.hu oldalon online megrendelheti készülékének javítását. Tel.: +36 1 431 3835 Fax: +36 1 431 3888 E-mail: info.bsc@hu.bosch.com www.bosch-pt.hu

#### **Hulladékkezelés**

A mérőműszereket, a tartozékokat és a csomagolást a környezetvédelmi szempontoknak megfelelően kell újrafelhasználásra előkészíteni.

Ne dobja ki a mérőműszereket és az akkumulátorokat/elemeket a háztartási szemétbe! 风

## **Csak az EU-tagországok számára:**

Az elhasznált mérőműszerekre vonatkozó 2012/19/EU európai irányelvnek és az elromlott vagy elhasznált akkumulátorokra/elemekre vonatkozó 2006/66/EK európai irányelvnek megfelelően a már nem használható akkumulátorokat/elemeket külön össze kell gyűjteni és a környezetvédelmi szempontoknak megfelelően kell újrafelhasználásra leadni.

#### **A változtatások joga fenntartva.**

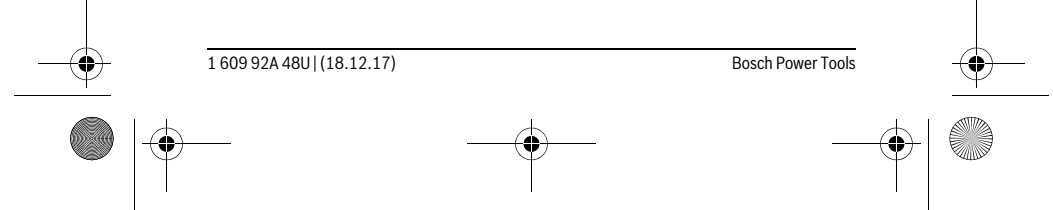

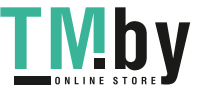

OBJ\_BUCH-2450-006.book Page 311 Monday, December 18, 2017 12:17 PM

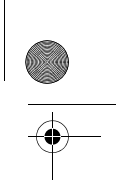

## **Русский**

В состав эксплуатационных документов, предусмотренных изготовителем для продукции, могут входить настоящее руководство по эксплуатации, а также приложения.

Информация о подтверждении соответствия содержится в приложении. Информация о стране происхождения указана на корпусе изделия и в приложении.

Дата изготовления указана на последней странице обложки Руководства. Контактная информация относительно импортера содержится на упаковке.

#### **Срок службы изделия**

Срок службы изделия составляет 7 лет. Не рекомендуется к эксплуатации по истечении 5 лет хранения с даты изготовления без предварительной проверки (дату изготовления см. на этикетке).

#### **Перечень критических отказов и ошибочные действия персонала или пользователя**

- не использовать при появлении дыма непосредственно из корпуса изделия
- не использовать на открытом пространстве во время дождя (в распыляемой воде)
- не включать при попадании воды в корпус
- **Критерии предельных состояний**

– поврежден корпус изделия

#### **Тип и периодичность технического обслуживания**

Рекомендуется очистить инструмент от пыли после каждого использования.

#### **Хранение**

- необходимо хранить в сухом месте
- необходимо хранить вдали от источников повышенных температур и воздействия солнечных лучей
- при хранении необходимо избегать резкого перепада температур
- если инструмент поставляется в мягкой сумке или пластиковом кейсе рекомендуется хранить инструмент в этой защитной упаковке
- подробные требования к условиям хранения смотрите в ГОСТ 15150 (Условие 1)

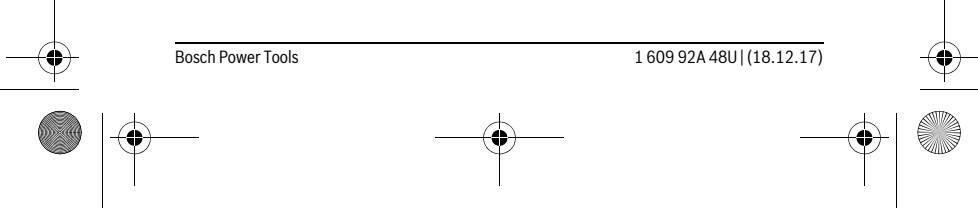

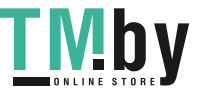

Русский | **311**

#### OBJ\_BUCH-2450-006.book Page 312 Monday, December 18, 2017 12:17 PM

#### **312** | Русский

#### **Транспортировка**

- категорически не допускается падение и любые механические воздействия на упаковку при транспортировке
- при разгрузке/погрузке не допускается использование любого вида техники, работающей по принципу зажима упаковки
- подробные требования к условиям транспортировки смотрите в ГОСТ 15150 (Условие 5)

### **Указания по безопасности**

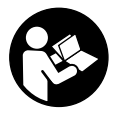

**Для обеспечения безопасной и надежной работы с измерительным инструментом должны быть прочитаны и соблюдаться все инструкции. Использование измерительного инструмента не в соответствии с настоящими указаниями чревато повреждений интегрированных защитных механиз-**

**мов. Никогда не изменяйте до неузнаваемости предупредительные таблички на измерительном инструменте. ХОРОШО СОХРАНЯЙТЕ ЭТУ ИНСТРУК-ЦИЮ И ПЕРЕДАВАЙТЕ ЕЕ ВМЕСТЕ С ПЕРЕДАЧЕЙ ИЗМЕРИТЕЛЬНОГО ИНСТРУМЕНТА.**

- **Внимание использование других не упомянутых здесь элементов управления и регулирования или других методов эксплуатации может подвергнуть Вас опасному для здоровья излучению.**
- **Измерительный инструмент поставляется с предупредительной табличкой (на странице с изображением измерительного инструмента показана под номером 12).**

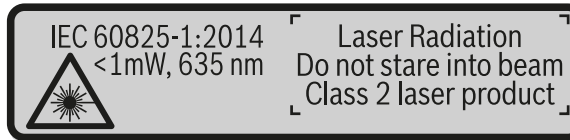

 **Если текст предупредительной таблички не на языке Вашей страны, заклейте его перед первой эксплуатацией прилагаемой наклейкой на языке Вашей страны.**

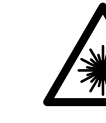

**Не направляйте луч лазера на людей или животных и сами не смотрите на прямой или отражаемый луч лазера.** Этот луч может слепить людей, стать причиной несчастного случая или повредить глаза.

1 609 92A 48U | (18.12.17) Bosch Power Tools

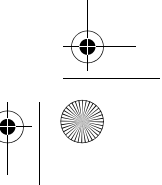

OBJ\_BUCH-2450-006.book Page 313 Monday, December 18, 2017 12:17 PM

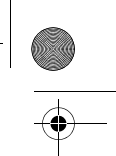

Русский | **313**

- **В случае попадания лазерного луча в глаз глаза нужно намеренно закрыть и немедленно отвернуться от луча.**
- **Не меняйте ничего в лазерном устройстве.**
- **Не применяйте лазерные очки в качестве защитных очков.** Лазерные очки служат для лучшего распознавания лазерного луча, однако они не защищают от лазерного излучения.
- **Не применяйте лазерные очки в качестве солнечных очков или в уличном движении.** Лазерные очки не дают полной защиты от ультрафиолетового излучения и ухудшают восприятие красок.
- **Ремонт Вашего измерительного инструмента поручайте только квалифицированному персоналу, используя только оригинальные запасные части.** Этим обеспечивается безопасность измерительного инструмента.
- **Не разрешайте детям пользоваться лазерным измерительным инструментом без надзора.** Они могут неумышленно ослепить людей.
- **Не работайте с измерительным инструментом во взрывоопасной среде, поблизости от горючих жидкостей, газов и пыли.** В измерительном инструменте могут образоваться искры, от которых может воспламениться пыль или пары.
- **Осторожно! При использовании измерительного инструмента с**  *Bluetooth*® **возможны помехи для других приборов и установок, самолетов и медицинских аппаратов (напр., кардиостимуляторов, слуховых аппаратов). Кроме того, нельзя полностью исключить нанесение вреда находящимся в непосредственной близости людям и животным. Не пользуйтесь измерительным инструментом с** *Bluetooth*® **вблизи медицинских аппаратов, заправочных станций, химических установок и территорий, на которых существует опасность взрыва или могут проводиться взрывные работы. Не пользуйтесь измерительным инструментом с**  *Bluetooth*® **в самолетах. Старайтесь не включать его на продолжительное в непосредственной близости от тела.**

**Словесный торговый знак** *Bluetooth*® **и графический знак (логотип) являются зарегистрированным товарным знаком и собственностью Bluetooth SIG, Inc. Компания Robert Bosch Power Tools GmbH использует этот словесный товарный знак/логотип по лицензии.**

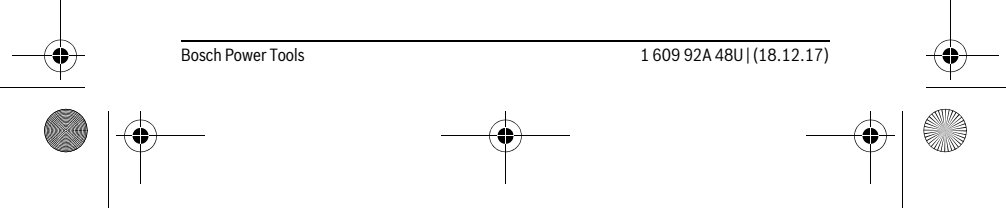

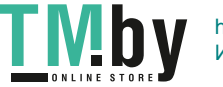

# **314** | Русский

### **Описание продукта и услуг**

Пожалуйста, откройте раскладную страницу с иллюстрациями инструмента и оставляйте ее открытой, пока Вы изучаете руководство по эксплуатации.

OBJ\_BUCH-2450-006.book Page 314 Monday, December 18, 2017 12:17 PM

♦

#### **Применение по назначению**

Измерительный инструмент предназначен для измерения расстояний, длин, высот, удалений и уклонов и расчета площадей и объемов.

Результаты измерения можно передать через *Bluetooth*® на другие приборы.

#### **Технические данные**

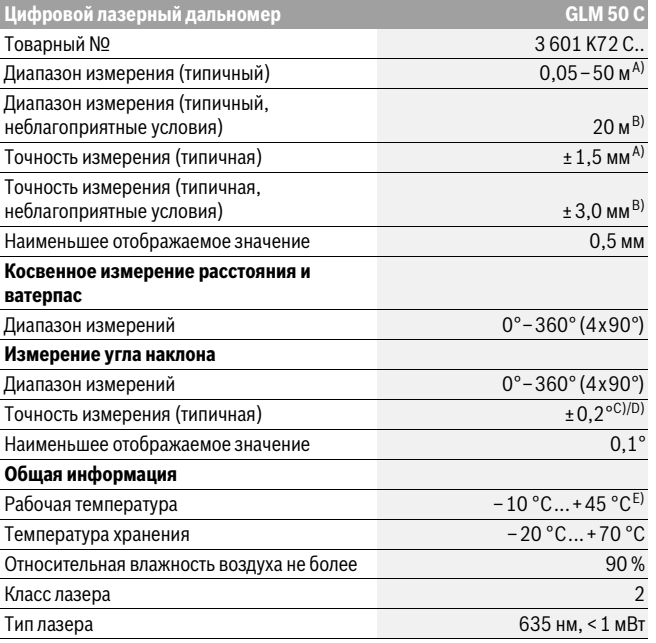

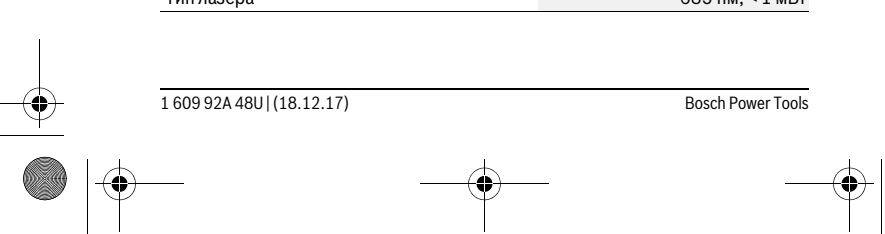

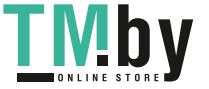

j.

OBJ\_BUCH-2450-006.book Page 315 Monday, December 18, 2017 12:17 PM

 $\bigoplus$ 

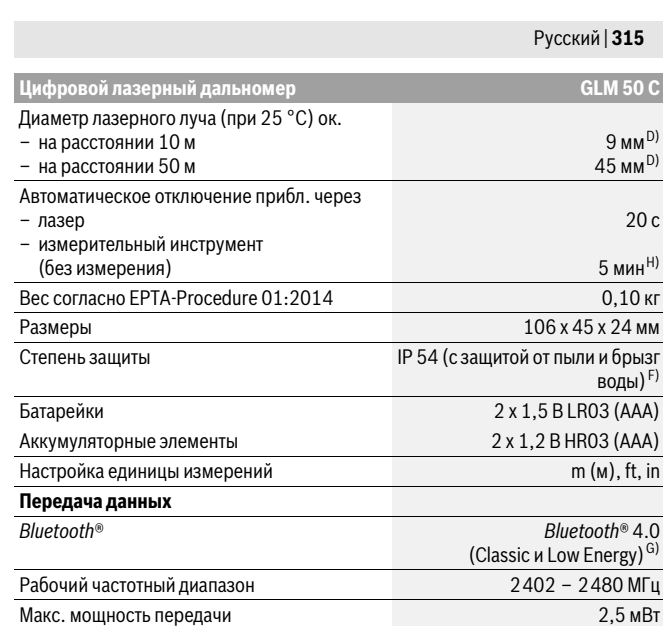

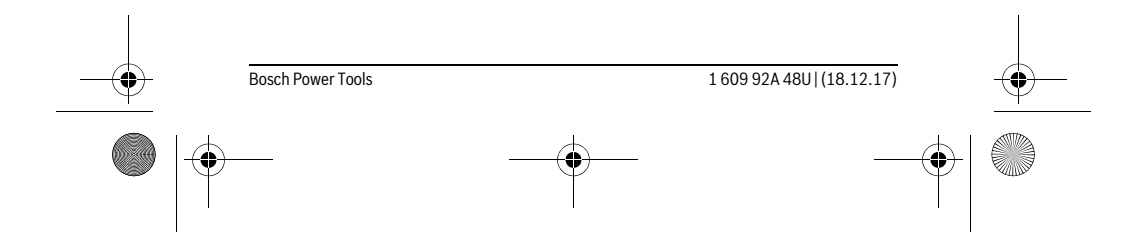

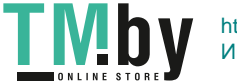

https://tm.by Интернет-магазин TM.by

**AND** 

 $\overline{\bigoplus}$ 

OBJ\_BUCH-2450-006.book Page 316 Monday, December 18, 2017 12:17 PM

#### **316** | Русский

A) При измерении от переднего края измерительного инструмента, действительно для целей с высокой отражательной способностью (напр., выкрашенная белой краской стена), слабой задней подсветки и рабочей температуры 25 °C. Дополнительно нужно исходить из отклонения порядка ± 0,05 мм/м.

B) При измерениях от заднего края измерительного инструмента, действительно для высокой отражательной способности цели (напр., белый картон), сильной фоновой подсветки и рабочей температуры от – 10 ° C до +45 °C. Дополнительно нужно исходить из влияния порядка  $±0,15$  мм/м.

C) После калибровки пользователем при 0 ° и 90 ° нужно учитывать дополнительную погреш-ность шага ±0,01 °/градус до 45 ° (макс.). В качестве плоскости отсчета выступает левая сторона измерительного инструмента.

D) при рабочей температуре 25 °C

- E) В режиме продолжительного измерения макс. рабочая температура составляет +40 °C.
- F) за исключением секции для батареек

G) В приборах *Bluetooth*®-Low Energy (низкое энергопотребление) в зависимости от модели и операционной системы соединение может не устанавливаться. Приборы *Bluetooth*® должны поддерживать профиль SPP.

H) *Bluetooth*® деактивирован

Однозначная идентификация Вашего измерительного инструмента возможна по серийному номеру **11** на заводской табличке.

#### **Изображенные составные части**

Нумерация представленных составных частей выполнена по изображению измерительного инструмента на странице с иллюстрациями.

- **1** Дисплей
- **2** Кнопка измерения [ $\blacktriangle$ ]
- **3** Кнопка «плюс»[**+**]
- **4** Кнопка выбора плоскости отсчета
- $5$  Выключатель $\begin{bmatrix} 6 \\ 0 \end{bmatrix}$
- **6** Кнопка *Bluetooth*®
- **7** Кнопка режима[**Func**]
- **8** Кнопка «минус»[**–**]
- 
- **9** Крышка батарейного отсека
- **10** Фиксатор крышки батарейного отсека
- **11** Серийный номер
- **12** Предупредительная табличка лазерного излучения
- **13** Резьбовое отверстие для штатива 1/4"
- **14** Приёмная линза

#### 1 609 92A 48U | (18.12.17) Bosch Power Tools

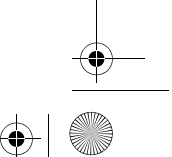

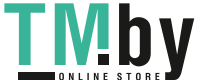

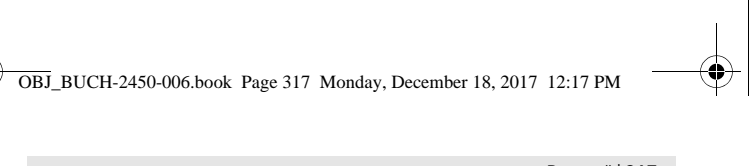

Русский | **317**

- **15** Выход лазерного луча
- **16** Защитный чехол
- **17** Визирная марка\*
- **18** Очки для работы с лазерным инструментом\*
- 
- **19** Штатив\*

 $\ast$ 

#### **\* Изображенные или описанные принадлежности не входят в стандартный комплект поставки.**

#### **Индикаторы (выбор)**

- **a** Статус *Bluetooth*®
	- *Bluetooth*® активирован, связь не установлена
	-
	- *Bluetooth*® активирован, связь установлена
- **b** Плоскость отсчета при измерении
- **c** Индикатор заряженности аккумуляторной батареи
- **d** Измеренные значения
- **e** Результат
- **f** Режимы измерения
- **g** Индикатор угла наклона
- **h** Статусная строка
- **i** Основные настройки

#### **Сборка**

#### **Установка/замена батареек**

В измерительном инструменте рекомендуется использовать щелочно-марганцевые батарейки или аккумуляторные батареи.

С аккумуляторными батареями на 1,2 В возможно меньше измерений, чем с батарейками на 1,5 В.

Чтобы открыть крышку батарейного отсека **9**, нажмите фиксатор **10** и снимите крышку батарейного отсека. Вставьте батарейки или аккумуляторные батареи. Следите за правильной полярностью в соответствии с изображением на внутренней стороне крышки батарейного отсека.

При первом появлении пустого символа батарейки на дисплее можно выполнить еще прибл. 100 измерений. Если символ батарейки пустой и мигает красным,

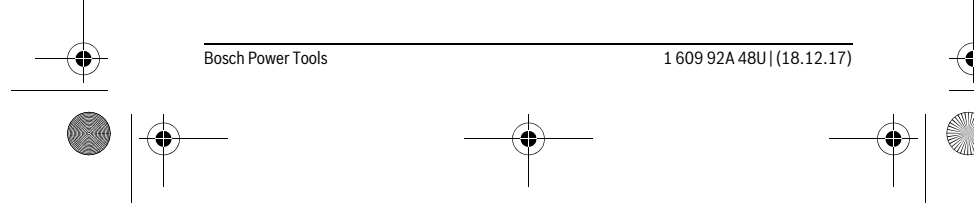

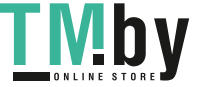

OBJ\_BUCH-2450-006.book Page 318 Monday, December 18, 2017 12:17 PM

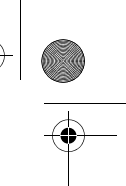

#### **318** | Русский

дальнейшие измерения невозможны.Замените батарейки или аккумуляторные батареи.

Всегда заменяйте все батарейки/аккумуляторные батареи одновременно. Используйте только батарейки/аккумуляторные батареи одного производителя и с одинаковой емкостью.

 **Вынимайте батарейки/аккумуляторные батареи из измерительного инструмента, если Вы длительное время не будете его использовать.** При длительном хранении возможна коррозия или саморазрядка батареек/аккумуляторных батарей.

### **Работа с инструментом**

#### **Эксплуатация**

- **Не оставляйте без присмотра включенный измерительный инструмент и выключайте его после использования.** Другие лица могут быть ослеплены лазерным лучом.
- **Защищайте измерительный инструмент от влаги и прямых солнечных лучей.**
- **Не подвергайте измерительный инструмент воздействию экстремальных температур и температурных перепадов.** В частности, не оставляйте его на длительное время в машине. При больших перепадах температуры сначала дайте измерительному инструменту стабилизировать свою температуру, прежде чем начинать работать с ним. Экстремальные температуры и температурные перепады могут отрицательно влиять на точность измерительного инструмента.
- **Избегайте сильных толчков и падений измерительного инструмента.** После сильных внешних воздействий на измерительный инструмент рекомендуется проверить его точность, прежде чем продолжать работать с инструментом (см. «Проверка точности измерения расстояния», стр. 329).

#### **Включение/выключение**

- Чтобы **включить** измерительный инструмент и лазер, коротко нажмите на кнопку измерения 2 [  $\blacktriangle$  ].
- Чтобы**включить** измерительный инструмент без лазера, коротко нажмите на выключатель  $5 [$ <sup>c</sup> $]$ .
- **Не направляйте лазерный луч на людей или животных и не смотрите сами в лазерный луч, в том числе и с большого расстояния.**

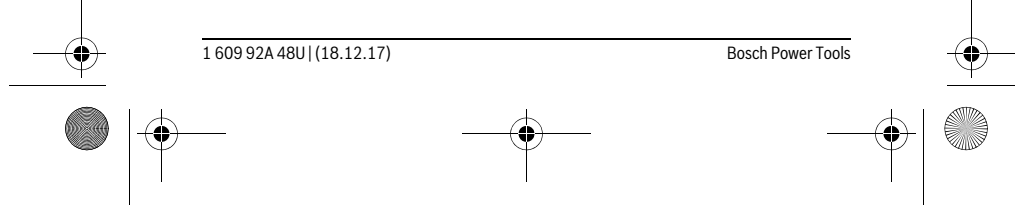

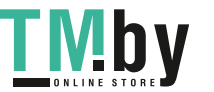

OBJ\_BUCH-2450-006.book Page 319 Monday, December 18, 2017 12:17 PM

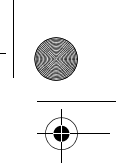

### Русский | **319**

Чтобы **выключить** измерительный инструмент, нажмите и удерживайте нажатым выключатель  $5 [$   $\stackrel{c}{\text{o}}$  ].

При выключении измерительного инструмента хранящиеся в памяти значения и настройки инструмента сохраняются.

#### **Процедура измерения**

После включения измерительный инструмент находится в режиме измерения длины. Для переключения в другой режим измерений нажмите кнопку **7** [**Func**]. Выберите необходимый режим измерений кнопкой **3** [**+**] или кнопкой **8** [**–**] (см. «Режимы измерений», стр. 320). Активируйте режим измерений кнопкой **7** [**Func**] или кнопкой измерения 2 [ ▲ ].

При включении исходная плоскость для измерения – это задний край измерительного инструмента. Чтобы поменять исходную плоскость, см. «Выбор плоскости отсчета», стр. 319.

Приложите измерительный инструмент к желаемой исходной точке измерения (напр., к стене).

**Указание:** Если измерительный инструмент был включен выключателем**5** [ ], коротко нажмите на кнопку измерения 2 [  $\blacktriangle$  ], чтобы включить лазер.

Чтобы произвести измерение, коротко нажмите на кнопку измерения 2 [ ▲ ]. После этого лазерный луч выключается. Для дальнейшего измерения повторите эту процедуру.

 **Не направляйте лазерный луч на людей или животных и не смотрите сами в лазерный луч, в том числе и с большого расстояния.**

**Указание:** Обычно измеренное значение отображается в течение 0,5 с, максимум через прибл. 4 с. Продолжительность измерения зависит от расстояния, освещенности и отражательной способности цели. После окончания измерения лазерный луч автоматически отключается.

#### **Выбор плоскости отсчета (см. рис. А)**

- При измерении Вы можете выбрать одну из трех плоскостей отсчета:
- задний край измерительного инструмента (напр., при прикладывании к стене),
- передний край измерительного инструмента (напр., при измерениях от края стола),
- середина резьбового отверстия **13** (напр., для измерений со штативом).

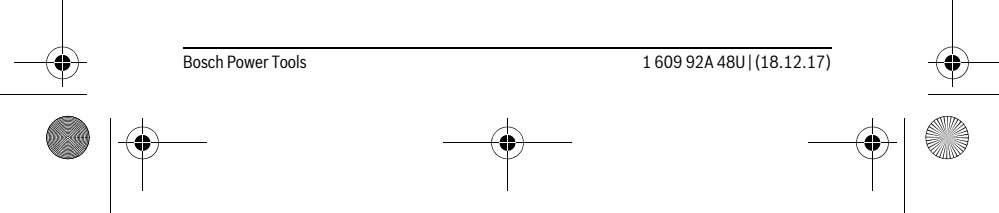

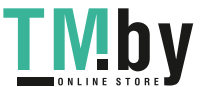

OBJ\_BUCH-2450-006.book Page 320 Monday, December 18, 2017 12:17 PM

#### **320** | Русский

Для выбора плоскости отсчета нажмите кнопку **4**. Кнопкой **3** [**+**] или кнопкой **8** [**–**], или кнопкой **4** выберите желаемую плоскость отсчета. После каждого включения измерительного инструмента плоскостью отсчета является задняя кромка.

#### **Меню «Основные настройки»**

Чтобы попасть в меню «Основные настройки» (**i**), удерживайте кнопку **7** [**Func**]. Выберите соответствующую основную настройку и свою настройку.

Чтобы выйти из меню «Основные настройки», нажмите выключатель **5**  $\begin{bmatrix} 6 \ 0 \end{bmatrix}$ .

#### **Подсветка дисплея**

Подсветка дисплея постоянно включена. Если не нажимаются никакие кнопки, подсветка дисплея в целях экономии батареек/аккумуляторных батарей прибл. через 20 с приглушается.

#### **Режимы измерений**

#### **Измерение длины**

Выберите режим измерения длины  $\longmapsto$ .

Чтобы включить лазерный луч, коротко нажмите на кнопку измерения 2 [ $\blacktriangle$ ]. Чтобы произвести измерение, коротко нажмите на кнопку измерения 2 [ ▲ ]. Измеренное значение отображается в нижней части дисплея.

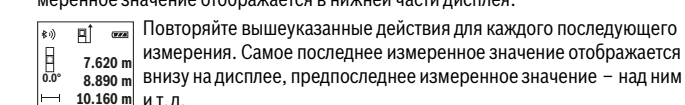

10.160 m и т.д. **11.430 m**

#### **Продолжительное измерение**

При продолжительном измерении измерительный инструмент можно передвигать относительно цели, при этом измеренное значение актуализируется прибл. каждые 0,5 с. Вы можете, напр., передвигаться от стены на необходимое расстояние, актуальное расстояние всегда отображается на дисплее.

Выберите режим продолжительного измерения .

Чтобы включить лазерный луч, коротко нажмите на кнопку измерения 2 [ $\blacktriangle$ ]. Передвигайте измерительный инструмент до тех пор, пока внизу инструмент не отобразит желаемое расстояние.

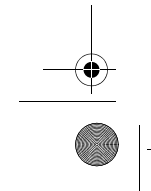

1 609 92A 48U | (18.12.17) Bosch Power Tools

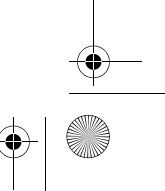

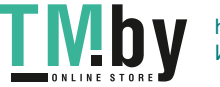

OBJ\_BUCH-2450-006.book Page 321 Monday, December 18, 2017 12:17 PM

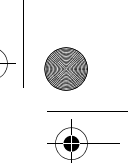

#### Русский | **321**

Коротким нажатием на кнопку измерения  $2$  [ $\triangle$ ] режим продолжи- $\overline{r}$ тельных измерений прерывается. Текущее измеренное значение **min m1.291** отображается внизу на дисплее. Максимальное и минимальное из-**-64° 11.623 m max** меренные значения отображаются над ним. При повторном нажа- $\textbf{11.623 m}$  тии на кнопку измерения **2** [ ▲ ] опять включается продолжительное измерение.

Режим продолжительных измерений автоматически отключается через 5 мин.

#### **Измерение площади**

Выберите режим измерения площади $\Box$ .

После этого измерьте по очереди ширину и длину, как при измерениях длины. Между обоими измерениями лазерный луч остается включенным. Измеряемый отрезок мигает на индикаторе измерения площади .

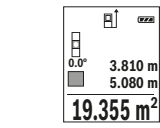

**Первое измеренное значение отображается вверху на дисплее.** После завершения второго измерения площадь рассчитывается автоматически и отображается. Конечный результат отображается внизу на дисплее, отдельные измеренные значения – над ним.

#### **Измерение объема**

**5.080 m**

пî

Выберите режим измерения объема $\Box$ .

После этого измерьте по очереди ширину, длину и глубину, как при измерении длины. Между тремя измерениями лазерный луч остается включенным. Измеряемый отрезок мигает на индикаторе измерения объема  $\Box$ .

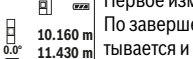

 $\overline{\mathbb{E}^{\uparrow} \quad \text{d}}$  Первое измеренное значение отображается вверху на дисплее. По завершении третьего измерения объем автоматически рассчи-

тывается и отображается. Конечный результат отображается внизу **0.0° 11.430 m m10.160**

12.700 m на дисплее, отдельные измеренные значения – над ним.

# **1474.8 m 3**

**Косвенное измерение расстояния**

Для косвенного измерения расстояния имеется три режима измерения, с помощью которых можно измерять различные отрезки.

Косвенное измерение расстояния служит для измерения расстояний, которые невозможно измерить прямым путем, поскольку на траектории луча существует препятствие или нет целевой поверхности, служащей в качестве отражателя.

#### Bosch Power Tools 1 609 92A 48U | (18.12.17)

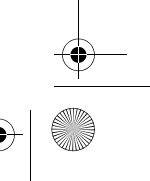

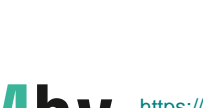

https://tm.by Интернет-магазин TM.by OBJ\_BUCH-2450-006.book Page 322 Monday, December 18, 2017 12:17 PM

#### **322** | Русский

**45°**

Ì.

Этот способ измерения может использоваться только в вертикальном направлении. Любое отклонение в горизонтальном направлении ведет к ошибкам в измерениях.

**Указание:** Непрямое измерение расстояния всегда дате менее точный результат чем прямое измерение расстояния. Погрешности измерения могут быть, учитывая специфику применения, большими чем при прямом измерении расстояния. Для повышения точности измерения мы рекомендуем использовать штатив (принадлежность).

В перерыве между отдельными измерениями лазерный луч остается включенным.

#### **a) Косвенное измерение высоты (см. рис. B)**

Выберите режим косвенного измерения высоты .

Следите за тем, чтобы измерительный инструмент находился на одной высоте с нижней точкой измерения. Затем наклоните измерительный инструмент по отношению к плоскости отсчета и измерьте отрезок **«1»**, как это делается при измерении длины (на дисплее представлено в виде красной линии).

По окончании измерения результат для искомого отрезка **«X»** отображается в строке результата **e**. Значения измерения для отрезка **«1»** и угла **«α»** отображаются в строках измеренных значений **d**. **20.000 m 45.0°**

**14.142 m**

#### **b) Двойное косвенное измерение высоты (см. рис. С)**

Измерительный инструмент может косвенно измерять любые расстояния, лежащие в вертикальной плоскости измерительного инструмента.

Выберите режим двойного косвенного измерения высоты .

Измерьте, как и при измерении длины, расстояния **«1»** и **«2»** в указанной последовательности.

По окончании измерения результат для искомого отрезка **«X»** отображается в строке результата **e**. Значения измерения для отрез- $\frac{1}{10}$  **12.208 m** ∪ражается в строке результата **е**. эначения измерения для отрез<br><sup>-10°</sup> 10.154 m КОВ **«1», «2»** и угла **«α»** отображаются в строках измеренных значений **d**. **45.0°**

 $8.765$  M Следите за тем, чтобы во время измерения плоскость отсчета (напр., задний край измерительного инструмента) находилась при

всех единичных измерениях во время операции измерения строго на одном и том же месте.

1 609 92A 48U | (18.12.17) Bosch Power Tools

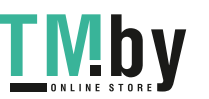

OBJ\_BUCH-2450-006.book Page 323 Monday, December 18, 2017 12:17 PM

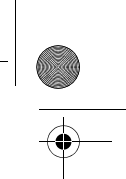

Русский | **323**

### **c) Косвенное измерение длины (см. рис. D)**

Выберите режим косвенного измерения длины .

Следите за тем, чтобы измерительный инструмент находился на той же высоте, что и искомая точка измерения. Наклоните затем измерительный инструмент по отношению к плоскости отсчета и измерьте отрезок **«1»**, как это делается при измерении длины.

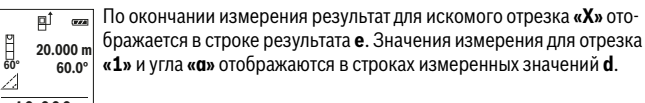

**10.000 m**

#### **Измерение площади стены (см. рис. Е)**

Измерение площади стен позволяет определить общую площадь нескольких стен, имеющих одинаковую высоту.

В приведенном примере необходимо получить общую площадь нескольких стен с одинаковой высотой комнаты **H**, но с различной длиной **L**.

Выберите режим измерения площади стены  $\Box$ .

Измерьте высоту комнаты **H**, как это делается при измерении длины. Измеренное значение отображается в верхней строке. Лазер остается включенным.

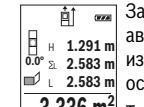

Затем измерьте длину **L<sub>1</sub>** первой стены. Площадь рассчитывается<br>автоматически и отображается в строке результата **е**. Последнее автоматически и отображается в строке результата **e**. Последнее

измеренное значение длины указывается в нижней строке **d**. Лазер **2.583 m** измеренное значенией<br>2.583 m остается включенным.

 $\frac{3.336 \text{ m}^2}{2}$  Теперь измерьте длину **L<sub>2</sub> второй стены. Указанное в строке изме**ренных значений **d** единичное измеренное значение прибавляется

к длине **L1**. Сумма обеих длин (отображается в средней строке измеренных значений **d**) умножается на сохраненную в памяти высоту **H**. Общее значение площади отображается в строке результата **e**.

Можно измерить еще любое количество длин L<sub>x</sub>, которые автоматически суммируются и умножаются на высоту **H**.

Для правильного измерения площади необходимо, чтобы измеренное значение первой длины (в примере – высота комнаты **H**) было идентичным для всех отдельных площадей.

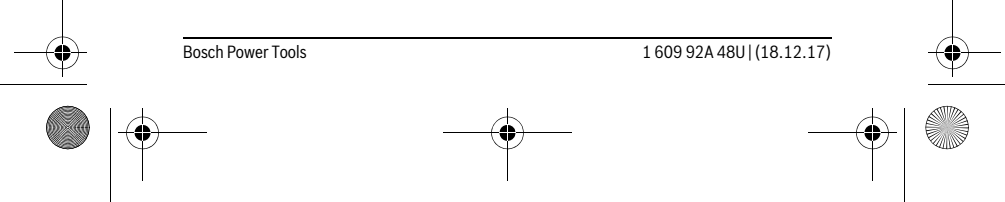

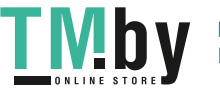

OBJ\_BUCH-2450-006.book Page 324 Monday, December 18, 2017 12:17 PM

#### **324** | Русский

#### **Режим разметки (см. рис. F)**

В режиме разметки постоянно отмеряются определенные длины (расстояния). Эти длины можно переносить на поверхность, напр., для отрезания одинаковых отрезков материала или для монтирования каркаса для гипсокартонной обшивки. Настраиваемая минимальная длина составляет 0,1 м, максимальная длина составляет 50 м.

**Указание:** В режиме разметки отображается расстояние до отметки на дисплее. Опорной точкой **не** является край измерительного инструмента.

Выберите режим разметки  $\frac{17}{11}$ .

Задайте желаемую длину. Для этого кнопкой **7** [**Func**] выберите соответствующую цифру/разряд и измените значение кнопкой **3** [**+**] или кнопкой **8** [**–**]. Включите режим разметки, нажав на кнопку измерения 2 [ ▲ ], и медленно удаляйтесь от начальной точки.

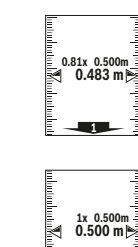

Измерительный инструмент непрерывно измеряет расстояние до начальной точки. При этом отображаются указанные длины и теку-<sup>0.81x</sup> 0.500m를 щее измеренное значение. Верхняя или нижняя стрелка указывает на наименьшее расстояние до следующей или прошлой отметки.

**Указание:** Если при непрерывном измерении нажать кнопку **4**, можно задать измеренное значение в качестве указанной длины. Коэффициент слева указывает, сколько раз была достигнута задан-

ная длина. Зеленые стрелки по бокам дисплея указывают на достижение нужной длины для отмечаемого отрезка.

Красная стрелка или красная маркировка указывают на фактическое значение, когда эталонное значение расположено вне дисплея.

#### **Измерение угла наклона/Цифровой ватерпас**

Выберите измерение угла наклона/цифровой ватерпас

Измерительный инструмент автоматически переключается между двумя этими режимами.

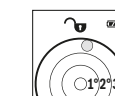

Цифровой ватерпас служит для проверки горизонтальности или вертикальности положения объекта (напр., стиральной машины, холодильника и т.д.).

При превышении наклона 3° шарик на дисплее горит красным.

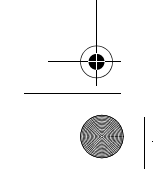

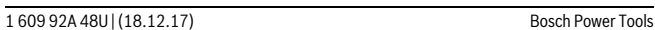

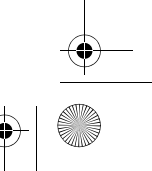

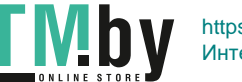
OBJ\_BUCH-2450-006.book Page 325 Monday, December 18, 2017 12:17 PM

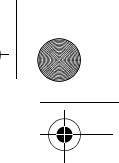

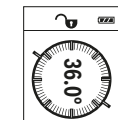

Русский | **325**

Режим измерения наклона служит для измерения подъема или уклона (напр., лестничных пролетов, лестничных площадок, при подгонке мебели, при прокладке труб и т. д.).

В качестве плоскости отсчета выступает левая сторона измерительного инструмента. Если в процессе измерениямигает индикатор, то измерительный инструмент сильно наклонен вбок.

#### **Функции памяти**

Значение или результат каждого отдельного измерения сохраняется в памяти автоматически.

#### **Отображение сохраненных значений**

Доступны максимум 30 значений (измеренных значений или конечных результатов).

Выберите функцию памяти  $\Box$ .

**Вверху на дисплее отображается номер ячейки памяти, внизу соот**ветствующее сохраненное значение и слева соответствующим режим измерения. **7.620 m m6.350 4**

 $\blacksquare$ Нажимайте на кнопку **3** [**+**] для перелистывания сохраненных зна-**8.890 m**  $\overline{430.16}$  m<sup>3</sup> чений вперед.

Нажимайте на кнопку **8** [**–**] для перелистывания сохраненных значений назад.

Если в памяти нет значений, внизу на дисплее отображается **«0.000»**, а вверху – **«0»**.

Самое старое значение находится в памяти под номером 1, самое новое значение – под номером 30 (при 30 возможных сохраненных значениях). При сохранении нового значения самое старое значение в памяти удаляется.

#### **Стирание памяти**

Для удаления содержимого памяти нажмите кнопку **7** [**Func**] и выберите функцию памяти . Элятем коротко нажмите на выключатель **5** [  $\frac{c}{\omega}$  ], чтобы удалить отображаемое значение. мать.<br>**43.0°**<br>Функценавтома<br>автома автома<br>автома (Блицию Бальбер)<br>Быбер Бальбер<br>Бальбер Бальбер<br>Бальбер Бальбер<br>Слицию пании нении нении нении нении нении нении нении нении нении нении не Стиран<br>Сложизмере Сложизмере

При одновременном нажатии кнопки **4** и выключателя **5** [  $\frac{c}{0}$  ] удаляются все находящиеся в памяти значения.

#### **Сложение/вычитание значений**

Измеренные значения или конечные результаты можно прибавлять или отнимать.

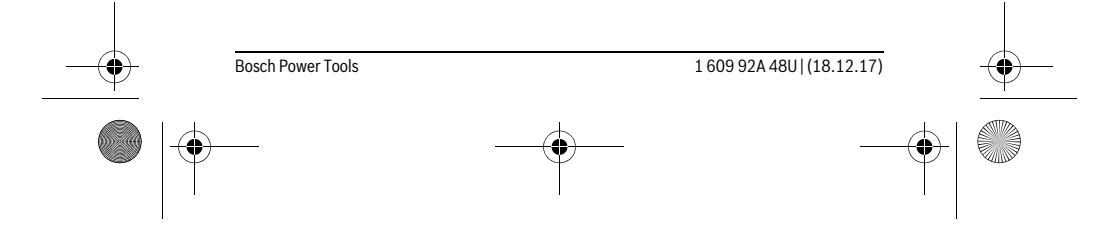

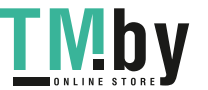

OBJ\_BUCH-2450-006.book Page 326 Monday, December 18, 2017 12:17 PM

#### **326** | Русский

# **Сложение значений**

В следующем примере описывание сложение площадей:

Определите площадь в соответствии разделом «Измерение площади», см. стр. 321.

Нажмите на кнопку **3** [**+**]. Отображаются вычисленная площадь и 町  $\overline{\mathbf{u}}$ символ **«+»**.  $50.039$  m<sup>2</sup>

Нажмите на кнопку измерения 2 [  $\blacktriangle$  ], что произвести еще одно из-**<sup>2</sup> +93.406 0.0° m**

мерение площади. Определите площадь в соответствии с разделом «Измерение площади», см. стр. 321. Сразу по завершении второго **143.45 m2**

измерения результат второго измерения площади отображается на дисплее снизу. Для отображения конечного результата нажмите еще раз кнопку измерения 2 [  $\blacktriangle$  ].

**Указание:** При измерении длины результат отображается сразу.

#### **Отнимание значений**

Чтобы осуществить вычитание, нажмите на кнопку **8** [**–**]. Дальнейшие действия аналогичны «Сложение значений».

#### **Удаление измеренных значений**

Коротким нажатием на выключатель **5**  $\begin{bmatrix} 6 \\ 0 \end{bmatrix}$  в любом режиме измерения можно удалить последнее измеренное значение. Многократным коротким нажатием на выключатель **5** [ ] измеренные значения удаляются в обратной последовательности.

#### **Смена единицы измерения**

В базовых настройках задана единица измерения **«m»** (метры).

Включите измерительный инстумент.

Удерживайте кнопку **7** [**Func**], чтобы перейти в меню «Основные настройки». Выберите **«ft/m»**.

Нажмите на кнопку **3** [**+**] или на кнопку **8** [**–**], чтобы изменить единицу измерения.

Чтобы выйти из пункта меню, нажмите на выключатель **5** [ ]. После выключения измерительного инструмента выбранная настройка сохраняется.

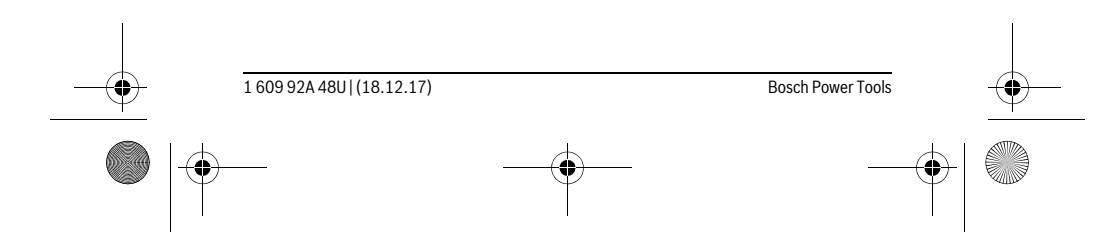

https://tm.by Интернет-магазин TM.by OBJ\_BUCH-2450-006.book Page 327 Monday, December 18, 2017 12:17 PM

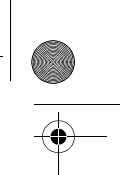

Русский | **327**

#### **Интерфейс** *Bluetooth*®

#### **Передача данных на другие приборы**

Измерительный инструмент оснащен модулем *Bluetooth*®, позволяющим передавать данные посредством радиосвязи на некоторые мобильные оконечные устройства, оснащенные интерфейсом *Bluetooth*® (напр., смартфоны, планшетники).

Информацию о необходимых системных предпосылках для соединения через *Bluetooth*® см. на сайте Bosch

www.bosch-pt.com

#### **Более подробная информация находится на странице продукта Bosch, см. QR-код, стр. 8.**

Во время передачи данных через *Bluetooth*® возможна задержка по времени между мобильным оконечным устройством и измерительным инструментом. Это может быть обусловлено расстоянием между двумя приборами или объектом измерения.

#### **Активация интерфейса** *Bluetooth*®**- для передачи данных на мобильное оконечное устройство**

Чтобы активировать интерфейс *Bluetooth*®, нажмите на кнопку *Bluetooth*® **6** на измерительном инструменте. Чтобы включить сигнал *Bluetooth*®, снова нажмите кнопку *Bluetooth*® **6** или кнопку **3** [**+**]. Удостоверьтесь, что интерфейс *Bluetooth*® на Вашем мобильном оконечном устройство активирован.

Для расширения набора функций мобильного оконечного устройства и для упрощения обработки данных предлагаются специальные аппликации Bosch (Apps). В зависимости от оконечного устройства их можно скачать в соответствующих магазинах.

После запуска приложения Bosch устанавливается связь между оконечным мобильным устройством и измерительным инструментом. При нахождении нескольких активных измерительных инструментов выберите подходящий измерительный инструмент по серийному номеру.

Состояние соединения, а также активное соединение (**a**) отображаются в строке состояния (**h**) измерительного инструмента.

#### **Деактивация интерфейса** *Bluetooth*®

Для деактивации соединения *Bluetooth*® нажмите кнопку *Bluetooth*® **6**. Чтобы выключить сигнал *Bluetooth*®, снова нажмите кнопку *Bluetooth*® **6** или кнопку **8** [**–**] или выключите измерительный инструмент.

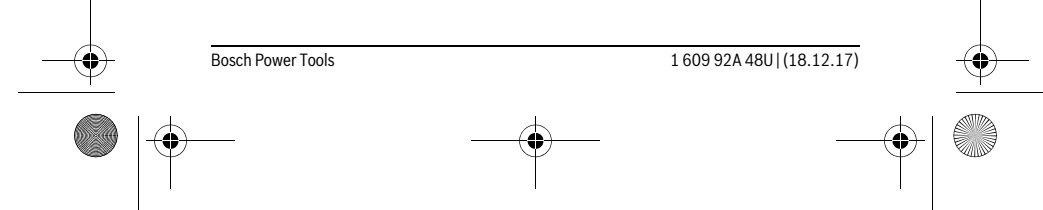

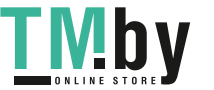

## OBJ\_BUCH-2450-006.book Page 328 Monday, December 18, 2017 12:17 PM

# **328** | Русский

#### **Указания по применению**

- **Более подробная информация находится на странице продукта Bosch, см. QR-код, стр. 8.**
- **Измерительный инструмент оборудован радиоинтерфесом. Соблюдайте местные ограничения по применению, напр., в самолетах или больницах.**

#### **Общие указания**

При измерении нельзя закрывать приемную линзу **14** и выход лазерного излучения **15**.

Во время измерения измерительный инструмент нельзя смещать. Поэтому по возможности положите измерительный инструмент на прочное основание или приставьте его к прочному основанию.

#### **Факторы, влияющие на диапазон измерения**

Радиус измерения зависит от освещенности и отражательной способности поверхности цели. Для лучшей видимости лазерного луча при сильном постороннем свете одевайте лазерные очки **18** (принадлежность) или используйте отражающую мишень **17** (принадлежность), или затемните целевую поверхность.

#### **Факторы, влияющие на результат измерения**

Из-за физических эффектов не исключено, что при измерении на различных поверхностях могут возникнуть ошибки измерения. К таким поверхностям относятся:

- прозрачные поверхности (например, стекло, вода),
- отражающие поверхности (например, полированный металл, стекло),
- пористые поверхности (например, изолирующие материалы),
- структурированные поверхности (например, пористая штукатурка, природный камень).

При необходимости применяйте для таких поверхностей визирную марку **17** (принадлежность).

При косом наведении на цель возможны ошибки.

Воздушные слои с различной температурой и/или непрямое отражение также могут отрицательно повлиять на измеряемое значение.

#### **Проверка точности и калибровка при измерении угла наклона (см. рис. G)**

Регулярно проверяйте точность измерения угла наклона. Это осуществляется путем измерения в двух направлениях (туда и обратно). Для этого положите измерительный инструмент на стол и измерьте угол наклона. Поверните измерительный инструмент на 180 ° и снова измерьте угол наклона. Разница отображаемого значения не должна превышать макс. 0,3 °.

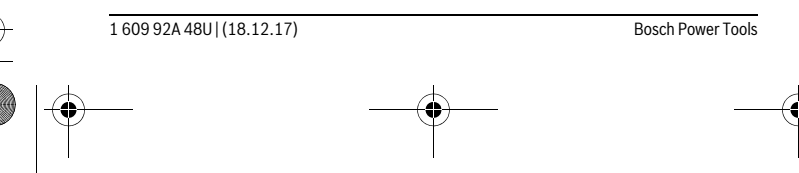

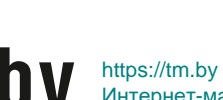

OBJ\_BUCH-2450-006.book Page 329 Monday, December 18, 2017 12:17 PM

# Русский | **329**

При больших отклонениях измерительный инструмент следует откалибровать заново. Для этого выберите  $\frac{1000}{\text{CAL}}$  . Следуйте указаниям на дисплее.

После сильных перепадов температуры и после толчков мы рекомендуем провести проверку точности и при необходимости произвести калибровку измерительного инструмента. При перепадах температуры дайте измерительному инструменту стабилизировать свою температуру, прежде чем производить его калибровку.

#### **Проверка точности измерения расстояния**

- Точность измерительного инструмента можно проверить следующим образом: – Выберите не меняющийся с течением времени участок длиной ок. 3 – 10 м, длина которого Вам точно известна (напр., ширина помещения, дверной проем). Измерение следует проводить при благоприятных условиях, т. е. участок должен находиться в помещении и поверхность цели должна быть гладкой и хорошо отражать.
- Промерьте участок 10 раз подряд.

Отклонение результатов отдельных измерений от среднего значения не должно при благоприятных условиях превышать ±4 мм на всем участке. Запротоколируйте измерения с тем, чтобы впоследствии можно было сравнить точность.

#### **Работа со штативом (принадлежности)**

Применение штатива особенно необходимо для больших расстояний. Установите измерительный инструмент резьбой 1/4" **13** на быстросменную плиту штатива **19** или на обычный фотоаппаратный штатив. Прочно привинтите инструмент винтом к плите штатива.

Установите исходную плоскость (резьба) для измерения со штативом, нажав на кнопку **4**.

#### **Сообщение об ошибке**

Если измерение выполнить правильно нельзя, на дисплее отображается сообщение об ошибке «Error». Выключите и снова включите измерительный инструмент, затем начните измерение заново.

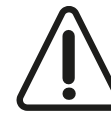

Измерительный инструмент отслеживает правильность работы при каждом измерении. При обнаружении дефекта на дисплее отображается только лишь изображенный рядом символ и измерительный инструмент выключается. В таком случае отправьте измерительный инструмент через магазин в сервисную мастерскую Bosch.

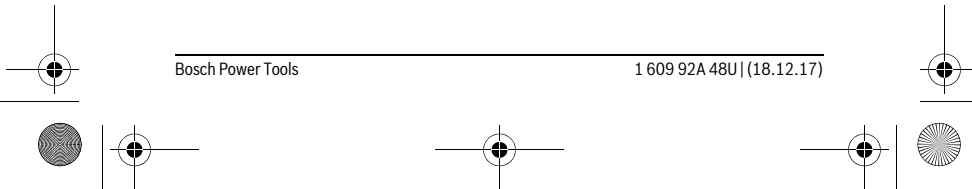

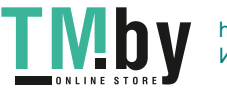

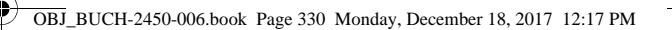

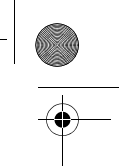

# **330** | Русский

# **Техобслуживание и сервис**

#### **Техобслуживание и очистка**

Содержите измерительный инструмент постоянно в чистоте.

Никогда не погружайте измерительный инструмент в воду или другие жидкости. Вытирайте загрязнения сухой и мягкой тряпкой. Не используйте никаких очищающих средств или растворителей.

Ухаживайте за приемной линзой **14** с такой же тщательностью, с какой Вы ухаживаете за очками или линзой фотоаппарата.

На ремонт отправляйте измерительный инструмент в защитном чехле **16**.

#### **Сервис и консультирование на предмет использования продукции**

Сервисная мастерская ответит на все Ваши вопросы по ремонту и обслуживанию Вашего продукта и по запчастям. Монтажные чертежи и информацию по запчастям Вы найдете также по адресу:

#### **www.bosch-pt.com**

Коллектив сотрудников Bosch, предоставляющий консультации на предмет использования продукции, с удовольствием ответит на все Ваши вопросы относительного нашей продукции и ее принадлежностей.

Пожалуйста, во всех запросах и заказах запчастей обязательно указывайте 10 значный товарный номер по заводской табличке изделия.

#### **Для региона: Россия, Беларусь, Казахстан, Украина**

Гарантийное обслуживание и ремонт электроинструмента, с соблюдением требований и норм изготовителя производятся на территории всех стран только в фирменных или авторизованных сервисных центрах «Роберт Бош».

ПРЕДУПРЕЖДЕНИЕ! Использование контрафактной продукции опасно в эксплуатации, может привести к ущербу для Вашего здоровья. Изготовление и распространение контрафактной продукции преследуется по Закону в административном и уголовном порядке.

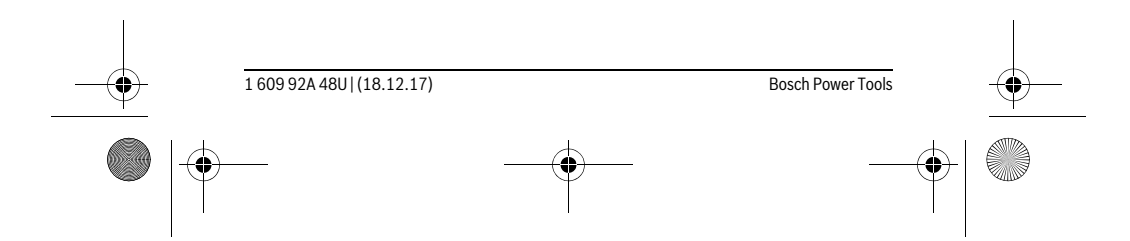

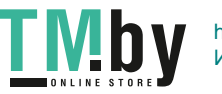

OBJ\_BUCH-2450-006.book Page 331 Monday, December 18, 2017 12:17 PM

## Русский | **331**

# **Россия**

Уполномоченная изготовителем организация: ООО «Роберт Бош» Вашутинское шоссе, вл. 24 141400, г. Химки, Московская обл. Тел.: +7 800 100 8007 E-Mail: info.powertools@ru.bosch.com www.bosch-pt.ru

## **Беларусь**

ИП «Роберт Бош» ООО Сервисный центр по обслуживанию электроинструмента ул. Тимирязева, 65А-020 220035, г. Минск Тел.: +375 (17) 254 78 71 Тел.: +375 (17) 254 79 16 Факс: +375 (17) 254 78 75 E-Mail: pt-service.by@bosch.com Официальный сайт: www.bosch-pt.by

# **Казахстан**

Центр консультирования и приема претензий ТОО «Роберт Бош» (Robert Bosch) г. Алматы, Республика Казахстан 050012 ул. Муратбаева, д. 180 БЦ «Гермес», 7й этаж Тел.: +7 (727) 331 31 00 Факс: +7 (727) 233 07 87 E-Mail: ptka@bosch.com Полную и актуальную информацию о расположении сервисных центров и приемных пунктов Вы можете получить на официальном сайте:

www.bosch-professional.kz

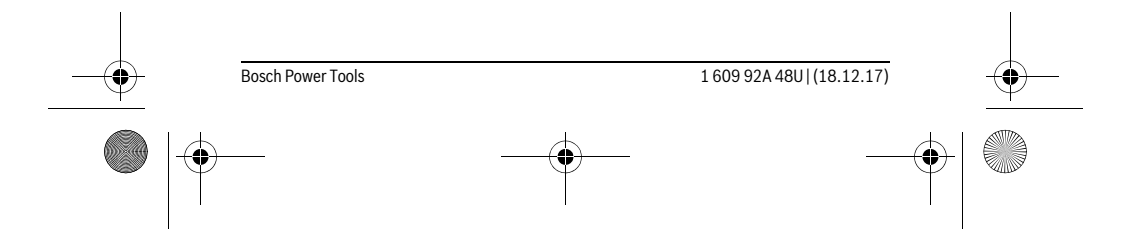

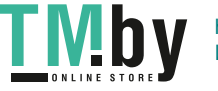

OBJ\_BUCH-2450-006.book Page 332 Monday, December 18, 2017 12:17 PM

# **332** | Русский

## **Молдова**

RIALTO-STUDIO S.R.L. Пл. Кантемира 1, этаж 3, Торговый центр ТОПАЗ 2069 Кишинев Тел.: + 373 22 840050/840054 Факс: + 373 22 840049 Email: info@rialto.md

#### **Армения, Азербайджан, Грузия, Киргизстан, Монголия, Таджикистан, Туркменистан, Узбекистан**

ТОО «Роберт Бош» (Robert Bosch) Power Tools послепродажное обслуживание проспект Райымбека 169/1 050050 Алматы, Казахстан Служебная эл. почта: service.pt.ka@bosch.com Официальный веб-сайт: www.bosch.com, www.bosch-pt.com

#### **Утилизация**

Отслужившие свой срок измерительные инструменты, принадлежности и упаковку следует сдавать на экологически чистую рекуперацию отходов.

Не выбрасывайте измерительные инструменты и аккумуляторные батареи/батарейки в бытовой мусор! 风

**Только для стран-членов ЕС:**

В соответствии с европейской директивой 2012/19/EU отслужившие измерительные инструменты и в соответствии с европейской директивой 2006/66/ЕС поврежденные либо отработанные аккумуляторы/батарейки нужно собирать отдельно и сдавать на экологически чистую рекуперацию.

#### **Возможны изменения.**

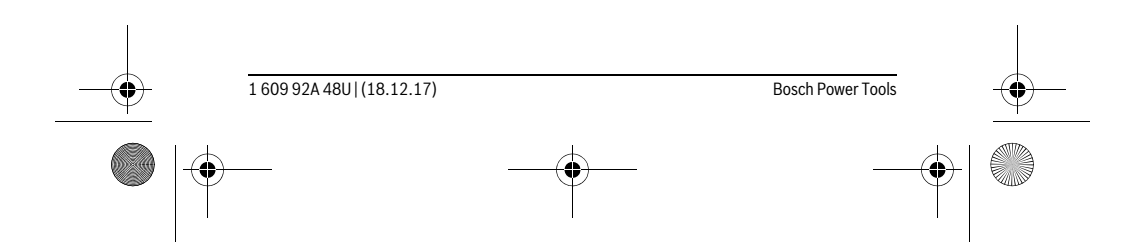

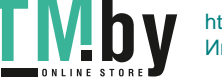

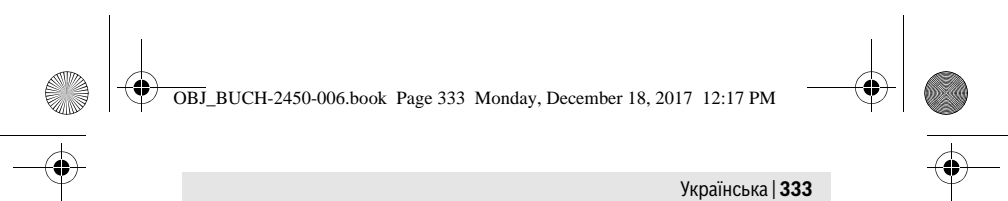

# **Українська**

# **Вказівки з техніки безпеки**

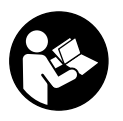

 **Прочитайте всі вказівки і дотримуйтеся їх, щоб працювати з вимірювальним інструментом безпечно та надійно. Використання вимірювального інструмента без дотримання цих інструкцій може призвести до пошкодження інтегрованих захисних механізмів. Ніколи не доводьте** 

**попереджувальні таблички на вимірювальному інструменті до невпізнанності. ДОБРЕ ЗБЕРІГАЙТЕ ЦІ ВКАЗІВКИ І ПЕРЕДАВАЙТЕ ЇХ РАЗОМ З ВИМІРЮВАЛЬНИМ ІНСТРУМЕНТОМ.**

- **Обережно використання засобів обслуговування і настроювання, що відрізняються від зазначених в цій інструкції, або використання дозволених засобів у недозволений спосіб, може призводити до небезпечених вибухів випромінювання.**
- **Вимірювальний інструмент постачається з попереджувальною табличкою (на зображенні вимірювального інструменту на сторінці з малюнком вона позначена номером 12).**

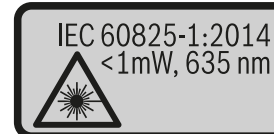

**Laser Radiation** Do not stare into beam<br>
LClass 2 laser product

 **Якщо текст попереджувальної таблички не на мові Вашої країни, заклейте його перед першою експлуатацією доданою наклейкою на мові Вашої країни.**

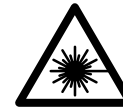

**Не направляйте лазерний промінь на людей або тварин, і самі не дивіться на прямий або відображуваний лазерний промінь.** Він може засліпити інших людей, спричинити нещасні випадки або пошкодити очі.

- **У разі потрапляння лазерного променя в око, навмисне заплющіть очі і відразу відверніться від променя.**
- **Нічого не міняйте в лазерному пристрої.**

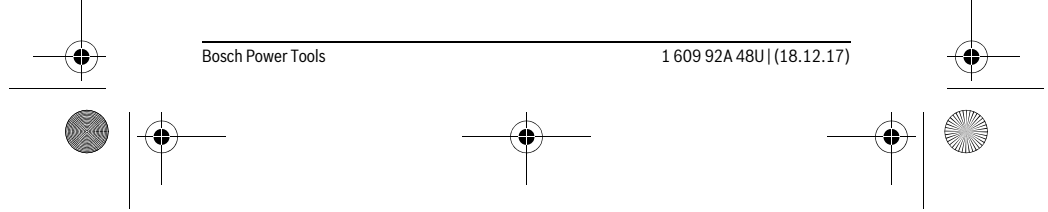

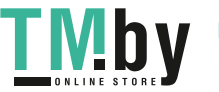

OBJ\_BUCH-2450-006.book Page 334 Monday, December 18, 2017 12:17 PM

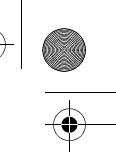

#### **334** | Українська

- **Не використовуйте окуляри для роботи з лазером в якості захисних окулярів.** Окуляри для роботи з лазером призначені для кращого розпізнавання лазерного променя, але вони не захищають від лазерного проміння.
- **Не використовуйте окуляри для роботи з лазером для захисту від сонця і за кермом.** Окуляри для роботи з лазером не захищають повністю від УФпроміння і погіршують розпізнавання кольорів.
- **Віддавайте свій вимірювальний прилад на ремонт лише кваліфікованим фахівцям та лише з використанням оригінальних запчастин.** Тільки за таких умов Ваш вимірювальний прилад і надалі буде залишатися безпечним.
- **Не дозволяйте дітям користуватися без нагляду лазерним вимірювальним приладом.** Вони можуть ненавмисне засліпити інших людей.
- **Не працюйте з вимірювальним приладом у середовищі, де існує небезпека вибуху внаслідок присутностігорючих рідин, газів або пилу.** У вимірювальному приладі можуть утворюватися іскри, від яких може займатися пил або пари.
- **Обережно! При використанні вимірювального інструменту з** *Bluetooth*® **можливі перешкоди для інших приладів і установок, літаків і медицинських апаратів (напр., кардіостимуляторів, слухових апаратів). Крім того, не можна повністю виключити можливість завдання шкоди людям і тваринам, що знаходяться в безпосередній близькості. Не користуйтеся вимірювальним інструментом з** *Bluetooth*® **поблизу від медицинських апаратів, бензоколонок, хімічних установок і територій, на яких існує небезпека вибухів або можуть проводитися підривні роботи. Не користуйтеся вимірювальним інструментом з** *Bluetooth*® **в літаках. Намагайтеся не вмикати інструмент на тривалий час безпосередньо коло тіла.**

**Словесний товарний знак** *Bluetooth*® **іграфічні товарні знаки (логотипи) становлять собою зареєстровані товарні знаки і є власністю Bluetooth SIG, Inc. Robert Bosch Power Tools GmbH використовує ці словесні/графічні товарні знаки за ліцензією.**

# **Опис продукту і послуг**

Будь ласка, розгорніть сторінку із зображенням вимірювального приладу і тримайте її розгорнутою весь час, поки будете читати інструкцію.

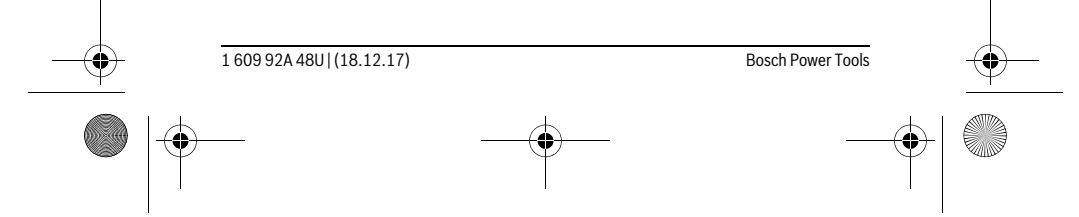

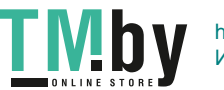

♦

OBJ\_BUCH-2450-006.book Page 335 Monday, December 18, 2017 12:17 PM

♦

Українська | **335**

# **Призначення**

Вимірювальний інструмент призначений для вимірювання відстані, довжини, висоти, дистанцій, кутів нахилу, а також для розрахування площ і об'ємів. Результати вимірювання можна передати через *Bluetooth*® на інші прилади.

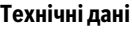

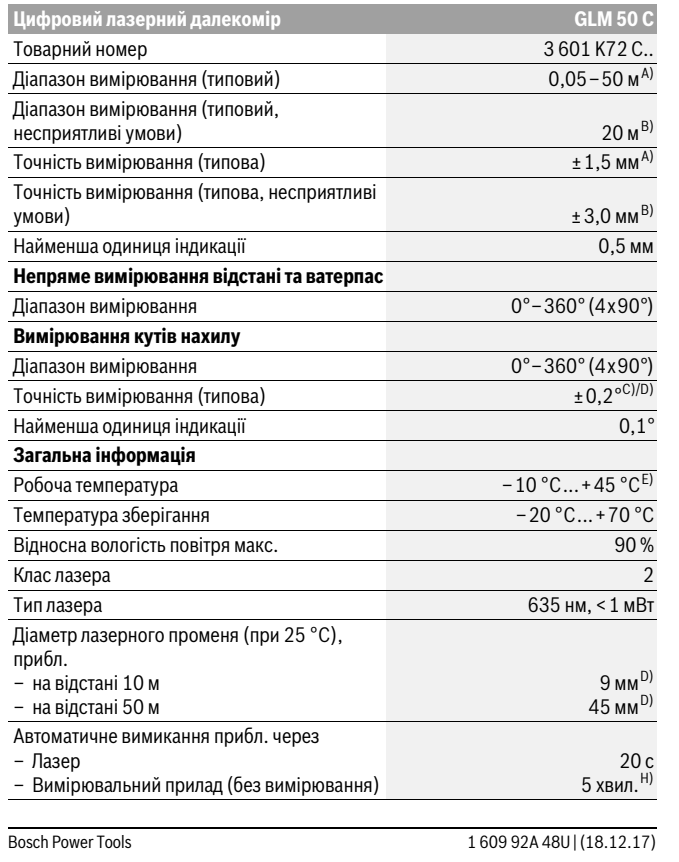

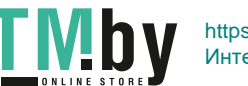

OBJ\_BUCH-2450-006.book Page 336 Monday, December 18, 2017 12:17 PM

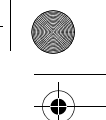

# **336** | Українська

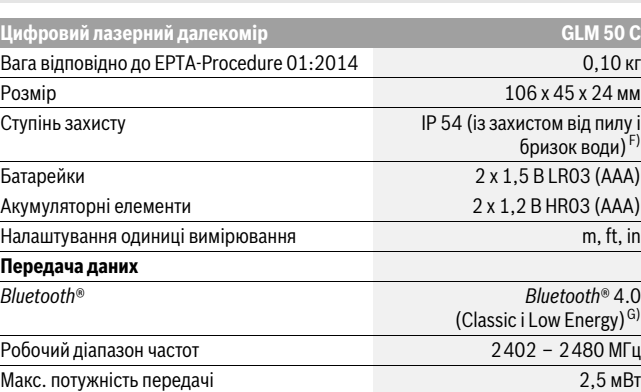

A) У разі вимірювання від переднього краю вимірювального інструмента, діє для цілей з високою відбивальною здатністю (напр., стіна, пофарбована білою фарбою), слабкого заднього підсвічування і робочої температури 25 °C. Додатково потрібно враховувати відхилення прибл. ± 0,05 мм/м.

B) При вимірюваннях від заднього краю вимірювального інструмента, чинно для високої віддзеркалювальної спроможності цілі (напр., білий картон), сильного фонового підсвітлювання і робочої температури від – 10 °C до +45 °C. Додатково треба виходити із впливу порядку ±0,15 мм/м.

C) Після калібрування при 0 ° і 90 ° треба брати до уваги додаткову похибку кроку  $\pm 0.01\,^{\circ}/$ градус до 45 ° (макс.). Базовою площиною для вимірювання кута нахилу є лівий край вимірювального інструмента.

D) при робочій температурі 25 °C

E) В режимі тривалого вимірювання макс. робоча температура становить +40 °C.

F) за винятком секції для батарейок

G) При приладах *Bluetooth*® Low Energy (з низьким енергоспоживанням) може в залежності від моделі і операційної системи статися, що з'єднання не встановлюється. Прилади *Bluetooth*® мають підтримувати профіль SPP.

H) *Bluetooth*® вимкнений

Для точної ідентифікації вимірювального приладу на заводській табличці позначений серійний номер **11**.

#### **Зображені компоненти**

Нумерація зображених компонентів посилається на зображення вимірювального приладу на сторінці з малюнком.

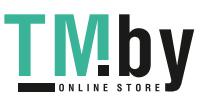

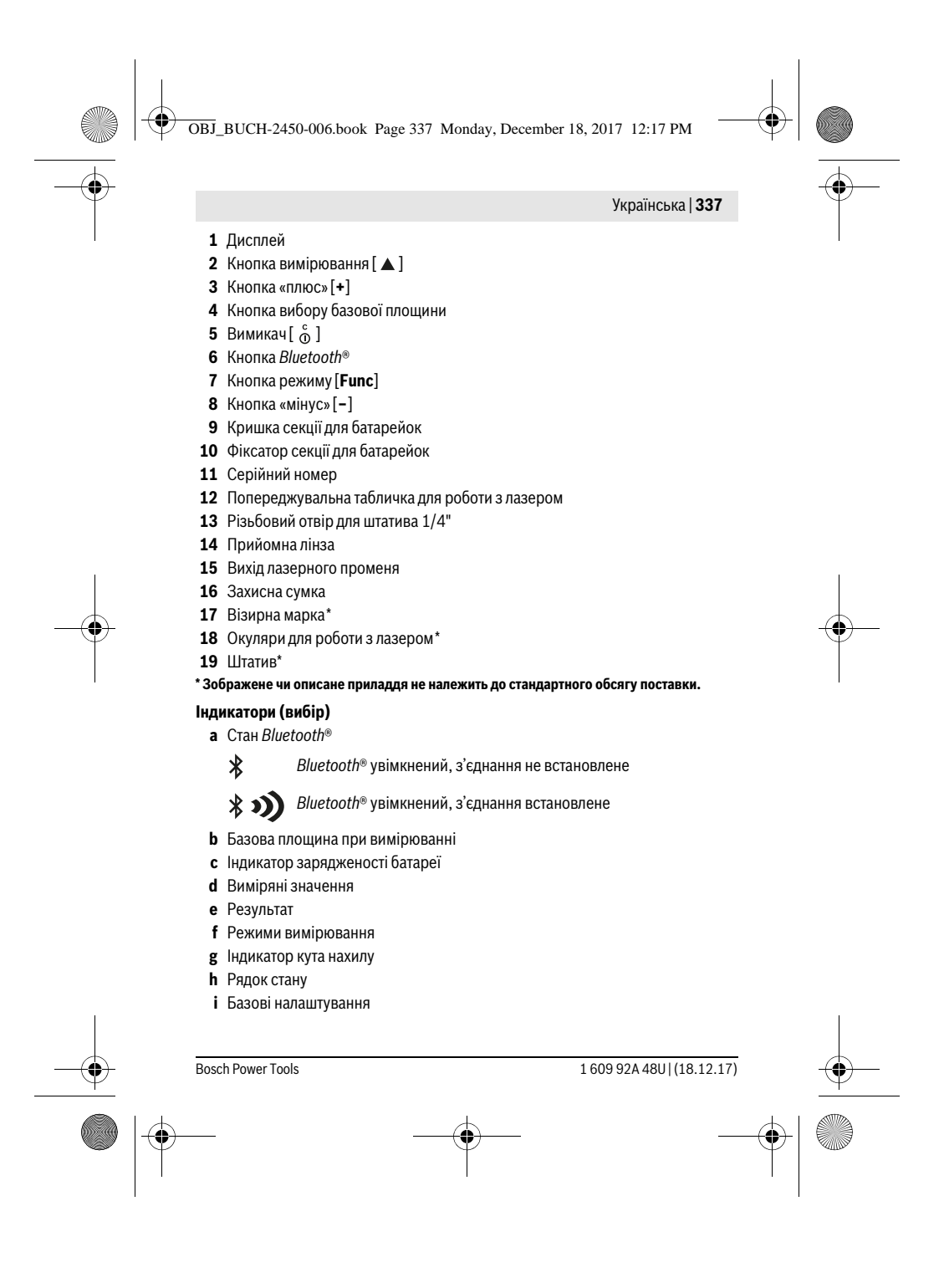

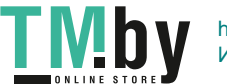

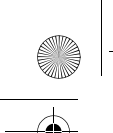

OBJ\_BUCH-2450-006.book Page 338 Monday, December 18, 2017 12:17 PM

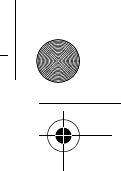

# **338** | Українська

# **Монтаж**

#### **Вставлення/заміна батарейок**

У вимірювальному приладі рекомендується використовувати лужно-марганцеві батарейки або акумуляторні батареї.

З акумуляторними батареями на 1,2 В можна виконати менше вимірювань, ніж з батарейками на 1,5 В.

Щоб відкрити кришку секції для батарейок **9**, натисніть фіксатор **10** і зніміть кришку секції для батарейок. Встроміть батарейки або акумуляторні батареї. Слідкуйте при цьому за правильним розташуванням полюсів, як це показано всередині секції для батарейок.

При першій появі на дисплеї порожнього символу батарейки, можна виконати ще прибл. 100 вимірювань. Коли символ батарейки є порожнім і мигає червоним, подальші вимірювання неможливі. Замініть батарейки або акумуляторні батареї.

Завжди міняйте одночасно всі батарейки/акумуляторні батареї. Використовуйте лише батарейки або акумуляторні батареї одного виробника і однакової ємності.

 **Виймайте батарейки/акумуляторні батареї із вимірювального приладу, якщо Ви тривалий час не будете користуватися приладом.** При тривалому зберіганні батарейки та акумуляторні батареї можуть кородувати і саморозряджатися.

# **Експлуатація**

#### **Початок роботи**

- **Не залишайте увімкнутий вимірювальний прилад без догляду, після закінчення роботи вимикайте вимірювальний прилад.** Інші особи можуть бути засліплені лазерним променем.
- **Захищайте вимірювальний прилад від вологи і сонячних промeнів.**
- **Не допускайте впливу на вимірювальний прилад екстремальних температур та температурних перепадів.** Зокрема, не залишайте його на тривалий час в машині. Якщо вимірювальний прилад зазнав впливу перепаду температур, перш ніж вмикати його, дайте йому стабілізувати свою температуру. Екстремальні температури та температурні перепади можуть погіршувати точність вимірювального приладу.
- **Уникайте сильних поштовхів та падіння вимірювального приладу.** Після сильних зовнішніх впливів на вимірювальний прилад перед подальшою

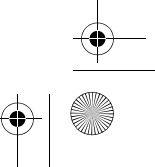

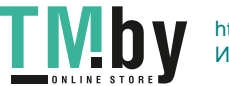

OBJ\_BUCH-2450-006.book Page 339 Monday, December 18, 2017 12:17 PM

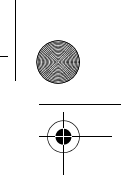

Українська | **339**

роботою з приладом обов'язково перевірте точність роботи приладу (див. «Перевірка точності вимірювання відстані», стор. 349).

#### **Вмикання/вимикання**

- Щоб **увімкнути** вимірювальний інструмент і лазер, коротко натисніть на кнопку вимірювання  $2 [ \triangle ]$ .
- Щоб **увімкнути** вимірювальний інструмент без лазера, коротко натисніть на кнопку увімкнення/вимкнення  $5$  [ $\frac{c}{\omega}$ ].
- **Не спрямовуйте лазерний промінь на людей і тварин і не дивіться у лазерний промінь, включаючи і з великої відстані.**

Щоб **вимкнути** вимірювальний інструмент, утримуйте кнопку увімкнення/вимкнення **5** [  $\frac{c}{0}$  ] натиснутою.

У разі вимкнення вимірювального інструмента значення, що знаходяться в пам'яті, і налаштування інструмента зберігаються.

#### **Процедура вимірювання**

Після увімкнення вимірювальний інструмент знаходиться в режимі вимірювання довжини. Для перемикання у інший режим вимірювання натисніть кнопку **7** [**Func**]. Оберіть бажаний режим вимірювання кнопкою **3** [**+**] або кнопкою **8** [**–**] (див. «Вимірювальні функції», стор. 340). Увімкніть режим вимірювання кнопкою 7 [Func] або кнопкою вимірювання 2 [ $\blacktriangle$ ].

Після вмикання базова площина для вимірювання – це задній край вимірювального приладу. Щоб поміняти базову площину, див. «Вибір базової площини», стор. 340.

Приставте вимірювальний інструмент до бажаної вихідної точки вимірювання (напр., до стіни).

**Вказівка:** Якщо вимірювальний інструмент увімкнули за допомогою кнопки увімкнення/вимкнення **5**  $\begin{bmatrix} 6 \\ 0 \end{bmatrix}$ , коротко натисніть на кнопку вимірювання **2** [ ▲ ], щоб увімкнути лазер.

Щоб здійснити вимірювання, коротко натисніть на кнопку вимірювання 2 [ ▲ ]. Після цього лазерний промінь вимикається. Для подальшого вимірювання повторіть цю процедуру.

#### **Не спрямовуйте лазерний промінь на людей і тварин і не дивіться у лазерний промінь, включаючи і з великої відстані.**

**Вказівка:** Виміряне значення з'являється, як правило, протягом 0,5 с, максимум через прибл. 4 с. Тривалість вимірювання залежить від відстані, освітлення і відбивної здатності цільової поверхні. Після закінчення вимірювання лазерний промінь автоматично вимикається.

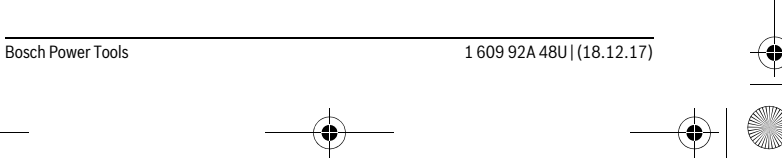

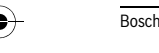

https://tm.by Интернет-магазин TM.by OBJ\_BUCH-2450-006.book Page 340 Monday, December 18, 2017 12:17 PM

#### **340** | Українська

## **Вибір базової площини (див. мал. A)**

При вимірюванні Ви можете вибрати одну з трьох базових площин:

- .<br>Задній край вимірювального інструменту (напр., при приставленні до стіни),
- передній край вимірювального приладу (напр., при вимірюванні від краю стола),
- середина різьбового отвору **13** (напр., для вимірювань зі штативом).
- Для вибору базової площини натисніть кнопку **4**. Кнопкою **3** [**+**] або кнопкою

**8** [**–**], або кнопкою**4** оберіть бажану базову площину. Після кожного увімкнення вимірювального інструмента в якості базової площини встановлюється задній край вимірювального інструмента.

#### **Меню «Основні настройки»**

Щоб потрапити в меню «Базові налаштування» (**i**), утримуйте кнопку **7** [**Func**] натиснутою.

Оберіть відповідне базове налаштування і власне налаштування.

 $\Box$  Щоб вийти з меню «Базові налаштування», натисніть на вимикач 5  $\lceil \frac{c}{10} \rceil$ .

#### **Підсвічування дисплея**

Підсвічування дисплея постійно увімкнуте. Якщо ніякі кнопки не натискуються, підсвічування дисплея з метою заощадження батарейок/акумуляторних батарей прибл. через 20 с тьмяніє.

## **Вимірювальні функції**

#### **Вимірювання довжини**

Оберіть режим вимірювання довжини .

Щоб увімкнути лазерний промінь, коротко натисніть на кнопку вимірювання  $2[$   $\triangle$  ].

Щоб здійснити вимірювання, коротко натисніть на кнопку вимірювання 2 [▲ ]. Виміряне значення відображується на дисплеї.

 $\overline{\mathbb{E}^{\uparrow} \quad \text{ex}}$  Для кожного подальшого вимірювання, будь ласка, повторіть

вищевказані кроки. Останнє виміряне значення відображується на

дисплеї значення значення проки. Останнє виміряне значе<br>0.0° **8.890 m**| дисплеї знизу, передостаннє − над ним і т.д.

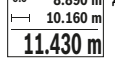

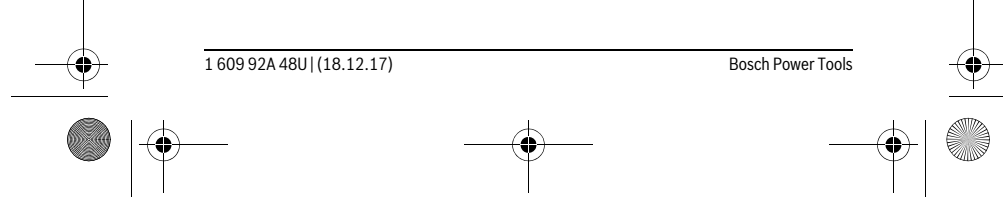

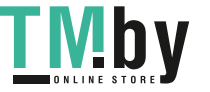

OBJ\_BUCH-2450-006.book Page 341 Monday, December 18, 2017 12:17 PM

Українська | **341**

#### **Тривале вимірювання**

При тривалому вимірюванні вимірювальний прилад можна пересувати відносно до цілі, виміряне значення актуалізується прибл. кожні 0,5 с. Ви можете, напр., пересуватися від стіни на бажану відстань, актуальна відстань завжди відображається на дисплеї.

Оберіть режим тривалого вимірювання .

Щоб увімкнути лазерний промінь, коротко натисніть на кнопку вимірювання  $2 [$   $\triangle$  ].

Пересувайте вимірювальний прилад до тих пір, поки внизу на дисплеї не висвітиться необхідна відстань.

<del> $\frac{1}{\vert \hat{H} \vert}$  « •</del> Коротке натискання на кнопку вимірювання 2 [ ▲ ] перериває

режим тривалого вимірювання. Виміряне значення відображується знизу на дисплеї. Максимальне й мінімальне **-64° 11.623 m min m1.291 max** виміряні значення відображуються над ним. Повторне натискання

 $11.623$  **m** на кнопку вимірювання **2** [ ▲ ] починає нове тривале вимірювання. Тривале вимірювання автоматично вимикається через 5 хв.

#### **Вимірювання площі**

пî

Оберіть режим вимірювання площі .

Після цього по черзі виміряйте ширину і довжину, як при вимірюванні довжини. Між обома вимірюваннями лазерний промінь залишається увімкненим. Відрізок, що вимірюється, блимає на індикаторі вимірювання площі  $\Box$ .

Перше виміряне значення відображується на дисплеї зверху.

По завершенні другого вимірювання площа автоматично

вираховується і відображується. Кінцевий результат **0.0° 3.810 m**

відображається на дисплеї знизу, окремі вимірювані значення –  $19.355$  m<sup>2</sup> над ним. **5.080 m**

# **Вимірювання об'єму**

Оберіть режим вимірювання об'єму  $\Box$ .

Після цього по черзі виміряйте ширину, довжину і глибину, як при вимірюванні довжини. Між цими трьома вимірюваннями лазерний промінь залишається увімкненим. Відрізок, що вимірюється, блимає на індикаторі вимірювання об'єму П.

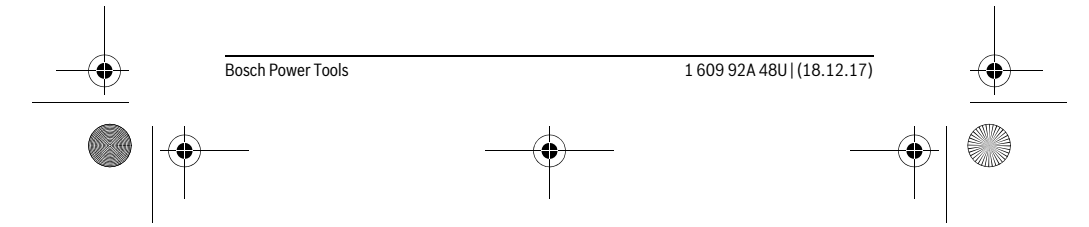

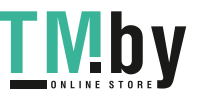

OBJ\_BUCH-2450-006.book Page 342 Monday, December 18, 2017 12:17 PM

#### **342** | Українська

- Перше виміряне значення відображується на дисплеї зверху.  $\overline{H}$  $rac{1}{\sqrt{2\pi}}$ 
	- По завершенні другого вимірювання площа автоматично
- вираховується і відображається. Кінцевий результат
- відображується на дисплеї знизу, окремі вимірювані значення **12.700 m 0.0° 11.430 m m10.160**  $1474.8$  m<sup>3</sup> над ним.

#### **Непряме вимірювання відстані**

Непряме вимірювання відстані можна здійснювати в трьох режимах вимірювання, в яких можна визначати різні відстані.

За допомогою непрямого вимірювання відстані можна вимірювати відстані, які не можна виміряти прямим шляхом, якщо на траєкторії променя існує перешкода або немає цільової поверхні, яка б слугувала в якості рефлектора. Цей спосіб вимірюванняможна застосовувати лише в вертикальному напрямку. Будь-яке відхилення в горизонтальному напрямку призводить до помилок в вимірюванні.

**Вказівка:** Непряме вимірювання відстаней завжди менш точне ніж пряме. Похибки вимірювання можуть, зважаючи на специфіку застосування, бути більшими чим при прямому вимірюванні відстаней. Для збільшення точності вимірювання ми радимо використовувати штатив (приладдя).

В перерві між окремими вимірюваннями лазерний промінь залишається увімкнутим.

#### **a) Непряме вимірювання висоти (див. мал. B)**

Оберіть режим вимірювання висоти .

Слідкуйте за тим, щоб вимірювальний інструмент знаходився на тій самій висоті, що й нижня точка вимірювання. Потім нахиліть вимірювальний інструмент по відношенню до базової площини і виміряйте відрізок **«1»**, як це робиться у разі вимірювання довжини (на дисплеї представлено червоною лінією).

Після закінчення вимірювання результат для відрізка **«X»** з'являється в рядку результату **e**. Виміряні значення для відрізка **45° 20.000 m «1»** та кута **«α»** відображаються в рядках виміряних значень **d**. **45.0°** Ā **14.142 m**

#### **b) Подвійне непряме вимірювання висоти (див. мал. C)**

Вимірювальний інструмент може непрямо вимірювати усі відрізки, що знаходяться у вертикальній площині вимірювального інструмента.

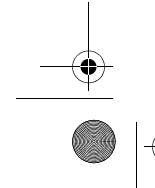

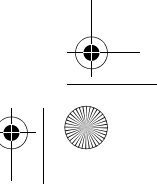

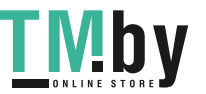

OBJ\_BUCH-2450-006.book Page 343 Monday, December 18, 2017 12:17 PM

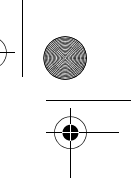

# Оберіть режим подвійного непрямого вимірювання висоти .

Виміряйте, як і при вимірюванні довжини, відрізки **«1»** та **«2»** в зазначеній послідовності.

Після закінчення вимірювання результат для відрізка **«X»** 旷

з'являється в рядку результату **e**. Виміряні значення для відрізків **-10° 10.154 m 12.208 m**

- **«1»**, **«2»** та кута **«α»** відображаються в рядках виміряних значень **d**. **45.0°**
- Слідкуйте за тим, щоб під час окремих вимірювань базова площина  $8.765$  M вимірювання (напр., задній край вимірювального приладу) знаходилася точно на тому самому місці.

# **c) Непряме вимірювання довжини (див. мал. D)**

Оберіть режим непрямого вимірювання довжини . Слідкуйте за тим, щоб вимірювальний прилад знаходився на одній і тій самій висоті, що і точка вимірювання, яку Ви визначаєте. Нахиліть вимірювальний прилад відносно базової площини та виміряйте відстань **«1»**, як при вимірюванні довжини.

Після закінчення вимірювання результат для відрізка **«X»** 可  $\overline{m}$ 

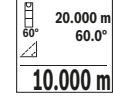

з'являється в рядку результату **e**. Виміряні значення для відрізка **«1»** та кута **«α»** відображаються в рядках виміряних значень **d**. **20.000 m 60.0°**

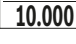

#### **Вимірювання площі стін (див. мал. E)**

Вимірювання площі стін дозволяє визначити загальну площу декількох окремих ділянок, що мають однакову висоту.

У наведеному прикладі необхідно отримати загальну площу декількох стін з однаковою висотою кімнати **H**, але різною довжиною **L**.

Оберіть режим вимірювання площі стін  $\Box$ .

Поміряйте висоту кімнати **H**, як це робиться у разі вимірювання довжини. Виміряне значення відображається у верхньому рядку. Лазер залишається увімкненим.

Тепер поміряйте довжину **L1** першої стіни. Площа підраховується 酊  $rac{1}{\sqrt{2\pi}}$ 

автоматично і вказується у рядку результату **e**. Останнє значення **H** 1.291 m

виміряної довжини вказується у нижньому рядку **d**. Лазер L **2.583 m 0.0° 2.583 m** L

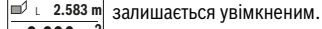

 $\frac{3.336 \text{ m}^2}{2}$  Тепер поміряйте довжину  $\textsf{L}_{2}$  другої стіни. Вказане у рядку виміряних значень **d** окреме виміряне значення додається до

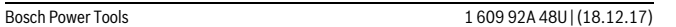

Українська | **343**

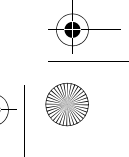

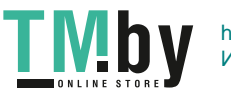

## **344** | Українська

довжини **L1**. Сума обох довжин (відображається у середньому рядку виміряних значень **d**) помножується на збережену в пам'яті висоту **H**. Значення загальної площі відображається у рядку результату **e**.

OBJ\_BUCH-2450-006.book Page 344 Monday, December 18, 2017 12:17 PM

Можна поміряти ще будь-яку кількість довжин **LX**, які автоматично додаються і помножуються на висоту **H**.

Для правильного вимірювання площі необхідно, щоб виміряна перша довжина (у приклад і – висота кімнати **H**) була ідентичною для усіх окремих площ.

#### **Режим розмітки (див. мал. F)**

У режимі розмітки постійно відмірюються вказані довжини (відстані). Ці довжини можна переносити на поверхню, напр., для відрізання однакових відрізків матеріалу або монтажу каркаса для гіпсокартонної обшивки. Можлива мінімальна довжина складає 0,1 м, максимальна довжина складає 50 м.

**Вказівка:** У режимі розмітки відображається відстань до позначки на дисплеї. Опорною точкою **не** є край вимірювального інструмента.

Оберіть режим розмітки  $\mathbb{H}$ .

Вкажіть бажану довжину. Для цього кнопкою **7** [**Func**] оберіть відповідну цифру/розряд і змініть значення кнопкою **3** [**+**] або кнопкою **8** [**–**]. Увімкніть режим розмітки кнопкою вимірювання 2 [ ▲ ], і повільно віддаляйтеся від початкової точки.

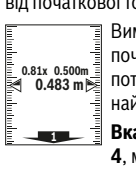

Вимірювальний інструмент безперервно вимірює відстань до початкової точки. При цьому відображаються вказані довжини та поточне виміряне значення. Верхня або нижня стрілка вказує на **m0.4830.500m 0.81x** найменшу відстань до наступної або минулої відмітки.

<u>ada a Maia</u>  $1x$  0.500m

**Вказівка:** Якщо під час тривалого вимірювання натиснути кнопку **4**, можна задати виміряне значення в якості вказаної довжини.  $\equiv$  Коефіцієнт ліворуч вказує, скільки разів була досягнута вказана

довжина. Зелені стрілки обабіч дисплея вказують на досягнення необхідної довжини для відрізка, що відмічається. Червона стрілка або червона позначка вказують фактичне

значення, якщо еталонне значення знаходиться за межами дисплея.

#### **Вимірювання кутів нахилу/Цифровий ватерпас**

Оберіть режим вимірювання кутів нахилу/цифрового ватерпаса . Вимірювальний інструмент автоматично перемикається між цими двома режимами.

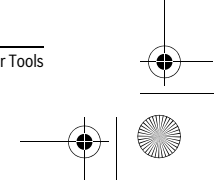

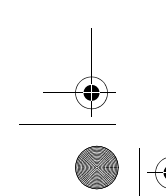

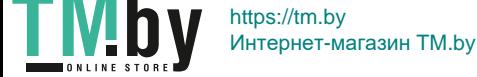

OBJ\_BUCH-2450-006.book Page 345 Monday, December 18, 2017 12:17 PM

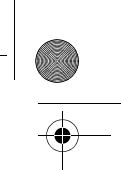

ᢛ вертикальності положення об'єкта (напр., пральної машини, холодильника тощо).  $\bigcap_{1}$ <sup>3</sup>2° У разі перевищення нахилу 3° кулька на дисплеї горить червоним.  $\overline{u}$ ം

 $\overline{u}$ 

**36.0°**

Режим вимірювання кута нахилу слугує для визначення підйому або нахилу (напр., сходових хіднів, поручнів, при підгонці меблів, при прокладанні труб тощо).

Цифровий ватерпас слугує для перевірки горизонтальності чи

Базовою площиною для вимірювання кута нахилу є лівий край вимірювального інструмента. Якщо під час операції вимірювання

мигає індикатор, то вимірювальний інструмент занадто схилений вбік.

#### **Функції пам'яті**

Значення або результат кожного окремого вимірювання зберігається в пам'яті автоматично.

#### **Відображення збережених значень**

Викликати можна не більше 30 значень (виміряних значень або кінцевих результатів).

Оберіть функцію пам'яті  $\Box$ .

 $_{\overline{a}}$  —  $_{\overline{a}}$  3верху на дисплеї відображується номер комірки пам'яті, знизу відповідне збережене значення, а зліва – відповідний режим **m6.350** вимірювання. **7.620 m**

Натискайте кнопку **3** [**+**], щоб прокручувати збережені значення **8.890 m 3 430.16 m**<sup>3</sup> вперед.

Натискайте кнопку **8** [**–**], щоб прокручувати збережені значення назад.

Якщо у пам'яті немає значень, знизу на дисплеї відображується **«0.000»**, а зверху – **«0»**.

Найстаріше значення знаходиться у пам'яті номер 1, найновіше – номер 30 (якщо є 30 збережених значень). При збереженні нового значення завжди видаляється найстаріше значення.

## **Стирання вмісту пам'яті**

Для очищення змісту пам'яті натисніть на кнопку **7** [**Func**] і оберіть функцію nам'яті <u>в</u> Потім коротко натисніть на кнопку увімкнення/вимкнення **5**  $\begin{bmatrix} c \\ 0 \end{bmatrix}$ щоб видалити відображене значення.

У разі одночасного натискання кнопки **4** і вимикача **5** [ ] видаляються усі значення, що знаходяться у пам'яті.

#### Bosch Power Tools 1 609 92A 48U | (18.12.17)

Українська | **345**

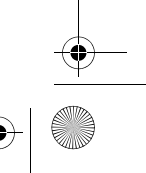

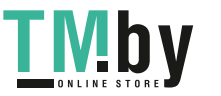

lo

OBJ\_BUCH-2450-006.book Page 346 Monday, December 18, 2017 12:17 PM

#### **346** | Українська

#### **Додавання/віднімання значень**

Виміряні значення або кінцеві результати можна додавати або віднімати.

#### **Додавання значень**

У наступному прикладі подається опис додавання площ:

Визначте площу згідно з розділом «Вимірювання площі», див. стор. 341.

Натисніть кнопку **3** [**+**]. Відображаються підрахована площа і символ **«+»**.  $\overline{2}$  **50.039** m<sup>2</sup><br>0.0° +93.406 m<sup>2</sup>

Натисніть на кнопку вимірювання **2** [ ▲ ], щоб розпочати нове вимірювання площі. Визначте площу згідно з розділом «Вимірювання площі», див. стор. 341. Одразу по завершенні **143.45 m2**

другого вимірювання результат другого вимірювання площі відображається в нижній частині дисплея. Для відображення кінцевого

результату ще раз натисніть кнопку вимірювання 2 [  $\blacktriangle$  ].

**Вказівка:** У разі вимірювання довжини результат відображається одразу.

## **Віднімання значень**

Щоб виконати віднімання значень, натисніть кнопку **8** [**–**]. Подальші дії аналогічні «Додавання значень».

#### **Стирання виміряних значень**

Коротко натиснувши на кнопку увімкнення/вимкнення **5** [  $\frac{c}{\Phi}$  ] в усіх режимах вимірювання можна видалити останнє отримане вимірюване значення. Декількома короткими натисканнями на кнопку увімкнення/вимкнення 5  $[\begin{array}{c} c \\ 0 \end{array}]$ вимірювані значення видаляються у зворотному порядку.

#### **Зміна одиниці вимірювання**

У базових налаштуваннях одиницею вимірювання встановлений **«m»** (метр). Увімкніть вимірювальний інструмент.

Утримуйте кнопку **7** [**Func**], щоб перейти в меню «Базові налаштування». Оберіть **«ft/m»**.

Натисніть на кнопку **3** [**+**] або на кнопку **8** [**–**], щоб змінити одиницю вимірювання.

Щоб залишити пункт меню, натисніть на вимикач **5**  $\begin{bmatrix} 6 \\ 0 \end{bmatrix}$ . Після вимкнення вимірювального інструменту обране налаштування залишається збереженим.

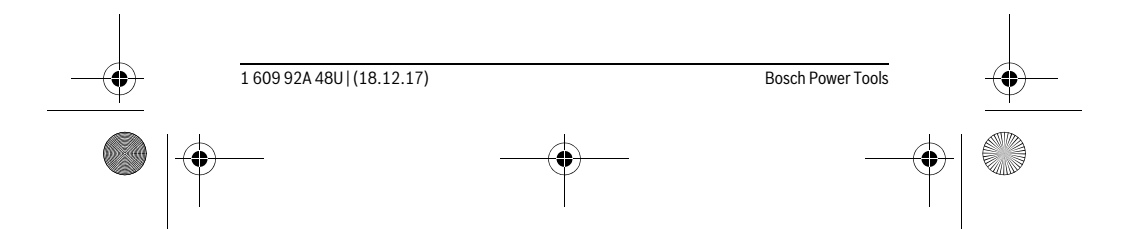

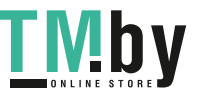

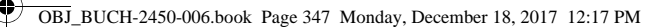

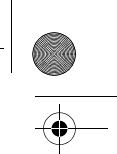

Українська | **347**

#### **Інтерфейс** *Bluetooth*®

#### **Передача даних на інші прилади**

Вимірювальний інструмент обладнаний модулем *Bluetooth*®, який дозволяє передавати дані за допомогою радіотехніки на деякі мобільні кінцеві пристрої з інтерфейсом *Bluetooth*® (напр., смартфони, планшетники).

Інформацію щодо системних передумов для з'єднання *Bluetooth*® див. на сайті Bosch www.bosch-pt.com

#### **Більш докладна інформація знаходиться на сторінці продукту Bosch, див. QR-код, стор. 8.**

При передачі даних через *Bluetooth*® можливі затримки міжмобільним кінцевим пристроєм і вимірювальним інструментом. Це може бути пов'язане з відстанню між обома приладами або із самим вимірюваним об'єктом.

#### **Активація інтерфейсу** *Bluetooth*® **для передачі даних на мобільний кінцевий пристрій**

Для активації інтерфейсу *Bluetooth*® натисніть на кнопку *Bluetooth*® **6** на вимірювальному інструменті. Для активації сигналу *Bluetooth*® ще раз натисніть на кнопку *Bluetooth*® **6** або на кнопку **3** [**+**]. Впевніться, що інтерфейс *Bluetooth*® на Вашому мобільному кінцевому пристрої активований.

Для поширення обсягу функцій мобільного кінцевого пристрою і для спрощення обробки даних пропонуються спеціальні аплікації Bosch (Apps). В залежності від кінцевого пристрою їх можна скачати у відповідних магазинах.

Після запуску додатку Bosch встановлюється з'єднання між мобільним кінцевим пристроєм і вимірювальним інструментом. Якщо знайдено декілька активних вимірювальних інструментів, виберіть придатний вимірювальний інструмент за серійним номером.

Стан з'єднання і активне з'єднання (**a**) відображаються у рядку стану (**h**) вимірювального інструмента .

#### **Деактивація інтерфейсу** *Bluetooth*®

Для деактивації з'єднання *Bluetooth*® натисніть кнопку *Bluetooth*® **6**. Щоб вимкнути сигнал *Bluetooth*®, ще раз натисніть на кнопку *Bluetooth*® **6** або на кнопку **8** [**–**] або вимкніть вимірювальний інструмент.

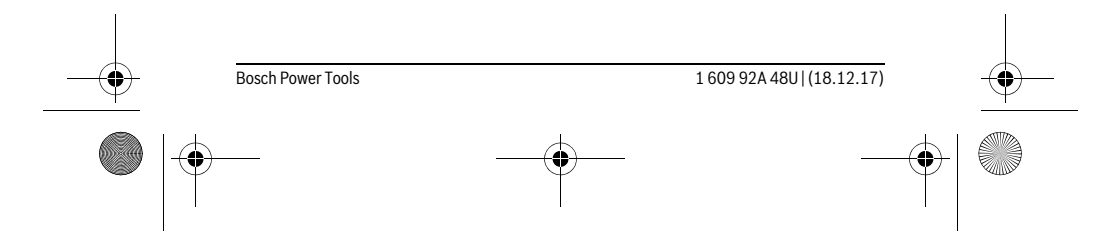

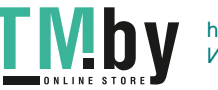

# OBJ\_BUCH-2450-006.book Page 348 Monday, December 18, 2017 12:17 PM

# **348** | Українська

#### **Вказівки щодо роботи**

- **Більш докладна інформація знаходиться на сторінці продукту Bosch, див. QR-код, стор. 8.**
- **Вимірювальний інструмент обладнаний радіоінтерфейсом. Зважайте на місцеві обмеження, напр., в літаках або лікарнях.**

#### **Загальні вказівки**

Прийомна лінза **14** і місце виходу лазерного променя **15** під час вимірювання повинні бути відкриті.

Під час вимірювання вимірювальний інструмент пересувати не можна. Тому, за можливістю, покладіть вимірювальний інструмент на нерухому опорну поверхню.

#### **Фактори впливу на діапазон вимірювання**

Радіус вимірювання залежить від освітлення і відбивної здатності цільової поверхні. Щоб лазерний промінь було краще видно при сильному зовнішньому освітленні, вдягайте лазерні окуляри **18** (приладдя) і використовуйте візирну марку **17** (приладдя) або затініть цільову поверхню.

#### **Фактори впливу на результат вимірювання**

Зважаючи на фізичні ефекти, не можна виключити помилки в результатах вимірювання при вимірюваннях на різних поверхнях. Сюди відносяться:

- прозорі поверхні (напр., скло, вода),
- поверхні, що віддзеркалюють (напр., полірований метал, скло),
- пористі поверхні (напр., ізоляційні матеріали),
- структуровані поверхні (напр., структурована штукатурка, природній будівельний камінь).

За необхідністю використовуйте на таких поверхнях візирний щит **17** (приладдя).

При косому наведенні на ціль можливі помилки.

Крім того, на результат вимірювання можуть впливати шари повітря з різною температурою або непряме віддзеркалювання.

#### **Перевірка точності та калібрування для вимірювання кута нахилу (див. мал. G)**

Регулярно перевіряйте точність вимірювання кута нахилу. Це здійснюється шляхом вимірювання в обох напрямках. Для цього покладіть вимірювальний прилад на стіл та виміряйте кут нахилу. Поверніть вимірювальний прилад на 180 ° та знову виміряйте кут нахилу. Різниця відображуваного значення не повинна перебільшувати макс. 0,3 °.

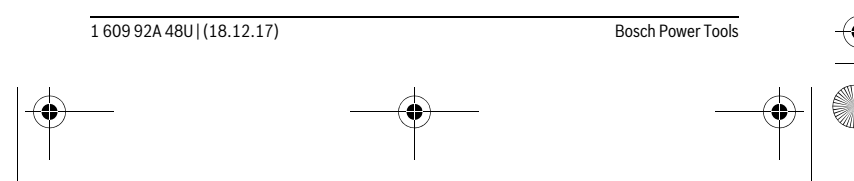

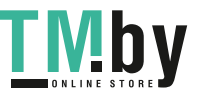

OBJ\_BUCH-2450-006.book Page 349 Monday, December 18, 2017 12:17 PM

# Українська | **349**

У разі більших відхилень вимірювальний інструмент необхідно знову відкалібрувати. Для цього оберіть  $\, \overline{\rm{CAL}} \,$ . Додержуйтеся вказівок на дисплеї. Після сильних температурних коливань і поштовхів ми радимо перевірити точність і здійсніти за необхідністю калібрування вимірювального інструменту. Після зміни температури дайте вимірювальному інструменту стабілізувати свою температуру, перш ніж здійснювати калібрування.

# **Перевірка точності вимірювання відстані**

Точність вимірювального інструменту можна перевірити таким чином:

- Виберіть ділянку довжиною прибл. 3 10 м (напр., ширина приміщення, дверний проріз), розмір якої Вам добре відомий. Вимірювання має здійснюватися за сприятливих умов, тобто ділянка має знаходиться в приміщенні і цільова поверхня вимірювання має бути рівною і добре віддзеркалювати.
- Промірте ділянку 10 разів поспіль.

Відхилення окремих значень вимірювань від середнього значення за сприятливих умов не повинно перевищувати ±4 мм на всій ділянці. Запротоколюйте вимірювання, щоб у майбутньому можна було порівняти точність.

#### **Робота зі штативом (приладдя)**

Штатив особливо необхідний при роботах на великій відстані. Надіньте вимірювальний прилад різьбою 1/4" **13** на швидкозмінну пластину штатива **19** або звичайного фотоштатива. Прикрутіть його фіксуючим гвинтом на швидкозмінній пластині.

Натисканням на кнопку **4** задайте базову площину для вимірювань із штативом (базова площина: різьба).

#### **Повідомлення про помилки**

Якщо виконати вимірювання правильно неможливо, на дисплеї відображається повідомлення про помилку «Error». Вимкніть і знову ввімкніть вимірювальний інструмент, потім почніть вимірювання наново.

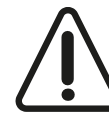

Вимірювальний інструмент відстежує правильність роботи при кожному вимірюванні. При виявленні неполадки на дисплеї відображується лише символ, що стоїть поруч, і вимірювальний інструмент вимикається. У цьому випадку передайте свій вимірювальний прилад через магазин в сервісну майстерню Bosch.

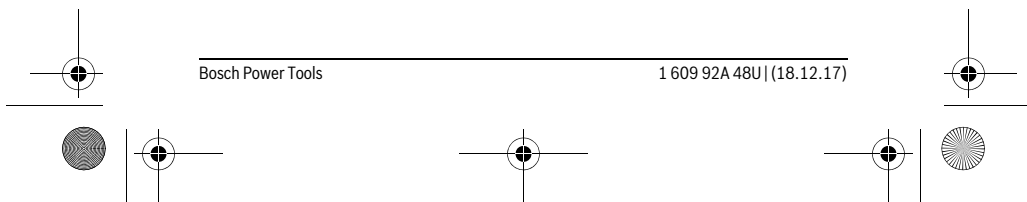

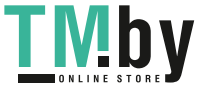

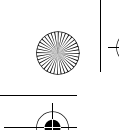

OBJ\_BUCH-2450-006.book Page 350 Monday, December 18, 2017 12:17 PM

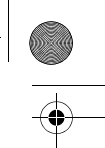

# **350** | Українська

# **Технічне обслуговування і сервіс**

# **Технічне обслуговування і очищення**

Завжди тримайте вимірювальний прилад в чистоті.

Не занурюйте вимірювальний прилад у воду або інші рідини.

Витирайте забруднення вологою м'якою ганчіркою. Не користуйтеся мийними засобами і розчинниками.

Добре доглядайте за прийомною лінзою**14**, як начебто це були окуляри або лінза фотоапарата.

Надсилайте вимірювальний прилад на ремонт в захисній сумці **16**.

#### **Сервіс та надання консультацій щодо використання продукції**

Сервісна майстерня відповість на запитання стосовно ремонту і технічного обслуговування Вашого виробу. Малюнки в деталях і інформацію щодо запчастин можна знайти за адресою: **www.bosch-pt.com**

Команда співробітників Bosch з надання консультацій щодо використання

продукції із задоволенням відповість на Ваші запитання стосовно нашої продукції та приладдя до неї.

При всіх додаткових запитаннях та замовленні запчастин, будь ласка, зазначайте 10-значний номер для замовлення, що стоїть на паспортній табличці продукту.

Гарантійне обслуговування і ремонт електроінструменту здійснюються відповідно до вимог і норм виготовлювача на території всіх країн лише у фірмових або авторизованих сервісних центрах фірми «Роберт Бош». ПОПЕРЕДЖЕННЯ! Використання контрафактної продукції небезпечне в експлуатації і може мати негативні наслідки для здоров'я. Виготовлення і розповсюдження контрафактної продукції переслідується за Законом в адміністративному і кримінальному порядку.

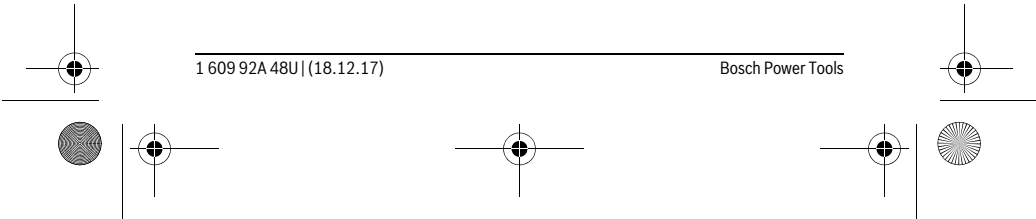

https://tm.by Интернет-магазин TM.by

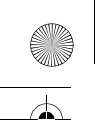

OBJ\_BUCH-2450-006.book Page 351 Monday, December 18, 2017 12:17 PM

# Українська | **351**

## **Україна**

Бош Сервісний Центр електроінструментів вул. Крайня 1 02660 Київ 60 Тел.: +380 44 490 2407 Факс: +380 44 512 0591 E-Mail: pt-service@ua.bosch.com www.bosch-professional.com/ua/uk

Адреса Регіональних гарантійних сервісних майстерень зазначена в Національному гарантійному талоні.

# **Утилізація**

Вимірювальні прилади, приладдя і упаковку треба здавати на екологічно чисту повторну переробку.

Не викидайте вимірювальні інструменти та акумуляторні

батареї/батарейки в побутове сміття!  $\boxtimes$ 

#### **Лише для країн ЄС:**

Відповідно до європейської директиви 2012/19/EU та європейської директиви 2006/66/EC відпрацьовані вимірювальні прилади, пошкоджені або відпрацьовані акумуляторні батареї/батарейки повинні здаватися окремо і утилізуватися екологічно чистим способом.

**Можливі зміни.**

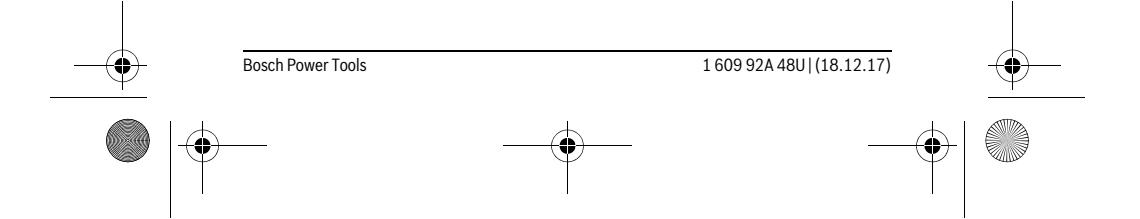

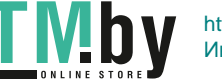

OBJ\_BUCH-2450-006.book Page 352 Monday, December 18, 2017 12:17 PM

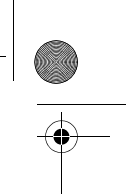

# **352** | Қaзақша

# **Қaзақша**

Өндірушінің өнім үшін қарастырған пайдалану құжаттарының құрамында пайдалану жөніндегі осы нұсқаулық, сонымен бірге қосымшалар да болуы мүмкін.

Сәйкестікті растау жайлы ақпарат қосымшада бар.

Өнімді өндірген мемлекет туралы ақпарат өнімнің корпусында және қосымшада көрсетілген.

Өндіру мерзімі нұсқаулықтың соңғы бетінде көрсетілген. Импорттаушыға қатысты байланыс мәліметі қаптамада берілген.

## **Өнімді пайдалану мерзімі**

Өнімнің қызмет ету мерзімі 7 жыл. Өндірілген мерзімнен бастап (өндіру күні зауыт тақтайшасында жазылған) істетпей 5 жыл сақтағаннан соң, өнімді тексерусіз (сервистік тексеру) пайдалану ұсынылмайды.

#### **Қызметкер немесе пайдаланушының қателіктері мен істен шығу себептерінің тізімі**

- 
- өнім корпусынан тікелей түтін шықса, пайдаланбаңыз – жауын – шашын кезінде сыртта (далада) пайдаланбаңыз
- корпус ішіне су кірсе құрылғыны қосушы болмаңыз
- **Шекті күй белгілері**
- өнім корпусының зақымдалуы

#### **Техникалық қызмет көрсету түрі мен жиілігі**

Әр пайдаланудан соң өнімді шаңнан тазарту ұсынылады.

#### **Сақтау**

- құрғақ жерде сақтау керек
- жоғары температура көзінен және күн сәулелерінің әсерінен алыс сақтау керек
- сақтау кезінде температураның кенет ауытқуынан қорғау керек
- егер құрал жұмсақ сөмке немесе пластик кейсте жеткізілсе оны осы өзінің қорғағыш қабында сақтау ұсынылады
- сақтау шарттары туралы қосымша ақпарат алу үшін МЕМСТ 15150 (1 Шарт) құжатын қараңыз

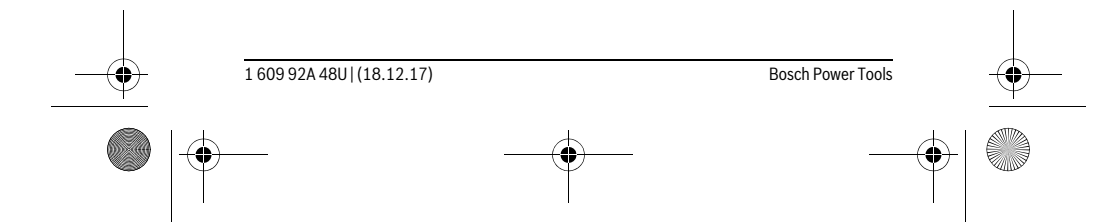

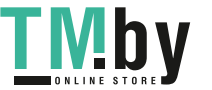

OBJ\_BUCH-2450-006.book Page 353 Monday, December 18, 2017 12:17 PM

Қaзақша | **353**

#### **Тасымалдау**

- тасымалдау кезінде өнімді құлатуға және кез келген механикалық ықпал етуге қатаң тыйым салынады
- босату/жүктеу кезінде пакетті қысатын машиналарды пайдалануға рұқсат берілмейді.
- тасымалдау шарттары талаптарын МЕМСТ 15150 (5 Шарт) құжатын оқыңыз.

# **Қауіпсіздік нұсқаулары**

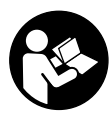

**Өлшеу құралын қауіпсіз және сенімді пайдалану үшін барлық нұсқауларды мұқият оқып, жұмыс барысында ескеріңіз. Өлшеу құралын осы нұсқауларға сай пайдаланбау өлшеу құралындағы кірістірілген қауіпсіздік шараларына жағымсыз әсер етеді. Өлшеу құралындағы ескертулерді**

**көрінбейтін қылмаңыз. ОСЫ НҰСҚАУЛАРДЫ САҚТАП, ӨЛШЕУ ҚҰРАЛЫН БАСҚАЛАРҒА БЕРГЕНДЕ ОЛАРДЫ ҚОСА ҰСЫНЫҢЫЗ.**

- **Абай болыңыз егер осы жерде берілген пайдалану немесе түзету құралдарынан басқа құралдан пайдаланса немесе басқа жұмыс әдістері орындалса бұл қаупті сәулеге шалынуға алып келуі мүмкін.**
- **Өлшеу құралы ескерту тақтасымен жабдықталған (өлшеу құралының суретінде графика бетінде 12 нөмірімен белгіленген).**

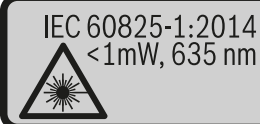

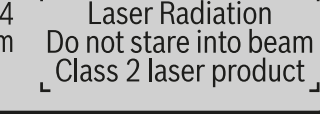

 **Егер ескерту жапсырмасы сіздің еліңіз тіліде болмаса, алғашқы пайдаланудан алдын оның орнына сіздің еліңіз тілінде болған жапсырманы жабыстрыңыз.**

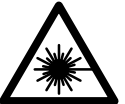

**Лазер сәулесін адам немесе жануарларға бағыттамаңыз және өзіңіз де тікелей немесе шағылған лазер сәулесіне қарамаңыз.** Осылай адамдардың көзін шағылдыруы мүмкін, сәтсіз оқиғаларға алып келуі және көзді зақымдауы мүмкін.

 **Егер лазер сәулесі көзге түссе көздерді жұмып басты сәуледен ары қарату керек.**

**Лазер құрылығысында ешқандай өзгертуды орындамаңыз.**

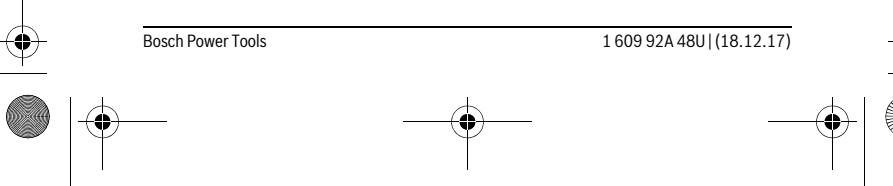

https://tm.by Интернет-магазин TM.by OBJ\_BUCH-2450-006.book Page 354 Monday, December 18, 2017 12:17 PM

#### **354** | Қaзақша

- **Лазер көру көзілдірігін қорғаныш көзілдірігі ретінде пайдаланбаңыз.**  Лазер көру көзілдірігі лазер сәулесін жақсырақ көру үшін қызмет жасайды, бірақ ол лазер сәулесінен қорғамайды.
- **Лазер көру көзілдірігін күн көзілдірігі ретінде немесе жол қозғалысында пайдаланбаңыз.** Лазер көрі көзілдірігі ультрафиолет сәулелерінен толық қорғамай рең көру қабилетін азайтады.
- **Өлшеу құралын тек білікті маманға және арнаулы бөлшектермен жөндетіңіз.** Сол арқылы өлшеу құрал қауіпсіздігін сақтайсыз.
- **Балалар лазер өлшеу құралын бақылаусыз пайдаланбасын.** Олар білмей адамдардың көзін шағылыстыру мүмкін.
- **Жанатын сұйықтықтар, газдар немесе шаң жиылған жарылыс қаупі бар ортада өлшеу құралын пайдаланбаңыз.** Өлшеу құралы ұшқын шығарып, шаңды жандырып, өрт тудыруы мүмкін.
- **Абай болыңыз! Өлшеу құралын** *Bluetooth*® **бен пайдалануда басқа құралдар мен жабдықтар, ұшақ және медициналық құралдар (мысалы, кардиостимулятор, есту құралдары) жұмысында кедергілер пайда болуы мүмкін. Сондай-ақ жақын тұрған адамдар мен хайуандарға зиян тудыру қаупін толық жою мүмкін емес. Өлшеу құралын** *Bluetooth*® **бен медициналық құралдар, жанар май бекеттері, химиялық жабдықтар, жарылу қаупі бар және жарылатын аймақтар жанында пайдаланбаңыз. Өлшеу құралын** *Bluetooth*® **бен ұшақтарда пайдаланбаңыз. Денеге жақын аймақта ұзақ уақыт пайдаланбаңыз.**

*Bluetooth*® **сөз белгісі сурет белгісімен (логотиптер) бірге Bluetooth SIG, Inc компаниясының тіркелген тауарлық белгісі және мүлігі болып табылады. Осы сөз/сурет белгісін Robert Bosch Power Tools GmbH арқылы пайдалану лицензия негізінде орындалады.**

#### **Өнім және қызмет сипаттамасы**

Өлшеу құралының суреті бар бетті ашып, пайдалану нұсқаулығын оқу кезінде оны ашық ұстаңыз.

#### **Тағайындалу бойынша қолдану**

Өлшеу құралы қашықтықтарды, ұзындықтарды, биіктіктерді, аралықтарды, көлбеулерді өлшеуге және аудан мен аумақтарды есептеуге арналған. Өлшеу нәтижелерін *Bluetooth*® арқылы басқа құрылғыларға өткізу мүмкін.

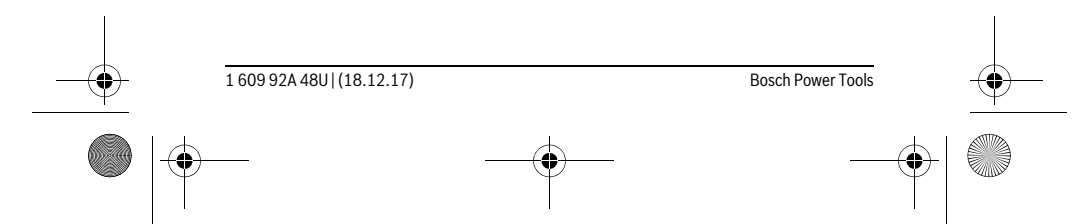

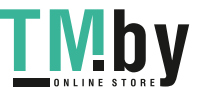

OBJ\_BUCH-2450-006.book Page 355 Monday, December 18, 2017 12:17 PM

# 

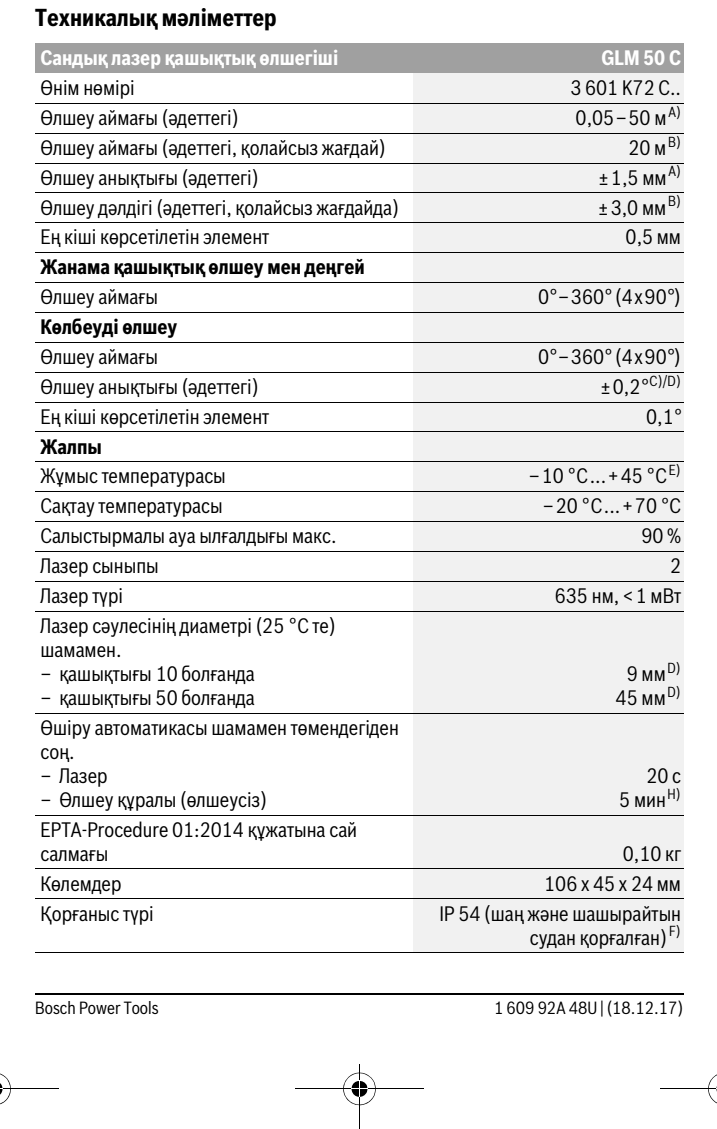

 $\Big|\bigoplus$ 

Қaзақша | **355**

 $\bigcirc$ 

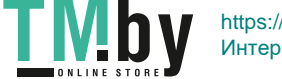

OBJ\_BUCH-2450-006.book Page 356 Monday, December 18, 2017 12:17 PM

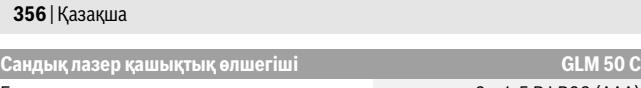

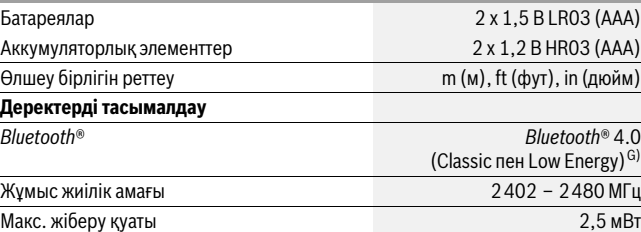

A) Өлшеу құралының алғы шетінен өлшегенде, нысанның жоғары шағылысу дәрежесі (мысалы ақ түсте боялған қабырға), әлсіз фондық жарықтандыру және 25 °C жұмыс температурасы үшін жүреді. Қосымша ± 0,05 мм/м ауытқуды есепке алу керек.

B) Өлшеу құралының арқа қырынан өлшегенде нысана шағылысу қуаттыүлкен болса (мысалы ақ картон), фондық жарықтық қатты болып жұмыс температурасы – 10 °C – + 45 °C болуы<br>тиіс. Қосымша ± 0,15 мм/м әсерін есепке алу керек.

C) Пайдаланушы калибрлегеннен соң 0 ° және 90 ° қосымша көтерілу қателігі ±0,01 °/градус 45 ° (макс.) ескеру керек. Көлбеулікті өлшеу үшін өлшеу құралының сол жағы негізгі жазықтық ретінде пайдаланылады.

D) 25 °C жұмыс температурасында

E) Ұзын өлшеу режимінде макс. жұмыс температурасы +40 °C болады.

F) батарея бөлімінен тыс

G) *Bluetooth*®-төмен энергиялық аспаптарда модель мен операциялық жүйеге байланысты ретте байланысты құру мүмкін. *Bluetooth*® аспаптары SPP профилін қолдауы керек. H) *Bluetooth*® өшірілген

Өлшеу құралының зауыттық тақтайшадағы сериялық нөмірі **11** оны дұрыс анықтауға көмектеседі.

## **Бейнеленген құрамды бөлшектер**

Көрсетілген құрамдастар нөмірі суреттер бар беттегі өлшеу құралының сипаттамасына қатысты.

- **1** Дисплей
- **2** Өлшеу пернесі [ ▲ ]
- **3** Плюс пернесі[**+**]
- **4** Негізгі жазықтықты таңдау пернесі
- **5** Қосу-өшіру түймесі $\begin{bmatrix} c \\ 0 \end{bmatrix}$
- **6** *Bluetooth*® пернесі

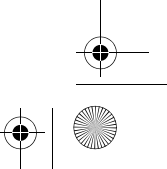

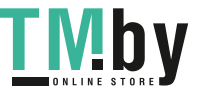

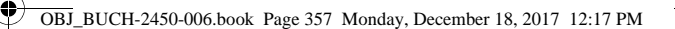

## Қaзақша | **357**

- **7** Функциялық перне[**Func**]
- **8** Минус пернесі[**–**]
- **9** Батарея бөлімі қақпағы
- **10** Батарея бөлімі қақпағының құлпы
- **11** Сериялық нөмір
- **12** Лазер ескерту тақтасы
- **13** 1/4" штатив бұрандасы
- **14** Қабылдау линзасы
- **15** Лазер сәулесінің шығысы
- **16** Қорғайтын қалта
- **17** Лазер нысандық тақтасы\*
- **18** Лазер көру көзілдірігі\*
- **19** Таған\*
- **\* Бейнеленген немесе сипатталған жабдықтар стандартты жеткізу көлемімен қамтылмайды.**

#### **Көрсеткіш элементтер (таңдамалы)**

- **a** *Bluetooth*® күйі
	- $\ast$ *Bluetooth*® белсенді, байланыс жасалмады
	- **\*\* D** *Bluetooth*<sup>®</sup> белсенді, байланыс жасалды
- **b** Өлшеу негізгі жазықтығы
- **c** Батарея көрсеткіші
- **d** Өлшеу көлемдері жолағы
- **e** Нәтижелер жолағы
- **f** Өлшеу функциялары
- **g** Еңіс бұрышының көрсеткіші
- **h** Күй панелі
- **i** Негізгі параметрлер

# **Жинау**

# **Батареяларды салу/алмастыру**

Өлшеу құралы үшін алкалин марганец батареясын немесе аккумуляторын пайдалану ұсынылады.

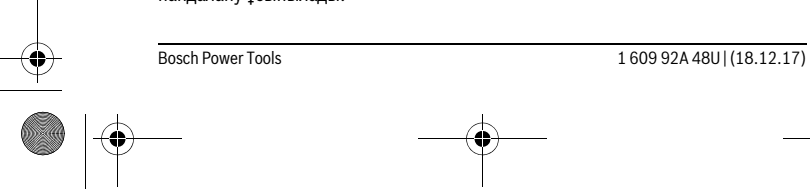

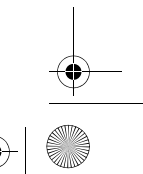

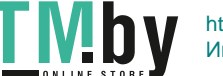

#### OBJ\_BUCH-2450-006.book Page 358 Monday, December 18, 2017 12:17 PM

#### **358** | Қaзақша

1,2 вольттық аккумулятормен 1,5 вольттық батареяларға салыстырғанда кемірек өлшеулерді орындау мүмкін.

Батарея бөлімінің қақпағын **9** ашу үшін **10**ысырмасын басып, қақпақты ашыңыз. Батареяны немесе аккумуляторды салыңыз. Батарея бөлімінің ішіндегі суретте көрсетілгендей полюстардың дұрыс орналасуын қамтамасыз етіңіз.

Егер бос батарея белгісі алдын дисплейде пайда болса, онда және шам. 100 өлшемдер болуы мүмкін. Егер батарея белгісі бос болып, қызыл түсте жанса, онда ешбір өлшемдерді орындауға болмайды. Батарея немесе аккумуляторларды алмастырыңыз.

Барлық батареялар немесе аккумуляторларды бірдей алмастырыңыз. Тек бір өңдірушінің және қуаты бірдей батареялар немесе аккумуляторларды пайдаланыңыз.

 **Ұзақ уақыт пайдаланбасаңыз, батареяны немесе аккумуляторларды өлшеу құралынан алып қойыңыз.** Ұзақ уақыт жатқан батареялар немесе аккумуляторлар тот басуы және зарядын жоғалтуы мүмкін.

# **Пайдалану**

## **Пайдалануға ендіру**

- **Қосулы зарядтау құралын бақылаусыз қалдырмаңыз және өлшеу құралын пайдаланудан соң өшіріңіз.** Лазер сәулесімен адамдардың көзін шағылыстыру мүмкін.
- **Өлшеу құралын сыздан және тікелей күн сәулелерінен сақтаңыз.**
- **Өлшеу құралына айрықша температура немесе температура тербелулері әсер етпеуі тиіс.** Оны мысалы автокөлікте ұзақ уақыт қалдырмаңыз. Үлкен температура тербелулері жағдайында алдымен өлшеу құралын температурасын дұрыстап соң пайдаланыңыз. Айрықша температура немесе температура тербелулері кезінде өлшеу құралының дәлдігі төменделуі мүмкін.
- **Өлшеу құралын қатты соққыдан немесе құлаудан сақтаңыз.** Сыртқы күшті әсерлерден кейін өлшеу құралының жұмысын жалғастырудан алдын әрдайым дәлдік тексеруін орындау керек ("Қашықтықты өлшеудің дәлдігін тексеру", 367 бетін қараңыз).

#### **Қосу/өшіру**

- Өлшеу құралымен лазерді **қосу** үшін **2** [ ] өлшеу пернесіне қысқа басыңыз.
- Өлшеу құралын лазерсіз **қосу** үшін қосу-өшіру пернесін **5** [ ] қысқа басыңыз.

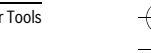

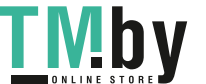

OBJ\_BUCH-2450-006.book Page 359 Monday, December 18, 2017 12:17 PM

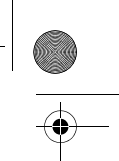

Қaзақша | **359**

# **Лазер сәулесін адамдарға немесе жануарларға бағыттамаңыз және тіпті алыстан болсын жарық сәулесіне өзіңіз қарамаңыз.**

Өлшеу құралын **өшіру** үшін қосу-өшіру пернесін **5** [ ] басып ұстаңыз. Өлшеу құралын өшіргенде жадда тұрған мәндер мен құрылғы параметрлері сақталады.

# **Өлшеу әдісі**

Қосудан соң өлшеу құралы ұзындық өлшеу функциясында тұрады. Басқа өлшеу функциясы үшін **7** [**Func**] пернесін басыңызКеректі өлшеу функциясын **3** [**+**] пернесімен немесе **8** [**–**] пернесімен таңдаңыз ("Өлшеу функциялары" 360 бетінде қараңыз). Өлшеу функциясын **7** [**Func**] пернесімен немесе **2** [ ] өлшеу пернесімен белсендіріңіз пернесін басыңыз.

Өлшеудің негізгі жазықтығы қосудан соң өлшеу құралының артқы қыры таңдалады. Негізгі жазықтықты алмастыру үшін "Негізгі жазықтықты таңдау" 359 бетінде қараңыз.

Өлшеу құралын өлшеудің керекті бастау жайына (мысалы, қабырға) басыңыз.

**Ескертпе:** Егер өлшеу құралы қосу-өшіру-пернесімен **5** [  $\frac{c}{0}$  ] қосылған болса өлшеу **2** [ ] пернесіне қысқа басып лазерді қосыңыз.

Өлшеуді іске қосу үшін **2** [ ] өлшеу пернесіне қысқа басыңыз. Сосын лазер сәулесі өшеді. Басқа өлшеу үшін осы әдісті қайталаңыз.

 **Лазер сәулесін адамдарға немесе жануарларға бағыттамаңыз және тіпті алыстан болсын жарық сәулесіне өзіңіз қарамаңыз.**

**Ескертпе:** Өлшеу көлемі әдетте 0,5 сек пен ең ұзағы шам. 4 сек ішінде пайда болады. Өлшеу ұзақтығы қашықтықтан, жарықтық жағдайы мен нысандық аймақтың қайтару қасиеттеріне байланысты. Өлшеуді аяқтағаннан соң лазер сәулесі автоматты ретте өшеді.

#### **Негізгі жазықтықты таңдау (А суретін қараңыз)**

Өлшеу үшін үш түрлі негізгі жазықтықтардың арасынан таңдау мүмкін:

- өлшеу құралының артқы қыры (мысалы, қабырғаларға қойғанда),
- өлшеу құралының алғы қыры (мысалы үстел қырынан өлшеуде),
- бұранда ортасы **13** (мысалы, тағанмен өлшеуде).

**4** пернесін негізгі деңгейді таңдау үшін басыңыз. **3** [**+**] пернесімен немесе **8** [**–**] пернесімен немесе **4** пернесімен керекті негізгі деңгейді таңдаңыз. Өлшеу құралының әрбір қосылуында өлшеу құралының артқы қыры негізгі жазықтық ретінде алдынан реттелген болады.

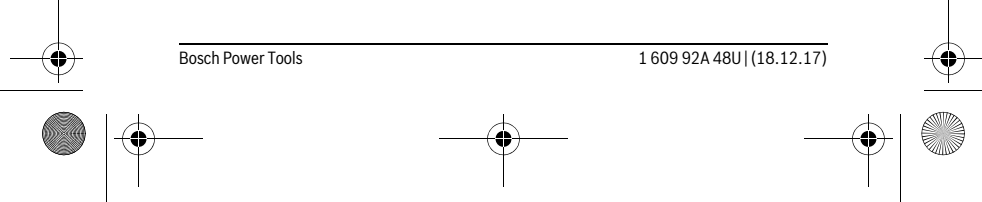

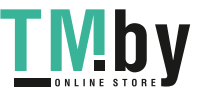

OBJ\_BUCH-2450-006.book Page 360 Monday, December 18, 2017 12:17 PM

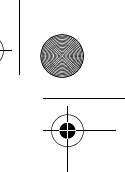

#### **360** | Қaзақша

## **"Негізгі параметрлер" мәзірі**

"Негізгі параметрлер" (**i**) мәзіріне кіру үшін **7** [**Func**] пернесін басып ұстаңыз.

Негізгі параметрмен өзіңіз параметріңізді таңдаңыз.

"Негізгі параметрлер" мәзірінен шығу үшін қосы-өшіру түймесін **5** [ $\frac{c}{0}$ ] басыңыз пернесін басыңыз.

#### **Дисплей жарығы**

Дисплей жарығын ұзақ уақытқа қосылған. Перне басылмаса, дисплей жарығы шам. 20 секундтан соң батареяны/аккумулятордыүнемдеу үшін қараңғыланады.

# **Өлшеу функциялары**

#### **Ұзындықты өлшеу**

ұзындықты өлшеуді таңдаңыз.

Лазер сәулесін қосу үшін 2 [ ▲ ] өлшеу пернесіне қысқа басыңыз.

Өлшеу үшін **2** [ ] өлшеу пернесін қысқа басыңыз. Өлшеу мәні төменде дисплейде көрсетіледі.

 $\overline{\mathbb{E}^{\uparrow} \quad \text{---}}$  Жоғарыдағы көрсетілген қадамдарды әр кейінгі өлшеу үшін

қайталаңыз. Соңғыөлшеу мәні дисплейдің төменгі жағында тұрады,  $\frac{11}{100}$  7.620 m Nariananais. Соңғы өлшеу мәні дисплейдің төменіт жағында<br><sup>0.0°</sup> 8.890 m СОҢҒЫНЫҢ алдындағы өлшеу мәні жоғарысында тұрады т. б.

**11.430 m 10.160 m**

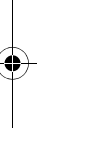

#### **Үздіксіз өлшеу**

Үздіксіз өлшеуде өлшеу құралын нысанға жылжытуға болады, онда өлшеу көлемі шам. әр 0,5 секунд сайын жаңарады. Мысалы, қабырғадан керекті қашықтыққа өтуіңіз мүмкін, қашықтықты әрдайым көруге болады.

Үздіксіз өлшеуді таңдаңыз.

Лазер сәулесін қосу үшін 2 [ ▲ ] өлшеу пернесіне қысқа басыңыз.

Өлшеу құралын керекті қашықтық дисплейдің төменгі бөлігінде көрсетілгенше жылжытыңыз.

<del>іді <sub>« аз</sub></del> Өлшеу пернесін **2** [ ▲ ] қысқа басып, үздіксіз өлшеуді тоқтатыңыз.  $\mathbb{L}_{231\text{ m}}$  Ағымдық өлшеу мәні төменде дисплейде көрсетіледі. Максималды **-64° 11.623 m min m1.291 max**

мен минималды өлшеу мәндері оның үстінде тұр. Өлшеу пернесін

**2** [ ▲ ] қайта басу үздіксіз өлшеуді қайта бастайды.

 $\underline{11.623}$  M Yздіксіз өлшеу 5 минуттан соң автоматты өшеді.

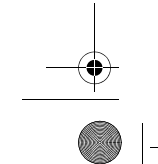

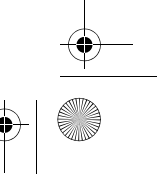

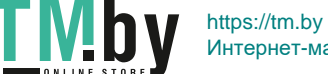
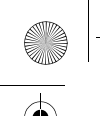

OBJ\_BUCH-2450-006.book Page 361 Monday, December 18, 2017 12:17 PM

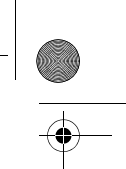

Қaзақша | **361**

#### **Ауданды өлшеу**

#### Ауданды өлшеуді таңдаңыз.

Сосын ұзындық пен енін дәйекті түрде ұзындықты өлшегендей өлшеңіз. Екі өлшеу арасында лазер сәулесі қосулы болып қалады. Өлшенетін қашықтық ауданды өлшеу көрсеткішінде ижыпылықтайды.

- Алғашқы өлшеу мәні дисплей жоғарысында көрсетіледі.  $\overline{B}$  $\overline{C}$ 
	- Екінші өлшеуді аяқтағаннан соң аудан автоматты есептеліп
- $\frac{d\Phi}{d\Omega}$  з.810 m көрсетіледі. Соңғы нәтиже дисплей төменгі жағында көрсетіледі, ал бөлек өлшеу мәндері жоғарысында.

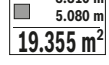

### **Көлемді өлшеу**

Көлем өлшеуді таңдаңыз.

Сосын ұзындығын, енін және тереңдігін дәйекті түрде ұзындықты өлшегендей өлшеңіз. Үш өлшеу арасында лазер сәулесі қосулы болып қалады. Өлшенетін қашықтық көлемін өлшеу көрсеткішінде  $\Box$  жыпылықтайды.

Алғашқы өлшеу мәні дисплей жоғарысында көрсетіледі.  $\overline{H}$  $\overline{(\overline{(\overline{z},\overline{z})})}$ 

Үшінші өлшеуді аяқтағаннан соң көлемі автоматты есептеліп

көрсетіледі. Соңғы нәтиже дисплей төменгі жағында көрсетіледі, ал **12.700 m 0.0° 11.430 m m10.160** бөлек өлшеу мәндері жоғарысында.

**1474.8 m 3**

#### **Жанама қашықтықыт өлшеу**

Жанама қашықтықты өлшеу үшін үш өлшеу функциясы бар, олар арқылы түрлі қашықтықтарды өлшеу мүмкін.

Жанама қашықтықты өлшеу сәуле жолында кедергі тұруы немесе нысандық аймақ қайтаратын жер ретінде қолжетімді болмауы себебінен тікелей өлшенбейтін қашықтықтарды өлшеуге қызмет етеді. Осы өлшеу әдісін тек тік бағытта пайдалану мүмкін. Көлденең бағыттағы ауытқу өлшеу қателіктеріне алып келеді.

**Ескертпе:** Жанама қашықтықты өлшеу тікелей қашықтықты өлшеуден дәлсіз болады. Пайдалану жағдайына байланысты ретте өлшеу қателігі тікелей қашықтықты өлшеу қателігінен үлкен болады. Өлшеу дәлдігін жақсарту үшін тағанды пайдалануды ұсынамыз (жабдықтар).

Өлшеулер арасында лазер сәулесі қосулы болып қалады.

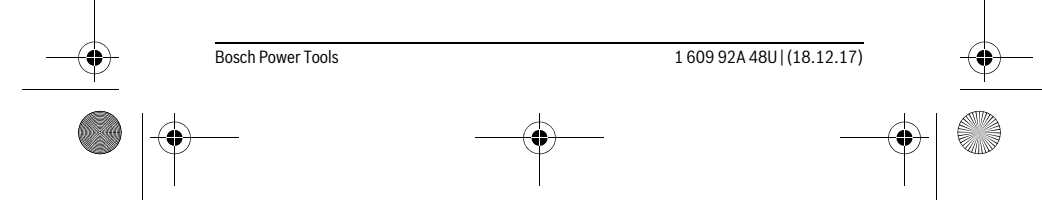

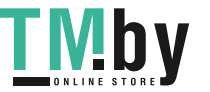

OBJ\_BUCH-2450-006.book Page 362 Monday, December 18, 2017 12:17 PM

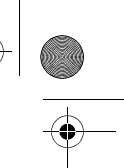

#### **362** | Қaзақша

### **a) Жанама биіктікті өлшеу (B суретін қараңыз)**

Жанама биіктікті өлшеуді таңдаңыз.

Өлшеу құралы төменгі өлшеу нүктесімен бір биіктікте болуына көз жеткізіңіз. Өлшеу құралын негізгі жазықтықтан айналдырып қашықтықты **"1"** ұзындықты өлшегендей өлшеңіз (дисплейде қызыл сызық ретінде көрсетілген).

- Өлшеуді аяқтағаннан соң керекті **"X"** қашықтығын өлшеу нәтижесі 可  $rac{1}{\sqrt{2}}$ нәтижелер жолғында **e** көрсетіледі. **"1"** қашықтығының өлшеу **45°**
	- көлемдері мен бұрышы **"α"** өлшеу көлемдері жолағында тұр **d**. **20.000 m 45.0°**

# **14.142 m**

#### **b) Қос жанама биіктікті өлшеу (C суретін қараңыз)**

Өлшеу құралы оның вертикалды деңгейінде жататын барлық қашықтықтарды жанама өлшеуі мүмкін.

Қосып, жанама биіктікті өлшеуді таңдаңыз.

**"1"** мен **"2"** қашықтықтарды ұзындықты өлшегендей осы дәйекте өлшеңіз.

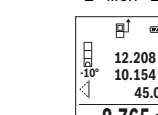

Өлшеуді аяқтағаннан соң керекті **"X"** қашықтығын өлшеу нәтижесі нәтижелер жолғында **e** көрсетіледі. **"1"**, **"2"** қашықтықтары мен  $\frac{11}{10}$  **12.208** m **controlled as a series and a series of the series of the series of the series of the series of the series of the series of the series of the series of the series of the series of the series of the** 

Өлшеу негізгі жазықтығы (мысалы, өлшеу құралының артқы қыры) **45.0°**

 $8.765$  M барлық өлшеулердегідей өлшеу әдісінде бір жайда болады.

# **c) Жанама ұзындықты өлшеу (D суретін қараңыз)**

Жанама ұзындықты өлшеуді таңдаңыз.

Өлшеу құралы ізделген өлшеу нүктесімен бір биіктікте болуына көз жеткізіңіз. Өлшеу құралын егзігі жазықтықтан айналдырып қашықтықты ұзындықты өлшегендей өлшеңіз **"1"**.

Өлшеуді аяқтағаннан соң керекті **"X"** қашықтығын өлшеу нәтижесі пĵ

нәтижелер жолағында **e** көрсетіледі. **"1"** қашықтығының өлшеу **20.000 m** көлемдері мен бұрышы **"α"** өлшеу көлемдері жолағында тұр **d**. **60.0°**

**10.000 m**

**60°**

### **Қабырға ауданын өлшеу (E суретін қараңыз)**

Қабырға ауданын өлшеу бірнеше жалпы биіктікті бөлек аудандардың қосындысын есептеуге қызмет етеді.

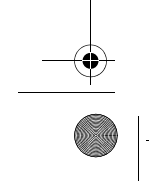

1 609 92A 48U | (18.12.17) Bosch Power Tools

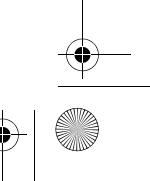

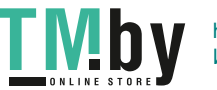

OBJ\_BUCH-2450-006.book Page 363 Monday, December 18, 2017 12:17 PM

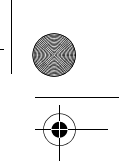

#### Қaзақша | **363**

Суреттегі мысалда бірнеше биіктігі **H** бірдей бірақ түрлі ұзындықты **L** қабырғалардың жалпы ауданы есептеледі.

Қабырға ауданын өлшеуді  $\mathbb J$  таңдаңыз.

Бөлме биіктігін **H** ұзындықты өлшегендей өлшеңіз. Өлшеу мәні жоғарғы өлшеу мәні жолағында көрсетіледі. Лазер қосулы қалады.

Сосын бірінші қабырға ұзындығын **L1** өлшеңіз. Ауданы автоматты 計  $\overline{(\overline{(\overline{z},\overline{z})})}$ 

ретте есептеліп, нәтижелер жолағында **e** көрсетіледі. Соңғы ұзындықты өлшеу мәні орта өлшеу мәндері жолағында **d** тұрады. H

⊥ 2.583 m ұзындықты өлшеу мөн<br>**2.583 m** Лазер қосулы қалады.<br>226 <del>m</del>2 **0.0° 2.583 m m1.291** L

 $\frac{3.336 \text{ m}^2}{2}$  Сосын екінші қабырға ұзындығын **L<sub>2</sub> өлшеңіз. Өлшеу мәні** жолағында **d** көрсетілген өлшеу мәні ұзындыққа **L1** қосылады. Екі

ұзындық (орта өлшеу мәні жолағында **d**) көрсетілген сақталған биіктікке **H** көбейтіледі. Жалпы аудан мәні нәтижелер жолағында **e** көрсетіледі.

Кез келген басқа ұзындықтарды L<sub>x</sub> өлшеу мүмкін, олар автоматты ретте қосылып биіктікке **H** көбейтіледі.

Дұрыс ауданды есептеу алғышарты бірінші өлшелген ұзындық (мысалда бөлме биіктігі **H**) барлық бөлек аудандар үшін бірдей болуы.

#### **Белгілеу функциясы (F суретін қараңыз)**

Трассирлеу функциясы анықталған ұзындықты (қашықтықты) өлшейді. Осы ұзындықтарды беттерге көшіріп, материалды бірдей өлшемдік бөліктерге кесу немесе каркастық гипскартон қабырғаларды орнату мүмкін. Минималды реттелетін ұзындық 0,1, мал максималды ұзындық 50 болады м.

**Ескертпе:** Трассирлеу функциясында белгілеуге дейінгі қашықтық дисплейде көрсетіледі. Негізгі нүкте өлшеу құрылғының шеті **емес**.

#### Трассирлеу функциясын  $\mathbb{H}$  таңдаңыз.

Керекті ұзындықты реттеңіз. Қосымша **7** [**Func**] пернесімен тиісті сан/жайды таңдап мәнді **3** [**+**] пернесімен немесе **8** [**–**] пернесімен өзгертіңіз.

Трассирлеу функциясын 2 [ ▲ ] өлшеу пернесін басып бастау нүктесінен жай алыстаңыз.

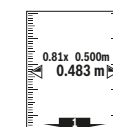

Өлшеу құралыүздіксіз бастау нүктесіне дейін қашықтықтыөлшейді. Онда анықталған ұзындықтар мен ағымдық өлшемдер көрсетіледі. Төменгі немесе жоғарғы көрсеткі жақындап жатқан немесе соңғы белгіге дейін ең қысқа қашықтықты көрсетеді.

**Ескертпе:** Үздіксіз өлшеуде **4** пернесін басып, өлшенген мәнді де белгіленген ұзындық ретінде белгілеу мүмкін.

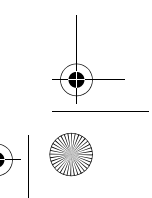

Bosch Power Tools 1 609 92A 48U | (18.12.17)

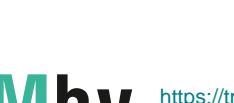

OBJ\_BUCH-2450-006.book Page 364 Monday, December 18, 2017 12:17 PM

#### **364** | Қaзақша

- Сол жақтық фактор белгіленген ұзындық неше рет жетілгенін көрсетеді. Жасыл көрсеткілер дисплейде белгілеу мақсатында
- ұзындыққа жетуді көрсетеді. <u>⊯</u>0.500 m<br>≋≸0.500
	- Қызыл көрсеткі немесе қызыл тақырып нақты мәнде көрсетеді, негізгі мән дисплей сыртында тұрса.

#### **Көлбеуді өлшеу/Сандық уровень**

Еңісті өлшеуді/сандық деңгейді перитандаңыз.

Өлшеу құралы екі күй арасында өзгертеді.

Сандық деңгей нысанның горизонталды немесе вертикалды бағытталуына қызмет етеді (мысалы, кір жуғыш машина, суытқыш

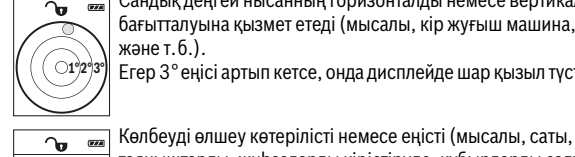

<u>atadaalkalaahaaha</u>

Егер 3° еңісі артып кетсе, онда дисплейде шар қызыл түсте жанады.

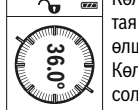

таяныштарды, жиһаздарды кірістіруде, құбырларды салуда т.б.) өлшеуге қызмет етеді. Көлбеуді өлшеу үшін негізгі жазықтық ретінде өлшеу құралының

сол жағы болады. Өлшеу әдісінде көрсеткіш жыпылықтаса өлшеу құралы жанына көп қисайтылған болады.

**Сақтау функциялары**

Әр орындалған өлшеудің мәні мен соңғы нәтижесі автоматты сақталады.

# **Сақталаған мән көрсеткіші**

Максималды 30 мәндер (өлшеу мәндері немесе соңғы нәтижелер) шақыру мүмкін.

Сақтау функциясын таңдаңыз.

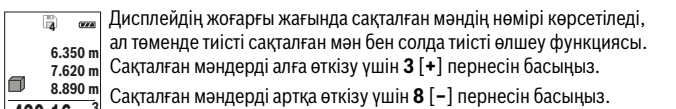

Жадта мән жоқ болса дисплей төменгі жағында **"0.000"** ал жоғарғы **430.16 m 3** жағында **"0"** көрсетіледі.

Ең соңғы мән жадда 1 орында тұрады, ал ең соңғысы 30 орында (30 сақталған мәндері қолжетімді болғанда). Кейінгі мәнді сақтағанда жадта әрдайым ең ескі мән жойылады.

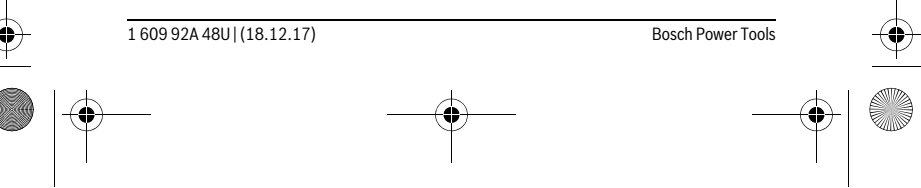

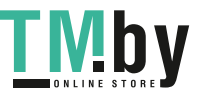

OBJ\_BUCH-2450-006.book Page 365 Monday, December 18, 2017 12:17 PM

Қaзақша | **365**

#### **Сақтағыштағыны өшіру**

Жад мазмұнын жою үшін **7** [**Func**] пернесін таңдап сақтау функциясын таңдаңыз. Сосын қосу-өшіру пернесін **5** [  $\overset{\circ}{\mathfrak{d}}$  ] көрсетілген мәнді жою үшін басыңыз.

**4** пернесімен қосу-өшіру пернесін **5** [ ] бірдей басу арқылы барлық жадда тұрған мәндер жойылады.

### **Мәндерді қосу/алу**

Өлшеу мәндері немесе соңғы нәтижелерді қосу немесе алу мүмкін.

#### **Мәндерді қосу**

Төмендегі мысалда аудандарды қосу сипатталған:

Ауданды "Ауданды өлшеу" бөлімі бойынша есептеңіз, 361 бетін қараңыз.

**3** [**+**] пернесін басыңыз. Есептелген аудан мен **"+"** белгісі

көрсетіледі.  $\overline{2}$  **50.039** m<sup>2</sup><br>0.0° +93.406 m<sup>2</sup>

Өлшеу пернесін **2** [ ] басып кейінгі ауданды өлшеуді бастаңыз. Ауданды "Ауданды өлшеу" бөлімі бойынша есептеңіз, 361 бетін  $143.45$  m<sup>2</sup> қараңыз. Екінші өлшеу орындалғаннан соң, екінші аудан өлшеудің нәтижесі дисплейдің төменгі жағында көрсетіледі. Соңғы нәтижені

көрсету үшін 2 [ ▲ ] өлшеу пернесін қайта басыңыз.

**Ескертпе:** Ұзындықты өлшеуде соңғы нәтиже дереу көрсетіледі.

#### **Мәндерді алу**

Мәндерді алу үшін **8** [**–**] пернесін басыңыз. Кейінгі әрекеттер "Мәндерді қосу" әдісіне ұқсас.

#### **Өлшеу нәтижелерін жою**

Қосу-өшіру пернесін **5** [ ] қысқа басып барлық өлшеу функцияларында соңғы есептелген мәндерді жою мүмкін. Қосу-өшіру пернесі 5 [  $_{\odot}^{\circ}$  ] бірнеше рет басылып өлшеу мәндері кері реттілікпен жойылады.

#### **Өлшеу бірлігін алмастыру**

Негзігі параметрінде **"m"** (метр) өлшеу бірлігі болады.

Өлшеу құралын қосыңыз.

**7** [**Func**] пернесін басып ұстап, "Негізгі мәндер" мәзіріне өтіңіз. **"ft/m"** таңдаңыз.

**3** [**+**] немесе **8** [**–**] пернесін басып, өлшем бірлігін ауыстырыңыз.

Мәзір тармағынан шығу үшін **5** [ ] қосу-өшіру пернесін басыңыз. Өлшеу құралын өшіруден соң таңдалған параметр сақталады.

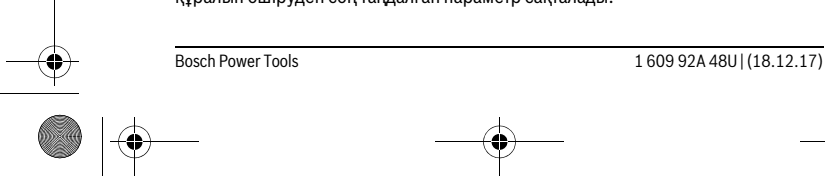

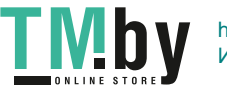

OBJ\_BUCH-2450-006.book Page 366 Monday, December 18, 2017 12:17 PM

#### **366** | Қaзақша

#### *Bluetooth*® **интерфейсі**

#### **Басқа құралдарға дерек тасымалдау**

Өлшеу құралы *Bluetooth*® модулімен жабдықталған, ол радиотехника арқылы белгілі мобильды қабылдаушы құралдарға *Bluetooth*® ұяшығы арқылы деректерді тасымалдауға мүмкіндік береде (мысалы смартфон, планшет).

*Bluetooth*® байланысы үшін талап етілетін жүйелік алғышарттар туралы Bosch интернет сайтында төмендегі мекенжайда табасыз: www.bosch-pt.com

#### **Басқа мәліметтерді Bosch өнім вебсайтында табасыз, QR кодын қараңыз, 8 бетінде.**

*Bluetooth*® арқылы деректерді тасымалдауда мобильды қабылдаушы құралмен өлшеу құралы арасында уақыттық ақырындалуы пайда болады. Себебі екі құралдың бір-біріне қашықтығына немесе өлшеу нысанында болуы мүмкін.

#### **Мобильды құралға** *Bluetooth*® **ұяшығы арқылы деректерді тасымалдауды белсендету**

*Bluetooth*® интерфейсін белсендету үшін өлшеу құралының*Bluetooth*® түймесін **6** басыңыз. *Bluetooth*® сигналын белсендету үшін *Bluetooth*® пернесін **6** немесе **3** [**+**] пернесін басыңыз. Мобильды құралыңызда *Bluetooth*® ұяшығының белсенді болуын қамтамасыз етіңіз.

Мобильды құралдың функцияларын кеңейту және деректерді өңдеуді оңтайландыру үшін арнайы Bosch бағдарламалары (Apps) бар. Оны қабылдаушы құралға байланысты тиісті дүкендерде сатып алуға болады.

Bosch бағдарламаларын бастаудан соң мобильді құралмен өлшеу құралы арасында байланыс жасалады. Бірнеше белсенді өлшеу құралы табылса, керекті өлшеу құралын сериялық нөмірі негізінде таңдаңыз.

Байланыс күйі мен белсенді байланыс (**a** ) өлшеу құралының күй панелінде **h** көрсетіледі.

### *Bluetooth*® **ұяшығын өшіру**

*Bluetooth*® байланысын өшіру үшін *Bluetooth*® пернесін **6** басыңыз. *Bluetooth*® сигналын өшіру үшін *Bluetooth*® пернесін **6** немесе **8** [**–**] пернесін қайта басыңыз немесе өлшеу құралын өшіріңіз.

#### **Пайдалану нұсқаулары**

- **Басқа мәліметтерді Bosch өнім вебсайтында табасыз, QR кодын қараңыз, 8 бетінде.**
- **Өлшеу құралы радио ұяшығымен жабдықталған. Жергілікті пайдалану шектеулерін, мысаоы ұшақтарда немесе емханаларда, сақтау керек.**

1 609 92A 48U | (18.12.17) Bosch Power Tools

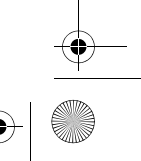

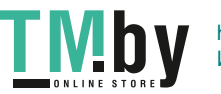

OBJ\_BUCH-2450-006.book Page 367 Monday, December 18, 2017 12:17 PM

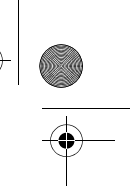

Қaзақша | **367**

#### **Жалпы нұсқаулықтар**

Қабылдау линзасы **14** мен лазер **15** шығысын өлшеуде жабуға болмайды. Өлшеу құралы өлшеуде қозғалуы мүмкін емес. Сол үшін өлшеу құралын тұрақты тірек аймағына қойыңыз.

#### **Өлшеу аймағына әсерлер**

Өлшеу аймағыжарықтық жағдайымен нысандық аймақтың қайтару қасиеттеріне байланысты. Қатты бөгде жарықта лазер сәулесінің жақсы қөрінуі үшін лазер көру көзілдірігі **18** (керек-жарақтар) мен лазер нысандық тақтаны **17** (керекжарақтар) пайдаланып нысандық аймақты өшіріңіз.

#### **Өлшеу нәтижесіне әсер ету**

Физикалық әсерлерден түрлі беттердегі өлшеулер дұрыс орындалмауы мүмкін. Мұндай беттерге жатады:

- мөлдір беттер (мысалы әйнек, су),
- шағылысатын беттер (мысалы жылтыраған метал, әйнек),
- борқылдақ беттер (мысалы, оқшаулау материалдары),
- құрылымдық беттер (мысалы, сылақ, табиғи тас).

Осы беттерде лазер нысандық тақтаны **17** (жабдық) пайдаланыңыз. Қате өлшеулерді қисық көзделген насандық аймақтарда да орындау мүмкін. Температурасы әр түрлі ауа қабаттары немесе көлбеу шағылысулар өлшеу нәтижесіне кері әсер етуі мүмкін.

#### **Дәлдікті тексеру мен көлбеуді өлшеуді калибрлеу (G суретін қараңыз)**

Жүйелік түрде көлбеуді өлшеу дәлдігін тексеріңіз. Оны кері өлшеу арқылы орындау мүмкін. Өлшеу құралын үстелге қойып көлбеуді қлшеңіз. Өлшеу құралын 180 ° бұрап көлбеуді қайта өлшеңіз. Көрсетілген сандың айырмашылығы макс. 0,3 ° болуы керек.

Үлкен ауытқуларда өлшеу құралын қайта калибрлеу керек. Ол үшін CAL өшіріңіз. Дисплейдегі нұсқауларды орындаңыз.

Үлкен температура ауысуынан немесе соққылардан соң дәлдікті тексеруді және керек болса өлшеу құралын калибрлеуді ұсынамыз. Температура ауысуынан соң калибрлеуден алдын өлшеу құралы температурсын дұрыстауы керек.

#### **Қашықтықты өлшеудің дәлдігін тексеру**

- Өлшеу құралының дәлдігін төмендегідей тексеріңіз:
- Ұзындығын өзіңіз дәл білетін, ұзақ уақыт өзгермейтін шам. 3 10 м өлшеу қашықтығын таңдаңыз, (мысалы, бөлме ені, есік ойығы). Өлшеуді қолайлы жағдайларда өткізу керек, өлшеу бөлме ішінде өткізіліп, өлшенетін беттің аймағы тегіс және жақсы шағылысатын болуы керек.

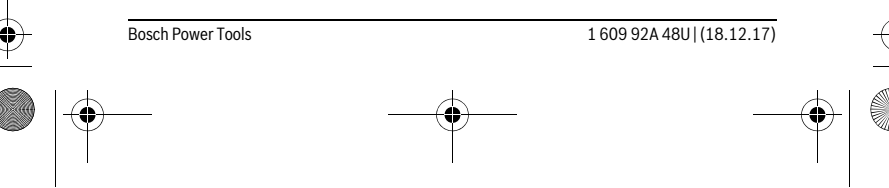

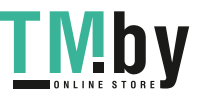

OBJ\_BUCH-2450-006.book Page 368 Monday, December 18, 2017 12:17 PM

#### **368** | Қaзақша

#### – Қашықтықты 10 рет өлшеңіз.

Жеке өлшемдердің ауытқуы орташа көлемнен максималды ±4 мм аспауы керек, толық өлшеу ортасы қолайлы жағдайда өтуі керек. Өлшеулерді жазып, дәлдігін тексеріңіз.

### **Тағанмен пайдалану (керек-жарақтар)**

Тағанды әсіресе үлкен қашықтарды өлшеуде пайдалану керек. Өлшеу құралын 1/4" бұрандамен **13** тағандың **19** жылдам алмастыру табанына немесе стандартты фото тағанына орнатыңыз. Бекіту бұрандасымен жылдам алмастыру табанын бекітіңіз.

Тағанмен өлшеулердің негізгі жазықтығын **4** түймесін басып тиісті ретте орнатыңыз (негізгі жазықтық бұранда).

#### **Қателік хабары**

Егер өлшеу дұрыс орындалмайтын болса, дисплейде "Error" қателік хабары көрсетіледі. Өлшеу құралын өшіріп қайта қосып, өлшеуді қайталаңыз.

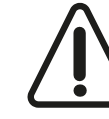

Өлшеу құралы әрбір өлшеудің дұрыс орындалуын бақылайды. Ақаулық айқындалса, дисплейде тек кейінгі белгі көрсетіліп өлшеу құралы өшеді. Бұл жағдайда өлшеу құралыңызды сатушыңыз арқылы Bosch қызмет көрсету орталығына апарыңыз.

# **Техникалық күтім және қызмет**

#### **Қызмет көрсету және тазалау**

Өлшеу құралын таза ұстаңыз.

Өлшеу құралын суға немесе басқа сұйықтықтарға батырмаңыз.

Ластануларды суланған, жұмсақ шүберекпен сүртіңіз. Жуғыш заттарды немесе еріткіштерді пайдаланбаңыз.

Қабылдау линзасын **14** көзілдірік немесе фотоаппарат линзасы күтіміндей күтіңіз.

Жөндеу үшін өлшеу құралын қорғау қалтасында **16** жіберіңіз.

#### **Тұтынушыға қызмет көрсету және пайдалану кеңестері**

Қызмет көрсету шеберханасы өнімді жөндеу және күту, сондай-ақ қосалқы бөлшектер туралы сұрақтарға жауап береді. Қажетті сызбалар мен қосалқы бөлшектер туралы ақпаратты мына мекенжайдан табасыз: **www.bosch-pt.com**

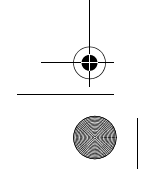

1 609 92A 48U | (18.12.17) Bosch Power Tools

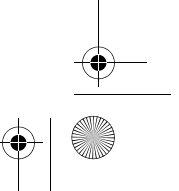

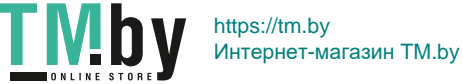

OBJ\_BUCH-2450-006.book Page 369 Monday, December 18, 2017 12:17 PM

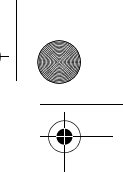

# Қaзақша | **369**

Кеңес беруші Bosch қызметкерлері өнімді пайдалану және олардың қосалқы бөлшектері туралы сұрақтарыңызға тиянақты жауап береді.

Сұрақтар қою және қосалқы бөлшектерге тапсырыс беру кезінде міндетті түрде өнімдің зауыттық тақтайшасындағы 10-санды өнім нөмірін жазыңыз.

Өндіруші талаптары мен нормаларының сақталуымен электр құралын жөндеу және кепілді қызмет көрсету барлық мемлекеттер аумағында тек "Роберт Бош" фирмалық немесе авторизацияланған қызмет көрсету орталықтарында орындалады.

ЕСКЕРТУ! Заңсыз жолмен әкелінген өнімдерді пайдалану қауіпті, денсаулығыңызға зиян келтіруі мүмкін. Өнімдерді заңсыз жасау және тарату әкімшілік және қылмыстық тәртіп бойынша Заңмен қудаланады.

#### **Қазақстан**

Тұтынушыларға кеңес беру және шағымдарды қабылдау орталығы: "Роберт Бош" (Robert Bosch) ЖШС Алматы қ., Қазақстан Республикасы 050012 Муратбаев к., 180 үй "Гермес" БО, 7 қабат Тел.: +7 (727) 331 31 00 Факс: +7 (727) 233 07 87 E-Mail: ptka@bosch.com

Сервистік қызмет көрсету орталықтары мен қабылдау пунктерінің мекен-жайы туралы толық және өзекті ақпаратты Сіз: www.bosch-professional.kz ресми сайттан ала аласыз

#### **Кәдеге жарату**

Өлшеу құралын, оныңжабдықтарымен қаптамасын қоршаған ортаны қорғайтын кәдеге жарату орнына тапсыру қажет.

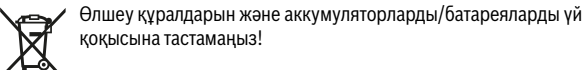

#### **Тек қана ЕО елдері үшін:**

Еуропа 2012/19/EU ережесі бойынша жарамсыз өлшеу құралдарыжәне Еуропа 2006/66/EC ережесі бойынша зақымдалған немесе ескі аккумулятор/батареялар бөлек жиналып, кәдеге жаратылуы қажет.

#### **Техникалық өзгерістер енгізу құқығы сақталады.**

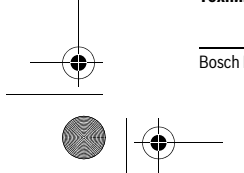

Bosch Power Tools 1 609 92A 48U | (18.12.17)

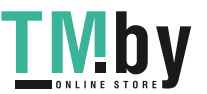

OBJ\_BUCH-2450-006.book Page 370 Monday, December 18, 2017 12:17 PM

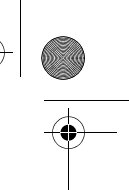

**370** | Română

# **Română**

# **Instrucţiuni privind siguranţa şi protecţia muncii**

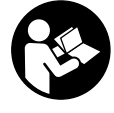

**Toate instrucţiunile trebuie citite şi respectate pentru a lucra nepericulos şi sigur cu aparatul de măsură. Dacă aparatul de măsură nu este folosit conform prezentelor instrucţiuni, dispozitivele de**  protectie integrate în acesta pot fi afectate. Nu deteriorati nicio**dată indicatoarele de avertizare de pe aparatul dumneavoastră**

**de măsură, făcându-le de nerecunoscut. PĂSTRAŢI ÎN CONDIŢII BUNE PREZEN-TELE INSTRUCŢIUNI ŞI DAŢI-LE MAI DEPARTE ÎN CAZUL ÎNSTRĂINĂRII APARA-TULUI DE MĂSURĂ.**

- **▶ Atentie în cazul în care se folosesc alte dispozitive de comandă sau de ajustare decât cele indicate în prezenta sau dacă se execută alte proceduri, acest lucru poate duce la o expunere periculoasă la radiaţii.**
- **Aparatul de măsură se livrează cu o plăcuţă de avertizare (în schiţa aparatului de măsură de la pagina grafică marcată cu numărul 12).**

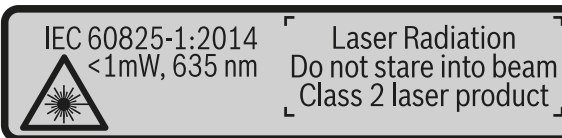

 **Dacă textul plăcuţei de avertizare nu este în limba ţării dumneavoastră, înainte de prima utilizare, lipiţi deasupra acesteia eticheta autocolantă în limba ţării dumeavoastră, din setul de livrare.**

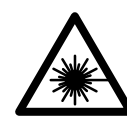

**Nu îndreptaţi raza laser asupra persoanelor sau animalelor şi nu priviţi nici dumneavoastră direct raza laser sau reflexia acesteia.** Prin aceasta aţi putea provoca orbirea persoanelor, cauza accidente sau vătăma ochii.

- **În cazul în care raza laser vă nimereşte în ochi, trebuie să închideţi voluntar ochii şi să deplasaţi imediat capul în afara razei.**
- **Nu aduceţi modificări echipamentului laser.**
- **Nu folosiţi ochelarii pentru laser drept ochelari de protecţie.** Ochelarii pentru laser servesc la mai buna recunoaştere a razei laser, dar nu vă protejează totuşi împotriva radiaţiei laser.

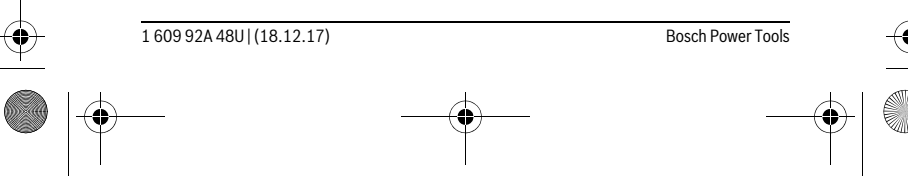

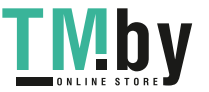

OBJ\_BUCH-2450-006.book Page 371 Monday, December 18, 2017 12:17 PM

#### Română | **371**

- **► Nu folositi ochelarii pentru laser drept ochelari de soare sau în traficul rutier.** Ochelarii pentru laser nu vă oferă protecţie totală împotriva razelor ultraviolete şi vă diminuează gradul de percepţie a culorilor.
- **Nu permiteţi repararea aparatului de măsură decât de către personal de specialitate corespunzător calificat şi numai cu piese de schimb originale.** Numai în acest mod poate fi garantată siguranța de exploatare a aparatului de măsură.
- **► Nu permiteti copiilor să folosească nesupravegheati aparatul de măsură cu laser.** Ei pot provoca în mod accidental orbirea persoanelor.
- **Nu lucraţi cu aparatul de măsură în mediu cu pericol de explozie în care se află lichide, gaze sau pulberi inflamabile.** În aparatul de măsură se pot produce scântei care să aprindă praful sau vaporii.
- **Atenţie! În cazul utilizării aparatului de măsură cu** *Bluetooth*® **se pot produce deranjamente ale altor echipamente şi instalaţii, avioane şi aparate medicale (de exemplu stimulatoare cardiace, aparate auditive). De asemenea, nu poate fi complet exclusă afectarea oamenilor şi animalelor din imediata vecinătate. Nu utilizaţi aparatul de măsură cu** *Bluetooth*® **în apropierea aparatelor medicale, staţiilor de benzină, instalaţiilor chimice, sectoarelor cu pericol de explozie şi în zonele de detonare. Nu utilizaţi aparatul de măsură cu** *Bluetooth*® **în avioane. Evitaţi folosirea mai îndelungată în imediata apropiere a corpului.**

**Marca** *Bluetooth*® **şi sigla (logo)sunt mărci înregistrate şi proprietatea Bluetooth SIG, Inc. Utilizarea acestei mărci/sigle de către Robert Bosch Power Tools GmbH**  se efectuează sub licentă.

# **Descrierea produsului şi a performanţelor**

Vă rugăm să desfaceţi pagina pliantă cu ilustrarea aparatului de măsură şi să o lăsaţi desfăcută cât timp citiţi instrucţiunile de folosire.

#### **Utilizare conform destinaţiei**

Aparatul de măsură este destinat măsurării distanţelor, lungimilor, înălţimilor, intervalelor, înclinărilor și calculării suprafetelor și volumelor.

Rezultatele de măsurare pot fi transferate altor dispozitive via *Bluetooth*®.

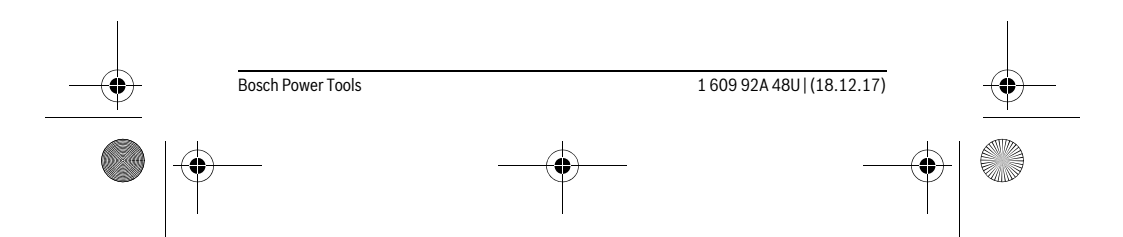

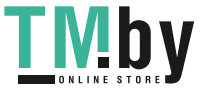

 $\bigotimes$  OBJ\_BUCH-2450-006.book Page 372 Monday, December 18, 2017 12:17 PM

# **372** | Română **Date tehnice**

 $\overline{\bigoplus}$ 

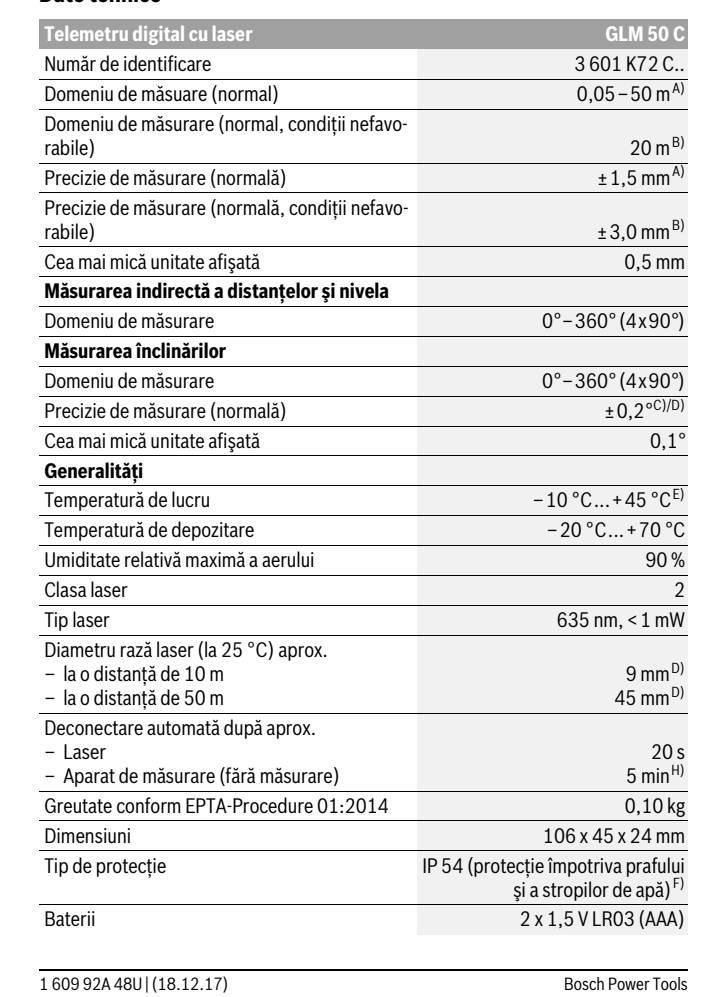

 $\bullet$ 

 $\bigoplus$ 

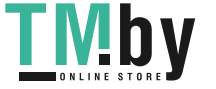

OBJ\_BUCH-2450-006.book Page 373 Monday, December 18, 2017 12:17 PM

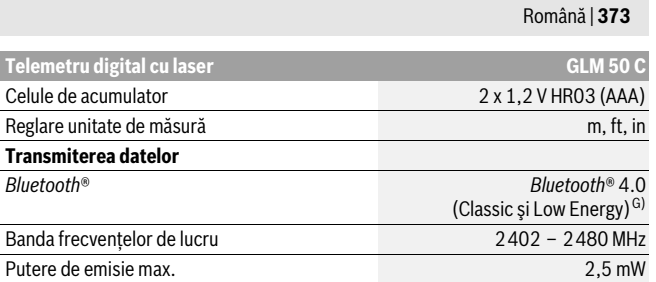

A) La măsurarea de pe muchia anterioară a aparatului de măsură, pentru o capacitate ridicată de reflexie a ţintei (de exemplu un perete vopsit în alb), lumină slabă de fundal şi temperatura de lucru de 25 °C. Suplimentar, se poate lua în calcul o abatere de ± 0,05 mm/m.

B) La măsurarea de pe muchia posterioară a aparatului de măsură, pentru o capacitate ridicată de reflexie a ţintei (de exemplu un carton alb), lumină puternică de fundal şi temperatura ambiantă de – 10 °C până la +45 °C. Suplimentar, se poate lua în calcul o abatere de ±0,15 mm/m.

C) După calibrarea de către utilizator la 0 ° şi 90 ° trebuie luată în considerare o eroare de înclinare suplimentară de ±0,01 °/grade până la 45 ° (max.). Drept plan de referinţă pentru măsurarea înclinării serveşte latura stângă a aparatului de măsură.

D) la o temperatură de lucru de 25 °C

E) În funcţia de măsurare continuă temperatura maximă de funcţionare este de +40 °C.

F) cu excepţia compartimentului de baterii

G) La aparatele cu *Bluetooth*®-Low-Energy (joasă energie), în funcție de model și sistem de operare, este posibil să nu se poată realiza asocierea. Aparatele cu *Bluetooth*® trebuie să susţină profilul SPP. H) *Bluetooth*® dezactivat

Numărul de serie **11** de pe plăcuţa indicatoare a tipului serveşte la identificarea aparatului dumneavoastră de măsură.

#### **Elemente componente**

Numerotarea componentelor ilustrate se referă la schita de la pagina grafică.

- **1** Display
- **2** Tastă de măsurare [ ▲ ]
- **3** Tastă plus[**+**]
- **4** Tastă de selecţie a planului de referinţă
- **5** Tastă pornit-oprit $\begin{bmatrix} c \\ 0 \end{bmatrix}$
- **6** Tastă *Bluetooth*®
- **7** Tastă funcţională[**Func**]
- **8** Tastă minus[**–**]
- 

Bosch Power Tools 1 609 92A 48U | (18.12.17)

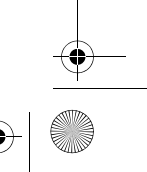

**/ID** 

https://tm.by Интернет-магазин TM.by

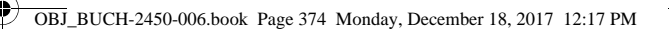

#### **374** | Română

# **9** Capac compartiment baterie

- **10** Dispozitiv de blocare compartiment baterie
- **11** Număr de serie
- **12** Plăcuţă de avertizare laser
- **13** Filet stativ 1/4"
- **14** Lentilă receptoare
- **15** Ieşire radiaţie laser
- 16 Geantă de protecție
- **17** Panou de vizare laser\*
- **18** Ochelari optici pentru laser\*
- **19** Stativ\*

#### **\* Accesoriile ilustrate sau descrise nu sunt incluse în setul de livrare standard.**

#### **Elemente afişaj (selecţie)**

- **a** Stare *Bluetooth*®
	- *Bluetooth*® activat, nu s-a realizat asocierea  $\ast$
	- *Bluetooth*® activat, s-a realizat asocierea
- **b** Plan de referinţă la măsurare
- **c** Indicator baterii
- **d** Rânduri valori măsurate
- **e** Rând de rezultate
- **f** Funcţii de măsurare
- **g** Indicator unghi de înclinare
- **h** Bară de stare
- **i** Reglaje de bază

# **Montare**

### **Montarea/schimbarea bateriilor**

Pentru buna funcţionare a aparatului de măsură se recomandă utilizarea bateriilor alcaline cu mangan sau a acumulatorilor.

Cu acumulatorii de 1,2 V sunt eventual posibile mai puţine măsurători decât cu bateriile de 1,5 V.

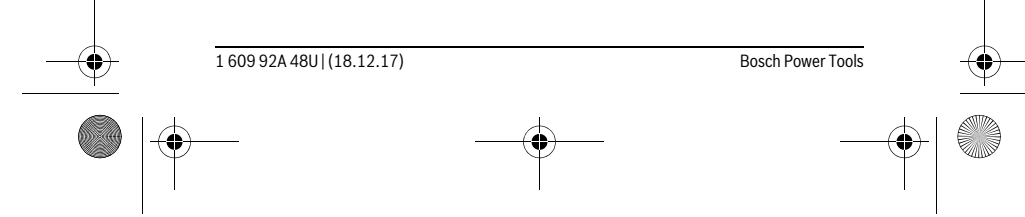

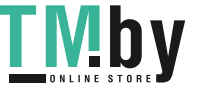

OBJ\_BUCH-2450-006.book Page 375 Monday, December 18, 2017 12:17 PM

# Română | **375**

Pentru a deschide capacul compartimentului de baterii 9 apăsați dispozitivul de blocare **10** şi scoateţi capacul compartimentului de baterii. Introduceţi bateriile respectiv acumulatorii. Respectaţi polaritatea corectă conform schiţei din interiorul compartimentului de baterii.

Când simbolul gol de baterie apare prima dată pe display, mai sunt încă posibile aproximativ 100 măsurători. Dacă simbolul de baterie este gol şi clipeşte roşu nu mai sunt posibile măsurători. Schimbati bateriile respectiv acumulatorii.

Înlocuiti întotdeauna toate bateriile resp. acumulatorii în același timp. Folositi numai baterii sau acumulatori de aceeaşi fabricaţie şi având aceeaşi capacitate.

 **Extrageţi bateriile resp. acumulatorii din aparatul de măsură, atunci când nu-l veţi folosi un timp mai îndelungat.** În cazul unei depozitări mai îndelungate, bateriile şi acumulatorii se pot coroda şi autodescărca.

# **Funcţionare**

#### **Punere în funcţiune**

- **▶ Nu lăsati nesupraveghiat aparatul de măsură pornit și deconectati-l după utilizare.** Alte persoane ar putea fi orbite de raza laser.
- **► Feriti aparatul de măsură de umezeală și de expunere directă la radiații solare.**
- **Nu expuneţi aparatul de măsură unor temperaturi sau unor variaţii extreme de temperatură.** De ex. nu-l lăsaţi prea mult timp în autoturism. În cazul unor variaţii mai mari de temperatură lăsaţi mai întâi aparatul să se acomodeze înainte de a-l pune în funcţiune. Temperaturile sau variaţiile extreme de temperatură pot afecta precizia aparatului de măsură.
- **► Evitati șocurile puternice sau căderile aparatului de măsură.** După influente exterioare puternice, înainte de a continua lucrul, ar trebui să efectuați o verificare a preciziei (vezi "Verificarea preciziei de măsurare a distanțelor", pagina 385).

# **Conectare/deconectare**

- Pentru **conectarea** aparatului de măsură şi a laserului apăsaţi scurt tasta de măsurare  $2 \lceil \blacktriangle \rceil$ .
- Pentru **conectarea** aparatului de măsură fără laser, apăsaţi scurt tasta pornit-oprit **5**  $\begin{bmatrix} 6 \\ 0 \end{bmatrix}$
- **Nu îndreptaţi raza laser asupra persoanelor sau animalelor şi nu priviţi direct în raza laser, nici chiar de la distanţă mai mare.**

Pentru **deconectarea** aparatului de măsură țineți apăsată tasta pornit-oprit **5**  $\begin{bmatrix} 6 \\ 0 \end{bmatrix}$ .

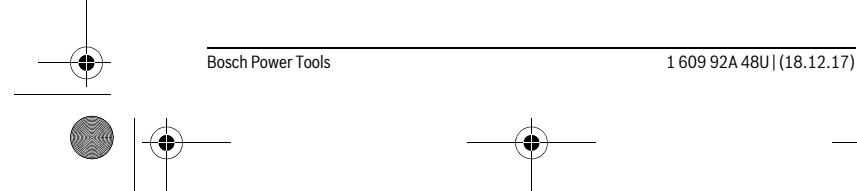

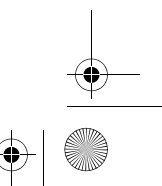

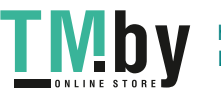

OBJ\_BUCH-2450-006.book Page 376 Monday, December 18, 2017 12:17 PM

#### **376** | Română

La deconectarea aparatului de măsură, valorile memorate şi reglajele efectuate rămân stocate în memoria acestuia.

#### **Procesul de măsurare**

După conectare, aparatul de măsură se află în functia de măsurare a lungimilor. Pentru o altă funcţie de măsurare, apăsaţi tasta **7** [**Func**]. Selectaţi funcţia de măsurare dorită cu tasta **3** [**+**] sau tasta **8** [**–**] (vezi "Funcţii de măsurare", pagina 377). Activaţi funcția de măsurare cu tasta **7** [**Func**] sau cu tasta de măsurare **2** [▲].

Ca plan de referinţă pentru măsurare după conectare este selectată marginea posterioară a aparatului de măsură. Pentru schimbarea planului de referință vezi "Selectarea planului de referinţă", pagina 376.

Aşezaţi aparatul de măsură în punctul de pornire dorit pentru măsurătoare (de exemplu peretele).

**Indicație:** După ce aparatul de măsură a fost conectat cu tasta porni-oprit 5  $\begin{bmatrix} c & c \ 0 & c \end{bmatrix}$ , apăsați scurt tasta de măsurare 2 [ **△** ] pentru a conecta laserul.

Pentru declanșarea măsurării, apăsați scurt tasta de măsurare 2 [ **▲** ]. După aceea raza laser se deconectează. Repetaţi această procedură pentru o nouă măsurare.

#### **Nu îndreptaţi raza laser asupra persoanelor sau animalelor şi nu priviţi direct în raza laser, nici chiar de la distanţă mai mare.**

**Indicaţie:** Valoarea măsurată apare în mod normal într-un interval de 0,5 s şi cel târziu după 4 s. Timpul de măsurare depinde de distanţă, luminozitate şi de particularitățile de reflexie ale suprafeței țintă. După terminarea măsurării raza laser se deconectează automat.

#### **Selectarea planului de referinţă (vezi figura A)**

Pentru măsurare puteți alege între trei planuri de referință diferite:

- marginea posterioară a aparatului de măsură (de exemplu în cazul aşezării aparatului de măsură pe un perete),
- maginea anterioară a aparatului de măsură (de exemplu la măsurarea de pe o margine a mesei),
- mijlocul filetului **13** (de ex. pentru măsurători efectuate cu stativ).

Pentru selectarea planului de referinţă apăsaţi tasta **4**. Selectaţi cu tasta **3** [**+**] sau tasta **8** [**–**] sau tasta **4** planul de referinţă dorit. După fiecare conectare a aparatului de măsură, este presetată ca plan de referinţă, muchia posterioară a aparatului de măsură.

# **Meniul "Reglaje de bază"**

Pentru a ajunge în meniul "Reglaje de bază" (**i**), ţineţi apăsată tasta **7** [**Func**].

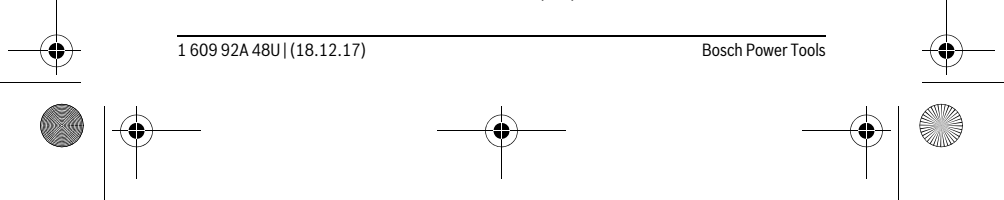

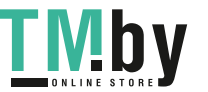

OBJ\_BUCH-2450-006.book Page 377 Monday, December 18, 2017 12:17 PM

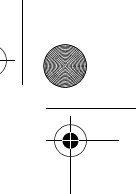

# Română | **377**

Selectați reglajul de bază corespunzător și reglajul dorit de dumneavoastră. Pentru a ieși din meniul "Reglaje de bază", apăsați tasta pornit-oprit **5** [ $\frac{c}{0}$ ].

#### **Iluminare display**

Iluminarea display-ului este conectată permanent. Dacă nu se apasă nicio tastă, pentru menajarea bateriilor/acumulatorilor, iluminarea display-ului scade în intensitate după aproximativ 20 secunde.

### **Funcţii de măsurare**

### **Măsurarea lungimilor**

Selectați Măsurarea lungimilor **←**.

Pentru conectarea razei laser, apăsați scurt tasta de măsurare 2 [ ▲ ].

Pentru măsurare, apăsați scurt tasta de măsurare 2 [ ▲ ]. Valoarea măsurată este afişată în partea de jos, pe display.

Repetaţi paşii menţionaţi mai sus la fiecare nouă măsurare. Ultima va- $\overline{\phantom{a}}$  $\mathbb{R}$ 

loare măsurată este afişată jos pe display, penultima valoare măsurată

apare deasupra acestea, etc. **10.160 m 0.0° 8.890 m m7.620**

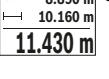

#### **Măsurare continuă**

În cadrul măsurării continue aparatul de măsură poate fi deplasat fată de tintă, în acest caz valoarea măsurată actualizându-se la interval de aprox. 0,5 s. Puteţi de ex. să vă îndepărtaţi de un perete până la distanţa dorită, în acest timp distanţa curentă putând fi citită în orice moment la aparat.

Selectați Măsurare continuă F-4.

Pentru conectarea razei laser, apăsați scurt tasta de măsurare 2 [ ▲ ].

Mişcaţi aparatul de măsură până când distanţa dorită va fi afişată în partea de jos a displayului.

Prin scurta apăsare a tastei de măsurare 2 [ ▲ ] întrerupeți Măsurarea 莭  $rac{1}{\sqrt{2}}$ continuă. Valoarea măsurată curentă este afişată în partea de jos, pe **display.** In the continual valoarea masurata curenta este anșata în partea de jos, pe<br><sup>-64°</sup> **11.623** m display. Valoarea cea mai mare și cea mai mică apar deasupra acesteia. Măsurarea continuă reîncepe printr-o nouă apăsare a tastei de măsura-

**11.623 m** re **2** [▲ ].

Măsurarea continuă se opreşte automat după 5 min.

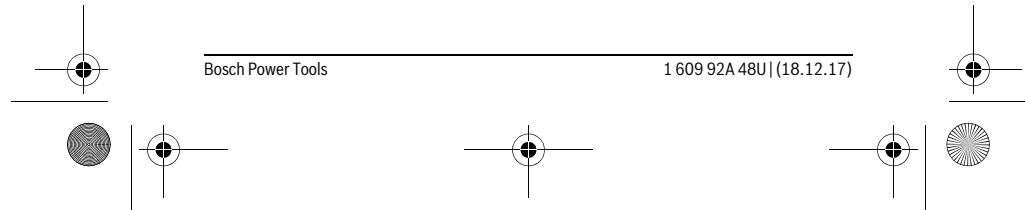

https://tm.by Интернет-магазин TM.by OBJ\_BUCH-2450-006.book Page 378 Monday, December 18, 2017 12:17 PM

#### **378** | Română

### **Măsurarea suprafeţelor**

### Selectați Măsurarea suprafețelor  $□$ .

Măsuraţi apoi succesiv lăţimea şi lungimea, întocmai ca la o măsurătoare de lungime. Raza laser rămâne conectată între cele două măsurători. Tronsonul care trebuie măsurat clipeşte pe afişajul de măsurare a suprafețelor  $\Box$ .

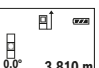

Prima valoare măsurată este afişată în partea de sus, pe display. După finalizarea celei de a doua măsurători, suprafaţa este calculată şi afişată automat. Rezultatul final apare în partea de jos, pe display, iar **0.0° 3.810 m** valorile măsurate individuale sunt afişate deasupra acestuia.

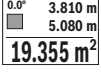

#### **Măsurarea volumelor**

Selectati Măsurarea volumelor  $\Box$ .

Măsuraţi apoi succesiv lăţimea, lungimea şi grosimea, întocmai ca la o măsurătoare de lungime. Raza laser rămâne conectată între cele trei măsurători. Tronsonul care trebuie măsurat clipește pe afișajul de măsurare a volumelor  $\Box$ .

Prima valoare măsurată este afişată în partea de sus, pe display.

După finalizarea celei de a treia măsurători, volumul este calculat şi afişat automat. Rezultatul final apare în partea de jos, pe display, iar valo-1**0.160 m**<br> **<sup>0.0°</sup> 11.430 m** sat automat. Rezultatul final apare în partea de jos, pe di<br>
■ 12.700 m<sub>|</sub> rile măsurate individuale sunt afișate deasupra acestuia.

**1474.8 m 3**

#### **Măsurare indirectă a distanţelor**

Pentru măsurarea indirectă a distanţelor sunt disponibile trei funcţii de măsurare, cu fiecare dintre acestea putând fi determinată câte o distanţă diferită.

Măsurarea indirectă a distanţelor serveşte la determinarea distanţelor care nu pot fi măsurate direct deoarece există un obstacol în calea razelor laser sau pentru că nu există o suprafaţă ţintă care să aibă rolul de reflector. Această metodă de măsurare poate fi utilizată numai pe direcţie verticală. Orice abatere pe direcţie orizontală duce la erori de măsurare.

**Indicaţie:** Măsurarea indirectă a distanţelor este întotdeauna mai puţin precisă decât măsurara lor directă. Din cauza condiţiilor specifice de utilizare, erorile de măsurare pot fi mai mari decât în cazul măsurării directe a distanțelor. Pentru îmbunătățirea preciziei de măsurare recomandăm folosirea unui stativ (accesoriu). Raza laser rămâne conectată între măsurătorile individuale.

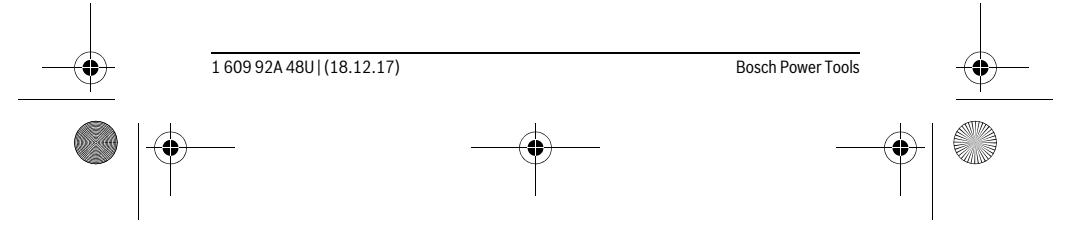

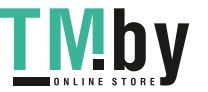

OBJ\_BUCH-2450-006.book Page 379 Monday, December 18, 2017 12:17 PM

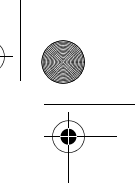

Română | **379**

### **a) Măsurare indirectă a înălţimilor (vezi figura B)** Selectați Măsurarea indirectă a înălțimilor .

Aveţi grijă ca aparatul de măsură să se afle la aceeaşi înălţime cu punctul de măsurare inferior. Întoarceţi apoi aparatul de măsură în jurul planului de referinţă şi măsuraţi, întocmai ca la o măsurătoare de lungime, tronsonul **"1"** (redat pe display printr-o linie roşie).

După terminarea măsurării, rezultatul obţinut pentru distanţa căutată 可  $rac{1}{2}$ **"X"** va fi afişat în rândul de rezultate **e**. Valorile măsurate pentru distan-**45° 20.000 m** ţa **"1"** şi pentru unghiul **"α"** se vor afla pe rândurile valorilor măsurate **d**. **45.0°** Z,

**14.142 m**

#### **b) Măsurare indirectă dublă a înălţimilor (vezi figura C)**

Aparatul de măsură poate măsura indirect toate tronsoanele aflate în planul vertical al aparatului de măsură.

Selectati Măsurarea indirectă dublă a înălțimilor ...

Măsurați întocmai ca la o măsurătoare de lungime, distanțele "1" și "2" în această ordine.

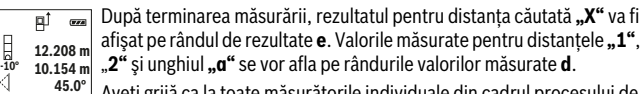

Aveţi grijă ca la toate măsurătorile individuale din cadrul procesului de  $8.765$  **m** măsurare, planul de referință al măsurării (de exemplu marginea posterioară a aparatului de măsură) să rămână exact în acelaşi loc.

#### **c) Măsurare indirectă a lungimilor (vezi figura D)**

Selectați Măsurarea indirectă a lungimilor .

Aveți grijă ca aparatul de măsură să fie amplasat la aceeași înălțime cu punctul de măsurare căutat. Întoarceţi apoi aparatul de măsură în jurul planului de referinţă şi măsuraţi, întocmai ca la o măsurare de lungime, distanţa **"1"**.

**Exa** După terminarea măsurării, rezultatul pentru distanța căutată "X" va fi afişat pe rândul de rezultate **e**. Valorile măsurate pentru distanţa **"1"** şi pentru unghiul **"α"** se vor afla pe rândurile valorilor măsurate **d**. **20.000 m 60.0°**

**10.000 m**

**60°**

Ż

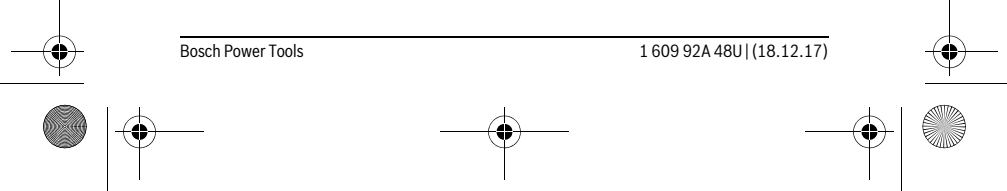

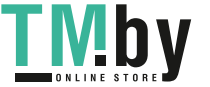

OBJ\_BUCH-2450-006.book Page 380 Monday, December 18, 2017 12:17 PM

#### **380** | Română

### **Măsurarea suprafeţei pereţilor (vezi figura E)**

Măsurare suprafeţei pereţilor serveşte la determinarea sumei mai multor suprafeţe individuale care au o înălțime comună.

În exemplul ilustrat trebuie determinată suprafaţa totală a mai multor pereţi, care au aceeaşi înălţime **H** dar au lungimi diferite **L**.

Selectați Măsurarea suprafeței pereților  $\Box$ .

Măsuraţi înălţimea camerei **H** întocmai ca la o măsurare a lungimilor. Valoarea măsurată va fi afişată pe rândul de sus al valorilor măsurate. Laserul rămâne conectat.

Măsuraţi apoi lungimea **L1** primului perete. Suprafaţa este calculată şi afişată automat pe rândul de rezultate **e**. Ultima lungime măsurată este afişată pe rândul de jos al valorilor măsurate **d**. Laserul rămâne conec-**E** + 1.291 m alis<br>
0.0° ≥ 2.583 m afiş<br>
2.583 m tat. L H

 $\frac{3.336 \text{ m}^2}{4}$  Măsurați acum lungimea  $\texttt{L}_2$  celui de-al doilea perete. Valoarea măsurată individuală afişată pe rândul valorilor măsurate **d** va fi adunată cu lungi-

mea **L1**. Suma celor două lungimi (afişată pe rândul din mijloc al valorilor măsurate **d**) se înmulţeşte cu înălţimea memorată **H**. Valoarea suprafeţei totale va fi afişată pe rândul de rezultate **e**.

Mai puteți măsura oricâte alte lungimi L<sub>x</sub> doriți, acestea fiind adunate și înmulțite automat cu înălţimea **H**.

Condiţia obligatorie pentru o măsurare corectă a suprafeţei este ca prima lungime măsurată (în exemplu înălţimea camerei **H**) să fie identică la toate suprafeţele parţiale.

#### **Funcţie de jalonare (vezi figura F)**

Funcţia de jalonare măsoară în mod repetat o lungime (un tronson de linie) definită. Aceste lungimi pot fi transferate pe o suprafaţă, de ex. pentru a permite tăierea materialului în bucăți de lungimi egale sau pentru a monta profilele de susținere pentru pereţii din gips carton. Lungimea minimă reglabilă este de 0,1 m, lungimea maximă este de 50 m.

**Indicaţie:** În funcţia de jalonare, este afişată pe display distanţa până la marcaj. Referinţa **nu** este muchia aparatului de măsură.

Selectați funcția de jalonare  $\mathbb{H}$ .

Reglaţi lungimea dorită. Selectaţi în acest scop cu tasta **7** [**Func**] cifra/poziţia corespunzătoare şi modificaţi valoarea cu tasta **3** [**+**] sau tasta **8** [**–**].

Porniți funcția de jalonare apăsând tasta de măsurare 2 [ ▲ ], și îndepărtați-vă lent de punctul de pornire.

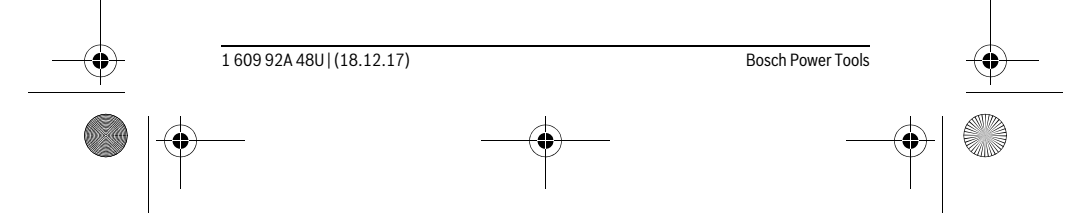

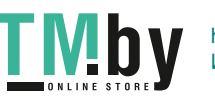

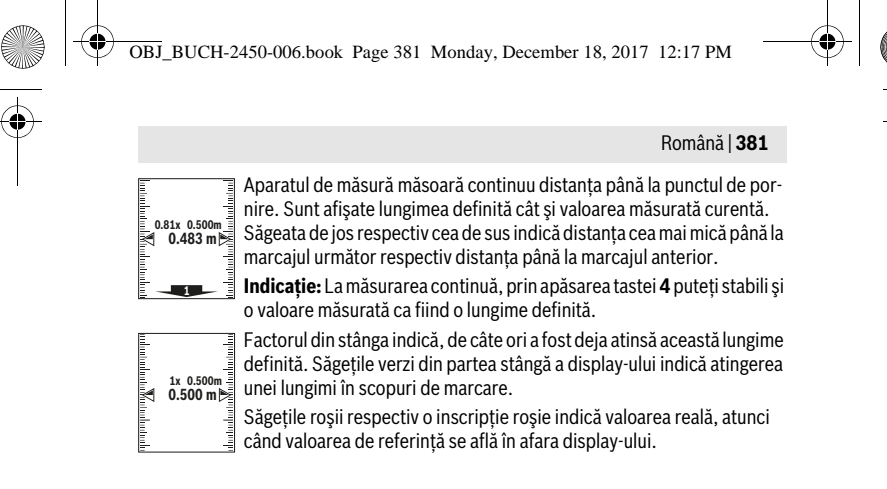

#### **Măsurarea înclinărilor/Boloboc digital**

Selectați Măsurarea înclinării/boloboc digital  $\Box$ .

Aparatul de măsură comută automat între cele două statusuri.

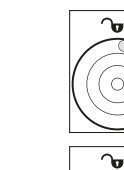

**1°2** 

 $\overline{a}$ 

**36.0°**

Bolobocul digital serveşte la verficarea alinierii orizontale şi verticale a unui obiect (de exemplu maşină de spălat, frigider ş.a.m.d.). Dacă se depăşeşte înclinarea de 3°, bila de pe display luminează roşu.

Măsurarea înclinării serveşte la măsurarea unei pante sau înclinări (de  $\overline{a}$ exemplu a scărilor, balustradelor, potrivirea pieselor de mobilier, la montarea ţevilor, ş.a.m.d.).

Drept plan de referinţă pentru măsurarea înclinării serveşte latura stângă a aparatului de măsură. Dacă indicatorul clipeşte în timpul procesului de măsurare, aparatul de măsură a fost înclinat prea mult în lateral.

#### **Funcţii de memorie**

Valoarea respectiv rezultatul final al fiecărei măsurători finalizate este memorat automat.

#### **Afişaj valoare memorată**

Pot fi accesate maximum 30 valori (valori măsurate sau rezultate finale). Selectați funcția de memorare  $\Box$ .

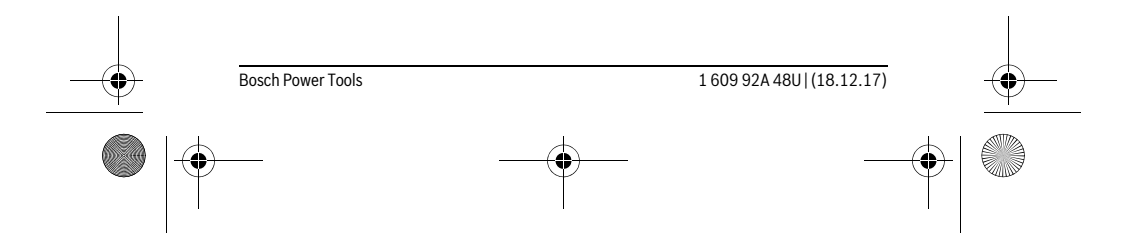

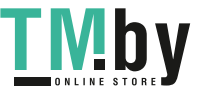

OBJ\_BUCH-2450-006.book Page 382 Monday, December 18, 2017 12:17 PM

### **382** | Română

la

- $\overline{\textbf{f}}$  În partea de sus, pe display va apărea numărul de ordine al valorii memorate, în partea de jos va fi afişată valoarea memorată corespunzătoa-6.350 m | morate, m partea de jos va manșata valoarea memorata (<br>7.620 m <sup>|</sup> re iar în stânga, funcția de măsurarea aferentă acesteia. **4**
- Apăsaţi tasta **3** [**+**], pentru a derula înainte valorile memorate. **8.890 m**
- Apăsaţi tasta **8** [**–**], pentru a derula înapoi valorile memorate. **430.16 m 3**

Dacă în memorie nu există nicio valoare, în partea de jos pe display va apărea "0.000" iar în partea de sus "0".

Valorii celei mai vechi din memorie îi este atribuită poziţia 1 din memorie, iar valorii celei mai noi, poziţia 30 (în cazul în care sunt disponibile 30 valori memorate). În momentul memorării unei alte valori suplimentare, întotdeauna va fi ştearsă din memorie valoarea cea mai veche.

#### **Ştergerea valorii memorate**

Pentru a şterge conţinutul memoriei, apăsaţi tasta **7** [**Func**] şi selectaţi funcţia de memorare  $\mathbb B$ . Apoi apăsați scurt tasta pornit-oprit **5** [ $\frac{c}{Q}$ ] pentru ștergerea valorii afișate.

Prin apăsarea simultană a tastei **4** şi a tastei pornit-oprit **5** [ ] se şterg toate valorile stocate în memoria aparatului.

# **Adunarea/scăderea valorilor**

Valorile măsurate sau rezultatele finale pot fi adunate sau scăzute.

#### **Adunarea valorilor**

Exemplul următor descrie adunarea suprafeţelor:

Determinați o suprafață conform paragrafului "Măsurarea suprafețelor", vezi pagina 378.

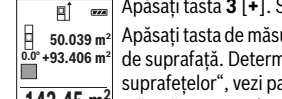

Apăsaţi tasta **3** [**+**]. Sunt afişate suprafaţa calculată şi simbolul **"+"**.

- Apăsați tasta de măsurare 2 [ ▲ ], pentru a începe o nouă măsurătoare  $\frac{10}{2}$  50.039 m² Apasaţı tasta de masurare **2 | ▲** J, pentru a începe o noua masuratoare<br>≌ +93.406 m² de suprafaţă. Determinaţi suprafaţa conform paragrafului "Măsurarea
- 

suprafeţelor", vezi pagina 378. De îndată ce s-a finalizat cea de-a doua măsurătoare, pe display, în partea de jos, apare rezultatul celei de-a do-**143.45 m2** ua măsurători de suprafaţă. Pentru afişarea rezultatului final, apăsaţi din nou tasta de măsurare 2 [ **△** ].

**Indicaţie:** La o măsurare de lungime rezultatul final este afişat imediat.

#### **Scăderea valorilor**

Pentru scăderea valorilor, apăsaţi tasta **8** [**–**]. Procedura care urmează este analogă "Adunarea valorilor".

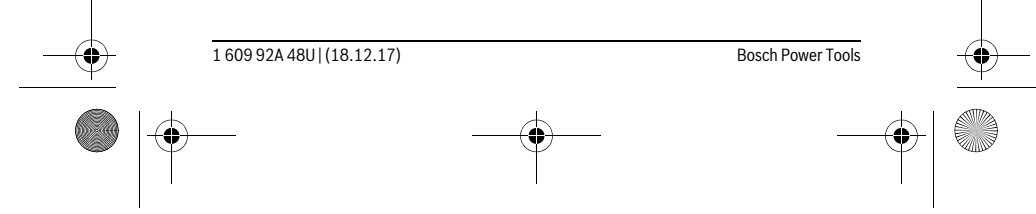

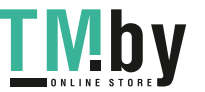

OBJ\_BUCH-2450-006.book Page 383 Monday, December 18, 2017 12:17 PM

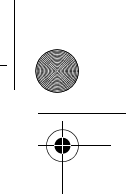

Română | **383**

#### **Ştergerea valorii măsurate**

Printr-o scurtă apăsare a tastei pornit-oprit **5**  $\begin{bmatrix} 6 \ 0 \end{bmatrix}$  puteți șterge, în toate funcțiile de măsurare, ultima valoare măsurată determinată. Dacă se apasă scurt, de mai multe ori, tasta pornit-oprit 5 [ $_{\odot}^{\rm c}$ ] valorile măsurate vor fi șterse în ordine inversă.

#### **Schimbarea unităţii de măsură**

În setarea implicită, unitatea de măsură este "m" (metru).

Conectați aparatul de măsură.

Ţineţi apăsată tasta **7** [**Func**], pentru a ajunge în meniul "Reglaje de bază". Selectaţi **"ft/m"**.

Apăsaţi tasta **3** [**+**] sau tasta **8** [**–**], pentru a schimba unitatea de măsură.

Pentru a părăsi punctul de meniu apăsați tasta pornit-oprit **5**  $\begin{bmatrix} 6 \\ 0 \end{bmatrix}$ . Setarea selectată va rămâne memorată după deconectarea aparatului de măsură.

#### **Interfaţă** *Bluetooth*®

#### **Transmiterea datelor la alte aparate**

Aparatul de măsură este echipat cu un modul *Bluetooth*®, care permite, prin intermediul tehnicii radio, transmiterea datelor la anumite terminale mobile cu interfaţă *Bluetooth*® (de exemplu smartphone, tabletă).

Informaţii privind cerinţele de sistem pentru o asociere *Bluetooth*® găsiţi pe pagina de internet Bosch la

www.bosch-pt.com

#### **Alte informaţii găsiţi pe pagina de produse Bosch, vezi codul QR, pagina 8.**

În cazul trasmiterii de date prin *Bluetooth*® pot apărea întârzieri între terminalul mobil şi aparatul de măsură. Aceasta se poate datora distanţei dintre cele două aparate sau distanţei dintre acestea şi obiectul de măsurat.

**Activarea interfeţei** *Bluetooth*® **pentru transmiterea datelor la un terminal mobil** Pentru activarea interfeţei *Bluetooth*® apăsaţi tasta *Bluetooth*® **6** la aparatul de măsură. Pentru activarea semnalului *Bluetooth*® apăsaţi din nou tasta *Bluetooth*® **6** sau tasta **3** [**+**]. Asiguraţi-vă că este activată interfaţa *Bluetooth*® a terminalului dumneavoastră mobil.

Pentru extinderea funcțiilor terminalului mobil și pentru simplificarea prelucrării datelor sunt disponibile aplicaţii (apps) speciale Bosch. Puteţi descărca aceste aplicaţii de pe store-ul corespunzător, în funcţie de terminal.

După startarea aplicaţiei Bosch, se realizează asocierea dintre terminalul mobil şi aparatul de măsură. Dacă sunt găsite mai multe aparate de măsură active, selectaţi aparatul de măsură potrivit cu ajutorul numărului de serie.

Bosch Power Tools 1 609 92A 48U | (18.12.17)

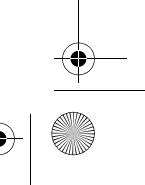

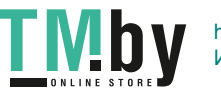

OBJ\_BUCH-2450-006.book Page 384 Monday, December 18, 2017 12:17 PM

#### **384** | Română

Starea conexiunii cât şi conexiunea activă (**a**) sunt afişate în bara de stare (**h**) a aparatului de măsură.

#### **Dezactivarea interfeţei** *Bluetooth*®

Pentru dezactivarea conexiunii *Bluetooth*® apăsaţi tasta *Bluetooth*® **6**. Pentru dezactivarea semnalului *Bluetooth*® apăsaţi din nou tasta *Bluetooth*® **6** sau tasta **8** [**–**] sau deconectaţi aparatul de măsură.

#### **Instrucţiuni de lucru**

- **Alte informaţii găsiţi pe pagina de produse Bosch, vezi codul QR, pagina 8.**
- **Aparatul de măsură este echipat cu o interfaţă radio. Trebuie luate în calcul limitările locale în funcţionare, de exemplu în avioane sau spitale.**

#### **Indicaţii de ordin general**

Lentila receptoare **14** şi orificiul de ieşire a radiaţiei laser **15** nu trebuie să fie acoperite în timpul măsurării.

În timpul unei măsurători aparatul de măsură nu trebuie mişcat. De aceea, aşezaţi aparatul de măsură, pe cât posibil, pe un profil de oprire sau o suprafaţă de sprijin solidă.

#### **Influenţe asupra domeniului de măsurare**

Domeniul de măsurare depinde de luminozitate şi de particularităţile de reflexie ale suprafeţei ţintă. Pentru o mai bună vizibilitate a razei laser în caz de lumină externă puternică, folosiţi ochelarii optici pentru laser **18** (accesoriu) şi panoul de vizare laser **17** (accesoriu), sau umbriţi suprafaţa ţintă.

#### **Influenţe asupra rezultatului măsurării**

Din cauza fenomenelor fizice, nu este exclus ca la măsurarea pe diferite suprafeţe să se ajungă la măsurători eronate. Printre acestea enumerăm:

- $\frac{1}{2}$  suprafetele transparente (de ex. sticla, apa),
- suprafeţele tip oglindă (de ex. metal lustruit, sticlă),
- suprafeţele poroase (de ex. materialele de izolaţie),
- suprafeţele structurate (de ex. tencuiala rugoasă, piatra naturală).

Dacă este cazul, folosiţi pe aceste suprafeţe panoul de vizare laser **17** (accesoriu). În afară de acestea, măsurătorile eronate sunt posibile și pe suprafete tintă vizate oblic.

Deasemeni straturile de aer cu temperaturi diferite sau reflexii recepţionate indirect pot influenţa rezultatele măsurării.

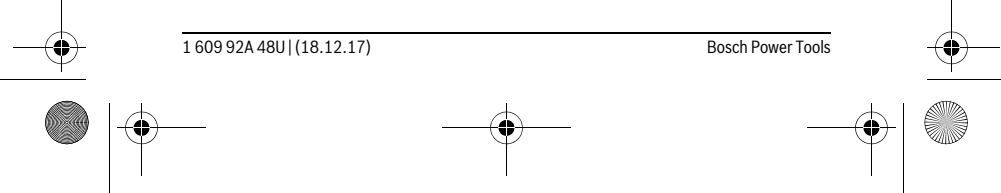

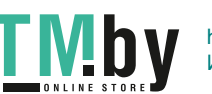

 $\overline{1}$ 

OBJ\_BUCH-2450-006.book Page 385 Monday, December 18, 2017 12:17 PM

Română | **385**

# **Verificarea preciziei şi calibrarea măsurării înclinărilor (vezi figura G)**

Verificaţi regulat precizia de măsurare a înclinărilor. Aceasat se face printr-o măsurare inversă. Asezați în acest scop aparatul de măsură pe o masă și măsurați înclinarea. Rotiți aparatul de măsură cu 180° și măsurați din nou înclinarea. Diferența dintre valorile afişate trebuie să fie de maximum 0,3 °.

În cazul unor abateri mai mari, trebuie să recalibraţi aparatul de măsură. Selectaţi în  $\overline{\text{accept}}$  scop  $\overline{\text{cent}}$  . Urmați instrucțiunile de pe display.

După variaţii mari de temperatură şi după şocuri puternice recomandăm o verificare a preciziei şi eventual o calibrare a aparatului de măsură. Înainte de calibrare, după o schimbare de temperatură, aparatul de măsură trebuie lăsat un timp să se acomodeze cu aceasta.

# **Verificarea preciziei de măsurare a distanţelor**

Puteţi verifica precizia aparatului de măsură după cum urmează:

- Alegeţi un tronson de măsurare care rămâne constant, lung de aprox. 3 până la 10 m, a cărei lungime o cunoaşteţi cu exactitate (de ex. lăţimea camerei, deschiderea ușii). Măsurarea ar trebui efectuată în condiții favorabile, adică tronsonul de măsurare ar trebui să se afle într-un spaţiu interior iar suprafaţa ţintă ar trebui să fie netedă şi cu reflexie bună.
- Măsuraţi acest tronson de 10 ori consecutiv.

În condiţii favorabile, marja de eroare admisă la fiecare măsurare este de maximum ±4 mm pentru întreg tronsonul de măsurare. Consemnaţi măsurătorile, pentru ca la o măsurare ulterioară să puteţi compara precizia de măsurare.

#### **Utilizarea stativului (accesoriu)**

Utilizarea unui stativ este necesară în special în cazul distanţelor mai mari. Puneţi aparatul de măsură cu filetul de 1/4" **13** pe placa de schimbare rapidă **19** a stativului sau a unui stativ foto uzual din comert. Fixati-l prin însurubare cu surubul de fixare al plăcii de schimbare rapidă.

Ajustați în mod corespunzător planul de referință pentru măsurare cu stativ apăsând tasta **4** (filet plan de referinţă).

#### **Mesaj de eroare**

Dacă o măsurătoare nu poate fi executată corect, pe display va apărea mesajul de eroare "Error". Deconectați și conectați din nou aparatul de măsură și reîncepeți măsurarea.

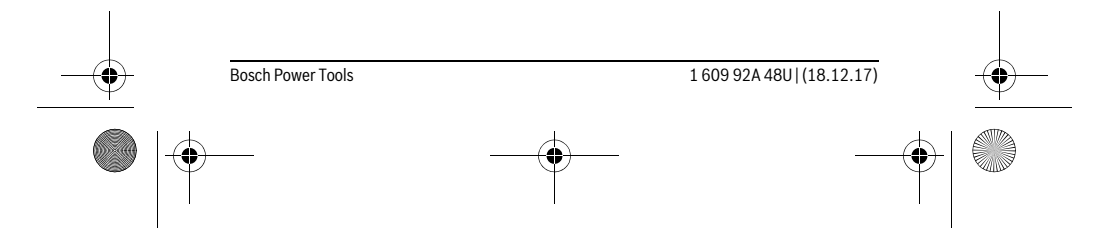

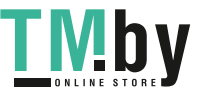

OBJ\_BUCH-2450-006.book Page 386 Monday, December 18, 2017 12:17 PM

#### **386** | Română

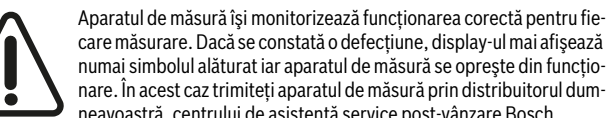

care măsurare. Dacă se constată o defecţiune, display-ul mai afişează numai simbolul alăturat iar aparatul de măsură se opreşte din funcţionare. În acest caz trimiteţi aparatul de măsură prin distribuitorul dumneavoastră, centrului de asistenţă service post-vânzare Bosch.

# **Întreţinere şi service**

### **Întreţinere şi curăţare**

Păstraţi întotdeauna curat aparatul de măsură.

Nu cufundaţi aparatul de măsură în apă sau în alte lichide.

Ştergeţi-l de murdărie cu o lavetă umedă, moale. Nu folosiţi detergenţi sau solvenţi. Întreţineţi în special lentila receptoare **14** cu aceeaşi grijă cu care trebuie întreţinuţi ochelarii sau lentila unui aparat fotografic.

Expediaţi aparatul de măsură în vederea reparării, ambalat în geanta sa de protecţie **16**.

### **Asistenţă clienţi şi consultanţă privind utilizarea**

Serviciul de asistenţă clienţi vă răspunde la întrebări privind repararea şi întreţinerea produsului dumneavoastră cât şi piesele de schimb. Găsiţi desenele de ansamblu şi informaţii privind piesele de schimb şi la: **www.bosch-pt.com**

Echipa de consultanţă Bosch vă răspunde cu plăcere la întrebări privind produsele noastre şi accesoriile acestora.

În caz de reclamatii și comenzi de piese de schimb vă rugăm să indicați neapărat numărul de identificare compus din 10 cifre, conform plăcuţei indicatoare a tipului produsului.

#### **România**

Robert Bosch SRL PT/MKV1-EA Service scule electrice Strada Horia Măcelariu Nr. 30–34, sector 1 013937 Bucureşti Tel.: +40 21 405 7541 Fax: +40 21 233 1313 E-Mail: BoschServiceCenter@ro.bosch.com www.bosch-pt.ro

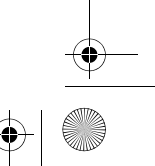

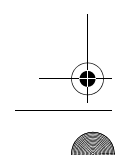

1 609 92A 48U | (18.12.17) Bosch Power Tools

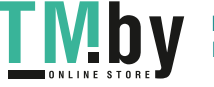

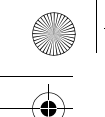

OBJ\_BUCH-2450-006.book Page 387 Monday, December 18, 2017 12:17 PM

# **Moldova**

RIALTO-STUDIO S.R.L. Piata Cantemir 1, etajul 3, Centrul comercial TOPAZ 2069 Chisinau Tel.: + 373 22 840050/840054 Fax: + 373 22 840049 Email: info@rialto.md

#### **Eliminare**

Aparatele de măsură, accesoriile şi ambalajele trebuie direcţionate către o staţie de revalorificare ecologică.

Български | **387**

Nu aruncaţi aparatele de măsură şi acumulatorii/bateriile în gunoiul menajer!

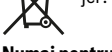

#### **Numai pentru ţările UE:**

Conform Directivei Europene 2012/19/UE aparatele de măsură scoase din uz şi, conform Directivei Europene 2006/66/CE, acumulatorii/bateriile defecte sau consumate trebuie colectate separat şi dirijate către o staţie de reciclare ecologică.

**Sub rezerva modificărilor.**

# **Български**

# **Указания за безопасна работа**

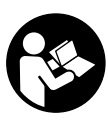

**За да работите безопасно и сигурно с измервателния уред, трябва да прочетете и спазвате всички указания. Ако измервателният уред не бъде използван съобразно настоящите указания, вградените в него защитни механизми могат да бъдат увредени. Никога не оставяйте предупредителните табелки по измервателния уред да бъдат нечетливи. СЪХРАНЯВАЙТЕ ТЕЗИ УКАЗА-**

**НИЯ НА СИГУРНО МЯСТО И ПРИ ПРОДАЖБА/ЗАЕМАНЕ НА ИЗМЕРВАТЕЛ-НИЯ УРЕД ГИ ПРЕДАВАЙТЕ ЗАЕДНО С НЕГО.**

 **Внимание – ако бъдат използвани различни от приведените тук приспособления за обслужване или настройване или ако се изпълняват други процедури, това може да Ви изложи на опасно облъчване.** 

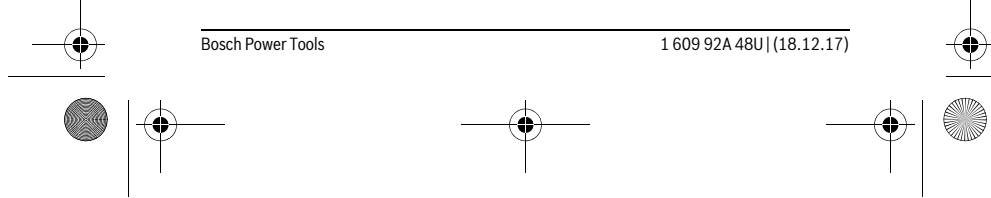

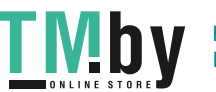

OBJ\_BUCH-2450-006.book Page 388 Monday, December 18, 2017 12:17 PM

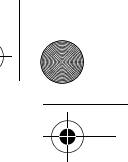

**388** | Български

 **Измервателният уред се доставя с предупредителна табелка (обозначене с № 12 на изображението на измервателния уред на страницата с фигурите).**

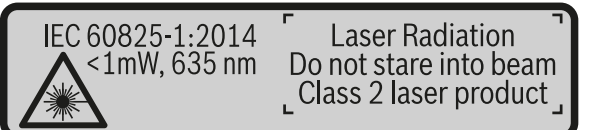

 **Ако текстът на предупредителната табелка не е на Вашия език, преди пускане в експлоатация залепете върху табелката включения в окомплектовката стикер с текст на Вашия език.**

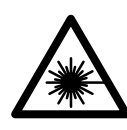

**Не насочвайте лазерния лъч към хора и животни и внимавайте да не погледнете непосредствено срещу лазерния лъч или срещу негово отражение.** Така можете да заслепите хора, да причините трудови злополуки или да предизвикате увреждане на очите.

- **Ако лазерният лъч попадне в очите, ги затворете възможно най-бързо и отдръпнете главата си от лазерния лъч.**
- **Не извършвайте изменения по лазерното оборудване.**
- **Не използвайте очилата за наблюдаване на лазерния лъч като предпазни работни очила.** Тези очила служат за по-доброто наблюдаване на лазерния лъч, те не предпазват от него.
- **Не използвайте очилата за наблюдаване на лазерния лъч като слънчеви очила или докато участвате в уличното движение.** Очилата за наблюдаване на лазерния лъч не осигуряват защита от ултравиолетовите лъчи и ограничават възприемането на цветовете.
- **Допускайте измервателният уред да бъде ремонтиран само от квалифицирани техници и само с използване на оригинални резервни части.** С това се гарантира запазването на функциите, осигуряващи безопасността на измервателния уред.
- **Не оставяйте деца без пряк надзор да работят с измервателния уред.** Могат неволно да заслепят други хора.
- **Не работете с измервателния уред в среда с повишена опасност от експлозии, в която има леснозапалими течности, газове или прахове.** В измервателния уред могат да възникнат искри, които да възпламенят праха или парите.

1 609 92A 48U | (18.12.17) Bosch Power Tools

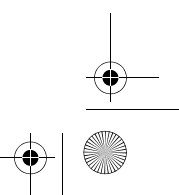

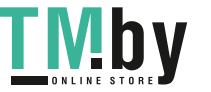

OBJ\_BUCH-2450-006.book Page 389 Monday, December 18, 2017 12:17 PM

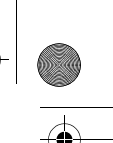

#### Български | **389**

 **Внимание! При ползването на измервателния инструмент с** *Bluetooth*® **е възможно смущаването на работата на други устройства и съоръжения, самолети и медицински апарати (напр. сърдечни стимулатори, слухови апарати). Също така не може да се изключи евентуално вредно влияние върху хора и животни. Не използвайте електроинструмента с включен**  *Bluetooth*® **в близост до медицински апарати, бензиностанции, химични съоръжения, в зони с повишена опасност от експлозии и в близост до взривоопасни материали. Не използвайте електроинструмента с включен** *Bluetooth*® **в самолети. Избягвайте продължителната работа в непосредствена близост до тялото.** 

**Търговското наименование** *Bluetooth*® **както и графичните изображения (лога) са запазена марка и собственост на Bluetooth SIG, Inc. Всяко ползване на тази запазена марка и на графичните изображения от Robert Bosch Power Tools GmbH се извършва под лиценз.**

# **Описание на продукта и възможностите му**

Моля, отворете разгъващата се страница с фигурите на измервателния уред и, докато четете ръководството, я оставете отворена.

#### **Предназначение на уреда**

Измервателният уред е предназначен за измерване на разстояния, дължини, височини, наклони и за изчисляване на площи и обеми.

Резултатите от измерването могат да бъдат предадени с *Bluetooth*® на други уреди.

#### **Технически данни**

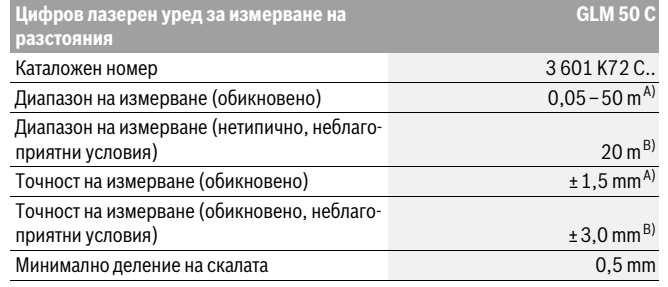

```
Bosch Power Tools 1 609 92A 48U | (18.12.17)
```
OBJ\_BUCH-2450-006.book Page 390 Monday, December 18, 2017 12:17 PM

# **A**  $\overline{\bigoplus}$

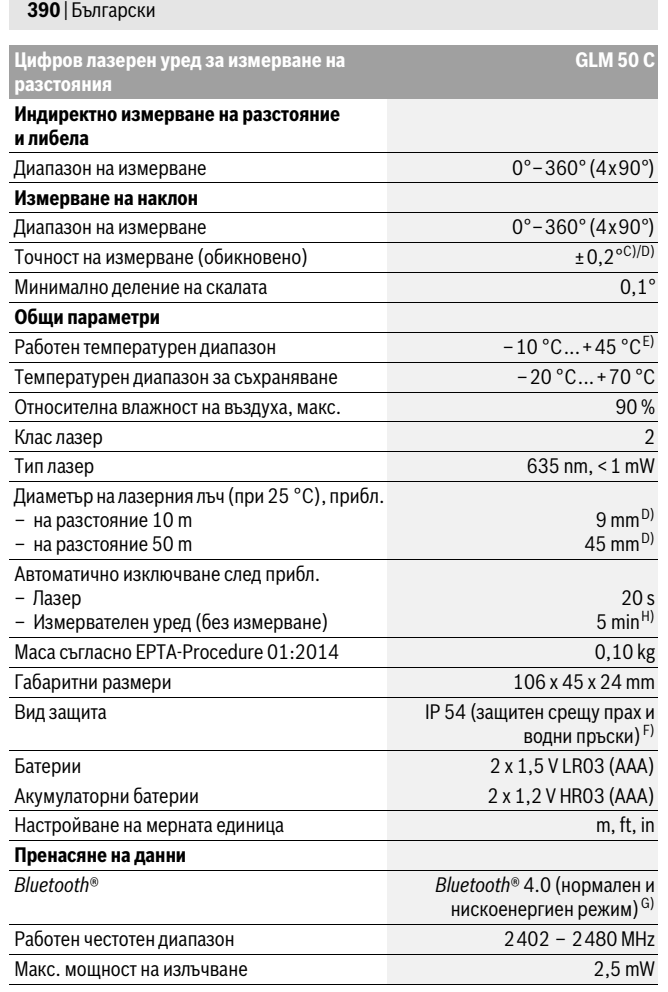

1 609 92A 48U | (18.12.17) Bosch Power Tools

 $\bigoplus$ 

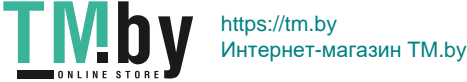

OBJ\_BUCH-2450-006.book Page 391 Monday, December 18, 2017 12:17 PM

# Български | **391**

A) При измерване от предния ръб на инструмента за измерване за висока възможност за отразяване на целта (напр. боядисана в бяло стена) е важно слабо фоново осветление и 25 °C работна температура. Освен това трябва да се отчита отклонение ± 0,05 мм/м.

B) При измерване от задния ръб на измервателния уред, когато отражателните способности на целта са високи (напр. бял картон) и при работна температура от – 10 ° C до +45 ° C. Tрябва да се отчита допълнително възможно отклонение от ±0,15 mm/m.

C) След потребителско калибриране при 0 ° и 90 ° трябва да се съблюдава допълнителна грешка на повишение от ±0,01 °/градуса до 45 ° (макс.). Като отправна равнина при измерването на наклон служи лявата страна на измервателния уред.

D) при работна температура 25 °C

E) В режим на непрекъснато измерване максималната работна температура е +40 °C.

F) без гнездото за батерии

G) При уреди с нискоенергиен режим на *Bluetooth*® (Low Energy) в зависимост от модела и операционната система е възможно и да не може да се изгради връзка. Уредите, с които се свърз-вате чрез *Bluetooth*®, трябва да поддържат профила SPP.

H) *Bluetooth*® изключен

За еднозначното идентифициране на Вашия измервателен уред служи серийният номер **11** на табелката му.

#### **Изобразени елементи**

Номерирането на елементите се отнася до изображението на измервателния уред на страницата с фигурите.

- **1** Дисплей
- **2** Бутон за измерване $[$   $\blacktriangle$   $]$
- **3** Бутон за събиране[**+**]
- **4** Бутон избор на отправна равнина
- $\overline{5}$  Пусков прекъсвач $\left[\begin{array}{c} c \\ 0 \end{array}\right]$
- **6** Бутон *Bluetooth*®
- 
- **7** Функционален бутон[**Func**]
- **8** Бутон за изваждане[**–**]
- **9** Капак на гнездото за батерии
- **10** Бутон за застопоряване на капака на гнездото за батерии
- **11** Сериен номер
- **12** Предупредителна табелка за лазерния лъч
- **13** Резбови отвор 1/4" за статив
- **14** Приемаща леща
- **15** Отвор за лазерния лъч

Bosch Power Tools 1 609 92A 48U | (18.12.17)

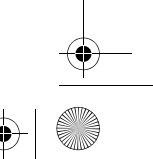

<u>vi p</u>

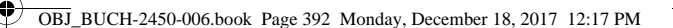

#### **392** | Български

### **16** Предпазна чанта

- **17** Лазерна мерителна плоча\*
- **18** Очила за наблюдаване на лазерния лъч\*
- **19** Статив\*

#### **\* Изобразените на фигурите или описани в ръководството за експлоатация допълнителни приспособления не са включени в окомплектовката.**

**Показвани елементи (избор)**

#### **a** Състояние на *Bluetooth*®

- $\ast$ *Bluetooth*® активиран, няма изградена връзка
- **\* 3** *Bluetooth*<sup>®</sup> активиран, изградена връзка
- **b** Отправна равнина за измерването
- **c** Индикатор за батерията
- **d** Редове за измерените стойности
- **e** Ред за резултата
- **f** Режими на работа
- **g** Поле за ъгъл на наклона
- **h** Статусна лента
- **i** Основни настройки

# **Монтиране**

#### **Поставяне/смяна на батериите**

За работа с измервателния уред се препоръчва използването на алкално-манганови батерии или на акумулаторни батерии.

С акумулаторни батерии с напрежение 1,2 V е възможно броят на измерванията да е по-малък в сравнение с батерии с напрежение 1,5 V.

За отваряне на капака на гнездото за батерии **9** първо натиснете бутона **10** и след това отворете капака. Поставете обикновени или акумулаторни батерии. При това внимавайте за правилната полярност на батериите, показана на изображение от вътрешната страна на гнездото за батерии.

След като символът за празна батерия се появи за пръв път на дисплея, са възможни още прибл. 100 измервания. Когато символът за празна батерия започне да мига с червена светлина, не могат да бъдат извършвани повече измервания. Заменете батериите, респ. акумулаторните батерии.

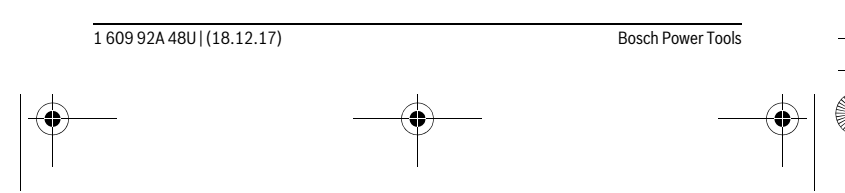

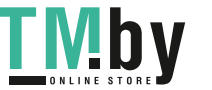

OBJ\_BUCH-2450-006.book Page 393 Monday, December 18, 2017 12:17 PM

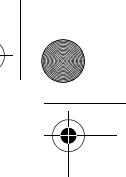

#### Български | **393**

Винаги сменяйте всички батерии, респ. акумулаторните батерии едновременно. Използвайте само батерии или акумулаторни батерии на един производител и с еднакъв капацитет.

 **Когато няма да използвате измервателния уред продължително време, изваждайте батериите, респ. акумулаторните батерии.** При продължително съхраняване в уреда батериите и акумулаторните батерии могат да кородират и да се саморазредят.

# **Работа с уреда**

#### **Пускане в експлоатация**

- **Не оставяйте уреда включен без надзор; след като приключите работа, го изключвайте.** Други лица могат да бъдат заслепени от лазерния лъч.
- **Предпазвайте измервателния прибор от овлажняване и директно попадане на слънчеви лъчи.**
- **Не излагайте измервателния уред на екстремни температури или резки температурни промени.** Напр. не го оставяйте продължително време в автомобил. При големи температурни разлики оставяйте измервателният уред да се темперира, преди да го включите. При екстремни температури или големи температурни разлики точността на измервателния уред може да се влоши.
- **Избягвайте силни удари върху измервателния уред.** След силни външни механични въздействия трябва да извършите проверка на точността на измервателния уред, преди да продължите да го използвате (вижте "Проверка на точността на измерване на дължини", страница 403).

#### **Включване и изключване**

- За **включване** на измервателния уред и на лазера натиснете краткотрайно бутона за измерване  $2 [$   $\triangle$  ].
- За **включване** на измервателния уред без лазера натиснете краткотрайно пусковия прекъсвач  $5 [$   $\stackrel{c}{\odot}$  ].
- **Не насочвайте лазерния лъч към хора или животни; не гледайте срещу лазерния лъч, също и от голямо разстояние.**

За **изключване** на измервателния уред натиснете и задръжте пусковия прекъсвач **5**  $\begin{bmatrix} 6 \\ 0 \end{bmatrix}$ .

При изключване на измервателния уред намиращите се в паметта стойности и настройките се запазват.

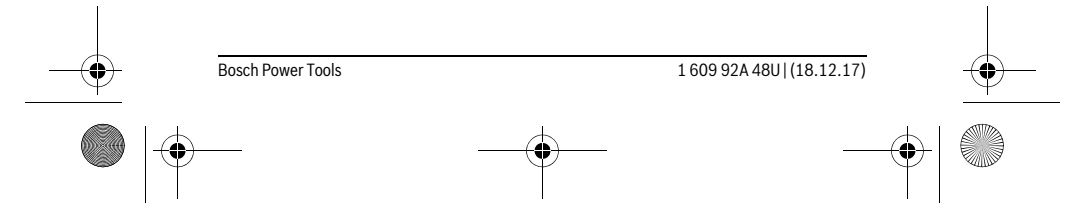

OBJ\_BUCH-2450-006.book Page 394 Monday, December 18, 2017 12:17 PM

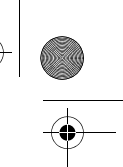

# **394** | Български

#### **Измерване**

След включване измервателният уред се намира в режим за измерване на дължини. За друга функция на измерване натиснете бутона **7** [**Func**]. Изберете желаната функция за измерване с бутона 3 [+] или бутона 8 [-] (вижте "Режими на измерване", страница 395). Активирайте функцията за измерване с бутона **7** [**Func**] или с бутона за измерване  $2 [ \triangle ]$ .

След включване за отправна равнина при измерванията се установява задния ръб на измервателния уред. За смяна на отправната равнина вижте "Избор на отправна равнина", страница 394.

Допрете измервателния уред до желаната начална точка за измерването (напр. стена).

**Упътване:** Ако измервателният уред е бил включен с пусковия прекъсвач **5** [  $\frac{c}{0}$  ], натиснете краткотрайно бутона за измерване 2 [ ▲ ], за да включите лазера.

За стартиране на измерване натиснете краткотрайно бутона за измерване **2** [ ▲ ]. След това лазерният лъч се включва. За следващо измерване повторете тази процедура.

#### **Не насочвайте лазерния лъч към хора или животни; не гледайте срещу лазерния лъч, също и от голямо разстояние.**

**Упътване:** Измерената стойност обикновено се появява след 0,5 s и не по-късно от. 4 s. Продължителността зависи от разстоянието, светлинните съотношения и отражателните свойства на целевата повърхност. След приключване на измерването лазерният лъч се изключва автоматично.

#### **Избор на отправна равнина (вижте фиг. А)**

За измерването можете да избирате между три различни начални равнини:

- задния ръб на измервателния уред (напр. при допиране до стена),
- предния ръб на измервателния уред (напр. при измерване от ръба на маса), – центърът на резбата **13** (напр. за измерване от статив).

За избор на началната точка натиснете бутона **4**. С бутона **3** [**+**] или бутона **8** [**–**], или бутона **4** изберете желаната начална точка. Винаги след включване за начална точка се избира задният ръб на измервателния уред.

#### **Меню "Основни настройки"**

За да влезете в менюто "Основни настройки" (**i**), задръжте бутона **7** [**Func**].

Изберете съответната опция и стойността й.

За да излезете от менюто "Основни настройки", натиснете бутона за включване и изключване **5**  $\begin{bmatrix} 6 \\ 0 \end{bmatrix}$ .

1 609 92A 48U | (18.12.17) Bosch Power Tools

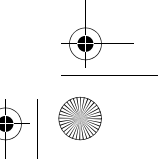

OBJ\_BUCH-2450-006.book Page 395 Monday, December 18, 2017 12:17 PM

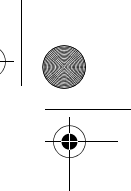

Български | **395**

#### **Осветление на дисплея**

Осветлението на дисплея е включено. С оглед предпазване на батериите/акумулаторните батерии, ако в продължение на прибл. 20 секунди не бъде натиснат бутон, осветлението на дисплея се изключва.

#### **Режими на измерване**

#### **Измерване на дължина**

Изберете измерване на дължина  $\longmapsto$ .

За включване на лазерния лъч натиснете краткотрайно бутона за измерване  $2 [$   $\triangle$  ].

За измерване натиснете краткотрайно бутона за измерване 2 [ ▲ ]. Измерената стойност се изобразява в долната част на дисплея.

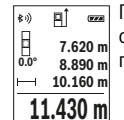

**ПОВТАРЯ** Повтаряйте горните стъпки при всяко следващо измерване. Последно измерената стойност се намира най-долу на дисплея, пред-

последната – над нея и т.н. **0.0° 8.890 m m7.620**

#### **Непрекъснато измерване**

При непрекъснато измерване измервателният уред може да бъде преместван спрямо целевата точка, като измерената стойност се актуализира всеки 0,5 s. Например можете да се отдалечите от стена на желаното разстояние, текущото разстояние се вижда непрекъснато.

Изберете непрекъснато измерване ---

За включване на лазерния лъч натиснете краткотрайно бутона за измерване  $2 [$   $\triangle$  ].

Насочете измервателния уред, докато на дисплея се изобрази стойността на желаната дължина.

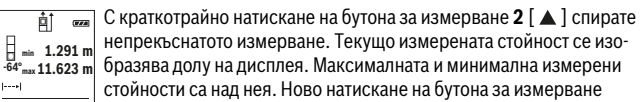

непрекъснатото измерване. Текущо измерената стойност се изобразява долу на дисплея. Максималната и минимална измерени стойности са над нея. Ново натискане на бутона за измерване

**2** [ ] стартира непрекъснатото измерване отначало. **11.623 m**

Непрекъснатото измерване се изключва автоматично след 5 min.

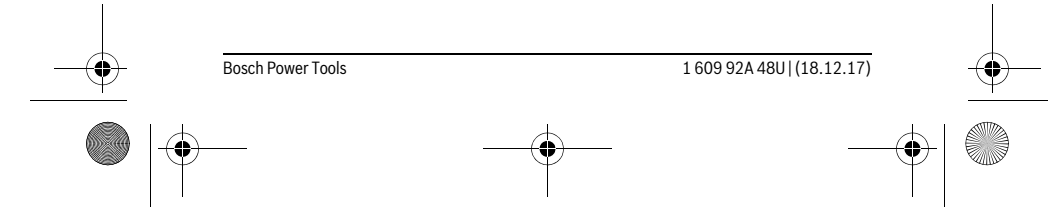

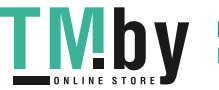

OBJ\_BUCH-2450-006.book Page 396 Monday, December 18, 2017 12:17 PM

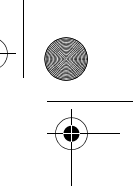

#### **396** | Български

## **Измерване на площ**

#### Изберете измерване на площ $\Box$ .

След това измерете последователно широчината и дължината, както се измерват дължини. Между двете измервания лазерният лъч не се изключва. Отсечката, която трябва да бъде измерена, мига на символа за измерване на площ $\Box$ .

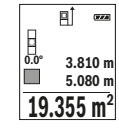

Първата измерена стойност се показва в горната част на дисплея. След приключване на второто измерване площта се изчислява ав- $\frac{d\Phi}{d\Omega}$  **3.810 m** томатично и се показва. Най-отдолу на дисплея стои резултатът, над него – стойностите от отделните измервания.

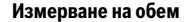

#### Изберете измерване на обем  $\Box$ .

След това измерете последователно широчината, дължината и височината, както се измерват дължини. Между трите измервания лазерният лъч не се изключва. Отсечката, която трябва да бъде измерена, мига на символа за измерване на обем  $\square$ .

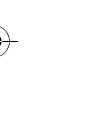

Първата измерена стойност се показва в горната част на дисплея.  $\mathbb{E}$  and След приключване на третото измерване обемът се изчислява автонована составительно и се показва на дисплея. Най-отдолу на дисплея стои ре-<br><del>0.0° **11.430** m</del> матично и се показва на дисплея. Най-отдолу на дисплея стои ре-12.700 m зултатът, над него – стойностите от отделните измервания. **1474.8 m 3**

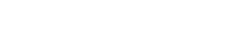

#### **Индиректно измерване на дължина**

Разполагате с три функции за индиректно измерване на разстояние, които могат да бъдат прилагани в различни ситуации.

Индиректното измерване на дължина служи за измерване на разстояния, които не могат да бъдат измерени непосредствено, тъй като по пътя на лъча има препятствие или тъй като в крайната точка няма отразяваща повърхност. Този метод на измерване може да бъде приложен само във вертикално направление. Всяко отклонение в хоризонтално направление води до увеличаване на грешката в измерването.

**Упътване:** Индиректното измерване на разстояния е винаги по-неточно от директното. Съгласно принципа на работа грешките при измерването могат да са по-големи от тези при директно измерване. За подобряване на точността на измерване препоръчваме ползването на статив (не е включен в окомплектовката). Между отделните измервания лазерният лъч остава включен.

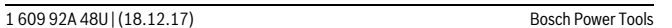

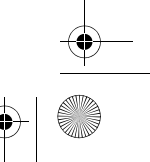

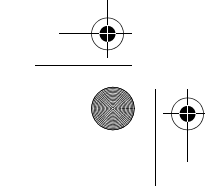

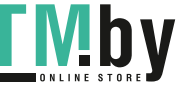
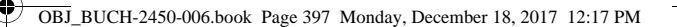

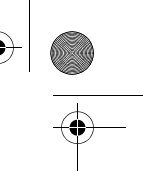

Български | **397**

# **a) Индиректно измерване на височина (вижте фигура B)**

Изберете индиректно измерване на височина .

Внимавайте измервателният уред да е на една и съща височина с долната точка на измерване. След това завъртете измервателния уред около началната точка **"1"** (изобразена на дисплея като червена линия).

- 可 След приключване на измерването резултатът за търсеното раз $rac{1}{\left( 0.01\right) }$ 
	- стояние **"X"** се изписва на реда **e**. Измерените стойности за раз-
	- $\frac{20.000 \text{ m}}{45.0^\circ}$  Стоянието "1" и ъгъла "α" са изписани на редовете d.

**14.142 m 45°**

#### **b) Двойно индиректно измерване на височина (вижте фиг. C)**

Измервателният уред може да измерва индиректно всякакви разстояния, които са във вертикалната равнина на измервателния уред.

Изберете двойно индиректно измерване на височина .

Измерете отсечките "1" и "2" в тази последователност, както обикновено измервате дължини.

 $\overline{B}$ ј  $\overline{B}$  След приключване на измерването резултатът за търсената отсечка

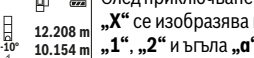

**"X"** се изобразява на реда **e**. Измерените стойности за отсечките

**"1"**, **"2"** и ъгъла **"α"** се изобразяват на редовете **d**. Внимавайте при всички единични измервания на индиректното оп-**45.0°**

 $8.765$  M ределяне на височина отправната равнина (напр. задният ръб на измервателния уред) да остава непроменена.

# **c) Индиректно измерване на дължина (вижте фиг. D)**

Изберете индиректно измерване на дължина .

Внимавайте измервателният уред да е на същата височина, на която е търсената крайна точка на измерването. След това завъртете измервателния уред спрямо отправната равнина и измерете отсечката "1", както се измерва дължина.

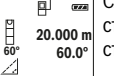

След приключване на измерването резултатът за търсеното разстояние **"X"** се изписва на реда **e**. Измерените стойности за разстоянието **"1"** и ъгъла **"α"** са изписани на редовете **d**. **20.000 m 60.0°**

**10.000 m**

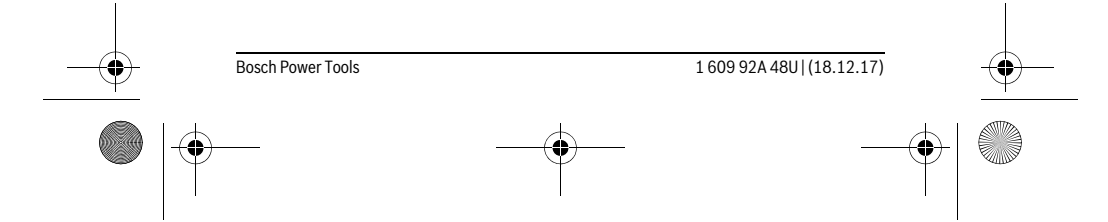

https://tm.by

Интернет-магазин TM.by

OBJ\_BUCH-2450-006.book Page 398 Monday, December 18, 2017 12:17 PM

#### **398** | Български

# **Определяне на площи на стени (вижте фиг. Е)**

Измерването на площ на стени служи за определяне на обща площ, сума от няколко отделно измерени площи, имащи обща височина.

На изобразения на фигурата пример трябва да бъде определена общата площ на няколко стени, които имат една и съща височина **H**, но различни дължини **L**. Изберете измерване на площта на стени  $\Box$ .

Измерете височината **H**, както при нормално измерване на дължина. Измерената стойност се показва на горния ред с резултатите. Лазерът остава включен.

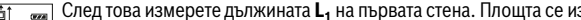

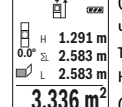

 $\frac{1}{\text{E}}$ Това измерете дължината **L<sub>1</sub>** на първата стена. Площта се из-<br>1901 – Числява автоматично и се показва на реда за резултат **е**. Последначислява автоматично и се показва на реда за резултат **e**. Последната измерена дължина остава на долния ред с резултати от измерване **d**. Лазерът остават включен. L **2.583 m 2**

 $3.336$  M<sup>2</sup> След това измерете дължината **L<sub>2</sub> на втората стена. Показваната на** реда **d** стойност от измерването се сумира с дължината **L1**.Сумата на

двете дължини (показвана на средния ред за резултати **d**) се умножава със запаметената височина **H**. Общата стойност на площта се показва на реда за резултати **e**.

Можете да измервате още неограничен брой дължини L<sub>x</sub>, които автоматично се сумират и умножават с височината **H**.

Предпоставка за правилното определяне на площта е първата измерена дължина (височината на помещението в текущия пример **H**) да е еднаква за всички измервани стени.

#### **Пренасяне на дължина (вижте фиг. F)**

При тази функция се показва многократно предварително зададена дължина (отсечка). Тази дължина може да бъде пренасяна на друга повърхност, напр. с цел отрязване на детайли с една и съща дължина или за подготовка на панели при сухо строителство. Минималната дължина, която може да бъде настроена, е 0,1 m, а максималната – 50 m.

**Упътване:** Във функцията за изкарване се показва разстоянието за маркиране на дисплея. Референцията **не е** ръба на измервателния инструмент.

# Изберете Пренасяне на дължина $\mathbb{H}$ .

Настройте желаната дължина. За целта с бутона **7** [**Func**] изберете съответната цифра/позиция и променете стойността й с бутона **3** [**+**] или бутона **8** [**–**]. Стартирайте функцията за пренасяне на дължина с бутона за измерване 2 [  $\blacktriangle$  ] и бавно се отдалечете от началната точка.

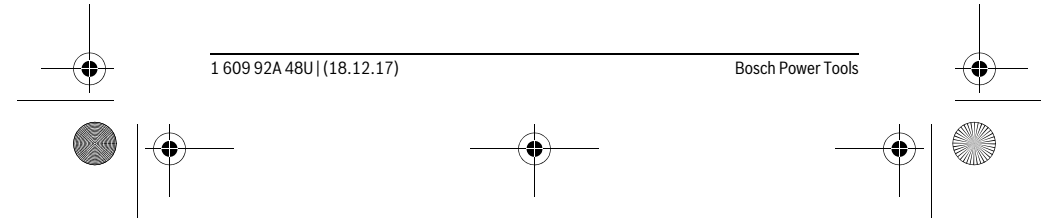

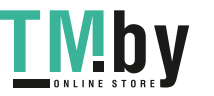

OBJ\_BUCH-2450-006.book Page 399 Monday, December 18, 2017 12:17 PM

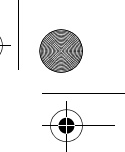

### Български | **399**

 $\overline{\P}$  Измервателният уред измерва непрекъснато разстоянието до началната точка. При това се показват едновременно зададената дължина и текущата дължина. Долната, респ. горната стрелка показват най-малкото разстояние до следващата, респ. предходната маркировки. **m0.4830.500m 0.81x**

> **Упътване:** При непрекъснато измерване можете да зададете текущата стойност като целева и чрез натискане на бутона **4**.

Лявата стойност показва колко пъти зададената дължина е била достигната. Зелените стрелки отстрани на дисплея показват достигането на дължина с цел маркиране. **1x** 0.500m<br> **0.500 m** 

Червените стрелки, респ. червеният надпис показват реалната стойност, ако референтната стойност е извън дисплея.

## **Измерване на наклон/Цифров нивелир**

Изберете Измерване на наклон/цифрова либела .

Измервателният уред се превключва автоматично между две състояния.

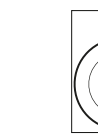

**1°2°** 

৳

J

**36.0°**

Ⴆ  $\overline{m}$ 

**1**

indiminiWariadiadadd

Цифровата либела служи за проверка на хоризонталното или вертикално подравняване на обект (напр. миялна машина, хладилник и т.н.).

Когато наклонът надхвърли 3°, на дисплея светва червената точка.

Измерването на наклон служи за измерване на ъгъл на наклонени повърхности или мислени прави (напр. на стълби, парапети, сводове за мебели, при прекарване на тръби и др.п.).

Като отправна равнина при измерването на наклон служи лявата страна на измервателния уред. Ако по време на измерването започне да мига светлинният индикатор, измервателният уред е наклонен твърде силно настрани.

#### **Запаметяване на измерени стойности**

Стойността, респ. крайният резултат от всяко приключило измерване автоматично се записва.

#### **Запаметени стойности**

Могат да бъдат извиквани най-много 30 стойности (измерени стойности или крайни резултати).

Изберете функцията Запаметяване  $\Box$ .

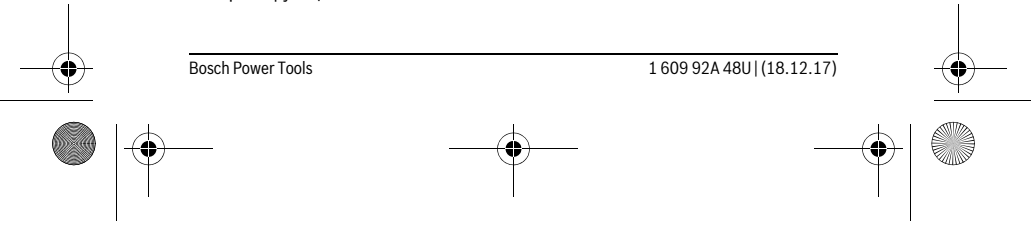

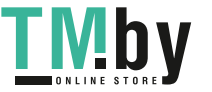

OBJ\_BUCH-2450-006.book Page 400 Monday, December 18, 2017 12:17 PM

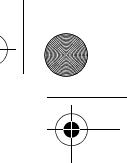

#### **400** | Български

la

В горната част на дисплея се показва номерът на запаметената стой-**4**  $\overline{(\overline{r} \overline{x})}$ ност, отдолу – самата стойност, а отляво – функцията, при която е **m6.350** била определена. **7.620 m**

Натиснете бутона **3** [**+**], за да се придвижите напред в запаметените  $\overline{430.16}$  m<sup>3</sup> стойности. **8.890 m**

Натиснете бутона **8** [**–**], за да се придвижите назад в запаметените стойности. Ако в паметта няма записана стойност, в долната част на дисплея се изобразява  $,0.000$ ", а в горната - "0".

Най-старата запаметена стойност се намира в позиция 1 в паметта, най-новата – в позиция 30 (при 30 налични клетки от паметта). При записване на следващи стойности се изтрива винаги най-старата запаметена стойност.

#### **Изтриване на съдържанието на паметта**

За изтриване на съдържанието на паметта натиснете бутона **7** [**Func**] и изберете функция Запаметяване . След това натиснете краткотрайно бутона за включване и изключване **5**  $\begin{bmatrix} 6 \ 0 \end{bmatrix}$ , за да изтриете стойността на дисплея.

Чрез едновременното натискане на бутона **4** и на бутона за включване и изключване  $5 [$   $^\circ$ <sub>0</sub>  $]$  се изтриват всички записани в паметта стойности.

#### **Събиране/изваждане на стойности**

Измерени или изчислени стойности могат да бъдат събирани или изваждани.

#### **Събиране на стойности**

Следният пример описва събирането на площи:

Определете площта, както е описано в раздел "Измерване на площ", вижте страница 396.

Натиснете бутона **3** [**+**]. На дисплея се показват изчислената площ и символът **"+"**.

Натисная в с<sup>омиволы "•<br><u>2ª</u> +93.406 m² Натиснете бутона за измерване **2** [ ▲ ], за да започнете следващо</sup> измерване на площ. Определете площта, както е описано в раздел 143.45 m<sup>2</sup> "Измерване на площ", вижте страница 396. Когато приключи вто-

рото измерване, резултатът от него се показва долу на дисплея. За да покажете резултата, натиснете отново бутона за измерване  $2 [ \triangle ]$ .

**Упътване:** При измерване на дължина веднага се показва резултатът.

#### **Изваждане на стойности**

За изваждане на стойности натиснете бутона **8** [**–**]. По-нататък се процедира аналогично на "Събиране на стойности".

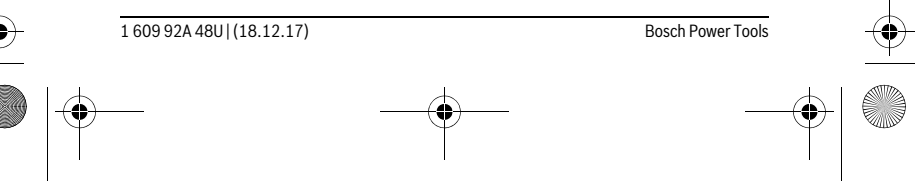

OBJ\_BUCH-2450-006.book Page 401 Monday, December 18, 2017 12:17 PM

# **Изтриване на измерени стойности**

При всички функции за измерване можете да изтриете последно измерената стойност чрез краткотрайно натискане на пусковия прекъсвач 5 [  $\frac{c}{\Omega}$  ]. Неколкократното натискане на пусковия прекъсвач **5** [ ] води до изтриване на измерените стойности в обратна последователност.

# **Смяна на мерната единица**

Основната мерна единица е "m" (метър).

Включете измервателния уред.

Задръжте натиснат бутона **7 [Func**], за да влезете в менюто "Основни настройки". Изберете "ft/m".

Натиснете бутона **3** [**+**] или бутона **8** [**–**], за да смените мерната единица.

За излизане от тази опция натиснете бутона за включване и изключване  $5$  [ $\frac{c}{0}$ ]. Избраната мерна единица се запазва и след изключване на измервателния уред.

## *Bluetooth*®**-интерфейс**

# **Пренос на данни към други уреди**

Измервателният уред е съоръжен с *Bluetooth*® модул, който позволява безжичен пренос на данни към определени мобилни устройства с *Bluetooth*® интерфейс (напр. смартфони, таблети).

Допълнителна информация относно необходимите предпоставки за изграждане на успешна *Bluetooth*® можете да намерите на интернет страницата на Бош на адрес

www.bosch-pt.com

#### **По-подробна информация можете да намерите на продуктовата страница на Бош, вижте QR-кода на страница 8.**

При преноса на данни с помощта на *Bluetooth*® е възможно възникването на забавяне между мобилното устройство и измервателния уред. Това може да се дължи на разстоянието между двете устройства или на самия измерван обект.

### **Активиране на** *Bluetooth*® **интерфейса за пренос на данни на мобилно устройство**

За активиране на интерфейса *Bluetooth*® натиснете бутона *Bluetooth*® **6** на измервателния уред. За активиране на *Bluetooth*®-сигнала натиснете отново бутона *Bluetooth*® **6** или бутона **3** [**+**]. Уверете се, че *Bluetooth*® интерфейса на мобилното Ви устройство е активиран.

За разширяване на функционалния обхват на мобилното устройство и за улесняване на обработката на данните фирма Бош предоставя специални приложения.

# Bosch Power Tools 1 609 92A 48U | (18.12.17)

Български | **401**

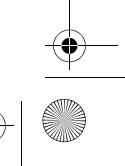

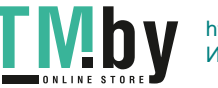

# OBJ\_BUCH-2450-006.book Page 402 Monday, December 18, 2017 12:17 PM

#### **402** | Български

Те могат да бъдат изтеглени от съответния магазин в зависимост от вида на устройството.

След стартиране на приложението на Бош се изгражда връзката между устройството и измервателния уред. Ако бъдат открити няколко активни измервателни инструмента, изберете желания въз основа на серийния номер.

Състоянието на връзката, както и активната връзка (**a**) се изобразяват на статусната лента (**h**) на измервателния уред.

#### **Деактивиране на** *Bluetooth*® **интерфейса**

За спиране на *Bluetooth*®-връзката натиснете бутона *Bluetooth*® **6**. За деактивиране на *Bluetooth*®-сигнала натиснете отново бутона *Bluetooth*® **6** или бутона **8** [**–**], или изключете измервателния уред.

#### **Указания за работа**

- **По-подробна информация можете да намерите на продуктовата страница на Бош, вижте QR-кода на страница 8.**
- **Измервателният уред е съоръжен с безжичен интерфейс. Трябва да се спазват локалните ограничения в режима на ползване на безжични устройства, напр. в самолети или в болници.**

#### **Общи указания**

По време на измерване приемащата леща **14** и отворът за изходящия лазерен лъч **15** не трябва да бъдат закривани.

По време на измерването уредът не бива да бъде преместван. Затова по възможност допирайте измервателния уред до здрава опорна повърхност.

#### **Фактори, влияещи върху диапазона на измерване**

Диапазонът на измерване зависи от светлинните условия и отразителната способност на повърхността, до която се мери. За по-добро виждане на лазерния лъч при силна околна светлина използвайте очилата **18** (не са включени в окомплектовката) и лазерната целева плочка **17** (не е включена в окомплектовката) или засенчете целевата повърхност.

#### **Фактори, влияещи върху точността на измерването**

Въз основа на ползваните при измерването физически ефекти не могат да бъдат изключени възникващи грешки при измерването до различни повърхности. В това число влизат:

- прозрачни повърхности (напр. стъкло, вода),
- отразяващи повърхности (напр. полирани метални предмети, стъкло),
- порести повърхности (напр. изолационни материали),
- повърхности с грапава структура (напр. груба мазилка, естествен камък).

1 609 92A 48U | (18.12.17) Bosch Power Tools

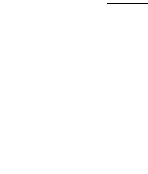

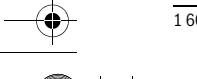

https://tm.by Интернет-магазин TM.by OBJ\_BUCH-2450-006.book Page 403 Monday, December 18, 2017 12:17 PM

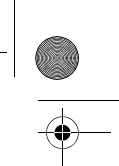

# Български | **403**

При необходимост при измерване до такива повърхности използвайте отразяваща мерителна плочка **17** (не е включена в окомплектовката).

Освен това грешни показания могат да се получат при измерване до повърхности, които са под ъгъл.

Точността на измерената стойност може да се повлияе също така от наличието на въздушни слоеве със силен градиент на температурата или индиректни отражения.

#### **Проверка на точността и калибриране на измерването на наклон (вижте фигура G)**

Проверявайте периодично точността на измерването на наклони. Това се извършва чрез измерване със завъртане. За целта поставете измервателния уред легнал на маса и измерете наклона. Завъртете измервателния уред на 180 ° и измерете наклона отново. Разликата на измерените стойности трябва да е най-много 0,3 °.

При големи отклонения трябва да калибрирате измервателния уред отново. За целта изберете  $\frac{\text{sum}}{\text{Cat}}$  . След това следвайте указанията на дисплея.

След големи температурни изменения, както и след изпускане, препоръчваме проверка на точността и при необходимост калибриране на измервателния уред наново. След рязка промяна на температурата, преди да извършите калибриране, оставете измервателния уред известно време да се темперира.

#### **Проверка на точността на измерване на дължини**

Можете да проверите точността на измервателния уред, както е описано по-долу:

- Изберете трасе за измерване с непроменяща се дължина между. 3 и 10 m, чиято дължина Ви е известна (напр. широчина на стая, размер на врата). Измерването трябва да се извърши при благоприятни условия, т. е. измерваната дължина трябва да е в помещение на закрито и повърхността, до която се мери, трябва да е гладка и отразяваща добре.
- Измерете трасето 10 пъти последователно.

При благоприятни околни условия отклонението на отделните измервания трябва да е най-много ±4 mm за цялата измерена дължина. Запишете резултатите от измерването в протокол, за да можете да направите сравнение на точността в покъсен момент.

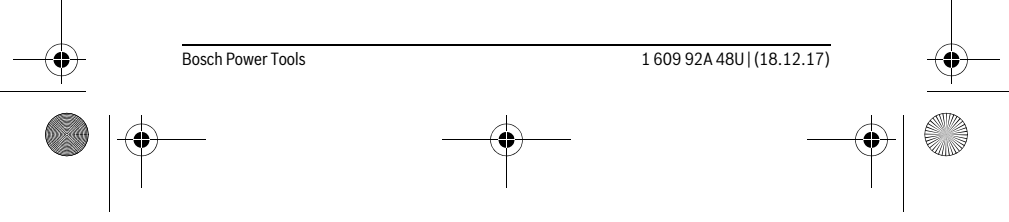

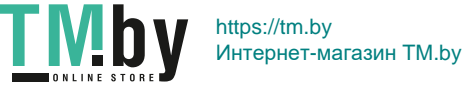

# OBJ\_BUCH-2450-006.book Page 404 Monday, December 18, 2017 12:17 PM

### **404** | Български

# **Работа със статив (допълнително приспособление)**

Използването на статив е необходимо особено при измерване на големи дължини. Като използвате отвора с резба **13** захванете уреда към плочката за бързо захващане на статива **19** или обикновен статив за фотоапарати. Затегнете го с винта за застопоряване на плочката за бързо захващане на статива.

Поставете съответно отправната равнина за измерване със статив чрез натискане на бутона **4** (отправна равнина резбови отвор).

#### **Съобщение за грешка**

Когато измерването не може да бъде изпълнено правилно, на дисплея се появява съобщението за грешка "Error". Изключете измервателния уред, след това го включете отново и повторете измерването.

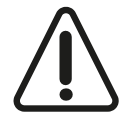

Измервателният уред следи за правилното си функциониране при всяко измерване. Ако бъде установена повреда, на дисплея се показва само символът встрани, а измервателният уред се изключва. В такъв случай предайте измервателния уред за ремонт на Вашия търговец или в оторизиран сервиз за електроинструменти на Бош.

# **Поддържане и сервиз**

#### **Поддържане и почистване**

Поддържайте измервателния уред винаги чист.

Не потопявайте измервателния уред във вода или други течности.

Избърсвайте замърсяванията с мека, леко навлажнена кърпа. Не използвайте почистващи препарати или разтворители.

Отнасяйте се специално към приемащата леща **14** със същото внимание, с което се отнасяте към очила или обектив на фотоапарат.

При необходимост от ремонт предоставяйте измервателния уред в чантата **16**.

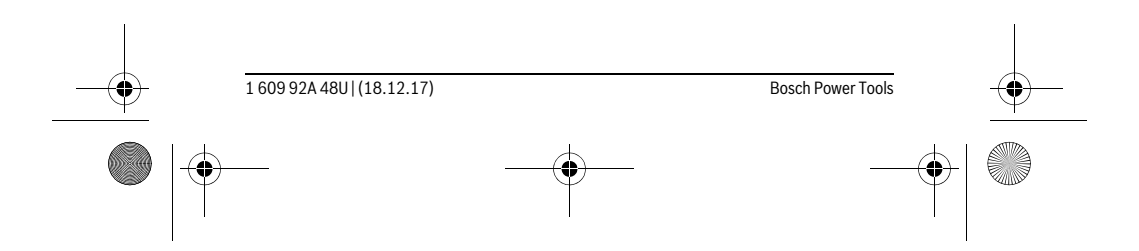

OBJ\_BUCH-2450-006.book Page 405 Monday, December 18, 2017 12:17 PM

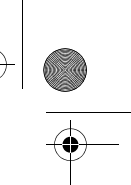

Български | **405**

#### **Сервиз и технически съвети**

Отговори на въпросите си относно ремонта и поддръжката на Вашия продукт можете да получите от нашия сервизен отдел. Монтажни чертежи и информация за резервни части можете да намерите също на адрес:

# **www.bosch-pt.com**

Екипът на Бош за технически съвети и приложенияще отговори с удоволствие на въпросите Ви относно нашите продукти и допълнителните приспособления за тях.

Моля, при въпроси и при поръчване на резервни части винаги посочвайте 10-цифрения каталожен номер, изписан на табелката на уреда.

#### **България**

Robert Bosch SRL Service scule electrice Strada Horia Măcelariu Nr. 30–34, sector 1 013937 Bucureşti, România Тел.: +359(0)700 13 667 (Български) Факс: +40 212 331 313 Email: BoschServiceCenterBG@ro.bosch.com www.bosch-pt.com/bg/bg/

#### **Бракуване**

Измервателния уред, допълнителните приспособления и опаковките трябва да бъдат подложени на екологична преработка за усвояване на съдържащите се в тях суровини.

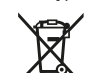

Не изхвърляйте измервателни уреди и акумулаторни батерии/батерии при битовите отпадъци!

#### **Само за страни от ЕС:**

Съгласно Европейска директива 2012/19/EC измервателни уреди и съгласно Европейска директива 2006/66/ЕО акумулаторни или обикновени батерии, които не могат да се използват повече, трябва да се събират отделно и да бъдат подлагани на подходяща преработка за оползотворяване на съдържащите се в тях суровини.

**Правата за изменения запазени.**

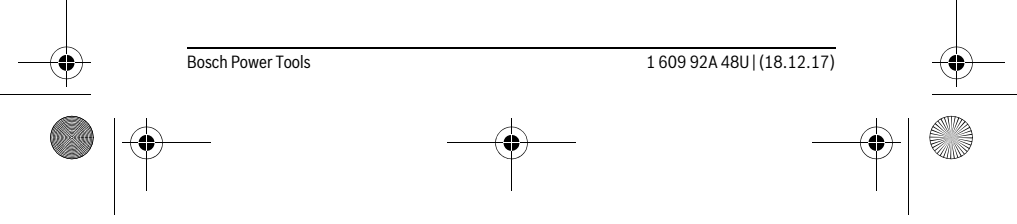

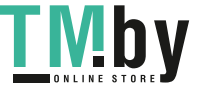

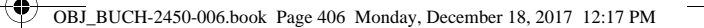

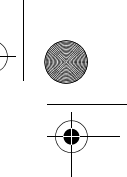

# **406** | Македонски

# **Македонски**

# **Безбедносни напомени**

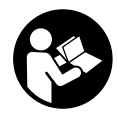

**Сите упатства треба да се прочитаат и да се внимава на нив, за да може безбедно и без опасност да работите со овој мерен уред. Доколку мерниот уред не се користи согласно приложените инструкции, може да се наруши функцијата на вградените заштитни механизми во мерниот уред. Не ја** 

**оштетувајте ознаката за предупредување на мерниот уред. ДОБРО ЧУВАЈТЕ ГИ ОВИЕ УПАТСТВА И ПРЕДАДЕТЕ ГИ ЗАЕДНО СО МЕРНИОТ УРЕД.**

- **Внимание доколку користите други уреди за подесување и ракување освен овде наведените или поинакви постапки, ова може да доведе до опасна изложеност на зрачење.**
- **Мерниот уред се испорачува со натпис за предупредување (означено на приказот на мерниот уред на графичката страна со број 12).**

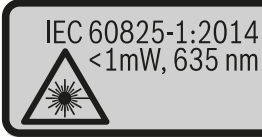

**Laser Radiation** Do not stare into beam Class 2 laser product

 **Доколку текстот на налепницата за предупредување не е на вашиот јазик, врз него залепете ја налепницата на вашиот јазик пред првата употреба.**

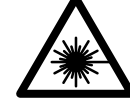

**Не го насочувајте ласерскиот зрак на лица или животни и не погледнувајте директно во него или неговата рефлексија.**  Така може да ги заслепите лицата, да предизвикате несреќи или да ги оштетите очите.

 **Доколку ласерскиот зрак доспее до очите, веднаш треба да ги затворите и да ја тргнете главата од ласерскиот зрак.**

- **Не вршете никакви промени на ласерскиот уред.**
- **Не ги користете ласерските очила како заштитни очила.** Ласерските очила служат за подобро препознавање на ласерскиот зрак, но не заштитуваат од ласерското зрачење.

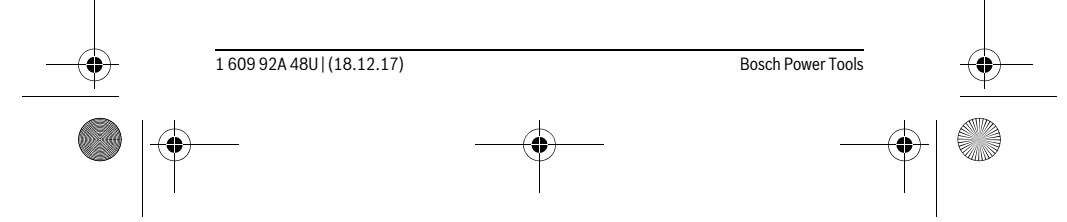

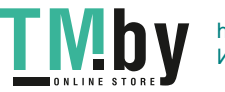

OBJ\_BUCH-2450-006.book Page 407 Monday, December 18, 2017 12:17 PM

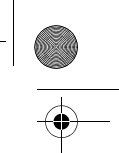

Македонски | **407**

- **Не ги користете ласерските очила како очила за сонце или пак во сообраќајот.** Ласерските очила не даваат целосна UV-заштита и го намалуваат препознавањето на бои.
- **Мерниот уред смее да се поправа само од страна на квалификуван стручен персонал со оригинални резервни делови.** Само на тој начин ќе бидете сигурни во безбедноста на мерниот уред.
- **Не ги оставајте децата да го користат ласерскиот мерен уред без надзор.**  Може да ги заслепат другите лица поради невнимание.
- **Не работете со мерниот уред во околина каде постои опасност од експлозија, каде има запаливи течности, гас или прашина.** Мерниот уред создава искри, кои може да ја запалат правта или пареата.
- **Внимание! При користењето на мерниот уред со** *Bluetooth*® **може да настанат пречки на другите уреди и системи, авиони и медицински апарати (на пр. пејсмејкер, апаратчиња за слушање). Исто така не може сосема да се исклучат штетните влијанија на луѓето и животните во непосредната околина. Не го користете мерниот уред со** *Bluetooth*® **во близина на медицински уреди, бензински пумпи, хемиски уреди, области со опасност од експлозија и во близина на мински полиња. Не го користете мерниот уред со** *Bluetooth*® **во авиони. Избегнувајте долготрајна употреба во директна близина на телото.**

*Bluetooth*®**-ознаката со зборови, како и сликите (логоата) се регистрирани трговски марки и сопственост на Bluetooth SIG, Inc. Секое користење на оваа ознака со зборови/слики се врши со лиценца преку Robert Bosch Power Tools GmbH.**

# **Опис на производот и моќноста**

Ве молиме отворете ја преклопената страница со приказ на мерниот уред, и држете ја отворена додека го читате упатството за употреба.

#### **Употреба со соодветна намена**

Мерниот уред е наменет за мерење на далечини, должини, висини, растојанија, косини и за пресметување на површини и волумени.

Мерните резултати може да се пренесат преку *Bluetooth*® на други уреди.

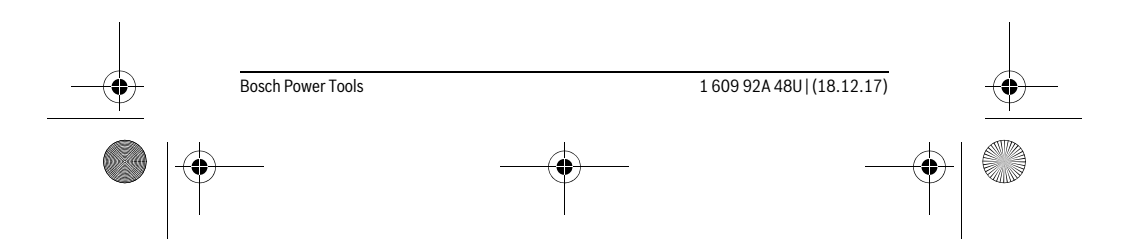

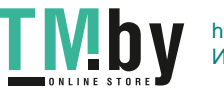

OBJ\_BUCH-2450-006.book Page 408 Monday, December 18, 2017 12:17 PM

# **408** | Македонски

 $\frac{\phantom{1}}{\phantom{1}}$ 

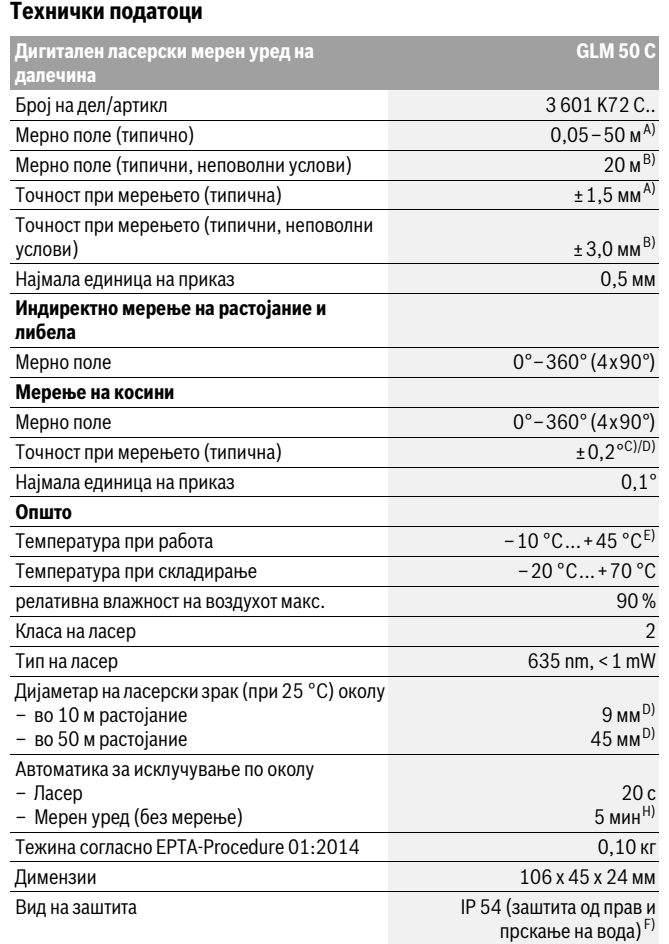

1 609 92A 48U | (18.12.17) Bosch Power Tools

 $\bigoplus$ 

**TMby** https://tm.by Интернет-магазин TM.by OBJ\_BUCH-2450-006.book Page 409 Monday, December 18, 2017 12:17 PM

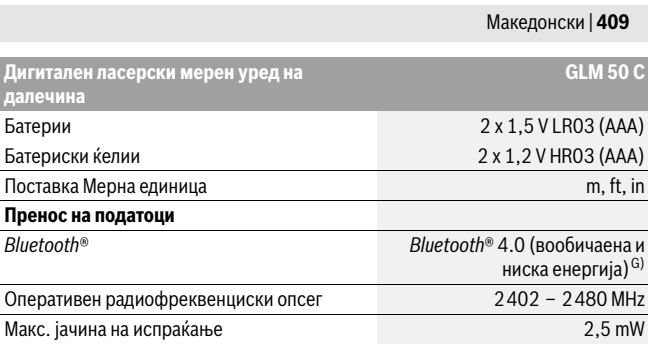

A) При мерење од предниот раб на мерниот уред, за висока рефлексија на целта (напр. варосан ѕид) важи слаба осветленост на позадината и 25 °C оперативна температура. Дополнително треба да се пресмета растојание од ± 0,05 mm/m.

B) При мерење од задниот раб на мерниот уред, за висока рефлексија на целта (на пр. бел картон), јака осветленост на позадината и – 10 °C до +45 ° C работна температура. Дополнително треба да се пресмета влијание од ±0,15 мм/м.

C) По калибрација од корисникот на 0 ° и 90 ° мора да се земе предвид дополнителна грешка на закосување ±0,01 °/степен до 45 ° (макс.). Како референтно ниво на мерењето на косини служи левата страна на мерниот уред.

D) при 25 °C работна температура

E) Во функцијата Континуирано мерење, максималната работна температура изнесува  $+40 °C$ .

F) извадена преграда за батерии

G) Кај *Bluetooth*®-уредите со ниска енергија, во зависност од моделот и оперативниот систем не е возможно воспоставување на врската. *Bluetooth*®-уредите мора да поддржуваат SPP профил.

H) *Bluetooth*® е деактивиран

Серискиот број **11** на спецификационата плочка служи за јасна идентификација на вашиот мерен уред.

### **Илустрација на компоненти**

Нумерирањето на сликите со компоненти се однесува на приказот на мерните апарати на графичката страница.

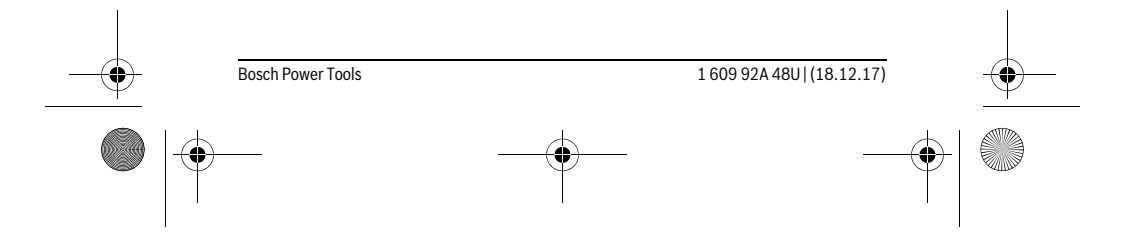

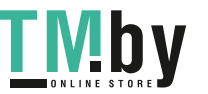

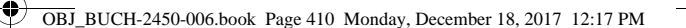

## **410** | Македонски

# **1** Екран

- **2** Мерно копче $[$   $\blacktriangle$   $]$
- **3** Копче Плус[**+**]
- **4** Копче Избор на референтно ниво
- $5$  Копче за вклучување-исклучување  $\begin{bmatrix} 6 \\ 0 \end{bmatrix}$
- **6** *Bluetooth*®-копче
- **7** Функциско копче[**Func**]
- **8** Копче Минус[**–**]
- **9** Поклопец на преградата за батеријата
- **10** Фиксирање на поклопецот на преградата за батерија
- **11** Сериски број
- **12** Натпис за предупредување на ласерот
- **13** 1/4"-навој на стативот
- **14** Приемна леќа
- **15** Излез на ласерскиот зрак
- **16** Заштитна ташна
- **17** Целна табла за ласерот\*
- **18** Ласерски очила\*
- **19** Статив\*

 $\ast$ 

### **\* Опишаната опрема прикажана на сликите не е дел од стандардниот обем на испорака.**

#### **Елементи на приказот (избор)**

- **a** Статус *Bluetooth*®
	- *Bluetooth*® активиран, не е воспоставена врска
	- **\* D** *Bluetooth*<sup>®</sup> активиран, воспоставена врска
- **b** Рефрентно ниво на мерењето
- **c** Приказ на батерии
- **d** Редови со измерената вредност
- **e** Редови со резултат
- **f** Мерни функции
- **g** Приказ на агол на закосување
- **h** Статусна лента
- **i** Основни поставки

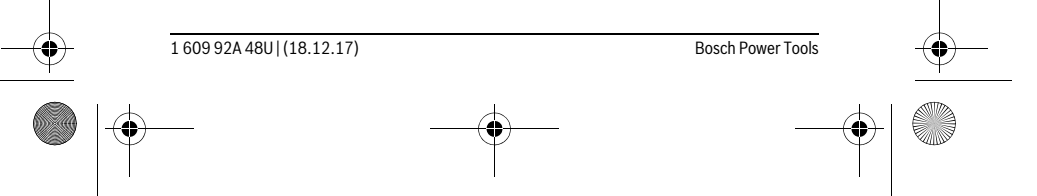

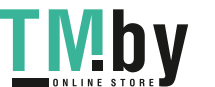

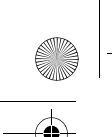

OBJ\_BUCH-2450-006.book Page 411 Monday, December 18, 2017 12:17 PM

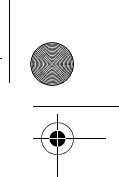

# **Монтажа**

### **Ставање/менување на батерии**

За работа со мерниот уред се препорачува користење на алкално-мангански батерии.

Со 1,2-волтни батерии се возможни помалку мерења отколку со 1,5-волтни батерии.

За да го отворите капакот од преградата за батерии **9** притиснете на механизмот за заклучување **10** и извадете го капакот од преградата за батерии. Ставете ги батериите внатре. Притоа внимавајте на половите во согласност со приказот на внатрешната страна од преградата за батерии.

Доколку ознаката за батерија се појави за прв пат на екранот, можни се уште околу 100 мерења. Доколку ознаката за батерија е празна и трепка црвено, не може да мерите. Заменете ги батериите одн. акумулаторите.

Секогаш заменувајте ги сите батерии одеднаш. Користете само батерии од еден производител и со ист капацитет.

 **Доколку не сте го користеле мерниот уред повеќе време, извадете ги батериите од него.** Доколку се подолго време складирани, батериите може да кородираат и да се испразнат.

# **Употреба**

### **Ставање во употреба**

- **Не го оставајте вклучениот мерен уред без надзор и исклучете го по употребата.** Другите лица може да се заслепат од ласерскиот зрак.
- **Заштитете го мерниот уред од влага и директно изложување на сончеви зраци.**
- **Не го изложувајте мерниот уред на екстремни температури или осцилации во температурата.** Напр. не го оставајте долго време во автомобилот. При големи осцилации во температурата, оставете го мерниот уред најпрво да се аклиматизира, пред да го ставите во употреба. При екстремни температури или осцилации во температурата, прецизноста на мерниот уред може да се наруши.
- **Избегнувајте ги ударите и превртувањата на мерниот уред.** По силни надворешни влијанија на мерниот уред, пред да го употребите за работа, секогаш извршете контрола на точноста (види "Проверка на точност при мерење на растојанија", страна 422).

Bosch Power Tools 1 609 92A 48U | (18.12.17)

Македонски | **411**

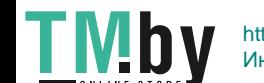

OBJ\_BUCH-2450-006.book Page 412 Monday, December 18, 2017 12:17 PM

#### **412** | Македонски

# **Вклучување/исклучување**

- За **вклучување** на мерниот уред и ласерот притиснете кратко на копчето за мерење  $2[$   $\triangle$  ].
- За **вклучување** на мерниот уред без ласер, притиснете кратко на копчето за вклучување-исклучување  $5$  [ $\frac{c}{0}$ ].
- **Не го насочувајте зракот светлина на лица или животни и не погледнувајте директно во него, дури ни од голема оддалеченост.**
- За **исклучување** на мерниот уред држете го копчето за вклучувањеисклучување  $5 \begin{bmatrix} 6 \\ 0 \end{bmatrix}$  притиснато.

При исклучување на мерниот уред, во меморијата остануваат зачувани вредностите и поставките на уредот.

#### **Процес на мерење**

По вклучувањето, мерниот уред се наоѓа во функција на должинско мерење. За друга мерна функција притиснете на копчето **7** [**Func**]. Изберете ја саканата мерна функција со копчето **3** [**+**] или копчето **8** [**–**] (види "Мерни функции", страна 413). Активирајте ја мерната функција со копчето **7** [**Func**] или со копчето за мерење  $2 [ \triangle ]$ .

Како референтно ниво за мерење, по вклучувањето, е избран задниот раб на мерниот уред. За промена на референтното ниво види "Бирање на референтно ниво", страна 412.

Поставете го мерниот уред на саканата стартна точка на мерење (напр. ѕид). **Напомена:** Доколку мерниот уред се вклучи со копчето за вклучувањеисклучување 5  $\begin{bmatrix} 1 & 0 \\ 0 & 0 \end{bmatrix}$  притиснете кратко на копчето за мерење  $2 \begin{bmatrix} 1 & 0 \\ 0 & 0 \end{bmatrix}$ за да го вклучите ласерот.

За активирање на мерењето, притиснете кратко на копчето за мерење  $2 [\triangle]$ . Потоа ласерскиот зрак ќе се исклучи. За друго мерење повторете ја оваа постапка.

 **Не го насочувајте зракот светлина на лица или животни и не погледнувајте директно во него, дури ни од голема оддалеченост.**

**Напомена:** Вообичаено, измерената вредност се појавува во рок од 0,5 с, а најдоцна по околу 4 с. Времетраењето на мерењето зависи од растојанието, светлосните услови и рефлектирачки својства на целната површина. По завршување на мерењето, ласерскиот зрак автоматски ќе се исклучи.

#### **Бирање на референтно ниво (види слика A)**

За мерењето може да изберете три различни референтни нивоа: – задниот раб на мерниот уред (на пр. при поставување на ѕидови),

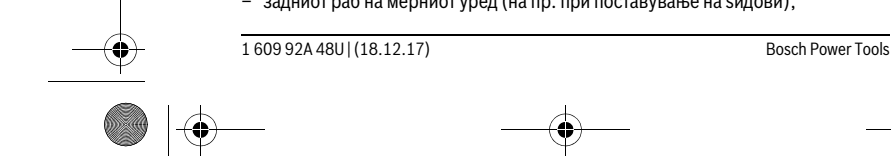

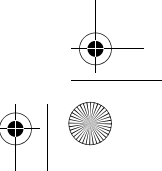

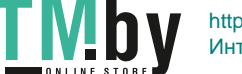

OBJ\_BUCH-2450-006.book Page 413 Monday, December 18, 2017 12:17 PM

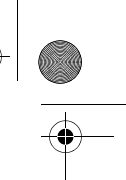

# Македонски | **413**

- предниот раб на мерниот уред (напр. при мерење, почнувајќи од еден раб на маса),
- средина на навојот **13** (на пр. за мерења со статив).

За избор на референтното ниво, притиснете го копчето **4**. Со копчето **3** [**+**] или копчето **8** [**–**] или копчето **4** изберете го саканото референтно ниво. По секое вклучување на мерниот уред, задниот раб на мерниот уред е претходно поставен како референтно ниво.

#### **Мени "Основни поставки"**

За да влезете во менито "Основни поставки" (i), држете го притиснато копчето **7** [**Func**].

Изберете ја односната основна поставка и нејзиното подесување. За да излезете од менито "Основни поставки", притиснете на копчето за вклучување-исклучување **5** [  $_{\odot}^{\rm c}$  ].

### **Осветлување на екранот**

Осветлувањето на екранот е непрекинато вклучено. Доколку не притиснете на копчето, осветлувањето на екранот се затемнува по околу 20 секунди заради заштита на батериите/акумулаторите.

### **Мерни функции**

#### **Мерење на должини**

Изберете мерење на должини  $\longmapsto$ .

За вклучување на ласерскиот зрак притиснете кратко на копчето за мерење  $2 [ \triangle ]$ .

За мерење притиснете кратко на копчето за мерење 2 [ ▲ ]. Измерената вредност ќе се прикаже долу на екранот.

**Видет За секое понатамошно мерење повторете ги горенаведените** 町

чекори. Последната измерена вредност стои долу на екранот, а претпоследната над неа итн.

**11.430 m 10.160 m 0.0° 8.890 m m7.620**

### **Мерење на времетраење**

При континуираното мерење, мерниот уред може релативно да се движи кон целта, при што измерената вредност ќе се ажурира на секои 0,5 с. Напр. може да се оддалечите на некое растојание од ѕидот, а моменталното растојание секогаш ќе биде читливо.

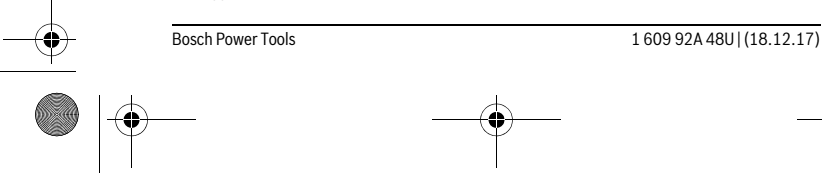

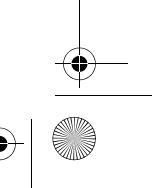

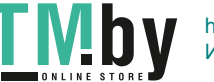

OBJ\_BUCH-2450-006.book Page 414 Monday, December 18, 2017 12:17 PM

# **414** | Македонски

# Изберете континуирано мерење .

За вклучување на ласерскиот зрак притиснете кратко на копчето за мерење  $2[$   $\triangle$  ].

Движете го мерниот уред додека не се прикаже бараното растојание долу на екранот.

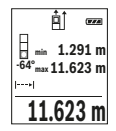

Со кратко притискање на копчето за мерење 2 [  $\blacktriangle$  ] го прекинувате континуираното мерење. Актуелната измерена вредност ќе се прикаже долу на екранот. Над неа стојат максималната и **-64° 11.623 m min m1.291 max** минималната измерена вредност. Со одново притискање на копчето за мерење 2 [ ▲ ] континуираното мерење одново

стартува. Континуираното мерење автоматски се исклучува по 5 мин.

#### **Мерење на површини**

#### Изберете мерење на површини  $\square$ .

На крај, измерете ја должината и ширината едно по друго како кај мерењето на должини. Помеѓу двете мерења, ласерскиот зрак останува вклучен. Трасата што треба да се измери трепка на приказот за површинско мерење  $\Box$ . **Првата измерена вредност ќе се прикаже горе на екранот.** 

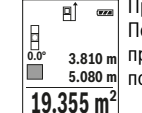

По завршување на второто мерење површината автоматски ќе се пресмета и прикаже. Крајниот резултат стои долу на екранот, а поединечните измерени вредности над него.

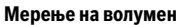

Изберете мерење на волумен  $\Box$ .

На крај, измерете ја ширината, должината и длабочината едно по друго како кај мерењето на должини. Помеѓу трите мерења, ласерскиот зрак останува вклучен. Трасата што треба да се измери трепка на приказот за мерење на волумен  $\Box$ .

**Првата измерена вредност ќе се прикаже горе на екранот.** 

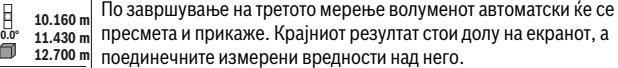

**1474.8 m 3**

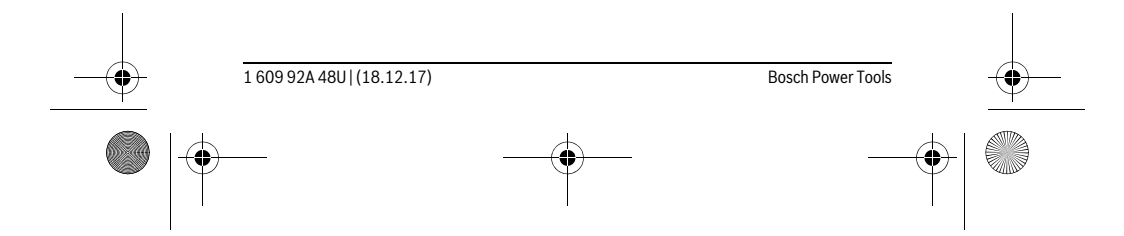

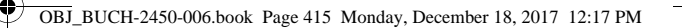

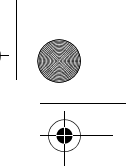

Македонски | **415**

#### **Индиректно мерење на растојанија**

За индиректно мерење на растојанија, на располагање ви се три мерни функции, со кои може да се соопштат различни траси.

Индиректното мерење на растојанија служи за соопштување на растојанија, кои не треба директно да се измерат, бидејќи има пречки во текот на зракот или нема целна површина како рефлектор на располагање. Оваа мерна постапка може да се примени само во вертикален правец. Секое отстапување во хоризонтален правец води кон мерни грешки.

**Напомена:** Индиректното мерење на растојанија е секогаш поточно од директното мерење на растојанија. Во зависност од примената, мерните грешки може да се поголеми од директното мерење на растојанија. За подобрување на мерната точност препорачуваме користење на статив (опрема).

Помеѓу поединечните мерења, ласерскиот зрак останува вклучен.

# **a) Индиректно мерење на висини (види слика B)**

Изберете индиректно мерење на висини .

Внимавајте на тоа, мерниот уред да е на иста висина како и долната мерна точка. Потоа навалете го мерниот уред околу референтното ниво и измерете ја трасата како кај мерење на должината **"1"** (на екранот е прикажана како црвена линија).

По завршување на мерењето, ќе се прикаже резултатот за бараната 可 траса "Х" во редот со резултат е. Измерените вредности за трасата **20.000 m 45.0° "** "1" и аголот "α" стојат во редовите со измерени вредности d.

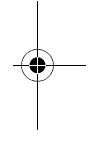

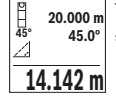

### **b) Двојно индиректно мерење на висини (види слика C)**

Мерниот уред може да ги измери директно сите траси, коишто лежат на вертикалното ниво на мерниот уред.

Изберете двојно индиректно мерење на висини .

Измерете ги трасите како при мерење на должини "1" и "2" по овој редослед.

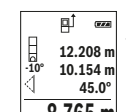

**По завршување на мерењето, ќе се прикаже резултатот за бараната** траса **"X"** во редот со резултат **e**. Измерените вредности за трасата **12.208 m** "1", "2" и аголот"и" стојат во редовите со измерени вредности **d**. Внимавајте на тоа, референтното ниво на мерењето (напр. задниот  $8.765$  M раб на мерниот уред) да стои точно на истото место при сите поединечни мерења за време на мерниот процес.

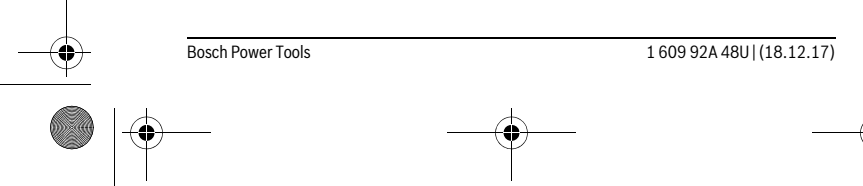

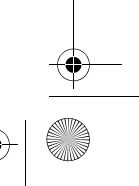

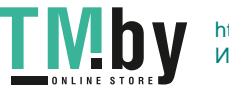

OBJ\_BUCH-2450-006.book Page 416 Monday, December 18, 2017 12:17 PM

#### **416** | Македонски

### **c) Индиректно мерење на должини (види слика D)**

Изберете индиректно мерење на должини .

Внимавајте на тоа, мерниот уред да е на иста висина како и бараната мерна точка. Потоа навалете го мерниот уред околу референтното ниво и измерете ја трасата како кај мерење на должината **"1"**.

По завршување на мерењето, ќе се прикаже резултатот за бараната  $\mathbb{R}^{\uparrow}$ траса **"X"** во редот со резултат **e**. Измерените вредности за трасата

**"1"** и аголот**"α"** стојат во редовите со измерени вредности **d**. **20.000 m 60.0°**

**10.000 m**

**60°**

#### **Мерење на ѕидни површини (види слика E)**

Мерењето на ѕидни површини служи да се добие збир на повеќе попоединечни површини со заедничка висина.

На примерот со слика треба да се одреди вкупната површина на повеќе ѕидови, кои имаат иста висина на просторот **H**, но различни должини **L**.

Изберете мерење на ѕидни површини  $\Box$ .

Измерете ја висината на просторот **H** како при мерењето на должини. Измерената вредност ќе се прикаже во горниот ред на измерени вредности. Ласерот останува вклучен.

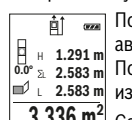

<mark>∄1 <sub>∞а</sub> Потоа измерете ја должината **L**<sub>1</sub> на првиот ѕид. Површината<br>1 ар1 – автоматски ќе се пресмета и ќе се прикаже во редот со резултат **е**.</mark>

автоматски ќе се пресмета и ќе се прикаже во редот со резултат **e**. Последната измерена вредност на должина стои во долниот ред со 1 2.583 m Trocheдната измерена вредност на должина стои вклучен.<br>12.583 m измерени вредности **d**. Ласерот останува вклучен.<br>220 m 2

 $\underline{3.336}$  m² Сега измерете ја должината **L<sub>2</sub> на вториот ѕид. Прикажаната** поединечна вредност во редот на измерени вредности **d** се додава

на должината **L1**. Сумата од двете должини (прикажана во средниот ред со измерени вредности **d**) се множи со зачуваната висина **H**. Вкупната вредност на површината ќе се прикаже во редот со резултати **e**.

Може да мерите должини по желба **LX**, тие автоматски ќе се додадат и ќе се помножат со висината **H**.

Услов за точна пресметка на површините е, првата измерена должина (во примерот висината на просторот **H**) да е идентична за сите делови од површините.

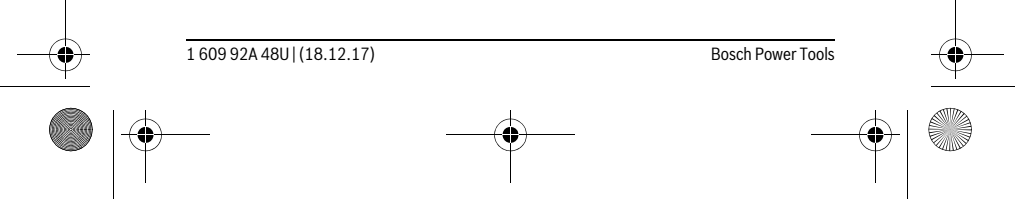

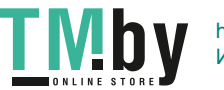

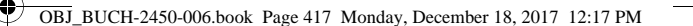

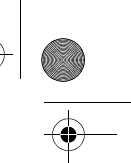

Македонски | **417**

# **Функција на трасирање (види слика F)**

Функцијата на трасирање ја мери дефинираната должина (траса). Овие должини можат да се пренесат на површината, за на пр. да се овозможи сечење на материјалот на парчиња со иста должина или да се наместат преградни ѕидови во сувоградба. Минималната подеслива должина изнесува 0,1 м, максималната должина изнесува 50 м.

**Напомена:** Во функцијата на трасирање се прикажува растојанието до означувањето на екранот. Референцата **не** е работ на мерниот уред. Изберете ја функцијата на трасирање  $\mathbb{H}$ .

Поставете ја саканата должина. Со копчето **7** [**Func**] изберете ја соодветната цифра/место и променете ја вредноста со копчето **3** [**+**] или копчето **8** [**–**]. Стартувајте ја функцијата на трасирање со притискање на копчето за мерење<br>2 [  $\blacktriangle$  ], и полека оддалечете ја од стартната функција. **2** [ ▲ ], и полека оддалечете ја од стартната функција.

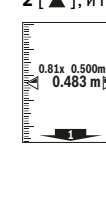

**m**<br>**1x** 0.500m<br>**0.500 m** 

dantaWaindantai

Мерниот уред континуирано го мери растојанието од стартната точка. Притоа ќе се прикажат дефинираните должини како и актуелната измерена вредност. Долната одн. горната стрелка го покажува најмалото растојание кон следната одн. последната ознака.

**Напомена:** При континуираното мерење, со притискање на копчето **4** можете да ја утврдите и измерената вредност како дефинирана должина.

Левиот фактор наведува колку често е постигната дефинираната должина. Зелените стрелки странично на екранот го покажуваат постигнувањето на една должина заради означување.

Црвената стрелка одн. црвениот натпис ја прикажуваат реалната вредност, ако референтната вредност е надвор од екранот.

## **Мерење на косини/Дигитална васер-вага**

Изберете Мерење на косини/дигитална васер-вага .

Мерниот уред автоматски префрла помеѓу две состојби.

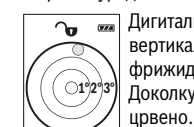

Дигиталната васер-вага служи за проверка на хоризонтално или вертикално израмнување на еден објект (на пр. машина за перење, фрижидер итн.). Доколку се пречекори косината 3°, топчето на екранот свети

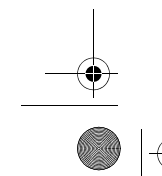

Bosch Power Tools 1 609 92A 48U | (18.12.17)

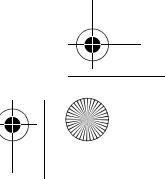

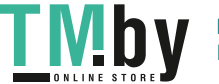

OBJ\_BUCH-2450-006.book Page 418 Monday, December 18, 2017 12:17 PM

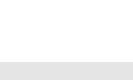

### **418** | Македонски

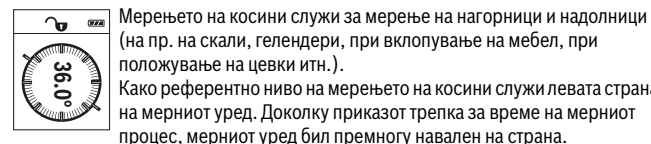

положување на цевки итн.). Како референтно ниво на мерењето на косини служи левата страна на мерниот уред. Доколку приказот трепка за време на мерниот

процес, мерниот уред бил премногу навален на страна.

#### **Функции на меморијата**

Вредноста одн. крајниот резултат на секое завршено мерење автоматски ќе се зачува.

#### **Приказ на зачуваната вредност**

Максималните 30 вредности (измерените вредности или крајните резултати) може да се повикаат.

Изберете ја функцијата на зачувување  $\Box$ .

 $\frac{1}{4}$  **c** Fope на екранот ќе се прикаже бројот на меморираната вредност,

**m6.350**

долу односната меморирана вредност и лево мерната функција. Притиснете го копчето **3** [**+**], за да прелистувате нанапред низ **7.620 m** 8.890 m зачуваните вредности.

Притиснете на копчето **8** [**–**], за да прелистувате наназад низ **430.16 m 3** зачуваните вредности.

Доколку во меморијата нема расположлива вредност, долу на екранот ќе се прикаже "0.000", а горе "0".

Најстарата вредност се наоѓа на позиција 1 во меморијата, а најновата вредност на позиција 30 (од 30 расположливи меморирани вредности). При зачувување на вредност секогаш се брише најстарата вредност во меморијата.

#### **Бришење на меморијата**

За бришење на содржината на меморијата притиснете на копчето **7** [**Func**] и изберете ја функцијата за зачувување . Потоа кратко притиснете на копчето за вклучување-исклучување **5**  $\begin{bmatrix} 6 \\ 0 \end{bmatrix}$  за да ја избришете прикажана вредност. Со истовремено притискање на копчето **4** и копчето за вклучување-исклучување Измерение в а цевки игн.).<br> **Измерените видели и крајните вредности и крајните резултати може да се собираат или ордес, мерниот уред бил премногу навален на страна.<br>
Функции на меморијата вредности уред бил премногу нава** 

**5**  $\begin{bmatrix} 6 \\ 0 \end{bmatrix}$  ќе се избришат сите вредности коишто се наоѓаат во меморијата.

### **Собирање/одземање на вредности**

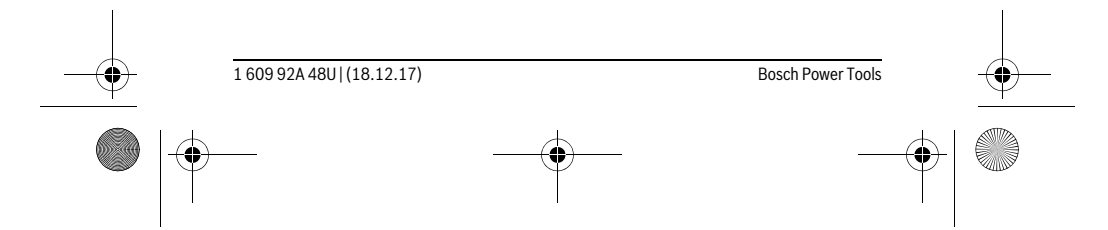

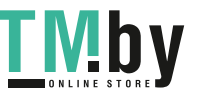

OBJ\_BUCH-2450-006.book Page 419 Monday, December 18, 2017 12:17 PM

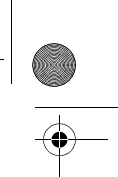

Македонски | **419**

#### **Собирање на вредности**

Во следниот пример е објаснето собирањето на површини:

Утврдете една површина како што е опишано во делот "Мерење на површини", види страна 414.

Притиснете на копчето **3** [**+**]. Пресметаната површина и ознаката **"+"** ќе се прикажат.  $50.039$  m<sup>2</sup>

 $|$  Притиснете на копчето за мерење  $2$  [  $\blacktriangle$  ], за да стартувате друго мерење на површина. Утврдете ја површината како што е опишано во делот "Мерење на површини", види страна 414. Штомќе заврши **143.45 m2 <sup>2</sup> +93.406 0.0° m**

второто мерење, долу на екранот ќе се прикаже резултатот од второто мерење на површини. За да го прикажете крајниот резултат, притиснете одново на копчето за мерење 2 [ $\blacktriangle$ ].

**Напомена:** При мерење на должини веднаш се прикажува крајниот резултат.

### **Одземање на вредности**

За одземање на вредности притиснете на копчето **8** [**–**]. Понатамошната постапка е слична на "Собирање на вредности".

#### **Бришење на измерените вредности**

Со кратко притискање на копчето за вклучување-исклучување **5** [ ] во сите мерни функции може да ги избришете последно регистрираните измерени вредности. Со повеќекратно притискање на копчето за вклучувањеисклучување **5** [ $\frac{c}{\omega}$ ] ќе се избришат измерените вредности по обратен редослед.

### **Менување на мерната единица**

Основната поставка е мерната единица **"m"** (метар).

Вклучете го мерниот уред.

Држете го притиснато копчето **7** [**Func**] за да влезете во менито "Основни поставки". Изберете "ft/m".

Притиснете го копчето **3** [**+**] или копчето **8** [**–**], за да ја промените мерната единица.

За да излезете од точката на менито, притиснете на копчето за вклучувањеисклучување 5  $\begin{bmatrix} 6 \\ 0 \end{bmatrix}$ . По исклучување на мерниот уред, избраната поставка останува зачувана.

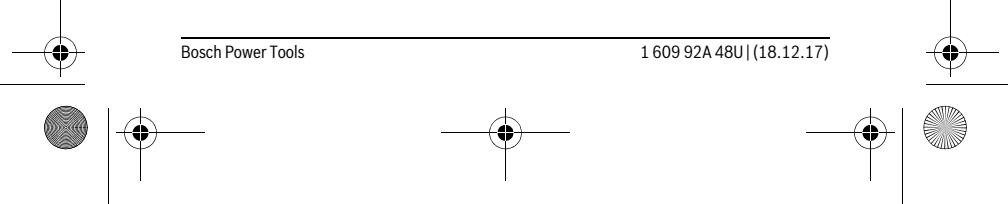

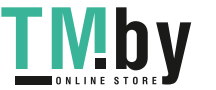

 $\mathbf{I}$ 

OBJ\_BUCH-2450-006.book Page 420 Monday, December 18, 2017 12:17 PM

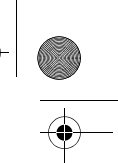

#### **420** | Македонски

## *Bluetooth*®**-интерфејс**

#### **Пренос на податоци на други уреди**

Мерниот уред е опремен со *Bluetooth*®-модул, кој со помош на радио техника овозможува пренос на податоци до одредени мобилни терминали со *Bluetooth*® интерфејс (напр. смартфон, таблет).

Информации за потребните системски предуслови за *Bluetooth*®-врска ќе најдете на интернет страната на

Bosch на

www.bosch-pt.com

#### **Останатите информации ќе ги пронајдете на страната за производот од Bosch, видете го QR-кодот, страна 8.**

При пренос на податоци со помош на *Bluetooth*® може да настанат временски одложувања помеѓу мобилниот терминал и мерниот уред. Ова може да се случи поради оддалеченоста на двата уреди или самиот мерен објект.

#### **Активирање на** *Bluetooth*®**- интерфејс за пренос на податоци на мобилен терминал**

За активирање на *Bluetooth*®-интерфејсот притиснете на *Bluetooth*®-копчето **6** на мерниот уред. За активирање на *Bluetooth*®-сигналот притиснете одново на *Bluetooth*®-копчето **6** или копчето **3** [**+**]. Проверете дали *Bluetooth*®-интерфејсот е активиран на вашиот мобилен терминал.

За надградба на обемот на функции на мобилниот терминал и за поедноставување на обработката на податоци на располагање имате специјални Bosch-апликации (Apps). Тие може да се преземат во соодветните продавници во зависност од терминалот.

По старт на Bosch-апликацијата се воспоставува врска помеѓу мобилниот терминал и мерниот уред. Доколку се пронајдени повеќе активни мерни уреди, изберете го соодветниот мерен уред со помош на серискиот број.

Статусот на поврзување како и активната врска (**a**) ќе се прикажат на статусната линија (**h**) на мерниот уред.

#### **Деактивирање на** *Bluetooth*®**- интерфејс**

За деактивирање на *Bluetooth*®-врската притиснете на *Bluetooth*®-копчето **6**. За деактивирање на *Bluetooth*®-сигналот одново притиснете на *Bluetooth*®-копчето **6** или копчето **8** [**–**] или исклучете го мерниот уред.

#### **Совети при работењето**

 **Останатите информации ќе ги пронајдете на страната за производот од Bosch, видете го QR-кодот, страна 8.**

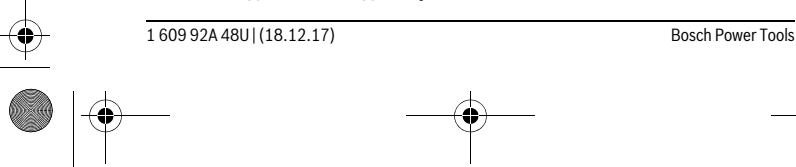

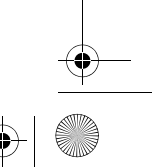

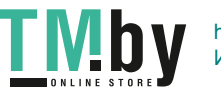

OBJ\_BUCH-2450-006.book Page 421 Monday, December 18, 2017 12:17 PM

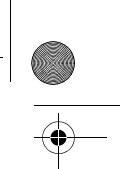

# Македонски | **421**

 **Мерниот уред е опремен со безжичен интерфејс. Треба да се внимава на локалните оперативни ограничувања, напр. во авиони или болници.** 

#### **Општи напомени**

Приемната леќа **14** и излезот на ласерскиот зрак **15** не смеат да бидат покриени за време на мерењето.

За време на мерењето, мерниот уред не смее да се движи. Доколку е возможно, поставете го мерниот уред на цврста подлога.

### **Влијанија на мерното поле**

Мерното поле зависи од светлосните услови и рефлективните својства на целната површина. При јако надворешно осветлување, за подобра видливост на ласерскиот зрак, користете заштитни очила за ласер **18** (опрема) и целна табла за ласерот **17** (опрема), или засенете ја целната површина.

#### **Влијанија на мерниот резултат**

Поради физички ефекти не може да се исклучи фактот, дека при мерењето на различни површини доаѓа до погрешно мерење. Тука спаѓаат: – транспарентни површини (напр. стакло, вода),

- површини што рефлектираат (напр. исполиран метал, стакло),
- порозни површини (напр. изолациони материјали),
- структурирани површини (напр. груба малтерија, природен камен).

Доколку е возможно, на овие површини користете целна табла за ласерот **17** (опрема).

Грешки при мерењето се исто така можни и кај накосо визирани целни површини.

Исто така на мерната вредност може да влијаат и процепите за вентилација со различни температури или индиректно примените рефлексии.

#### **Проверка на точноста и калибрирањето на измерените косини (види слика G)**

Редовно проверувајте ја точноста на мерењето на косини. Ова се врши со помош на менување на правецот. Поставете го мерниот уред на една маса и измерете ја косината. Свртете го мерниот уред за 180 ° и одново измерете ја косината. Разликата помеѓу прикажаните износи смее да изнесува макс. 0,3 °.

При големи отстапувања мерниот уред мора одново да се калибрира. Притоа изберете  $\frac{\Gamma}{\Gamma_{\text{CAL}}}$ . Следете ги упатствата на екранот.

По големи промени на температурата и по удари, препорачуваме да се изврши проверка на точноста и ев. калибрирање на мерниот уред. По промена на температурата, мерниот уред мора да се прилагоди на нормалната температура некое време пред да се изврши калибрација.

Bosch Power Tools 1 609 92A 48U | (18.12.17)

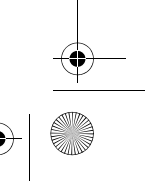

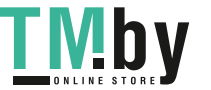

# OBJ\_BUCH-2450-006.book Page 422 Monday, December 18, 2017 12:17 PM

#### **422** | Македонски

# **Проверка на точност при мерење на растојанија**

- Точноста на мерниот уред може да ја проверите на следниов начин: – Изберете едно непроменливо мерно подрачје со должина од околу 3 до 10 м, чија должина точно ја знаете (напр. ширината на просторијата, отворот на вратата). Мерењето треба да се врши при поволни услови, т.е. мерното подрачје треба да биде во внатрешниот простор и целната површина на мерењето треба да биде мазна и добро да рефлектира.
- Измерете го подрачјето 10-пати едно по друго.

Отстапувањето од средната вредност при поединечните мерења смее да изнесува максимум ±4 мм на целото мерно подрачје при поволни услови. Запишувајте ги мерењата, за да може подоцна да ја споредите точноста.

### **Работење со статив (опрема)**

Користењето на стативот е особено потребно при големи растојанија. Мерниот уред со 1/4"-навој **13** поставете го на брзо променлива плоча на стативот **19** или на вообичаен фото-статив. Цврсто зашрафете ја брзо заменливата плоча со шраф за фиксирање.

Соодветно поставете го референтното ниво за мерење со стативот, со притискање на копчето **4** (референтно ниво за навој).

#### **Порака за грешка**

Доколку мерењето не може да се правилно да се изврши, на екранот се прикажува пораката за грешка "Error". Исклучете го мерниот уред и повторно вклучете го и одново стартувајте го мерењето.

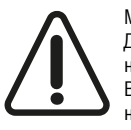

Мерниот уред ја контролира точната функција при секое мерење. Доколку се утврди дефект, на екранот стои само ознаката покрај него и мерниот уред се исклучува. Во ваков случај предадете го Вашиот мерен уред преку Вашиот трговец на сервисната служба на Bosch.

# **Одржување и сервис**

#### **Одржување и чистење**

Постојано одржувајте ја чистотата на мерниот уред.

Не го потопувајте мерниот уред во вода или други течности.

Избришете ги нечистотиите со влажна мека крпа. Не користете средства за чистење или раствори.

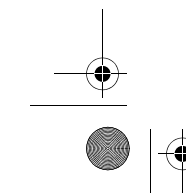

1 609 92A 48U | (18.12.17) Bosch Power Tools

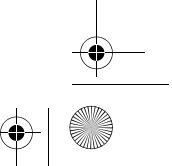

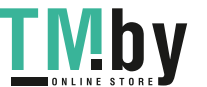

OBJ\_BUCH-2450-006.book Page 423 Monday, December 18, 2017 12:17 PM

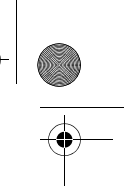

# Македонски | **423**

Особено одржувајте ја приемната леќа **14** со истата грижа, со која треба да се одржуваат очилата или леќата на фотоапарат.

Во случај да треба да се поправи, пратете го мерниот уред во заштитната ташна **16**.

#### **Сервисна служба и совети при користење**

Сервисната служба ќе одговори на Вашите прашања во врска со поправката и одржувањето на Вашиот производ како и резервните делови. Експлозивен цртеж и информации за резервни делови ќе најдете на: **www.bosch-pt.com**

Тимот за советување при користење на Bosch ќе ви помогне доколку имате

прашања за нашите производи и опрема.

За сите прашања и нарачки на резервни делови, Ве молиме наведете го 10 цифрениот број од спецификационата плочка на производот.

#### **Македонија**

Д.Д.Електрис Сава Ковачевиќ 47Њ, број 3 1000 Скопје Е-пошта: dimce.dimcev@servis-bosch.mk Интернет: www.servis-bosch.mk Тел./факс: 02/ 246 76 10 Моб.: 070 595 888

#### **Отстранување**

Мерните уреди, опремата и амбалажите треба да се отстранат на еколошки прифатлив начин.

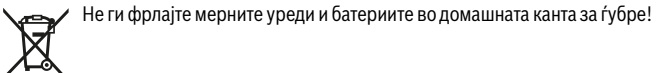

# **Само за земји во рамки на ЕУ**

Според европската регулатива 2012/19/EU мерните уреди што се вон употреба и дефектните или искористените батерии според регулативата 2006/66/EC мора одделно да се соберат и да се рециклираат за повторна употреба.

#### **Се задржува правото на промена.**

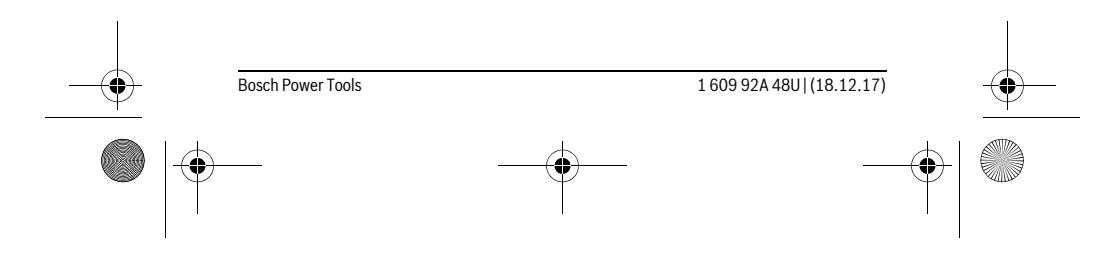

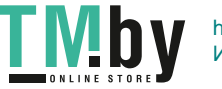

OBJ\_BUCH-2450-006.book Page 424 Monday, December 18, 2017 12:17 PM

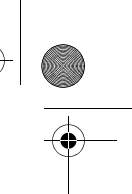

**424** | Srpski

# **Srpski**

# **Uputstva o sigurnosti**

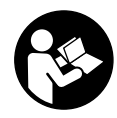

**Morate da pročitate i obratite pažnju na sva uputstva kako biste sa altom radili bez opasnosti i bezbedno. Ako merni alat ne upotrebljavate u skladu sa priloženim uputstvima, možete da ugrozite zaštitne mere koje su integrisane u merni alat. Nemojte da dozvolite da pločice sa upozorenjima budu nerazumljive.** 

**DOBRO SAČUVAJTE OVO UPUTSTVO I PREDAJTE GA ZAJEDNO SA ALATOM, AKO GA PROSLEĐUJETE DALJE.**

- **Oprez ako se koriste drugi uredjaji za rad ili podešavanje od onih koji su ovde navedeni, ili izvode drugi postupci, može ovo voditi eksplozijama sa zračenjem.**
- **Merni alat se isporučuje sa jednom upozoravajućom tablicom (u prikazu mernog alata označena na grafičkoj stranici sa brojem 12).**

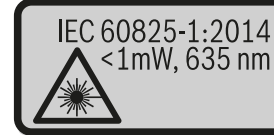

**Laser Radiation** Do not stare into beam Class 2 laser product

 **Ako tekst tablice sa opomenom nije na Vašem jeziku, onda prelepite ga pre prvog puštanja u rad sa isporučenom nalepnicom na jeziku Vaše zemlje.**

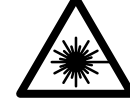

**Ne usmeravajte laserski zrak na osobe ili životinje i sami ne gledajte u direktan ili reflektujući laserski zrak.** Na taj način možete da zaslepite lica, prouzrokujete nezgode ili da oštetite oči.

 **Ako lasersko zračenje dođe u oko, morate svesno da zatvorite oko i da glavu odmah okrenete od zraka.**

- **Nemojte da vršite promene na laserskoj opremi.**
- **Ne koristite laserske naočare za posmatranje kao zaštitne naočare.** Laserske naočare za posmatranje služe za bolje prepoznavanje laserskog zraka, one ne štite od laserskog zračenja.

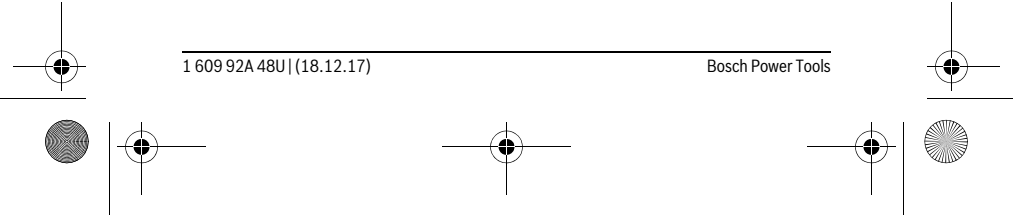

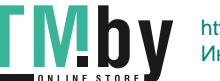

OBJ\_BUCH-2450-006.book Page 425 Monday, December 18, 2017 12:17 PM

Srpski | **425**

- **Ne upotrebljavajte laserske naočare za posmatranje kao naočare za sunce ili u putnom saobraćaju.** Laserske naočare za posmatranje ne pružaju punu UV zaštitu i smanjuju opažanje boja.
- **Neka Vam merni alat popravlja stručno osoblje i samo sa originalnim rezervnim delovima.** Time se obezbedjuje, da sigurnost mernog alata ostaje sačuvana.
- **Ne dopu štaje deci korišćenje mernog alata sa laserom bez nadzora.** Oni bi mogli nenamerno zaslepiti osoblje.
- **Ne radite sa mernim alatom u okolini gde postoji opasnost od eksplozija, u kojoj se nalaze zapaljive tečnosti, gasovi ili prašine.** U mernom alatu se mogu proizvesti varnice, koje bi zapalite prašinu ili isparenja.
- **Oprez! Ako upotrebljavate merni alat sa** *Bluetooth*® **može da nastupi smetnja za druge uređaje i postrojenja, avione i medicinske uređaje (npr. pejsmejkere za srce, slušne aparate). Takođe nije sasvim isključen negativan uticaj na ljude i životinje u neposrednoj blizini. Merni alat sa** *Bluetooth*® **nemojte da upotrebljavate u blizini medicinskih uređaja, pumpi za točenje goriva, hemijskih postrojenja, zona sa opasnošću od eksplozije i minskih polja. Merni alat sa** *Bluetooth*® **nemojte da upotrebljavate u avionima. Izbegavajte režim rada na duži vremenski period u direktnoj blizini tela.**

*Bluetooth*® **naziv marke kao i slikovne oznake (logotipi) su registrovane robne marke i vlasništvo Bluetooth SIG, Inc. Svaka upotreba ovog naziva marke/slikovnih oznaka od strane Robert Bosch Power Tools GmbH vrši se pod licencom.**

# **Opis proizvoda i rada**

Molimo da otvorite preklopljenu stranicu sa prikazom mernog alata, i ostavite ovu stranicu otvorenu dok čitate uputstvo za rad.

### **Upotreba koja odgovara svrsi**

Merni alat je namenjen za merenje udaljenosti, dužina, visina, razmaka, nagiba i za izračunavanje površina i zapremina.

Rezultate merenja preko *Bluetooth-a*® možete da prenesete na druge uređaje.

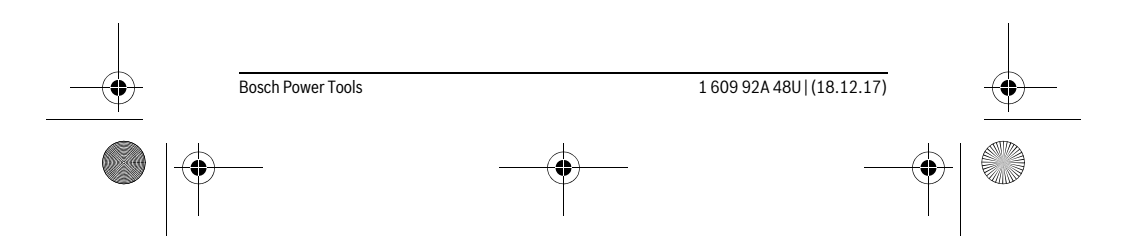

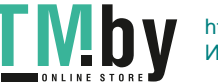

OBJ\_BUCH-2450-006.book Page 426 Monday, December 18, 2017 12:17 PM

# **426** | Srpski **Tehnički podaci**

**AND** 

 $\overline{\bullet}$ 

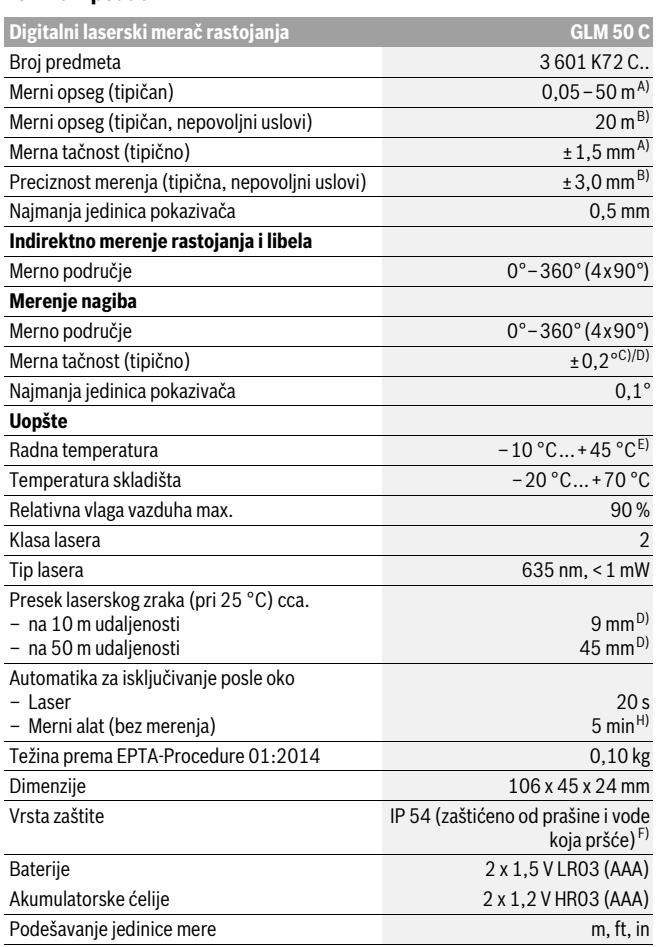

 $|\phi$ 

1 609 92A 48U | (18.12.17) Bosch Power Tools

 $\bigoplus$ 

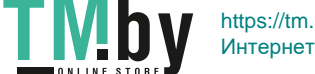

OBJ\_BUCH-2450-006.book Page 427 Monday, December 18, 2017 12:17 PM

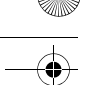

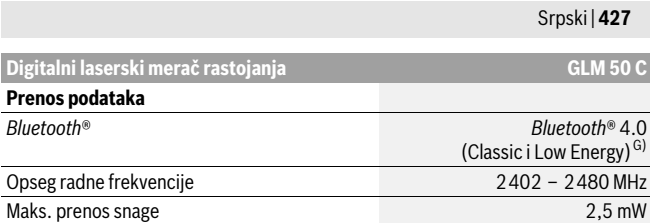

A) Prilikom merenja od prednje ivice mernog alata, za visoku moć refleksije cilja (npr. zid okrečen u belo) važi slabo osvetljenje pozadine i 25 °C radne temperature. Dodatno morate da računate na odstupanje od ± 0,05 mm/m

B) Prilikom merenja od zadnje ivice mernog alata, važi za veliku moć refleksije cilja (npr. beli karton),<br>jako osvetljenje pozadine i – 10 °C do + 45 °C radne temperature. Dodatno morate da računate na uticaj od  $\pm 0,15$  mm/m.

C) Nakon korisničke kalibracije na 0 ° i 90 ° mora da se uzme u obzir dodatna greška uspona od ±0,01 °/stepeni do 45 ° (maks.). Kao referentna ravan za merenje nagiba služi leva strana mernog alata.

#### D) na 25 °C radnoj temperaturi

E) U funkciji trajnog merenja iznosi maks. radna temperatura +40 °C.

F) izuzimajući pregradu za bateriju

G) Kod *Bluetooth*® Low Energy uređaja u zavisnosti od modela i operativnog sistema uspostavljanje veze može da bude nemoguće. *Bluetooth*® uređaji moraju sa podržavaju SPP profil.

H) *Bluetooth*® deaktiviran

Za jasniju identifikaciju Vašeg mernog alata služi serijski broj **11** na tipskoj tablici.

# **Komponente sa slike**

Označavanje brojevima komponenti sa slike odnosi se na prikaz mernog alata na grafičkoj stranici.

- **1** Displej
- **2** Merni taster  $[$   $\triangle$   $]$
- **3** Plus taster [**+**]
- **4** Taster za biranje referentne ravni
- **5** Taster za uključivanje-isključivanje [ $\frac{c}{Q}$ ]
- **6** *Bluetooth*® taster
- **7** Funkcionalni taster[**Func**]
- **8** Minus taster [**–**]
- **9** Poklopac prostora za bateriju
- **10** Blokiranje poklopca prostora za bateriju

Bosch Power Tools 1 609 92A 48U | (18.12.17)

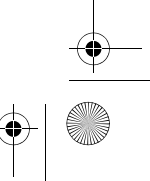

OBJ\_BUCH-2450-006.book Page 428 Monday, December 18, 2017 12:17 PM

### **428** | Srpski

- **11** Serijski broj
- **12** Laserska tablica sa opomenom
- **13** 1/4" navoj stativa
- **14** Prijemno sočivo
- **15** Izlaz laserskog zračenja
- **16** Zaštitna torba
- **17** Laserska ciljna ploča\*
- **18** Laserske naočare za gledanje\*
- **19** Stativ\*

**\* Pribor sa slike ili koji je opisan ne spada u standardni obim isporuka.**

#### **Pokazni elementi (Odabir)**

- **a** Status *Bluetooth*®
	- *Bluetooth*® aktiviran, veza nije uspostavljena  $\ast$

*Bluetooth*® aktiviran, veza uspostavljena

- **b** Referentna ravan merenja
- **c** Prikaz baterije
- **d** Redovi merne vrednosti
- **e** Red sa rezultatom
- **f** Merne funkcije
- **g** Prikaz nagibnog ugla
- **h** Statusna lestvica
- **i** Osnovna podešavanja

# **Montaža**

#### **Ubacivanje baterije/promena**

Za rad mernog alata se preporučuje upotreba alkalnih mangan-baterija ili akumulatora.

Pomoću akumulacionih baterija od 1,2 V moguće je eventualno manje merenja nego pomoću baterija od 1,5 V.

Za otvaranje poklopca prostora za baterije **9** pritisnite blokadu **10** i izvadite poklopac prostora za bateriju. Ubacite nove baterije odnosno akumulator. Pazite pritom na prave polove prema prikazu na unutrašnjoj stranici prostora za bateriju.

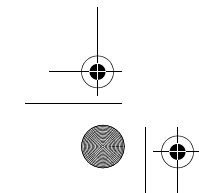

1 609 92A 48U | (18.12.17) Bosch Power Tools

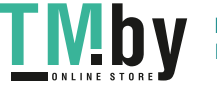

OBJ\_BUCH-2450-006.book Page 429 Monday, December 18, 2017 12:17 PM

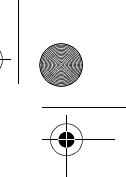

# Srpski | **429**

Kada se prvi put na displeju prikaže simbol prazne baterije, tada su moguća još otprilike 100 merenja. Kada je simbol baterije prazan i treperi crveno, tada su onemogućena dalja merenja. Zamenite baterije odnosno akumulatorske baterije. Menjajte uvek sve baterije odnosno akumulatore istovremeno. Upotrebljavajte samo baterije ili akumulatore jednog proizvodjača i sa istim kapacitetom.

 **Izvadite baterije odnosno akumulatore iz mernog alata, kada duže vremena ne koristite.** Baterije i akumulatori mogu kod dužeg čuvanja korodirati i same se isprazniti.

# **Rad**

#### **Puštanje u rad**

- **Ne ostavljajte slučajno uključen merni alat i isključite merni alat posle upotrebe.** Druge osobe bi mogle da budu zaslepljene od laserskog zraka.
- **Čuvajte merni alat od vlage i direktnog sunčevog zračenja.**
- **Ne izlažite merni alat ekstremnim temperaturama ili temperaturnim kolebanjima.** Ne ostavljajte ga na primer u autu duže vreme. Pustite merni alat pri većim temperaturnim kolebanjima da se prvo temperira, pre nego ga pustite u rad. Pri ekstremnim temperaturama ili temperaturnim kolebanjima može se oštetiti preciznost mernog alata.
- **Izbegavajte jake udarce ili padove mernog alata.** Posle jakih spoljnih uticaja na merni alat trebali bi uvek pre daljeg rada izvršiti kontrolu tačnosti (pogledajte "Kontrola tačnosti pri merenju rastojanja", stranicu 438).

### **Uključivanje-isključivanje**

- Za **uključivanje** mernog alata i lasera kratko pritisnite merni taster **2** [ ]. – Za **uključivanje** mernog alata bez lasera kratko pritisnite taster za uključivanje/isključivanje **5** [  $\overset{c}{\circ}$  ].
- **Ne usmeravajte laserski zrak na osobe ili životinje i ne gledajte u laserski zrak čak ni sa daljeg odstojanja.**

Za **isključivanje** mernog alata taster za uključivanje/isključivanje **5** [ ] držite pritisnut.

Prilikom isključivanja mernog alata zadržavaju se vrednosti i podešavanja uređaja koja se nalaze u memoriji.

#### **Proces merenja**

Posle uključivanja merni alat se nalazi u funkciji merenja dužine. Za drugu funkciju merenja pritisnite taster **7** [**Func**]. Izaberite željenu funkciju merenja pomoću tastera

Bosch Power Tools 1 609 92A 48U | (18.12.17)

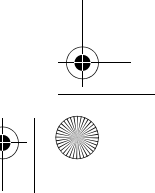

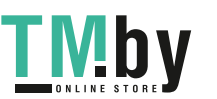

### OBJ\_BUCH-2450-006.book Page 430 Monday, December 18, 2017 12:17 PM

# **430** | Srpski

**3** [**+**] ili tasterom **8** [**–**] (videti "Merne funkcije", strana 431). Aktivirajte funkciju merenja pomoću tastera **7** [**Func**] ili pomoću tastera za merenje **2** [ ▲ ]. Kao referentna ravan za merenje je izabrana posle uključivanje zadnja ivica mernog alata. Za promenu referentne ravni pogledajte "Biranje osnovne ravni", stranu 430. Položite merni alat na željenu startnu tačku za merenje (npr. zid).

**Uputstvo:** Ukoliko ste merni alat uključili pomoću tastera za uključivanje/isključivanje **5**  $\begin{bmatrix} 6 \\ 0 \end{bmatrix}$ , kratko pritisnite merni taster **2**  $\begin{bmatrix} \blacktriangle \end{bmatrix}$  kako biste uključili laser.

Za aktiviranje merenja kratko pritisnite taster za merenje 2 [ ▲ ]. Posle toga se isključuje laserski zrak. Za dalja merenja ponovite ovaj proces.

 **Ne usmeravajte laserski zrak na osobe ili životinje i ne gledajte u laserski zrak čak ni sa daljeg odstojanja.**

**Uputstvo:** Merna vrednost se obično pojavljuje u roku od 0,5 s i najkasnije posle otprilike 4 s. Trajanje merenja zavisi od udaljenosti, uslova osvetljenja i osobina refleksije ciljane površine. Posle završetka merenja laserski zrak se automatski isključuje.

#### **Biranje osnovne ravni (pogledajte sliku A)**

Za merenje možete izabrati tri različite referentne ravni:

- zadnja ivica mernog alata (na primer kod postavljanja na zidove),
- prednje ivice mernog alata (na primer kod merenja sa ivice stola),
- sredina navoja **13** (na primer za merenja pomoću stativa).

Pritisnite taster da biste izabrali referentnu ravan **4**. Pomoću tastera **3** [**+**] ili tastera **8** [**–**] ili tastera **4** izaberite željenu referentnu ravan. Posle svakog uključivanja mernog alata zadnja ivica mernog alata je preliminarno podešena kao referentna ravan.

### **Meni "Osnovna podešavanja"**

Kako biste došli do menija "Osnovna podešavanja" (**i**), pritisnite taster **7** [**Func**] držite pritisnut.

Izaberite odgovarajuće osnovne postavke i njihovo podešavanje. Kako biste napustili meni "Osnovna podešavanja", pritisnite taster za uključivanje/isključivanje **5** [ $\frac{c}{\hat{\omega}}$ ].

#### **Osvetlenje displeja**

Osvetljenje displeja je konstantno uključeno. Ako ne usledi pritisak tastera, osvetljenje displeja se posle otprilike 20 sekundi prigušuje zbog zaštite baterija/akumulatorskih baterija.

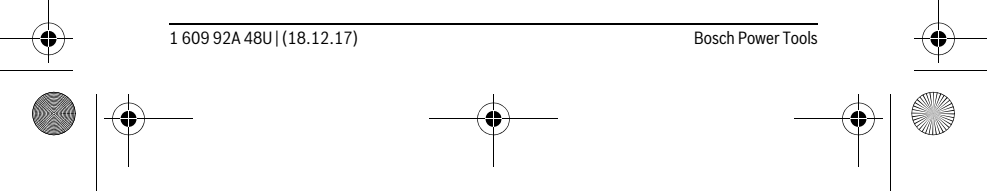

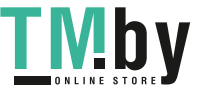

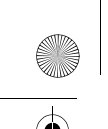

OBJ\_BUCH-2450-006.book Page 431 Monday, December 18, 2017 12:17 PM

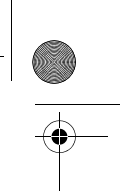

Srpski | **431**

# **Merne funkcije**

### **Merenje dužina**

Izaberite merenje dužine  $\longmapsto$ .

Za uključivanje laserskog zraka kratko pritisnite merni taster 2 [ $\triangle$ ].

Za merenje kratko pritisnite merni taster **2** [ ▲ ]. Merna vrednost se prikazuje dole na displeju.

Za svako drugo merenje ponovite gore navedene korake. Poslednja  $\mathbb{R}$   $\infty$ 

merna vrednost stoji dole na displeju, pretposlednja merna vrednost **1 1.620 m 1.16111d views**<br> **10.0° 8.890 m i**znad nje itd.<br> **10.160 m** 

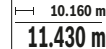

#### **Trajno merenje**

Kod trajnog merenja može se merni alat relativno pokretati prema cilju, pričem se aktuelizuje merna vrednost ca. svakih 0,5 s. Možete se udaljiti na primer od nekog zida pa do željenog rastojanja, aktuelno odstojanje je uvek moguće očitati. Izaberite konstantno merenje ---+.

Za uključivanje laserskog zraka kratko pritisnite merni taster 2 [▲].

Pokrećite merni alat toliko dugo, sve dok se ne pokaže željeno rastojanje dole na displeju.

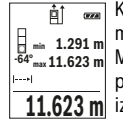

Kratkim pritiskom na taster za merenje **2** [ ▲ ] prekinite konstantno merenje. Aktuelna merna vrednost se prikazuje dole na displeju. Maksimalna i minimalna merna vrednost stoje iznad. Ponovnim **-64° 11.623 m min m1.291 max** pritiskom na taster za merenje 2 [ **△** ] počinje konstantno merenje iznova.

Konstantno merenje se automatski isključuje posle 5 minuta.

### **Merenje površina**

Izaberite merenje površine  $\Box$ .

Zatim merite širinu i dužinu jednu za drugom kao prilikom merenja dužine. Između oba merenja laserski zrak ostaje uključen. Deonica koju treba da izmerite treperi na prikazu za merenje površine  $\Box$ .

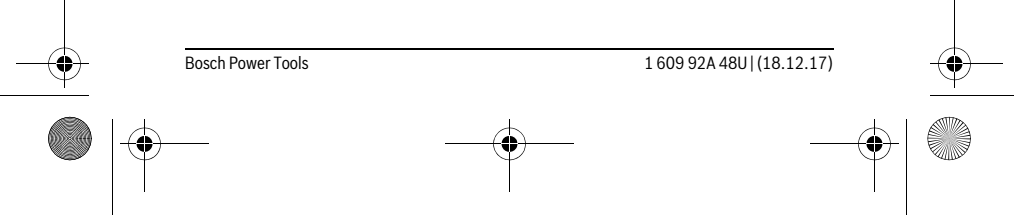

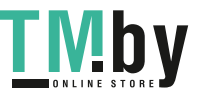

OBJ\_BUCH-2450-006.book Page 432 Monday, December 18, 2017 12:17 PM

# **432** | Srpski

- Prva merna vrednost se prikazuje gore na displeju.  $\overline{p}$
- Posle završetka drugog merenja površina se automatski izračunava i prikazuje. Krajnji rezultat stoji dole na displeju, pojedinačne merne **0.0° 3.810 m**
- **19.355 m 2 5.080 m**

vrednosti iznad toga.

#### **Merenje zapremine**

Izaberite merenje zapremine  $\Box$ .

Zatim merite širinu, dužinu i dubinu jednu za drugom kao prilikom merenja dužine. Između tri merenja laserski zrak ostaje uključen. Deonica koju treba da izmerite treperi na prikazu za merenje zapremine  $\Box$ .

- Prva merna vrednost se prikazuje gore na displeju. 町
	- Posle završetka trećeg merenja zapremina se automatski izračunava i
- prikazuje. Krajnji rezultat stoji dole na displeju, pojedinačne merne **0.0° 11.430 m m10.160**

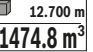

**Indirektno merenje udaljenosti**

vrednosti iznad toga.

Za indirektno merenje rastojanja stoje na raspolaganju tri merne funkcije, sa kojima se uvek mogu izračunati različite trase.

Indirektno merenje udaljenosti služi za dobijanje rastojanja, koja se ne mogu meriti direktno, jer bi postojala neka smetnja za zrake ili nema na raspolaganju neke ciljne površine kao reflektora. Ovaj postupak merenja može da se upotrebi samo u vertikalnom pravcu. Svako odstupanje od horizontalnog pravca utiče na pogrešna merenja.

**Uputstvo:** Indirektno merenje udaljenosti je uvek manje precizno nego direktno merenje udaljenosti. Greške u merenju uslovljene primenom mogu da budu veće nego kod direktnog merenja udaljenosti. Za poboljšanje preciznosti merenja preporučujemo upotrebu stativa (pribor).

Izmedju pojedinačnih merenja ostaje laserski zrak uključen.

# **a) Indirektno visinsko merenje (pogledajte sliku B)**

Izaberite indirektno merenje visine .

Pazite na to da merni alat bude na istoj visini kao donja merna tačka. Onda nagnite merni alat ka referentnoj ravni i merite deonicu kao kod merenja dužine **"1"** (na displeju prikazano kao crvena linija).

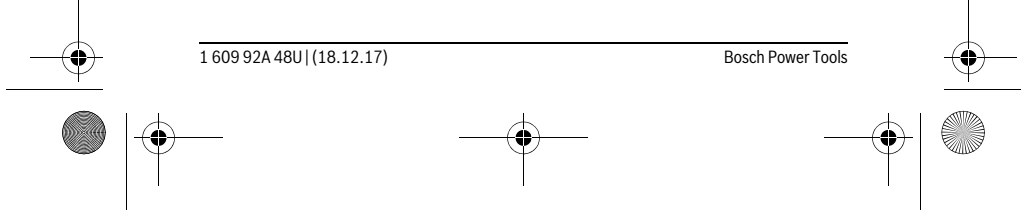

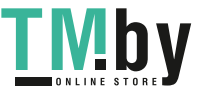
OBJ\_BUCH-2450-006.book Page 433 Monday, December 18, 2017 12:17 PM

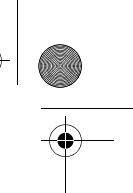

Srpski | **433**

Posle završavanja merenja prikazuje se rezultat za traženu trasu **"X"** u  $\overline{P}$  $\overline{G}$ redu za rezultat **e**. Merne vrednosti za trasu "1" i ugao "α" nalaze se u **20.000 m** redovima za merne vrednosti **d**. **45.0°**

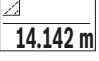

**45°**

### **b) Dvostruko indirektno visinsko merenje (pogledajte sliku C)**

Merni alat može indirektno da meri sve deonice, koje leže u vertikalnoj ravni mernog alata.

Izaberite duplo indirektno merenje visine .

Merite trase kao i kod dužinskog merenja "1" i "2" sledećim redosledom.

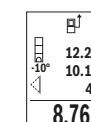

Posle završavanja merenja prikazuje se rezultat za traženu trasu **"X"** u redu za rezultat **e**. Merne vrednosti za trase **"1", "2"** i ugao **"α"** stoje u redovima za merne vrednosti **d**. **-10° 10.154 m 12.208 m** Pazite na to, da referentna ravan merenja (na primer Zadnja ivica **45.0°**

 $8.765$  **m** mernog alata) kod svih pojedinačnih merenja ostane tačno na istom mestu.

## **c) Indirektno dužinsko merenje (pogledajte sliku D)**

Izaberite indirektno merenje dužine ...

Pazite na to, da merni alat bude na istoj visini kao i tražena merna tačka. Iskrenite onda merni alat oko referentne ravni i merite trasu kao i kod nekog dužinskog merenja **"1"**.

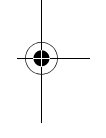

Posle završetka merenja se prikazuje rezultat za traženu trasu **"X"** u  $\overline{P}$  $rac{1}{\sqrt{2}}$ redu za rezultate **e**. Merne vrednosti za trasu "1" i ugao "α" stoje u **60° 20.000 m 60.0°** redovima za merne vrednosti **d**. **10.000 m**

**Merenje površine zidova (pogledajte sliku E)**

Merenje povšine zidova služi tome, da se dobije zbir više pojedinačnih merenja sa jednom zajedničkom visinom.

U prikazanom primeru treba da bude utvrđena ukupna površina više zidova, koji imaju istu visinu u prostoru **H**, ali različite dužine **L**. Izaberite merenje zidne površine  $\Box$ .

Bosch Power Tools 1 609 92A 48U | (18.12.17)

# OBJ\_BUCH-2450-006.book Page 434 Monday, December 18, 2017 12:17 PM

#### **434** | Srpski

Izmerite visinu u prostoru **H** kao kod merenja dužine. Merna vrednost će biti prikazana u gornjem redu za merne vrednosti. Laser ostaje uključen.

Onda merite dužinu **L1** prvog zida. Površina će se obračunati automatski 酊  $\overline{a}$ i prikazuje se u redu za rezultate **e**. Poslednja izmerena vrednost dužine L **0.0° 2.583 m m1.291** H

stoji u donjem redu za merne vrednosti **d**. Laser ostaje uključen. **2.583 m** L

Sada izmerite dužinu **L2** drugog zida. Pojedinačna merna vrednost koja je prikazana u redu za mernu vrednost **d** sabira se u dužinu **L1**. Zbir obe **3.336 m 2** dužine (prikazanih u srednjem redu za mernu vrednost **d**) množi se sa

memorisanom visinom **H**. Vrednost ukupne površine se prikazuje u redu za rezultat **e**. Po želji možete da merite mnogo drugih dužina L<sub>x</sub>, koje se automatski sabiraju i množe sa visinom **H**.

Preduslov za korektno izračunavanje površine je da prva izmerena dužina (visina u prostoru **H**) bude identična za sve površine delova.

#### **Funkcija nivelisanja (pogledajte sliku F)**

Funkcija nivelisanja ponovljivo meri definisanu dužinu (deonicu). Ove dužine možete da prenesete na površinu kako biste npr. omogućili sečenje materijala veoma velikih komada ili opremili noseće zidove u pregrađivanju prostora. Podesiva minimalna dužina iznosi 0,1 m, maksimalna dužina iznosi 50 m.

**Uputstvo:** U funkciji nivelisanja se prikazuje odstojanje u odnosu na obeležje na displeju. Ivica mernog alata **nije** referentna.

#### Izaberite funkciju nivelisanja  $\mathbb{H}$ .

Podesite željenu dužinu. Za to pomoću tastera **7** [**Func**] izaberite odgovarajuće cifre/mesto i promenite vrednost pomoću tastera **3** [**+**] ili tasterom **8** [**–**]. Startujte funkciju nivelisanja pritiskom tastera za merenje **2** [ ▲ ], i polako se udaljavajte od startne tačke.

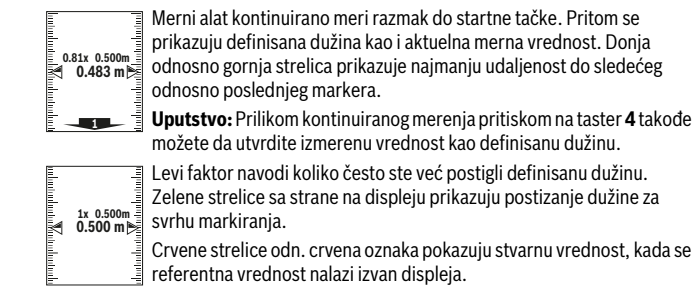

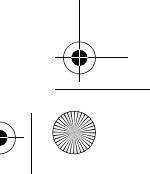

1 609 92A 48U | (18.12.17) Bosch Power Tools

https://tm.by

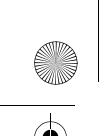

OBJ\_BUCH-2450-006.book Page 435 Monday, December 18, 2017 12:17 PM

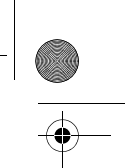

Srpski | **435**

# **Merenje nagiba/Digitalna libela**

Izaberite merenje nagiba/digitalnu libelu

Merni alat se automatski prelazi sa jednog na drugi status.

Digitalna libela služi za proveru horizontalnog ili vertikalnog smera objekta (npr.mašina za pranje veša, frižider itd.).

Ako je nagib 3° prekoračen, kuglica na displeju svetli crveno.

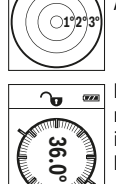

ъ

Merenje nagiba služi za merenje uspona ili nagiba (npr. stepenika, rukohvata, prilikom uglavljivanja nameštaja, prilikom polaganja cevi itd.).

Kao referentna ravan za merenje nagiba služi leva strana mernog alata. Ako prikaz tokom mernog postupka trepće, merni alat je previše bočno nagnut.

#### **Funkcije memorije**

Vrednost odnosno krajnji rezultat svakog završenog merenja automatski se memoriše.

#### **Prikaz memorisane vrednosti**

Maksimalne 30 vrednosti (merne vrednosti ili krajnji rezultati) mogu da se prozovu. Izaberite funkciju memorisanja a.

Gore na displeju se prikazuje broj memorisane vrednosti, dole **4**  $\overline{f}$ 

odgovarajuća memorisana vrednost i levo odgovarajuća merna funkcija. **8.890 m 7.620 m m6.350**

la Pritisnite taster **3** [**+**], kako biste u napred listali memorisane vrednosti.

Pritisnite taster **8** [**–**], kako biste u nazad listali memorisane vrednosti. **430.16 m 3** Ukoliko nijedna vrednost nije na raspolaganju dole na displeju se prikazuje "0.000" i gore **"0"**.

Najstarija vrednost nalazi se na poziciji 1 u memoriji, najnovija vrednost na poziciji 30 (kod 30 raspoloživih memorisanih vrednosti). Prilikom memorisanja neke druge vrednosti uvek se briše najstarija vrednost u memoriji.

#### **Brisanje memorije**

Za brisanje memorisanog sadržaja pritisnite taster **7** [**Func**] i selektujte funkciju memorisanja  $\blacksquare$ . Onda kratko pritisnite taster za uključivanje/isključivanje 5 [ $\delta$ ] kako biste obrisali prikazanu vrednost.

Istovremenim pritiskanjem tastera **4** i tastera za uključivanje/isključivanje **5** [ ] brišete sve vrednosti koje se nalaze u memoriji.

Bosch Power Tools 1 609 92A 48U | (18.12.17)

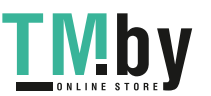

OBJ\_BUCH-2450-006.book Page 436 Monday, December 18, 2017 12:17 PM

#### **436** | Srpski

#### **Sabiranje/oduzimanje vrednosti**

Merne vrednosti i krajnje rezultate možete da sabirate ili oduzimate.

#### **Sabiranje vrednosti**

Sledeći primer opisuje sabiranje površina:

Površinu utvrdite prema odeljku "Merenje površina", videti stranu 431.

**E**  $\overline{B}$  **Pritisnite taster 3** [+]. Izračunata površina i simboli "+" se prikazuju.

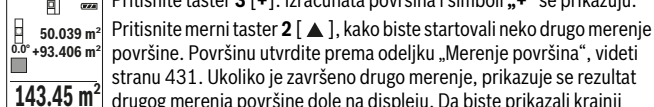

površine. Površinu utvrdite prema odeljku "Merenje površina", videti stranu 431. Ukoliko je završeno drugo merenje, prikazuje se rezultat drugog merenja površine dole na displeju. Da biste prikazali krajnji **143.45 m2** rezultat, iznova pritisnite taster za merenje 2 [ ▲ ].

**Uputstvo:** Prilikom merenja dužine krajnji rezultat se odmah prikazuje.

#### **Oduzimanje vrednosti**

Za oduzimanje vrednosti pritisnite taster **8** [**–**]. Nastavak postupka je analogan "Sabiranje vrednosti".

#### **Brisanje mernih vrednosti**

Kratkim pritiskom tastera za uključivanje/isključivanje **5** [ $\frac{c}{Q}$ ] u svim mernim funkcijama možete da obrišete poslednju utvrđenu mernu vrednost. Višestrukim kratkim pritiskom tastera za uključivanje/isključivanje **5** [ $\frac{c}{\omega}$ ] brišete merne vrednosti obrnutim redosledom.

#### **Promena merne jedinice**

Osnovno podešavanje je merna jedinica "m" (metar).

Uključite merni alat.

Taster **7** [**Func**] držite pritisnut, kako biste dospeli u meni "Osnovna podešavanja". lzaberite "ft/m".

Pritisnite taster **3** [**+**] ili taster **8** [**–**], kako biste promenili mernu jedinicu. Kako biste napustili tačku menija pritisnite taster za uključivanje/isključivanje **5** [ ]. Posle isključivanja mernog alata izabrano podešavanje ostaje memorisano.

#### *Bluetooth*®**-port**

#### **Prenos podataka ka drugim uređajima**

Merni alat je opremljen *Bluetooth*® modulom, koji pomoću radio tehnike dozvoljava prenos podataka do određenih mobilnih finalnih uređaja pomoću *Bluetooth*® porta (npr. smartphone, tablet).

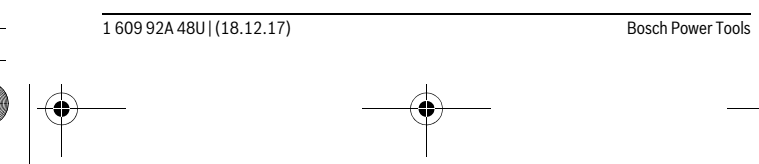

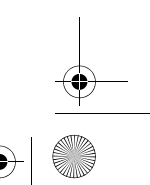

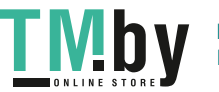

OBJ\_BUCH-2450-006.book Page 437 Monday, December 18, 2017 12:17 PM

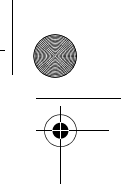

Srpski | **437**

Informacije o neophodnim preduslovima za sistem za *Bluetooth*® vezu naćićete na Bosch internet stranici na www.bosch-pt.com

#### **Ostale informacije ćete pronaći na stranici za Bosch proizvode, videti QR-kod, strana 8.**

Prilikom prenosa podataka pomoću *Bluetooth*® mogu da nastupe vremenska odlaganja između mobilnog finalnog uređaja i mernog alata. To može da bude zbog udaljenosti oba uređaja u odnosu jedan na drugi ili zbog samog mernog objekta.

#### **Aktiviranje** *Bluetooth*® **porta za prenos podataka na mobilni finalni uređaj**

Za aktiviranje *Bluetooth*®-porta pritisnite *Bluetooth*®-taster **6** na mernom alatu. Za aktiviranje *Bluetooth*®-signala iznova pritisnite *Bluetooth*®-taster **6** ili taster **3** [**+**]. Uverite se, da je *Bluetooth*® port na Vašem mobilnom finalnom uređaju aktiviran.

Za proširenje obima funkcije mobilnog finalnog uređaja i za pojednostavljenje obrade podataka na raspolaganju stoje specijalne Bosch aplikacije (Apps). U zavisnosti od finalnog uređaja možete da ih preuzimate u odgovarajuća memorijska skladišta.

Posle starta Bosch aplikacije uspostavlja se veza između mobilnog finalnog uređaja i mernog alata. Ako ste pronašli više aktivnih mernih alata, izaberite odgovarajući merni alat pomoću serijskog broja.

Prikazuju se status veze kao i aktivna veza (**a**) u statusnoj lestvici (**h**) mernog alata.

#### **Deaktiviranje** *Bluetooth*® **porta**

Za deaktiviranje *Bluetooth*®-veze pritisnite *Bluetooth*®-taster **6**. Za deaktiviranje *Bluetooth*®-signala iznova pritisnite *Bluetooth*®-taster **6** ili taster **8** [**–**] ili isključite merni alat.

#### **Uputstva za rad**

- **Ostale informacije ćete pronaći na stranici za Bosch proizvode, videti QR-kod, strana 8.**
- **Merni alat je opremljen radio portom. Morate da obratite pažnju na lokalna ograničenja u režimu rada, npr. u avionima ili bolnicama.**

#### **Opšta uputstva**

Prijemno sočivo **14** i izlaz laserskog zraka **15** ne smeju biti pokriveni pri merenju. Merni alat tokom merenja ne smete da pomerate. Iz tog razloga merni alat položite što je moguće bliže fiksnoj graničnoj površini ili površini za polaganje.

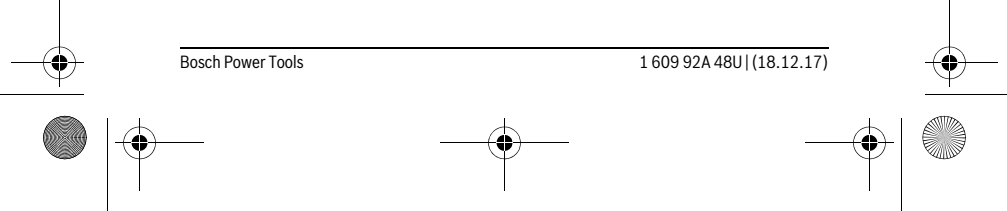

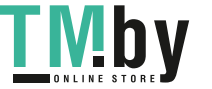

OBJ\_BUCH-2450-006.book Page 438 Monday, December 18, 2017 12:17 PM

#### **438** | Srpski

#### **Uticaji na merno područje**

Merni opseg zavisi od uslova osvetljenja i osobina refleksije ciljane površine. Radi bolje vidljivosti laserskog zraka u slučaju da postoji jako strano svetlo upotrebljavajte laserske naočare **18** (pribor) i lasersku ciljnu tablu **17** (pribor), ili zasenčite ciljnu površinu.

#### **Uticaji na merni rezultat**

Na osnovu fizikalnih efekata ne može se isključiti, da pri merenju na različitim površinama dodje do pogrešnih merenja. U njih se ubrajaju:

- transparentne površine (na primer staklo, voda),
- površine sa odsjajem (na primer polirani metal, staklo),
- porozne površine (na primer materijali za prigušivanje),
- strukturne površine (na primer hrapavi malter, prirodni kamen).

Koristite u datom slučaju na ovim površinama lasersku tablicu sa ciljem **17** (pribor). Pogrešna merenja su osim toga moguća na koso aviziranu površinu cilja.

Isto tako mogu slojevi vazduha sa raznim temperaturama ili indirektno prihvaćene refleksije da utiču na mernu vrednost.

#### **Kontrola tačnosti i kalibrisanje merenja sa nagibom (pogledajte sliku G)**

Kontrolišite redovno tačnost merenja pod nagibom. Ovo se vrši putem preklopnog merenja. Za ovo stavite merni alat na neki sto i merite nagib. Okrenite merni alat za 180 ° i izmerite ponovo nagib. Razlika prikazanog iznosa sme iznositi maks. 0,3 °. U slučaju velikih odstupanja merni alat morate iznova da kalibrišete. Za to izaberite  $\frac{\Gamma}{\text{CAL}}$ . Pratite uputstva na displeju.

Posle jake promene temperature i posle udara preporučujemo da proverite preciznost i eventualno izvršite kalibraciju mernog alata. Posle promene temperature merni alat neko vreme morate da istemperirate pre nego što usledi kalibracija.

#### **Kontrola tačnosti pri merenju rastojanja**

Preciznost mernog alata možete da proverite na sledeći način:

- Izaberite deonicu za merenje koja se ne menja u vremenu od otprilike 3 do 10 m dužine, čija Vam je dužina egzaktno poznata (npr. širina prostorije, otvor vrata). Merenje bi trebalo da izvršite pod povoljnim uslovima, t. j. deonica za merenje bi trebalo da se nalazi u unutrašnjoj prostoriji i ciljana površina za merenje bi trebalo da bude glatka i da ima dobru refleksiju.
- Merenje deonice 10 puta jedno za drugim.

Odstupanje pojedinačnih merenja od srednje vrednosti sme da iznosi maksimalno ±4 mm na celokupnoj deonici za merenje, ako su uslovi povoljni. Protokolišite merenja, kako biste u kasnijem trenutku mogli da uporedite preciznost.

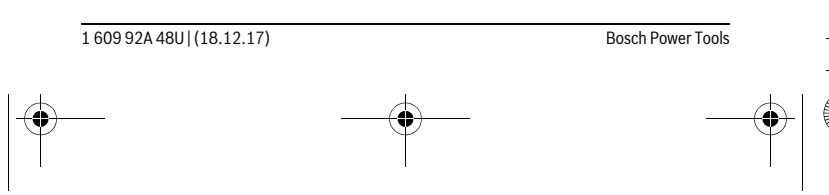

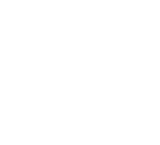

OBJ\_BUCH-2450-006.book Page 439 Monday, December 18, 2017 12:17 PM

Srpski | **439**

#### **Radovi sa stativom (pribor)**

Korišćenje stativa je posebno potrebna pri većim rastojanjima. Stavite merni alat sa 1/4"-navoja **13** na brzo promenljivu ploču stativa **19** ili neki foto stativ uobičajen u trgovini. Čvrsto uvrnite sa zavrtnjem za fiksiranje brzo promenljive ploče. Podesite prema tome osnovnu ravan za merenje sa stativom pritiskujući taster **4** (navoj osnovne ravni).

**Javljanje greške**

Ako merenje ne možete da izvršite korektno, poruka o greški "Error" se prikazuje na displeju. Isključite merni alat i ponovo uključite i iznova startujte merenje.

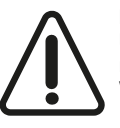

Merni alat vrši nadzor ispravne funkcije prilikom svakog merenja. Ukoliko se utvrdi kvar, displej pokazuje samo još samo simbol koji se nalazi pored, a merni alat se isključuje. U tom slučaju merni alat preko Vašeg distributera dostavite Bosch servisnoj službi.

# **Održavanje i servis**

#### **Održavanje i čišćenje**

Držite merni alat uvek čist.

Ne uranjajte merni alat u vodu ili druge tečnosti.

Brišite zaprljanja sa vlažnom, mekom krpom. Ne upotrebljavajte nikakva sredstva za čišćenje ili rastvarače.

Održavajte posebno prijemno sočivo **14** sa istom pažnjom, kao što morate da se ophodite sa naočarima ili sočivom foto aparata.

U slučaju popravke šaljite merni alat u zaštitnoj torbi **16**.

#### **Servisna služba i savetovanje o upotrebi**

Servisna služba odgovoriće na vaša pitanja o popravcima i održavanju vašeg proizvoda i o rezervnim delovima. Uvećane crteže i informacije o rezervnim delovima možete naći na našoj adresi:

#### **www.bosch-pt.com**

Bosch tim za savetovanje o upotrebi će vam rado pomoći ako imate pitanja o našim proizvodima i priboru.

Molimo da kod svih pitanja i naručivanja rezervnih delova neizostavno navedete broj predmeta sa 10 brojčanih mesta prema tipskoj tablici proizvoda.

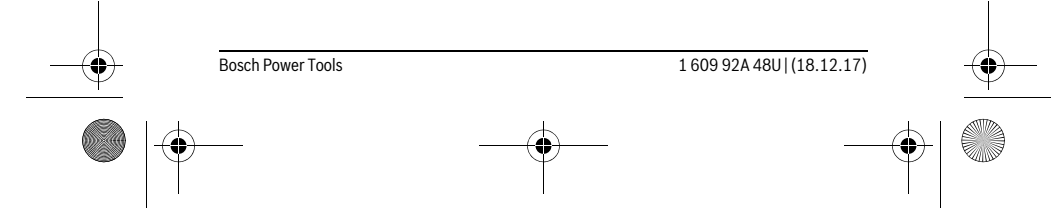

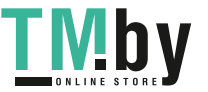

OBJ\_BUCH-2450-006.book Page 440 Monday, December 18, 2017 12:17 PM

## **440** | Srpski

#### **Srpski**

Bosch Elektroservis Dimitrija Tucovića 59 11000 Beograd Tel.: +381 11 644 8546 Tel.: +381 11 744 3122 Tel.: +381 11 641 6291 Fax: +381 11 641 6293 E-Mail: office@servis-bosch.rs www.bosch-pt.rs Keller d.o.o. Ljubomira Nikolica 29

18000 Nis Tel./Fax: +381 18 274 030 Tel./Fax: +381 18 531 798 E-Mail: office@keller-nis.com www.bosch-pt.rs

#### **Bosnia**

Elektro-Servis Vl. Mehmed Nalić Dzemala Bijedića bb 71000 Sarajevo Tel./Fax: +387 33454089 E-Mail: bosch@bih.net.ba

#### **Uklanjanje djubreta**

Merni alati, pribor i pakovanja treba da se dovoze na regeneraciju koja odgovara zaštiti čovekove okoline.

Ne bacajte merne alate i akumulatore (baterije u kućno djubre).

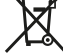

#### **Samo za EU-zemlje:**

Prema evropskoj smernici 2012/19/EU ne moraju više neupotrebljivi merni alati a prema evropskoj smernici 2006/66/EC ne moraju više akumulatori/baterije u kvaru i istrošeni da se odvojeno sakupljaju i odvoze reciklaži koja odgovara zaštiti čovekove sredine.

#### **Zadržavamo pravo na promene.**

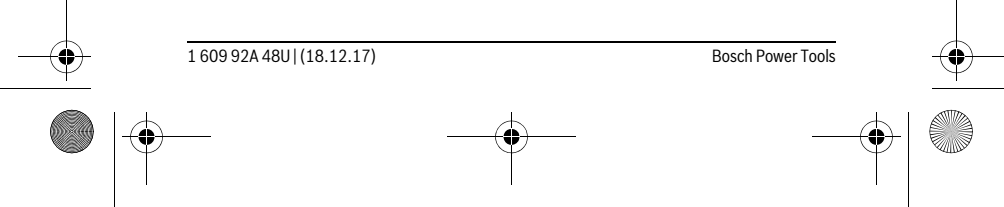

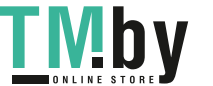

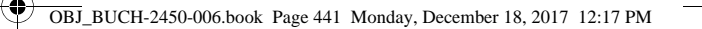

# **Slovensko**

# **Varnostna navodila**

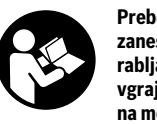

**Preberite in upoštevajte navodila v celoti, da zagotovite varno in zanesljivo uporabo merilne naprave. Če merilne naprave ne uporabljate v skladu s predloženimi navodili, lahko pride do poškodb vgrajene zaščitne opreme v merilni napravi. Opozorilnih ploščic na merilni napravi nikoli ne zakrivajte. HRANITE TA NAVODILA V DOBREM STANJU IN JIH V PRIMERU PREDAJE PRILOŽITE MERILNI NAPRAVI.**

Slovensko | **441**

- **Bodite previdni v primeru izvajanja opravil ali nastavitev, ki niso opisana v teh navodilih, lahko pride do nevarnega izpostavljanja laserskemu sevanju.**
- **Merilno orodje se dobavi z opozorilno tablo (na prikazu merilnega orodja na grafični strani označeno s številko 12).**

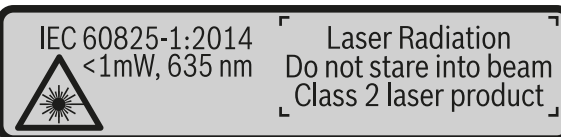

 **Če tekst opozorilne tablice ni v vašem jeziku, ga pred prvim zagonom prelepite z ustrezno nalepko v vašem nacionalnem jeziku.**

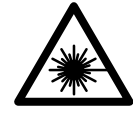

**Laserskega žarka ne usmerjajte v osebe ali živali in tudi sami ne glejte neposredno v laserski žarek ali njegov odsev.** S tem lahko zaslepite ljudi, povzročite nesrečo ali poškodbe oči.

**Če laserski žarek usmerite v oči, le-te zaprite in glavo takoj** 

**obrnite stran od žarka. Ne spreminjajte laserske naprave.**

- **Očal za vidnost laserskega žarka ne uporabljajte namesto zaščitnih očal.** Očala za vidnost laserskega žarka so namenjena boljšemu razpoznavanju laserskega žarka, vendar oči ne varujejo pred laserskim sevanjem.
- **Očal za vidnost laserskega žarka ne uporabljajte namesto sončnih očal oziroma med vožnjo v cestnem prometu.** Očala za vidnost laserskega žarka ne zagotavljajo popolne UV-zaščite in zmanjšujejo sposobnost zaznavanja barv.

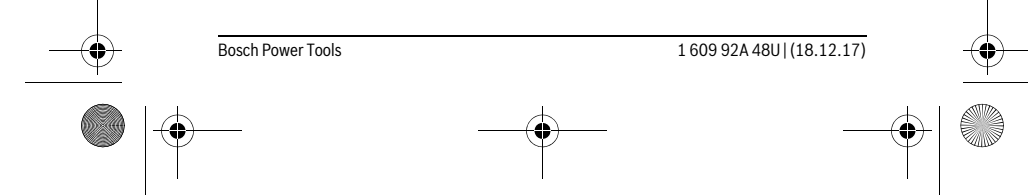

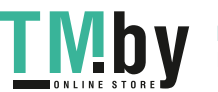

OBJ\_BUCH-2450-006.book Page 442 Monday, December 18, 2017 12:17 PM

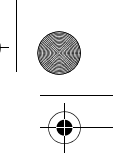

#### **442** | Slovensko

- **Merilno orodje lahko popravlja samo kvalificirano strokovno osebje z origialnimi nadomestnimi deli.** Na ta način bo ohranjena varnost merilnega orodja.
- **Otrokom ne dovolite, da bi brez nadzora uporabljali lasersko merilno orodje.**  Saj bi lahko nenamerno zaslepili druge osebe.
- **Z merilnim orodjem ne smete delati v okolju, kjer je nevarnost eksplozije in kjer se nahajajo gorljive tekočine, plini ali prah.** Merilno orodje lahko povzroči iskrenje, ki lahko vname prah ali hlape.
- **Previdno! Pri uporabi merilne naprave s funkcijo** *Bluetooth*® **lahko pride do motenja drugih naprav in instalacij, letal in medicinskih naprav ter aparatov (npr. srčni spodbujevalnik, slušni aparati). Prav tako ni mogoče povsem izključiti motenja ljudi in živali v neposredni bližini. Merilne naprave s funkcijo**  *Bluetooth*® **ne uporabljajte v bližini medicinskih naprav in aparatov, bencinskih črpalk, kemičnih instalacij, na območjih z nevarnostjo eksplozije in v območjih, kjer se opravlja razstreljevanje. Merilne naprave s funkcijo**  *Bluetooth*® **ne uporabljajte v letalih. Izogibajte se dolgotrajni uporabi v neposredni bližini telesa.**

**Besedna znamka** *Bluetooth*® **kot tudi slikovne oznake (logotipi) so zaščitene blagovne znamke in last podjetja Bluetooth SIG, Inc. Vsaka uporaba te besedne znamke/slikovnih oznak s strani Robert Bosch Power Tools GmbH poteka z uporabo licence.**

# **Opis in zmogljivost izdelka**

Prosimo odprite zloženo stran, kjer je prikazano merilno orodje in pustite to stran med branjem navodila za uporabo odprto.

#### **Uporaba v skladu z namenom**

Merilna naprava je namenjena merjenju razdalj, dolžin, višin, razmakov, nagibov in izračunavanju površin ter prostornin.

Merilne rezultate je mogoče prek povezave *Bluetooth*® prenesti na druge naprave.

#### **Tehnični podatki**

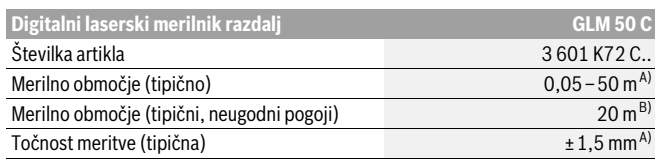

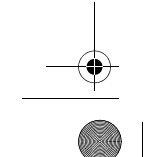

1 609 92A 48U | (18.12.17) Bosch Power Tools

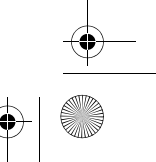

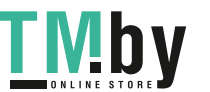

 $\bigotimes$  OBJ\_BUCH-2450-006.book Page 443 Monday, December 18, 2017 12:17 PM

# $\overline{\bigoplus}$

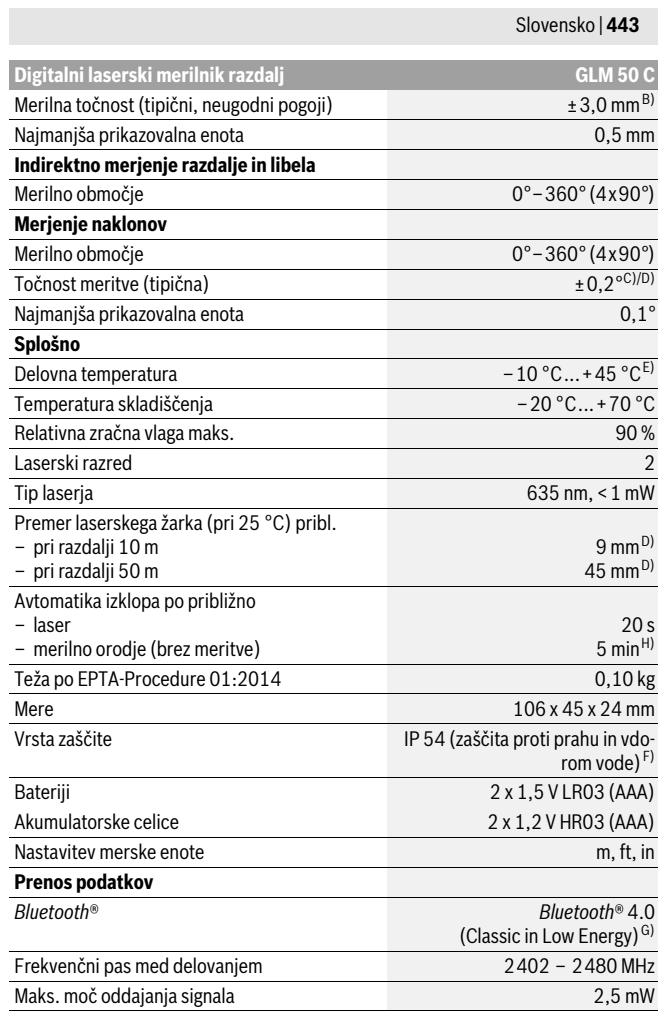

 $\bullet$ 

Bosch Power Tools 1 609 92A 48U | (18.12.17)

 $\bigoplus$ 

#### **444** | Slovensko

A) Pri merjenju od sprednjega roba merilne naprave velja za visoko odbojnost ciljne površine (npr. prebeljena stena), šibko osvetlitev ozadja in delovno temperaturo 25 °C. Prav tako je treba upoštevati odstopanje ± 0,05 mm/m.

OBJ\_BUCH-2450-006.book Page 444 Monday, December 18, 2017 12:17 PM

B) Meritev od zadnjega roba merilne naprave velja za velik odboj od ciljne površine (npr. bel karton),<br>močno osvetlitev in delovno temperaturo od – 10 °C do + 45 °C. Dodatno je treba upoštevati vpliv ±0,15 mm/m.

C) Po umerjanju pri 0° in 90° je treba upoštevati še dodatno napako nagiba ±0,01°/stopinjo do največ 45 ° . Kot referenčna ravnina za merjenje nagiba se uporablja leva stran merilne naprave. D) pri 25 °C delovni temperaturi

E) V funkciji trajnega merjenja znaša maks. delovna temperatura +40 °C.

F) razen predala za baterije

G) Pri nizkoenergijskih napravah s funkcijo *Bluetooth*® glede na model in operacijski sistem morda ni možno vzpostaviti povezave. Naprave s funkcijo *Bluetooth*® morajo podpirati profil SPP. H) *Bluetooth*® je izključen

Jasno identifikacijo Vašega merilnega orodja omogoča serijska številka **11** na tipski ploščici.

#### **Komponente na sliki**

Oštevilčenje naslikanih komponent se nanaša na prikaz merilnega orodja na strani z grafiko.

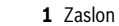

- **2** Tipka za merjenje [ ▲ ]
- **3** Tipka plus[**+**]
- **4** Tipka za izbiro referenčne ravnine
- **5** Vklopno/izklopna tipka  $\begin{bmatrix} 6 \\ 0 \end{bmatrix}$
- **6** Tipka *Bluetooth*®
- **7** Funkcijska tipka[**Func**]
- **8** Tipka minus[**–**]
- **9** Pokrov predalčka za baterije
- **10** Aretiranje pokrova predalčka za baterije
- **11** Serijska številka
- **12** Opozorilna ploščica laserja
- **13** Navoj stojala 1/4"
- **14** Sprejemna leča
- **15** Izhod laserskega žarka
- **16** Zaščitna torba
- 17 Laserska ciljna tabla\*

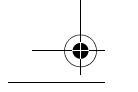

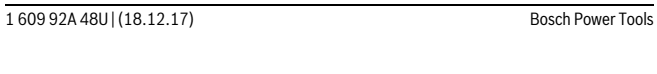

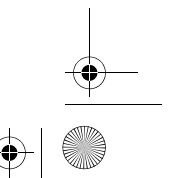

https://tm.by VI D Интернет-магазин TM.by

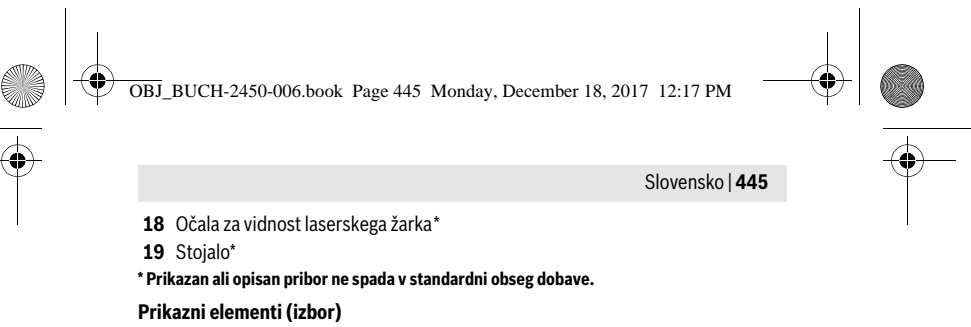

- **a** Stanje *Bluetooth*®
	- Funkcija *Bluetooth*® je aktivirana, povezava ni vzpostavljena  $\ast$
	- Funkcija *Bluetooth*® je aktivirana, povezava je vzpostavljena
- **b** Referenčna ravnina meritve
- **c** Prikaz baterije
- **d** Vrstice merilnih vrednosti
- **e** Vrstica z rezultatom
- **f** Merilne funkcije
- **g** Prikaz naklona
- **h** Vrstica stanja
- **i** Osnovne nastavitve

## **Montaža**

#### **Vstavljanje/zamenjava baterij**

Pri uporabi merilnega orodja priporočamo uporabo alkalnih manganskih baterij ali akumulatorskih baterij.

Z 1,2 V baterijami boste morda opravili manj meritev kot z 1,5 V baterijami.

Če želite odpreti pokrov predalčka za baterije **9** pritisnite aretiranje **10** in snemite pokrov predalčka za baterije. Vstavite baterije oz. akumulatorske baterije. Pri tem pazite na pravilnost polov, kot je prikazano na notranji strani predalčka za baterije. Ko se na prikazovalniku prvič prikaže prazen simbol za baterije, je možno opraviti še

pribl. 100 meritev. Ko je prikazan prazen simbol za baterije v rdeči barvi, meritev ni več mogoče opravljati. Zamenjajte baterije oz. akumulatorske baterije.

Zamenjati morate vedno vse baterije oz. akumulatorske baterije. Uporabite samo baterije ali akumulatorske baterije enega proizvajalca in z enako kapaciteto.

 **Če merilnega orodja dalj časa ne uporabljate, vzemite baterije iz merilnega orodja.** Baterije in akumulatorske baterije lahko pri daljšem skladiščenju korodirajo in se samostojno izpraznejo.

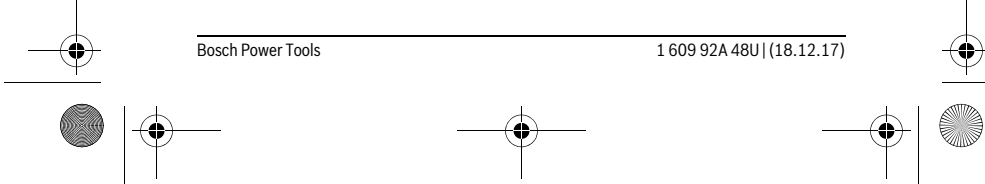

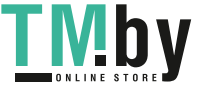

OBJ\_BUCH-2450-006.book Page 446 Monday, December 18, 2017 12:17 PM

# **446** | Slovensko

# **Delovanje**

#### **Zagon**

- **Vklopljenega merilnega orodja nikoli ne puščajte brez nadzorstva in ga po uporabi izklopite.** Laserski žarek lahko zaslepi druge osebe.
- **Zavarujte merilno orodje pred vlago in direktnim sončnim sevanjem.**
- **Ne izpostavljajte merilnega orodja ekstremnim temperaturam ali ekstremnemu nihanju temperature.** Poskrbite za to, da npr. ne bo ležalo dalj časa v avtomobilu. Če je merilno orodje bilo izpostavljeno večjim temperaturnim nihanjem, najprej pustite, da se temperatura pred uporabo uravna. Pri ekstremnih temperaturah ali temperaturnih nihanjih se lahko poškoduje natančnost delovanja merilnega orodja.
- **Preprečite močne sunke v merilno orodje ali padce na tla.** Po močnih zunanjih vplivih na merilno orodje morate pred nadaljevanjem dela vedno izvesti pregled natančnosti (glejte "Preizkus natančnosti merjenja dolžine", stran 455).

#### **Vklop/izklop**

- Če želite **vključiti** merilno napravo in laser, kratko pritisnite na tipko za merjenje  $2 [$   $\triangle$   $].$
- Če želite **vključiti** merilno napravo brez laserja, kratko pritisnite na tipko za vklop/izklop  $5 [$ <sup>c</sup> $]$ .
- **Laserskega žarka ne usmerjajte na osebe ali živali in ne glejte vanj, tudi ne iz večje razdalje.**

Če želite **izključiti** merilno napravo pritisnite tipko za vklop/izklop **5** [ ] in jo držite. Ob izklopu merilne naprave se vrednosti in nastavitve naprave, ki so v pomnilniku, ohranijo.

#### **Merjenje**

Ob vklopu je merilna naprava nastavljena na funkcijo merjenja razdalje. Za izbiro druge merilne funkcije pritisnite tipko **7** [**Func**]. Izberite želeno merilno funkcijo s tipko 3 [+] ali 8 [-] (glejte "Merilne funkcije", stran 447). Vklopite merilno funkcijo s tipko **7** [**Func**], ali s tipko za merjenje **2** [ $\triangle$ ].

Zadnji rob merilnega orodja je po vklopu izbrana referenčna ravnina za merjenje. Za menjavo referenčne ravnine glejte "Izbira referenčne ravnine", stran 447.

Postavite merilno napravo na želeno izhodiščno merilno mesto (npr. ob steno). **Opozorilo:** Če merilno napravo vključite s tipko za vklop/izklop **5**  $\begin{bmatrix} 6 \\ 0 \end{bmatrix}$ , kratko pritisnite na tipko za merjenje 2 [ $\triangle$ ], da vklopite laser.

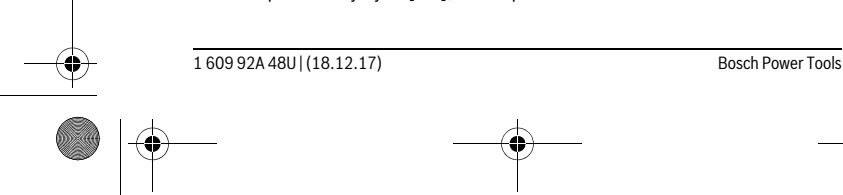

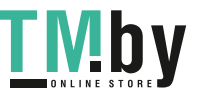

OBJ\_BUCH-2450-006.book Page 447 Monday, December 18, 2017 12:17 PM

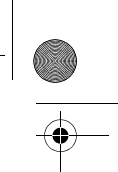

Slovensko | **447**

Za začetek merjenja pritisnite tipko za merjenje 2 [▲]. Zatem se laserski žarek izključi. Za novo meritev ponovite ta postopek.

#### **Laserskega žarka ne usmerjajte na osebe ali živali in ne glejte vanj, tudi ne iz večje razdalje.**

**Opozorilo:** Izmerjene vrednosti se navadno prikažejo v roku 0,5 s in najpozneje v pribl. 4 s. Čas merjenja je odvisen od razdalje, osvetljenosti in odbojnosti ciljne površine. Laserski žarek se po končanem merjenju samodejno izključi.

# **Izbira referenčne ravnine (glejte sliko A)**

Pri merjenju lahko izbirate med tremi različnimi referenčnimi ravninami:

- zadnji rob merilnega orodja (npr. pri prislonitvi na stene),
- sprednji rob merilnega orodja (npr. pri merjenju z roba mize),
- v sredini navoja **13** (npr. za meritve s stojalom).

Za izbiro referenčne ravni pritisnite tipko **4**. S tipko **3** [**+**] ali **8** [**–**] ali **4** izberite želeno referenčno raven. Po vsakem vklopu merilne naprave je zadnji rob merilne naprave prednastavljen kot referenčna raven.

# **Meni "Osnovne nastavitve"**

Za priklic "osnovnih nastavitev" (**i**) v meniju, pritisnite tipko **7** [**Func**], in jo držite.

Izberite ustrezno osnovno nastavitev in nato še želeno nastavitev.

Če želite zapustiti "osnovne nastavitve" v meniju, pritisnite tipko za vklop in izklop  $\overline{\mathbf{5}} \left[ \begin{array}{c} c \\ 0 \end{array} \right]$ .

# **Osvetlitev displeja**

Zaslon je vedno osvetljen. Če ne pritisnete nobene tipke, se zaslon v pribl. 20 sekundah zaradi varčevanja z baterijo/akumulatorsko baterijo nekoliko zatemni.

# **Merilne funkcije**

#### **Meritev dolžine**

Izberite merjenje dolžine  $\longmapsto$ .

Za vklop laserskega žarka kratko pritisnite tipko za merjenje 2 [ ▲ ].

Za merjenje kratko pritisnite tipko za merjenje 2 [ ▲ ]. Izmerjena vrednost se prikaže spodaj na prikazovalniku.

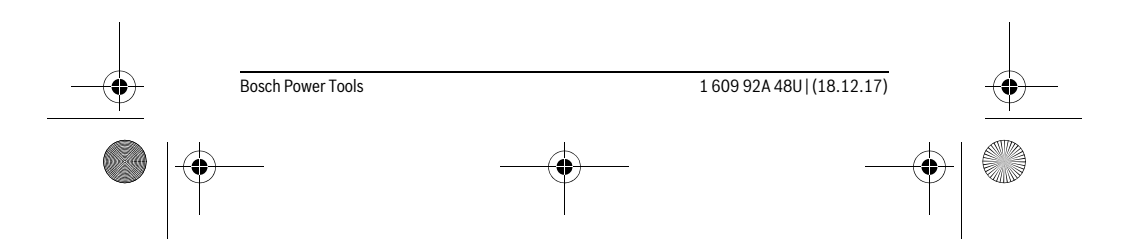

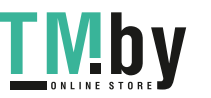

OBJ\_BUCH-2450-006.book Page 448 Monday, December 18, 2017 12:17 PM

**448** | Slovensko

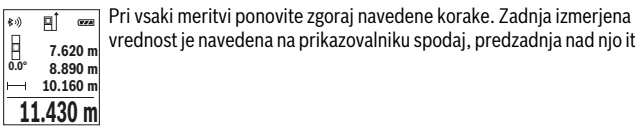

vrednost je navedena na prikazovalniku spodaj, predzadnja nad njo itd.

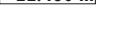

#### **Stalna meritev**

酊

Pri stalni meritvi lahko merilno orodje pomaknete relativno k cilju, pri čemer se merilna vrednost aktualizira pribl. vseh 0,5 s. Lahko se npr. oddaljite od stene do željenega razmaka, aktualno razdaljo je vedno moč odčitati.

Izberite neprekinjeno merjenje --

Za vklop laserskega žarka kratko pritisnite tipko za merjenje 2 [ ▲ ].

Premikajte merilno orodje tako dolgo, dokler se željena razdalja ne prikaže spodaj na displeju.

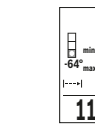

S kratkim pritiskom tipke za merjenje **2** [▲] prekinite neprekinjeno<br>merjenje. Trenutna izmerjena vrednost se prikaže spodaj na zaslonu.  $\begin{array}{c} \hline 0.74 \end{array}$ merjenje. Trenutna izmerjena vrednost se prikaže spodaj na zaslonu. Nad njo sta prikazani največja in najmanjša izmerjena vrednost. S po-**-64° 11.623 m min m1.291 max** novnim pritiskom tipke za merjenje 2 [ **△** ] znova zaženete neprekinje-**11.623 m** no merjenje.

Trajna meritev se po 5 minutah samodejno izključi.

#### **Ploskovna meritev**

Izberite merjenje površine  $\Box$ .

Eno za drugo nato izmerite širino in dolžino, kot ste to storili pri merjenju dolžine. Med obema meritvama je laserski žarek vključen. Razdalja, ki jo je treba izmeriti, utripa na prikazu za merjenje površine  $\Box$ .

**Prva izmerjena vrednost se prikaže zgoraj na prikazovalniku.** 町

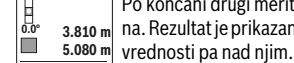

Po končani drugi meritvi bo površina samodejno izračunana in prikazana. Rezultat je prikazan spodaj na prikazovalniku, posamezne izmerjene

**19.355 m 2**

**Prostorska meritev**

Izberite merjenje prostornine  $\Box$ .

Nato eno za drugim izmerite širino, dolžino in globino, kot ste to storili pri meritvi dolžine. Med vsemi tremi meritvami je laserski žarek vključen. Razdalja, ki jo je treba izmeriti, utripa na prikazu za merjenje prostornine  $\Box$ .

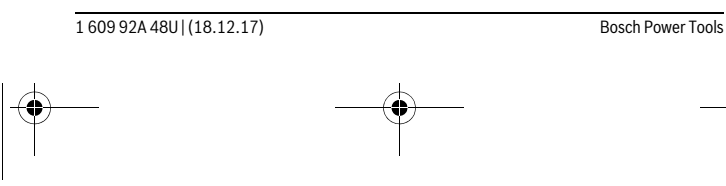

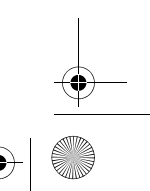

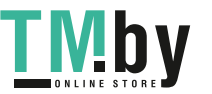

OBJ\_BUCH-2450-006.book Page 449 Monday, December 18, 2017 12:17 PM

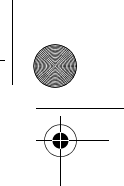

Slovensko | **449**

Prva izmerjena vrednost se prikaže zgoraj na prikazovalniku.  $\overline{H}$  $rac{1}{\sqrt{2}}$ 

Po končani tretji meritvi se prostornina samodejno izračuna in prikaže. Rezultat je prikazan spodaj na prikazovalniku, posamezne izmerjene

vrednosti pa nad njim. **1474.8 m 3 12.700 m 0.0° 11.430 m m10.160**

#### **Indirektno merjenje razdalje**

Za indirektno merjenje razdalje so na razpolago tri merilne funkcije, s katerimi lahko izračunate različne poti.

Z indirektnim merjenjem razdalje izračunate razdalje, ki jih ni moč direktno izmeriti, npr. zaradi ovire, ki je napoti žarku ali ker ni na razpolago ciljne površine za reflekcijo. Ta postopek merjenja lahko uporabite samo v navpični smeri. Vsak odklon v vodoravno smer povzroči napake pri merjenju.

**Opozorilo:** Posredno merjenje razdalj je vedno manj točno od neposrednega merjenja razdalj. Merilne napake so lahko odvisno od uporabe večje kot pri neposrednem merjenju razdalj. Za izboljšanje merilne točnosti priporočamo uporabo stojala (pribor).

Med posameznimi meritvami ostane laserski žarek vklopljen.

#### **a) Indirektno merjenje višine (glejte sliko B)**

Izberite posredno merjenje višine .

Bodite pozorni, da je merilna naprava na enaki višini kot spodnja merilna točka. Nato nagnite merilno napravo na referenčno raven in razdaljo izmerite, kot bi merili dolžino **"1"** (na prikazovalniku to označuje rdeča črta).

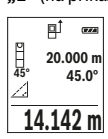

**Po zaključku merjenja se prikaže rezultat za željeno pot "<b>X"** v vrstici z re- $_{\rm 20.000~m}^{\rm o}$  zultati **e**. Merilne vrednosti za pot "**1"** in kot "**α"** se nahajajo v vrsticah z merilnimi vrednostmi **d**. **45.0°**

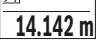

#### **b) Dvojno indirektno merjenje višine (glejte sliko C)**

Merilna naprava lahko posredno izmeri vse razdalje, ki so v navpični ravnini merilne naprave.

Izberite dvojno posredno merjenje višine .

Kot pri merjenju dolžine izmerite poti "1" in "2" v tem vrstnem redu.

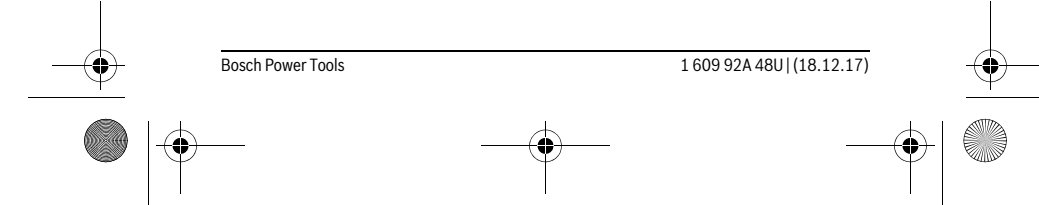

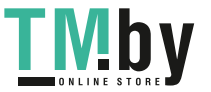

OBJ\_BUCH-2450-006.book Page 450 Monday, December 18, 2017 12:17 PM

#### **450** | Slovensko

- Po zaključku merjenja se prikaže rezultat za željeno pot **"X"** v vrstici z re- $\overline{\mathbf{a}}$  $\overline{(\overline{r} \overline{r} \overline{a})}$ zultati **e**. Merilne vrednosti za poti "1", "2" in kot "a" so navedene v vr-**-10° 10.154 m 12.208 m** sticah z rezultati **d**.
	- Pazite na to, da ostane referenčna ravnina meritve (npr. zadnji rob me- $8.765$  **m** rilnega orodja) pri vseh posameznih meritvah znotraj postopka merjenja na natančno enakem mestu. **45.0°**

#### **c) Indirektno merjenje dolžine (glejte sliko D)**

Izberite posredno merjenje dolžine ...

Pri tem pazite na to, da je merilno orodje na isti višini, kot iskana merilna točka. Nato obrnite merilno orodje okoli referenčne ravnine in merite pot "1" kot pri merjenju dolžine.

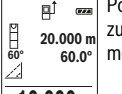

Po zaključku merjenja se prikaže rezultat za željeno pot **"X"** v vrstici z re- $GZ$ zultati **e**. Merilne vrednosti za pot "1" in kot "a" se nahajajo v vrsticah z merilnimi vrednostmi **d**.

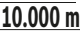

#### **Merjenje stenske površine (glejte sliko E)**

Z merjenjem stenske površine se izračuna vsota večjega števila posameznih površin s skupno višino.

V primeru na sliki je treba določiti skupno površino več sten, ki imajo enako višino **H**, a različno dolžino **L**.

Izberite merjenje stenske površine  $\Box$ .

Izmerite višino prostora **H**, kot bi merili dolžino. Izmerjena vrednost se prikaže v zgornji vrstici z meritvami. Laser ostane vklopljen.

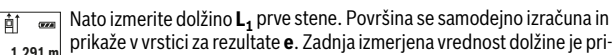

kazana v spodnji vrstici za izmerjene vrednosti **d**. Laser ostane vklo-

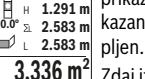

H

 $\frac{3.336 \text{ m}^2}{2}$ daj izmerite dolžino **L<sub>2</sub>** druge stene. Posamezna meritev, ki je prikazana v vrstici za meritve **d**, se prišteje k dolžini **L1**. Vsota obeh dolžin (prikazana v srednji vrstici z meritvami **d**) se pomnoži z vsoto višin **H**. Skupna meritev po-

vršine se prikaže v vrstici za rezultate **e**.

Opravite lahko še poljubno število meritev L<sub>x</sub>, ki se samodejno prištejejo in pomnožijo z višino **H**.

Predpogoj za pravilen izračun skupne površine je, da mora biti prva izmerjena dolžina (v primeru višina prostora **H**) enaka za vse delne površine.

1 609 92A 48U | (18.12.17) Bosch Power Tools

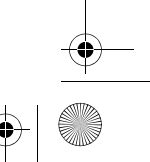

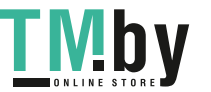

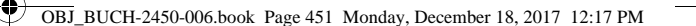

Slovensko | **451**

#### **Funkcija označevanja (glejte sliko F)**

Funkcija označevanja ponovno meri določeno dolžino (razdaljo). Te dolžine se lahko prenesejo na površino, kjer omogočijo npr. rezanje materiala na enako dolge dele ali opremo nosilnih sten v suhi gradnji. Minimalna nastavitev dolžine je 0,1 m, maksimalna nastavitev dolžine je 50 m.

**Opozorilo:** V funkciji označevanja se na prikazovalniku prikaže razdalja do oznake. Rob merilne naprave **ni** referenčna vrednost.

Izberite funkcijo označevanja  $\mathbb{H}$ .

Nastavite želeno dolžino. S tipko **7** [**Func**], izberite ustrezno številko/mesto in spremenite vrednost s tipko **3** [**+**] ali **8** [**–**].

Vklopite funkcijo označevanja s pritiskom tipke za merjenje 2 [ ▲ ] in se počasi odmaknite z začetne točke.

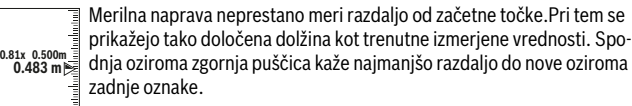

**Opozorilo:** Pri neprekinjenem merjenju lahko s pritiskom na tipko **4** za določeno dolžino določite tudi izmerjeno vrednost.

Levi dejavnik prikazuje, kako pogosto je dosežena izbrana dolžina. Zelene puščice na strani prikazovalnika kažejo doseženo dolžino, kar lahko uporabite pri označevanju.

Rdeče puščice oz. rdeč napis prikazujejo dejansko vrednost, ko je referenčna vrednost zunaj prikazovalnika.

#### **Merjenje naklonov/Digitalna vodna tehtnica**

Izberite merjenje nagiba/digitalno vodno tehtnico .

Merilna naprava samodejno preklaplja med dvema načinoma.

Digitalna tehtnica se uporablja za preverjanje vodoravne ali navpične  $\overline{u}$ 

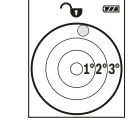

**1**

 $\frac{1x}{0.500}$  m

atanlantaWasha

poravnanosti objekta (npr. pralnega stroja, hladilnika itd.).

Ko je nagib 3° prekoračen, krogla na prikazovalniku sveti rdeče.

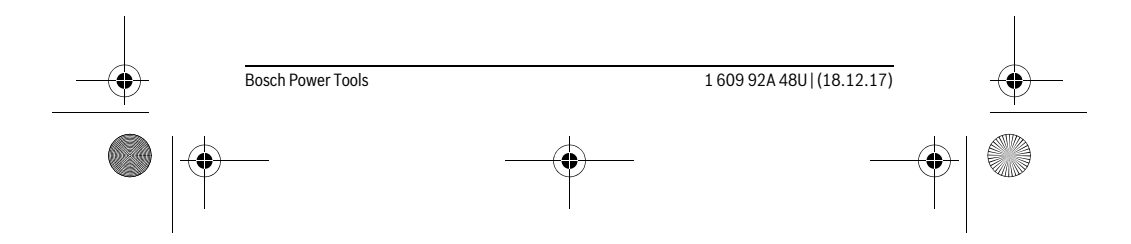

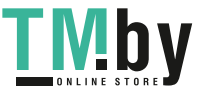

OBJ\_BUCH-2450-006.book Page 452 Monday, December 18, 2017 12:17 PM

#### **452** | Slovensko

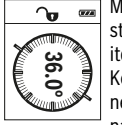

**4**

Merjenje nagiba se uporablja za merjenje strmine ali naklona (npr. za stopnice, ograje, pri merjenju za nameščanje pohištva, prelaganju cevi itd.).

Kot referenčna ravnina za merjenje nagiba se uporablja leva stran merilne naprave. Če prikaz med merilnim postopkom utripa, potem je merilna naprava nagnjena preveč na stran.

#### **Funkcije shranjevanja**

Vrednost oziroma rezultat vsake zaključene meritve se samodejno shrani.

#### **Prikazovalnik shranjenih vrednosti**

Priklicati je mogoče maksimalne 30 vrednosti (izmerjene vrednosti ali rezultate). Izberite funkcijo shranjevanja a.

Zgoraj na prikazovalniku je prikazana številka shranjene vrednosti, spodaj pripadajoča shranjena vrednost, levo pa pripadajoča merilna funkcija. **7.620 m m6.350**

Pritisnite tipko **3** [**+**], da se pomikate naprej po shranjenih vrednostih. **8.890 m** Pritisnite tipko **8** [**–**], da se pomikate nazaj po shranjenih vrednostih. **430.16 m 3**

Če v pomnilniku ni na voljo nobena vrednost, se spodaj na prikazovalniku prikaže "0.000" in zgoraj "0".

Najstarejša vrednost je v pomnilniku na položaju 1, najnovejša vrednost pa na položaju 30 (kadar je na voljo 30 shranjenih vrednosti). Ko shranite nadaljnjo vrednost, se v pomnilniku vedno izbriše najstarejša vrednost.

#### **Brisanje pomnilnika**

Za izbris shranjenih vrednosti pritisnite tipko **7** [**Func**], in izberite funkcijo shranjevanja  $\mathbb B$ . Nato na kratko pritisnite tipko za vklop in izklop **5**  $\begin{bmatrix} 6 \ 0 \end{bmatrix}$ da izbrišete prikazano vrednost. **Example in the matrix meritev** in the powrablial evaluation in a naprave. Ce prikaz med merithim postopkom utripa, potem je<br> **Funkcije shranjeva nag**njena preveč na stran.<br> **Funkcije shranjeva nagnjena preveč na stran.**<br>

Sočasno pritisnite tipko 4 in tipko za vklop in izklop 5  $\lceil \frac{c}{\omega} \rceil$ , da se izbrišejo vse shranjene vrednosti.

#### **Seštevanje/odštevanje vrednosti**

Izmerjene vrednosti ali končne rezultate je mogoče seštevati in odštevati.

#### **Seštevanje vrednosti**

Naslednji primer prikazuje seštevanje površin:

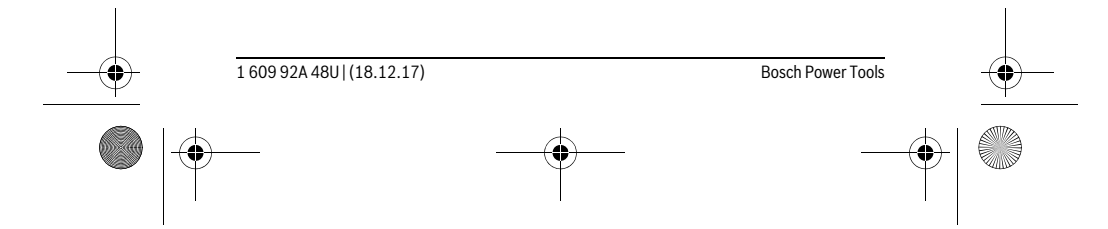

OBJ\_BUCH-2450-006.book Page 453 Monday, December 18, 2017 12:17 PM

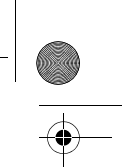

Slovensko | **453**

Pritisnite tipko **3** [**+**]. Prikažeta se izračunana površina in simbol "**+**".  $\overline{H}$  $\overline{r}$ Pritisnite tipko za merjenje 2 [ **△** ], da začnete naslednjo meritev povr- $50.039$  m<sup>2</sup> šine. Določite površino v skladu z razdelkom "Ploskovna meritev", glejte **<sup>2</sup> +93.406 0.0° m** stran 448. Rezultat druge meritve površine se spodaj na zaslonu prika-**143.45 m2** že takoj, ko je zaključena druga meritev. Za prikaz rezultata ponovno

pritisnite tipko za merjenje 2 [ $\blacktriangle$ ].

**Opozorilo:** Pri merjenju dolžine se rezultat prikaže takoj.

### **Odštevanje vrednosti**

Če želite vrednosti odštevati, pritisnite tipko **8** [**–**]. Nadaljnji postopek je podoben kot pri "Seštevanje vrednosti".

#### **Brisanje merskih vrednosti**

S kratkim pritiskom na tipko za vklop/izklop **5** [ $\frac{c}{0}$ ] lahko v vseh merilnih funkcijah izbrišete zadnjo posamezno izračunano vrednost meritve. S kratkim ponavljajočim pritiskom na tipko za vklop/izklop **5**  $\begin{bmatrix} 6 \\ 0 \end{bmatrix}$  boste izbrisali izmerjene vrednosti v obratnem vrstnem redu.

#### **Spreminjanje merske enote**

Osnovna nastavitev je merska enota "m" (meter).

Vključite merilno napravo.

Pritisnite in držite tipko 7 [Func], da v meniju prikličete "osnovne nastavitve". Izberite "ft/m".

Pritisnite tipko **3** [**+**] ali tipko **8** [**–**], da zamenjate merske enote.

Za izhod iz točke menija pritisnite tipko za vklop in izklop **5** [ ]. Ko izklopite merilno napravo, ostane izbrana nastavitev shranjena.

#### **Vmesnik** *Bluetooth* ®

#### **Prenos podatkov na druge naprave**

Merilna naprava je opremljena z modulom *Bluetooth*®, ki s pomočjo telekomunikacijske tehnike omogoča prenos podatkov na določene končne mobilne naprave z vmesnikom *Bluetooth*® (npr. pametne telefone, tablične računalnike).

Informacije o potrebnih sistemskih pogojih za povezavo *Bluetooth*® najdete na spletnih straneh podjetja Bosch na naslovu www.bosch-pt.com

#### **Več informacij najdete na Boschevem spletnem mestu z izdelki ali si oglejte QR-kodo na strani 8.**

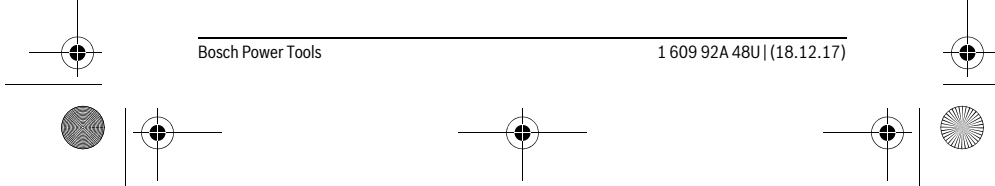

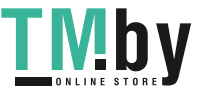

#### OBJ\_BUCH-2450-006.book Page 454 Monday, December 18, 2017 12:17 PM

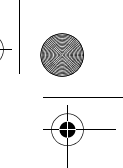

#### **454** | Slovensko

Pri prenosu podatkov s funkcijo *Bluetooth*® lahko pride do časovnih zakasnitev med končno mobilno napravo in merilno napravo. To je lahko odvisno od medsebojne oddaljenosti obeh naprav ali od objekta meritev.

#### **Aktivacija vmesnika** *Bluetooth*® **za prenos podatkov na končno mobilno napravo**

Za vklop vmesnika *Bluetooth*® pritisnite tipko *Bluetooth*® **6** na merilni napravi. Za vklop signala *Bluetooth*® znova pritisnite tipko *Bluetooth*® **6** ali tipko **3** [**+**]. Prepričajte se, da je vmesnik *Bluetooth*® na vaši končni mobilni napravi aktiviran.

Za razširitev obsega funkcij končne mobilne naprave in poenostavitev obdelave podatkov so vam na voljo posebne Boscheve aplikacije (Apps). Te si lahko prenesete iz ustreznih spletnih trgovin glede na svojo končno mobilno napravo.

Po zagonu Boscheve aplikacije se vzpostavi povezava med končno mobilno napravo in merilno napravo. Če je najdenih več aktivnih merilnih naprav, na podlagi serijske številke izberite ustrezno merilno napravo.

Stanje povezave in aktivna povezava (**a**) sta prikazani v statusni vrstici (**h**) merilne naprave.

#### **Deaktivacija vmesnika** *Bluetooth*®

Za izklop povezave *Bluetooth*® pritisnite tipko *Bluetooth*® **6**. Za izklop signala *Bluetooth*® ponovno pritisnite tipko *Bluetooth*® **6** ali tipko **8** [**–**] oziroma izklopite merilno napravo.

#### **Navodila za delo**

- **Več informacij najdete na Boschevem spletnem mestu z izdelki ali si oglejte QR-kodo na strani 8.**
- **Merilna naprava je opremljena z vmesnikom za radijsko povezavo. Upoštevajte lokalne omejitve uporabe, npr. v letalih ali v bolnišnicah.**

#### **Splošna navodila**

Sprejemna leča **14** in izhod laserskega žarka **15** med meritvijo ne smeta biti zakrita. Merilne naprave med merjenjem ne premikajte. Zaradi tega je treba merilno napravo postaviti na trden naslon ali naležno površino.

#### **Vplivi na merilno območje**

Merilno območje je odvisno od osvetljenosti in odbojnosti ciljne površine. Za boljšo vidljivost laserskega žarka pri močni zunanji svetlobi uporabljajte laserska očala **18** (dodatna oprema) in lasersko ciljno tarčo **17** (dodatna oprema) ali zasenčite ciljno površino.

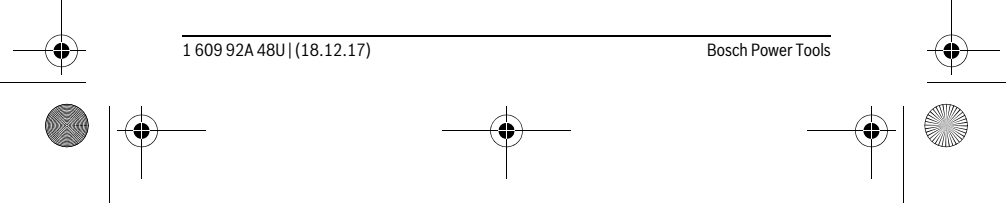

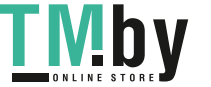

 $\overline{1}$ 

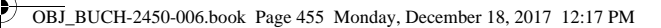

#### **Vplivi na rezultat meritve**

Zaradi fizikalnih učinkov ne moremo izključiti napak pri merjenju na več vrstah površin. To so naslednje površine:

Slovensko | **455**

- prozorne površine (npr. steklo, voda),
- zrcalne površine (npr. polirana kovina, steklo),
- porozne površine (npr. izolirni materiali),
- strukturirane površine (npr. grob omet, naravni kamen).
- Na teh površinah po potrebi uporabite lasersko cilijno tablo **17** (pribor).

Poleg tega so napačne meritve možne na ciljnih površinah, na katere ste poševno ciljliali.

Prav tako lahko na mersko vrednost vplivajo zračni sloji različnih temperatur ali pa indirektne reflekcije.

#### **Preizkus natančnosti in kalibriranje merjenja naklona (glejte sliko G)**

Redno preizkušajte natančnost merjenja naklona. To opravite z obrnjenim merjenjem. V ta namen položite merilno orodje na mizo in izmerite naklon. Zavrtite merilno orodje za 180 ° in ponovno izmerite naklon. Razlika prikazane vrednosti sme znašati maks. 0,3 °.

V primeru večjih odstopanj je treba merilno napravo ponovno umeriti. Za to izberite  $\, \overline{\rm \, C}_{\rm A L} \,$ . Upoštevajte navodila na prikazovalniku.

Po močnejših nihanjih temperature in po udarcih priporočamo, da preverite točnost merilne naprave in jo po potrebi umerite. Po spremembi temperature morate merilno napravo nekaj časa pustiti, da se temperira, preden opravite umerjanje.

#### **Preizkus natančnosti merjenja dolžine**

Natančnost merilne naprave lahko preverite na naslednji način:

- Izberite fiksno razdaljo med pribl. 3 do 10 m dolžine, katere dolžino natančno poznate (npr. širina prostora, odprtina za vrata). Meritev opravite v ugodnih pogojih – merjena razdalja mora biti v zaprtem prostoru in ciljna površina mora biti gladka ter dobro odbojna.
- Izmerite razdaljo 10-krat zaporedoma.

Odklon posameznih merjenj od povprečne vrednosti lahko v ugodnih pogojih znaša največ ±4 mm na celotno razdaljo. Zapišite meritve, da boste lahko pozneje preverili točnost.

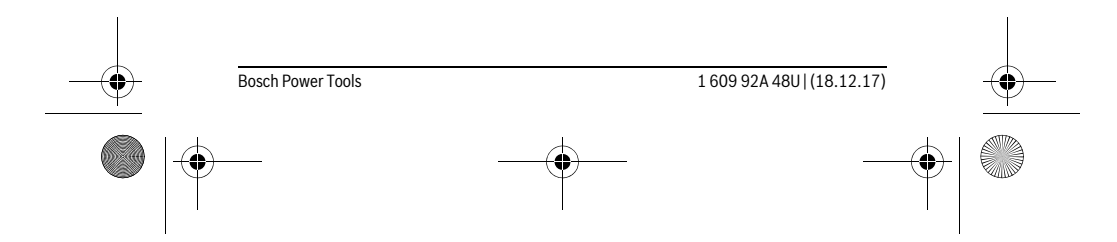

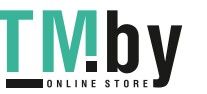

OBJ\_BUCH-2450-006.book Page 456 Monday, December 18, 2017 12:17 PM

#### **456** | Slovensko

#### **Delo s stativom (pribor)**

Še posebej pri večjih razdaljah je nujna uporaba stativa. Postavite merilno orodje s 1/4"-navojem **13** na menjalno ploščo stativa **19** ali na običajni komercialni fotostativ. Privijte ga z nastavitvenim vijakom menjalne plošče.

Ustrezno referenčno ravnino za meritev s stativom nastavite s pritiskanjem tipke **4** (referenčna ravnina je navoj).

#### **Sporočilo napake**

Če pravilna izvedba meritve ni možna, se na prikazovalniku prikaže sporočilo o napaki "Error". Merilno napravo izklopite in jo ponovno vklopite ter znova začnite z meritvijo.

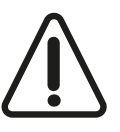

Merilna naprava nadzoruje pravilno delovanje pri vsaki meritvi. Če se zazna okvara, je na zaslonu prikazan samo še opozorilni simbol in merilna naprava se izklopi. V tem primeru merilno napravo prek svojega trgovca pošljite Boschevi servisni službi.

# **Vzdrževanje in servisiranje**

#### **Vzdrževanje in čiščenje**

Merilno orodje naj bo vedno čisto.

Merilnega orodja nikoli ne potapljajte v vodo ali v druge tekočine.

Umazanijo obrišite z vlažno, mehko krpo. Uporaba čistil in topil ni dovoljena.

Še posebno sprejemno lečo **14** morate negovati z enako skrbnostjo, kot negujete očala ali lečo fotoaparata.

Merilno orodje pošljite na popravilo v zaščitni torbi **16**.

#### **Servis in svetovanje o uporabi**

Servis Vam bo dal odgovore na Vaša vprašanja glede popravila in vzdrževanja izdelka ter nadomestnih delov. Risbe razstavljenega stanja in informacije o nadomestnih delih se nahajajo tudi na spletu pod:

#### **www.bosch-pt.com**

Skupina svetovalcev o uporabi podjetja Bosch Vam bo z veseljem v pomoč pri vprašanjih o naših izdelkih in njihovega pribora.

Ob vseh vprašanjih in naročilih rezervnih delov nujno sporočite 10-mestno številko na tipski ploščici izdelka.

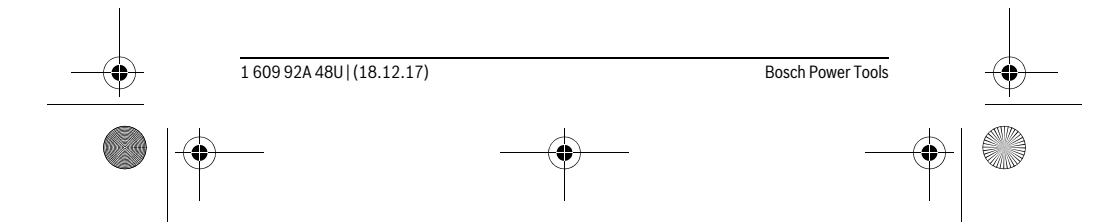

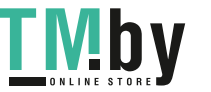

OBJ\_BUCH-2450-006.book Page 457 Monday, December 18, 2017 12:17 PM

Hrvatski | **457**

#### **Slovensko**

Robert Bosch d.o.o. Verovškova 55a 1000 Liubliana Tel.: +00 803931 Fax: +00 803931 Mail : servis.pt@si.bosch.com www.bosch.si

#### **Odlaganje**

Merilna orodja, pribor in embalažo oddajte v okolju prijazno ponovno predelavo.

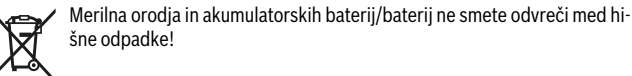

#### **Samo za države EU:**

V skladu z Direktivo 2012/19/EU se morajo merilna orodja, ki niso več v uporabi ter v skladu z Direktivo 2006/66/ES morate okvarjene ali obrabljene akumulatorske baterije/baterije zbirati ločeno in jih okolju prijazno reciklirati.

**Pridržujemo si pravico do sprememb.**

# **Hrvatski**

## **Upute za sigurnost**

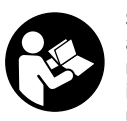

**Sve upute treba pročitati i pridržavati ih se kako biste s mjernim alatom radili sigurno i bez opasnosti. Ukoliko se mjerni alat ne koristi sukladno ovim uputama, to može negativno utjecati na rad integriranih zaštitnih naprava u mjernom alatu. Znakovi i natpisi upozorenja na mjernom alatu moraju ostati raspoznatljivi. OVE** 

**UPUTE BRIŽLJIVO SAČUVAJTE I DRUGOM KORISNIKU IH PREDAJTE ZAJEDNO S MJERNIM ALATOM.**

 **Oprez – ako se koriste uređaji za posluživanje ili podešavanje različiti od onih ovdje navedenih ili se izvode drugačiji postupci, to može dovesti do opasnih izlaganja zračenju.** 

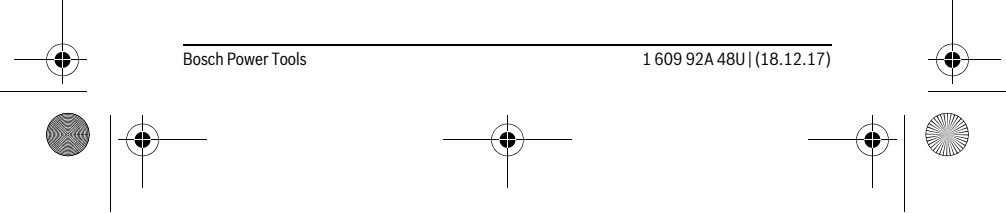

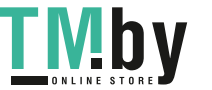

OBJ\_BUCH-2450-006.book Page 458 Monday, December 18, 2017 12:17 PM

#### **458** | Hrvatski

 **Mjerni alat se isporučuje sa natpisom upozorenja (na slici mjernog alata na stranici sa slikama označen je brojem 12).**

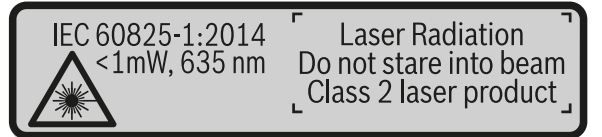

 **Ako tekst natpisa upozorenja nije na vašem materinjem jeziku, u tom slučaju prije prvog puštanja u rad, preko ovog natpisa upozorenja nalijepite isporučenu naljepnicu na vašem materinjem jeziku.**

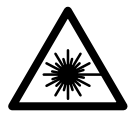

**Ne usmjeravajte lasersku zraku na ljude ili životinje i ne gledajte u izravnu ili reflektiranu lasersku zraku.** Time možete zaslijepiti ljude, izazvati nesreće ili oštetiti oko.

- **Ako laserska zraka pogodi oko, svjesno zatvorite oči i glavu smjesta odmaknite od zrake.**
- **Na laserskom uređaju ništa ne mijenjate.**
- **Naočale za gledanje lasera ne koristite kao zaštitne naočale.** Naočale za gledanje lasera služe za bolje prepoznavanje laserske zrake, međutim one ne mogu zaštititi od laserskog zračenja.
- **Naočale za gledanje lasera ne koristite kao sunčane naočale ili u cestovnom prometu.** Naočale za gledanje lasera ne služe za potpunu zaštitu od ultraljubičastih zraka i smanjuju sposobnost za razlikovanje boja.
- **Popravak mjernog alata prepustite samo kvalificiranom stručnom osoblju i samo sa originalnim rezervnim dijelovima.** Na taj će se način postići da ostane zadržana sigurnost mjernog alata.
- **▶ Ne dopustite djeci da bez nadzora koriste laserski mjerni alat.** Djeca bi mogla nehotično zaslijepiti druge ljude.
- **Sa mjernim alatom ne radite u okolini ugroženoj eksplozijom, u kojoj se nalaze zapaljive tekućine, plinovi ili prašina.** U mjernom alatu mogu nastati iskre koje mogu zapaliti prašinu ili pare.

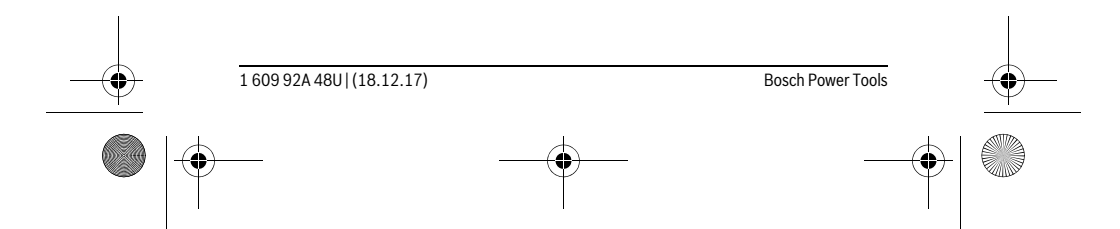

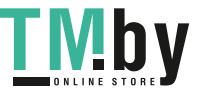

OBJ\_BUCH-2450-006.book Page 459 Monday, December 18, 2017 12:17 PM

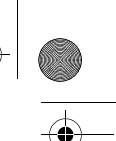

# Hrvatski | **459**

 **Oprez! Pri uporabi mjernog uređaja s** *Bluetooth*® **može se pojaviti smetnja na drugim uređajima i postrojenjima, zrakoplovima te medicinskim aparatima (npr. srčani stimulatori, slušni aparati). Također nije moguće isključiti ozljede ljudi i životinja koji se nalaze u neposrednoj blizini. Nemojte koristiti mjerni uređaj s** *Bluetooth*® **u blizini medicinskih aparata, benzinskih stanica, kemijskih postrojenja, u područjima gdje postoji opasnost od eksplozija i na miniranim područjima. Mjerni uređaj s** *Bluetooth*® **nemojte koristiti u zrakoplovima. Izbjegavajte rad tijekom dužeg vremenskog razdoblja u neposrednoj blizini tijela.** 

*Bluetooth*® **slovni znak kao i grafički simbol (logotipovi) su registrirane trgovačke marke i vlasništvo Bluetooth SIG, Inc. Tvrtka Robert Bosch Power Tools GmbH ima licenciju za svako korištenje ovog slovnog znaka/grafičkog simbola.**

# **Opis proizvoda i radova**

Molimo otvorite preklopnu stranicu s prikazom mjernog alata i držite ovu stranicu otvorenom dok čitate upute za uporabu.

#### **Uporaba za određenu namjenu**

Mjerni alat namijenjen je za mjerenje udaljenosti, dužina, visina, razmaka, nagiba te za izračunavanje površina i volumena.

Mjerni rezultati mogu se pomoću *Bluetooth-a*® prenijeti na druge uređaje.

#### **Tehnički podaci**

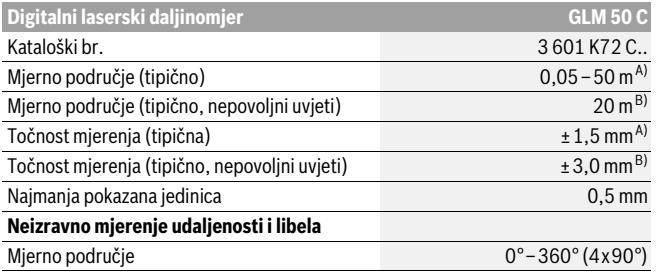

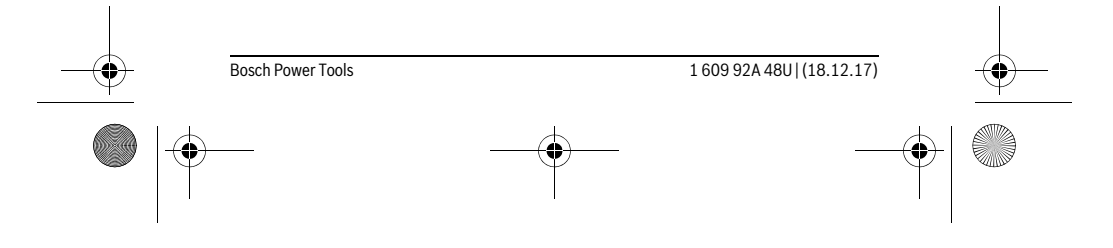

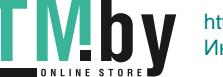

https://tm.by Интернет-магазин TM.by  $\begin{array}{|c|c|c|c|}\n\hline\n\text{OBJ_BUCH-2450-006-book Page 460 Monday, December 18, 2017 12:17 PM}\n\hline\n\hline\n\text{ABJ_BUCH-2450-006-book Page 460 Monday, December 18, 2017 12:17 PM}\n\hline\n\end{array}$ 

 $\bigoplus$ 

# $\overline{\rightarrow}$

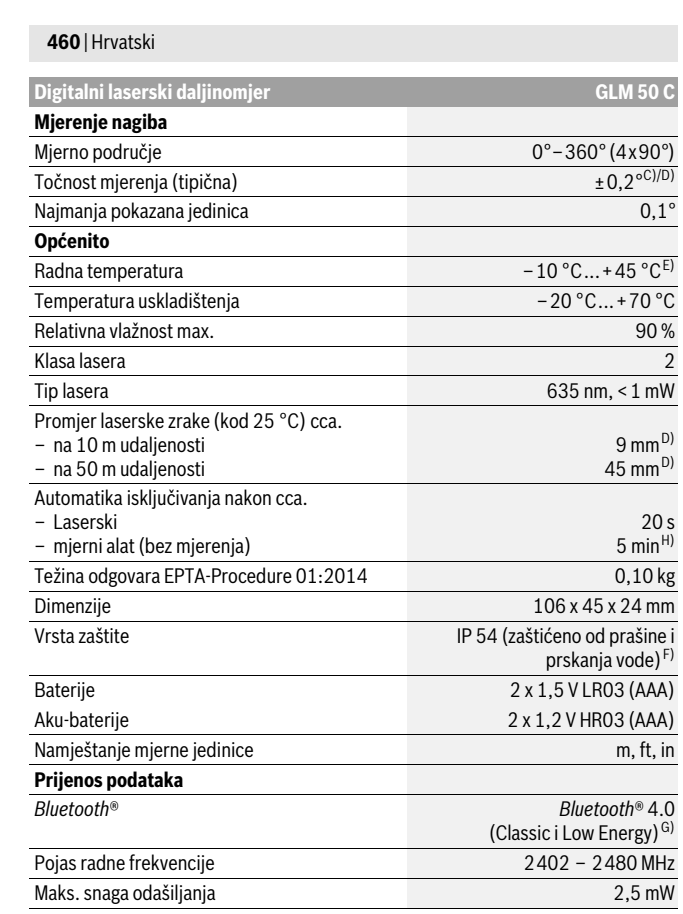

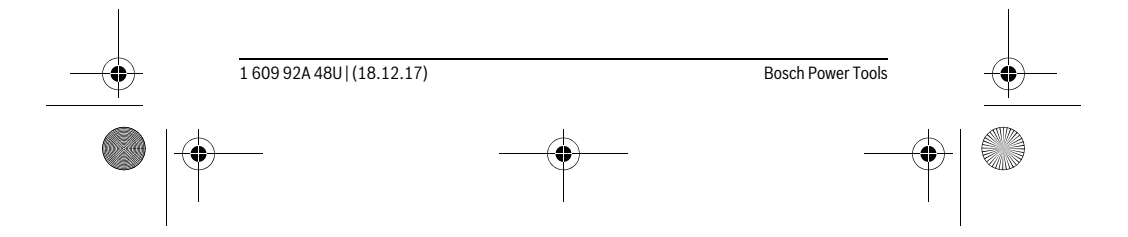

<u>Liviby</u>

OBJ\_BUCH-2450-006.book Page 461 Monday, December 18, 2017 12:17 PM

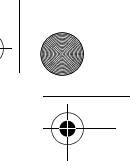

Hrvatski | **461**

A) Kod mjerenja počevši od prednjeg ruba mjernog alata, vrijedi za visoki stupanj refleksije ciljne površine (npr. bijelo oličeni zid), slabo pozadinsko svjetlo i 25 °C radne temperature. Dodatno se može računati s odstupanjem od ± 0,05 mm/m.

B) Kod mjerenja počevši od stražnjeg ruba mjernog alata, vrijedi za visoki stupanj refleksije ciljne po-vršine (npr. bijeli karton), jako pozadinsko svjetlo i – 10 °C do +45 °C radne temperature. Dodatno se može računati s utjecajem od ±0,15 mm/m.

C) Nakon baždarenja korisnika kod 0 ° i 90 ° treba uzeti u obzir dodatnu grešku uspona od ±0,01 °/stupnja do 45 ° (maks.). Kao referentna ravnina za mjerenje nagiba služi lijeva strana mjernog alata.

D) kod 25 °C radne temperature

E) U funkciji stalnog mjerenja, maksimalna radna temperatura iznosi +40 ° C.

F) osim pretinca za baterije

G) Kod *Bluetooth*®-Low-Energy-uređaja moguć je, ovisno o modelu i operativnom sustavu, rad bez uspostave veze. *Bluetooth*®-uređaji moraju podržavati SPP profil (profil serijskog priključka). H) *Bluetooth*® deaktiviran

Za jednoznačno identificiranje vašeg mjernog alata služi serijski broj **11** na tipskoj pločici.

#### **Prikazani dijelovi uređaja**

Numeriranje prikazanih komponenti odnosi se na prikaz mjernog alata na stranici sa slikama.

- **1** Displej
- **2** Tipka mjerenja [ ▲ ]
- **3** Tipka za plus[**+**]
- **4** Tipka za biranje referentne ravnine
- **5** Tipka za uključivanje/isključivanje [ $\frac{c}{Q}$ ]
- **6** *Bluetooth*®-Tipka
- **7** Funkcijska tipka[**Func**]
- **8** Tipka za minus[**–**]
- **9** Poklopac pretinca za baterije
- 
- **10** Aretiranje poklopca pretinca za baterije
- **11** Serijski broj
- **12** Znak upozorenja za laser
- **13** Navoj stativa 1/4"
- **14** Prijemna leća
- **15** Izlaz laserskog zračenja
- **16** Zaštitna torbica
- **17** Laserska ciljna ploča\*

Bosch Power Tools 1 609 92A 48U | (18.12.17)

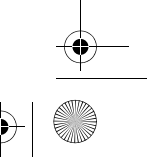

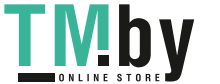

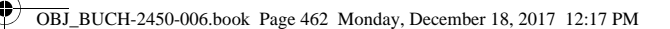

#### **462** | Hrvatski

- **18** Naočale za gledanje lasera\*
- **19** Stativ\*

 $\ast$ 

#### **\* Prikazan ili opisan pribor ne pripada standardnom opsegu isporuke.**

- **Pokazni elementi (po izboru)**
- **a** Status *Bluetooth-a*®
	- *Bluetooth*® aktiviran, veza nije uspostavljena
	- *Bluetooth*® aktiviran, veza uspostavljena
- **b** Referentna ravnina mjerenja
- **c** Indikator baterije
- **d** Reci izmjerene vrijednosti
- **e** Redak rezultata
- **f** Funkcije mjerenja
- **g** Pokazatelj kuta nagiba
- **h** Statusna traka
- **i** Osnovne postavke

# **Montaža**

#### **Stavljanje/zamjena baterije**

Za rad mjernog alata preporučuje se primjena alkalno-manganskih baterija ili aku-baterije.

S 1,2-V-aku-baterijama moguć je eventualno manji broj mjerenja nego s 1,5-V-baterijama.

Za otvaranje poklopca pretinca za baterije **9** pritisnite aretiranje **10** i skinite poklopac pretinca za baterije. Stavite baterije, odnosno aku-baterije. Kod toga pazite na ispravan polaritet prema shemi na unutarnjoj strani pretinca za baterije.

Ako se simbol prazne baterije prvi put pojavi na displeju, tada su moguća još otprilike 100 mjerenja. Ako ne svijetli simbol baterije i treperi crveno, tada mjerenja više nisu moguća. Zamijenite baterije odn. aku-baterije.

Uvijek istodobno zamijenite sve baterije, odnosno aku-bateriju. Koristite samo baterije ili aku-bateriju istog proizvođača i istog kapaciteta.

 **Baterije, odnosno aku-bateriju izvadite iz mjernog alata ako se dulje vrijeme neće koristiti.** Baterije i aku-baterija kod duljeg uskladištenja mogu korodirati i sami se isprazniti.

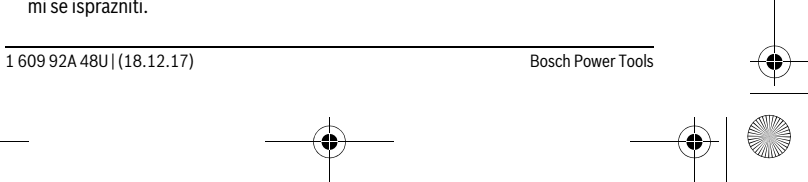

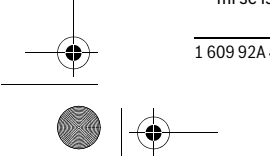

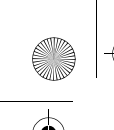

 $\overline{OBJ}$  BUCH-2450-006.book Page 463 Monday, December 18, 2017 12:17 PM

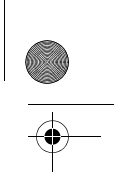

Hrvatski | **463**

### **Rad**

#### **Puštanje u rad**

- **Uključeni mjerni alat ne ostavljajte bez nadzora i isključite mjerni alat nakon uporabe.** Laserska zraka bi mogla zaslijepiti ostale osobe.
- **Zaštitite mjerni alat od vlage i izravnog djelovanja sunčevih zraka.**
- **Mjerni alat ne izlažite ekstremnim temperaturama ili oscilacijama temperature.** Ne ostavljajte ga npr. dulje vrijeme u automobilu. Kod većih temperaturnih oscilacija, prije nego što ćete ga pustiti u rad, ostavite mjerni alat da se prvo temperira. Kod ekstremnih temperatura ili oscilacija temperature može se smanjiti preciznost mjernog alata.
- **Izbjegavajte snažne udarce ili padove mjernog alata.** Nakon jačih vanjskih djelovanja na mjerni alat, prije daljnjeg rada morate uvijek provesti provjeru točnosti (vidjeti »Provjera točnosti mjerenja udaljenosti«, stranica 472).

#### **Uključivanje/isključivanje**

- Za **uključivanje** mjernog alata i lasera kratko pritisnite na tipku za mjerenje  $2 [$   $\triangle$  ].
- Za **uključivanje** mjernog alata bez lasera kratko pritisnite na tipku za uključivanjeisključivanje **5**  $\begin{bmatrix} 6 \\ 0 \end{bmatrix}$ .
- **Ne usmjeravajte lasersku zraku na ljude ili životinje i ne gledajte u lasersku zraku, niti sa veće udaljenosti.**

Za **isključivanje** mjernog alata držite tipku za uključivanje-isključivanje **5** [ ] pritisnutu.

Prilikom isključivanja mjernog alata u memoriji ostaju pohranjene vrijednosti koje se nalaze u memoriji i postavkama uređaja.

#### **Postupak mjerenja**

Nakon uključivanja mjerni alat se nalazi u funkciji mjerenja dužina. Za drugu funkciju mjerenja pritisnite tipku **7** [**Func**]. Odaberite željenu funkciju mjerenja pritiskom na tipku **3** [**+**] ili tipku **8** [**–**] (vidi »Funkcije mjerenja«, stranica 464). Aktivirajte funkciju mjerenja pritiskom na tipku **7** [**Func**] ili pritiskom na tipku **2** [ ].

Kao referentna razina za mjerenje, nakon uključivanja se odabire stražnji rub mjernog alata. Za promjenu referentne razine vidjeti »Biranje referentne razine«, stranica 464.

Stavite mierni alat na traženu početnu točku mierenia (npr. zid).

**Napomena:** Ukoliko je mjerni alat uključen s tipkom za uključivanje-isključivanje **5**  $\begin{bmatrix} 6 \\ 0 \end{bmatrix}$ , kratko pritisnite tipku za mjerenje 2  $\begin{bmatrix} 4 \\ 2 \end{bmatrix}$  za uključivanje lasera.

Bosch Power Tools 1 609 92A 48U | (18.12.17)

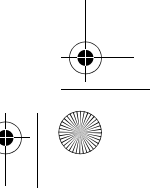

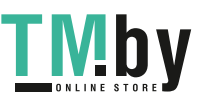

OBJ\_BUCH-2450-006.book Page 464 Monday, December 18, 2017 12:17 PM

#### **464** | Hrvatski

Za aktiviranje mjerenja kratko pritisnite na tipku za mjerenje **2** [▲]. Zatim se laserska zraka se isključuje. Za neko drugo mjerenje ponovite ovaj postupak.

 **Ne usmjeravajte lasersku zraku na ljude ili životinje i ne gledajte u lasersku zraku, niti sa veće udaljenosti.**

**Napomena:** Izmjerena vrijednost se obično pojavljuje u roku od 0,5 s, ali najkasnije nakon otprilike 4 s. Trajanje mjerenja ovisi o udaljenosti, uvjetima svjetla i svojstvima refleksije ciljne površine. Nakon završenog mjerenja laserska zraka će se automatski isključiti.

#### **Biranje referentne razine (vidjeti sliku A)**

Za mjerenje možete birati među tri različite referentne ravnine:

- stražnji rub mjernog alata (npr. kod polaganja na zidove),
- prednji rubovi mjernog alata (npr. kod mjerenja počevši od jednog ruba stola),
- sredinu navoja **13** (npr. za mjerenja sa stativom).

Za odabir referentne ravnine pritisnite tipku **4**. Odaberite željenu referentnu ravninu pritiskom na tipku **3** [**+**] ili tipku **8** [**–**] ili tipku **4**. Nakon svakog uključivanja mjernog alata je podešen stražnji rub mjernog alata kao referentna ravnina.

#### **Meni »Osnovna podešavanja«**

Kako biste došli u izbornik »Osnovne postavke« (**i**), držite tipku **7** [**Func**] pritisnutu. Odaberite trenutnu osnovnu postavku i svoju postavku.

Kako biste izašli iz izbornika »Osnovne postavke«, pritisnite tipku za uključivanje i isključivanje  $\overline{5}$   $\begin{bmatrix} 6 \\ 0 \end{bmatrix}$ .

#### **Osvjetljenje displeja**

Osvjetljenje displeja je stalno uključeno. Ako ne pritisnete tipku, osvjetljenje displeja će se nakon cca. 20 sekundi prigušiti radi štednje baterija/aku-baterija.

#### **Funkcije mjerenja**

#### **Mjerenje dužina**

Odaberite mjerenje dužina  $\longmapsto$ .

Za uključivanje laserskog snopa kratko pritisnite na tipku za mjerenje 2 [ $\blacktriangle$ ].

Za mjerenje kratko pritisnite na tipku za mjerenje 2 [ **△** ]. Izmjerena vrijednost prikazuje se dolje na displeju.

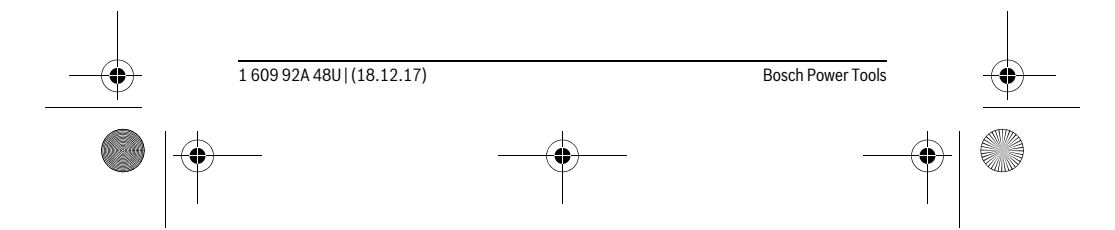

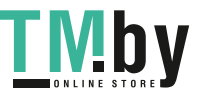

OBJ\_BUCH-2450-006.book Page 465 Monday, December 18, 2017 12:17 PM

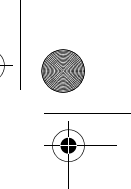

Hrvatski | **465**

Ponovite gore navedene korake za svako slijedeće mjerenje. Posljednja  $\overline{H}$  $rac{1}{\sqrt{1-\frac{1}{2}}}$ izmjerena vrijednost nalazi se na displeju dolje, predzadnja izmjerena **0.0° 8.890 m m7.620** vrijednost iznad nje itd.

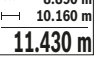

## **Stalno mjerenje**

Kod stalnog mjerenja mjerni alat se može relativno pomicati prema cilju, kod čega se izmjerena vrijednost aktualizira nakon cca. svakih 0,5 s. Možete se npr. udaljiti od zida do željene udaljenosti, a trenutačna udaljenost se može uvijek očitati. Odaberite stalno mjerenje ----

Za uključivanje laserskog snopa kratko pritisnite na tipku za mjerenje 2 [ $\blacktriangle$ ]. Pomičite mjerni alat toliko dugo dok se dolje na displeju ne pokaže tražena udaljenost.

 $\frac{1}{\vert \hat{H} \vert}$  **ex** Kratkim pritiskom na tipku za mjerenje 2 [ ▲ ] prekinite stalno mjere-

nje. Aktualna izmjerena vrijednost prikazuje se dolje na displeju. Najve**e** in 1.291 **m** iije. Akudana izmjerena vrijednost prikazuje se dolje na displeju. Ivajve<br><sup>-64°</sup> **1.1.623** m ca i najmanja vrijednost nalaze se iznad nje. Ponovnim pritiskom na tipku za mjerenje 2 [ ▲ ] stalno mjerenje započinje ispočetka.

 $\underline{\textbf{11.623}}\textbf{ m}$  Trajno mjerenje automatski se isključuje nakon 5 min.

### **Mjerenje površina**

Odaberite mjerenje površina  $\square$ .

Zatim uzastopno izmjerite širinu i dužinu kao kod mjerenja dužine. Između oba mjerenja laserski snop ostaje uključen. Dionica koju treba izmjeriti treperi na prikazu za mjerenje površine  $\Box$ .

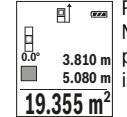

Prva izmjerena vrijednost prikazuje se gore na displeju. Nakon dovršetka drugog mjerenja, površina se automatski izračunava i

prikazuje. Konačni rezultat prikazan je na displeju dolje, a pojedinačne izmjerene vrijednosti iznad njega.

**Mjerenje volumena**

#### Odaberite mjerenje volumena  $\Box$ .

Zatim uzastopno izmjerite širinu, dužinu i dubinu kao kod mjerenja dužine. Između tri mjerenja laserski snop ostaje uključen. Dionica koju treba izmjeriti treperi na prikazu za mjerenje zapremnine  $\Box$ .

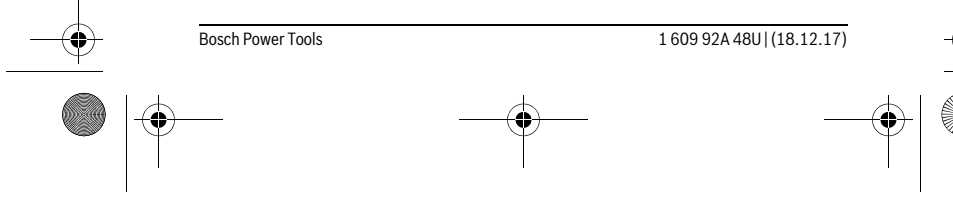

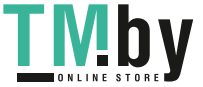

OBJ\_BUCH-2450-006.book Page 466 Monday, December 18, 2017 12:17 PM

#### **466** | Hrvatski

- Prva izmjerena vrijednost prikazuje se gore na displeju.  $\overline{H}$  $rac{1}{\sqrt{2}}$
- Nakon dovršetka trećeg mjerenja, volumen se automatski izračunava i prikazuje. Konačni rezultat prikazan je na displeju dolje, a pojedinačne **12.700 m 0.0° 11.430 m m10.160**

izmjerene vrijednosti iznad njega. **1474.8 m 3**

#### **Neizravno mjerenje udaljenosti**

Za neizravno mjerenje udaljenosti na raspolaganju su tri funkcije mjerenja sa kojima se mogu odrediti različite dionice.

Neizravno mjerenje udaljenosti služi za određivanje udaljenosti koje se ne mogu izravno mjeriti, zbog zapreke koja ometa tok zraka ili nije dostupna ciljna površina kao reflektor. Ovaj postupak mjerenja može se koristiti samo u vertikalnom smjeru. Svako odstupanje u horizontalnom smjeru dovodi do grešaka mjerenja.

**Napomena:** Neizravno mjerenje udaljenosti je uvijek manje točno od izravnog mjerenja udaljenosti. Greške mjerenja mogu ovisno o primjeni biti veće nego kod izravnog mjerenja udaljenosti. U svrhu poboljšanja točnosti mjerenja preporučujemo uporabu stativa (pribor).

Između pojedinačnih mjerenja laserska zraka ostaje uključena.

#### **a) Neizravno mjerenje visina (vidjeti sliku B)**

Odaberite neizravno mjerenje visina . ...

Pazite da se mjerni alat nalazi na istoj visini kao i donja mjerna točka. Nakon toga nagnite mjerni alat oko referentne ravnine i mjerite kao kod mjerenja dužine dionice **»1«** (na displeju prikazano kao crvena linija).

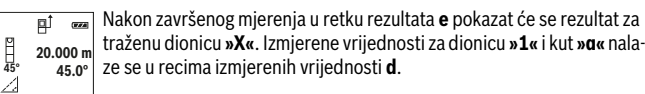

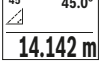

**b) Dvostruko neizravno mjerenje visina (vidjeti sliku C)**

Mjerni alat može neizravno mjeriti sve dionice koje se nalaze u vertikalnoj ravnini mjernog alata.

Odaberite dvostruko neizravno mjerenje visina .

Dionice **»1«** i **»2«** mjerite ovim redoslijedom, kao kod mjerenja dužina.

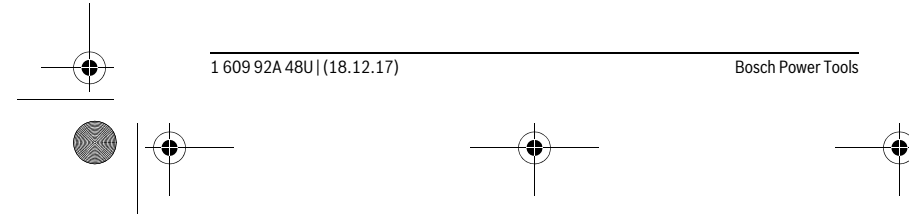

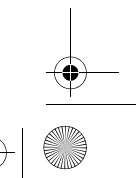

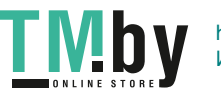

OBJ\_BUCH-2450-006.book Page 467 Monday, December 18, 2017 12:17 PM

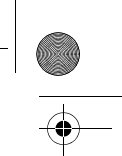

Hrvatski | **467**

Nakon završenog mjerenja u retku rezultata **e** pokazat će se rezultat za  $\overline{P}$  $\overline{r}$ traženu dionicu **»X«**. Izmjerene vrijednosti za dionice **»1«**, **»2«** i kut **»α« -10° 10.154 m 12.208 m** nalaze se u recima izmjerenih vrijednosti **d**.

Pazite da referentna ravnina mjerenja (npr. stražnji rub mjernog alata) kod svih pojedinačnih mjerenja u toku jednog postupka mjerenja ostane na točno istom mjestu. **8.765 m 45.0°**

### **c) Neizravno mjerenje dužina (vidjeti sliku D)**

Odaberite neizravno mjerenje dužina ...

Kod toga pazite da se mjerni alat nalazi na istoj visini kao i tražena mjerna točka. Nakon toga nagnite mjerni alat oko referentne ravnine i mjerite kao kod mjerenja dužine dionice **»1«**.

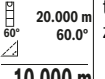

π  $\overline{1}$ 

Nakon završenog mjerenja u retku rezultata **e** pokazat će se rezultat za traženu dionicu **»X«**. Izmjerene vrijednosti za dionicu **»1«** i kut **»α«** nalaze se u recima izmjerenih vrijednosti **d**.

**10.000 m**

#### **Mjerenje površine zida (vidjeti sliku E)**

Mjerenje površine zida služi tome da se zbroj više pojedinačnih površina određuje sa zajedničkom visinom.

U prikazanom primjeru treba se odrediti ukupna površina više zidova, koja ima istu visinu prostorije **H**, ali različite dužine **L**.

Odaberite mjerenje površine zida  $\Box$ .

Kao kod mjerenja dužina izmjerite visinu prostorije **H**. Izmjerena vrijednost pokazat će se u gornjem retku izmjerene vrijednosti. Laser ostaje uključen.

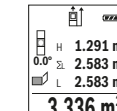

Nakon toga izmjerite dužinu **L1** prvog zida. Površina će se automatski izračunati i pokazati u retku rezultata **e**. Zadnja izmjerena vrijednost na-

**i** a se u doniem retku izmjerene vrijednosti donje u donje u donje u donje u donje u donje u donje u donje u donje<br> **a se u se u donje u donje na se u donje na se u donje u donje u donje u donje uključen.<br>
■ 2. 2.583 ml** Sada izmjerite dužinu L<sub>2</sub> drugog zida. Pojedinačna izmjerena vrijednost dužine koja se pokazuje u retku izmjerene vrijednosti **d** pribrojit će se **3.336 m 2**

dužini **L1**. Zbroj obje dužine (pokazuje se u srednjem retku izmjerene vrijednosti **d**) pomnožit će se sa memoriranom visinom **H**. Vrijednost ukupne površine pokazat će se u retku rezultata **e**.

Možete mjeriti proizvoljni broj ostalih dužina L<sub>x</sub> koje se automatski zbrajaju i množe s visinom **H**.

Preduvjet za točno izračunavanje površine je da je prva izmjerena dužina (u ovom primjeru visina prostorije **H**) identična za sve parcijalne površine.

Bosch Power Tools 1 609 92A 48U | (18.12.17)

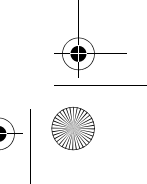

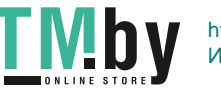

OBJ\_BUCH-2450-006.book Page 468 Monday, December 18, 2017 12:17 PM

#### **468** | Hrvatski

#### **Funkcija trasiranja (vidjeti sliku F)**

Funkcija trasiranja više puta mjeri definiranu dužinu (dionicu). Ove dužine se mogu prenijeti na površinu kako bi se omogućilo npr. rezanje materijala na jednako duge komade ili obilježio razmak za međuzidove u suhom građenju. Podesiva najmanja dužina iznosi 0,1 m, a najveća dužina iznosi 50 m.

**Napomena:** U funkciji trasiranja prikazuje se razmak do oznake na displeju. Referenca **nije** rub mjernog alata.

Odaberite funkciju trasiranja  $\mathbb E$ .

Podesite željenu dužinu. U tu svrhu odaberite odgovarajuću brojku/mjesto pritiskom na tipku **7** [**Func**] i promijenite vrijednost pritiskom na tipku **3** [**+**] ili tipku **8** [**–**]. Pokrenite funkciju trasiranja pritiskom na tipku za mjerenje 2 [ ▲ ] i polako se udaljite od početne točke.

Mjerni alat kontinuirano mjeri razmak do početne točke. Pritom se pokazuju definirana dužina kao i aktualna izmjerena vrijednost. Donja odn. gornja strelica pokazuje najmanju udaljenost do sljedeće odn. zadnje oznake. **m0.4830.500m 0.81x**

> **Napomena:** Prilikom kontinuiranog mjerenja možete pritiskom na tipku **4** odrediti i izmjerenu vrijednost kao definiranu dužinu.

> Lijevi faktor navodi koliko često je već dosegnuta definirana dužina. Zelene strelice bočno na displeju pokazuju dosezanje dužine u svrhu obilježavanja.

Crvena strelica odn. crveni natpis prikazuju stvarnu vrijednost ako je referentna vrijednost izvan displeja.

#### **Mjerenje nagiba/Digitalna libela**

Odaberite mjerenje nagiba/digitalna libela  $\Box$ .

Mjerni alat se automatski prebacuje između dva stanja.

Digitalna libela služi za provjeru horizontalnog ili vertikalnog niveliranja  $\overline{u}$ 

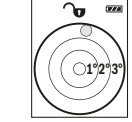

**1**

 $1x$  0.500m<br>0.500 m

indonlaWatanhatad

nekog predmeta (npr. perilice rublja, hladnjaka itd.). Ako prekorači nagib 3°, onda kuglica na displeju svijetli crveno.

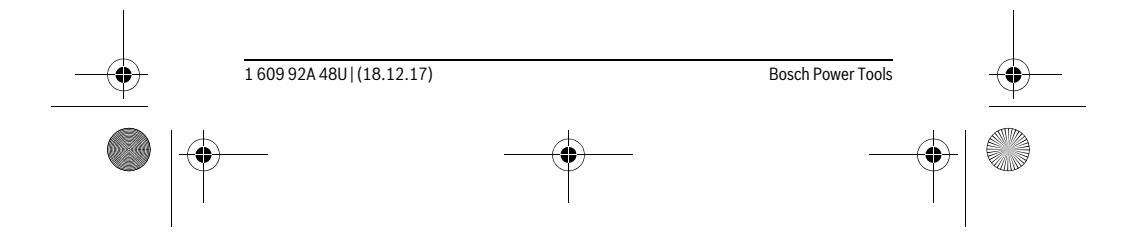

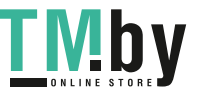
OBJ\_BUCH-2450-006.book Page 469 Monday, December 18, 2017 12:17 PM

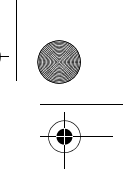

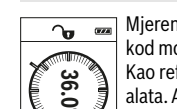

Hrvatski | **469**

Mjerenje nagiba služi za mjerenje nagiba (npr. stepenica, rukohvata, kod montaže namještaja, kod polaganja cijevi itd.). Kao referentna ravnina za mjerenje nagiba služi lijeva strana mjernog

alata. Ako za vrijeme mjerenja treperi pokazatelj, tada je mjerni alat previše bočno nagnut.

# **Funkcije memorije**

**4**

Vrijednost odn. konačni rezultat svakog završenog mjerenja se memorira automatski.

#### **Prikaz pohranjene vrijednosti**

Moguće je pozvati maksimalno 30 vrijednosti (izmjerene vrijednosti ili konačni rezultati).

Odaberite funkciju memorije  $\mathbf{m}$ .

Gore na displeju prikazuje se broj pohranjene vrijednosti, ispod pripa-

dajuća pohranjena vrijednost i lijevo pripadajuća funkcija mjerenja. Pritisnite tipku **3** [**+**] za listanje prema naprijed kroz pohranjene vrijed-**7.620 m m6.350** nosti.

Pritisnite tipku **8** [**–**] za listanje prema unatrag kroz pohranjene vrijed-**430.16 m 3** nosti. **8.890 m**

Ukoliko niti jedna vrijednost nije raspoloživa u memoriji, dolje na displeju se prikazuje **»0.000«** a gore **»0«**.

Najstarija vrijednost nalazi se na položaju 1 u memoriji, najnovija vrijednost na položaju 30 (na 30 raspoloživih pohranjenih vrijednosti). Kod pohranjivanja neke druge vrijednosti, uvijek se briše najstarija vrijednost u memoriji. **Example:** The and realmy and are interesting a meteripe paged suizul illy starain more than the main are interesting the porton and the vise boron on aput.<br> **Funkcije memorije**<br>
Vrijednost odn. konačni rezultat svakog z

### **Brisanje memorije**

Za brisanje sadržaja memorije pritisnite tipku **7** [**Func**] i odaberite funkciju memorije  $\blacksquare$ . Zatim kratko pritisnite tipku za uključivanje i isključivanje **5**  $\begin{bmatrix} c \\ 0 \end{bmatrix}$  kako biste izbrisali prikazanu vrijednost.

Istodobnim pritiskom na tipku **4** i na tipku za uključivanje i isključivanje **5** [ ] izbrisat će se sve vrijednosti koje se nalaze u memoriji.

# **Zbrajanje/oduzimanje vrijednosti**

Izmjerene vrijednosti ili konačni rezultati mogu se zbrojiti ili oduzimati.

#### **Zbrajanje vrijednosti**

Slijedeći primjer opisuje zbrajanje površina:

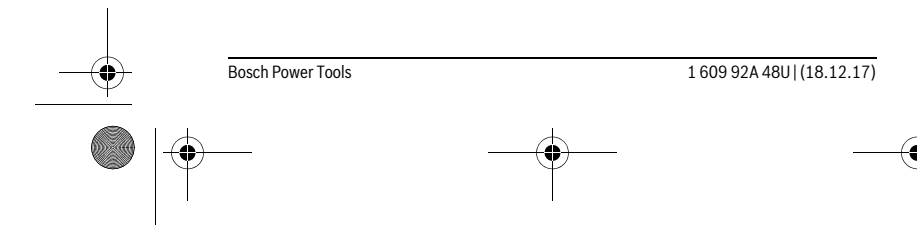

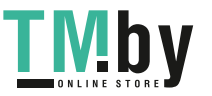

OBJ\_BUCH-2450-006.book Page 470 Monday, December 18, 2017 12:17 PM

### **470** | Hrvatski

Pritisnite tipku **3** [**+**]. Prikazuju se izračunata površina i simbol **»+«**.  $\overline{H}$  $\overline{(\overline{r} \overline{x})}$ 

Pritisnite tipku za mjerenje 2 [ **△** ], za započinjanje mjerenja druge površine. Utvrdite površinu sukladno odlomku »Mjerenje površina«, vidi stranicu 465. Kada je završeno drugo mjerenje, rezultat drugog mjerenja površine prikazuje se dolje na displeju. Za prikaz konačnog rezultata ponovno pritisnite tipku za mjerenje  $2 [ \triangle ]$ . **143.45 m2 <sup>2</sup> +93.406 0.0° m**  $50.039$  m<sup>2</sup>

**Napomena:** Kod mjerenja dužine konačni rezultat se odmah prikazuje.

#### **Oduzimanje vrijednosti**

Za oduzimanje vrijednosti pritisnite tipku **8** [**–**]. Slijedeći postupak analogan je »Zbrajanje vrijednosti«.

#### **Brisanje izmjerenih vrijednosti**

Kratkim pritiskom na tipku za uključivanje-isključivanje **5** [ $\frac{c}{\omega}$ ] možete u svim funkcijama mjerenja obrisati posljednju utvrđenu izmjerenu vrijednost. Višekratnim kratkim pritiskom na tipku za uključivanje-isključivanje **5** [ ] izmjerene se vrijednosti brišu obrnutim redoslijedom.

#### **Promjena mjerne jedinice**

Osnovna postavka je mjerna jedinica **»m«** (Metar).

Uključite mjerni alat.

Držite pritisnutu tipku **7** [**Func**] kako biste došli u izbornik »Osnovne postavke«. Odaberite **»ft/m«**.

Pritisnite tipku **3** [**+**] ili tipku **8** [**–**] kako biste promijenili mjernu jedinicu. Za napuštanje točke izbornika pritisnite tipku za uključivanje i isključivanje **5** [ $\frac{c}{0}$ ].

Nakon isključivanja mjernog alata, odabrana postavka ostaje pohranjena.

### *Bluetooth*®**-sučelje**

#### **Prijenos podataka prema drugim uređajima**

Mjerni alat je opremljen *Bluetooth*®-modulom, koji zahvaljujući radijskoj tehnologiji omogućuje prijenos podataka do određenih mobilnih terminala s *Bluetooth*®-sučeljem (npr. pametni telefoni, tablet računala).

Informacije o potrebnim sistemskim preduvjetima za *Bluetooth*®-spajanje naći ćete na Bosch internet stranici pod www.bosch-pt.com

 **Dodatne informacije naći ćete na Boschovoj stranici proizvoda, vidi QR-Code, stranica 8.**

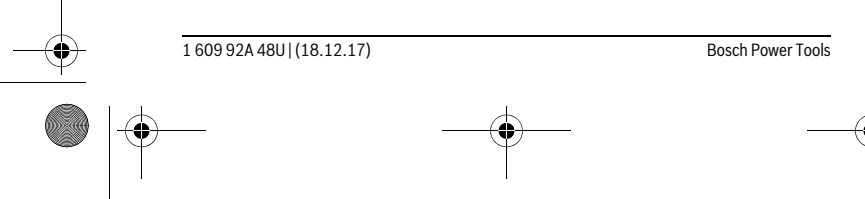

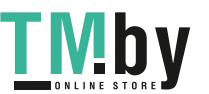

OBJ\_BUCH-2450-006.book Page 471 Monday, December 18, 2017 12:17 PM

Hrvatski | **471**

Prilikom prijenosa podataka pomoću *Bluetooth-a*® može doći do kašnjenja između mobilnog terminalnog uređaja i mjernog uređaja. Razlog tome može biti u međusobnoj udaljenosti oba uređaja ili u samom objektu mjerenja.

#### **Aktiviranje** *Bluetooth*®**-sučelja za prijenos podataka na mobilni terminalni uređaj**

Za aktiviranje *Bluetooth*®-sučelja pritisnite *Bluetooth*®-tipku **6** na mjernom alatu. Za aktiviranje *Bluetooth*®-signala ponovno pritisnite *Bluetooth*®-tipku **6** ili tipku **3** [**+**]. Provjerite da li je na vašem mobilnom terminalnom uređaju aktivirano *Bluetooth*®-sučelje.

Za proširenje opsega funkcija mobilnog terminalnog uređaja i radi pojednostavljenja prijenosa podataka na raspolaganju su specijalne Boschove aplikacije (Apps). Ovisno o terminalnom uređaju možete ih preuzeti iz odgovarajućih online prodavaonica (Stores).

Nakon pokretanja Bosch-aplikacija uspostavlja se veza između mobilnog terminalnog uređaja i mjernog alata. Ako se pronađe više aktivnih mjernih alata, odaberite odgovarajući mjerni alat pomoću serijskog broja.

Stanje veze kao i aktivno spajanje (**a**) pojavit će se na statusnoj traci (**h**) mjernog alata.

### **Deaktiviranje** *Bluetooth*®**-sučelja**

Za deaktiviranje *Bluetooth*®-veze pritisnite *Bluetooth*®-tipku **6**. Za deaktiviranje *Bluetooth*®-signala ponovno pritisnite *Bluetooth*®-tipku **6** ili tipku **8** [**–**] ili isključite mjerni alat.

#### **Upute za rad**

- **Dodatne informacije naći ćete na Boschovoj stranici proizvoda, vidi QR-Code, stranica 8.**
- **Mjerni alat je opremljen radijskim sučeljem. Potrebno je uvažavati propise o ograničenju korištenja, npr. u zrakoplovima ili bolnicama.**

#### **Opće napomene**

Prijemna leća **14** i izlaz laserskog zračenja **15** ne smiju biti pokriveni tijekom mjerenja. Mjerni alat se tijekom mjerenja ne smije pomicati. Stoga mjerni alat položite po mogućnosti na čvrstu graničnu površinu ili površinu podloge.

#### **Utjecaji na mjerno područje**

Mjerno područje ovisi o odnosima svjetlosti i svojstvima refleksije ciljne površine. Za bolju vidljivost laserske zrake kod vanjskog svjetla koristite naočale za gledanje lasera **18** (pribor) i ciljnu ploču lasera **17** (pribor), ili zasjenite ciljnu površinu.

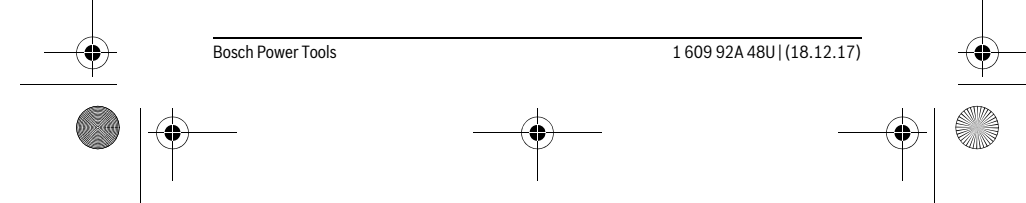

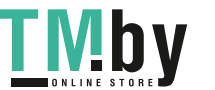

#### OBJ\_BUCH-2450-006.book Page 472 Monday, December 18, 2017 12:17 PM

#### **472** | Hrvatski

### **Utjecaji na rezultat mjerenja**

neizravno primane refleksije.

Zbog fizikalnih efekata ne može se isključiti da kod mjerenja na različitim površinama dođe do pogrešnih mjerenja. Tu se ubrajaju:

- prozirne površine (npr. staklo, voda),
- zrcalne površine (npr. polirani metal, staklo),
- porozne površine (npr. izolacijski materijali),
- strukturirane površine (npr. hrapava žbuka, prirodni kamen).

Na ovim površinama u danom slučaju koristite ciljnu ploču lasera **17** (pribor).

Pogrešna mjerenja su osim toga moguća na koso ciljanim ciljnim površinama. Na izmjerenu vrijednost mogu isto tako utjecati zračni slojevi različitih temperatura ili

#### **Provjera točnosti i baždarenje mjerenja nagiba (vidjeti sliku G)**

Redovito kontrolirajte točnost mjerenja nagiba. To se provodi mjerenjem sa preklopom. Položite mjerni alat na stol i izmjerite nagib. Okrenite mjerni alat za 180 ° i ponovno izmjerite nagib. Razlika pokazanih rezultata mjerenja smije iznositi max. 0,3 °.

U slučaju većih odstupanja mjerni alat morate ponovno baždariti. U tu svrhu odaberite  $T_{\text{CAL}}$  . Slijedite upute na displeju.

Nakon velikih temperaturnih promjena i udaraca preporučujemo provjeru točnosti i po potrebi baždarenje mjernog alata. Nakon temperaturnih promjena mjerni alat se prije baždarenja mora neko vrijeme temperirati.

#### **Provjera točnosti mjerenja udaljenosti**

Točnost mjernog alata možete provjeriti na slijedeći način:

- Odaberite mjernu stazu nepromjenjivu na trajanje, dugu cca. 3 do 10 m čija Vam je duljina točno poznata (npr. širina prostorije, otvor vrata). Mjerenje trebate provesti u povoljnim uvjetima, t. j. mjerna staza treba ležati u unutrašnjosti a ciljna površina mjerenja treba biti glatka i dobro reflektirajuća.
- Izmjerite stazu 10 puta uzastopno.

Odstupanje pojedinačnih mjerenja od srednje vrijednosti smije iznositi maksimalno ±4 mm na cijeloj mjernoj stazi u povoljnim uvjetima. Sastavite zapisnik o mjerenjima kako biste kasnije mogli usporediti točnost.

#### **Radovi sa stativom (pribor)**

Primjena stativa je osobito potrebna kod velikih udaljenosti. Mjerni alat sa 1/4" navojem **13** stavite na brzoizmjenjivu ploču stativa **19** ili na običan fotostativ. Stegnite ga sa steznim vijkom brzoizmjenjive ploče.

Postavite referentnu razinu za mjerenja sa stativom, odgovarajućim pritiskom na tipku **4** (navoj referentne razine).

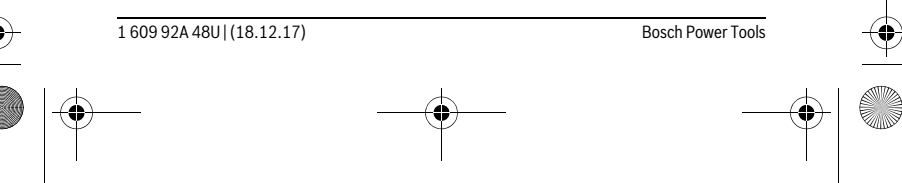

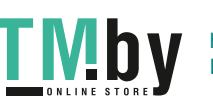

OBJ\_BUCH-2450-006.book Page 473 Monday, December 18, 2017 12:17 PM

Hrvatski | **473**

#### **Poruka greške**

Ako se mjerenje ne može ispravno izvršiti, tada se na displeju prikazuje pogreška greške »Error«. Isključite mjerni alat i ponovno uključite te ponovno pokrenite mjerenje.

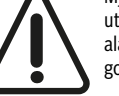

Mjerni alat kontrolira ispravnu funkciju kod svakog mjerenja. Ako se utvrdi kvar, na displeju se prikazuje samo simbol uz tekst, a mjerni alat se isključuje. U ovom slučaju odnesite mjerni alat preko svog trgovca Bosch servisnoj službi.

# **Održavanje i servisiranje**

### **Održavanje i čišćenje**

Mjerni alat održavajte uvijek čistim.

Ne uranjajte mjerni alat u vodu ili u druge tekućine.

Prljavštinu obrišite vlažnom, mekom krpom. U tu svrhu ne koristite nikakva sredstva za čišćenje i otapala.

Njegujte osobito prijemnu leću **14** sa posebnom pažnjom, sa kojom morate postupati kao kod brisanja leća naočala ili objektiva fotoaparata.

U slučaju popravka pošaljite mjerni alat u zaštitnoj torbici **16**.

#### **Servisiranje i savjetovanje o primjeni**

Ovlašteni servis će odgovoriti na vaša pitanja o popravcima i održavanju vašeg proizvoda te o rezervnim dijelovima. Povećane crteže i informacije o rezervnim dijelovima možete naći na adresi:

**www.bosch-pt.com**

Bosch tim za savjetovanje o primjeni rado će vam pomoći odgovorom na pitanja o našim proizvodima i priboru.

Za slučaj povratnih upita ili naručivanja rezervnih dijelova, molimo vas neizostavno navedite 10-znamenkasti kataloški broj sa tipske pločice proizvoda.

#### **Hrvatski**

Robert Bosch d.o.o PT/SHR-BSC Kneza Branimira 22 10040 Zagreb Tel.: +385 12 958 051 Fax: +385 12 958 050 E-Mail: RBKN-bsc@hr.bosch.com www.bosch.hr

Bosch Power Tools 1 609 92A 48U | (18.12.17)

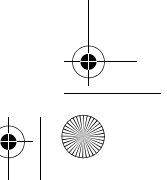

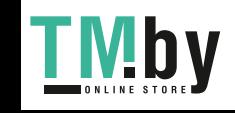

OBJ\_BUCH-2450-006.book Page 474 Monday, December 18, 2017 12:17 PM

# **474** | Eesti

#### **Bosnia**

Elektro-Servis Vl. Mehmed Nalić Dzemala Bijedića bb 71000 Sarajevo Tel./Fax: +387 33454089 E-Mail: bosch@bih.net.ba

#### **Zbrinjavanje**

Mjerne alate, pribor i ambalažu treba dostaviti na ekološki prihvatljivo recikliranje. Mjerni alat, aku-bateriju/baterije ne bacajte u kućni otpad!

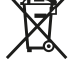

### **Samo za zemlje EU:**

Prema Europskim smjernicama 2012/19/EU, neuporabivi mjerni alati i prema Smjernicama 2006/66/EZ neispravne ili istrošene aku-baterije/baterije moraju se odvojeno sakupljati i dovesti na ekološki prihvatljivo recikliranje.

**Zadržavamo pravo na promjene.**

# **Eesti**

# **Ohutusnõuded**

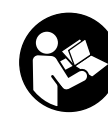

**Ohutu ja täpse töö tagamiseks mõõteseadmega lugege hoolikalt läbi kõik juhised ja järgige neid. Kui mõõteseadme kasutamisel neid juhiseid ei järgita, võivad viga saada mõõteseadmesse sisseehitatud kaitseseadised. Ärge katke kinni mõõteseadmel olevaid hoiatusmärgiseid. HOIDKE NEED JUHISED HOOLIKALT AL-LES JA MÕÕTESEADME EDASIANDMISEL PANGE KAASA KA JUHISED.**

 **Ettevaatust – siin nimetatud käsitsus- või justeerimisseadmetest erinevate seadmete kasutamine või teiste meetodite rakendamine võib põhjustada ohtliku kiirguse tekke.** 

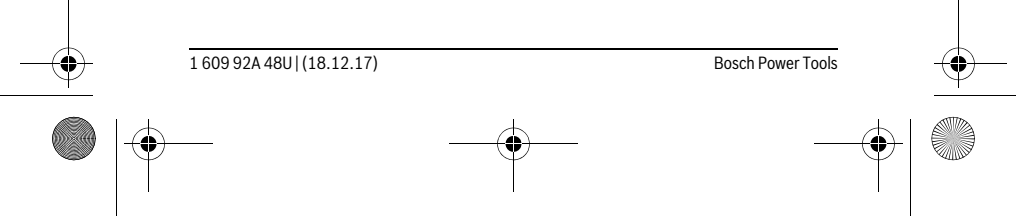

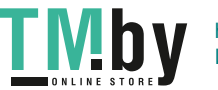

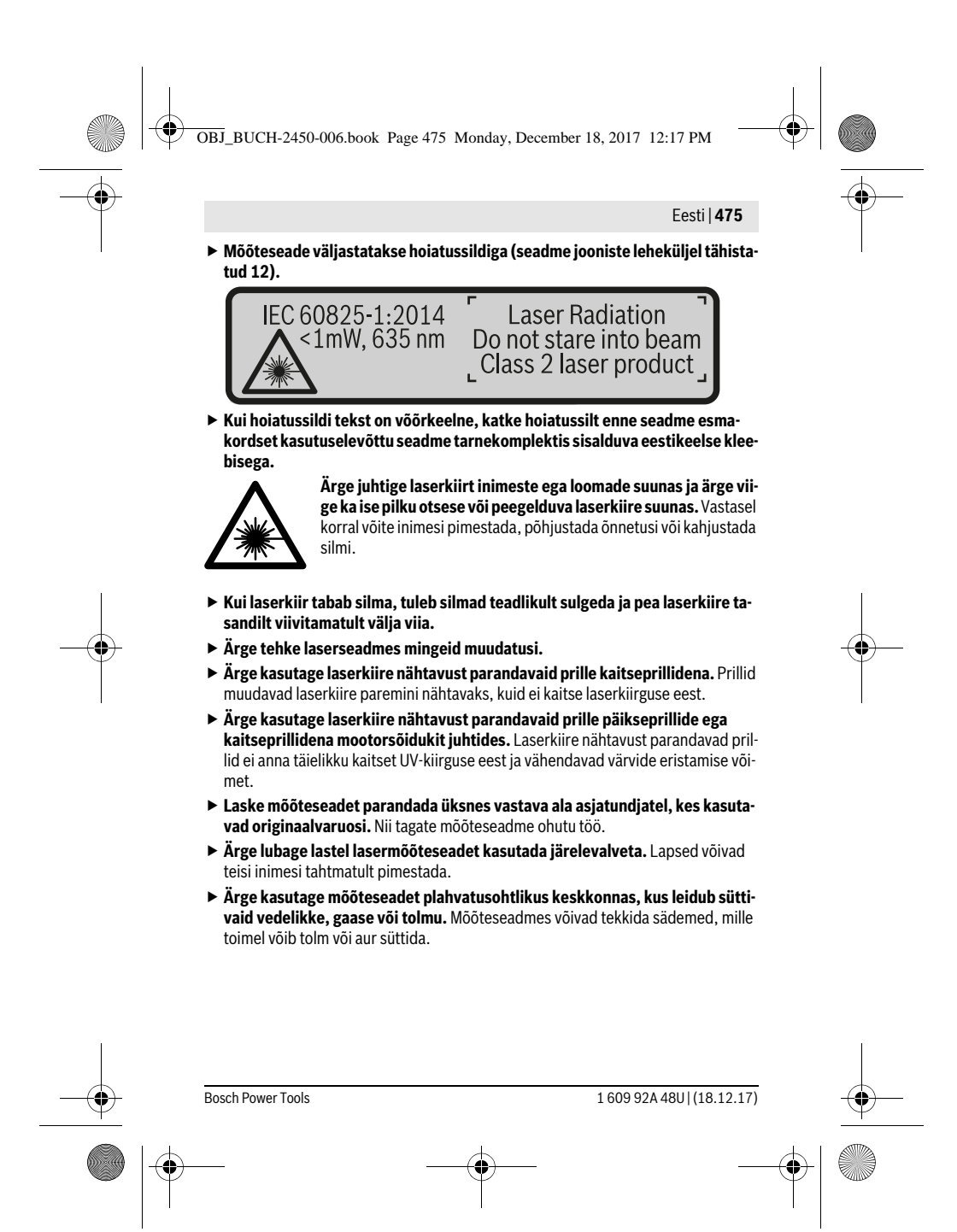

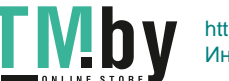

OBJ\_BUCH-2450-006.book Page 476 Monday, December 18, 2017 12:17 PM

#### **476** | Eesti

 **Ettevaatust! Kui kasutate mõõteseadet** *Bluetooth*® **kaudu, võib esineda häireid teiste seadmete, lennukite ja meditsiiniaparaatide (nt südamestimulaatorid, kuuldeaparaadid) töös. Samuti ei saa täielikult välistada kahjulikku mõju vahetus läheduses viibivatele inimestele ja loomadele. Ärge kasutage mõõteseadet** *Bluetooth*® **kaudu meditsiiniaparaatide, tanklate, keemiaseadmete läheduses ja plahvatusohtlikus keskkonnas. Ärge kasutage mõõteseadet** *Bluetooth*® **kaudu lennukites. Vältige pikemaajalist kasutamist oma keha vahetus läheduses.** 

*Bluetooth*®**-sõnamärk ja kujutismärgid (logod) on registreeritud kaubamärgid, mille omanik on Bluetooth SIG, Inc. Robert Bosch Power Tools GmbH kasutab seda sõnamärki/neid kujutismärke litsentsi alusel.**

# **Seadme ja selle funktsioonide kirjeldus**

Voltige lahti kasutusjuhendi ümbris seadme joonistega ja jätke see kasutusjuhendi lugemise ajaks avatuks.

#### **Nõuetekohane kasutus**

Mõõteseade on ette nähtud kauguste, pikkuste, kõrguste, vahemaade ja kallete mõõtmiseks ning pindalade ja ruumalade arvutamiseks.

Mõõtetulemusi on võimalik *Bluetooth*® kaudu üle kanda teistesse seadmetesse.

### **Tehnilised andmed**

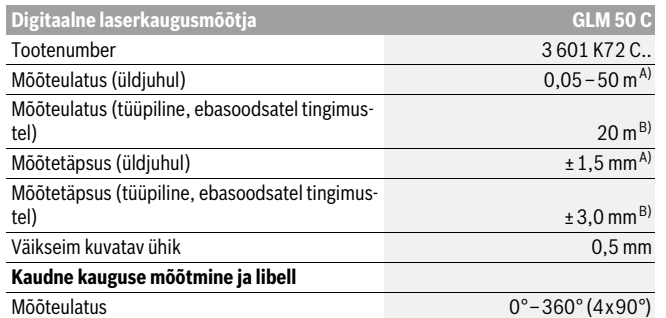

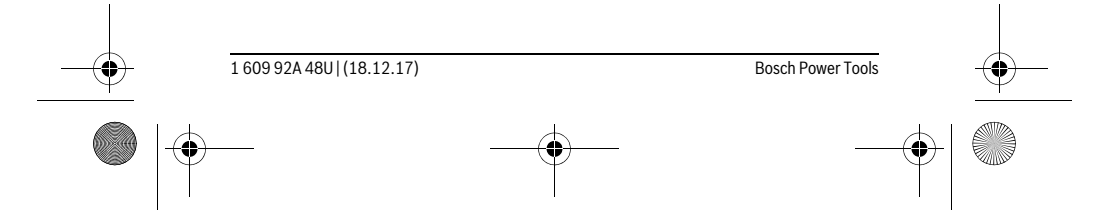

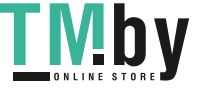

OBJ\_BUCH-2450-006.book Page 477 Monday, December 18, 2017 12:17 PM

 $\bigoplus$ 

# **ANDRO**  $\overline{\bigoplus}$

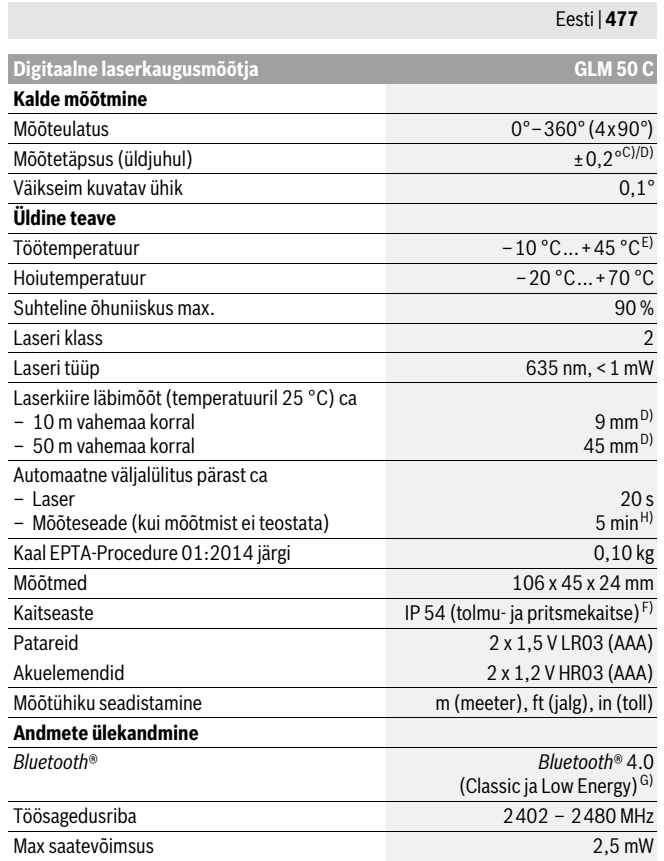

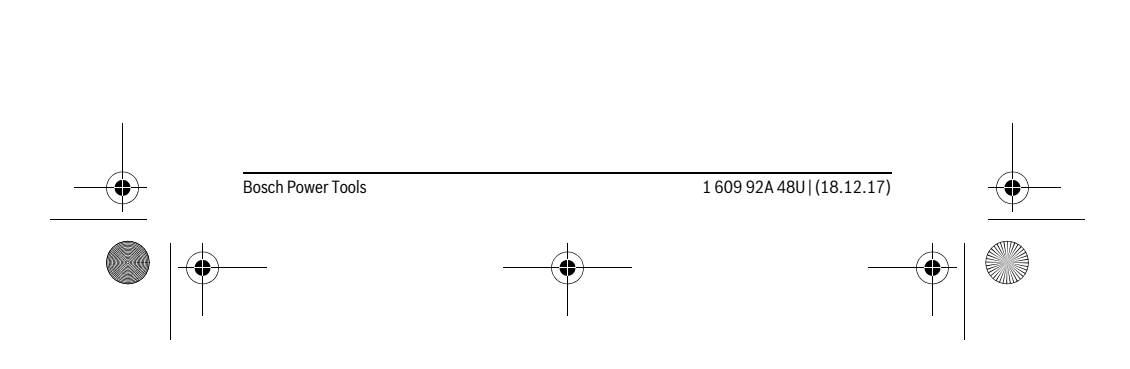

**TMby** 

#### **478** | Eesti

A) Mõõtmised mõõteseadme esiservast, kui sihtpind on suure peegeldusvõimega (nt valgeks värvitud sein), taustavalgustus on nõrk ja töötemperatuur on 25 °C. Lisaks tuleb arvestada kõrvalekaldega ± 0,05 mm/m.

OBJ\_BUCH-2450-006.book Page 478 Monday, December 18, 2017 12:17 PM

B) Mõõtmisel mõõteseadme tagaservast, suure peegeldusvõimega sihtpinna (nt valge papp), tuge-va taustvalgustuse ja – 10 °C kuni +45 °C töötemperatuuri puhul. Lisaks tuleb arvestada mõjuga  $±0,15$  mm/m.

C) Pärast kasutajapoolset kalibreerimist 0 ° ja 90 ° juures tuleb arvesse võtta täiendavat tõusuviga ±0,01 °/kraadi kuni 45 ° (max). Kalde mõõtmise lähtetasandiks on mõõteseadme vasak külg. D) töötemperatuuril 25 °C

E) Pideva mõõtmise režiimis on maksimaalne töötemperatuur +40 ° C.

F) välja arvatud patareikorpus

G) *Bluetooth*®-Low-Energy-seadmete puhul võib ühenduse loomine olla olenevalt mudelist ja operatsioonisüsteemist võimatu. *Bluetooth*®-seadmed peavad toetama SPP-profiili.

H) *Bluetooth*® inaktiveeritud

Oma mõõteseadet saate identifitseerida andmesildil oleva seerianumbri **11** järgi.

#### **Seadme osad**

Seadme osade numeratsiooni aluseks on jooniste leheküljel toodud numbrid.

- **1** Ekraan
- **2** Mõõtenupp [▲]
- **3** Pluss-nupp[**+**]
- **4** Lähtetasandi valiku nupp
- **5** Lüliti (sisse/välja) $[\begin{array}{c} c \\ 0 \end{array}]$
- **6** *Bluetooth*®-nupp
- 
- **7** Režiiminupp[**Func**]
- **8** Miinus-nupp [**–**]
- **9** Patareikorpuse kaas
- **10** Patareikorpuse kaane lukustus
- **11** Seerianumber
- **12** Laseri hoiatussilt
- **13** 1/4"-keermega statiiv
- **14** Vastuvõtulääts
- **15** Laserkiire väljundava
- **16** Kaitsekott
- **17** Laserkiire sihttahvel\*

1 609 92A 48U | (18.12.17) Bosch Power Tools

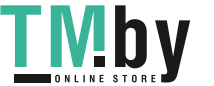

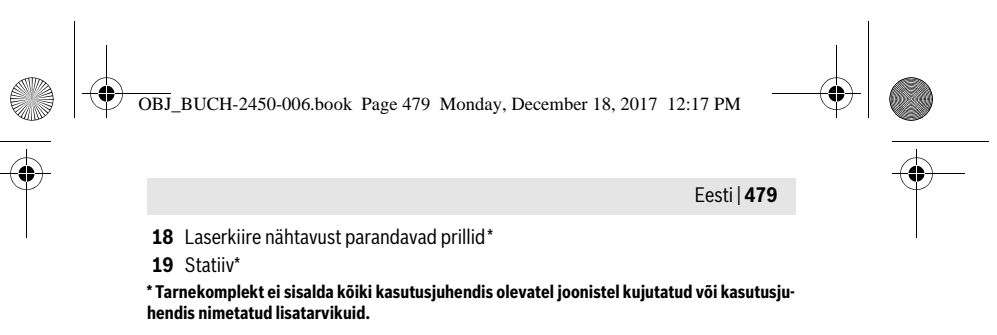

#### **Näidikuelemendid (valik)**

- **a** Olek *Bluetooth*®
	- *Bluetooth*® aktiveeritud, ühendust ei ole loodud
- $\ast$

*Bluetooth*® aktiveeritud, ühendus loodud

- **b** Mõõtmise lähtetasand
- **c** Patareinäit
- **d** Mõõteväärtuste read
- **e** Tulemuse rida
- **f** Mõõterežiimid
- **g** Kaldenurga näit
- **h** Oleku riba
- **i** Põhiseadistused

#### **Montaaž**

#### **Patareide paigaldamine/vahetamine**

Mõõteseadmes on soovitav kasutada leelis-mangaan-patareisid või akusid.

1,2-V-patareide puhul ei pruugi mõõtmiste arv olla sama suur nagu 1,5-V-patareide puhul.

Patareikorpuse kaane **9** avamiseks vajutage lukustusele **10** ja tõmmake patareikorpuse kaas lahti. Asetage patareid või akud kohale. Jälgige seejuures patareide õiget polaarsust vastavalt patareikorpuse siseküljel toodud sümbolitele.

Kui tühi patareisümbol ilmub ekraanile esimest korda, saab teha veel ca 100 mõõtmist. Kui patareisümbol on tühi ja vilgub punase tulega, ei saa mõõtmisi enam teha. Vahetage patareid või akud välja.

Vahetage alati välja kõik patareid või akud ühekorraga. Kasutage üksnes ühe tootja ja ühesuguse mahtuvusega patareisid või akusid.

 **Kui Te mõõteseadet pikemat aega ei kasuta, võtke patareid või akud seadmest välja.** Patareid ja akud võivad pikemal seismisel korrodeeruda või iseeneslikult tühjeneda.

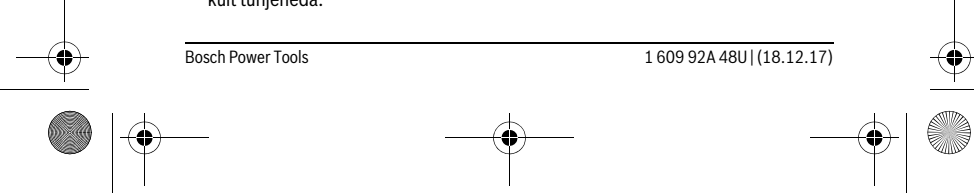

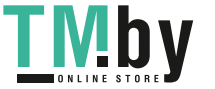

OBJ\_BUCH-2450-006.book Page 480 Monday, December 18, 2017 12:17 PM

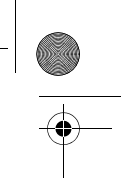

# **480** | Eesti

# **Kasutamine**

#### **Kasutuselevõtt**

- **Ärge jätke sisselülitatud seadet järelevalveta ja lülitage seade pärast kasutamist välja.** Laserkiir võib teisi inimesi pimestada.
- **Kaitske mõõteseadet niiskuse ja otsese päikesekiirguse eest.**
- **Ärge hoidke mõõteseadet väga kõrgetel ja väga madalatel temperatuuridel, samuti vältige temperatuurikõikumisi.** Ärge jätke seadet näiteks pikemaks ajaks autosse. Suuremate temperatuurikõikumiste korral laske mõõteseadmel enne kasutuselevõttu keskkonna temperatuuriga kohaneda. Äärmuslikel temperatuuridel ja temperatuurikõikumiste korral võib seadme mõõtetäpsus väheneda.
- **Kaitske mõõteseadet tugevate löökide ja kukkumiste eest.** Kui mõõteseadmele on avaldunud tugev väline mehaaniline toime, tuleb enne töö jätkamist alati kontrollida seadme täpsust (vt "Kauguse mõõtmise täpsuse kontrollimine", lk 489).

#### **Sisse-/väljalülitus**

- Mõõteseadme sisselülitamiseks vajutage korraks mõõtenupule 2 [ ▲ ].
- Mõõteseadme **sisselülitamiseks** ilma laseri lülitamiseta vajutage korraks sisselülitusnupule  $\overline{5}$  [ $\stackrel{\circ}{\hat{0}}$ ].
- **Ärge suunake laserkiirt inimeste ega loomade peale ning ärge vaadake laserkiire poole ka mitte suurema vahemaa tagant.**

Mõõteseadme **väljalülitamiseks** hoidke sisselülitusnuppu **5** [ $\frac{c}{0}$ ] all. Mõõteseadme väljalülitamisel jäävad mälusse salvestatud väärtused ja seadistused alles.

#### **Mõõtmine**

Pärast sisselülitamist on mõõteseade pikkuse mõõtmise režiimil. Mõne muu mõõtefunktsiooni valimiseks vajutage nupule **7** [**Func**]. Valige soovitud mõõtefunktsioon välja nupuga 3 [+] või nupuga 8 [-] (vt "Mõõterežiimid", lk 481). Aktiveerige mõõtefunktsioon nupuga 7 [Func] või mõõtenupuga 2 [ $\blacktriangle$ ].

Mõõtmise lähtetasandiks on pärast sisselülitamist valitud mõõteseadme tagaserv. Lähtetasandi vahetamiseks vt "Lähtetasandi valik", lk 481.

Asetage mõõteseade mõõtmise soovitud alguspunkti (nt vastu seina).

**Märkus:** Kui mõõteseade lülitatakse sisse sisselülitusnupust **5** [ $\frac{c}{0}$ ], vajutage korraks mõõtenupule 2 [ **△** ], et lülitada sisse laser.

Mõõtmise käivitamiseks vajutage korraks mõõtenupule 2 [  $\blacktriangle$  ]. Seejärel lülitatakse laserkiir välja. Uueks mõõtmiseks korrake toimingut.

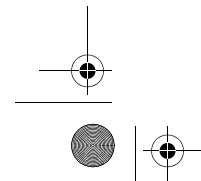

1 609 92A 48U | (18.12.17) Bosch Power Tools

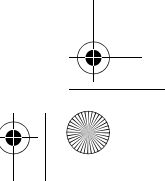

OBJ\_BUCH-2450-006.book Page 481 Monday, December 18, 2017 12:17 PM

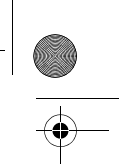

Eesti | **481**

#### **Ärge suunake laserkiirt inimeste ega loomade peale ning ärge vaadake laserkiire poole ka mitte suurema vahemaa tagant.**

**Märkus:** Mõõtetulemust kuvatakse tavaliselt 0,5 sek jooksul ja hiljemalt 4 sek pärast. Mõõteulatus sõltub vahemaast, valgusoludest ja sihtpinna peegeldusomadustest. Pärast mõõtmise lõpetamist lülitub laserkiir automaatselt välja.

# **Lähtetasandi valik (vt joonist A)**

Mõõtmise teostamiseks võite valida ühe kolmest erinevast lähtetasandist:

- mõõteseadme tagaserv (nt vastu seina asetamisel),
- mõõteseadme esiserv (nt mõõtmisel alates lauaservast),
- keerme **13** keskmest (nt statiiviga tehtavate mõõtmiste puhul).

Lähtetasandi väljavalimiseks vajutage nupule **4**. Nupuga **3** [**+**] või nupuga **8** [**–**] või nupuga **4** valige välja soovitud lähtetasand. Pärast mõõteseadme igakordset sisselülitamist on lähtetasandiks mõõteseadme tagaserv.

#### **Menüü "Põhiseadistused"**

Selleks et jõuda menüüsse "Põhiseadistused" (i), hoidke nuppu 7 [Func] all. Valige välja vastav põhiseadistus ja oma seadistus.

Selleks et menüüst "Põhiseadistused" lahkuda, vajutage nupule (sisse/välja) **5** [ $\frac{c}{0}$ ].

#### **Ekraani valgustus**

Ekraanivalgustus on pidevalt sisse lülitatud. Kui ühelegi nupule ei vajutata, väheneb ca 20 sekundi pärast ekraanivalgustuse valgustugevus, et säästa patareisid/akusid.

#### **Mõõterežiimid**

#### **Pikkuse mõõtmine**

Valige välja pikkuse mõõtmine  $\longmapsto$ .

Laserkiire sisselülitamiseks vajutage korraks mõõtenupule 2 [ ▲ ].

Vajutage mõõtmiseks korraks mõõtenupule 2 [ ▲ ]. Mõõtetulemust näidatakse ekraani allosas.

Igal järgneval mõõtmisel korrake ülal nimetatud samme. Viimane mõõ- $\mathbb{E}$   $\infty$ tetulemus on ekraanil kõige all, eelviimane selle kohal jne.

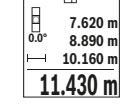

Bosch Power Tools 1 609 92A 48U | (18.12.17)

OBJ\_BUCH-2450-006.book Page 482 Monday, December 18, 2017 12:17 PM

#### **482** | Eesti

#### **Pidev mõõtmine**

Pideval mõõtmisel võib mõõteseadet sihtobjekti suhtes liigutada, kusjuures mõõteväärtust ajakohastatakse u. iga 0,5 s järel. Võite näiteks seinast kuni soovitud kauguseni eemalduda, aktuaalne vahemaa ilmub pidevalt ekraanile.

Valige välja püsimõõtmine ---

Laserkiire sisselülitamiseks vajutage korraks mõõtenupule 2 [ $\blacktriangle$ ].

Liigutage mõõteseadet seni, kuni soovitud vahekaugust kuvatakse ekraani alumises osas.

Püsimõõtmise lõpetamiseks vajutage lühidalt mõõtenupule  $2 [ \triangle ]$ . 前一 Mõõtetulemus ilmub ekraani alumisse ossa. Selle kohal kuvatakse suurimat ja väikseimat mõõtetulemust. Uus vajutamine mõõtenupule **-64° 11.623 m min m1.291 max**

**2** [ **▲** ] käivitab püsimõõtmise uuesti.

 $\underline{11.623}$  **m** $\,$  Kestusmõõtmine lülitub pärast 5 min automaatselt välja.

#### **Pindala mõõtmine**

Valige välja pindala mõõtmine  $\Box$ .

Seejärel mõõtke üksteise järel ära laius ja pikkus nagu pikkuse mõõtmisel. Kahe mõõtmise vahel jääb laserkiir sisselülitatuks. Mõõdetav ala vilgub pindala mõõtmise näidikul  $\square$ .

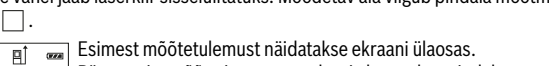

Pärast teist mõõtmist arvestatakse ja kuvatakse pindala automaatselt. Lõpptulemus on ekraani allosas, üksiktulemused selle kohal.

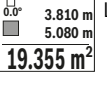

#### **Ruumala mõõtmine**

Valige välja ruumala mõõtmine  $\Box$ .

Seejärel mõõtke üksteise järel ära laius, pikkus ja sügavus nagu pikkuse mõõtmisel. Kolme mõõtmise vahel jääb laserkiir sisselülitatuks. Mõõdetav ala vilgub ruumala mõõtmise näidikul  $\Box$ .

**E**simest mõõtetulemust näidatakse ekraani ülaosas.

- Pärast kolmanda mõõtmise lõppu arvutatakse ruumala automaatselt
- välja ja seda kuvatakse ekraanil. Lõpptulemus on ekraani alumises ser-**12.10.160 m**<br> **12.100 m** välja ja seda kuvatakse ekraanil.<br> **■ 12.700 m** vas, üksiktulemused selle kohal.
- 

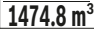

1 609 92A 48U | (18.12.17) Bosch Power Tools

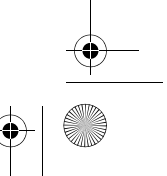

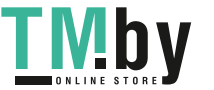

OBJ\_BUCH-2450-006.book Page 483 Monday, December 18, 2017 12:17 PM

Eesti | **483**

#### **Kaudne kauguse mõõtmine**

Kaudseks kauguse mõõtmiseks saab kasutada kolme mõõterežiimi, millega saab mõõta erinevaid vahemaid.

Kaudset kauguse mõõtmist kasutatakse vahemaade mõõtmiseks, mida ei saa mõõta otse, kuna laserkiire teel on mingi takistus või puudub peegeldav sihtpind. Seda mõõterežiimi saab kasutada vaid vertikaalsuunas. Iga kõrvalekalle horisontaalsuunas põhjustab mõõtevea.

**Märkus:** Kaudne pikkuse mõõtmine on alati ebatäpsem kui otsene pikkuse mõõtmine. Mõõtevead võivad rakendusest sõltuvalt olla suuremad kui otsese mõõtmise korral. Mõõtetäpsuse parandamiseks soovitame kasutada statiivi (lisatarvik).

Üksikute mõõtmiste vaheajal jääb laserkiir sisselülitatuks.

# **a) Kaudne kõrguse mõõtmine (vt joonis B)**

Valige välja kaudne kõrguse mõõtmine .

Veenduge, et mõõteseade on samal kõrgusel nagu alumine mõõtepunkt. Seejärel keerake mõõteseadet ümber lähtetasandi ja mõõtke nagu pikkuse mõõtmise puhul ära vahemaa "1" (ekraanil kujutatud punase joonena).

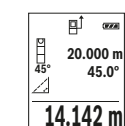

**45.0°**

Pärast mõõtmise lõpetamist ilmub otsitud vahemaa pikkus "X" tulemu $rac{1}{2}$ se reale e. Vahemaa "1" ja nurk "a" ilmuvad mõõteväärtuste ridadele d.

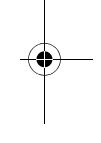

#### **b) Kahekordne kaudne kõrguse mõõtmine (vt joonist C)**

Mõõteseade saab kõiki vahemaid mõõteseadme vertikaalsel tasandil kaudselt mõõta. Valige välja kahekordne kaudne kõrguse mõõtmine .

Mõõtke samamoodi nagu pikkuse mõõtmise puhul ära vahemaad **"1"** ja **"2"** samas järjekorras.

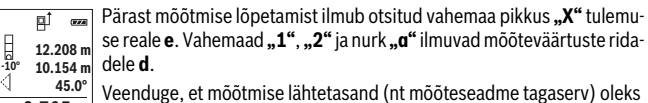

 $8.765$  **m** kõikide üksikmõõtmiste ajal täpselt ühes ja samas kohas.

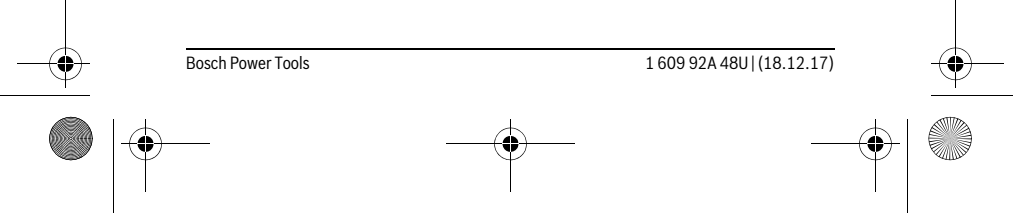

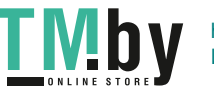

OBJ\_BUCH-2450-006.book Page 484 Monday, December 18, 2017 12:17 PM

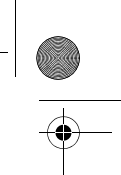

### **484** | Eesti

# **c) Kaudne pikkuse mõõtmine (vt joonist D)**

Valige välja pikkuse mõõtmine .

Veenduge, et mõõteseade on samal kõrgusel nagu otsitud mõõtepunkt. Kallutage mõõteseadet ümber lähtetasandi ja mõõtke nagu pikkuse mõõtmise puhul vahemaa **"1"**.

Pärast mõõtmise lõpetamist ilmub otsitud vahemaa pikkus "X" tulemu-可  $rac{1}{2}$ **60°** se reale e. Vahemaa "1" ja nurk "a" ilmuvad mõõteväärtuste ridadele d. **20.000 m 60.0°**

**10.000 m**

L

#### **Seina pindala mõõtmine (vt joonist E)**

Seina pindala mõõtmisega tehakse kindlaks mitme ühesuguse kõrgusega ala kogupindala.

Joonisel toodud näite puhul tuleb kindlaks teha mitme seina kogupindala, mille kõrgus **H** on sama, kuid pikkus **L** erinev.

Valige välja seina pindala mõõtmine  $\Box$ .

Mõõtke ära ruumi kõrgus **H** nagu pikkuse mõõtmise korral. Mõõtmistulemus ilmub ülemisele mõõtmistulemuse reale. Laser jääb sisselülitatuks.

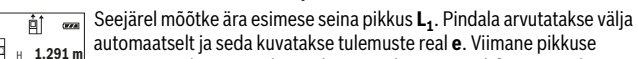

mõõtmise tulemus on alumisel mõõtetulemuste real **d**. Laser jääb sisse- $\begin{bmatrix} 1 & 1 & 291 \\ 0.0^{\circ} & 2 & 2.583 \\ 0.0^{\circ} & 2 & 2.583 \\ \end{bmatrix}$  mõõtmise

 $\frac{3.336 \text{ m}^2}{2}$  Nüüd mõõtke ära teise seina pikkus  $\textbf{L}_2$ . Mõõtetulemuste real **d** kuvatav üksiku mõõtmise tulemus liidetakse pikkusele **L1**. Mõlema pikkuse sum-

ma (mida kuvatakse keskmisel mõõtetulemuste real **d**) korrutatakse salvestatud kõrgusega **H**. Kogupindala väärtust kuvatakse tulemuste real **e**.

Võite mõõta kui tahes palju teisi pikkusi L<sub>x</sub>, mis automaatselt liidetakse ja kõrgusega **H** korrutatakse.

Pindala korrektse arvutamise eeldus on, et esimene mõõdetud pikkus (näite puhul ruumi kõrgus **H**) on kõikide osapindalade korral identne.

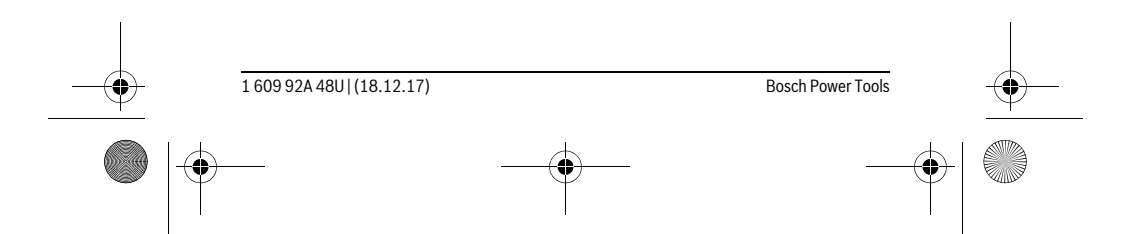

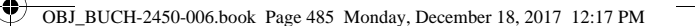

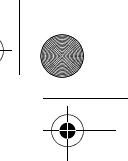

Eesti | **485**

#### **Märgistamisfunktsioon (vt joonist F)**

Märgistamisfunktsiooniga mõõdetakse korduvalt teatavat kindlaksmääratud pikkust (vahemaad). Neid pikkusi võib üle kanda pinnale, et võimalik oleks näiteks lõigata materjali ühepikkusteks tükkideks või valmistada seinakarkasse kipsseinte ehitamiseks. Minimaalpikkuseks saab reguleerida 0,1 m, maksimaalpikkus on 50 m.

**Märkus:** Märkimisfunktsioonis kuvatakse vahekaugust ekraanil oleva märgiseni. Lähtepunkt **ei ole** mõõteseadme serv.

Valige märgistamisfunktsioon  $\mathbb{H}$ .

Reguleerige välja soovitud pikkus. Selleks valige nupuga **7** [**Func**] välja vastav number/koht ja muutke väärtust nupuga **3** [**+**] või nupuga **8** [**–**].

Märgistamisfunktsiooni käivitamiseks vajutage mõõtenupule 2 [ $\triangle$ ] ja eemalduge aeglaselt käivituspunktist.

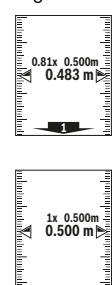

Mõõteseade mõõdab vahemaad käivituspunktini järjepidevalt. Seejuures kuvatakse kindlaksmääratud pikkust ja aktuaalset mõõtetulemust. Alumine ja/või ülemine nool näitab väikseimat vahemaad järgmisest või viimasest märgistusest.

**Märkus:** Järjepideval mõõtmisel saate nupule **4** vajutamisega määrata kindlaksmääratud pikkuseks ka teatava mõõdetud väärtuse.

Vasak tegur näitab, kui tihti on kindlaksmääratud pikkust juba mõõdetud. Ekraani külgosas olevad rohelised nooled näitavad märgistamise otstarbel pikkuse saavutamist.

Punased nooled või punane kiri näitavad tegelikku väärtust, kui lähteväärtus on ekraanist väljaspool.

### **Kalde mõõtmine/Digitaalne lood**

Valige välja kalde mõõtmine/digitaalne vesilood

Mõõteseade lülitub automaatselt ühest olekust teise.

Digitaalne vesilood on ette nähtud objekti horisontaalseks või vertikaal- $\overline{u}$ ъ. seks nivelleerimiseks (nt pesumasin, külmkapp jmt).

Kui kalle ületab 3°, hakkab ekraanil olev kuulike punase tulega põlema. **1°2° 3°**

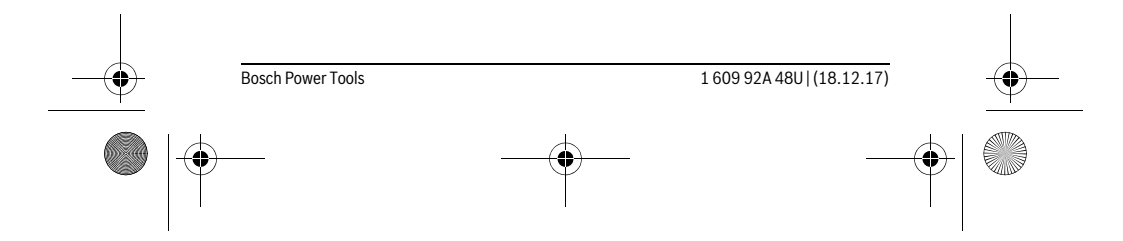

OBJ\_BUCH-2450-006.book Page 486 Monday, December 18, 2017 12:17 PM

#### **486** | Eesti

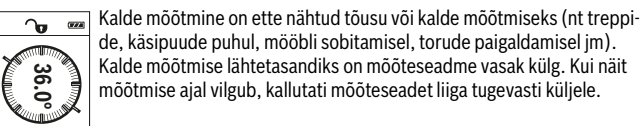

de, käsipuude puhul, mööbli sobitamisel, torude paigaldamisel jm). Kalde mõõtmise lähtetasandiks on mõõteseadme vasak külg. Kui näit mõõtmise ajal vilgub, kallutati mõõteseadet liiga tugevasti küljele.

#### **Salvestusfunktsioonid**

Iga lõpetatud mõõtmise väärtus või lõpptulemus salvestatakse automaatselt.

#### **Mäluandmete näit**

**4**

Avada saab maksimaalselt 30 väärtust (mõõteväärtust või lõpptulemust). Valige salvestusfunktsioon 圖.

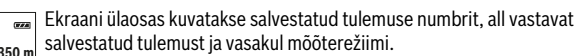

**7.620 m m6.350**

Salvestatud väärtuste edasisuunas sirvimiseks vajutage nupule **3** [**+**].

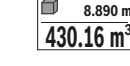

Salvestatud väärtuste tagasisuunas sirvimiseks vajutage nupule **8** [**–**].

**430.16 m<sup>3</sup>** Kui tulemus ei ole mälus saadaval, kuvatakse ekraani allosas **"0.000"** ja **"** ülal **"0"**.

Varaseim tulemus on mälus kohal 1, hiliseim tulemus kohal 30 ( 30 saadaoleva salvestatud tulemuse puhul). Järgmise tulemuse salvestamisel kustub alati mälust varaseim tulemus.

#### **Mälu kustutamine**

Mälu sisu kustutamiseks vajutage nupule **7** [**Func**] ja valige salvestusfunktsioon . Seejärel vajutage korraks nupule (sisse/välja) **5**  $\lceil \frac{c}{0} \rceil$  et kustutada kuvatav tulemus. Kui vajutada samaaegselt nupule **4** ja nupule (sisse/välja) **5** [ ] kustutakse kõik mälus olevad väärtused. **Example 20** Made mootinise aial vilgub, kallutati mõõteseadet liiga tuga<br> **Salvestusfunktsioonid**<br>
Balvestusfunktsioonid<br>
Balvestusfunktsioonid<br>
Balvestusfunktsioonid<br>
Balvestatud mõõtmise väärtus või lõpptulemus salvesta

### **Tulemuste liitmine ja lahutamine**

Mõõte- ja lõpptulemusi saab liita ja lahutada.

#### **Tulemuste liitmine**

Pindalade liitmist illustreerib selline näide:

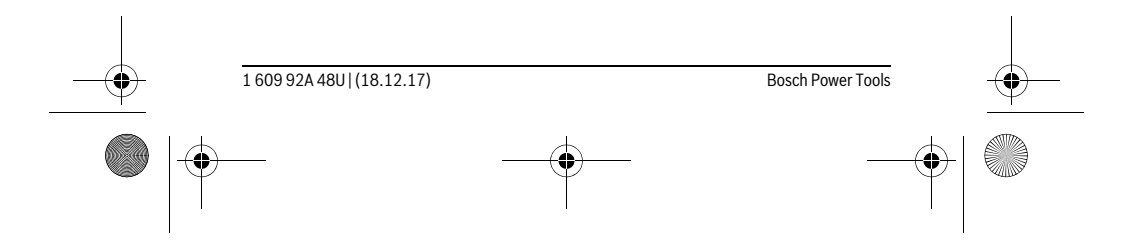

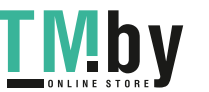

OBJ\_BUCH-2450-006.book Page 487 Monday, December 18, 2017 12:17 PM

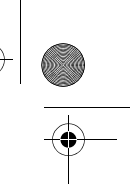

Eesti | **487**

Vajutage nupule **3** [+]. Kuvatakse arvutatud pindala ja sümbolit "+".  $\overline{H}$  $rac{1}{\sqrt{1+\epsilon}}$ Järgmise pindala mõõtmise alustamiseks vajutage mõõtenupule  $50.039$  m<sup>2</sup> **2** [▲]. Mõõtke pindala vastavalt peatükile "Pindala mõõtmine", vt **<sup>2</sup> +93.406 0.0° m** lk 482. Niipea kui teine mõõtmine on lõpetatud, kuvatakse ekraani alu-143.45 m<sup>2</sup> mises servas teise pindala mõõtmise tulemust. Lõpptulemuse kuvami-

seks vajutage uuesti mõõtenupule 2 [ $\blacktriangle$ ]. **Märkus:** Pindala mõõtmise korral kuvatakse lõpptulemust kohe.

**Tulemuste lahutamine**

Väärtuste lahutamiseks vajutage nupule **8** [**–**]. Edasi toimige samamoodi, nagu selgitatud punktis "Tulemuste liitmine".

#### **Mõõtmisväärtuste kustutamine**

Lühikese vajutusega sisselülitusnupule  $\mathbf{5}$  [ $\frac{\mathbf{c}}{\mathbf{0}}$ ] saate kõigis mõõterežiimides kustutada viimase mõõtetulemuse. Kui vajutate sisselülitusnupule **5** [ ] lühidalt mitu korda järjest, kustutakse mõõtetulemused vastupidises järjekorras.

#### **Mõõtühiku valik**

Vaikeseade on mõõtühik "m" (meeter).

Lülitage mõõteriist sisse.

Hoidke nuppu **7 [Func**] all, et jõuda menüüsse "Põhiseadistused". Valige välja **"ft/m"**.

Mõõtühiku vahetamiseks vajutage nupule **3** [**+**] või nupule **8** [**–**]. Menüüpunktist väljumiseks vajutage nupule (sisse/välja) **5** [  $\frac{c}{\omega}$  ]. Mõõteseadme väljalülitamisel jääb valitud seadistus salvestatuks.

#### *Bluetooth*®**-liides**

#### **Andmete ülekandmine teistesse seadmetesse**

Mõõteseadmel on *Bluetooth*®-moodul, mis võimaldab raadiotehnika abil kanda andmeid üle teistesse mobiilsetesse lõppseadmetesse (nt nutitelefon, tahvelarvuti), millel on *Bluetooth*®-liides.

Infot *Bluetooth*®-ühenduseks vajalike eelduste kohta leiate Boschi veebisaidilt www.bosch-pt.com

#### **Lisateavet leiate Boschi tootelehelt, vt QR-kood, lk 8.**

Andmete ülekandmisel *Bluetooth*® kaudu võivad tekkida ajalised nihked mobiilse lõppseadme ja mõõteseadme vahel. See võib olla tingitud seadmetevahelisest kaugusest või mõõteobjektist.

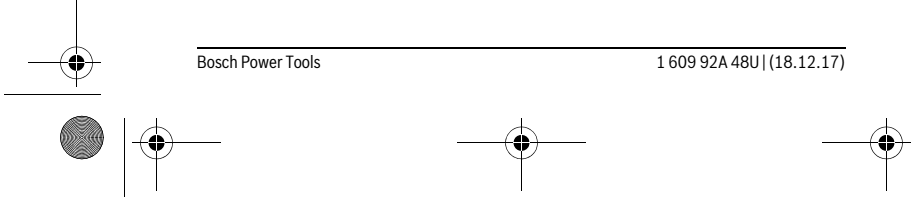

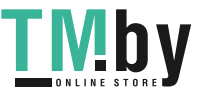

### OBJ\_BUCH-2450-006.book Page 488 Monday, December 18, 2017 12:17 PM

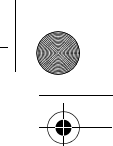

#### **488** | Eesti

#### *Bluetooth*®**- liidese aktiveerimine andmete ülekandmiseks mobiilsesse lõppseadmesse**

*Bluetooth*®-liidese aktiveerimiseks vajutage mõõteseadme *Bluetooth*®-nupule **6**. *Bluetooth*®-signaali aktiveerimiseks vajutage uuesti *Bluetooth*®-nupule **6** või nupule **3** [**+**]. Veenduge, et *Bluetooth*®-liides on mobiilses lõppseadmes aktiveeritud.

Mobiilse lõppseadme funktsioonide laiendamiseks ja andmete ülekandmise lihtsustamiseks saab kasutada spetsiaalseid Boschi rakendusi. Neid saab olenevalt lõppseadmest alla laadida asjaomastest rakenduste poodidest.

Pärast Boschi rakenduse käivitamist luuakse mobiilse lõppseadme ja mõõteseadme vahel ühendus. Kui leitakse mitu aktiivset mõõteseadet, valige seerianumbri järgi välja sobiv mõõteseade.

Ühenduse olekut ja aktiivset ühendust (**a**) kuvatakse mõõteseadme oleku ribal (**h**).

### *Bluetooth*®**- liidese inaktiveerimine**

*Bluetooth*®-ühenduse inaktiveerimiseks vajutage *Bluetooth*®-nupule **6**. *Bluetooth*® signaali inaktiveerimiseks vajutage uuesti *Bluetooth*®-nupule **6** või nupule **8** [**–**] või lülitage mõõteseade välja.

#### **Tööjuhised**

- **Lisateavet leiate Boschi tootelehelt, vt QR-kood, lk 8.**
- **Mõõteseade on varustatud raadioliidesega. Järgida tuleb kehtestatud kasutuspiiranguid, mis kehtivad nt lennukites või haiglates kasutamise suhtes.**

#### **Üldised märkused**

Vastuvõtulääts **14** ja laserkiire väljundava **15** ei tohi mõõtmisel olla kinni kaetud. Mõõteseadet ei tohi mõõtmise ajal liigutada. Seepärast asetage mõõteseade võimalikult stabiilsele aluspinnale.

### **Mõõteulatust mõjutavad tegurid**

Mõõteulatus sõltub valgusoludest ja sihtpinna peegeldusomadustet. Et laserkiir oleks paremini nähtav, kasutage ereda päevavalguse või ereda kunstliku valgustuse korral laserkiire nähtavust parandavaid prille **18** (lisatarvik) ja laserkiire sihttahvlit **17** (lisatarvik) või varjestage sihtpind.

#### **Mõõtetulemust mõjutavad tegurid**

Füüsikaliste tegurite tõttu ei saa välistada, et erinevate pindade puhul ei esine mõõtmisel vigu. Selliste pindade hulka kuuluvad:

- läbipaistavad pinnad (nt klaas, vesi),
- peegelpinnad (nt poleeritud metall, klaas),
- poorsed pinnad (nt isolatsioonimaterjalid),

1 609 92A 48U | (18.12.17) Bosch Power Tools

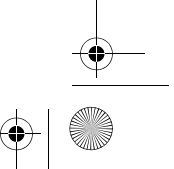

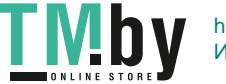

#### OBJ\_BUCH-2450-006.book Page 489 Monday, December 18, 2017 12:17 PM

Eesti | **489**

– struktureeritud pinnad (nt kare krohv, looduskivi).

Vajaduse korral kasutage sellistel pindadel laserkiire sihttahvlit **17** (lisatarvik).

Mõõtetulemused võivad olla lisaks ebaõiged ka kalde all väljafokuseeritud sihtpindade puhul.

Samuti võivad mõõtetulemust mõjutada erineva temperatuuriga õhukihid või kaudselt vastu võetud peegeldused.

#### **Kalde mõõtmise täpsuse kontrollimine ja kalibreerimine (vt joonist G)**

Kontrollige regulaarselt kalde mõõtmise täpsust. Selleks toimige järgnevalt. Asetage mõõteseade lauale ja teostage kalde mõõtmine. Keerake mõõteseadet 180 ° ja mõõtke kalle uuesti. Kuvatud näitude vahe ei tohi olla suurem kui 0,3 °.

Suuremate kõrvalekallete korral tuleb mõõteseade uuesti kalibreerida. Selleks valige välja  $\, \overline{\mathbb{C}}_{\scriptscriptstyle{\text{AL}}}^{\scriptscriptstyle{\text{max}}}$ . Järgige ekraanil olevaid juhiseid.

Pärast suuri temperatuurikõikumisi ja lööke soovitame kontrollida mõõteseadme täpsust ja seadet vajaduse korral kalibreerida. Pärast temperatuurimuutust tuleb mõõteseadmel enne kalibreerimist temperatuuriga kohaneda lasta.

#### **Kauguse mõõtmise täpsuse kontrollimine**

Mõõteseadme täpsust võite kontrollida järgmiselt:

- Valige ca 3 kuni 10 m pikkune ala, mille pikkus on Teile täpselt teada (nt ruumi laius, ukseava laius). Mõõtmine tuleb teostada sobivates tingimustes, st mõõdetav ala peab olema siseruumis ja mõõtmise sihtpind peab olema sile ja hästi peegelduv.
- Mõõtke ala ära järjest 10 korda.

Üksikute mõõtmiste kõrvalekalle keskmisest väärtusest tohib soodsatel tingimustel olla kogu mõõteala piires maksimaalselt ±4 mm. Pange mõõtetulemused kirja, et täpsust oleks võimalik hiljem võrrelda.

#### **Töö statiiviga (lisatarvik)**

Statiivi kasutamine on vajalik eelkõige suuremate vahemaade korral. Asetage mõõteseade 1/4"-keermestatud avaga **13** statiivi **19** või tavalise fotoaparaadi statiivi vahetatavale alusele. Kinnitage see vahetatava aluse lukustuskruviga.

Nupule **4** vajutamisega reguleerige välja lähtetasand statiivi abil teostatava mõõtmise jaoks (lähtetasandiks on keere).

#### **Veateade**

Kui mõõtmist ei saa korrektselt teostada, kuvatakse ekraanil veateadet "Error". Lülitage mõõteseade välja ja sisse ja käivitage mõõtmine uuesti.

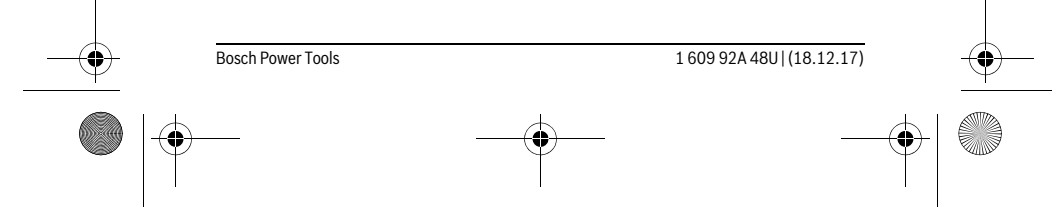

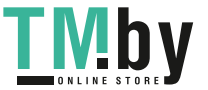

OBJ\_BUCH-2450-006.book Page 490 Monday, December 18, 2017 12:17 PM

#### **490** | Eesti

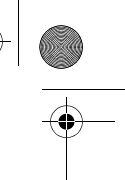

Mõõteseade teostab iga mõõtmise ajal järelevalvet korrektse töö üle. Defekti tuvastamise korral kuvatakse ekraanil veel vaid kõrvaltoodud sümbolit ja mõõteseade lülitub välja. Sellisel juhul toimetage mõõteseade edasimüüja kaudu Boschi hooldekeskusse.

# **Hooldus ja teenindus**

#### **Hooldus ja puhastus**

Hoidke mõõteseade alati puhas.

Ärge kastke mõõteseadet vette ega teistesse vedelikesse.

Pühkige seade puhtaks niiske, pehme lapiga. Ärge kasutage puhastusvahendeid ega lahusteid.

Hooldage eelkõige vastuvõtuläätse **14** sama hoolikalt nagu prille või fotoaparaadi läätse.

Parandustöökotta toimetamisel asetage seade kaitsekotti **16**.

#### **Klienditeenindus ja müügijärgne nõustamine**

Klienditeeninduses vastatakse toote paranduse ja hoolduse ning varuosade kohta esitatud küsimustele. Joonised ja teabe varuosade kohta leiate ka veebisaidilt: **www.bosch-pt.com**

Boschi nõustajad osutavad Teile toodete ja tarvikute küsimustes meeleldi abi. Päringute esitamisel ja varuosade tellimisel näidake kindlasti ära seadme andmesildil olev 10-kohaline tootenumber.

### **Eesti Vabariik**

Mercantile Group AS Boschi elektriliste käsitööriistade remont ja hooldus Pärnu mnt. 549 76401 Saue vald, Laagri Tel.: 6549 568 Faks: 679 1129

#### **Kasutuskõlbmatuks muutunud seadmete käitlus**

Mõõteseadmed, lisatarvikud ja pakendid tuleks keskkonnasäästlikult ringlusse võtta. Ärge käidelge mõõteseadmeid ja akusid/patareisid koos olmejäätmetega!

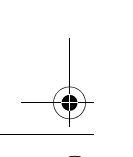

1 609 92A 48U | (18.12.17) Bosch Power Tools

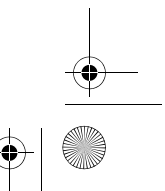

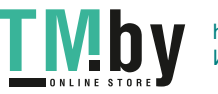

OBJ\_BUCH-2450-006.book Page 491 Monday, December 18, 2017 12:17 PM

Latviešu | **491**

#### **Üksnes EL liikmesriikidele:**

Vastavalt Euroopa Liidu direktiivile 2012/19/EL elektri- ja elektroonikaseadmete jäätmete kohta ja vastavalt direktiivile 2006/66/EÜ tuleb kasutusressursi ammendanud mõõteseadmed ja defektsed või kasutusressursi ammendanud akud/patareid eraldi kokku koguda ja keskkonnasäästlikult korduskasutada.

**Tootja jätab endale õiguse muudatuste tegemiseks.**

# **Latviešu**

# **Drošības noteikumi**

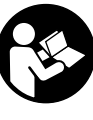

**Lai varētu droši un netraucēti strādāt ar mērinstrumentu, rūpīgi izlasiet un ievērojiet visus šeit sniegtos norādījumus. Ja mērinstruments netiek lietots atbilstoši šeit sniegtajiem norādījumiem, var tikt nelabvēlīgi ietekmētas mērinstrumentā esošās aizsargfunkcijas. Parūpējieties, lai brīdinošās uzlīmes uz mērinstrumen-**

**ta vienmēr būtu labi salasāmas. PĒC IZLASĪŠANAS SAGLABĀJIET ŠOS NORĀDĪ-JUMUS UN MĒRINSTRUMENTA TĀLĀKNODOŠANAS GADĪJUMĀ NODODIET TOS JAUNAJAM LIETOTĀJAM KOPĀ AR MĒRINSTRUMENTU.**

- **Ievērībai! Veicot citas, nekā lietošanas pamācībā aprakstītās apkalpošanas vai regulēšanas operācijas vai rīkojoties ar mērinstrumentu lietošanas pamācībā neparedzētā veidā, lietotājs var saņemt veselībai kaitīgu starojuma devu.**
- **Mērinstruments tiek piegādāts kopā ar brīdinošu uzlīmi (grafiskajā lappusē parādītajā mērinstrumenta attēlā tā ir apzīmēta ar numuru 12).**

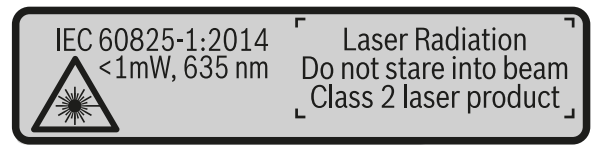

 **Ja brīdinošās uzlīmes teksts nav jūsu valsts valodā, tad pirms pirmās lietošanas pārlīmējiet tai pāri kopā ar mērinstrumentu piegādāto uzlīmi jūsu valsts valodā.**

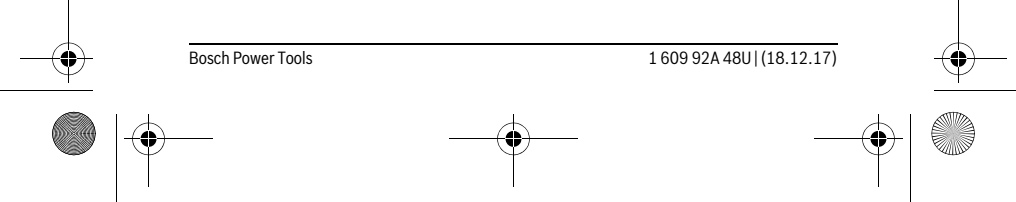

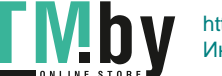

OBJ\_BUCH-2450-006.book Page 492 Monday, December 18, 2017 12:17 PM

#### **492** | Latviešu

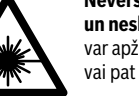

**Nevērsiet lāzera staru citu personu vai mājdzīvnieku virzienā un neskatieties tiešajā vai atstarotajā lāzera starā.** Šāda rīcība var apžilbināt tuvumā esošās personas, izraisīt nelaimes gadījumus vai pat bojāt redzi.

- **Ja lāzera starojums nokļūst acīs, nekavējoties aizveriet tās un pārvietojiet galvu tā, lai tā atrastos ārpus lāzera stara.**
- **Neveiciet nekādas izmaiņas ar lāzera ierīci.**
- **Nelietojiet lāzera skatbrilles kā aizsargbrilles.** Lāzera skatbrilles kalpo, lai uzlabotu lāzera stara redzamību, taču tās nespēj pasargāt no lāzera starojuma.
- **Nelietojiet lāzera skatbrilles kā saulesbrilles un kā aizsargbrilles, vadot satiksmes līdzekļus.** Lāzera skatbrilles nenodrošina pilnvērtīgu redzes aizsardzību no ultravioletā starojuma, taču pasliktina krāsu izšķirtspēju.
- **Nodrošiniet, lai mērinstrumentu remontētu tikai kvalificēts speciālists, nomaiņai izmantojot vienīgi oriģinālās rezerves daļas.** Tas ļaus saglabāt vajadzīgo darba drošības līmeni, strādājot ar mērinstrumentu.
- **Neļaujiet bērniem lietot lāzera mērinstrumentu bez uzraudzības.** Viņi var nejauši apžilbināt citas personas.
- **Nestrādājiet ar mērinstrumentu sprādzienbīstamās vietās, kur atrodas viegli degoši šķidrumi, gāzes vai putekļi.** Mērinstrumentā var rasties dzirksteles, kas var izraisīt putekļu vai tvaiku aizdegšanos.
- **Uzmanību! Lietojot mērinstrumentu ar** *Bluetooth*® **funkciju, var rasties traucējumi citu iekārtu un ierīču, lidmašīnu navigācijas ierīču un medicīnisku ierīču (piemēram, sirds stimulatoru un dzirdes aparātu) darbībā. Tāpat nevar pilnīgi izslēgt kaitējumu rašanos cilvēkiem un dzīvniekiem, kas atrodas mērīšanas vietas tiešā tuvumā. Nelietojiet mērinstrumentu ar** *Bluetooth*® **funkciju medicīnisku ierīču, degvielas uzpildes staciju un ķīmisku iekārtu tuvumā, kā arī vietās ar paaugstinātu sprādzienbīstamību. Nelietojiet mērinstrumentu ar** *Bluetooth*® **funkciju lidmašīnās. Nepieļaujiet mērinstrumenta ilgstošu darbību ķermeņa tiešā tuvumā.**

**Apzīmējums** *Bluetooth*® **rakstiskā formā, kā arī grafiskā attēlojumā (kā logotips) ir reģistrēta preču zīme un firmasr Bluetooth SIG, Inc. īpašums. Ikvienam šā apzīmējuma izmantošanas gadījumam rakstiskā formā vai grafiskā attēlojumā no Robert Bosch Power Tools GmbH puses jābūt licenzētam.**

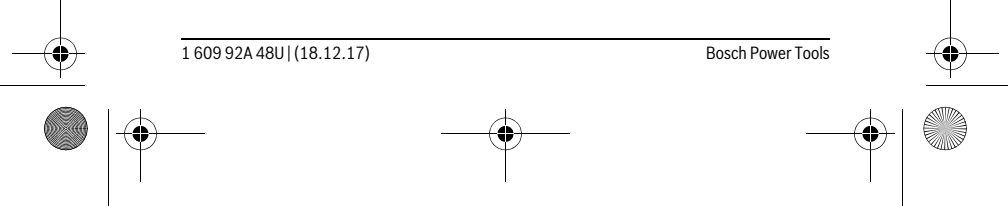

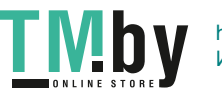

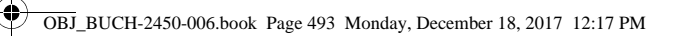

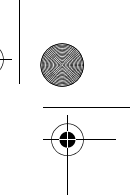

Latviešu | **493**

# **Izstrādājuma un tā darbības apraksts**

Atveriet atlokāmo lapu ar mērinstrumenta attēlu un turiet to atvērtu visu laiku, kamēr tiek lasīta lietošanas pamācība.

#### **Pielietojums**

Mērinstruments ir paredzēts attāluma, garuma, augstuma un nolieces mērīšanai, kā arī laukuma un tilpuma aprēķināšanai.

Mērījumu rezultātus caur interfeisu *Bluetooth*® var pārnest uz citām ierīcēm.

### **Tehniskie parametri**

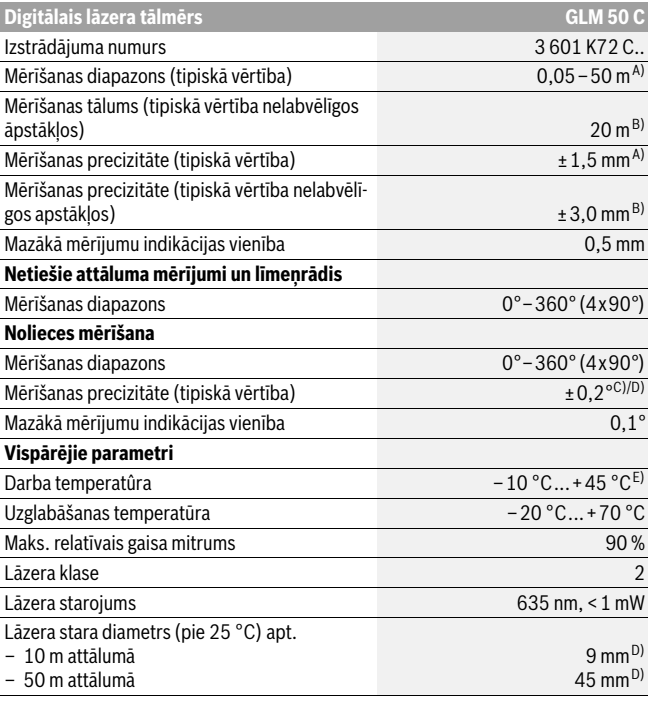

Bosch Power Tools 1 609 92A 48U | (18.12.17)

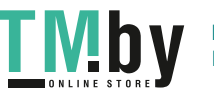

OBJ\_BUCH-2450-006.book Page 494 Monday, December 18, 2017 12:17 PM

# **494** | Latviešu

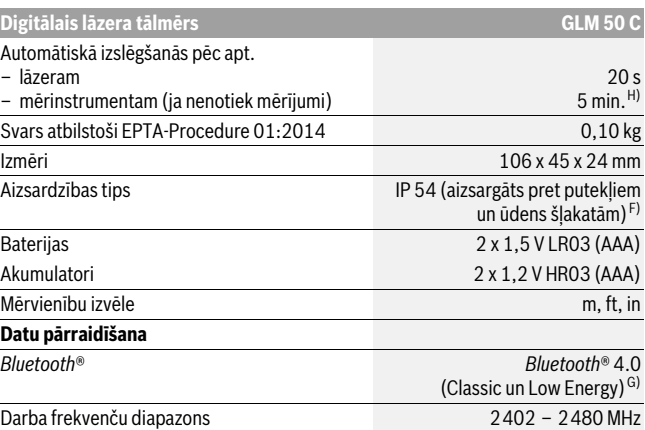

Maks. raidīšanas jauda 2,5 mW A) Veicot mērīšanu no mērinstrumenta priekšējās malas, pie augstas mērķa virsmas atstarošanas

spējas (piemēram, pie balti krāsotas sienas), vāja fona apgaismojuma un darba temperatūras 25 °C. Papildus jārēķinās ar kļūdu ± 0,05 mm/m.

B) Veicot mērījumus no mērinstrumenta aizmugurējās malas, pie mērķa virsmas ar augstu atstarošanas spēju (piemēram, balta kartona), stipra fona apgaismojuma un darba temperatūras robežās no – 10 °C līdz +45 °C. Papildus jārēķinās ar iespējamo kļūdu ±0,15 mm/m.

C) Pēc lietotāja veiktas kalibrēšanas pie leņķa vērtībām 0 ° un 90 ° jārēķinās ar papildu multiplikatīvo kļūdu ±0,01 °/grādu leņķa vērtībām līdz 45 ° (maks.). Kā atskaites plakne nolieces mērījumiem kalpo mērinstrumenta kreisā mala.

D) pie darba temperatūras 25 °C

E) Nepārtrauktās mērīšanas režīmā maksimālā darba temperatūra ir +40 °C.

F) izņemot bateriju nodalījumu

G) Lietojot zema enerģijas patēriņa ierīces ar *Bluetooth*® funkciju, dažu to modeļu un operētājsistēmu gadījumā savienojums var nebūt iespējams. Ierīcēm ar *Bluetooth*® funkciju jānodrošina SPP (virknes porta) profila atbalsts.

H) *Bluetooth*® ir deaktivizēts

Mērinstrumenta viennozīmīgai identifikācijai kalpo sērijas numurs **11**, kas atrodams uz marķējuma plāksnītes.

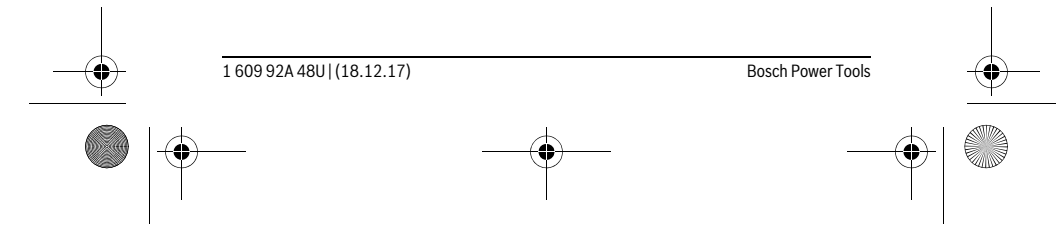

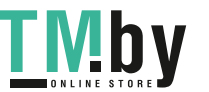

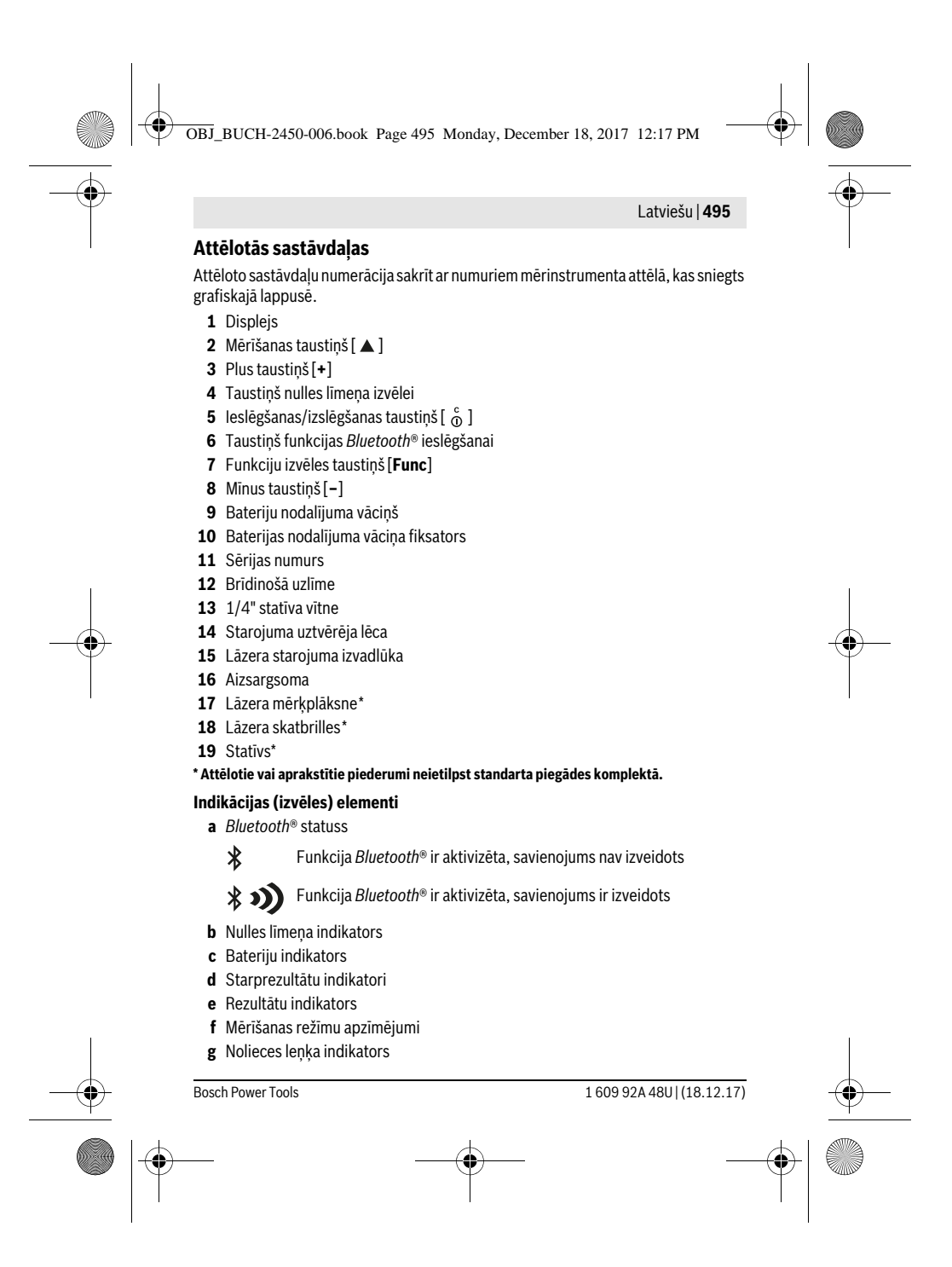

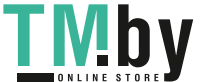

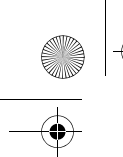

OBJ\_BUCH-2450-006.book Page 496 Monday, December 18, 2017 12:17 PM

#### **496** | Latviešu

- **h** Statusa josla
- **i** Pamata iestādījumi

## **Montāža**

#### **Bateriju ievietošana/nomaiņa**

Mērinstrumenta darbināšanai ieteicams izmantot sārma-mangāna baterijas vai akumulatorus.

Iespējamo mērījumu skaits ar 1,2 V akumulatoriem ir mazāks, nekā ar 1,5 V baterijām.

Lai atvērtu bateriju nodalījuma vāciņu **9**, nospiediet fiksatoru **10** un noņemiet vāciņu. Ievietojiet bateriju nodalījumā baterijas vai akumulatorus. Ievērojiet pareizu pievienošanas polaritāti, kas attēlota bateriju nodalījuma iekšpusē.

Pēc tam, kad uz displeja pirmo reizi parādās tukšs baterijas simbols, vēl ir iespējams veikt aptuveni 100 mērījumus. Ja baterijas simbols ir tukšs un mirgo sarkanā krāsā, tas nozīmē, ka mērīšana vairs nav iespējama. Šādā gadījumā nomainiet baterijas vai akumulatorus.

Vienmēr vienlaicīgi nomainiet visas baterijas vai akumulatorus. Izmantojiet tikai vienādas ietilpības baterijas vai akumulatorus, kas pagatavoti vienā ražotājfirmā.

 **Ja mērinstruments ilgāku laiku netiek lietots, izņemiet no tā baterijas vai akumulatorus.** Ilgstoši uzglabājot mērinstrumentu, tajā ievietotās baterijas vai akumulatori var korodēt un izlādēties.

# **Lietošana**

#### **Uzsākot lietošanu**

- **Neatstājiet ieslēgtu mērinstrumentu bez uzraudzības un pēc lietošanas to izslēdziet.** Lāzera stars var apžilbināt citas tuvumā esošās personas.
- **Sargājiet mērinstrumentu no mitruma un saules staru tiešas iedarbības.**
- **Nepakļaujiet instrumentu ļoti augstas vai ļoti zemas temperatūras iedarbībai un straujām temperatūras izmaiņām.** Piemēram, neatstājiet mērinstrumentu uz ilgāku laiku automašīnā. Pie straujām temperatūras izmaiņām vispirms nogaidiet, līdz izlīdzinās temperatūras starpība, un tikai pēc tam uzsāciet mērinstrumenta lietošanu. Ekstremālu temperatūras vērtību vai strauju temperatūras izmaiņu iedarbība uz mērinstrumentu var nelabvēlīgi ietekmēt tā precizitāti.
- **Sargājiet mērinstrumentu no spēcīgiem triecieniem, neļaujiet tam krist.** Ja mērinstruments ir saņēmis stipru triecienu, pirms darba turpināšanas vienmēr

1 609 92A 48U | (18.12.17) Bosch Power Tools

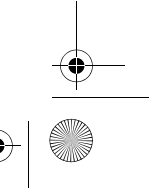

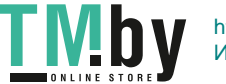

OBJ\_BUCH-2450-006.book Page 497 Monday, December 18, 2017 12:17 PM

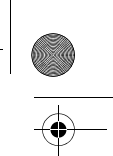

# Latviešu | **497**

iāpārbauda tā precizitāte (skatīt sadaļu "Mērinstrumenta precizitātes pārbaude attāluma mērīšanas režīmam" lappusē 507).

#### **Ieslēgšana un izslēgšana**

- Lai **ieslēgtu** mērinstrumentu kopā ar lāzeru, īslaicīgi nospiediet mērīšanas tausti- $\mathfrak{p}$ u  $2$  [ $\blacktriangle$ ].
- Lai **ieslēgtu** mērinstrumentu bez lāzera, īslaicīgi nospiediet ieslēgšanas/izslēgšanas taustiņu **5**  $\begin{bmatrix} 6 \\ 0 \end{bmatrix}$ .
- **Nevērsiet lāzera staru citu personu vai mājdzīvnieku virzienā un neskatieties lāzera starā pat no liela attāluma.**

Lai **izslēgtu** mērinstrumentu, turiet nospiestu ieslēgšanas/izslēgšanas taustiņu  $\mathbf{5} \left[ \begin{array}{c} c \\ 0 \end{array} \right]$ .

Pēc mērinstrumenta izslēgšanas tā atmiņā tiek saglabātas esošās vērtības un iestādījumi.

#### **Mērīšana**

Pēc ieslēgšanas mērinstruments sāk darboties garuma mērīšanas režīmā. Lai pārietu citā mērīšanas režīmā, nospiediet taustiņu **7** [**Func**]. Izvēlieties vajadzīgo mērīšanas režīmu, nospiežot taustiņu 3 [+] vai taustiņu 8 [-] (skatīt sadaļu "Mērīšanas veidi" lappusē 498). Aktivizējiet mērīšanas režīmu, nospiežot taustiņu **7** [**Func**] vai mērīšanas taustiņu 2 [ $\blacktriangle$ ].

Pēc ieslēgšanas kā mērījumu nulles līmenis tiek izvēlēta mērinstrumenta aizmugurējā mala. Lai izmainītu mērinstrumenta nulles līmeni, rīkojieties, kā aprakstīts sadaļā "Nulles līmeņa izvēle" lappusē 498.

Novietojiet mērinstrumentu vēlamajā mērījumu sākuma punktā (piemēram, līdz ar sienu).

**Piezīme.** Lai ieslēgtu lāzeru pēc tam, kad mērinstruments ir ticis ieslēgts ar ieslēgšanas/izslēgšanas taustiņa **5** [ ] palīdzību, īslaicīgi nospiediet mērīšanas taustiņu  $2[$   $\triangle$  ].

Lai veiktu mērījumu, īslaicīgi nospiediet mērīšanas taustiņu 2 [ ▲ ]. Pēc mērījuma beigām lāzera stars izslēdzas. Lai veiktu citus mērījumus, atkārtojiet iepriekš aprakstītās darbības.

#### **Nevērsiet lāzera staru citu personu vai mājdzīvnieku virzienā un neskatieties lāzera starā pat no liela attāluma.**

**Piezīme.** Mērījuma rezultāts parasti tiek parādīts uz displeja pēc 0,5 sekundēm, taču ne vēlāk, kā pēc 4 sekundēm. Mērījuma ilgums ir atkarīgs no attāluma, apgaismojuma apstākļiem un mērķa virsmas atstarojošajām īpašībām. Pēc mērījuma beigām lāzera stars automātiski izslēdzas.

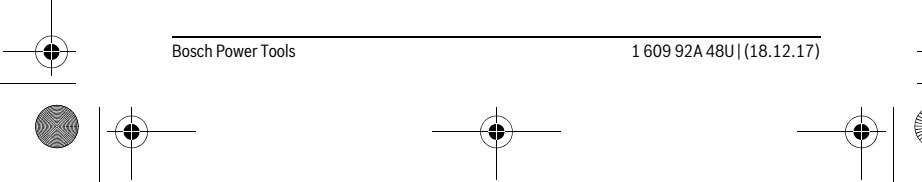

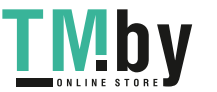

OBJ\_BUCH-2450-006.book Page 498 Monday, December 18, 2017 12:17 PM

#### **498** | Latviešu

### **Nulles līmeņa izvēle (attēls A)**

Mērījumiem var izvēlēties vienu no trim nulles līmeņiem:

- mērinstrumenta aizmugurējo malu (piemēram, piespiežot mērinstrumentu pie sienas),
- mērinstrumenta priekšējo malu (piemēram, veicot mērīšanu no galda malas),
- vītnes **13** viduspunktu (piemēram, veicot mērīšanu ar statīvu).

Lai pārietu uz mērījumu nulles līmeņa izvēli, nospiediet taustiņu **4**. Nospiežot taustiņu **3** [**+**], taustiņu **8** [**–**] vai taustiņu **4**, izvēlieties vajadzīgo mērījumu nulles līmeni. Ik reizi pēc mērinstrumenta ieslēgšanas kā mērījumu nulles līmenis tiek izvēlēta mērinstrumenta aizmugurējā mala.

#### **Izvēlne "Pamata iestādījumi"**

Lai atvērtu izvēlni "Pamata iestādījumi" (**i**), nospiediet taustiņu **7** [**Func**] un turiet to nospiestu.

Izvēlieties vajadzīgo pamata iestādījumu un iestādiet tā vērtību.

Lai aizvērtu izvēlni "Pamata iestādījumi", nospiediet ieslēgšanas/izslēgšanas taustiņu **5**  $\begin{bmatrix} 6 \\ 0 \end{bmatrix}$ .

#### **Displeja apgaismojums**

Displeja apgaismojums ir pastāvīgi ieslēgts. Ja netiek nospiests neviens taustiņš, pēc aptuveni 20 sekundēm displeja apgaismojums tiek pietumšots, šādi taupot baterijas vai akumulatorus.

#### **Mērīšanas veidi**

#### **Attāluma mērīšana**

Izvēlieties attāluma mērīšanas režīmu  $\longmapsto$ .

Lai ieslēgtu lāzera staru, īslaicīgi nospiediet mērīšanas taustiņu 2 [ $\blacktriangle$ ].

Lai veiktu mērīšanu, īslaicīgi nospiediet mērīšanas taustiņu 2 [ ▲ ]. Izmērītā vērtība tiek parādīta displeja apakšējā vērtību rindā.

**E**j **zai** Lai veiktu jebkuru tālāko mērījumu, atkārtojiet iepriekš aprakstītās dar-

bības. Pēdējā mērījuma vērtība tiek parādīta displeja apakšējā (rezultātu) indikatorā, priekšpēdējā mērījuma vērtība ir redzama virs tās, u.t.t. **0.0° 8.890 m m7.620**

**11.430 m**  $-10.160 \text{ m}$ 

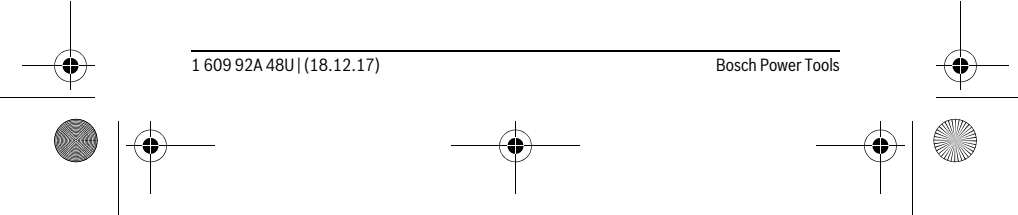

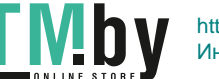

OBJ\_BUCH-2450-006.book Page 499 Monday, December 18, 2017 12:17 PM

Latviešu | **499**

#### **Ilgstoša mērīšana**

Veicot mērīšanu nepārtrauktā režīmā, mērinstrumentu var pārvietot attiecībā pret mērķi, pie tam izmērītā vērtība tiek atjaunota aptuveni ik pēc 0,5 sekundēm. Piemēram, lietotājs var attālināties no sienas, nepārtraukti nolasot savu attālumu līdz tai, līdz tiek sasniegts vēlamais attālums.

Izvēlieties nepārtrauktās mērīšanas režīmu ---

Lai ieslēgtu lāzera staru, īslaicīgi nospiediet mērīšanas taustiņu 2 [ $\blacktriangle$ ].

Pārvietojiet mērinstrumentu, līdz uz displeja apakšējā indikatora tiek parādīta vēlamā attāluma vērtība.

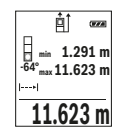

<sub>■■</sub> Īslaicīgi nospiežot mērīšanas taustiņu 2 [ ▲ ], izbeidziet nepārtraukto mērīšanu. Displeja apakkšējā (rezultātu) indikatorā saglabājas pēdējā izmērītā attāluma vērtība. Virs tās tiek parādīta maksimālā un minimālā **-64° 11.623 m min m1.291 max** izmērītā attāluma vērtība. No jauna nospiežot mērīšanas taustiņu **2 11.623 m**| [ ▲ ], mērīšana nepārtrauktā režīmā atsākas no jauna.

Mērīšana nepārtrauktā režīmā automātiski izbeidzas pēc 5 minūtēm.

#### **Laukuma mērīšana**

Izvēlieties laukuma mērīšanas režīmu  $\square$ .

Pēc tam secīgi izmēriet platumu un garumu, rīkojoties tāpat, kā attāluma mērīšanas gadījumā. Laikā starp abiem mērījumiem lāzera stars paliek ieslēgts. Laukuma mērīšanas režīma apzīmējumā  $\Box$  mirgo mērāmā nogriežņa apzīmējums.

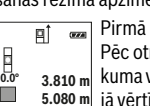

Pirmā izmērītā vērtība tiek parādīta displeja augšējā vērtību rindā. Pēc otrā mērījuma beigām tiek automātiski aprēķināta un parādīta laukuma vērtība. Aprēķinātā laukuma vērtība tiek parādīta displeja apakšējā vērtību rindā, bet abu atsevišķo mērījumu rezultāti ir redzami virs tās.

#### **Tilpuma mērīšana**

**19.355 m 2**

Izvēlieties tilpuma mērīšanas režīmu  $\Box$ .

Pēc tam secīgi izmēriet platumu, garumu un dziļumu, rīkojoties tāpat, kā attāluma mērīšanas gadījumā. Laikā starp trim minētajiem mērījumiem lāzera stars paliek ieslēgts. Tilpuma mērīšanas režīma apzīmējumā  $\Box$  mirgo mērāmā nogriežņa apzīmējums.

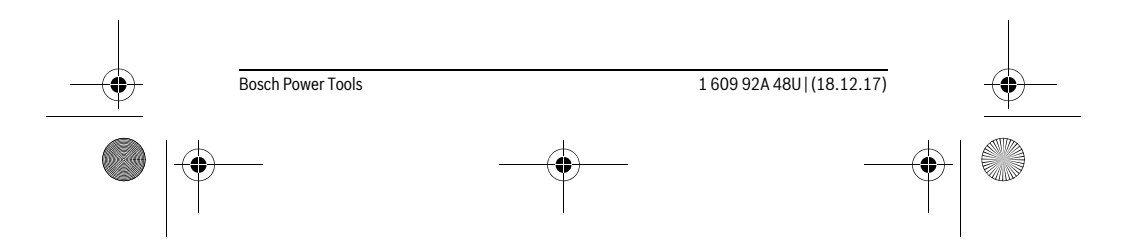

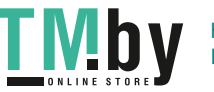

OBJ\_BUCH-2450-006.book Page 500 Monday, December 18, 2017 12:17 PM

#### **500** | Latviešu

Pirmā izmērītā vērtība tiek parādīta displeja augšējā vērtību rindā.  $\overline{H}$  $\overline{r}$ 

Pēc trešā mērījuma beigām tiek automātiski aprēķināts un parādīts uz

displeja tilpuma mērījuma rezultāts. Aprēķinātā tilpuma vērtība tiek parādīta apakšējā (rezultātu) indikatorālā ir atsevieno mērījuma rezultāts. Aprēķinātā tilpuma vērtība tiek palv<br>11.430 m<sup>a</sup> displeja tilpuma mērījuma rezultāts. Aprēķinātā tilpuma vērtība tiek palva<br>12.700 m<sub>a</sub> rādīta apakš 1474.8 m<sup>3</sup> ir redzami virs tās.

#### **Attāluma netiešā mērīšana**

Attāluma netiešai mērīšanai var izvēlēties vienu no trim mērīšanas režīmiem, kuri ļauj dažādos veidos noteikt dažādu nogriežņu garumu vai attālumu.

Pielietojot attāluma netiešo mērīšanu, var noteikt attālumu, ko nevar izmērīt tieši, piemēram, ja lāzera stara izplatīšanos traucē šķēršļi vai arī nav tādas mērķa virsmas, kas staru varētu atstarot. Šādus mērījumus var veikt vienīgi vertikālā virzienā. Ikviena noliece horizontālā virzienā rada mērījumu kļūdas.

**Piezīme.** Attāluma netiešā mērīšana vienmēr ir neprecīzāka, nekā attāluma tiešā mērīšana. Pielietojot attāluma netiešo mērīšanu, mērījumu kļūda dažos gadījumos var būt ievērojami lielāka, nekā pie attāluma tiešās mērīšanas. Lai paaugstinātu mērīšanas precizitāti, ieteicams izmantot statīvu (papildpiederums).

Laikā starp atsevišķajiem mērījumiem lāzera stars paliek ieslēgts.

#### **a) Augstuma netiešā mērīšana (attēls B)**

Izvēlieties augstuma netiešās mērīšanas režīmu .

Sekojiet, lai mērinstruments atrastos vienādā augstumā ar mērāmā augstuma apakšējo punktu. Tad nolieciet mērinstrumentu, pagriežot to ap izvēlēto nulles punktu, un izmēriet nogriežņa "1" garumu, rīkojoties tāpat, kā attāluma tiešās mērīšanas gadījumā (šis nogrieznis tiek attēlots uz displeja kā sarkana līnija).

Pēc mērījuma beigām attāluma **"X"** vērtība tiek parādīta rezultātu indi-₫ **45°**  $_{\rm 20.000~m}^{+}$  katorā **e**. Izmērītās nogriežņa **"1"** garuma un leņķa vērtības **"α"** tiek parādītas starprezultātu indikatoros **d**. **45.0°**

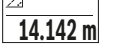

#### **b) Augstuma divkārša netiešā mērīšana (attēls C)**

Ar mērinstrumenta palīdzību var netiešā veidā izmērīt ikviena nogriežņa garumu, kas atrodas mērinstrumenta vertikālajā pagriešanas plaknē.

Izvēlieties augstuma divkāršās netiešās mērīšanas režīmu .

Izmēriet nogriežņu **"1"** un **"2"** garumu norādītajā secībā, rīkojoties līdzīgi, kā garuma tiešās mērīšanas gadījumā.

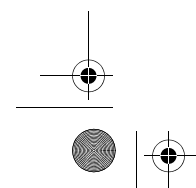

1 609 92A 48U | (18.12.17) Bosch Power Tools

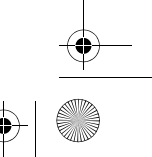

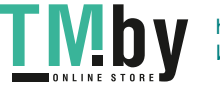

OBJ\_BUCH-2450-006.book Page 501 Monday, December 18, 2017 12:17 PM

Latviešu | **501**

Pēc mērījuma beigām attāluma **"X"** vērtība tiek parādīta rezultātu indi- $\overline{P}$  $\overline{r}$ katorā **e**. Izmērītās nogriežņu **"1"** un **"2"** garuma un leņķa **"α"** vērtības **-10° 10.154 m 12.208 m** tiek parādītas starprezultātu indikatoros **d**.

Sekojiet, lai katras mērīšanas operācijas laikā visi atsevišķie mērījumi tiktu veikti ar vienu un to pašu nulles līmeni (piemēram, no mērinstrumenta aizmugurējās malas), un tas atrastos precīzi vienā un tajā pašā sākuma punktā. **8.765 m 45.0°**

### **c) Garuma netiešā mērīšana (attēls D)**

Izvēlieties garuma netiešās mērīšanas režīmu  $\frac{1}{2}$ .

Sekojiet, lai mērinstruments atrastos vienā augstumā ar punktu, līdz kuram jāveic mērījums. Tad nolieciet mērinstrumentu atskaites plaknē un izmēriet nogriežņa "1" garumu, rīkojoties līdzīgi, kā garuma tiešās mērīšanas gadījumā.

Pēc mērījuma beigām attāluma **"X"** vērtība tiek parādīta rezultātu indikatorā **e**. Izmērītās nogriežņa "1" garuma un leņķa "a" vērtības tiek parādītas starprezultātu indikatoros **d**. **20.000 m 60.0°**

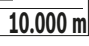

щÎ

**60°**

#### **Sienu laukuma mērīšana (attēls E)**

Sienu laukuma mērīšana ļauj noteikt summu vairākiem atsevišķiem laukumiem ar vienu un to pašu augstumu.

Attēlā parādītajā piemērā jānosaka kopējais laukums vairākām sienām telpā ar vienu un to pašu augstumu **H** bet ar dažādām sienu garuma vērtībām **L**.

Izvēlieties sienu laukuma mērīšanas režīmu  $\Box$ .

Izmēriet telpas augstumu **H**, rīkojoties līdzīgi, kā garuma tiešās mērīšanas gadījumā. Izmērītā vērtība tiek parādīta displeja augšējā starprezultātu indikatorā. Pie tam lāzera stars paliek ieslēgts.

Tad izmēriet pirmās sienas garumu **L1**. Sienas laukuma vērtība tiek automātiski aprēķināta un parādīta displeja rezultātu indikatorā **e**. Pēdējā izmērītā garuma vērtība tiek parādīta displeja apakšējā starprezultātu **0.0° 2.583 m m1.291** H

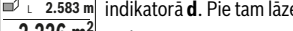

1. 2.583 m<sub>p</sub> izcilerītā garumā vērtība tiek paradītā displējā ap<br>1.583 mp indikatorā **d**. Pie tam lāzera stars paliek ieslēgts.  $3.336$  **m´** Tad izmēriet otrās sienas garumu **L**<sub>2</sub>. Starprezultātu indikatorā **d** parā-

dītā vērtība tiek pieskaitīta garuma vērtībai **L1**. Abu garuma vērtību summa (kas parādīta vidējā starprezultātu indikatorā **d**) tiek reizināta ar atmiņā saglabāto augstuma vērtību **H**. Kopējā laukuma vērtība tiek parādīta displeja rezultātu indikatorā **e**.

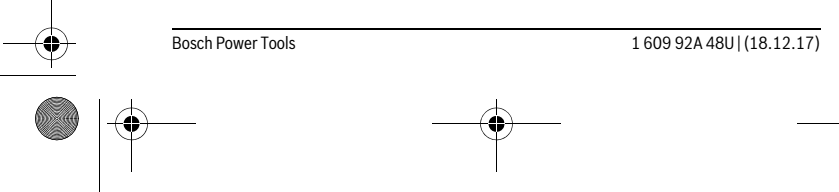

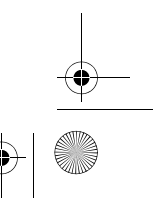

 $\overline{1}$ 

OBJ\_BUCH-2450-006.book Page 502 Monday, December 18, 2017 12:17 PM

#### **502** | Latviešu

Šādi var izmērīt neierobežoti daudzu sienu garumu **LX**, kuru vērtības tiek automātiski saskaitītas un to summa tiek reizināta ar augstuma vērtību **H**.

Lai sienu laukums tiktu aprēķināts pareizi, pirmajam izmērītajam garumam (aplūkotajā piemērā tas ir telpas augstums **H**) jābūt identiskam visiem atsevišķajiem laukumiem.

#### **Atmērīšanas funkcija (attēls F)**

Atmērīšanas funkcija ļauj vairākkārt atmērīt noteikta garuma nogriežņus. Šos nogriežņus var pārnest uz kādu virsmu, piemēram, lai sazāģētu materiālu vienāda garuma daļās vai lai noteiktu starpsienas atrašanās vietu, veicot sausbūves darbus. Minimālais atmērāmais garums ir 0,1 m, bet maksimālais atmērāmais garums ir 50 m.

**Piezīme.** Izmantojot atmērīšanas funkciju, uz displeja tiek parādīts attālums līdz marķējumam. Šajā gadījumā kā nulles līmenis **netiek** izmantota mērinstrumenta mala. Izvēlieties atmērīšanas funkciju  $\mathbb H$ .

Iestādiet vēlamo atmērāmo garumu. Nospiežot taustiņu **7** [**Func**], izvēlieties vajadzīgo ciparu/zīmjvietu un iestādiet cipara vērtību ar taustiņu **3** [**+**] un **8** [**–**] palīdzību. Palaidiet atmērīšanas funkciju, nospiežot mērīšanas taustiņu 2 [ $\blacktriangle$ ], un tad lēni attā-<br>liniet mērinstrumentu no sākuma punkta. liniet mērinstrumentu no sākuma punkta.

**m0.4830.500m 0.81x 1**

ահահան

Mērinstruments nepārtrauktā režīmā mēra attālumu no sākuma punkta. Pie tam uz displeja tiek parādīta iestādītā atmērāmā garuma vērtība un aktuālā izmērītā vērtība. Ar apakšējās un augšējās bultas palīdzību tiek parādīts mazākais attālums līdz nākošajam vai iepriekšējam marķējuma punktam.

**Piezīme.** Nepārtrauktās mērīšanas laikā nospiežot taustiņu **4**, izmērīto attāluma vērtību var iestādīt kā jaunu atmērāmo garumu.

Reizinātājs indikatora kreisajā pusē parāda, cik reizes jau ir ticis atmērīts izvēlētais atmērāmais garums. Zaļais kāsītis displeja sānos parādās brīdī, kad tiek sasniegts atmērāmais garums, kas nepieciešams, lai marķējums tiktu iezīmēts pareizajā vietā.  $\frac{1x}{0.500}$  m

> Sarkana bulta vai sarkans uzraksts parāda reālo vērtību tad, ja atskaites vērtība atrodas ārpus displeja robežām.

#### **Nolieces mērījumiem/Digitāls līmeņrādis**

Izvēlieties nolieces mērīšanas/digitālā līmenrāža režīmu **...** 

Mērinstruments automātiski pārslēdzas starp abiem minētajiem stāvokļiem.

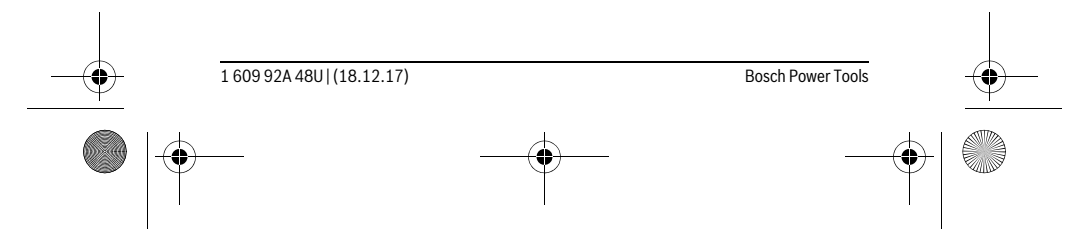

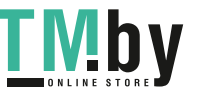

OBJ\_BUCH-2450-006.book Page 503 Monday, December 18, 2017 12:17 PM

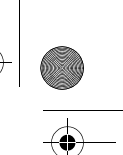

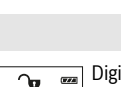

# Latviešu | **503**

Digitālā līmeņrāža funkcija ir izmantojama, lai pārbaudītu kāda objekta horizontālo vai vertikālo izlīdzinājumu, kā arī, lai veiktu objektu (piemēram, veļas mazgājamās mašīnas vai ledusskapja) horizontālo vai vertikālo izlīdzināšanu. **1°2° 3°**

Ja tiek pārsniegta nolieces vērtība 3°, lodītes attēls uz displeja kļūst sarkans.

Nolieces mērīšana ir izmantojama, lai izmērītu objektu stāvumu vai no- $\overline{G}$ lieci (piemēram, uzstādot kāpnes vai kāpņu margas, salāgojot mēbeles, ieguldot caurules u.c.).

Kā atskaites plakne nolieces mērījumiem kalpo mērinstrumenta kreisā mala. Ja mērīšanas gaitā mirgo indikators, tas nozīmē, ka mērinstruments ir pārāk stipri noliekts sānu virzienā.

#### **Atmiņas funkcijas**

**36.0°**

ᠤ

Katra mērījuma beigās izmērītā vērtība vai gala rezultāts tiek automātiski saglabāts mērinstrumenta atmiņā.

#### **Atmiņas indikators**

**4**

n

No atmiņas var izsaukt un nolasīt līdz 30 vērtības (izmērītās vērtības vai gala rezultātus).

Izvēlieties atmiņas funkciju 圖.

Displeja augšējā vērtību rindā tiek parādīts atmiņā uzkrātās vērtības numurs, bet zem tā tiek parādīta pati vērtība kopā ar attiecīgo mērīšanas funkciju tās kreisajā pusē. **7.620 m m6.350**

8.890 m Lai pārlapotu atmiņā saglabātās vērtības virzienā uz priekšu, nospiediet<br>**16. m** skatītāji 2 [±] **430.16 m**<sup>3</sup> taustiņu **3** [+].

Lai pārlapotu atmiņā saglabātās vērtības atpakaļvirzienā, nospiediet taustiņu **8** [**–**]. Ja attiecīgajā virzienā vairs nav pieejama neviena no atmiņā uzkrātajām vērtībām, displeja apakšējā vērtību rindā tiek parādīta vērtība **"0.000"**, bet virs tās parādās vērtība **"0"**.

Vecākā atmiņā saglabātā vērtība atrodas atmiņas pozīcijā 1, bet jaunākā atmiņā saglabātā vērtība atrodas atmiņas pozīcijā 30 (ja ir pieejamas 30 atmiņas pozīcijas). Turpinot vērtību uzkrāšanu atmiņā, vispirms tiek dzēsta vecākā atmiņā saglabātā vērtība.

#### **Atmiņas satura dzēšana**

Lai dzēstu atmiņas pozīcijas saturu, nospiediet taustiņu **7** [**Func**] un tad izvēlieties atmiņas funkciju . Pēc tam īslaicīgi nospiediet ieslēgšanas/izslēgšanas taustiņu **5**  $\begin{bmatrix} 6 \\ 0 \end{bmatrix}$ , izdzēšot uz displeja parādīto vērtību.

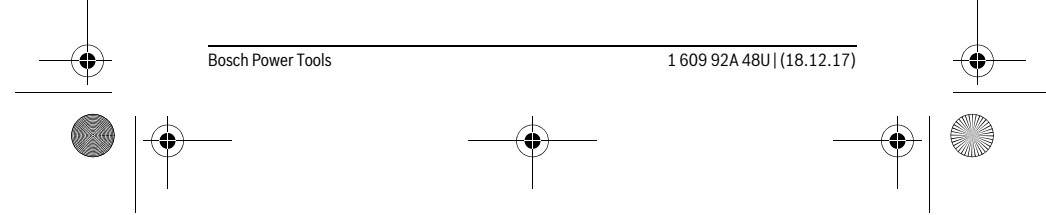

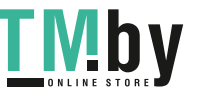

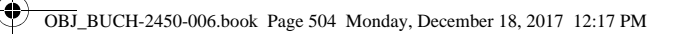

#### **504** | Latviešu

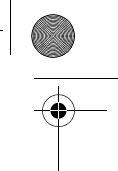

Vienlaicīgi nospiežot taustiņu **4** un ieslēgšanas/izslēgšanas taustiņu **5** [ ], tiek izdzēstas visas atmiņā saglabātās vērtības.

#### **Vērtību saskaitīšana un atņemšana**

Izmērītās vai aprēķinātās vērtības var saskaitīt vai atņemt.

#### **Vērtību saskaitīšana**

Sekojošajā piemērā ir aprakstīta laukuma vērtību saskaitīšana.

Nosakiet laukuma vērtību, kā aprakstīts sadaļā "Laukuma mērīšana" lappusē 499.

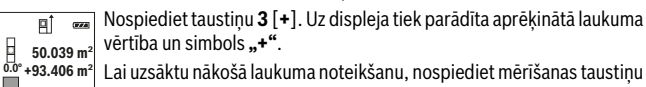

vērtība un simbols **"+"**. Lai uzsāktu nākošā laukuma noteikšanu, nospiediet mērīšanas taustiņu **<sup>2</sup> +93.406 m50.039 0.0° m 2 2** [ **▲** ]. Nosakiet laukuma vērtību, kā aprakstīts sadaļā "Laukuma mērī-

143.45 m<sup>2</sup> šana" lappusē 499. Līdzko ir pabeigts otrais mērījums, displeja apakšējā indikatorā tiek parādīta otrā laukuma vērtība. Lai nolasītu gala rezultātu, vēlreiz nospiediet mērīšanas taustiņu 2 [ **▲** ].

**Piezīme.** Veicot garuma mērīšanu, gala rezultāts tiek parādīts uzreiz.

#### **Vērtību atņemšana**

Lai realizētu vērtību atņemšanu, nospiediet taustiņu **8** [**–**]. Citas darbības ir veicamas līdzīgi, kā sadaļā "Vērtību saskaitīšana" aprakstītās.

#### **Izmērīto vērtību dzēšana**

Īslaicīgi nospiežot ieslēgšanas/izslēgšanas taustiņu **5** [ ], jebkurā no mērīšanas režīmiem var dzēst pēdējo izmērīto vērtību. Vairākkārt nospiežot ieslēgšanas/izslēgšanas taustiņu **5** [ ], tiek dzēstas arī pārējās izmērītās vērtības secībā, kas ir pretēja mērījumu veikšanas secībai.

#### **Mērvienību izvēle**

Pamata iestādījumu ietvaros noklusējuma mērvienības ir **.m<sup>"</sup>** (metri).

Ieslēdziet mērinstrumentu.

Nospiediet taustinu **7** [**Func**] un turiet to nospiestu, lai atvērtu izvēlni "Pamata iestādījumi". Izvēlieties iestādījumu "ft/m".

Lai izmainītu mērvienību, nospiediet taustiņu **3** [**+**] vai taustiņu **8** [**–**].

Lai izietu no izvēlnes punkta, nospiediet ieslēgšanas/izslēgšanas taustiņu **5** [ ]. Izvēlētais mērvienības iestādījums tiek saglabāts arī pēc mērinstrumenta izslēgšanas.

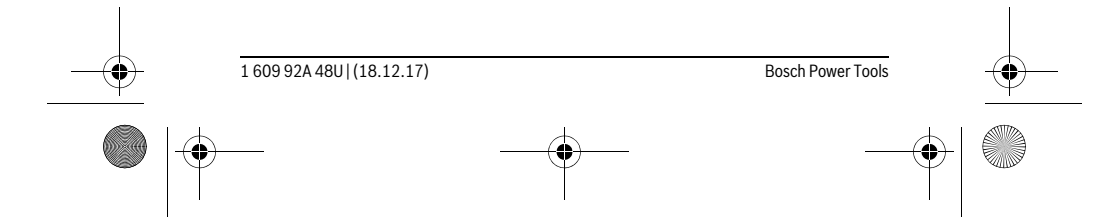

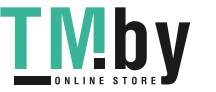
OBJ\_BUCH-2450-006.book Page 505 Monday, December 18, 2017 12:17 PM

Latviešu | **505**

#### **Interfeiss** *Bluetooth*®

#### **Datu pārraidīšana uz citām iekārtām**

Mērinstruments ir aprīkots ar *Bluetooth*® moduli, kas pa radiosakaru kanālu ļauj pārraidīt datus uz noteiktām, ar interfeisu *Bluetooth*® apgādātām mobilajām gala ierīcēm (piemēram, uz smārtfonu, planšetdatoru u.c.).

Informāciju par sistēmas līmeņa priekšnoteikumiem, kas nepieciešami *Bluetooth*® savienojuma nodrošināšanai, var atrast Bosch interneta vietnē ar šādu adresi: www.bosch-pt.com

#### **Sīkāka informācija ir atrodama Bosch izstrādājumu lappusē, skatīt QR kodu lappusē 8.**

Veicot datu pārraidīšanu ar interfeisa *Bluetooth*® palīdzību, starp mobilo gala ierīci un mērinstrumentu var rasties laika aizture. Tas var notikt gadījumā, ja ir liels attālums starp abām ierīcēm vai līdz mērīšanas objektam.

#### **Interfeisa** *Bluetooth*® **aktivizēšana datu pārraidīšanai uz mobilo gala ierīci**

Lai aktivizētu interfeisu *Bluetooth*®, nospiediet mērinstrumenta taustiņu *Bluetooth*® **6**. Lai aktivizētu *Bluetooth*® signālu, vēlreiz nospiediet taustiņu *Bluetooth*® **6** vai taustiņu **3** [**+**]. Nodrošiniet, lai būtu aktivizēts mobilās gala ierīces interfeiss *Bluetooth*®.

Lai paplašinātu mobilās gala ierīces funkcionalitāti un vienkāršotu datu apstrādi, ir pieejamas īpašas Bosch lietojumprogrammas (Apps). Tās var lejupielādēt no attiecīgā veikala atbilstoši esošajai gala ierīcei.

Pēc Bosch lietojumprogrammas palaišanas tiek izveidots savienojums starp mobilo gala ierīci un mērinstrumentu. Ja ir vairāki aktīvi mērinstrumenti, izvēlieties vajadzīgo mērinstrumentu pēc tā sērijas numura.

Savienojumu statuss, kā arī aktīvais savienojums (**a**) tiek parādīts mērinstrumenta statusa joslā (**h**).

#### **Interfeisa** *Bluetooth*® **deaktivizēšana**

Lai deaktivizētu interfeisa *Bluetooth*® savienojumu, nospiediet taustiņu *Bluetooth*® **6**. Lai deaktivizētu interfeisa *Bluetooth*® signālu, vēlreiz nospiediet taustiņu *Bluetooth*® **6** vai taustiņu **8** [**–**] vai arī izslēdziet mērinstrumentu.

#### **Norādījumi darbam**

- **Sīkāka informācija ir atrodama Bosch izstrādājumu lappusē, skatīt QR kodu lappusē 8.**
- **Mērinstruments ir aprīkots ar interfeisu, kurā tiek izmantots radio kanāls. Šajā sakarā ievērojiet vietējos lietošanas ierobežojumus, kādi pastāv, piemēram, lidmašīnās vai slimnīcās.**

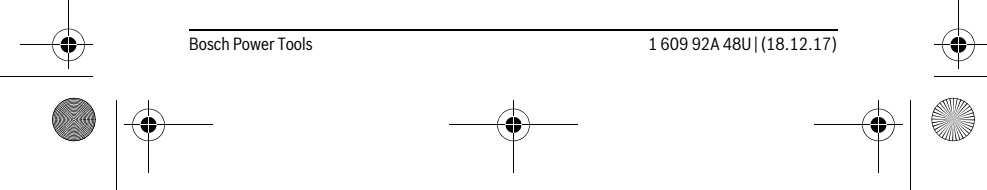

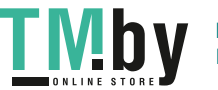

OBJ\_BUCH-2450-006.book Page 506 Monday, December 18, 2017 12:17 PM

#### **506** | Latviešu

#### **Vispārēji norādījumi**

Starojuma uztvērēja lēca **14** un lāzera stara izvadlūka **15** mērīšanas laikā nedrīkst būt aizsegta.

Mērīšanas laikā mērinstrumentu nedrīkst pārvietot. Lai to nodrošinātu, novietojiet mērinstrumentu uz stabilas virsmas vai piespiediet stingrai atdurvirsmai.

#### **Ārējo faktoru ietekme uz mērīšanas tālumu**

Mērīšanas tālums ir atkarīgs no apgaismojuma apstākļiem un mērķa virsmas atstarojošajām īpašībām. Lai uzlabotu lāzera stara redzamību stipra apkārtējā apgaismojuma apstākļos, lietojiet lāzera skatbrilles **18** (papildpiederums) un lāzera mērķplāksni **17** (papildpiederums) vai arī piesedziet mērķa virsmu.

#### **Ārējo faktoru ietekme uz mērījumu rezultātiem**

Noteiktu fizikālu efektu dēļ attālumu noteikšanas laikā līdz dažu veidu virsmām var rasties ievērojamas mērījumu kļūdas. Pie šādām virsmām pieder:

- caurspīdīgas virsmas (piemēram, stikls vai ūdens virsma),
- atstarojošas virsmas (piemēram, pulēts metāls vai stikls),
- porainas virsmas (piemēram, matēti materiāli) un
- strukturētas virsmas (piemēram, raupjš apmetums vai dabiskais akmens).

Ja nepieciešams, novietojiet uz šādām virsmām lāzera mērķplāksni **17** (papildpiederums).

Mērījumu kļūdas bieži rodas, izvēloties un iezīmējot slīpas mērķa virsmas.

Līdzīgā veidā mērījumu rezultātus var ietekmēt gaisa slāņi ar atšķirīgu temperatūru vai arī netiešo atstarojumu nonākšana starojuma uztvērējā.

#### **Mērinstrumenta precizitātes pārbaude un kalibrēšana nolieces mērīšanas režīmam (attēls G)**

Regulāri pārbaudiet mērinstrumenta precizitāti nolieces mērīšanas režīmam. Tas notiek, veicot kontrolmērījumus ar pagriešanu. Šim nolūkam novietojiet mērinstrumentu uz galda un izmēriet nolieci. Tad pagrieziet mērinstrumentu par 180 ° un no jauna izmēriet nolieci. Starpība starp izmērītajām vērtībām nedrīkst pārsniegt 0,3 °.

Ja starpība ir pārāk liela, mērinstrumentu nepieciešams no jauna kalibrēt. Šim nolūkam izvēlieties kalibrēšanas režīmu  $\frac{\Gamma}{\text{CAL}}$  . Rīkojieties atbilstoši norādījumiem uz displeja.

Ja mērinstruments ir ticis pakļauts stiprām temperatūras izmaiņām vai triecienu iedarbībai, ieteicams veikt tā precizitātes pārbaudi un vajadzības gadījumā arī kalibrēšanu. Temperatūras izmaiņu gadījumā pirms mērinstrumenta kalibrēšanas jānogaida zināms laiks, līdz tā temperatūra izlīdzinās ar apkārtējās vides temperatūru.

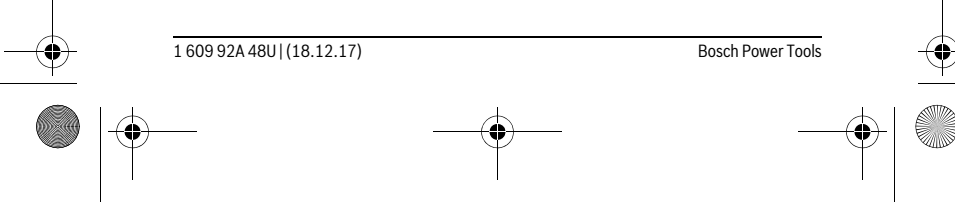

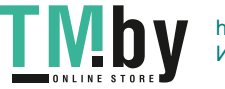

OBJ\_BUCH-2450-006.book Page 507 Monday, December 18, 2017 12:17 PM

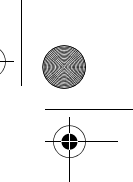

Latviešu | **507**

# **Mērinstrumenta precizitātes pārbaude attāluma mērīšanas režīmam**

- Mērinstrumenta precizitāti var pārbaudīt šādi.
- Izvēlieties attālumu robežās aptuveni no 3 līdz 10 m, kura vērtība ir pastāvīga un labi zināma (piemēram, istabas vai durvju ailes platums). Mērījumiem jānotiek labvēlīgos apstākļos, t. i., mērāmajam attālumam jāatrodas telpās un mērķa virsmai jābūt gludai un labi atstarojošai.
- Izmēriet izvēlēto attālumu 10 reizes pēc kārtas.

Pie labvēlīgiem mērīšanas apstākļiem ikviena atsevišķa mērījuma rezultāts nedrīkst atšķirties no mērījumu vidējās vērtības vairāk, kā par ±4 mm, ja mērīšana notiek pilnā izvēlētā attāluma garumā. Protokolējiet un uzglabājiet šos mērījumu rezultātus, lai nākošās mērinstrumenta pārbaudes laikā varētu salīdzināt tā precizitāti.

# **Darbs ar statīvu (papildpiederums)**

Statīvs ir īpaši noderīgs tad, ja mērīšana notiek lielā attālumā. Izmantojot mērinstrumenta 1/4" vītni **13**, nostipriniet to uz statīva **19** ātri nomaināmās plāksnes vai arī uz parastā fotostatīva, ko var iegādāties tirdzniecības vietās. Ar stiprinošo skrūvi stingri nostipriniet ātri nomaināmo plāksni uz statīva.

Nospiežot taustiņu **4**, izvēlieties atskaites līmeni mērīšanai ar statīvu (šajā gadījumā par atskaites līmeni kalpo vītne).

#### **Kļūmes ziņojums**

Ja mērījumu nav iespējams veikt pareizi, uz displeja parādās kļūmes ziņojums "Error". Šādā gadījumā izslēdziet un no jauna ieslēdziet mērinstrumentu un sāciet mērīšanu no jauna.

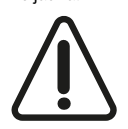

Ikviena mērījuma laikā tiek kontrolēta mērinstrumenta pareiza funkcionēšana. Atklājot defektu, uz displeja parādās šeit redzamais simbols, un pēc tam mērinstruments izslēdzas. Šādā gadījumā caur tuvāko izplatītāju nogādājiet mērinstrumentu uz Bosch servisa centru.

# **Apkalpošana un apkope**

#### **Apkalpošana un tīrīšana**

Uzturiet mērinstrumentu tīru.

Neiegremdējiet mērinstrumentu ūdenī vai citos šķidrumos.

Apslaukiet izstrādājumu ar mitru, mīkstu lupatiņu. Nelietojiet apkopei ķīmiski aktīvus tīrīšanas līdzekļus vai organiskos šķīdinātājus.

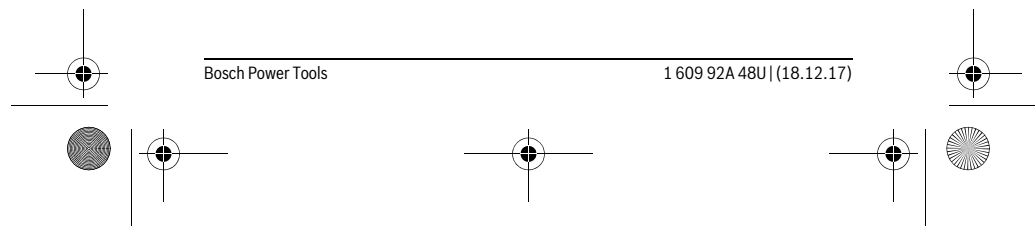

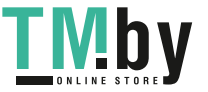

OBJ\_BUCH-2450-006.book Page 508 Monday, December 18, 2017 12:17 PM

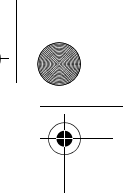

#### **508** | Latviešu

Saudzīgi apejieties ar starojuma uztvērēja lēcu **14** un apkopiet to tikpat rūpīgi, kā briļļu lēcas vai fotoaparāta objektīvu.

Nosūtot mērinstrumentu remontam, ievietojiet to aizsargsomā **16**.

## **Klientu konsultāciju dienests un konsultācijas par lietošanu**

Klientu konsultāciju dienesta darbinieki atbildēs uz Jūsu jautājumiem par izstrādājuma remontu un apkalpošanu, kā arī par rezerves daļu iegādi. Izklājuma zīmējumus un informāciju par rezerves daļām var atrast arī interneta vietnē: **www.bosch-pt.com**

Bosch klientu konsultāciju grupa centīsies Jums palīdzēt vislabākajā veidā, sniedzot atbildes uz jautājumiem par mūsu izstrādājumiem un to piederumiem.

Pieprasot konsultācijas un pasūtot rezerves daļas, noteikti paziņojiet 10 zīmju izstrādājuma numuru, kas norādīts uz izstrādājuma marķējuma plāksnītes.

#### **Latvijas Republika**

Robert Bosch SIA Bosch elektroinstrumentu servisa centrs Mūkusalas ielā 97 LV-1004 Rīga Tālr.: 67146262 Telefakss: 67146263 E-pasts: service-pt@lv.bosch.com

## **Atbrīvošanās no nolietotajiem izstrādājumiem**

Nolietotie mērinstrumenti, to piederumi un iesaiņojuma materiāli jāpārstrādā apkārtējai videi nekaitīgā veidā.

Neizmetiet nolietotos mērinstrumentus un akumulatorus vai baterijas sadzīves atkritumu tvertnē!

#### **Tikai ES valstīm**

Atbilstoši Eiropas Savienības direktīvai 2012/19/ES, lietošanai nederīgie mērinstrumenti, kā arī, atbilstoši direktīvai 2006/66/EK, bojātie vai nolietotie akumulatori un baterijas jāsavāc atsevišķi un jānogādā otrreizējai pārstrādei apkārtējai videi nekaitīgā veidā.

#### **Tiesības uz izmaiņām tiek saglabātas.**

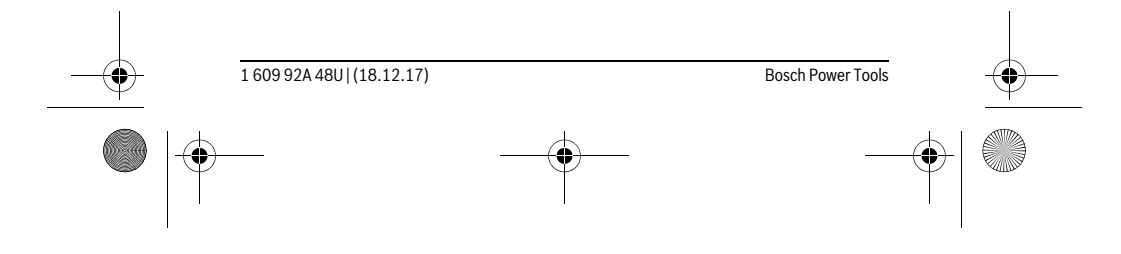

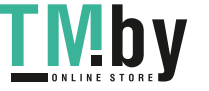

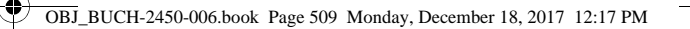

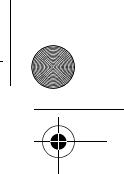

Lietuviškai | **509**

# **Lietuviškai**

# **Saugos nuorodos**

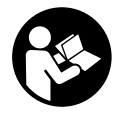

**Kad su matavimo prietaisu dirbtumėte nepavojingai ir saugiai, perskaitykite visas nuorodas ir jų laikykitės. Jei matavimo prietaisas naudojamas nesilaikant pateiktų nuorodų, gali būti pakenkta matavimo prietaise integruotiems apsauginiams įtaisams. Pasirūpinkite, kad įspėjamieji ženklai ant matavimo** 

**prietaiso visada būtų įskaitomi. IŠSAUGOKITE ŠIUOS NURODYMUS IR ATIDUO-KITE JUOS KARTU SU MATAVIMO PRIETAISU, JEI PERDUODATE JĮ KITAM SAVI-NINKUI.**

- **Atsargiai jei naudojami kitokie nei čia aprašyti valdymo ar justavimo įrenginiai arba taikomi kitokie metodai, spinduliavimas gali būti pavojingas.**
- **Matavimo prietaisas tiekiamas su įspėjamuoju ženklu (matavimo prietaiso schemoje pažymėta numeriu 12).**

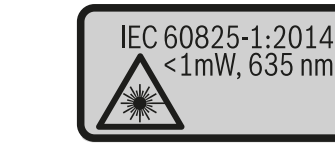

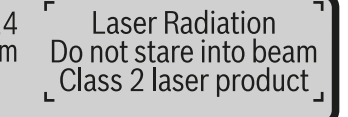

 **Jei įspėjamojo ženklo tekstas atspausdintas ne jūsų šalies kalba, prieš pradėdami prietaisą naudoti pirmą kartą, ant jo užklijuokite kartu su prietaisu pateiktą lipduką jūsų šalies kalba.**

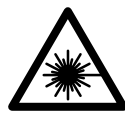

**Nenukreipkite lazerio spindulio į žmones ar gyvūnus ir patys nežiūrėkite į tiesioginį ar atspindėtą lazerio spindulį.** Lazeriniais spinduliais galite apakinti kitus žmones, sukelti nelaimingus atsitikimus arba pakenkti akims.

 **Jei į akis buvo nukreipta lazerio spinduliuotė, akis reikia sąmoningai užmerkti ir nedelsiant patraukti galvą iš spindulio kelio.**

- **Nedarykite jokių lazerinio įtaiso pakeitimų.**
- **Nenaudokite lazerio matymo akinių kaip apsauginių akinių.** Specialūs lazerio matymo akiniai padeda geriau matyti lazerio spindulį, tačiau jokiu būdu nėra skirti apsaugai nuo lazerio spindulių poveikio.

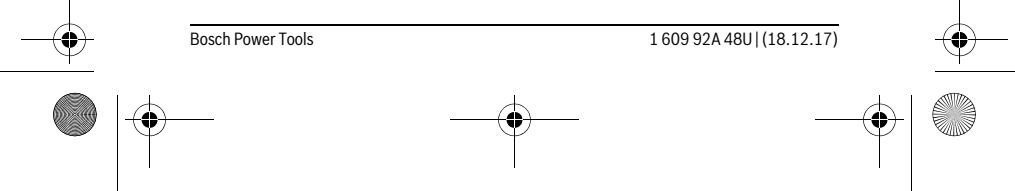

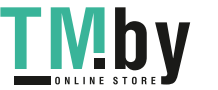

OBJ\_BUCH-2450-006.book Page 510 Monday, December 18, 2017 12:17 PM

#### **510** | Lietuviškai

- **Nenaudokite lazerio matymo akinių vietoje apsauginių akinių nuo saulės ir nedėvėkite vairuodami.** Lazerio matymo akiniai tinkamai neapsaugo nuo ultravioletinių spindulių ir apsunkina spalvų matymą.
- **Matavimo prietaisą taisyti turi tik kvalifikuoti meistrai ir naudoti tik originalias atsargines dalis.** Taip bus garantuota, kad matavimo prietaisas išliks saugus naudoti.
- **Saugokite, kad vaikai be suaugusiųjų priežiūros nenaudotų lazerinio matavimo prietaiso.** Jie gali netyčia apakinti žmones.
- **Nedirbkite su matavimo prietaisu sprogioje aplinkoje, kurioje yra degių skysčių, dujų ar dulkių.** Matavimo prietaisui kibirkščiuojant, nuo kibirkščių gali užsidegti dulkės arba susikaupę garai.
- **Atsargiai! Naudojantis matavimo prietaisu** *Bluetooth*® **gali būti trikdomas kitų prietaisų ir įrenginių, lėktuvų, taip pat medicinos prietaisų (pvz., širdies stimuliatorių, klausos aparatų) veikimas. Be to, yra likutinė rizika, kad bus pakenkta labai arti esantiems žmonėms ir gyvūnams. Matavimo prietaiso su**  *Bluetooth*® **nenaudokite arti medicinos prietaisų, degalinių, chemijos įrenginių, sričių su sprogia atmosfera ir teritorijų, kuriose atliekami sprogdinimai. Matavimo prietaiso su** *Bluetooth*® **nenaudokite lėktuvuose. Venkite ilgalaikio eksploatavimo prie kūno.**

*Bluetooth*® **žodinis prekės ženklas, o taip pat vaizdinis prekės ženklas (logotipas) yra registruoti prekių ženklai ir "Bluetooth SIG, Inc." nuosavybė. Robert Bosch Power Tools GmbH šiuos žodinį ir vaizdinį prekės ženklus naudoja pagal licenciją.**

# **Gaminio ir techninių duomenų aprašas**

Atverskite išlankstomąjį lapą su matavimo prietaiso schema ir, skaitydami naudojimo instrukciją, palikite šį lapą atverstą.

#### **Prietaiso paskirtis**

Matavimo prietaisas skirtas nuotoliui, ilgiui, aukščiui, atstumui ir posvyriui matuoti bei plotui ir tūriui apskaičiuoti.

Šiuos matavimo rezultatus per *Bluetooth*® galima perkelti į kitus prietaisus.

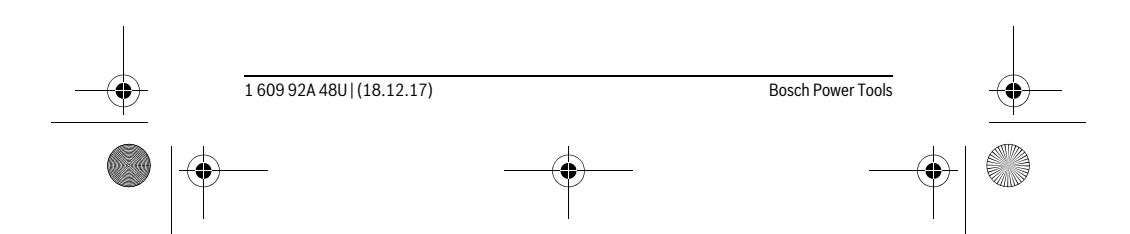

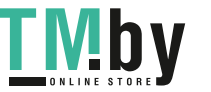

OBJ\_BUCH-2450-006.book Page 511 Monday, December 18, 2017 12:17 PM

# **ANDRO**

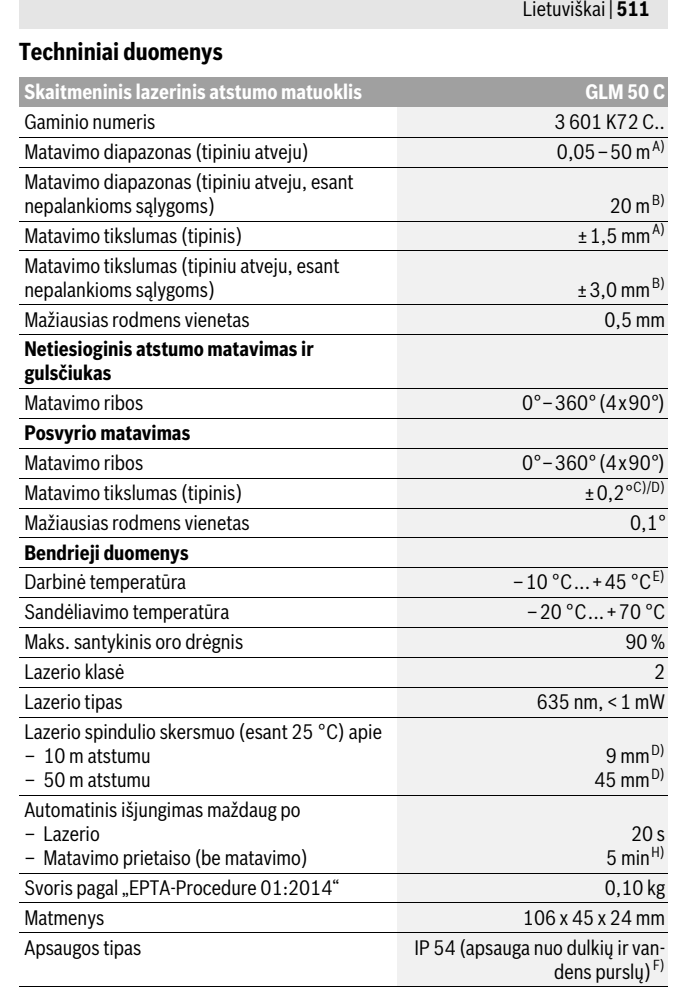

Bosch Power Tools 1 609 92A 48U | (18.12.17)

https://tm.by Интернет-магазин TM.by OBJ\_BUCH-2450-006.book Page 512 Monday, December 18, 2017 12:17 PM

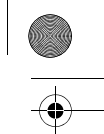

## **512** | Lietuviškai

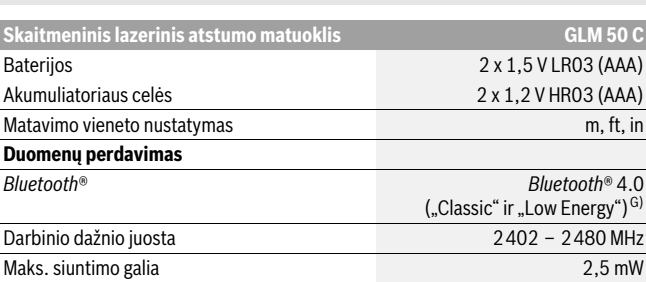

A) Matuojant nuo matavimo prietaiso priekinės briaunos: kai didelė nusitaikymo objekto atspindžio geba (pvz., balta dažyta siena), silpnas fono apšvietimas ir 25 ° C darbinė temperatūra. Taip pat reikia įvertinti ± 0,05 mm/m paklaidą.

B) Matuojant nuo matavimo prietaiso užpakalinės briaunos: kai didelė nusitaikymo objekto atspindžio geba (pvz., baltas kartonas), stiprus fono apšvietimas ir nuo– 10 °C iki +45 ° C darbinė tempe-ratūra. Taip pat reikia įvertinti ±0,15 mm/m įtaką.

C) Po naudotojo kalibravimo 0 ° ir 90 ° padėtyse reikia įvertinti papildomą nuolydžio paklaidą (maks.) ±0,01 ° /laipsniui iki 45 °. Atliekant posvyrio matavimus, bazinė plokštuma yra kairioji matavimo prietaiso pusė.

D) esant 25 °C darbinei temperatūrai

E) Veikiant nuolatinio matavimo režimu aukščiausia darbinė temperatūra +40 °C.

F) išskyrus baterijų skyrelį

G) *Bluetooth®* "Low-Energy" prietaisuose priklausomai nuo modelio ir operacinės sistemos gali nebūti galimybės sukurti ryšio. *Bluetooth*® prietaisai turi palaikyti SPP profilį.

H) *Bluetooth*® deaktyvintas

Prietaiso firminėje lentelėje yra nurodytas jūsų prietaiso serijos numeris **11**, kad jį galima būtų vienareikšmiškai identifikuoti.

## **Pavaizduoti prietaiso elementai**

Pavaizduotų sudedamųjų dalių numeriai atitinka matavimo prietaiso schemos numerius.

- **1** Ekranas
- **2** Matavimo mygtukas [ ▲ ]
- **3** Pliuso mygtukas[**+**]
- **4** Bazinės plokštumos pasirinkimo mygtukas
- **5** Jjungimo-išjungimo mygtukas  $\begin{bmatrix} 6 \\ 0 \end{bmatrix}$
- **6** *Bluetooth*® mygtukas

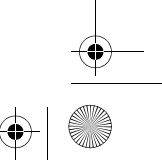

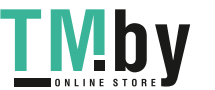

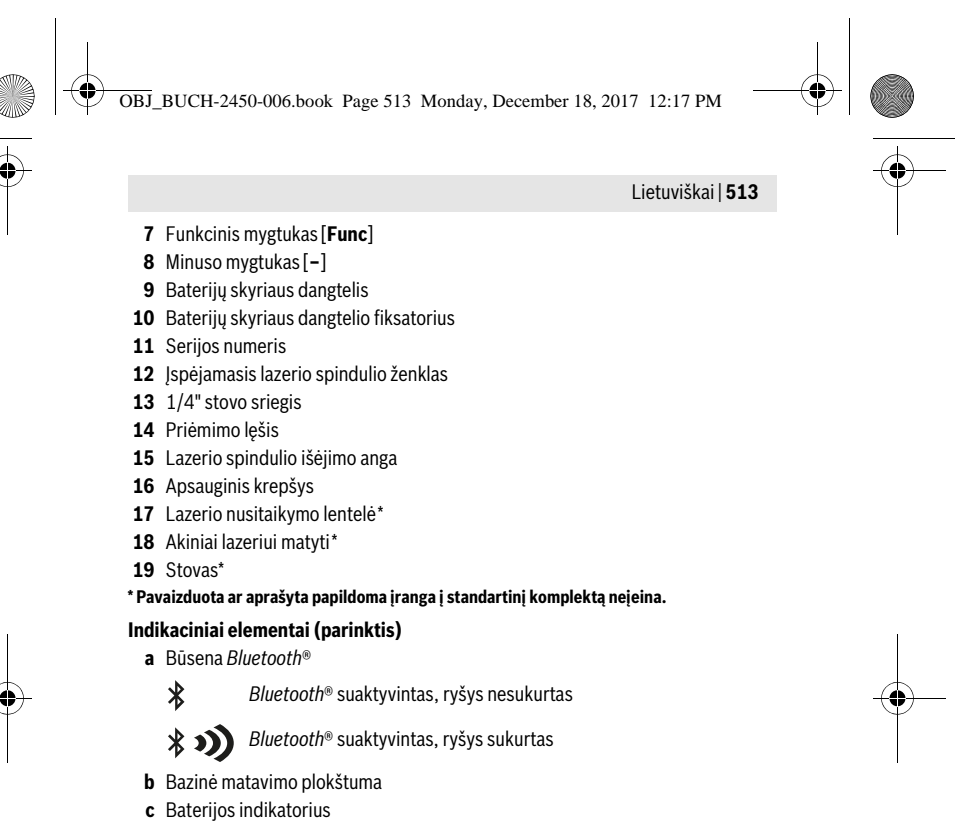

- 
- **d** Matavimo verčių eilutės
- **e** Rezultato eilutė
- **f** Matavimo funkcijos
- **g** Posvyrio kampo rodmuo
- **h** Būsenos juosta
- **i** Pagrindiniai nustatymai

# **Montavimas**

# **Baterijų įdėjimas ir keitimas**

Matavimo prietaisą patariama naudoti su šarminėmis mangano baterijomis arba akumuliatoriais.

Su 1,2 V akumuliatoriumi galima atlikti mažiau matavimų nei su 1,5 V baterijomis.

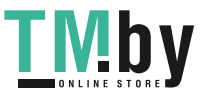

OBJ\_BUCH-2450-006.book Page 514 Monday, December 18, 2017 12:17 PM

#### **514** | Lietuviškai

Norėdami atidaryti baterijų skyriaus dangtelį **9**, paspauskite fiksatorių **10** ir nuimkite baterijų skyriaus dangtelį. Įdėkite baterijas ar akumuliatorius. Įdėdami baterijas atkreipkite dėmesį į baterijų skyriaus viduje nurodytus baterijų polius.

Nuo tada, kai ekrane atsiranda tuščias baterijos simbolis, galima atlikti dar apie. 100 matavimų. Kai baterijos simbolis yra tuščias ir mirksi raudonai, matuoti nebegalima. Baterijas ar akumuliatorius pakeiskite.

Visada kartu pakeiskite visas baterijas ar akumuliatorius. Naudokite tik vieno gamintojo ir vienodos talpos baterijas ar akumuliatorius.

 **Jei matavimo prietaiso ilgesnį laiką nenaudosite, išimkite iš jo baterijas ar akumuliatorius.** Ilgiau sandėliuojamos baterijos ir akumuliatoriai dėl korozijos gali pradėti irti ir savaime išsikrauti.

# **Naudojimas**

#### **Parengimas naudoti**

- **Nepalikite įjungto matavimo prietaiso be priežiūros, o baigę su prietaisu dirbti, jį išjunkite.** Lazerio spindulys gali apakinti kitus žmones.
- **Saugokite matavimo prietaisą nuo drėgmės ir tiesioginio saulės spindulių poveikio.**
- **Saugokite matavimo prietaisą nuo ypač aukštos ir žemos temperatūros bei temperatūros svyravimų.** Pvz., nepalikite jo ilgesnį laiką automobilyje. Esant didesniems temperatūros svyravimams, prieš pradėdami prietaisą naudoti, palaukite, kol matavimo prietaiso temperatūra stabilizuosis. Esant ypač aukštai ir žemai temperatūrai arba temperatūros svyravimams, gali būti pakenkiama matavimo prietaiso tikslumui.
- **Saugokite, kad matavimo prietaisas nenukristų ir nebūtų sutrenkiamas.** Po stipraus išorinio poveikio matavimo prietaisui, prieš tęsdami darbą, visada turėtumėte atlikti tikslumo patikrinimą (žr. "Tikslumo tikrinimas atstumo matavimu", 524 psl.).

#### **Įjungimas ir išjungimas**

- Norėdami **įjungti** matavimo prietaisą ir lazerį, trumpai paspauskite matavimo mygtuką 2 [ $\blacktriangle$ ].
- Norėdami **įjungti** matavimo prietaisą be lazerio, trumpai paspauskite įjungimo-išjungimo mygtuką **5** [  $\overset{c}{\odot}$  ].
- **Nenukreipkite lazerio spindulio į kitus asmenis ar gyvūnus ir nežiūrėkite į lazerio spindulį patys, net ir būdami atokiau nuo prietaiso.**

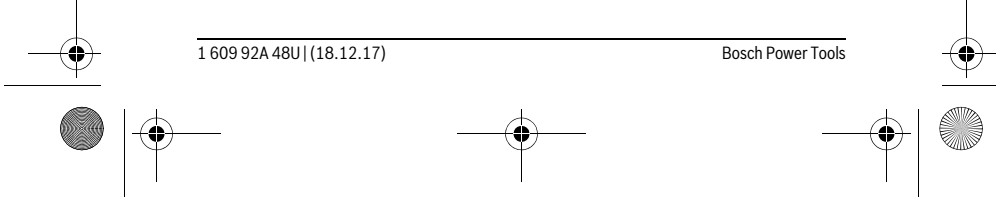

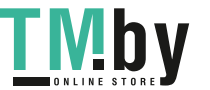

OBJ\_BUCH-2450-006.book Page 515 Monday, December 18, 2017 12:17 PM

Lietuviškai | **515**

Norėdami matavimo prietaisą **išjungti**, įjungimo-išjungimo mygtuką **5** [ ] laikykite paspaustą.

Matavimo prietaisą išjungus, atmintyje esančios vertės ir prietaiso nustatymai išsaugomi.

#### **Matavimas**

Įjungus matavimo prietaisą, jis veikia ilgio matavimo režimu. Norėdami įjungti kitą matavimo funkciją, spauskite mygtuką **7** [**Func**]. Mygtuku **3** [**+**] arba mygtuku **8** [**–**] pasirinkite pageidaujamą funkciją (žr. "Matavimo funkcijos", 516 psl.). Matavimo funkciją suaktyvinkite mygtuku **7** [**Func**] arba matavimo mygtuku **2** [ ▲ ].

Kiekvieną kartą įjungus matavimo prietaisą, kaip bazinė plokštuma iš karto būna nustatytas matavimo prietaiso užpakalinis kraštas. Kaip pakeisti bazinę plokštumą, skaitykite "Bazinės plokštumos pasirinkimas", 515 psl.

Matavimo prietaisą priglauskite prie pageidaujamo matavimo pradinio taško (pvz., sienos).

**Nuoroda:** Jei matavimo prietaisas buvo įjungtas įjungimo-išjungimo mygtuku **5** [ $\frac{c}{0}$ ], trumpai paspauskite matavimo mygtuką 2 [▲], kad jjungtumėte lazerį.

Kad pradėtumėte matavimą, trumpai paspauskite matavimo mygtuką 2 [▲ ]. Lazerio spindulys išjungiamas. Norėdami atlikti kitą matavimą, pakartokite šiuos veiksmus.

#### **Nenukreipkite lazerio spindulio į kitus asmenis ar gyvūnus ir nežiūrėkite į lazerio spindulį patys, net ir būdami atokiau nuo prietaiso.**

**Nuoroda:** Matavimo vertė paprastai parodoma maždaug per 0,5 s, vėliausiai - maždaug po 4 s. Matavimo trukmė priklauso nuo atstumo, apšvietimo sąlygų ir nusitaikymo paviršiaus atspindžio. Baigus matuoti, lazerio spindulys automatiškai išjungiamas.

#### **Bazinės plokštumos pasirinkimas (žr. pav. A)**

Matavimui atlikti galite pasirinkti vieną iš trijų bazinių plokštumų:

- matavimo prietaiso užpakalinis kraštas (pvz., dedant prie sienos),
- matavimo prietaiso priekinis kraštas (pvz., matuojant nuo salo krašto),
- sriegio vidurys **13** (pvz., matavimams su stovu).

Norėdami pasirinkti bazinę plokštumą, paspauskite mygtuką **4**. Mygtuku **3** [**+**], mygtuku **8** [**–**] arba mygtuku **4** pasirinkite pageidaujamą bazinę plokštumą. Kaskart įjungus matavimo prietaisą, kaip bazinė plokštuma būna nustatytas matavimo prietaiso užpakalinis kraštas.

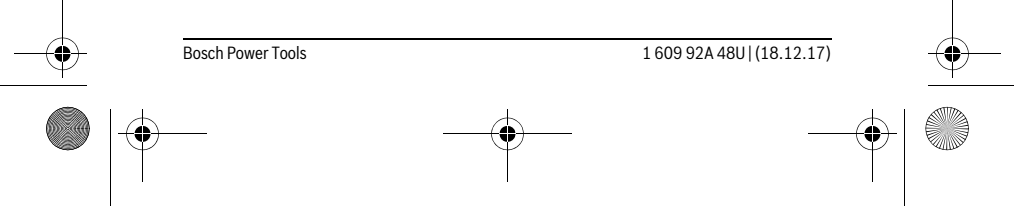

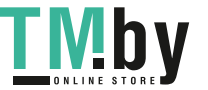

OBJ\_BUCH-2450-006.book Page 516 Monday, December 18, 2017 12:17 PM

#### **516** | Lietuviškai

#### **Meniu "Pagrindiniai nustatymai"**

Norėdami patekti į meniu "Pagrindiniai nustatymai" (**i**), mygtuką **7** [**Func**] laikykite paspaustą.

Pasirinkite atitinkamą pagrindinį nustatymą ir savo nustatymą.

Norėdami išeiti iš meniu "Pagrindiniai nustatymai", paspauskite įjungimo-išjungimo mygtuką  $\bf{5}$   $\begin{bmatrix} 6 \\ 0 \end{bmatrix}$ .

#### **Ekrano apšvietimas**

Ekrano apšvietimas visada yra įjungtas. Jei nepaspaudžiamas joks mygtukas, maždaug po 20 sekundžių, kad būtų tausojamos baterijos ar akumuliatorius, ekrano apšvietimas prigęsta.

#### **Matavimo funkcijos**

#### **Ilgio matavimas**

Pasirinkite ilgio matavimą  $\longmapsto$ .

Norėdami įjungti lazerio spindulį, trumpai paspauskite matavimo mygtuką 2 [ $\blacktriangle$ ]. Norėdami matuoti, trumpai paspauskite matavimo mygtuką 2 [ ▲ ]. Matavimo vertė rodoma ekrano apačioje.

Norėdami atlikti bet kokį kitą matavimą, pakartokite aukščiau pateiktus  $\overline{p}$  $\overline{\mathbf{w}}$ 

žingsnius. Paskutinė matavimo vertė rodoma ekrano apačioje, priešpaskutinė matavimo vertė – virš jos.

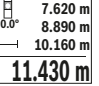

#### **Nuolatinis matavimas**

Atliekant nuolatinį matavimą, matavimo prietaisą galima artinti link nusitaikymo taško, artinant matavimo vertė atnaujinama maždaug kas 0,5 s. Pvz., jūs galite tolti nuo sienos iki tam tikro norimo atstumo – ekrane visada bus rodoma esamas nuotolis. Pasirinkite nuolatinį matavimą  $1 - 1$ .

Norėdami jjungti lazerio spindulį, trumpai paspauskite matavimo mygtuką 2 [▲].

Vedžiokite matavimo prietaisą tol, kol ekrano apačioje atsiras norima nuotolio vertė.  $\frac{1}{\vert \hat{H} \vert}$  <sub>oza</sub> Trumpai paspaudę matavimo mygtuką 2 [ ▲ ], nuolatinį matavimą nutrauksite. Esamoji matavimo vertė rodoma ekrano apačioje. Maksimali ir minimali matavimų vertės rodomos virš jos. Dar kartą paspaudus ma-**-64° 11.623 m min m1.291 max** tavimo mygtuką 2[ **A** ], iš naujo įjungiamas nuolatinis matavimas.  $\underline{11.623}$  **m** $\,$  Nuolatinis matavimas po 5 min išsijungia automatiškai.

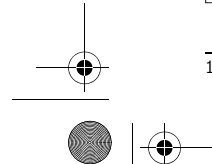

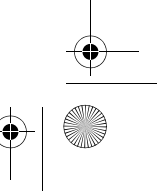

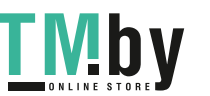

OBJ\_BUCH-2450-006.book Page 517 Monday, December 18, 2017 12:17 PM

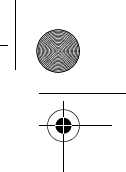

Lietuviškai | **517**

# **Ploto matavimas**

## Pasirinkite ploto matavimą  $\Box$ .

Tada vieną po kito išmatuokite ilgį ir plotį, kaip aprašyta ilgio matavimo pastraipoje. Tarp abiejų matavimų lazerio spindulys lieka įjungtas. Atkarpa, kurią riekia išmatuoti, mirksi ploto matavimo simbolyje  $\Box$ .

Pirmoji matavimo vertė rodoma ekrano apačioje.  $\overline{B}$  $\overline{a}$ 

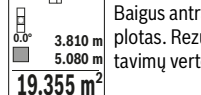

Baigus antrąjį matavimą, automatiškai apskaičiuojamas ir parodomas

plotas. Rezultatas pateikiamas ekrano apačioje, o virš jo – atskirų ma-**0.0° 3.810 m** tavimų vertės.

#### **Tūrio matavimas**

**1474.8 m 3**

Pasirinkite tūrio matavimą  $\Box$ .

Tada vieną po kito išmatuokite plotį, ilgį ir gylį, kaip aprašyta ilgio matavimo pastraipoje. Tarp trijų matavimų lazerio spindulys lieka įjungtas. Atkarpa, kurią riekia išmatuoti, mirksi tūrio matavimo simbolyje  $\Box$ .

Pirmoji matavimo vertė rodoma ekrano apačioje.  $\overline{H}$  $\overline{\mathbf{w}}$ 

Baigus trečiąjį matavimą, automatiškai apskaičiuojamas ir parodomas tūris. Rezultatas pateikiamas ekrano apačioje, o virš jo – atskirų mata-**12.700 m 0.0° 11.430 m m10.160** vimų vertės.

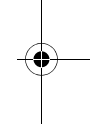

**Netiesioginis atstumo matavimas**

Norint atlikti netiesioginį atstumo matavimą, galima pasirinkti vieną iš trijų matavimo funkcijų, kuriomis galima nustatyti skirtingus atstumus.

Netiesioginio atstumo matavimo funkcija skirta nustatyti atstumams, kurių negalima išmatuoti tiesiogiai, nes spindulio kelyje yra kliūtis, arba nėra galinčio atspindėti nusitaikymo paviršiaus. Šį matavimo metodą galima taikyti tik matuojant vertikalia kryptimi. Esant bet kokiam nuokrypiui horizontalia kryptimi, gaunami klaidingi matavimai.

**Nuoroda:** Tiesioginis atstumo matavimas visada yra tikslesnis už netiesioginį atstumo matavimą. Dėl naudojimo ypatumų matavimo klaidos gali būti didesnės nei atstumą matuojant tiesiogiai. Matavimo tikslumui pagerinti rekomenduojame naudoti stovą (papildoma įranga).

Tarp atskirų matavimų lazerio spindulys lieka įjungtas.

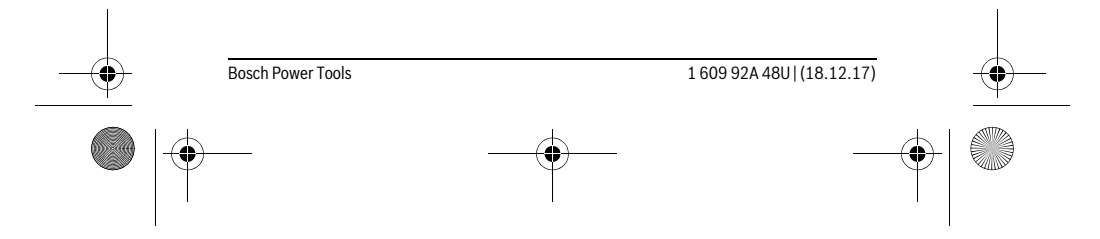

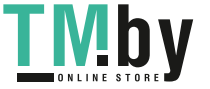

OBJ\_BUCH-2450-006.book Page 518 Monday, December 18, 2017 12:17 PM

#### **518** | Lietuviškai

#### **a) Netiesioginis aukščio matavimas (žr. pav. B)**

Pasirinkite netiesioginį aukščio matavimą . ... Matavimo prietaisas turi būti tokiame pačiame aukštyje kaip ir apatinis matavimo taškas. Paverskite matavimo prietaisą bazinėje plokštumoje ir išmatuokite atstumą "1" (ekrane pavaizduota raudona linija).

Baigus matuoti ieškomo atstumo **"X"** rezultatas parodomas rezultato ei-可  $\overline{(\overline{r},\overline{r},\overline{a})}$ lutėje **e**. Atstumo "1" ir kampo "a" matavimų vertės rodomos matavimo **20.000 m 45.0°** verčių eilutėse **d**.

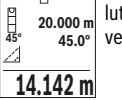

## **b) Dvigubas netiesioginis aukščio matavimas (žr. pav. C)**

Matavimo prietaisas visus atstumus, kurie yra vertikalioje matavimo prietaiso plokštumoje, gali matuoti netiesiogiai.

Pasirinkite dvigubą netiesioginį aukščio matavimą .

Taip pat, kaip ir atlikdami ilgio matavimą, išmatuokite atstumą **"1"**, o po to **"2"**.

Baigus matuoti ieškomo atstumo **"X"** rezultatas parodomas rezultato ei-

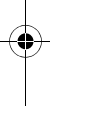

lutėje **e**. Atstumų "1", "2" ir kampo "a" matavimų vertės rodomos matavimo verčių eilutėse **d**. **-10° 10.154 m 12.208 m**

Stebėkite, kad matavimo bazinė plokštuma (pvz., matavimo prietaiso **45.0°**  $8.765$  **m** užpakalinis kraštas) per visus šios matavimo operacijos atskirus matavimus būtų tiksliai toje pačioje vietoje.

## **c) Netiesioginis ilgio matavimas (žr. pav. D)**

Pasirinkite netiesioginį ilgio matavimą ...

Matavimo prietaisas turi būti tokiame pačiame aukštyje kaip ir ieškomas matavimo taškas. Paverskite matavimo prietaisą bazinėje plokštumoje ir išmatuokite atstumą **"1"** taip pat, kaip atlikdami ilgio matavimą.

Baigus matuoti ieškomo atstumo **"X"** rezultatas parodomas rezultato ei-剛  $\overline{\mathbf{r}}$ **60°** lutėje **e**. Atstumo "1" ir kampo "a" matavimų vertės rodomos matavimo **20.000 m 60.0°**

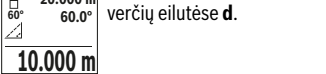

#### **Sienos ploto matavimas (žr. pav. E)**

Sienos ploto matavimo funkcija skirta kelių atskirų plotų, kurių aukštis yra vienodas, sumai nustatyti.

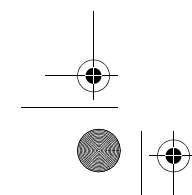

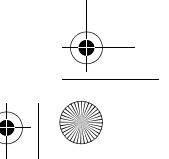

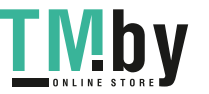

OBJ\_BUCH-2450-006.book Page 519 Monday, December 18, 2017 12:17 PM

#### Lietuviškai | **519**

Pavaizduotame pavyzdyje reikia nustatyti bendrą kelių sienų, kurių patalpos aukštis **H** vienodas, bet skirtingas ilgis **L**, plotą.

Pasirinkite sienų ploto matavimą  $\Box$ .

Išmatuokite patalpos aukštį**H**, kaip aprašyta ilgio matavimo skyrelyje. Matavimo vertė rodoma viršutinėje matavimo verčių eilutėje. Lazeris lieka įjungtas.

Tada išmatuokite pirmos sienos ilgį **L1**. Plotas apskaičiuojamas automa-計  $\overline{C}$ tiškai ir parodomas rezultatų eilutėje **e**. Paskutinė ilgio matavimo vertė  $\frac{11}{20}$  = 1.291 m ustai ir parodonias rezultatų eiluteje **e.** Pastutinė rigio matavimo vertė<br>■ 1. 2.583 m rodoma apatinėje matavimo verčių eilutėje **d**. Lazeris lieka jjungtas.<br>■ 2.202 m<sup>3</sup> Dabar išmatuokite antros si H rodoma apatinėje matavimo verčių eilutėje **d**. Lazeris lieka įjungtas.

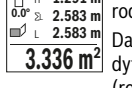

dyta atskira matavimo vertė pridedama prie ilgio **L1**. Abiejų ilgių suma **3.336 m 2** (rodoma vidurinėje matavimo verčių eilutėje **d**) padauginama iš išsaugoto aukščio **H**. Bendras plotas rodomas rezultatų eilutėje **e**.

Galite išmatuoti kiek norite ilgių L<sub>x</sub>, kurie automatiškai sudedami ir padauginami iš aukščio **H**.

Būtina sąlyga, kad plotas būtų apskaičiuojamas teisingai: pirmas išmatuotas ilgis (pvz., patalpos aukštis **H**), naudojamas visiems daliniams plotams apskaičiuoti, turi būti identiškas.

#### **Žymėjimo funkcija (žr. pav. F)**

Žymėjimo funkcija pakartotinai matuoja tam tikrą ilgį (atkarpą). Šiuos ilgius galite perkelti ant paviršiaus, jei, pvz., norite vienodo ilgio gabalais pjaustyti medžiagą arba montuoti karkasines sienas atlikdami sausosios statybos darbus. Minimalus ilgis, kurį galima nustatyti, 0,1 m, maksimalus ilgis 50 m.

**Nuoroda:** Esant žymėjimo funkcijai, ekrane yra rodomas atstumas iki žymės. Atskaitos taškas **nėra** matavimo prietaiso briauna.

Pasirinkite žymėjimo funkciją  $\mathbb{H}$ .

Nustatykite pageidaujamą ilgį. Tuo tikslus mygtuku **7** [**Func**] pasirinkite atitinkamą skaitmenį/vietą ir pakeiskite vertę mygtuku **3** [**+**] arba mygtuku **8** [**–**].

Įjunkite žymėjimo funkciją, t.y. paspauskite matavimo mygtuką **2** [ ], ir lėtai tolkite nuo pradinio taško.

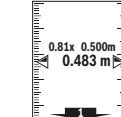

Matavimo prietaisas nuolat matuoja atstumą iki pradinio taško. Tai atlieadaniad<br>B kant rodomi nustatyti atstumai bei esamoji matavimo vertė. Apatinė arba atitinkamai viršutinė rodyklė rodo mažiausią atstumą iki artimiausios arba paskiausios žymės.

**Nuoroda:** Vykstant nuolatiniam matavimui, paspaudę mygtuką **4** išmatuotą vertę galite nustatyti kaip užduotąjį ilgį.

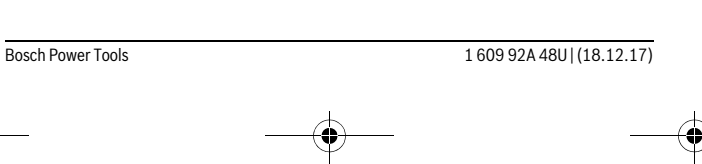

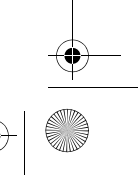

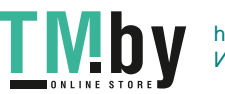

OBJ\_BUCH-2450-006.book Page 520 Monday, December 18, 2017 12:17 PM

#### **520** | Lietuviškai

Kairysis koeficientas rodo, kaip dažnai jau buvo pasiektas užduotasis ilgis. Žalios rodyklės ekrano šonuose rodo, kad pasiektas žymėmis nurodytas ilgis. **m**<br>1x 0.500m<br>0.500 m

Raudonos rodyklės arba raudonas užrašas rodo esamąją vertę, jei atskaitos vertė yra už ekrano ribų.

#### **Posvyrio matavimas/Skaitmeninis gulsčiukas**

Pasirinkite posvyrio matavimą/skaitmeninį gulsčiuką ...

Matavimo prietaisas automatiškai persijungia į vieną iš dviejų būsenų.

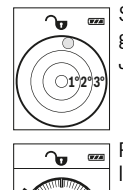

<u>minihativi Matanhativih</u>

Skaitmeninis gulsčiukas skirtas objektui horizontaliai ir vertikaliai išlyginti (pvz., skalbimo mašinai, šaldytuvui ir kt.). Jei posvyris viršija 3°, rutuliukas ekrane šviečia raudonai.

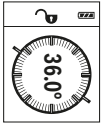

**4**

o

Posvyrio matavimas skirtas nuolydžiams ar posvyriams matuoti (pvz., laiptų, turėklų, suleidžiant baldus, tiesiant vamzdžius ir kt.). Atliekant posvyrio matavimus, bazinė plokštuma yra kairioji matavimo prietaiso pusė. Jei matavimo operacijos metu mirksi indikatorius, vadinsi matavimo prietaisas per daug buvo paverstas į šoną.

#### **Atminties funkcijos**

Kiekvieno baigto matavimo vertė arba galutinis rezultatas automatiškai išsaugomi.

#### **Išsaugotos vertės simbolis**

Galima iškviesti maks. 30 verčių (matavimo verčių arba galutinių rezultatų). Pasirinkite atminties funkcija ...

- Ekrano viršuje rodomi išsaugotų verčių simboliai, apačioje atitinkama
- išsaugota vertė, o kairėje atitinkama matavimo funkcija. 6.350 m || issaugota verte, o kairėje atitinkama matavimo funkcija.<br>7.620 m || Paspauskite mygtuką **3 [+]**, norėdami slinkti per išsaugotas vertes pir-

myn. **8.890 m**

Paspauskite mygtuką **8** [**–**], norėdami slinkti per išsaugotas vertes at-**430.16 m 3** gal.

Jei atmintyje nėra išsaugota jokia vertė, ekrano apačioje rodoma "0.000", o viršuje **"0"**.

Seniausia vertė yra 1-oje atminties vietoje, naujausia vertė – 30 vietoje (kai atmintyje yra 30 išsaugotų verčių). Išsaugant naują vertę, visada pašalinama seniausia atmintyje esanti vertė.

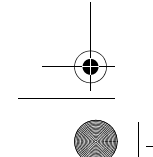

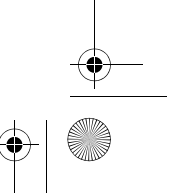

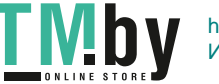

OBJ\_BUCH-2450-006.book Page 521 Monday, December 18, 2017 12:17 PM

Lietuviškai | **521**

#### **Atminties trynimas**

Norėdami pašalinti atminties turinį, paspauskite mygtuką **7** [**Func**] ir pasirinkite atminties funkciją  $\blacksquare$ . Tada trumpai paspauskite jjungimo-išjungimo mygtuką **5** [ $\delta$ ], kad parodyta vertė būtų pašalinta.

Kartu spaudžiant mygtuką 4 ir jjungimo-išjungimo mygtuką 5 [ $\frac{c}{\Phi}$ ] pašalinamos visos atmintyje esančios vertės.

## **Verčių sudėtis/atimtis**

Matavimų vertes arba galutinius rezultatus galima sudėti arba atimti.

#### **Verčių sudėtis**

Žemiau esančiame pavyzdyje aprašyta plotų sudėtis:

Nustatykite plotą, kaip aprašyta pastraipoje "Ploto matavimas", žr. 517 psl.

Paspauskite mygtuką **3** [**+**]. Rodomas apskaičiuotas plotas ir simbolis **"+"**.

<u>[</u>] 50.039 m² <sup>»▼</sup><br>º≌ +93.406 m² Norėdami pradėti kitą ploto matavimą, **2** [ ▲ ], paspauskite matavimo mygtuką. Nustatykite plotą, kaip aprašyta pastraipoje "Ploto matavi-143.45 m<sup>2</sup> ms. *čr. 517 psl. Kai baigiamas antras matavimas, ekrano apačioje pa-*

rodomas antro ploto matavimo rezultatas. Norėdami, kad būtų parodytas galutinis rezultatas, dar kartą paspauskite matavimo mygtuką  $2 [$   $\triangle$ ].

**Nuoroda:** Matuojant ilgį, galutinis rezultatas parodomas iškart.

#### **Verčių atimtis**

Norėdami atimti vertes, paspauskite mygtuką **8** [**–**]. Toliau reikia atlikti veiksmus, analogiškus "Verčių sudėtis".

#### **Matavimo verčių trynimas**

Trumpai paspaudę įjungimo-išjungimo mygtuką **5** [ ], visose matavimo funkcijose galite pašalinti paskiausiai nustatytą matavimo vertę. Pakartotinai spaudžiant įjungimo-išjungimo mygtuką **5** [ $\frac{c}{0}$ ], atskiros matavimo vertės šalinamos atbuline eilės tvarka.

#### **Matavimo vienetų keitimas**

Pagrindinis nustatymas yra matavimo vienetas "m" (metras).

Matavimo prietaisą įjunkite.

Laikykite paspaustą mygtuką 7 [Func], norėdami patekti į meniu "Pagrindiniai nustatymai". Pasirinkite "ft/m".

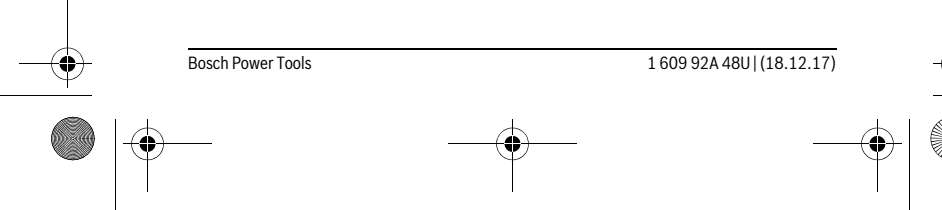

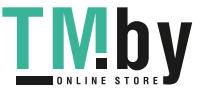

OBJ\_BUCH-2450-006.book Page 522 Monday, December 18, 2017 12:17 PM

#### **522** | Lietuviškai

Norėdami pakeisti matavimo vienetus, paspauskite mygtuką **3** [**+**] arba mygtuką **8** [**–**].

Norėdami išeiti iš meniu punkto, paspauskite įjungimo-išjungimo mygtuką **5** [ ]. Matavimo prietaisą išjungus, pasirinktas nustatymas išsaugomas.

#### *Bluetooth*® **sąsaja**

# **Duomenų perdavimas į kitus prietaisus**

Matavimo prietaisas yra su *Bluetooth*® moduliu, kuris radijo bangomis leidžia perduoti duomenis į tam tikrus mobiliuosius galinius prietaisus su *Bluetooth*® sąsaja (pvz., išmaniuosius telefonus, planšetinius kompiuterius).

Informaciją apie sistemai keliamas sąlygas *Bluetooth*® ryšiui sukurti rasite Bosch internetiniame puslapyje

www.bosch-pt.com

#### **Daugiau informacijos rasite Bosch gaminių puslapyje, žr. QR kodą, 8 psl.**

Perduodant duomenis per *Bluetooth*®, tarp galinio prietaiso ir matavimo prietaiso gali būti laiko uždelsa. Tai gali būti dėl atstumo tarp abiejų prietaisų arba dėl paties matavimo objekto.

#### *Bluetooth*® **sąsajos suaktyvinimas duomenų perdavimui į mobilųjį galinį prietaisą**

Norėdami suaktyvinti *Bluetooth*® sąsają, paspauskite matavimo prietaiso *Bluetooth*® mygtuką **6**. Norėdami suaktyvinti *Bluetooth*® signalą, dar kartą paspauskite *Bluetooth*® mygtuką **6** arba mygtuką **3** [**+**]. Įsitikinkite, kad yra suaktyvinta jūsų mobiliojo galinio prietaiso *Bluetooth*® sąsaja.

Norint praplėsti mobiliojo galinio prietaiso funkcijas ir supaprastinti duomenų apdorojimą, galima naudotis specialiomis Bosch programėlėmis. Jas, priklausomai nuo galinio prietaiso, galima parsisiųsti į atminties įtaisus.

Įjungus Bosch programėlę, sukuriamas ryšys tarp mobiliojo galinio prietaiso ir matavimo prietaiso. Jei surandami keli aktyvūs matavimo prietaisai, pagal serijos numerį išsirinkite tinkamą matavimo prietaisą.

Ryšio būsena bei aktyvi jungtis (**a**) rodoma matavimo prietaiso būsenos eilutėje (**h**).

#### *Bluetooth*® **sąsajos deaktyvinimas**

Norėdami deaktyvinti *Bluetooth*® ryšį, paspauskite *Bluetooth*® mygtuką **6**. Norėdami suaktyvinti *Bluetooth*® signalą, dar kartą paspauskite *Bluetooth*® mygtuką **6**, mygtuką **8** [**–**] arba išjunkite matavimo prietaisą.

#### **Darbo patarimai**

## **Daugiau informacijos rasite Bosch gaminių puslapyje, žr. QR kodą, 8 psl.**

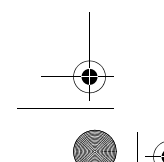

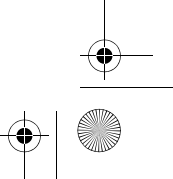

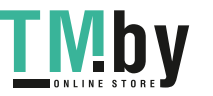

OBJ\_BUCH-2450-006.book Page 523 Monday, December 18, 2017 12:17 PM

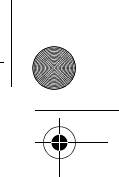

Lietuviškai | **523**

#### **Matavimo prietaisas yra su radijo sąsaja. Būtina laikytis vietinių eksploatavimo apribojimų, pvz., lėktuvuose ar ligoninėse.**

#### **Bendrosios nuorodos**

Priėmimo lęšio **14** ir lazerio spindulio išėjimo angos **15** matuojant negalima uždengti. Matavimo prietaiso matuojant judinti negalima. Todėl matavimo prietaisą priglauskite prie kaip galima tvirtesnės atramos ar atraminio paviršiaus.

#### **Įtaka matavimo diapazonui**

Matavimo diapazonas priklauso nuo apšvietimo sąlygų ir taikinio paviršiaus atspindžio. Esant ryškiam pašalinės šviesos šaltiniui, kad geriau matytumėte lazerio spindulį, naudokite akinius lazerio matomumui pagerinti **18** (papildoma įranga) ir lazerio taikinio lentelę **17** (papildoma įranga), arba nusitaikymo plote sudarykite šešėlį.

#### **Įtaka matavimo rezultatams**

Dėl fizikinių veiksnių, matuojant įvairių paviršių plotus, matavimai gali būti klaidingi. Tai gali pasitaikyti, matuojant:

- permatomus paviršius (pvz., stiklą, vandenį),
- veidrodinius paviršius (pvz., poliruotą metalą, stiklą),
- akytus paviršius (pvz., izoliacines medžiagas),
- struktūrinius paviršius (pvz., struktūrinį tinką, natūralų akmenį).

Jei reikia, matuodami šiuos paviršius naudokite lazerio nusitaikymo lentelę **17** (papildoma įranga).

Matavimo rezultatai gali būti klaidingi taip pat, jei kreivai nusitaikoma į nusitaikymo paviršių.

Matavimo vertei įtakos taip pat gali padaryti skirtingų temperatūrų oro sluoksniai arba netiesiogiai sugauti atspindžiai.

#### **Posvyrio matavimo tikslumo tikrinimas ir kalibravimas (žr. pav. G)**

Reguliariai tikrinkite posvyrio matavimo tikslumą. Tai atliekama dviem matavimais. Tuo tikslus, matavimo prietaisą padėkite ant stalo ir išmatuokite posvyrį. Matavimo prietaisą pasukite 180 ° kampu ir dar kartą išmatuokite posvyrį. Parodytų verčių skirtumas turi būti ne didesnis kaip 0,3 °.

Esant didesniems nuokrypiams, matavimo prietaisą turite iš naujo sukalibruoti. Tuo tikslu pasirinkite  $\frac{1}{\text{CAL}}$  . Sekite nurodymus ekrane.

Po didelių temperatūros svyravimų ir smūgių rekomenduojame atlikti matavimo prietaiso tikslumo patikrą ir, jei reikia, sukalibruoti. Pasikeitus temperatūrai, prieš atliekant kalibravimą reikia palaukti, kol susivienodins matavimo prietaiso ir aplinkos temperatūra.

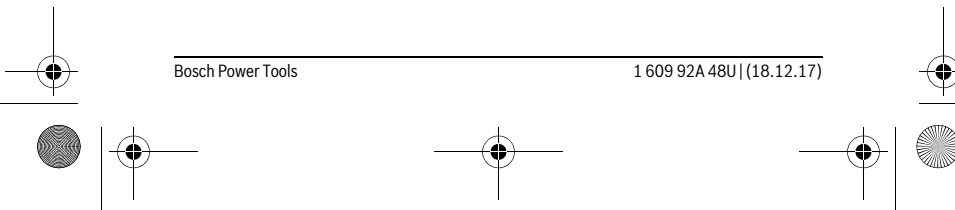

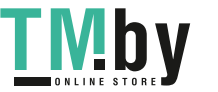

# OBJ\_BUCH-2450-006.book Page 524 Monday, December 18, 2017 12:17 PM

#### **524** | Lietuviškai

#### **Tikslumo tikrinimas atstumo matavimu**

- Matavimo prietaiso tikslumą galite patikrinti kaip aprašyta toliau:
- Pasirinkite nekintamą, maždaug nuo 3 iki 10 m ilgio matavimo atkarpą, kurios ilgis jums tiksliai žinomas (pvz., patalpos plotis, durų anga). Matavimą reikia atlikti geromis sąlygomis, t. y., matuojama atkarpa turi būti patalpos viduje, matavimo nusitaikymo paviršius lygus ir gerai atspindintis.
- Išmatuokite šią atkarpą 10 kartų iš eilės.

Matuojant geromis sąlygomis, visoje atkarpoje atskirų matavimų nuokrypis nuo vidutinės vertės turi būti ne didesnis kaip ±4 mm. Užregistruokite matavimo rezultatus protokole, kad ir vėliau galėtumėte palyginti tikslumą.

#### **Naudojimas su trikoju stovu (pap. įranga)**

Stovas ypač reikalingas matuojant dideliu atstumu. Matavimo prietaisą 1/4" sriegiu **13** prisukite prie stovo **19** greitojo keitimo plokštelės arba prie standartinio trikojo stovo. Tvirtai užveržkite greitojo keitimo plokštės fiksuojamuoju varžtu.

Spausdami mygtuką **4** atitinkamai nustatykite bazinę matavimo plokštumą, kai matuojama su stovu (bazinė plokštuma "sriegis").

#### **Klaidos pranešimas**

Jei matavimo negalima atlikti tinkamai, ekrane parodomas klaidos pranešimas "Error". Matavimo prietaisą išjunkite, vėl įjunkite ir iš naujo pradėkite matavimą.

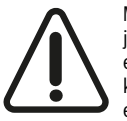

Matavimo prietaisas kiekvieno matavimo metu kontroliuoja, ar funkcija atliekama tinkamai. Nustačius pažeidimą, ekrane rodomas tik šalia esantis simbolis ir matavimo prietaisas išsijungia. Tokiu atveju kreipkitės į prekybos atstovą, kad matavimo prietaisą pristatytų į Bosch klientų aptarnavimo skyrių.

# **Priežiūra ir servisas**

#### **Priežiūra ir valymas**

Matavimo prietaisas visuomet turi būti švarus.

Nepanardinkite matavimo prietaiso į vandenį ir kitokius skysčius.

Visus nešvarumus nuvalykite drėgnu minkštu skudurėliu. Negalima naudoti jokių aštrių plovimo priemonių ir tirpiklių.

Ypatingai prižiūrėkite priėmimo lęšį **14** – taip pat rūpestingai, kaip prižiūrimi akiniai arba fotoaparato lęšis.

Remonto atveju matavimo prietaisą atsiųskite apsauginiame krepšyje **16**.

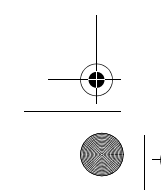

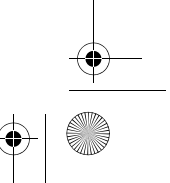

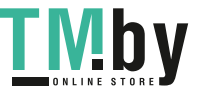

OBJ\_BUCH-2450-006.book Page 525 Monday, December 18, 2017 12:17 PM

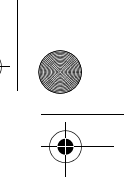

# Lietuviškai | **525**

# **Klientų aptarnavimo skyrius ir naudotojų konsultavimo tarnyba**

Klientų aptarnavimo skyriuje gausite atsakymus į klausimus, susijusius su jūsų gaminio remontu, technine priežiūra bei atsarginėmis dalimis. Detalius brėžinius ir informaciją apie atsargines dalis rasite čia:

## **www.bosch-pt.com**

Bosch naudotojų konsultavimo tarnybos specialistai mielai atsakys į klausimus apie mūsų gaminius ir papildomą įrangą.

Ieškant informacijos ir užsakant atsargines dalis prašome būtinai nurodyti dešimtženklį gaminio numerį, esantį firminėje lentelėje.

## **Lietuva**

Bosch įrankių servisas Informacijos tarnyba: (037) 713350 ļrankių remontas: (037) 713352 Faksas: (037) 713354 El. paštas: service-pt@lv.bosch.com

#### **Šalinimas**

Matavimo prietaisai, papildoma įranga ir pakuotė turi būti surenkami ir perdirbami aplinkai nekenksmingu būdu.

Matavimo prietaisų, akumuliatorių bei baterijų nemeskite į buitinių atliekų Ä konteinerius!

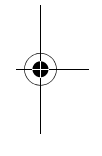

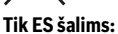

Pagal Europos direktyvą 2012/19/ES, naudoti nebetinkami matavimo įrankiai ir, pagal Europos direktyvą 2006/66/EB, pažeisti ir išeikvoti akumuliatoriai bei baterijos turi būti surenkami atskirai ir perdirbami aplinkai nekenksmingu būdu.

**Galimi pakeitimai.**

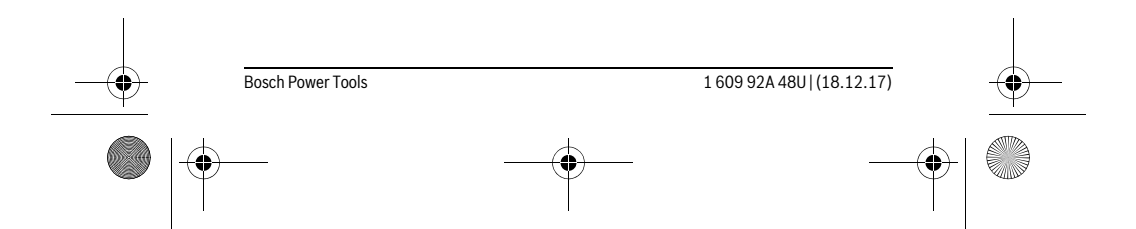

https://tm.by Интернет-магазин TM.by يبرع | **526**

#### **التخلص من العدة الكهربائية**

يجب التخلص من عدة القياس والتوابع والتغليف بطريقة منصفة بالبيئة عن طريق النفايات القابلة لاعادة التصنيع.

ال ترم عدد القياس والمراكم/البطاريات في النفايات المنزلية!

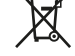

#### **لدول االتحاد األوروبي فقط:**

حسب التوجيه األوروبي EU2012/19/ يجب أن يتم جمع عدد القياس الغير صالحة للاستعمال، وحسب التوجيه الأوروبي £2006/66/EC يجب أن يتم جمع المراكم/ البطاريات التالفة أو المستهلكة علی انفراد ليتم التخلص منها بطريقة منصفة بالبيئة عن طريق التدوير.

**نحتفظ بحق إدخال التعديالت.**

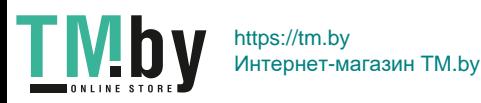

## **527** | يبرع

#### **المملكة العربية السعودية**

إبراهيم الجفالي وأخوانه للمعدات الفنية البوادي شارع المدينة المنورة، كيلو 14 جدة 21431، المملكة العربية السعودية  $+9662667222...$ فاكس: 6676308 2 966 + roland@eajb.com.sa :اإللكتروني البريد

#### **سوريا**

شركة الدلال للأدوات الفنية البريد: 1030 حلب هاتف: 212116083 963 + rita.dallal@hotmail.com :اإللكتروني البريد

#### **تونس**

شركة روبرت بوش المحدودة بتونس 7 شارع ابن بطوطة زد. أي. سان جوبان مقرين الرياض 2014 بن عروس هاتف: 496/879 427 71 216 + فاكس: 621 428 71 216 + sav.outillage@tn.bosch.com :اإللكتروني البريد

#### **اإلمارات العربية المتحدة**

Central Motors & Equipment LLC البريد: 1984 شارع الوحدة - مبنى السناء الشارقة هاتف: 2777 593 6 971 + فاكس: 2269 533 6 971 + powertools@centralmotors.ae :اإللكتروني البريد

#### **اليمن**

مجموعة أبو الرجال التجارية شارع سناء الزبيري أمام مبنى البرلمان الجديد هاتف: 202010 1 967 + فاكس: 279029 1 967 + tech-tools@abualrejal.com :اإللكتروني البريد

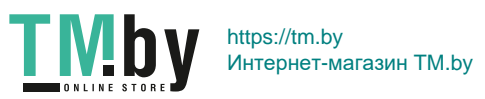

يبرع | **528**

#### **األردن**

Roots Arabia – Jordan شارع ناصر بن جميل بناية رقم 37 الرابعة 11194 عمّان  $+96265545778 \cdot \sinh$ bosch@rootsjordan.com :اإللكتروني البريد

#### **الكويت**

القرين لتجارة السيارات المنطقة الصناعية شويخ البريد: 164 - صفت 13002 هاتف: 24810844 966 + فاكس: 24810879 966 + josephkr@aaalmutawa.com :اإللكتروني البريد

#### **لبنان**

Tehini Hana & Co. S. A. R. L. بريد: 499-90 جديده دورا بيروت هاتف: 1255211 961 + service-pt@tehini-hana.com :اإللكتروني البريد

#### **المغرب**

شركة روبرت بوش المحدودة بالمغرب ،53 زنقة المالزم محمد محروض 20300 الدار البيضاء sav.outillage@ma.bosch.com :اإللكتروني البريد

#### **ُعمان**

Malatan Trading & Contracting LLC البريد: 131 سلطنة عمان هاتف: 99886794 +968 malatanpowertools@malatan.net :اإللكتروني البريد

#### **قطر**

International Construction Solutions W L L البريد: 51 الدوحة قطر هاتف: 40065458 974 + فاكس: 8585 4453 974 + csd@icsdoha.com :اإللكتروني البريد

1 609 92A 48U | (18.12.17) Bosch Power Tools

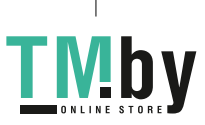

https://tm.by Интернет-магазин TM.by

#### **529** | يبرع

#### **خدمة الزبائن ومشورة االستخدام**

يجيب مركز خدمة الزبائن على أسئلتكم بصدد تصليح وصيانة المنتج وأيضا بما يخص قطع الغيار. يعثر على الرسوم الممددة وعلى المعلومات عن قطع الغيار بموقع: **www.bosch-pt.com**

سيكون من دواعي سرور فرقة مشورة االستخدام بشركة بوش أن تساعدكم بخصوص األسئلة عن منتجاتنا وتوابعها.

يلزم ذكر رقم الصنف ذو الخانات العشر وفقا للوحة صنع المنتج عند إرسال أية استفسارات أو طلبيات قطع غيار.

#### **الجزائر**

سيستال المنطقة الصناعية احدادن بجاية 06000 هاتف: 991/2 400 982 (0) 213 + فاكس: 1569 420 3 (0) 213 + sav@siestal-dz.com :اإللكتروني البريد

#### **البحرين**

حاتم الجفالي للمعدات الفنية مملكة البحرين هاتف: 126971777-311 966 + فاكس: 17704257 973 + h.berjas@eajb.com.sa :اإللكتروني البريد

#### **مصر**

يونيمار رقم 20 مركز الخدمات التجمع االول - القاهرة الجديدة - مصر هاتف: 78072-73 224 02 2 + / 76091-95 224 02 2 + فاكس: 78075 224 02 2 + adelzaki@unimaregypt.com :اإللكتروني البريد

#### **العراق**

مجموعة شركات الصهباء للتكنولوجيا شارع مطار المثنى بغداد هاتف: 7901906953 964 + هاتف )دبي(: 43973851 971 + bosch@sahbatechnology.com :اإللكتروني البريد

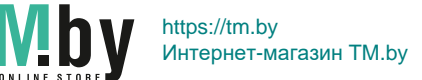

#### **فحص دقة قياس المسافات**

يمكنك فحص دقة عدة القياس كالتالي:

- − اختار مسافة قياس ال تتغير مع الوقت تتراوح بين 3 و 10 متر، وتعرف طولها بالتحديد (على سبيل المثال عرض الغرفة، فتحة الباب). يجب إجراء القياس في ظروف مناسبة، أي يجب أن تكون مسافة القياس في غرفة مغلقة، كما يجب أن يكون نطاق الهدف الخاص بالقياس أملس وعاكس للضوء بدرجة جيدة.
	- − قم بقياس المسافة 10 مرات متعاقبة.

يجب أال تتعدى نسبة التفاوت بين القياسات المختلفة ± 4 مم من القيمة المتوسطة لمسافة القياس اإلجمالية في حالة الظروف المناسبة. قم بتسجيل القياسات حتى يمكنك مقارنة دقة القياس في وقت الحق.

#### **العمل بواسطة المنصب الثالثي القوائم )من التوابع(**

تتطلب المسافات الكبيرة بشكل خاص استخدام المنصب الثالثي القوائم. ركز عدة القياس بأسنان اللولبة 1/4 بوصة **13** علی الصفيحة السريعة التغيير بالمنصب الثالثي القوائم **19** أو بمنصب آالت تصوير متداول. أحكم تثبيتها بواسطة ربط لولب التثبيت بالصفيحة السريعة التغيير.

اضبط مستوی االسناد للقياس مع المنصب الثالثي القوائم من خالل الضغط علی الزر **4** )مستوی االسناد، أسنان اللولبة(.

#### **بالغ الخطأ**

في حالة إجراء عملية قياس بشكل غير صحيح، يتم إظهار بالغ الخطاء "Error( "خطأ(. قم بإيقاف عدة القياس ثم أعد تشغيلها وابدأ القياس مجددا.

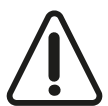

تقوم عدة القياس بمراقبة سالمة األداء الوظيفي مع كل عملية قياس. في حالة اكتشاف عطل يظهر في الشاشة رمز مجاور فقط، وتتوقف عدة القياس. في هذه الحالة، قم بتسليم عدة القياس إلى خدمة عمالء بوش من خالل التاجر الذي تعامل معه.

# **الصيانة والخدمة**

#### **الصيانة والتنظيف**

حافظ دائما علی نظافة عدة القياس.

ال تغطس عدة القياس في الماء أو غيرها من السوائل.

امسح الأوساخ بواسطة قطعة نسيج طرية ورطبة. لا تستعمل مواد التنظيف أو المواد المحلة.

يعتنی بعدسة االستقبال **14** بشكل خاص وبنفس طريقة العناية التي تعامل بها النظارات أو عدسة كاميرة التصوير.

ترسل عدة القياس في حال توجب تصليحها في حقيبة الوقاية .**16**

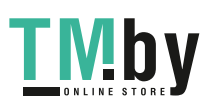

#### **531** | يبرع

#### **مالحظات عامة**

ال يجوز أن يتم تغطية عدسة االستقبال **14** ومخرج اشعاع الليزر **15** عند إجراء عملية القياس.

ال يجوز تحريك عدة القياس أثناء عملية القياس. لهذا السبب احرص على وضع عدة القياس على سطح مصد أو سطح ارتكاز ثابت.

#### **عوامل مؤثرة علی مجال القياس**

يتوقف نطاق القياس على ظروف الإضاءة وخصائص الانعكاس لمنطقة الهدف. إلمكانية رؤية أفضل لشعاع الليزر في حالة اإلضاءة الخارجية الشديدة استخدم نظارة رؤية الليزر **18** (الملحقات) ولوحة تصويب الليزر 17 (الملحقات) أو قم بإعتام منطقة الهدف.

#### **عوامل مؤثرة علی نتيجة القياس**

ال يمكن أن تستثنی قياسات خاطئة علی أساس التأثيرات الفيزيائية عند قياس سطوح مختلفة. من ضمنها:

- − السطوم الشفافة (مثلا: الزجاج، الماء)،
- − السطوم العاكسة (مثلا: المعدن المصقول، الزجاج)،
	- − السطوم المسامية (مثلا: المواد العازلة)،
- − السطوح التركيبية (مثلا: جص الجدران الخشن، الحجر الطبيعي).

استعمل لوحة تنشين الليزر 17 (توابع) على هذه السطوح عند الضرورة.

كما يجوز أن تتم عمليات قياس خاطئة علی سطوح الهدف التي تم تنشينها بشكل مائل.

كما يجوز أيضا للطبقات الهوائية المختلفة الحرارة أو لالنعكاسات التي تستقبل بشكل غير مباشر أن تؤثرعلی قيمة القياس.

#### **فحص الدقة ومعايرة قياس الميل )تراجع الصورة G)**

افحص دقة قياس الميل بشكل منتظم. يتم ذلك من خالل عملية قياس دورانية. للقيام بذلك، ينبغي أن تركن عدة القياس علی منضدة وأن تقيس الميل. دور عدة القياس بمقدار ° 180 وقم بقياس الميل مرة أخری. يجوز أن يبلغ فرق القيمة المعروضة ° 0,3 كحد أقصی.

في حالة وجود اختالفات كبيرة، يجب عليك معايرة عدة القياس من جديد. للقيام بذلك، اختر C<sub>AL</sub> . اتبع التعليمات الموجودة على الشاشة.

بعد السقوط أو التغيرات الكبيرة في درجة الحرارة ننصح بإجراء فحص لمدى دقة عدة القياس وإجراء معايرة لها إذا لّزم الأمر. بعد تغيير درجة الحرارة يجب أن تعتاد عدة القياس على درجة الحرارة الجديدة لبعض الوقت قبل بدء معايرتها.

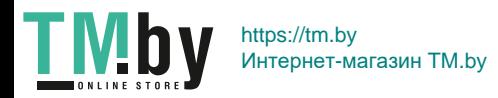

#### **الوصلة البينية R***Bluetooth*

#### **نقل البيانات لألجهزة األخرى**

عدة القياس مزودة بوحدة R*Bluetooth* تتيح عن طريق تقنية السلكية نقل البيانات إلى بعض األجهزة النقالة المجهزة بالوصلة البينية R*Bluetooth*( على سبيل المثال الهاتف الذكي، الكمبيوتر اللوحي(.

المعلومات حول اشتراطات النظام المطلوبة التصال

R*Bluetooth* تجدها على صفحة بوش على اإلنترنت في الموقع www.bosch-pt.com

◀ **تجد المزيد من المعلومات في موقع منتجات بوش على اإلنترنت، انظر كود QR، صفحة .8**

عند نقل البيانات عبر R*Bluetooth* بين الجهاز النقال وعدة القياس قد تحدث تأخيرات. وقد يرجع ذلك للمسافة بين الجهازين أو الشيء المقاس نفسه.

#### **تفعيل الوصلة البينية R***Bluetooth* **لنقل البيانات لجهاز نقال**

لتفعيل الوصلة البينية R*Bluetooth*، اضغط على زر R*Bluetooth* **6** بعدة القياس. لتفعيل إشارة R*Bluetooth*، اضغط مجددا على زر R*Bluetooth* **6** أو الزر **3** [**+**]. تأكد أن الوصلة البينية R*Bluetooth* مفعلة في جهازك النقال.

لتوسيع حجم وظائف الجهاز النقال ولتسهيل معالجة البيانات تتوافر تطبيقات بوش (Apps(. يمكنك تنزيل هذه التطبيقات حسب الجهاز في المتاجر المعنية.

عند تشغيل تطبيق بوش يتم إنشاء اتصال بين الجهاز النقال وعدة القياس. في حالة العثور على العديد من عدد القياس الفعالة، ينبغي اختيار عدة القياس المناسبة عن طريقة الرقم المسلسل.

يتم اإلشارة إلى حالة االتصال وكذلك االتصال الفعال (**a** (في شريط الحالة (**h**( لعدة القياس.

#### **إيقاف فعالية الوصلة البينية R***Bluetooth*

إليقاف فعالية اتصال R*Bluetooth*، اضغط على زر R*Bluetooth* .**6** إليقاف فعالية إشارة R*Bluetooth*، ضغط مجددا على زر R*Bluetooth* **6** أو الزر **8** [**–**] أو قم بإيقاف عدة القياس.

#### **مالحظات شغل**

- ◀ **تجد المزيد من المعلومات في موقع منتجات بوش على اإلنترنت، انظر كود QR، صفحة .8**
	- ◀ **عدة القياس مزودة بوصلة بينية السلكية. تراعى قيود التشغيل المحلية، على سبيل المثال في الطائرات أو المستشفيات.**

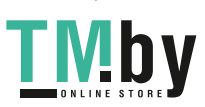

**533** | يبرع

# **جمع/طرح القيم**

يمكن جمع قيم القياس والنتائج النهائية وطرحها.

#### **جمع القيم**

يشرح المثال التالي جمع المساحات:

قم باحتساب المساحة طبقا للجزء "قياس المساحات"، انظر صفحة .538

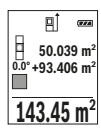

**143.45 m2** الثانية للمساحة في الشاشة من أسفل. إلظهار النتيجة النهائية، **7** 50.039 || اضغط على زر القياس 2 [▲] لبدء عملية قياس أخرى للمساحة. قم<br>\*10°00′04′0.00° |باحتساب المساحة طبقا للجزء "قياس المساحات"، انظر صفحة 538. اضغط على الزر **3** [**+**]. يتم إظهار المساحة المحتسبة والرمز **"+"**. باحتساب المساحة طبقا للجزء "قياس المساحات"، انظر صفحة .538 بمجرد الانتهاء من القيمة الثانية، يتم إظهار نتيجة عملية القياس

اضغط مجددا على زر القياس **2** ] [.

**مالحظة:** يتم إظهار النتيجة النهائية على الفور في حالة قياس الطول.

#### **طرح القيم**

للطرح من القيم اضغط على الزر **8** [**–**]. الخطوات األخرى مطابقة لموضوع "جمع القيم".

# **مسح قيم القياس**

من خلال الضغط لوهلة قصيرة على زر التشغيل والإيقاف **5** [6] يمكنك محو آخر قيمة قياس في جميع وظائف القياس. من خالل تكرار الضغط لوهلة قصيرة على زر التشغيل واإليقاف **5** [ ] يتم محو قيم القياس بترتيب عكسي.

# **تغيير وحدة القياس**

وضع الضبط األساسي هو وحدة القياس **"m**( **"**متر(. قم بتشغيل عدة القياس. استمر في الضغط على الزر **7** [**Func** [للوصول إلى القائمة "أوضاع الضبط األساسية". اختر **"m/ft**( **"**قدم/متر(. اضغط على الزر **3** [**+**] أو الزر **8** [**–**] لتغيير وحدة القياس. لمغادرة نتيجة القياس، اضغط على زر التشغيل واإليقاف **5** [ ]. بعد إيقاف عدة القياس يظل وضع الضبط المختار مخزنا.

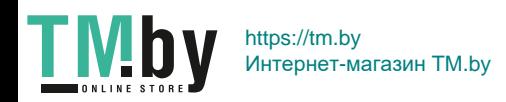

#### **قياس الميل/ميزان الماء الرقمي**

اختر قياس الميل/الميزان المائي الرقمي . تتنقل عدة القياس أوتوماتيكيا بين حالتين.

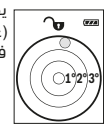

يقوم ميزان الماء الرقمي بفحص الاستواء الأفقي أو الرأسي للأشياء )على سبيل المثال، الغسالة، الثالجة وما شابه(. في حالة تخطي الميل ،°3 تضيء الكرة في الشاشة باللون األحمر.

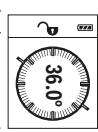

تعمل طريقة قياس الميل على قياس درجة الصعود أو الميل )مثال تلك الخاصة بالساللم والدرابزين وعند تركيب قطع األثاث ومد المواسير وماشابه).

ويكون المستوى المرجعي لقياس الميل هو الجانب األيسر لعدة القياس. في حالة وميض البيان أثناء عملية القياس فهذا يعني أن عدة القياس تمت إمالتها إلى الجانب بدرجة كبيرة.

#### **وظائف الذاكرة**

يتم أوتوماتيكيا تخزين القيمة أو النتيجة النهائية قبل كل عملية قياس يتم االنتهاء منها.

#### **بيان القيمة المخزنة**

يمكن استدعاء 30 قيم (قيم قياس أو نتائج نهائية) كحد أقصى. اختر وظيفة الذاكرة .

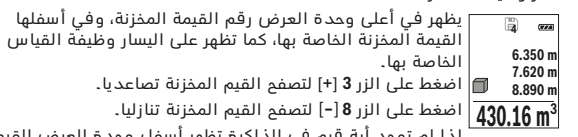

اضغط على الزر **8** [**–**] لتصفح القيم المخزنة تنازليا.

إذا لم توجد أية قيم في الذاكرة تظهر أسفل وحدة العرض القيمة **"0.000"** وأعالها القيمة **"0"**.

توجد أقدم قيمة في الموضع 1 بالذاكرة، وتوجد أحدث قيمة في الموضع 30 (في 30 قيم مخزنة موجودة). عند تخزين قيمة أخرى يتم دائما محو أقدم قيمة في الذاكرة.

#### **مسح الذاكرة**

لمحو محتوى الذاكرة اضغط على الزر **7** [**Func** [واختر وظيفة الذاكرة . ثم اضغط لوهلة قصيرة على زر التشغيل واإليقاف **5** [ ] لمحو القيمة المعروضة. من خالل الضغط في نفس الوقت على الزر **4** وزر التشغيل واإليقاف **5** [ ] يتم محو جميع القيم الموجودة بالذاكرة.

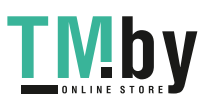

**535** | يبرع

**1L** للجدار األول. يتم أوتوماتيكيا بعد ذلك، قم بقياس الطول احتساب المساحة وتظهر في سطر النتيجة **e**. تظهر قيمة قياس E **m1.291** H الطول األخيرة في السطر السفلي لقيمة القياس **d**. يظل الليزر L **0.0° 2.583 m** مشغال. **2.583 m** L

**3.336 m 2 2L** للجدار الثاني. يتم إضافة قيمة القياس قم بقياس الطول فقط **1L**. يتم المفردة المعروضة في سطر قيمة القياس **d** إلى الطول ضرب مجموع الطولين )يظهران في السطر األوسط لقيمة القياس **d** )في االرتفاع

المخزن **H**. تظهر قيمة المساحة اإلجمالية في سطر النتيجة **e**.

يمكنك حسب الرغبة قياس الكثير من الأطول الأخرى L<sub>x</sub> التي يتم جمعها أوتوماتيكيا ويتم ضربها في االرتفاع **H**.

يُشترط للقياس الصحيح للمساحات أن يتشابه الطول المقاس الأول (في المثال ارتفاع الغرفة **H** )لجميع المساحات الجزئية.

#### **وظيفة تخطيط الحدود )تراجع الصورة F)**

تقوم وظيفة تخطيط الحدود بقياس طول محدد (مسافة) بشكل متكرر. يمكن نقل هذه الأطوال إلى سطح معين، وذلك لإتاحة قطع خامة في قطع لها نفس الطول أو محاذاة جدران رأسية في حالة البناء الجاف. أدنى طول قابل للضبط يبلغ 0,1 متر، أقصى طول قابل للضبط يبلغ 50 متر.

مالحظة: في وظيفة تخطيط الحدود تظهر المسافة حتى العالمة في وحدة العرض. ال يكون المرجع حافة عدة القياس.

اختر وظيفة تخطيط الحدود .

قم بضبط الطول المرغوب. للقيام بذلك، استخدم الزر **7** [**Func** [في اختيار الرقم/ الموضع المعني وقم بتغيير القيمة باستخدام الزر **3** [**+**] أو الزر **8** [**–**].

قم بتشغيل وظيفة تخطيط الحدود من خالل الضغط على زر القياس **2** [ ]، وابتعد ببطء عن نقطة القياس.

 $\leq 0.483 \text{ m}$ **0.81x** العلوي أو السفلي أصغر مسافة حتى العالمة التالية أو العالمة تقوم عدة القياس بقياس المسافة حتى نقطة البدء باستمرار. أثناء ذلك، يتم إظهار الطول المحدد وقيمة القياس الحالية. يوضح السهم األخيرة.

**مالحظة:** أثناء القياس المستمر يمكنك أيضا من خالل الضغط على الزر 4 تحديد قيمة مقاسة كطول محدد.

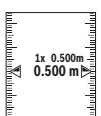

**1**

يوضح المعامل األيسر عدد مرات الوصول بالفعل إلى الطول المحدد. وتوضح األسهم الخضراء على جانب الشاشة الوصول إلى ـ طول معين لأغراض وضع العلامات.<br>■

تشير الأسهم الحمراء أو الكتابة الحمراء إلى القيمة الحالية إذا كانت القيمة المرجعية موجودة خارج الشاشة.

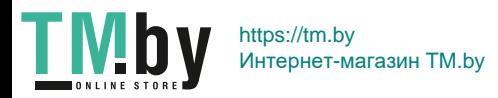

يبرع | **536**

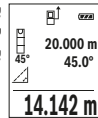

بعد ختم عملية القياس تعرض النتيجة عن المسافة المطلوبة **"X "**في سطر النتيجة **e**. أما قيم قياس المسافة **"1"** والزاوية **"α"**، فتعرض بأسطر قيم القياس **d**.

#### **b )قياس ارتفاع غير مباشر مضاعف )تراجع الصورة C)**

يمكن لعدة القياس قياس جميع المسافات التي تقع في المستوى الرأس لعدة القياس بشكل غير مباشر.

اختر القياس المزدوج غير المباشر لالرتفاعات .

تقاس المسافتان **"1"** و **"2"** بهذا التسلسل كما تقاس األطوال.

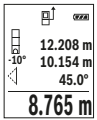

بعد ختم عملية القياس تعرض النتيجة عن المسافة المطلوبة **"X "**في سطر النتيجة **e**. أما قيم قياس المسافتين **"1"** و **"2"** والزاوية **"α"**، فتعرض بأسطر قيم القياس **d**.

احرص إلی بقاء المستوی المرجعي بعملية القياس )مثال: الحافة الخلفية لعدة القياس) بنفس المكان تماما لدی جميع القياسات المفردة ضمن عملية القياس الواحدة.

#### **c )قياس أطوال غير مباشر )تراجع الصورة D)**

اختر القياس غير المباشر للطول .

انتبه إلی وجود عدة القياس علی نفس ارتفاع نقطة القياس المطلوبة. اقلب عدة القياس بعد ذلك حول المستوی المرجعي وقم بقياس المسافة **"1"** كما تقاس الأطوال.

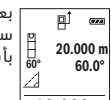

بعد ختم عملية القياس تعرض النتيجة عن المسافة المطلوبة **"X "**في سطر النتيجة **e**. أما قيم قياس المسافة **"1"** والزاوية **"α"**، فتعرض بأسطر قيم القياس **d**.

# **10.000 m**

#### **قياس مساحات الجدران )تراجع الصورة E)**

يسمح قياس مساحة الجدران بالحصول علی مجموع مساحات سطوح منفردة بارتفاع مشترك.

في المثال المصور، يجب احتساب المساحة اإلجمالية لعدة جدران لها نفس ارتفاع الحجرة **H**، ولكنها مختلفة األطوال **L**.

اختر قياس مساحة الجدران .

قم بقياس مساحة الحجرة **H** كما هو الحال عند قياس الطول. تظهر قيمة القياس في السطر العلوي لقيمة القياس. يظل الليزر مشغال.

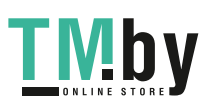

**537** | يبرع

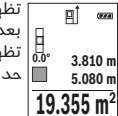

تظهر أول قيمة قياس أعلى الشاشة. بعد انتهاء القياس الثاني يتم حساب المساحة أوتوماتيكيا وعرضها. تظهر النتيجة النهائية أسفل وحدة العرض، والقيم المقاسة كل على حدة فوقها.

#### **قياس الحجوم**

اختر قياس األحجام .

بعد ذلك قم بقياس العرض والطول والعمق بالتتابع كما في قياس األطوال. أثناء القياسات الثالثة يظل شعاع الليزر مشغال. تومض المسافة المراد قياسها في بيان قياس الأحجام .......

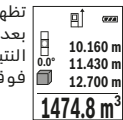

تظهر أول قيمة قياس أعلى الشاشة.

بعد انتهاء القياس الثالث يتم حساب الحجم أوتوماتيكيا وعرضه. تظهر حة النهائية أسفل وحدة العرض، والقيم المقاسة كل على حدة فوقها.

#### **قياس البعد بشكل غير مباشر**

تتوفر ثلاث وظائف قياس لقياس البعد بشكل غير مباشر، وتسمح كل منها بقياس مسافات مختلفة.

يستخدم قياس البعد بشكل غير مباشر لقياس الأبعاد التي لا يمكن قياسها بشكل مباشر لأن هناك عائق سيعيق مسار الشعاع أو لعدم توفر سطح تنشين كعاكس. يمكن استخدام إجراء القياس هذا باالتجاه العمودي فقط. إن أي انحراف إلی الاتجاه الأفقي سيؤدي إلى أخطاء القياس.

**مالحظة:** يعتبر قياس البعد بشكل غير مباشر دائما أقل دقة من قياس البعد المباشر. وقد تكون أخطاء القياس أكبر من قياس البعد المباشر تبعا لالستخدام. لتحسين دقة القياس ننصح باستخدام المنصب ثلاثي القوائم (من التوابع). يبقی شعاع الليزر قيد التشغيل بين عمليات القياس الفردية.

**a )قياس ارتفاع غير مباشر )تراجع الصورة B)**

# اختر القياس المباشر لالرتفاعات .

احرص على وجود عدة القياس على نفس ارتفاع نقطة القياس. بعد ذلك، اقلب عدة القياس حول المستوى المرجعي وقم بقياس المسافة **"1"** كما هو الحال عند قياس الطول (يظهر في وحدة العرض كخط أحمر).

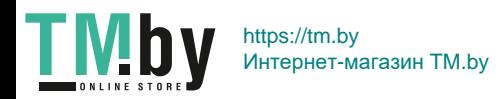

#### **إضاءة الشاشة**

يتم تشغيل إضاءة وحدة العرض بشكل مستمر. في حالة الضغط على أحد األزرار يتم إعتام إضاءة وحدة العرض بعد حوالي 20 ثوان للحفاظ على شحنة البطاريات/ المراكم.

#### **وظائف القياس**

#### **قياس األطوال**

اختر قياس الطول .

لتشغيل شعاع الليزر اضغط لوهلة قصيرة على زر القياس **2** [ ].

لغرض القياس اضغط لوهلة قصيرة على زر القياس **2** [ ]. تظهر قيمة القياس أسفل الشاشة.

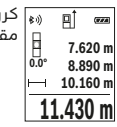

كرر الخطوات المذكورة أعاله لتنفيذ أي قياس آخر. تظهر آخر قيمة مقاسة أسفل الشاشة وفوقها القيمة ّقبل الأخيرة وهكذا.

#### **قياس مستمر**

يمكن تحريك عدة القياس بالنسبة للهدف عند إجراء القياس المستمر، علما أنه سيتم تصحيح قيمة القياس الحالية كل 0,5 ثا. أي أنه يمكنك أن تبتعد عن جدار معين إلی حد البعد المرغوب وسيمكنك أن تقرأ البعد الحالي دائما. اختر القياس المستمر .

لتشغيل شعاع الليزر اضغط لوهلة قصيرة على زر القياس **2** [ ].

حرك عدة القياس إلی أن يشار إلی البعد المرغوب بأسفل الشاشة.

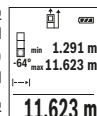

يمكنك من خالل الضغط لوهلة قصيرة على زر القياس **2** [ ] إنهاء القياس المستمر. تظهر قيمة القياس الحالية أسفل الشاشة. تظهر قيمة القياس العظمى والصغرى فوقها. الضغط مجددا على زر القياس **2** [ ] يبدأ القياس المستمر من جديد.

يتوقف القياس المستمر بعد 5 دقائق أوتوماتيكيا.

#### **قياس المساحات**

اختر قياس المساحات .

بعد ذلك قم بقياس العرض والطول بالتتابع مثل قياس الأطوال. أثناء القياسين يظل شعاع الليزر مشغال. تومض المسافة المراد قياسها في بيان قياس المساحات .

1 609 92A 48U | (18.12.17) Bosch Power Tools

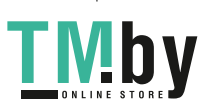

https://tm.by Интернет-магазин TM.by

**539** | يبرع

#### **عملية القياس**

بعد التشغيل تكون عدة القياس في وظيفة قياس الأطوال. لإجراء وظيفة قياس أخرى، اضغط على الزر **7** [**Func**[. اختر وظيفة القياس المرغوبة باستخدام الزر [**+**] **3** أو الزر **8** [**–**] )انظر "وظائف القياس"، صفحة 538(. قم بتفعيل وظيفة القياس باستخدام الزر **7** [**Func** [أو باستخدام زر القياس **2** [ ].

تعتبر الحافة الخلفية لعدة القياس هي مستوی االسناد المعتمد للقياس بعد التشغيل. من أجل تغيير مستوی الاسناد يراجع "اختيار مستوی الاسناد"، الصفحة .539

ضع عدة القياس على نقطة بدء القياس المرغوبة (على سبيل المثال الحائط).

**مالحظة:** في حالة تشغيل عدة القياس عن طريق زر التشغيل واإليقاف **5** [ ] اضغط لوهلة قصيرة على زر القياس **2** [ ] لتشغيل الليزر.

اضغط لوهلة قصيرة على زر القياس لبدء القياس **2** [ ]. بعدها يتم إطفاء شعاع الليزر. كرر هذه العملية لتنفيذ أي قياس آخر.

◀ **ال توجه شعاع الليزر علی األشخاص أو الحيوانات وال توجه أنت نظرك إلی شعاع الليزر، وال حتی عن بعد كبير.**

**مالحظة:** تظهر القيمة المقاسة في المعتاد خالل 0,5 ث وبعد حوالي 4 ث على الأكثر. تتوقف مدة القياس على المسافة وظروف الإضاءة وخصائص الانعكاس لمنطقة الهدف. بعد انتهاء القياس يتم إطفاء شعاع الليزر أوتوماتيكيا.

# **اختيار مستوی االسناد )تراجع الصورة A)**

يمكن اختيار مستوی اسناد عملية القياس ضمن ثالث مستويات اسناد مختلفة:

− الحافة الخلفية لعدة القياس (عند اسنادها علی الجدران مثلا)،

− الحافة الأمامية لعدة القياس (عند القياس انطلاقا من حافة منضدة مثلا)،

− منتصف اللولب **13** )على سبيل المثال، للقياسات باستخدام الحامل الثالثي(.

الختيار المستوى المرجعي، اضغط على الزر .**4** اختر المستوى المرجعي المرغوب باستخدام الزر **3** [**+**] أو الزر **8** [**–**] أو الزر .**4** بعد كل عملية تشغيل لعدة القياس يتم ضبط الحافة الخلفية لعدة القياس كمستوى مرجعي بشكل مسبق.

# **الخيارات "الضبط األساسي"**

للوصول إلى القائمة "أوضاع الضبط األساسية" (**i**(، احتفظ بالزر **7** [**Func** [مضغوطا مضغوطا.

اختر وضع الضبط الأساسي المعنى وضبطه.

لمغادرة القائمة "أوضاء الضبط الأساسية"، اضغط على زر التشغيل والإيقاف .[ ] **5**

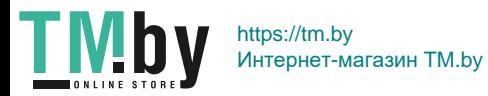

لكي تفتح غطاء حجرة البطاريات **9** ينبغي أن تضغط زر التثبيت **10** وأن تنزع غطاء حجرة البطاريات. ركب البطاريات أو المراكم. انتبه أثناء ذلك إلی وصل األقطاب بالشكل الصحيح حسب الصور بالجانب الداخلي بحجرة البطاريات.

في حالة ظهور رمز البطارية الفارغ ألول مرة في وحدة العرض فإن ذلك يعني أن من الممكن القيام بإجراء 100 عمليات قياس. إذا كان رمز البطارية فارغا ويومض باللون الأحمر، فإن ذلك يعني أنه لا يمكن القيام بإجراء عمليات قياس. قم بتغيير البطاريات أو المراكم.

استبدل دائما جميع البطاريات أو المراكم في آن واحد. استخدم فقط البطاريات أو المراكم من نفس المنتج وبنفس السعة.

◀ **انزع البطاريات أو المراكم عن عدة القياس عند عدم استعمالها لفترة طويلة.** قد تتآكل البطاريات أو المراكم عند خزنها لفترة طويلة فتقوم بتفريغ نفسها.

# **التشغيل**

#### **بدء التشغيل**

- ◀ **ال تترك عدة القياس قيد التشغيل دون مراقبة واطفئ عدة القياس بعد استعمالها.** قد يتم إعماء بصر أشخاص آخرين بشعاع الليزر.
	- ◀ **احم عدة القياس من الرطوبة ومن أشعة الشمس المباشرة.**
- ◀ **ال تعرض عدة القياس لدرجات الحرارة القصوی أو للتقلبات الحرارية.** ال تتركها في السيارة لفترة طويلة مثال. اسمح لعدة القياس أن تتوصل إلی درجة حرارة معتدلة قبل تشغيلها عند توفر التقلبات الشديدة بدرجات الحرارة. قد تخل درجات الحرارة القصوی أو التقلبات الشديدة بدرجات الحرارة بدقة عدة القياس.
	- ◀ **تجنب الصدمات الشديدة بعدة القياس أو سقوطها علی األرض.** ينبغي تفحص دقة عدة القياس قبل المتابعة بتشغيلها بعد تأثير العوامل الخارجية الشديدة عليها (راجع "فحص دقة قياس المسافات"، الصفحة 530).

#### **التشغيل واإلطفاء**

- − لغرض **تشغيل** عدة القياس والليزر اضغط لوهلة قصيرة على زر القياس **2** [ ].
	- − لغرض **تشغيل** عدة القياس دون ليزر اضغط لوهلة قصيرة على زر التشغيل واإليقاف **5** [ ].
	- ◀ **ال توجه شعاع الليزر علی األشخاص أو الحيوانات وال توجه أنت نظرك إلی شعاع الليزر، وال حتی عن بعد كبير.**

لغرض **إيقاف** عدة القياس احتفظ بزر التشغيل واإليقاف **5** [ ] مضغوطا. عند إيقاف عدة القياس تظل القيم المخزنة وأوضاع ضبط الجهاز محفوظة بالذاكرة.

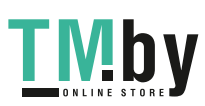
# **541** | يبرع

- **9** غطاء حجرة البطاريات
- **10** تثبيت غطاء حجرة البطاريات
	- **11** الرقم المتسلسل
	- **12** الفتة تحذير-الليزر
- **13** لولب الحامل الثالثي 4/1 بوصة
	- **14** عدسة االستقبال
	- **15** مخرج اشعاع الليزر
		- **16** حقيبة وقاية
	- **17** لوحة تنشين الليزر\*
	- **18** نظارات رؤية الليزر\*
	- **19** منصب ثالثي القوائم\*

**\*إن التوابع الموصوفة أو الموجودة في الرسم ليست محتواة في إطار التوريد االعتيادي.**

#### **عناصر البيان )حسب االختيار(**

*Bluetooth*® حالة **a**

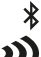

R*Bluetooth* مفعل، لم يتم إنشاء االتصال

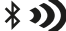

R*Bluetooth* مفعل، تم إنشاء االتصال

- **b** مستوی اسناد القياس
	- **c** بيان البطارية
	- **d** أسطر قيم القياس
		- **e** سطر النتيجة
		- **f** وظائف القياس
		- **g** بيان زاوية الميل
			- **h** شريط الحالة
- **i** أوضاع الضبط األساسية

# **التركيب**

# **تركيب/استبدال البطاريات**

ينصح باستخدام بطاريات المنغنيز القلوي أو المراكم من أجل تشغيل عدة القياس.

يقل عدد عمليات القياس الممكنة في حالة استخدام مراكم 1,2 فولط عنها في حالة استخدام بطاريات 1,5 فولط.

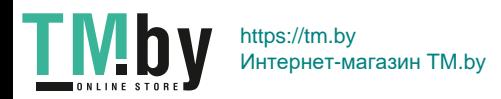

يبرع | **542**

**مقياس مسافات ليزر رقمي C 50 GLM**

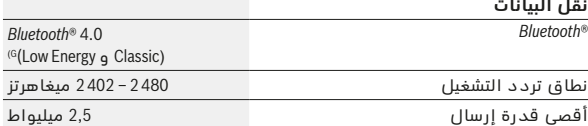

A) عند القياس بدءا من الحافة األمامية لعدة القياس، ينبغى استخدام إضاءة خلفية ضعيفة، ودرجة حرارة تشغيل تبلغ C ° 25 في حالة االنعكاسية العالية للهدف )على سبيل المثال: حائط مدهون باللون الأبيض). علاوة على ذلك ينبغي أن يؤخذ في المسبان نسبة تفاوت تبلغ ± 0,05 مم/م.

B) عند القياس بدءا من الحافة الخلفية لجهاز القياس، وانعكاسية مرتفعة للهدف )على سبيل المثال ورق كارتون أبيض(، إضاءة خلفية قوية ودرجة حرارة تشغيل من C° 10 – حتى C° 45 .+ ويؤخذ في الحسبان تأثير يبلغ ± 0,15 مم/م.

C )بعد معايرة المستخدم عند ° 0 و ° 90 يجب أخذ خطأ ميل إضافي من ° 0,01 /±درجة حتى ° 45 (كحد أقصى) في الحسبان. ويكون المستوى المرجعي لقياس الميل هو الجانب الأيسر لعدة القياس.

```
D) عندما تكون درجة حرارة التشغيل C° 25
```
E )تبلغ درجة حرارة التشغيل القصوی بوظيفة القياس المستمر C° 40 .+

F) باستثناء حجرة البطارية

G) بالنسبة لألجهزة المزود بتقنية R*Bluetooth* Energy Low( طاقة منخفضة( قد ال يمكن إنشاء اتصال، وذلك تبعا للموديل ونظام التشغيل. يجب أن تدعم أجهزة R*Bluetooth* مجموعة خصائص SPP.

H® (Bluetooth غير مفعل

لتمييز عدة القياس بوضوح، يرجع إلی الرقم المتسلسل **11** علی الفتة الطراز.

# **األجزاء المصورة**

```
يستند ترقيم الأجزاء المصورة إلی رسوم عدة القياس الموجودة علی صفحة
                                                 الرسوم التخطيطية.
```
- **1** الشاشة
- **2** زر القياس ] [
	- **3** زر الزائد ]**+**[
- **4** زر اختيار مستوی االسناد
- **5** مفتاح التشغيل واالطفاء ] [
	- **6** زر R*Bluetooth*
	- **7** زر وظيفي **[Func[**
		- **8** زر الناقص [–]

1 609 92A 48U | (18.12.17) Bosch Power Tools

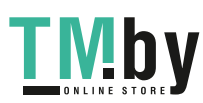

**543** | يبرع

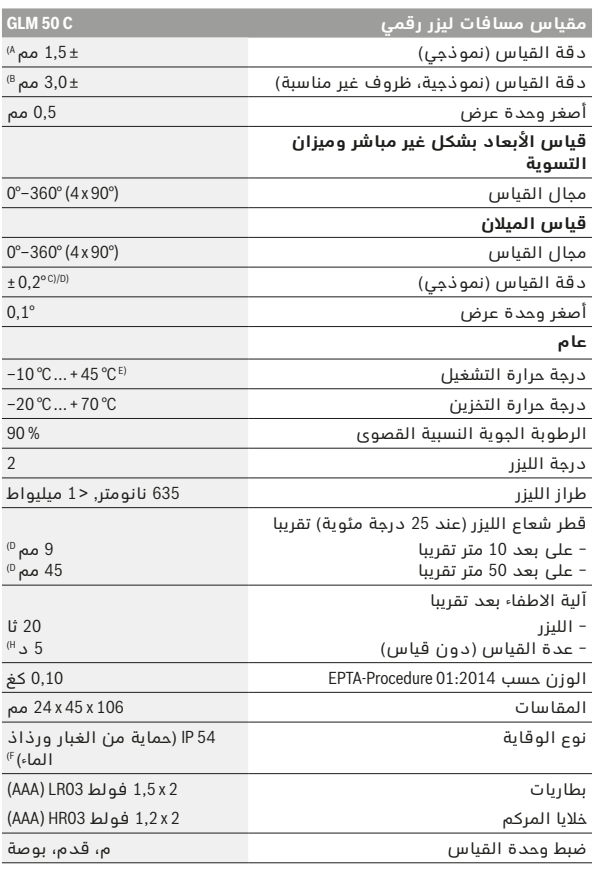

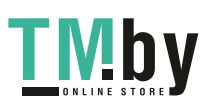

- ◀ **اسمح بتصليح عدة القياس من قبل العمال المؤهلين والمتخصصين وباستعمال قطع الغيار األصلية فقط.** يؤمن ذلك المحافظة علی أمان عدة القياس.
	- ◀ **ال تسمح لألطفال باستخدام عدة قياس الليزر دون مراقبة.** قد يقوموا بإعماء بصر اآلخرين بشكل غير مقصود.
- ◀ **ال تشتغل بواسطة عدة القياس في محيط معرض لخطر االنفجار الذي تتوفر به السوائل أو الغازات أو األغبرة القابلة لالحتراق.** قد يُنتج الشرر في عدة القياس، فيشعل هذه الأغبرة أو الأبخرة.
- ◀ **احترس! عند استخدام عدة القياس المزودة بتقنية R***Bluetooth* **قد يتسبب هذا في حدوث تشويش على األجهزة واألنظمة والطائرات واألجهزة الطبية**  الأخرى (على سبيل المثال منظم ضربات القلب، السماعات الطبية). كما لا **يمكن أيضا استبعاد حدوث أضرار لألشخاص أو الحيوانات المتواجدين في االنطاق القريب من عدة القياس. ال تستخدم عدة القياس المزودة بتقنية R***Bluetooth* **بالقرب من األجهزة الطبية ومحطات التزود بالوقود ومصانع الكيماويات والمناطق التي يتهددها خطر االنفجار. ال تستخدم عدة القياس المزودة بتقنية R***Bluetooth* **في الطائرات. تجنب تشغيل عدة القياس لمدد طويلة على مسافة قريبة من الجسم.**

**اسم ماركة R***Bluetooth* **وشعاراتها هي عالمات تجارية مسجلة، وهي ملك لشركة .Inc ,SIG Bluetooth، أي استخدام السم الماركة/شعارها من قبل شركة .ترخيص خالل من يتم Robert Bosch Power Tools GmbH**

# **َج واألداء**

يرجی فتح الصفحة المثنية المزودة برسوم عدة القياس وتركها مفتوحة أثناء قراءة **وصف المنت** كراسة الاستعمال.

#### **االستعمال المخصص**

عدة القياس مخصصة لقياس الأبعاد والأطوال والارتفاعات والمسافات والميول وحساب المساحات واألحجام.

يمكن نقل بيانات القياس عبر R*Bluetooth* إلى أجهزة أخرى.

#### **البيانات الفنية**

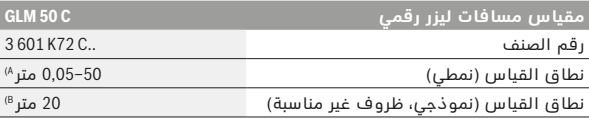

1 609 92A 48U | (18.12.17) Bosch Power Tools

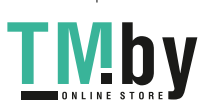

#### **545** | يبرع

# **يبرع**

# **تعليمات األمان**

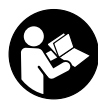

**يجب قراءة ومراعاة جميع اإلرشادات للعمل بعدة القياس بأمان وبال مخاطرات. في حالة استخدام عدة القياس بشكل يخالف اإلرشادات الواردة فقد يؤثر ذلك سلبا على إجراءات الحماية في عدة القياس. ال تتلف الالفتات التحذيرية الموجودة علی عدة القياس أبدا. احتفظ بهذه التعليمات بحالة جيدة، واحرص على** 

**إرفاقها بعدة القياس في حالة إعطائها لشخص آخر.**

- ◀ **احترس إن استخدمت تجهيزات تحكم أو ضبط غير التي تم ذكرها هنا أو إن تم تطبيق أساليب عمل أخری، فقد يؤدي ذلك إلی تعرّض إشعاعي خطير.** 
	- ◀ **يتم تسليم عدة القياس مع الفتة تحذيرية )تم اإلشارة إليها بصورة عدة القياس علی صفحة الرسوم التخطيطية بالرقم 12(.**

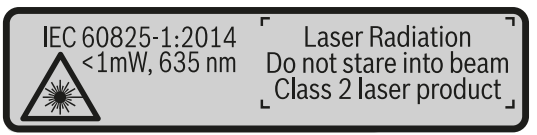

◀ **إن لم يكن النص علی الالفتة التحذيرية بلغة بلدك، فالصق عليه الالصقة المرفقة بلغة بلدك قبل االستخدام للمرة األولی.**

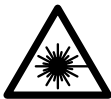

**ال توجه شعاع الليزر علی األشخاص أو الحيوانات وال توجه نظرك إلی شعاع الليزر المباشر أو المنعكس.** حيث يتسبب ذلك في إبهار الأشخاص أو في وقوع حوادث أو حدوث أضرار بالعينين.

- ◀ **في حالة سقوط أشعة الليزر على العين، فقم بغلقها على الفور، وأبعد رأسك عن شعاع الليزر.**
	- ◀ **ال تقم بإجراء تغييرات على جهاز الليزر.**
- ◀ **ال تستخدم نظارات رؤية الليزر كنظارات واقية.** غرض نظارات رؤية الليزر هو تحسين إمكانية رؤية شعاع الليزر ولكنها لا تحمي من إشعاعات الليزر.
- ◀ **ال تستخدم نظارات رؤية الليزر كنظارات شمسية أو في نظام المرور.** ال تؤمن نظارات رؤية الليزر وقاية كاملة من الأشعة الفوق بنفسجية وهي تخفض إمكانية التعرف علی الألوان.

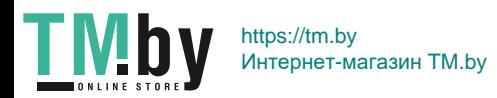

# **خدمات پس از فروش و مشاوره با مشتریان**

دفتر خدمات پس از فروش به سئواالت شما در باره تعمیرات، سرویس و همچنین قطعات یدکی و متعلقات پاسخ خواهد داد. تصاویر و اطالعات در باره قطعات یدکی و متعلقات را میتوانید در سایت نامبرده زیر جستجو نمایید: **www.bosch-pt.com**

تیم مشاور خدمات پس از فروش شرکت بوش با کمال میل به سئواالت شما در باره خرید، طرز استفاده و تنظیم محصوالت و متعلقات پاسخ میدهد.

برای هرگونه سئوال و یا سفارش ابزار یدکی و متعلقات، حتمًا شماره فنی ده رقمی کاال را مطابق برچسب روی ابزار برقی اطالع دهید.

#### **ايران**

روبرت بوش - ايران میدان ونک، خیابان خدامی تقاطع آفتاب، پلاک 3، برج مادیران، طبقه 3 تهران 1994834571 تلفن: 86092057 21 98 +

## **از رده خارج کردن دستگاه**

ابزار اندازه گیری، متعلقات و بسته بندی ها باید به طریق مناسب با حفظ محیط زیست از رده خارج و بازیافت شوند.

ابزار های اندازه گیری و باتریها/باتری های قابل شارژ را داخل زباله دان خانگی نیاندازید!

#### **فقط برای كشورهای عضو اتحادیه اروپا:**

دستگاههای كهنه و غیر قابل استفاده الكتریكی طبق آئین نامه و دستورالعمل اروپائی EU2012/19/ و باتریهای خراب یا فرسوده بر اساس آیین نامه ی اروپایی EC2006/66/ بایستی جداگانه و متناسب با محیط زیست جمع آوری شوند.

**حق هر گونه تغییری محفوظ است.**

1 609 92A 48U | (18.12.17) Bosch Power Tools

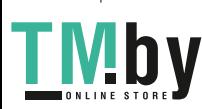

خطای اندازه گیریهای تکی بایستی حداکثر 4 ± میلیمتر در شرایط مناسب برای کل مسیر اندازه گیری باشد. اندازه گیریها را ثبت کنید تا بتوانید بعدا دقت کار را مقایسه نمایید.

#### **نحوه کار با سه پایه )متعلقات(**

استفاده کردن از سه پایه بخصوص برای فواصل طویل و دور الزم است. ابزار اندازه گیری را بوسیله یک رزوه «1/4 اینچ **13** یا بر روی صفحه قابل تعویض سریع سه پایه **19** و یا بر روی یک سه پایه معمولی عکاسی قرار بدهید. ابزار اندازه گیری را بوسیله پیچ مهار بر روی صفحه قابل تعویض سریع محکم کنید. سطح مبدأ برای اندازه گیری را بوسیله سه پایه از طریق فشار دادن دکمه **4** )سطح مرجع رزوه است( تنظیم کنید.

# **پیام خطا**

در صورت عدم انجام صحیح یک اندازه گیری، پیام خطای «Error «در صفحه نمایش ظاهر می شود. ابزار اندازه گیری را خاموش و دوباره روشن کنید و اندازه گیری را از نو انجام دهید.

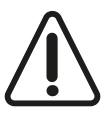

ابزار اندازه گیری کارکرد صحیح برای هر اندازه گیری را کنترل می کند. چنانچه هیچ عیبی یافت نشد، صفحه تصویر فقط یک عالمت جانبی نشان می دهد و ابزار اندازه گیری خاموش می شود. در این مورد ابزار اندازه گیری را نزد فروشنده یا یکی از نمایندگی Bosch ببرید.

# **مراقبت و سرویس**

# **مراقبت، تعمیر و تمیز کردن دستگاه**

ابزار اندازه گیری را همواره تمیز نگاه دارید. ابزار اندازه گیری را در آب و یا سایر مایعات غوطه ور نکنید. برای پاک کردن آلودگی از یک دستمال نرم و مرطوب استفاده کنید. از کاربرد مواد پاک کننده و یا حالل خودداری کنید.

بخصوص عدسی دریافت **14** را با همان دقتی که برای پاک کردن و نگهداری از شیشه عینک و یا عدسی دوربین عکاسی دارید، تمیز و نگهداری کنید.

به هنگام لزوم تعمیر، ابزار اندازه گیری را در داخل کیف محافظ **16** قرار داده و ارسال کنید.

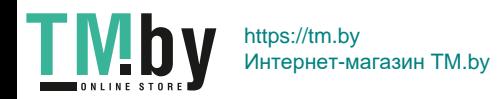

#### **عوامل تأثیرگذارنده در محدوده اندازه گیری**

محدوده ی اندازه گیری به شرایط نور و ویژگیهای بازتابندگی سطح هدف بستگی دارد. برای دید بهتر پرتوی لیزر هنگام وجود نور خارجی از عینک دید لیزر **18** (متعلقات) و صفحه هدف لیزر **17** (متعلقات) استفاده کنید یا سطح هدف را سایه بیندازید.

#### **عوامل تأثیرگذارنده در نتیجه اندازه گیری**

به دلیل عوامل و خواص فیزیکی نمی توان مطمئن بود که هنگام اندازه گیری بر روی سطوح مختلف هیچگونه خطایی در اندازه گیری وجود نداشته باشد. از جمله عوامل عبارتند از:

- − سطوح شفاف قابل رؤیت (بعنوان مثال شیشه، آب)،
- − سطوح منعکس کننده )بعنوان مثال فلز پرداخت و پولیش شده، شیشه(،
	- − سطوح مشبک و متخلخل )بعنوان مثال مواد عایق کننده(،
	- − سطوح ترکیبی )بعنوان مثال روکار ساختمان، سنگ معدنی(.

در صورت لزوم برای این سطوح از صفحه هدف لیزر **17** )متعلقات( استفاده کنید. علاوه بر این، خطای اندازه گیری در سطوحی که بطور غیر مستقیم (اُریب) هدف گیری شده باشند نیز ممکن است.

همچنین الیه های مختلف هوا با دماهای متفاوت و یا وارد آمدن غیرمستقیم انعکاس ها می توانند روی مقدار اندازه گیری تأثیر بگذارند.

#### **کنترل دقت دستگاه و تنظیم اندازه گیری شیب )رجوع شود به تصویر G)**

مرتب دقت اندازه گیری شیب را کنترل کنید. این کار از طریق یک اندازه گیری انحرافی امکان پذیر است. بدین منظور ابزار اندازه گیری را روی یک میز قرار دهید و شیب را اندازه گیری کنید. ابزار اندازه گیری را به مقدار ° 180 بچرخانید و دوباره شیب را اندازه گیری کنید. حداکثراختالف نتیجه نمایش داده شده نباید از 0,3° بیشتر باشد.

در صورت وجود اختالف زیاد بایستی ابزار اندازه گیری را از نو تنظیم کنید. بدین منظور لکا را انتخاب کنید. از دستورات روی صفحه تصویر پیروی کنید. دقت ابزار اندازه گیری را بعد از تغییرات دما و نیز تکانهای محکم کنترل کنید و در صورت نیاز آن را تنظیم نمایید. پس از یک تغییر دما بایستی ابزار اندازه گیری قبل از تنظیم مدتی جهت ایجاد تعادل دما بماند.

#### **کنترل دقت اندازه گیری مسافت**

شمامی توانید دقت ابزار اندازه گیری را به روش زیر کنترل کنید:

- − مسافتهای غیر قابل تغییر بین 3 تا 10 متر، که طول آنها برایتان کامال آشنا است )مانند عرض اتاق، چارچوب در( را انتخاب کنید. اندازه گیری بایستی تحت شرایط مناسب انجام گیرد، یعنی مسافت مورد اندازه گیری باید در درون باشد و سطح هدف اندازه گیری کامال صاف و قابلیت بازتاب داشته باشد.
	- − مسیر را 10 بار پشت سر هم اندازه بگیرید.

1 609 92A 48U | (18.12.17) Bosch Power Tools

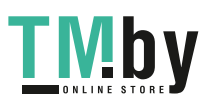

#### ◀ **سایر اطالعات را از صفحه محصوالت Bosch دریافت کنید، رجوع کنید به .8 صفحه ،QR-Code**

در صورت انتقال اطالعات بوسیله ی R*Bluetooth* ممکن است تأخیرات زمانی بین ابزار اندازه گیری و دستگاه نهایی پیش آید. این ممکن است به دلیل فاصله ی هر دو دستگاه از یکدیگر یا جسم مورد اندازه گیری باشد.

#### **فعال کردن اتصال R***Bluetooth* **جهت انتقال اطالعات روی یک دستگاه سیار نهایی**

جهت فعال کردن اتصال R*Bluetooth* دکمه R*Bluetooth* **6** ابزار اندازه گیری را فشار دهید. جهت فعال کردن سیگنال R*Bluetooth* دوباره دکمه R*Bluetooth* یا **6** دکمه **3** [**+**] را فشار دهید.مطمئن شوید که اتصال R*Bluetooth* به دستگاه سیار نهایی شما متصل است.

جهت ارتقاء حجم عملکرد دستگاه سیار و تسهیل انتقال اطالعات، برنامه های کاربردی (Apps (Bosch موجود می باشند. این برنامه ها را می توان بر حسب نوع دستگاه از منابع موجود بارگیری کنید.

پس از شروع برنامه ی (App (Bosch ارتباط بین دستگاه سیار و ابزار اندازه گیری برقرار می شود. در صورت پیدا شدن ابزارهای اندازه گیری فعال مختلف، ابزار مورد نظرتان را به کمک شماره سریال انتخاب کنید.

حالت ارتباط و نیز ارتباط فعال (**a** (در لیست حالت (**h** (ابزار اندازه گیری نشان داده می شود.

#### **غیر فعال کردن اتصال R***Bluetooth*

جهت غیر فعال کردن اتصال R*Bluetooth* دکمه R*Bluetooth* **6** را فشار دهید.جهت غیر فعال کردن سیگنال R*Bluetooth* دوباره دکمه R*Bluetooth* یا **6** دکمه **8** [**–**] را فشار دهید.

#### **راهنمائی های عملی**

- ◀ **سایر اطالعات را از صفحه محصوالت Bosch دریافت کنید، رجوع کنید به .8 صفحه ،QR-Code**
- ◀ **ابزار اندازه گیری به یک فرستنده ی امواج مجهز است. به محدودیتهای کار در محل مانند استفاده در هواپیما یا بیمارستان توجه کنید.**

#### **اطالعات و توضیحات کلی**

عدسی دریافت **14** و خروجی پرتو لیزر **15** نباید هنگام اندازه گیری پوشیده باشند. ابزار اندازه گیری نباید هنگام کار تکان بخورد. از اینرو ابزار اندازه گیری را روی تکیه گاه محکم یا سطح ثابت قرار دهید.

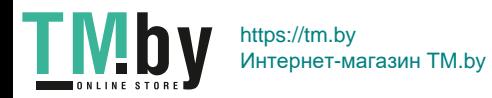

ىسراف | **550**

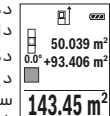

دکمه **3** [**+**] را فشار دهید. سطح محاسبه شده و عالمت **«+»** نشان داده می شوند. دکمه ی اندازه گیری **2** [ ] را فشار دهید تا یک اندازه گیری سطح

دیگر را شروع کنید. یک سطح را مطابق بخش »نحوه اندازه گیری سطح« محاسبه کنید، رجوع کنید به صفحه ی .555 به محض تمام

شدن اندازه گیری، نتیجه اندازه گیری سطح در پایین صفحه تصویر نشان داده می شود. جهت نمایش نتیجه نهایی، دوباره دکمه اندازه گیری **2** [ ] را فشار دهید.

**تذكر:** هنگام اندازه گیری طول، نتیجه نهایی فورا نشان داده می شود.

#### **تفریق کردن اندازه ها**

جهت تفریق اندازه ها دکمه **8** [**–**] را فشار دهید. سایر اقدامات مشابه »جمع کردن اندازه ها« می باشد.

## **نحوه پاک کردن مقادیر اندازه گیری شده**

با فشردن کوتاه دکمه ی خاموش-روشن **5** [ ] می توان در تمام عملکردها آخرین مقدار اندازه گیری شده را پاک کرد. با چند بار فشردن کوتاه دکمه ی خاموش-روشن **5** [ ] مقادیر اندازه گیری به ترتیب معکوس پاک می شوند.

## **نحوه تغییر واحد اندازه گیری**

در تنظیم اولیه واحد اندازه گیری **«m**( **«**متر( است. ابزار اندازه گیری را روشن کنید. دکمه **7** [**Func** [را فشرده نگهدارید تا به فهرست »تنظیمات اصلی« بروید. **«m/ft«** را انتخاب کنید. دکمه **3** [**+**] یا دکمه **8** [**–**] را فشار دهید تا واحد اندازه گیری را عوض کنید. جهت ترک فرآیند اندازه گیری دکمه خاموش-روشن **5** [ ] را فشار دهید. پس از خاموش شدن ابزار اندازه گیری، تنظیمات انتخاب شده ذخیره می شود.

#### **اتصال R***Bluetooth*

#### **انتقال اطالعات به سایر دستگاهها**

ابزار اندازه گیری به یک سیستم R*Bluetooth* مجهز می باشد که اطالعات را توسط موج به دستگاه سیار دیگر دارای اتصال R*Bluetooth*( مانند تلفن هوشمند، تبلت( انتقال می دهد. اطالعات در مورد شرایط الزم برای ارتباط از طریق R*Bluetooth* را در تارنمای اینترنتی بوش دریافت نمایید www.bosch-pt.com

1 609 92A 48U | (18.12.17) Bosch Power Tools

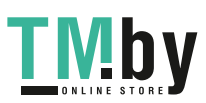

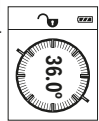

اندازه گیری شیب جهت اندازه گیری سرباالیی یا شیب )مثال از راه پله، حصارها، هنگام جا انداختن مبلها و قرار دادن لوله ها و غیره). سمت چپ ابزار اندازه گیری به عنوان سطح مرجع برای اندازه گیری شیب می باشند. چنانچه نمایشگر هنگام فرآیند اندازه گیری چشمک می زند، ابزار اندازه گیری شدید به کنار کشیده شده است.

#### **انواع عملکردهای حافظه**

مقدار یا نتیجه نهایی هر اندازه گیری تکمیل شده به طور خودکار ذخیره می شود.

#### **نمایشگر مقدار ذخیره**

حداکثر 30 مقدار (مقادیر اندازه گپیری یا نتایج نهایی) قابل بازیافت هستتند. عملکرد ذخیره را انتخاب کنید.

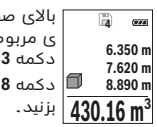

4 **60 من الحساب المادة المادة المادة المادة المادة المادة المادة المادة المادة المادة المادة المادة المادة المادة المادة المادة المادة المادة المادة المادة المادة المادة المادة المادة المادة المادة المادة المادة المادة ال** باالی صفحه تصویر، شماره ی مقدار ذخیره، پایین مقدار ذخیره شده **<sup>4</sup>** ی مربوط و چپ عملکرد اندازه گیری مربوط نشان داده می شود. دکمه **3** [**+**] را فشار دهید تا بین مقادیر به جلو ورق بزنید. دکمه **8** [**–**] را فشار دهید تا مقادیر اندازه گیری را به عقب ورق

در صورت وجود هیچ مقدار ذخیره شده ای در پایین صفحه تصویر **«0.000»** و باال **«0»** نمایش داده می شود.

آخرین مقدار روی حالت 1 در ذخیره کننده قرار دارد، جدیدترین مقدار روی حالت 30 (در 30 صورت موجود بودن مقادیر ذخیره شده). در صورت ذخیره ی یک مقدار دیگر همیشه مقدار قبلی در محل ذخیره پاک می شود.

#### **نحوه پاک کردن حافظه**

برای پاک کردن محتوای ذخیره کننده، دکمه **7** [**Func** [را فشار دهید و عملکرد ذخیره را انتخاب کنید. سپس دکمه خاموش-روشن **5** [ ] را کوتاه فشار دهید تا مقدار نمایان شده را پاک کنید.

با فشردن همزمان دکمه **4** و دکمه قطع و وصل **5** [ ] همه مقادیر در ذخیره کننده پاک می شوند.

#### **جمع اندازه ها/تفریق اندازه ها**

مقادیر اندازه گیری یا نتایج نهایی را می توان جمع یا تفریق کرد.

#### **جمع کردن اندازه ها**

مثال زیر جمع سطوح را نشان می دهد: یک سطح را مطابق بخش »نحوه اندازه گیری سطح« محاسبه کنید، رجوع کنید به صفحه ی .555

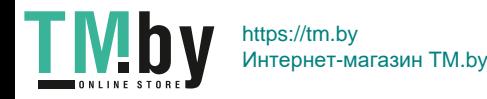

شرط محاسبه صحیح سطح اینست که اولین طول اندازه گیری شده )در مثال ارتفاع اتاق **H** )برای همه قسمتهای سطح یکسان باشد.

#### **عملکرد تکرار اندازه گیری )رجوع شود به تصویر F)**

این عملکرد یک طول (مسیر) تعریف شده را اندازه گیری می کند. این طولها را می توان روی یک سطح منتقل کرد تا مثال برش یک قطعه کار در تکه های یکسان ممکن شود یا دیوارهای حمال را در بنای خشک تنظیم کرد. کمترین طول قابل تنظیم برابر است با 0,1m، بیشترین طول برابر است با 50m.

**تذكر:** در عملکرد تکرار اندازه گیری، فاصله در صفحه تصویر نمایش داده می شود. مرجع، لبه ابزار اندازه گیری نیست.

عملکرد تکرار اندازه گیری را انتخاب کنید.

طول دلخواه را تنظیم کنید.برای این منظور با دکمه **7** [**Func** [عدد/جای مربوط را انتخاب کنید و مقدار اندازه گیری را با دکمه **3** [**+**] یا **8** [**–**] تغییر دهید.

عملکرد تکرار اندازه گیری را با فشردن دکمه اندازه گیری **2** [ ] شروع کنید و کم کم از نقطه شروع دور شوید.

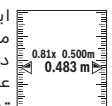

**1**

<sup>0.81x 0.500m</sup>ه <mark>َ</mark> داده می شوند. فلش پایینی یا بالایی کوچکترین فاصله را نسبت به ابزار اندازه گیری پیوسته فاصله نسبت به نقطه شروع را اندازه گیری می کند. طول تعریف شده و نیز مقدار اندازه گیری کنونی نشان عالمت آخری یا بعدی نشان می دهد.

**تذكر:** هنگام اندازه گیری پیوسته می توان با فشردن دکمه 4 یک مقدار اندازه گیری شده را به عنوان طول تعریف شده مشخص کرد.

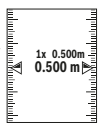

فاکتور چپی نشان دهنده اینست که طول تعریف شده چند بار تا کنون بدست آمده است. فلشهای سبز کنار صفحه تصویر بدست آمدن طول را برای عالمتگذاری نشان می دهند.

فلش های قرمز یا خط های قرمز، مقادیر واقعی را نشان می دهند، اگر مقدار مرجع، خارج از صفحه نمایش قرار گیرد.

#### **اندازه گیری شیب/تراز دیجیتالی**

اندازه گیری شیب/تراز دیجیتالی را انتخاب کنید.

ابزار اندازه گیری به طور خودکار بین دو حالت تعویض می شود.

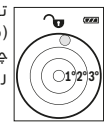

تراز دیجیتالی جهت کنترل تراز شوندگی عمودی یا افقی یک شیئ )مانند ماشین لباسشویی، یخچال و غیره.( بکار می رود. چنانچه شیب 3° تجاوز کند، ساچمه در صفحه تصویر به رنگ قرمز روشن می شود.

1 609 92A 48U | (18.12.17) Bosch Power Tools

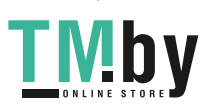

**p**  $\sim$ **m12.208 10.154 m 45.0° 8.765 m**

پس از پایان اندازه گیری، نتیجه برای مسافت مورد جستجو ی **«X «**در سطر نتیجه **e** ظاهر می شود. مقدارهای اندازه برای مسافتهای **«2» «1»**، و زاویه **«α «**در سطرهای مقدار اندازه **d** می باشند.

دقت کنید که سطح تراز اندازه گیری )بطور مثال لبه پشتی ابزار اندازه گیری) در تمام مراحل اندازه گیری کاملا روی همان قسمت قرار داشته باشد.

#### **c )اندازه گیری طول بطور غیر مستقیم )رجوع شود به تصویر D)**

اندازه گیری طول غیر مستقیم را انتخاب کنید.

دقت کنید که ابزار اندازه گیری نسبت به نقطه اندازه گیری مورد جستجو در ارتفاع یکسان باشد. ابزار اندازه گیری را روی سطح تراز قرار دهید و مانند اندازه گیری طول، مسافت **«1»** را اندازه گیری کنید.

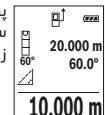

پس از پایان اندازه گیری، نتیجه برای مسافت مورد جستجو ی **«X «**در سطر نتیجه **e** ظاهر می شود. مقدارهای اندازه برای مسافت **«1»** و زاویه **«α «**در سطرهای مقدار اندازه **d** می باشند.

#### **نحوه اندازه گیری سطوح دیوار )رجوع شود به تصویر E)**

از طریق اندازه گیری سطوح/مساحت چند دیوار، میتوان جمع کل چندین سطح که را دارای یک ارتفاع مشترک می باشند محاسبه نمود.

در مثال تصویری بایستی تمام سطح چندین دیوار بدست آید، که دارای ارتفاع اتاق **H**، یکسان ولی با طولهای متفاوت **L** می باشند.

اندازه گیری سطح دیوار را انتخاب کنید.

ارتفاع اتاق **H** را مانند اندازه گیری طول اندازه گیری کنید.در خط باالیی، اندازه گیری قبلی نشان داده می شود. لیزر روشن می ماند.

L **0.0° 2.583 m m1.291** H خودکار محاسبه و در سطر اندازه گیری **e** نمایش داده می شود. **2.583 m** L دارد.لیزر روشن می ماند. **1L** اولین دیوار را اندازه گیری کنید. سطح به طور سپس طول آخرین مقدار اندازه گیری طول در سطر پایینی اندازه گیری **d** قرار

**3.336 m 2 2L** دومین دیوار را اندازه گیری کنید. مقدار اندازه سپس طول **1L** اضافه می گردد. جمع گیری تکی در سطر اندازه گیری **d** به طول

هر دو طول )نمایش داده شده در سطر اندازه گیری وسطی **d** )با ارتفاع ذخیره شده **H** ضرب می شود. مقدار اندازه گیری کل سطح در سطر نتایج **e** ظاهرمی شود.

شما می توانید طولهای زیاد دیگری **L<sub>x</sub> را اندازه کنید که خودکار جمع و در ارتفا**ع **H** ضرب می شوند.

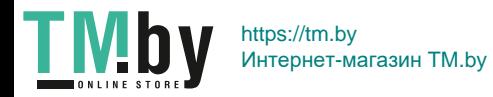

ىسراف | **554**

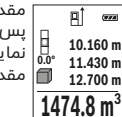

مقدار اندازه گیری باال در صفحه تصویر نشان داده می شود. پس از پایان سومین اندازه گیری، حجم به طور خودکار محاسبه و نمایش داده می شود. نتیجه ی نهایی پایین در صفحه تصویر و مقدارهای اندازه گیری تکی باالی آن قرار دارند.

#### **اندازه گیری مسافت بطور غیر مستقیم**

برای اندازه گیری مسافت بطور غیر مستقیم سه عملکرد اندازه گیری وجود دارد که به کمک آنها مسافتهای مختلفی را می توان محاسبه کرد.

اندازه گیری مسافت بطور غیر مستقیم برای محاسبه کردن مسافتهایی که به صورت مستقیم قابل اندازه گیری نیستند، می باشد چون یک مانع، پرتو افشانی را متوقف می کند یا صفحه مورد نظری جهت انعکاس وجود ندارد. از این روش اندازه گیری می توان فقط در جهت عمودی استفاده کرد. هر گونه خطایی در جهت افقی باعث ایجاد اشتباه در اندازه گیری می شود.

**تذكر:** دقت اندازه گیری غیر مستقیم فاصله همواره از اندازه گیری مستقیم فاصله دارای کمتر است. خطاهای اندازه گیری ممکن است با توجه به نوع استفاده، بیشتر از اندازه گیری مستقیم فاصله باشند. جهت بهتر کردن اندازه گیری استفاده از یک سه پایه (متعلقات) را توصیه می کنیم.

پرتو لیزر در فاصله بين اندازه گیری های مفرد )تک اندازه گیری( روشن باقی می ماند.

#### **a )اندازه گیری ارتفاع بطور غیر مستقیم )رجوع شود به تصویر B)** اندازه گیری ارتفاع را انتخاب کنید.

دقت کنید که ابزار اندازه گیری روی ارتفاع یکسان باشد همانند نقطه اندازه گیری پایینی. سپس ابزار اندازه گیری را دور سطح مرجع برانید و همانند اندازه گیری طول، مسیر **«1»** (در صفحه تصویر به عنوان خط قرمز نشان داده شده) را اندازه گیری کنید.

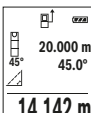

پس از پایان اندازه گیری، نتیجه برای مسافت مورد جستجو ی **«X «**در سطر نتیجه **e** ظاهر می شود. مقدارهای اندازه برای مسافت **«1»** و زاویه **«α «**در سطرهای مقدار اندازه **d** می باشند.

#### **b )اندازه گیری ارتفاع دو برابر بطور غیر مستقیم )رجوع شود به تصویر C)** با ابزار اندازه گیری می توان همه مسیرهایی را که در سطح عمودی ابزار اندازه

گیری قرار دارند، غیر مستقیم اندازه گیری کرد.

اندازه گیری ارتفاع دوبل غیر مستقیم را انتخاب کنید.

هنگام اندازه گیری طول، مسافتهای **«1»** و **«2»** را به ترتیب اندازه گیری کنید.

1 609 92A 48U | (18.12.17) Bosch Power Tools

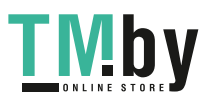

#### **نحوه اندازه گیری پیوسته**

در اندازه گیری پیوسته، ابزار اندازه گیری را میتوان بصورت نسبی به طرف هدف حرکت داد و در این حین اندازه کنونی در هر 0,5 ثانیه بطور متوالی محاسبه می شود. با این روش بطور مثال می توانید از یک دیوار تا یک اندازه دلخواه فاصله بگیرید و فاصله کنونی (آخرین فاصله) همواره قابل دیدن است.

اندازه گیری پیوسته را انتخاب کنید.

برای روشن کردن پرتوی لیزر، دکمه ی اندازه گیری **2** [ ] را کوتاه فشار دهید. ابزار اندازه گیری را آنقدر حرکت بدهید تا اینکه فاصله مورد نظر در قسمت پائین صفحه نمایشگر نشان داده شود.

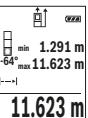

با فشردن کوتاه دکمه ی اندازه گیری **2** [ ] اندازه گیری پیوسته را تمام کنید. مقدار اندازه گیری کنونی، پایین در صفحه تصویر نشان داده می شود.کمترین و بیشترین مقدار اندازه گیری باال قرار دارند. فشردن دوباره دکمه اندازه گیری **2** [ ] اندازه گیری پیوسته را از نو آغاز می کند.

اندازه گیری پیوسته پس از 5 دقیقه به طور خودکار خاموش می شود.

#### **نحوه اندازه گیری سطح**

اندازه گیری سطح را انتخاب کنید.

سپس پشت سر هم طول و عرض را همانند اندازه گیری طول اندازه بگیرید. بین هر دو اندازه گیری پرتوی لیزر روشن می ماند. مسیر مورد اندازه گیری در نمایشگر اندازه گیری سطح چشمک می زند.

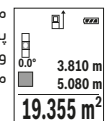

مقدار اندازه گیری باال در صفحه تصویر نشان داده می شود. پس از پایان اندازه گیری دوم، سطح به طور خودکار محاسبه شده و نشان داده می شود. نتیجه ی نهایی پایین در صفحه تصویر و مقدارهای اندازه گیری تکی باالی آن قرار دارند.

#### **نحوه اندازه گیری حجم**

اندازه گیری حجم را انتخاب کنید. سپس عرض، طول و ارتفاع را پشت سر هم مانند اندازه گیری طول اندازه بگیرید. بین هر سه اندازه گیری پرتوی لیزر روشن می ماند. مسافت مورد اندازه گیری در نمایشگر اندازه گیری حجم چشمک می زند.

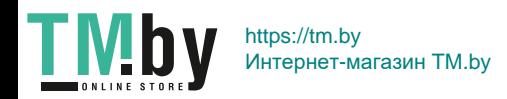

**تذكر:** مقدار اندازه گیری معموال بین 0,5 و حداکثر پس از 4 ثانیه ظاهر می گردد. مدت اندازه گیری به مسافت، وضعیت نور و نوع بازتاب دهندگی صفحه هدف بستگی دارد. پس از تمام شدن اندازه گیری، پرتوی لیزر به طور خودکار خاموش می شود.

# **نحوه انتخاب سطح مبدأ )رجوع شود به تصویر A)**

برای اندازه گیری می توانید سه سطح تراز مربوط را انتخاب کنید:

− لبه عقبی ابزار اندازه گیری (مثلا هنگام قرار دادن آن روی دیوار)،

− لبه جلویی ابزار اندازه گیری )مثال هنگام اندازه گیری از ابتدای لبه یک میز(،

− وسط رزوه **13** )مثال برای اندازه گیری ها با سه پایه(.

جهت انتخاب سطح مرجع، دکمه **4** را فشار دهید. دکمه **3** [**+**] یا دکمه **8** [**–**] یا دکمه **4** سطح مرجع دلخواه را انتخاب کنید. پس از هر بار روشن کردن ابزار اندازه گیری، لبه عقبی ابزار اندازه گیری به عنوان سطح مرجع از پیش تعیین شده است.

## **فهرست »تنظیمات اصلی«**

برای رفتن به فهرست»تنظیمات اصلی« (**i** (دکمه **7** [**Func** [را فشرده نگهدارید. تنظیمات اصلی مربوط و زیر تنظیم آن را انتخاب کنید. برای ترک فهرست »تنظیمات اصلی« دکمه قطع و وصل **5** [ ] را فشار دهید.

# **روشنائی در صفحه نمایشگر**

نور زمینه به صورت ممتد روشن است. در صورتی که هیچ دکمه ای فشرده نشود، نور صفحه ی نمایش پس از. 20 ثانیه جهت حفاظت از باتریها/باتریهای شارژی محو می شود.

# **انواع عملکردهای اندازه گیری**

#### **نحوه اندازه گیری طول**

اندازه گیری طول را انتخاب کنید.

برای روشن کردن پرتوی لیزر، دکمه ی اندازه گیری **2** [ ] را کوتاه فشار دهید. جهت اندازه گیری، دکمه ی اندازه گیری را کوتاه فشار دهید **2** [ ]. مقدار اندازه گیری پایین در صفحه تصویر نشان داده می شود.

اقدامات بالا را برای انجام هر اندازه گیری دیگر انجام دهید. آخرین п1 — — مقدار اندازه گیری پایین صفحه تصویر و مقدار پیشین باالی آن **m7.620** نشان داده می شود. **0.0° 8.890 m 10.160 m 11.430 m**

1 609 92A 48U | (18.12.17) Bosch Power Tools

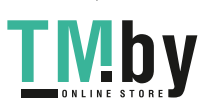

نخست بگذارید ابزار اندازه گیری خود را با دمای محیط وفق بدهد، پیش از اینکه آنرا مورد استفاده قرار بدهید. دمای حاد (گرما و سرمای شدید) و یا نوسان شدید دما می تواند در دقت اندازه گیری تأثیر منفی بگذارد.

◀ **ابزار اندازه گیری را در برابر ضربه های شدید محافظت نموده و از به زمین افتادن آن جلوگیری بعمل آورید.** در صورت ایجاد عوامل تأثیر گذارنده خارجی بر روی ابزار اندازه گیری، بهتر است همواره پیش از ادامه کار، دقت عمل ابزار اندازه گیری را کنترل کنید )رجوع شود به مبحث »کنترل دقت اندازه گیری مسافت«، صفحه 548(.

#### **نحوه روشن و خاموش کردن**

- − جهت **روشن کردن** ابزار اندازه گیری و لیزر، دکمه ی اندازه گیری **2** [ ] را کوتاه فشار دهید.
- − جهت**روشن کردن** ابزار اندازه گیری بدون لیزر، دکمه ی خاموش-روشن **5** [هُ] را کوتاه فشار دهید.
	- ◀ **جهت پرتو لیزر را به طرف اشخاص و یا حیوانات نگیرید و خودتان هم مستقیمًا به پرتو لیزر نگاه نکنید، حتی از فاصله دور.**

جهت **خاموش کردن** ابزار اندازه گیری، دکمه ی خاموش-روشن **5** [ ] را فشرده نگهدارید.

هنگام خاموش کردن ابزار اندازه گیری مقدارهای ذخیره شده و تنظیمات دستگاه باقی می مانند.

## **مرحله ی اندازه گیری**

پس از روشن کردن، ابزار اندازه گیری در حالت اندازه گیری طول قرار دارد. برای عملکرد اندازه گیری دیگر، دکمه **7** [**Func** [را فشار دهید. عملکرد اندازه گیری دلخواه را با دکمه **3** [**+**] یا دکمه **8** [**–**] انتخاب کنید )رجوع کنید به »انواع عملکردهای اندازه گیری«، صفحه 556(. عملکرد اندازه گیری را با دکمه **7** [**Func**[ یا توسط دکمه اندازه گیری **2** [ ] فعال کنید.

بعنوان سطح مبدأ برای اندازه گیری پس از روشن کردن دستگاه، ضلع )لبه( عقبی ابزار اندازه گیری انتخاب شده است. برای تغییر دادن سطح مبدأ به مبحث »نحوه انتخاب سطح مبدأ«، صفحه .556

ابزار اندازه گیری را روی نقطه ی شروع اندازه گیری (مثلا روی دیوار) بگذارید. **تذكر:** چنانچه ابزار اندازه گیری با دکمه ی خاموش-روشن **5** [ ] روشن شده است، کوتاه روی دکمه ی اندازه گیری **2** [ ] فشار دهید تا لیزر را روشن کنید.

جهت شروع اندازه گیری کوتاه روی دکمه ی اندازه گیری **2** [ ] فشار دهید. بعد لیزر خاموش می شود. برای اندازه گیری دیگر، این مرحله را تکرار کنید.

◀ **جهت پرتو لیزر را به طرف اشخاص و یا حیوانات نگیرید و خودتان هم مستقیمًا به پرتو لیزر نگاه نکنید، حتی از فاصله دور.**

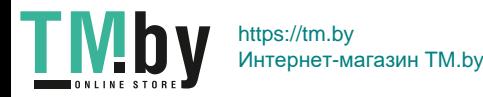

- **g** نمایشگر زاویه شیب
	- **h** نماد وضعیت
	- **i** تنظیمات اصلی

# **نصب**

## **نحوه قرار دادن/تعویض باتری**

برای کار با ابزار اندازه گیری، استفاده از باتری های قلیائی- منگنز یا آلکاالین (alkali-manganese) و یا باتری های قابل شارژ توصیه می شود.

با باتری های 1,2‐ولت احتماال تعداد اندازه گیری کمتری ممکن است تا با باتریهای 1,5‐ولت.

جهت باز کردن درپوش محفظه باتری **9** کلید قفل **10** را فشار دهید و آن را بردارید. باتری ها را را قرار دهید. در حین کار به قطبگذاری صحیح بر اساس عالمت مندرج در محفظه ی درونی باتری توجه کنید.

چنانچه ابتدا عالمت باتری خالی در صفحه نمایش ظاهر شد، حدود 100 اندازه گیری ممکن است. چنانچه ابتدا عالمت باتری خالی است، هیچ اندازه گیری ممکن نمی باشد.باتری های قلمی یا شارژی را تعویض کنید.

همواره همه باتری ها / باتری های قابل شارژ را همزمان با هم تعویض کنید. منحصرًا از باتری ها / باتری های قابل شارژ ساخت یک سازنده و با ظرفیت های برابر استفاده کنید.

◀ **چنانچه برای مدت زمان طوالنی از ابزار اندازه گیری استفاده نمی کنید، باتری ها/ باتری های قابل شارژ را از داخل دستگاه خارج کنید.** باتری ها/ باتری های قابل شارژ ممکن است در صورت انبار کردن طولانی مدت دچار فرسودگی و زنگ زدگی شده و خود به خود تخلیه بشوند.

# **نحوه کاربرد دستگاه**

#### **نحوه کاربرد دستگاه**

- ◀ **ابزار اندازه گیری را در حالت روشن بدون نظارت در جائی قرار ندهید و پس از استفاده از ابزار اندازه گیری، آنرا خاموش کنید.** امکان آسیب دیدن چشم اشخاص دیگر وجود دارد.
	- ◀ **ابزار اندازه گیری را در برابر رطوبت و تابش مستقیم نور خورشید محفوظ بدارید.**
- ◀ **ابزار اندازه گیری را در معرض دمای حاد )گرما و سرمای شدید( و همچنین تغییر درجه حرارت شدید قرار ندهید.** ابزار اندازه گیری را بطور مثال برای مدت طولانی در داخل خودرو قرار ندهید. در صورت نوسان شدید دما،

1 609 92A 48U | (18.12.17) Bosch Power Tools

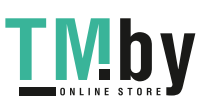

```
اجزاء دستگاه
  شماره های اجزاء دستگاه که در تصویر مشاهده میشود، مربوط به شرح ابزار 
        اندازه گیری می باشد که تصویر آن در این دفترچه راهنما آمده است.
                                                    1 صفحه نمایشگر
                                           2 دکمه ی اندازه گیری ] [
                                           3 دکمه جمع اندازه ها ]+[
                                            4 دکمه انتخاب سطح مبدأ
                                         5 دکمه خاموش و روشن ] [
                                                   6 RBluetooth-دکمه
                                             7 دکمه ی عملکرد ]Func]
                                          8 دکمه تفریق اندازه ها ]–[
                                             9 درپوش محفظه باطری
                                   10 قفل کننده درپوش محفظه باطری
                                            11 شماره فنی/شماره سری
                                            12 برچسب هشدار پرتو لیزر
                                                 13 1/4"-رزوه سه پایه
                                                    14 عدسی دریافت
                                                   15 خروجی پرتو لیزر
                                          16 کیف محافظ حمل دستگاه
                                                 17 صفحه هدف لیزر*
                                       18 عینک مخصوص دید پرتو لیزر*
                                                         19 سه پایه*
*كلیه متعلقاتی كه در تصویر و یا در متن آمده است، بطور معمول همراه دستگاه ارائه 
                                                            نمی شود.
                                           قسمتهای نمایشگر )انتخاب(
                                                    Bluetooth® حالت a
                                                               \ast
```
R*Bluetooth* فعال است، ارتباط برقرار نیست

R*Bluetooth* فعال است، ارتباط برقرار است  $*$  D)

- **b** سطح مبدأ اندازه گیری
	- **c** نمایشگر باتری
- **d** سطور نمایشگر اندازه ها
- **e** سطر نمایشگر نتیجه اندازه گیری
	- **f** عملکرد اندازه گیری

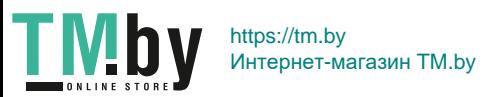

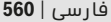

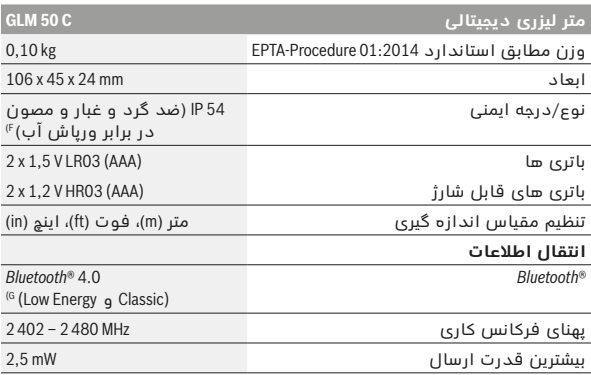

A )هنگام اندازه گیری از لبه جلویی ابزار اندازه گیری، معتبر برای توان باالی انعکاس هدف )مانند یک دیوار سفید رنگ(، نور زمینه ی ضعیف و C° 25 دمای کاری. عالوه بر این بایستی به اختالف m/mm 0,05 ± توجه کرد.

B )هنگام اندازه گیری از لبه پشتی ابزار اندازه گیری، معتبر برای توان باالی انعکاس هدف )مانند یک کارتن سفید رنگ(، نور زمینه ی قوی و C° 10 – تا C° 45 + دمای کاری. عالوه بر این بایستی به تأثیر m/mm  0,15 ± توجه کرد.

C )پس از تنظیم بین ° 0 و ° 90 بایستی یک خطای شیب به مقدار ° 0,01 /±در جه تا ° 45 (حداکثر) در نظر گرفته شود. سمت چپ ابزار اندازه گیری به عنوان سطح مرجع برای اندازه گیری شیب می باشند.

D )برای C° 25 دمای کاری

E )در کارکرد بصورت اندازه گیری پیوسته حداکثر دمای کاری معادل C° 40 + درجه سانتیگراد است.

F )به استثنای محفظه ی باتری

G )برای R*Bluetooth*-دستگاههای کم انرژی ممکن است بر حسب مدل و سیستم عملکرد ارتباط برقرار نشود. R*Bluetooth*

دستگاهها بایستی با سیستم SPP سازگار باشند.

H® (*Bluetooth* فعال نیست-

برای مشخص کردن دقیق مدل ابزار اندازه گیری، شماره سری **11** بر روی برچسب دستگاه )پالک مدل( درج شده است.

1 609 92A 48U | (18.12.17) Bosch Power Tools

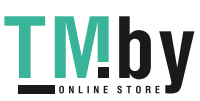

5**61** | فارسی

## **مشخصات فنی**

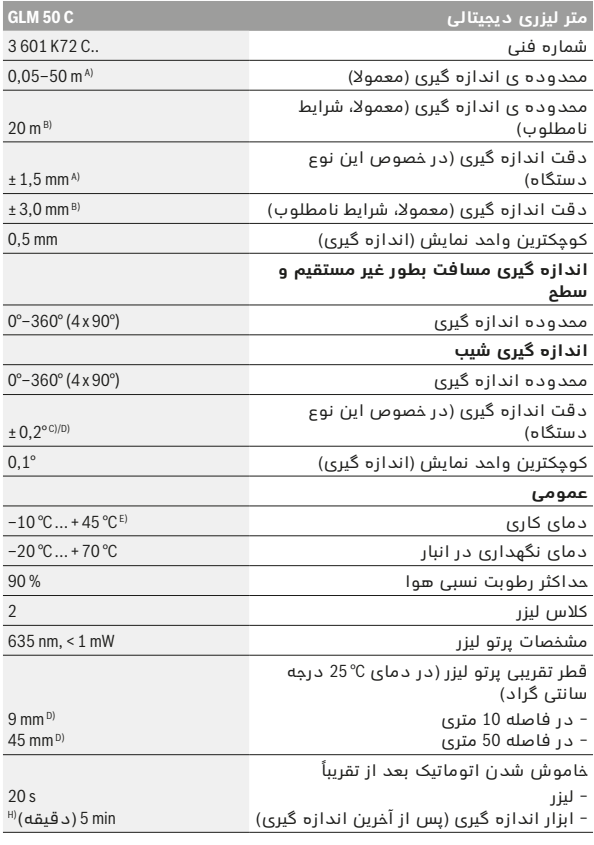

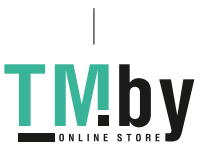

- ◀ **از عینک مخصوص دید پرتو لیزر بعنوان عینک آفتابی و یا هنگام رانندگی استفاده نکنید.** عینک مخصوص دید پرتو لیزر محافظت و ایمنی کامل را در برابر تشعشات ماورای بنفش ارائه نمی دهد و قدرت درجه تشخیص رنگ را نیز کاهش می دهد.
- ◀ **تعمیر این ابزار اندازه گیری باید منحصرًا توسط افراد متخصص و فقط تحت استفاده از قطعات اصل انجام بگیرد.** به این ترتیب ایمنی ابزار اندازه گیری تضمین می شود.
	- ◀ **اجازه ندهید که اطفال بدون نظارت ابزار اندازه گیری لیزری را مورد استفاده قرار بدهند.** زیرا خطر تابش ناخواسته اشعه به چشم دیگران و آسیب دیدن بینائی آنها وجود دارد.
- ◀ **ابزار اندازه گیری را در محیط و اماکنی که در آن خطر انفجار وجود داشته و یا در آن اماکن، مایعات قابل احتراق، گازها و یا گرد و غبار موجود باشد، مورد استفاده قرار ندهید.** امکان تولید جرقه هایی توسط ابزار اندازه گیری وجود دارد که می تواند منجر به اشتعال گرد و غبار و یا بخارهای موجود در هوا بشود.
- ◀ **احتیاط! هنگام استفاده از ابزار اندازه گیری با R***Bluetooth* **ممکن است دستگاهها، سیستمها، هواپیماها و ابزارهای پزشکی )باتری قلب، سمعک( دچار اختالل شوند. همچنین ممکن است افراد یا حیوانات کامال نزدیک به ابزار آسیب ببینند. ابزار برقی با R***Bluetooth* **را در نزدیکی دستگاههای پزشکی، پمپ بنزین، سیستمهای شیمیایی و مناطق دارای خطر انفجار بکار نبرید. ابزار برقی با R***Bluetooth* **را در هواپیما بکار نبرید. از کاربرد دستگاه به مدت طوالنی در نزدیکی مستقیم بدن خودداری کنید.**

**عالمت نامی R***Bluetooth* **و نیز عالمتهای تصویری )لوگو(، نشانه های ثبت شده ی اختصاری کاالها و متعلق به Inc ,SIG Bluetooth می باشند. هر گونه استفاده از این عالمت نامی/نشانه ها توسط شرکت GmbH Tools Power Bosch Robert تحت لیسانس انجام می شوند.**

# **تشریح دستگاه و عملکرد آن**<br>لطفأ صفحه تا شده این دفترچه راهنما را که جاوی تصویر ابزار اندازه گیری است،

باز کنید و هنگام خواندن این دفترچه راهنما، آنرا باز نگهدارید.

#### **موارد استفاده از دستگاه**

ابزار اندازه گیری جهت اندازه گرفتن مسیرها، طولها، ارتفاعها، فاصله ها، شیب ها و نیز برای محاسبه ی سطوح و حجم در نظرگرفته شده است. نتایج اندازه گیری را می توان با R*Bluetooth* به سایر دستگاهها انتقال داد.

1 609 92A 48U | (18.12.17) Bosch Power Tools

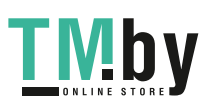

# **ىسراف**

# **راهنمائی های ایمنی**

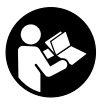

**جهت کار کردن بی خطر و ایمن با ابزار اندازه گیری به تمام راهنماییها توجه کنید. در صورتی که ابزار اندازه گیری طبق دستورات زیر بکار برده نشود، ممکن است تجهیزات حفاظتی موجود در ابزار آسیب ببینند. برچسب های هشدار بر روی ابزار برقی را هرگز نپوشانید. این راهنماییها را خوب نگهدارید و آن را هنگام دادن ابزار اندازه گیری فراموش نکنید.**

- ◀ **احتیاط چنانچه دستورالعمل و نحوه بکارگیری دیگری غیر از این دستورالعمل مورد استفاده قرار بگیرد و یا تجهیزات دیگری برای تنظیم و تراز کردن مورد استفاده قرار بگیرد و یا روش کار دیگری به اجراء درآید، خطراتی در رابطه با پرتو لیزر وجود خواهد داشت.** 
	- ◀ **ابزار اندازه گیری با یک برچسب هشدار ارسال می شود )در تصویر ابزار اندازه گیری روی صفحه تا شو با شماره 12 مشخص شده است(.**

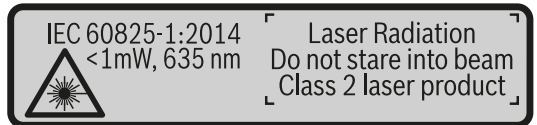

◀ **برچسب هشدار را قبل از راه اندازی اولیه با برچسب ارسالی زبان کشور خود جایگزین کنید.**

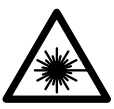

**جهت پرتو لیزر نباید به طرف افراد و یا حیوانات باشد و خودتان هم مستقیمًا به پرتو لیزر نگاه نکنید.** اینگونه ممکن است منجر به خیره شدگی افراد، بروز سانحه یا آسیب دیدگی چشم گردد.

- ◀ **در صورت برخورد پرتوی لیزر به چشم، چشمها را فورا ببندید و سر را از محدوده ی پرتوی لیزر خارج کنید.**
	- ◀ **هیچ گونه تغییری در تنظیمات لیزر انجام ندهید.**
- ◀ **از عینک مخصوص دید پرتو لیزر بعنوان عینک ایمنی استفاده نکنید.** عینک مخصوص دید پرتو لیزر برای تشخیص بهتر پرتو لیزر است ولیکن نمی تواند از چشم شما در برابر پرتو لیزر محافظت کند.

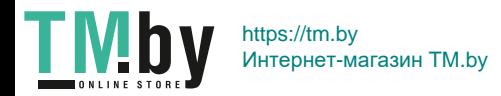

OBJ\_BUCH-2450-006.book Page I Monday, December 18, 2017 12:17 PM

- **de** Hiermit erklärt die Robert Bosch Power Tools GmbH, dass der Funkanlagentyp, wie in der Betriebsanleitung beschrieben, der Richtlinie 2014/53/EU entspricht. Der vollständige Text der EU-Konformitätserklärung steht unter folgender Adresse zur Verfügung:
- **en** The Robert Bosch Power Tools GmbH hereby declares that the radio communication unit, as described in the operating instructions, complies with Directive 2014/53/EU. The full text of the EU declaration of conformity can be accessed at the following address:
- **fr** La Robert Bosch Power Tools GmbH atteste que le module radio décrit dans la notice d'utilisation est conforme à la directive 2014/53/UE. Vous trouverez l'intégralité de la déclaration de conformité UE à l'adresse suivante :
- **es** Mediante la presente información, Robert Bosch Power Tools GmbH declara que el tipo de sistema de radio descrito en las instrucciones de servicio corresponde a la Directiva 2014/53/UE. El texto completo de la Declaración de conformidad de la UE está a disposición bajo la siguiente dirección:
- **pt** Pela presente, a Robert Bosch Power Tools GmbH, declara que o tipo de equipamento de rádio, tal como descrito neste manual de instruções, está em conformidade com a diretiva 2014/53/UE. O texto completo da declaração de conformidade UE encontra-se disponível no seguinte endereço:
- **it** Con la presente Robert Bosch Power Tools GmbH dichiara che il tipo di impianto radiotrasmittente descritto nelle Istruzioni d'uso è conforme alla direttiva 2014/53/UE. Il testo completo della dichiarazione di conformità UE è disponibile al seguente indirizzo:
- **nl** Hierbij verklaart Robert Bosch Power Tools GmbH dat de radioapparatuur, zoals beschreven in de gebruiksaanwijzing, voldoet aan de richtlijn 2014/53/EU. De volledige tekst van de EU-verklaring van overeenstemming is beschikbaar op het volgende adres:
- **da** Robert Bosch Power Tools GmbH erklærer hermed, at radioudstyrstypen, som er beskrevet i brugsanvisningen, opfylder kravene i direktivet 2014/53/EU. Den komplette tekst i EU-overensstemmelseserklæringen findes på følgende adresse:
- **sv** Härmed förklarar Robert Bosch Power Tools GmbH, att den radioutrustningstyp som beskrivs i driftsanvisningen uppfyller kraven i direktivet 2014/53/EU. Den fullständiga texten i EU-Förklaringen om överensstämmelse finns under följande adress:
- **no** Robert Bosch Power Tools GmbH erklærer hermed at radioutstyrstypen som er beskrevet i bruksanvisningen, er i samsvar med direktivet 2014/53/EU. Den fullstendige teksten i EU-samsvarserklæringen finnes på følgende adresse:
- **fi** Täten Robert Bosch Power Tools GmbH vakuuttaa, että radiosignaalilaitemalli täyttää käyttöohjekirjan kuvauksen mukaisesti direktiivin 2014/53/EU vaatimukset. EUvaatimustenmukaisuusvakuutuksen koko teksti on saatavilla seuraavassa osoitteessa:

1 609 924 48U | (18.12.17) Bosch Power Tools

**I**

 $C \in$ 

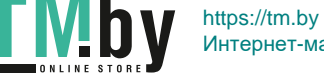

OBJ\_BUCH-2450-006.book Page II Monday, December 18, 2017 12:17 PM

# $C \in$

**el** Με το παρόν η Robert Bosch Power Tools GmbH δηλώνει, ότι ο τύπος ραδιοεξοπλισμού, όπως περιγράφεται στις οδηγίες λειτουργίας, ανταποκρίνεται στην οδηγία 2014/53/ΕΕ. Το πλήρες κείμενο της Δήλωσης πιστότητας ΕΕ είναι διαθέσιμο κάτω από την ακόλουθη διεύθυνση:

**II**

 $\overline{1}$ 

- **tr** Robert Bosch Power Tools GmbH, sinyal sistemi tipinin kullanım kılavuzunda tanımlandığı gibi 2014/53/EU yönetmeliğine uygun olduğunu beyan eder. EU uygunluk beyanının tam metni aşağıdaki adreste bulunmaktadır:
- **pl** Niniejszym spółka Robert Bosch Power Tools GmbH oświadcza, że urządzenie radiowe, opisane w instrukcji obsługi, jest zgodne z Dyrektywą 2014/53/UE. Pełny tekst deklaracji zgodności UE jest dostępny pod adresem:
- **cs** Společnost Robert Bosch Power Tools GmbH tímto prohlašuje, že typ rádiového zařízení, který je popsaný v návodu k obsluze, splňuje směrnici 2014/53/EU. Kompletní text prohlášení o shodě EU je k dispozici na následující adrese:
- **sk** Spoločnosť Robert Bosch Power Tools GmbH týmto vyhlasuje, že typ rádiového zariadenia, ktorý je opísaný v návode na obsluhu, spĺňa smernicu 2014/53/EÚ. Kompletný text vyhlásenia o zhode EÚ je k dispozícii na nasledujúcej adrese:
- **hu** A Robert Bosch Power Tools GmbH ezennel kijelenti, hogy a Kezelési útmutatóban leírt rádiótechnikai berendezés megfelel a 2014/53/EU irányelv követelményeinek. Az EU konformitási nyilatkozat teljes szövege az alábbi címen áll rendelkezésre:
- **ru** Сим Robert Bosch Power Tools GmbH заявлет, что тип радиоустановки, описанный в инструкции по эксплуатации, соответствует директиве 2014/53/EU. С полным текстом заявления о соответствии EU можно ознакомиться по следующему адресу:
- **uk** Цим Robert Bosch Power Tools GmbH заявляє, що тип радіообладнання, що описаний в інструкції з експлуатації, відповідає директиві 2014/53/EU. З повним текстом заяви про відповідність EU можна ознайомитися за адресою:
- **kk** Осымен Robert Bosch Power Tools GmbH компаниясы пайдалану нұсқаулығында сипатталған радиожабдық 2014/53/EU директивасына сай болуын мағлұмдайды. EU сәйкестік мағлұмдамасының толық мәтіні төмендегі мекенжайда қолжетімді:
- **ro** Prin prezenta, Robert Bosch Power Tools GmbH declară că tipul de echipament radio descris în instrucţiunile de folosire corespunde Directivei 2014/53/UE. Textul complet al declaraţiei de conformitate UE este disponibil la următoarea adresă:
- **bg** С настоящата Robert Bosch Power Tools GmbH декларира, че радио-модулът, описан в ръководството за експлоатация, съответства на Директива 2014/53/EС. Пълният текст на декларацията за съответствие ЕС е на разположение на следния адрес:

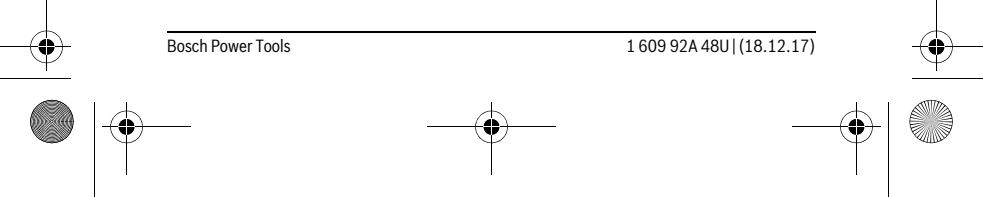

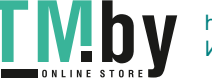

 $\overline{1}$ 

OBJ\_BUCH-2450-006.book Page III Monday, December 18, 2017 12:17 PM

**III**

**mk** Со ова Robert Bosch Power Tools GmbH изјавува, дека типот на радио систем одговара на директивата 2014/53/ЕU, како што е опишано во упатството за употреба. Целосниот текст на изјавата за сообразност на ЕU е достапен на следната адреса:

 $C \in$ 

- **sr** Ovim kompanija Robert Bosch Power Tools GmbH izjavljuje da je tip radio uređaja, kao što je opisano u uputstvu za upotrebu, usklađen sa direktivom 2014/53/EU. Celokupan tekst EU izjave o usaglašenosti dostupan je na sledećoj adresi:
- **sl** Podjetje Robert Bosch Power Tools GmbH izjavlja, da je vrsta radijske opreme, opisana v navodilih za uporabo, v skladu z direktivo 2014/53/EU. Celotno besedilo Izjave EU o skladnosti je dostopno na naslednji spletni strani:
- **hr** Ovime tvrtka Robert Bosch Power Tools GmbH izjavljuje da je tip radiouređaja, kako je opisano u uputama za uporabu, u skladu sa zahtjevima Direktive 2014/53/EU. Cijeli tekst EU izjave o sukladnosti dostupan je na sljedećoj adresi:
- **et** Sellega deklareerib Robert Bosch Power Tools GmbH, et kasutusjuhendis kirjeldatud raadioseadme tüüp vastab direktiivile 2014/53/EL. EL-i vastavusdeklaratsiooni täielik tekst on kättesaadav veebilehel:
- **lv** Ar šo uzņēmums Robert Bosch Power Tools GmbH paziņo, ka lietošanas pamācībā aprakstītās radio ierīces tips atbilst direktīvai 2014/53/ES. Pilns ES atbilstības deklarācijas teksts ir pieejams šādā adresē:
- **lt** Šiuo dokumentu Robert Bosch Power Tools GmbH patvirtina, kad šio tipo radijo stotelė, kaip aprašyta naudojimo instrukcijoje, atitinka 2014/53/ES direktyvą. Visas ES atitikties deklaracijos tekstas pateiktas šiuo adresu:

# **http://eu-doc.bosch.com/**

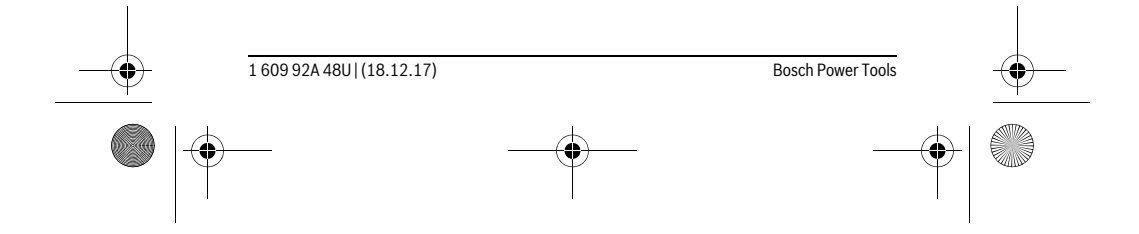

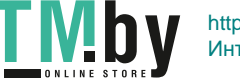